# Beschreibung Geräteparameter Proline Promass 300

Coriolis-Durchflussmessgerät HART

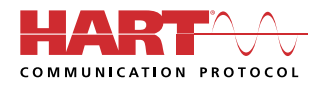

GP01057D/06/DE/05.22-00

71550193 2022-08-01 Gültig ab Version 01.06.zz (Gerätefirmware)

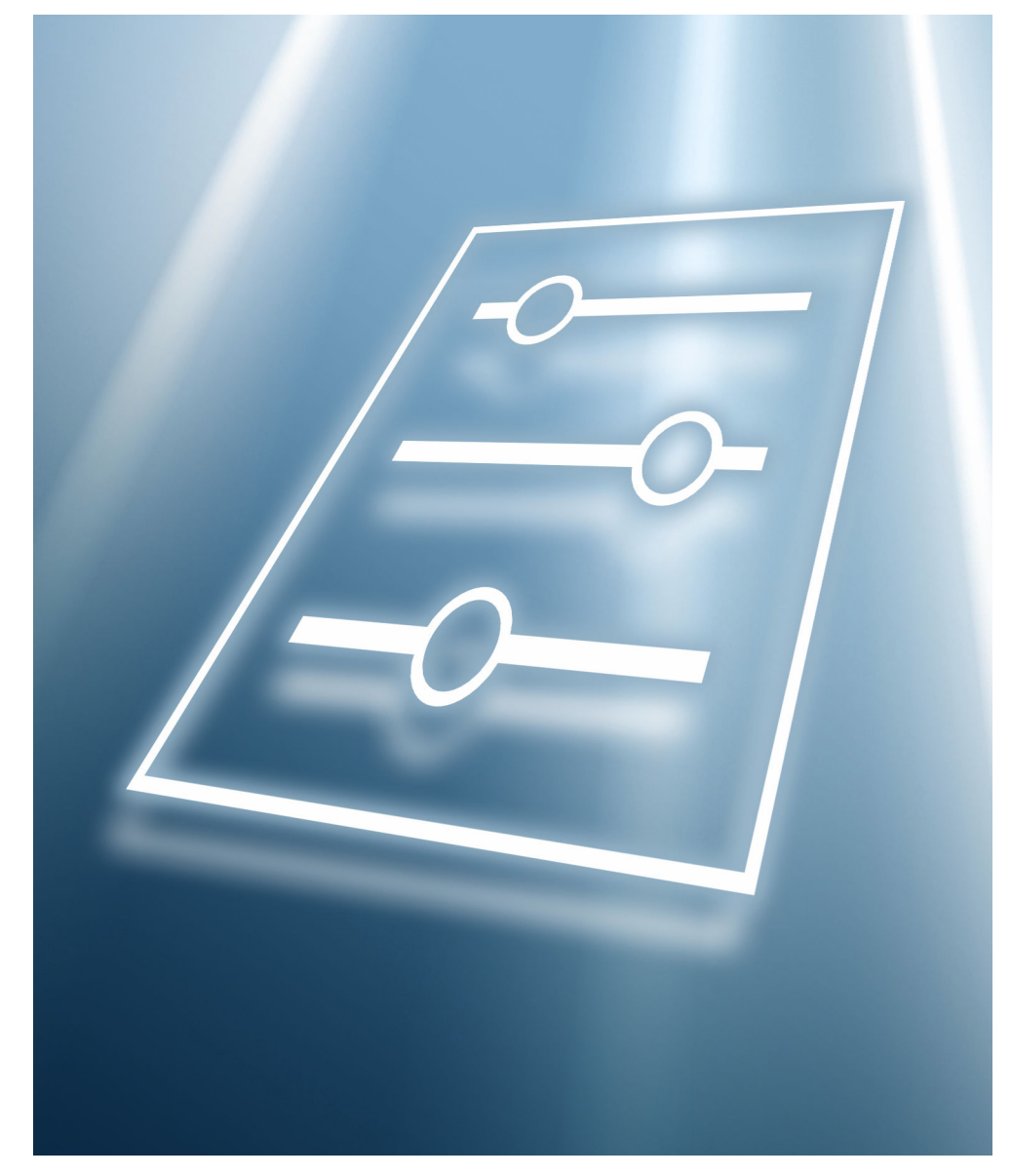

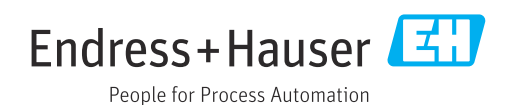

# Inhaltsverzeichnis

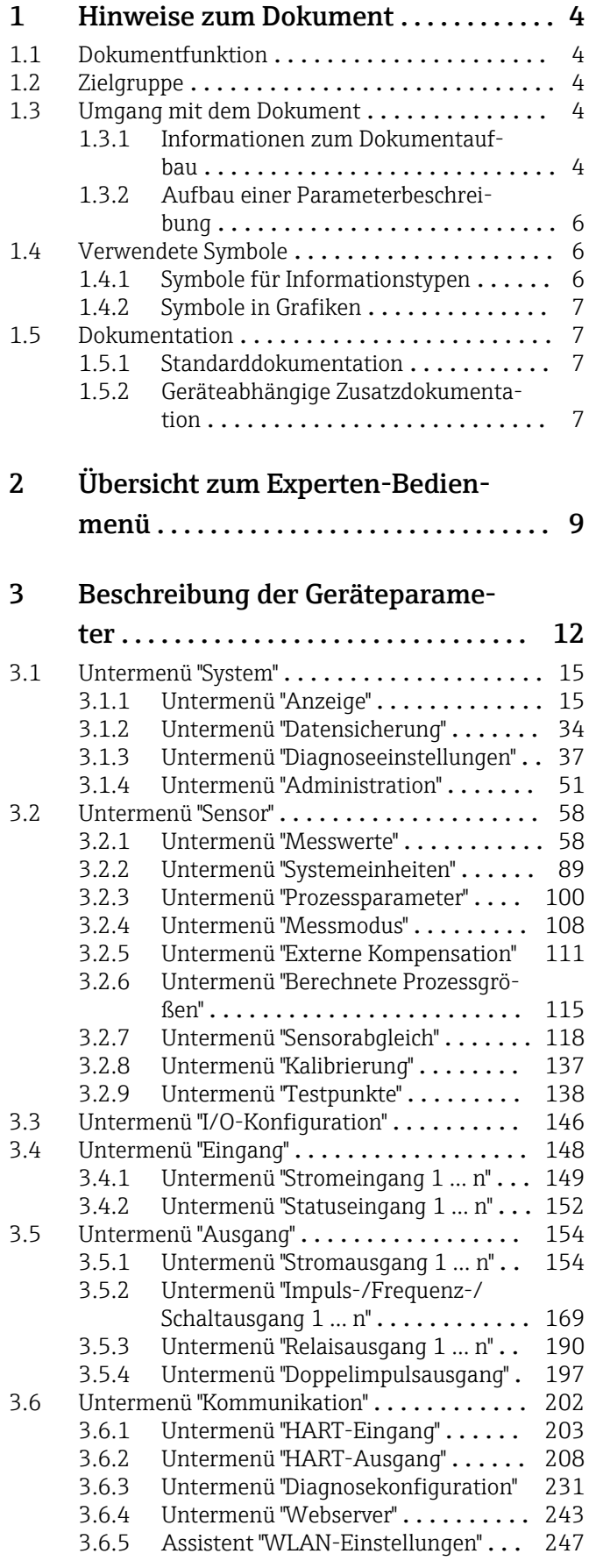

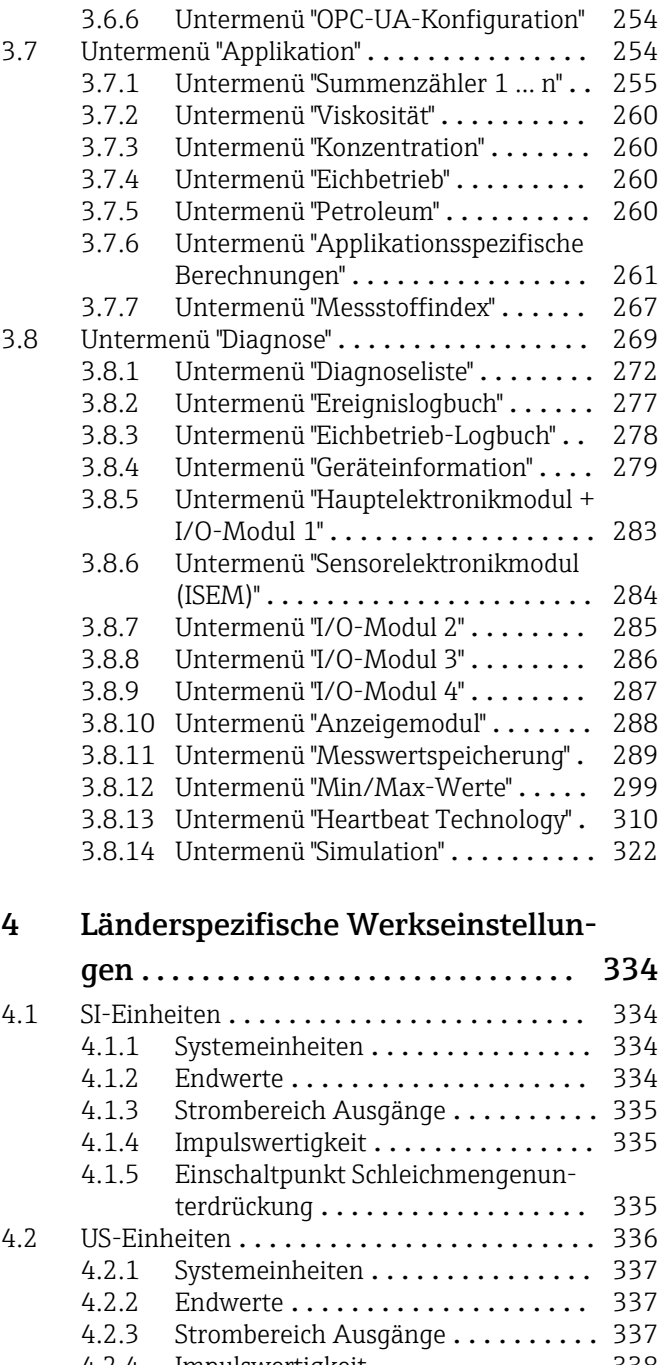

[4.2.4 Impulswertigkeit](#page-337-0) ............... 338 [4.2.5 Einschaltpunkt Schleichmengenun](#page-337-0)terdrückung .................. 338

#### [5 Erläuterung der Einheitenabkür-](#page-339-0)

### zungen .......................... 340 5.1 SI-Einheiten [........................](#page-339-0) 340 5.2 US-Einheiten [........................](#page-339-0) 340 5.3 Imperial-Einheiten [....................](#page-340-0) 341

[Stichwortverzeichnis](#page-342-0) ............................ 343

# <span id="page-3-0"></span>1 Hinweise zum Dokument

# 1.1 Dokumentfunktion

Das Dokument ist Teil der Betriebsanleitung und dient als Nachschlagewerk für Parameter: Es liefert detaillierte Erläuterungen zu jedem einzelnen Parameter des Experten-Bedienmenüs.

Es dient der Durchführung von Aufgaben, die detaillierte Kenntnisse über die Funktionsweise des Geräts erfordern:

- Inbetriebnahme von Messungen unter schwierigen Bedingungen
- Optimale Anpassung der Messung an schwierige Bedingungen
- Detaillierte Konfiguration der Kommunikationsschnittstelle
- Fehlerdiagnose in schwierigen Fällen

# 1.2 Zielgruppe

Das Dokument richtet sich an Fachspezialisten, die über den gesamten Lebenszyklus mit dem Gerät arbeiten und dabei spezifische Konfigurationen durchführen.

# 1.3 Umgang mit dem Dokument

#### 1.3.1 Informationen zum Dokumentaufbau

Dieses Dokument listet die Untermenüs und ihre Parameter gemäß der Struktur vom Menü Experte ( $\rightarrow \Box$  9) auf, die mit der Aktivierung der Anwenderrolle "Instandhalter" zur Verfügung stehen.

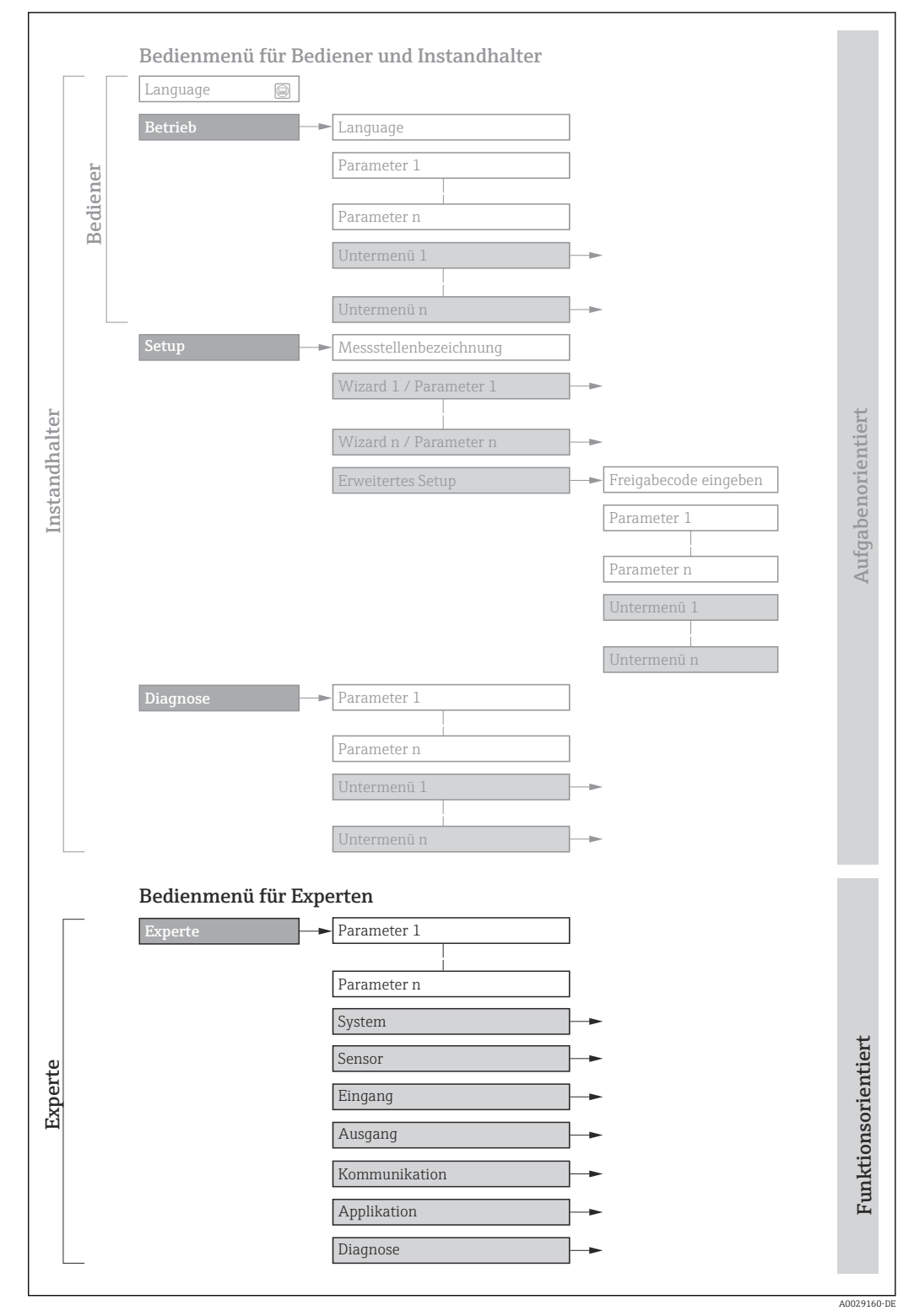

 *1 Beispielgrafik für den schematischen Aufbau des Bedienmenüs*

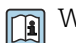

Weitere Angaben zur:

- Anordnung der Parameter gemäß der Menüstruktur vom Menü Betrieb, Menü Setup, Menü Diagnose mit Kurzbeschreibungen: Betriebsanleitung →  $\triangleq$  7
	- Bedienphilosophie des Bedienmenüs: Betriebsanleitung →  $\triangleq 7$

#### 1.3.2 Aufbau einer Parameterbeschreibung

Im Folgenden werden die einzelnen Bestandteile einer Parameterbeschreibung erläutert:

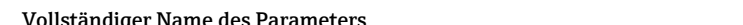

<span id="page-5-0"></span>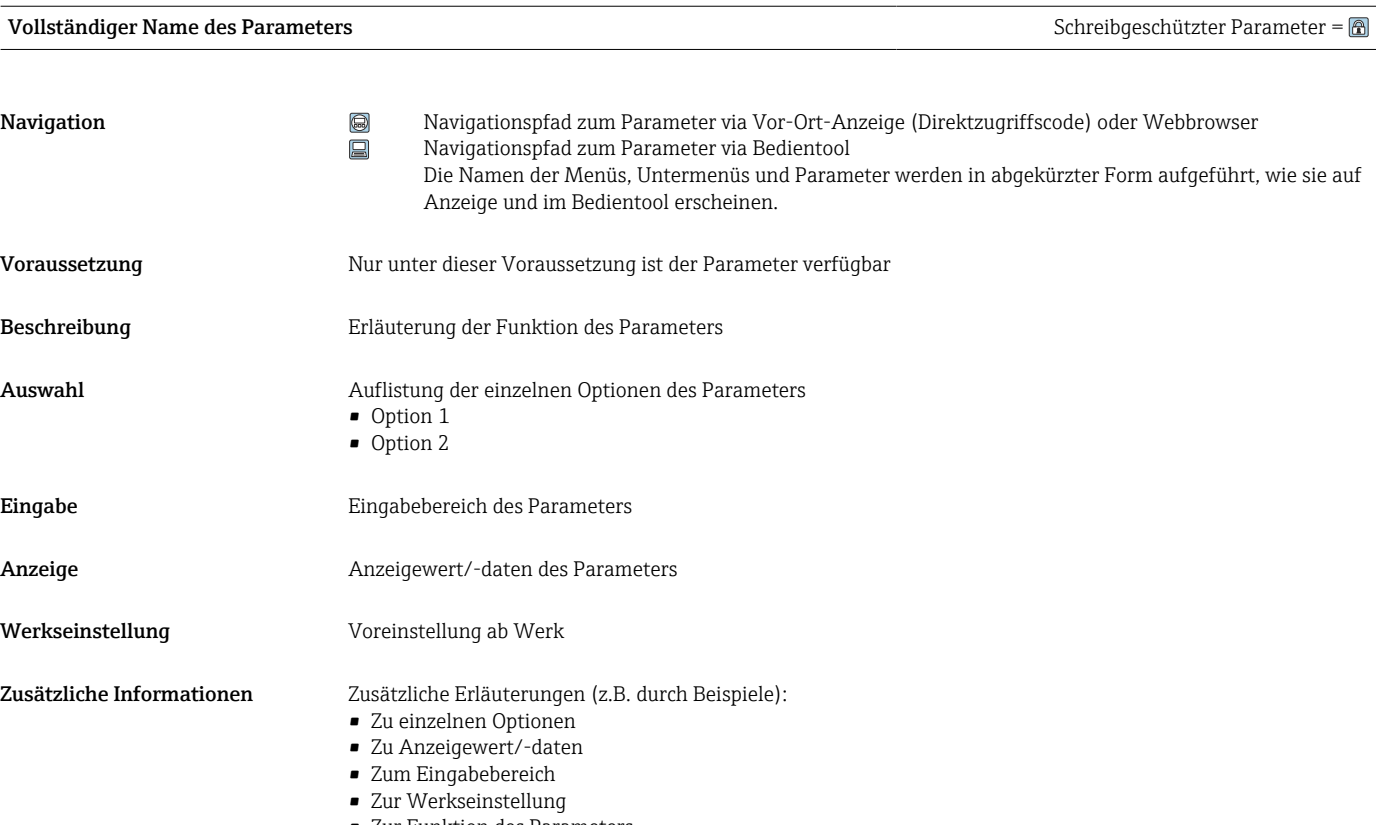

#### • Zur Funktion des Parameters

# 1.4 Verwendete Symbole

### 1.4.1 Symbole für Informationstypen

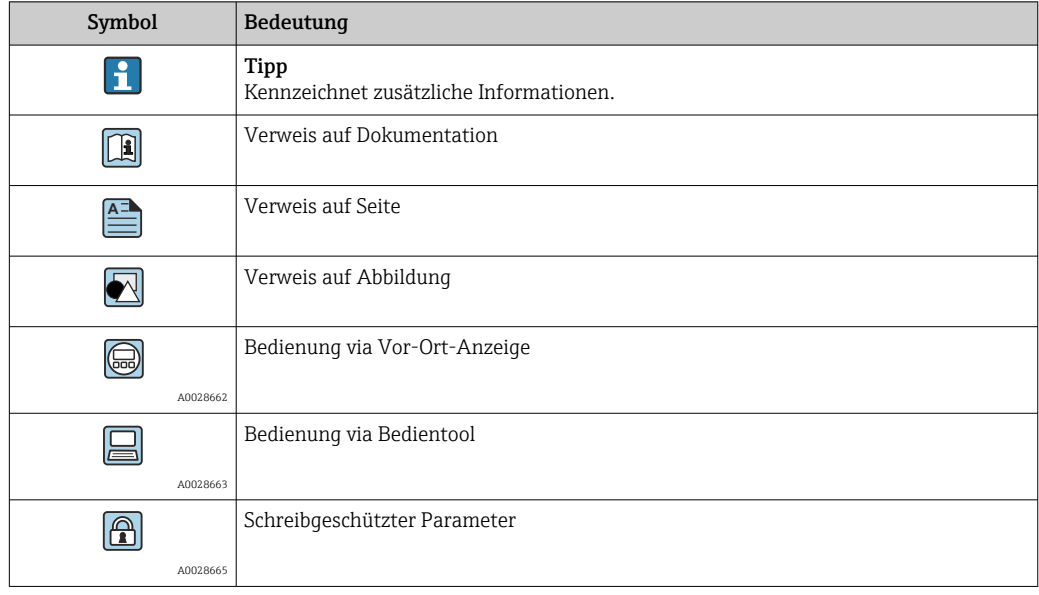

## <span id="page-6-0"></span>1.4.2 Symbole in Grafiken

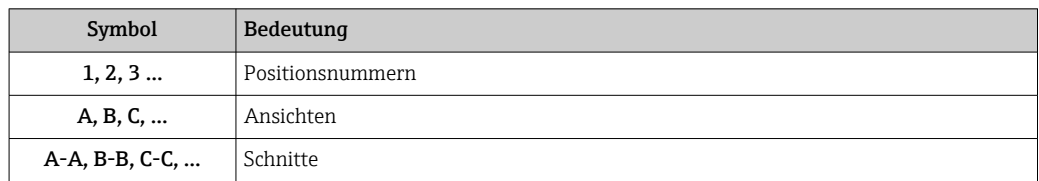

# 1.5 Dokumentation

#### 1.5.1 Standarddokumentation

#### Betriebsanleitung

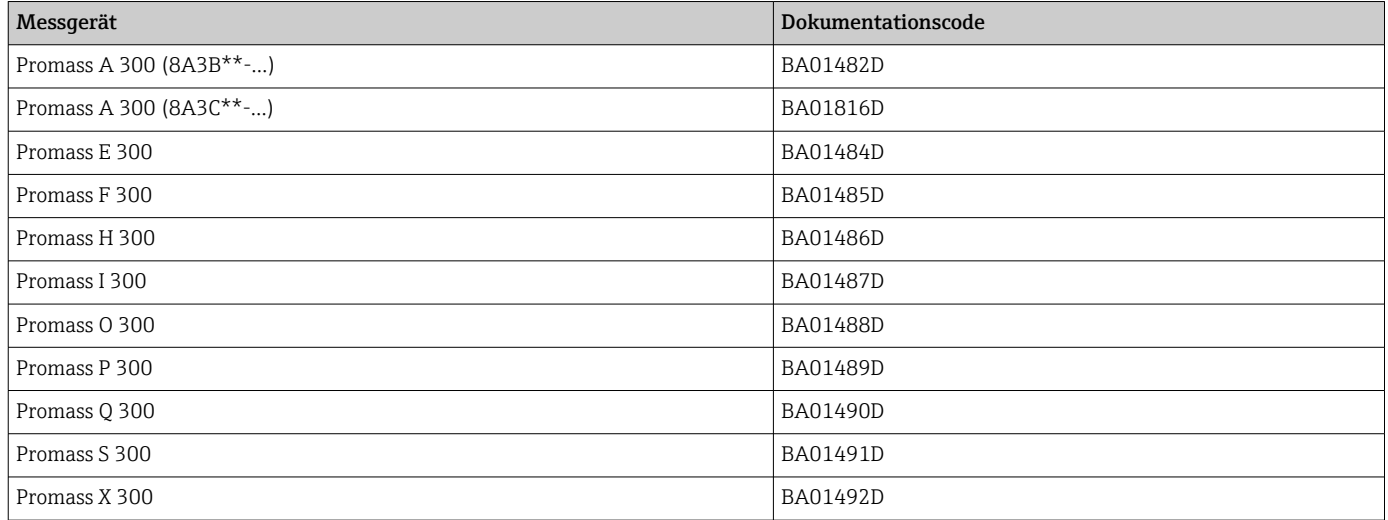

## 1.5.2 Geräteabhängige Zusatzdokumentation

#### Sonderdokumentation

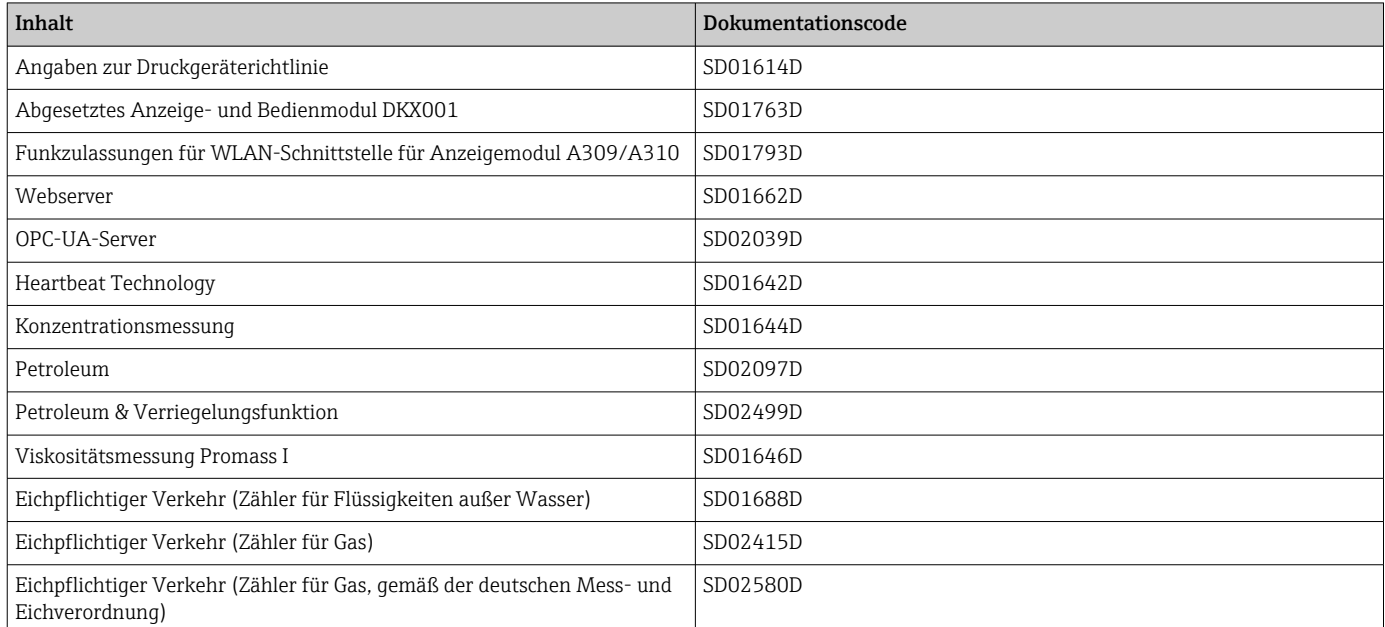

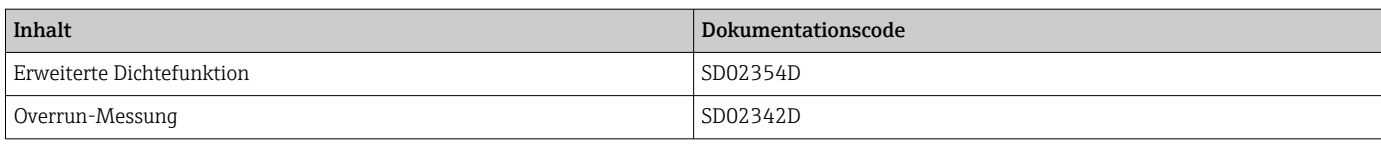

# <span id="page-8-0"></span>2 Übersicht zum Experten-Bedienmenü

Die folgende Tabelle gibt eine Übersicht zur Menüstruktur vom Experten-Bedienmenü mit seinen Parametern. Die Seitenzahlangabe verweist auf die zugehörige Beschreibung des Untermenüs oder Parameters.

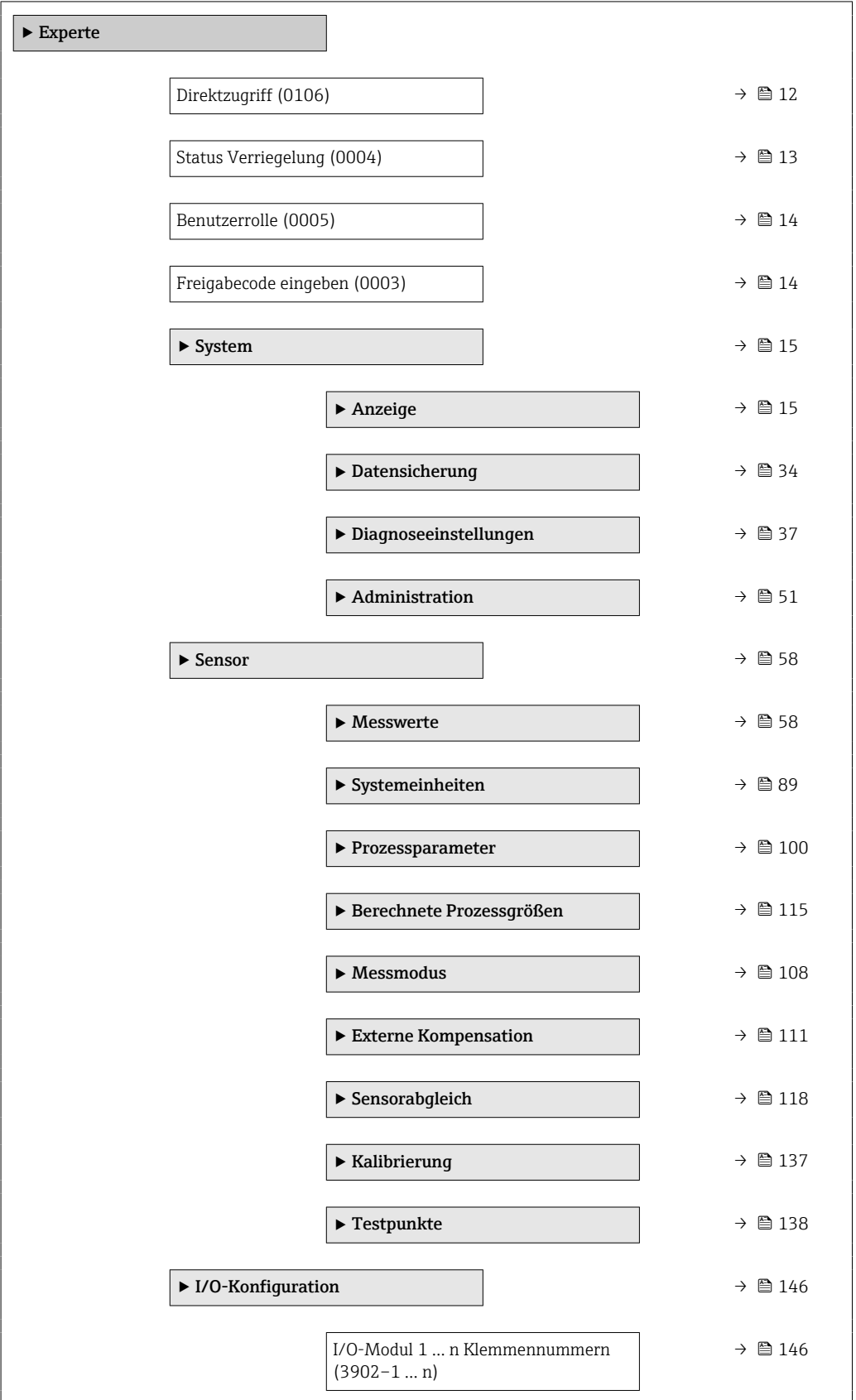

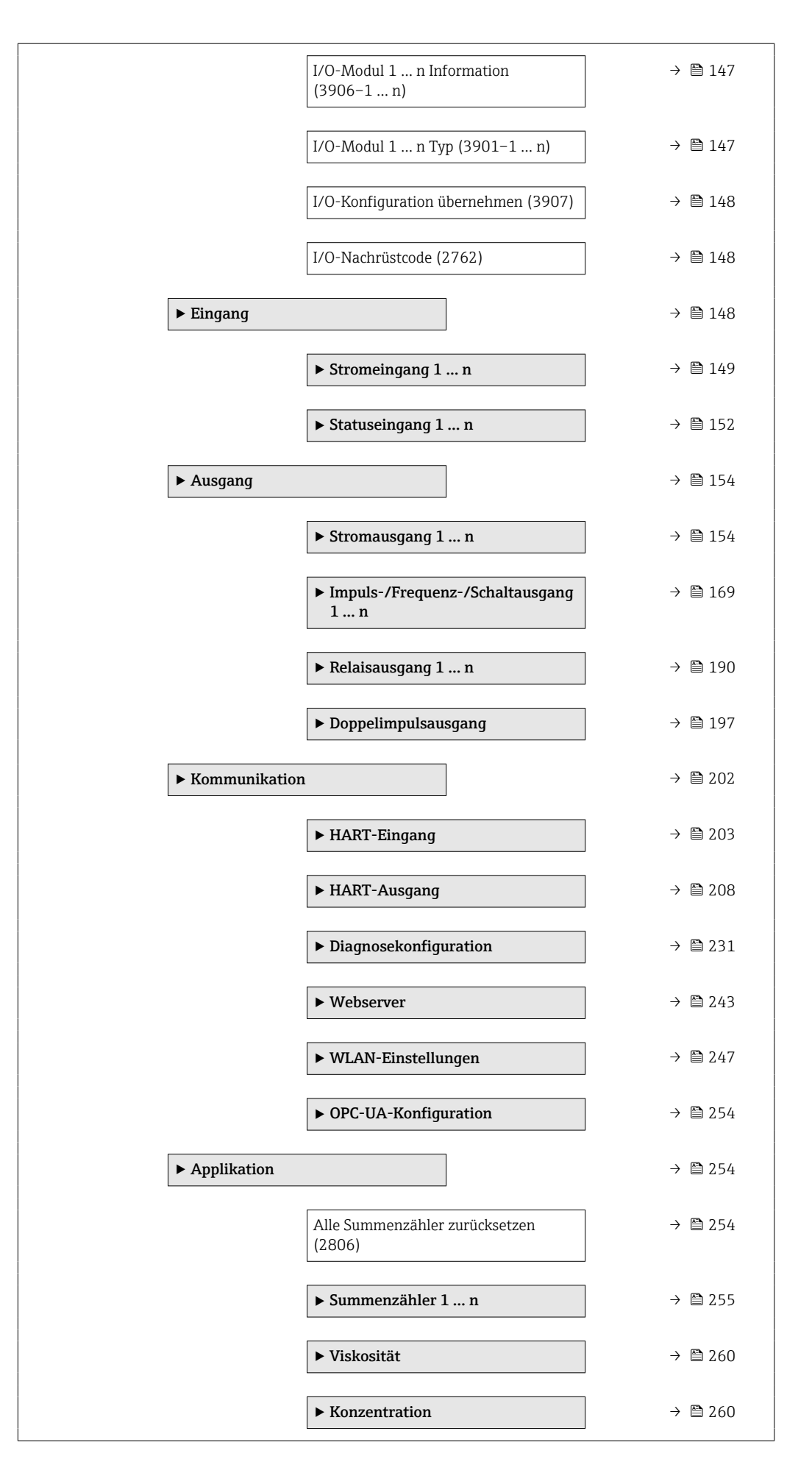

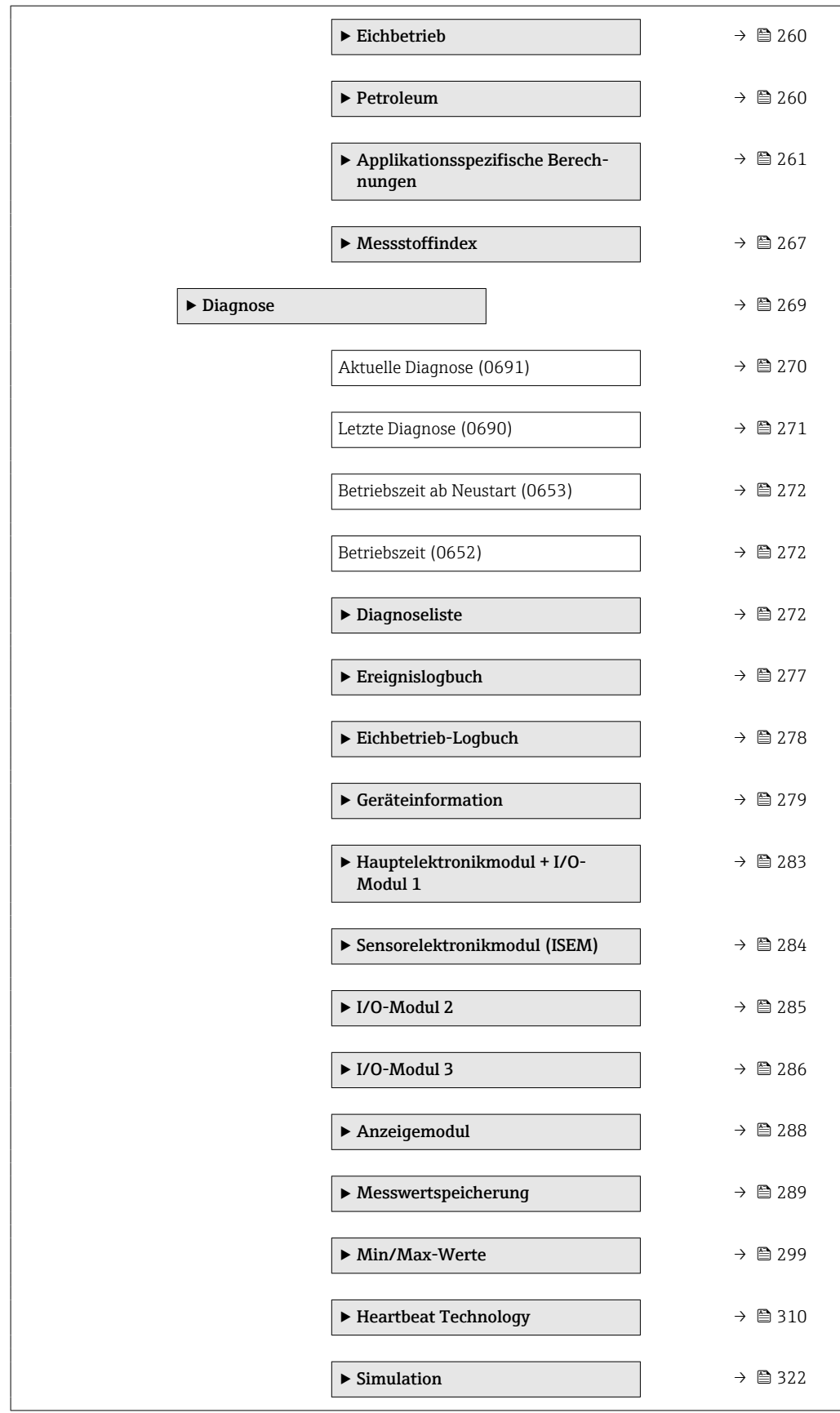

# <span id="page-11-0"></span>3 Beschreibung der Geräteparameter

Die Parameter werden im Folgenden nach der Menüstruktur der Vor-Ort-Anzeige aufgeführt. Spezifische Parameter für die Bedientools sind an den entsprechenden Stellen in der Menüstruktur eingefügt.

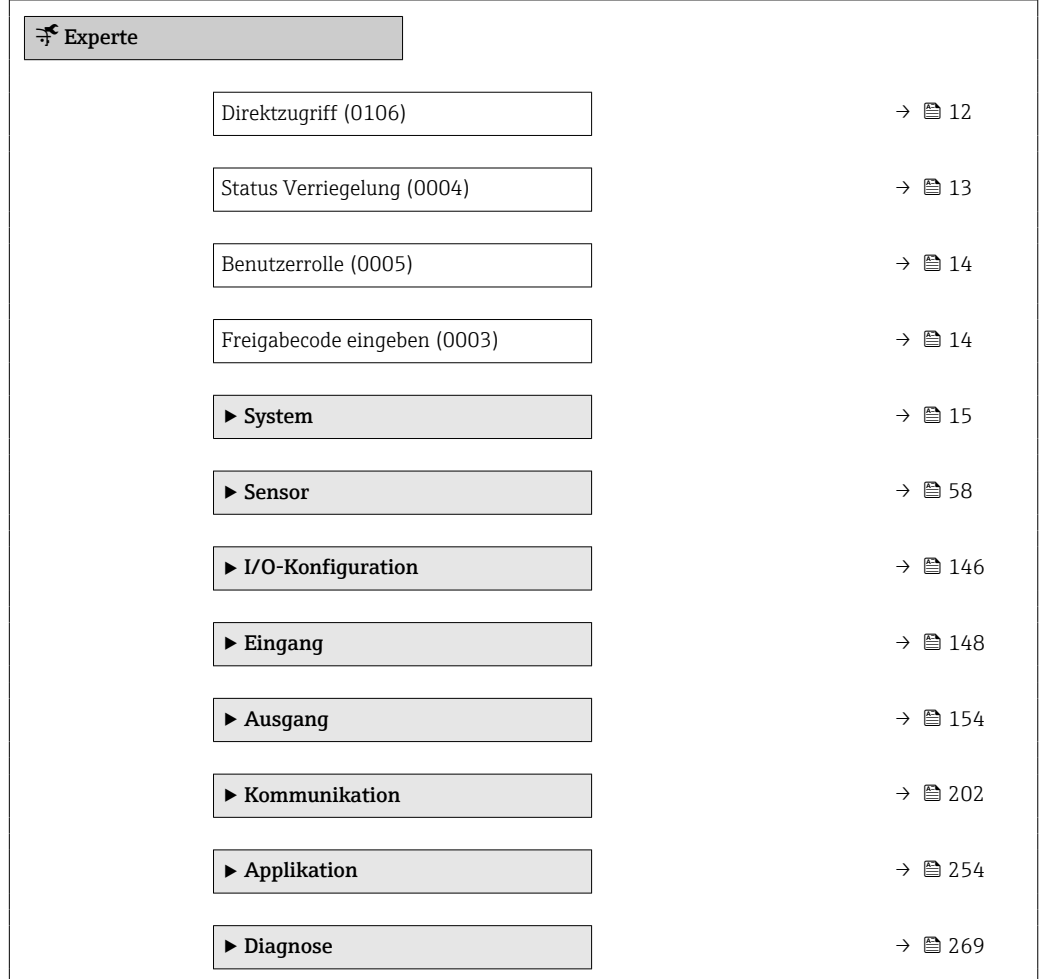

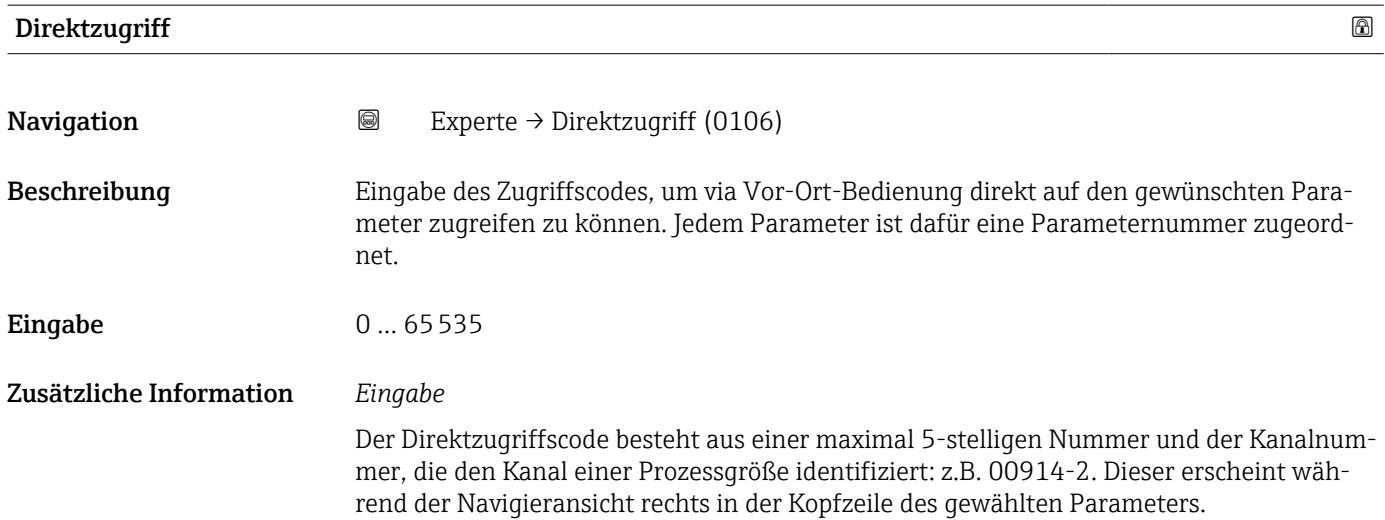

A0029414

<span id="page-12-0"></span>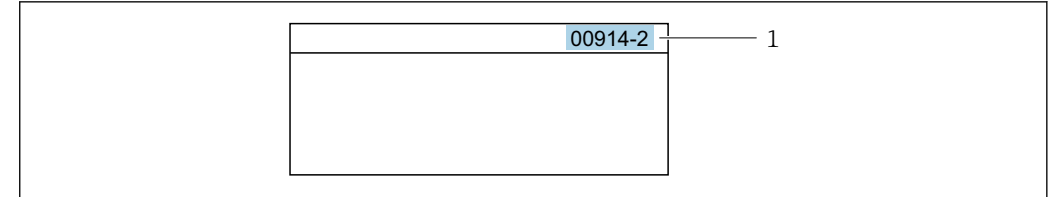

#### *1 Direktzugriffscode*

Bei der Eingabe des Direktzugriffscodes folgende Punkte beachten:

- Die führenden Nullen im Direktzugriffscode müssen nicht eingegeben werden. Beispiel: Eingabe von 914 statt 00914
- Wenn keine Kanalnummer eingegeben wird, wird automatisch Kanal 1 aufgerufen. Beispiel: Eingabe von 00914 → Parameter Zuordnung Prozessgröße
- Wenn ein anderer Kanal aufgerufen wird: Direktzugriffscode mit der entsprechenden Kanalnummer eingeben.

Beispiel: Eingabe von 00914-2 → Parameter Zuordnung Prozessgröße

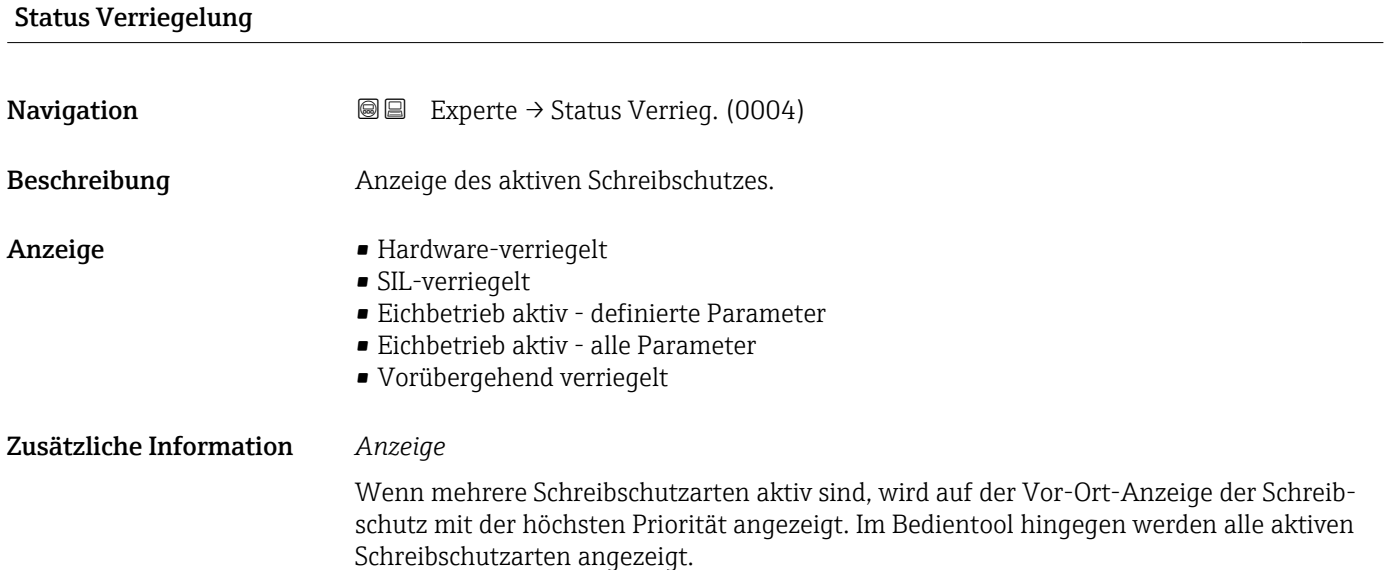

Detaillierte Angaben zu den Zugriffsrechten: Betriebsanleitung zum Gerät, Kapitel "Anwenderrollen und ihre Zugriffsrechte" und "Bedienphilosophie" → ■ 7

#### *Auswahl*

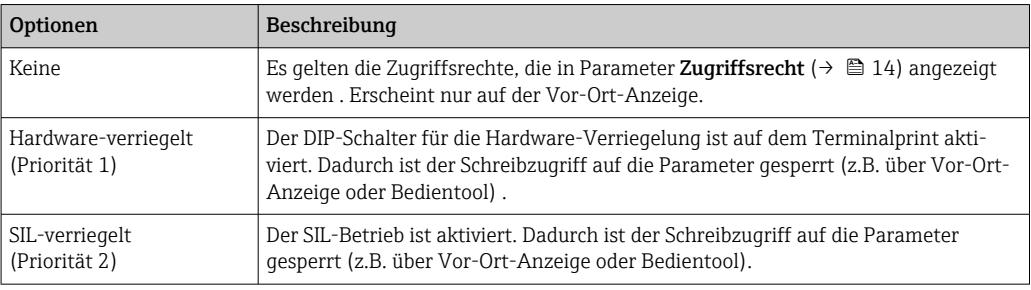

<span id="page-13-0"></span>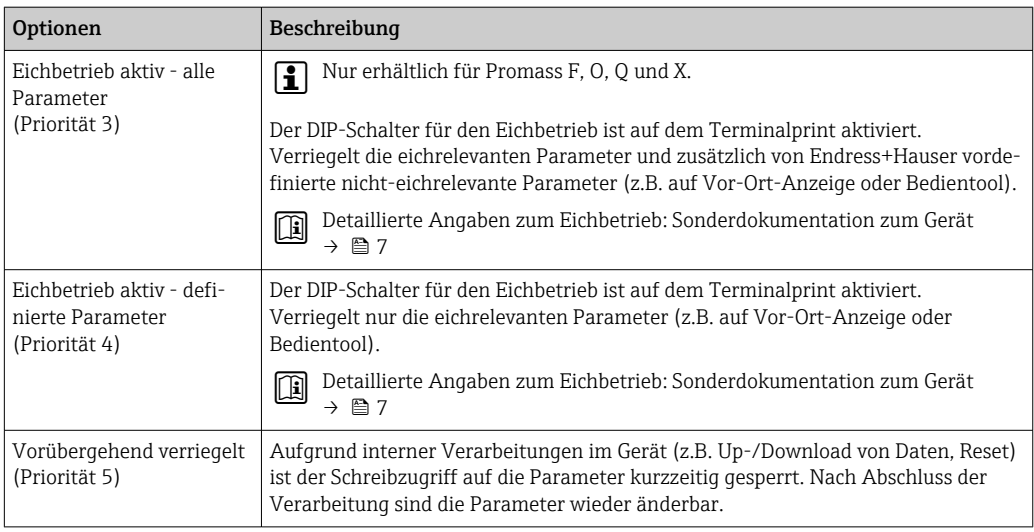

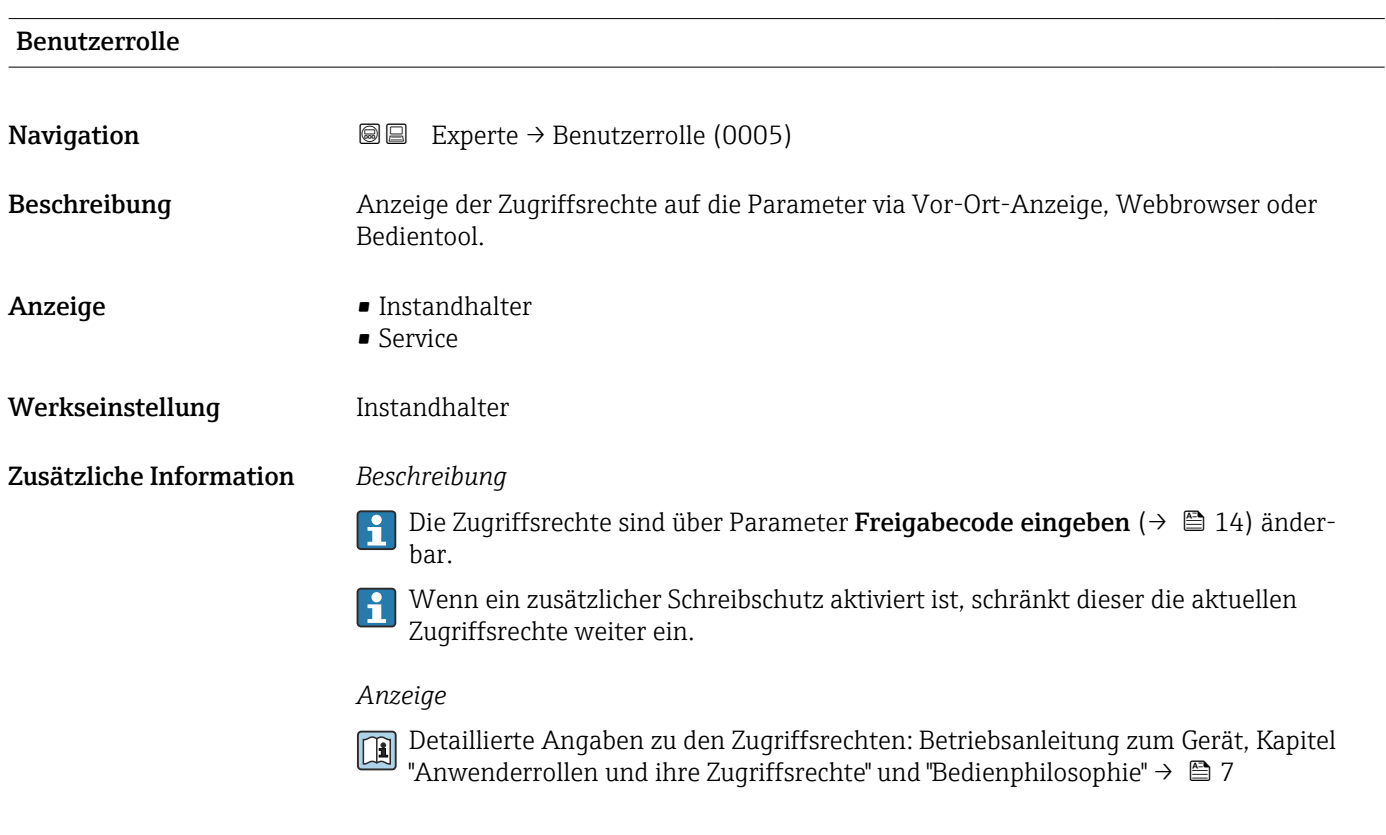

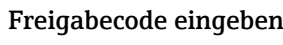

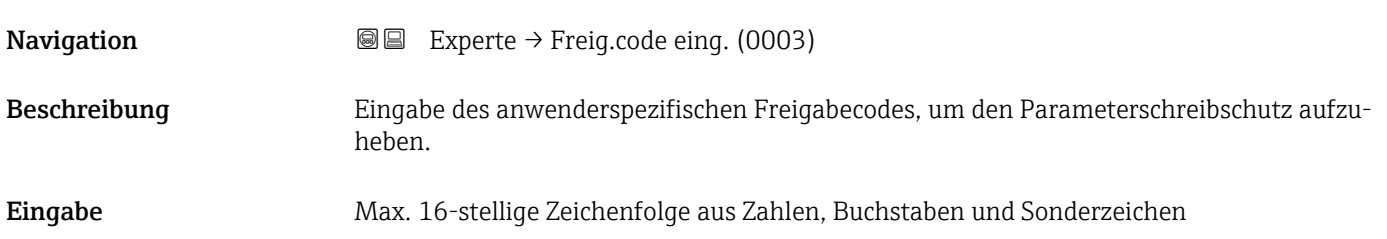

# <span id="page-14-0"></span>3.1 Untermenü "System"

*Navigation* 
■■ Experte → System ‣ System → Anzeige →  $\qquad \qquad \rightarrow 15$ ▶ Datensicherung → ③ 34 ▶ Diagnoseeinstellungen → 1986 and 1987 → Administration →  $\exists$  51

### 3.1.1 Untermenü "Anzeige"

*Navigation* 
■■ Experte → System → Anzeige

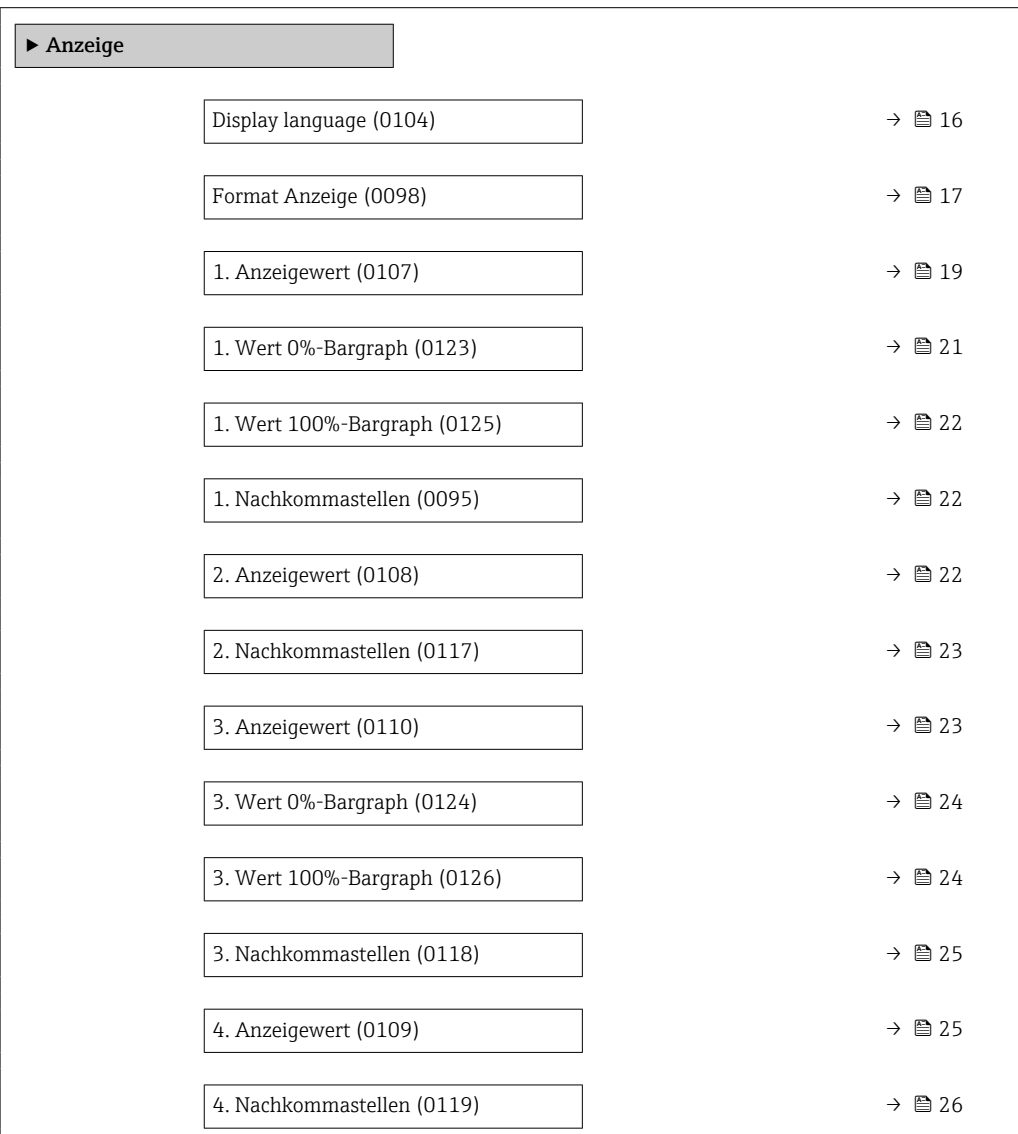

<span id="page-15-0"></span>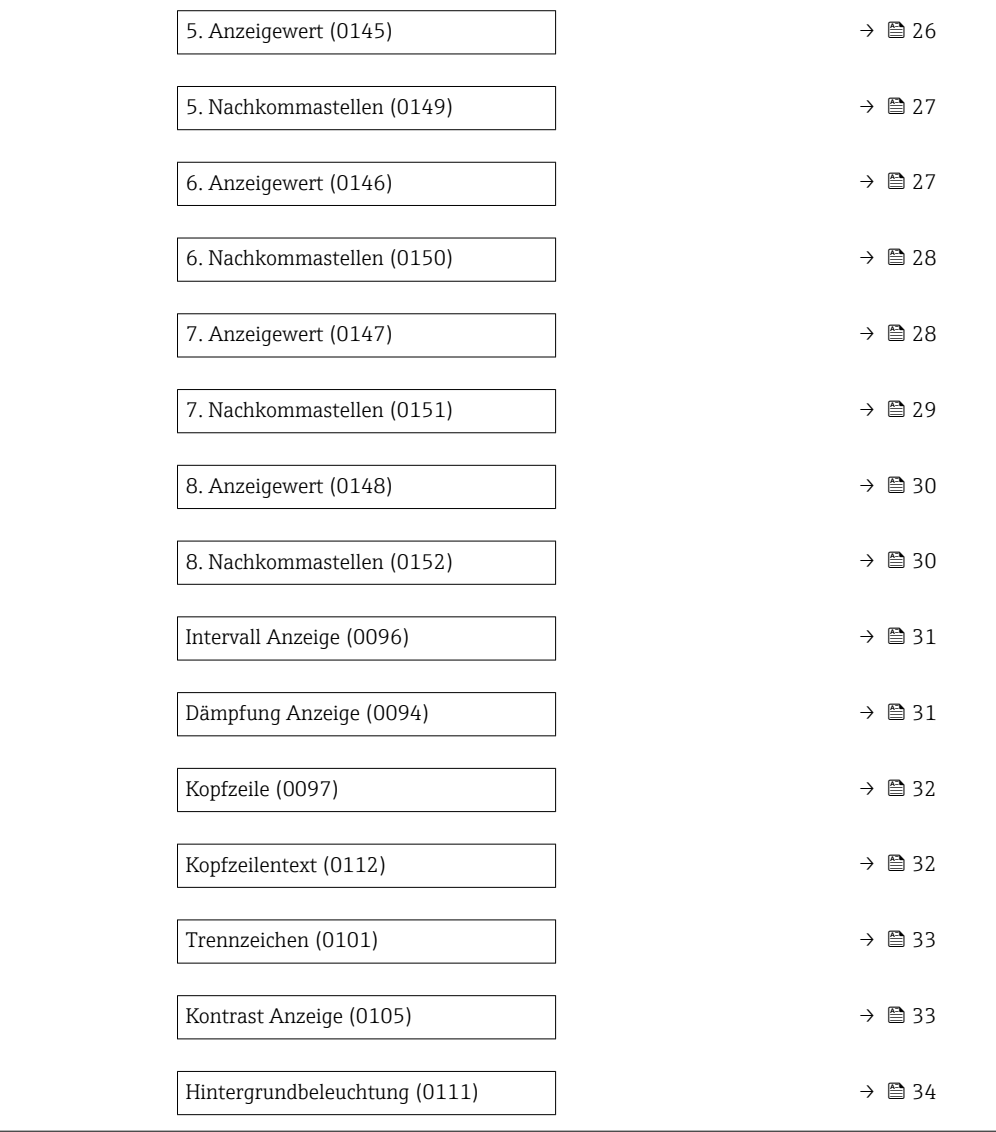

#### Display language

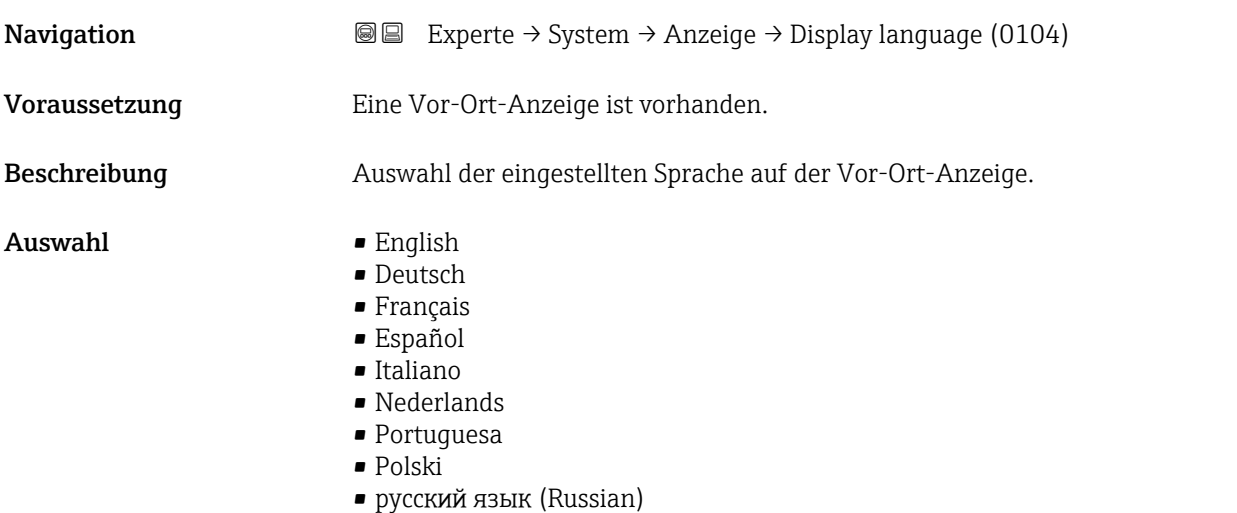

• Svenska

<span id="page-16-0"></span>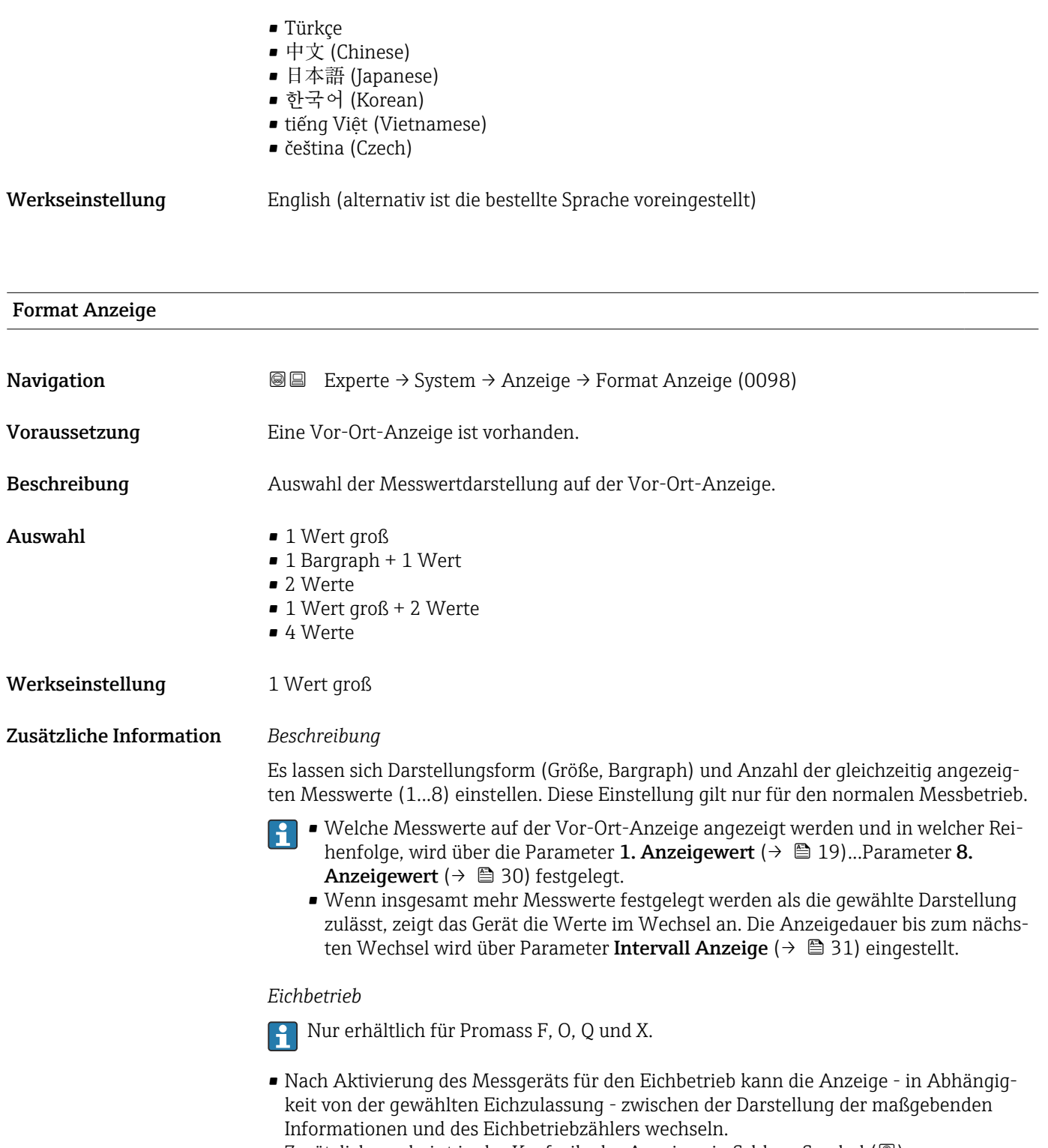

■ Zusätzlich erscheint in der Kopfzeile der Anzeige ein Schloss-Symbol (®).

Detaillierte Angaben zum Eichbetrieb: Sonderdokumentation zum Gerät → ■ 7

A0013098

Mögliche Messwertdarstellungen auf der Vor-Ort-Anzeige:

*Option "1 Wert groß"*

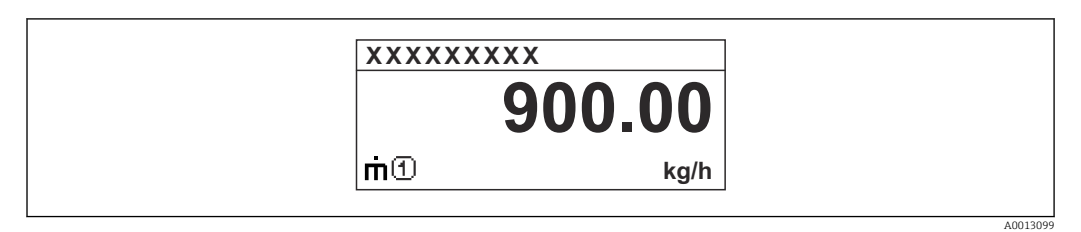

*Option "1 Bargraph + 1 Wert"*

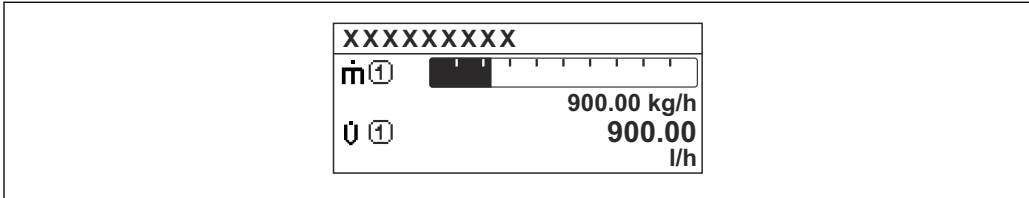

#### *Option "2 Werte"*

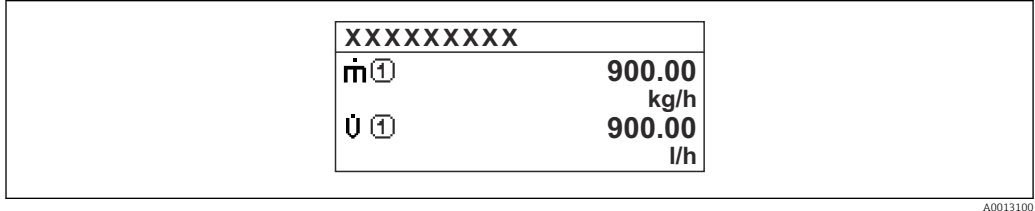

*Option "1 Wert groß + 2 Werte"*

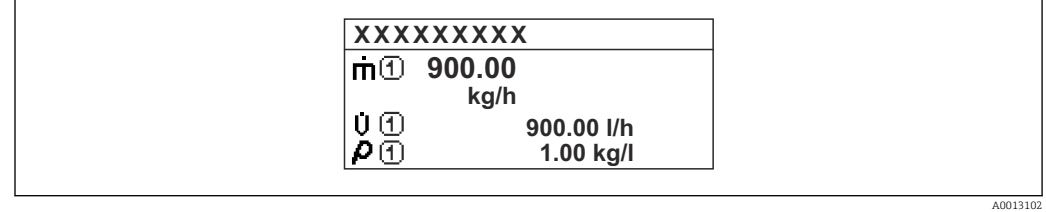

#### *Option "4 Werte"*

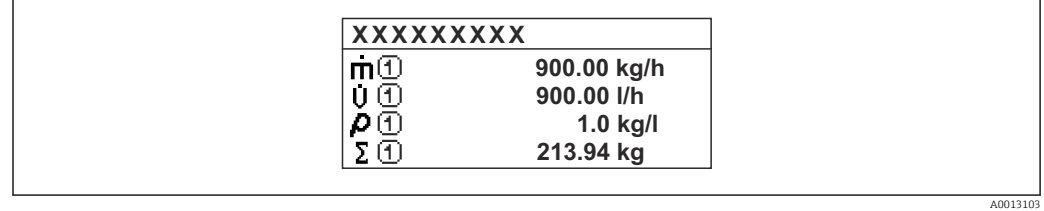

<span id="page-18-0"></span>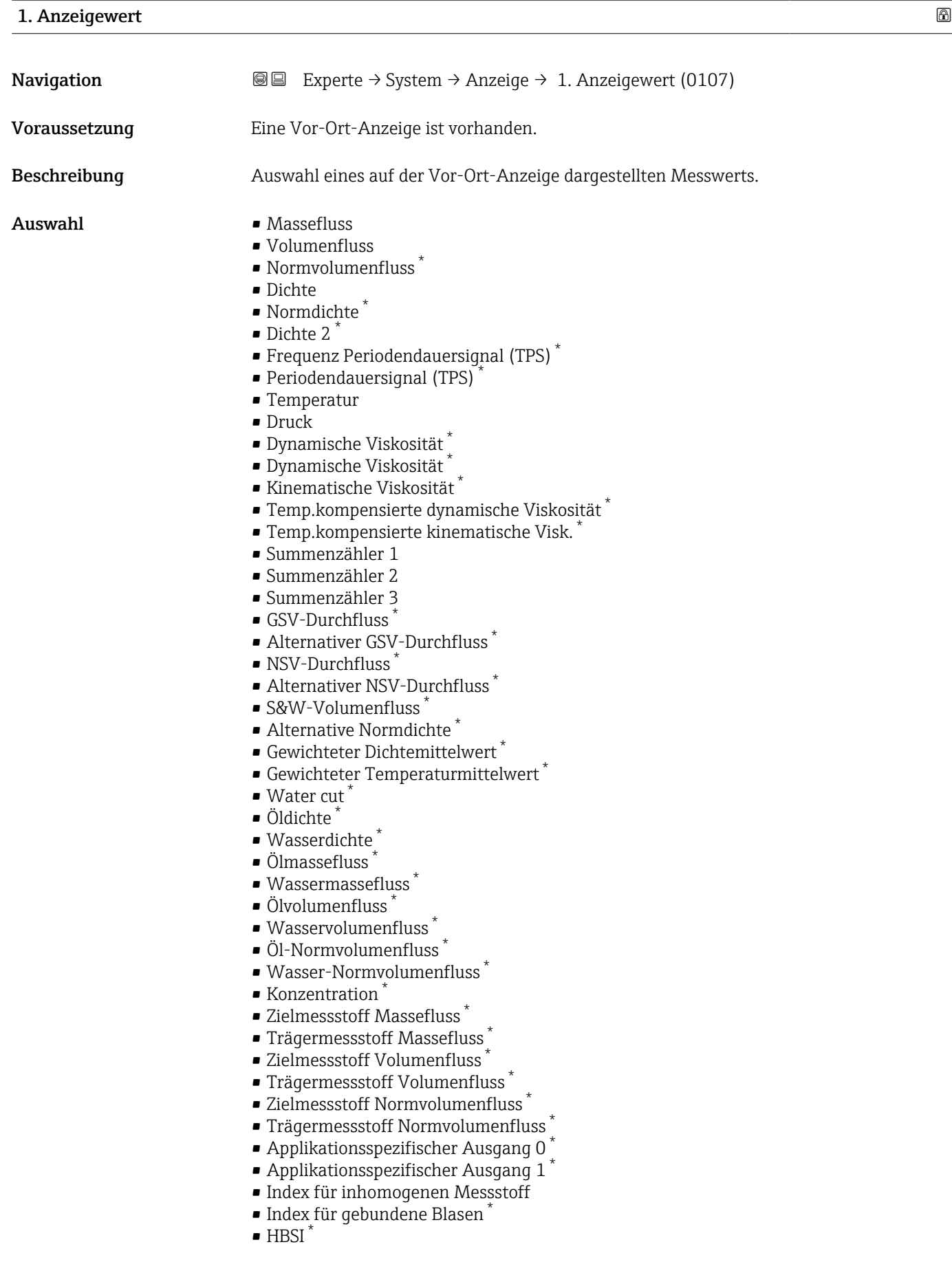

<sup>\*</sup> Sichtbar in Abhängigkeit von Bestelloptionen oder Geräteeinstellungen

- Rohwert Massefluss
- Erregerstrom 0
- $\blacksquare$  Erregerstrom 1
- Schwingungsdämpfung 0
- $\bullet$  Schwingungsdämpfung 1
- Schwankung Schwingungsdämpfung 0 \*
- Schwankung Schwingungsdämpfung  $1^{\prime}$
- Schwingfrequenz 0
- Schwingfrequenz 1
- Frequenzschwankung 0 \*
- $\bullet$  Frequenzschwankung 1
- $\bullet$  Schwingamplitude 0<sup> $*$ </sup>
- $\bullet$  Schwingamplitude 1<sup>'</sup>
- Signalasymmetrie
- Torsionssignalasymmetrie \*
- Elektroniktemperatur
- Sensorindex-Spulenasymmetrie
- Testpunkt 0
- Testpunkt 1
- Stromausgang 1
- Stromausgang 2 \*
- Stromausgang 3 $\degree$
- Stromausgang  $4^*$

Werkseinstellung Massefluss

Zusätzliche Information *Beschreibung*

Wenn mehrere Messwerte untereinander stehen, erscheint dieser an 1. Stelle. Der Wert wird nur während des normalen Messbetriebs angezeigt.

Die Einstellung, wie viele Messwerte gleichzeitig und wie dargestellt werden, erfolgt über Parameter Format Anzeige ( $\rightarrow$   $\blacksquare$  17).

*Eichbetrieb*

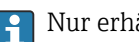

Nur erhältlich für Promass F, O, Q und X.

Sichtbar in Abhängigkeit von Bestelloptionen oder Geräteeinstellungen

<span id="page-20-0"></span>Nach Aktivierung des Messgeräts für den Eichbetrieb kann die Anzeige - in Abhängigkeit von der gewählten Eichzulassung - auf die Darstellung der maßgebenden Informationen wechseln.

Detaillierte Angaben zum Eichbetrieb: Sonderdokumentation zum Gerät →  $\triangleq$  7 m

*Abhängigkeit*

Die Einheit des dargestellten Messwerts wird aus dem Untermenü Systemeinheiten [\(→ 89\)](#page-88-0) übernommen.

*Auswahl*

- Option Schwingfrequenz Anzeige der aktuellen Schwingfrequenz der Messrohre. Diese Frequenz ist abhängig von der Dichte des Messstoffs. • Option Schwingamplitude
- Anzeige der relativen Schwingamplitude der Messrohre bezogen auf den vorgegebenen Wert. Unter optimalen Bedingungen beträgt dieser Wert 100 %.
- Option Schwingungsdämpfung Anzeige der aktuellen Schwingungsdämpfung. Die Schwingungsdämpfung ist ein Maß für den aktuellen Bedarf des Sensors an Erregerleistung.
- Option Signalasymmetrie Anzeige der relativen Differenz der Schwingamplitude am Ein- und Auslass des Messaufnehmers. Der Messwert resultiert aus Fertigungstoleranzen der Sensorspulen und sollte über die Lebensdauer des Messaufnehmers gleich bleiben.

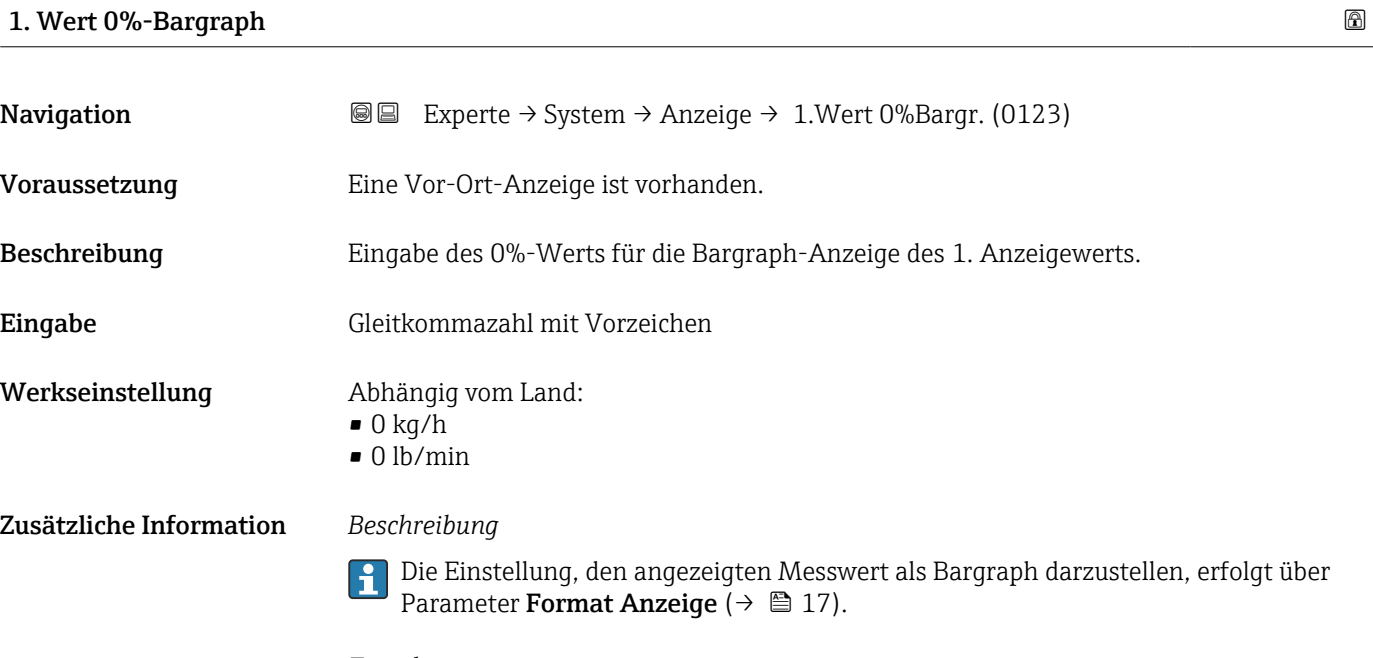

*Eingabe*

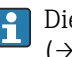

Die Einheit des dargestellten Messwerts wird aus dem Untermenü Systemeinheiten [\(→ 89\)](#page-88-0) übernommen.

## <span id="page-21-0"></span>1. Wert 100%-Bargraph

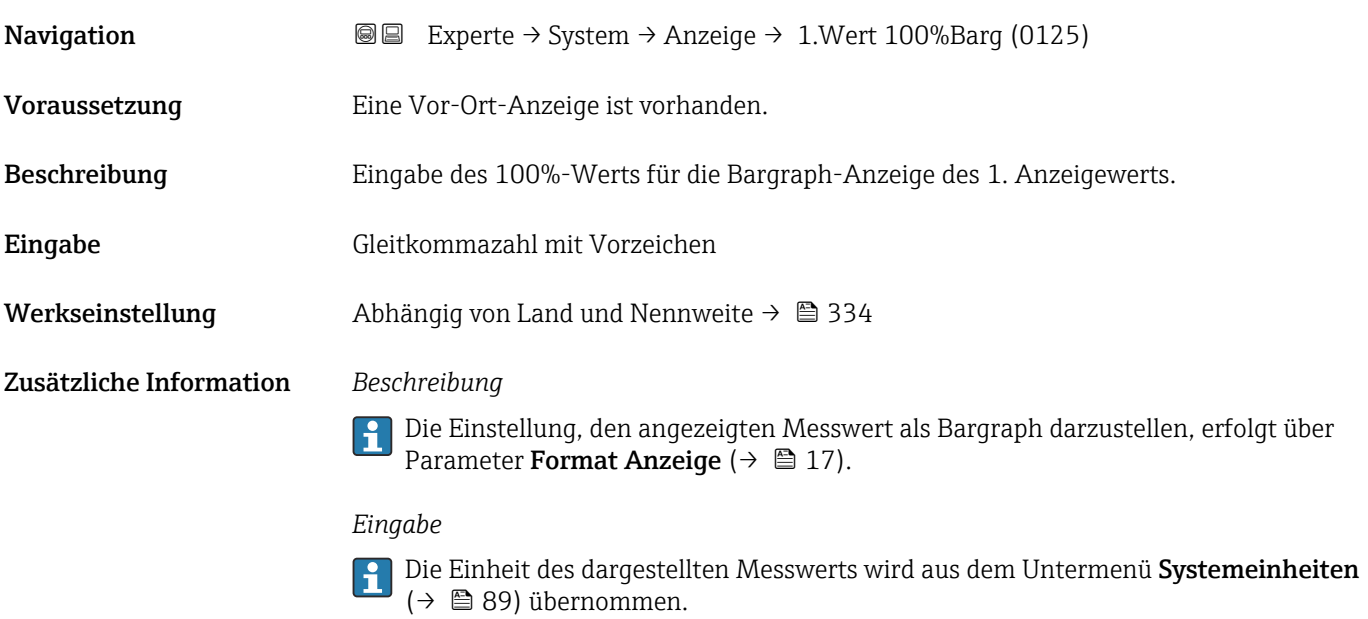

#### 1. Nachkommastellen

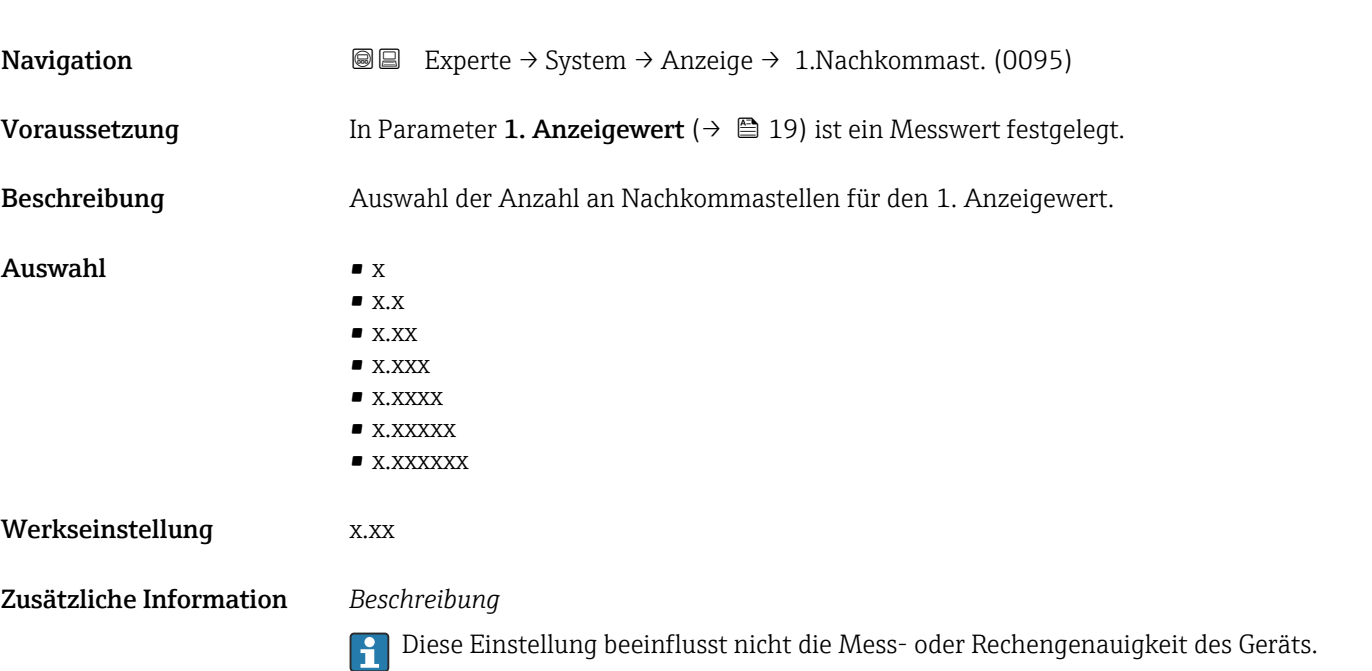

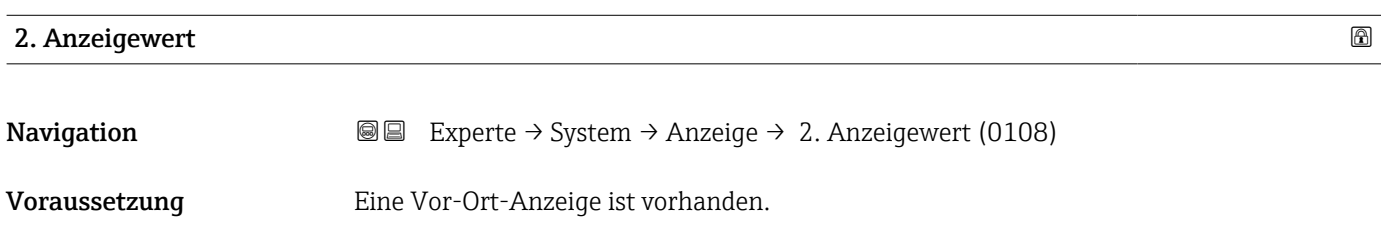

<span id="page-22-0"></span>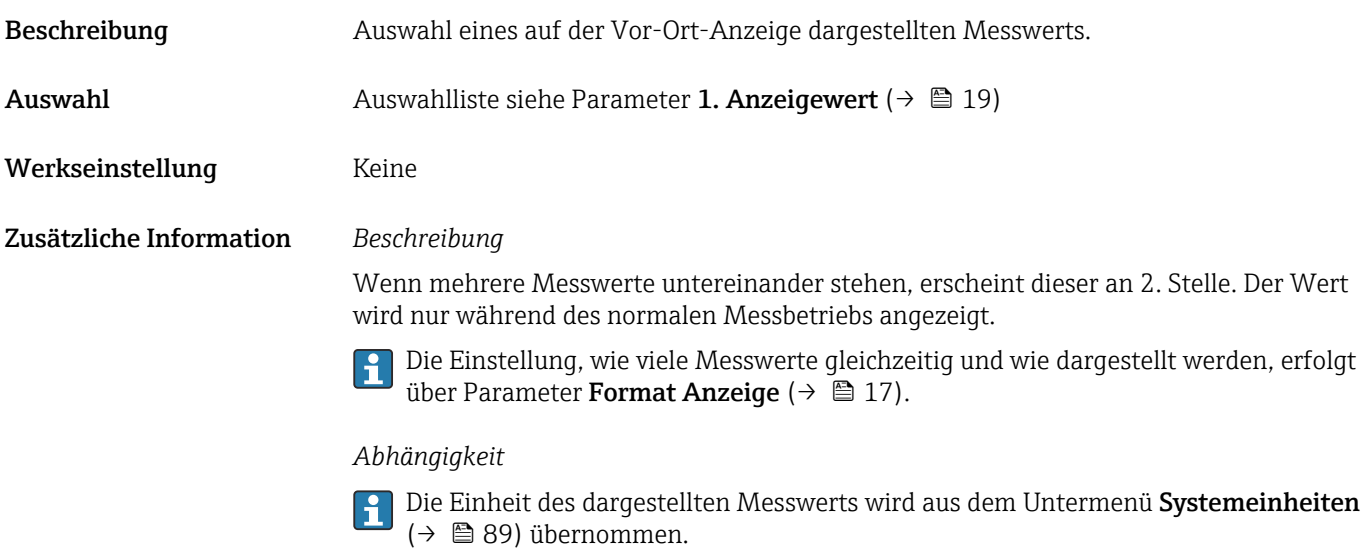

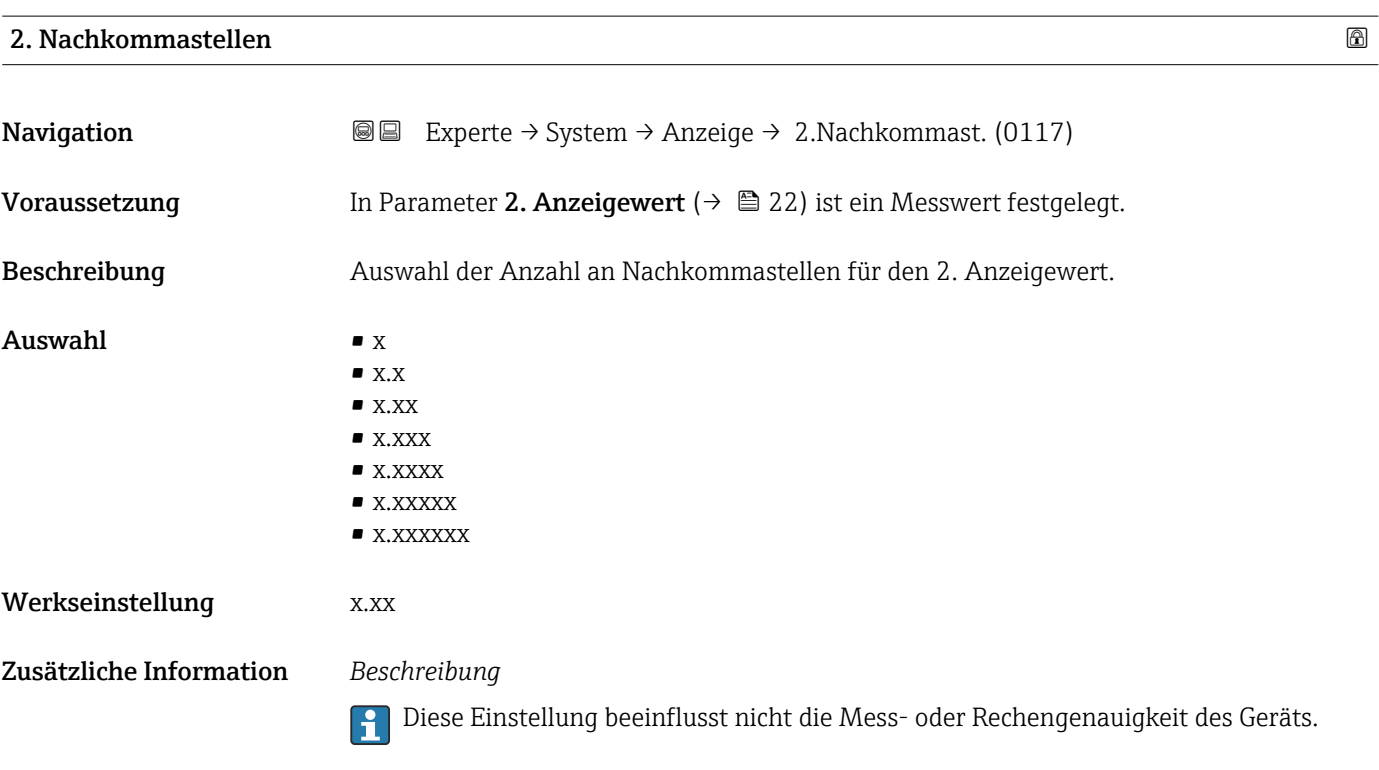

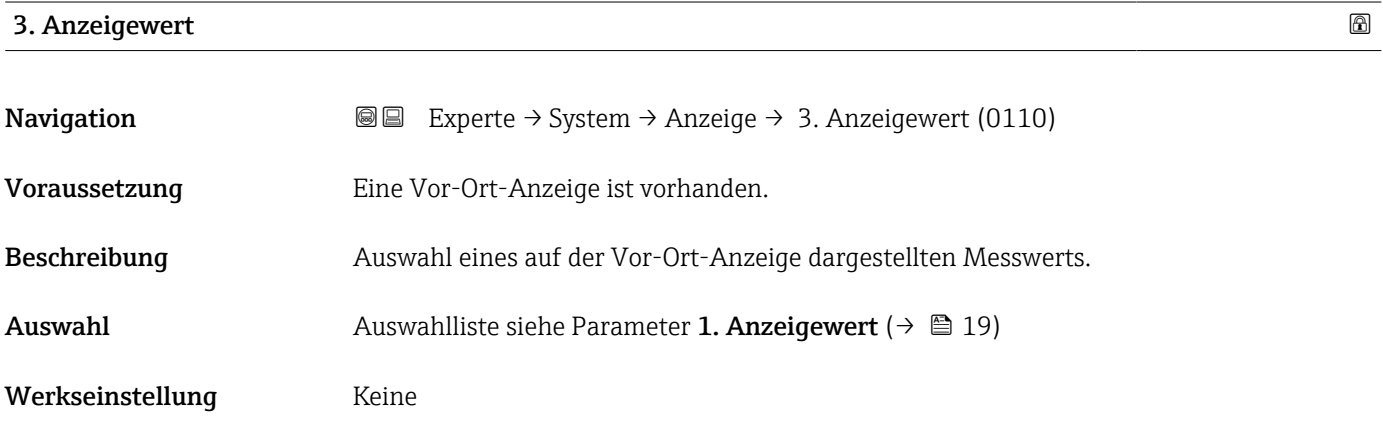

#### <span id="page-23-0"></span>Zusätzliche Information *Beschreibung*

Wenn mehrere Messwerte untereinander stehen, erscheint dieser an 3. Stelle. Der Wert wird nur während des normalen Messbetriebs angezeigt.

Die Einstellung, wie viele Messwerte gleichzeitig und wie dargestellt werden, erfolgt über Parameter **Format Anzeige** (→  $\stackrel{5}{\equiv}$  17).

#### *Auswahl*

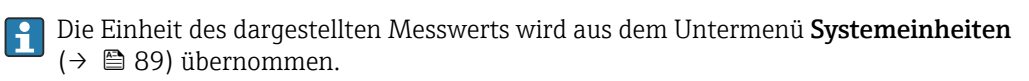

#### 3. Wert 0%-Bargraph

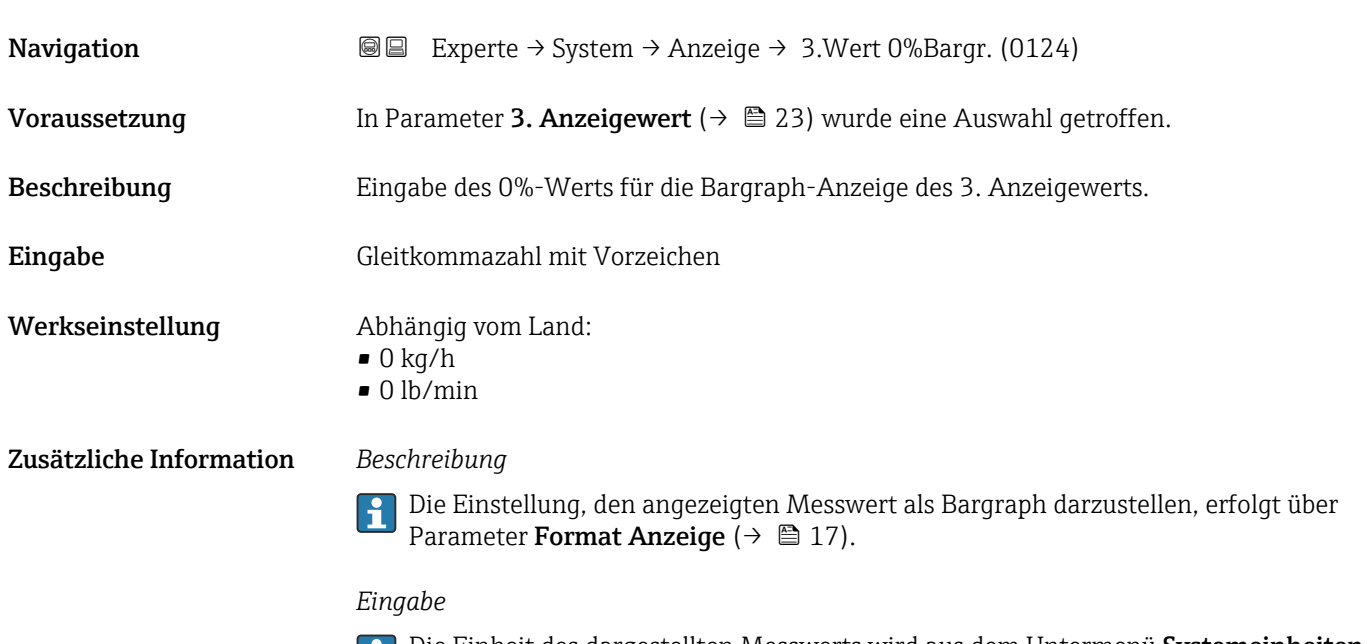

Die Einheit des dargestellten Messwerts wird aus dem Untermenü **Systemeinheiten** [\(→ 89\)](#page-88-0) übernommen.

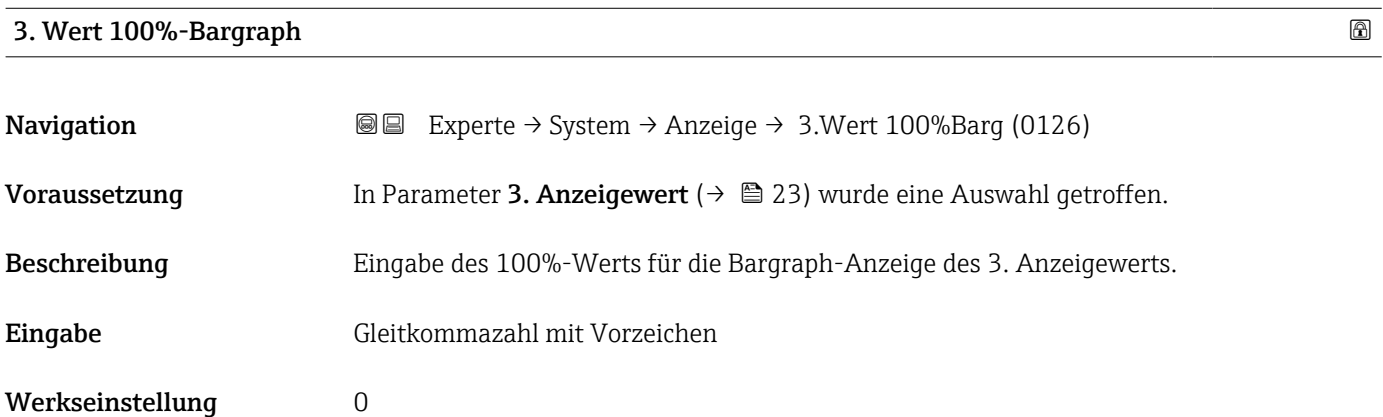

<span id="page-24-0"></span>Zusätzliche Information *Beschreibung*

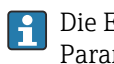

Die Einstellung, den angezeigten Messwert als Bargraph darzustellen, erfolgt über Parameter Format Anzeige ( $\rightarrow \Box$  17).

#### *Eingabe*

Die Einheit des dargestellten Messwerts wird aus dem Untermenü Systemeinheiten [\(→ 89\)](#page-88-0) übernommen.

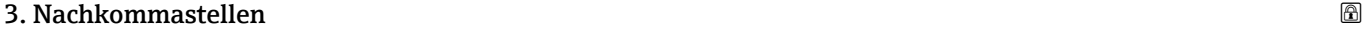

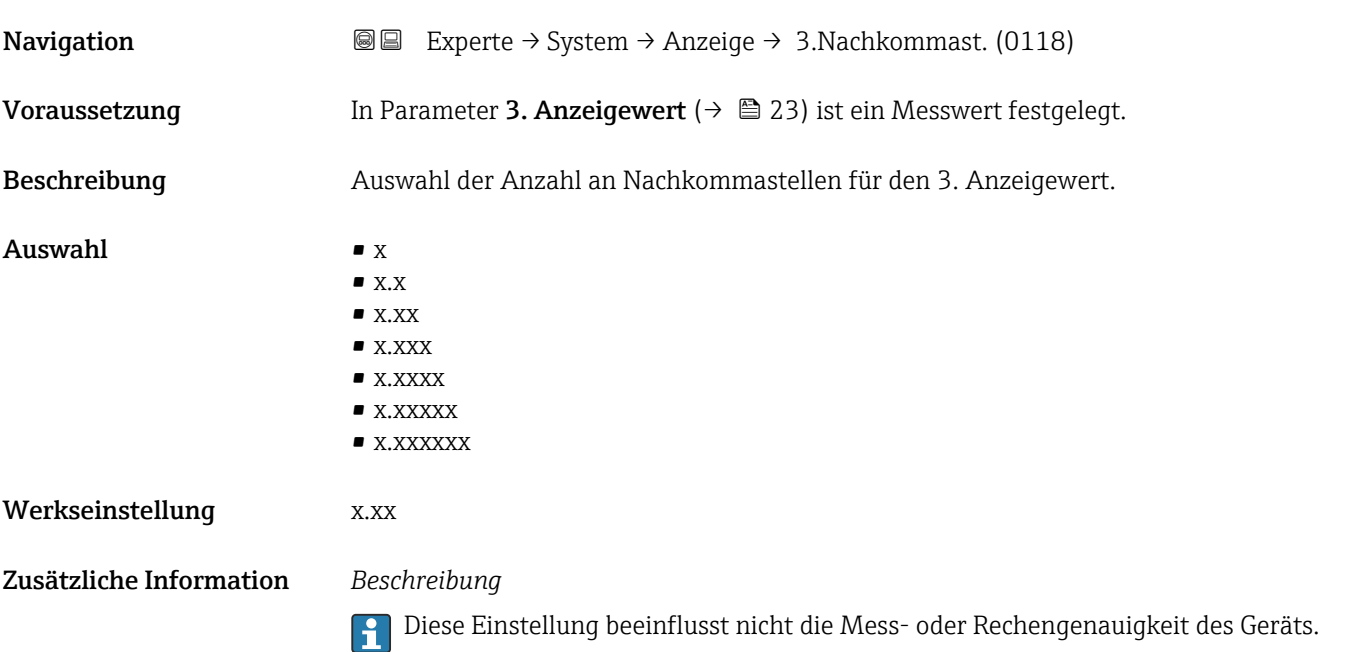

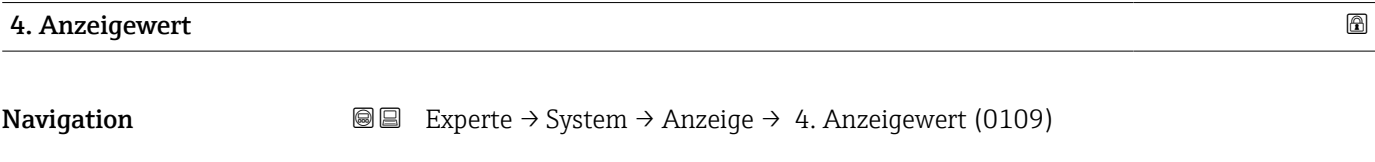

Voraussetzung Eine Vor-Ort-Anzeige ist vorhanden.

Beschreibung Auswahl eines auf der Vor-Ort-Anzeige dargestellten Messwerts.

**Auswahl** Auswahlliste siehe Parameter 1. Anzeigewert ( $\rightarrow \Box$  19)

Werkseinstellung Keine

#### <span id="page-25-0"></span>Zusätzliche Information *Beschreibung*

Wenn mehrere Messwerte untereinander stehen, erscheint dieser an 4. Stelle. Der Wert wird nur während des normalen Messbetriebs angezeigt.

Die Einstellung, wie viele Messwerte gleichzeitig und wie dargestellt werden, erfolgt  $\mathbf{f}$ über Parameter Format Anzeige (→  $\triangleq$  17).

#### *Auswahl*

Die Einheit des dargestellten Messwerts wird aus dem Untermenü Systemeinheiten [\(→ 89\)](#page-88-0) übernommen.

#### *Eichbetrieb*

Nur erhältlich für Promass F, O, Q und X.

Nach Aktivierung des Messgeräts für den Eichbetrieb kann die Anzeige - in Abhängigkeit von der gewählten Eichzulassung - auf die Darstellung des Eichbetriebzählers wechseln.

Ta Detaillierte Angaben zum Eichbetrieb: Sonderdokumentation zum Gerät → ■ 7

#### 4. Nachkommastellen

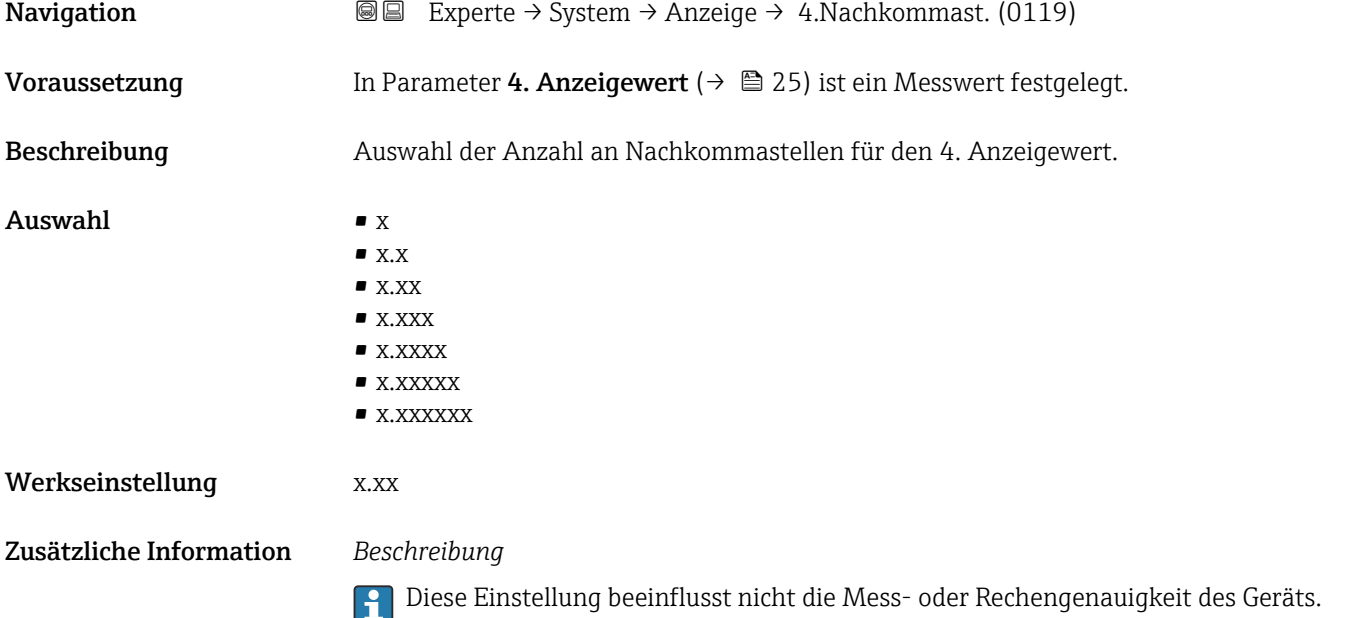

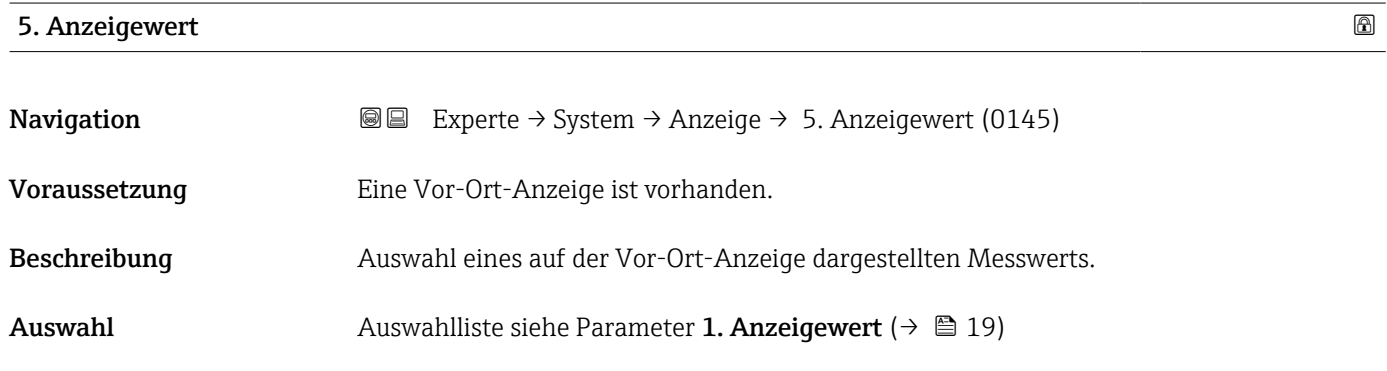

<span id="page-26-0"></span>Werkseinstellung Keine Zusätzliche Information *Beschreibung* Wenn mehrere Messwerte untereinander stehen, erscheint dieser an 5. Stelle. Der Wert

wird nur während des normalen Messbetriebs angezeigt. Die Einstellung, wie viele Messwerte gleichzeitig und wie dargestellt werden, erfolgt

*Auswahl*

Die Einheit des dargestellten Messwerts wird aus dem Untermenü Systemeinheiten [\(→ 89\)](#page-88-0) übernommen.

#### *Eichbetrieb*

**P** Nur erhältlich für Promass F, O, Q und X.

Nach Aktivierung des Messgeräts für den Eichbetrieb kann die Anzeige - in Abhängigkeit von der gewählten Eichzulassung - auf die Darstellung des Eichbetriebzählers wechseln.

**Fi** Detaillierte Angaben zum Eichbetrieb: Sonderdokumentation zum Gerät → ■ 7

#### 5. Nachkommastellen

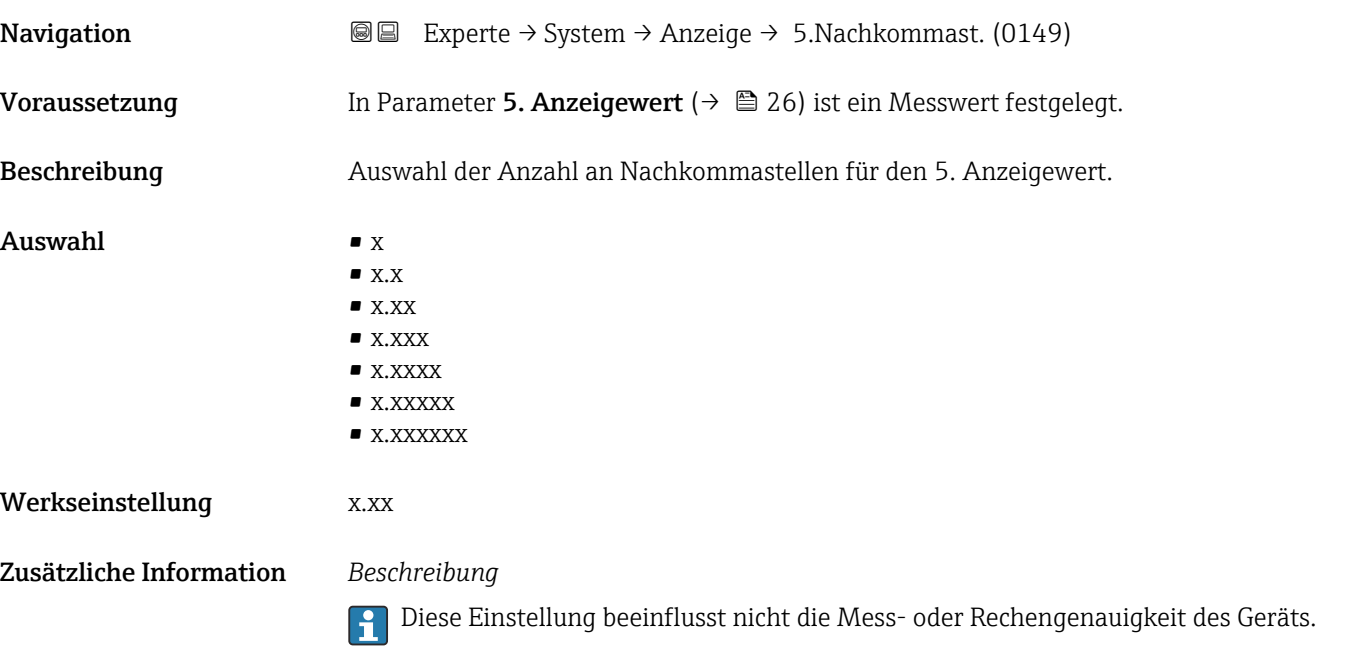

über Parameter Format Anzeige ( $\rightarrow \Box$  17).

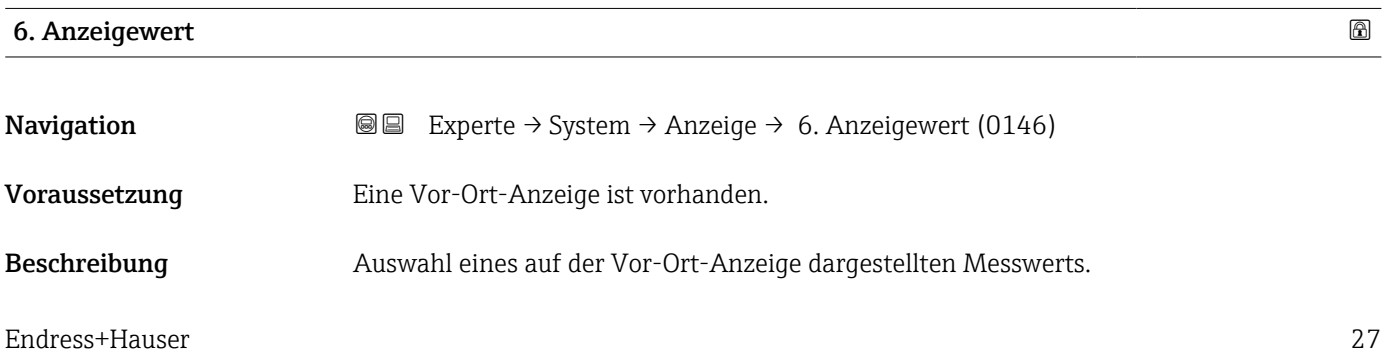

<span id="page-27-0"></span>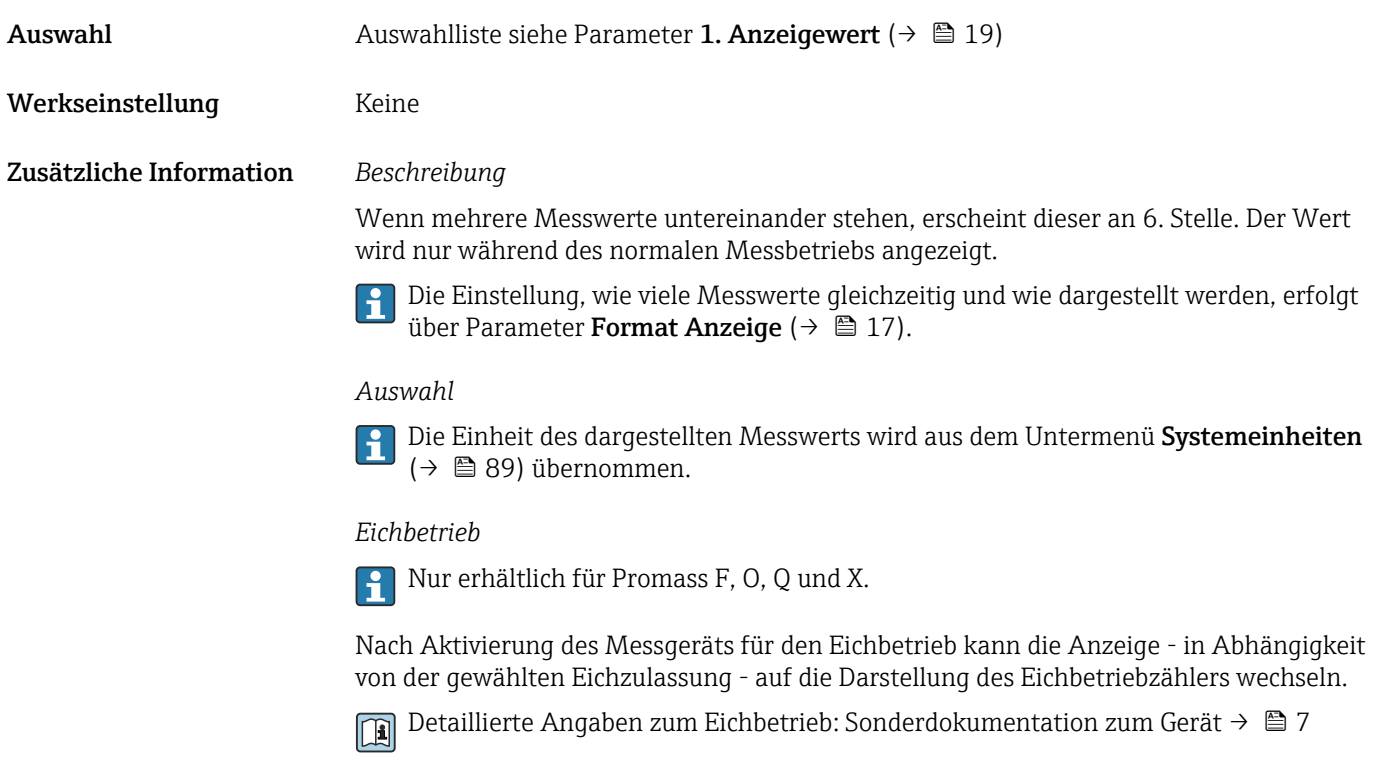

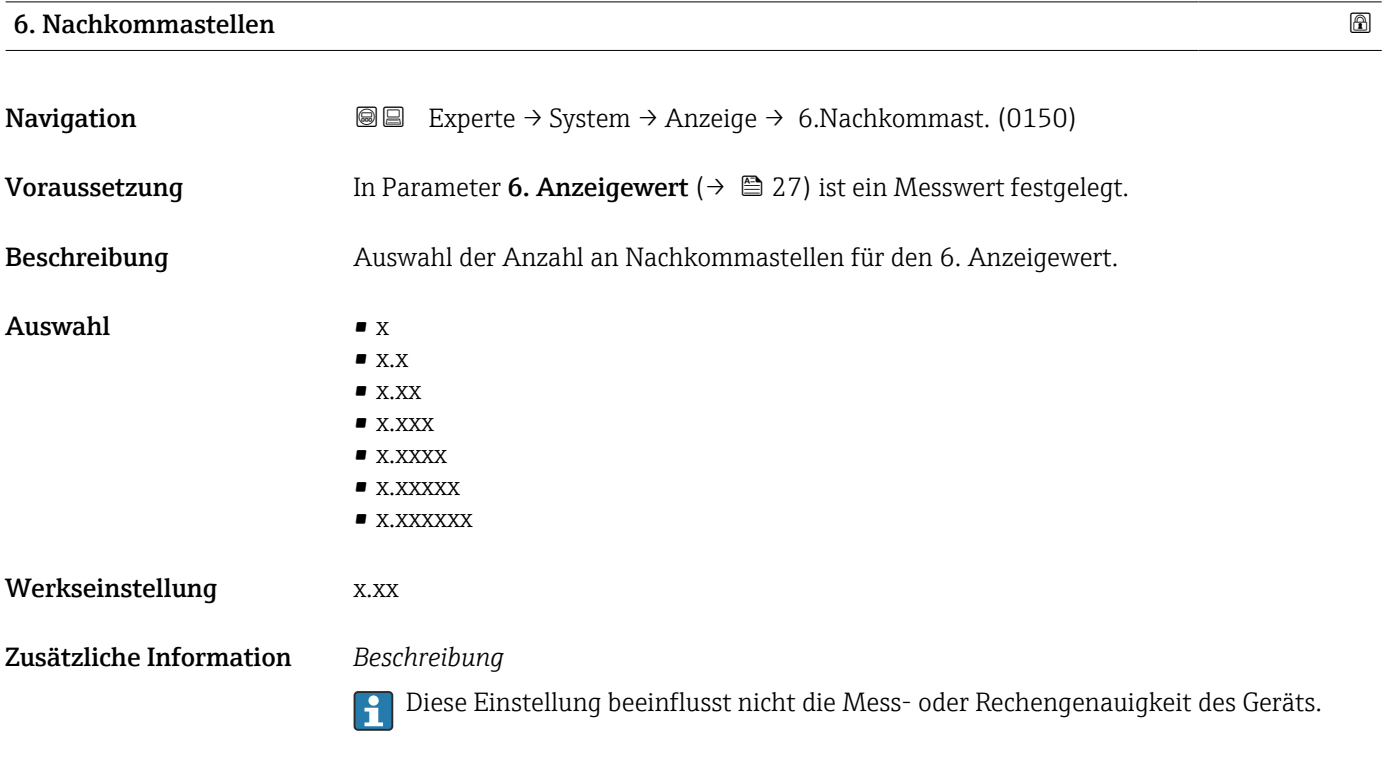

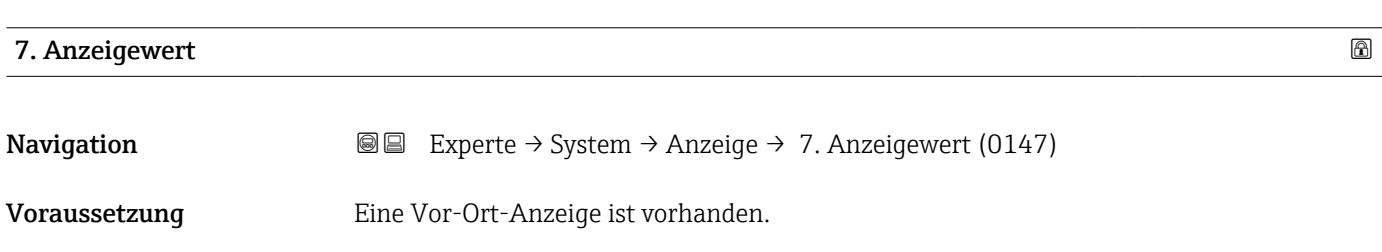

<span id="page-28-0"></span>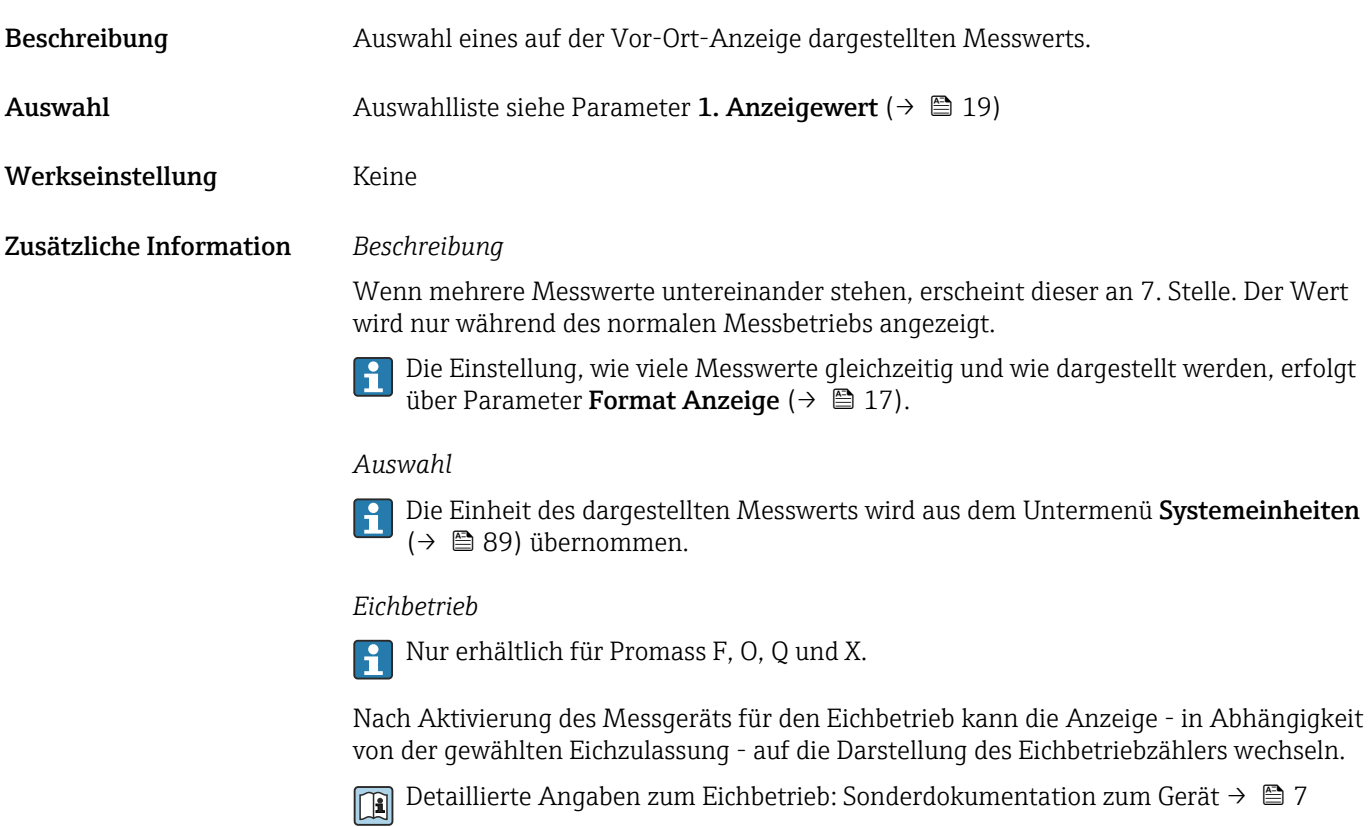

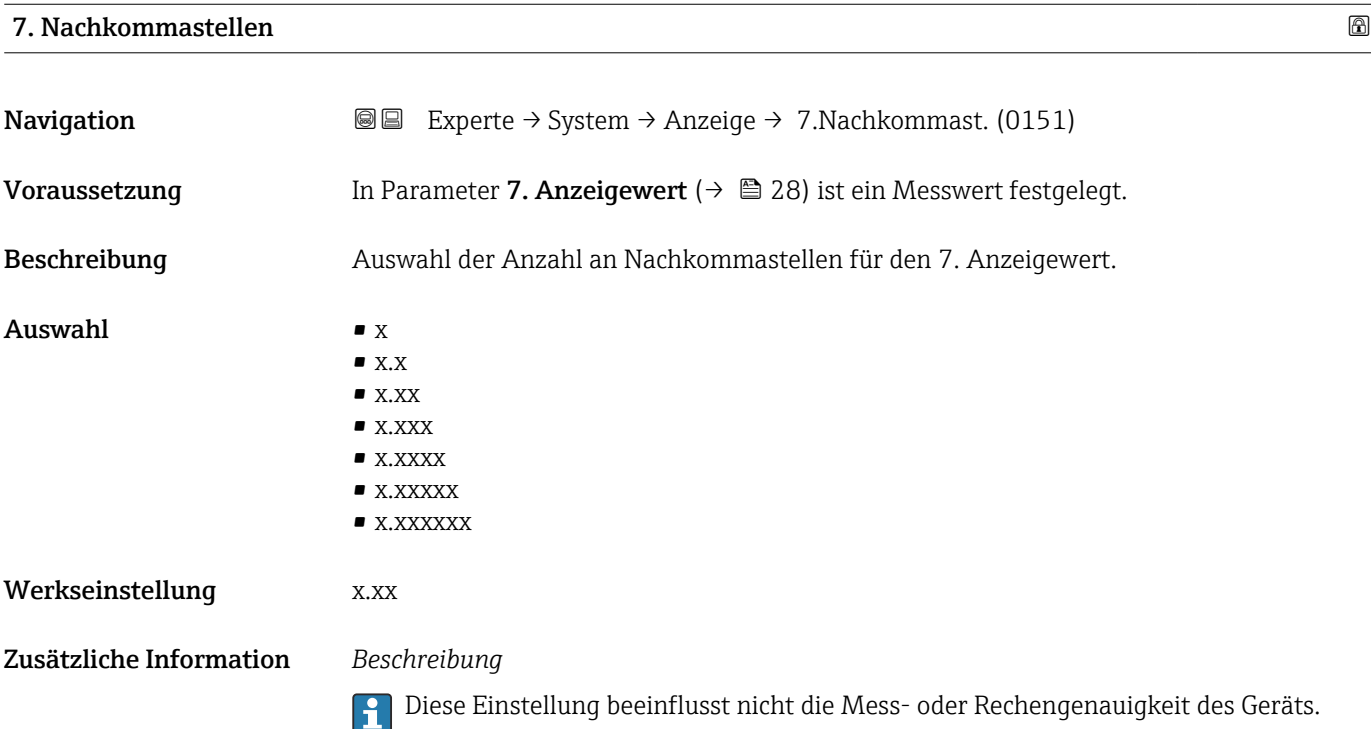

### <span id="page-29-0"></span>8. Anzeigewert

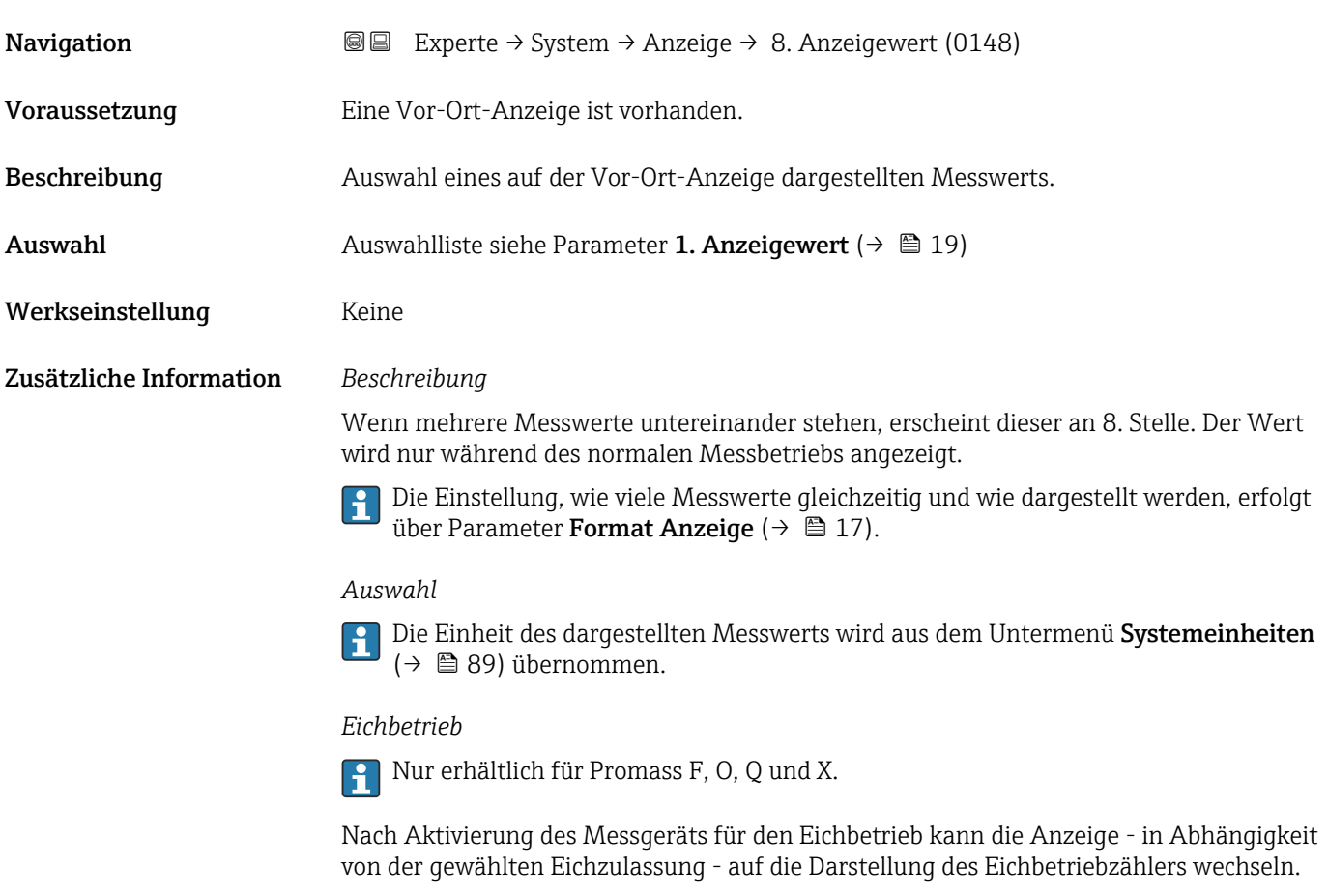

Detaillierte Angaben zum Eichbetrieb: Sonderdokumentation zum Gerät [→ 7](#page-6-0)

#### 8. Nachkommastellen

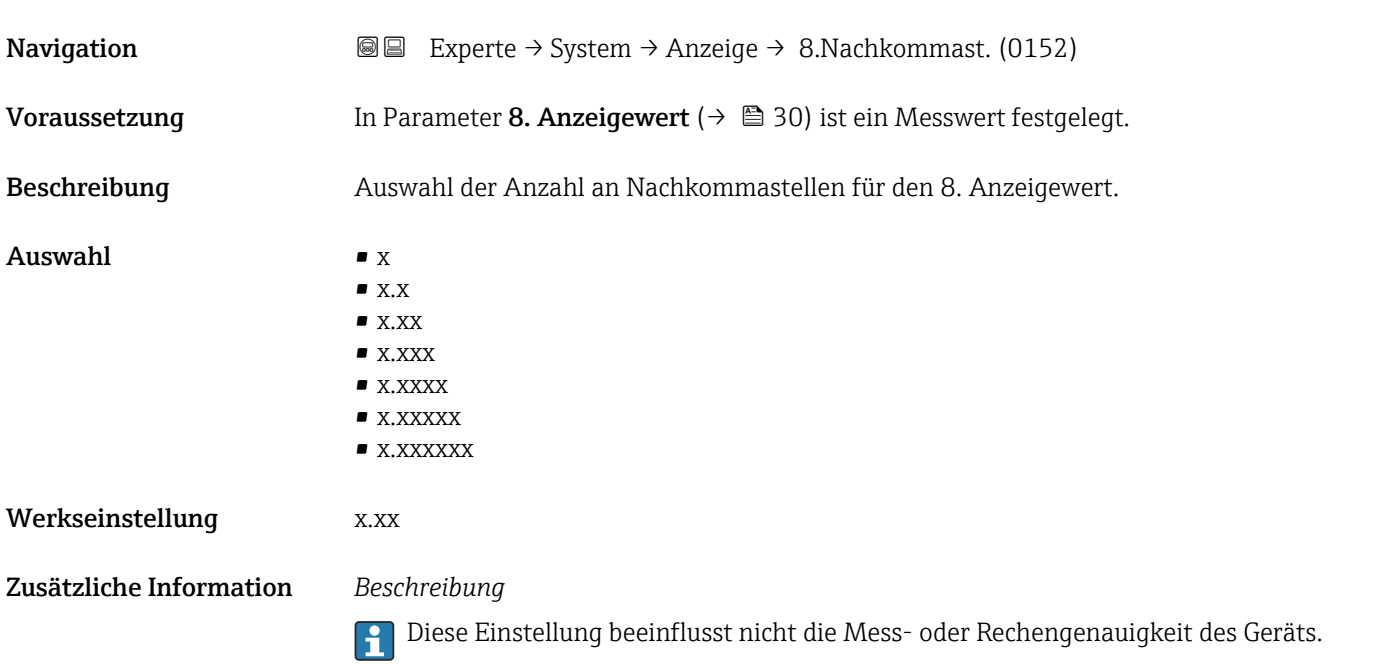

#### <span id="page-30-0"></span>Intervall Anzeige

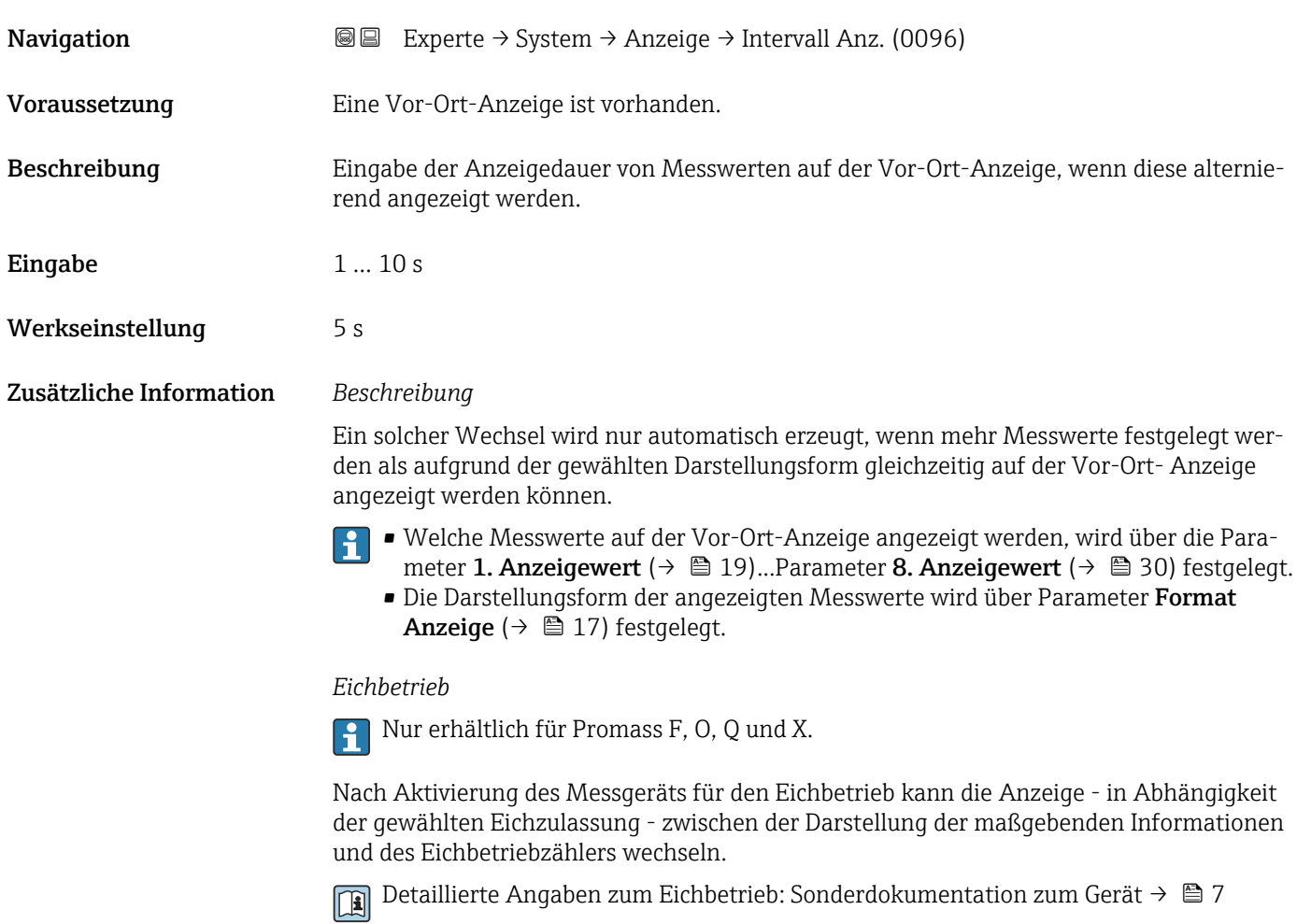

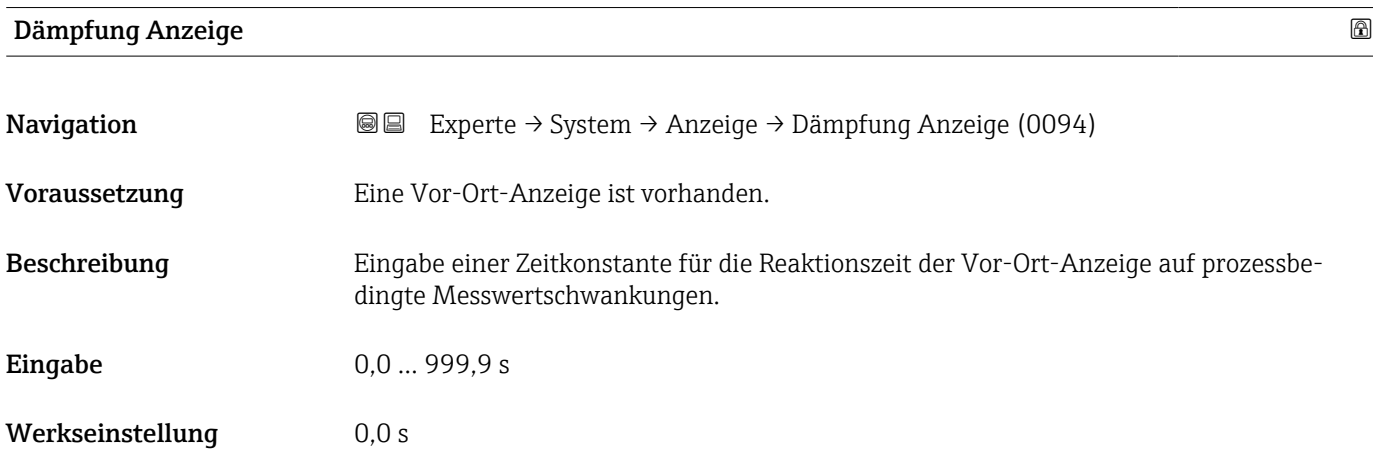

#### <span id="page-31-0"></span>Zusätzliche Information *Eingabe*

- Eingabe einer Zeitkonstante (PT1-Glied <sup>1)</sup>) für die Dämpfung der Anzeige:
- Bei einer niedrigen Zeitkonstante reagiert die Anzeige besonders schnell auf schwankende Messgrößen.
- Bei einer hohen Zeitkonstante wird sie hingegen abgedämpft.
- Bei Eingabe des Werts 0 (Werkseinstellung) ist die Dämpfung ausgeschaltet.

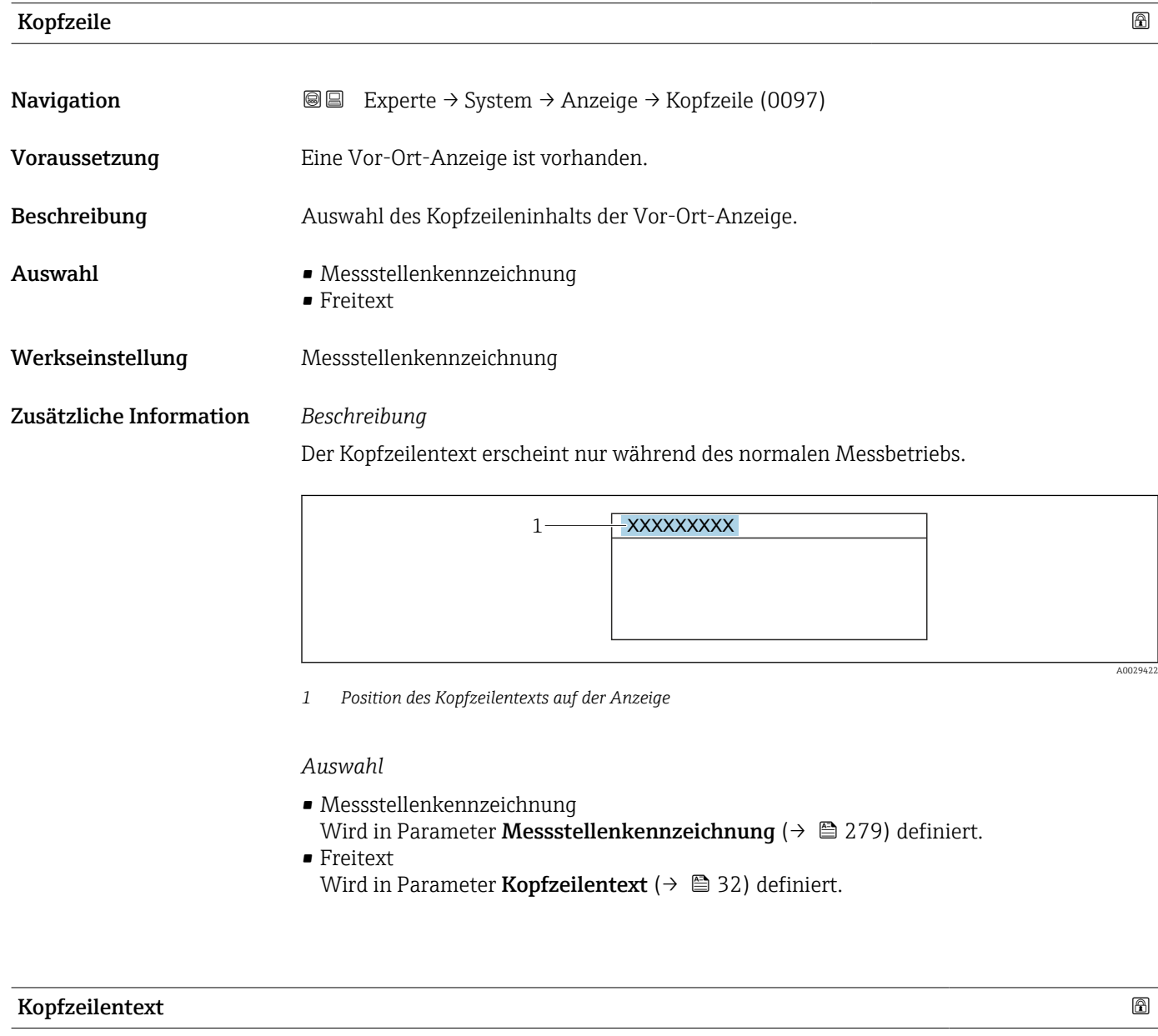

| Navigation    | <b>③</b> ■ Experte $\rightarrow$ System $\rightarrow$ Anzeige $\rightarrow$ Kopfzeilentext (0112) |
|---------------|---------------------------------------------------------------------------------------------------|
| Voraussetzung | In Parameter Kopfzeile ( $\rightarrow \Box$ 32) ist die Option Freitext ausgewählt.               |
| Beschreibung  | Eingabe eines kundenspezifischen Textes für die Kopfzeile der Vor-Ort-Anzeige.                    |

<sup>1)</sup> Proportionales Übertragungsverhalten mit Verzögerung 1. Ordnung

<span id="page-32-0"></span>Eingabe Max. 12 Zeichen wie Buchstaben, Zahlen oder Sonderzeichen (z.B. @, %, /)

Werkseinstellung enthusiast and the set of the Merksen of the Merksen of the Merksen of the Merksen of the Mer

Zusätzliche Information *Beschreibung*

Der Kopfzeilentext erscheint nur während des normalen Messbetriebs.

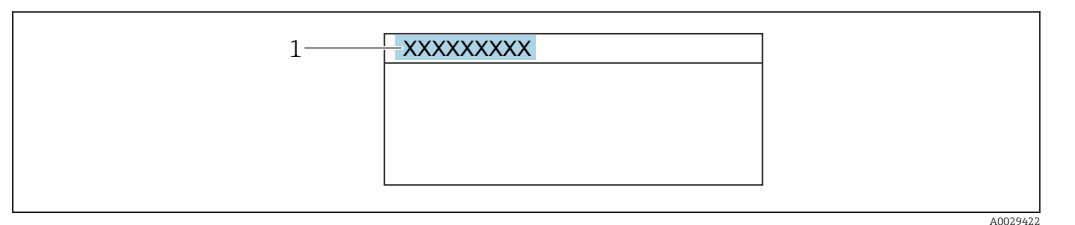

*1 Position des Kopfzeilentexts auf der Anzeige*

#### *Eingabe*

Wie viele Zeichen angezeigt werden, ist abhängig von den verwendeten Zeichen.

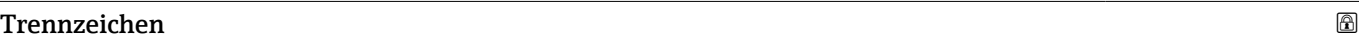

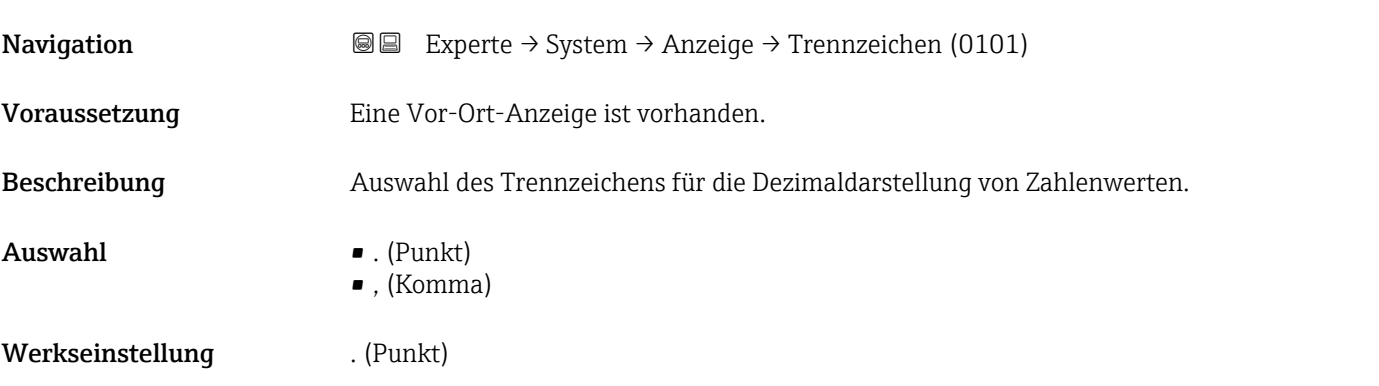

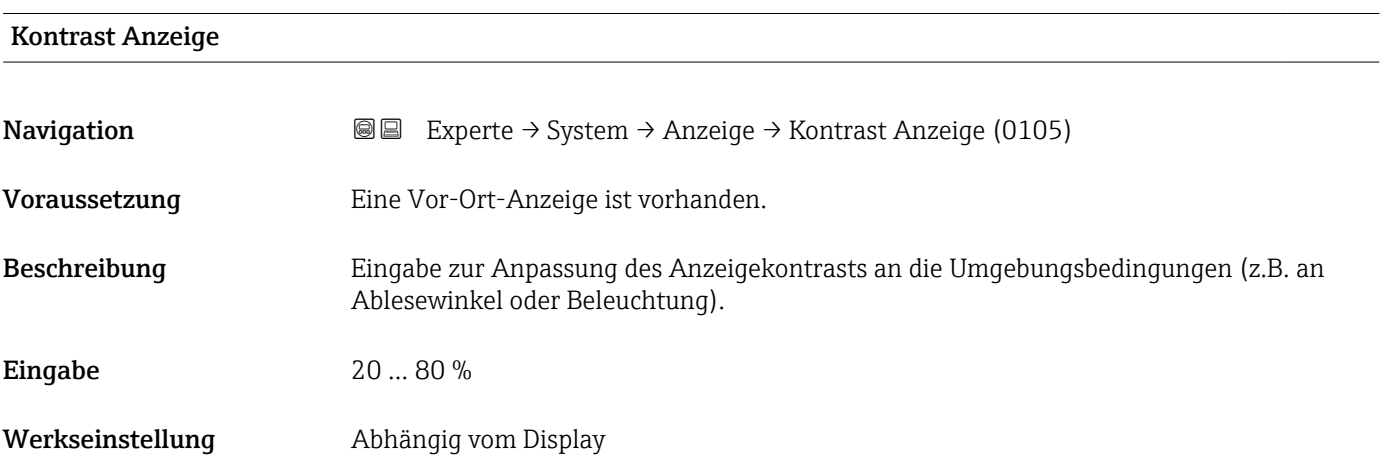

#### <span id="page-33-0"></span>Hintergrundbeleuchtung

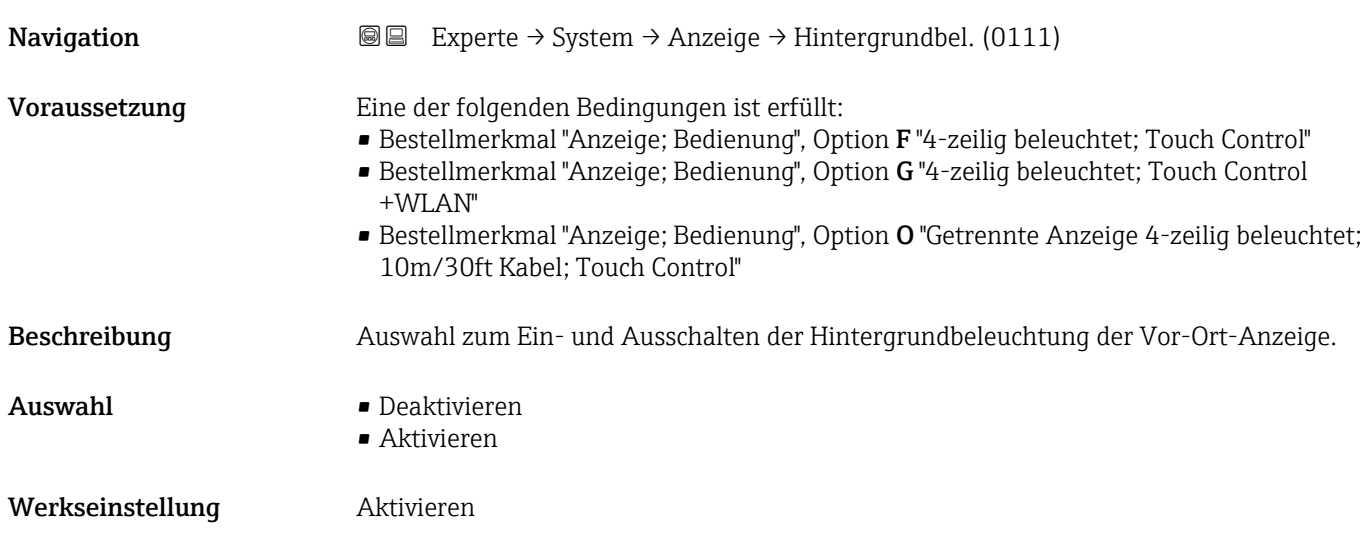

## 3.1.2 Untermenü "Datensicherung"

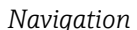

*Navigation* Experte → System → Datensicherung

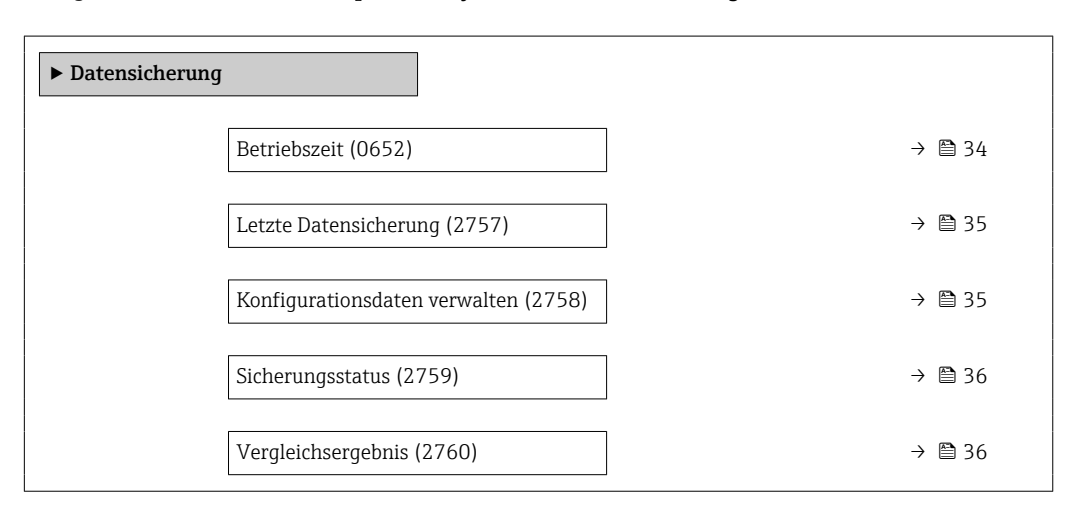

#### Betriebszeit

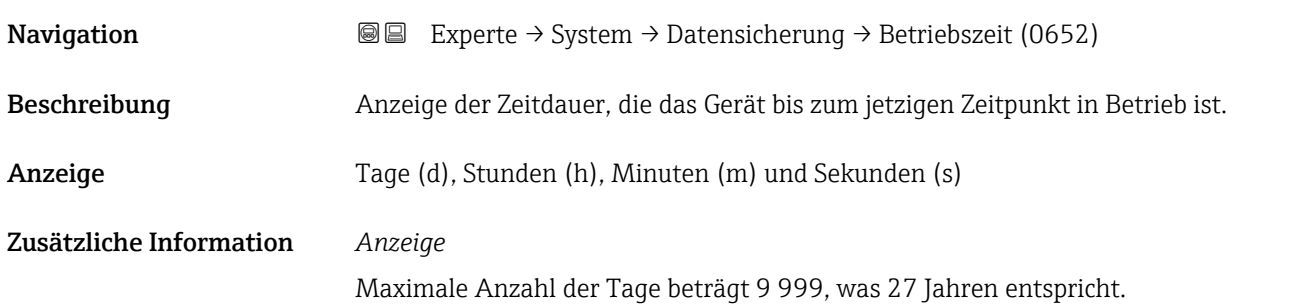

<span id="page-34-0"></span>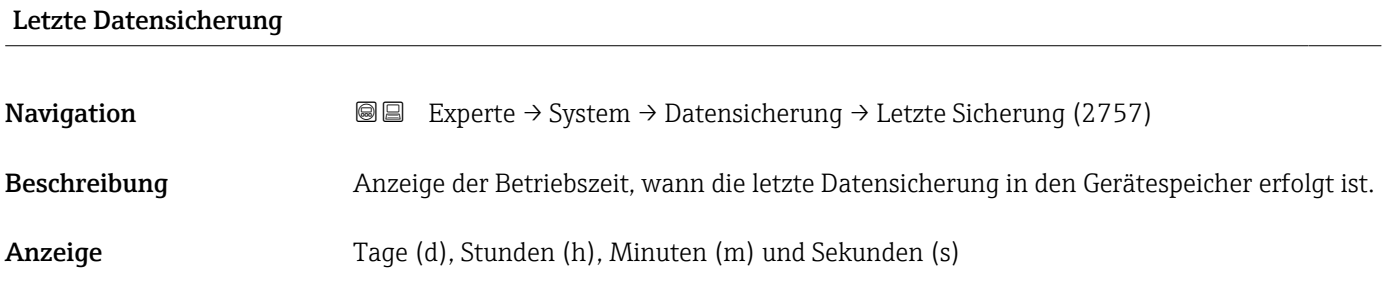

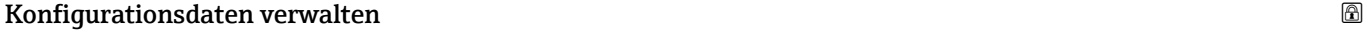

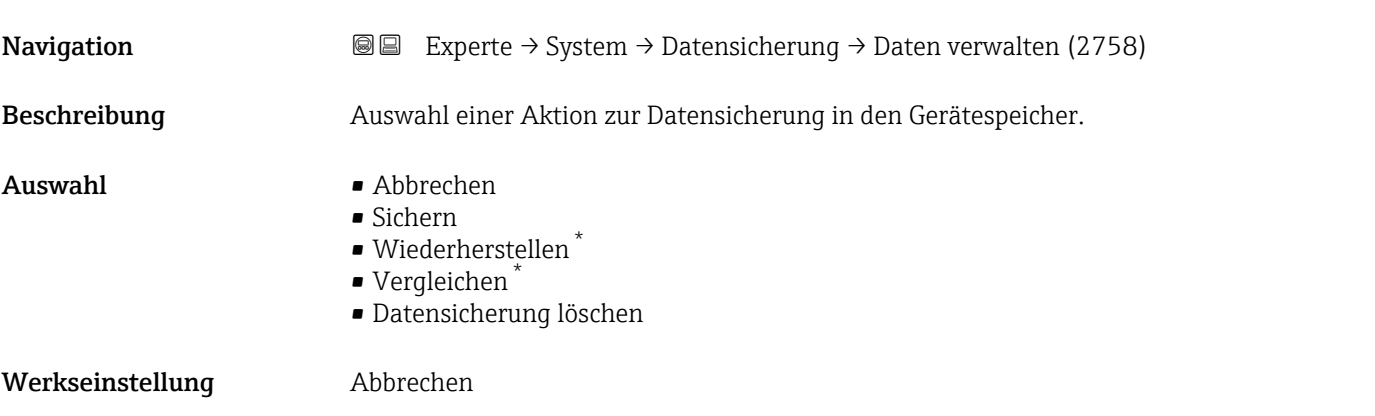

Zusätzliche Information *Auswahl*

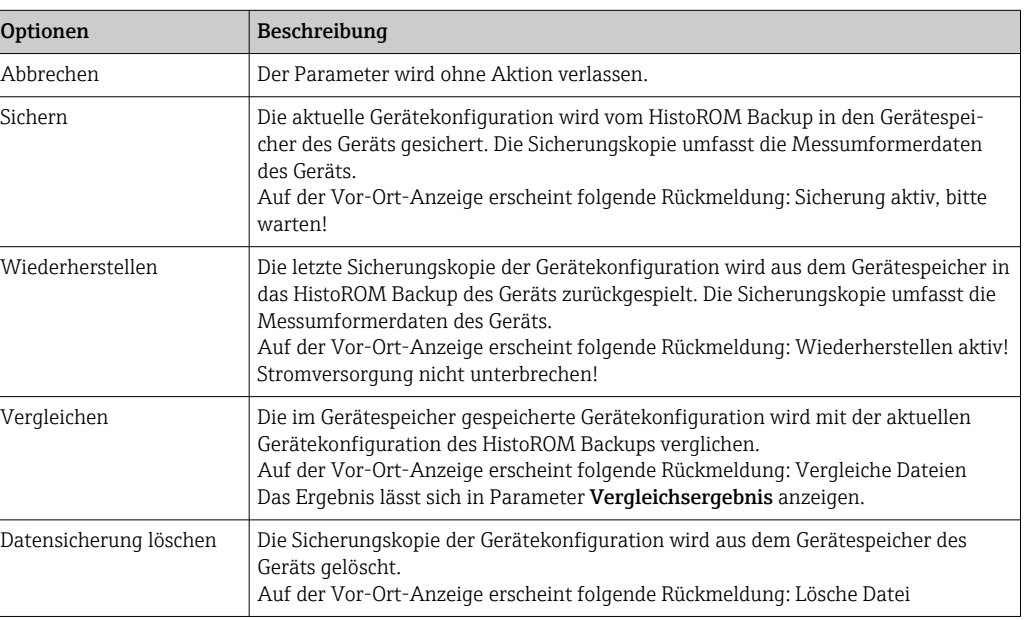

#### *HistoROM*

Ein HistoROM ist ein "nichtflüchtiger" Gerätespeicher in Form eines EEPROM.

<sup>\*</sup> Sichtbar in Abhängigkeit von Bestelloptionen oder Geräteeinstellungen

# <span id="page-35-0"></span>Sicherungsstatus **Navigation EXPERE** Experte  $\rightarrow$  System  $\rightarrow$  Datensicherung  $\rightarrow$  Sicherungsstatus (2759) Beschreibung **Anzeige zum Stand der Datensicherungsaktion.** Anzeige **• Keine** • Sicherung läuft • Wiederherstellung läuft • Löschen läuft • Vergleich läuft • Wiederherstellung fehlgeschlagen • Sicherung fehlgeschlagen Werkseinstellung Keine

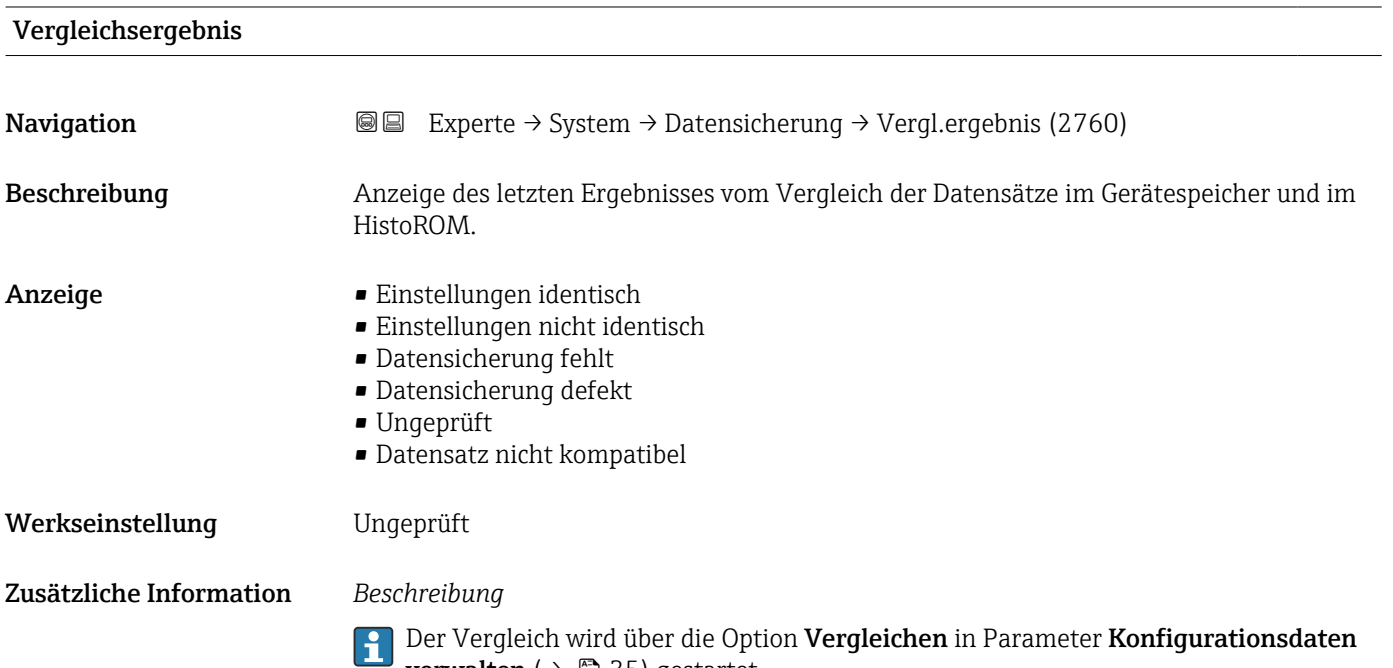

**verwalten** ( $\rightarrow$  **△** 35) gestartet.

*Auswahl*

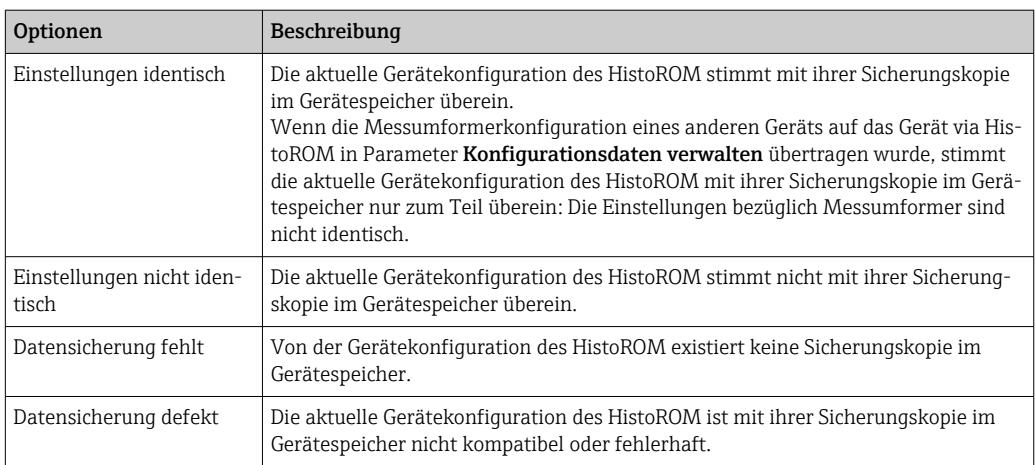
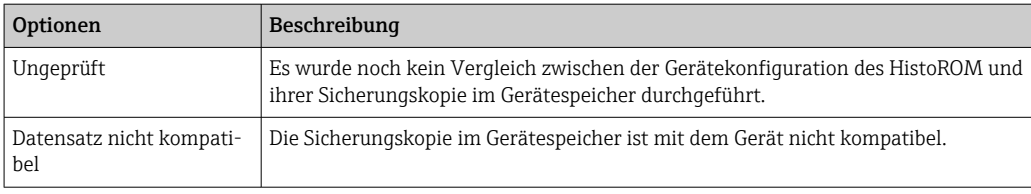

*HistoROM*

Ein HistoROM ist ein "nichtflüchtiger" Gerätespeicher in Form eines EEPROM.

# 3.1.3 Untermenü "Diagnoseeinstellungen"

*Navigation* 
■■ Experte → System → Diag.einstellung

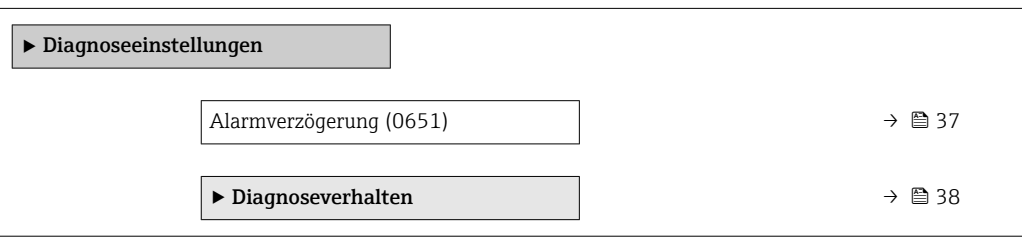

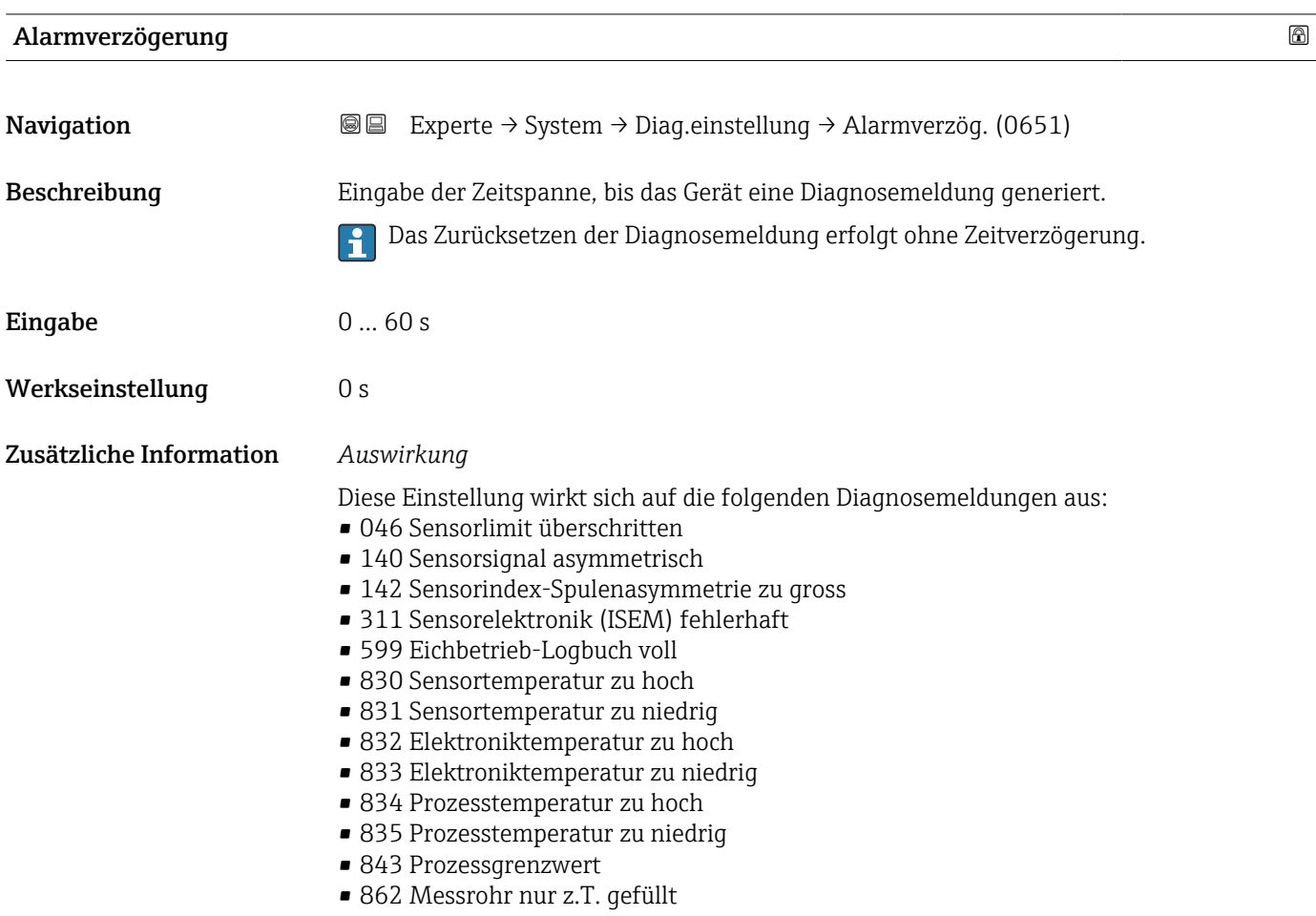

- <span id="page-37-0"></span>• 912 Messstoff inhomogen
- 913 Messstoff ungeeignet
- 915 Viskosität außerhalb Spezifikation
- 944 Monitoring fehlgeschlagen
- 984 Kondensationsrisiko

#### Untermenü "Diagnoseverhalten"

Jeder Diagnoseinformation ist ab Werk ein bestimmtes Diagnoseverhalten zugeordnet. Diese Zuordnung kann der Anwender bei bestimmten Diagnoseinformationen im Untermenü Diagnoseverhalten (→  $\triangleq$  38) ändern.

Die folgenden Optionen stehen in den Parametern Zuordnung Verhalten Diagnosenr. xxx zur Verfügung:

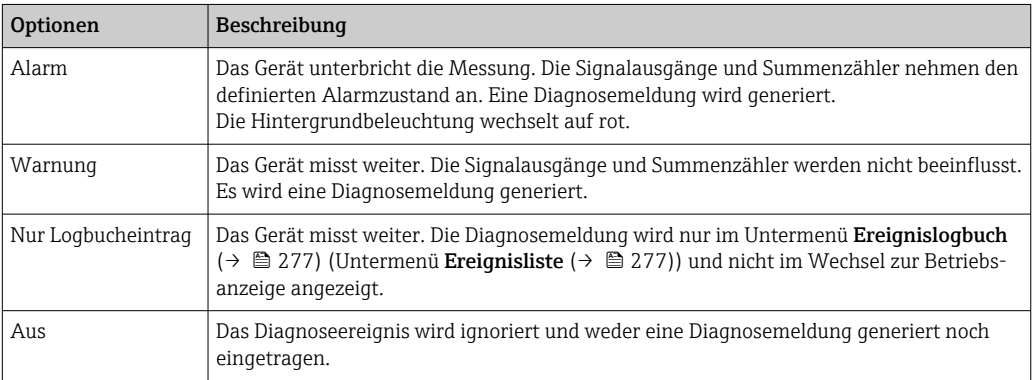

Eine Auflistung aller Diagnoseereignisse: Betriebsanleitung zum Gerät → ■ 7

*Navigation* 
■■ Experte → System → Diag.einstellung → Diagnoseverhalt.

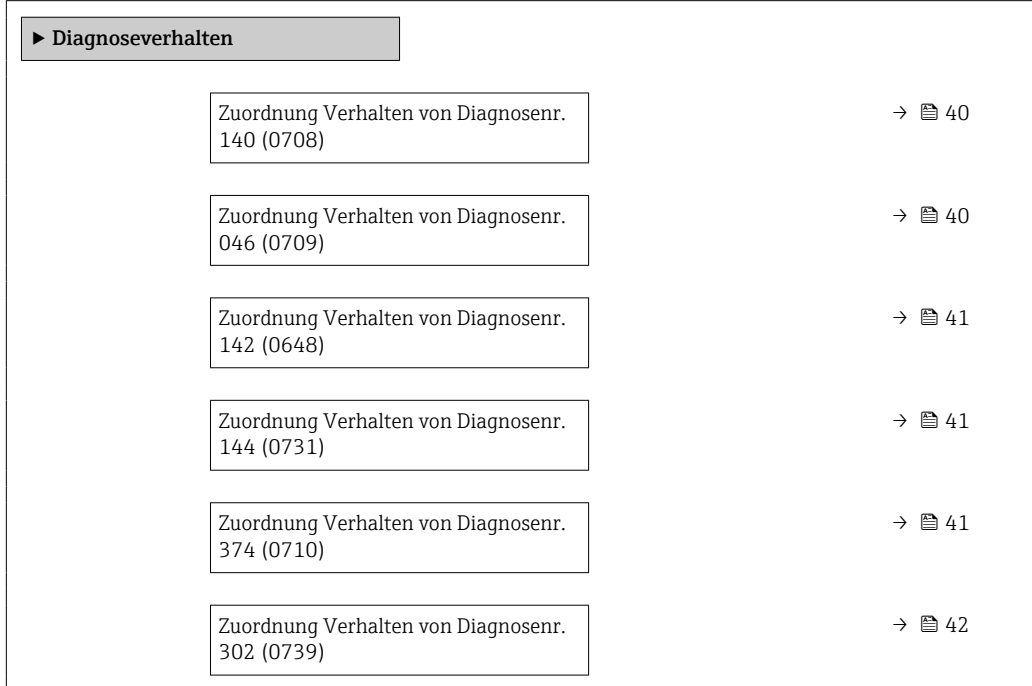

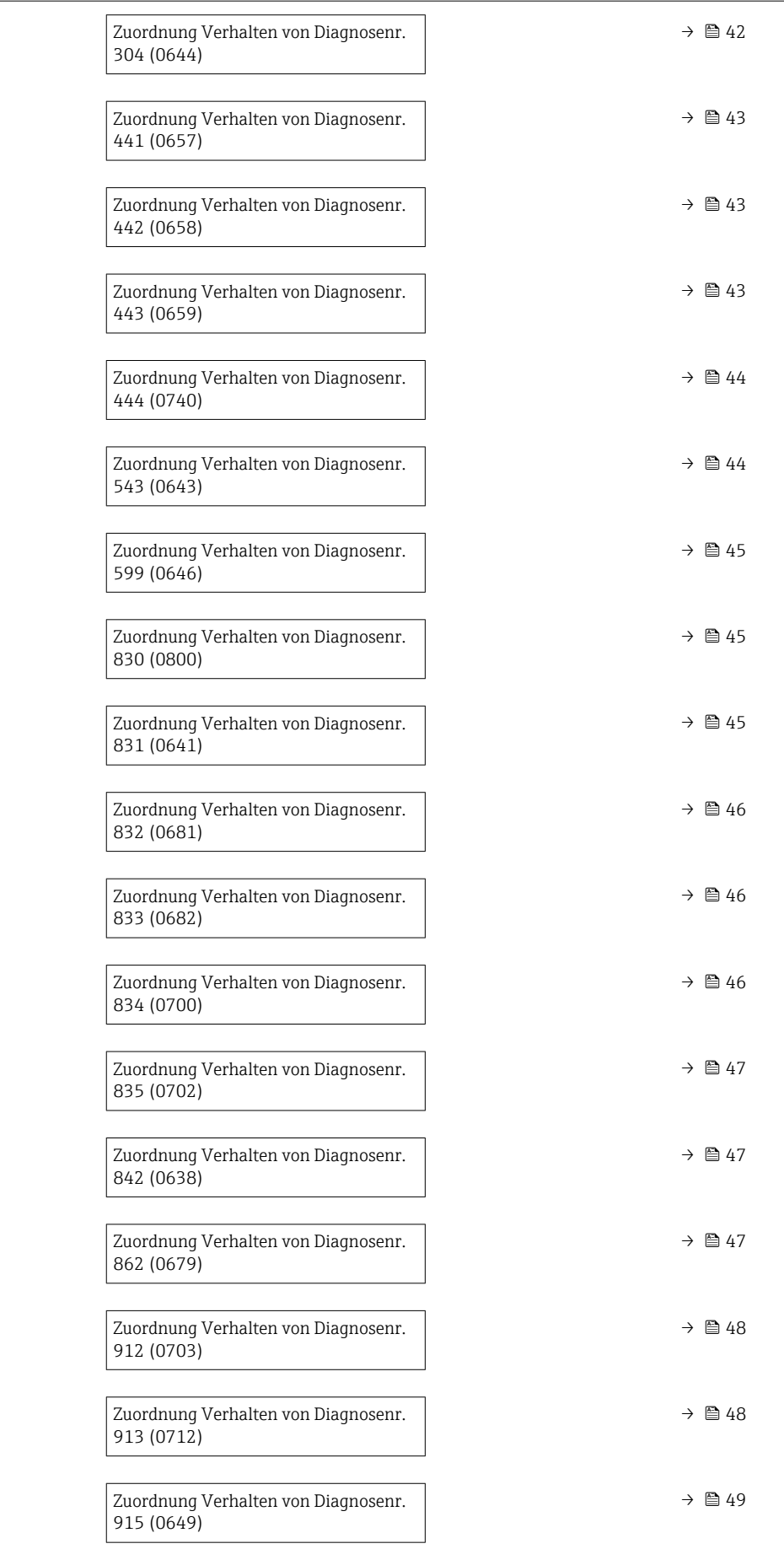

<span id="page-39-0"></span>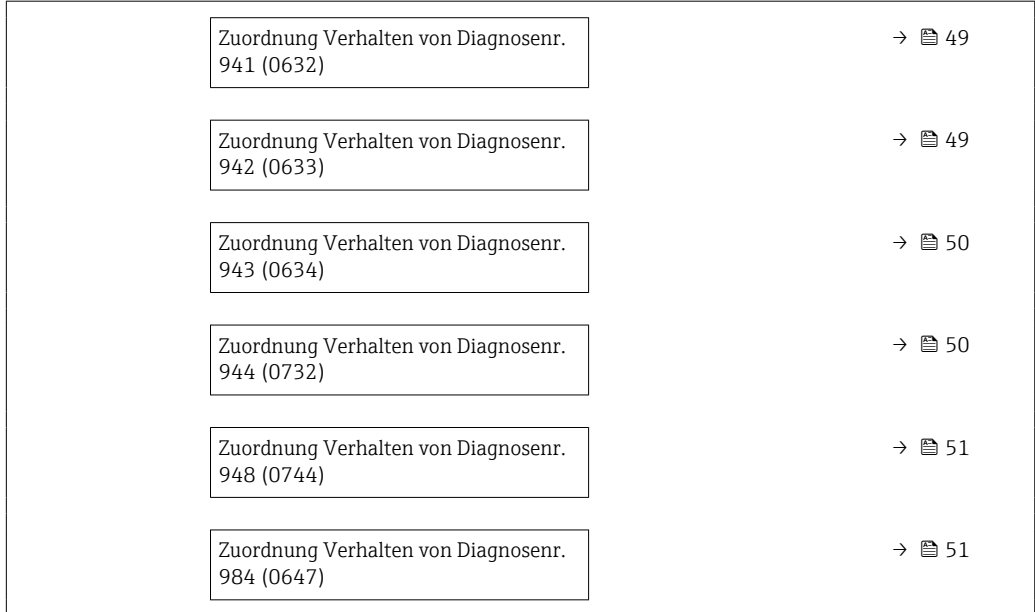

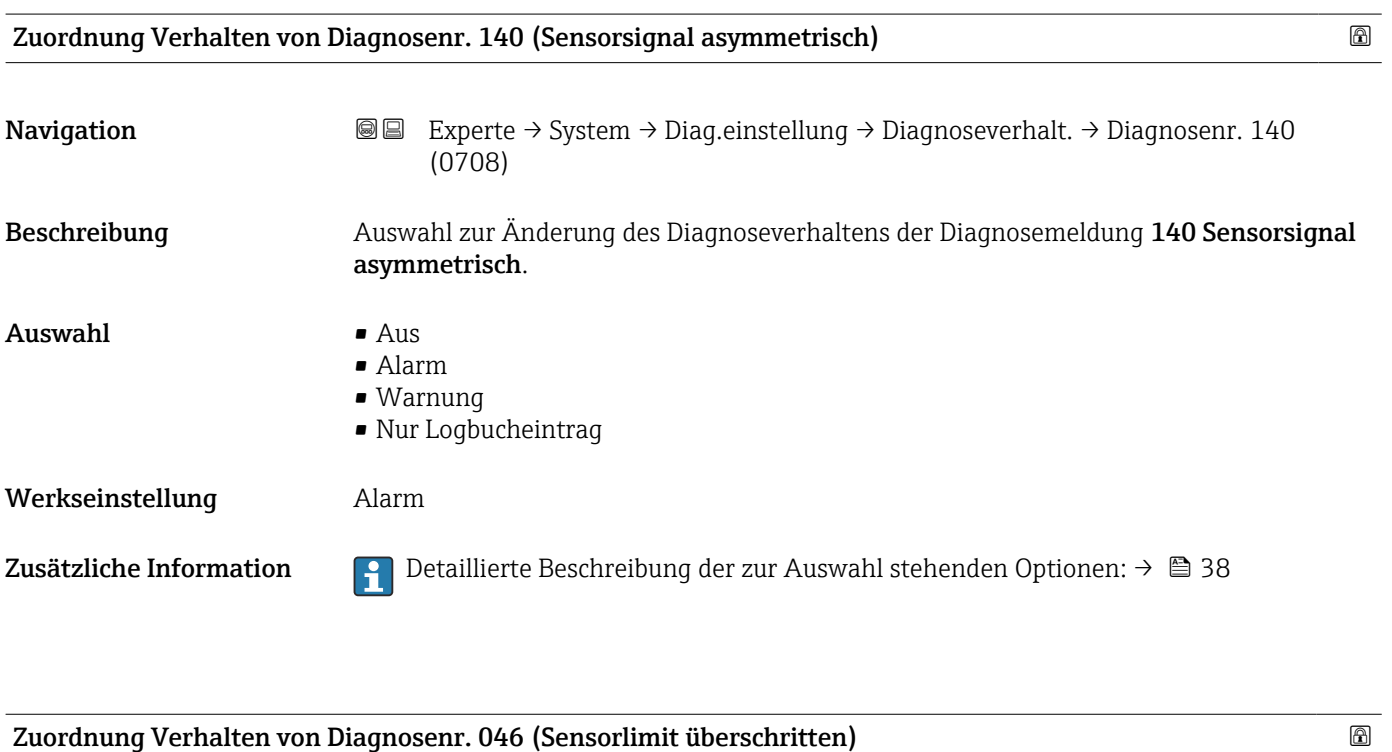

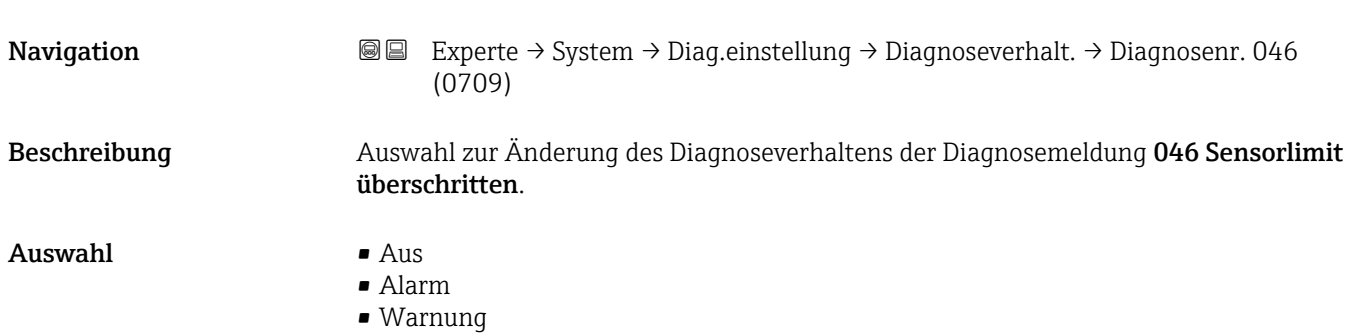

• Nur Logbucheintrag

### <span id="page-40-0"></span>Werkseinstellung **Alarm**

Zusätzliche Information  $\begin{bmatrix} 0 & 0 \\ 0 & 1 \end{bmatrix}$  Detaillierte Beschreibung der zur Auswahl stehenden Optionen: → ■ 38

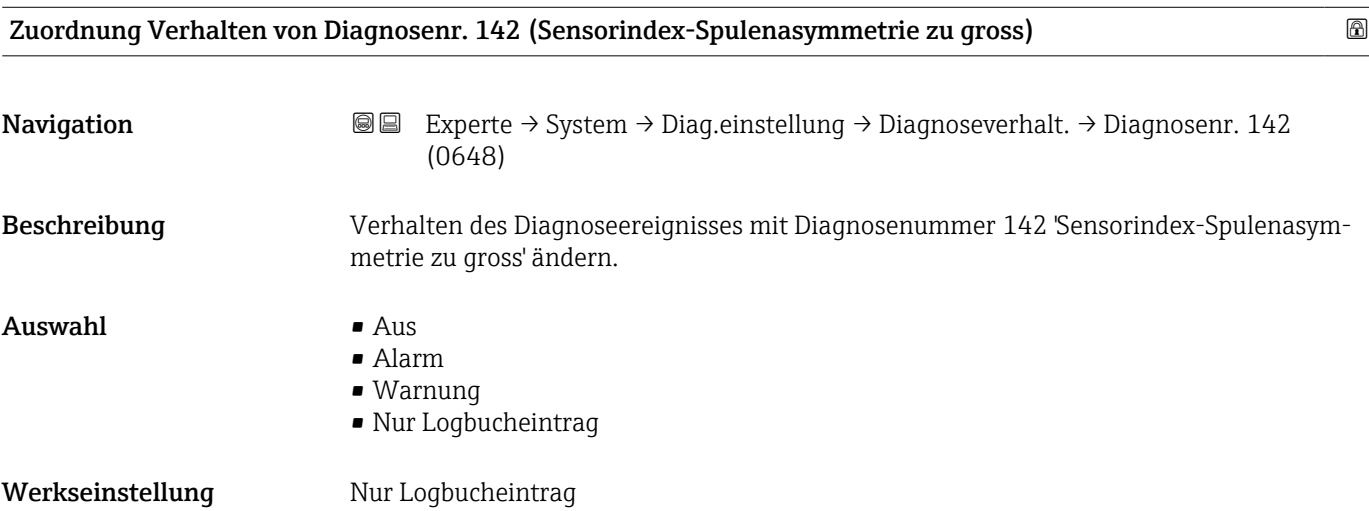

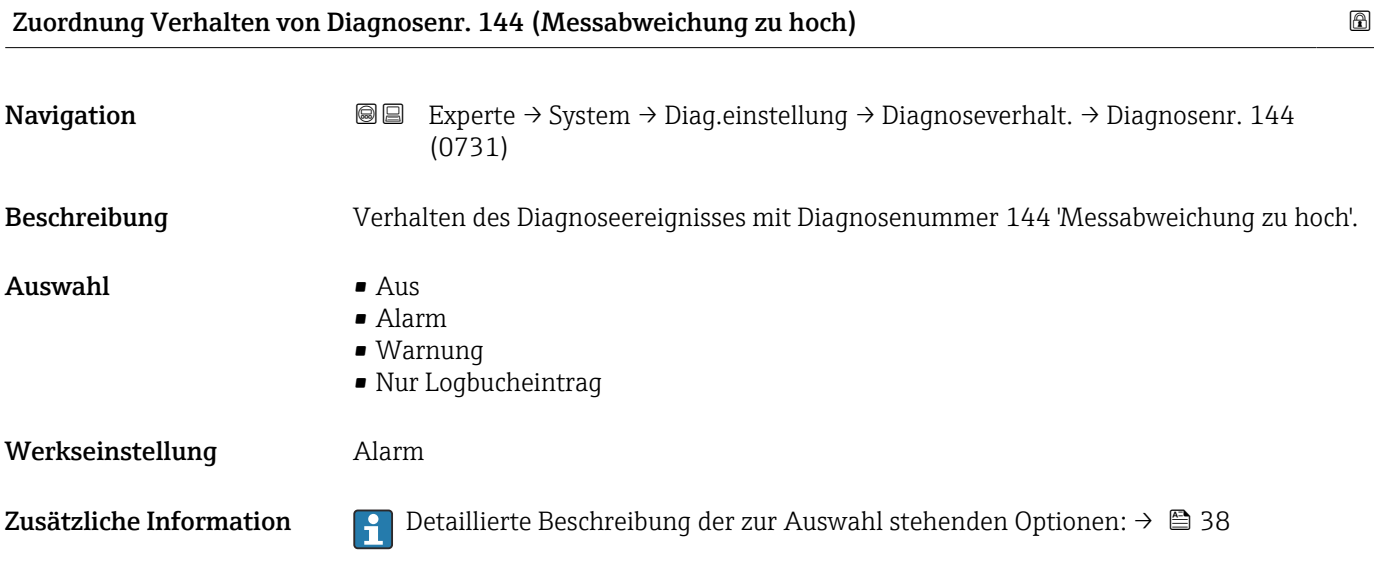

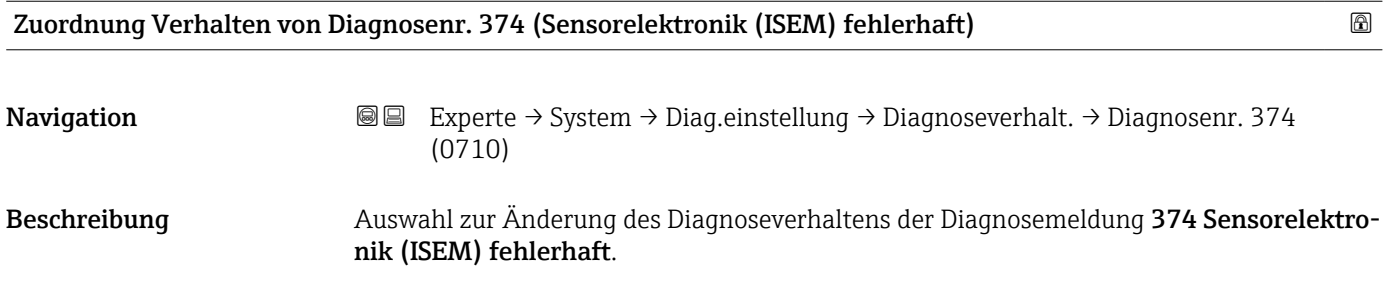

<span id="page-41-0"></span>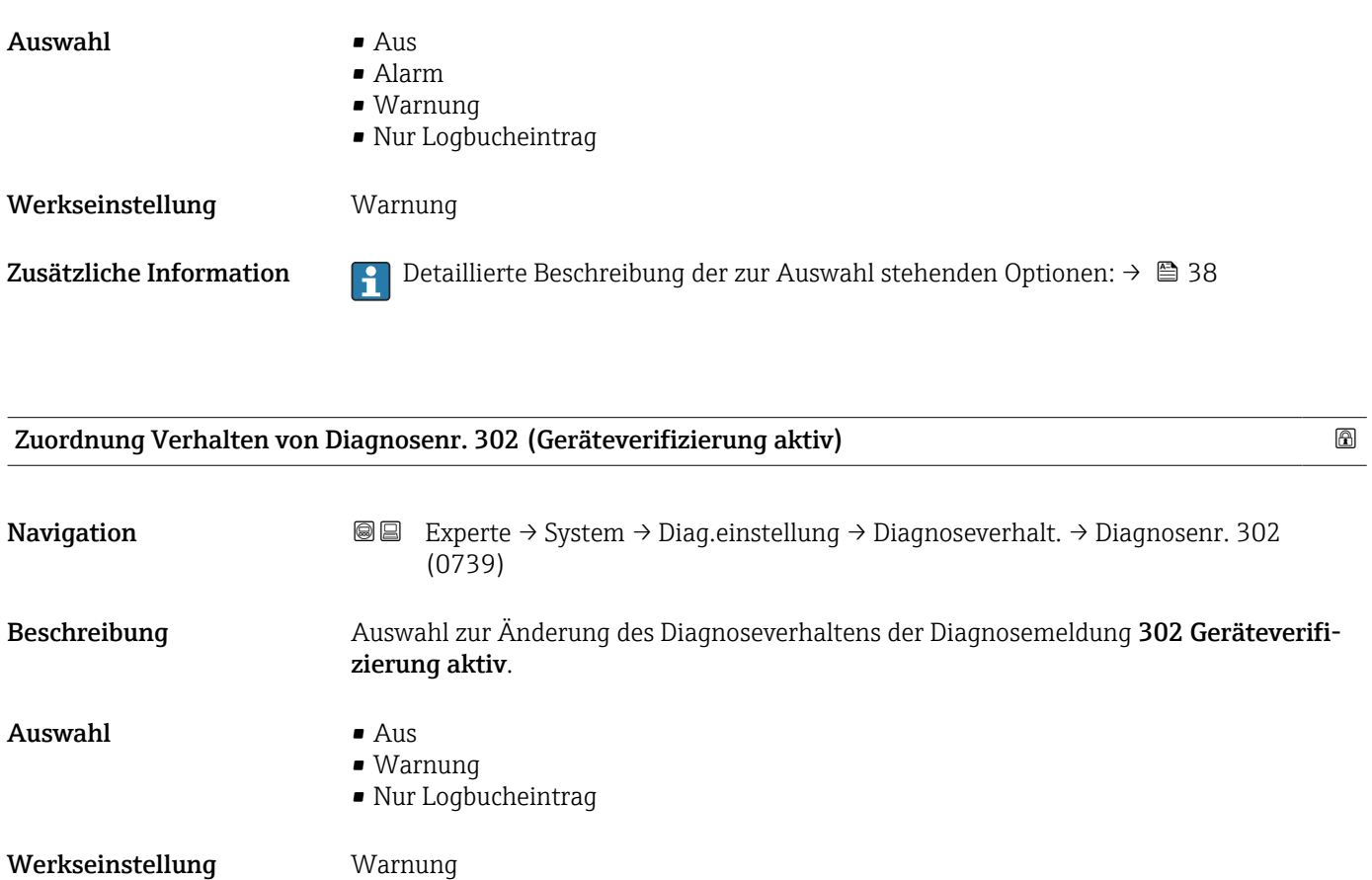

Zusätzliche Information  $\begin{bmatrix} 0 & 0 \ 0 & 1 \end{bmatrix}$  Detaillierte Beschreibung der zur Auswahl stehenden Optionen: → ■ 38

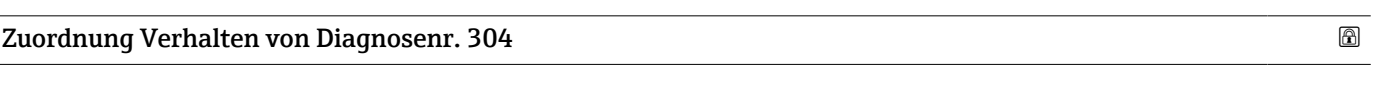

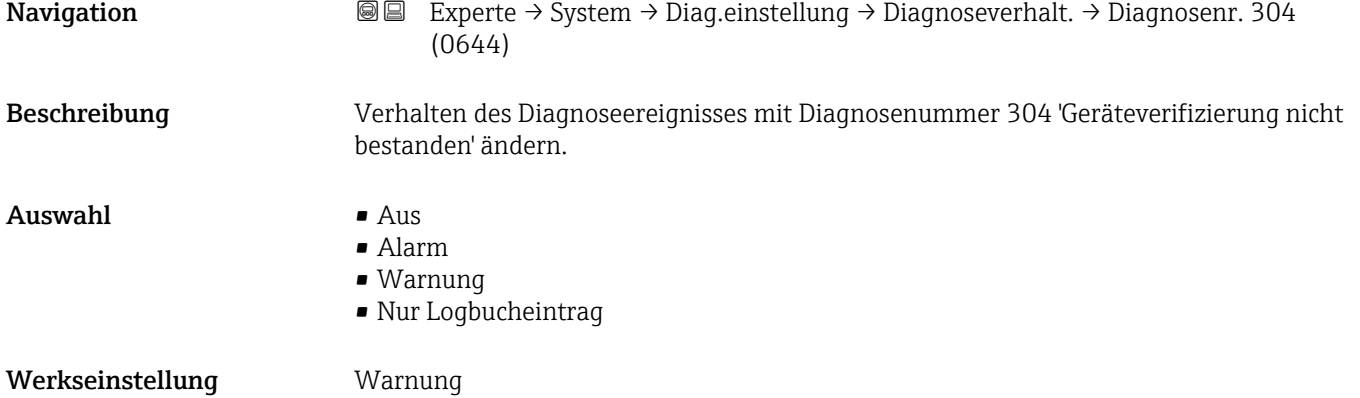

<span id="page-42-0"></span>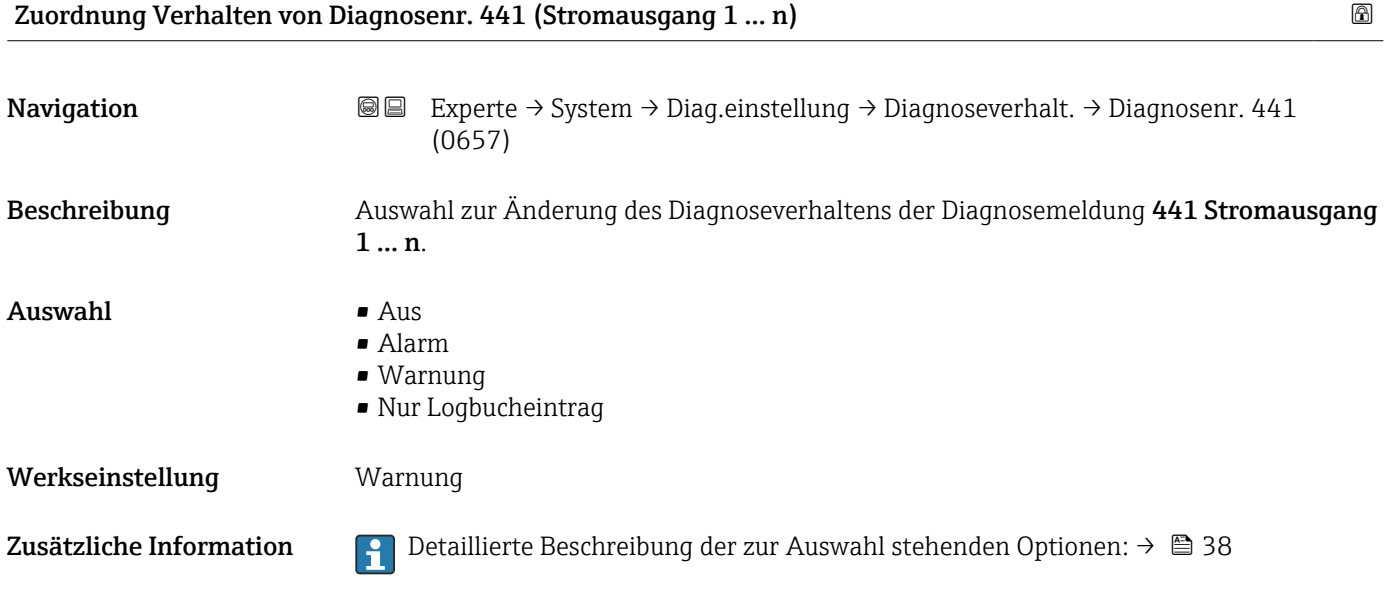

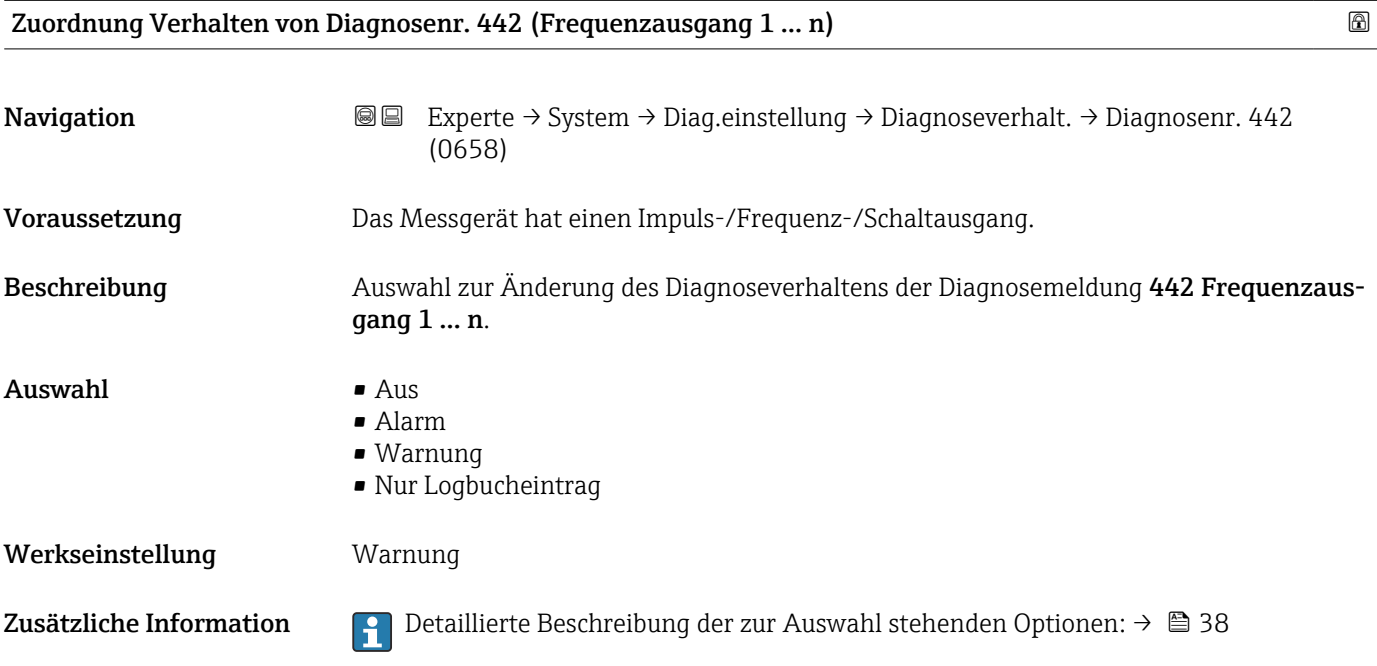

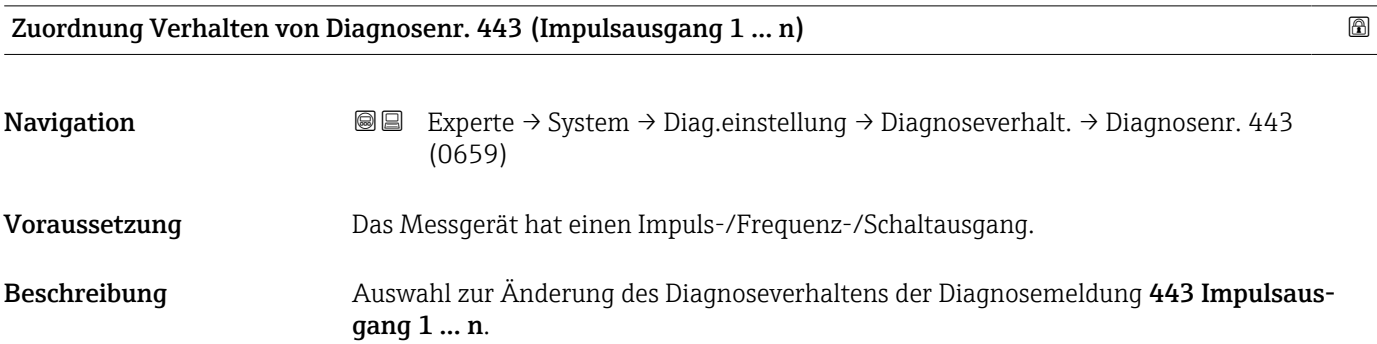

#### Endress+Hauser 43

<span id="page-43-0"></span>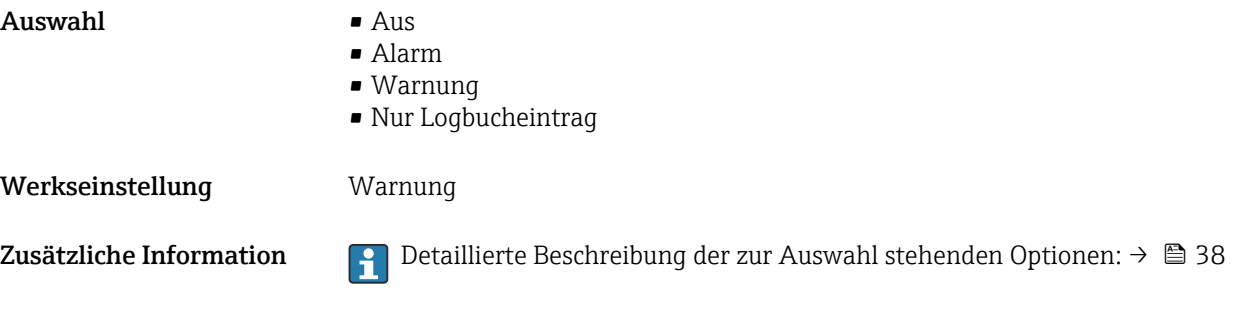

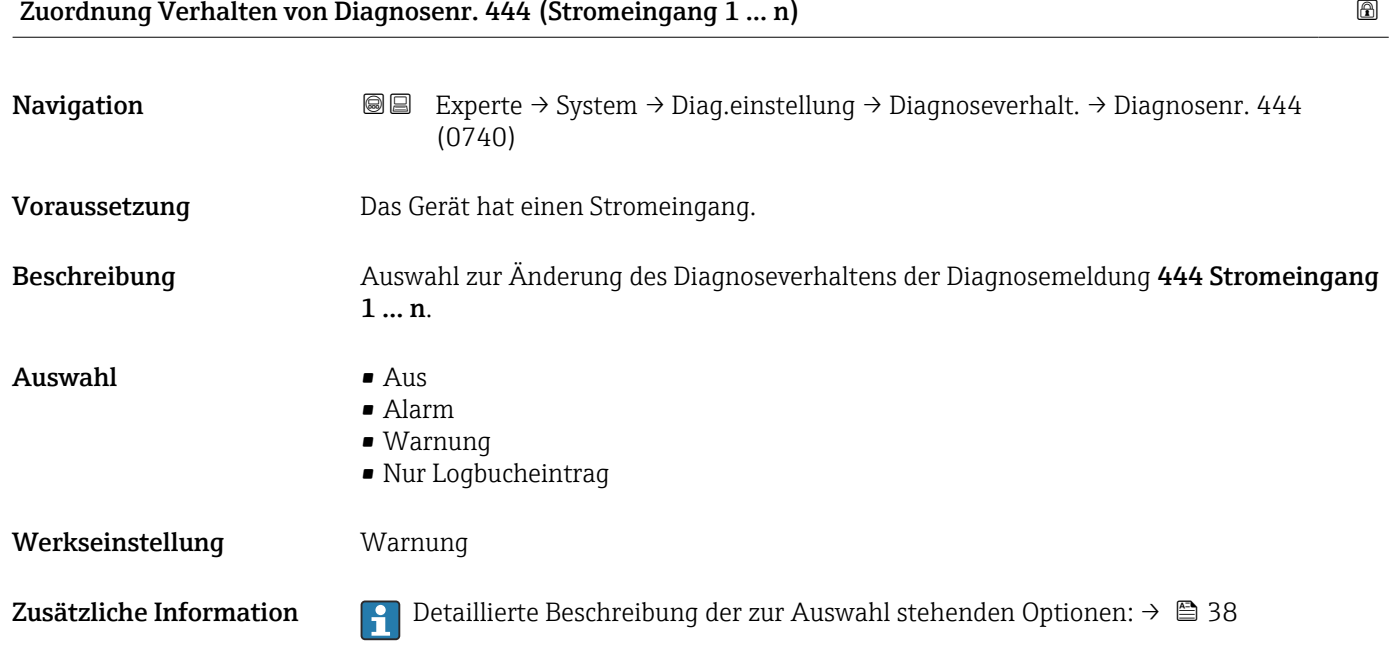

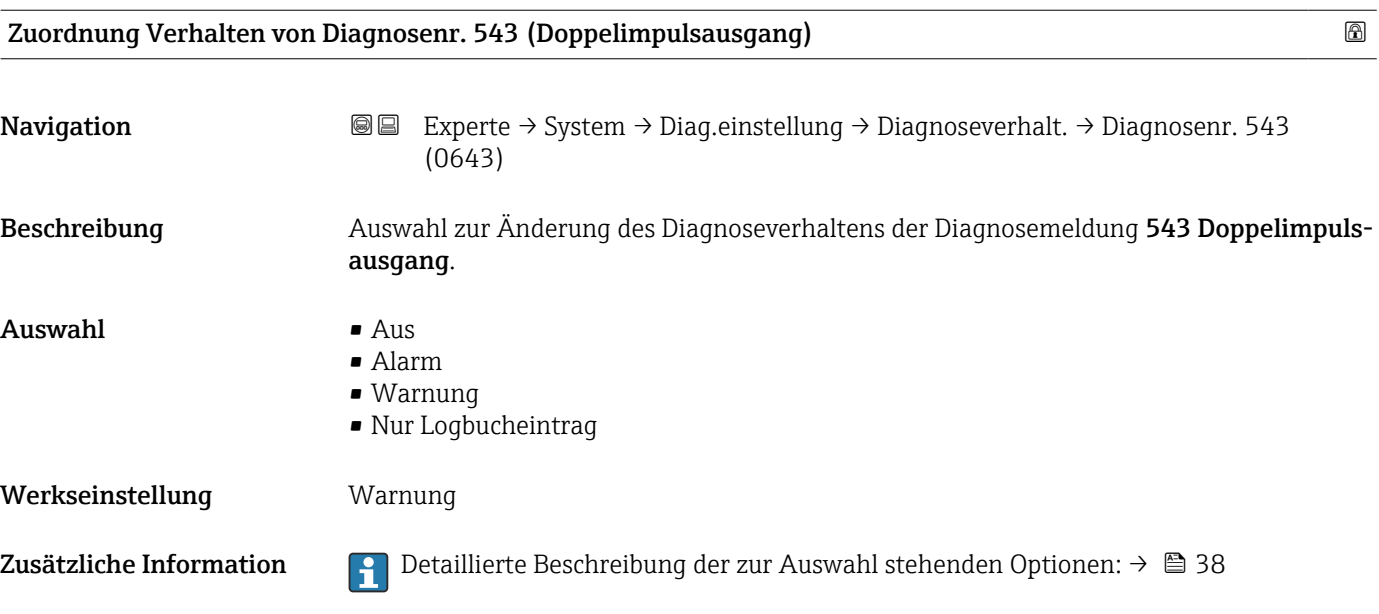

<span id="page-44-0"></span>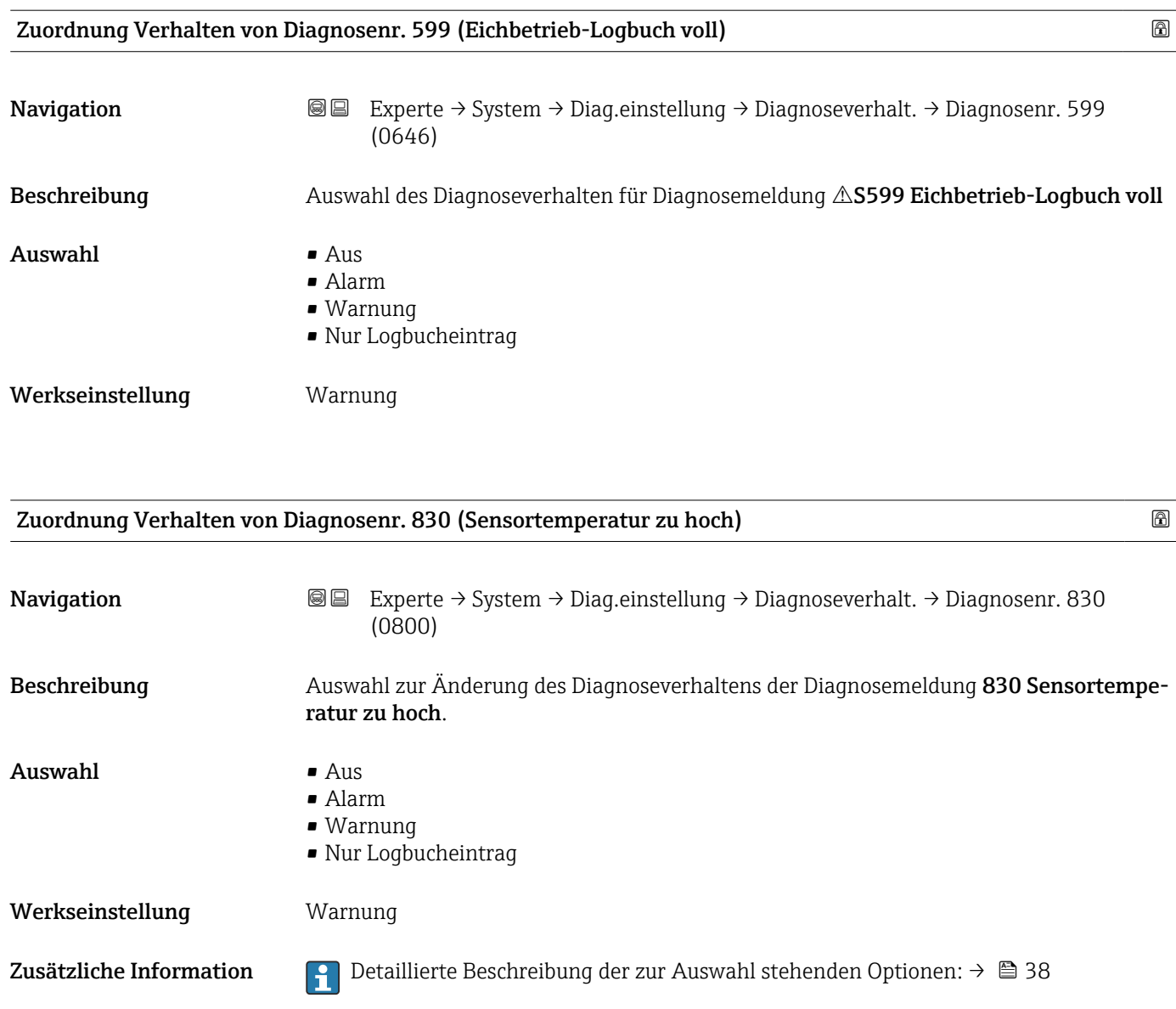

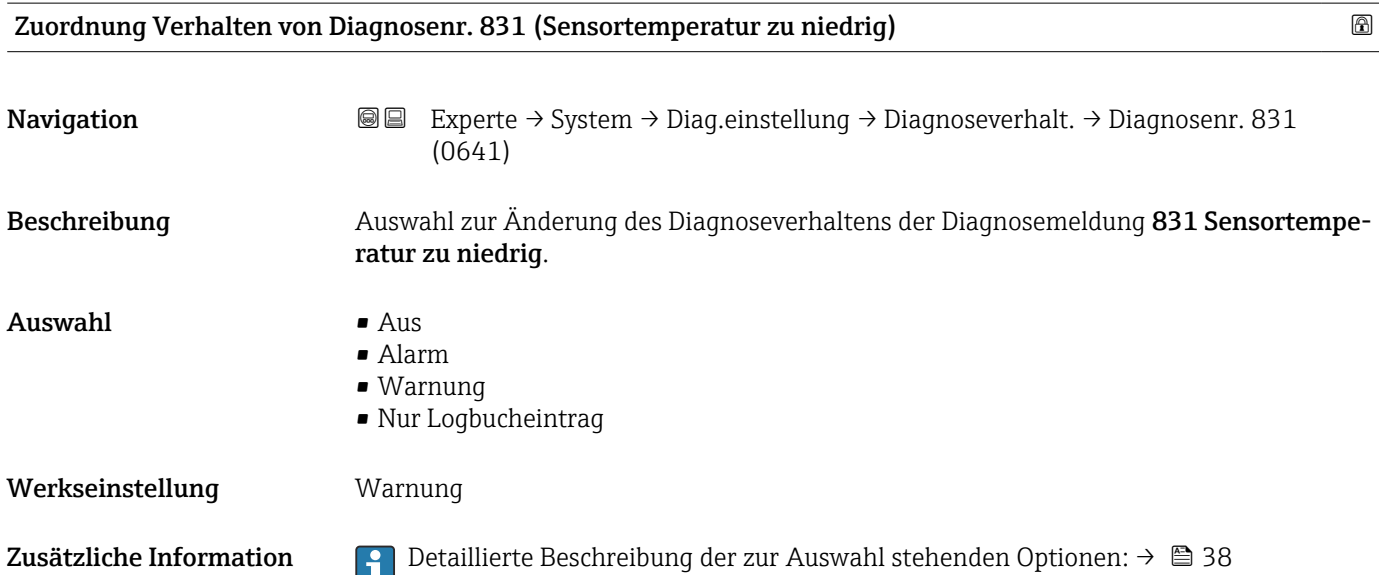

<span id="page-45-0"></span>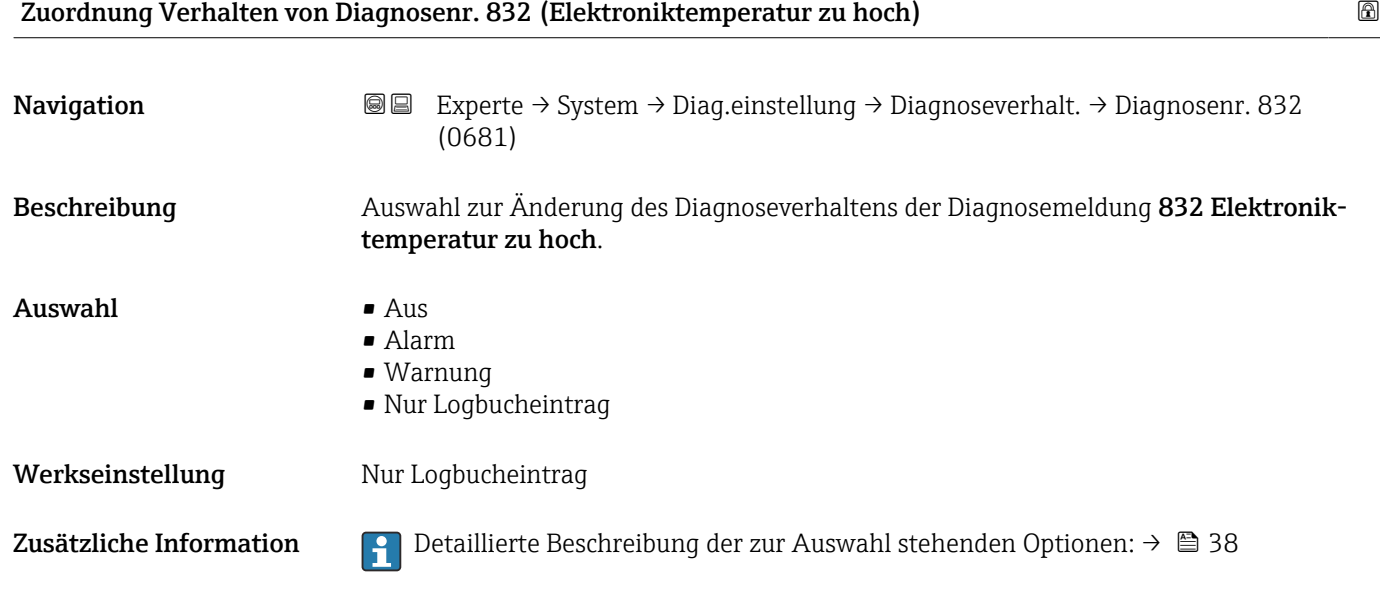

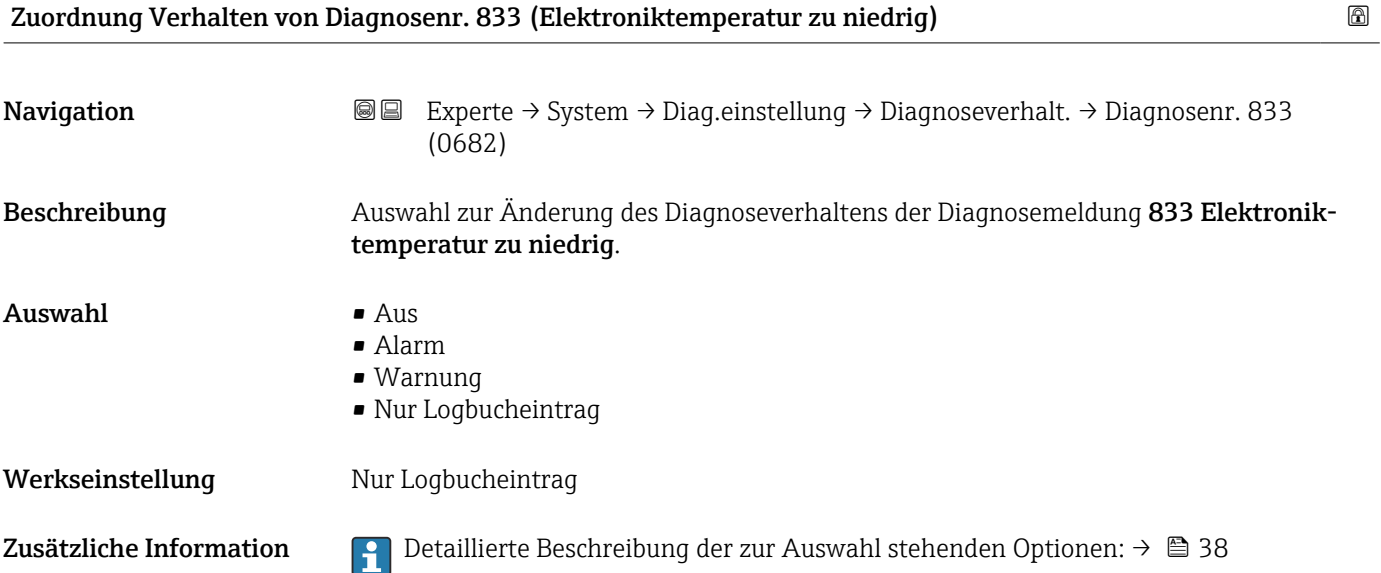

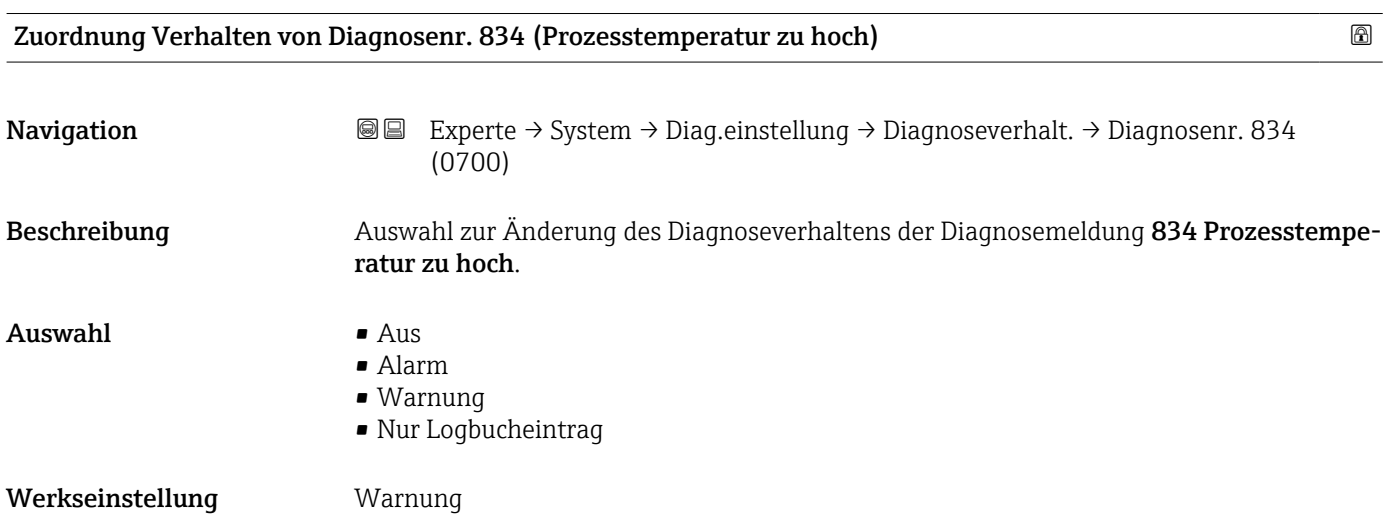

<span id="page-46-0"></span>Zusätzliche Information  $\begin{bmatrix} 0 & 0 \end{bmatrix}$  Detaillierte Beschreibung der zur Auswahl stehenden Optionen: → ■ 38

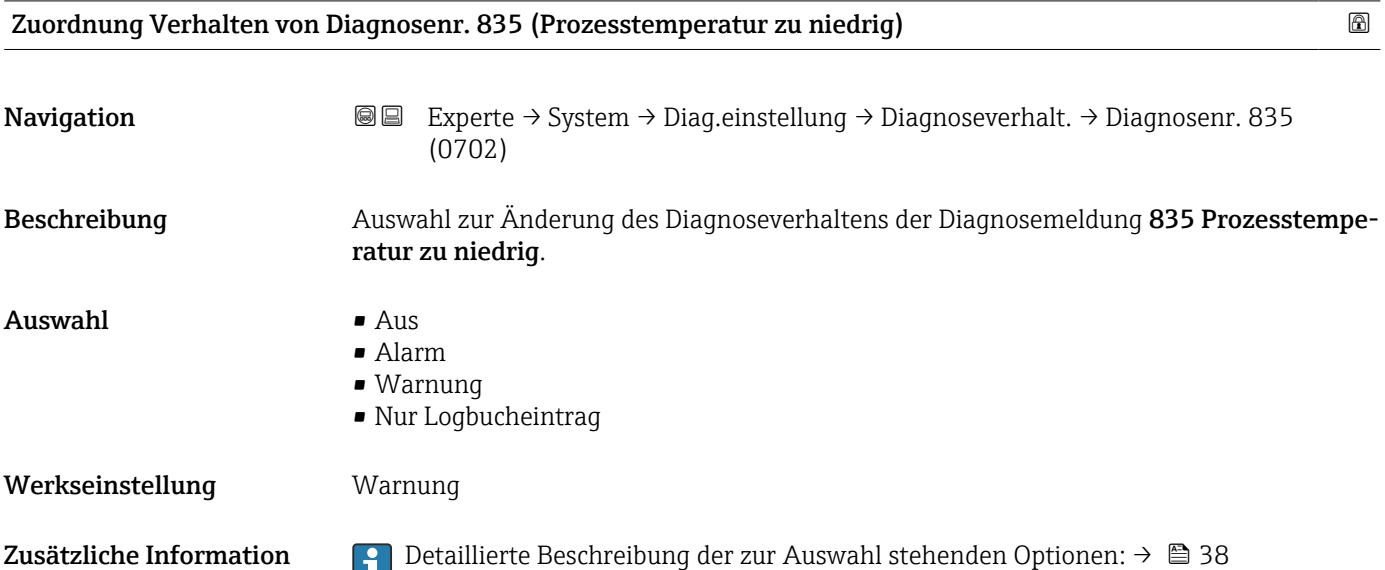

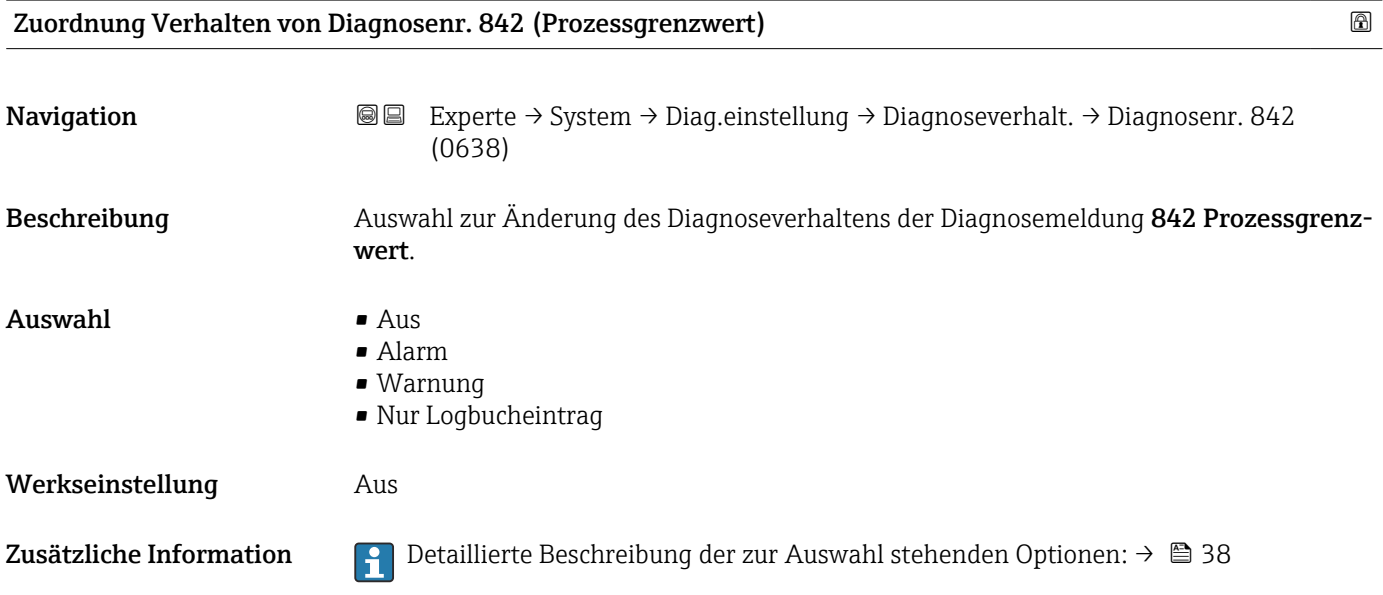

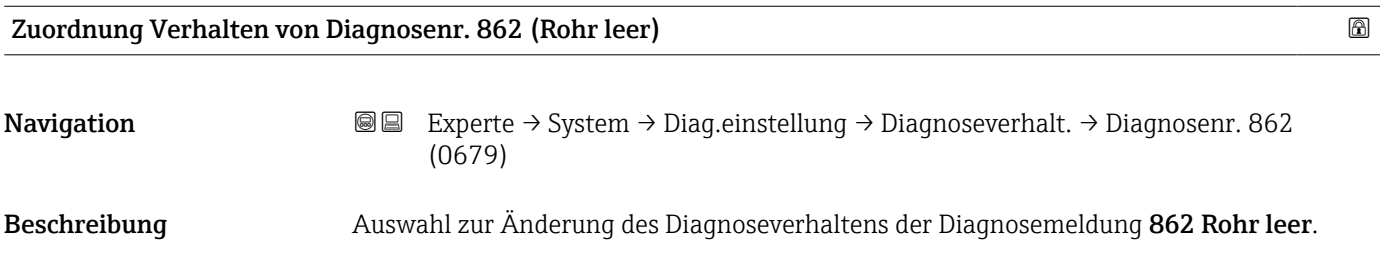

<span id="page-47-0"></span>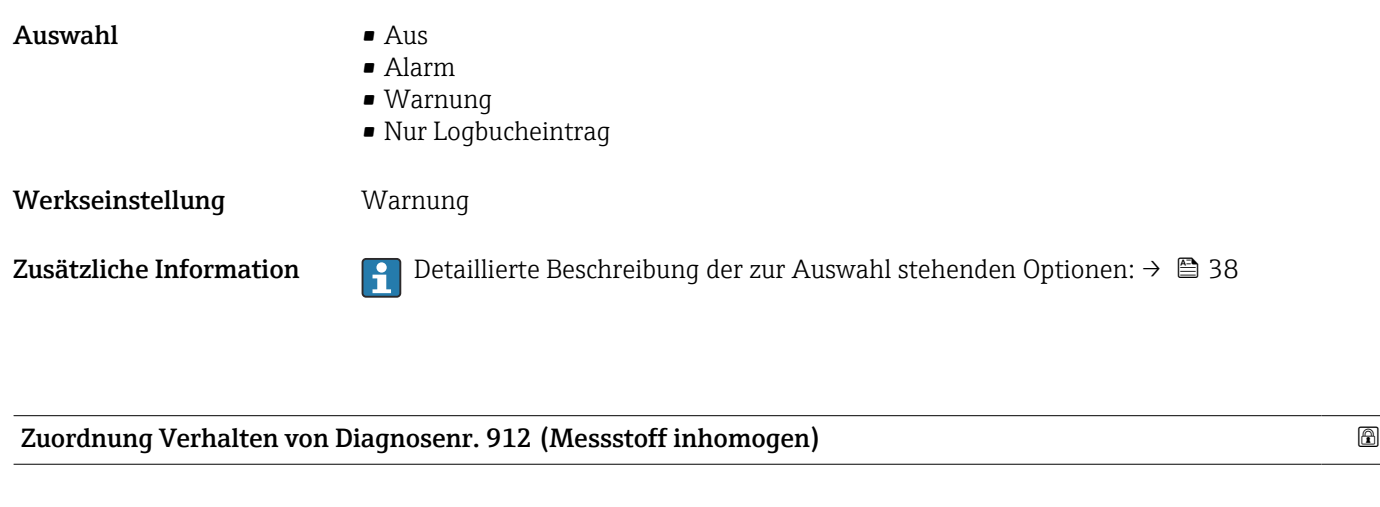

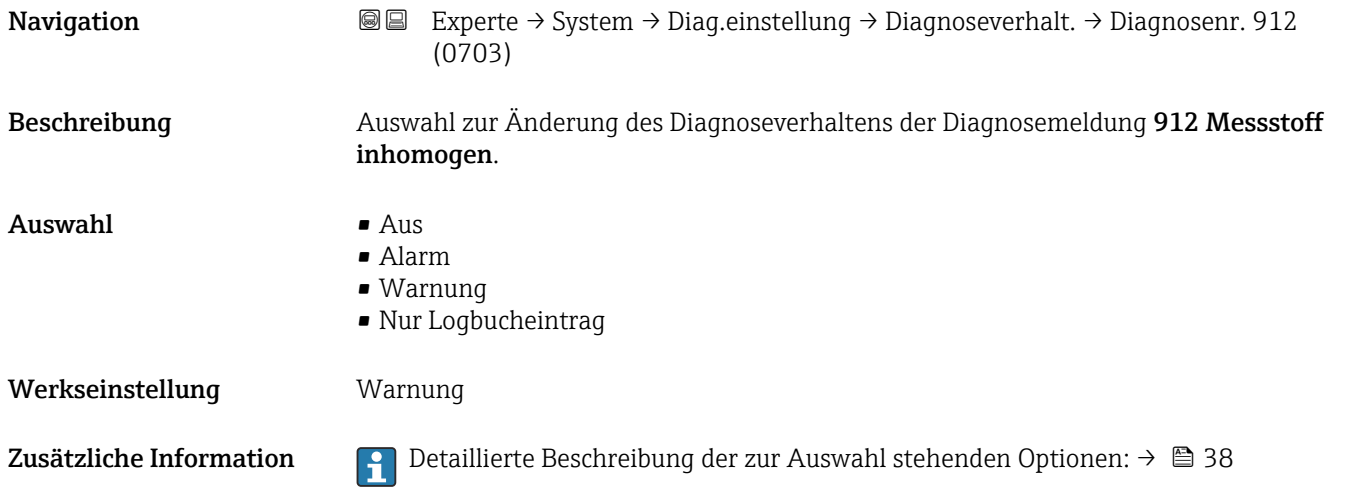

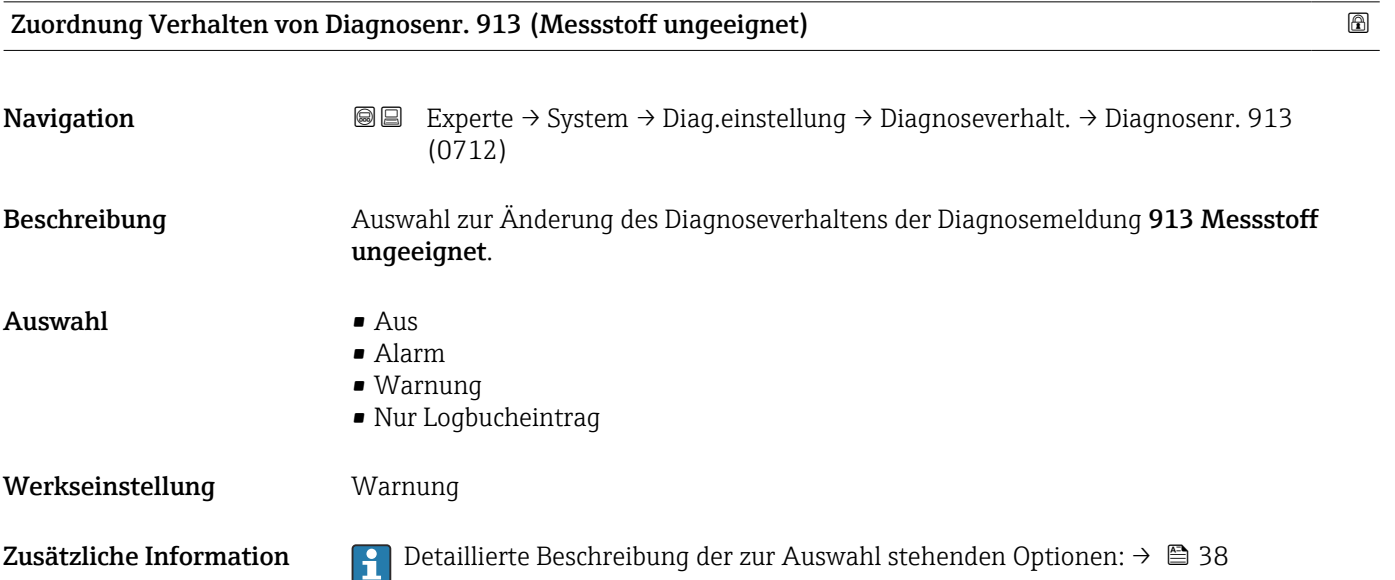

<span id="page-48-0"></span>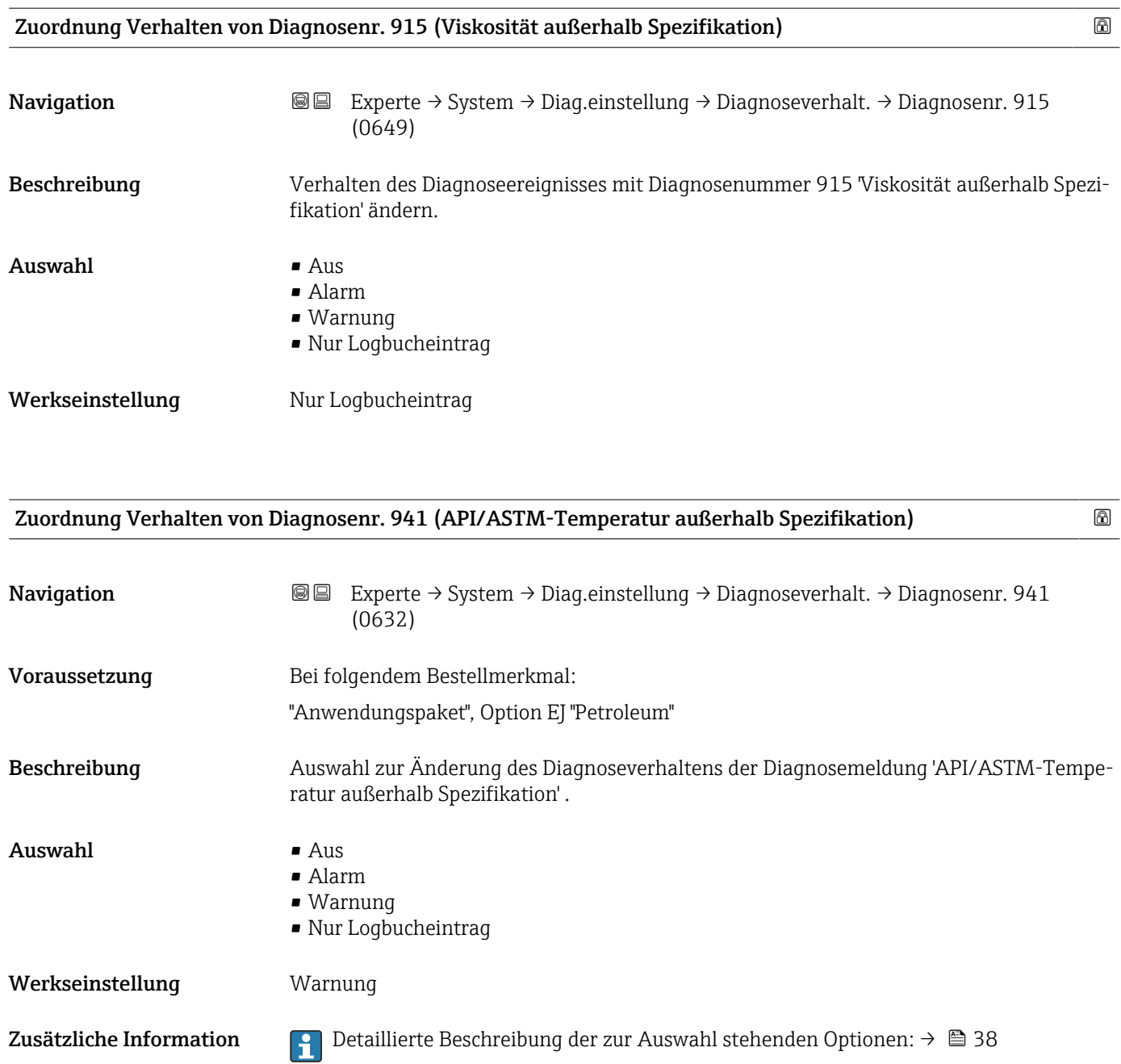

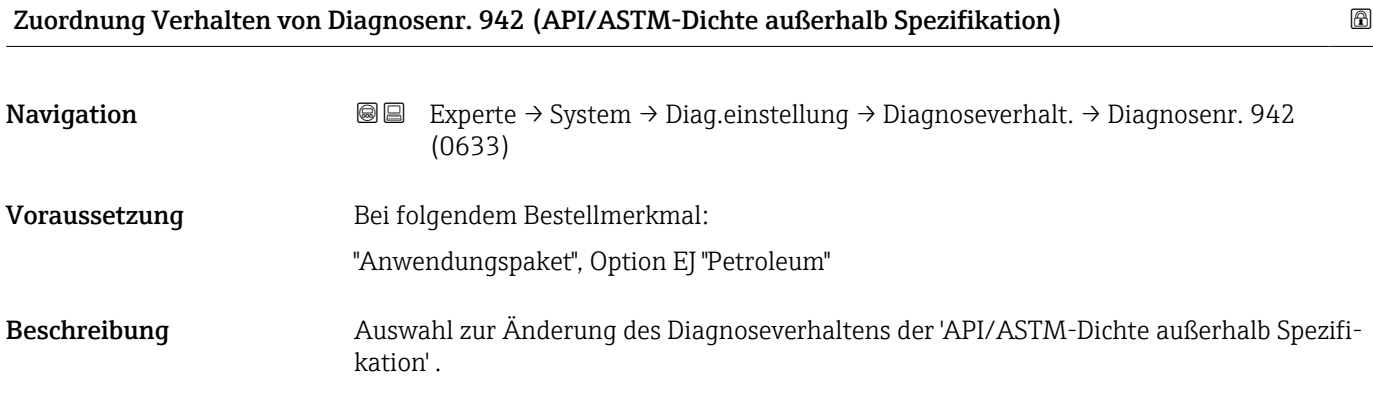

<span id="page-49-0"></span>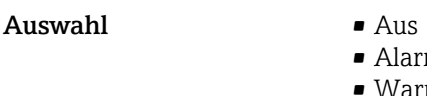

- Alarm • Warnung
- Nur Logbucheintrag

Werkseinstellung **Warnung** 

Zusätzliche Information  $\Box$  Detaillierte Beschreibung der zur Auswahl stehenden Optionen: → ■ 38

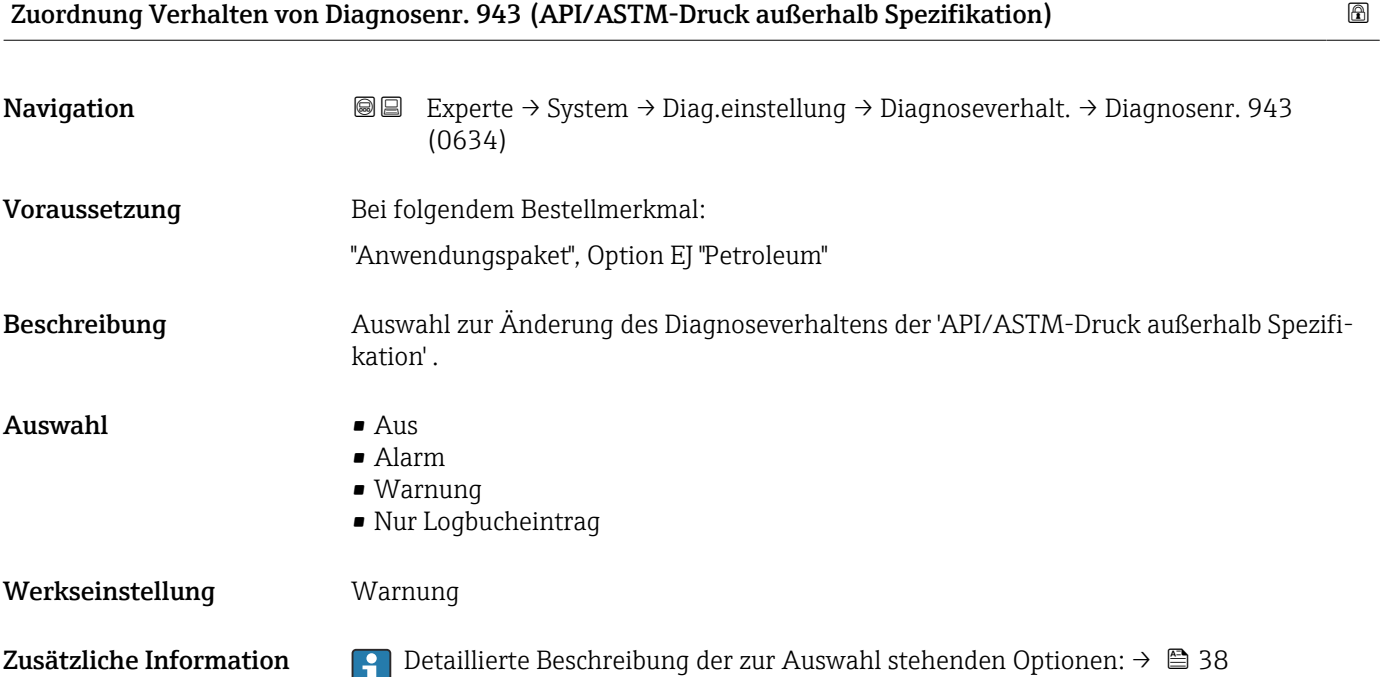

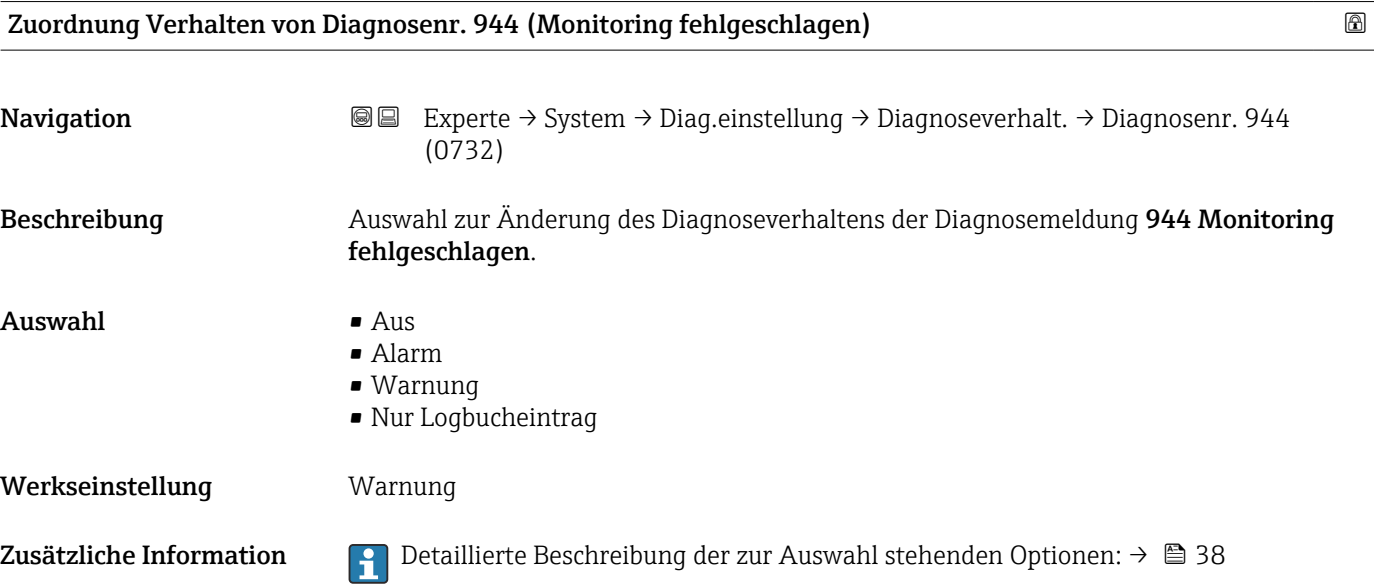

<span id="page-50-0"></span>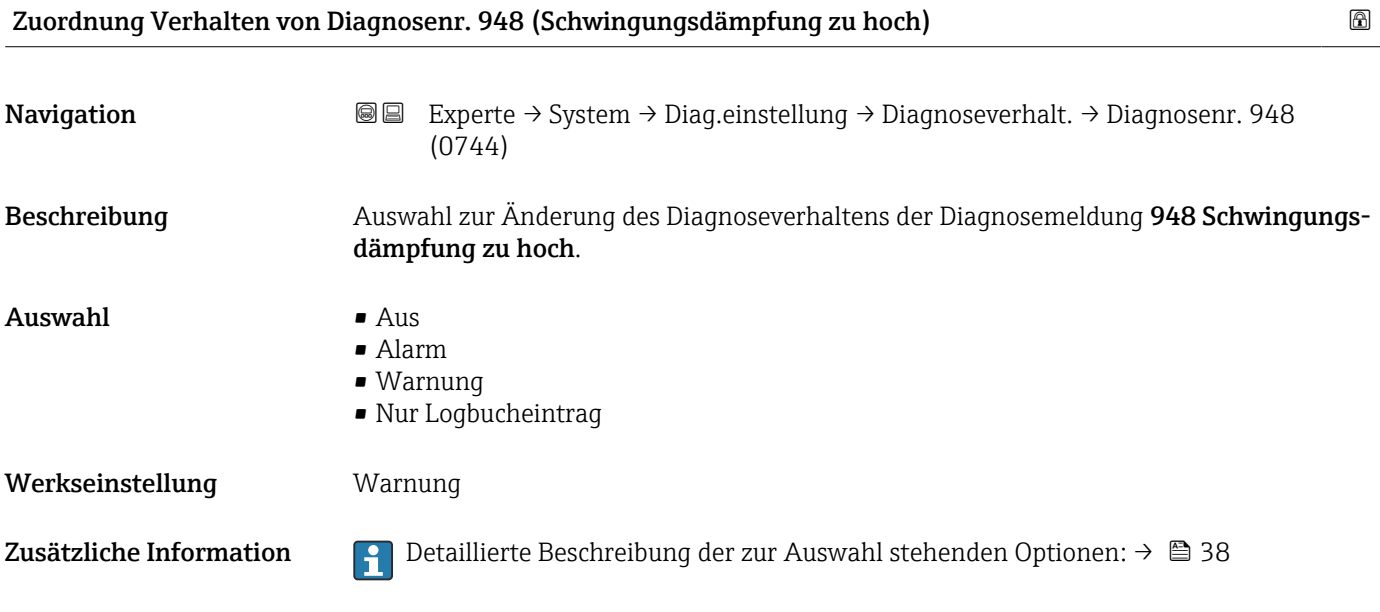

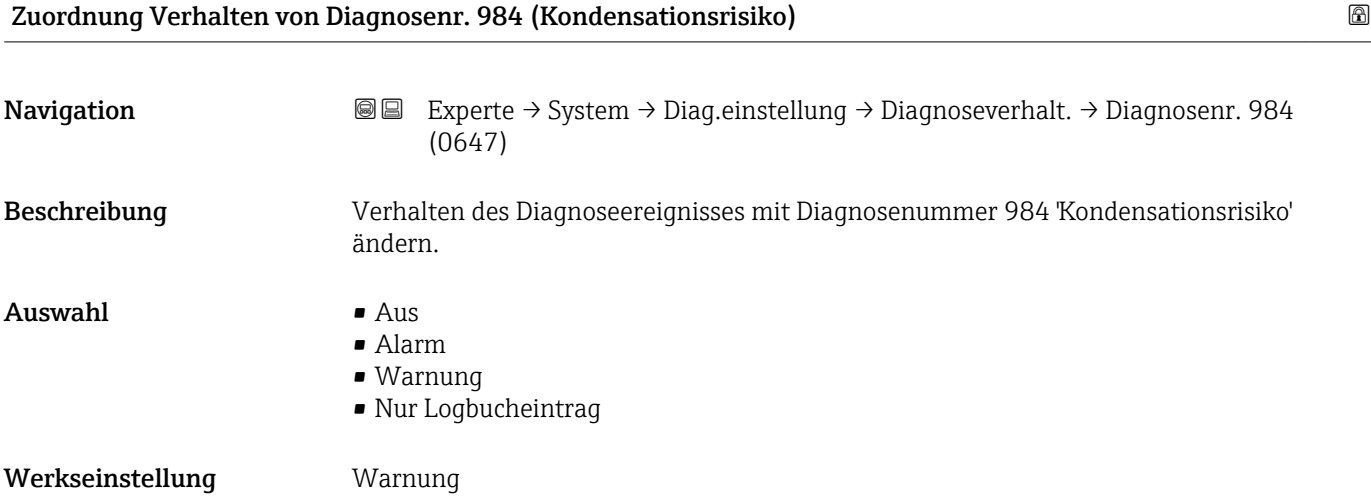

# 3.1.4 Untermenü "Administration"

*Navigation* 
■■ Experte → System → Administration

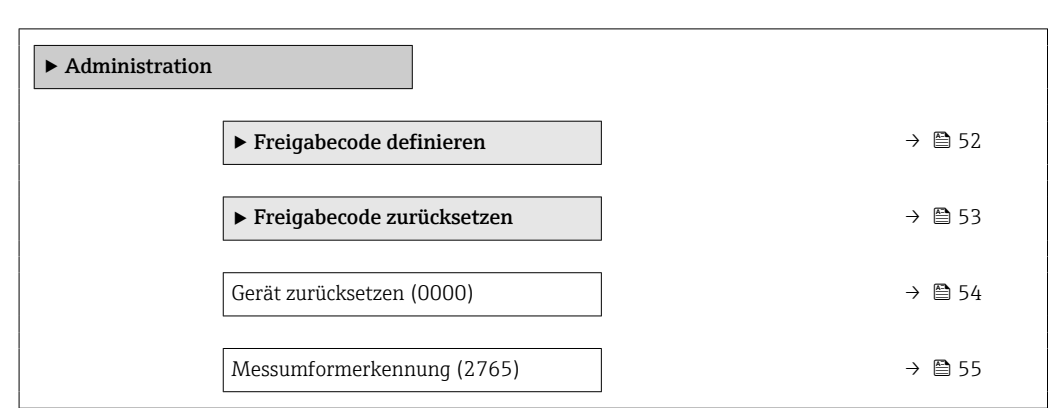

<span id="page-51-0"></span>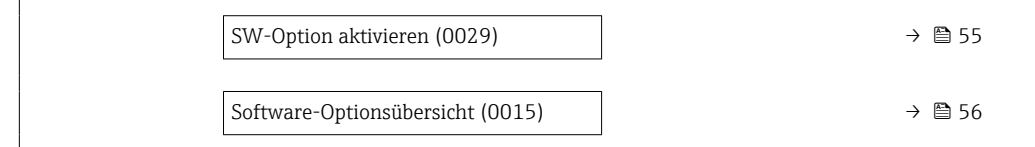

#### Assistent "Freigabecode definieren"

1 Der Assistent **Freigabecode definieren** (→ ■ 52) ist nur bei Bedienung über die Vor-Ort-Anzeige oder Webbrowser vorhanden.

Bei Bedienung über das Bedientool befindet sich der Parameter Freigabecode definieren direkt im Untermenü Administration. Den Parameter Freigabecode bestätigen gibt es bei Bedienung über das Bedientool nicht.

*Navigation* 
■
Experte → System → Administration → Freig.code def.

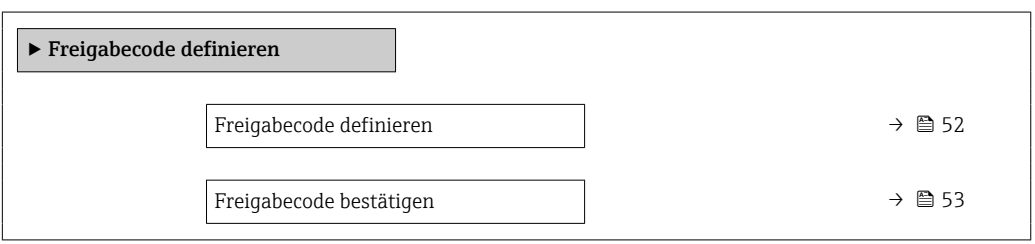

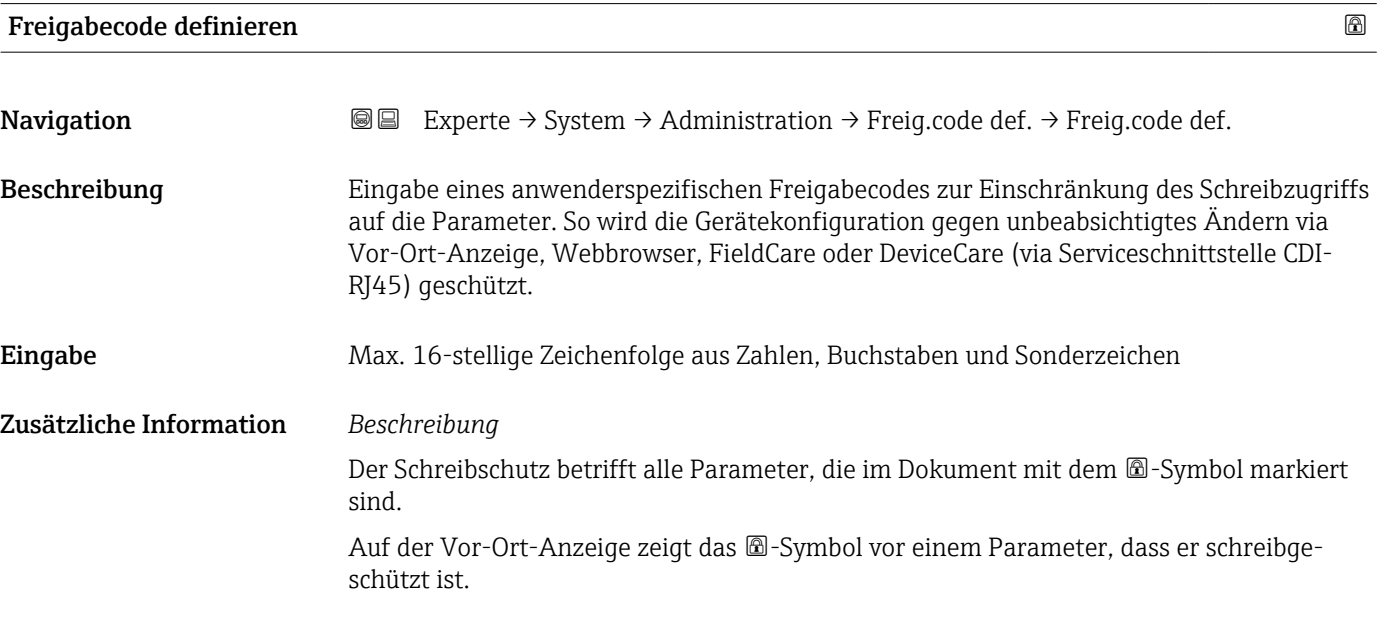

<span id="page-52-0"></span>Im Webbrowser sind die entsprechenden Parameter ausgegraut, die nicht schreibbar sind.

Schreibgeschützte Parameter sind nach Definition des Freigabecodes nur wieder änderbar, wenn in Parameter Freigabecode eingeben ( $\rightarrow$   $\mathbb{E}$  14) der Freigabecode eingegeben wird.

Bei Verlust des Freigabecodes: Wenden Sie sich an Ihre Endress+Hauser Vertriebsor- $|\mathcal{A}|$ ganisation.

*Eingabe*

Wenn der Freigabecode nicht im Eingabebereich liegt, gibt das Gerät eine entsprechende Meldung aus.

#### *Werkseinstellung*

Wird die Werkseinstellung nicht geändert oder als Freigabecode 0 definiert, sind die Parameter nicht schreibgeschützt und die Konfigurationsdaten des Geräts damit änderbar. Der Anwender ist in der Rolle "Instandhalter" angemeldet.

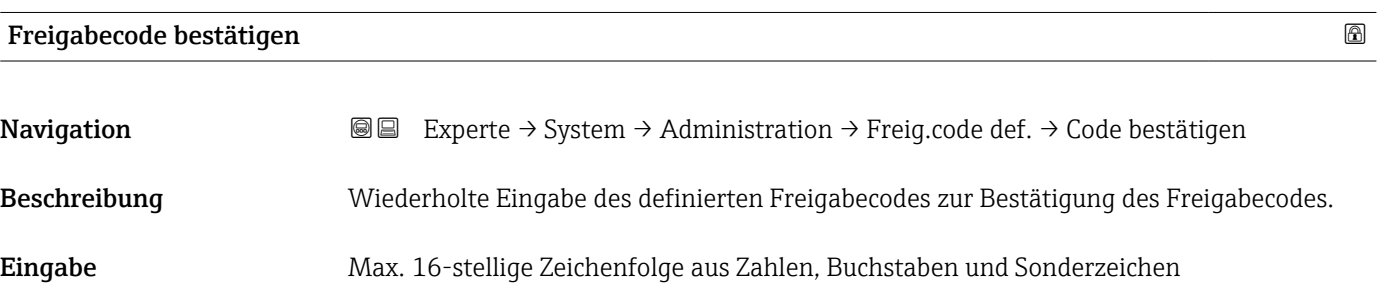

#### Untermenü "Freigabecode zurücksetzen"

*Navigation* 
■■ Experte → System → Administration → Freig.code rücks

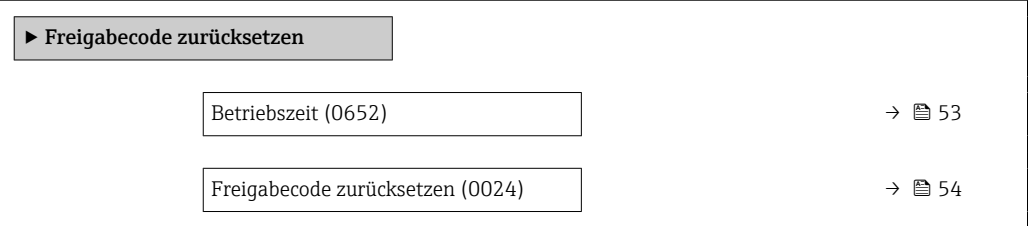

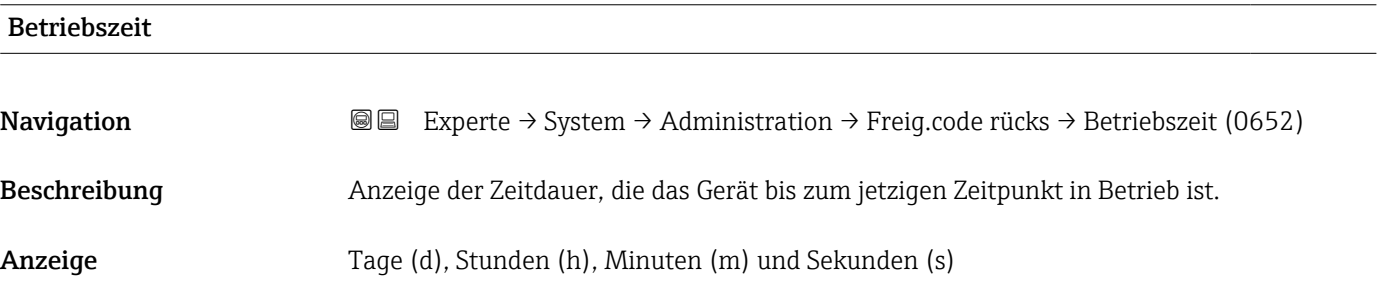

## <span id="page-53-0"></span>Zusätzliche Information *Anzeige*

Maximale Anzahl der Tage beträgt 9 999, was 27 Jahren entspricht.

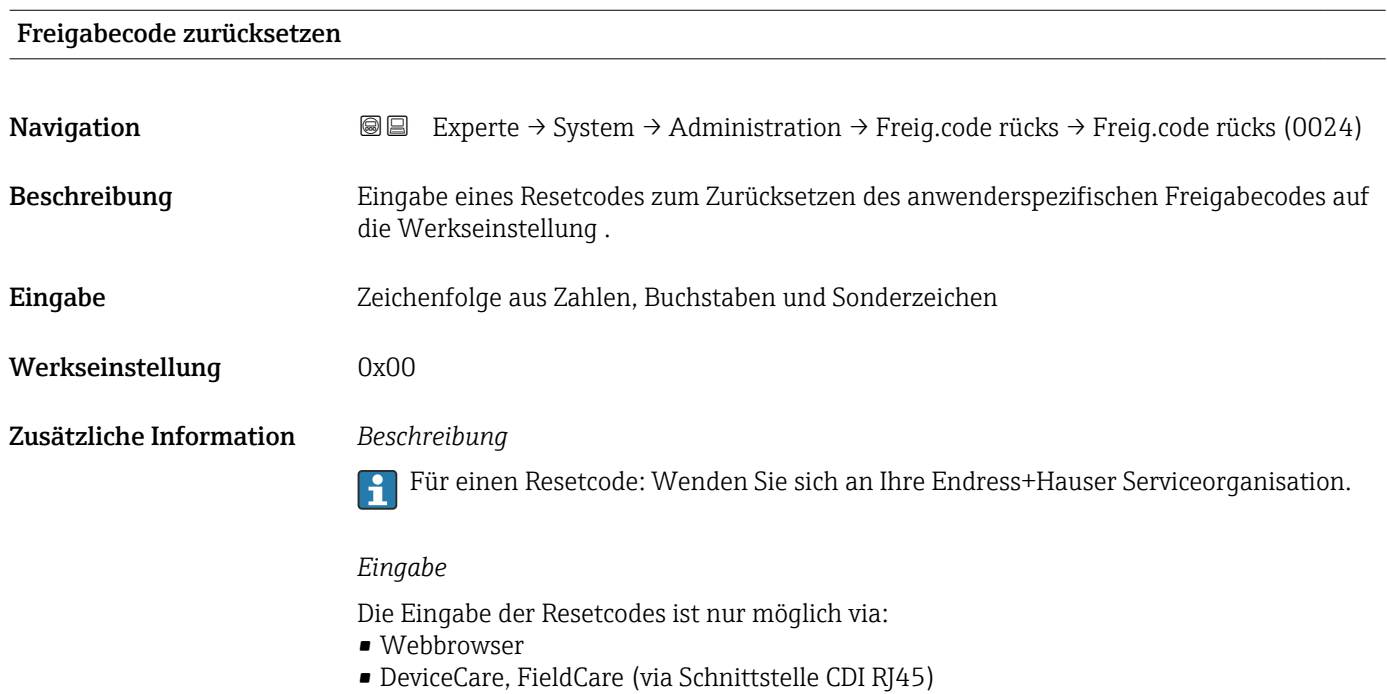

• Feldbus

# Weitere Parameter im Untermenü "Administration"

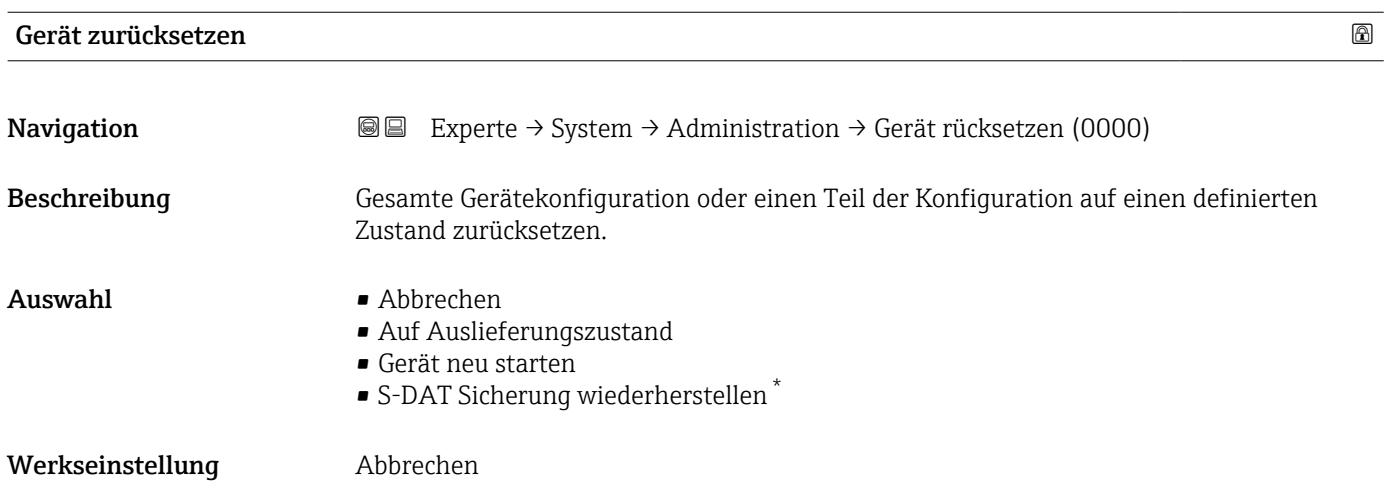

\* Sichtbar in Abhängigkeit von Bestelloptionen oder Geräteeinstellungen

#### <span id="page-54-0"></span>Zusätzliche Information *Auswahl*

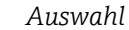

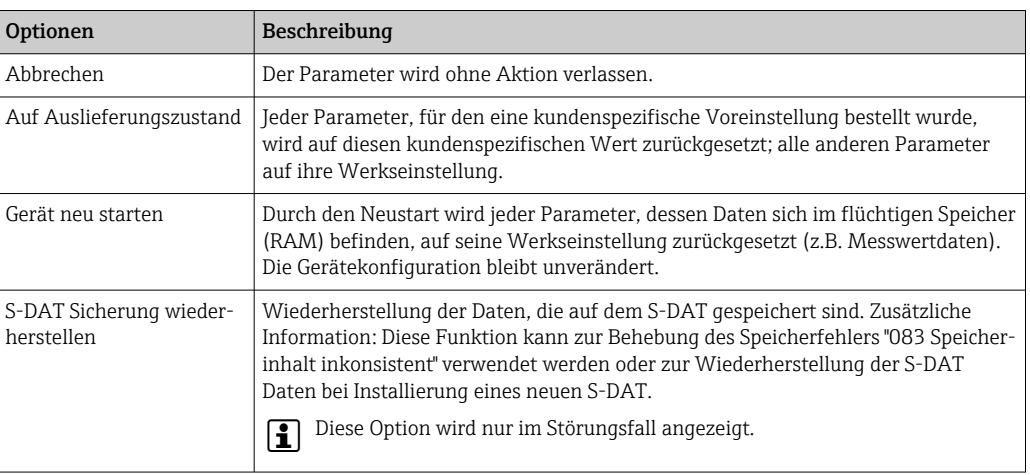

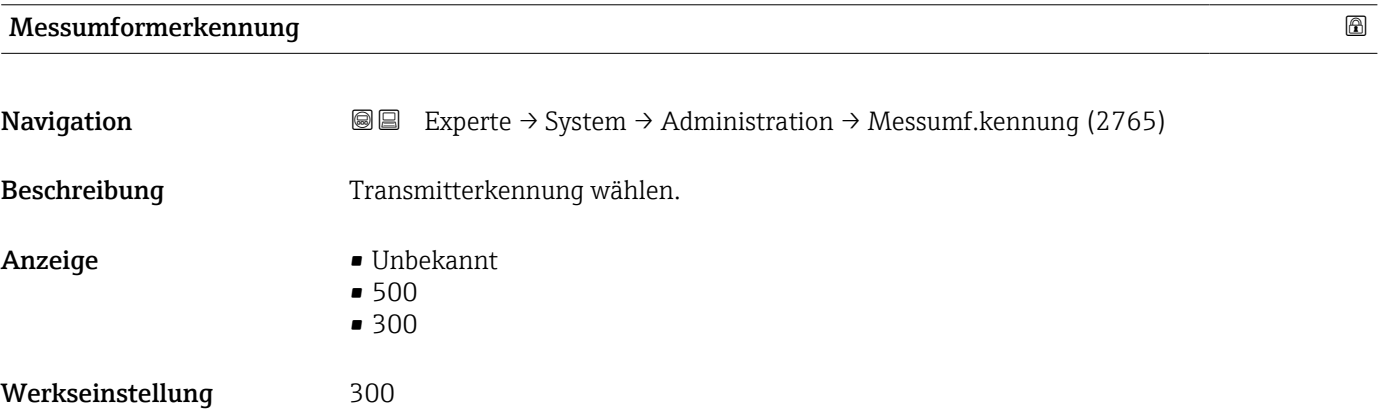

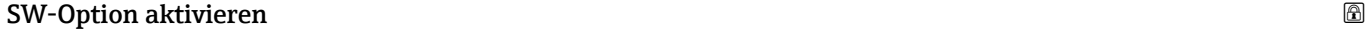

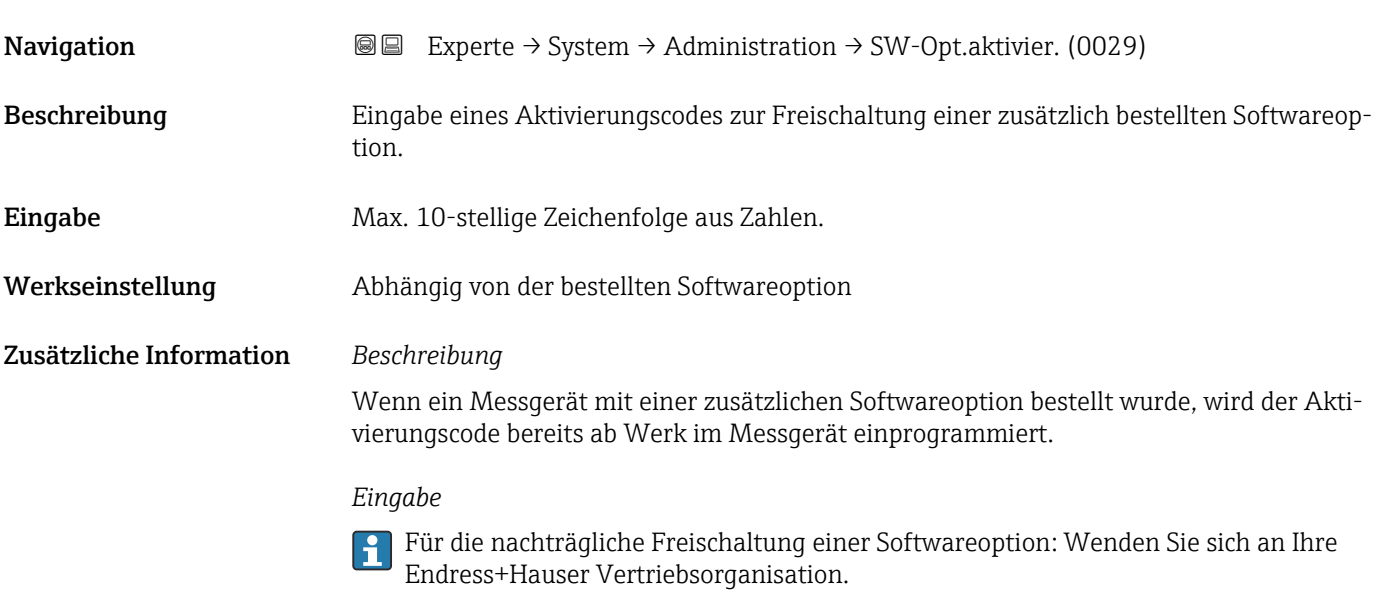

HINWEIS!

#### <span id="page-55-0"></span>Der Aktivierungscode ist mit der Seriennummer des Messgeräts verknüpft und variiert je nach Messgerät und Softwareoption.

Die Eingabe eines fehlerhaften bzw. ungültigen Codes führt zum Verlust bereits aktivierter Softwareoptionen.

▸ Vor Eingabe eines neuen Aktivierungscodes: Vorhandenen Aktivierungscode notieren.

▸ Den neuen Aktivierungscode eingeben, den Endress+Hauser bei Bestellung der neuen Softwareoption zur Verfügung gestellt hat.

▸ Nach Eingabe des Aktivierungscodes: In Parameter Software-Optionsübersicht (→ 56) prüfen, ob die neue Softwareoption angezeigt wird.

Wenn die neue Softwareoption angezeigt wird, ist die Softwareoption aktiv.

 Wenn die neue Softwareoption nicht angezeigt wird oder alle Softwareoptionen gelöscht wurden, war der eingegebene Code fehlerhaft oder ungültig.

▸ Bei Eingabe eines fehlerhaften bzw. ungültigen Codes: Den alten Aktivierungscode eingeben.

▸ Den neuen Aktivierungscode unter Angabe der Seriennummer bei Ihrer Endress+Hauser Vertriebsorganisation prüfen lassen oder erneut anfragen.

#### *Beispiel für eine Softwareoption*

Bestellmerkmal "Anwendungspaket", Option EA "Extended HistoROM"

In Parameter Software-Optionsübersicht (→  $\triangleq$  56) werden die aktuell aktivierten Software-Optionen angezeigt.

#### *Webbrowser*

Nach Aktivierung einer Softwareoption muss die Seite im Webbrowser neu geladen werden.

## Software-Optionsübersicht

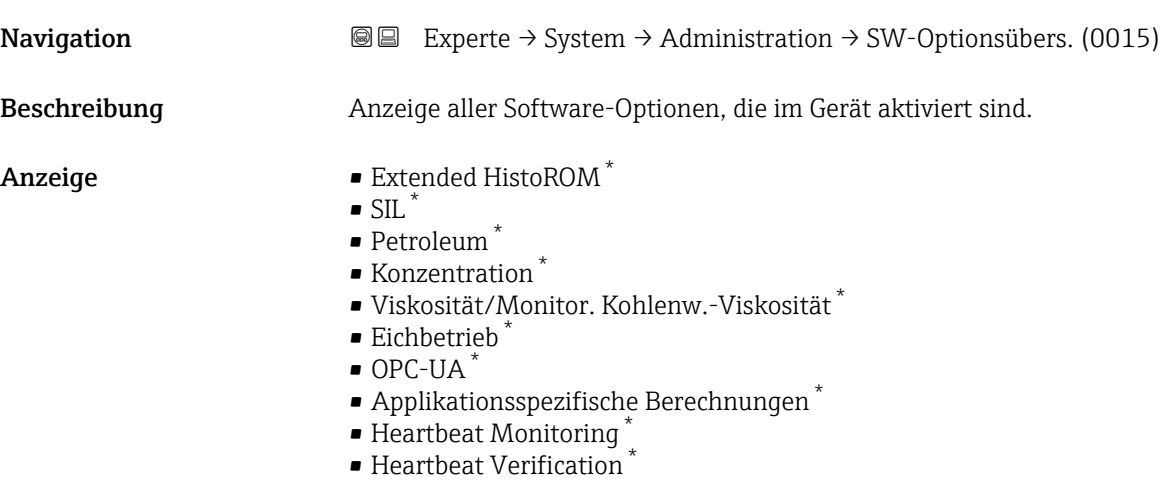

 $\bullet$  Erweiterte Dichtefunktion

Sichtbar in Abhängigkeit von Bestelloptionen oder Geräteeinstellungen

## Zusätzliche Information *Beschreibung*

Es werden alle Optionen angezeigt, die durch Bestellung vom Kunden zur Verfügung stehen.

*Option "Extended HistoROM"*

Bestellmerkmal "Anwendungspaket", Option EA "Extended HistoROM"

*Option "SIL"*

Bestellmerkmal "Weitere Zulassung", Option LA "SIL"

*Option "Heartbeat Verification" und Option "Heartbeat Monitoring"*

Bestellmerkmal "Anwendungspaket", Option EB "Heartbeat Verification + Monitoring"

*Option "Konzentration"*

Bestellmerkmal "Anwendungspaket", Option ED "Konzentration" und Option EE "Sonderdichte"

*Option "Viskosität"*

Nur erhältlich für Promass I.

Bestellmerkmal "Anwendungspaket", Option EG "Viskosität"

#### *Option "Eichbetrieb"*

Das Messgerät hat eine Zulassung für den Eichbetrieb.

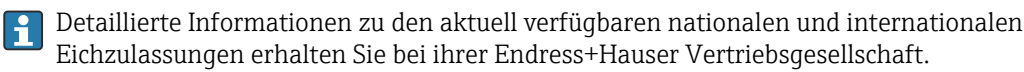

#### *Option "Petroleum"*

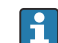

**P** Nur erhältlich für Promass E, F, O, Q und X.

Bestellmerkmal "Anwendungspaket", Option EJ "Petroleum"

*Option "OPC-UA"*

Nur erhältlich für die Kommunikationsart HART.

Bestellmerkmal "Anwendungspaket", Option EL "OPC-UA-Server"

*Option "Erweiterte Dichtefunktion"*

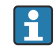

Nur erhältlich für Promass Q DN25 bis DN100.

Bestellmerkmal "Anwendungspaket", Option EH "Erweiterte Dichtefunktion"

*Option "Premium Dichte + Erweiterte Dichtefunktion"*

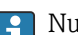

**P** Nur erhältlich für Promass Q DN25.

Bestellmerkmal "Anwendungspaket", Option EI "Premiumdichte,  $\pm 0.1$  kg/m<sup>3</sup> + Erweiterte Dichtefunktion"

# 3.2 Untermenü "Sensor"

*Navigation* **a a** Experte → Sensor

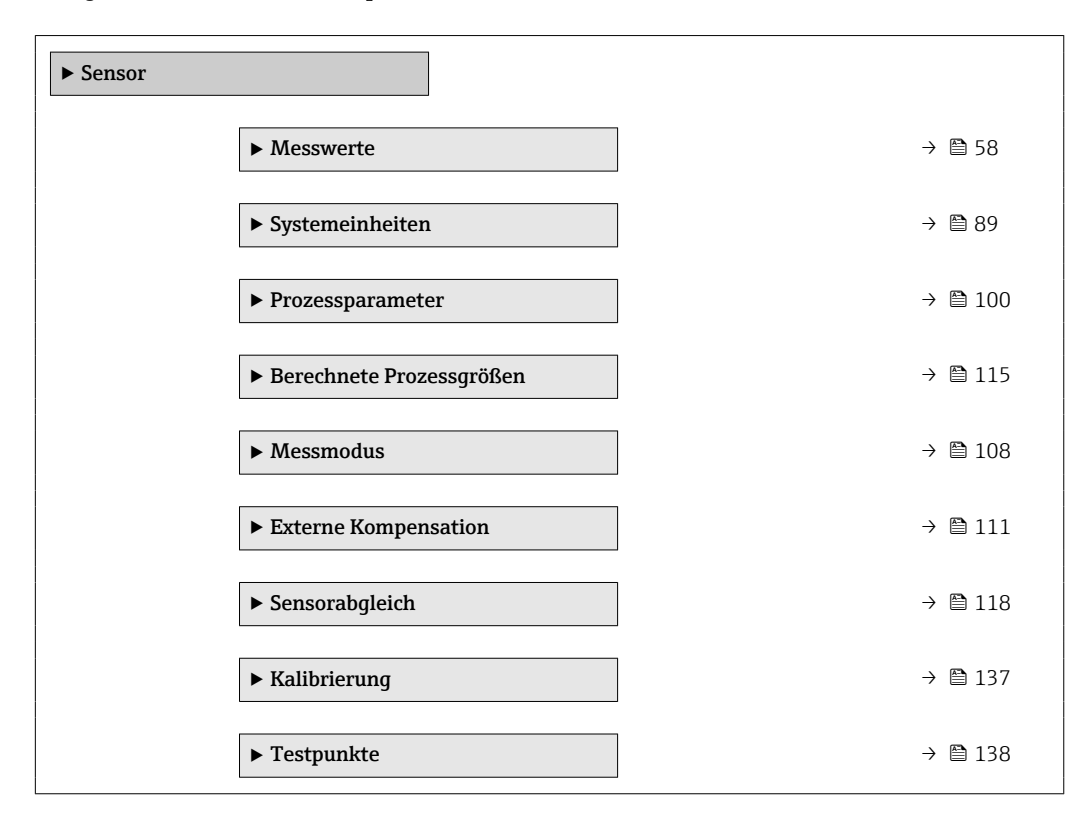

# 3.2.1 Untermenü "Messwerte"

*Navigation* 
■■ Experte → Sensor → Messwerte

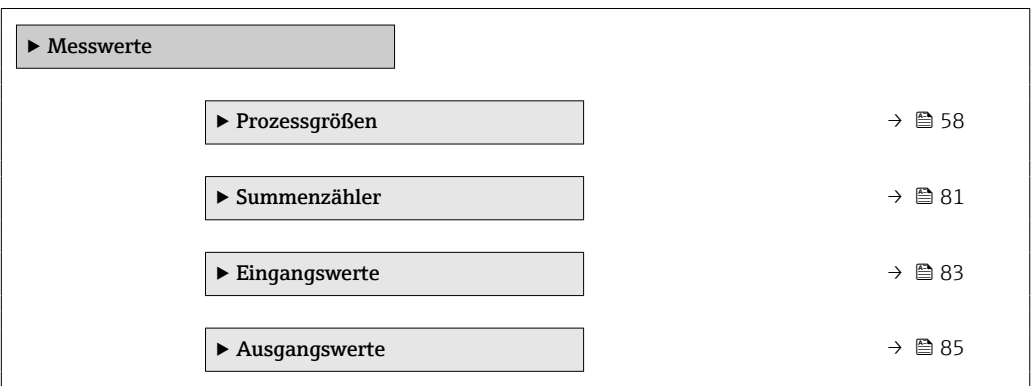

#### Untermenü "Prozessgrößen"

*Navigation* Experte → Sensor → Messwerte → Prozessgrößen

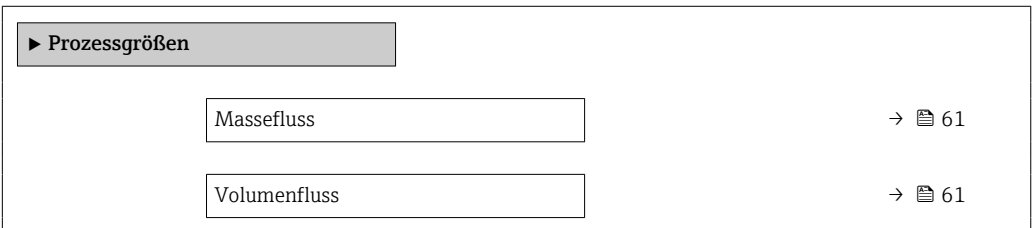

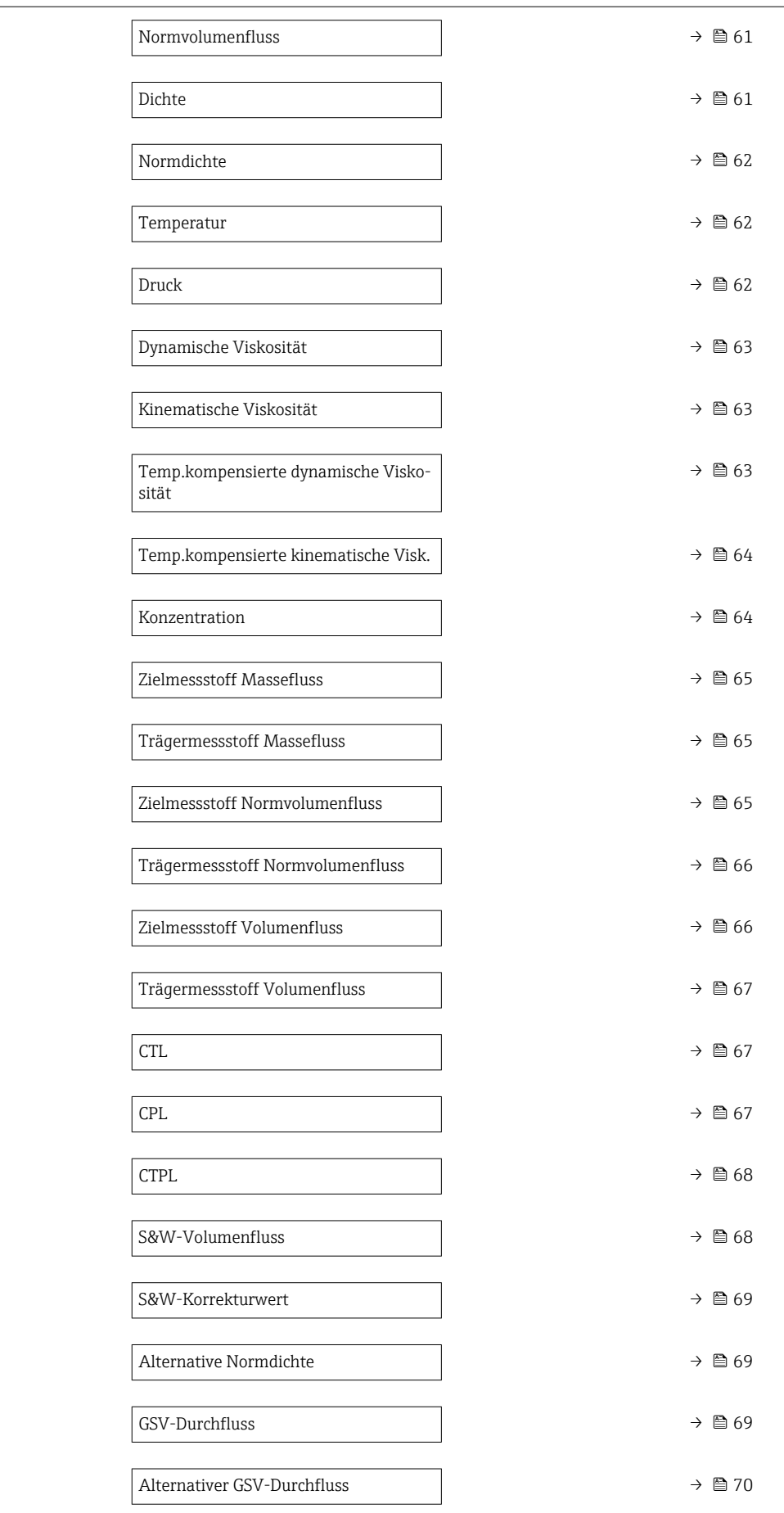

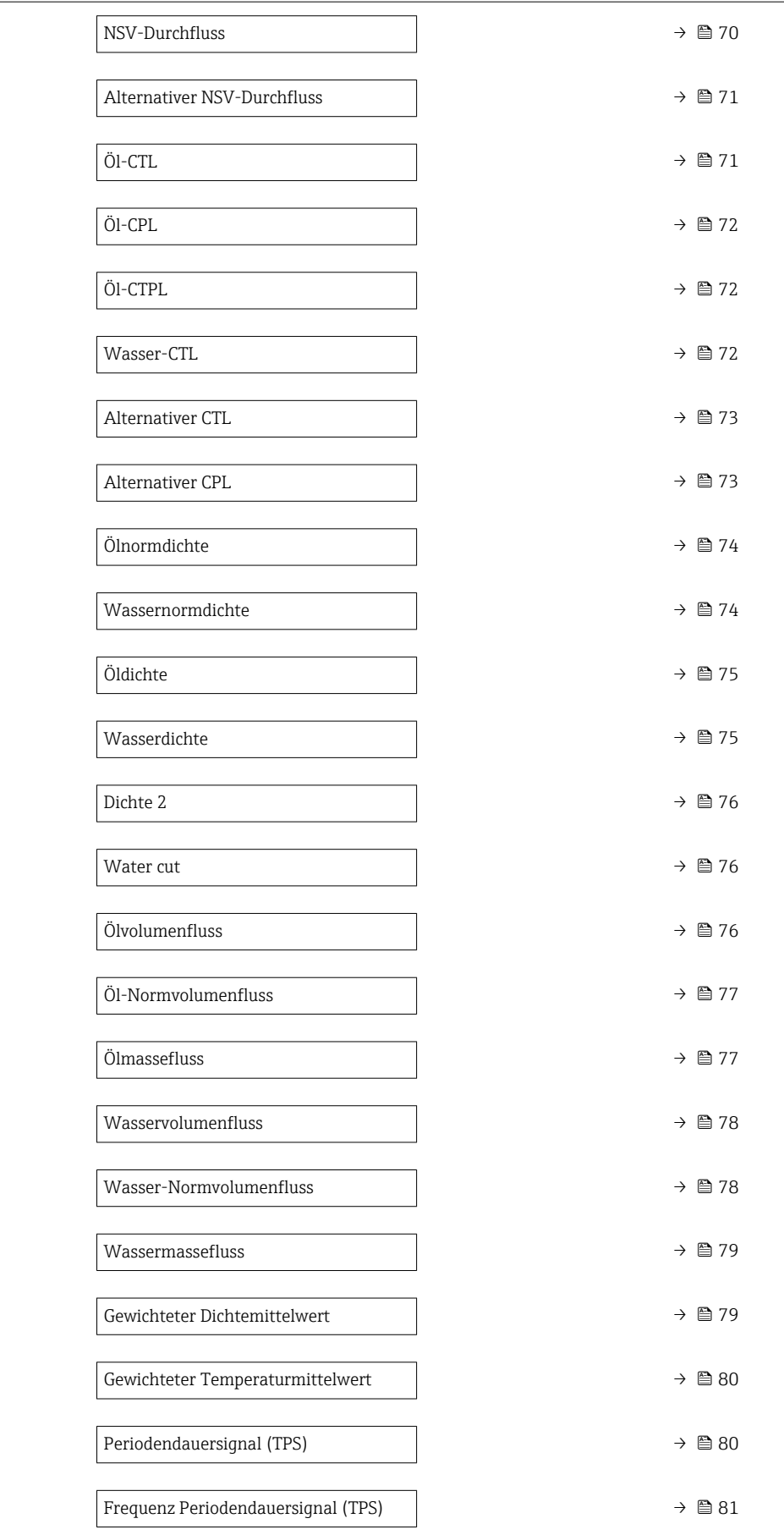

<span id="page-60-0"></span>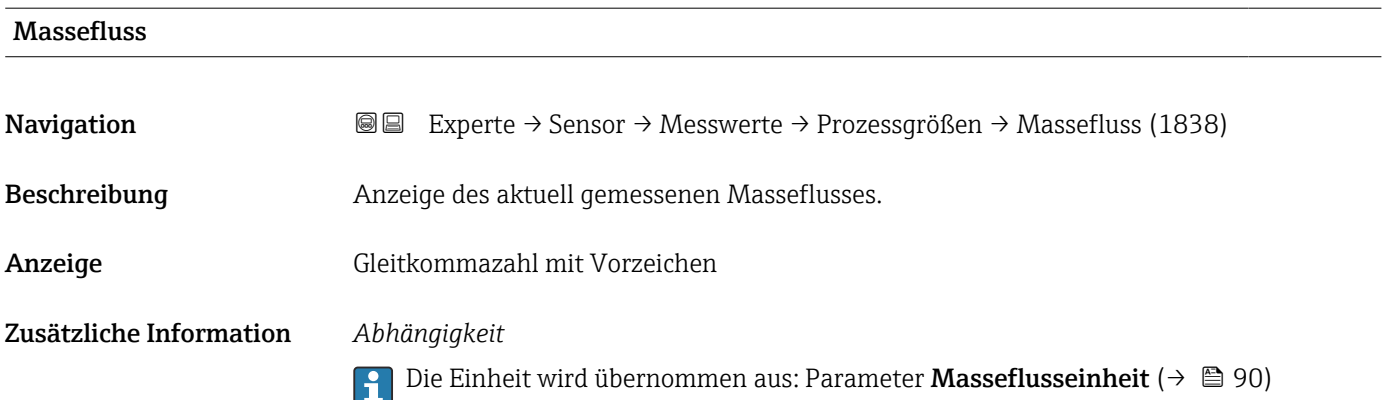

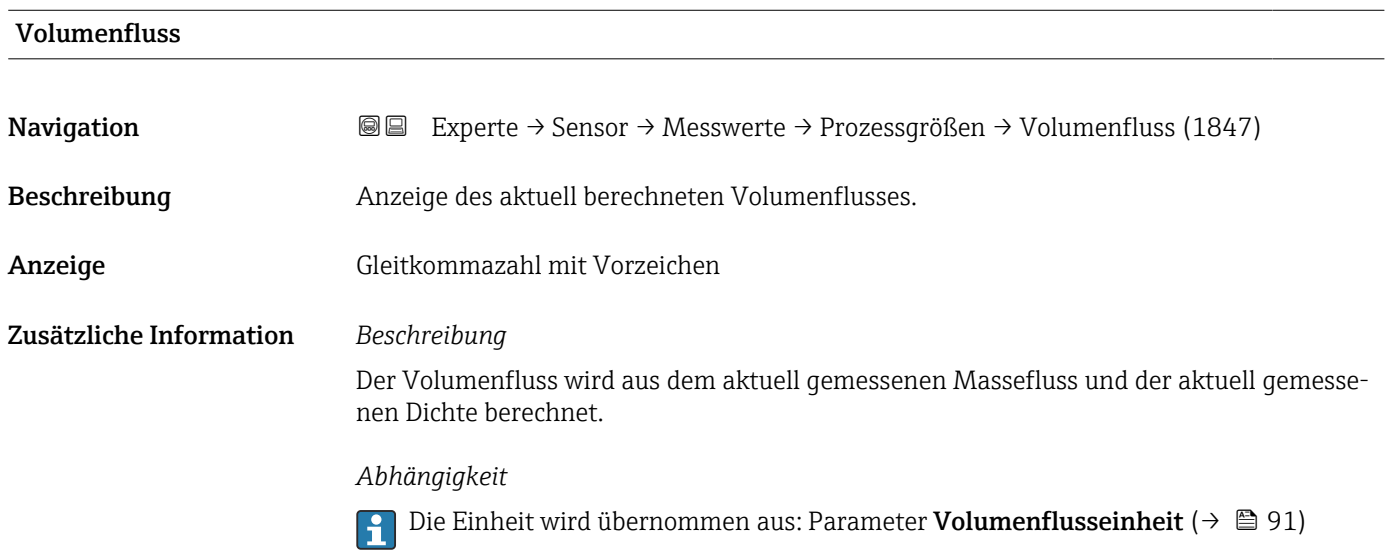

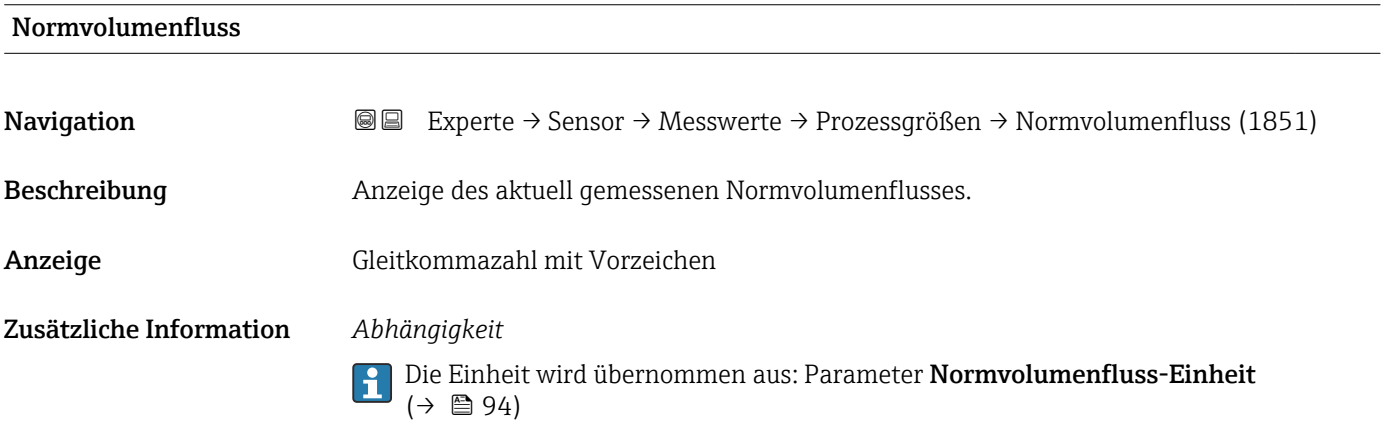

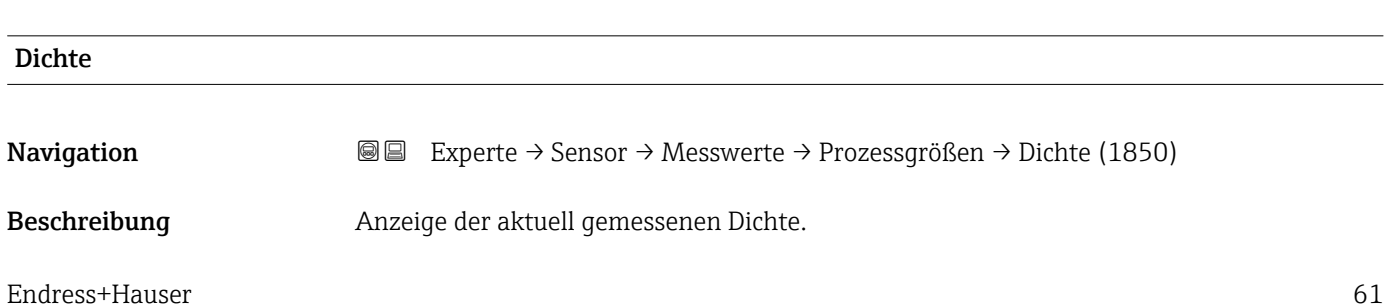

<span id="page-61-0"></span>Anzeige Gleitkommazahl mit Vorzeichen

Zusätzliche Information *Abhängigkeit*

**P.** Die Einheit wird übernommen aus: Parameter Dichteeinheit (→ ■ 95)

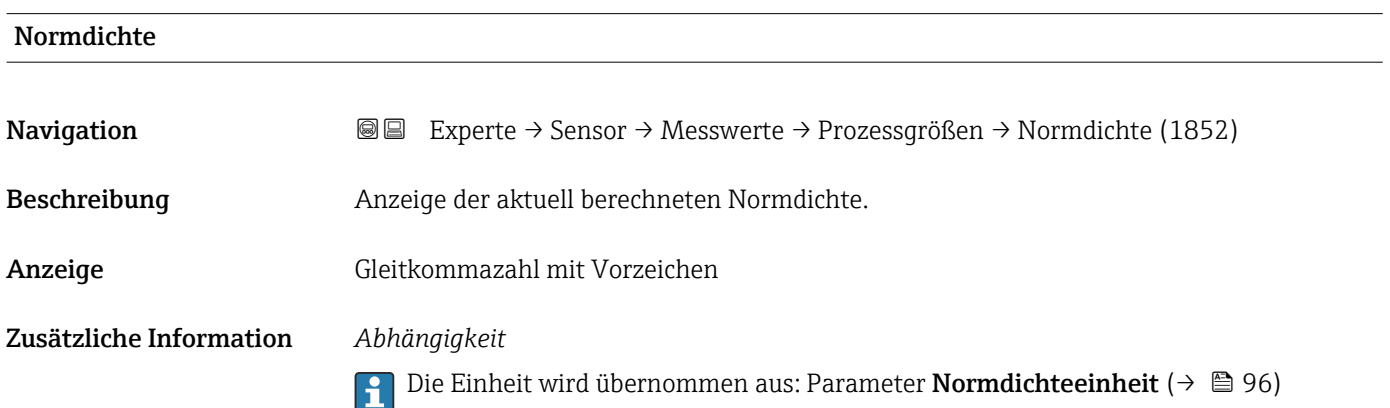

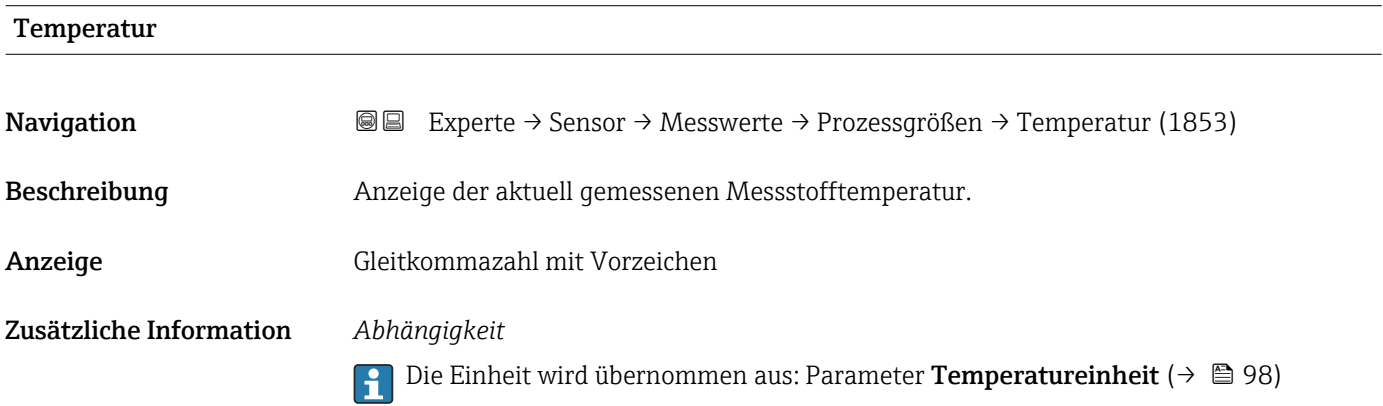

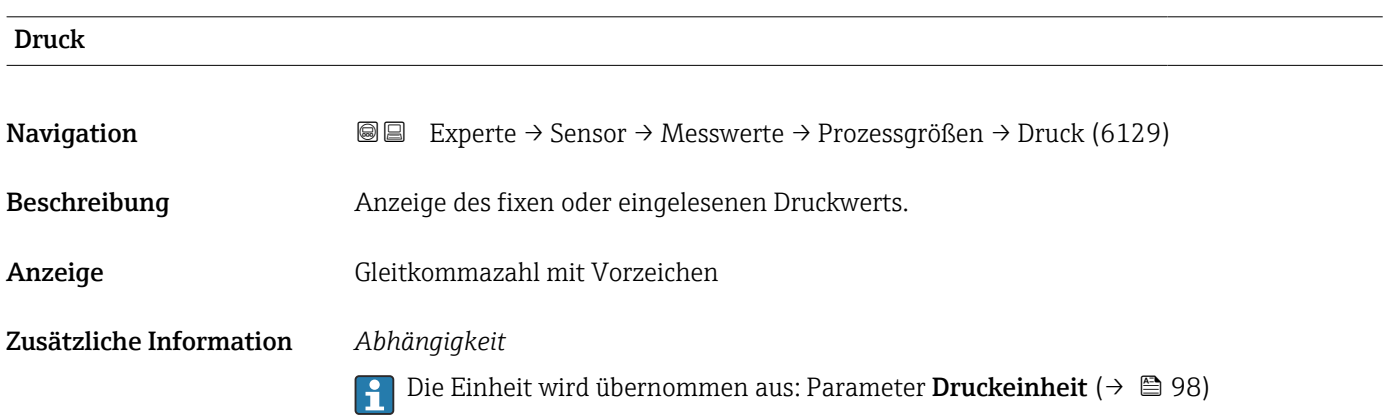

<span id="page-62-0"></span>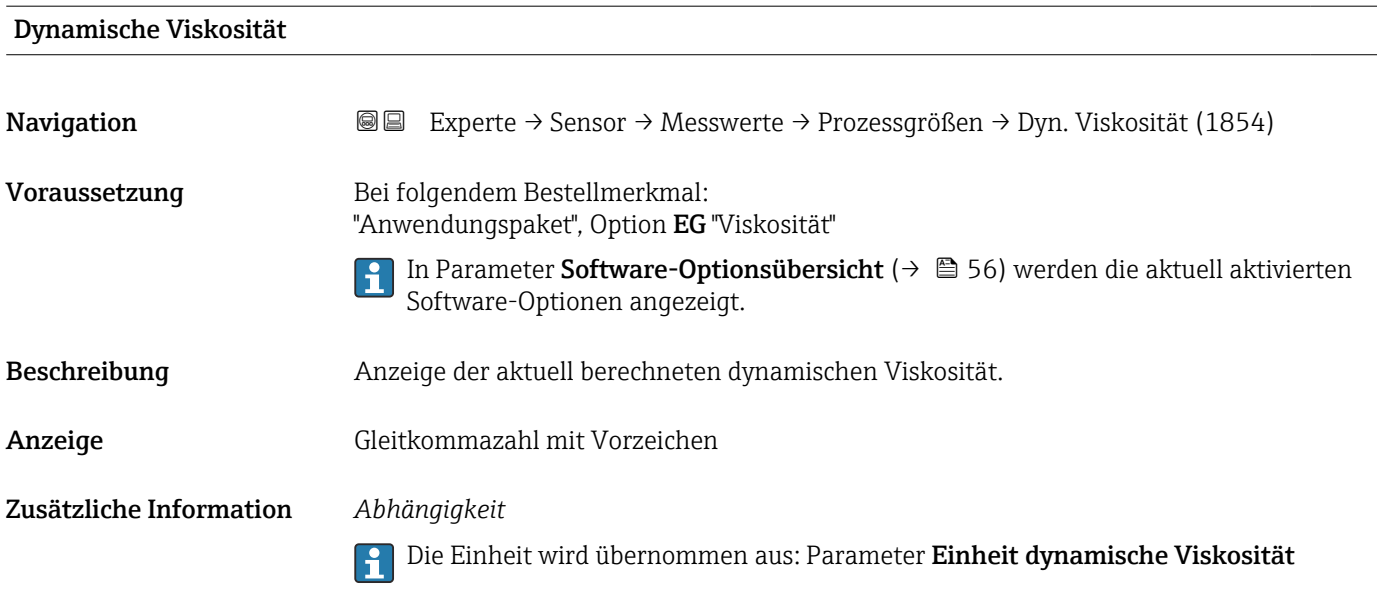

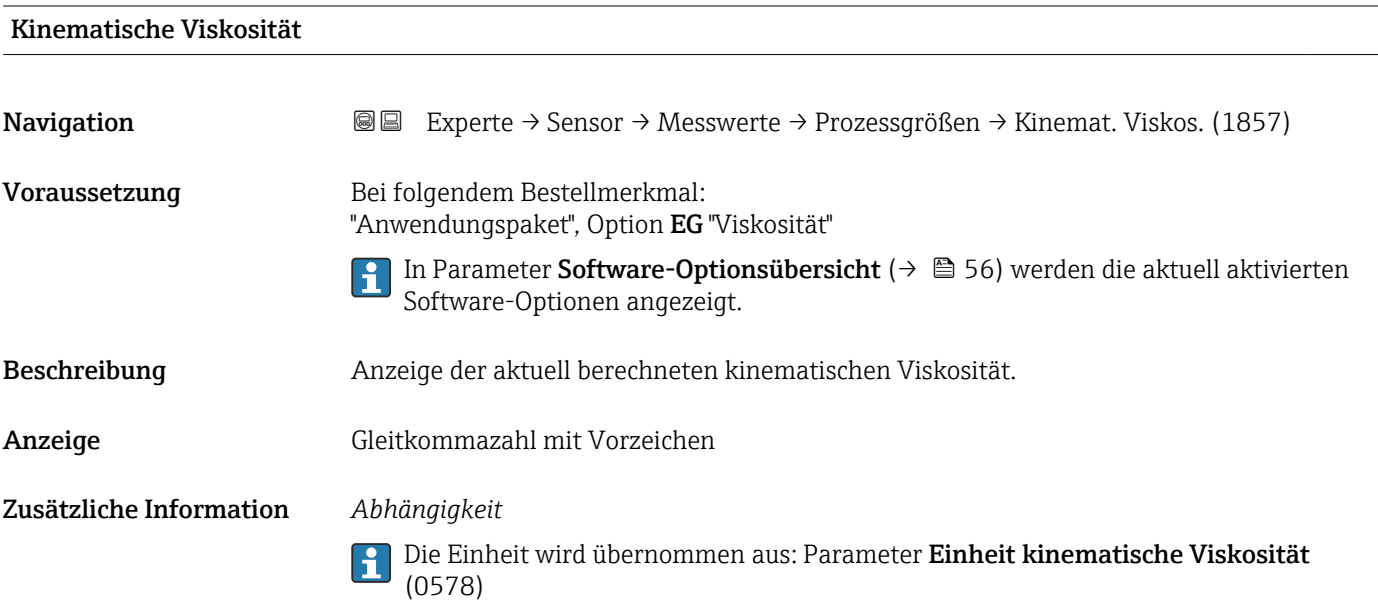

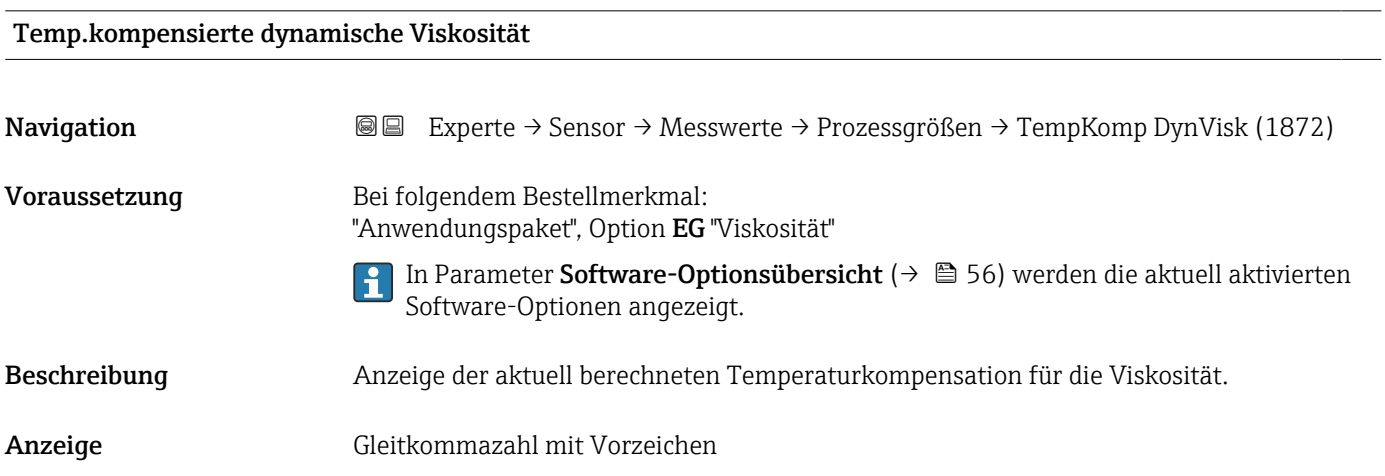

### <span id="page-63-0"></span>Zusätzliche Information *Abhängigkeit*

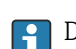

Die Einheit wird übernommen aus: Parameter Einheit dynamische Viskosität

# Temp.kompensierte kinematische Visk. Navigation **Experte → Sensor → Messwerte → Prozessgrößen → TempKomp KinVisk (1863)** Voraussetzung Bei folgendem Bestellmerkmal: "Anwendungspaket", Option EG "Viskosität" In Parameter Software-Optionsübersicht ( $\rightarrow \Box$  56) werden die aktuell aktivierten  $\vert \mathbf{f} \vert$ Software-Optionen angezeigt. Beschreibung Anzeige der aktuell berechneten Temperaturkompensation für die kinetische Viskosität. Anzeige Gleitkommazahl mit Vorzeichen Zusätzliche Information *Abhängigkeit* Die Einheit wird übernommen aus: Parameter Einheit kinematische Viskosität (0578)

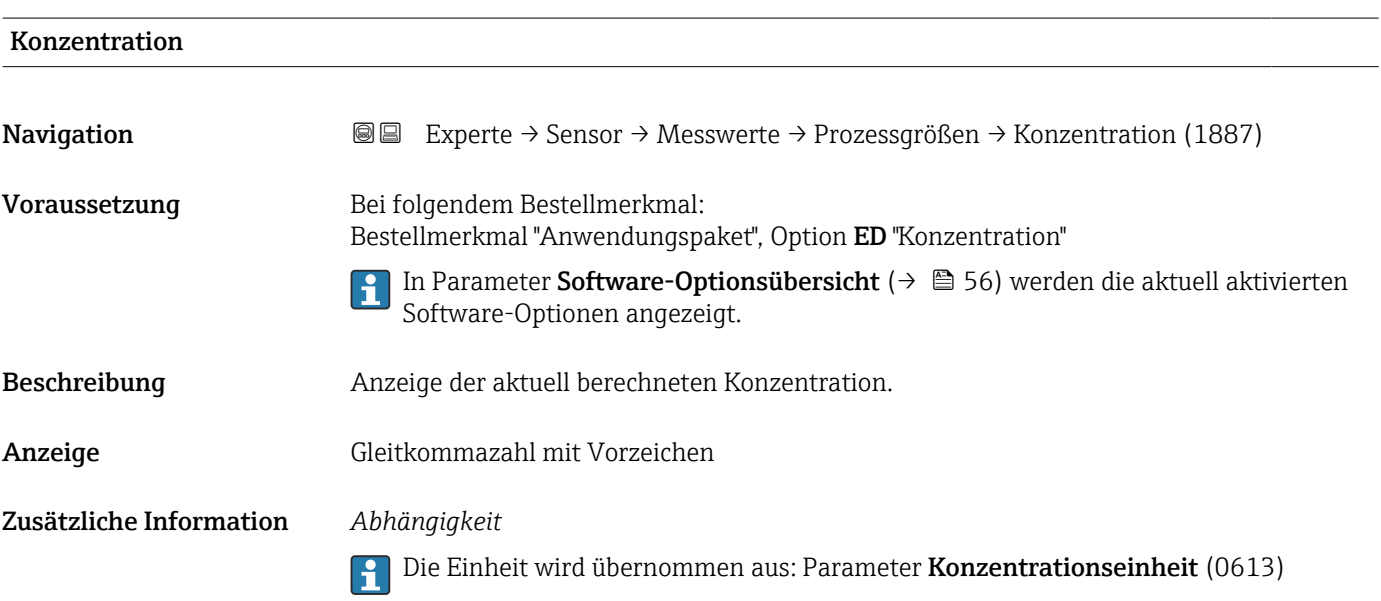

<span id="page-64-0"></span>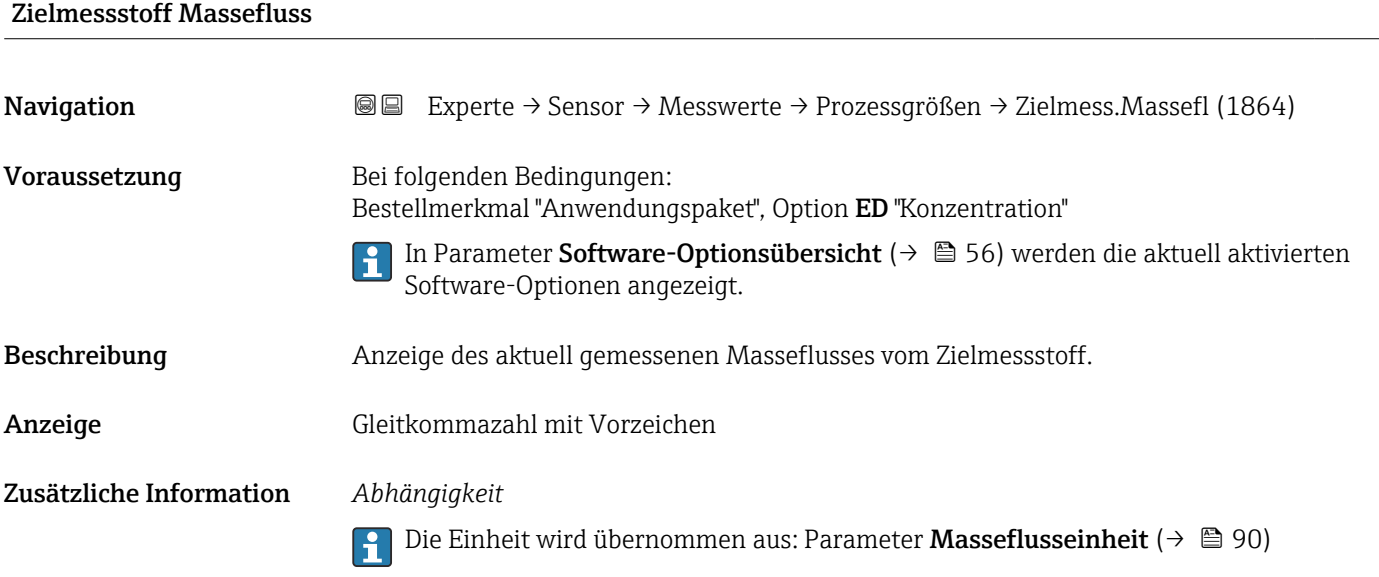

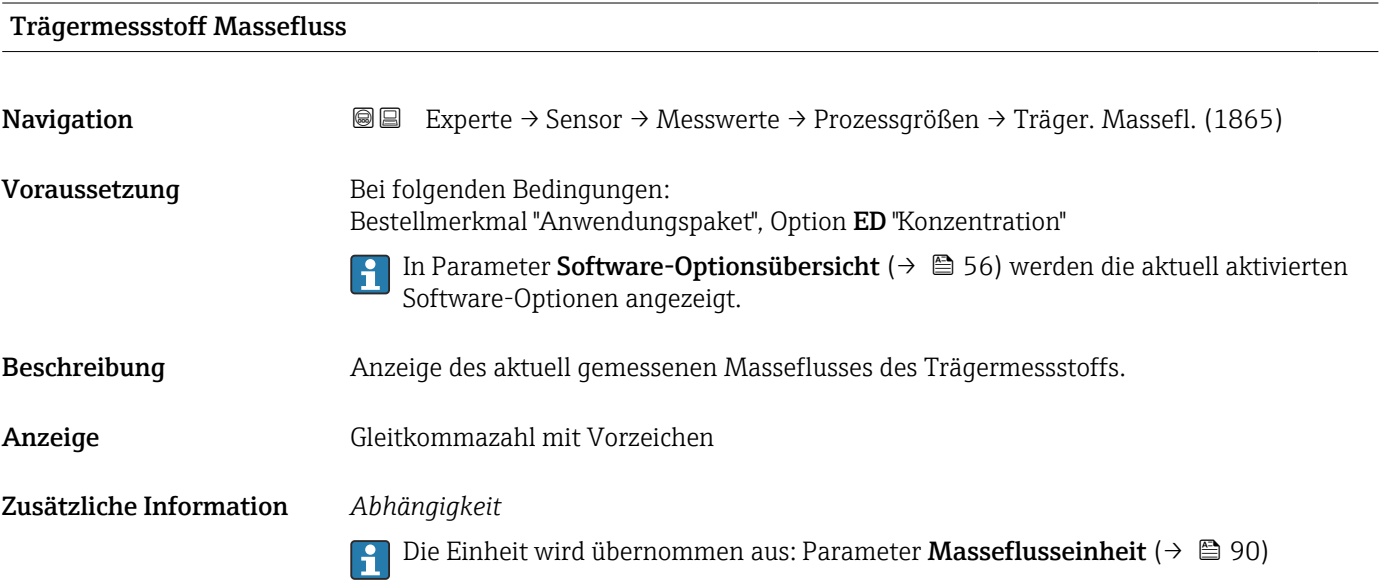

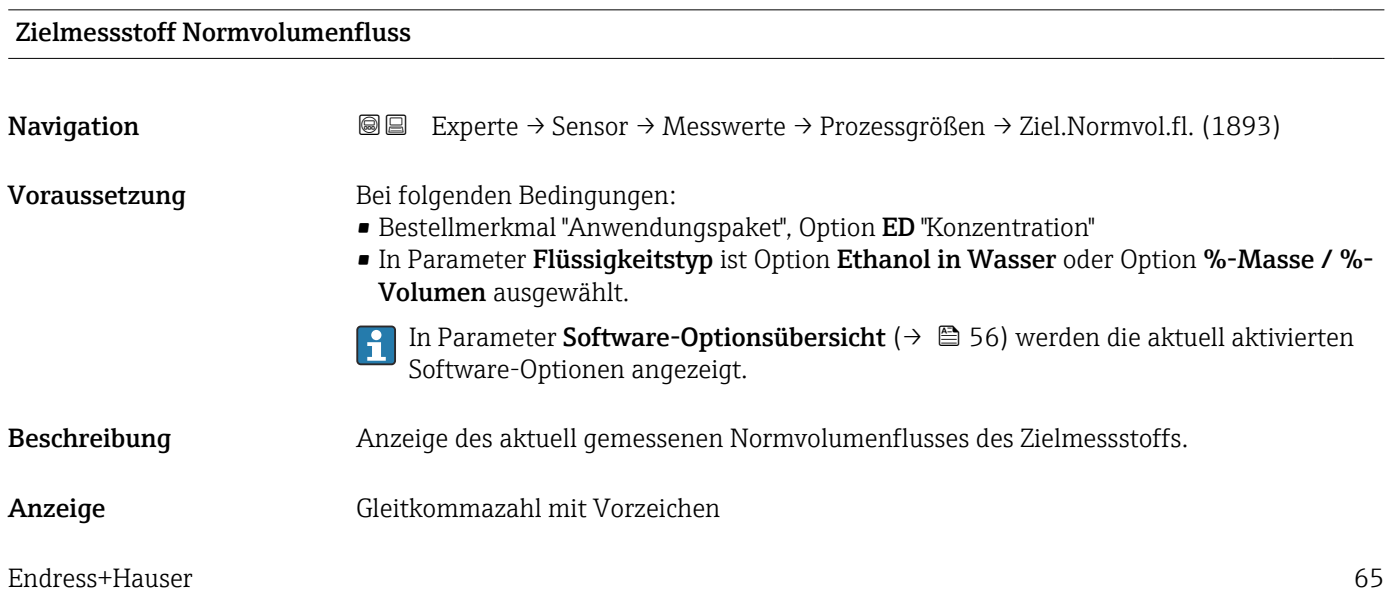

#### <span id="page-65-0"></span>Zusätzliche Information *Abhängigkeit*

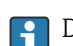

1 Die Einheit wird übernommen aus: Parameter Volumenflusseinheit (→ ■ 91)

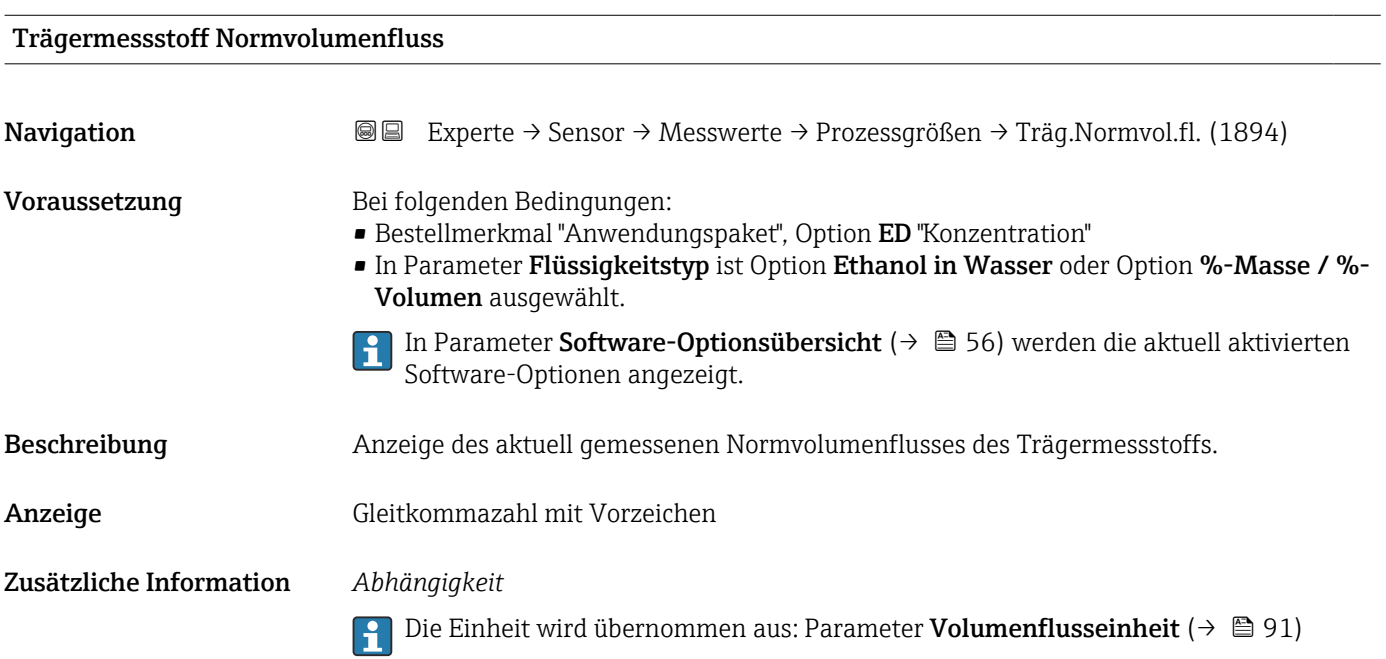

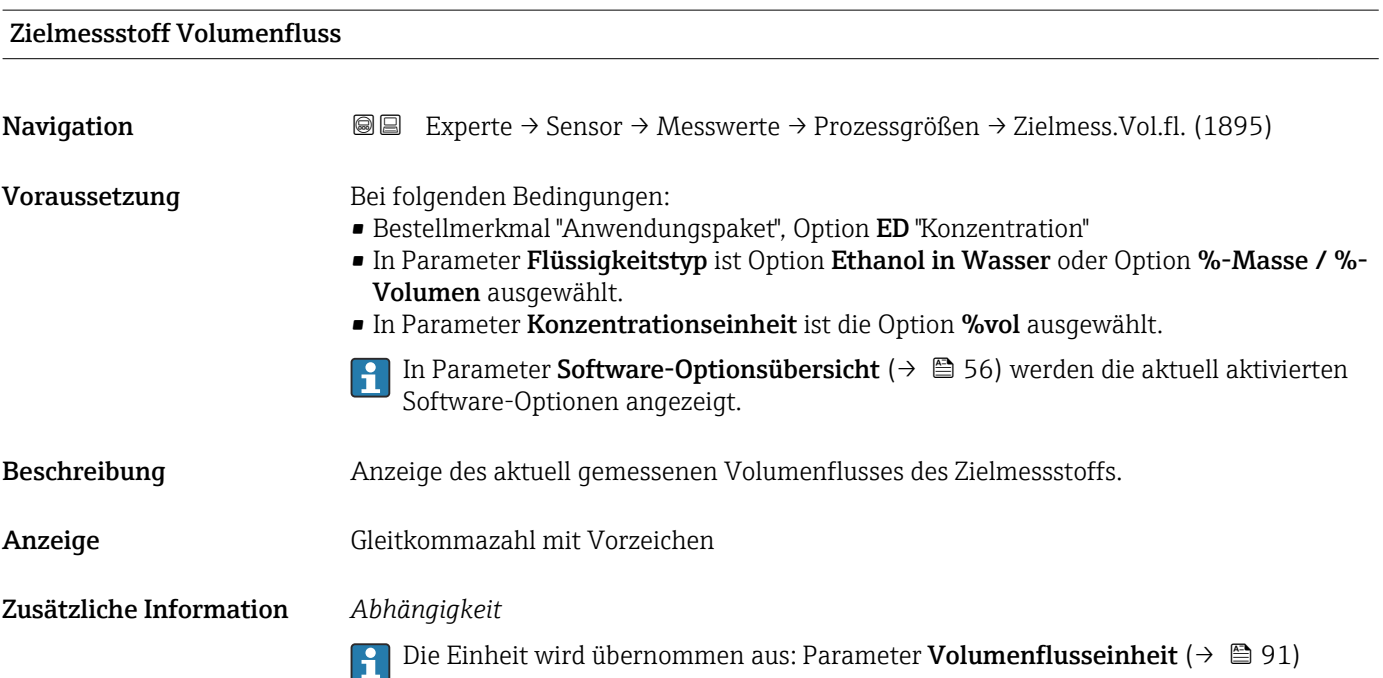

<span id="page-66-0"></span>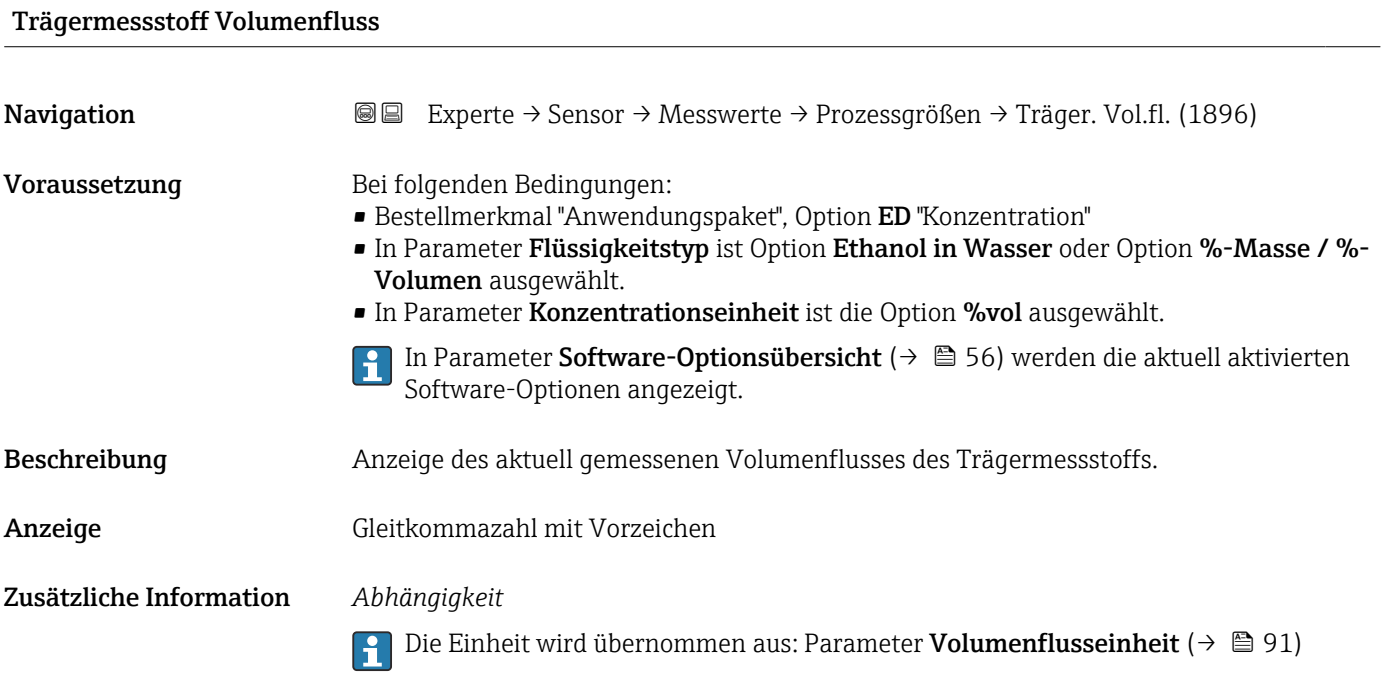

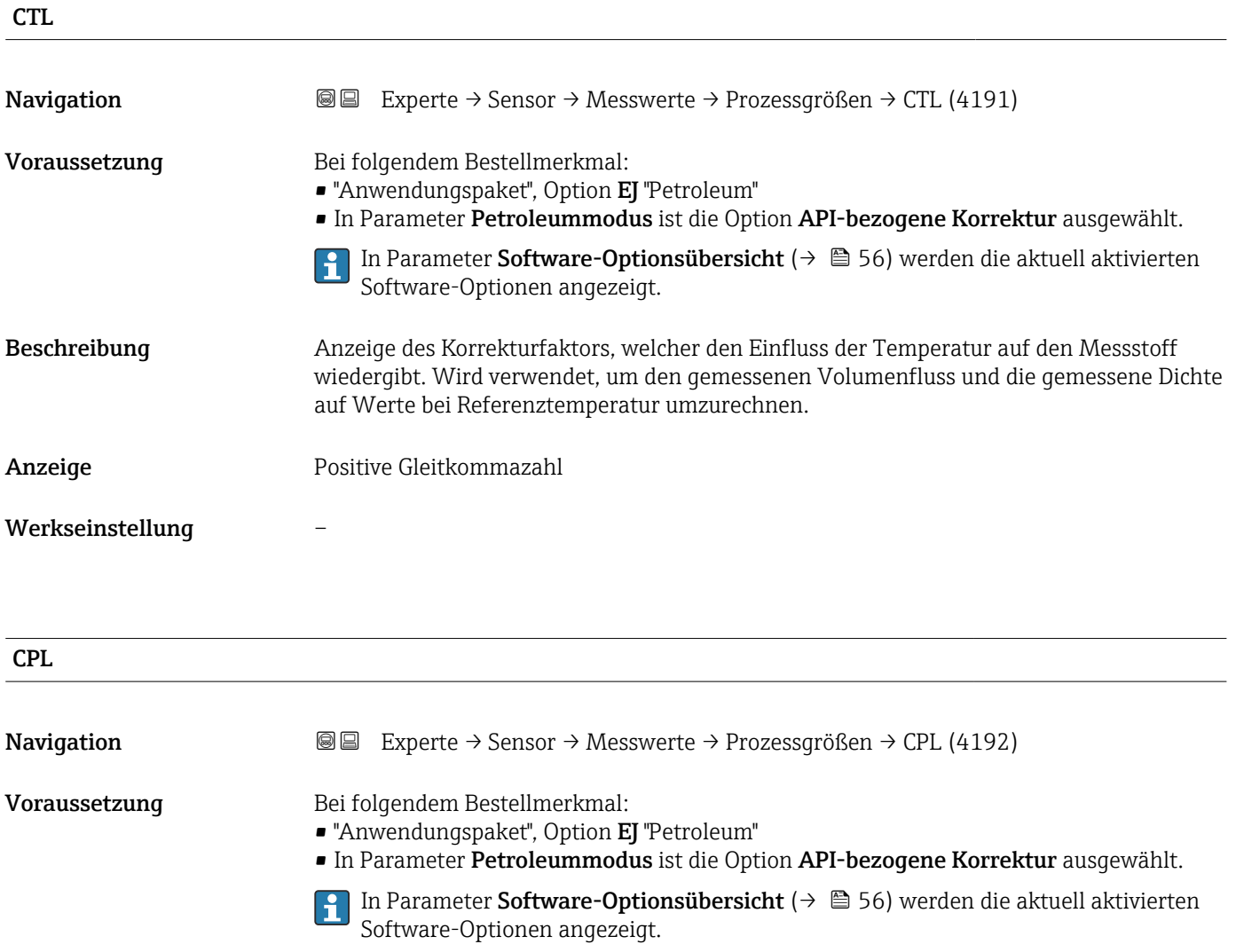

<span id="page-67-0"></span>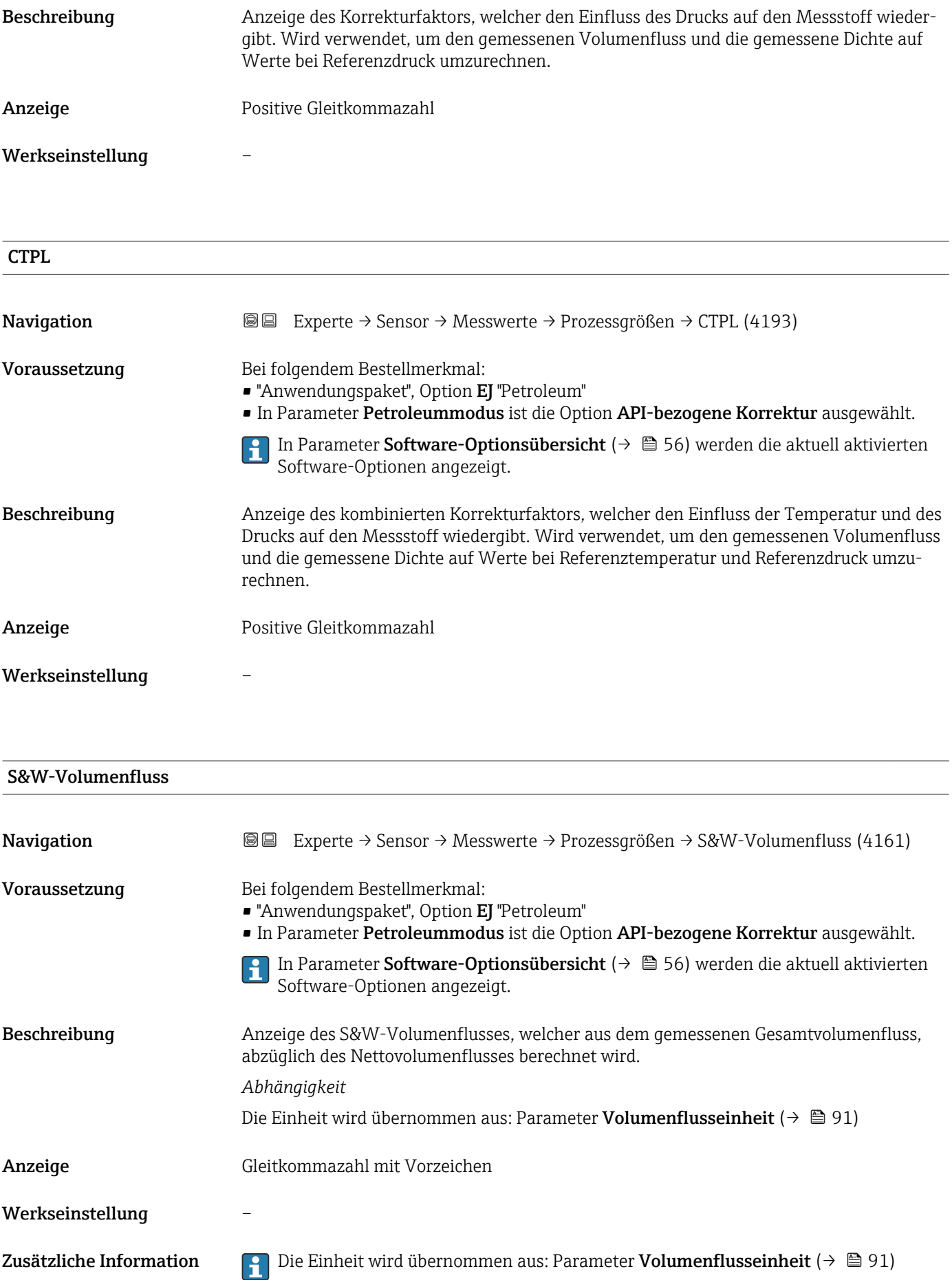

<span id="page-68-0"></span>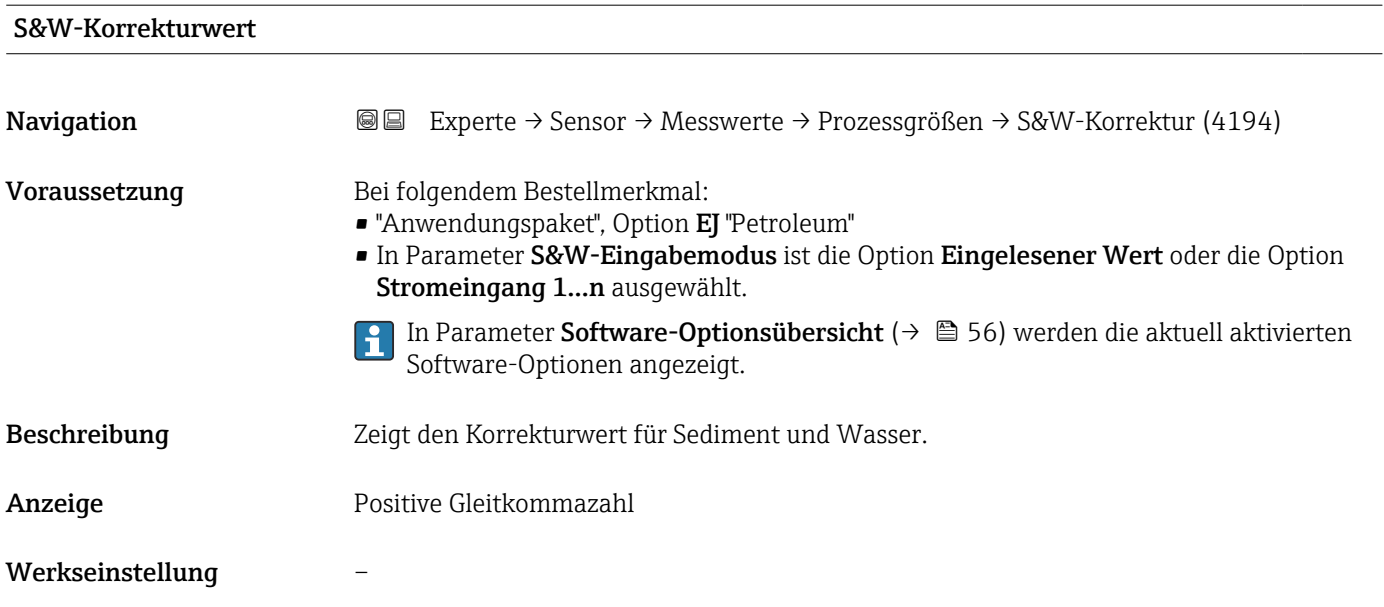

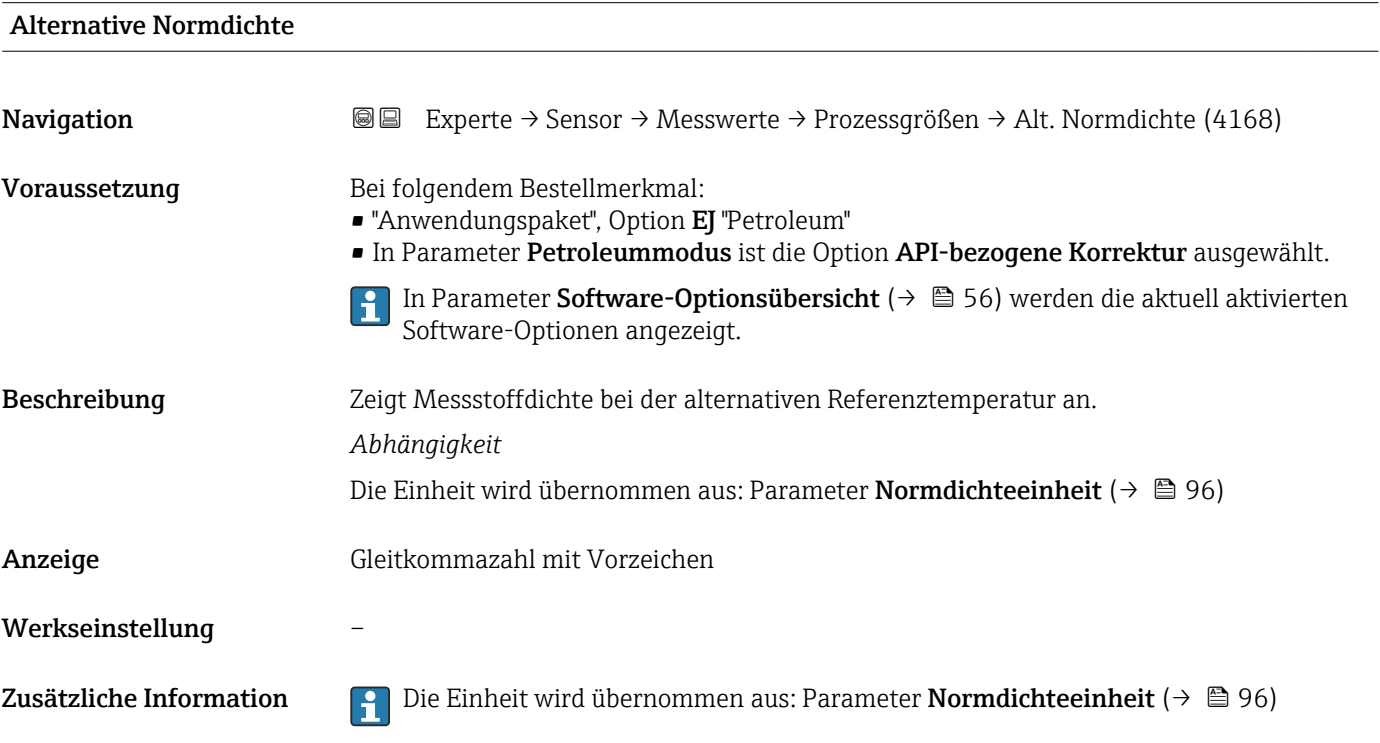

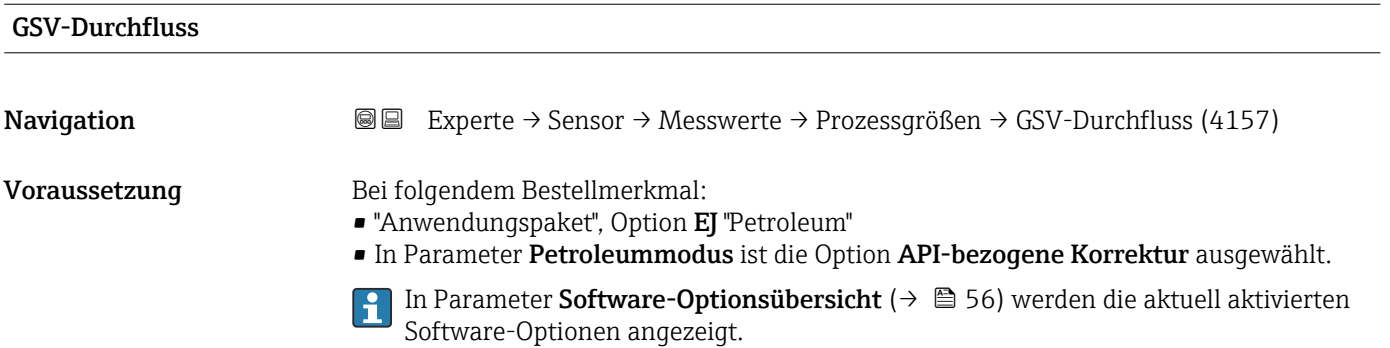

<span id="page-69-0"></span>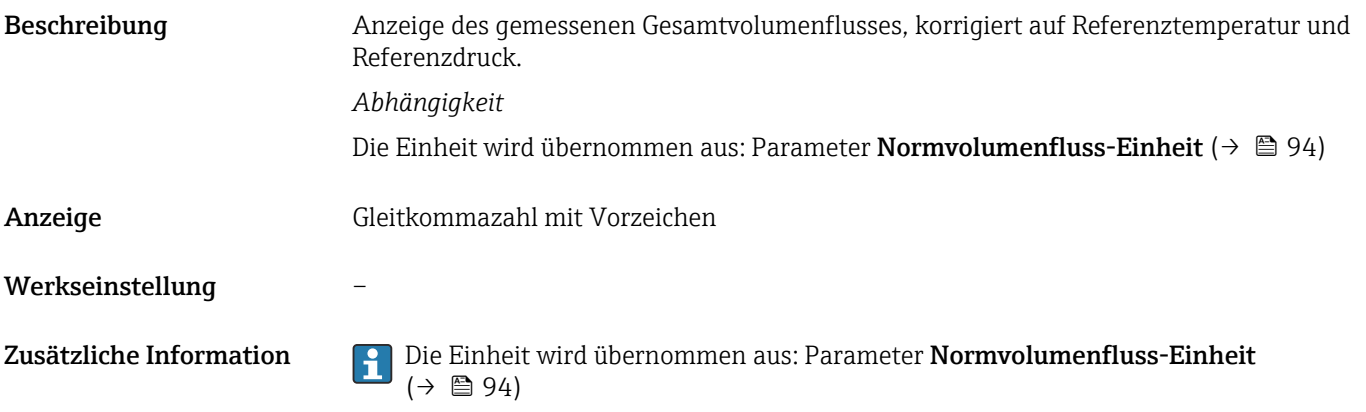

### Alternativer GSV-Durchfluss

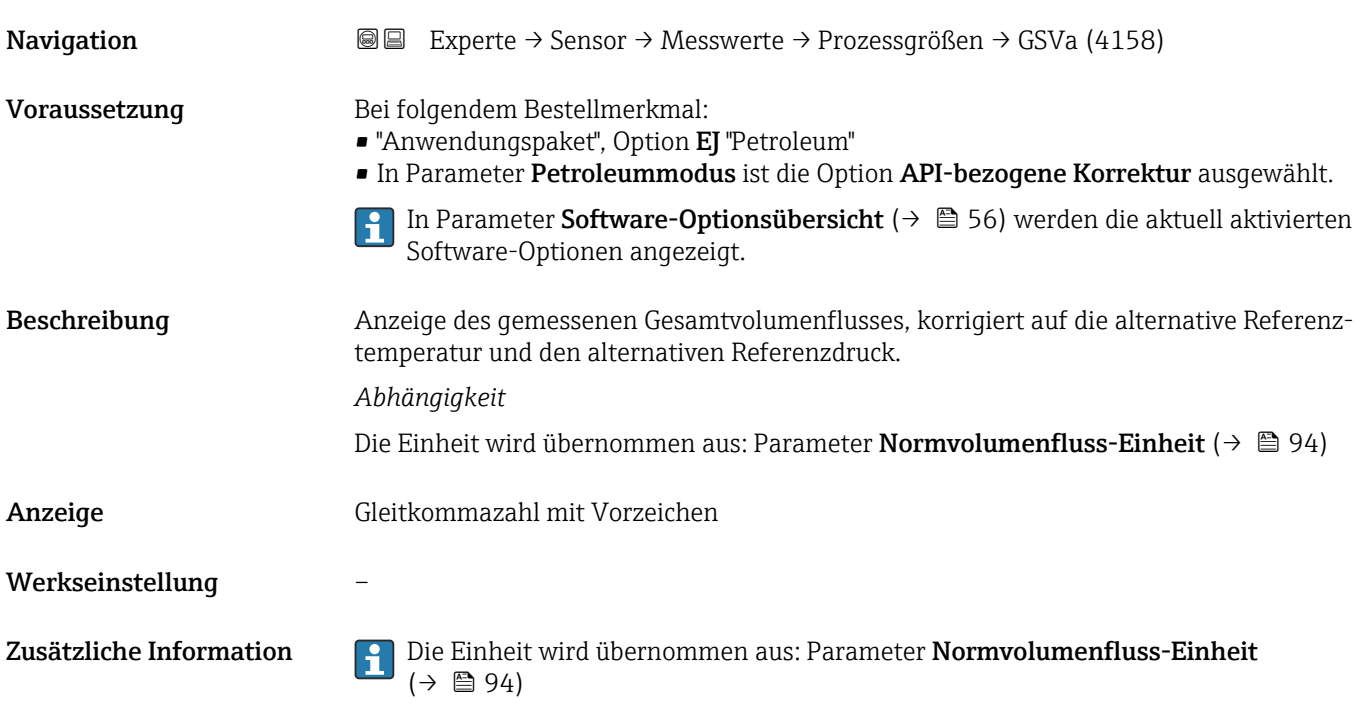

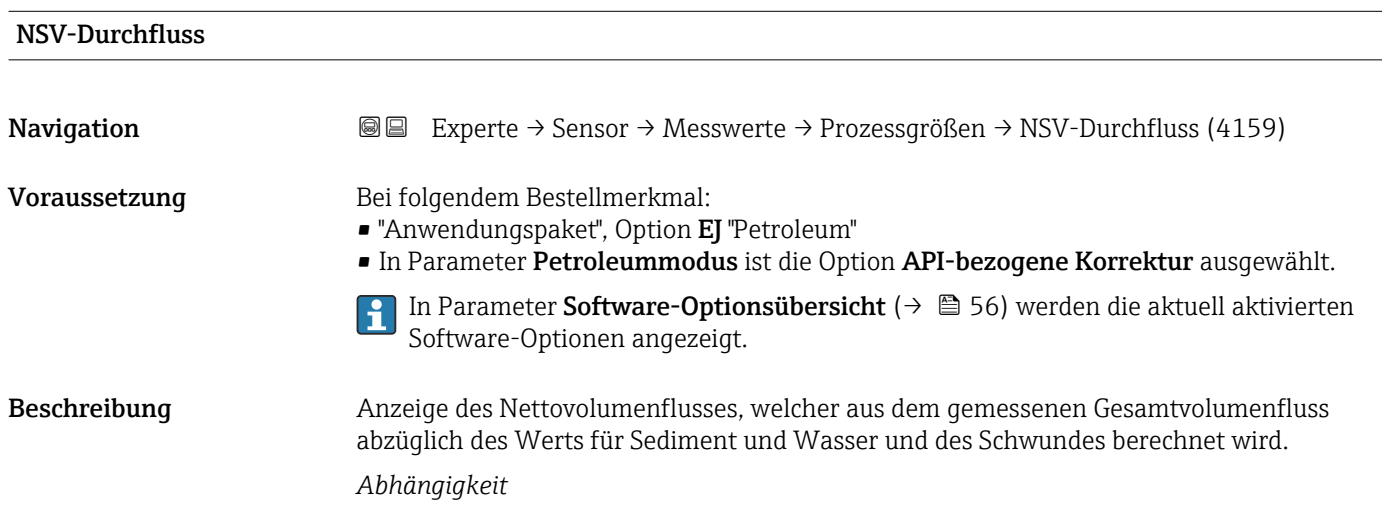

<span id="page-70-0"></span>Die Einheit wird übernommen aus: Parameter Normvolumenfluss-Einheit ( $\rightarrow \Box$ 94) Anzeige Gleitkommazahl mit Vorzeichen Werkseinstellung – Zusätzliche Information **Die Einheit wird übernommen aus: Parameter Normvolumenfluss-Einheit**  $($   $\rightarrow$   $\circledcirc$  94)

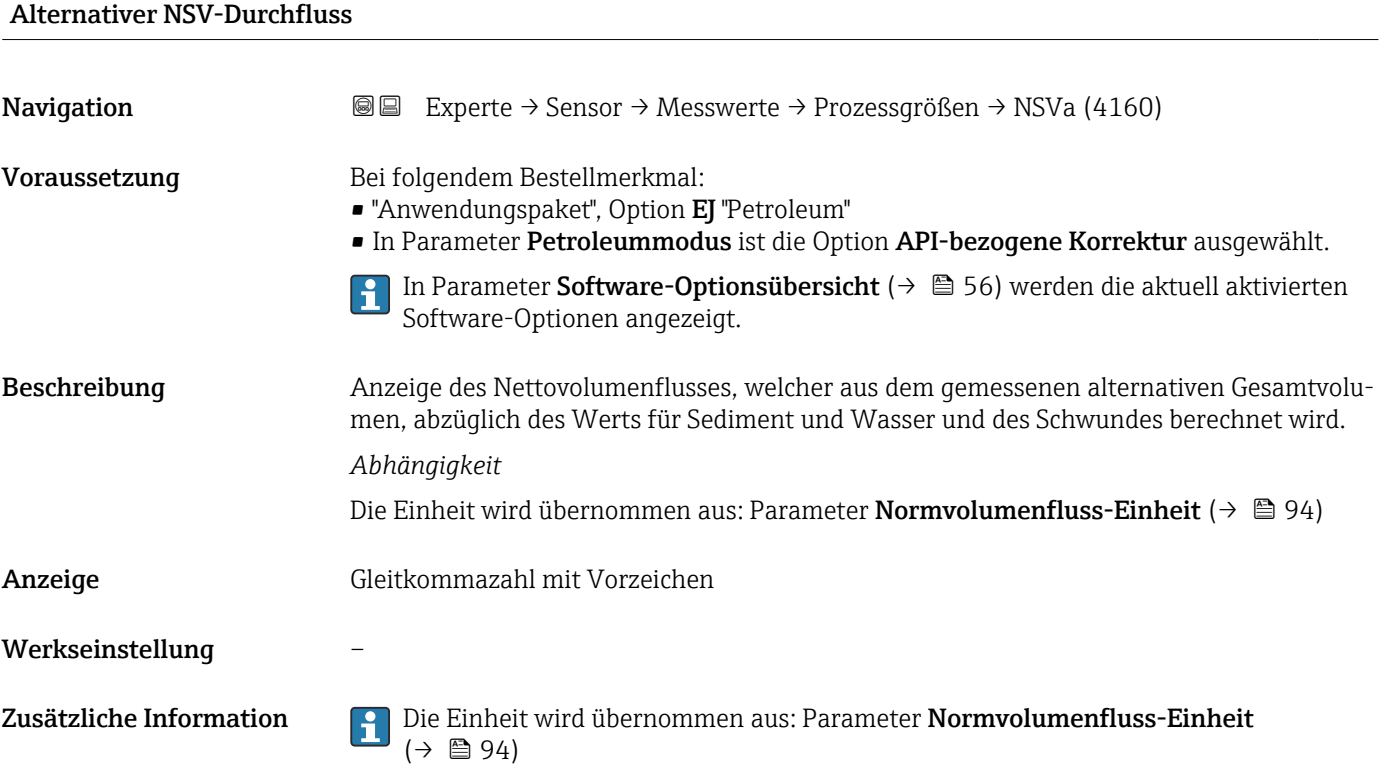

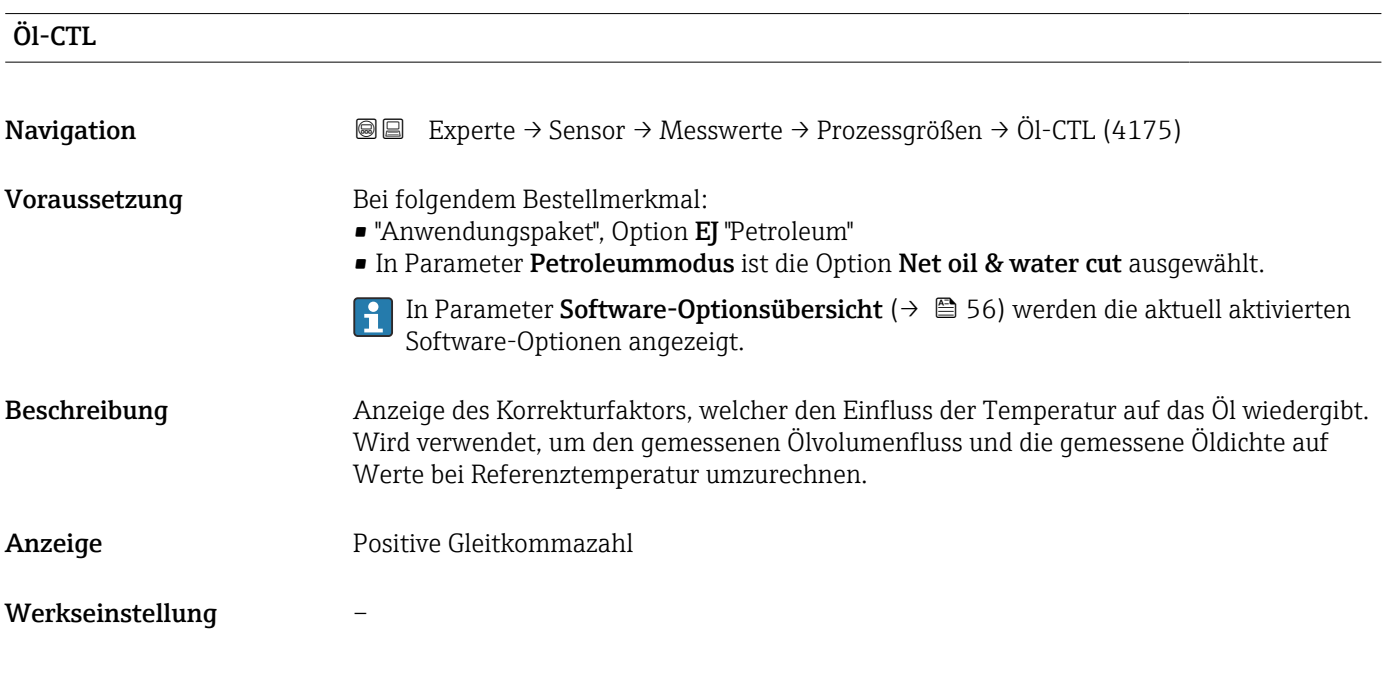

<span id="page-71-0"></span>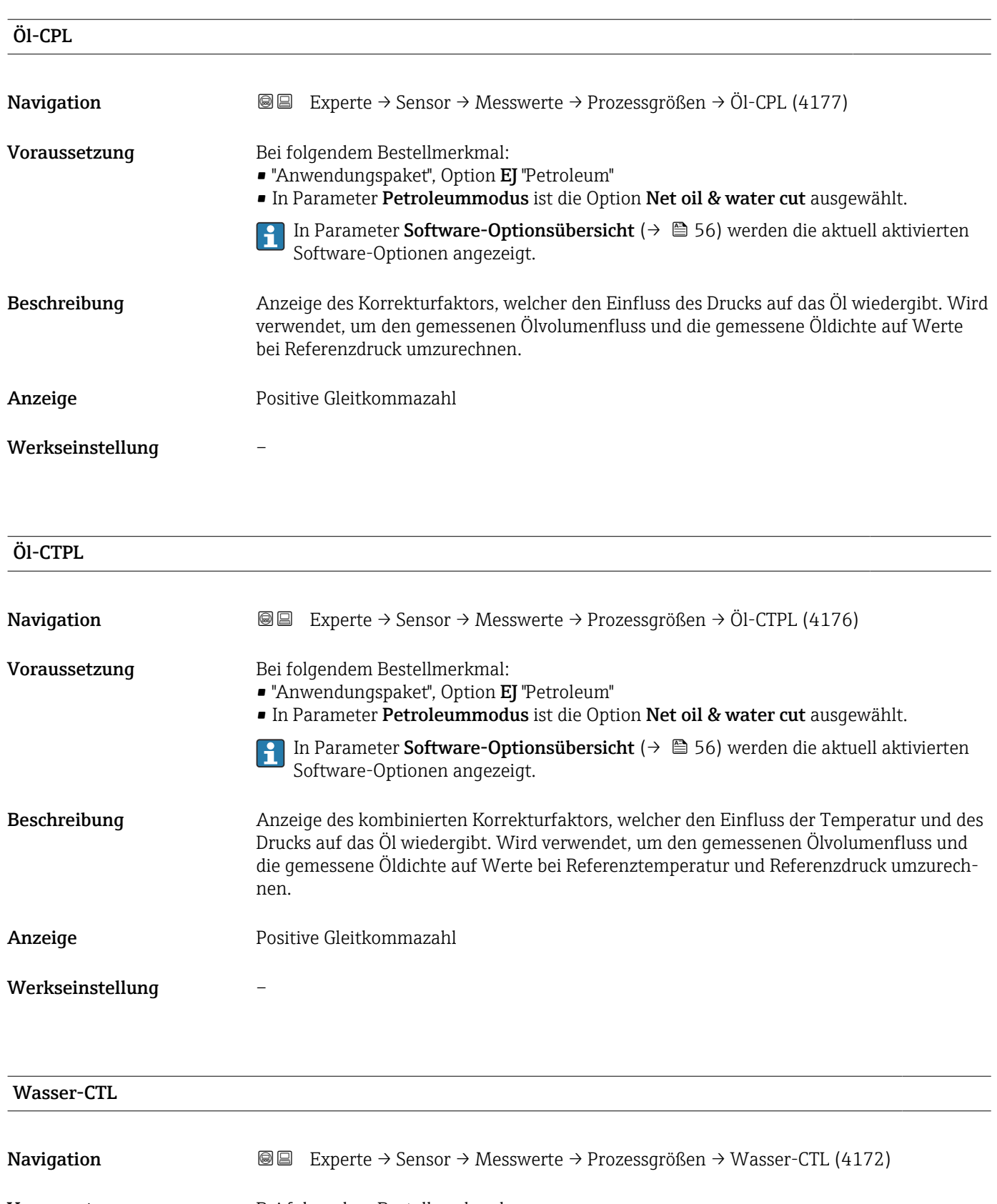

- Voraussetzung Bei folgendem Bestellmerkmal:
	- "Anwendungspaket", Option EJ "Petroleum"
	- In Parameter Petroleummodus ist die Option Net oil & water cut ausgewählt.
	- In Parameter Software-Optionsübersicht [\(→ 56\)](#page-55-0) werden die aktuell aktivierten Software-Optionen angezeigt.
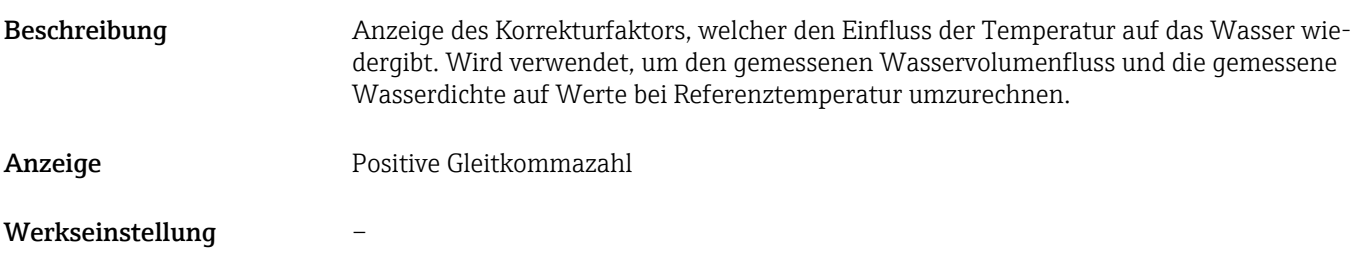

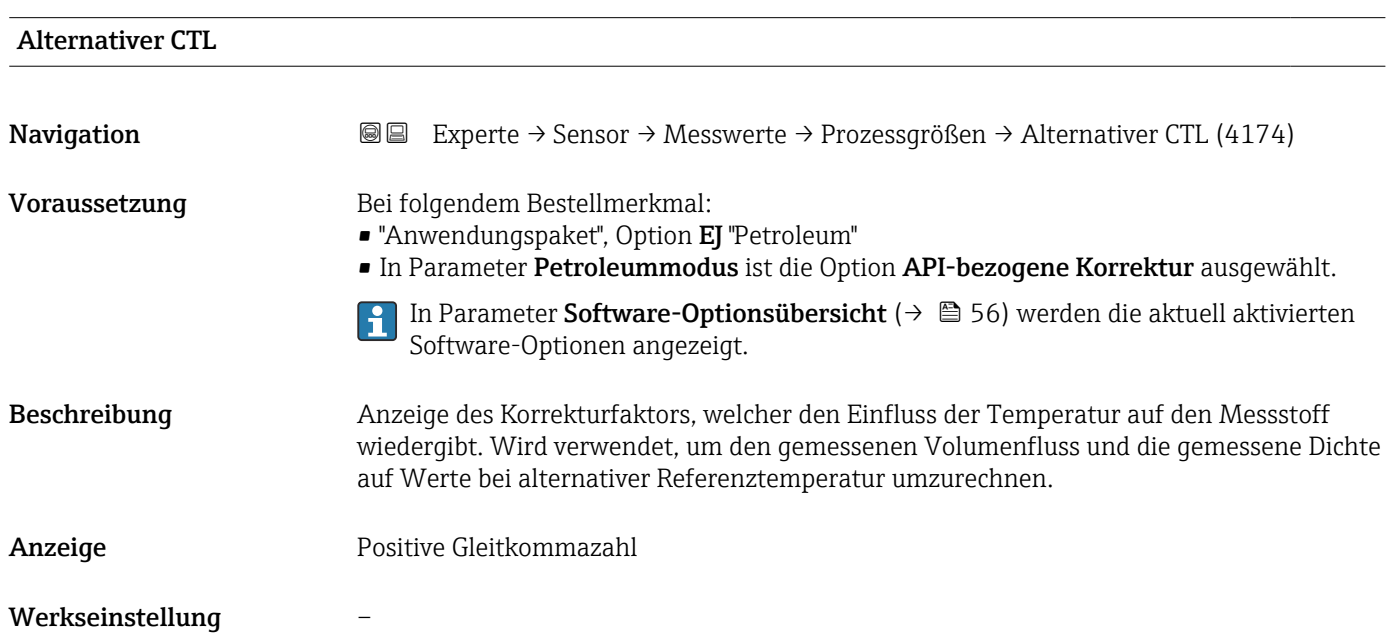

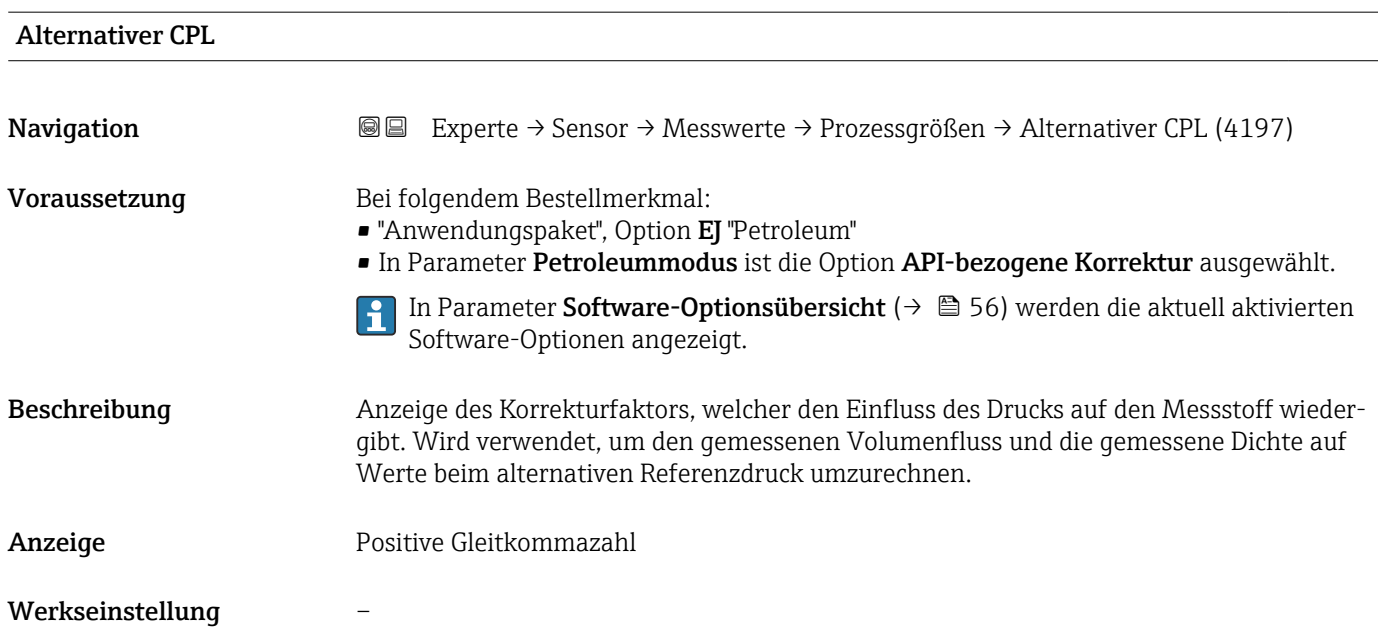

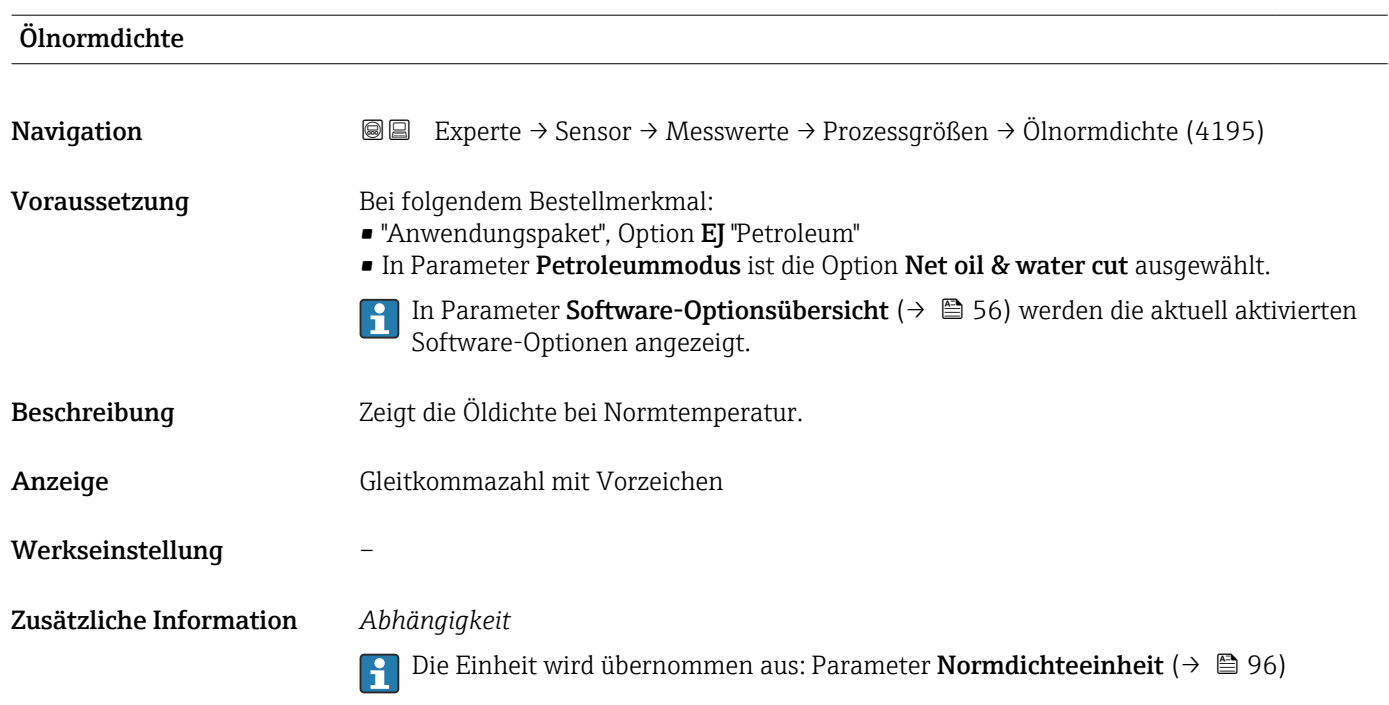

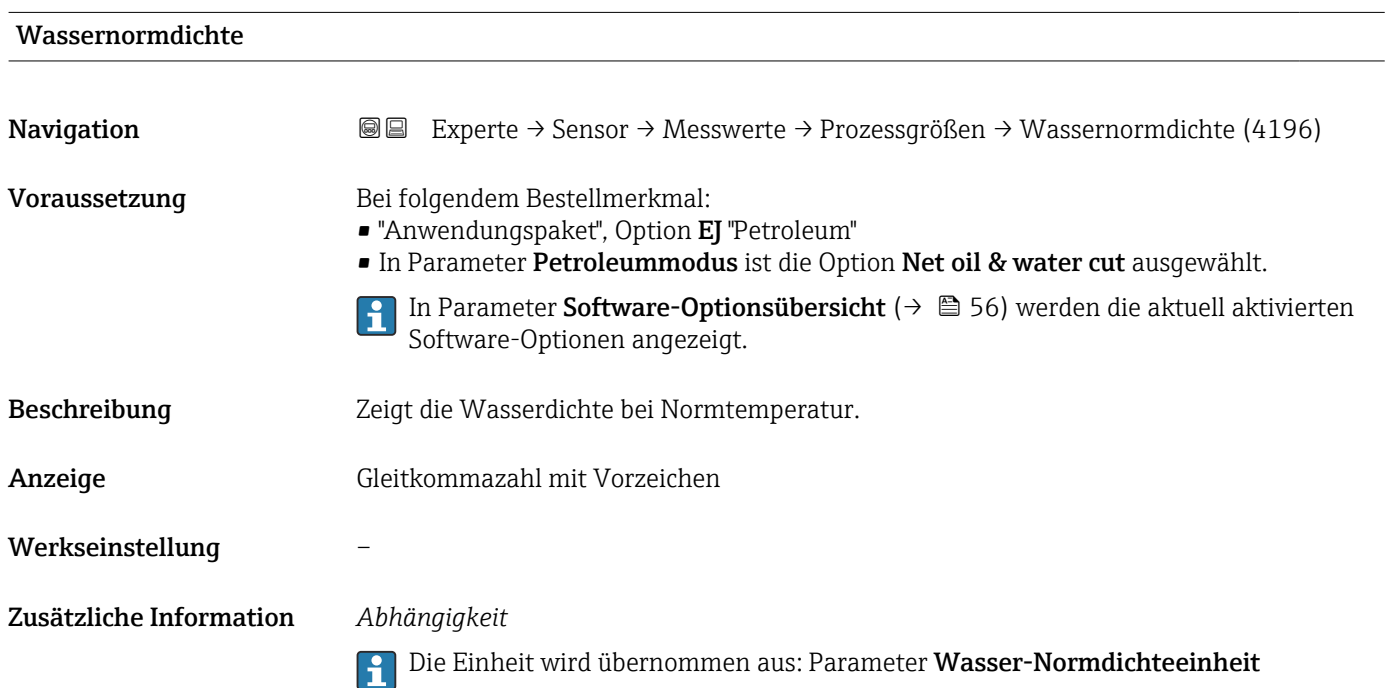

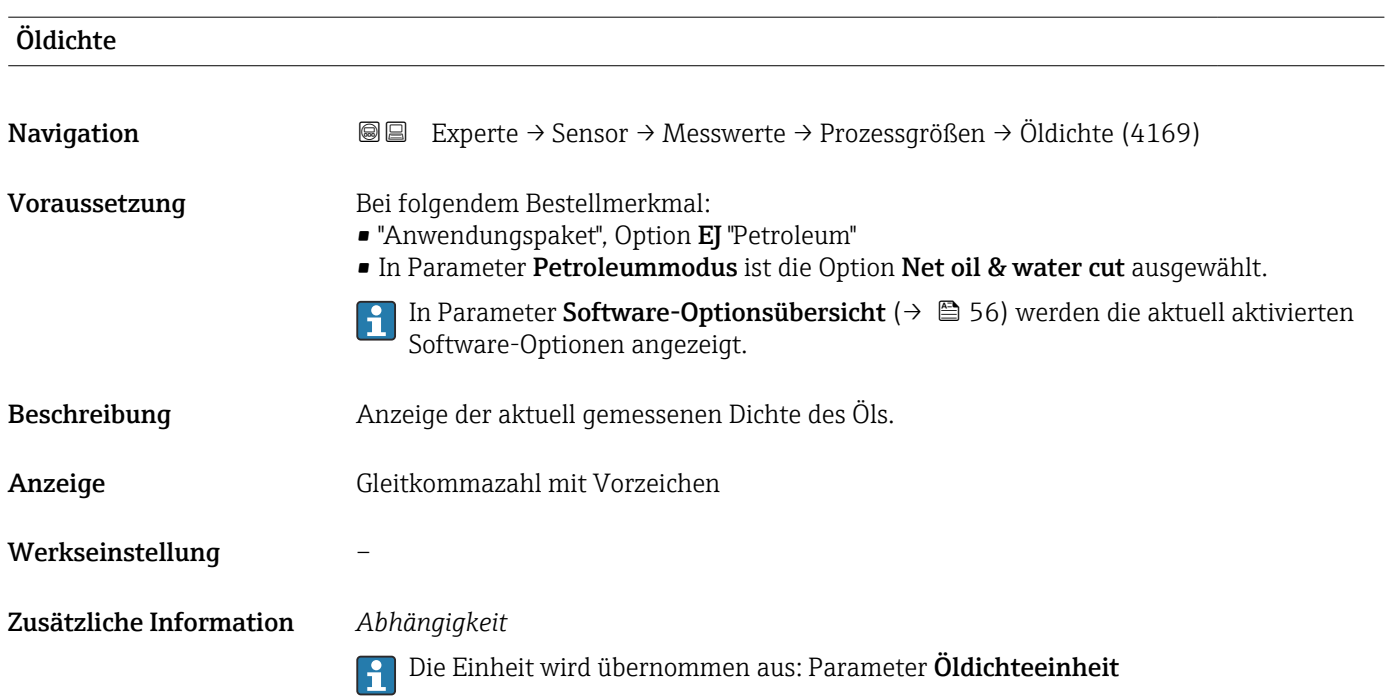

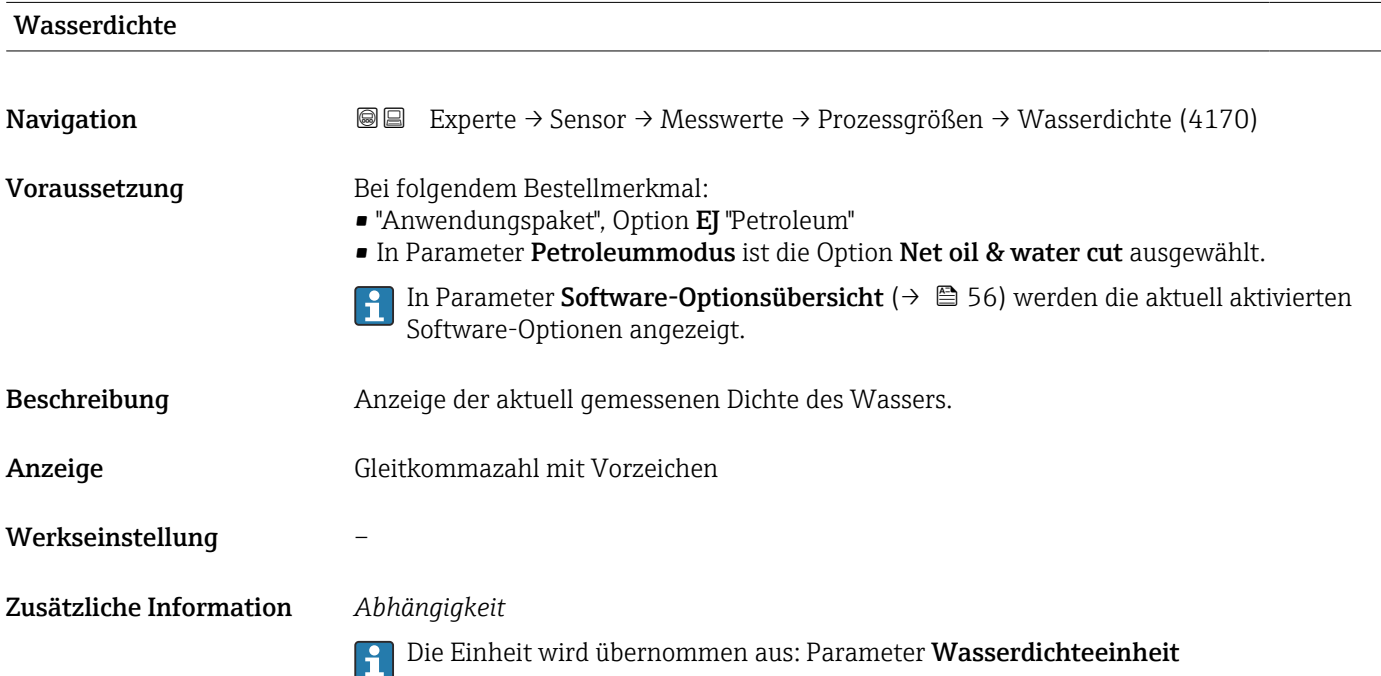

<span id="page-75-0"></span>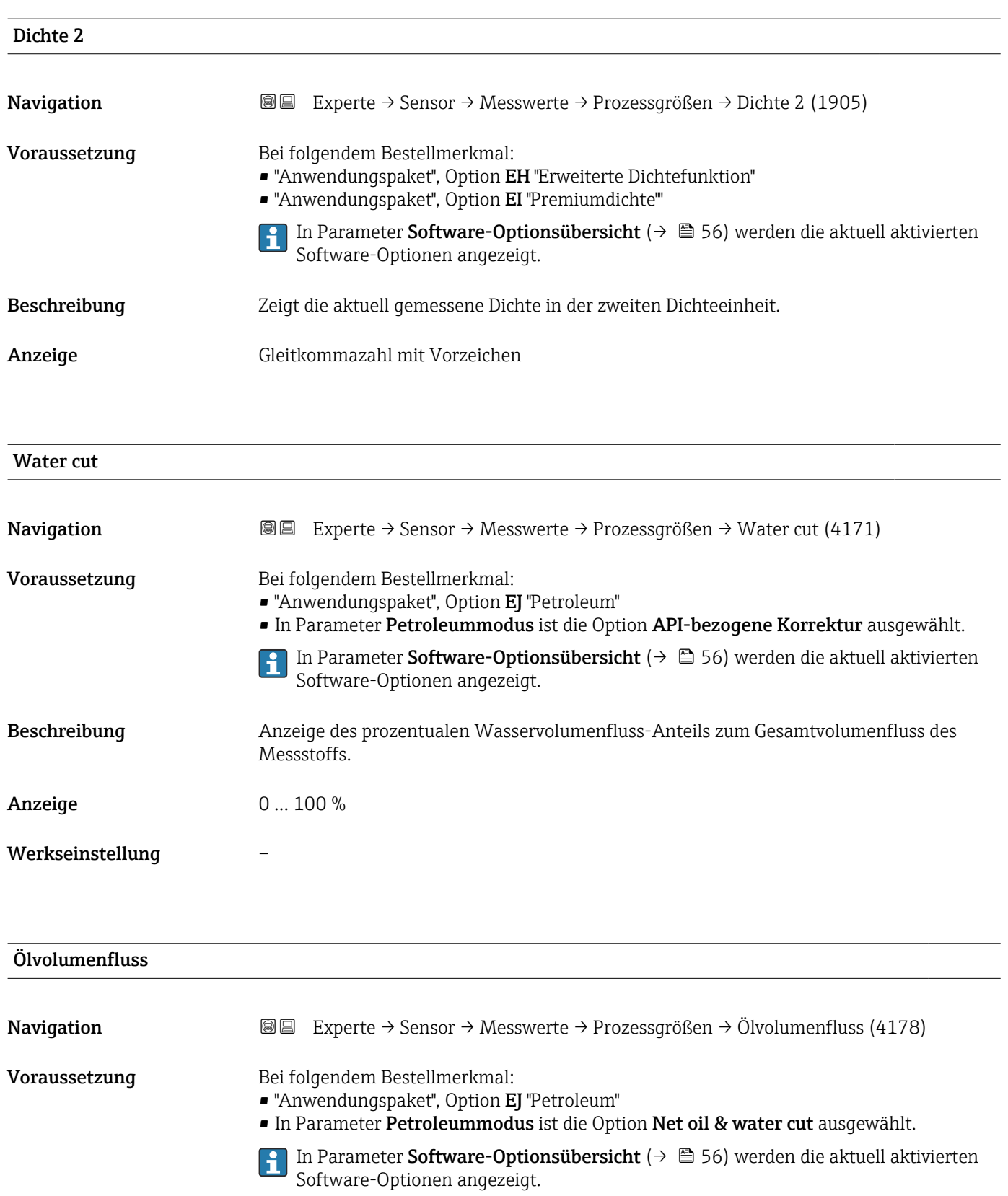

Beschreibung Anzeige des aktuell berechneten Volumenflusses des Öls.

- Abhängigkeit:
- Basiert auf angezeigtem Wert im Parameter Water cut ( $\rightarrow \Box$  76)
- Die Einheit wird übernommen aus: Parameter Volumenflusseinheit (→ 91)

Anzeige Gleitkommazahl mit Vorzeichen

# Werkseinstellung –

Zusätzliche Information *Abhängigkeit*

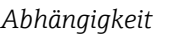

 $\Box$  Die Einheit wird übernommen aus: Parameter Volumenflusseinheit (→  $\Box$  91)

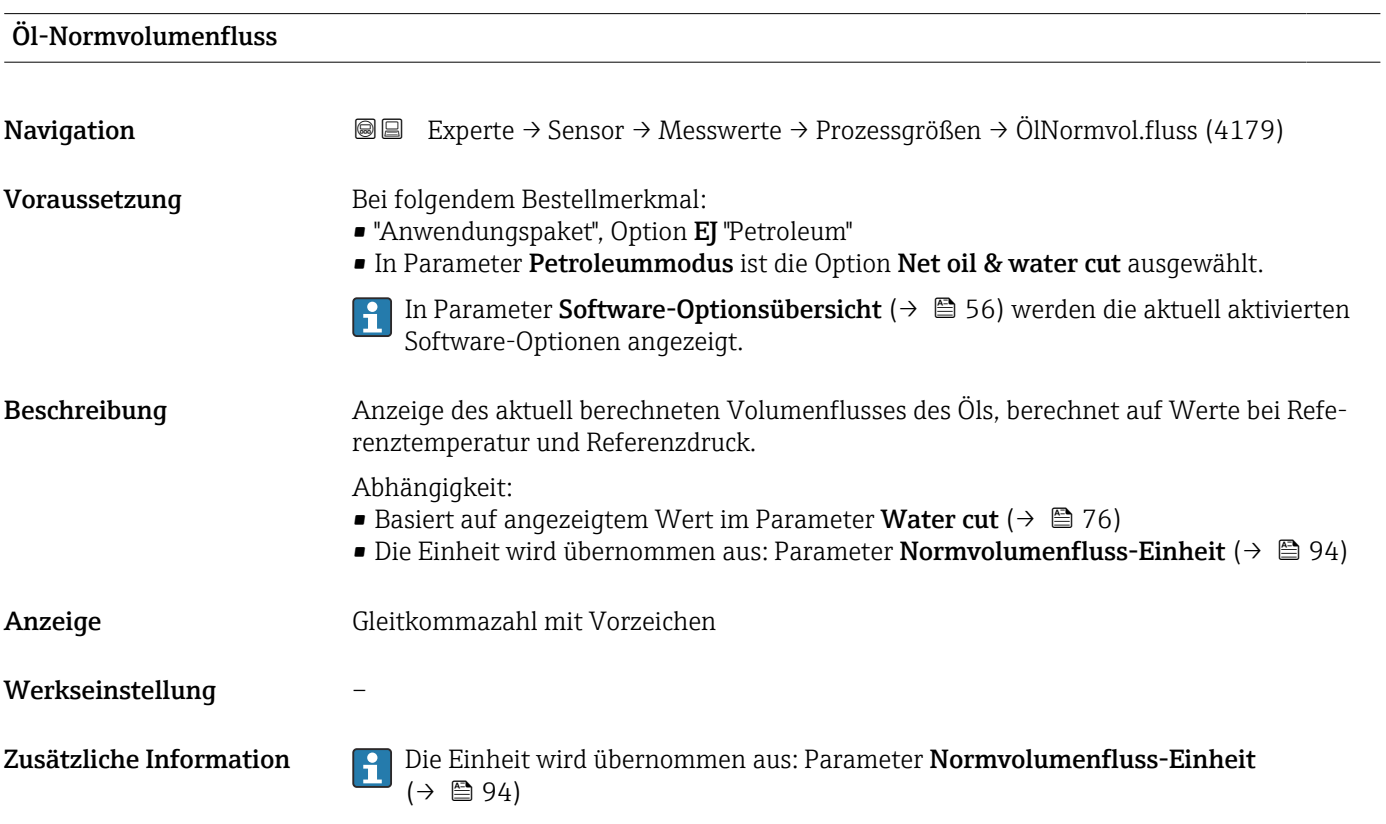

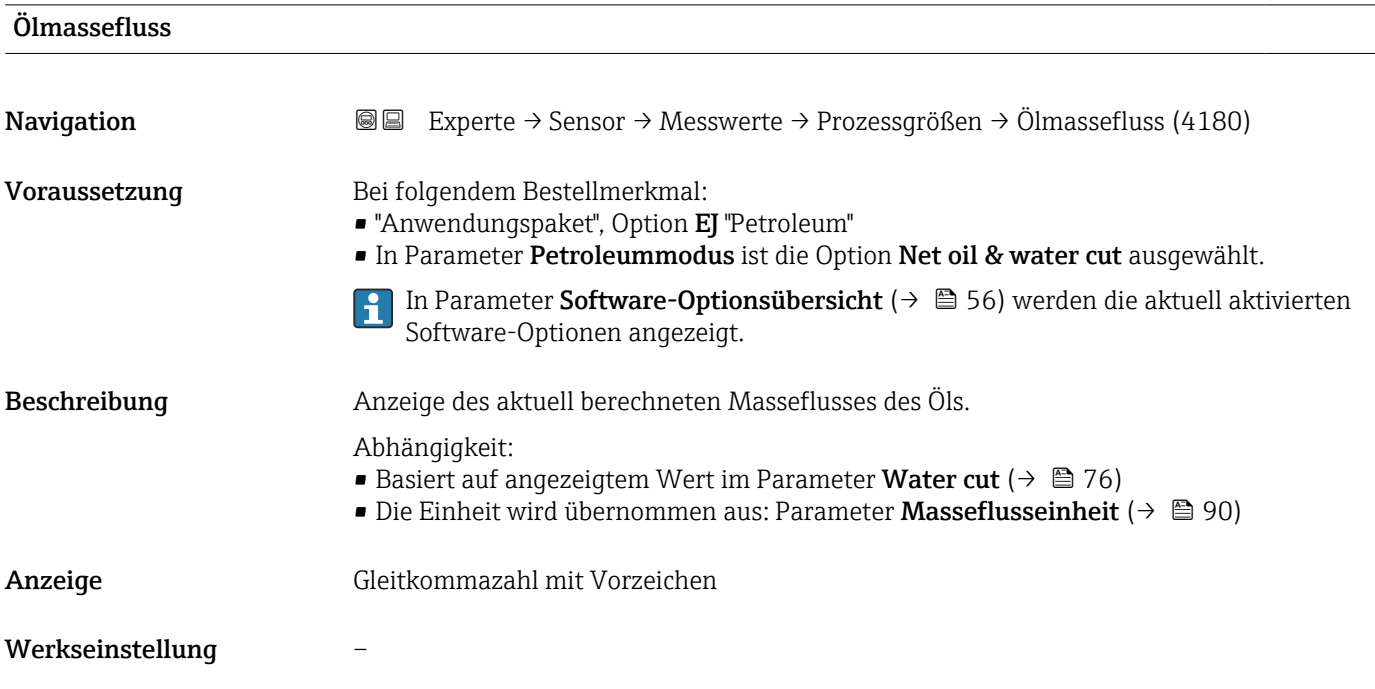

# Zusätzliche Information *Abhängigkeit*

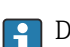

1 Die Einheit wird übernommen aus: Parameter Masseflusseinheit (→ ■ 90)

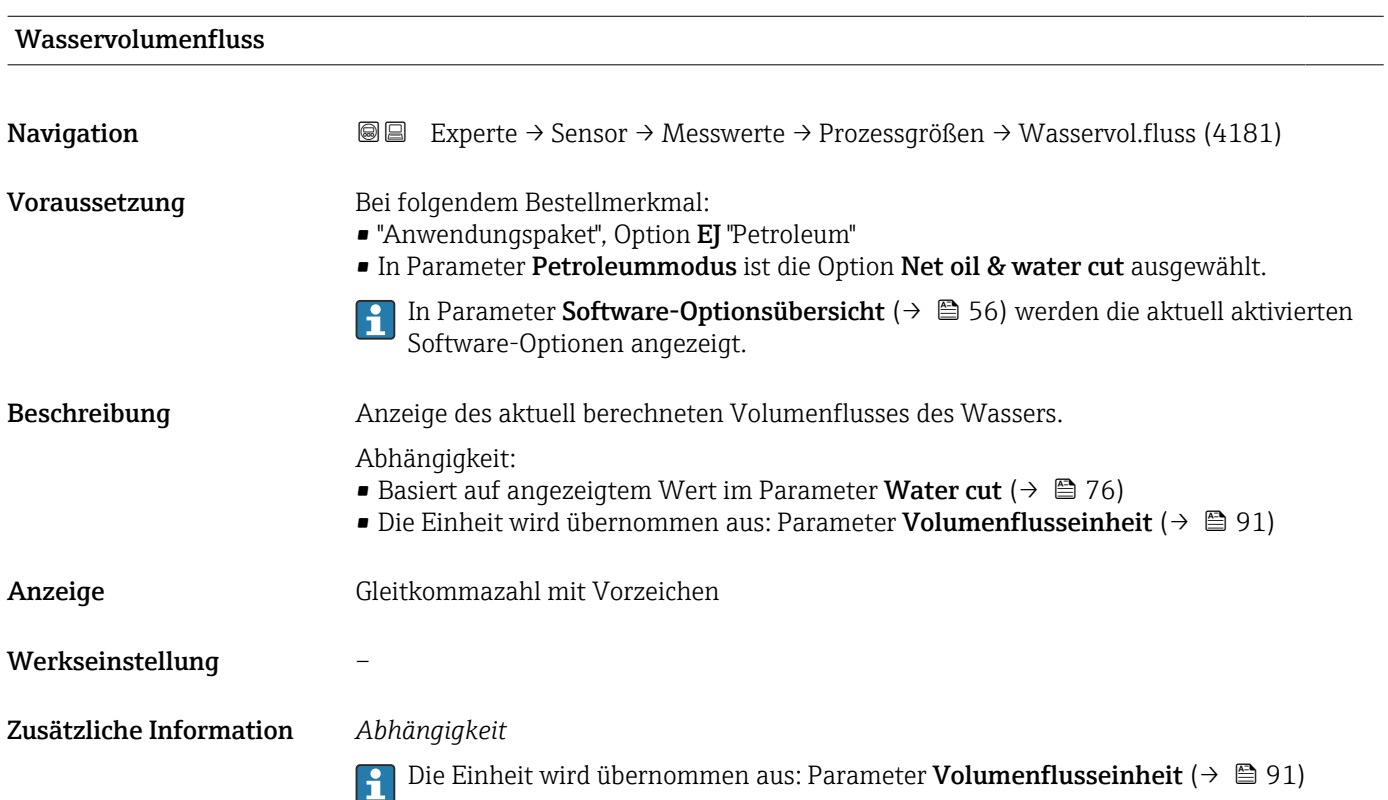

# Wasser-Normvolumenfluss

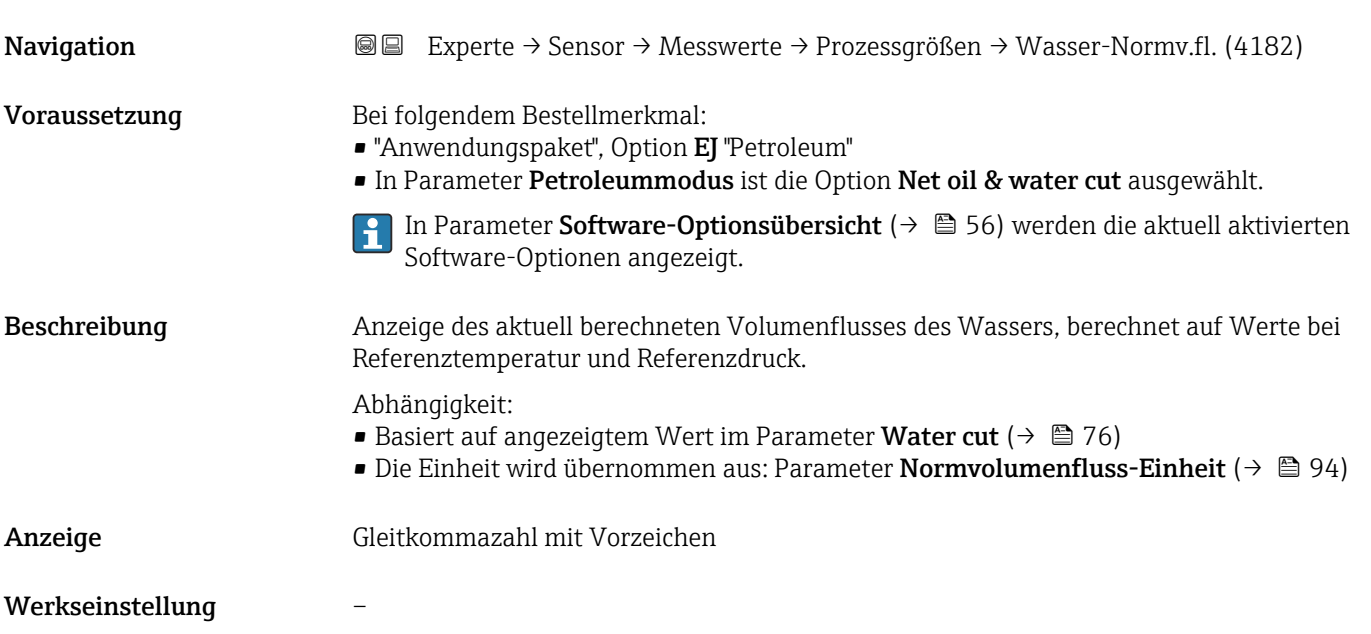

Zusätzliche Information **Die Einheit wird übernommen aus: Parameter Normvolumenfluss-Einheit**  $($   $\rightarrow$   $\circledcirc$  94)

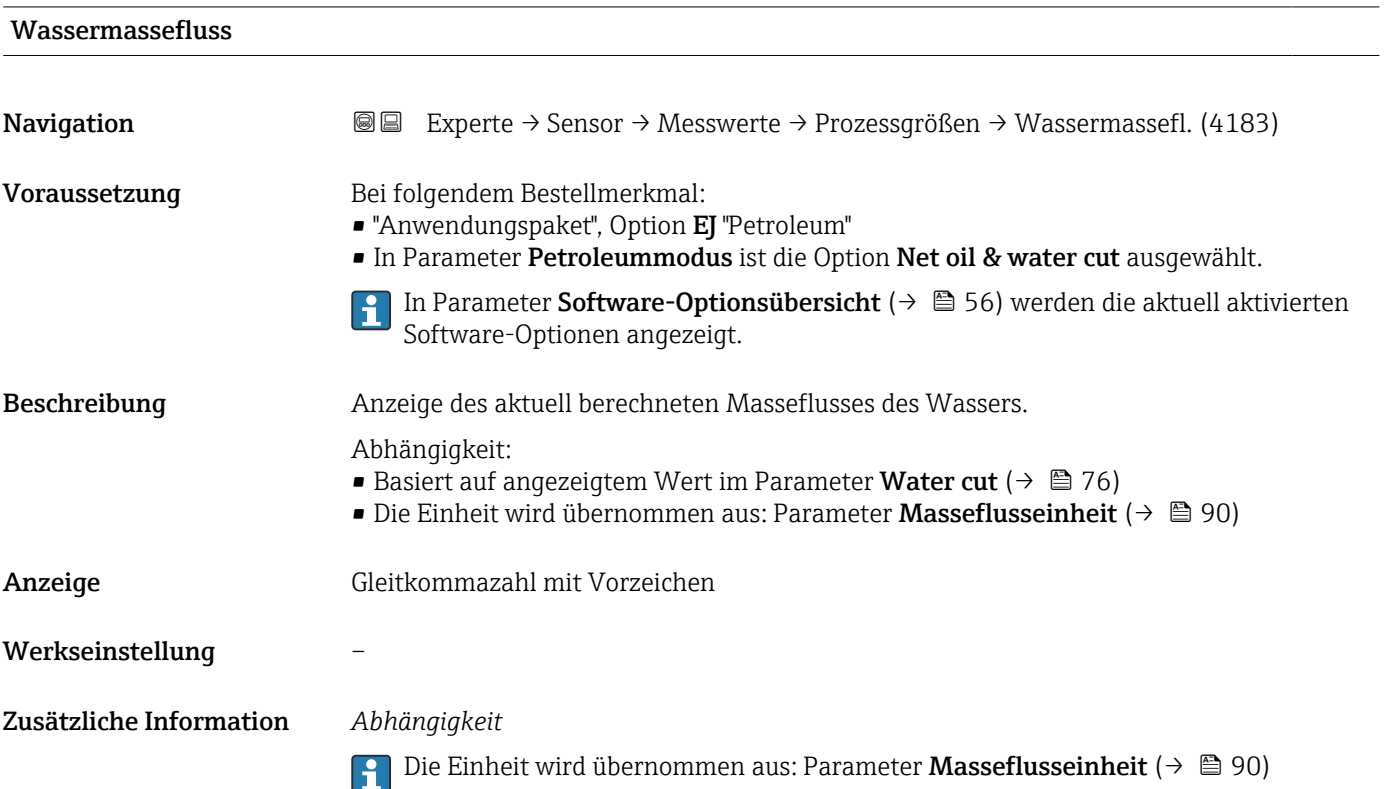

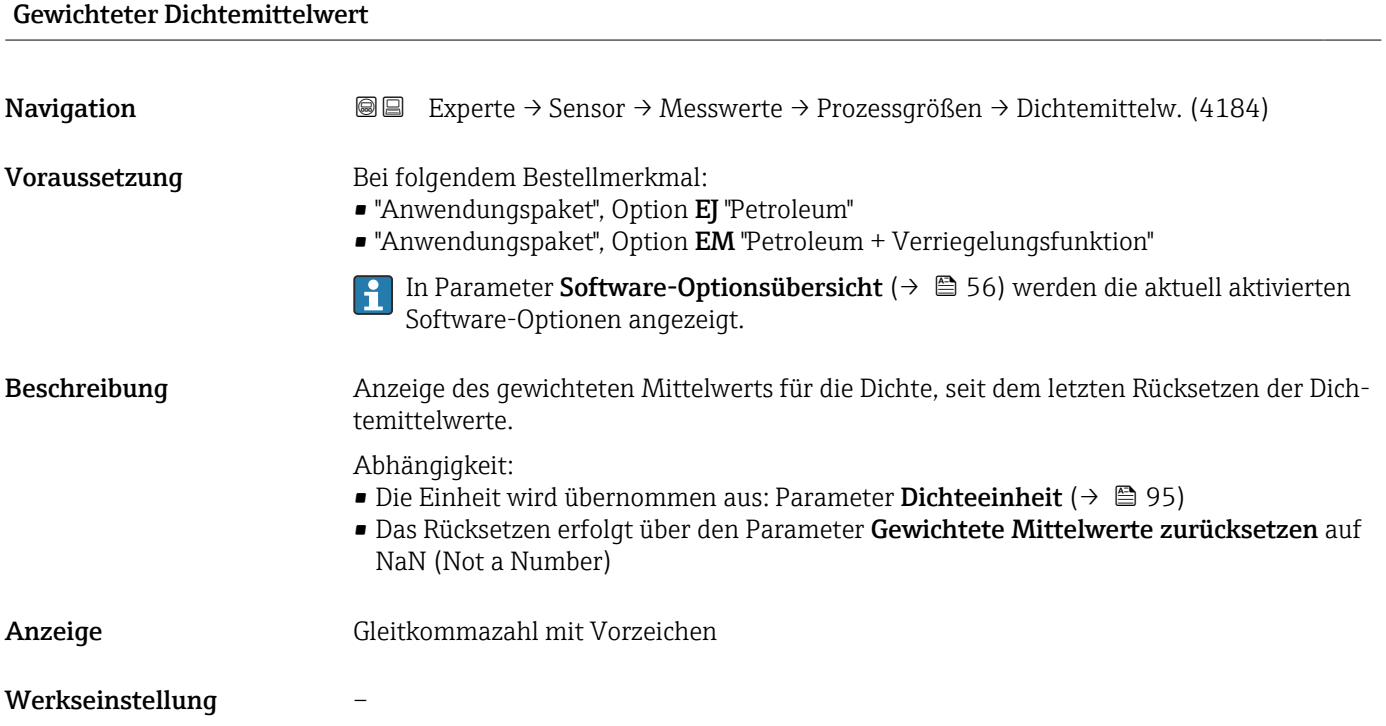

# Zusätzliche Information *Abhängigkeit*

- Die Einheit wird übernommen aus: Parameter Dichteeinheit [\(→ 95\)](#page-94-0)  $\mathbf{f}$ 
	- Das Rücksetzen erfolgt über den Parameter Gewichtete Mittelwerte zurücksetzen auf NaN (Not a Number)

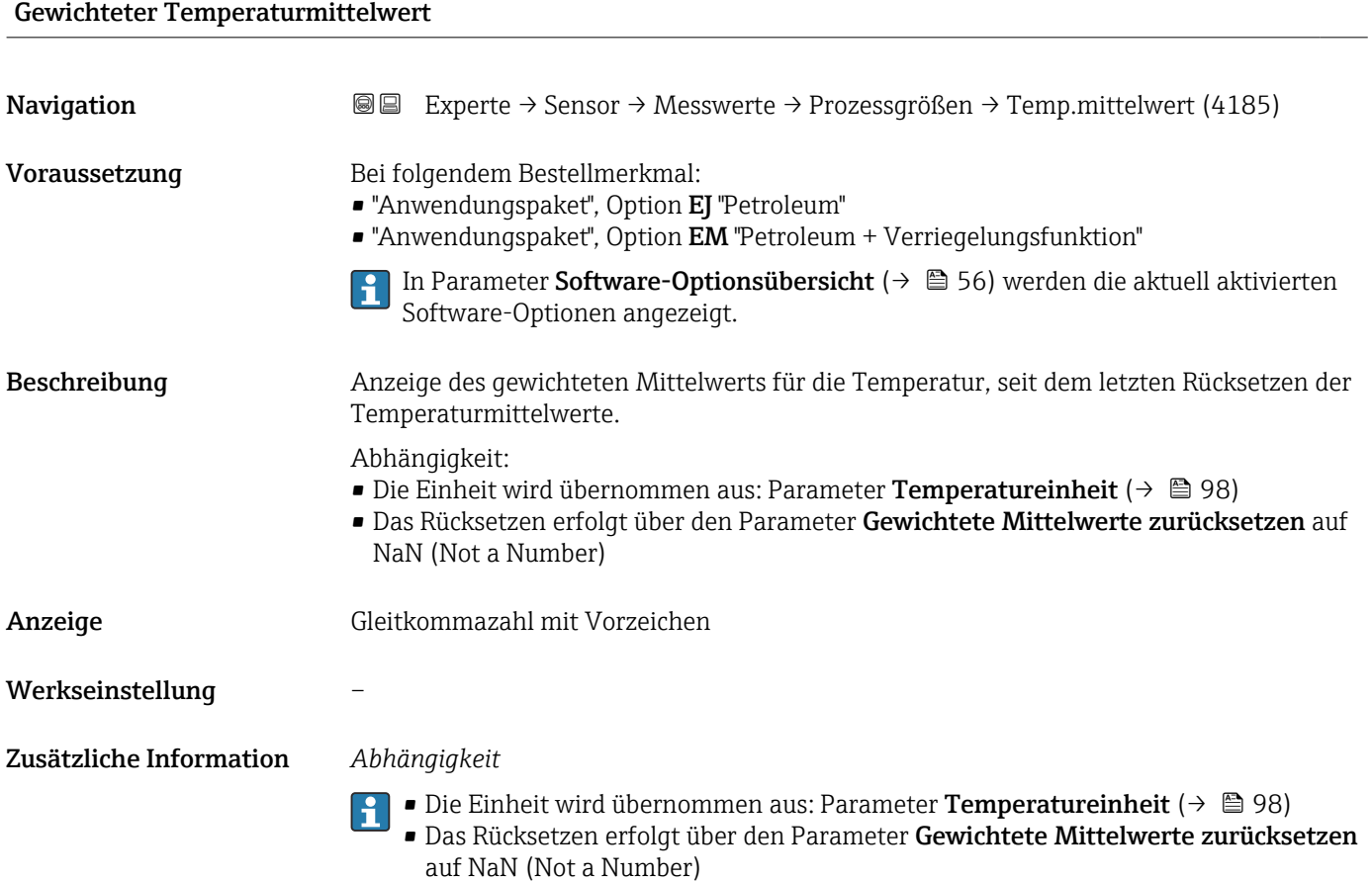

# Periodendauersignal (TPS)

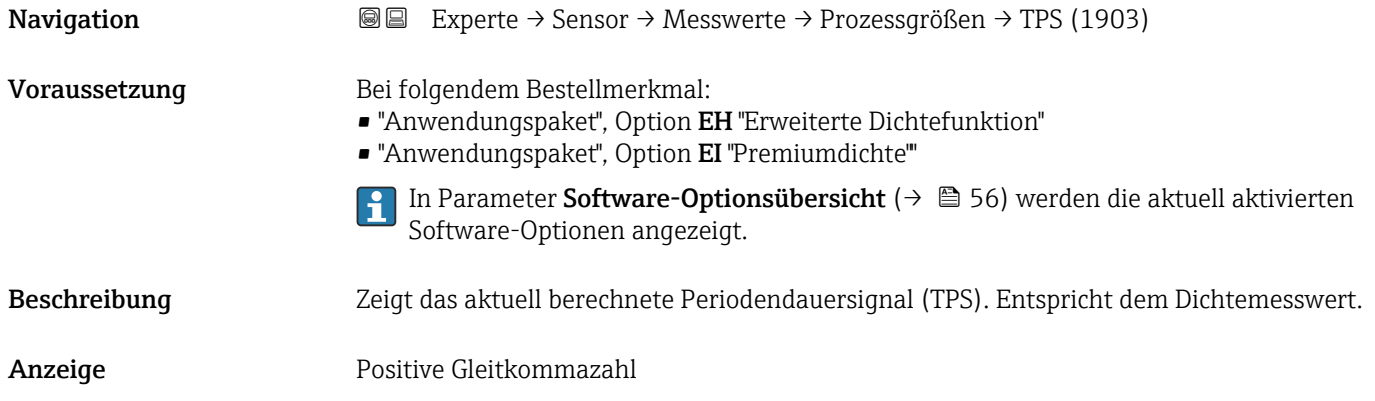

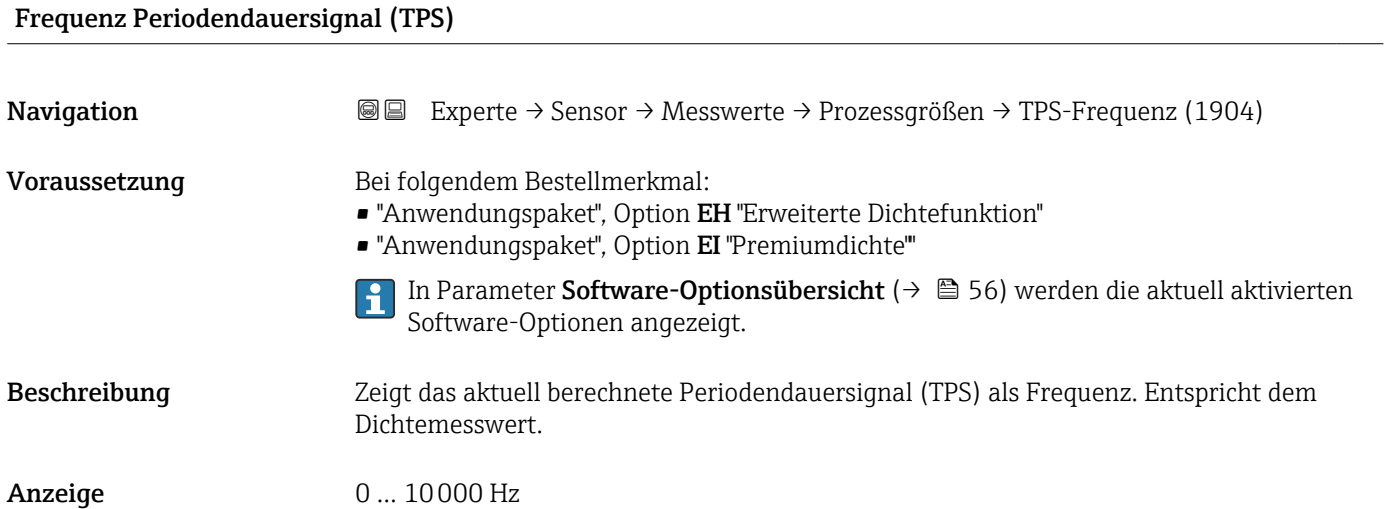

# Untermenü "Summenzähler"

*Navigation* Experte → Sensor → Messwerte → Summenzähler

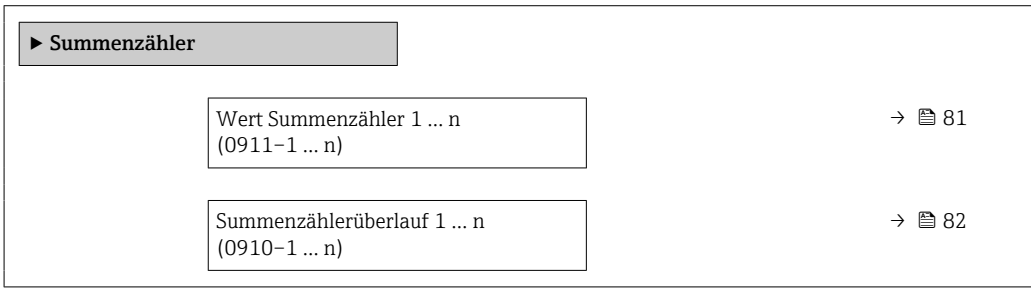

# Wert Summenzähler 1 … n

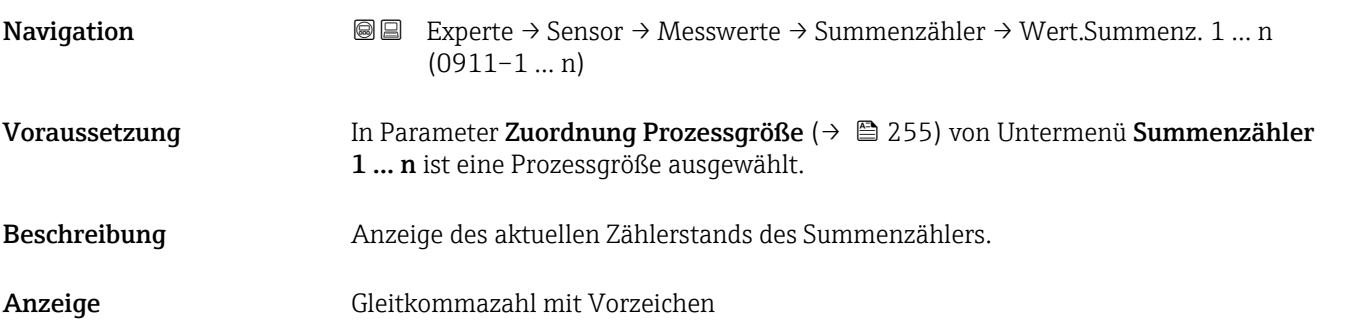

# <span id="page-81-0"></span>Zusätzliche Information *Beschreibung*

Da nur maximal 7-stellige Zahlen im Bedientool angezeigt werden können, ergibt sich der aktuelle Zählerstand nach Überschreiten dieses Anzeigebereichs aus der Summe von Summenzählerwert und Überlaufwert aus Parameter Summenzählerüberlauf 1 … n.

Bei einer Störung verhält sich der Summenzähler gemäß der Einstellung in Parameter  $\mathbf{h}$ Fehlerverhalten ( $\rightarrow \cong$  259).

### *Anzeige*

Der Wert der seit Messbeginn aufsummierten Prozessgröße kann positiv oder negativ sein. Dies hängt ab von den Einstellungen in Parameter Betriebsart Summenzähler  $(\rightarrow \square$  258).

Für den Summenzähler wird die Einheit der ausgewählten Prozessgröße in Parameter Einheit Summenzähler ( $\rightarrow \Box$  256) festgelegt.

### *Beispiel*

Berechnung des aktuellen Summenzählerstands nach Überschreiten des 7-stelligen Anzeigebereichs des Bedientools:

- Wert in Parameter Wert Summenzähler 1: 1968457 m<sup>3</sup>
- Wert in Parameter Summenzählerüberlauf 1:  $1 \cdot 10^7$  (1 Überlauf) = 10000000 m<sup>3</sup>
- Aktueller Summenzählerstand: 11968457 m<sup>3</sup>

### Summenzählerüberlauf 1 … n

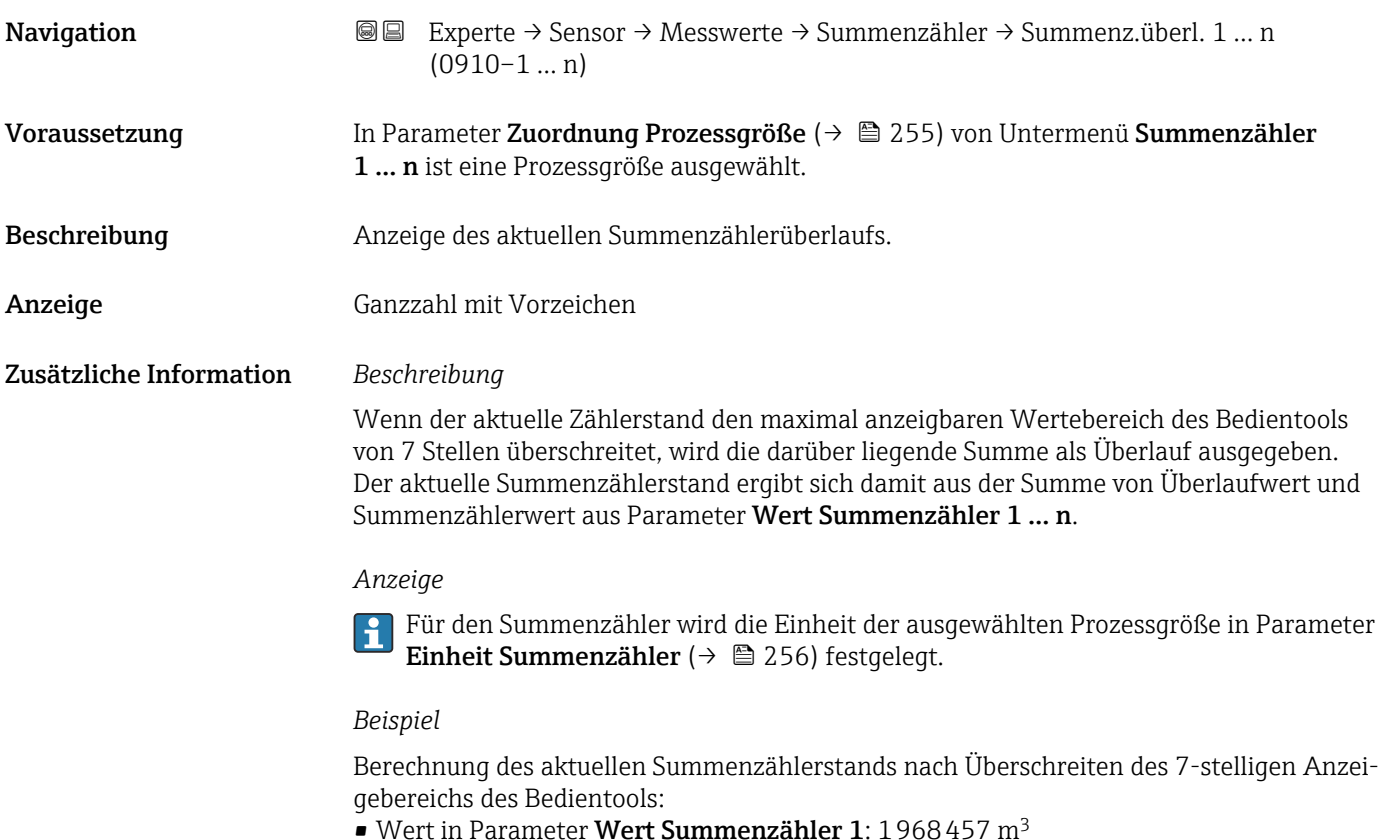

- Wert in Parameter **Summenzählerüberlauf 1**:  $2 \cdot 10^7$  (2 Überläufe) = 20 000 000 [m<sup>3</sup>]
- Aktueller Summenzählerstand: 21968457 m<sup>3</sup>

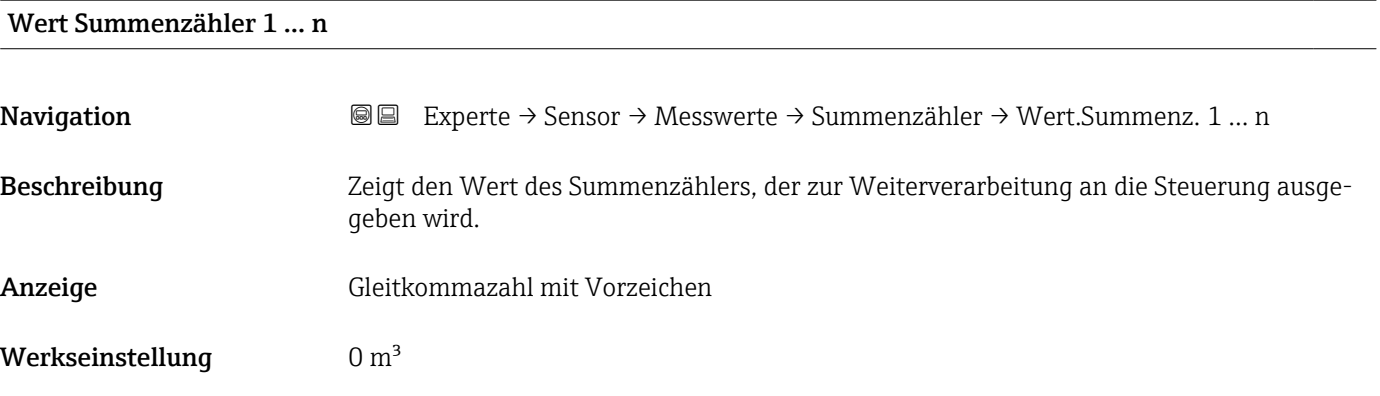

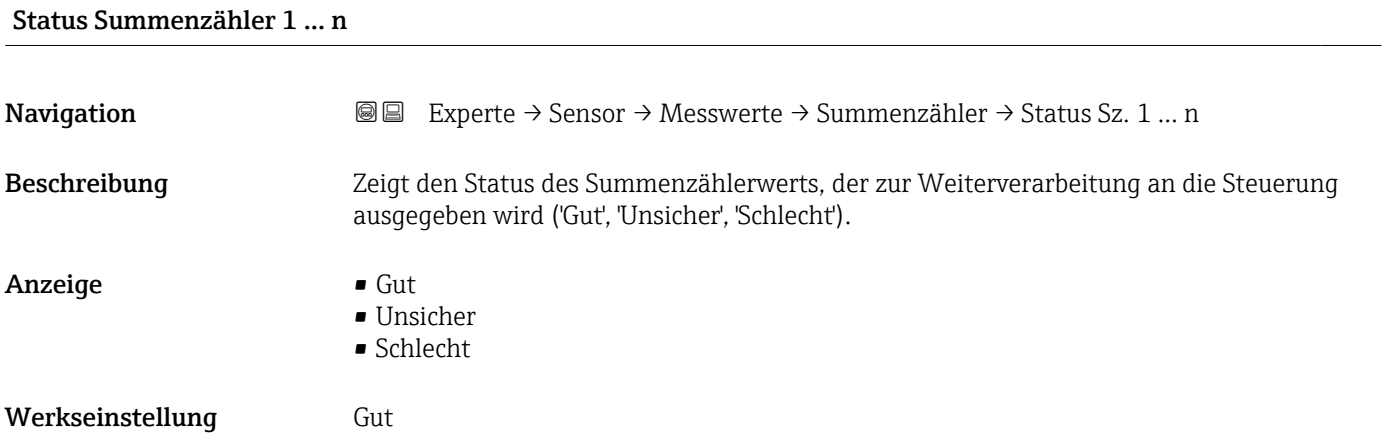

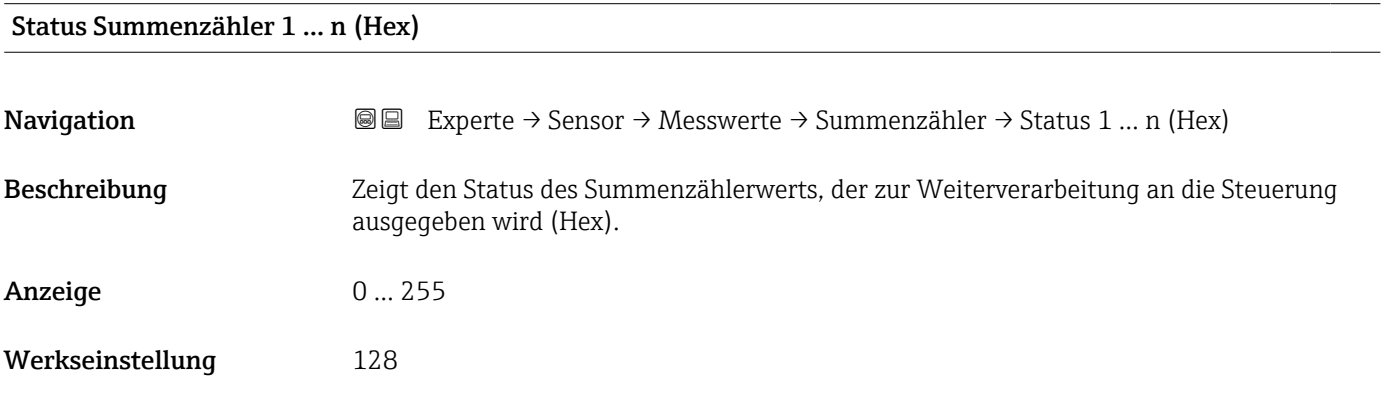

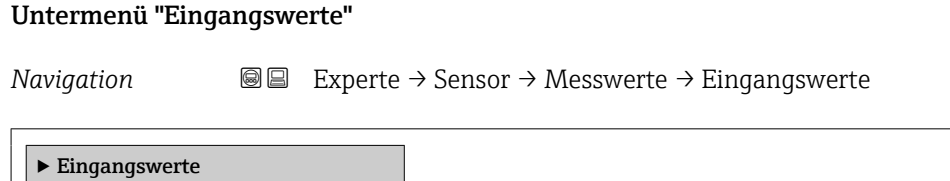

Endress+Hauser 83

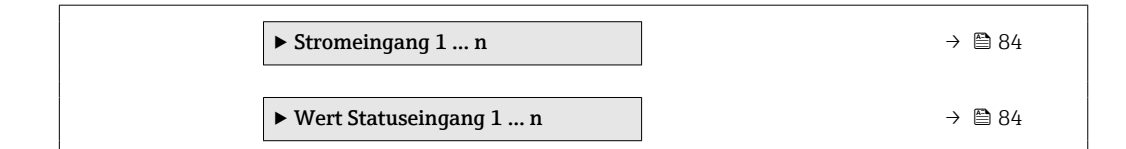

# *Untermenü "Stromeingang 1 … n"*

*Navigation* Experte → Sensor → Messwerte → Eingangswerte → Stromeingang 1 … n

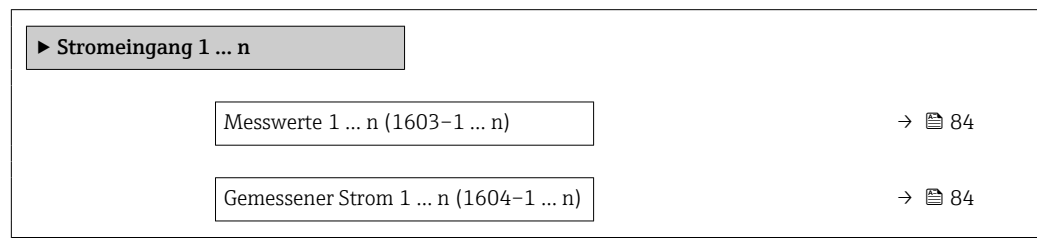

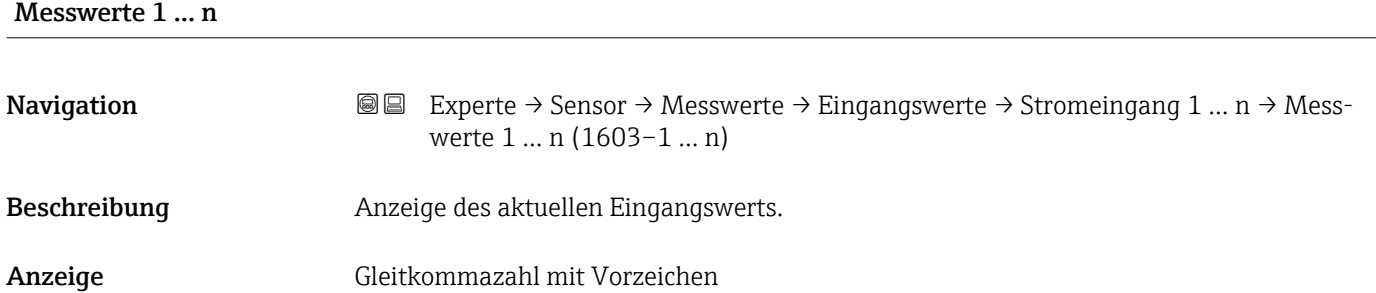

## Gemessener Strom 1 … n

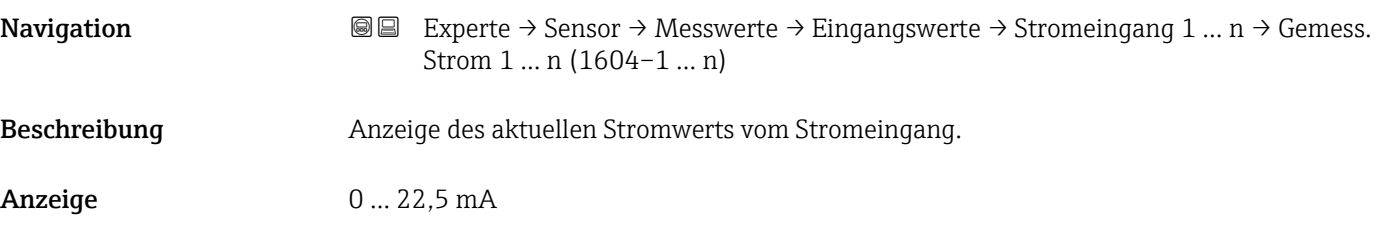

*Untermenü "Wert Statuseingang 1 … n"*

*Navigation* **III** III Experte → Sensor → Messwerte → Eingangswerte → Wert-Sta.eing. 1 … n

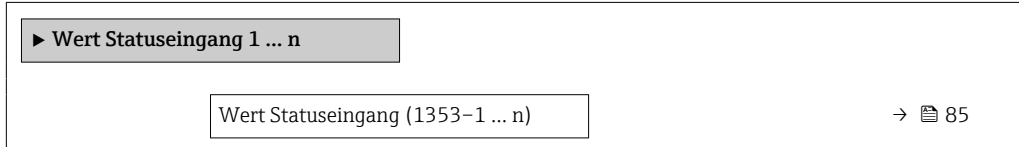

<span id="page-84-0"></span>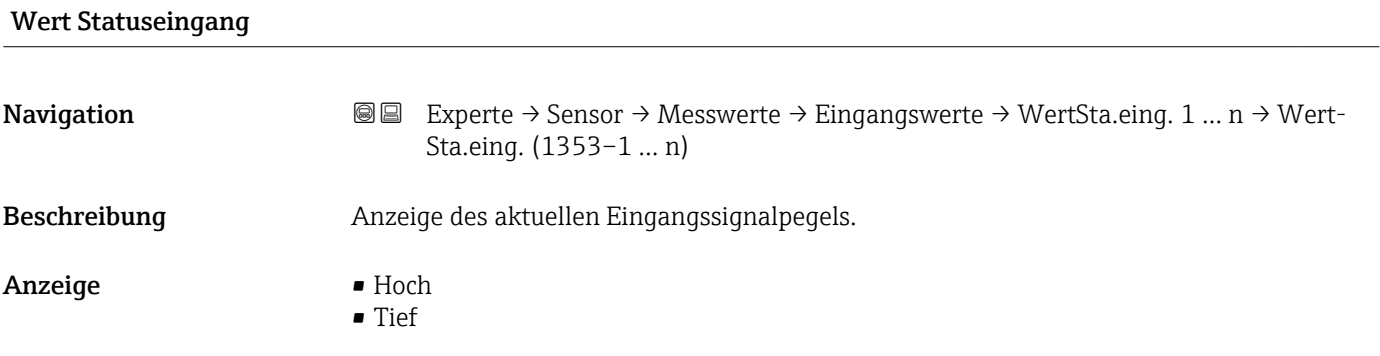

# Untermenü "Ausgangswerte"

*Navigation* Experte → Sensor → Messwerte → Ausgangswerte

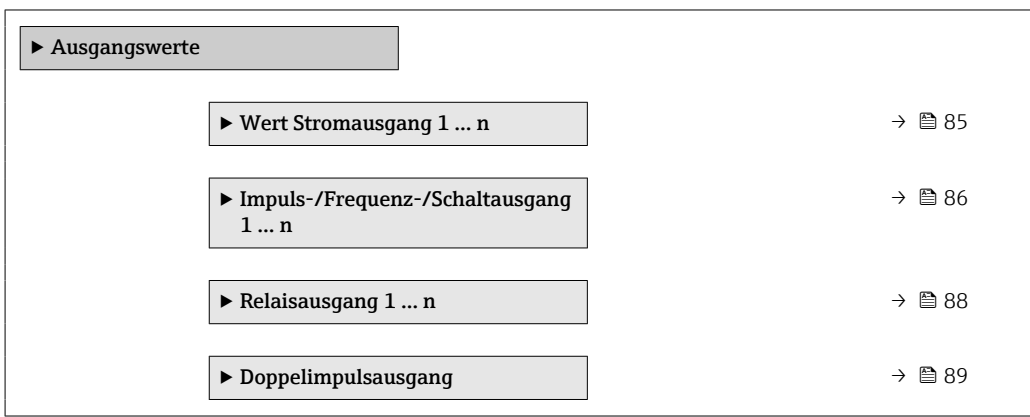

*Untermenü "Wert Stromausgang 1 … n"*

*Navigation* **III** III Experte → Sensor → Messwerte → Ausgangswerte → Wert

Stromausg 1 … n

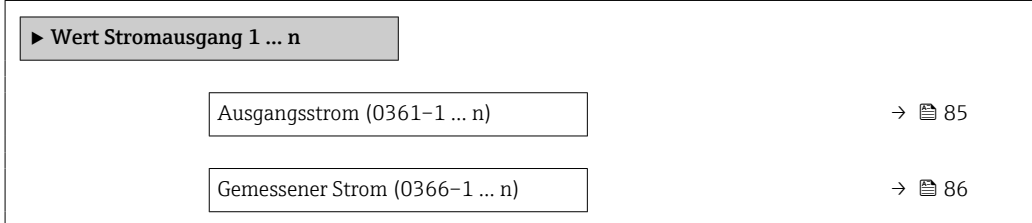

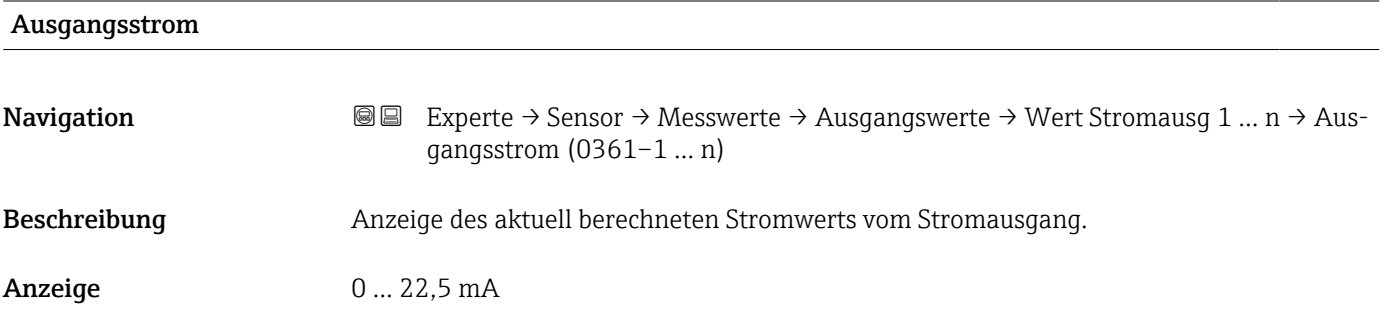

<span id="page-85-0"></span>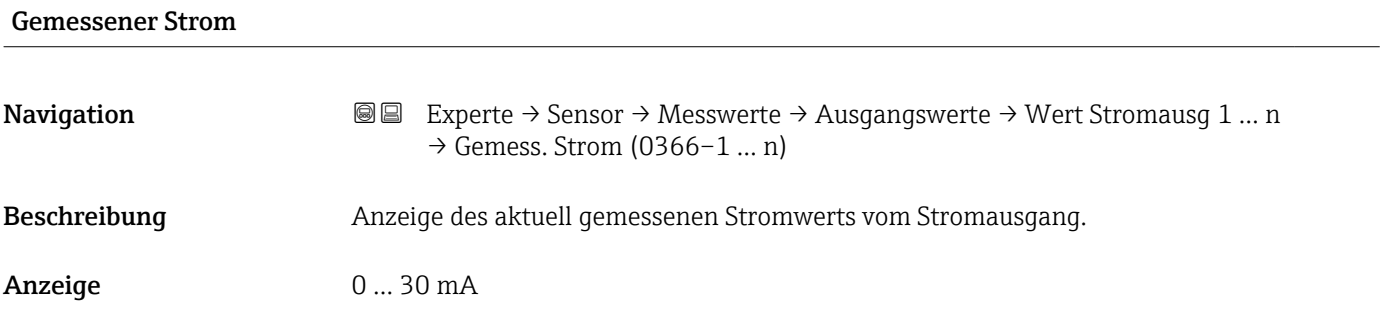

*Untermenü "Impuls-/Frequenz-/Schaltausgang 1 … n"*

*Navigation* Experte → Sensor → Messwerte → Ausgangswerte → PFS-Ausgang 1 … n

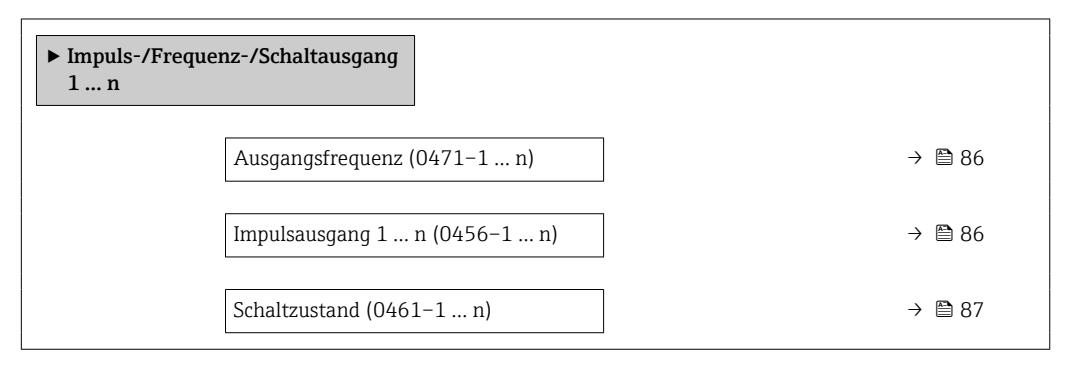

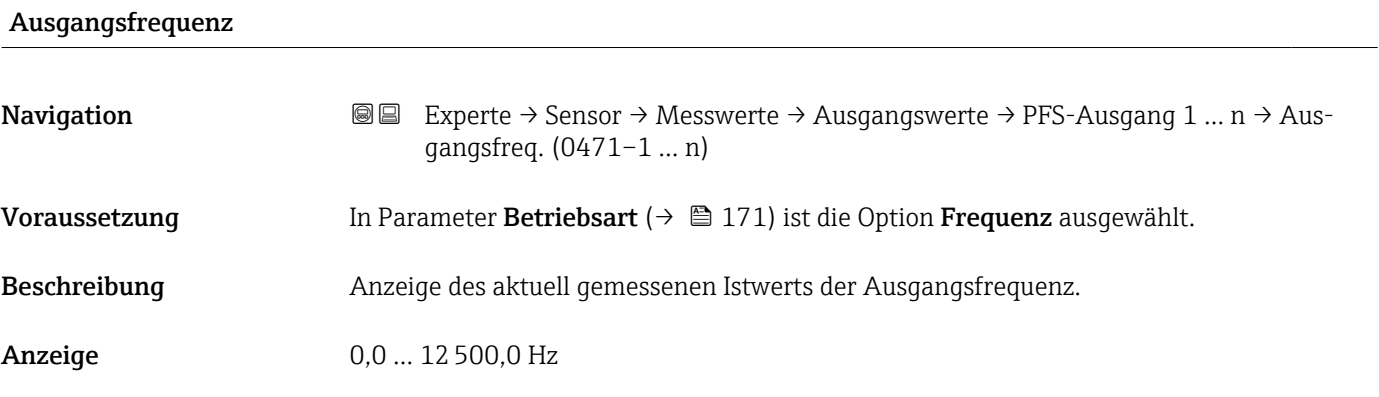

# Impulsausgang 1 … n

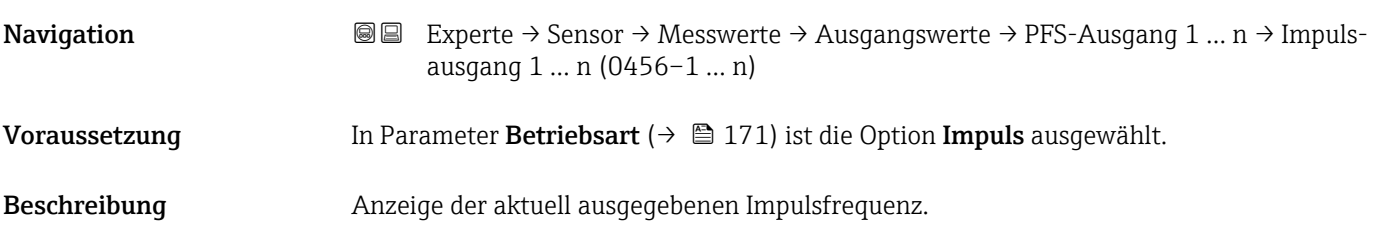

<span id="page-86-0"></span>Anzeige Positive Gleitkommazahl

Zusätzliche Information *Beschreibung*

- Beim Impulsausgang handelt es sich um einen Open-Collector-Ausgang.
- Werksseitig ist dieser so eingestellt, dass der Transistor für die Dauer des Impulses leitet (Schließer) und sicherheitsgerichtet ist.

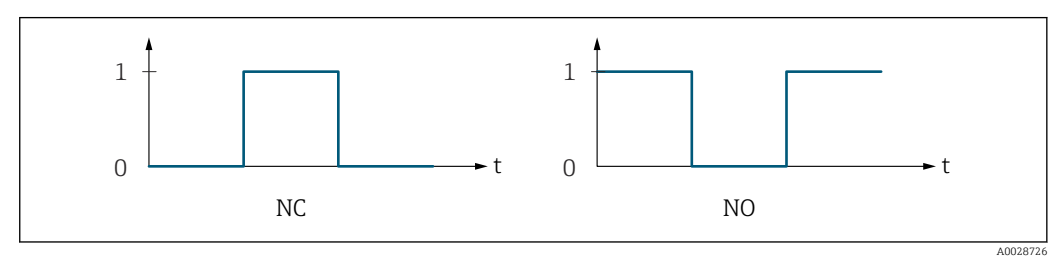

*0 Nicht leitend*

*1 Leitend*

*NC Öffner (Normally Closed)*

*NO Schließer (Normally Opened)*

Das Ausgangsverhalten kann über den Parameter Invertiertes Ausgangssignal

[\(→ 190\)](#page-189-0) umgekehrt werden, d.h. der Transistor leitet für die Dauer des Impulses nicht.

Zusätzlich kann das Verhalten des Ausgangs bei Gerätealarm (Parameter Fehlerverhalten  $(\rightarrow \triangleq 175)$ ) konfiguriert werden.

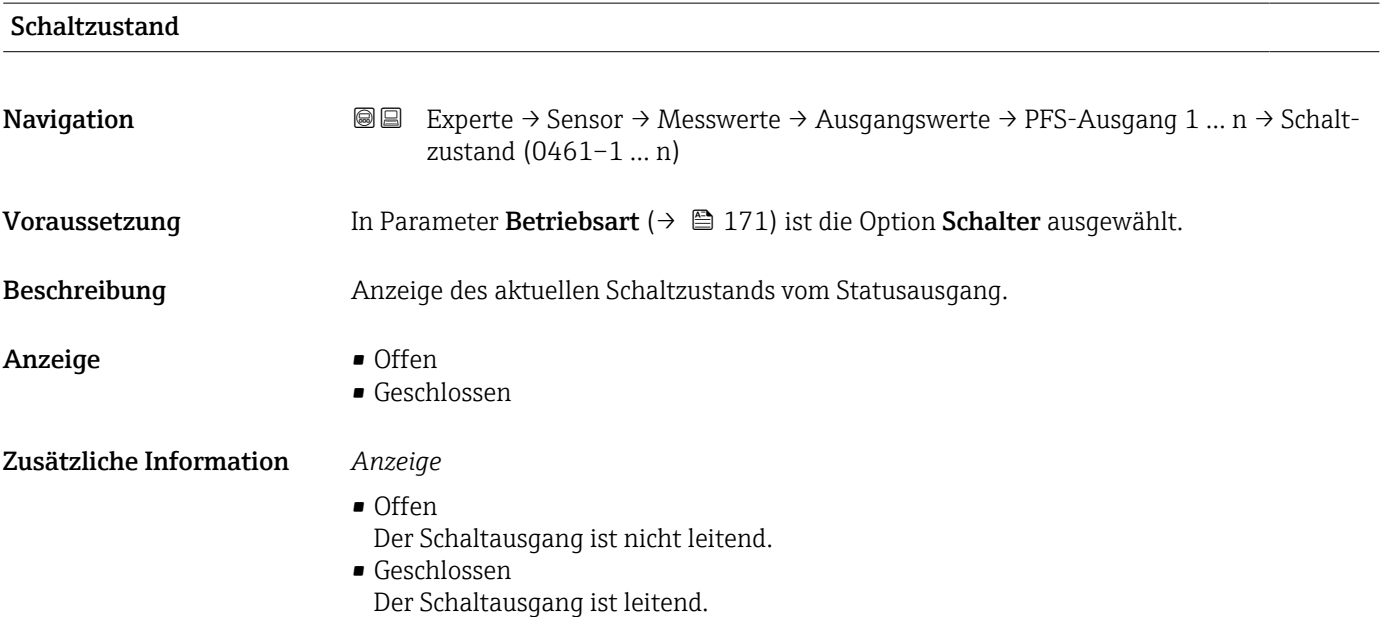

<span id="page-87-0"></span>*Untermenü "Relaisausgang 1 … n"*

*Navigation* **III** III Experte → Sensor → Messwerte → Ausgangswerte → Relaisausgang 1 … n

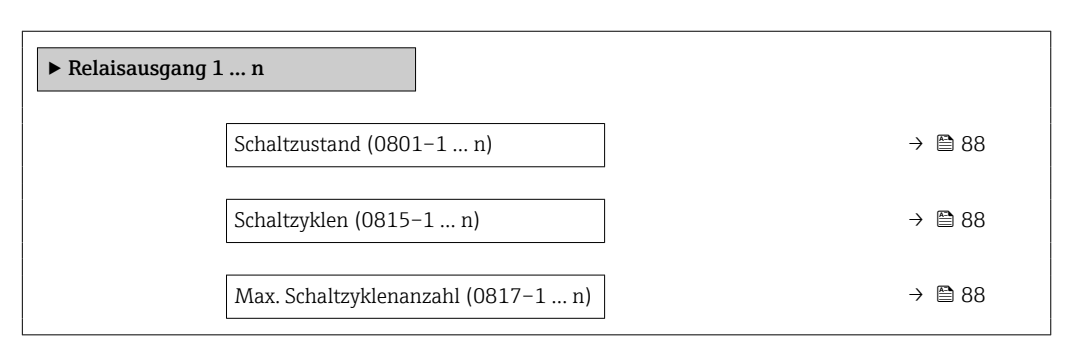

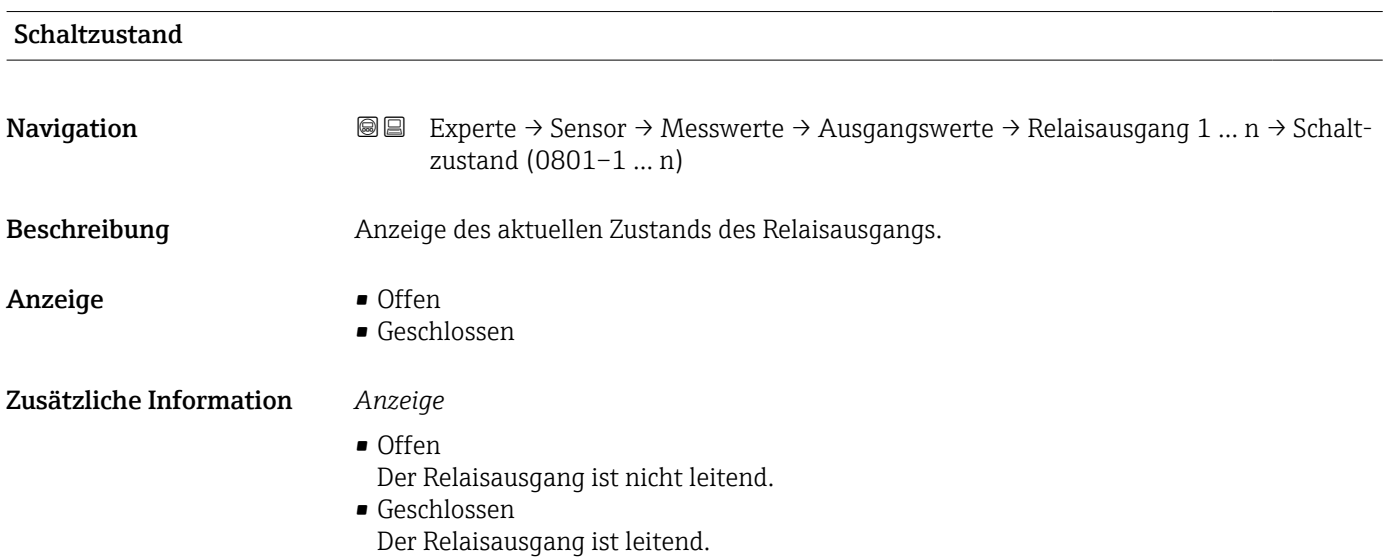

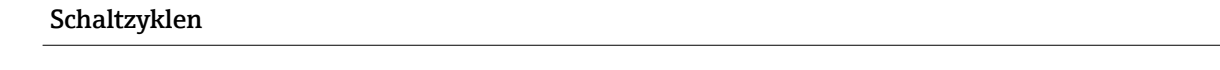

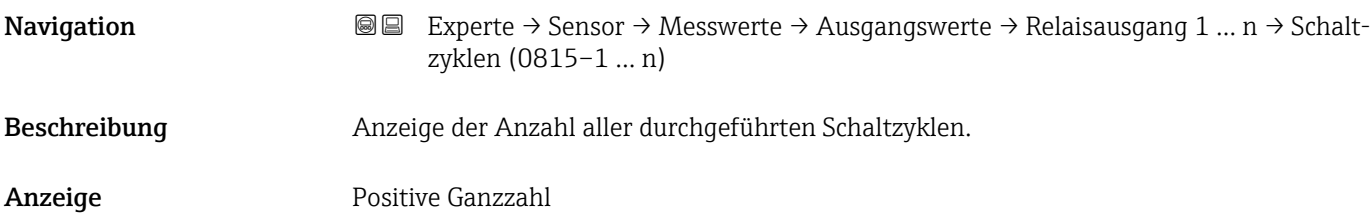

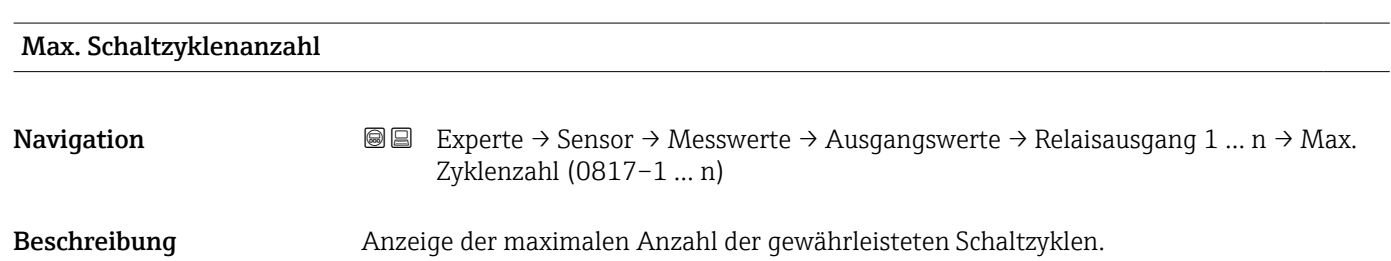

<span id="page-88-0"></span>Anzeige Positive Ganzzahl

*Untermenü "Doppelimpulsausgang"*

*Navigation* **III** III Experte → Sensor → Messwerte → Ausgangswerte → Doppelimp.ausg.

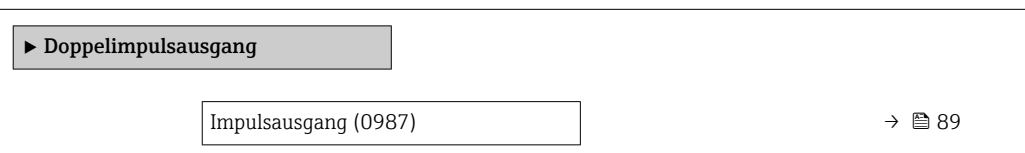

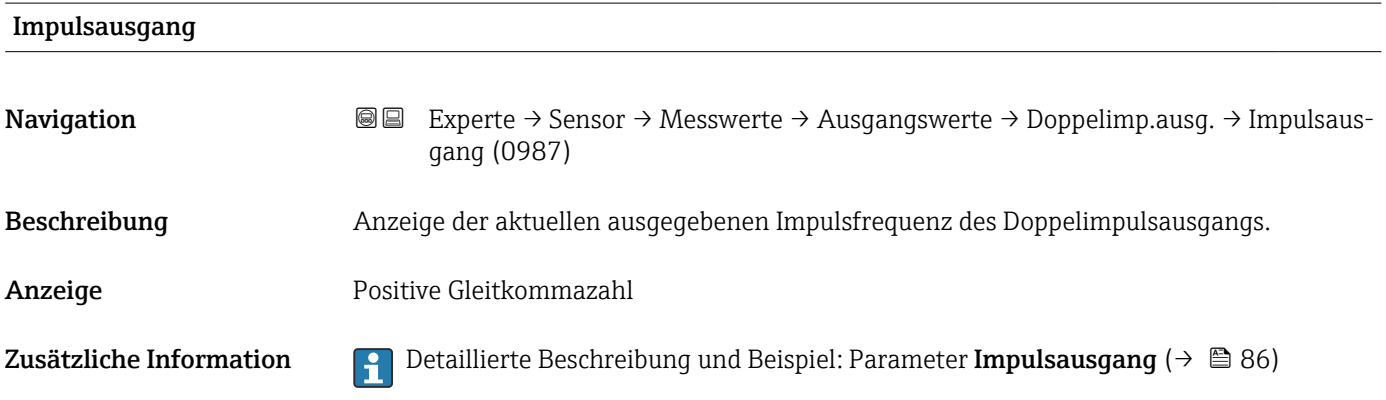

# 3.2.2 Untermenü "Systemeinheiten"

*Navigation* Experte → Sensor → Systemeinheiten

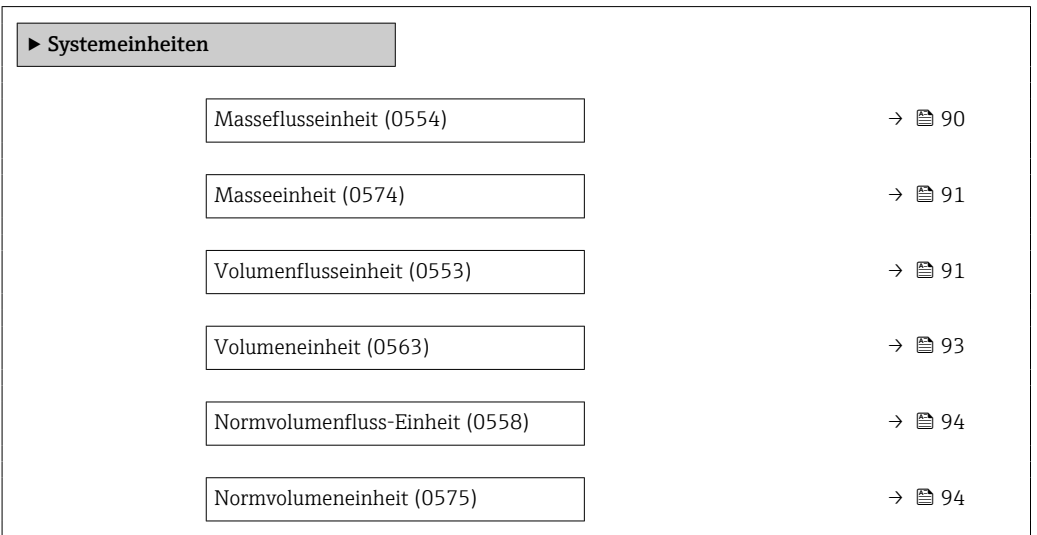

<span id="page-89-0"></span>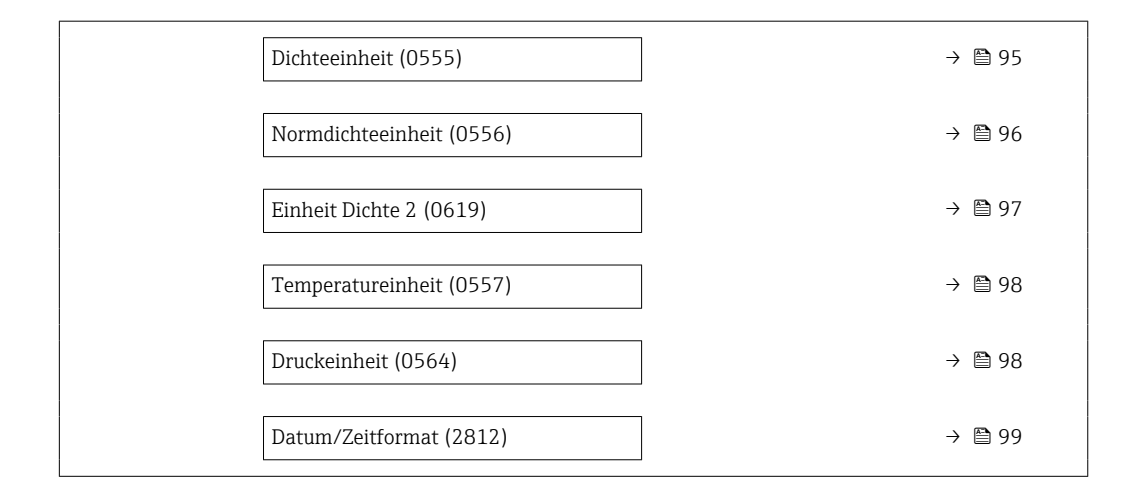

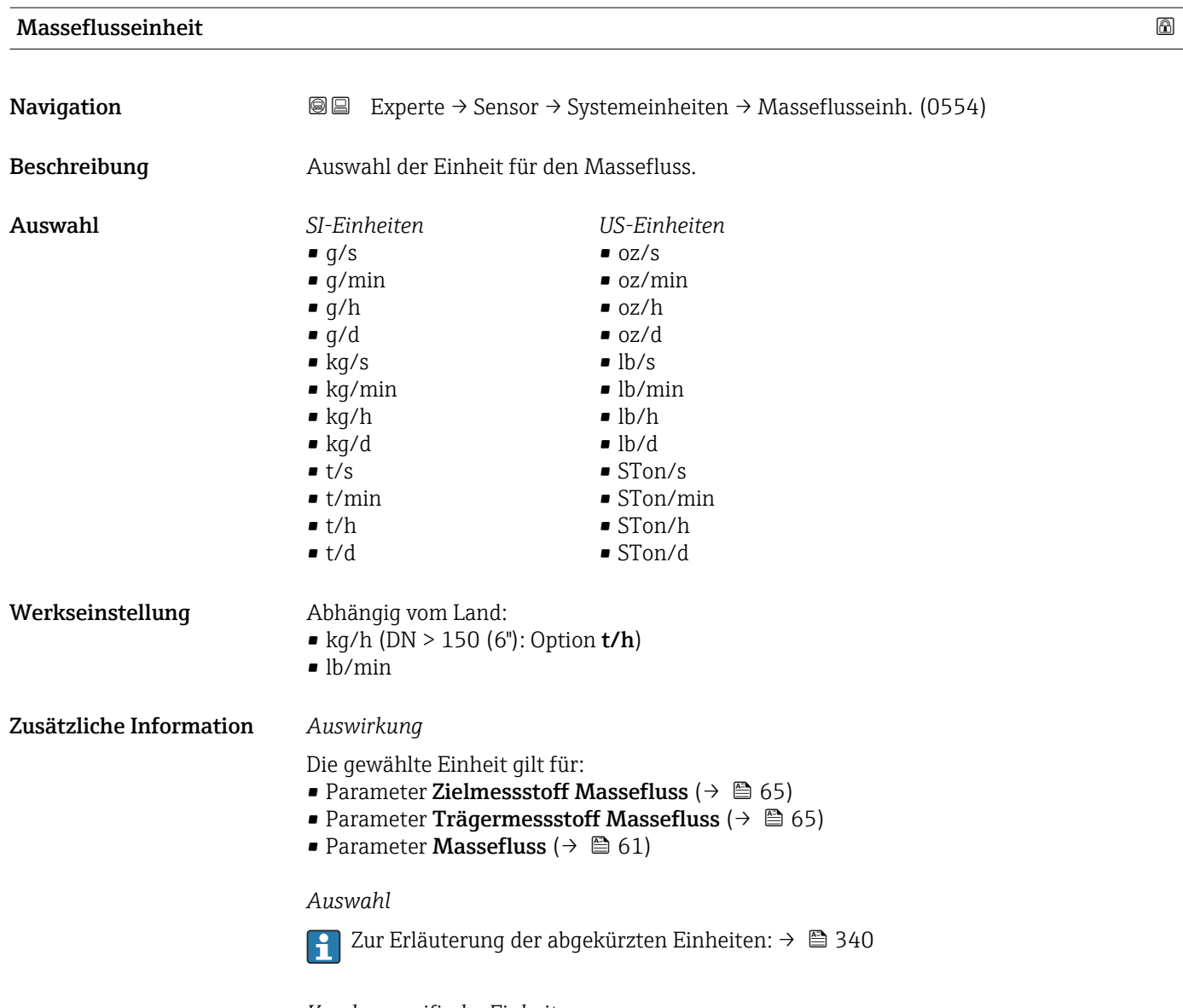

*Kundenspezifische Einheiten*

Die Einheit für die kundenspezifische Masse wird in Parameter Anwendertext Masse festgelegt.

# <span id="page-90-0"></span>Masseeinheit **Navigation Experte** → Sensor → Systemeinheiten → Masseeinheit (0574) Beschreibung Auswahl der Einheit für die Masse. Auswahl *SI-Einheiten* • g • kg  $\bullet$  t *US-Einheiten*  $\bullet$  0Z • lb • STon Werkseinstellung Abhängig vom Land: • kg ( $DN > 150$  (6"): Option **t**) • lb Zusätzliche Information *Auswahl* Zur Erläuterung der abgekürzten Einheiten: [→ 340](#page-339-0) *Kundenspezifische Einheiten* Die Einheit für die kundenspezifische Masse wird in Parameter Anwendertext Masse festgelegt.

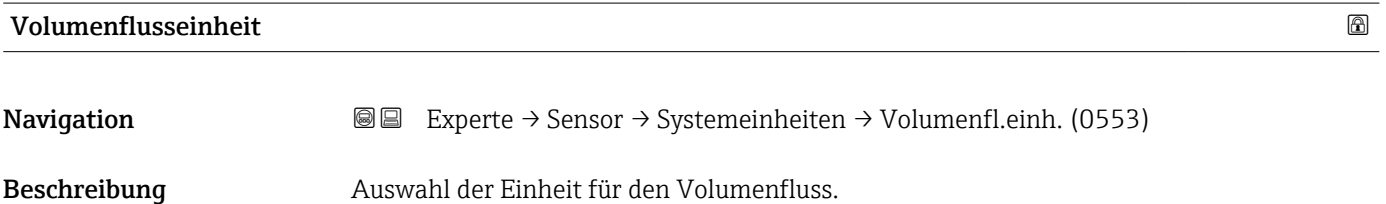

*Imperial Einheiten*  $\bullet$  gal/s (imp) • gal/min (imp)  $\bullet$  gal/h (imp) • gal/d (imp) • Mgal/s (imp) • Mgal/min (imp) • Mgal/h (imp) • Mgal/d (imp) • bbl/s (imp;oil) • bbl/min (imp;oil) • bbl/h (imp;oil) • bbl/d (imp;oil)

Auswahl *SI-Einheiten*

 $\mathbf{r}$  cm<sup>3</sup>/s

- $em^3/min$
- $\mathbb{R}$  cm<sup>3</sup>/h
- $\mathbf{r}$  cm<sup>3</sup>/d
- $d m^3/s$
- $\bullet$  dm<sup>3</sup>/min
- $dm^3/h$
- $dm^3/d$
- $m^3/s$
- $\bullet$  m<sup>3</sup>/min
- $\bullet$  m<sup>3</sup>/h
- $m^3/d$
- $ml/s$
- ml/min
- $m l/h$
- ml/d
- $l/s$
- $\blacksquare$  l/min
- $-1/h$
- l/d
- $h$ l/s
- hl/min
- $\blacksquare$  hl/h
- hl/d
- $-Ml/s$
- Ml/min
- $\blacksquare$  Ml/h
- 
- Ml/d
- *US-Einheiten*
- $\blacksquare$  af/s
- $\blacksquare$  af/min
- $\blacksquare$  af/h • af/d
- $ft^3/s$
- $\blacksquare$  ft<sup>3</sup>/min
- $ft^3/h$
- $\mathbf{f}$  ft<sup>3</sup>/d
- $\mathbb{R} \text{t} \text{t}^3/\text{s}$
- $\blacktriangleright$  kft<sup>3</sup>/min
- $\blacktriangleright$  kft<sup>3</sup>/h
- 
- $\mathbb{R}$  kft<sup>3</sup>/d
- $-MMft<sup>3</sup>/s$
- $\blacksquare$  MMft<sup>3</sup>/min
- $\blacksquare$  MMft<sup>3</sup>/h
- $\blacksquare$  Mft<sup>3</sup>/d
- fl oz/s (us)
- $\blacksquare$  fl oz/min (us)
- fl oz/h (us)
- 
- fl oz/d (us)
- $\bullet$  gal/s (us)
- $\bullet$  gal/min (us)
- $\bullet$  gal/h (us)
- $\bullet$  gal/d (us)
- Mgal/s (us)
- Mgal/min (us)
- Mgal/h (us)
- Mgal/d (us)
- bbl/s (us:oil)
- bbl/min (us;oil)
- bbl/h (us;oil)
- bbl/d (us;oil)
- bbl/s (us;tank)
- bbl/min (us;tank)
- bbl/h (us;tank)
- bbl/d (us;tank)
- kgal/s (us)
- kgal/min (us)
- kgal/h (us)
- kgal/d (us)

oder

*US-Einheiten*

- $\bullet$  bbl/s (us:lig.)<sup>\*</sup>
- $\bullet$  bbl/min (us;liq.)<sup>\*</sup>
- $\bullet$  bbl/h (us;liq.)  $\frac{1}{x}$
- $\bullet$  bbl/d (us;liq.)
- bbl/s (us;beer) \*
- bbl/min (us;beer) \*
- bbl/h (us;beer) \*
- bbl/d (us;beer) \*
- *Imperial Einheiten*
- bbl/s (imp;beer) \*
- bbl/min (imp;beer) \*
- bbl/h (imp;beer) \*
- bbl/d (imp;beer) \*

Sichtbar in Abhängigkeit von Bestelloptionen oder Geräteeinstellungen

<span id="page-92-0"></span>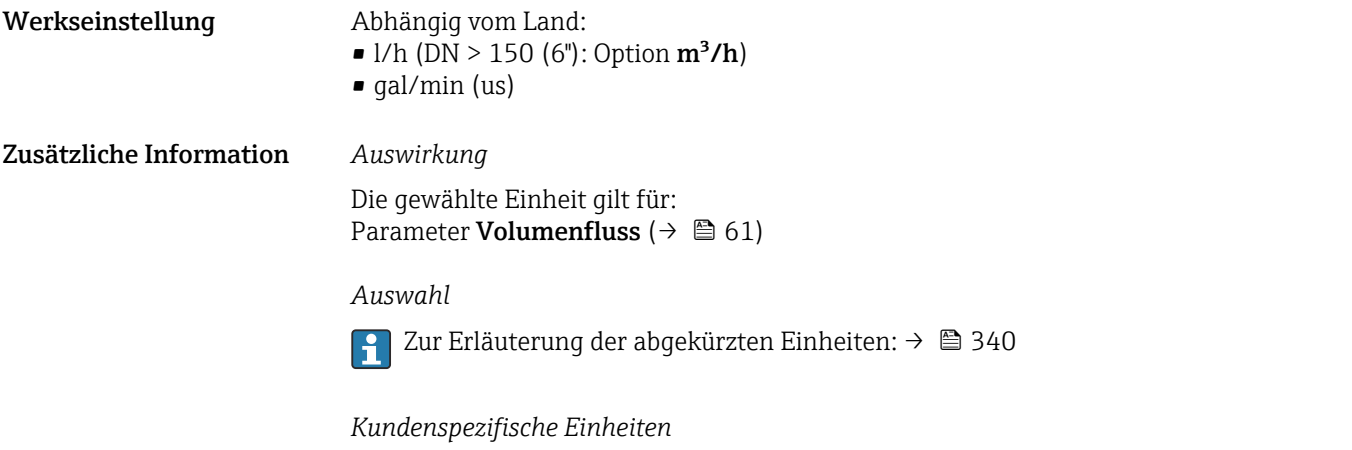

Volumen festgelegt.

Die Einheit für das kundenspezifische Volumen wird in Parameter **Anwendertext** 

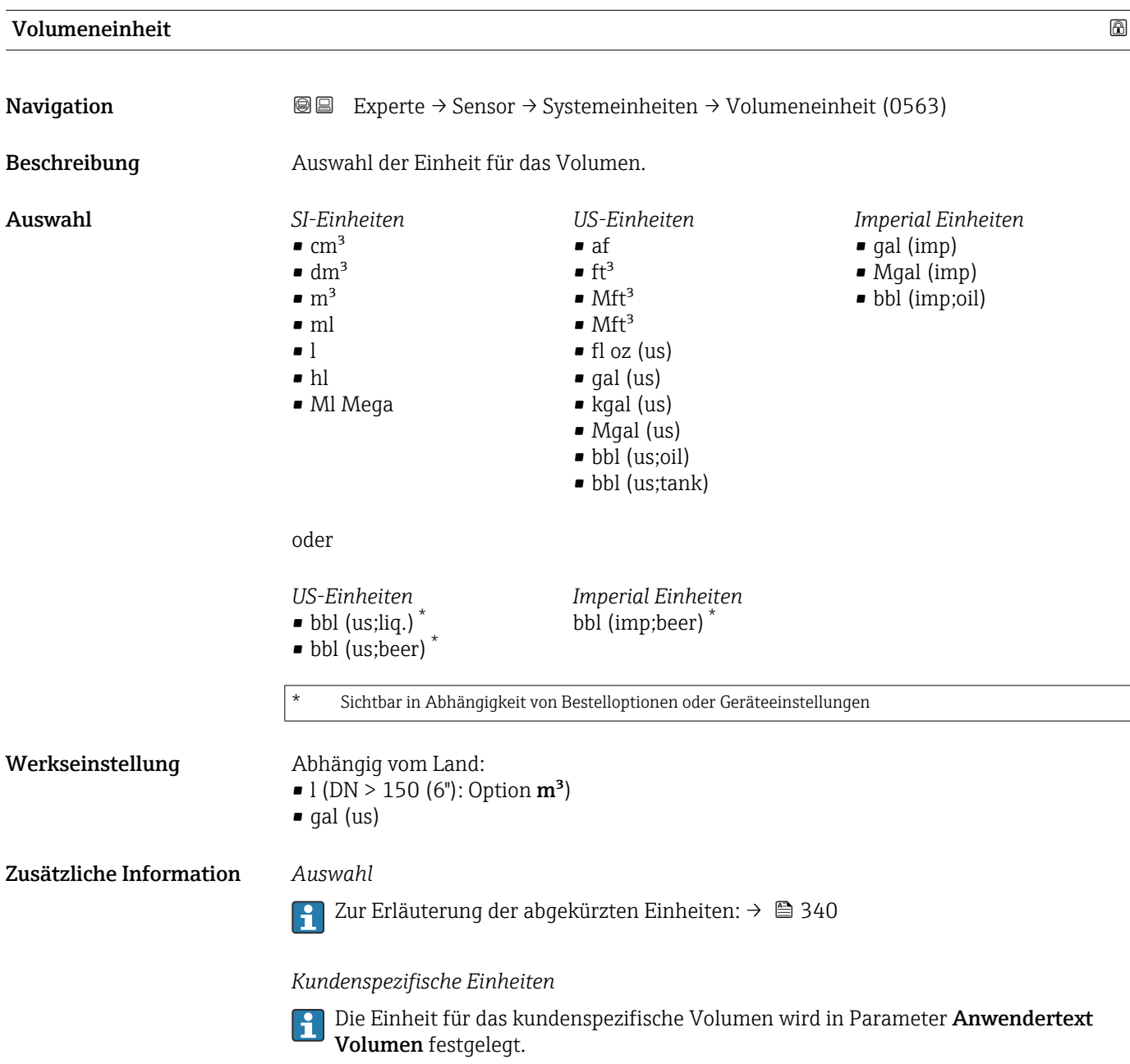

1

<span id="page-93-0"></span>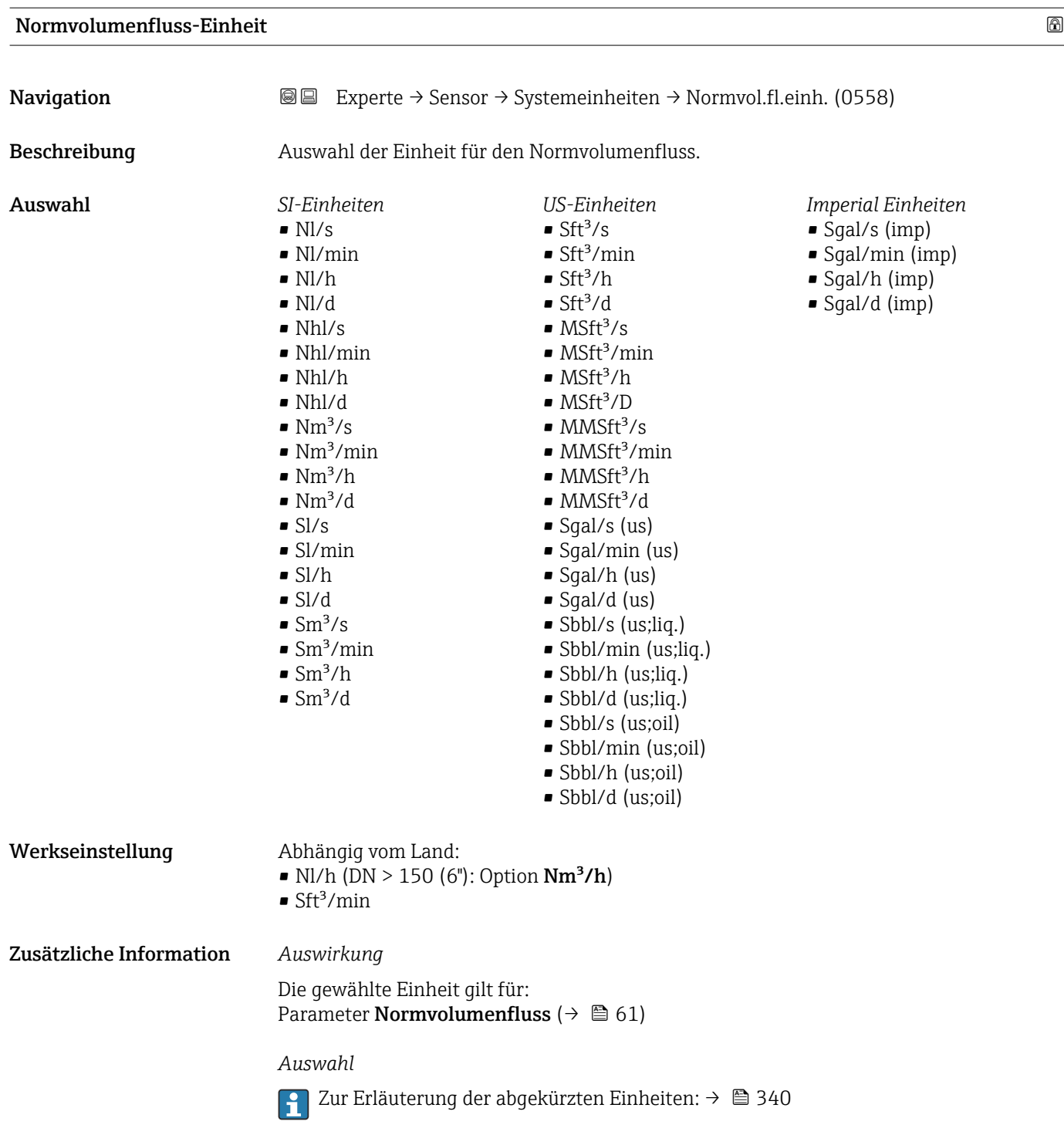

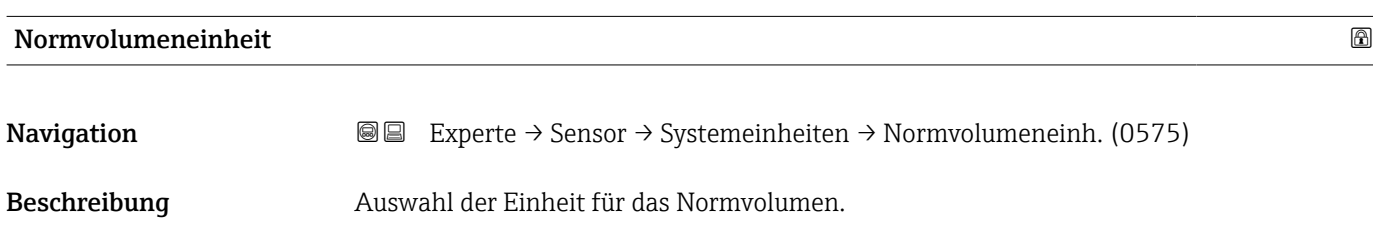

<span id="page-94-0"></span>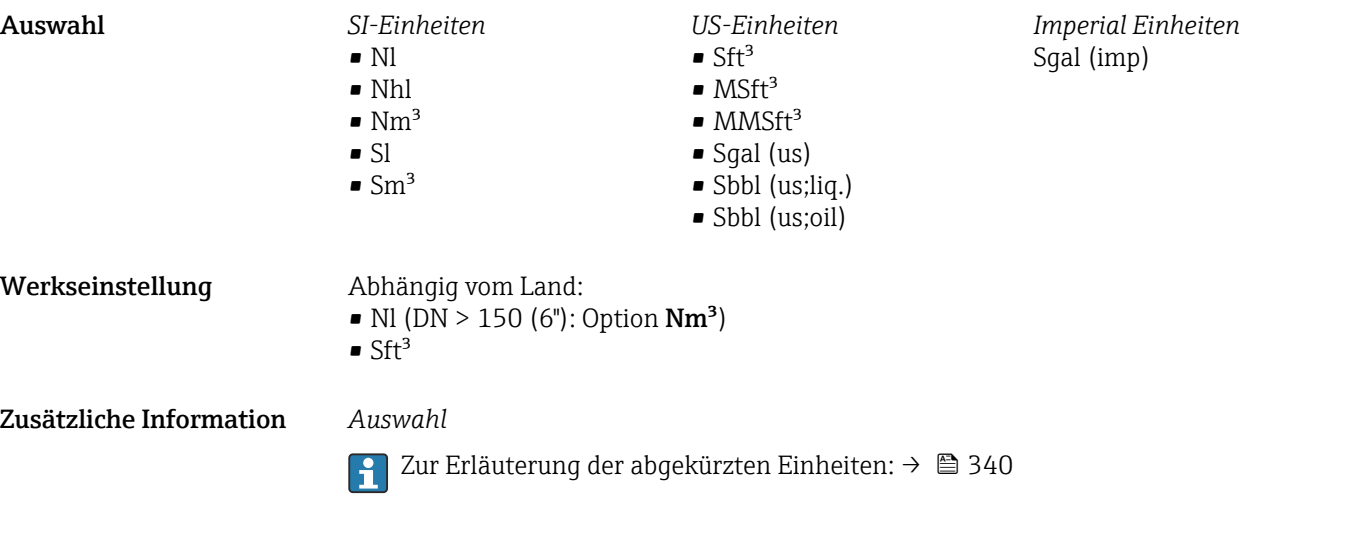

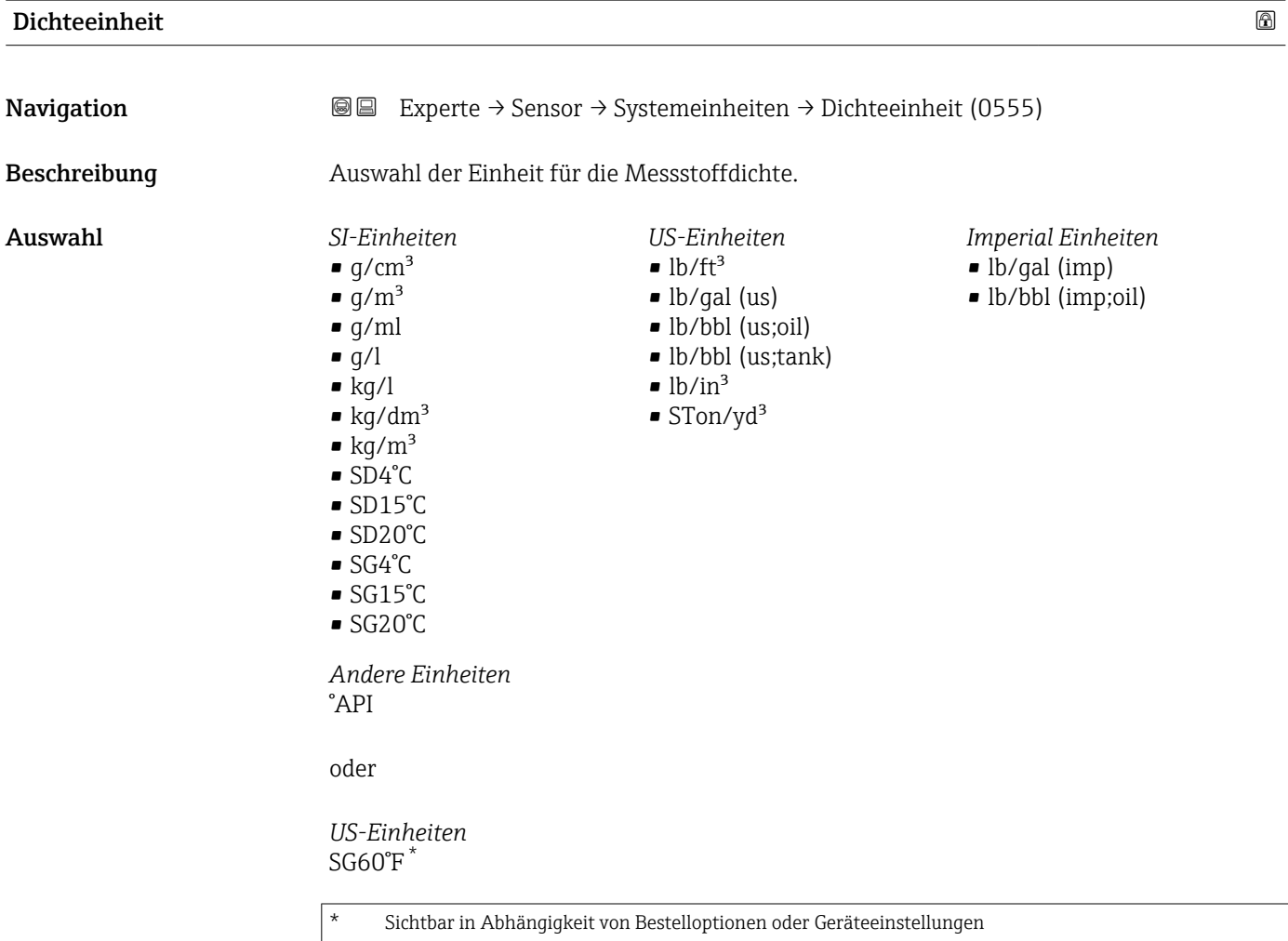

oder

<span id="page-95-0"></span>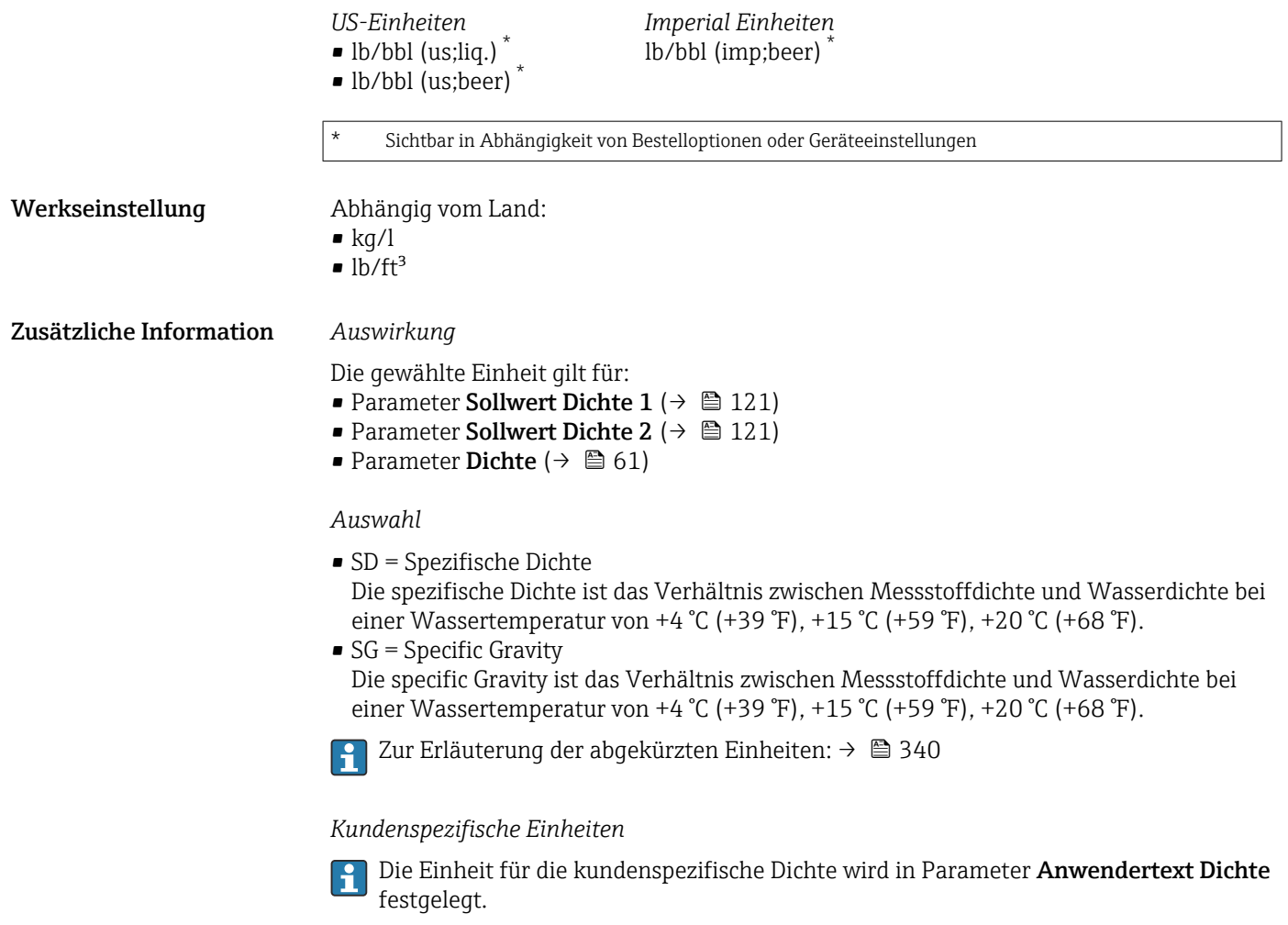

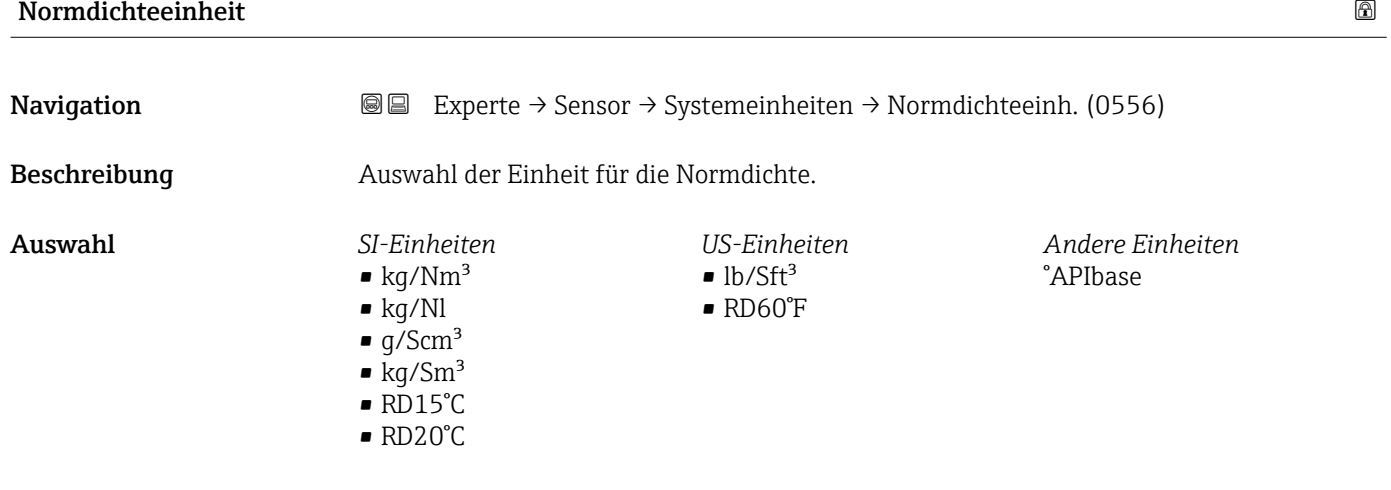

Werkseinstellung Abhängig vom Land

- kg/Nl
	- $\blacksquare$ lb/Sft<sup>3</sup>

<span id="page-96-0"></span>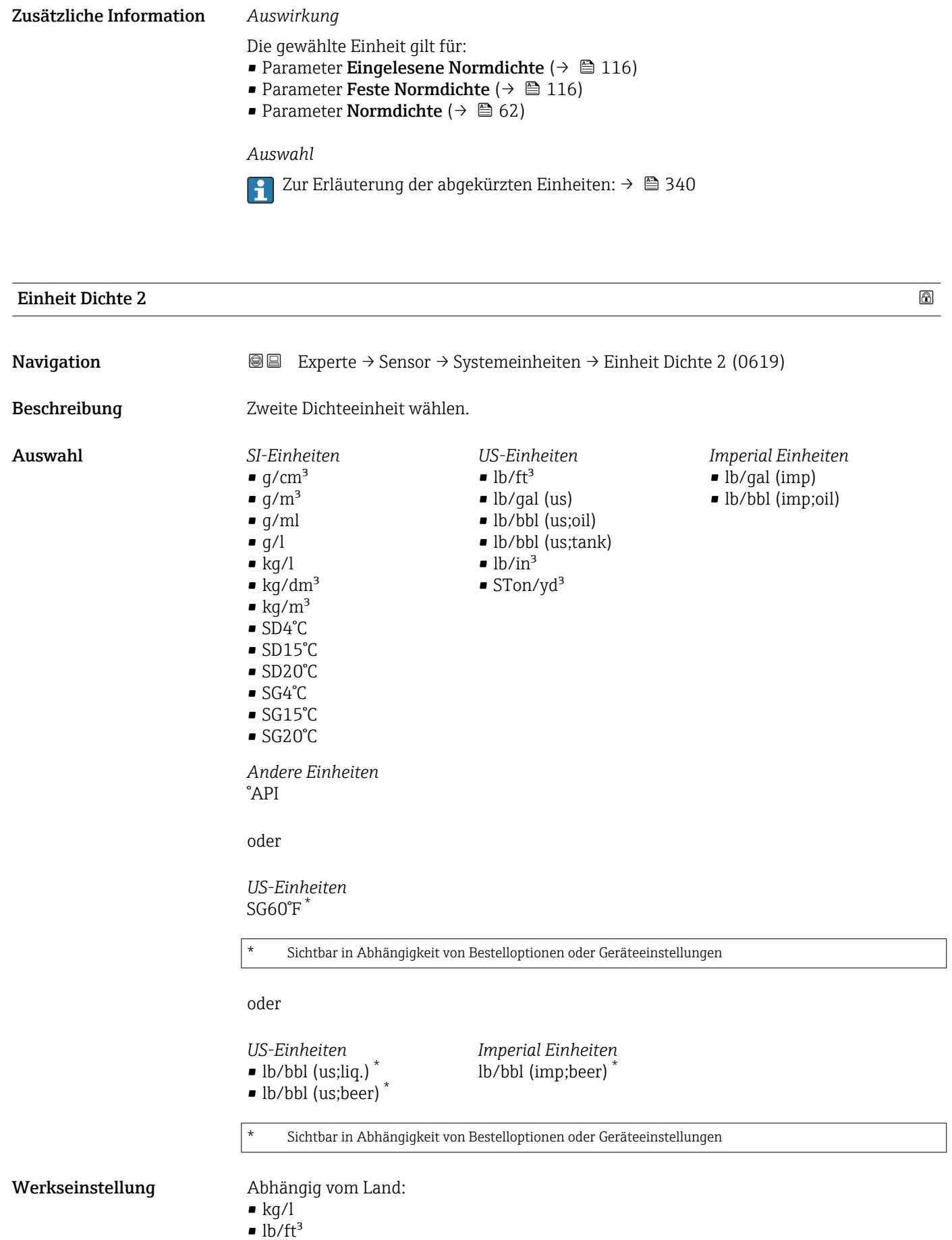

Endress+Hauser 97

# <span id="page-97-0"></span>Zusätzliche Information *Auswahl*

- 
- SD = Spezifische Dichte Die spezifische Dichte ist das Verhältnis zwischen Messstoffdichte und Wasserdichte bei einer Wassertemperatur von +4 °C (+39 °F), +15 °C (+59 °F), +20 °C (+68 °F).
- $\bullet$  SG = Specific Gravity Die specific Gravity ist das Verhältnis zwischen Messstoffdichte und Wasserdichte bei einer Wassertemperatur von +4 °C (+39 °F), +15 °C (+59 °F), +20 °C (+68 °F).
- Zur Erläuterung der abgekürzten Einheiten: [→ 340](#page-339-0)

# *Kundenspezifische Einheiten*

Die Einheit für die kundenspezifische Dichte wird in Parameter Anwendertext Dichte  $\vert \mathbf{f} \vert$ festgelegt.

### Temperatureinheit

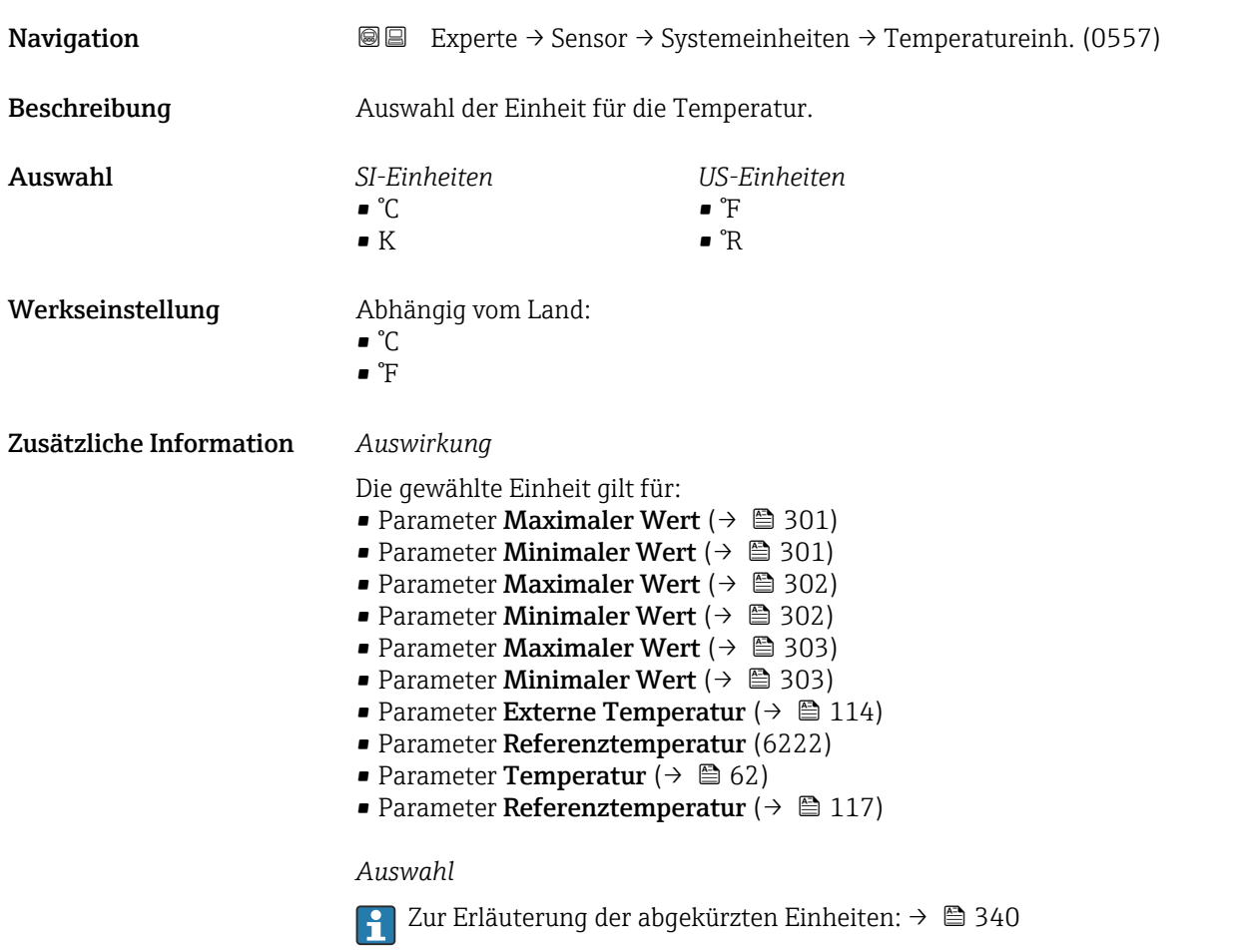

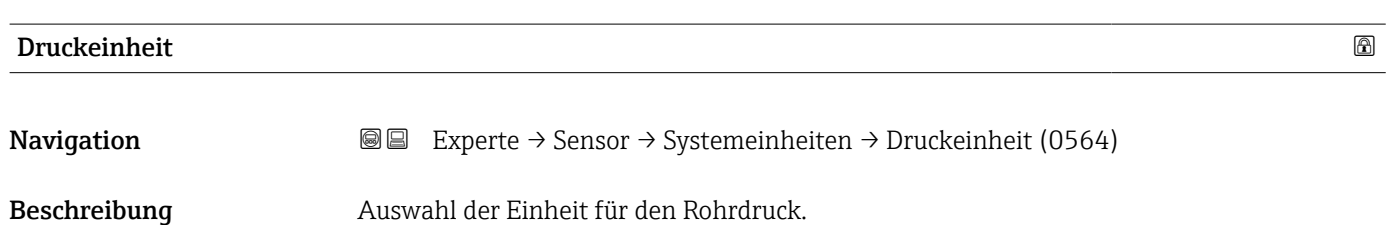

<span id="page-98-0"></span>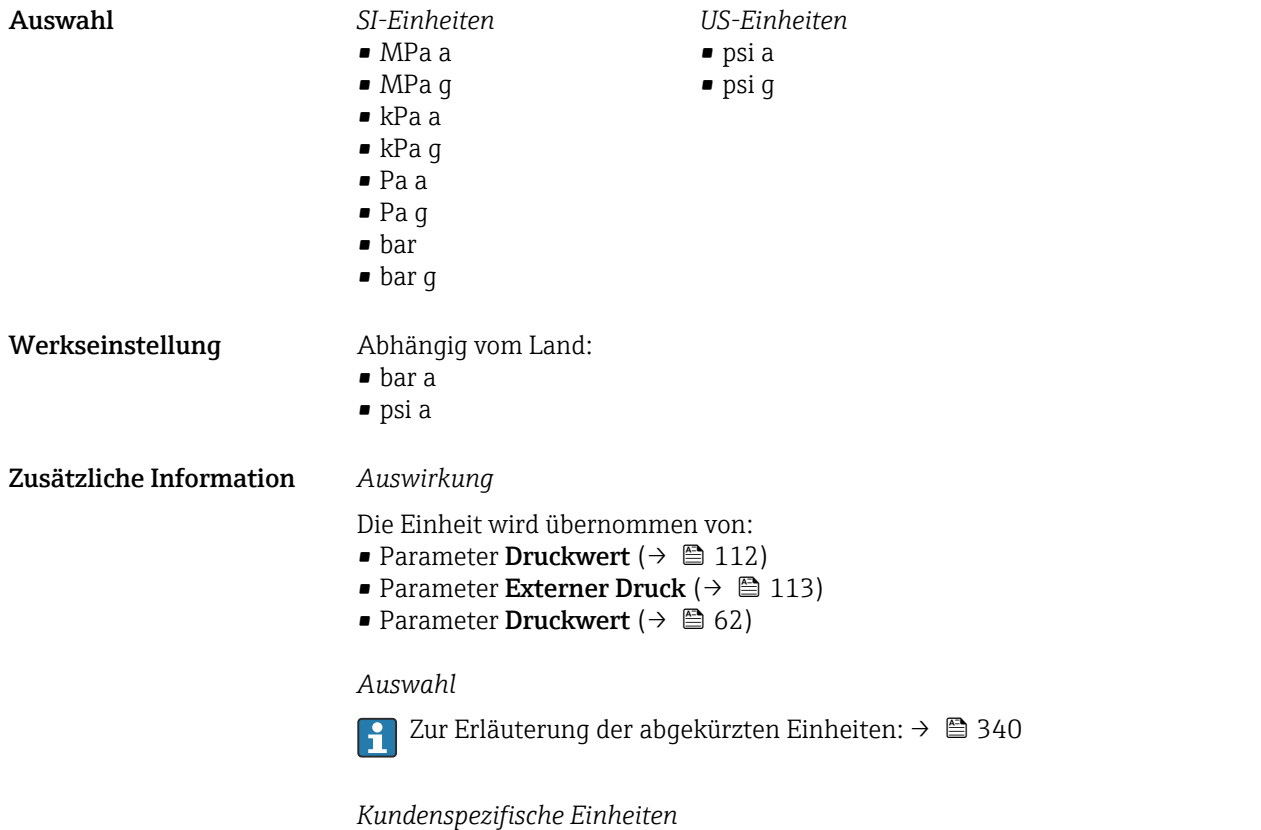

Druck festgelegt.

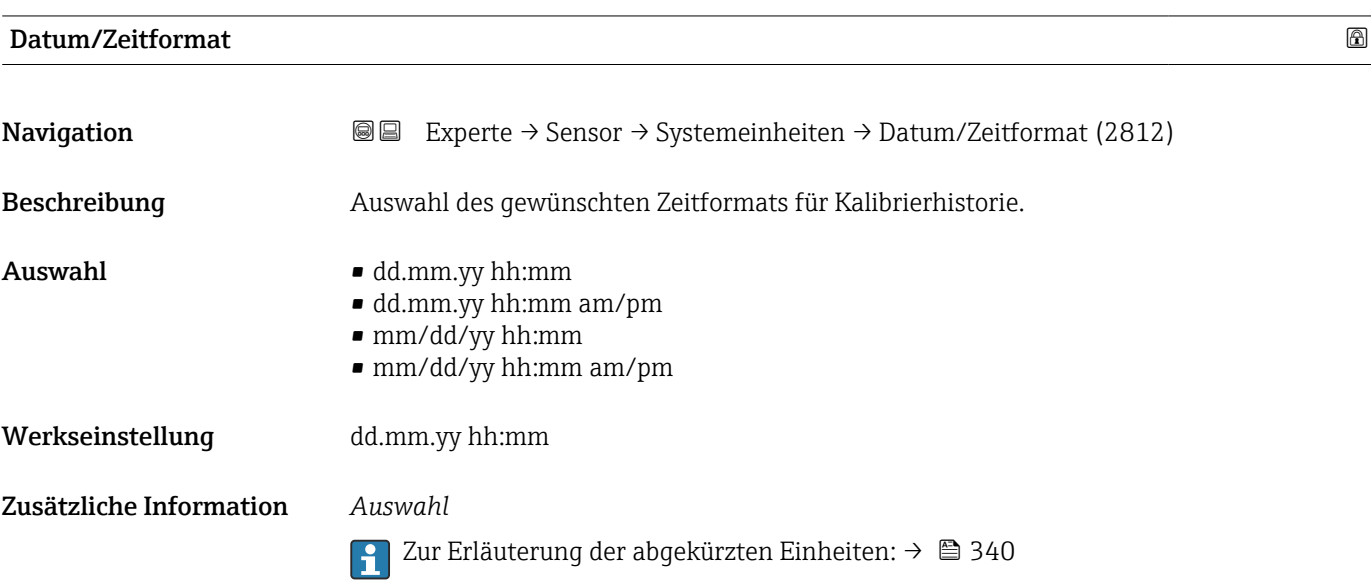

Die Einheit für die kundenspezifische Energie wird in Parameter Anwendertext

# 3.2.3 Untermenü "Prozessparameter"

*Navigation* 
■■ Experte → Sensor → Prozessparameter

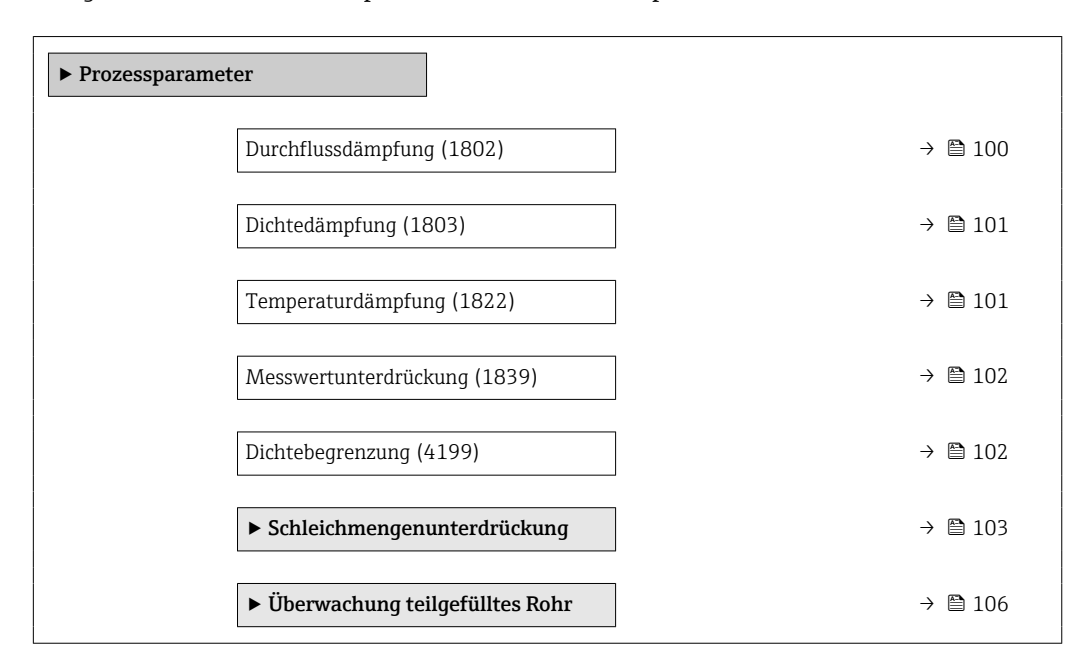

# Durchflussdämpfung

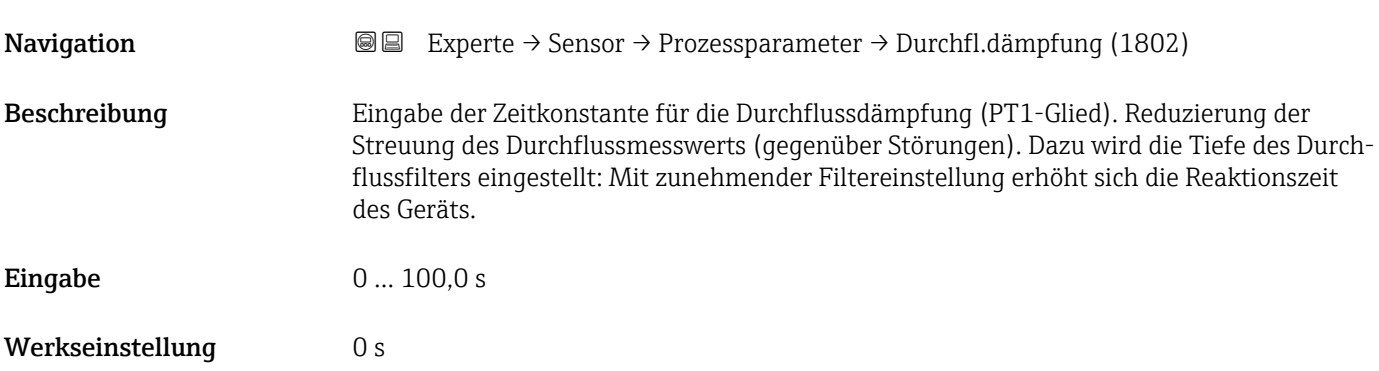

<span id="page-100-0"></span>Zusätzliche Information *Beschreibung*

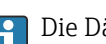

Die Dämpfung ist durch ein PT1-Glied<sup>2)</sup> realisiert.

*Eingabe*

- Wert = 0: Keine Dämpfung
- Wert > 0: Dämpfung wird erhöht
- Bei Eingabe des Werts 0 (Werkseinstellung) ist die Dämpfung ausgeschaltet.

### *Auswirkung*

- Die Dämpfung wirkt auf folgende Größen des Geräts:
	- Ausgänge  $\rightarrow \blacksquare$  154 • Schleichmengenunterdrückung  $\rightarrow$   $\blacksquare$  103
	- Summenzähler  $\rightarrow$  255

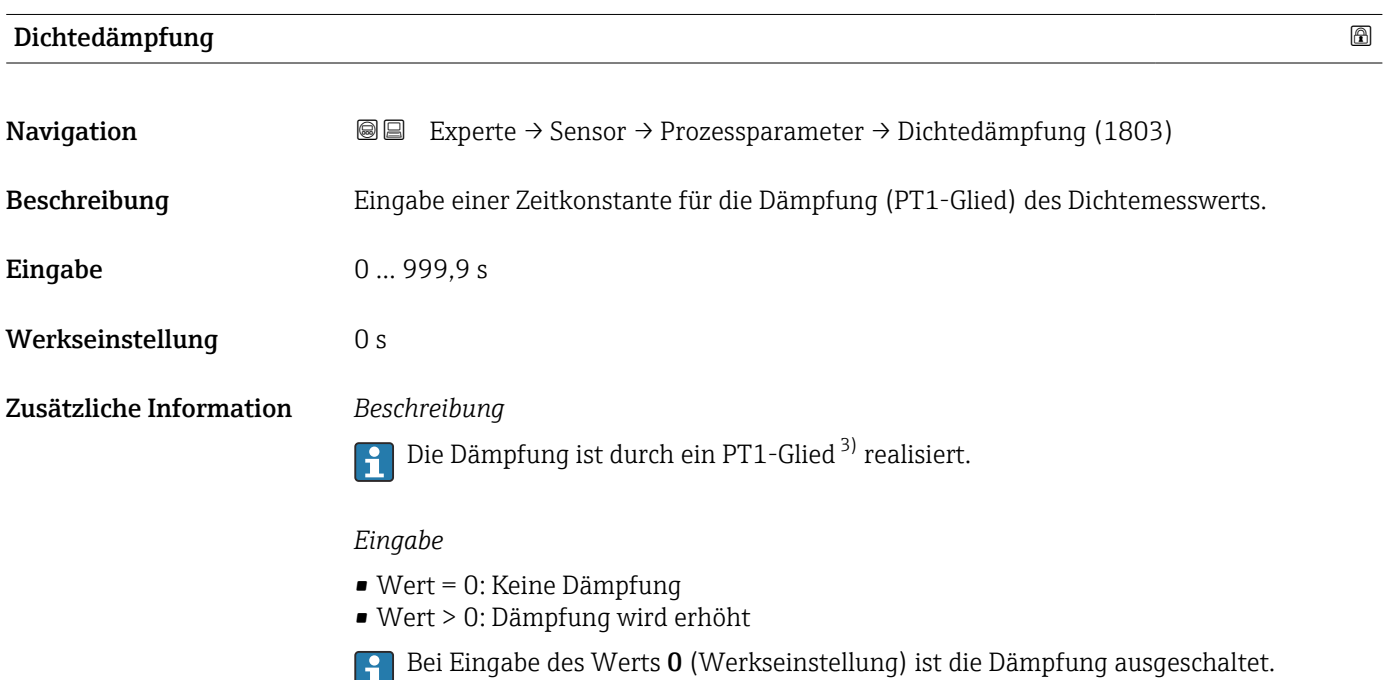

| Temperaturdämpfung |                                                                                                    | A |
|--------------------|----------------------------------------------------------------------------------------------------|---|
| Navigation         | Experte $\rightarrow$ Sensor $\rightarrow$ Prozessparameter $\rightarrow$ Temp.dämpfung (1822)<br>88 |   |
| Beschreibung       | Eingabe einer Zeitkonstante für die Dämpfung (PT1-Glied) des Temperaturmesswerts.                    |   |
| Eingabe            | 0999.9 s                                                                                             |   |
| Werkseinstellung   | 0 s                                                                                                  |   |

<sup>2)</sup> Proportionales Übertragungsverhalten mit Verzögerung 1. Ordnung

<sup>3)</sup> Proportionales Übertragungsverhalten mit Verzögerung 1. Ordnung

# <span id="page-101-0"></span>Zusätzliche Information *Beschreibung*

Die Dämpfung ist durch ein PT1-Glied<sup>4)</sup> realisiert.  $\vert \mathbf{f} \vert$ 

# *Eingabe*

- Wert = 0: Keine Dämpfung
- Wert > 0: Dämpfung wird erhöht
- Bei Eingabe des Werts 0 (Werkseinstellung) ist die Dämpfung ausgeschaltet.

# Messwertunterdrückung

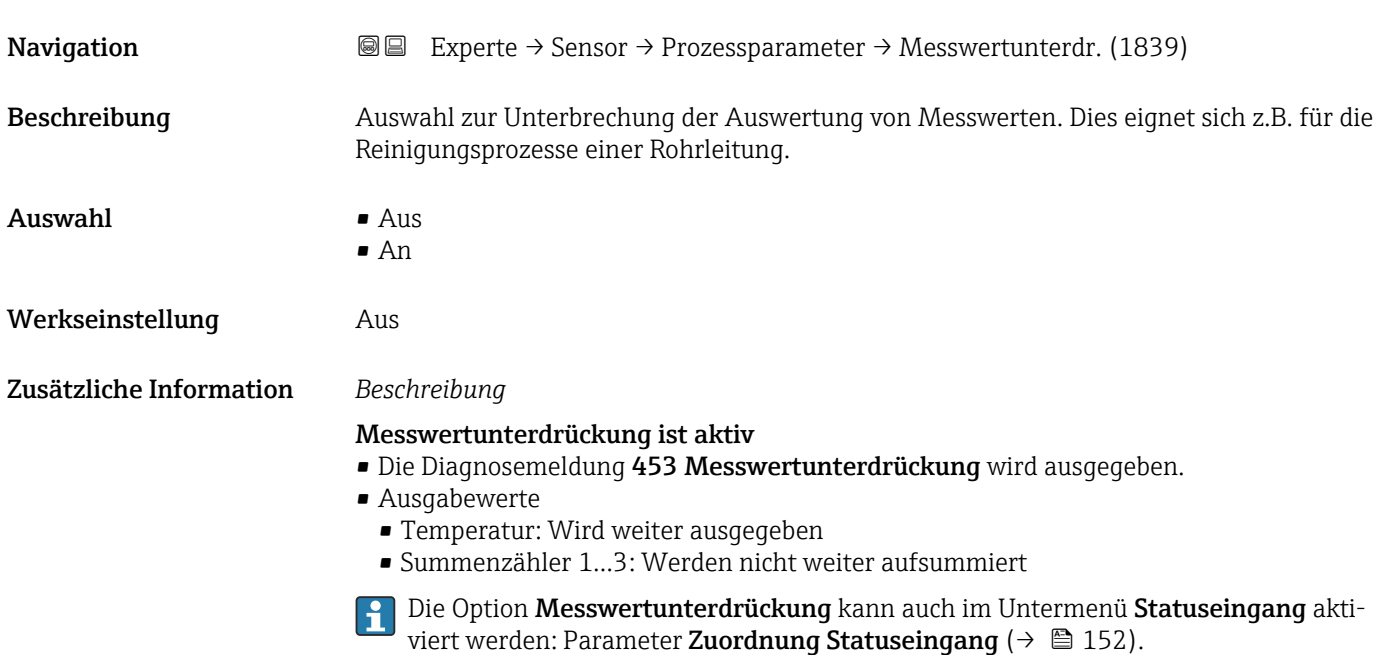

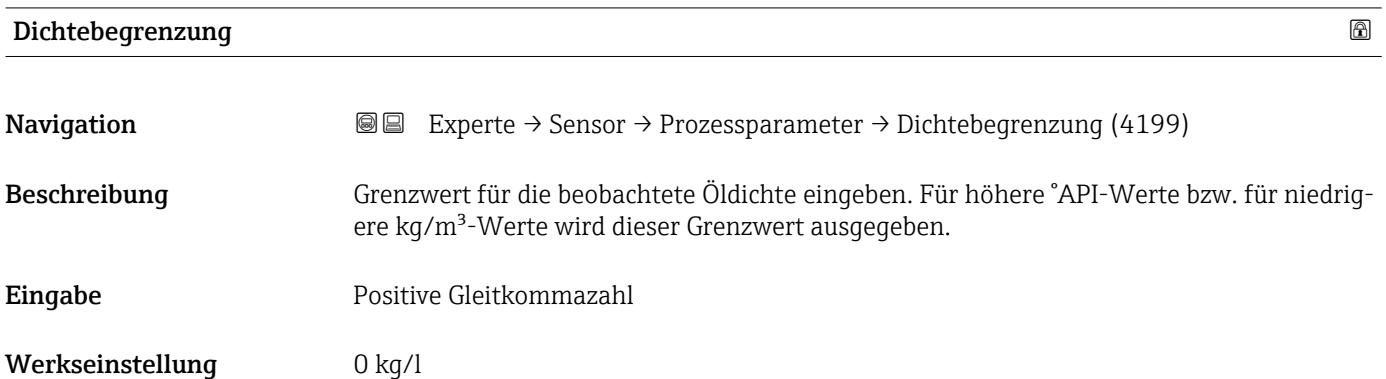

<sup>4)</sup> Proportionales Übertragungsverhalten mit Verzögerung 1. Ordnung

# <span id="page-102-0"></span>Untermenü "Schleichmengenunterdrückung"

*Navigation* Experte → Sensor → Prozessparameter → Schleichmenge

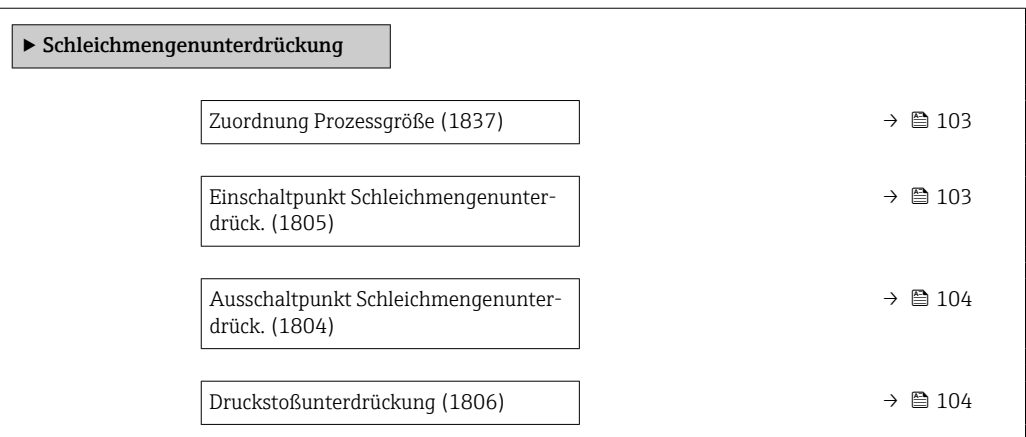

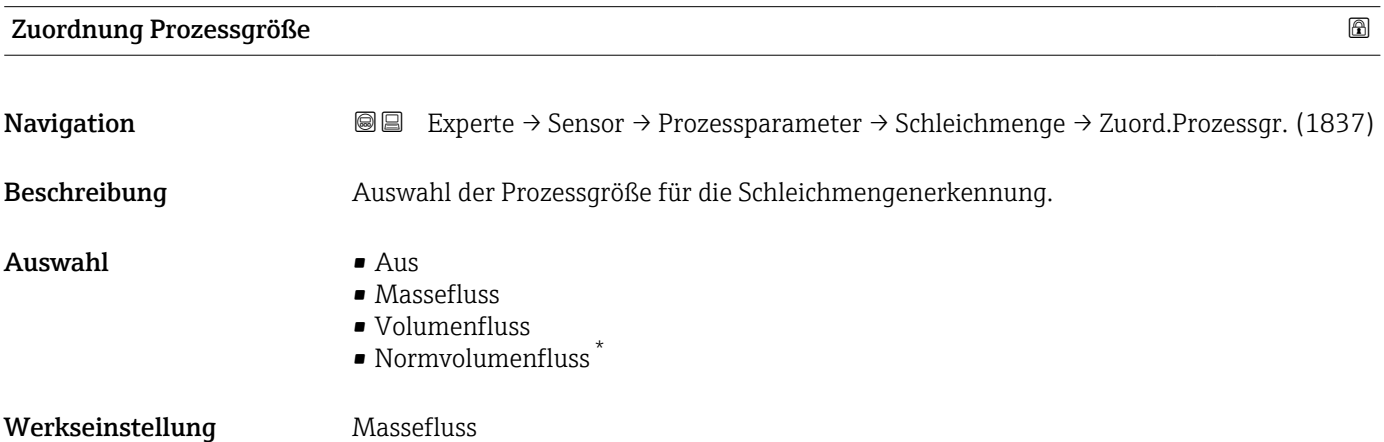

| Einschaltpunkt Schleichmengenunterdrück. |                                                                                                    | ⋒ |
|------------------------------------------|----------------------------------------------------------------------------------------------------|---|
| Navigation                               | Experte $\rightarrow$ Sensor $\rightarrow$ Prozessparameter $\rightarrow$ Schleichmenge $\rightarrow$ Einschaltpunkt (1805)<br>88                                                        |   |
| Voraussetzung                            | In Parameter Zuordnung Prozessgröße ( $\rightarrow \Box$ 103) ist eine Prozessgröße ausgewählt.                                                                                          |   |
| Beschreibung                             | Eingabe eines Einschaltpunkts für die Schleichmengenunterdrückung. Wenn der eingege-<br>bene Wert ungleich 0 ist, wird die Schleichmengenunterdrückung aktiviert $\rightarrow \Box$ 104. |   |
| Eingabe                                  | Positive Gleitkommazahl                                                                                                    |   |
| Werkseinstellung                         | Abhängig von Land und Nennweite $\rightarrow$ $\blacksquare$ 335                                                                                                    |   |
| Zusätzliche Information                  | Abhängigkeit                                                                                                    |   |
|                                          | Die Einheit ist abhängig von der in Parameter Zuordnung Prozessgröße ( $\rightarrow \Box$ 103)<br>$\mathbf i$<br>ausgewählten Prozessgröße.                                              |   |

<sup>\*</sup> Sichtbar in Abhängigkeit von Bestelloptionen oder Geräteeinstellungen

<span id="page-103-0"></span>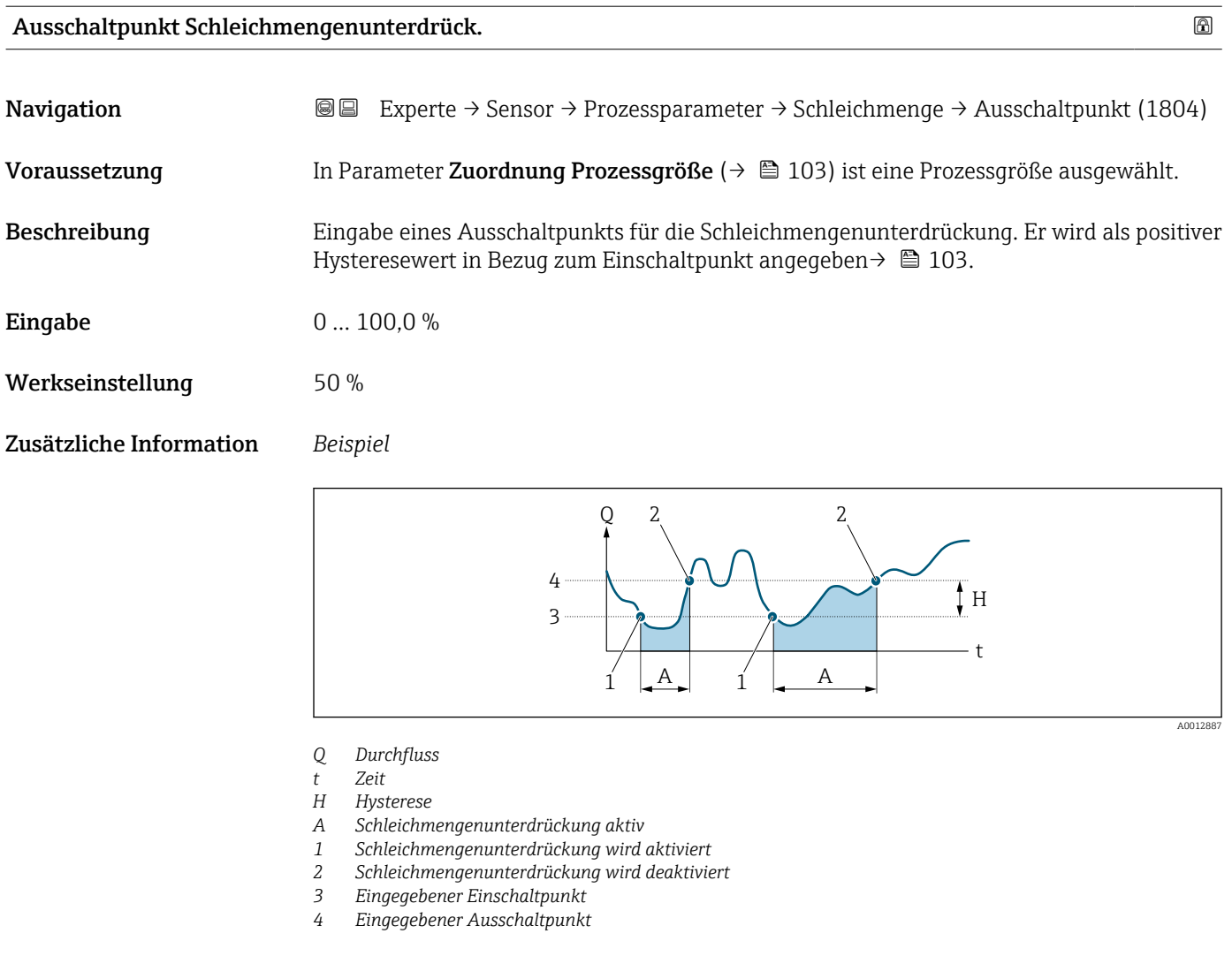

# Druckstoßunterdrückung

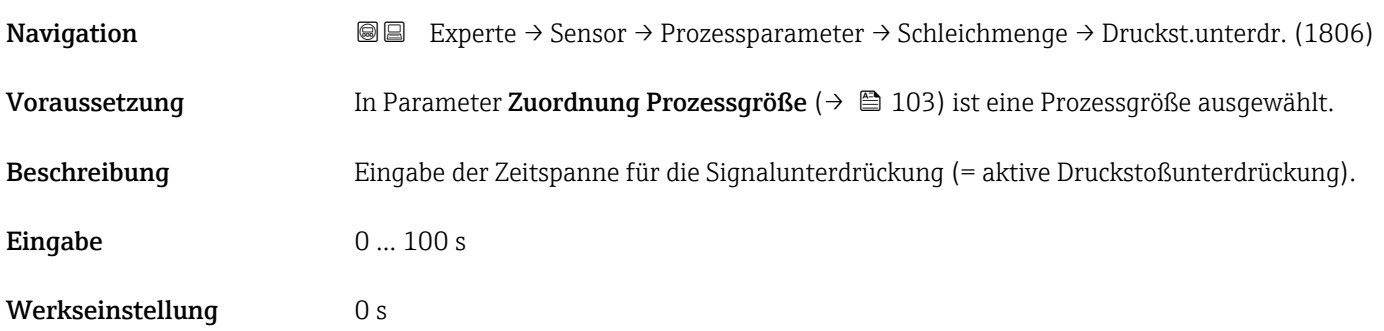

# Zusätzliche Information *Beschreibung*

### Druckstoßunterdrückung ist aktiv

- Voraussetzung:
	- Durchfluss < Einschaltpunkt der Schleichmenge oder
	- Änderung der Durchflussrichtung
- Ausgabewerte
- Stromausgang: Stromwert bei Nulldurchfluss
- Angezeigter Durchfluss: 0
- Angezeigter Summenzählewert: Letzter gültiger Wert

# Druckstoßunterdrückung ist inaktiv

- Voraussetzung: Die eingegebene Zeitspanne ist abgelaufen.
- Wenn zusätzlich Durchfluss > Ausschaltpunkt der Schleichmenge: Das Gerät beginnt den aktuellen Durchflusswert wieder zu verarbeiten und anzuzeigen.

### *Beispiel*

Beim Schließen eines Ventils können kurzzeitig starke Flüssigkeitsbewegungen in der Rohrleitung auftreten, die das Messgerät registriert. Die dabei aufsummierten Durchflusswerte führen zu einem falschen Summenzählerstand, besonders bei Abfüllvorgängen.

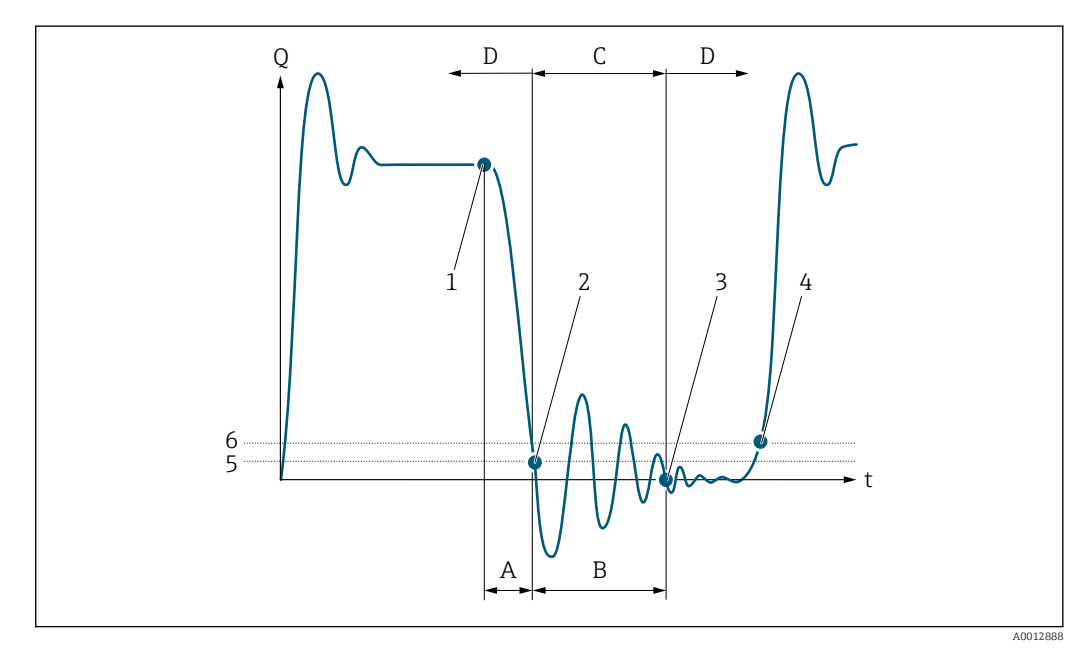

- *Q Durchfluss*
- *t Zeit*
- *A Nachlauf*
- *B Druckstoß*
- *C Druckstoßunterdrückung aktiv gemäß eingegebener Zeitspanne*
- *D Druckstoßunterdrückung inaktiv*
- *1 Ventil schließt*
- *2 Schleichmengen-Einschaltpunkt unterschritten: Druckstoßunterdrückung wird aktiviert*
- *3 Eingegebene Zeitspanne abgelaufen: Druckstoßunterdrückung wird deaktiviert*
- *4 Aktueller Durchflusswert wird wieder verarbeitet und angezeigt*
- *5 Einschaltpunkt für Schleichmengenunterdrückung*
- *6 Ausschaltpunkt für Schleichmengenunterdrückung*

# <span id="page-105-0"></span>Untermenü "Überwachung teilgefülltes Rohr"

*Navigation* Experte → Sensor → Prozessparameter → Überw. Teilfüll.

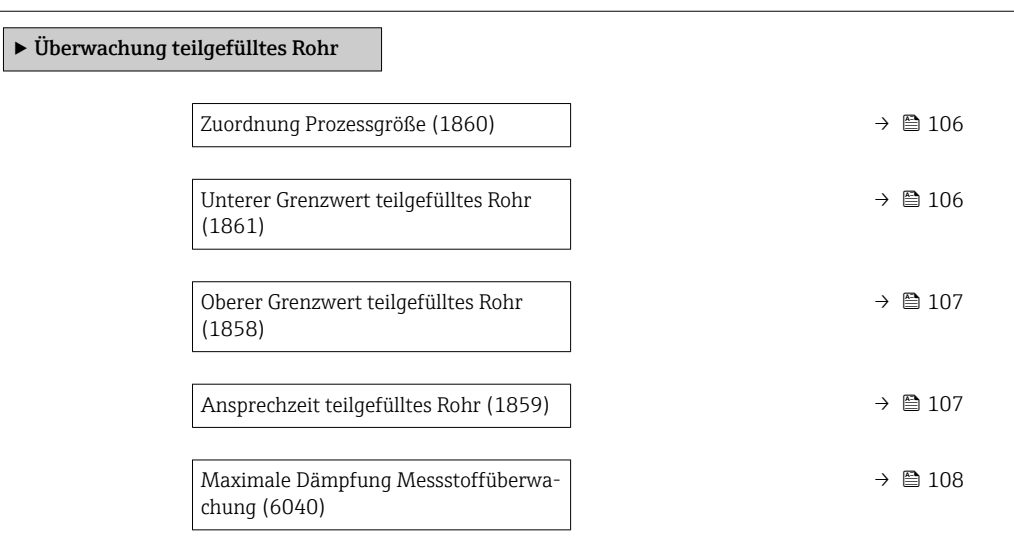

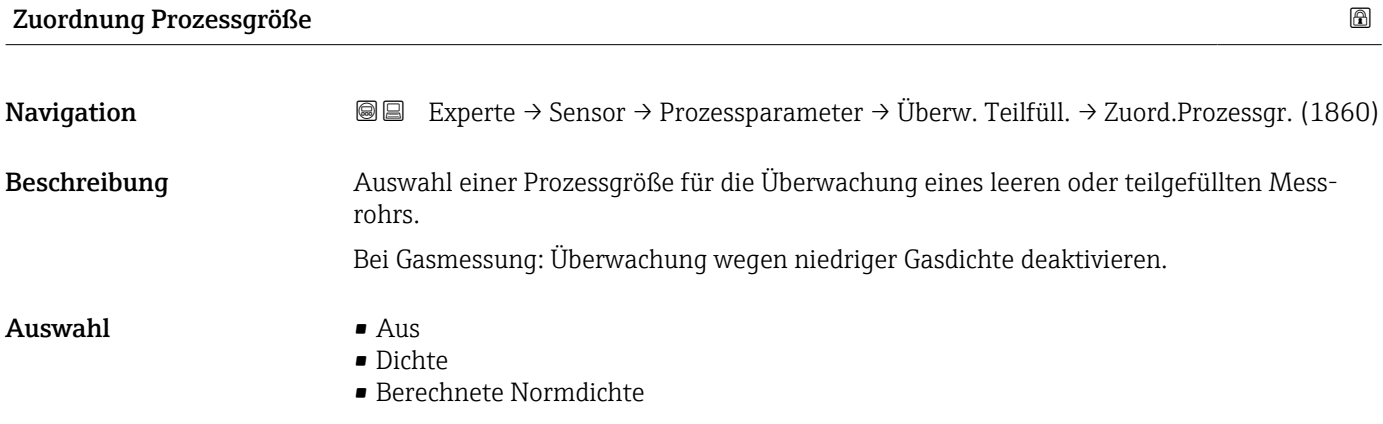

Werkseinstellung **Aus** 

# Unterer Grenzwert teilgefülltes Rohr

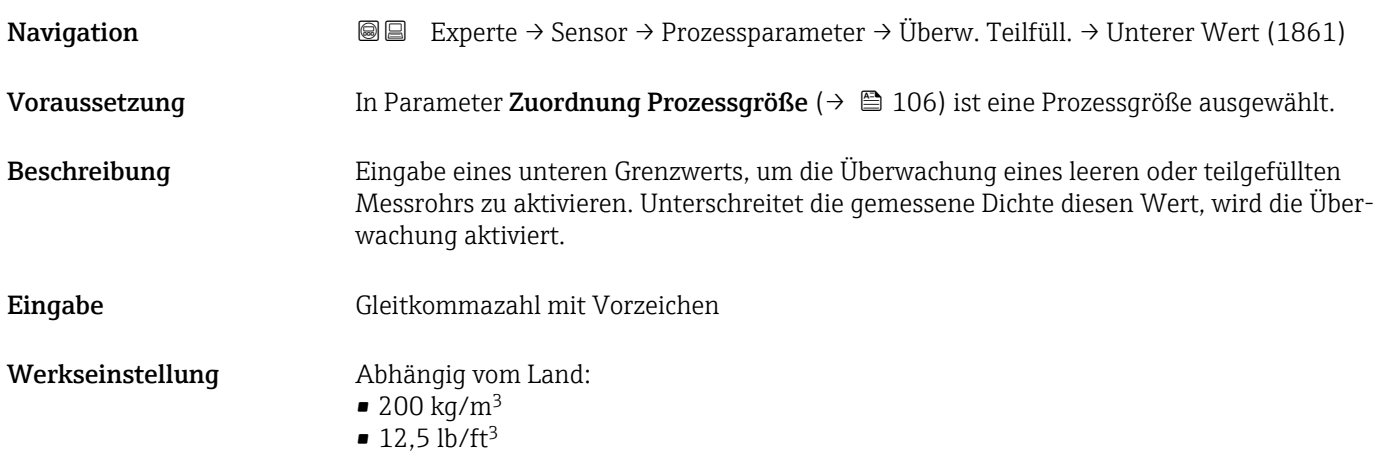

# <span id="page-106-0"></span>Zusätzliche Information *Eingabe*

Der untere Grenzwert muss kleiner sein als der obere Grenzwert, der in Parameter Oberer Grenzwert teilgefülltes Rohr ( $\rightarrow \Box$  107) festgelegt wird.

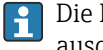

Die Einheit ist abhängig von der in Parameter Zuordnung Prozessgröße (→  $\triangleq 106$ ) ausgewählten Prozessgröße.

# *Grenzwert*

Wenn der angezeigte Wert außerhalb des Grenzwerts liegt, zeigt das Messgerät die Diagnosemeldung 862 Messrohr nur z.T. gefüllt an.

# Oberer Grenzwert teilgefülltes Rohr

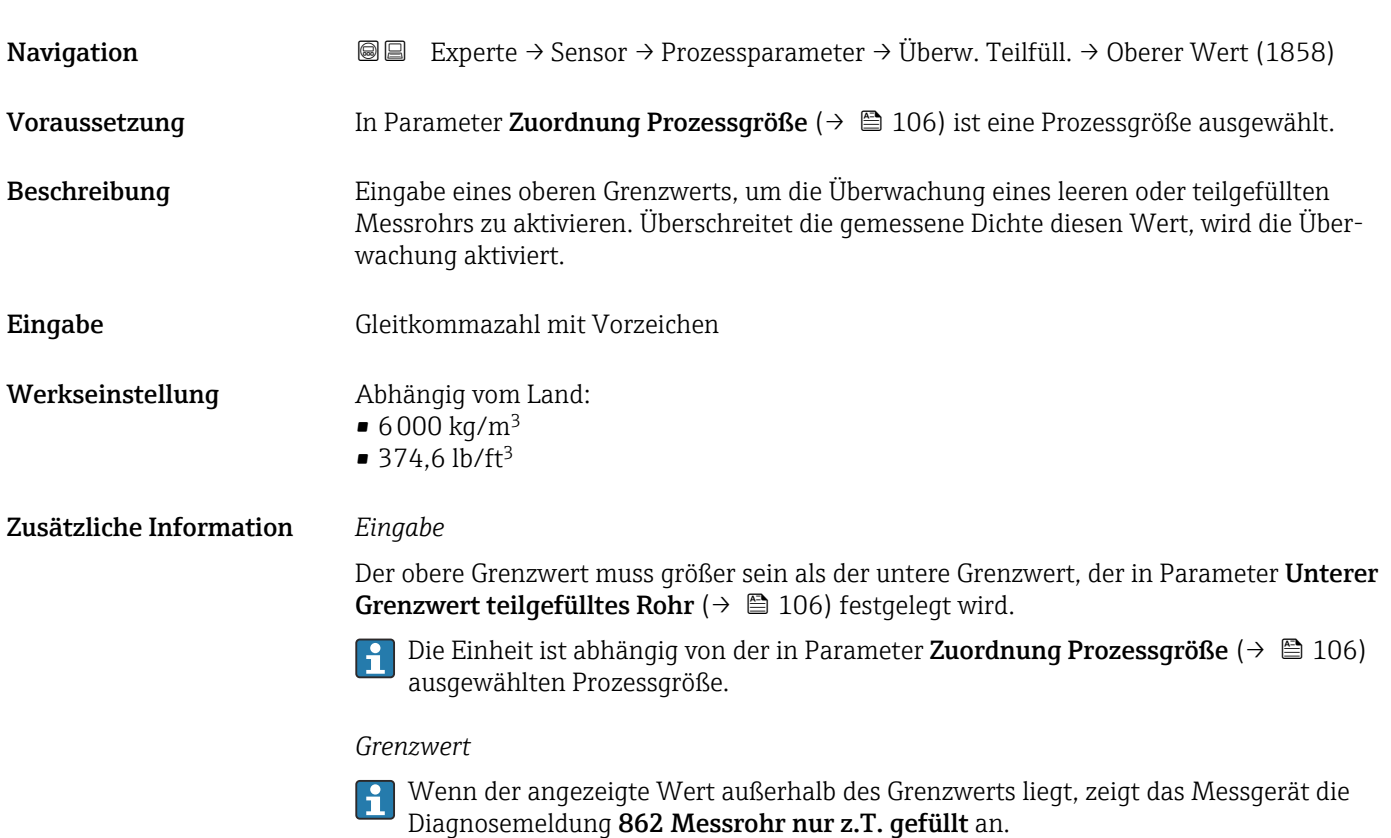

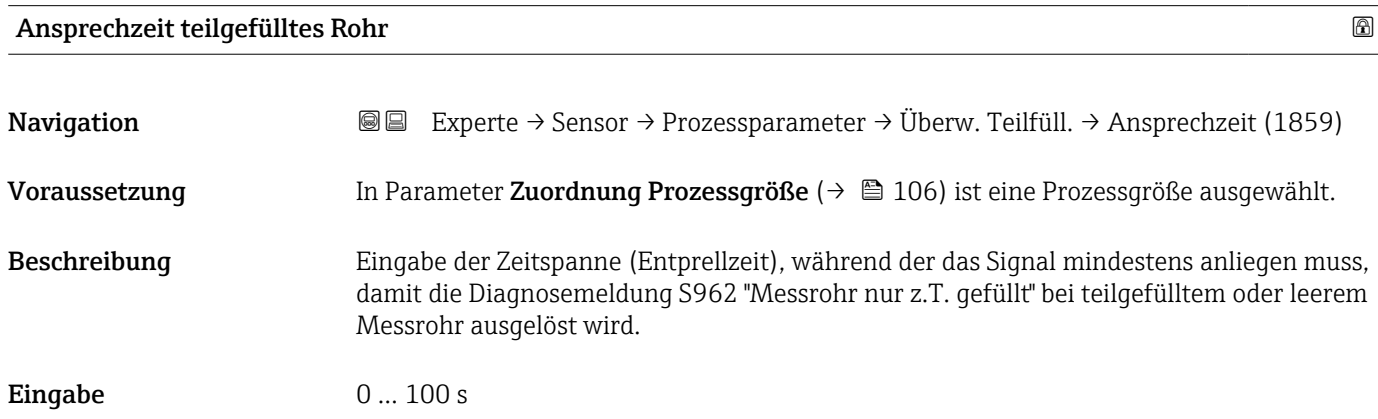

<span id="page-107-0"></span>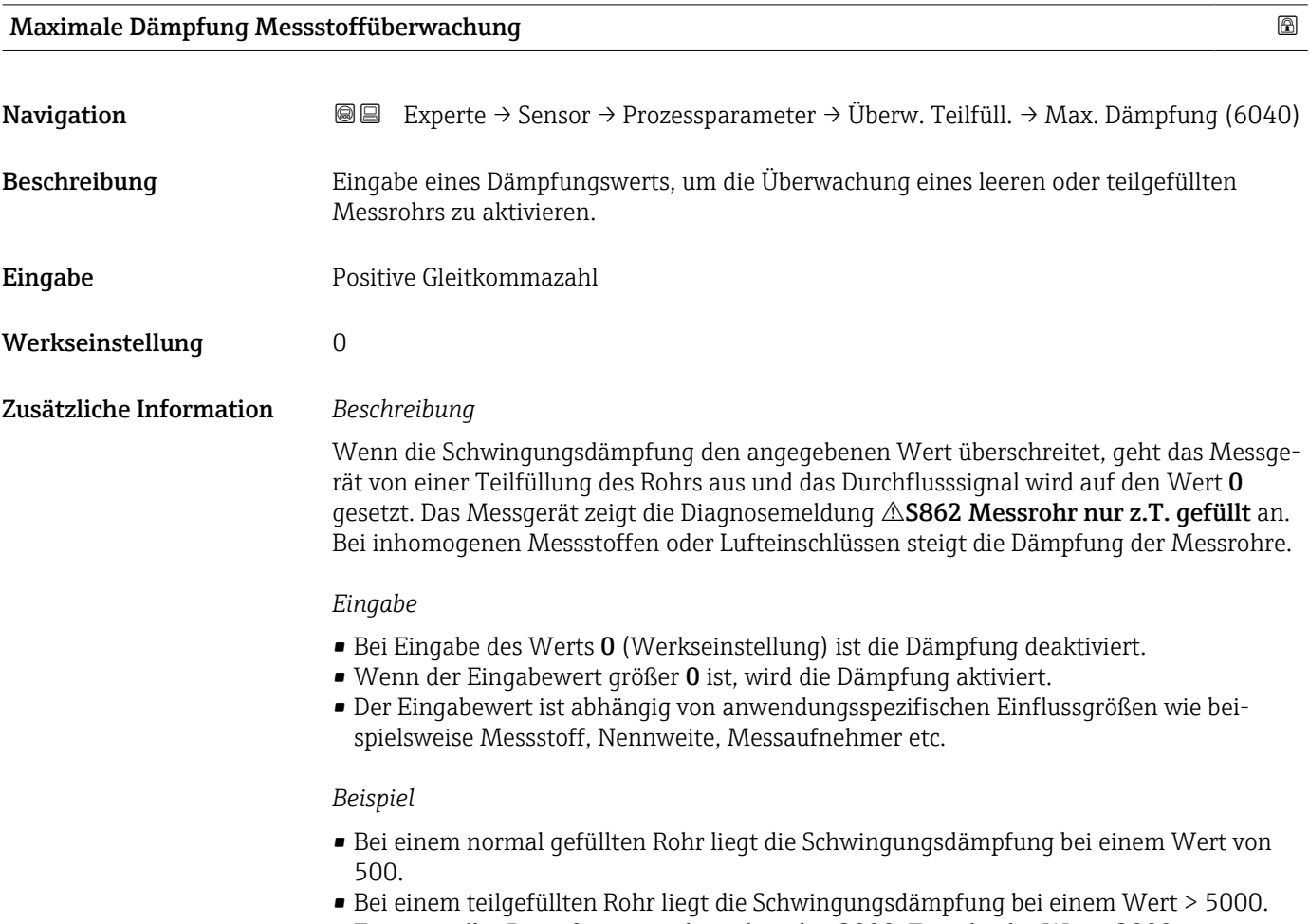

• Ein sinnvoller Dämpfungswert liegt dann bei 2000: Eingabe des Werts 2000.

# 3.2.4 Untermenü "Messmodus"

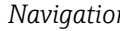

*Navigation* Experte → Sensor → Messmodus

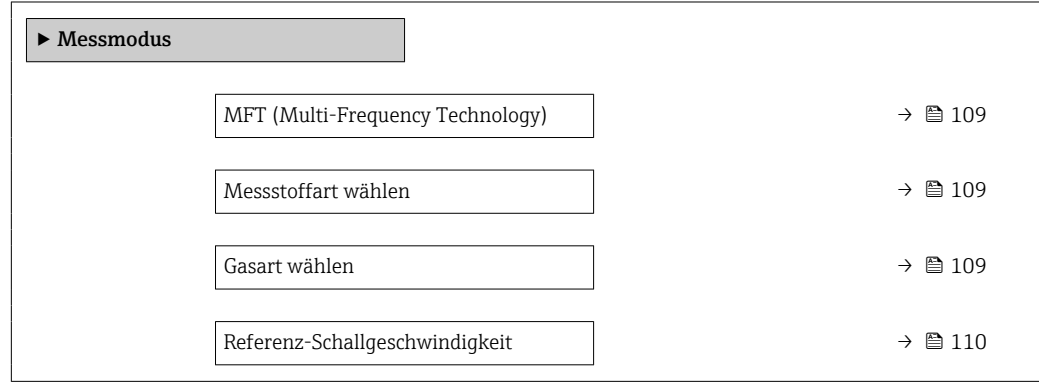
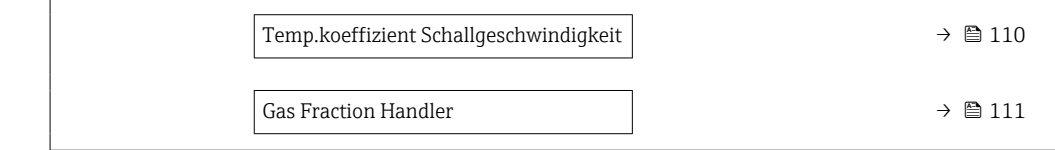

<span id="page-108-0"></span>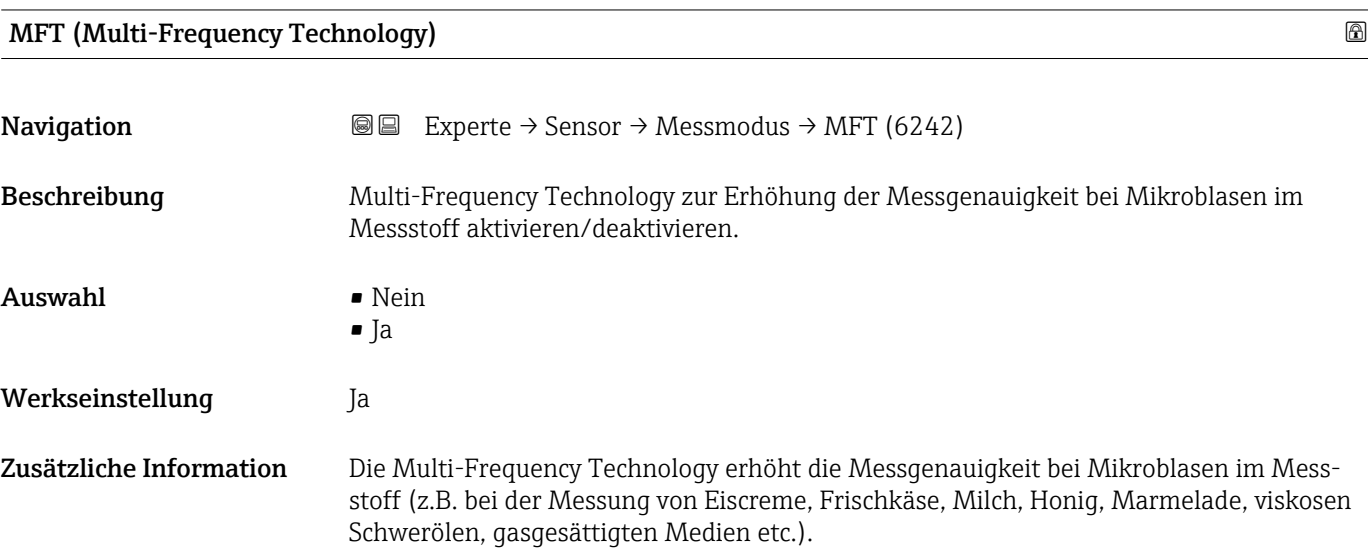

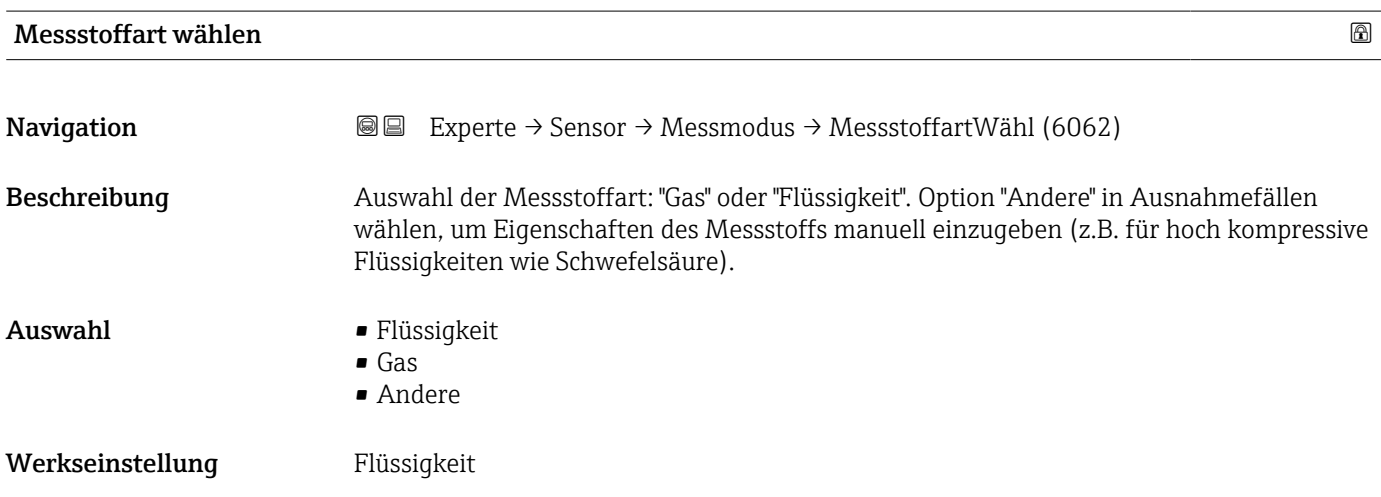

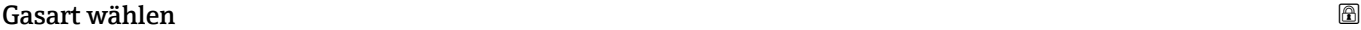

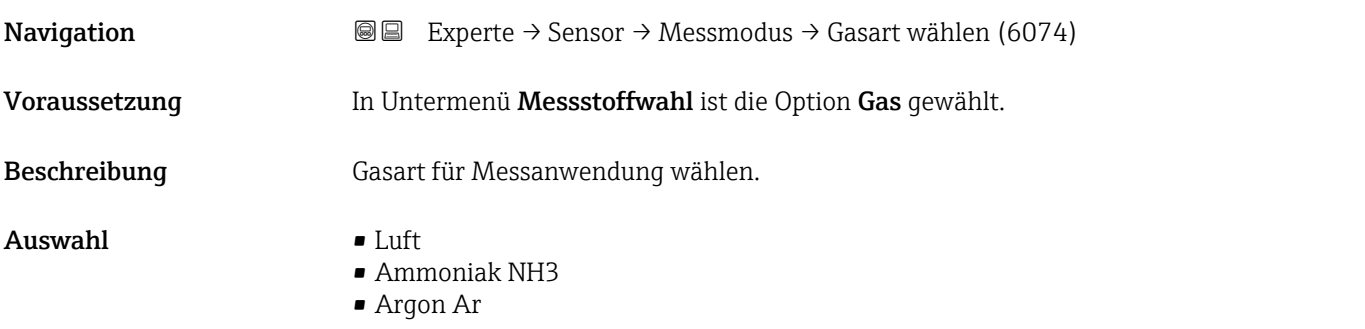

- <span id="page-109-0"></span>• Schwefelhexafluorid SF6
- Sauerstoff O2
- $\bullet$  Ozon 03
- Stickoxid NOx
- Stickstoff N2
- Distickstoffmonoxid N2O
- Methan CH4
- Methan CH4 + 10% Wasserstoff H2
- Methan CH4 + 20% Wasserstoff H2
- Methan CH4 + 30% Wasserstoff H2
- Wasserstoff H2
- Helium He
- Chlorwasserstoff HCl
- Hydrogensulfid H2S
- Ethylen C2H4
- Kohlendioxid CO2
- Kohlenmonoxid CO
- Chlor Cl2
- Butan C4H10
- Propan C3H8
- Propylen C3H6
- Ethan C2H6
- Andere

Werkseinstellung Methan CH4

#### Referenz-Schallgeschwindigkeit

Navigation  $\text{Q} \text{Q}$  Experte → Sensor → Messmodus → Ref.Schallgeschw (6147) Voraussetzung In Parameter Gasart wählen ( $\rightarrow \Box$  109) ist die Option Andere ausgewählt. Beschreibung Schallgeschwindigkeit des Gas bei 0 °C (32 °F) eingeben. Eingabe 1 ... 99 999,9999 m/s Werkseinstellung 415,0 m/s

### Temp.koeffizient Schallgeschwindigkeit

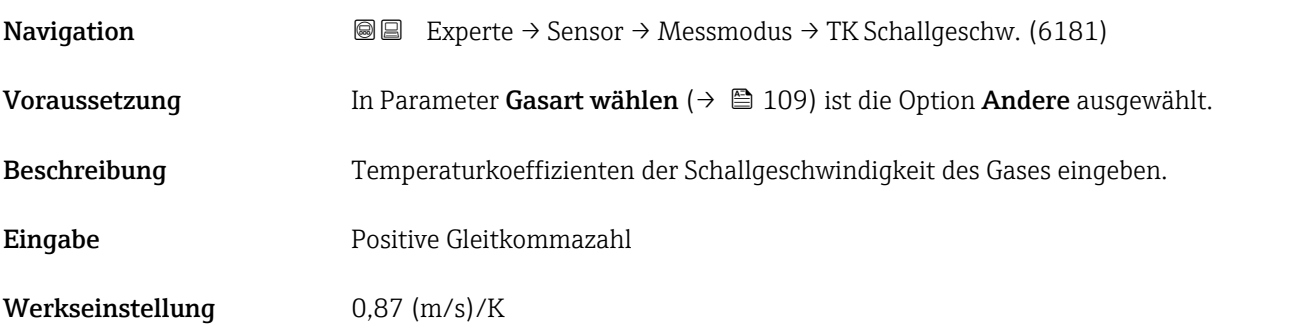

<span id="page-110-0"></span>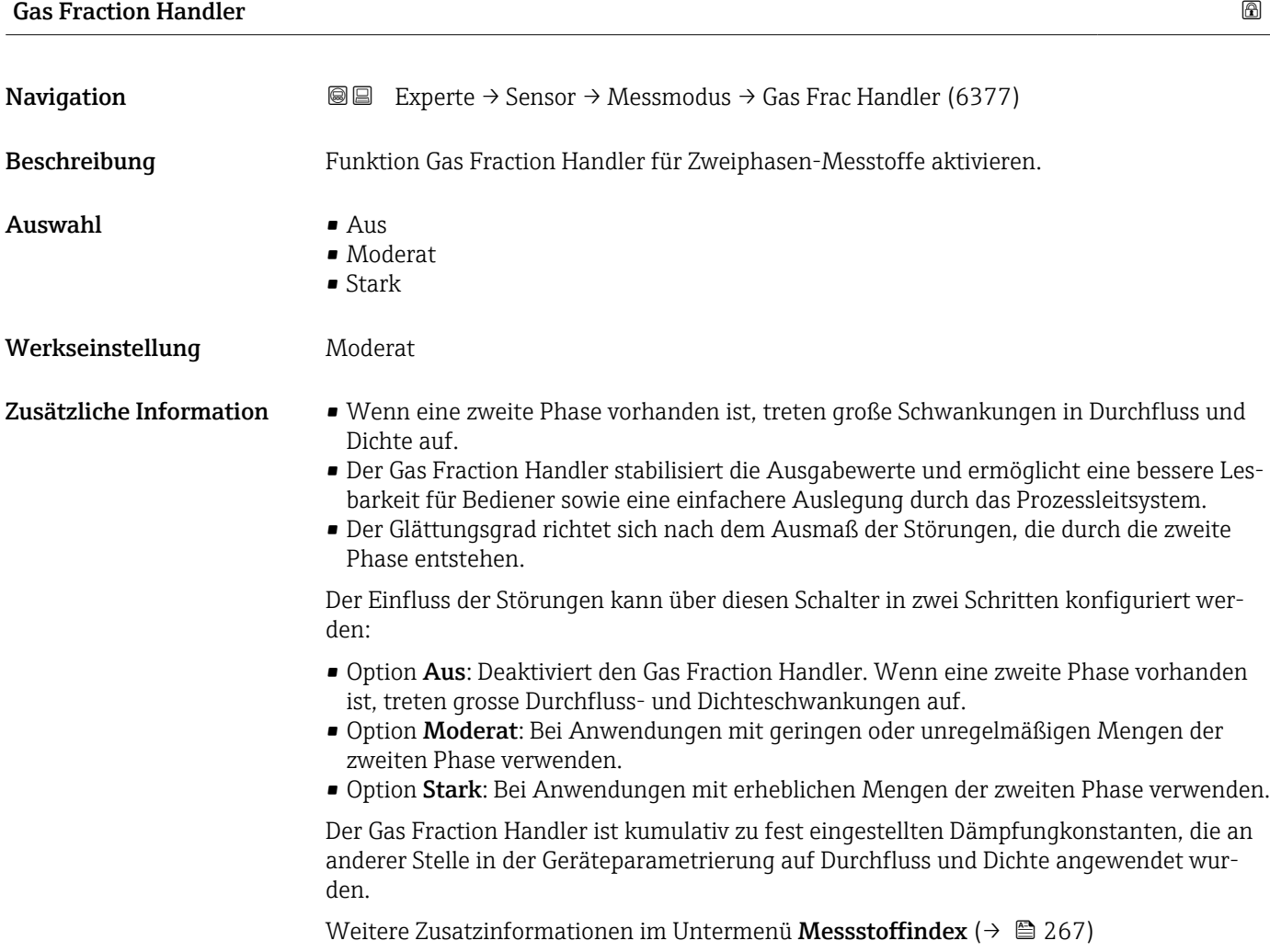

# 3.2.5 Untermenü "Externe Kompensation"

*Navigation* ■■ Experte → Sensor → Externe Komp.  $\blacktriangleright$  Externe Kompensation Druckkompensation (6130)  $\rightarrow \Box$ Druckwert (6059)  $\rightarrow \Box$ Externer Druck (6209)  $\rightarrow \Box$ Temperaturkorrekturquelle (6184)  $\rightarrow$ Externe Temperatur (6080)  $\rightarrow \Box$ 

<span id="page-111-0"></span>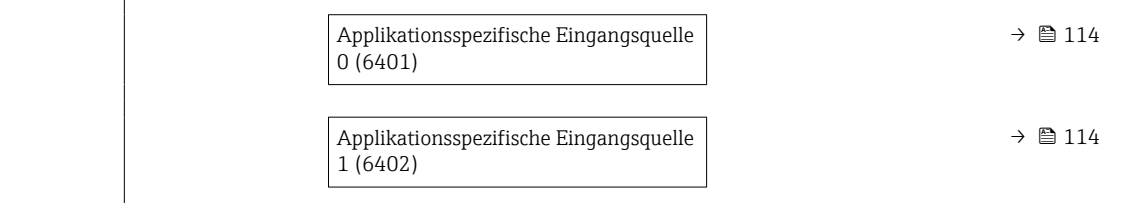

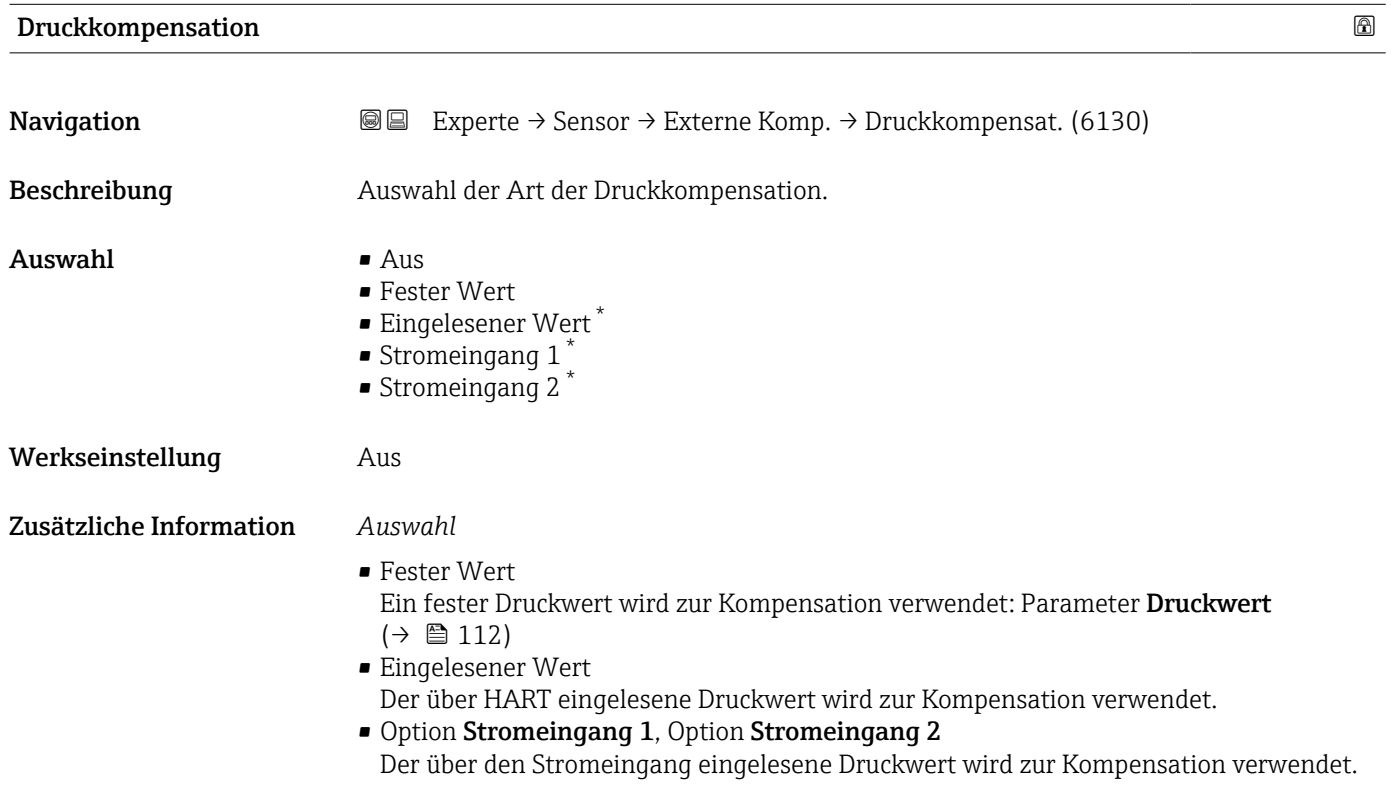

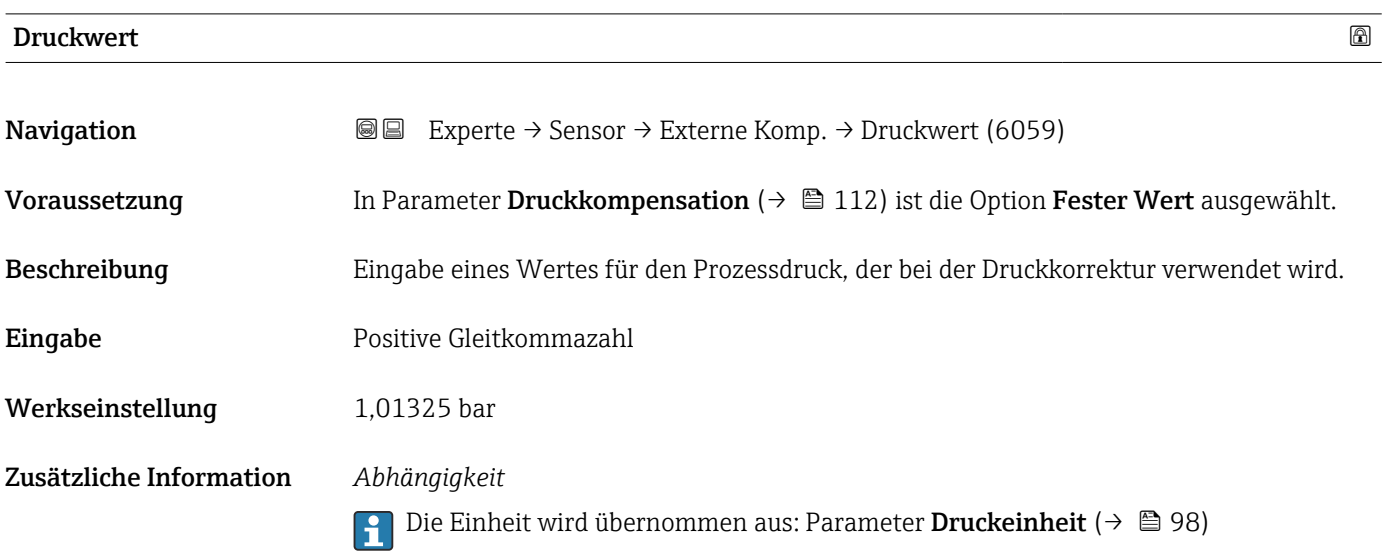

<sup>\*</sup> Sichtbar in Abhängigkeit von Bestelloptionen oder Geräteeinstellungen

<span id="page-112-0"></span>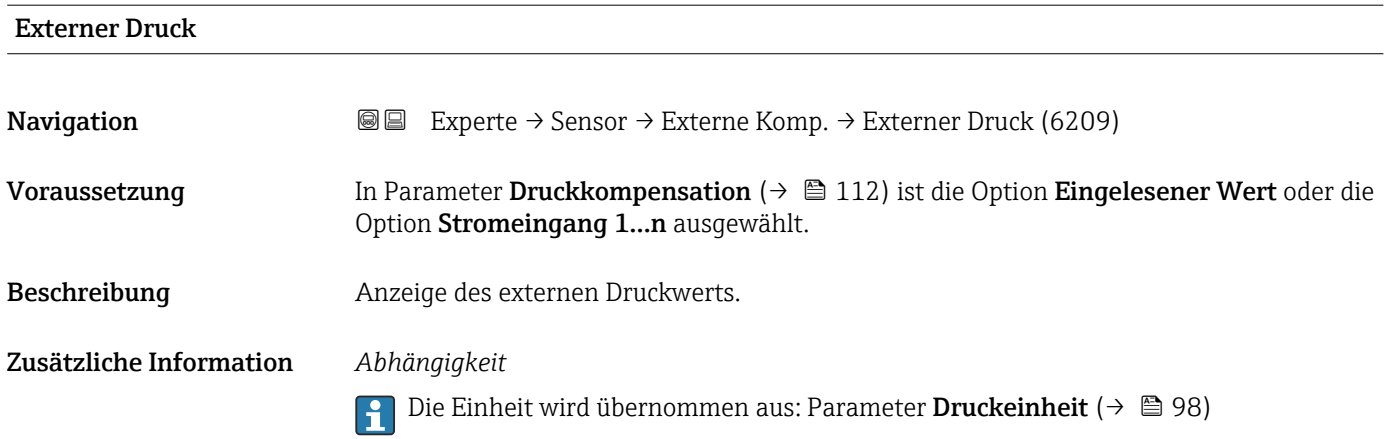

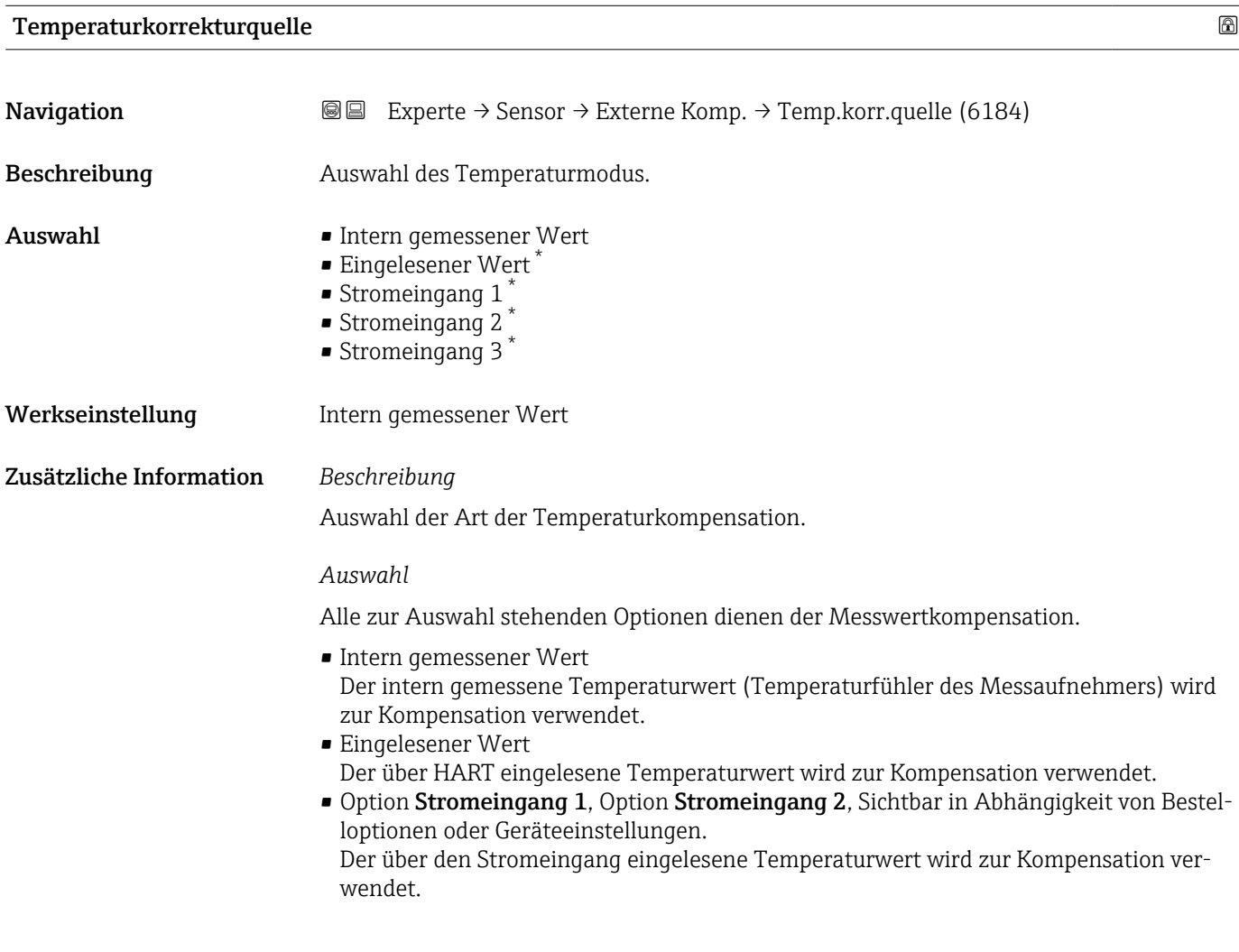

<sup>\*</sup> Sichtbar in Abhängigkeit von Bestelloptionen oder Geräteeinstellungen

<span id="page-113-0"></span>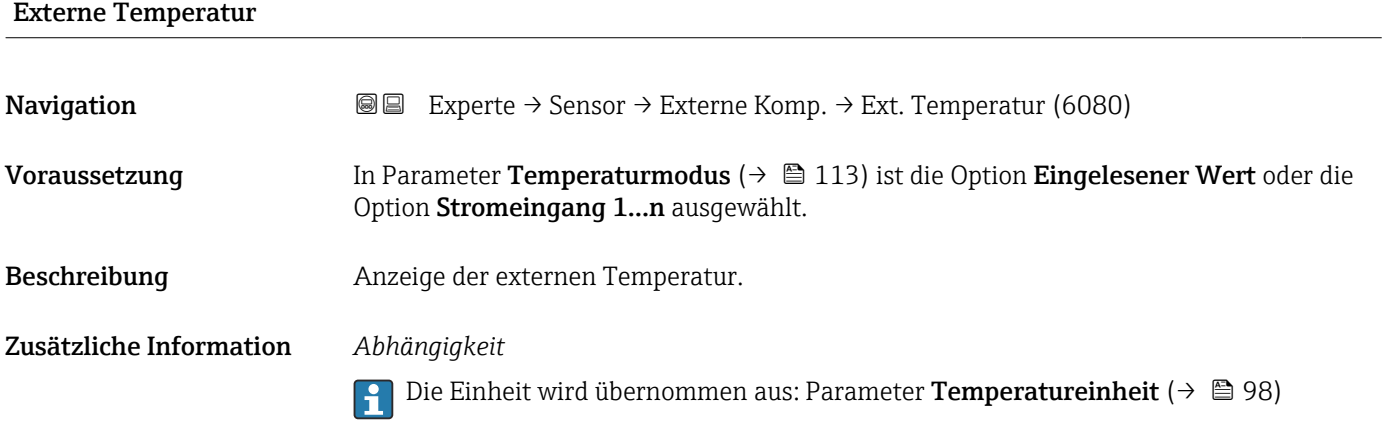

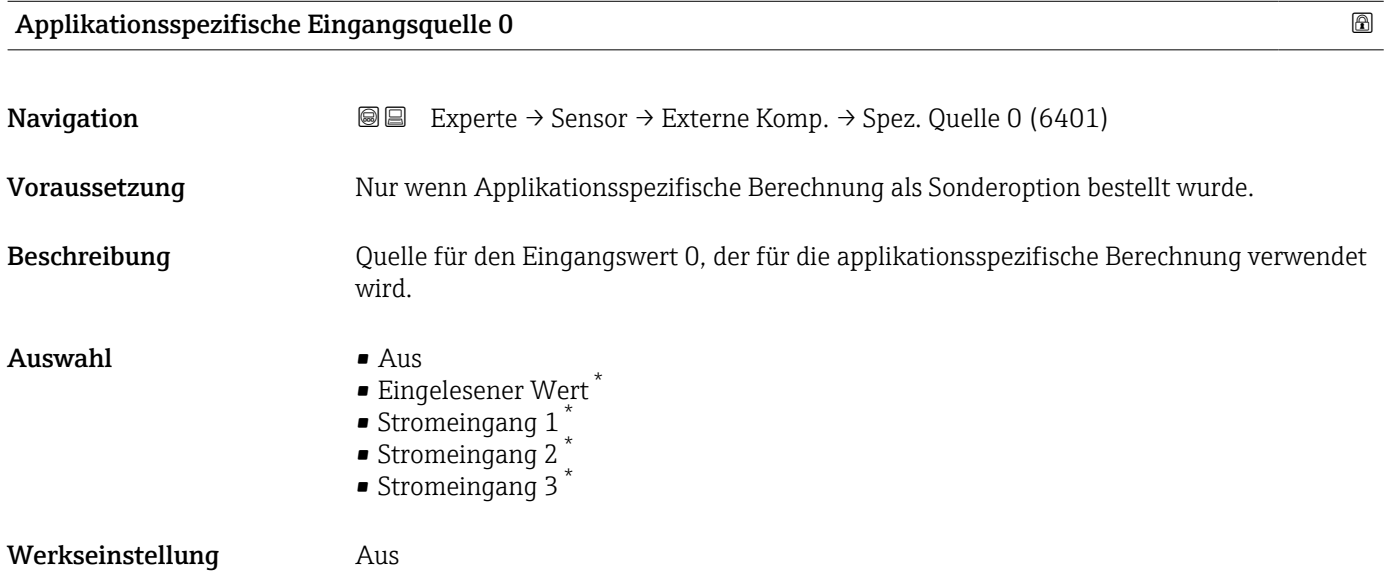

# Applikationsspezifische Eingangsquelle 1

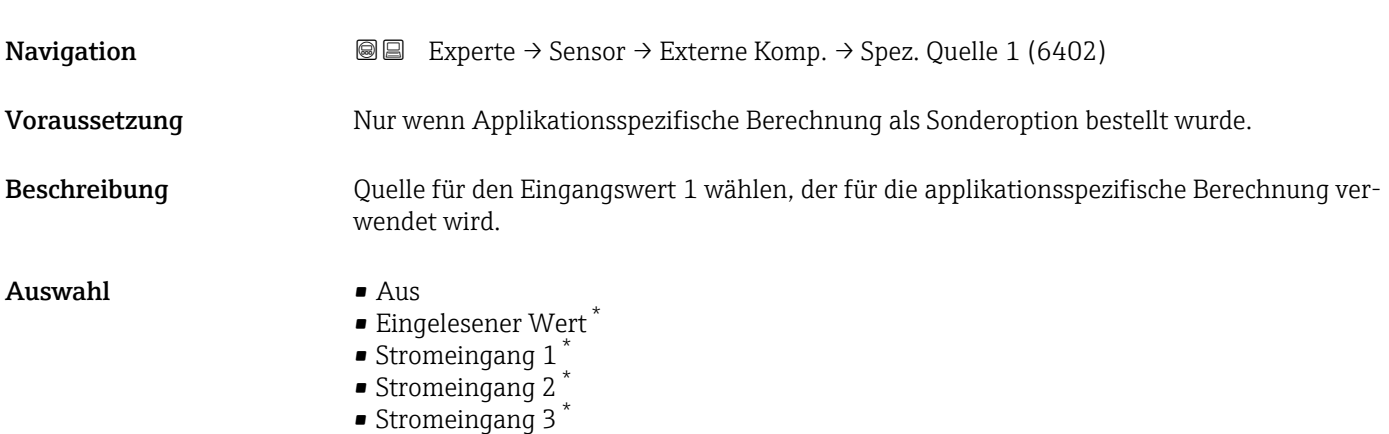

<sup>\*</sup> Sichtbar in Abhängigkeit von Bestelloptionen oder Geräteeinstellungen

<span id="page-114-0"></span>Werkseinstellung Aus

# 3.2.6 Untermenü "Berechnete Prozessgrößen"

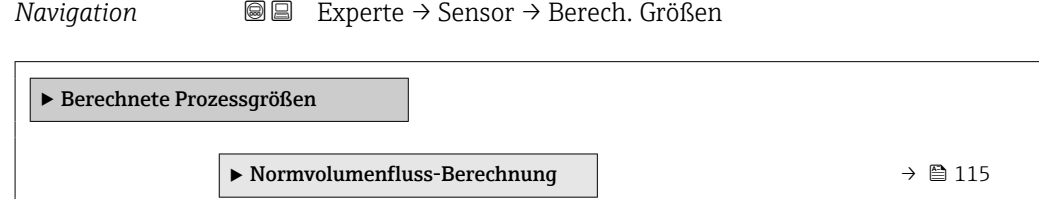

#### Untermenü "Normvolumenfluss-Berechnung"

*Navigation* **III** Experte → Sensor → Berech. Größen → Normvolumenfluss

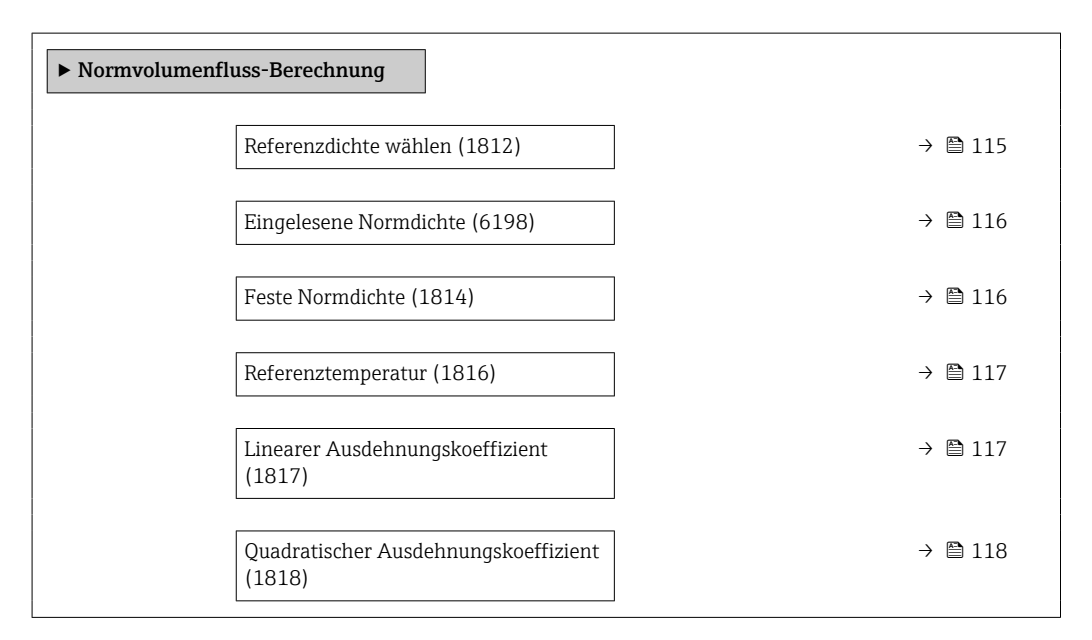

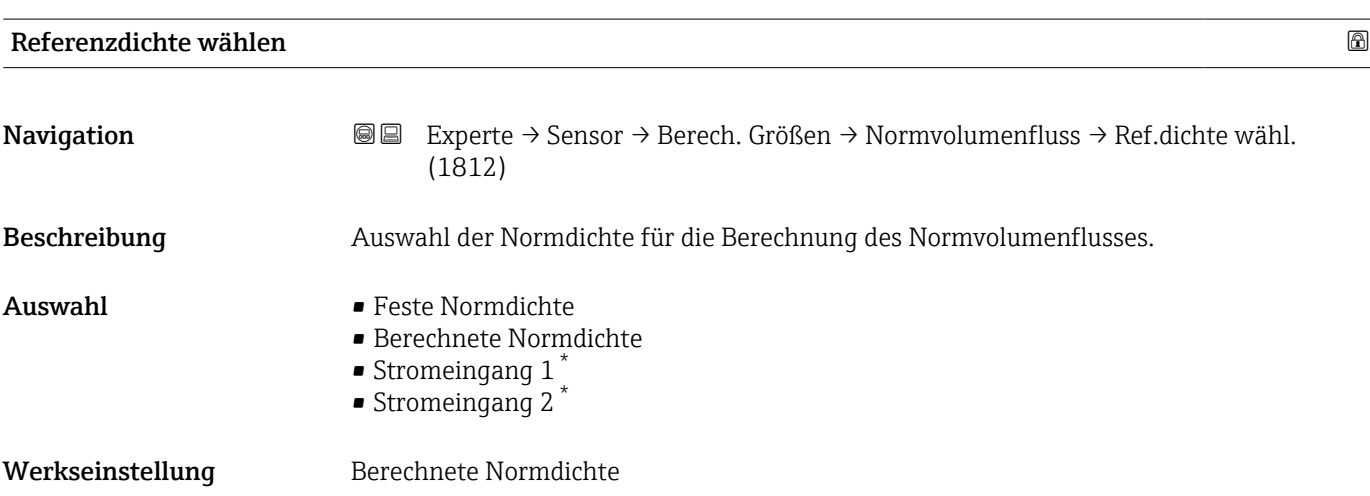

\* Sichtbar in Abhängigkeit von Bestelloptionen oder Geräteeinstellungen

# <span id="page-115-0"></span>Zusätzliche Information *Auswahl* Die Option Normdichte nach API-Tabelle 53 ist nur für Anwendungen mit LPG<sup>5)</sup> geeignet, bei denen der Durchfluss anhand des korrigierten Volumenflusses gemessen wird. Bei Auswahl dieser Option wird die Normdichte unter Berücksichtigung der Werte aus der Tabelle 53 E von API MPMS Kapitel 11.2 verwendet. Die Temperaturmessung (intern gemessen oder extern in das Gerät eingelesen →  $\triangleq$  111→  $\triangleq$  111) und die Dichtemessung erfolgen während des Messbetriebs bei fließendem Messstoff. Der Massedurchfluss wird durch die Normdichte in den korrigierten Volumenfluss geteilt und als Ausgangssignal ausgegeben.

#### Eingelesene Normdichte

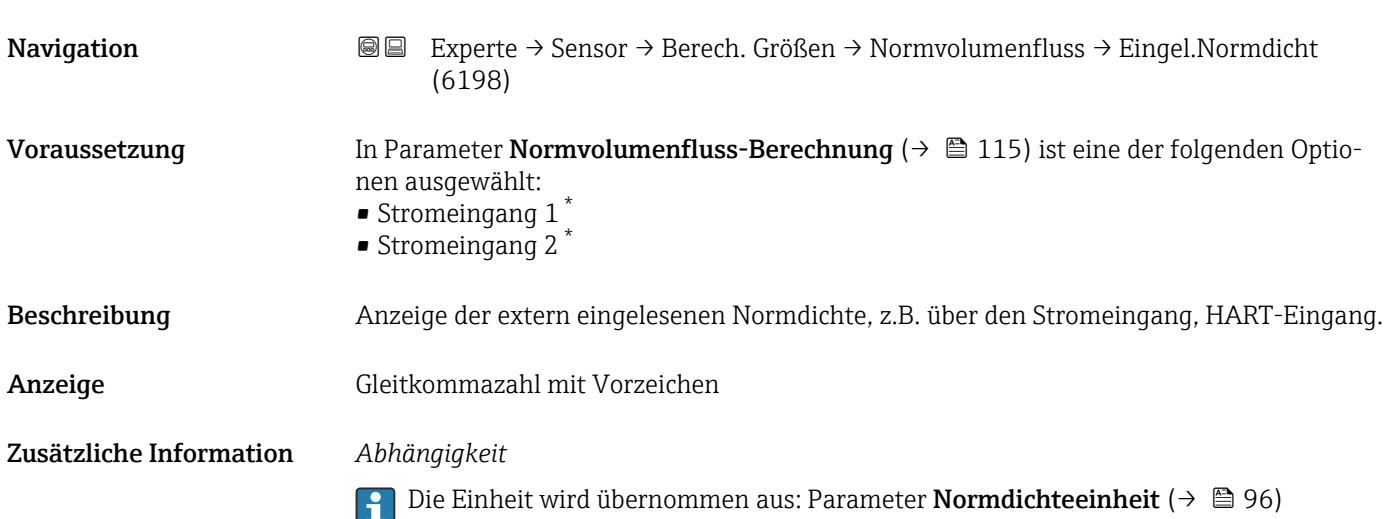

| <b>Feste Normdichte</b> |                                                                                                    | Ð |
|-------------------------|----------------------------------------------------------------------------------------------------|---|
| Navigation              | Experte → Sensor → Berech. Größen → Normvolumenfluss → Feste Normdichte<br>88<br>(1814)                                           |   |
| Voraussetzung           | In Parameter <b>Normvolumenfluss-Berechnung</b> ( $\rightarrow \Box$ 115) ist die Option <b>Feste Norm-</b><br>dichte ausgewählt. |   |
| Beschreibung            | Eingabe eines festen Werts für die Normdichte.                                                                                    |   |
| Eingabe                 | Positive Gleitkommazahl                                                                                                    |   |
| Werkseinstellung        | $1 \text{ kg} / \text{N}$                                                                                                    |   |
| Zusätzliche Information | Abhängigkeit<br>Die Einheit wird übernommen aus: Parameter <b>Normdichteeinheit</b> ( $\rightarrow \Box$ 96)                      |   |

<sup>5)</sup> Verflüssigtes Gas

Sichtbar in Abhängigkeit von Bestelloptionen oder Geräteeinstellungen

<span id="page-116-0"></span>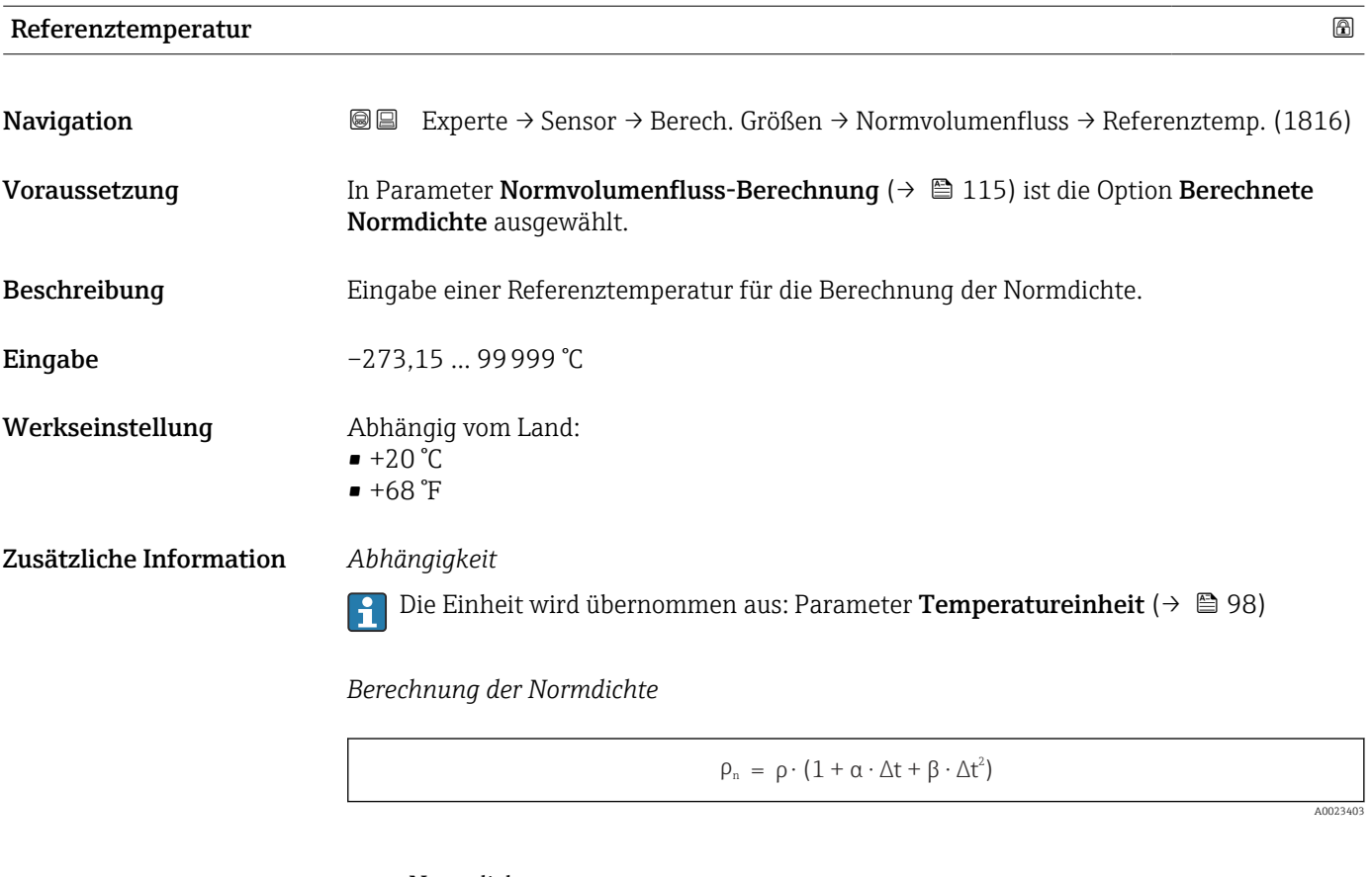

- $\bullet$   $\rho_N$ : Normdichte
- ρ: Aktuell gemessene Messstoffdichte
- t: Aktuell gemessene Messstofftemperatur
- $\bullet$  t<sub>N</sub>: Normtemperatur, bei der die Normdichte berechnet wird (z.B. 20 °C)
- $\blacksquare$  $\Delta t$  : t  $t_N$
- $\bullet$  α: Linearer Ausdehnungskoeffizient des Messstoffs, Einheit = [1/K]; K = Kelvin
- β: Quadratischer Ausdehnungskoeffizient des Messstoffs, Einheit =  $[1/K^2]$

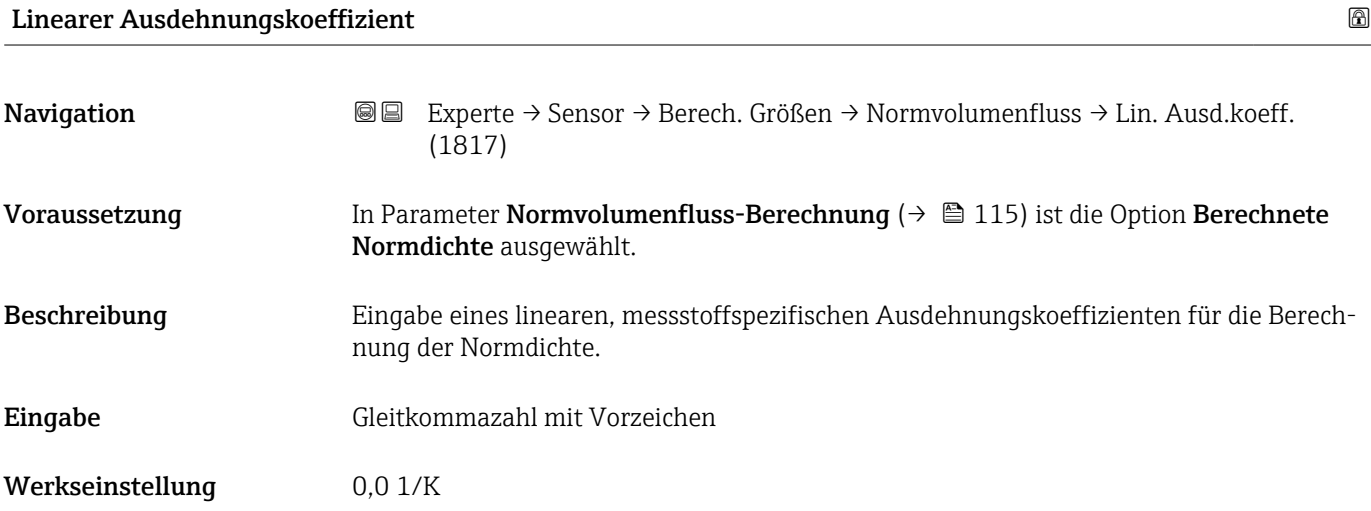

<span id="page-117-0"></span>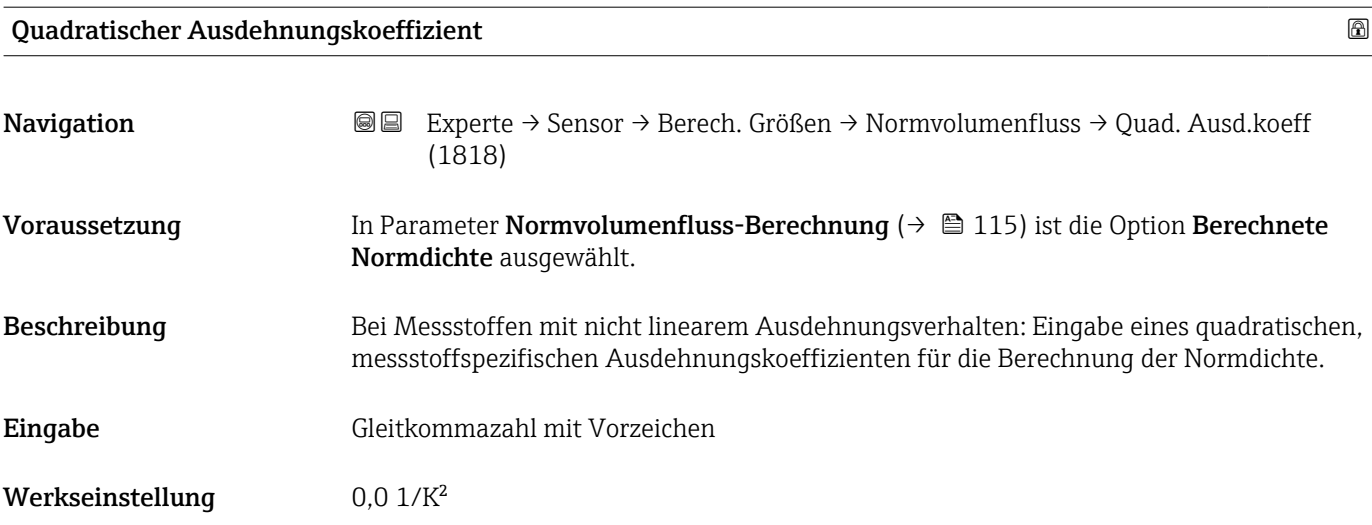

# 3.2.7 Untermenü "Sensorabgleich"

*Navigation* 
■■ Experte → Sensor → Sensorabgleich

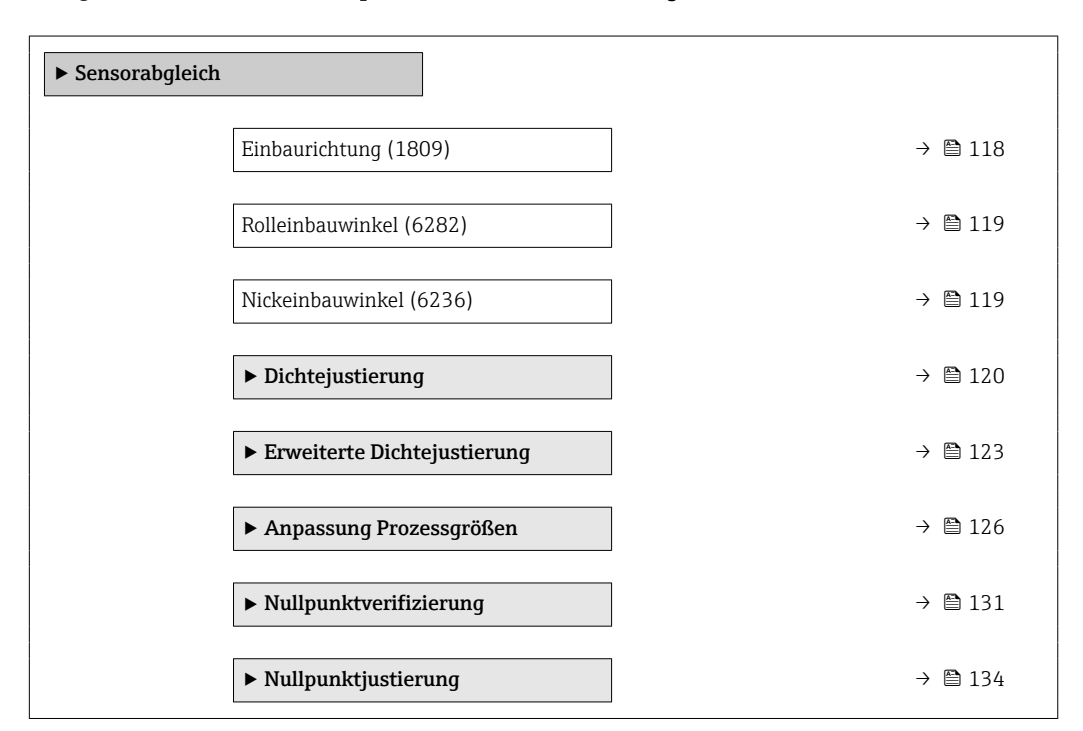

#### Einbaurichtung

Navigation **Experte** → Sensor → Sensorabgleich → Einbaurichtung (1809) Beschreibung Auswahl zur Änderung des Vorzeichens der Messstoff-Durchflussrichtung. Auswahl • Vorwärtsfluss • Rückwärtsfluss

<span id="page-118-0"></span>Werkseinstellung **Vorwärtsfluss** 

Zusätzliche Information *Beschreibung*

 $\mathbf{H}$ Vor der Änderung: Die tatsächliche Durchflussrichtung des Messstoffs feststellen in Bezug zur Pfeilrichtung auf dem Messaufnehmer-Typenschild.

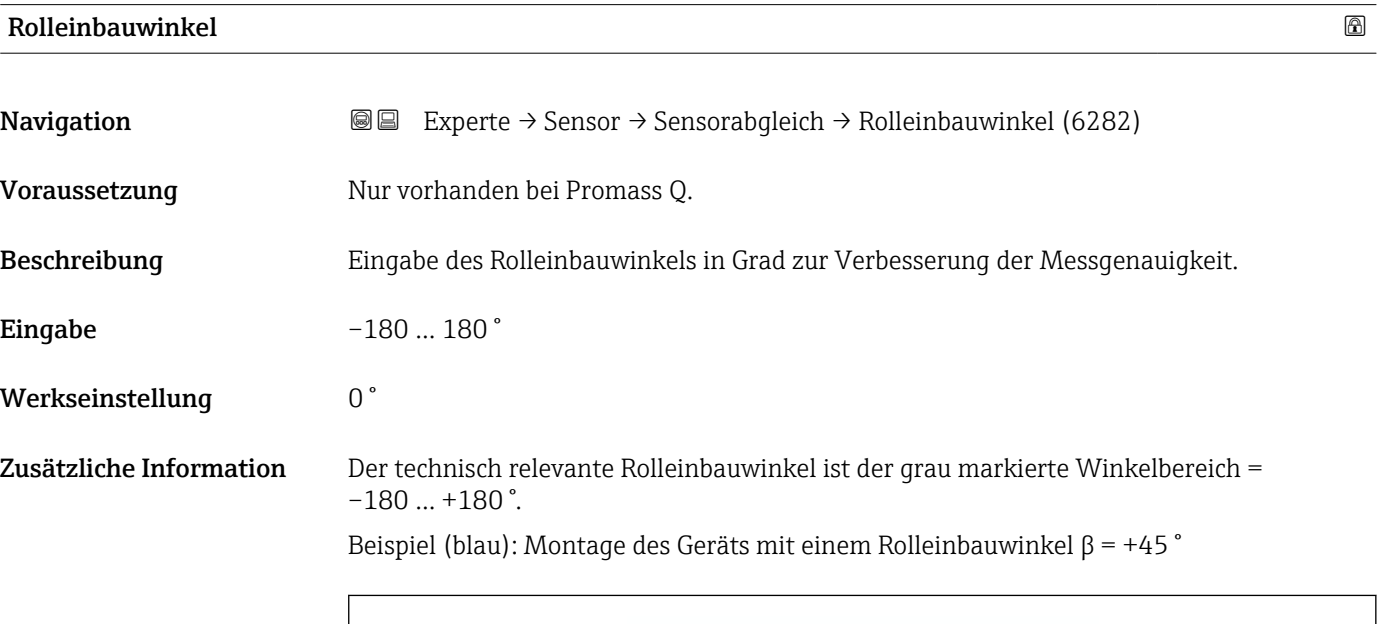

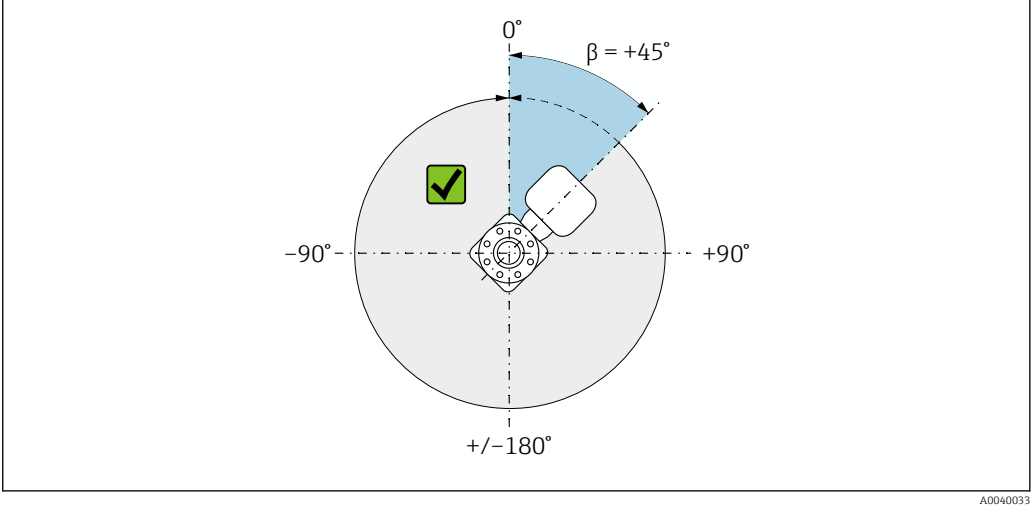

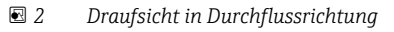

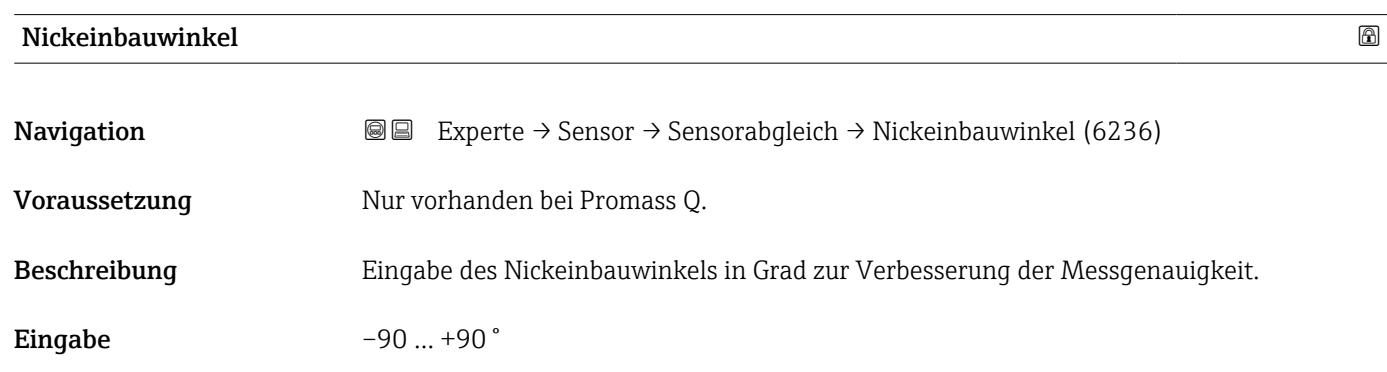

#### <span id="page-119-0"></span>Werkseinstellung 0°

Zusätzliche Information Der technisch relevante Nickeinbauwinkel ist der grau markierte Winkelbereich =  $-90$  ...  $+90$   $^{\circ}$ .

Beispiel (blau): Montage des Geräts mit einem Nickeinbauwinkel α = +30 °

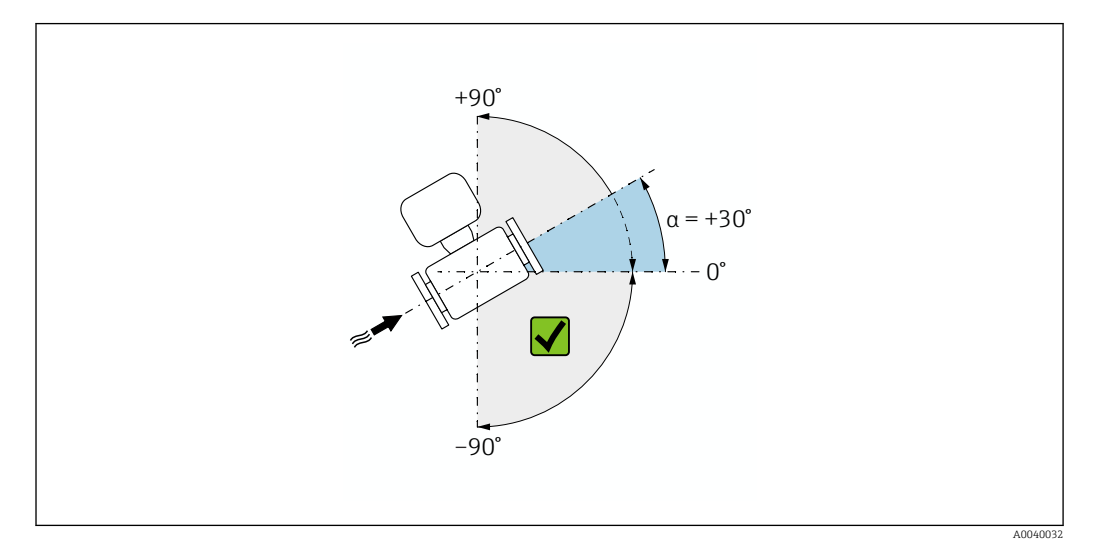

 *3 Seitenansicht mit Durchflussrichtung von links nach rechts.*

#### Untermenü "Dichtejustierung"

Vor der Ausführung folgende Punkte beachten:

- Eine Dichtejustierung ist nur dann sinnvoll, wenn die Betriebsbedingungen kaum schwanken und die Dichtejustierung unter den Betriebsbedingungen durchgeführt wird.
	- Die Dichtejustierung skaliert den intern berechneten Dichtewert mit anwenderspezifischer Steigung und Offset.
- Es kann eine 1-Punkt oder eine 2-Punkt-Dichtejustierung durchgeführt werden.
- Bei der 2-Punkt-Dichtejustierung müssen sich die beiden Soll-Dichtewerte um mindestens 0,2 kg/l unterscheiden.
- Die Referenzmessstoffe müssen gasfrei oder mit dem Druck beaufschlagt sein, damit enthaltene Gasanteile entsprechend komprimiert sind.
- Die Referenzdichtemessungen müssen bei der gleichen, wie im Prozess vorhandenen Messstofftemperatur durchgeführt werden. Ansonsten wird die Dichtejustierung ungenau.
- Die aus der Dichtejustierung resultierende Korrektur kann mit der Option Original wiederherstellen gelöscht werden.

*Navigation* 
■■ Experte → Sensor → Sensorabgleich → Dichtejustierung

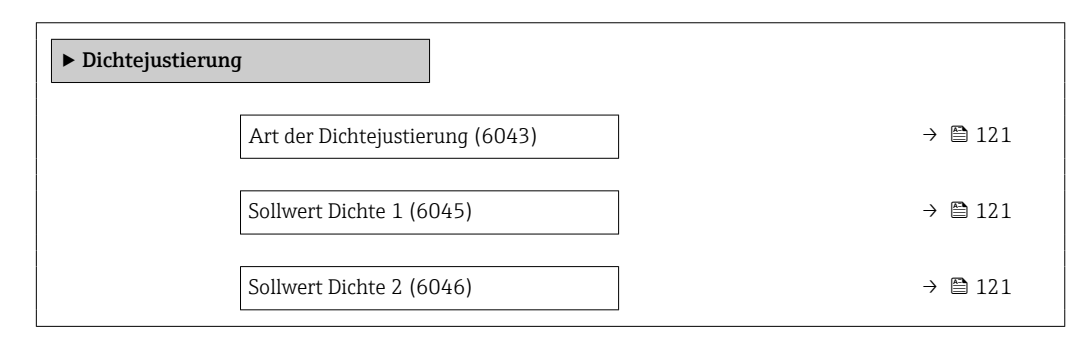

<span id="page-120-0"></span>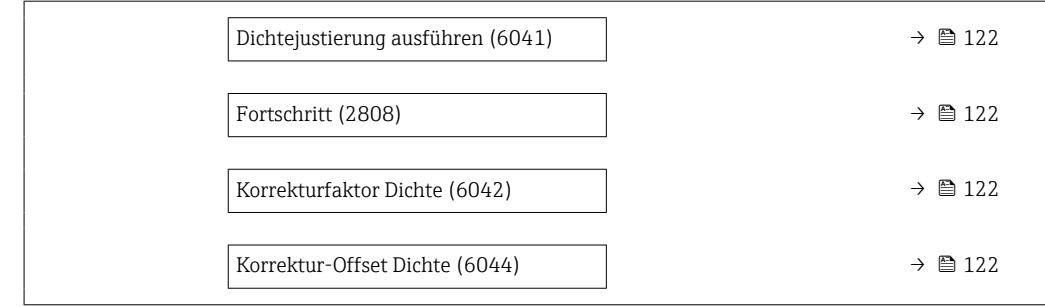

# Art der Dichtejustierung

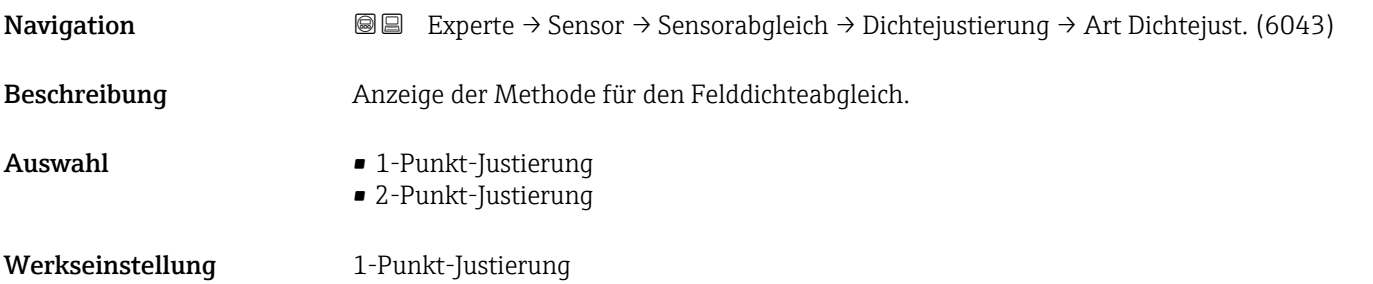

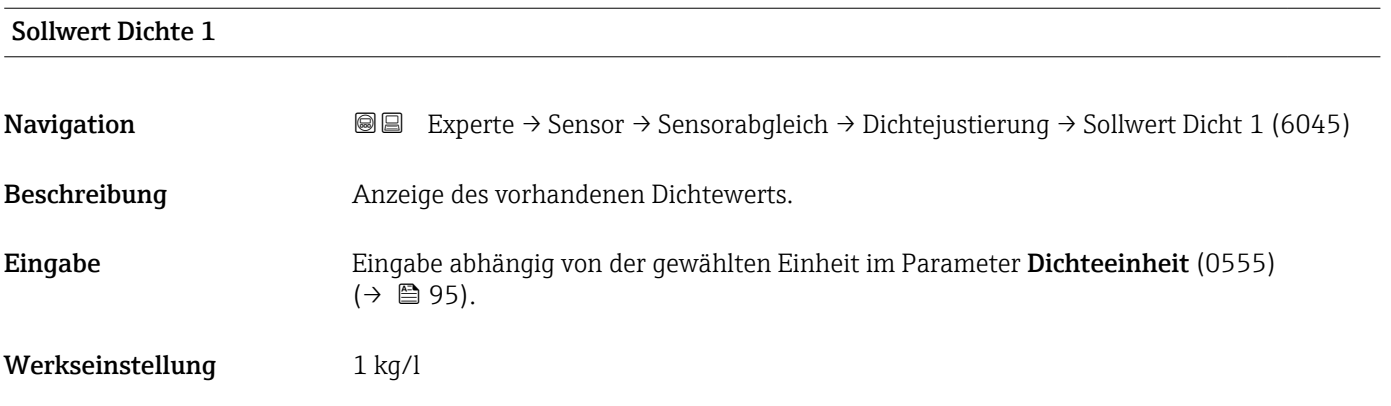

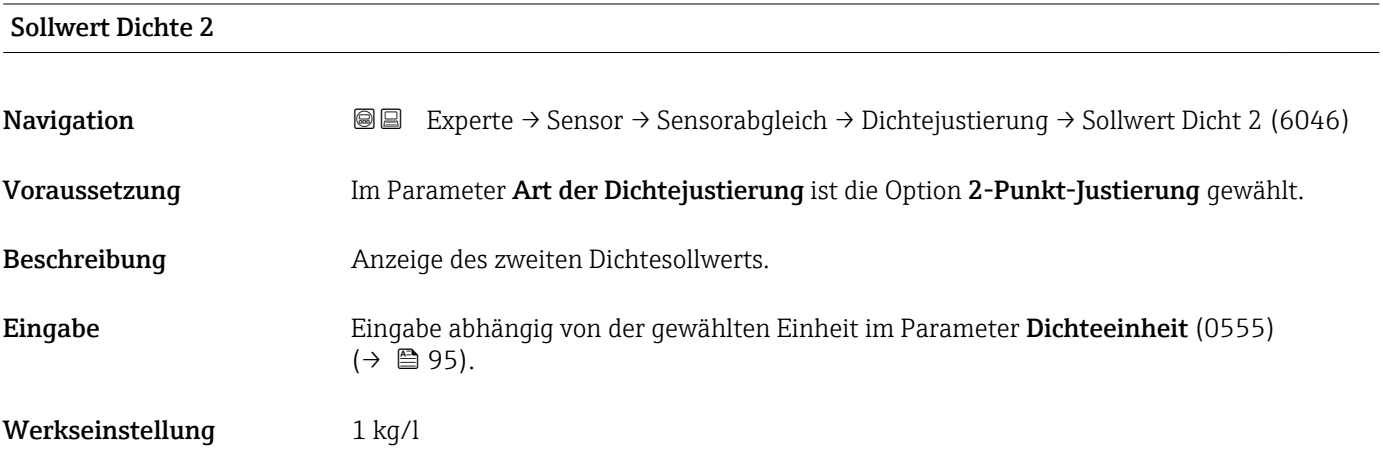

<span id="page-121-0"></span>

| Dichtejustierung ausführen    |                                                                                                    |
|-------------------------------|----------------------------------------------------------------------------------------------------|
| Navigation                    | 0<br>Experte → Sensor → Sensorabgleich → Dichtejustierung → Dichte justier. (6041)                                                                                                    |
| Beschreibung                  | Nächsten auszuführenden Schritt für die Dichtejustierung wählen.                                                                                                    |
| Auswahl                       | Abbrechen <sup>*</sup><br>$\blacksquare$ In Arbeit $\check{}$<br>$\bullet$ Ok <sup>*</sup><br>$\bullet$ Dichtejustierungsfehler $\tilde{}$<br>Erfassung Dichte 1'<br>$\bullet$ Erfassung Dichte 2 <sup>*</sup><br>Berechnen<br>■ Original wiederherstellen |
| Werkseinstellung              | <b>Ok</b>                                                                                                    |
| Fortschritt                   |                                                                                                    |
| Navigation                    | 8<br>Experte $\rightarrow$ Sensor $\rightarrow$ Sensorabgleich $\rightarrow$ Dichtejustierung $\rightarrow$ Fortschritt (2808)                                                                                                    |
| Beschreibung                  | Fortschrittsanzeige des Vorgangs.                                                                                                    |
| Anzeige                       | $0100\%$                                                                                                    |
| <b>Korrekturfaktor Dichte</b> |                                                                                                    |
| Navigation                    | Experte → Sensor → Sensorabgleich → Dichtejustierung → Kor.fakt. Dichte (6042)<br>88                                                                                                    |
| Beschreibung                  | Anzeige des aktuellen Korrekturfaktors der Dichte.                                                                                                    |
| Anzeige                       | Gleitkommazahl mit Vorzeichen                                                                                                    |
| Werkseinstellung              | $\mathbf{1}$                                                                                                    |
| Zusätzliche Information       | Manuelle Anpassung des Wertes: Parameter Dichtefaktor ( $\rightarrow \blacksquare$ 128)<br>$\mathbf{h}$                                                                                                    |
| Korrektur-Offset Dichte       |                                                                                                    |
| Navigation                    | 0<br>Experte $\rightarrow$ Sensor $\rightarrow$ Sensorabgleich $\rightarrow$ Dichtejustierung $\rightarrow$ Kor.offset Dicht (6044)                                                                                                    |
| Beschreibung                  | Zeigt den berechneten Korrektur-Offset für die Dichte.                                                                                                    |

<sup>\*</sup> Sichtbar in Abhängigkeit von Bestelloptionen oder Geräteeinstellungen

<span id="page-122-0"></span>Anzeige Gleitkommazahl mit Vorzeichen

Werkseinstellung 0

Zusätzliche Information  $\Box$  Manuelle Anpassung des Wertes: Parameter Dichte-Offset (→  $\Box$  128)

#### Untermenü "Erweiterte Dichtejustierung"

Detaillierte Angaben zu den Parameterbeschreibungen des Anwendungspakets Erweiterte Dichtejustierung: Sonderdokumentation zum Gerät [→ 7](#page-6-0)

*Navigation* **III** Experte → Sensor → Sensorabgleich → ErweitDichteJust

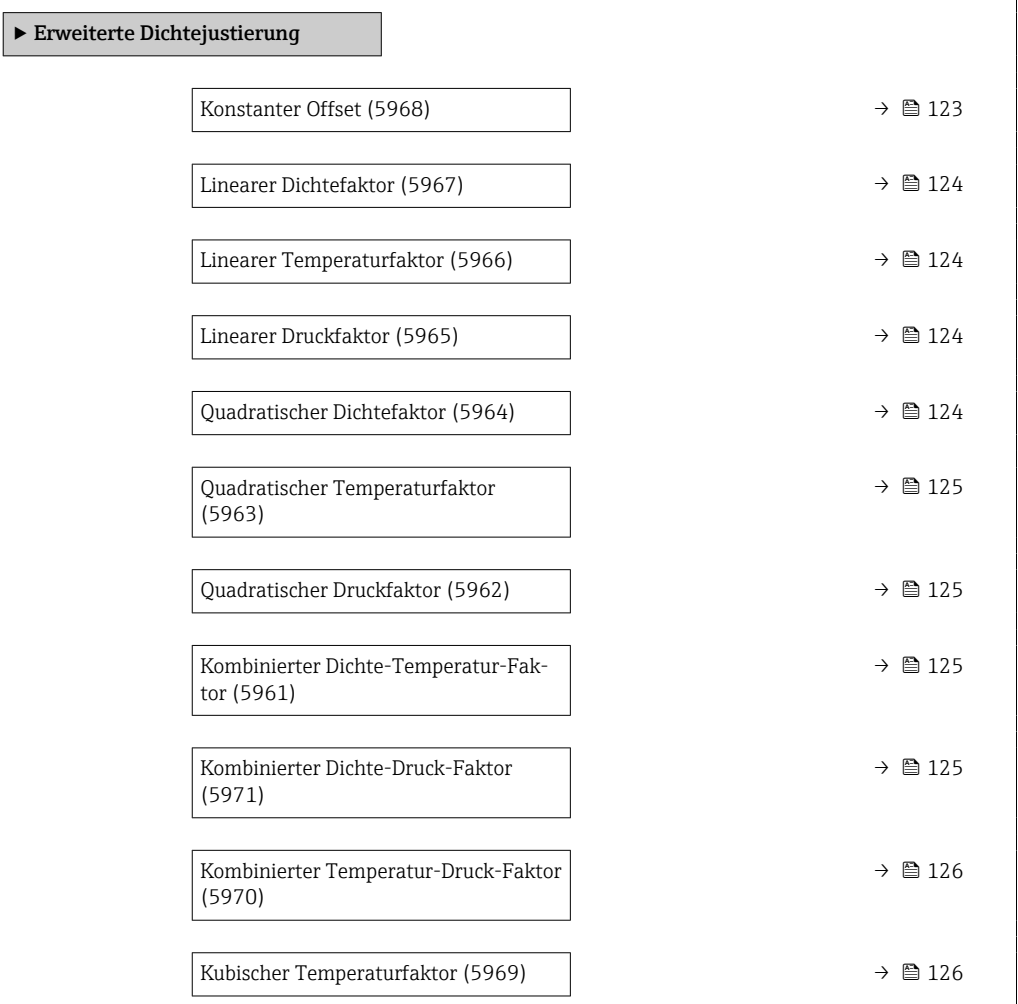

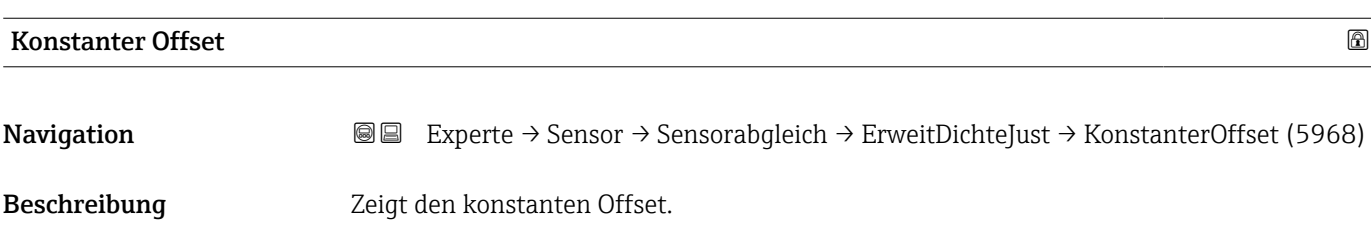

### <span id="page-123-0"></span>Eingabe Gleitkommazahl mit Vorzeichen

Werkseinstellung  $0 \text{ kg/m}^3$ 

# Linearer Dichtefaktor

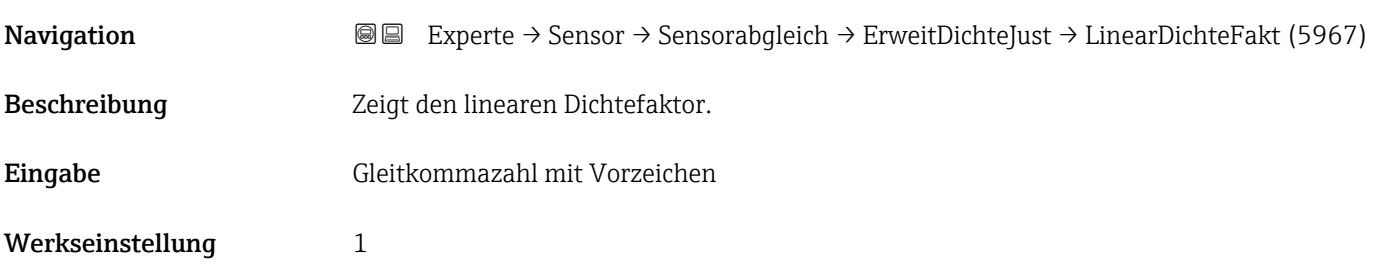

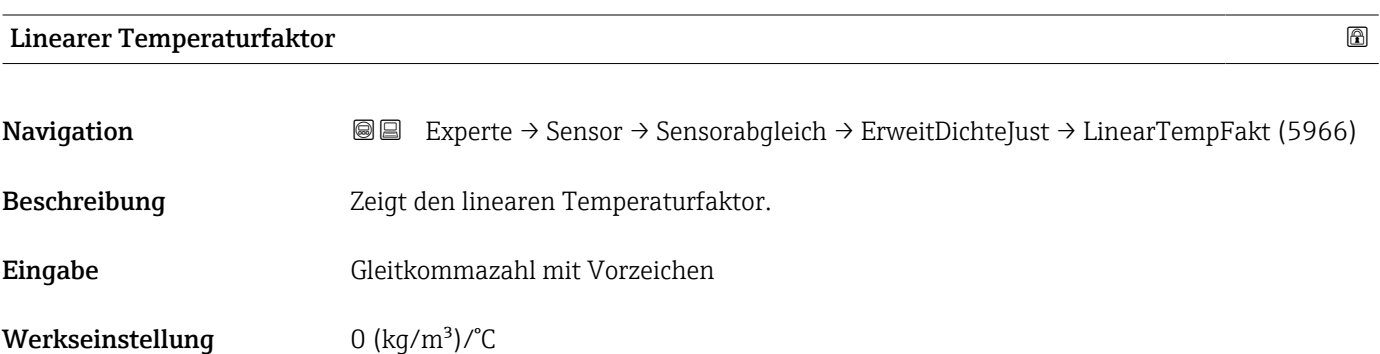

# Linearer Druckfaktor

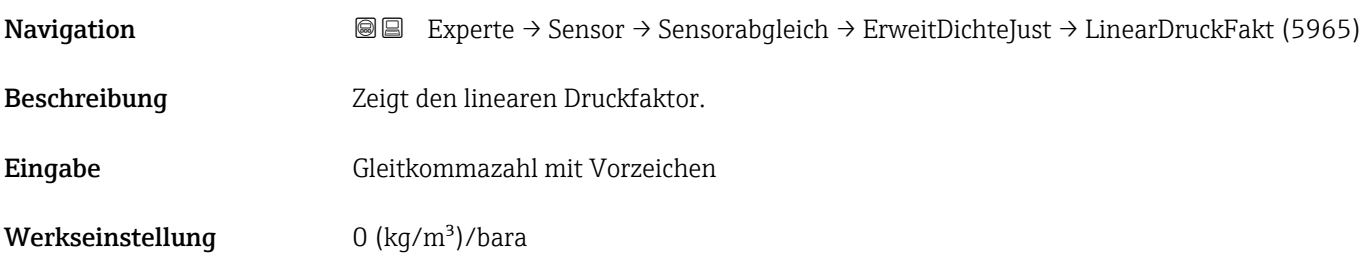

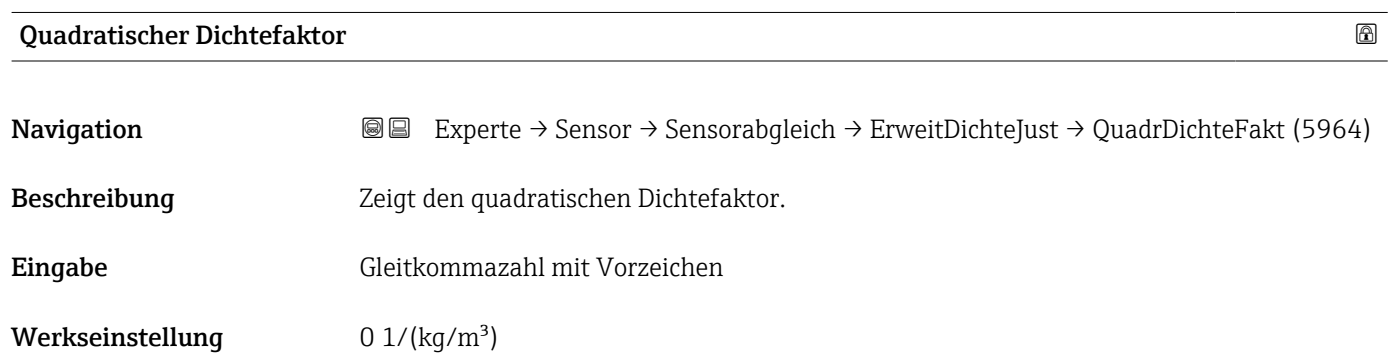

<span id="page-124-0"></span>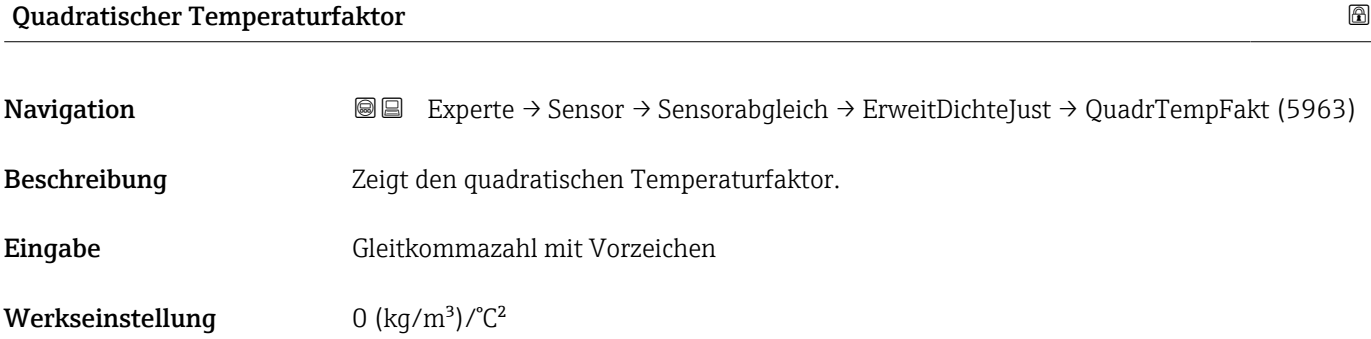

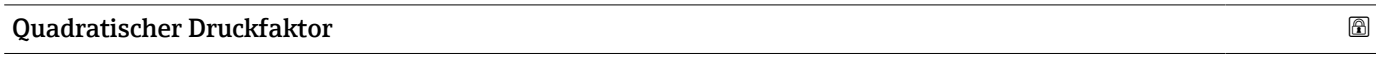

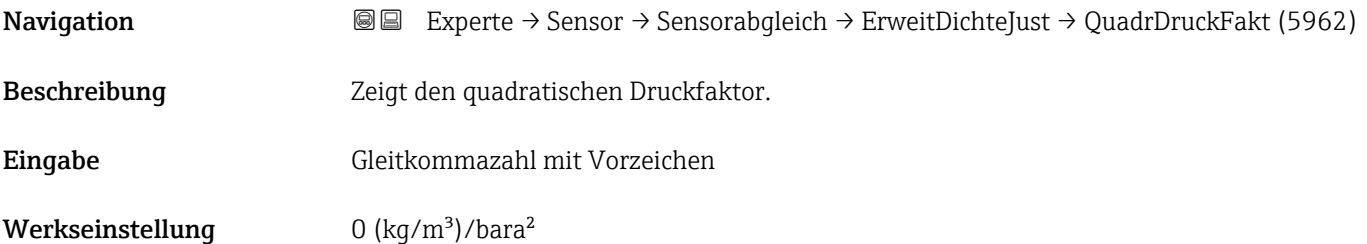

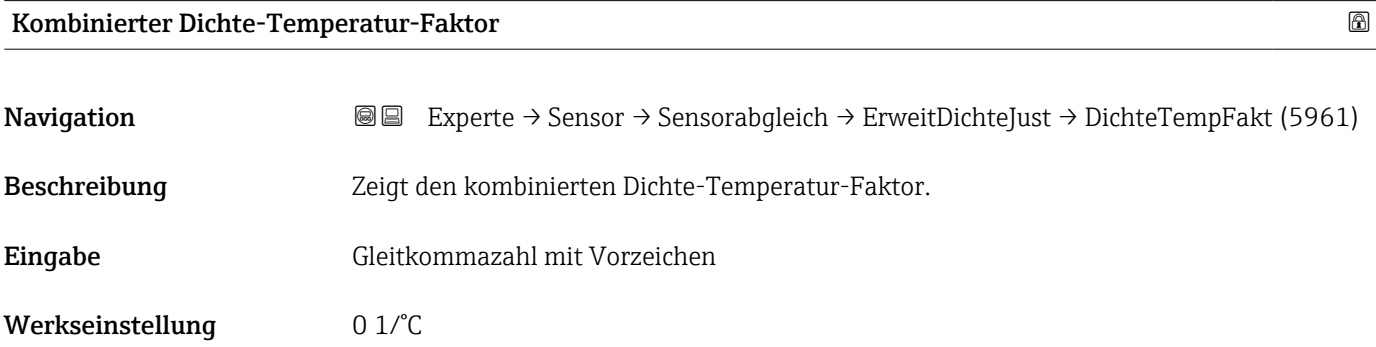

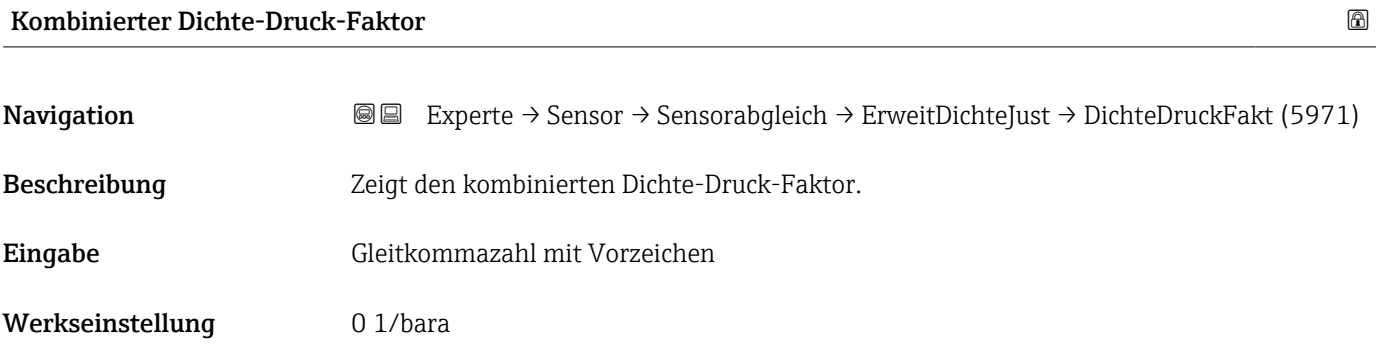

<span id="page-125-0"></span>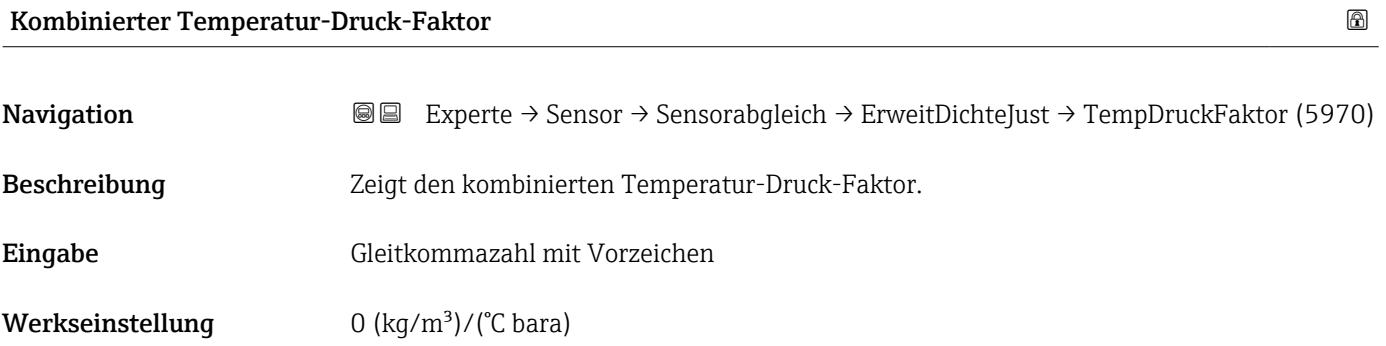

#### Kubischer Temperaturfaktor

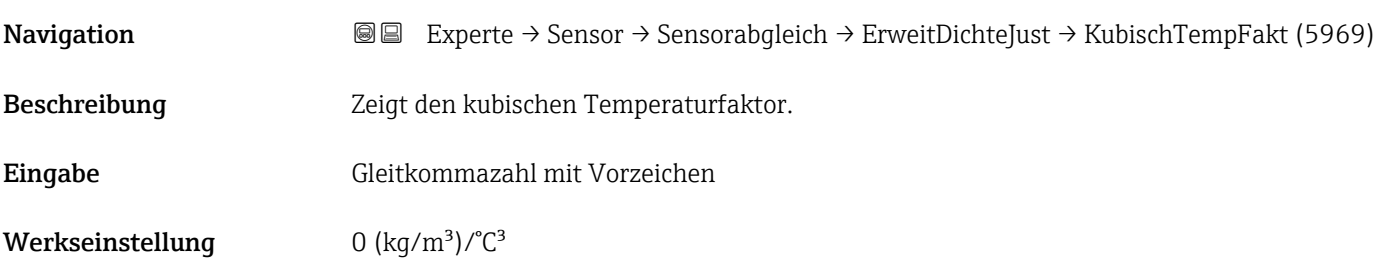

#### Untermenü "Anpassung Prozessgrößen"

Die Anpassungen der Offsets und Faktoren im Untermenü Anpassung Prozessgrö**ßen** (→  $\triangleq$  126) haben keinen Einfluss auf berechnete Werte wie z.B. Konzentration, NSV.

*Navigation* 
■■ Experte → Sensor → Sensorabgleich → Anpass.Prozessgr

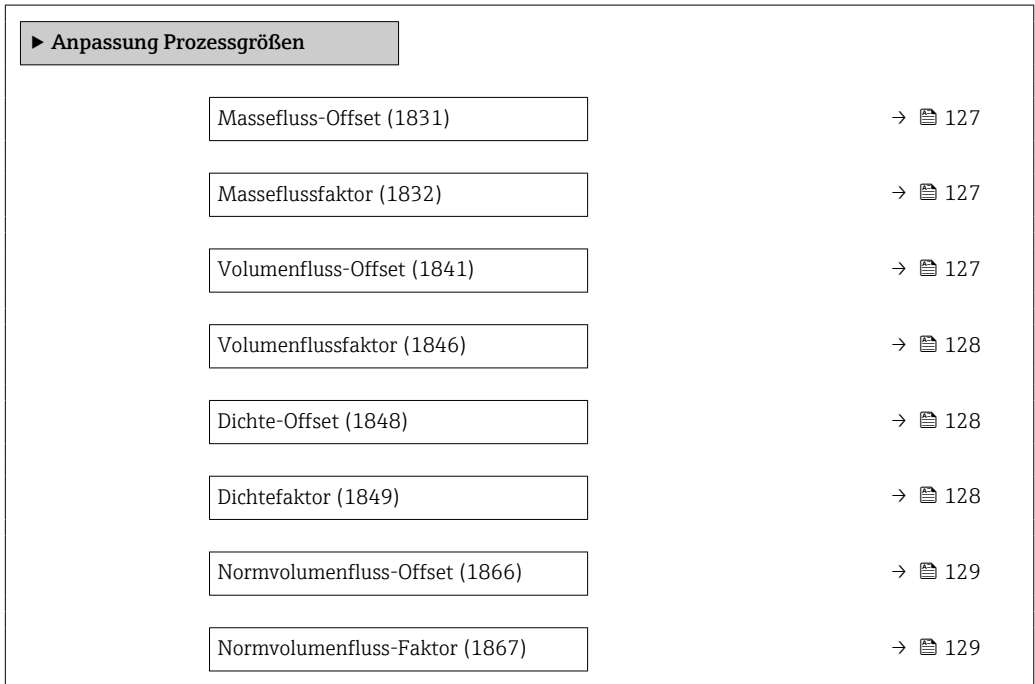

<span id="page-126-0"></span>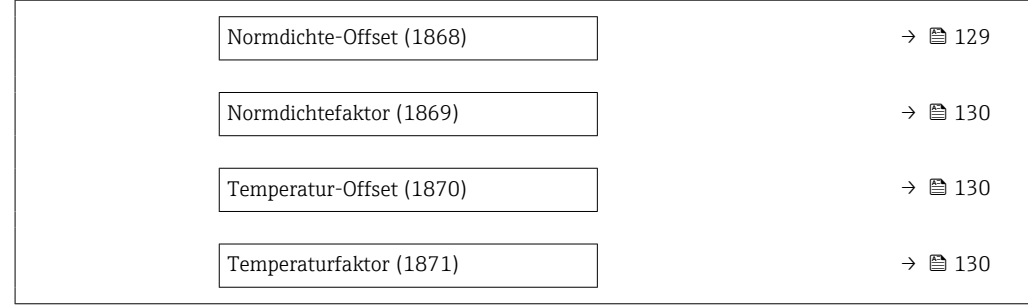

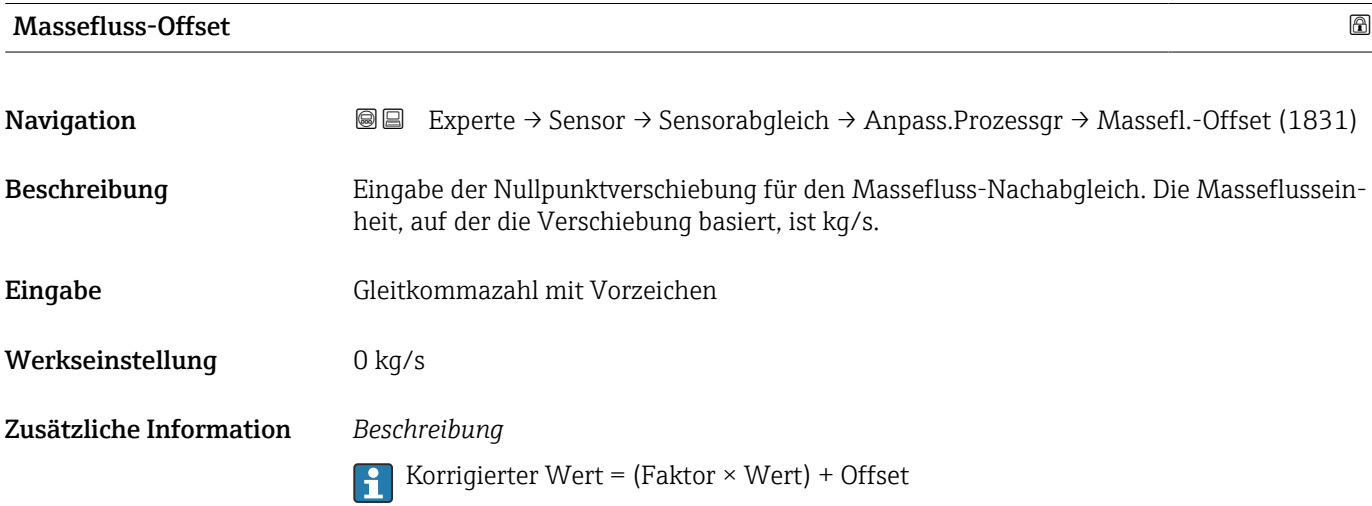

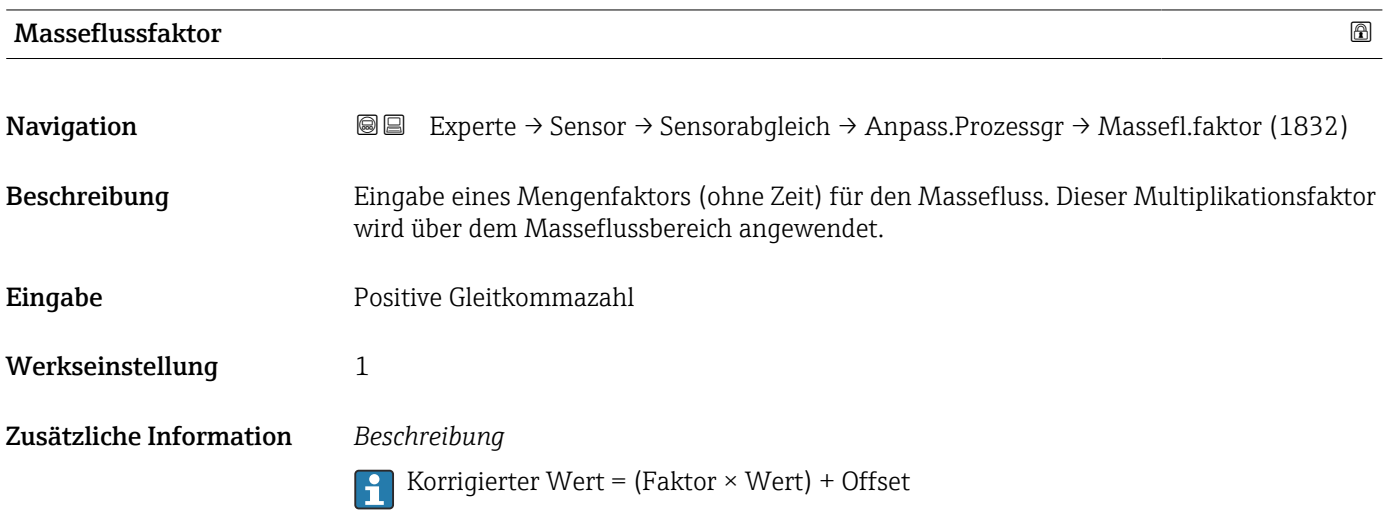

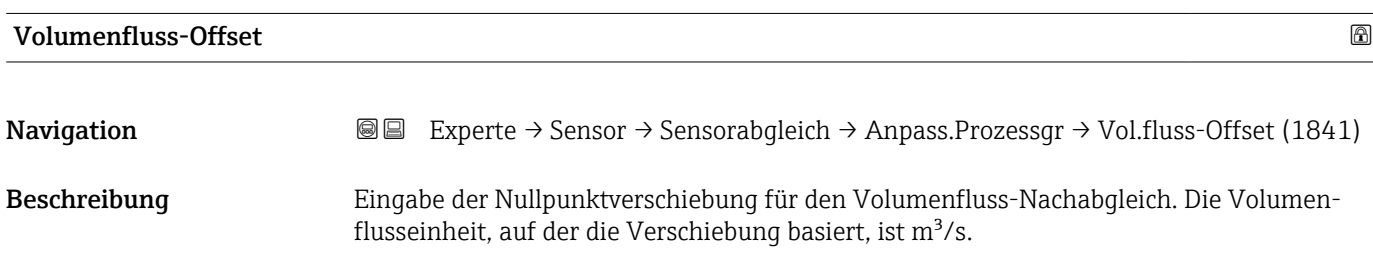

<span id="page-127-0"></span>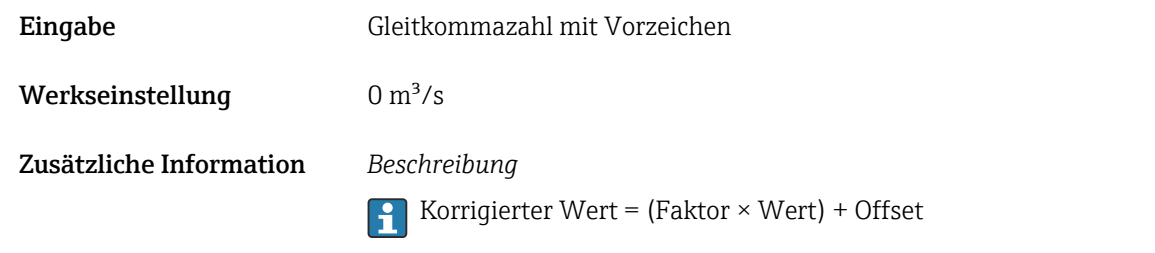

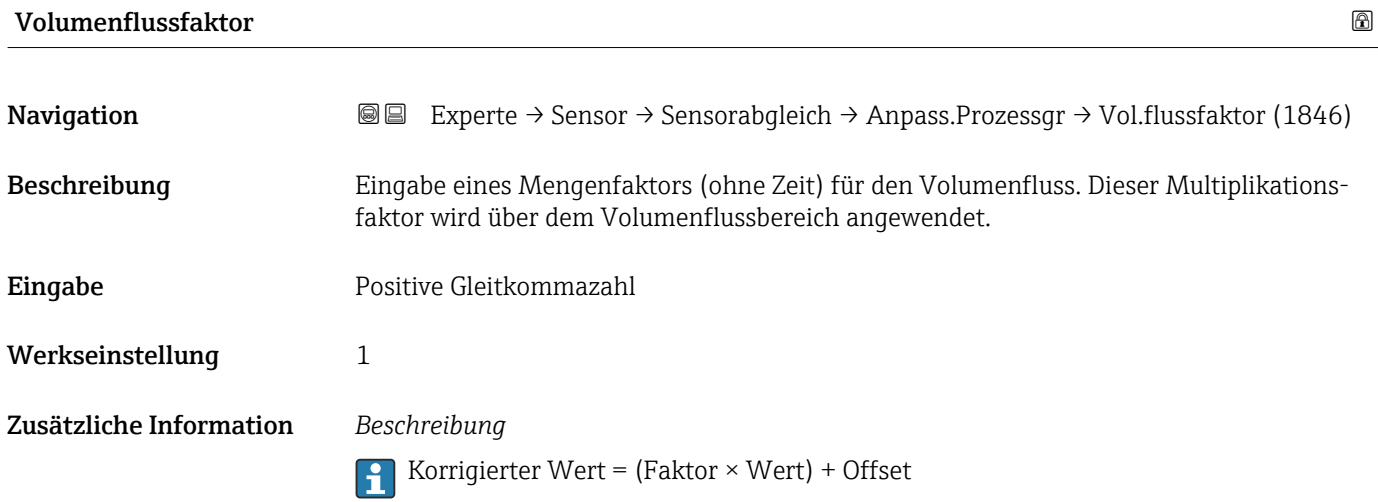

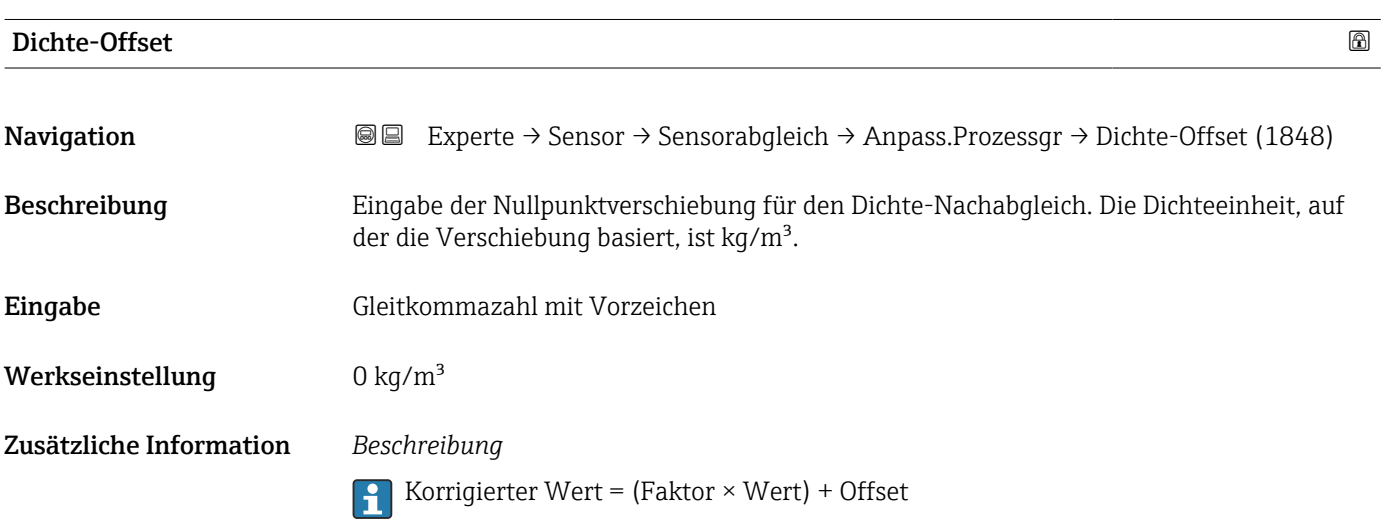

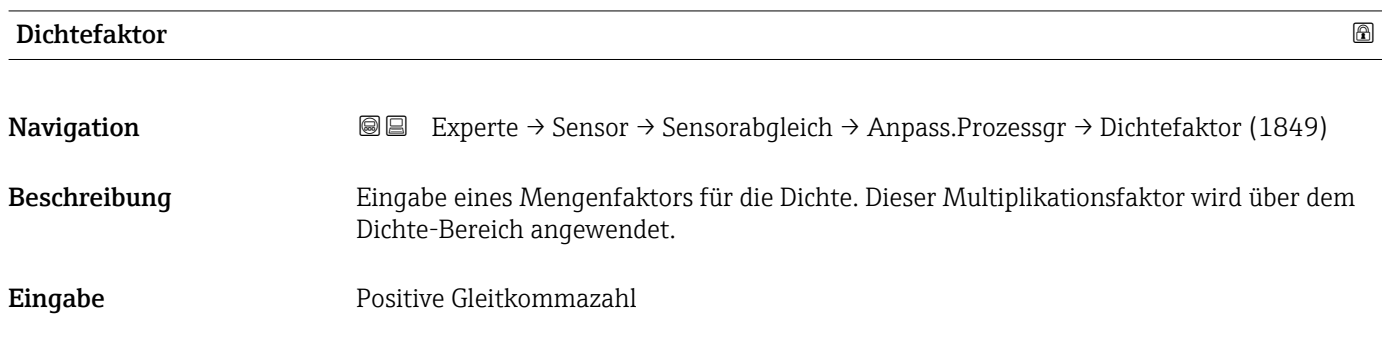

<span id="page-128-0"></span>Werkseinstellung 1 Zusätzliche Information *Beschreibung* Korrigierter Wert = (Faktor × Wert) + Offset

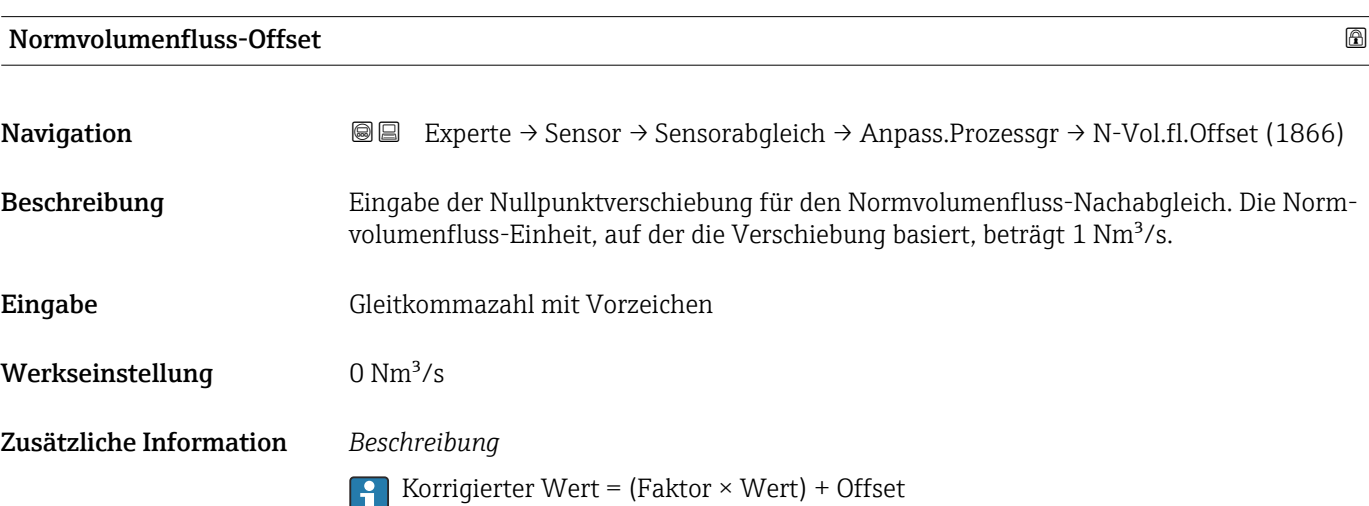

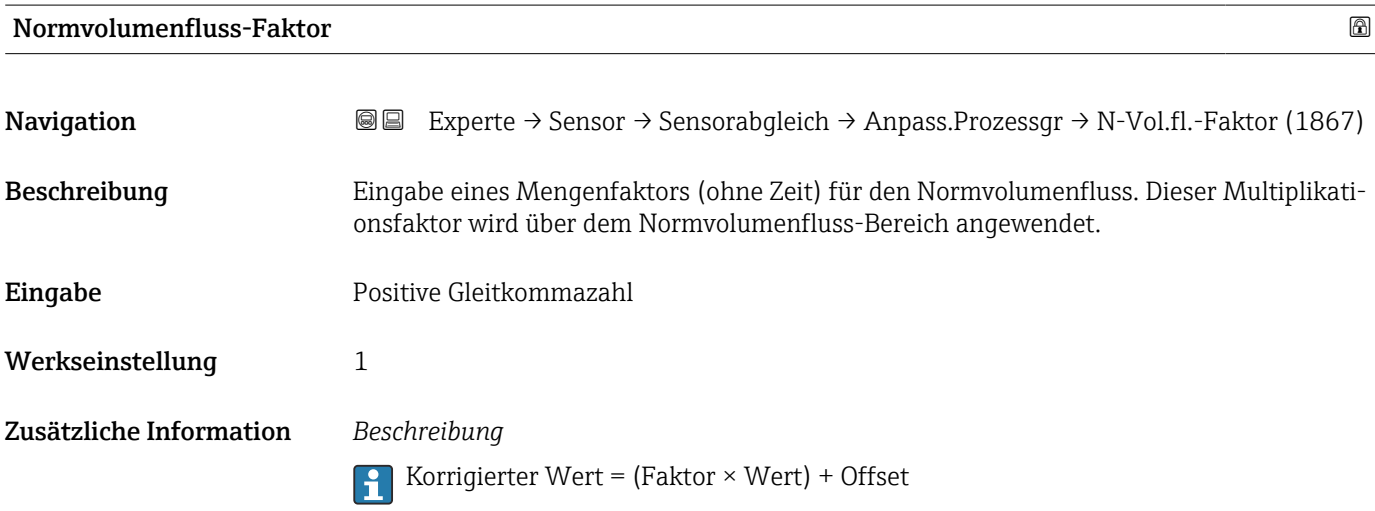

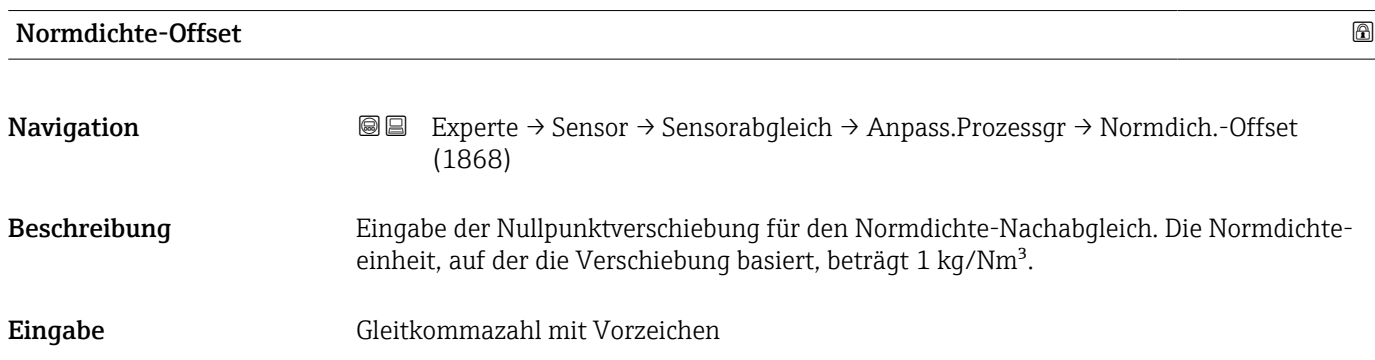

# <span id="page-129-0"></span>Werkseinstellung  $0 \text{ kg}/Nm^3$

Zusätzliche Information *Beschreibung*

Korrigierter Wert = (Faktor × Wert) + Offset

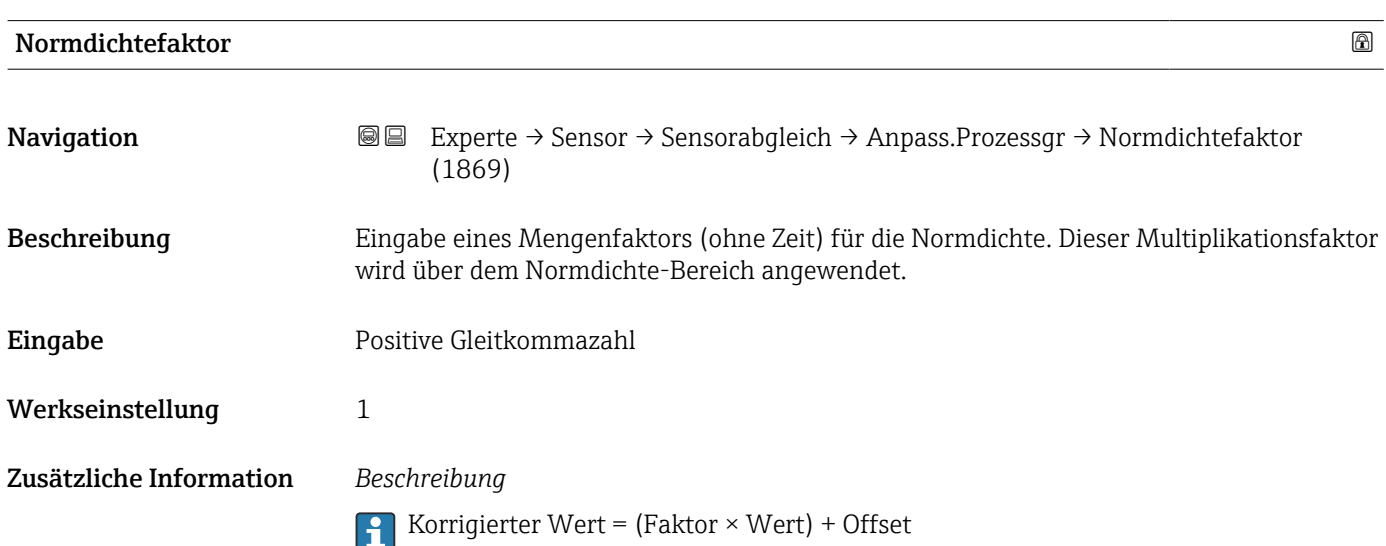

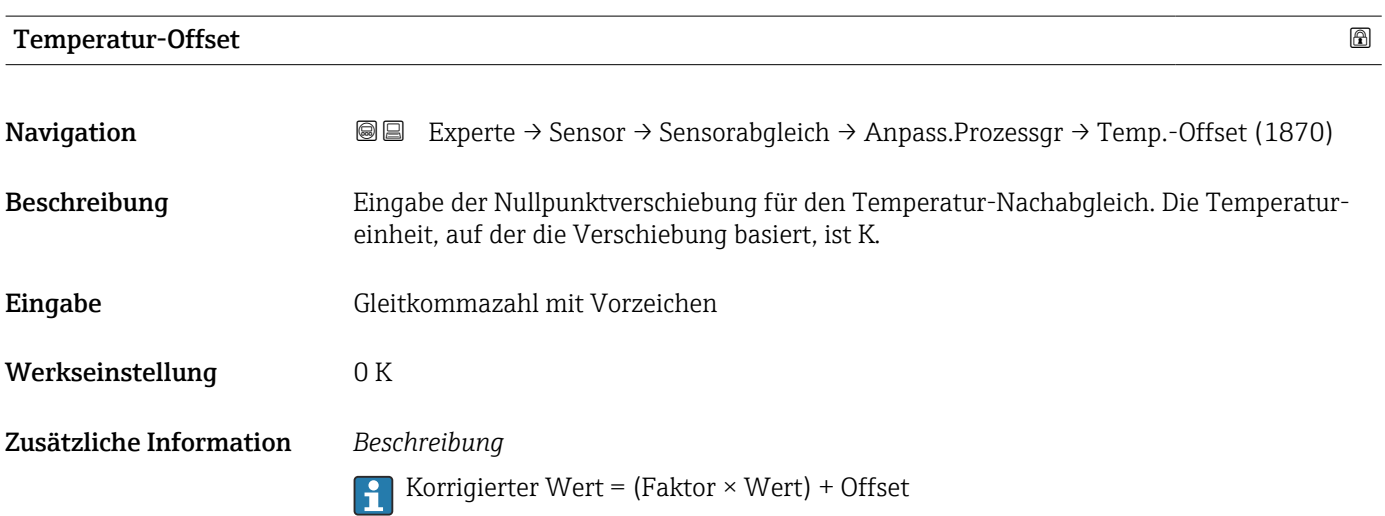

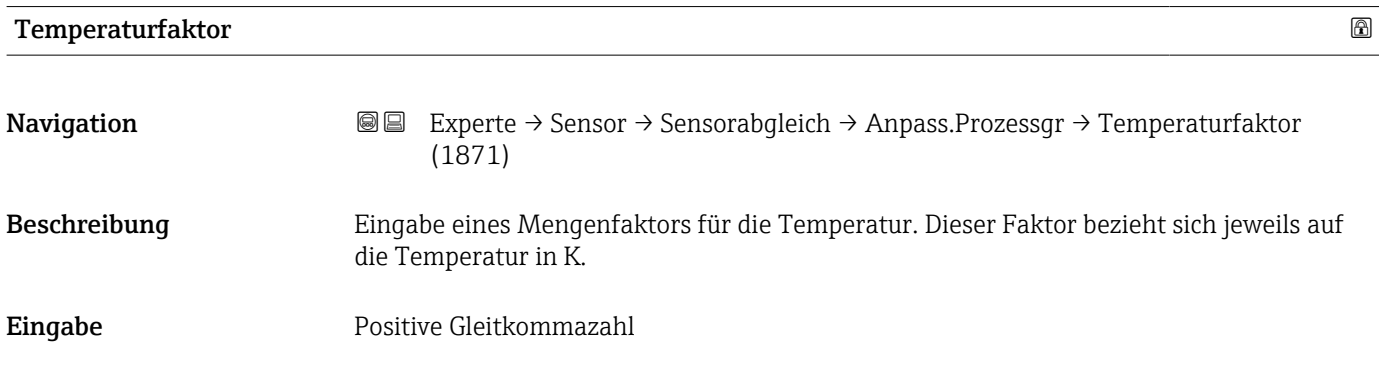

<span id="page-130-0"></span>Werkseinstellung 1

Zusätzliche Information *Beschreibung*

Korrigierter Wert = (Faktor × Wert) + Offset

# Assistent "Nullpunktverifizierung"

*Navigation* Experte → Sensor → Sensorabgleich → Nullpunktverifiz

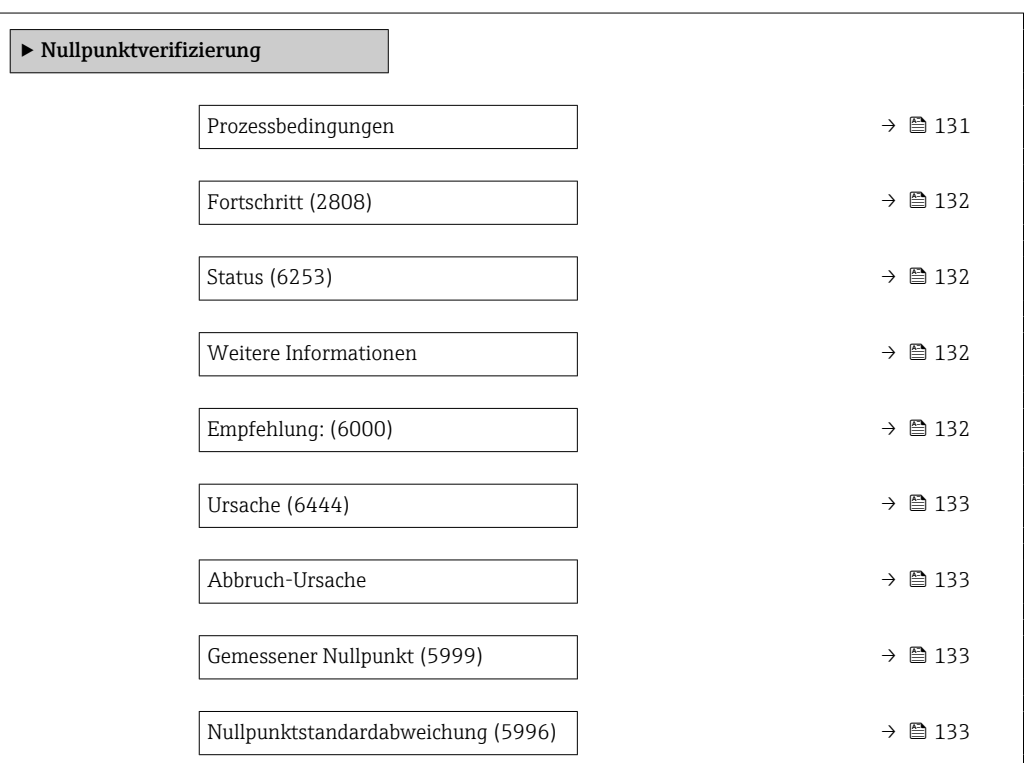

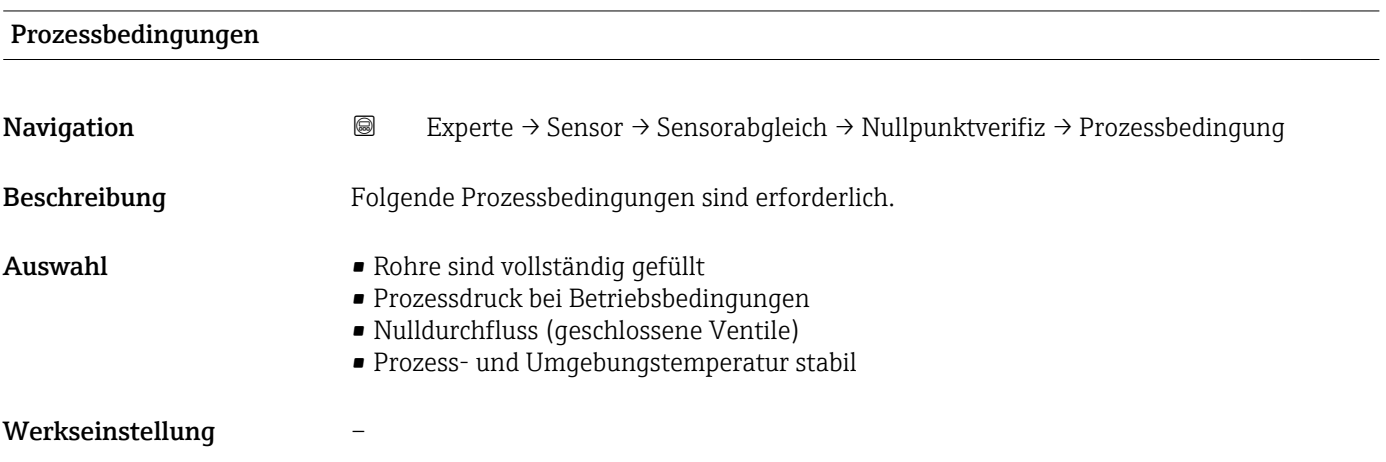

<span id="page-131-0"></span>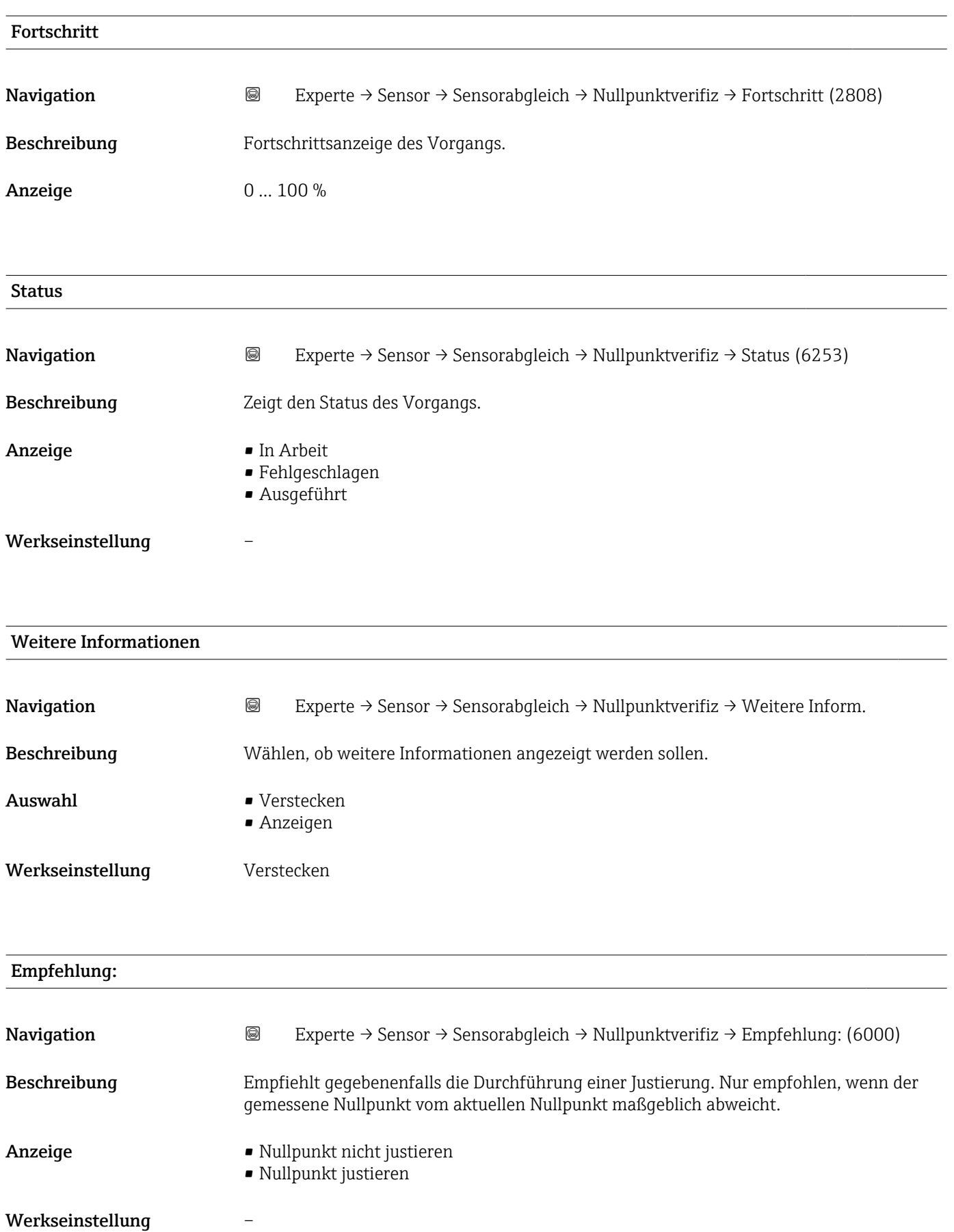

<span id="page-132-0"></span>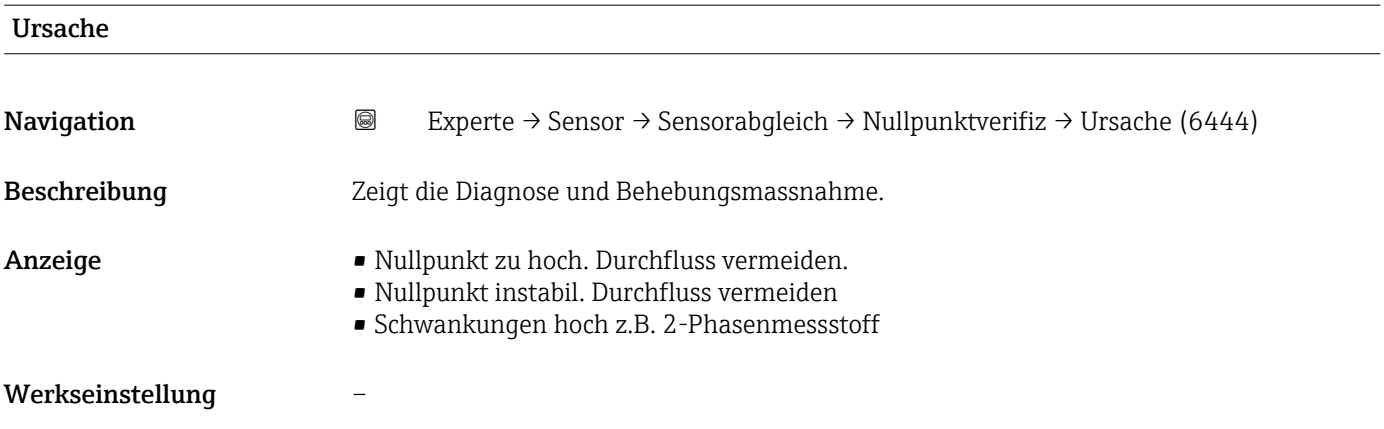

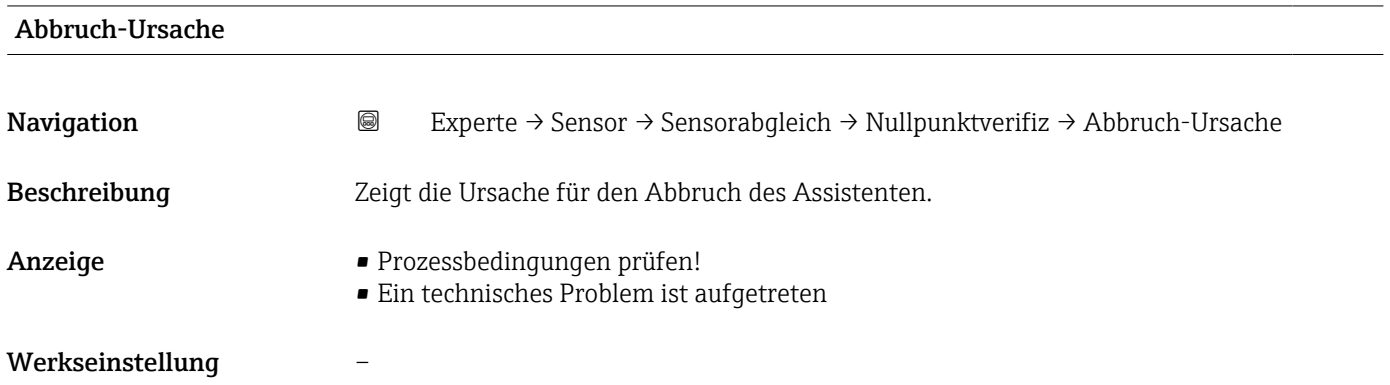

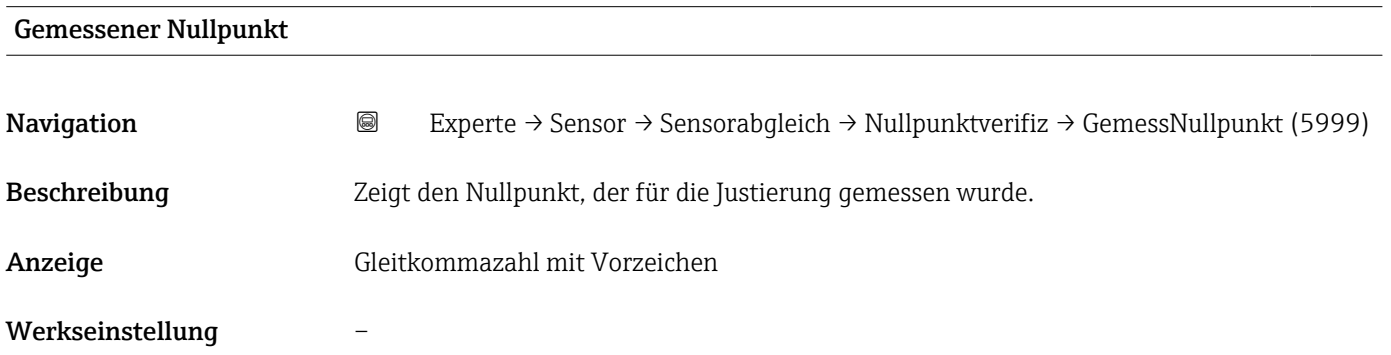

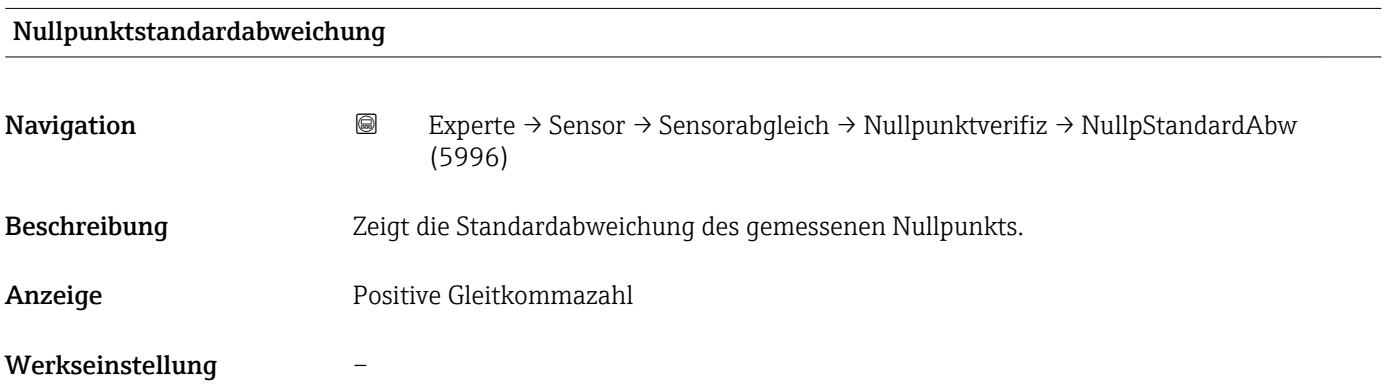

# <span id="page-133-0"></span>Assistent "Nullpunktjustierung"

*Navigation* Experte → Sensor → Sensorabgleich → Nullpunktjustier

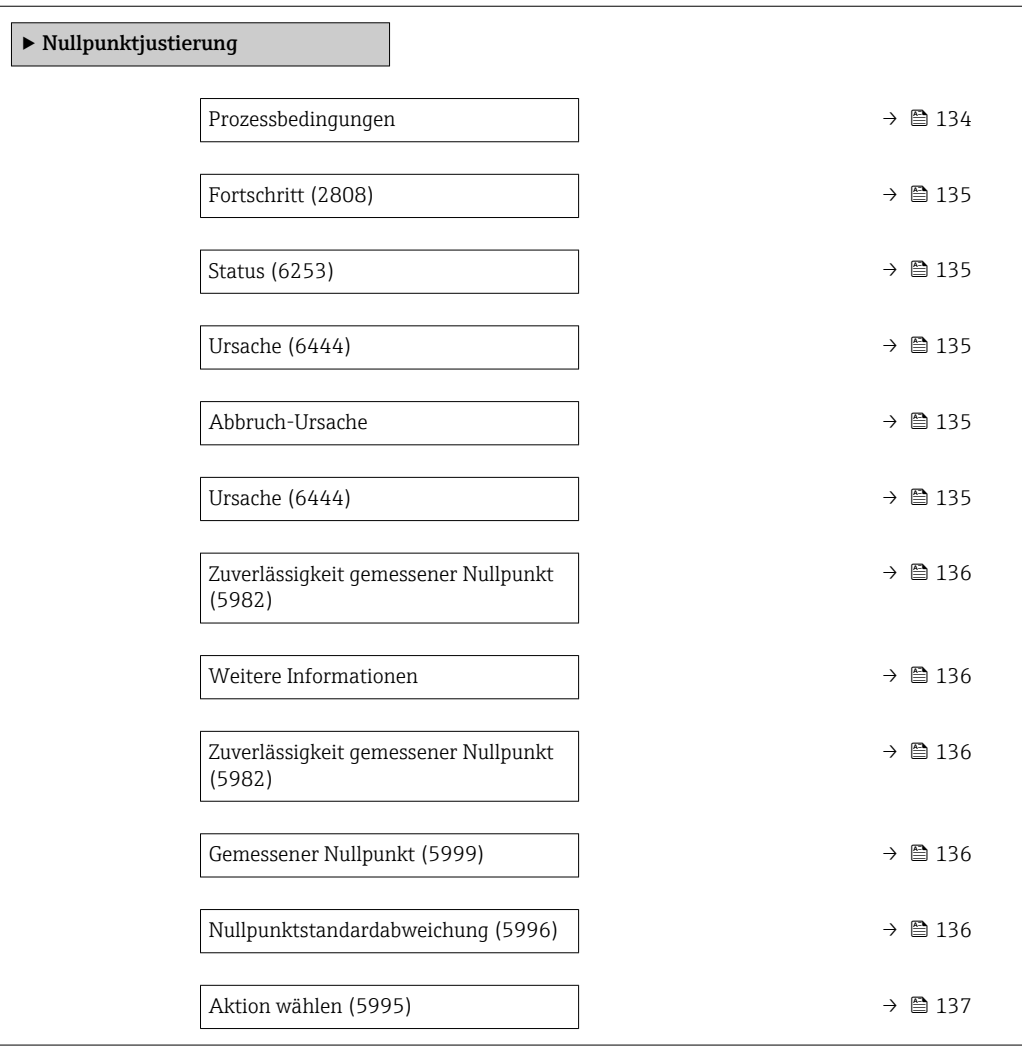

#### Prozessbedingungen

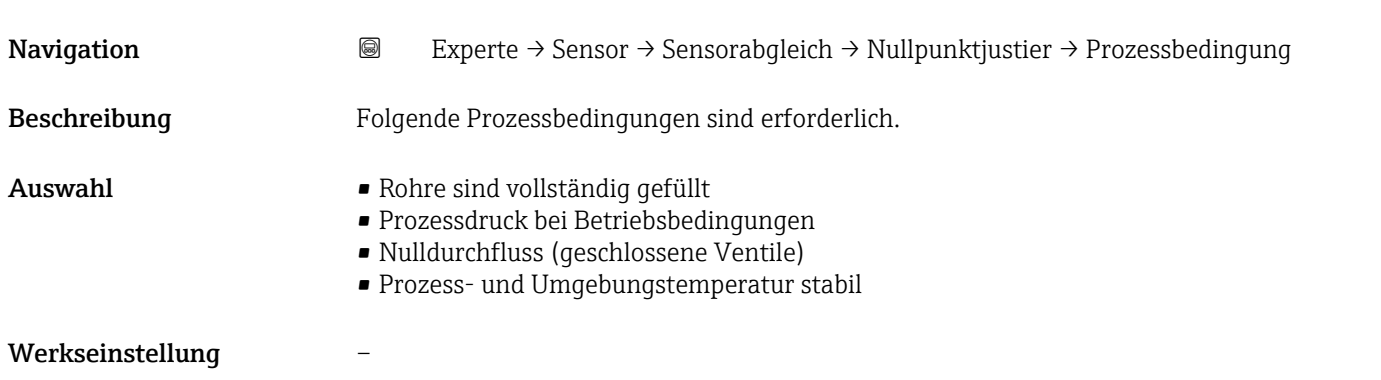

<span id="page-134-0"></span>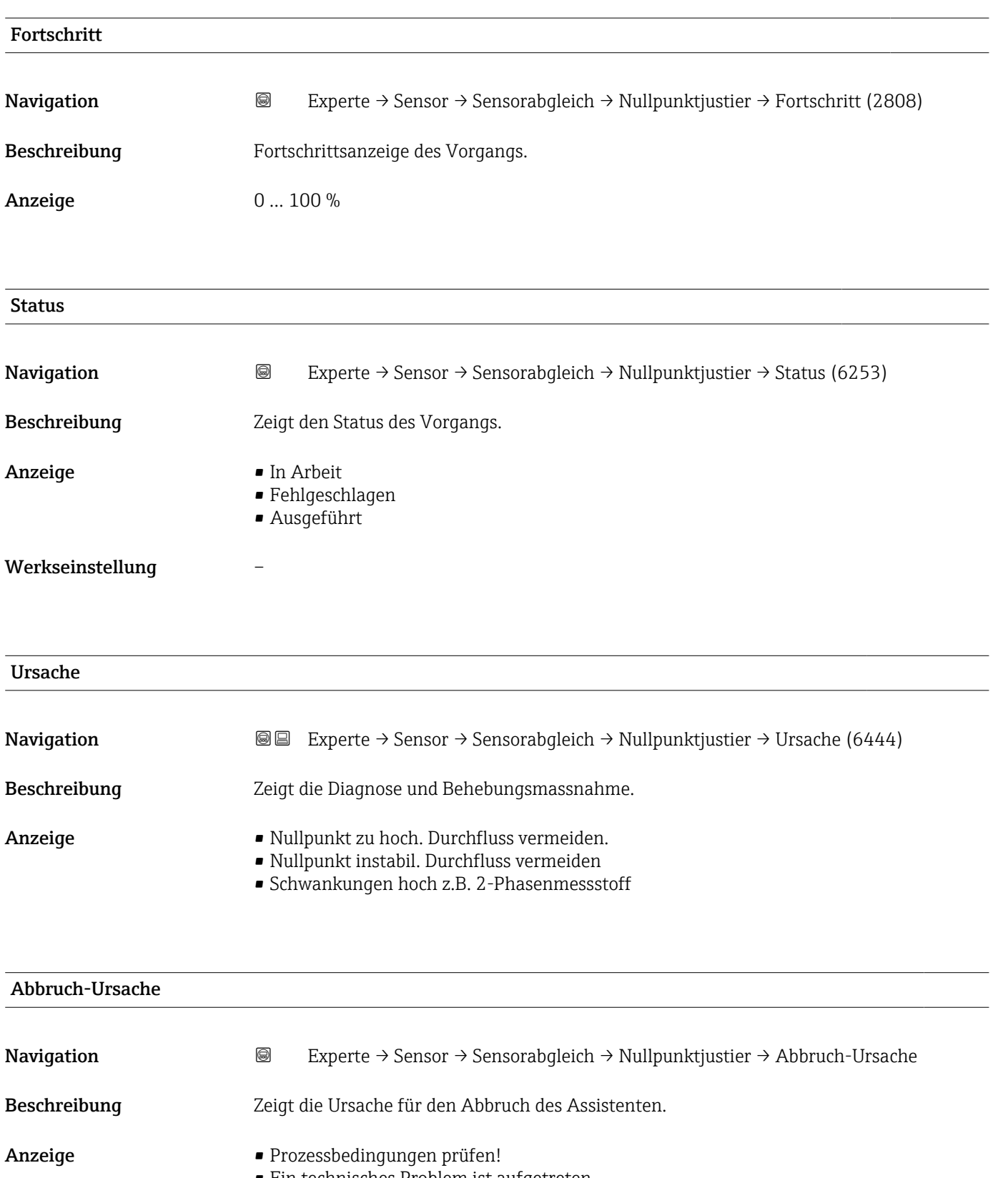

• Ein technisches Problem ist aufgetreten

# Werkseinstellung –

# <span id="page-135-0"></span>Zuverlässigkeit gemessener Nullpunkt

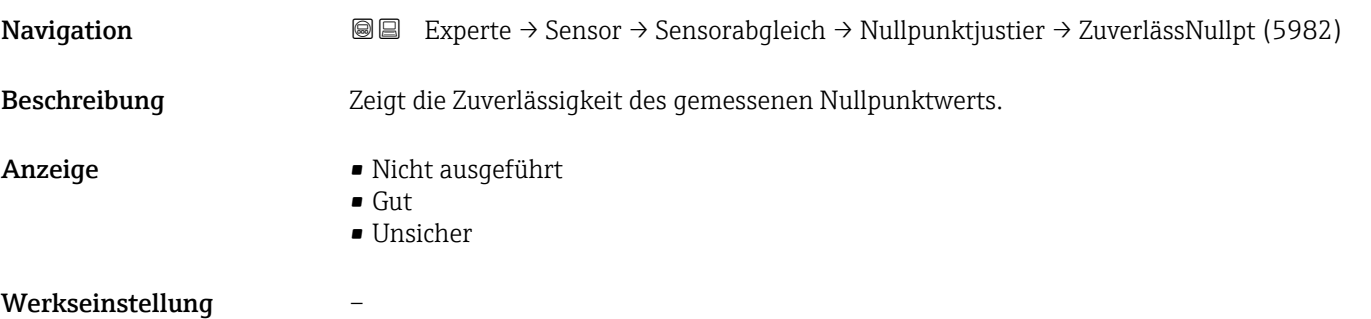

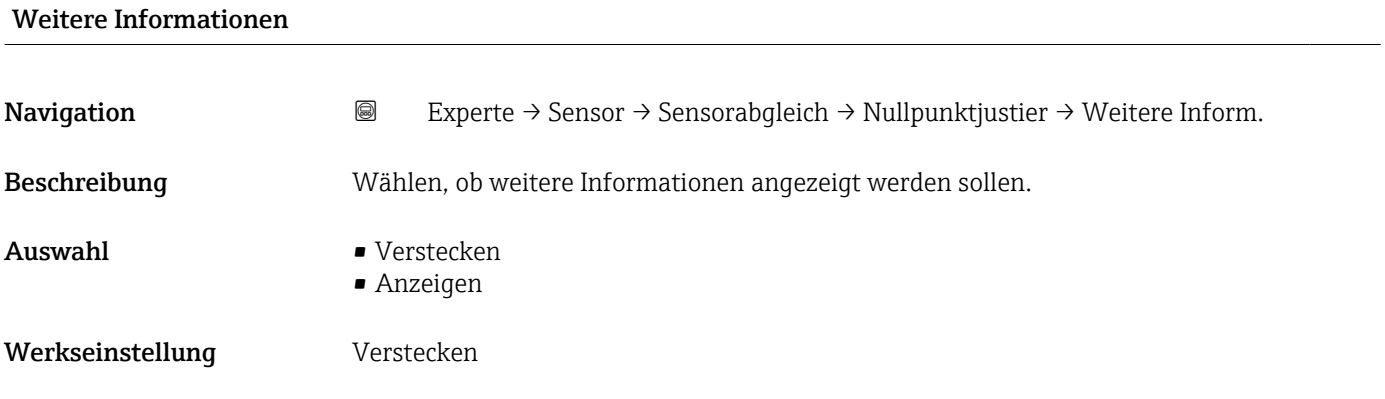

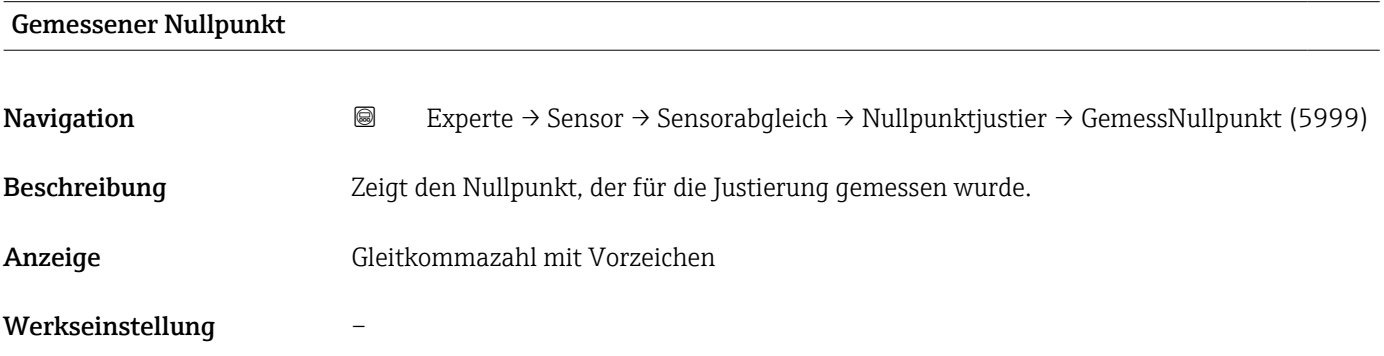

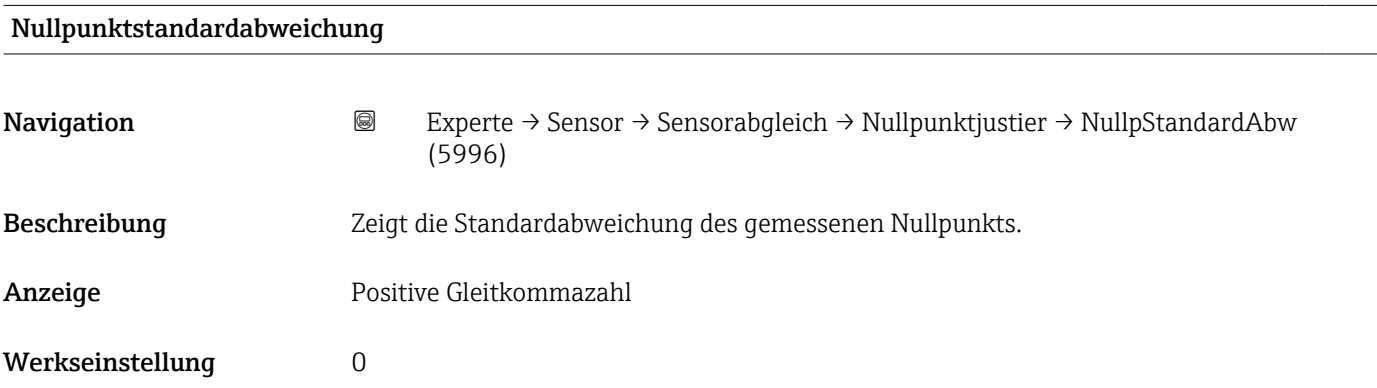

# <span id="page-136-0"></span>Aktion wählen

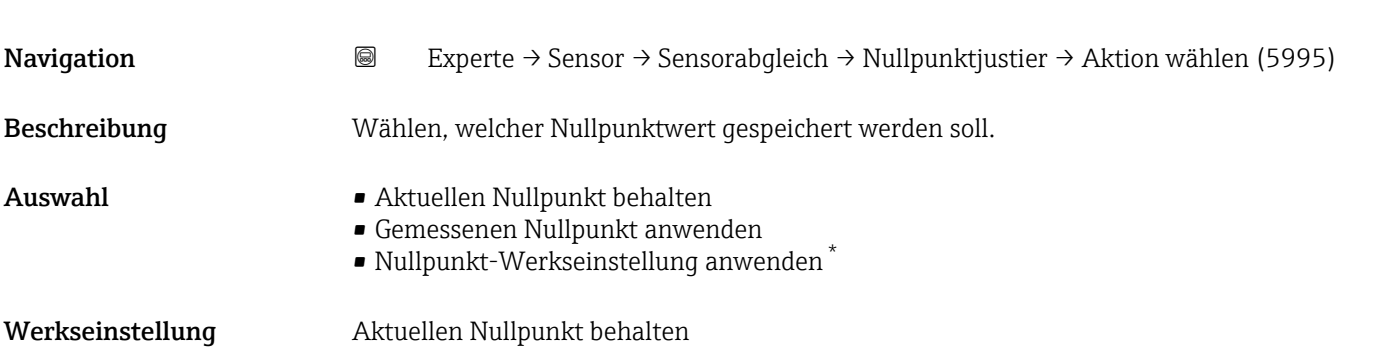

# 3.2.8 Untermenü "Kalibrierung"

*Navigation* Experte → Sensor → Kalibrierung

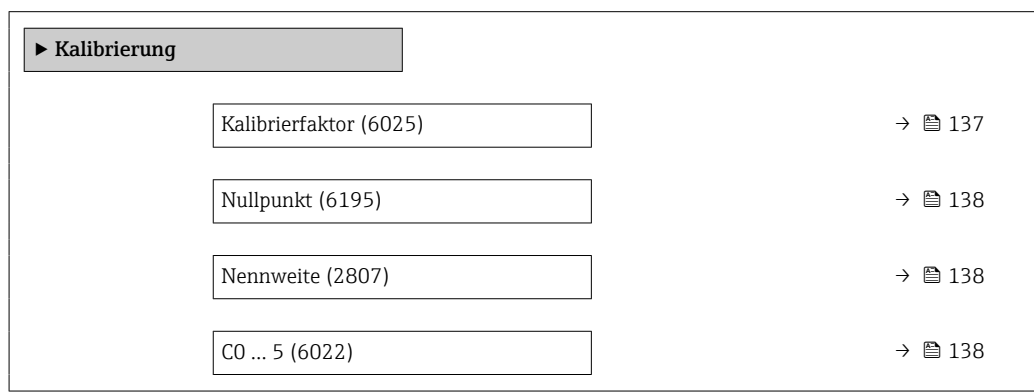

#### Kalibrierfaktor

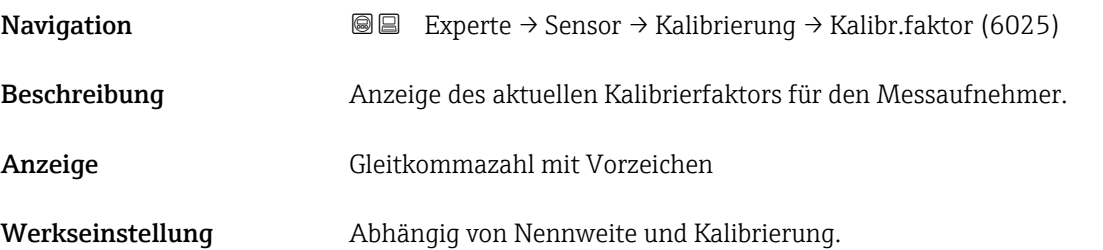

<sup>\*</sup> Sichtbar in Abhängigkeit von Bestelloptionen oder Geräteeinstellungen

<span id="page-137-0"></span>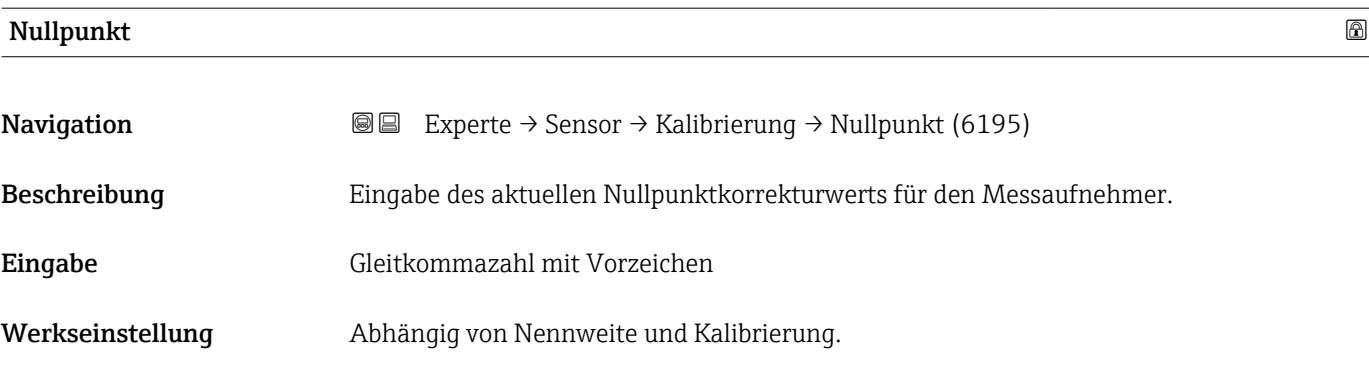

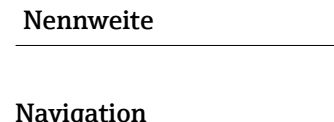

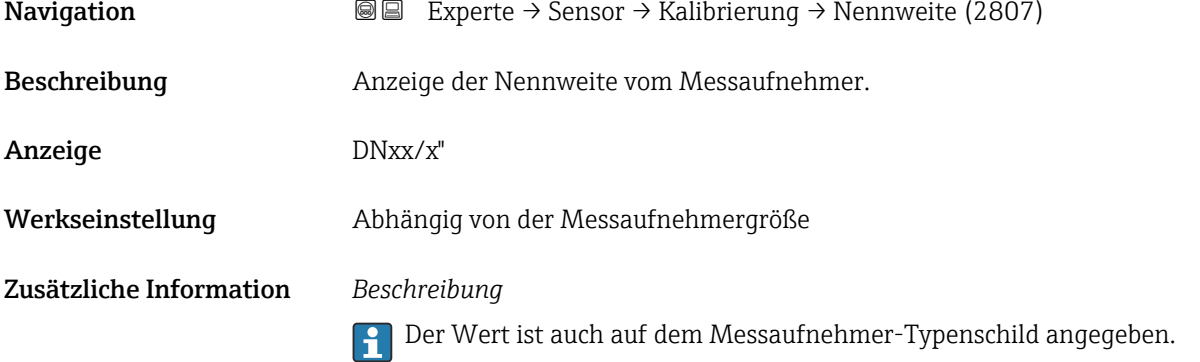

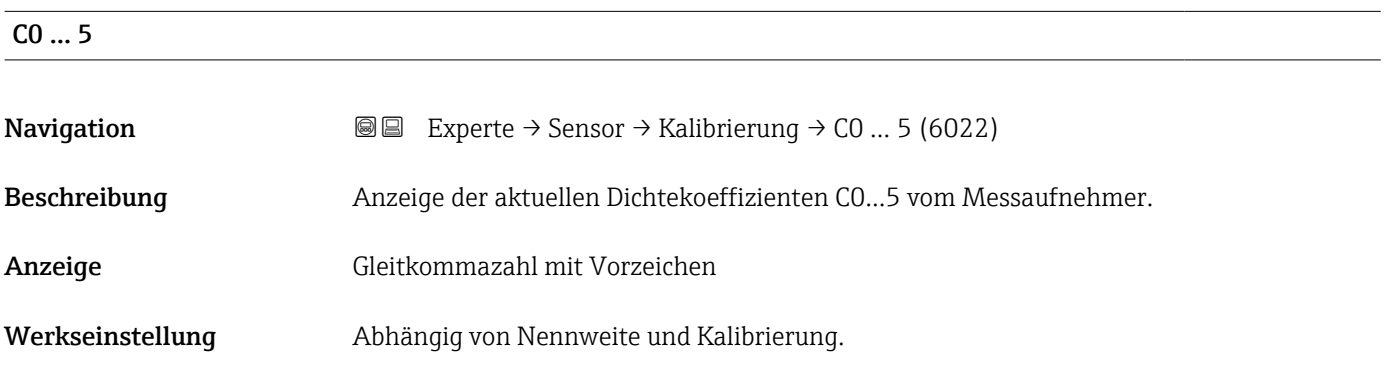

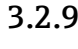

# 3.2.9 Untermenü "Testpunkte"

Das Untermenü **Testpunkte (→ ≌** 138) wird verwendet, um das Messgerät oder die Anwendung zu prüfen.

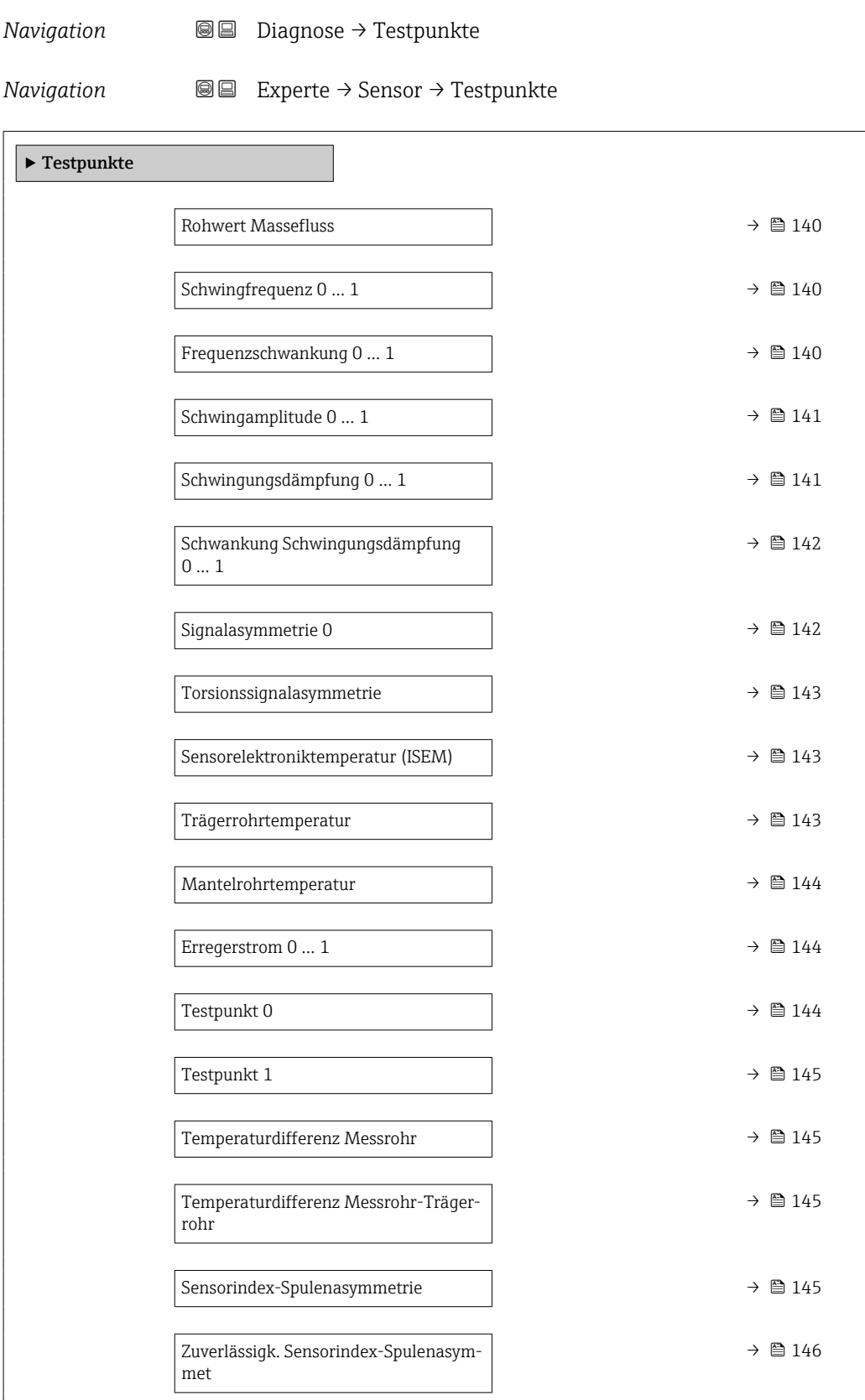

# <span id="page-139-0"></span>Rohwert Massefluss

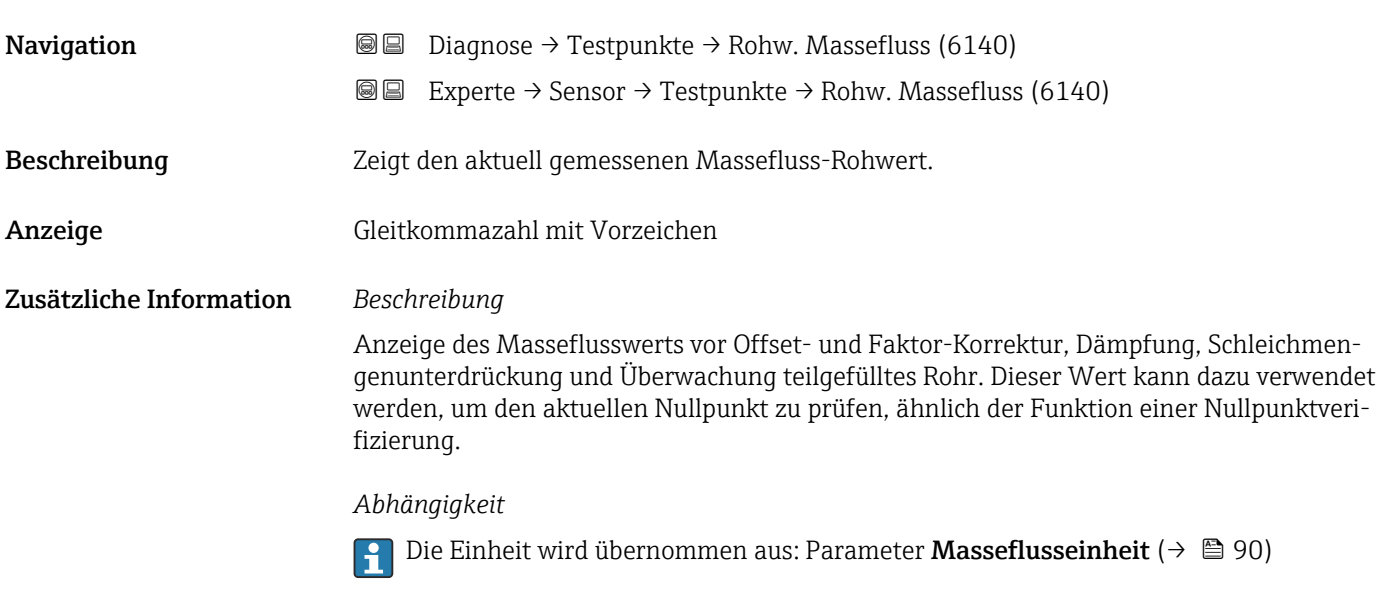

# Schwingfrequenz 0 … 1

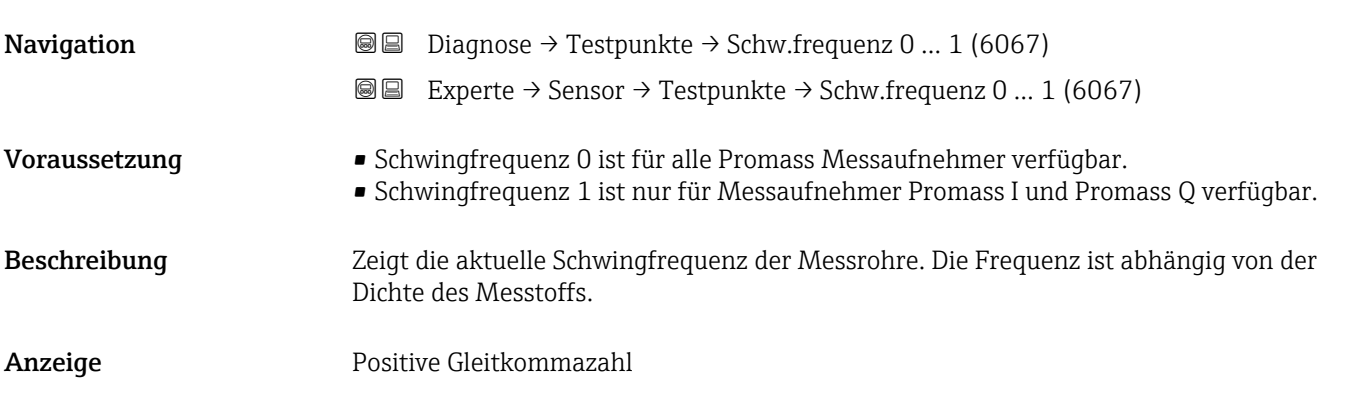

#### Frequenzschwankung 0 … 1

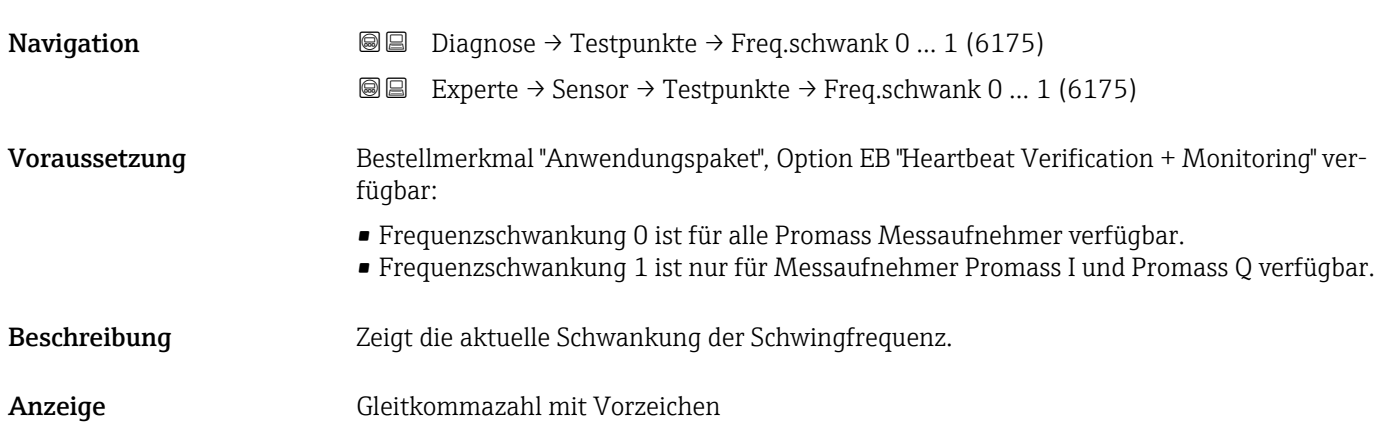

<span id="page-140-0"></span>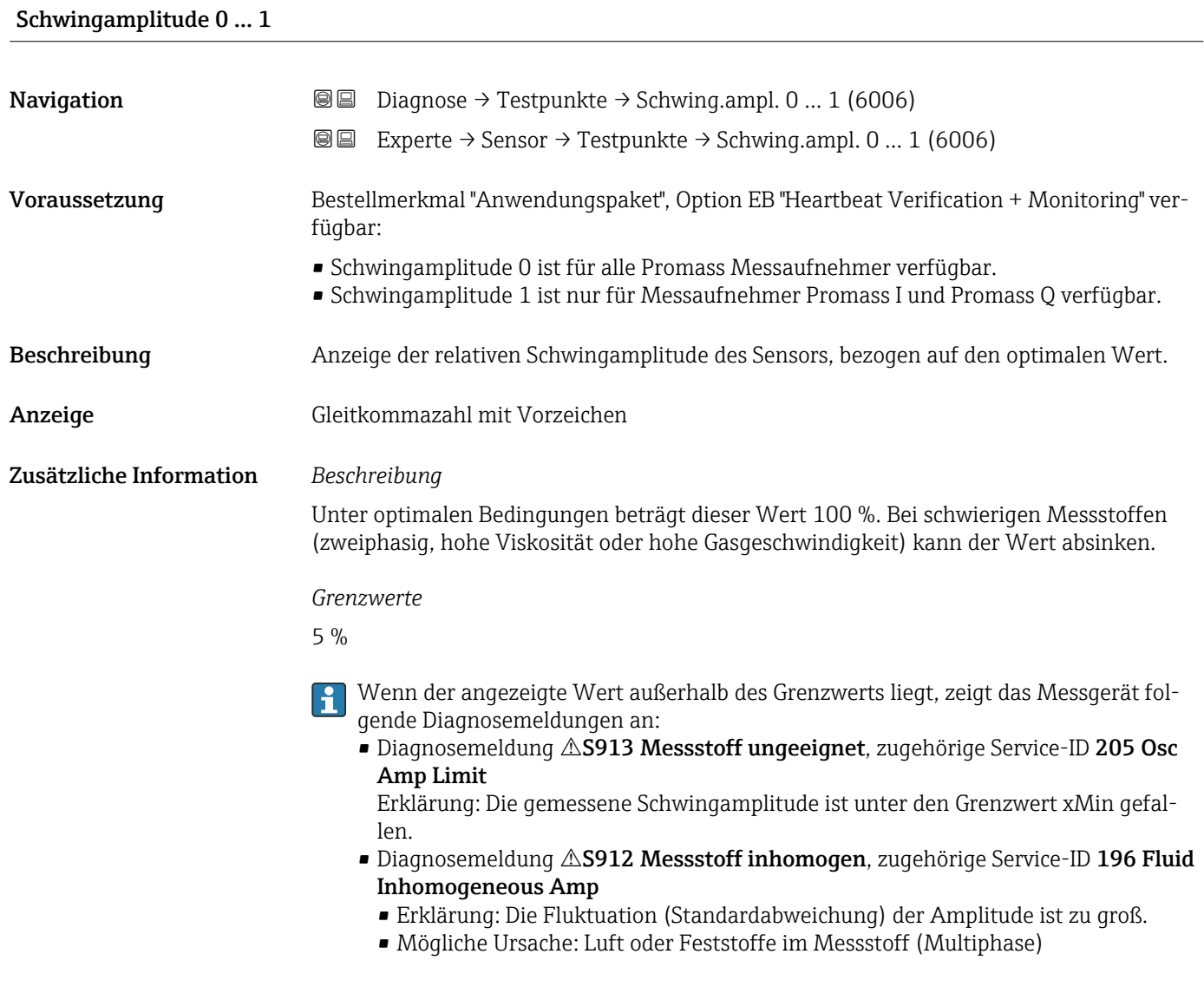

# Schwingungsdämpfung 0 … 1

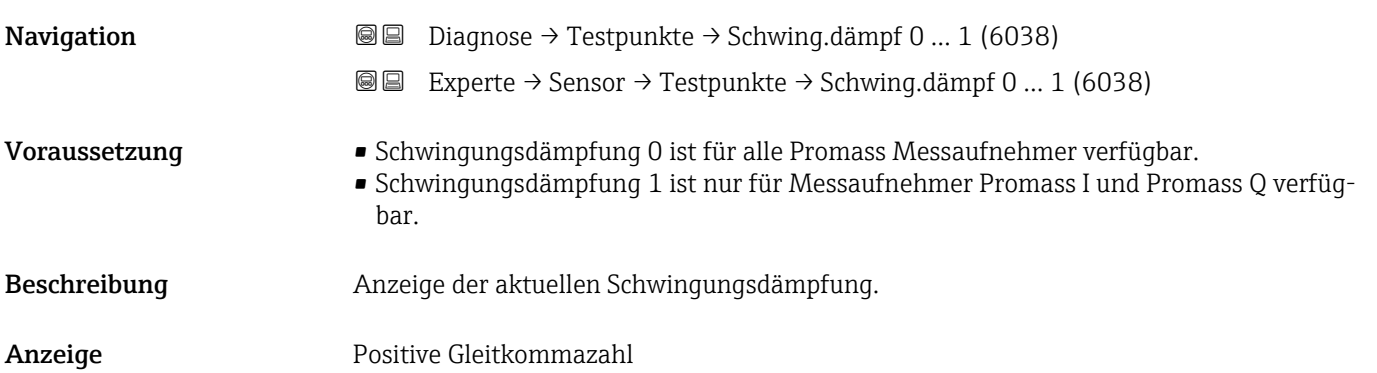

#### <span id="page-141-0"></span>Zusätzliche Information *Beschreibung*

Die Schwingungsdämpfung ist ein Maß für den aktuellen Bedarf des Sensors an Erregerleistung.

#### *Grenzwerte*

Die Dämpfung ist abhängig vom Messumformertyp und -exemplar und verändert sich mit der Art des Messstoffs (Exemplarunterschiede ca. ±30 %). Der minimale Wert wird mit entleertem Messaufnehmer erreicht. Bei viskosen Messstoffen kann der Wert mehrere 1000 erreichen, bei mehrphasigen Messstoffen sogar mehrere 10000. In diesen Fällen sollte zusätzlich die relative Schwingungsamplitude zur Diagnose herangezogen werden.

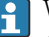

Wenn der angezeigte Wert außerhalb des Grenzwerts liegt, zeigt das Messgerät folgende Diagnosemeldung an: Diagnosemeldung  $\triangle$ S862 Messrohr nur z.T. gefüllt, zugehörige Service-ID 146 Density Monitoring

Schwankung Schwingungsdämpfung 0 … 1

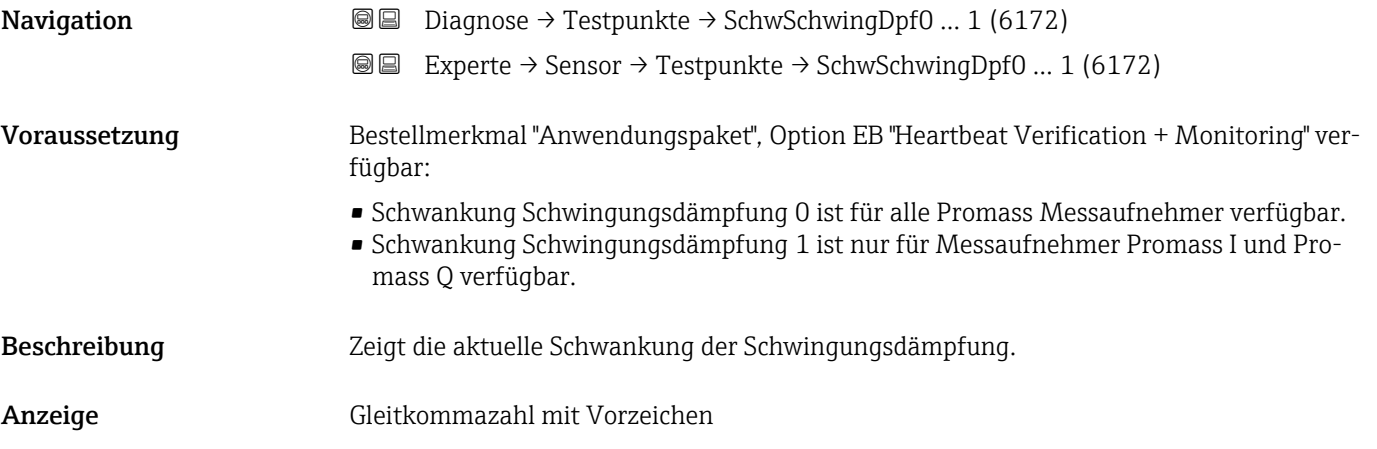

#### Signalasymmetrie 0

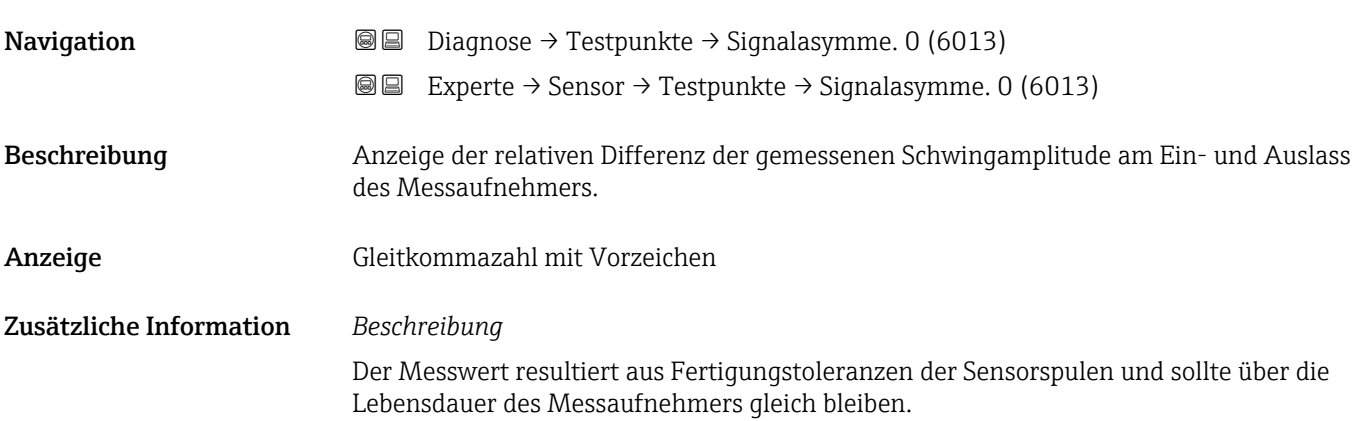

# <span id="page-142-0"></span>Torsionssignalasymmetrie **Navigation Diagnose** → Testpunkte → Tors.sig.asymm. (6289) Experte → Sensor → Testpunkte → Tors.sig.asymm. (6289) Voraussetzung Dieser Parameter ist nur verfügbar: Mit Bestellmerkmal "Anwendungspaket", Option EB "Heartbeat Verification + Monitoring" und dem Messaufnehmer Promass I oder Promass Q. Beschreibung Zeigt die relative Differenz der Signalamplituden des Einlauf- und Auslaufsensors des zweiten Schwingungsmodus. Anzeige Gleitkommazahl mit Vorzeichen

# Sensorelektroniktemperatur (ISEM) **Navigation Diagnose** → Testpunkte → Sensorelek.temp. (6053) **I** Experte  $\rightarrow$  Sensor  $\rightarrow$  Testpunkte  $\rightarrow$  Sensorelek.temp. (6053) Beschreibung Anzeige der aktuellen Temperatur im Inneren der Hauptelektronik. Anzeige Gleitkommazahl mit Vorzeichen Zusätzliche Information HINWEIS! Den spezifizierten Bereich der Umgebungstemperatur beachten.

*Abhängigkeit*

Die Einheit wird übernommen aus: Parameter Temperatureinheit (→  $\triangleq$  98)  $\left| \cdot \right|$ 

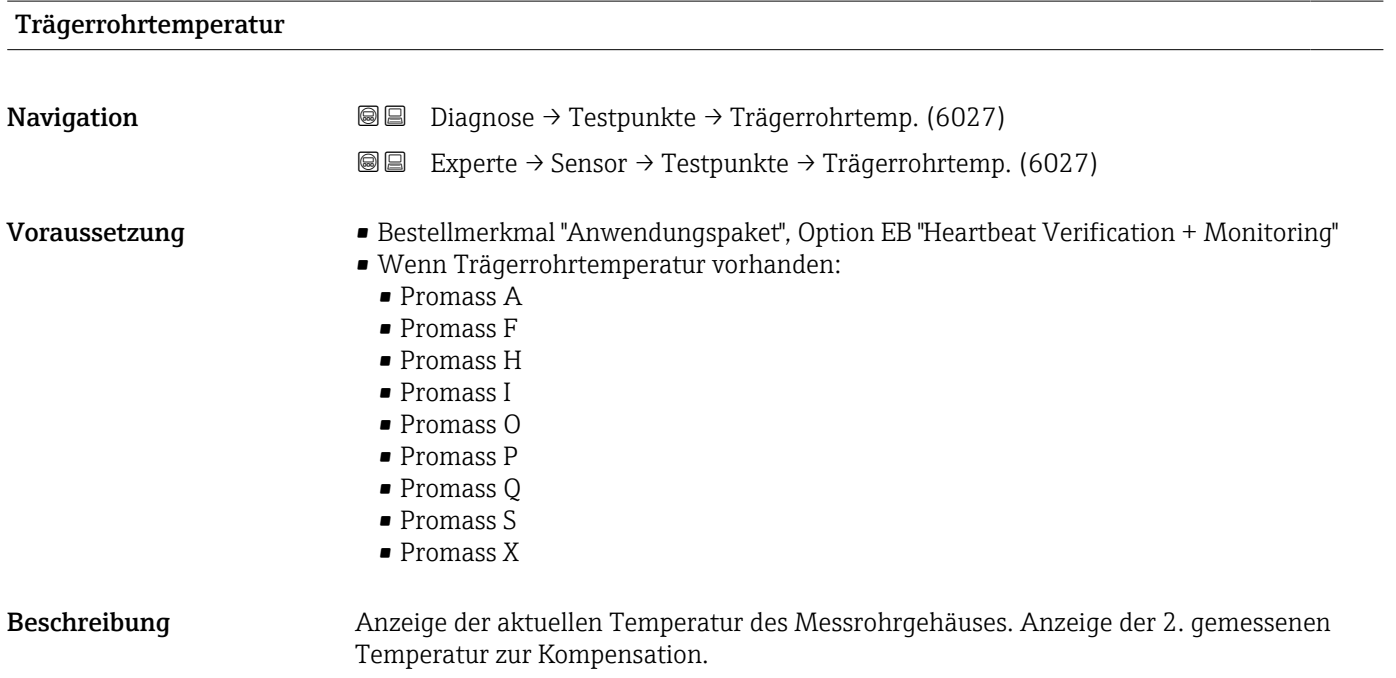

<span id="page-143-0"></span>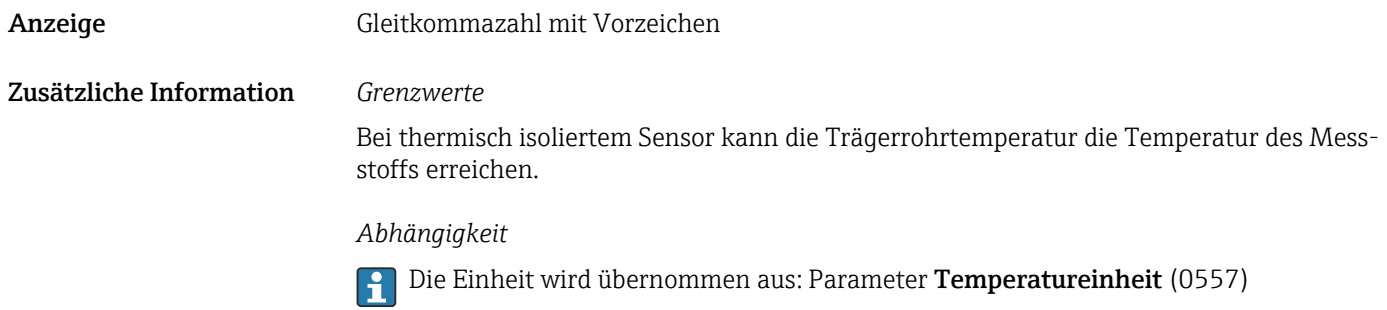

# Mantelrohrtemperatur

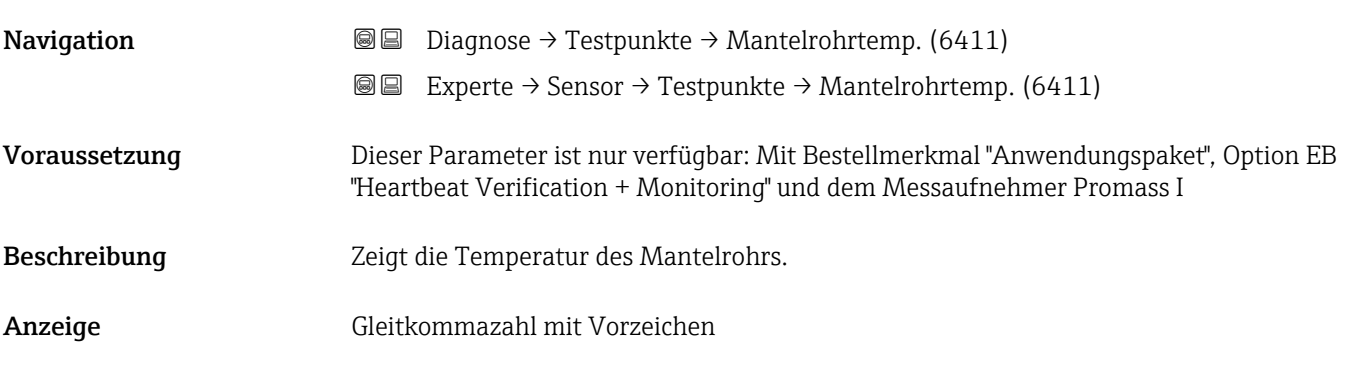

# Erregerstrom 0 … 1

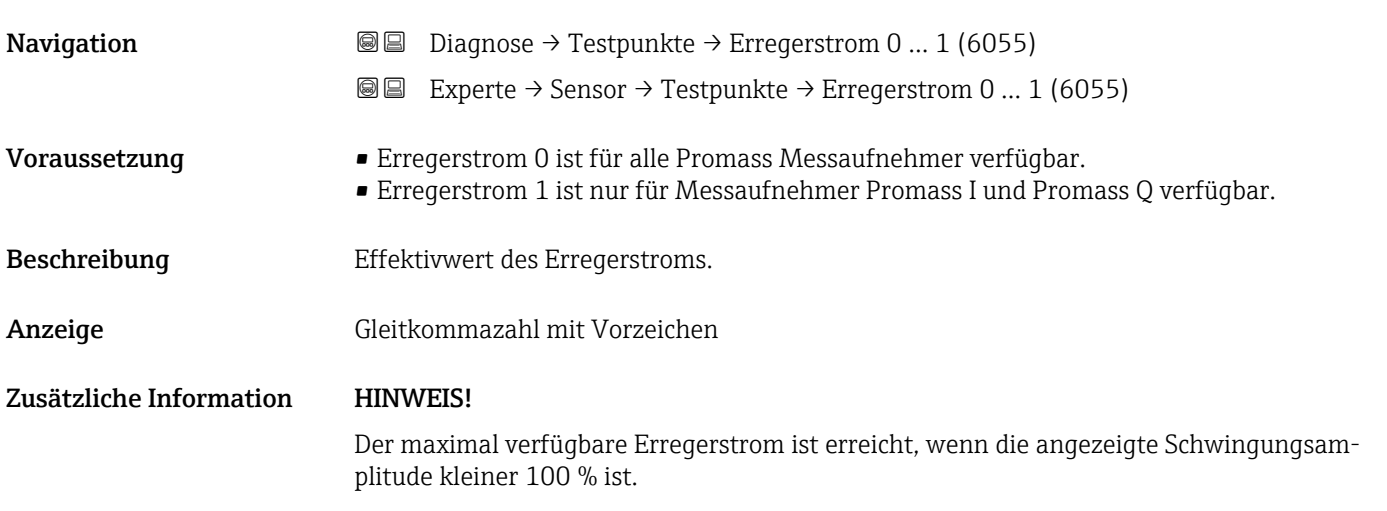

#### Testpunkt 0

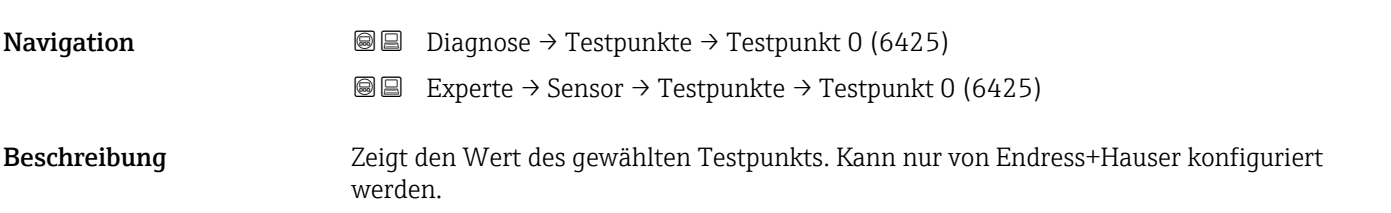
Werkseinstellung 0

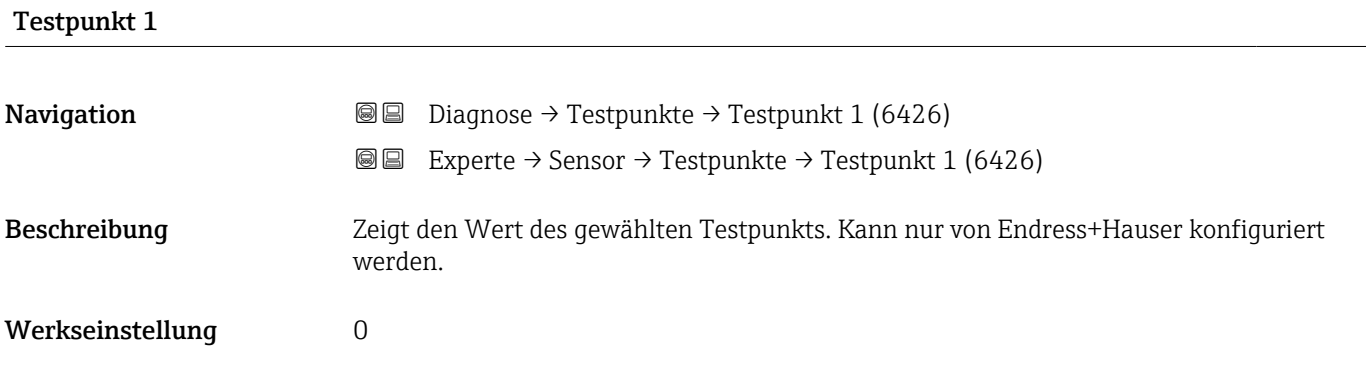

# Temperaturdifferenz Messrohr

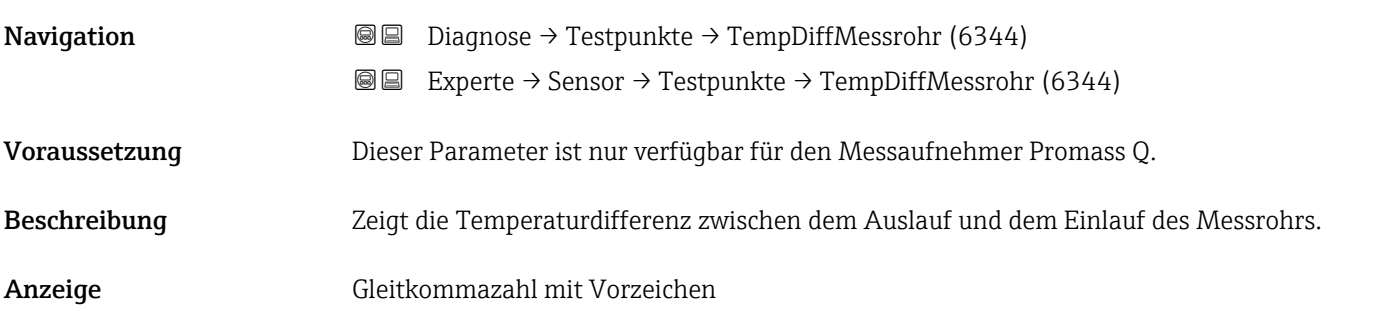

# Temperaturdifferenz Messrohr-Trägerrohr

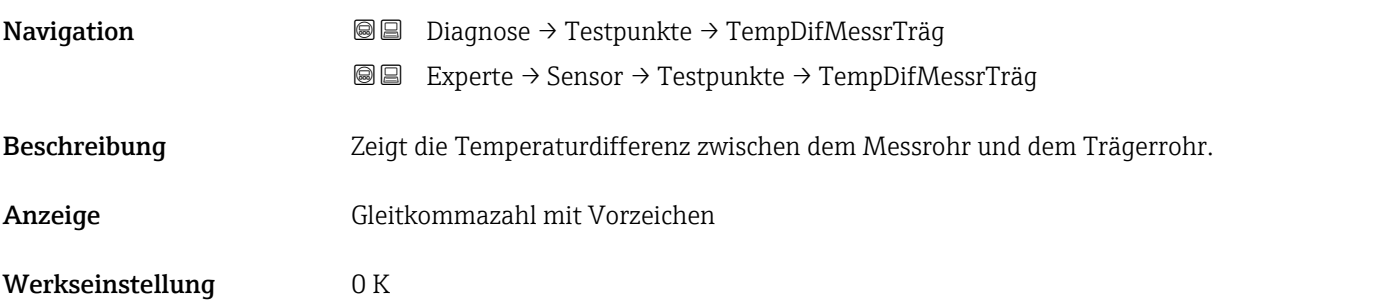

# Sensorindex-Spulenasymmetrie

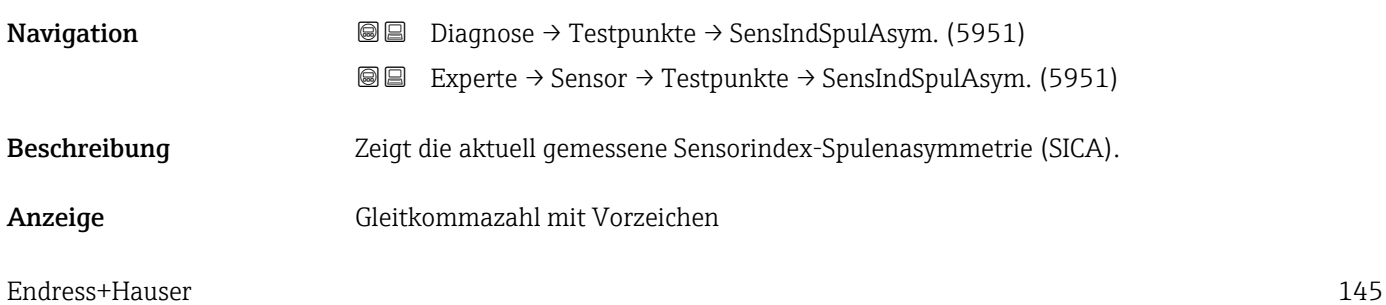

Werkseinstellung 0 %

#### Zuverlässigk. Sensorindex-Spulenasymmet

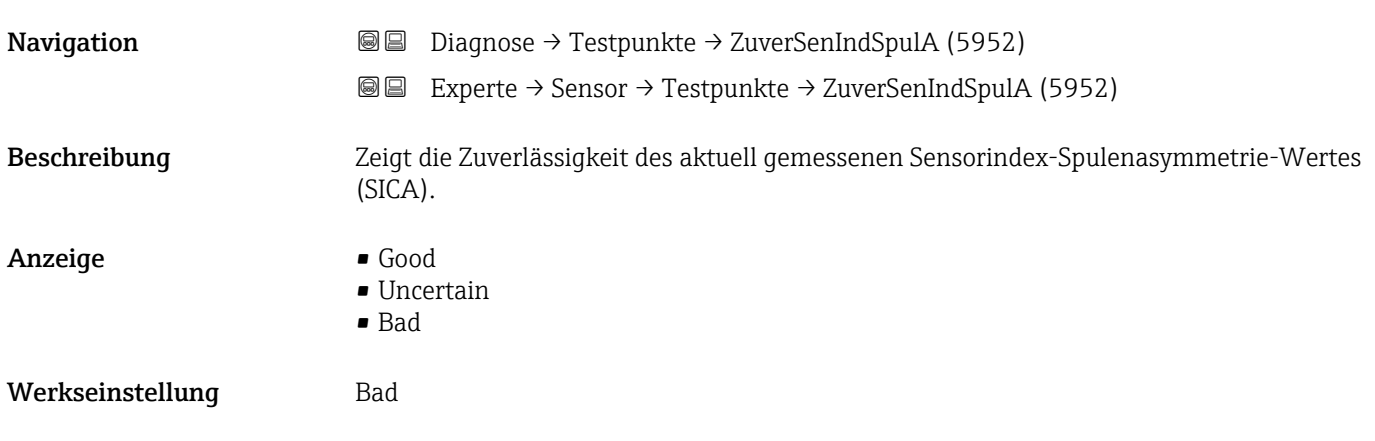

# 3.3 Untermenü "I/O-Konfiguration"

*Navigation* 
■■ Experte → I/O-Konfig.

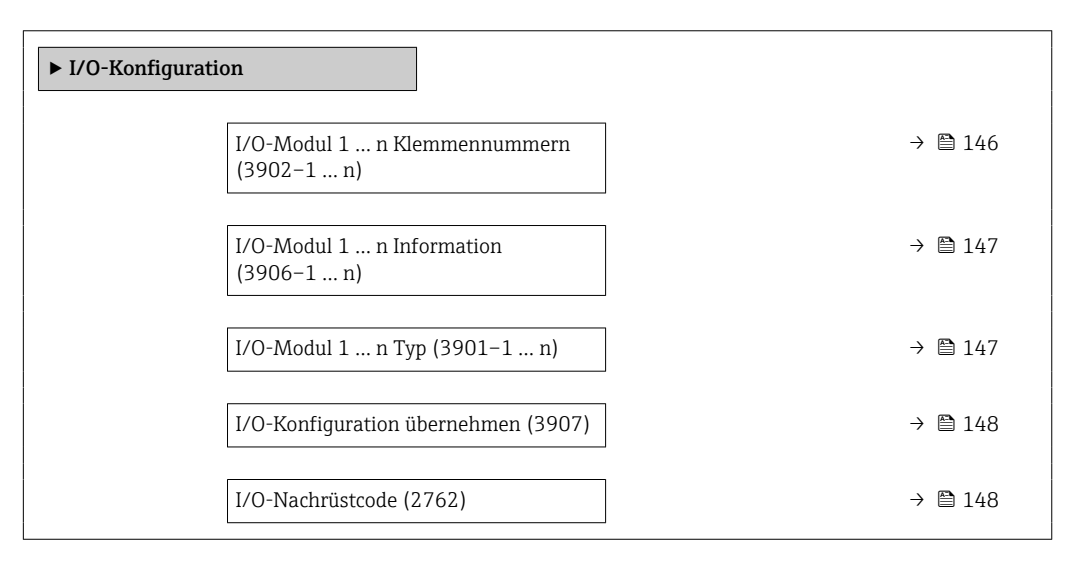

#### I/O-Modul 1 … n Klemmennummern

**Navigation EXperte** → I/O-Konfig.  $\rightarrow$  I/O 1 ... n Klemmen (3902-1 ... n)

Beschreibung Anzeige der vom I/O-Modul belegten Klemmennummern.

#### <span id="page-146-0"></span>**Anzeige**

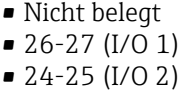

 $= 22 - 23$  (I/O 3)

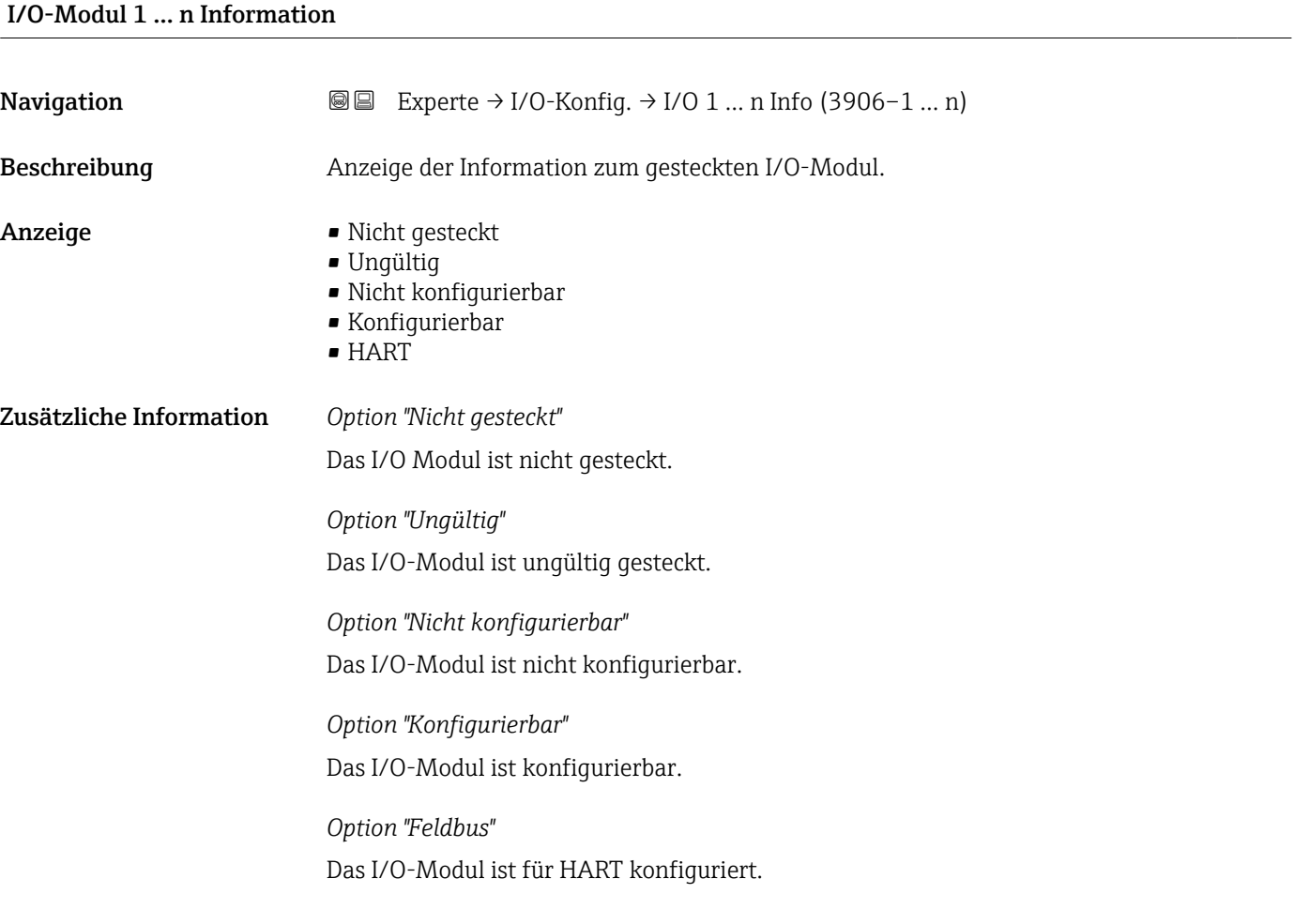

#### I/O-Modul 1 … n Typ

| Navigation          | Experte $\rightarrow$ I/O-Konfig. $\rightarrow$ I/O 1  n Typ (3901-1  n)<br>8 e                                                                                                    |
|---------------------|----------------------------------------------------------------------------------------------------|
| Voraussetzung       | Bei folgendem Bestellmerkmal:<br>"Ausgang; Eingang 2", Option <b>D</b> "Konfigurierbares I/O Voreinstellung aus"<br>"Ausgang; Eingang 3", Option <b>D</b> "Konfigurierbares I/O Voreinstellung aus" |
| <b>Beschreibung</b> | Auswahl des I/O-Modultyps für die Konfiguration des I/O-Moduls.                                                                                                    |
| Auswahl             | $\blacksquare$ Aus<br>■ Stromausgang<br>■ Stromeingang<br>• Statuseingang                                                                                                    |

<sup>\*</sup> Sichtbar in Abhängigkeit von Bestelloptionen oder Geräteeinstellungen

- Impuls-/Frequenz-/Schaltausgang \*
- Doppelimpulsausgang \*
- Relaisausgang \*

<span id="page-147-0"></span>Werkseinstellung Aus

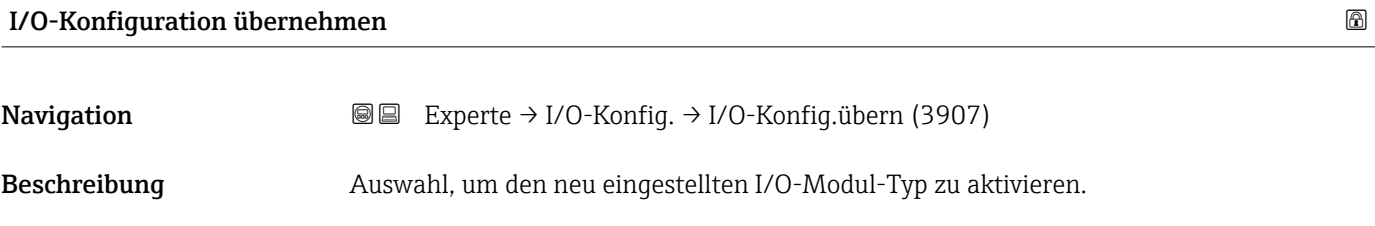

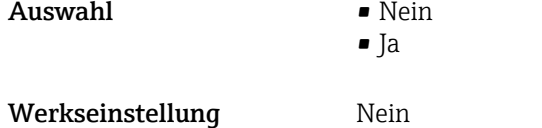

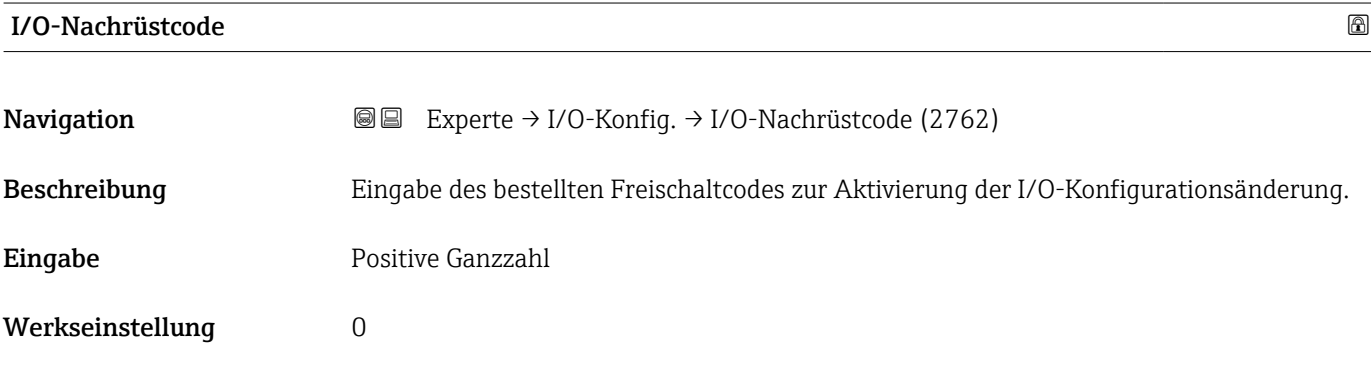

Zusätzliche Information *Beschreibung* Die Änderung der I/O-Konfiguration erfolgt im Parameter I/O-Modul Typ ( $\rightarrow \Box$  147).

# 3.4 Untermenü "Eingang"

*Navigation* 
■■ Experte → Eingang

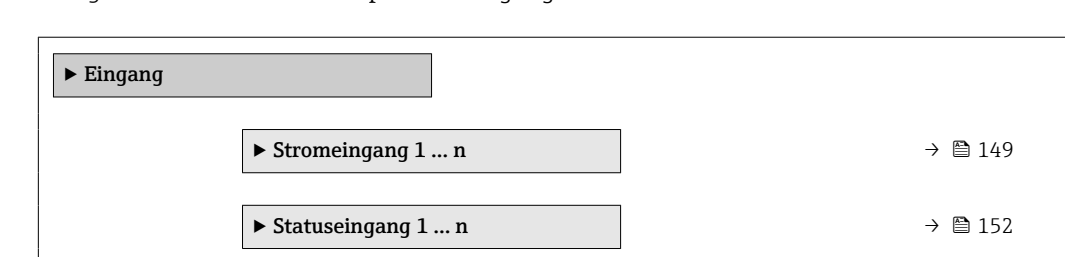

Sichtbar in Abhängigkeit von Bestelloptionen oder Geräteeinstellungen

# <span id="page-148-0"></span>3.4.1 Untermenü "Stromeingang 1 … n"

*Navigation* **■** Experte → Eingang → Stromeingang 1 ... n

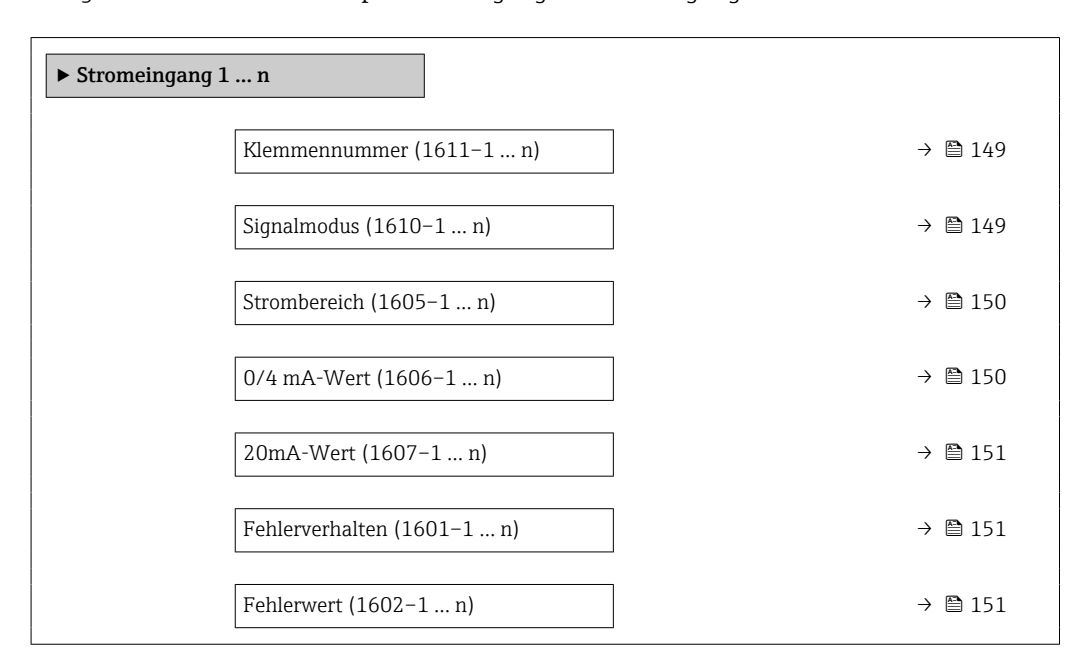

#### Klemmennummer

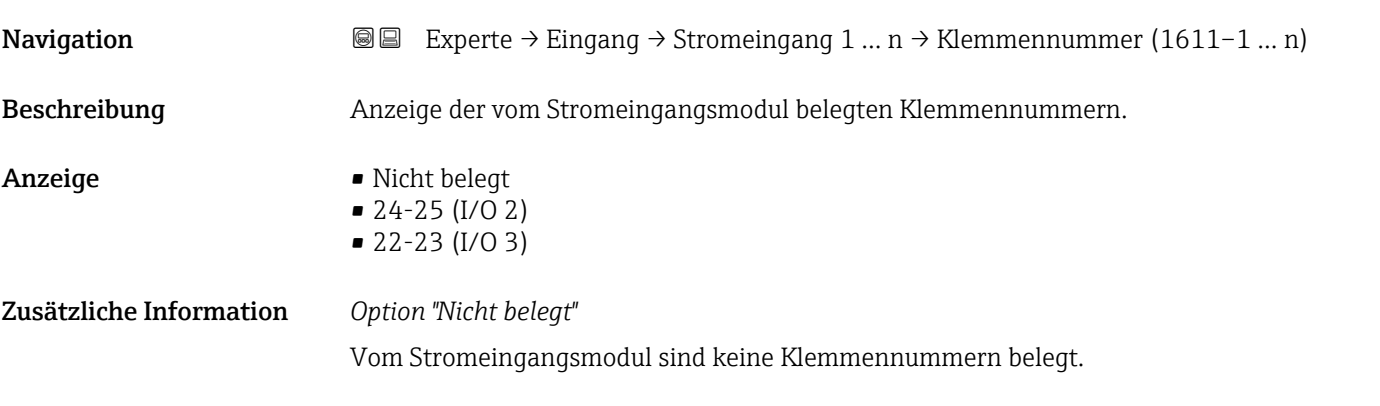

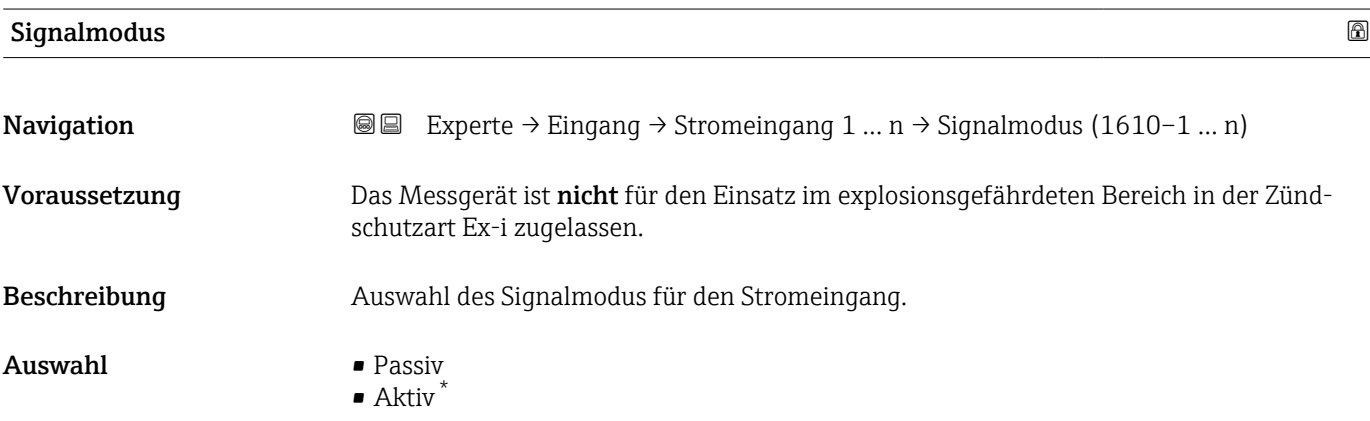

\* Sichtbar in Abhängigkeit von Bestelloptionen oder Geräteeinstellungen

<span id="page-149-0"></span>Werkseinstellung Aktiv Strombereich **Navigation EXPERE** Experte → Eingang → Stromeingang 1 ... n → Strombereich (1605–1 ... n) Beschreibung Auswahl des Strombereichs für die Prozesswertausgabe und den oberen und unteren Ausfallsignalpegel. Auswahl ● 4...20 mA (4... 20.5 mA) • 4...20 mA NE (3.8...20.5 mA) • 4...20 mA US (3.9...20.8 mA) • 0...20 mA (0... 20.5 mA) Werkseinstellung Abhängig vom Land: • 4...20 mA NE (3.8...20.5 mA) • 4...20 mA US (3.9...20.8 mA) Zusätzliche Information *Beispiele* Beispielwerte für den Strombereich: Parameter Strombereich ( $\rightarrow \blacksquare$  157) H

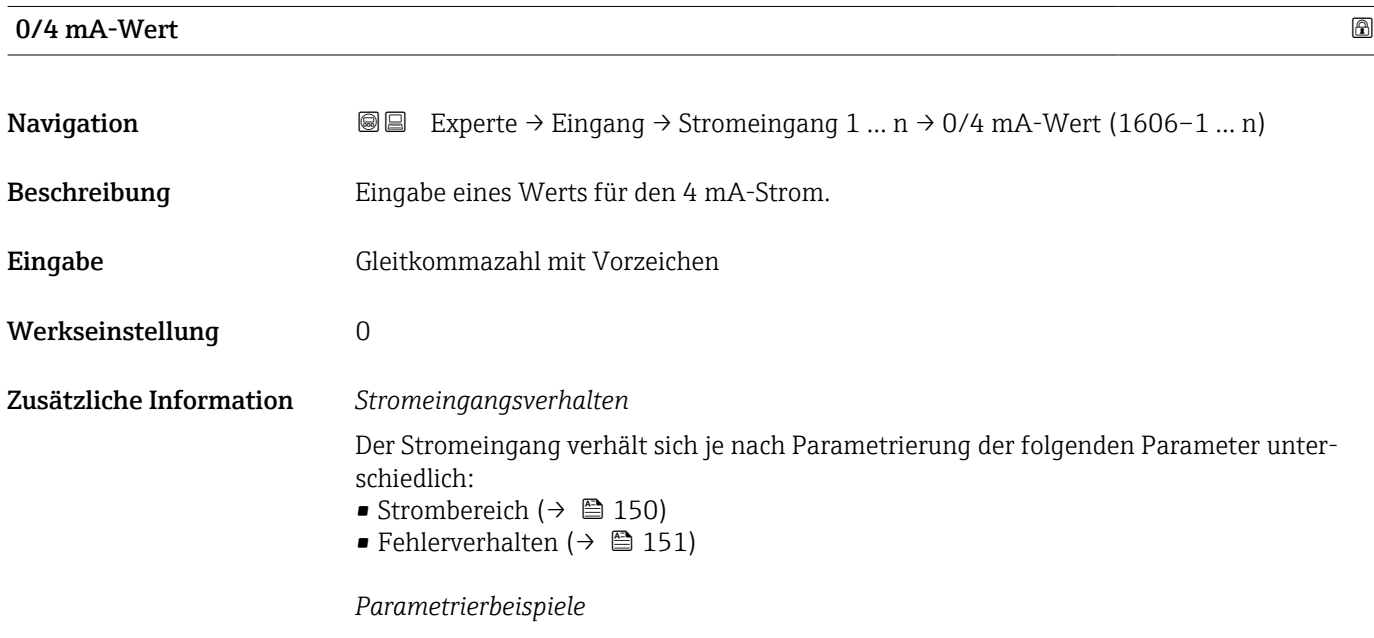

Parametrierbeispiele für Parameter 4mA-Wert ( $\rightarrow \blacksquare$  159) beachten.  $| \cdot |$ 

<span id="page-150-0"></span>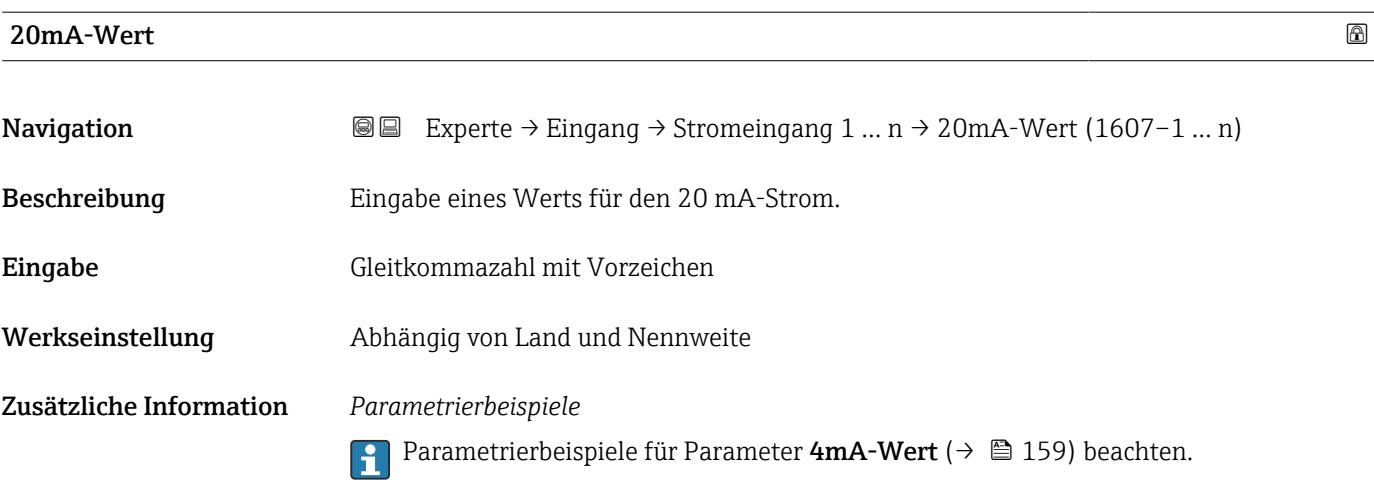

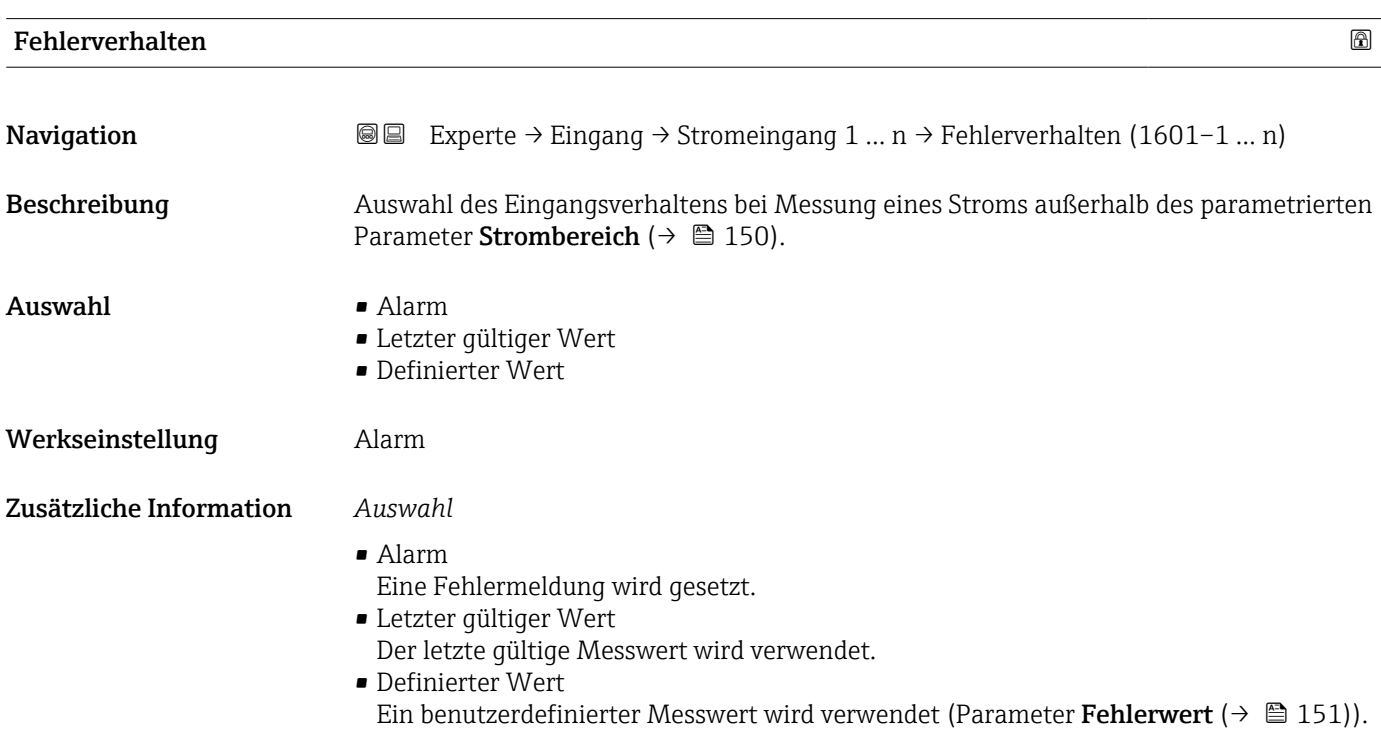

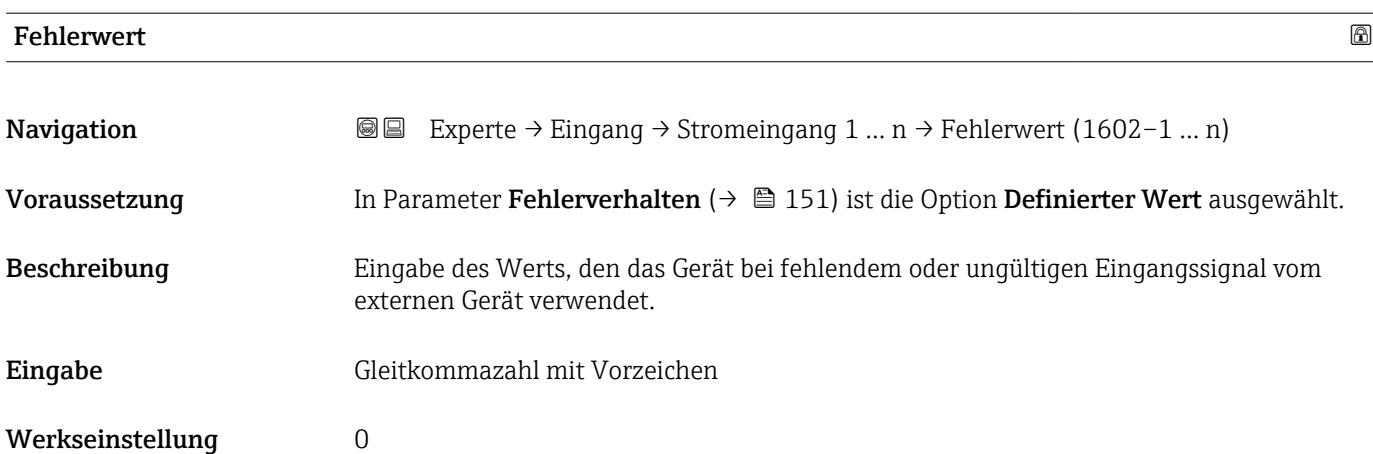

# <span id="page-151-0"></span>3.4.2 Untermenü "Statuseingang 1 … n"

*Navigation* Experte → Eingang → Statuseingang 1 … n

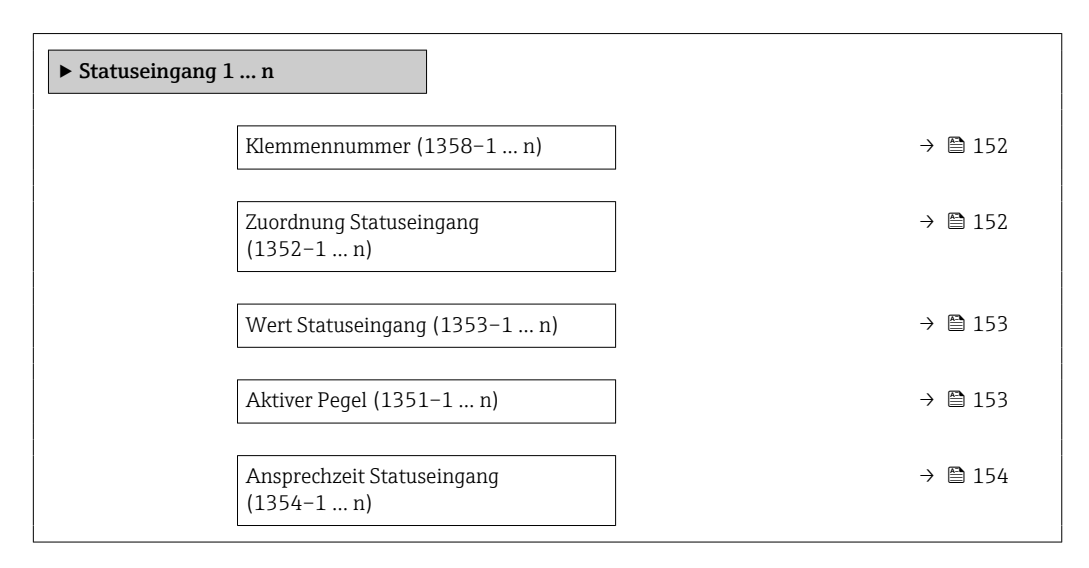

#### Klemmennummer

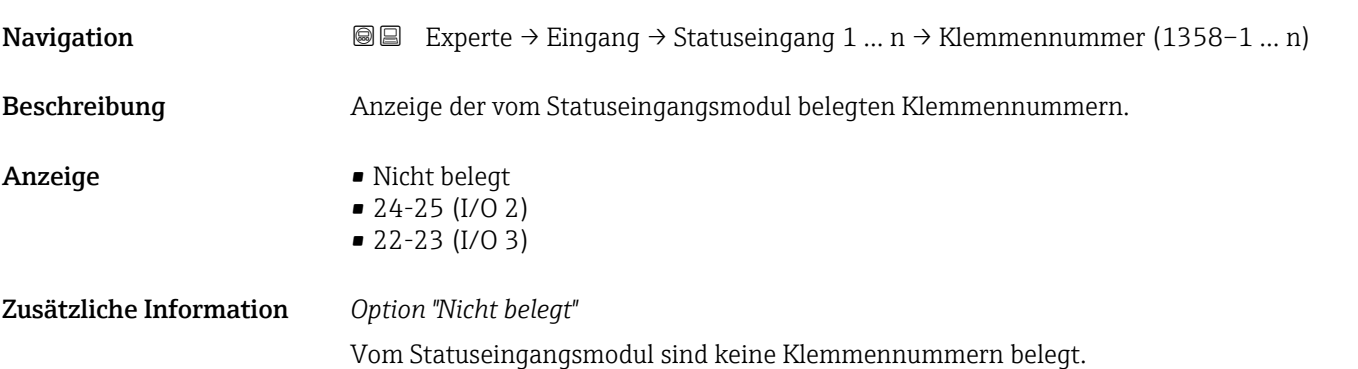

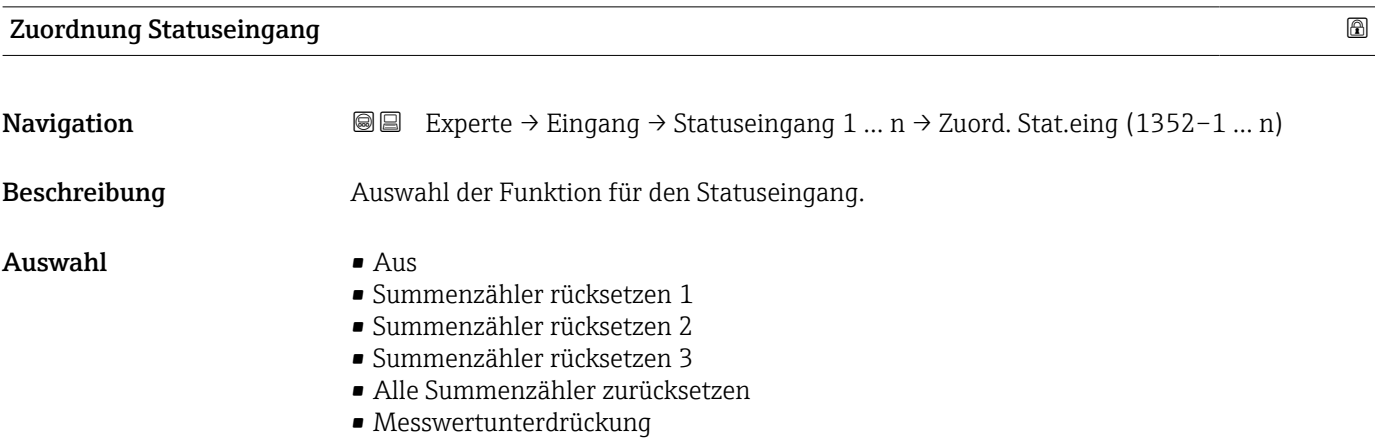

<span id="page-152-0"></span>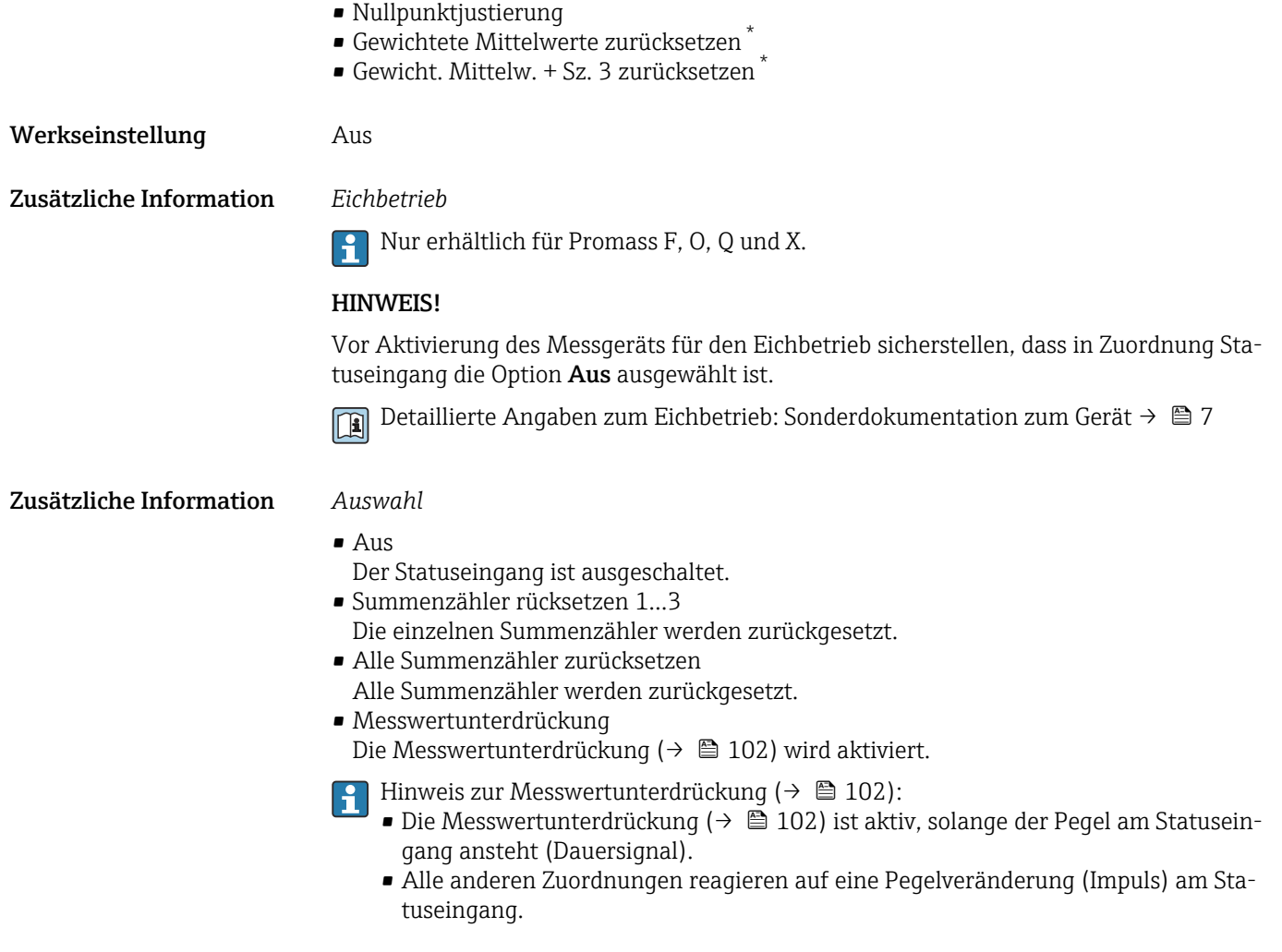

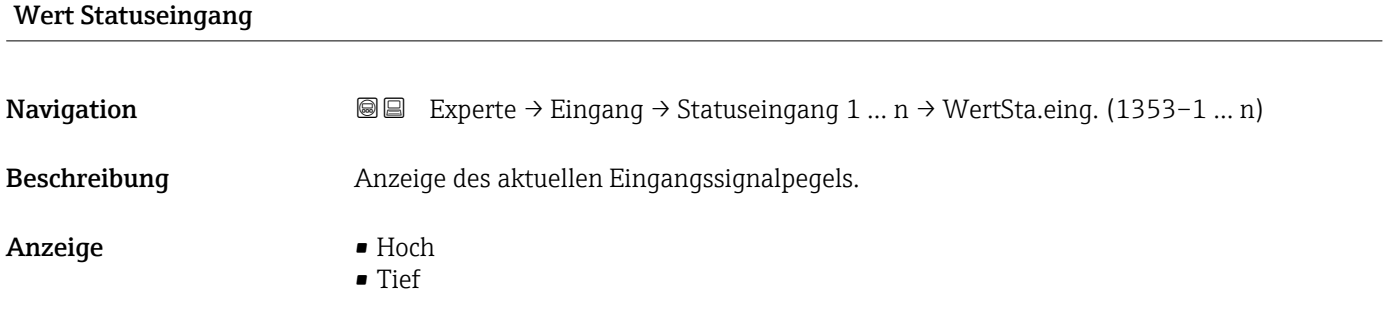

| <b>Aktiver Pegel</b> | ⋒                                                                                                    |
|----------------------|----------------------------------------------------------------------------------------------------|
| Navigation           | Experte $\rightarrow$ Eingang $\rightarrow$ Statuseingang 1  n $\rightarrow$ Aktiver Pegel (1351-1  n)<br>8 B |
| Beschreibung         | Auswahl zum Festlegen, bei welchem Eingangssignalpegel die zugeordnete Funktion aus-<br>gelöst wird.          |

<sup>\*</sup> Sichtbar in Abhängigkeit von Bestelloptionen oder Geräteeinstellungen

<span id="page-153-0"></span>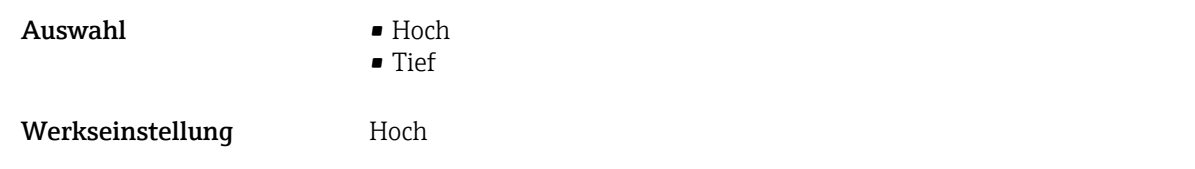

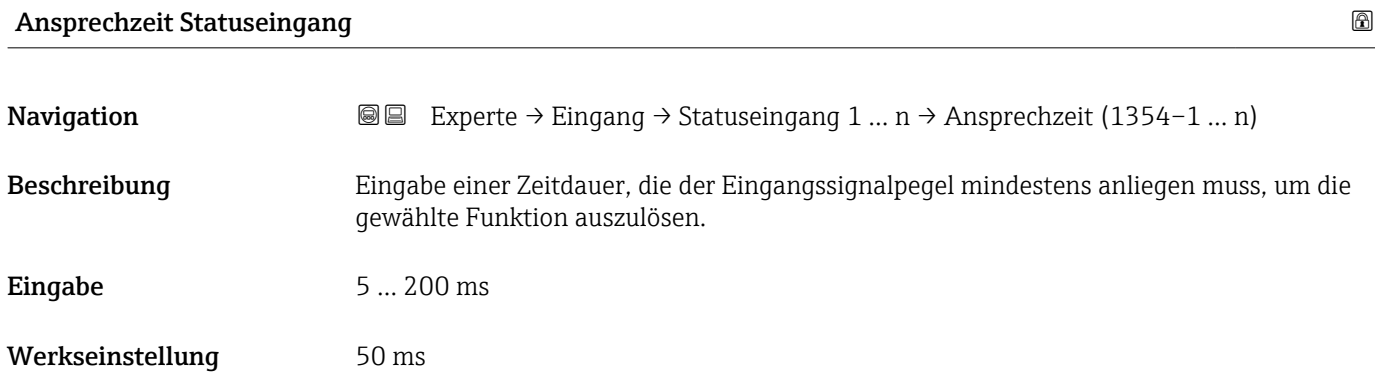

# 3.5 Untermenü "Ausgang"

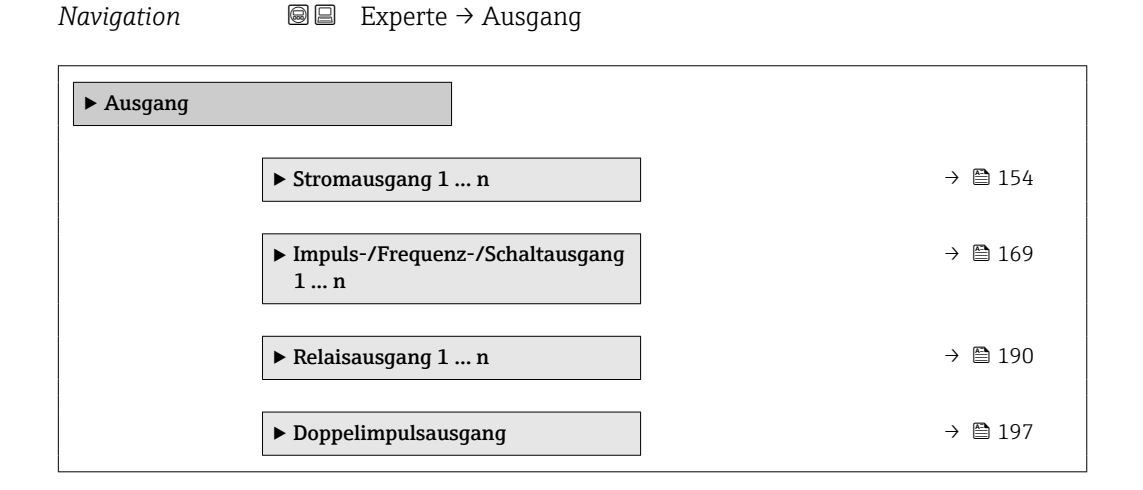

# 3.5.1 Untermenü "Stromausgang 1 … n"

*Navigation* 
■■ Experte → Ausgang → Stromausg. 1 ... n

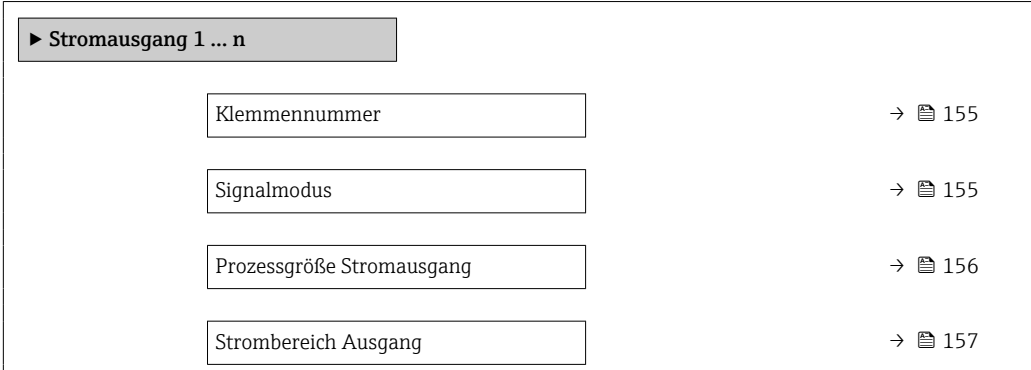

<span id="page-154-0"></span>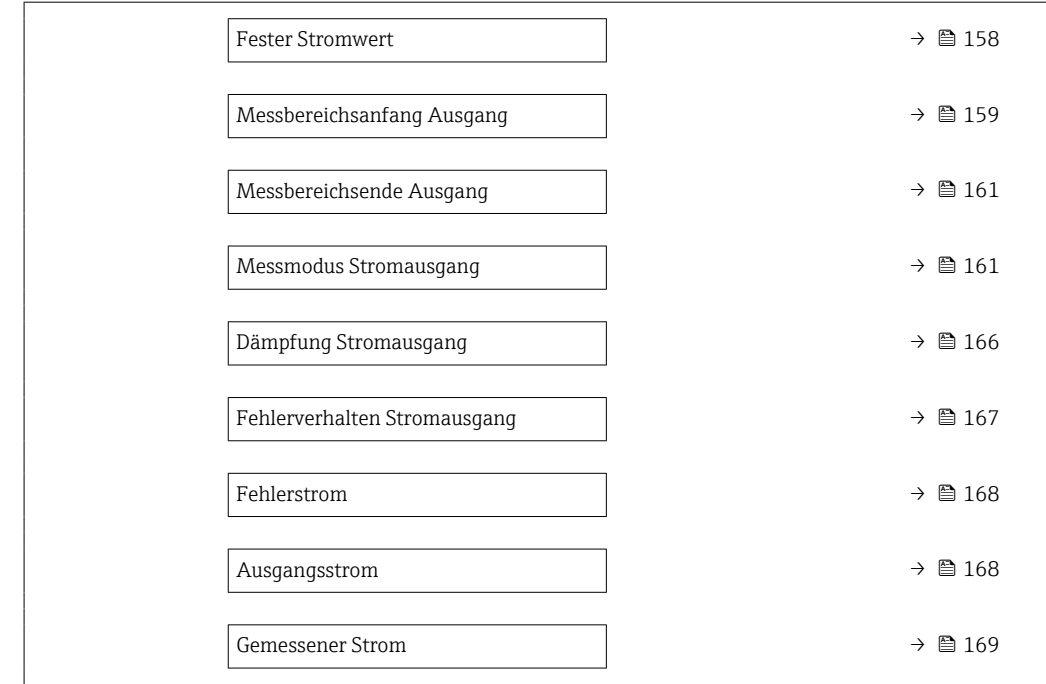

#### Klemmennummer

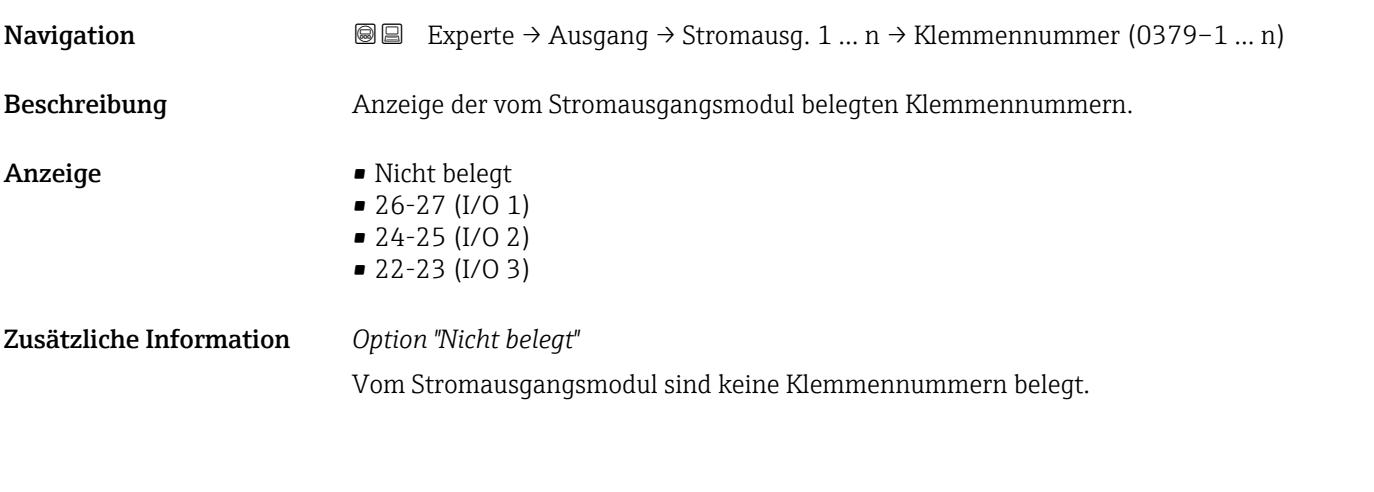

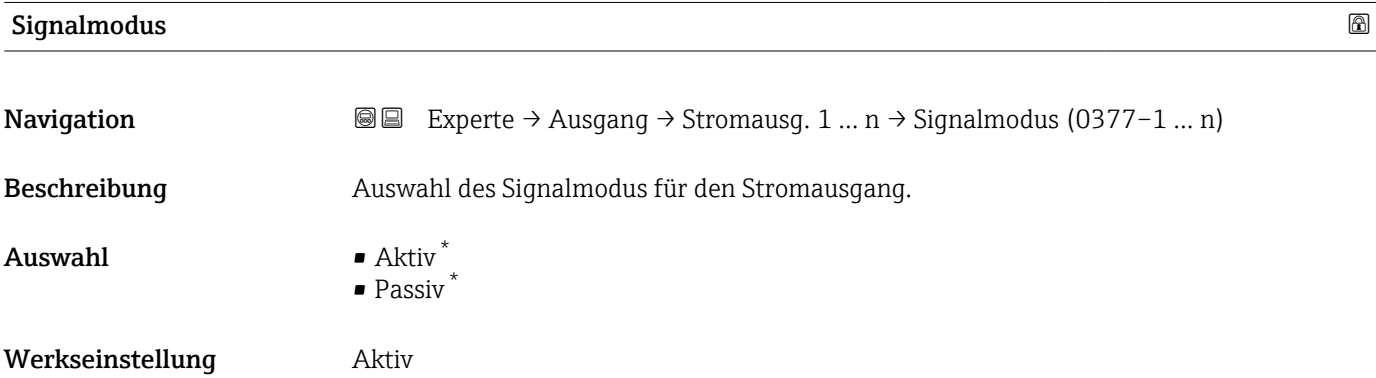

<sup>\*</sup> Sichtbar in Abhängigkeit von Bestelloptionen oder Geräteeinstellungen

<span id="page-155-0"></span>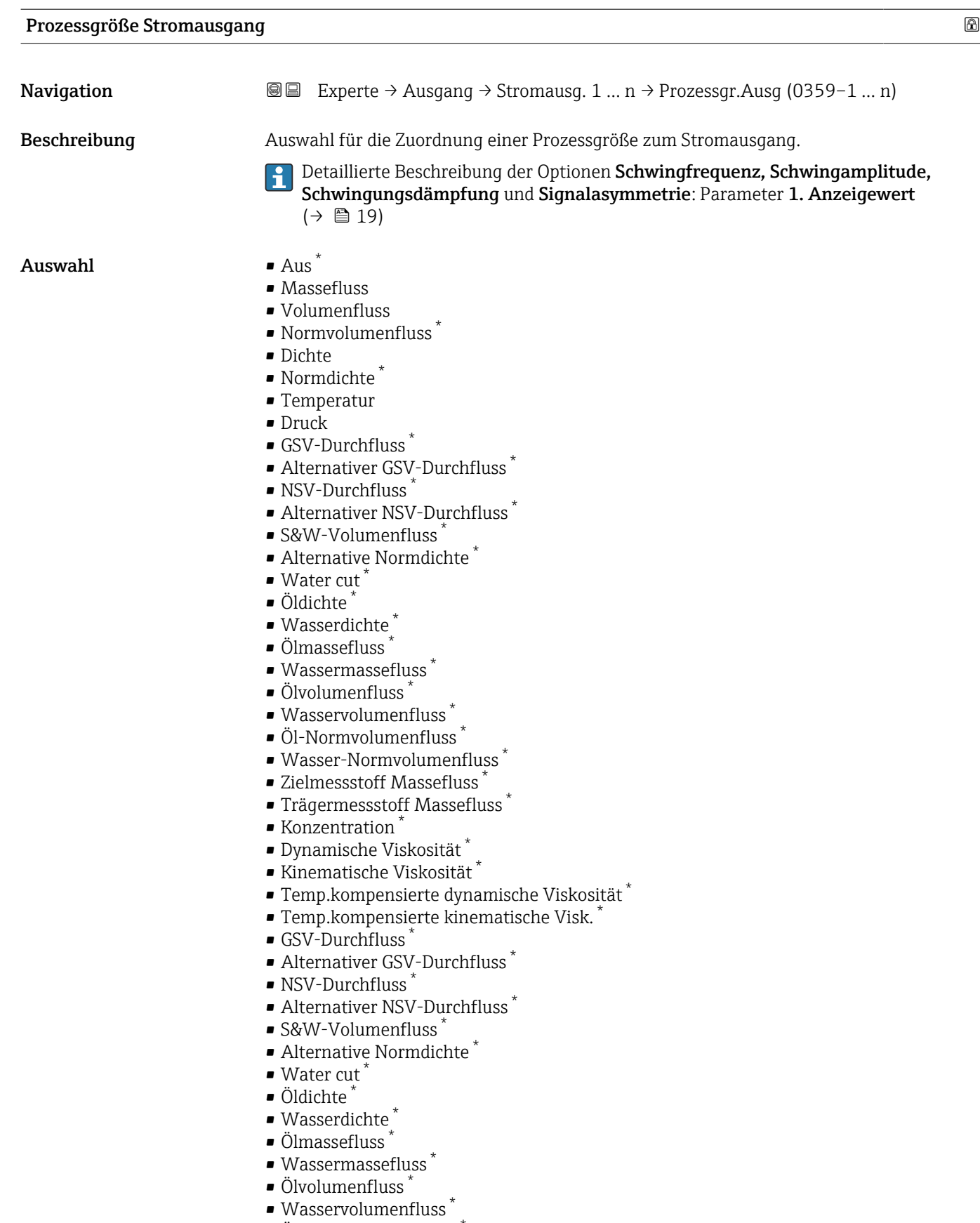

- Öl-Normvolumenfluss \*
- Wasser-Normvolumenfluss \*
- Zielmessstoff Volumenfluss \*

<sup>\*</sup> Sichtbar in Abhängigkeit von Bestelloptionen oder Geräteeinstellungen

<span id="page-156-0"></span>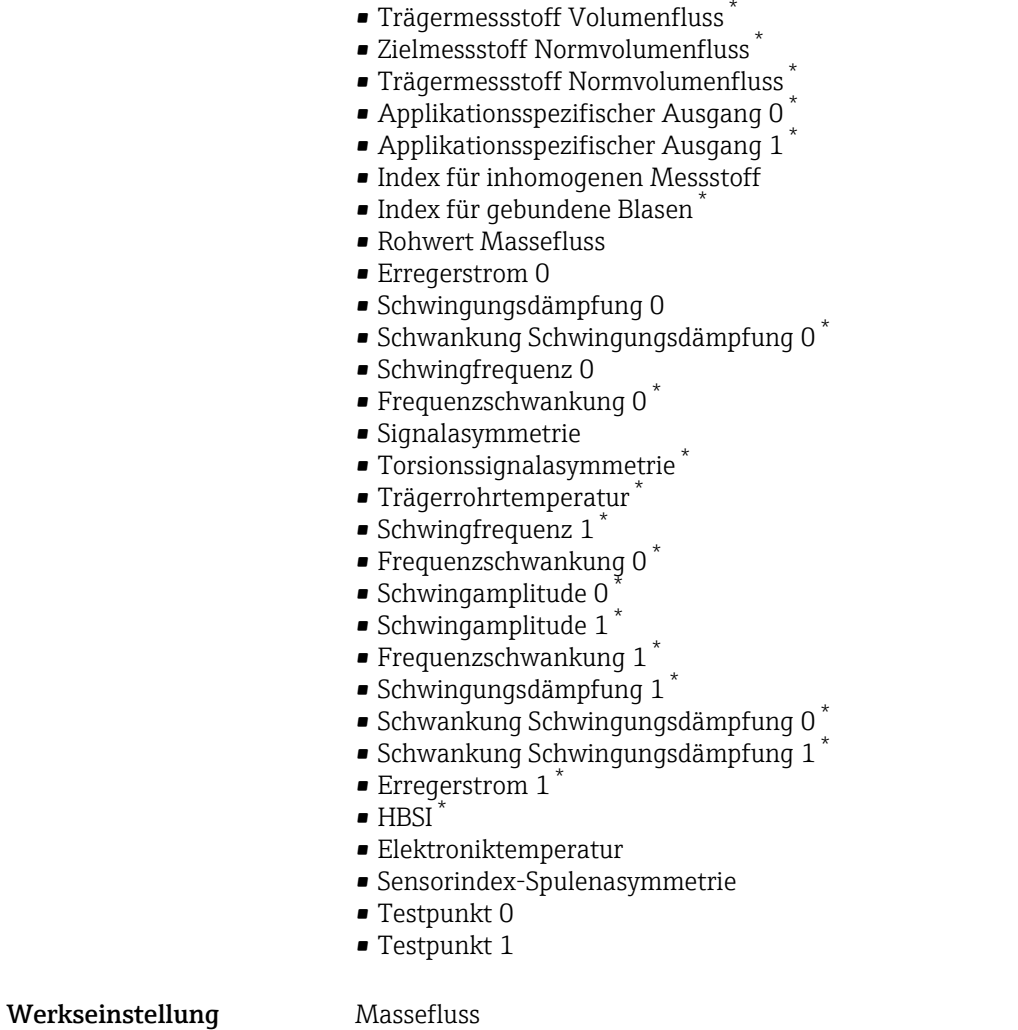

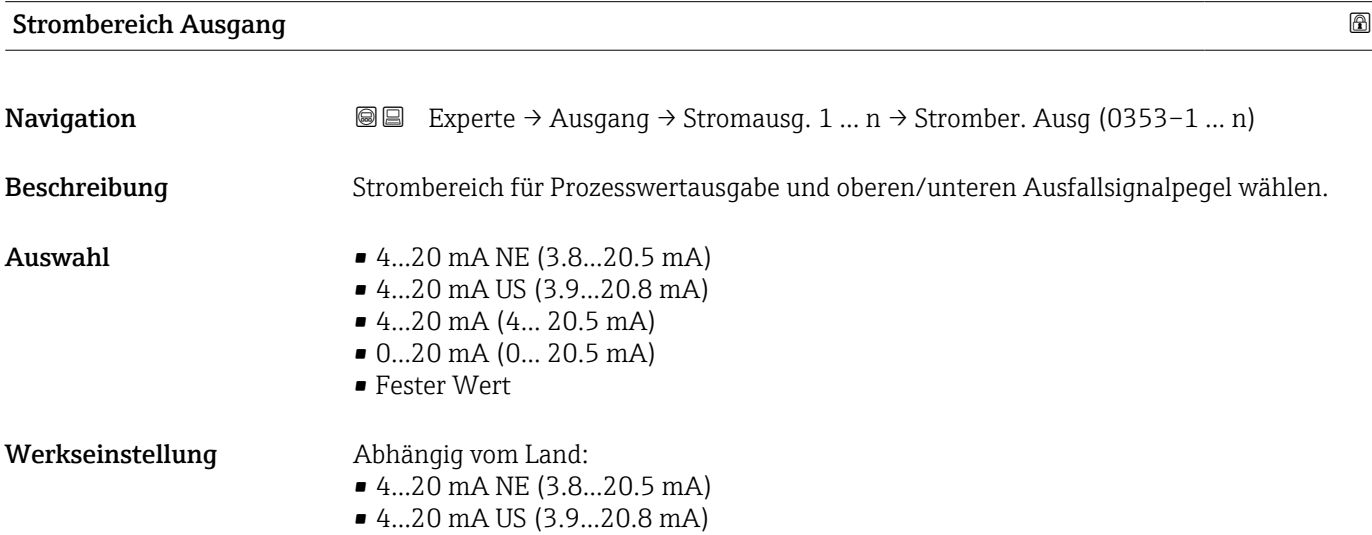

<sup>\*</sup> Sichtbar in Abhängigkeit von Bestelloptionen oder Geräteeinstellungen

#### <span id="page-157-0"></span>Zusätzliche Information *Beschreibung*

- Bei Gerätealarm gibt der Stromausgang den in Parameter Fehlerverhalten  $| \cdot |$  $(\rightarrow \triangleq 167)$  festgelegten Wert aus.
	- Wenn sich der Messwert außerhalb des Messbereichs befindet, wird die Diagnosemeldung  $\triangle$ S441 Stromausgang 1 ... n ausgegeben.
	- Der Messbereich wird über die Parameter Messbereichsanfang Ausgang
		- $\rightarrow$  **□** 159) und Parameter Messbereichsende Ausgang ( $\rightarrow$  161) festgelegt.

#### *Option "Fester Stromwert"*

- Diese Option wird für ein HART-Multidrop-Netzwerk verwendet.
- Sie kann nur für den Stromausgang 4…20 mA HART verwendet werden (Stromausgang 1).
- Der Stromwert wird fest eingestellt über den Parameter Fester Stromwert (→ 158).

#### *Beispiel*

Zeigt den Zusammenhang vom Strombereich für die Prozesswertausgabe und den beiden Ausfallsignalpegeln:

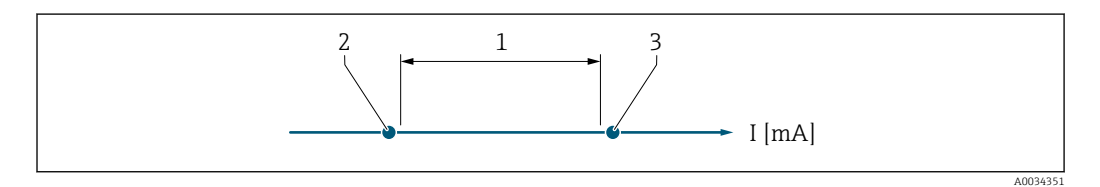

- *1 Strombereich für Prozesswert*
- *2 Unterer Ausfallsignalpegel*
- *3 Oberer Ausfallsignalpegel*

### *Auswahl*

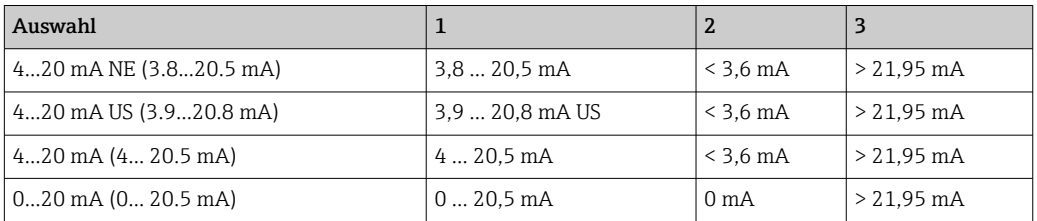

Wenn der Durchfluss den oberen oder unteren Ausfallsignalpegel über- oder unter- $| \cdot |$ schreitet, wird die Diagnosemeldung  $\triangle$ S441 Stromausgang 1 ... n ausgegeben.

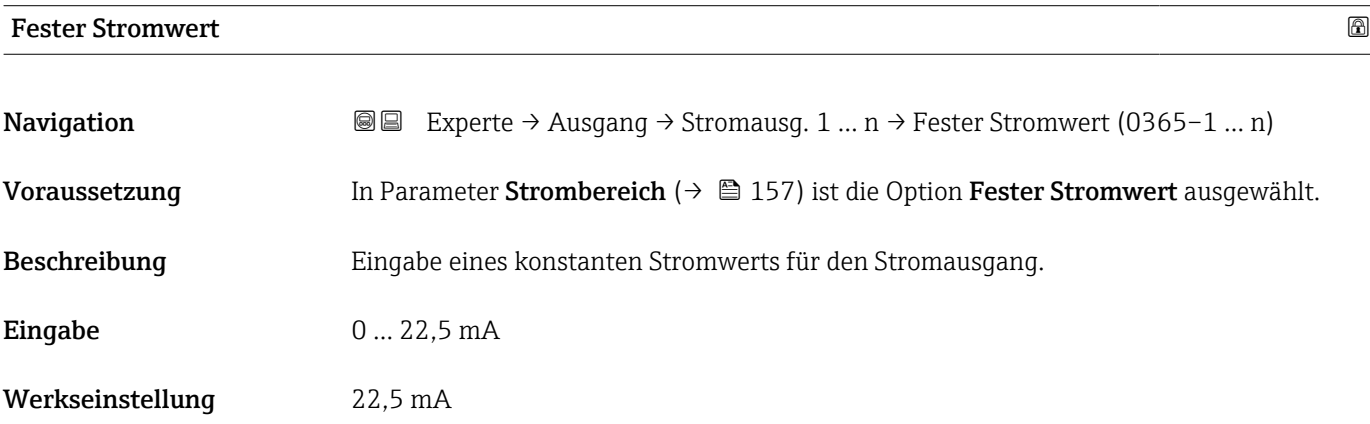

### <span id="page-158-0"></span>Messbereichsanfang Ausgang

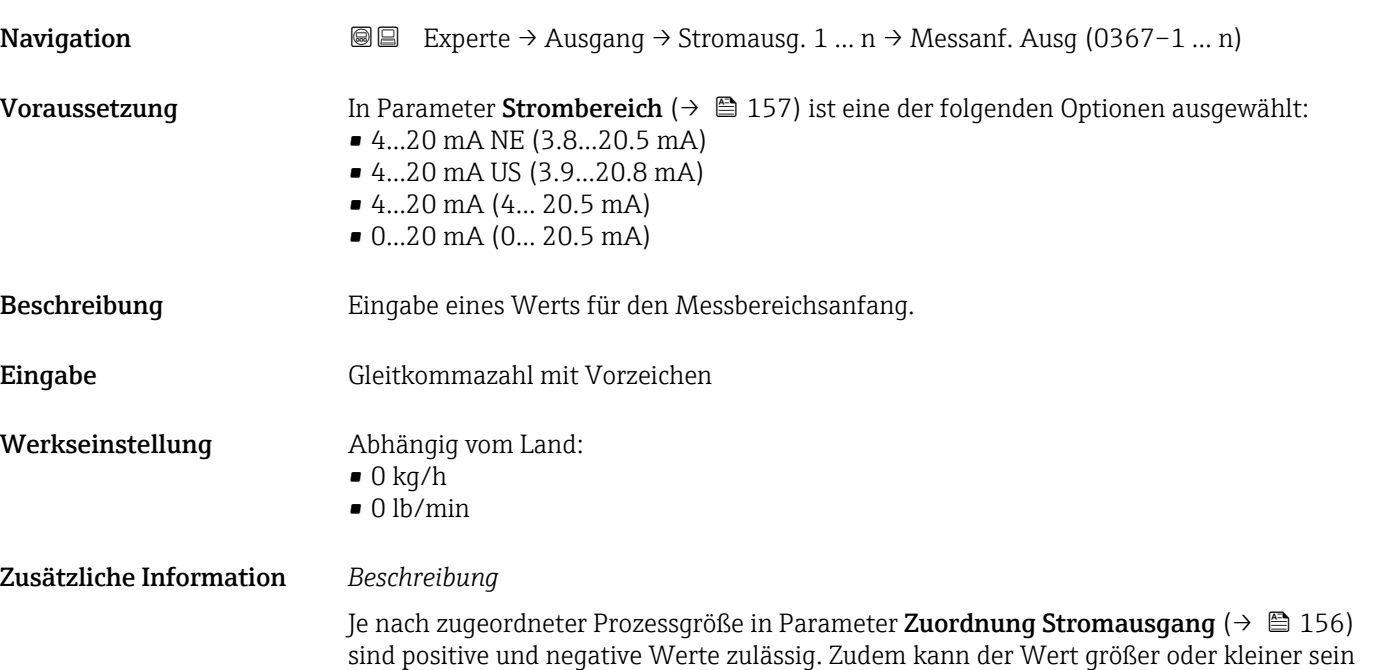

*Abhängigkeit*

gang ( $\rightarrow \Box$  161).

1 Die Einheit ist abhängig von der in Parameter Zuordnung Stromausgang (→ ■ 156) ausgewählten Prozessgröße.

#### *Stromausgangsverhalten*

Der Stromausgang verhält sich je nach Parametrierung der folgenden Parameter unterschiedlich:

als der zugeordnete Wert für den 20 mA-Strom in Parameter Messbereichsende Aus-

- Strombereich ( $\rightarrow$   $\blacksquare$  157)
- Fehlerverhalten ( $\rightarrow \blacksquare$  167)

#### *Parametrierbeispiele*

Im Folgenden werden einige Parameterbeispiele und deren Auswirkung auf den Stromausgang erläutert.

#### Parametrierbeispiel A

Messmodus mit Option Vorwärtsfluss

- **Parameter Messbereichsanfang Ausgang** ( $\rightarrow \blacksquare$  159) = ungleich Nulldurchfluss (z.B.  $-250 \text{ m}^3/\text{h}$
- **Parameter Messbereichsende Ausgang** ( $\rightarrow \blacksquare$  161) = ungleich Nulldurchfluss (z.B.  $+750 \text{ m}^3/h$
- Berechneter Stromwert = 8 mA bei Nulldurchfluss

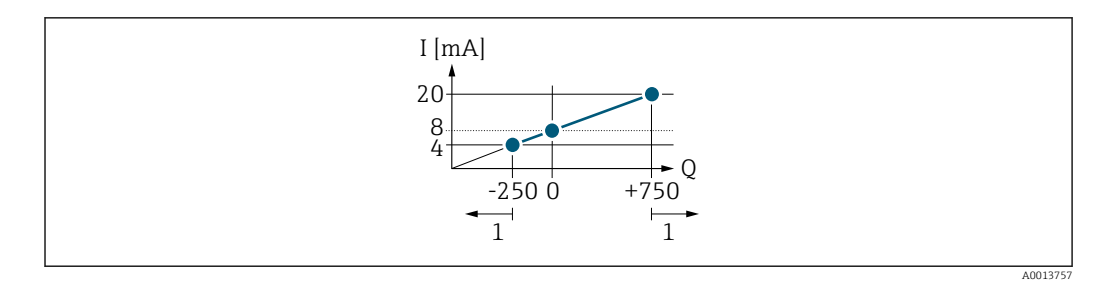

*Q Durchfluss*

*I Stromstärke*

*1 Messbereich wird unter- oder überschritten*

Mit der Eingabe der Werte für die beiden Parameter Messbereichsanfang Ausgang (→  $\triangleq$  159) und Parameter Messbereichsende Ausgang (→  $\triangleq$  161) wird der Arbeitsbereich des Messgeräts definiert. Über- oder unterschreitet der effektive Durchfluss diesen Arbeitsbereich, wird die Diagnosemeldung  $\triangle$ S441 Stromausgang 1 ... n ausgegeben.

#### Parametrierbeispiel B

Messmodus mit Option Vorwärtsfluss/Rückfluss

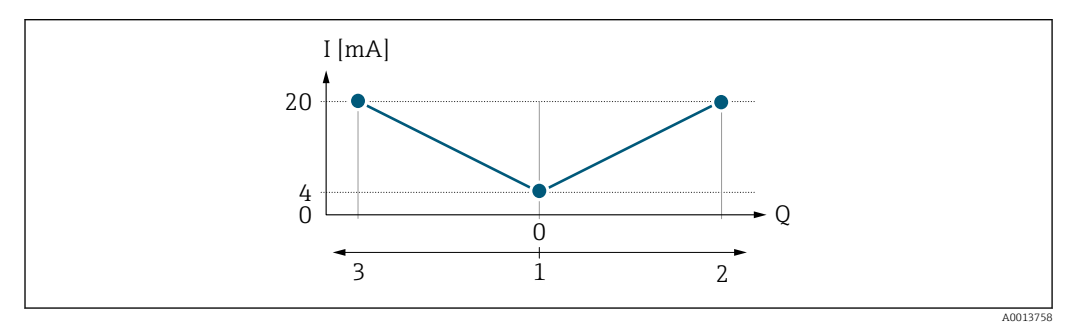

- *I Stromstärke*
- *Q Durchfluss*
- *1 Messbereichsanfang Ausgang (0/4 mA)*
- *2 Förderfluss*
- *3 Rückfluss*

Das Stromausgangssignal ist unabhängig von der Fliessrichtung (Absolutbetrag der Messgröße). Die Werte für die Parameter **Messbereichsanfang Ausgang** ( $\rightarrow \equiv 159$ ) und Parameter Messbereichsende Ausgang ( $\rightarrow \Box$  161) müssen das gleiche Vorzeichen besitzen. Der Wert für Parameter Messbereichsende Ausgang ( $\rightarrow \Box$  161) (z.B. Rückfluss) entspricht dem gespiegelten Wert für Parameter Messbereichsende Ausgang  $(\rightarrow \triangleq 161)$  (z.B. Vorwärtsfluss).

#### Parametrierbeispiel C

#### Messmodus mit Option Kompensation Rückfluss

Bei einem stark schwankenden Durchfluss (z.B. bei Kolbenpumpenanwendungen) werden Durchflussanteile außerhalb der Messspanne zwischengespeichert, verrechnet und max. 60 s zeitversetzt ausgegeben  $\rightarrow$   $\blacksquare$  161.

# <span id="page-160-0"></span>Messbereichsende Ausgang **Navigation EXPERED Ausgang → Stromausg. 1 … n → Messende Ausg (0372-1 … n)** Voraussetzung In Parameter Strombereich ( $\rightarrow$   $\blacksquare$  157) ist eine der folgenden Optionen ausgewählt: • 4...20 mA NE (3.8...20.5 mA) • 4...20 mA US (3.9...20.8 mA)  $\bullet$  4...20 mA (4... 20.5 mA) • 0...20 mA (0... 20.5 mA) Beschreibung Eingabe eines Werts für das Messbereichsende. Eingabe Gleitkommazahl mit Vorzeichen Werkseinstellung Abhängig von Land und Nennweite  $\rightarrow \blacksquare$  334 Zusätzliche Information *Beschreibung* Je nach zugeordneter Prozessgröße in Parameter Zuordnung Stromausgang (→  $\triangleq$  156) sind positive und negative Werte zulässig. Zudem kann der Wert größer oder kleiner sein als der zugeordnete Wert für den 0/4 mA-Strom in Parameter Messbereichsanfang Ausgang ( $\rightarrow \Box$  159). *Abhängigkeit* Die Einheit ist abhängig von der in Parameter Zuordnung Stromausgang [\(→ 156\)](#page-155-0) ausgewählten Prozessgröße. *Beispiel*

- $\bullet$  0/4 mA zugeordneter Wert = -250 m<sup>3</sup>/h
- 20 mA zugeordneter Wert =  $+750$  m<sup>3</sup>/h
- Berechneter Stromwert = 8 mA (bei Nulldurchfluss)

Wenn in Parameter Messmodus ( $\rightarrow \Box$  161) die Option Vorwärtsfluss/Rückfluss ausgewählt ist, können für die Werte der Parameter Messbereichsanfang Ausgang  $\rightarrow$   $\bigoplus$  159) und Parameter Messbereichsende Ausgang ( $\rightarrow$   $\bigoplus$  161) keine unterschiedlichen Vorzeichen eingegeben werden. Es wird die Diagnosemeldung  $\triangle$ S441 Stromausgang 1 … n angezeigt.

*Parametrierbeispiele*

Parametrierbeispiele für Parameter Messbereichsanfang Ausgang ( $\rightarrow \Box$  159) beachten.

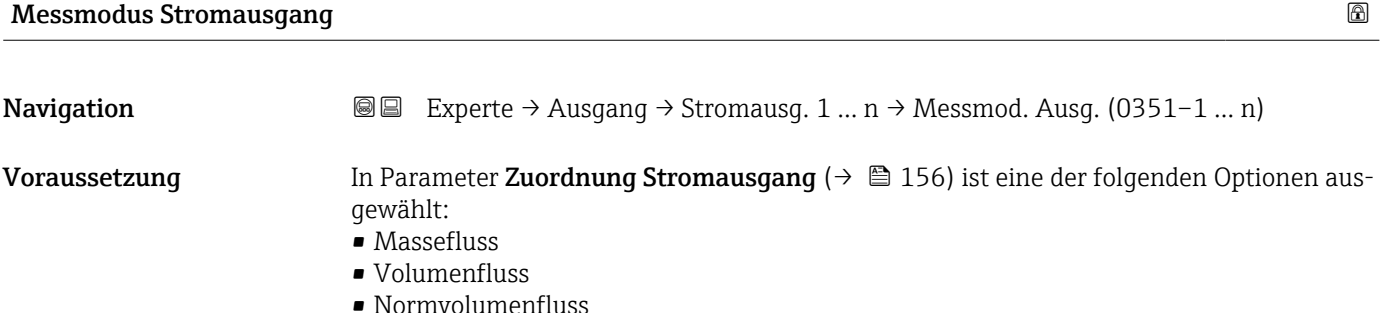

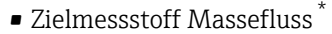

- Trägermessstoff Massefluss \*
- Dichte
- Normdichte
- $\blacksquare$  Konzentration
- Dynamische Viskosität \*
- $\blacksquare$  Kinematische Viskosität
- Temp.kompensierte dynamische Viskosität \*
- Temp.kompensierte kinematische Visk. \*
- Temperatur
- Trägerrohrtemperatur \*
- Elektroniktemperatur
- Schwingfrequenz 0
- Schwingfrequenz  $1^{\frac{1}{2}}$
- Schwingamplitude  $0^*$
- $\blacksquare$  Schwingamplitude 1
- Frequenzschwankung 0
- $\blacksquare$  Frequenzschwankung 1
- Schwingungsdämpfung 0
- $\bullet$  Schwingungsdämpfung 1
- Schwankung Schwingungsdämpfung 0
- Schwankung Schwingungsdämpfung  $1^{\prime}$
- Signalasymmetrie
- **•** Erregerstrom 0
- Erregerstrom 1
- $\blacksquare$  HBSI
- Detaillierte Beschreibung der Optionen Schwingfrequenz, Schwingamplitude, Schwingungsdämpfung und Signalasymmetrie: Parameter 1. Anzeigewert  $(\rightarrow \triangleq 19)$

In Parameter Strombereich ( $\rightarrow \Box$  157) ist eine der folgenden Optionen ausgewählt:

• 4...20 mA NE (3.8...20.5 mA)

- 4...20 mA US (3.9...20.8 mA)
- 4...20 mA (4... 20.5 mA)
- 0...20 mA (0... 20.5 mA)

Beschreibung auswahl des Messmodus für den Stromausgang.

- Auswahl Vorwärtsfluss
	- Vorwärtsfluss/Rückfluss \*
	- Kompensation Rückfluss

Werkseinstellung vorwärtsfluss

Zusätzliche Information *Beschreibung*

Unterhalb des Parameters wird die Prozessgröße angezeigt, die dem Stromausgang ۱ì über Parameter Zuordnung Stromausgang ( $\rightarrow \Box$  156) zugeordnet ist.

*Option "Vorwärtsfluss"*

Das Stromausgangssignal folgt proportional der zugeordneten Prozessgröße. Der Messbereich wird durch die Werte festgelegt, die dem Parameter Messbereichsanfang Ausgang  $(\rightarrow \Box$  159) und dem Parameter Messbereichsende Ausgang  $(\rightarrow \Box$  161) zugeordnet sind.

Sichtbar in Abhängigkeit von Bestelloptionen oder Geräteeinstellungen

Die Durchflussanteile außerhalb des skalierten Messbereichs werden bei der Signalausgabe wie folgt berücksichtigt:

- Beide Werte werden ungleich dem Nulldurchfluss festgelegt z.B.:
	- Messbereichsanfang =  $-5 \text{ m}^3/\text{h}$
	- Messbereichsende =  $10 \text{ m}^3/h$
- Wenn der effektive Durchfluss diesen Messbereich über- oder unterschreitet, wird die Diagnosemeldung  $\triangle$ S441 Stromausgang 1 ... n ausgegeben.

*Option "Vorwärtsfluss/Rückfluss"*

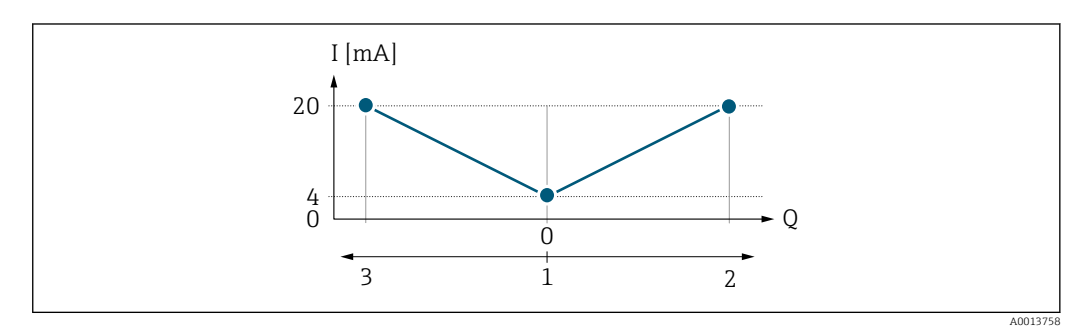

- *I Stromstärke*
- *Q Durchfluss*
- *1 Messbereichsanfang Ausgang (0/4 mA)*
- *2 Förderfluss*
- *3 Rückfluss*
- Das Stromausgangssignal ist unabhängig von der Fliessrichtung (Absolutbetrag der Messgröße). Die Werte für die Parameter Messbereichsanfang Ausgang ( $\rightarrow \Box$  159) und Parameter Messbereichsende Ausgang ( $\rightarrow \Box$  161) müssen das gleiche Vorzeichen besitzen.
- Der Wert für Parameter Messbereichsende Ausgang ( $\rightarrow \Box$  161) (z.B. Rückfluss) entspricht dem gespiegelten Wert für Parameter Messbereichsende Ausgang ( $\rightarrow \Box$  161) (z.B. Vorwärtsfluss).

#### *Option "Kompensation Rückfluss"*

Die Option Kompensation Rückfluss wird hauptsächlich eingesetzt, um die stoßartigen Rückflüsse zu kompensieren, die bei Verdrängungspumpen als Folge von Verschleiß oder hoher Viskosität entstehen können. Die Rückflüsse werden in einem Zwischenspeicher erfasst und beim nächsten Vorwärtsdurchfluss verrechnet.

Wenn die Zwischenspeicherung nicht innerhalb von ca. 60 s abgearbeitet werden kann, wird die Diagnosemeldung  $\triangle$ S441 Stromausgang 1 ... n angezeigt.

Bei längerem und unerwünschten Rückfluss des Messstoffs, können sich Durchflusswerte im Zwischenspeicher aufsummieren. Diese werden aber durch die Parametrierung des Stromausgangs nicht mit einberechnet, d.h. es erfolgt keine Kompensation des Rückflusses.

Bei Einstellung dieser Option führt das Messgerät keine Glättung des Durchflusssignals aus. Das Durchflusssignal wird nicht gedämpft.

*Beispiele für das Verhalten des Stromausgangs*

#### Beispiel 1

Definierter Messbereich: Anfangswert und Endwert mit gleichen Vorzeichen

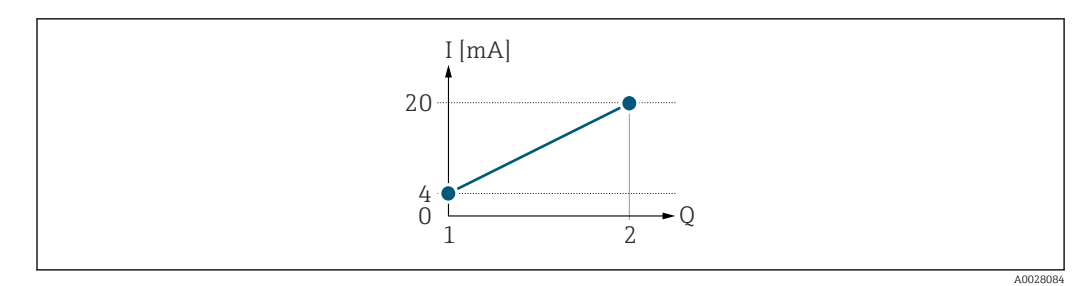

#### *4 Messbereich*

- *I Stromstärke*
- *Q Durchfluss*
- *1 Anfangswert (Messbereichsanfang Ausgang)*
- *2 Endwert (Messbereichsende Ausgang)*

Mit folgendem Durchflussverhalten:

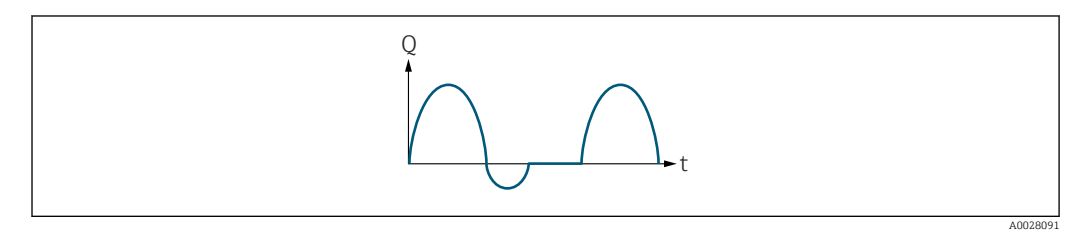

 *5 Durchflussverhalten*

- *Q Durchfluss*
- *t Zeit*

#### Mit Option Vorwärtsfluss

Das Stromausgangssignal folgt proportional der zugeordneten Prozessgröße. Die Durchflussanteile außerhalb des skalierten Messbereichs, werden bei der Signalausgabe nicht berücksichtigt.

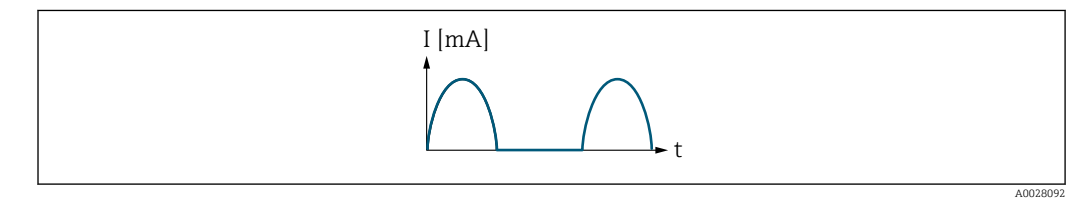

*I Stromstärke*

*t Zeit*

#### Mit Option Vorwärtsfluss/Rückfluss

Das Stromausgangssignal ist unabhängig von der Fliessrichtung.

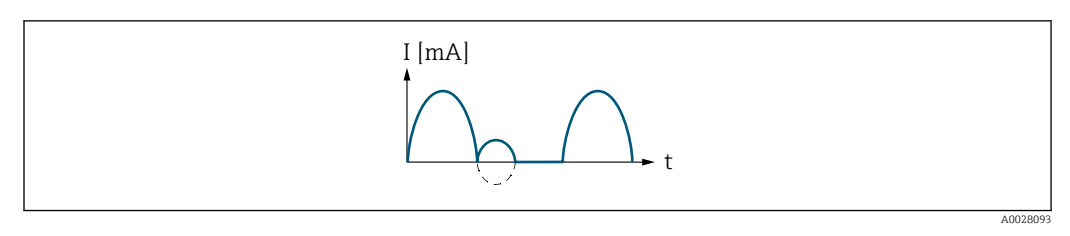

*I Stromstärke*

*t Zeit*

Mit Option Kompensation Rückfluss

Durchflussanteile außerhalb der Messspanne werden zwischengespeichert, verrechnet und max. 60 s zeitversetzt ausgegeben.

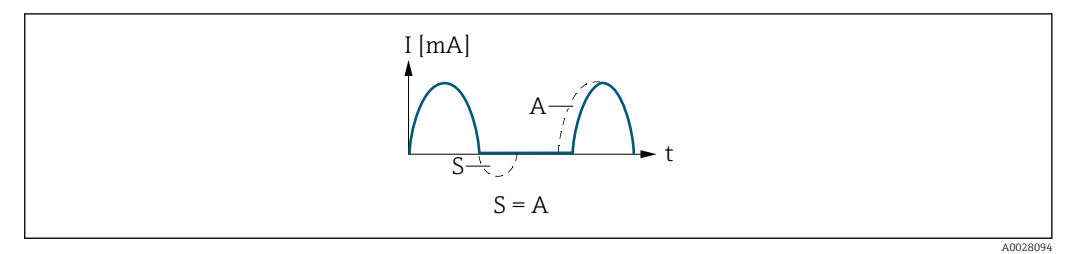

- *I Stromstärke*
- *t Zeit*
- *S Gespeicherte Durchflussanteile*
- *A Verrechnung gespeicherter Durchflussanteile*

#### Beispiel 2

Definierter Messbereich: Anfangswert und Endwert mit ungleichen Vorzeichen

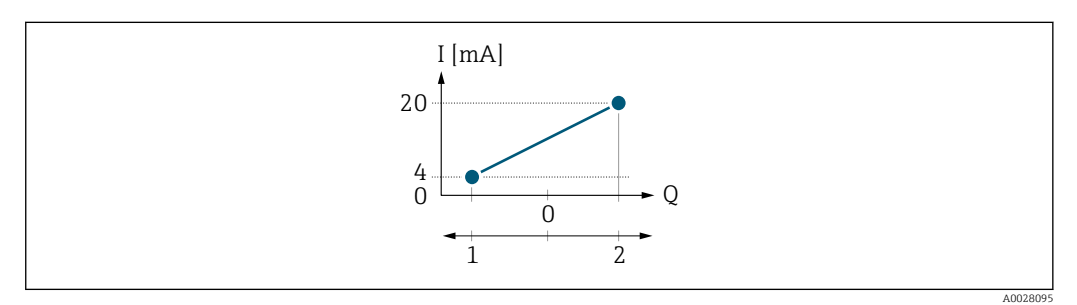

 *6 Messbereich*

- *I Stromstärke*
- *Q Durchfluss*
- *1 Anfangswert (Messbereichsanfang Ausgang)*
- *2 Endwert (Messbereichsende Ausgang)*

#### Mit Durchfluss a (—) außerhalb, b (- -) innerhalb des Messbereichs

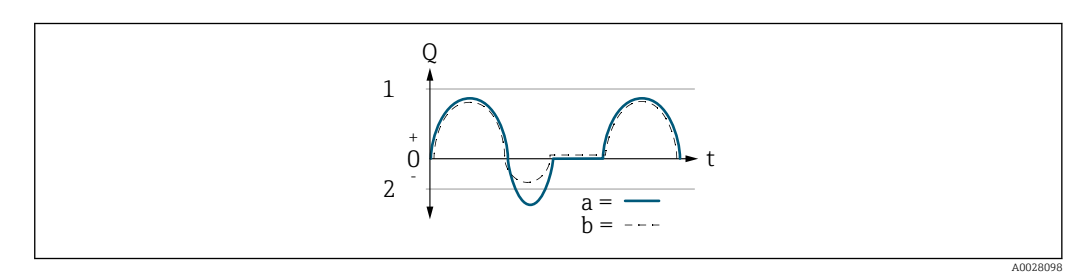

- *Q Durchfluss*
- *t Zeit*
- *1 Anfangswert (Messbereichsanfang Ausgang)*
- *2 Endwert (Messbereichsende Ausgang)*

#### Mit Option Vorwärtsfluss

• a (—): Die Durchflussanteile außerhalb des skalierten Messbereichs können bei der Signalausgabe nicht berücksichtigt werden.

Es wird die Diagnosemeldung  $\triangle$ S441 Stromausgang 1 ... n ausgegeben.

• b (- -): Das Stromausgangssignal folgt proportional der zugeordneten Prozessgröße.

<span id="page-165-0"></span>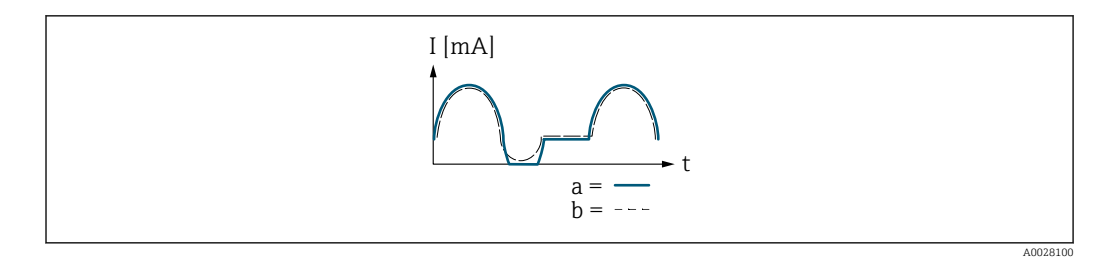

*I Stromstärke*

*t Zeit*

#### Mit Option Vorwärtsfluss/Rückfluss

Diese Auswahl ist in dem Fall nicht möglich, da die Werte für die Parameter Messbereichsanfang Ausgang ( $\rightarrow \blacksquare$  159) und Parameter Messbereichsende Ausgang [\(→ 161\)](#page-160-0) unterschiedliche Vorzeichen besitzen.

#### Mit Option Kompensation Rückfluss

Durchflussanteile außerhalb der Messspanne werden zwischengespeichert, verrechnet und max. 60 s zeitversetzt ausgegeben.

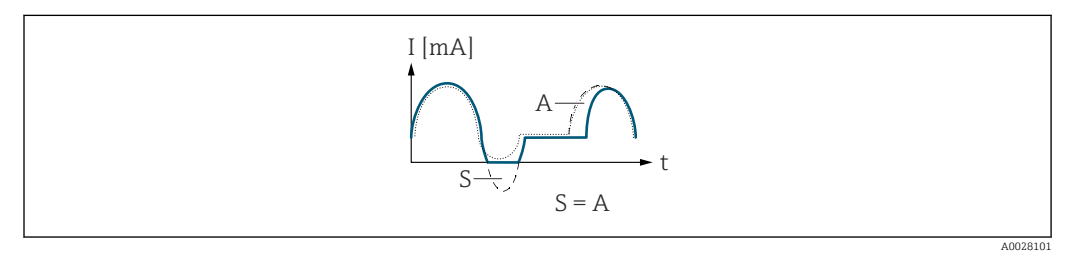

- *I Stromstärke*
- *t Zeit*
- *S Gespeicherte Durchflussanteile*
- *A Verrechnung gespeicherter Durchflussanteile*

### Dämpfung Stromausgang

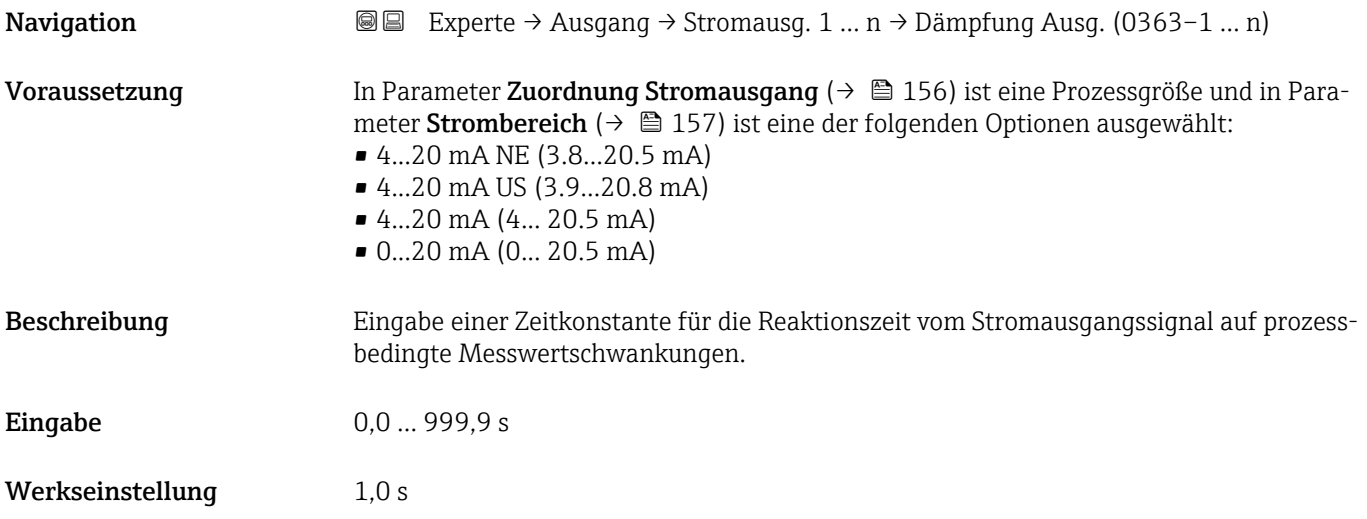

# <span id="page-166-0"></span>Zusätzliche Information *Eingabe* Eingabe einer Zeitkonstante (PT1-Glied  $^{6)}$ ) für die Dämpfung des Stromausgangs:

- Bei einer niedrigen Zeitkonstante reagiert der Stromausgang besonders schnell auf schwankende Messgrößen.
- Bei einer hohen Zeitkonstante wird er hingegen abgedämpft.
- Bei Eingabe des Werts 0 (Werkseinstellung) ist die Dämpfung ausgeschaltet.

#### Fehlerverhalten Stromausgang

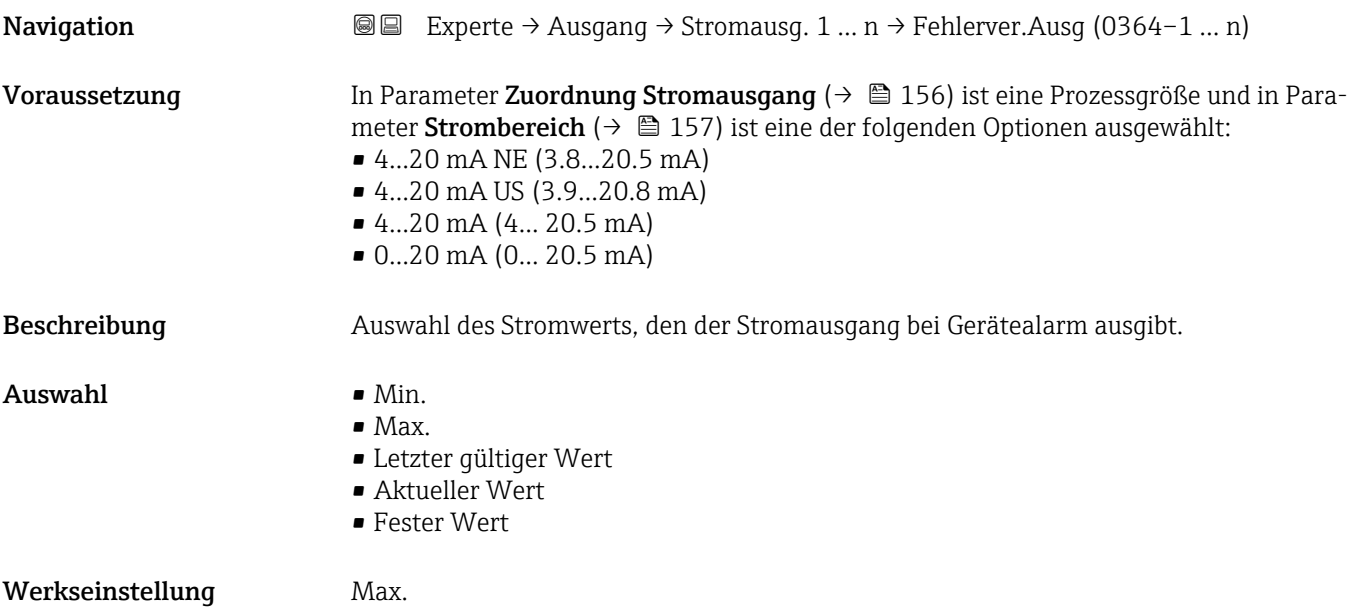

<sup>6)</sup> Proportionales Übertragungsverhalten mit Verzögerung 1. Ordnung

#### <span id="page-167-0"></span>Zusätzliche Information *Beschreibung*

H

Das Fehlerverhalten weiterer Ausgänge und Summenzähler ist von dieser Einstellung nicht betroffen und wird in separaten Parametern festgelegt.

*Option "Min."*

Der Stromausgang gibt den Wert des unteren Ausfallsignalpegels aus.

Der Ausfallsignalpegel wird über Parameter Strombereich (→  $\triangleq$  157) festgelegt.  $| \cdot |$ 

#### *Option "Max."*

Der Stromausgang gibt den Wert des oberen Ausfallsignalpegels aus.

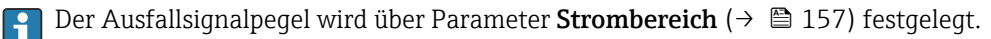

#### *Option "Letzter gültiger Wert"*

Der Stromausgang gibt den letzten gültigen Messwert vor Auftreten des Gerätealarms aus.

#### *Option "Aktueller Wert"*

Der Stromausgang gibt den Messwert auf Basis der aktuellen Durchflussmessung aus; der Gerätealarm wird ignoriert.

#### *Option "Definierter Wert"*

Der Stromausgang gibt einen definierten Messwert aus.

P Der Messwert wird über Parameter Fehlerstrom (→ ■ 168) festgelegt.

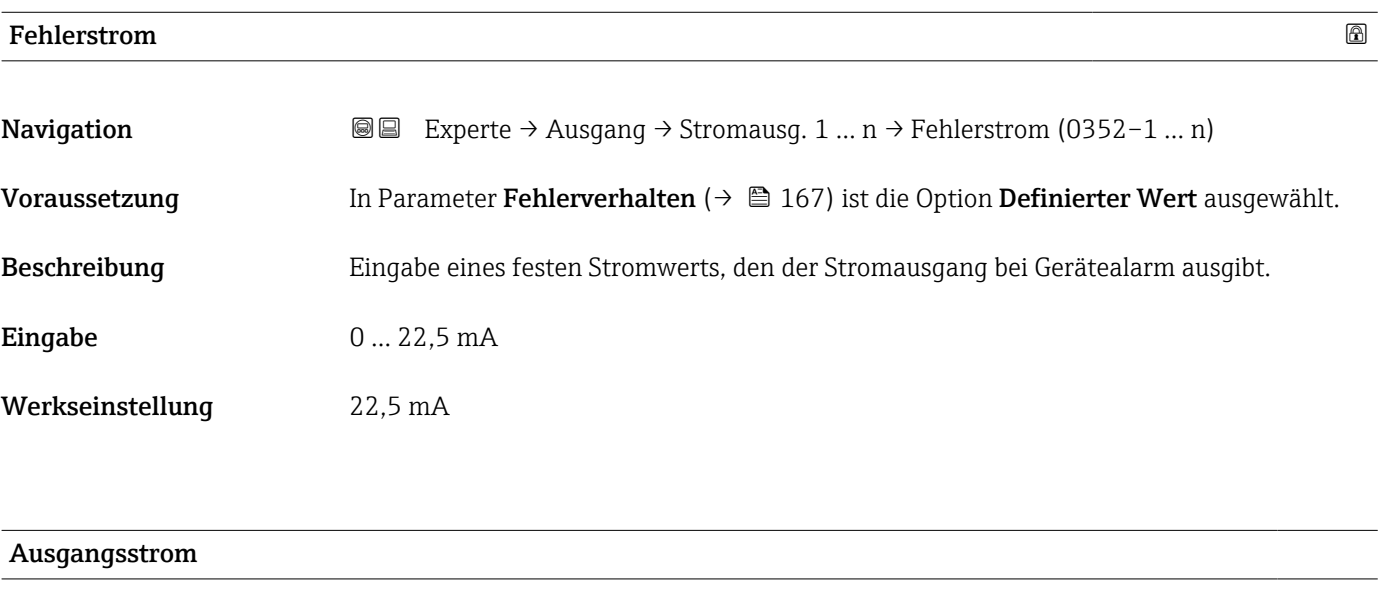

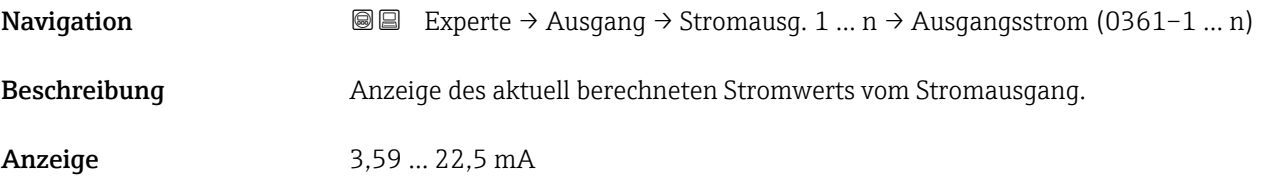

#### <span id="page-168-0"></span>Gemessener Strom

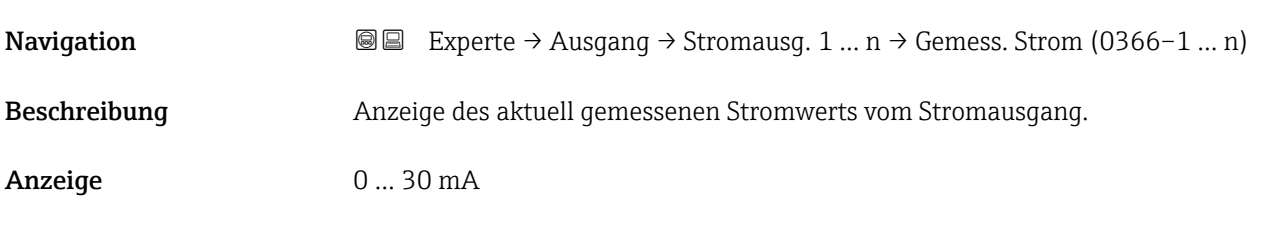

# 3.5.2 Untermenü "Impuls-/Frequenz-/Schaltausgang 1 … n"

*Navigation* **■** Experte → Ausgang → PFS-Ausgang 1 ... n

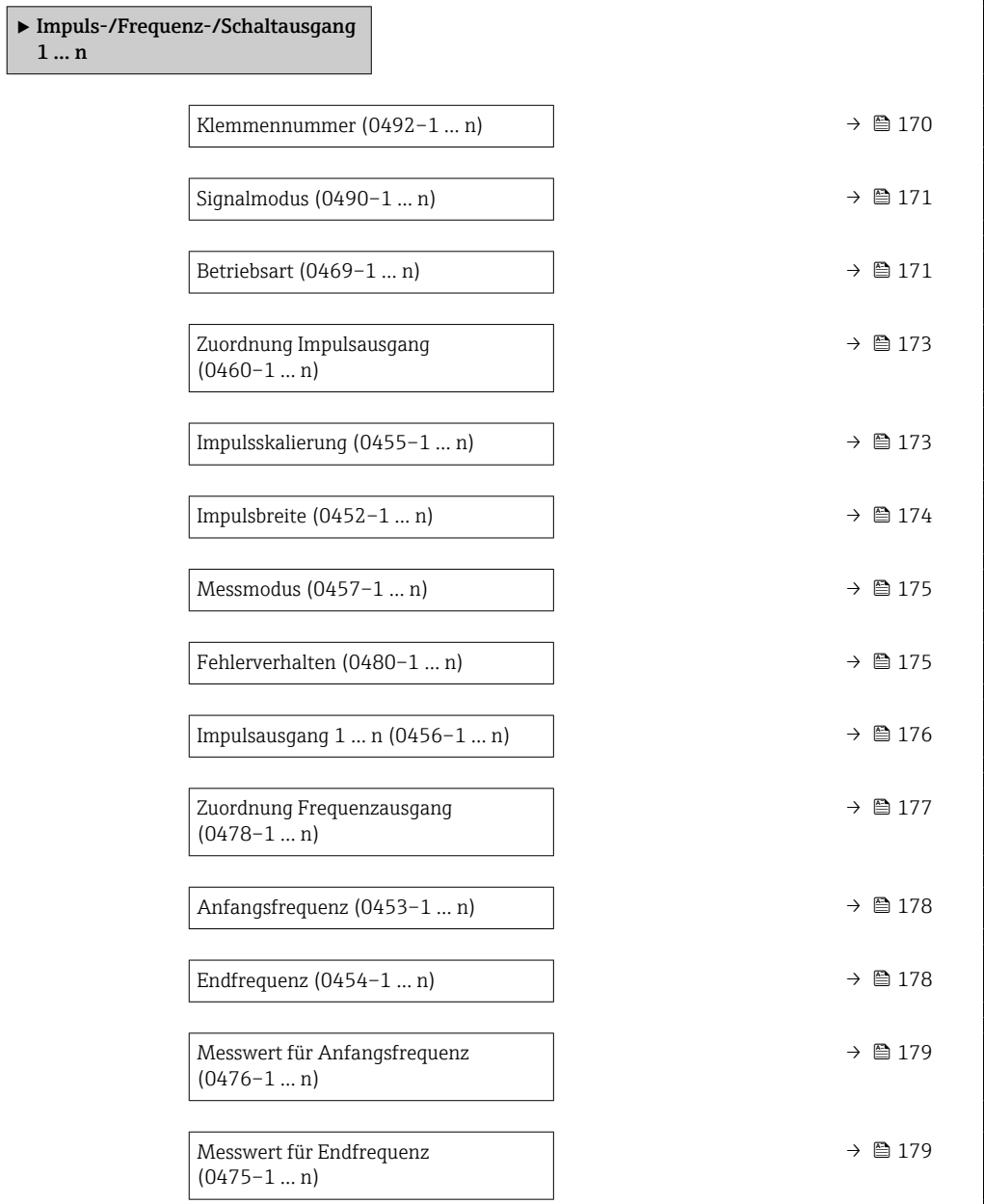

<span id="page-169-0"></span>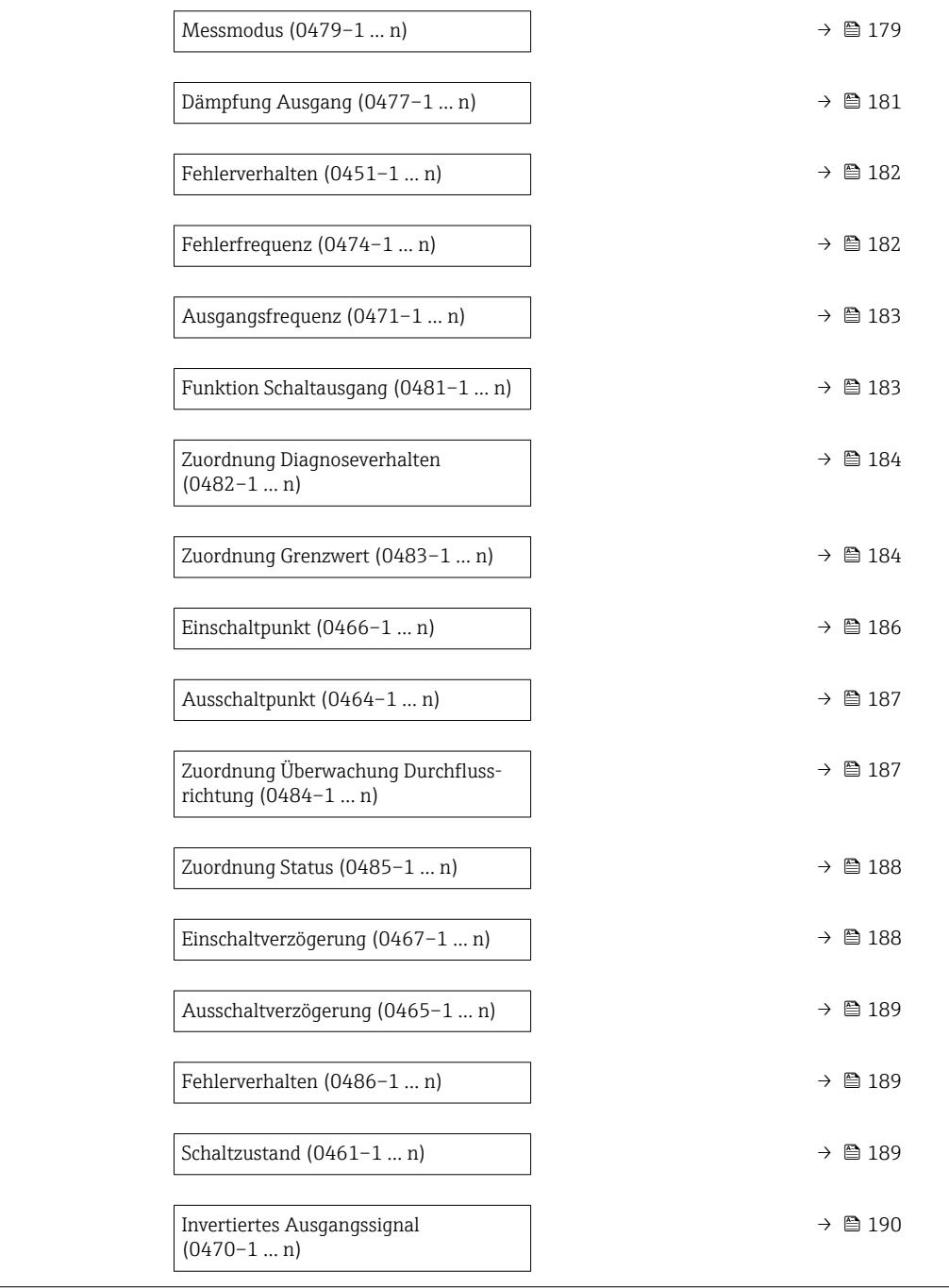

#### Klemmennummer

**Navigation**  $\text{■}$  Experte → Ausgang → PFS-Ausgang 1 ... n → Klemmennummer (0492-1 ... n) Beschreibung Anzeige der vom Impuls-/Frequenz-/Schaltausgangsmodul belegten Klemmennummern. Anzeige • Nicht belegt • 24-25 (I/O 2)

• 22-23 (I/O 3)

#### <span id="page-170-0"></span>Zusätzliche Information *Option "Nicht belegt"*

Vom Impuls-/Frequenz-/Schaltausgangsmodul sind keine Klemmennummern belegt.

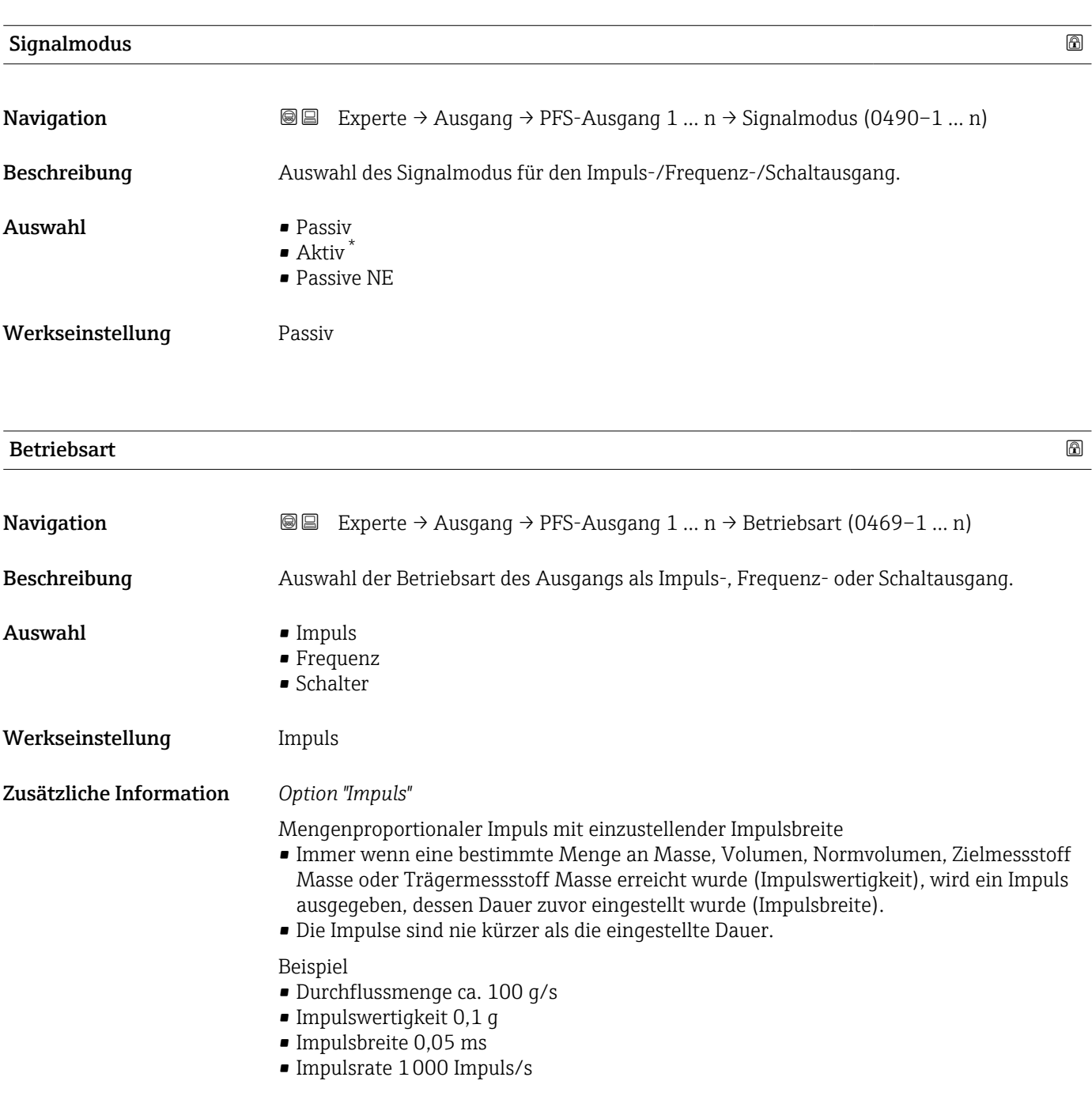

<sup>\*</sup> Sichtbar in Abhängigkeit von Bestelloptionen oder Geräteeinstellungen

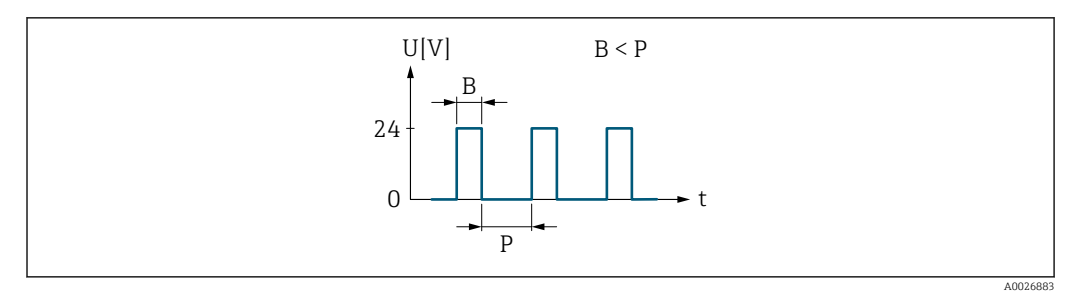

 *7 Mengenproportionaler Impuls (Impulswertigkeit) mit einzustellender Impulsbreite*

- *B Eingegebene Impulsbreite*
- *P Pausen zwischen den einzelnen Impulsen*

#### *Option "Frequenz"*

Durchflussproportionaler Frequenzausgang mit Impuls-Pausenverhältnis 1:1 Es wird eine Ausgangsfrequenz ausgegeben, die proportional zum Wert einer Prozessgröße wie Massefluss, Volumenfluss, Normvolumenfluss, Zielmessstoff Massefluss, Trägermessstoff Massefluss, Dichte, Normdichte, Konzentration, Dynamische Viskosität, Kinematische Viskosität, Temperaturkompensierte dynamische Viskosität, Temperaturkompensierte kinematische Viskosität, Temperatur, Trägerrohrtemperatur, Elektroniktemperatur, Schwingfrequenz, Frequenzschwankung, Schwingamplitude, Schwingungsdämpfung, Schwankung Schwingungsdämpfung, Signalasymmetrie oder Erregerstrom ist.

Beispiel

- Durchflussmenge ca. 100 g/s
- Max. Frequenz 10 kHz
- Durchflussmenge bei max. Frequenz 1000 g/s
- Ausgangsfrequenz ca. 1000 Hz

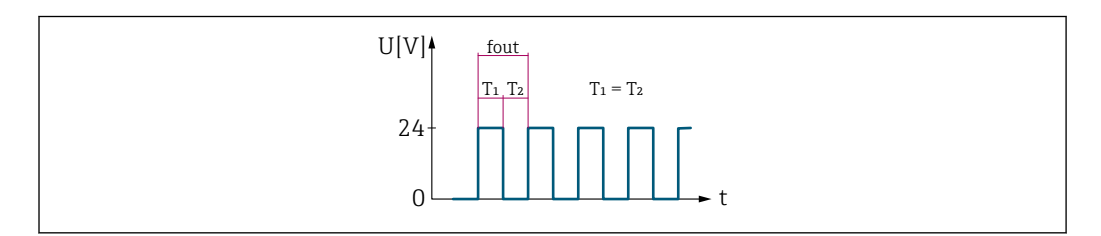

 *8 Durchflussproportionaler Frequenzausgang*

#### *Option "Schalter"*

Kontakt zum Anzeigen eines Zustandes (z.B. Alarm oder Warnung bei Erreichen eines Grenzwerts)

Beispiel Alarmverhalten ohne Alarm

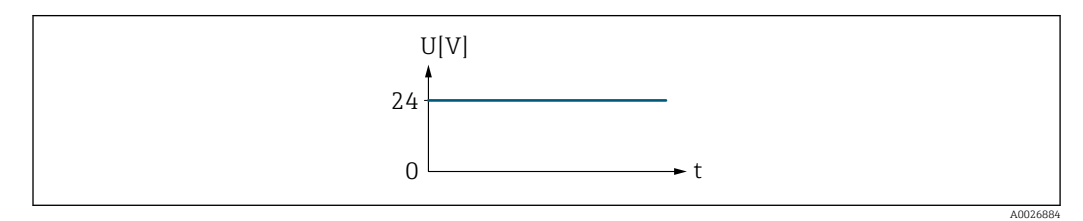

 *9 Kein Alarm, hoher Level*

Beispiel Alarmverhalten bei Alarm A0026886

<span id="page-172-0"></span>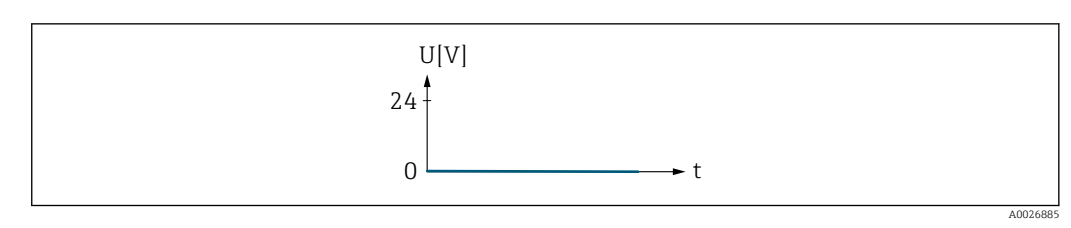

 *10 Alarm, tiefer Level*

#### Zuordnung Impulsausgang

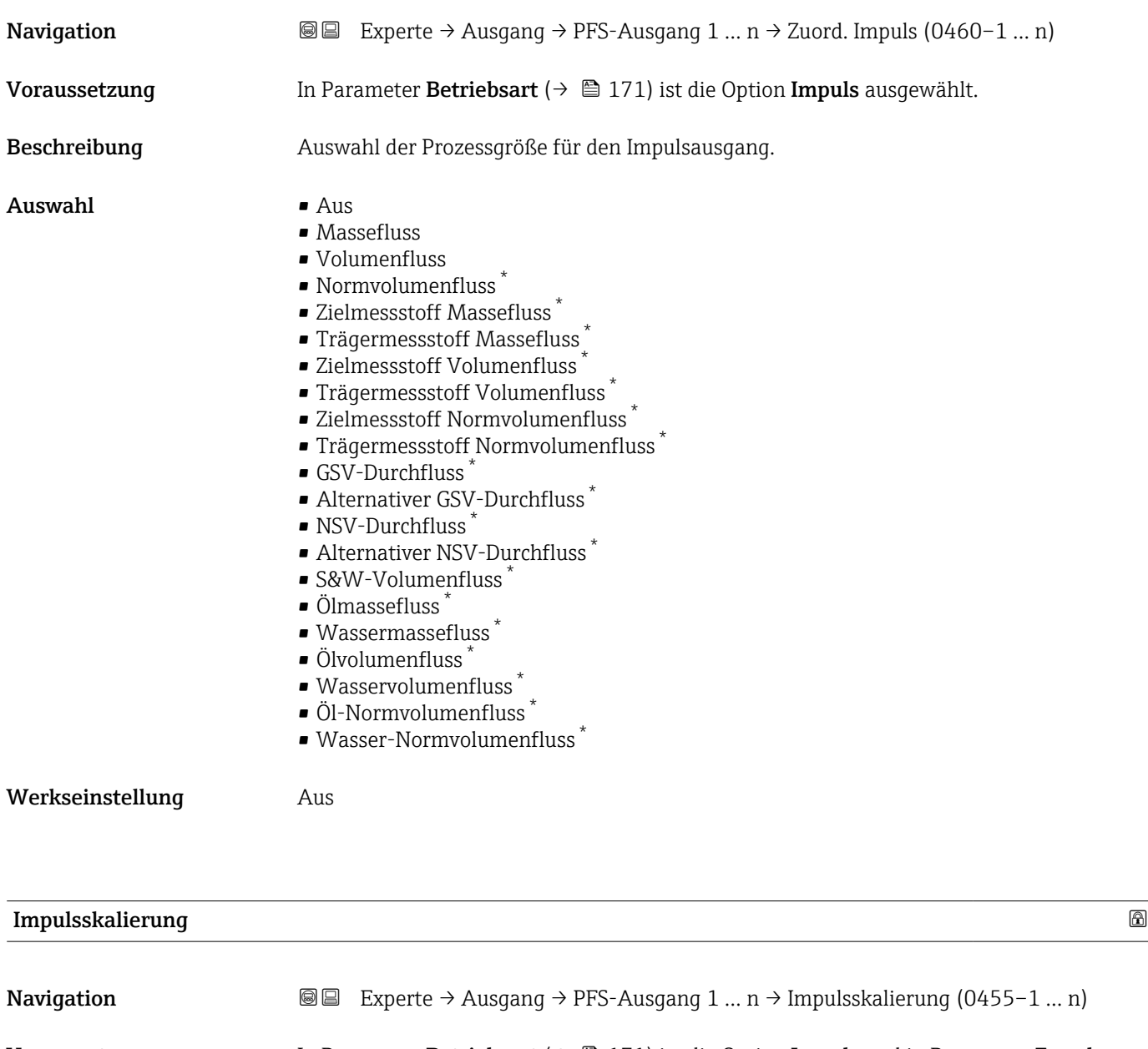

Voraussetzung In Parameter Betriebsart ( $\rightarrow \Box$  171) ist die Option Impuls und in Parameter Zuordnung Impulsausgang ( $\rightarrow \Box$  173) ist eine Prozessgröße ausgewählt.

Beschreibung Eingabe des Betrags für den Messwert, dem ein Impuls entspricht.

\* Sichtbar in Abhängigkeit von Bestelloptionen oder Geräteeinstellungen

<span id="page-173-0"></span>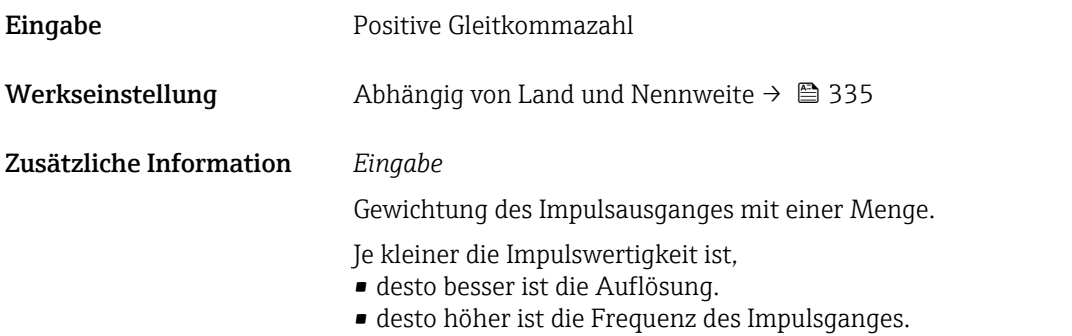

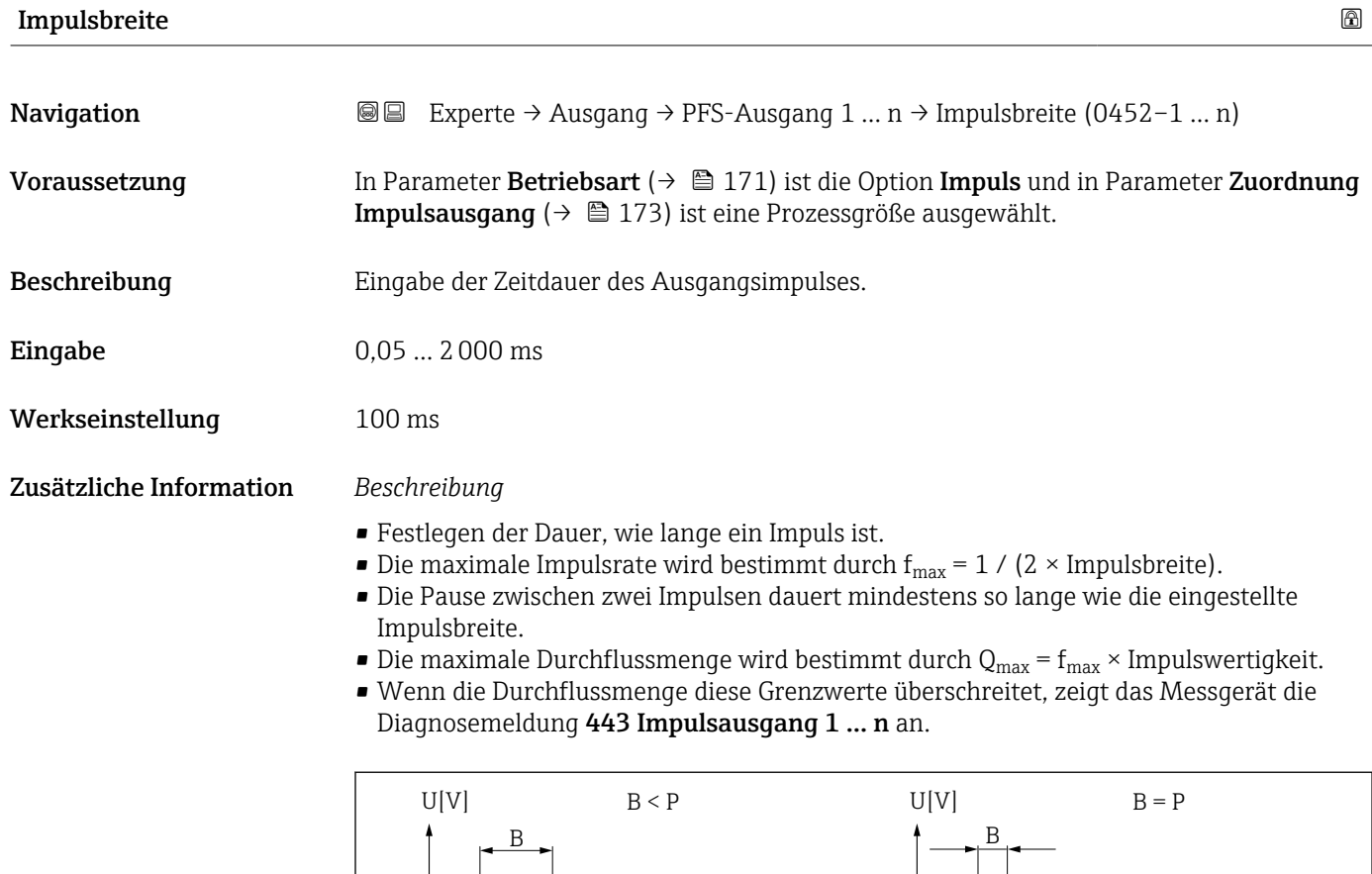

P P

t <del>Lad <mark>| |</mark> | | | | | | |</del> | |

*B Eingegebene Impulsbreite*

*P Pausen zwischen den einzelnen Impulsen*

#### *Beipiel*

- Impulswertigkeit: 0,1 g
- Impulsbreite: 0,1 ms
- $f_{\text{max}}$ : 1 / (2 × 0,1 ms) = 5 kHz
- $\bullet$  Q<sub>max</sub>: 5 kHz  $\times$  0,1 g = 0,5 kg/s

A0026882

<span id="page-174-0"></span>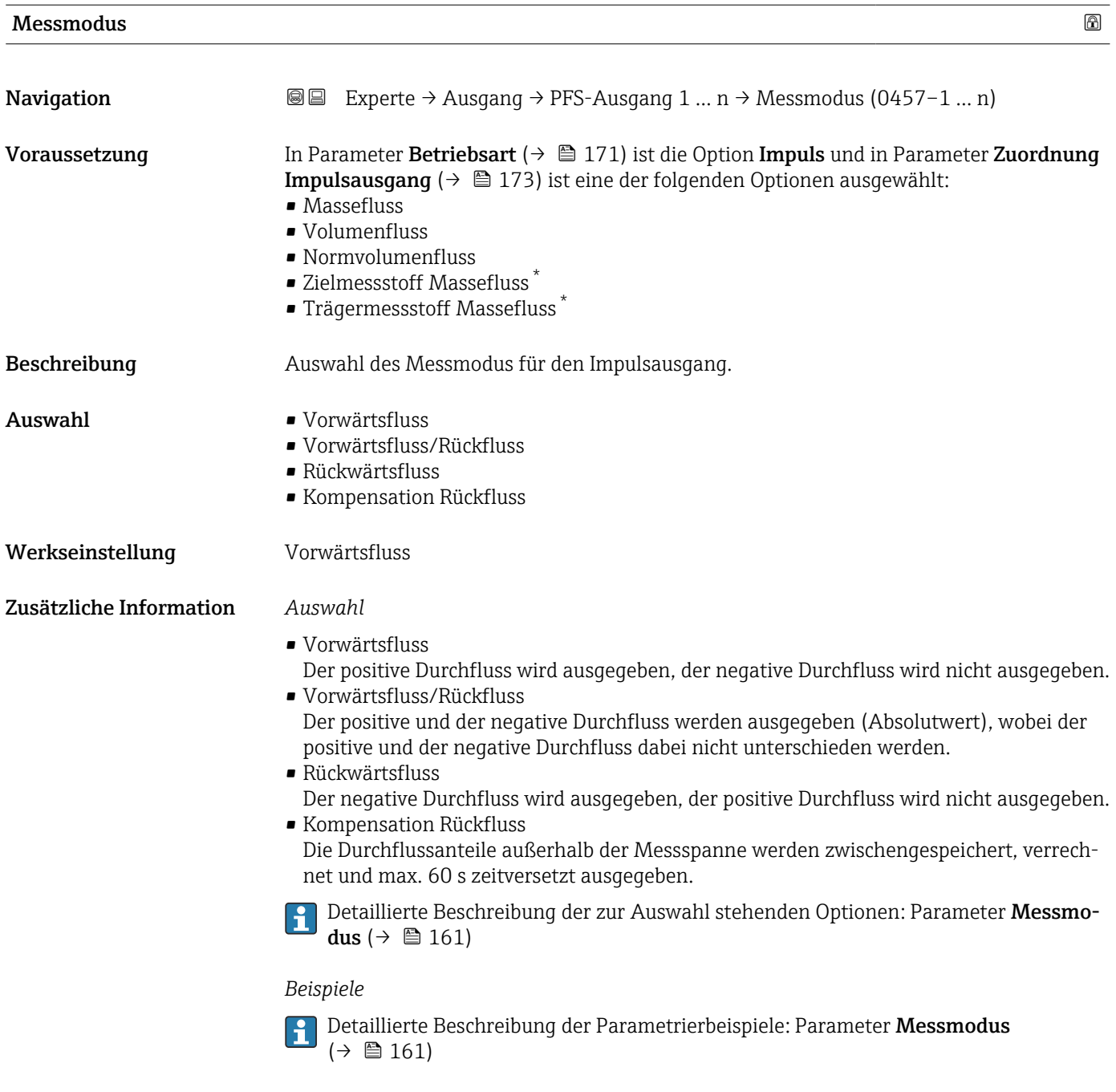

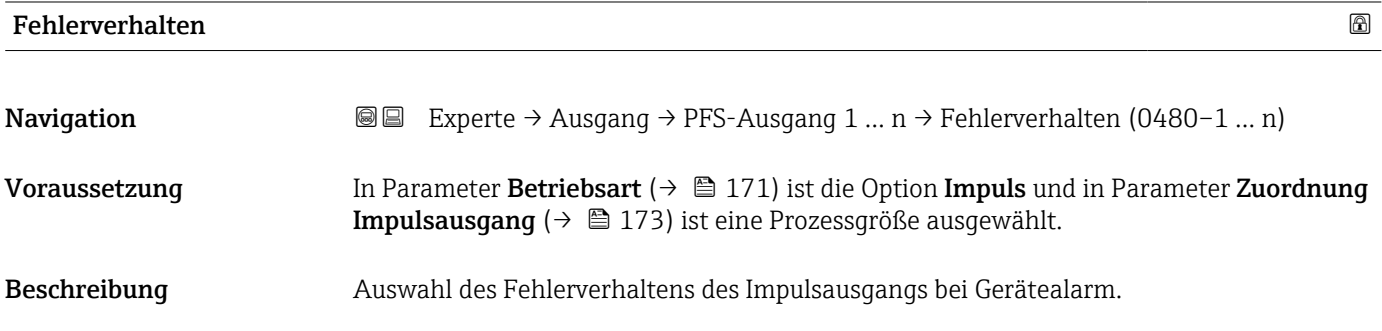

<sup>\*</sup> Sichtbar in Abhängigkeit von Bestelloptionen oder Geräteeinstellungen

<span id="page-175-0"></span>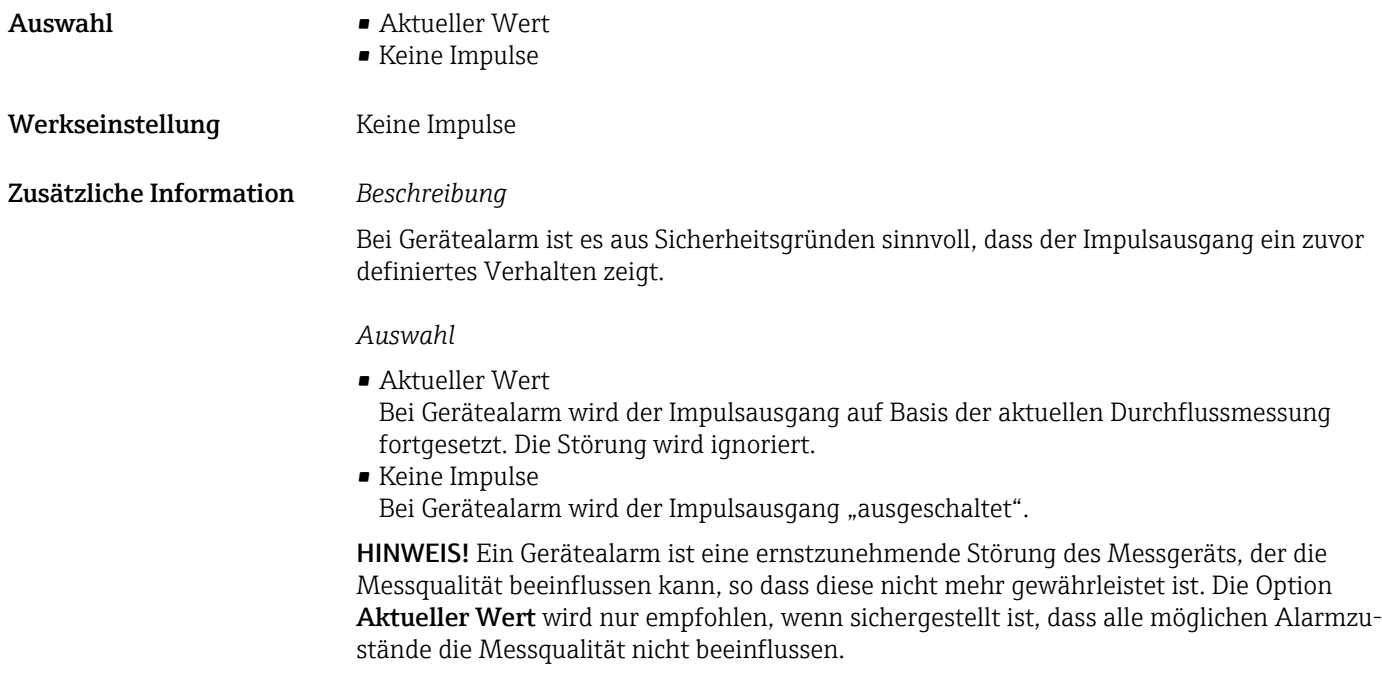

#### Impulsausgang 1 … n

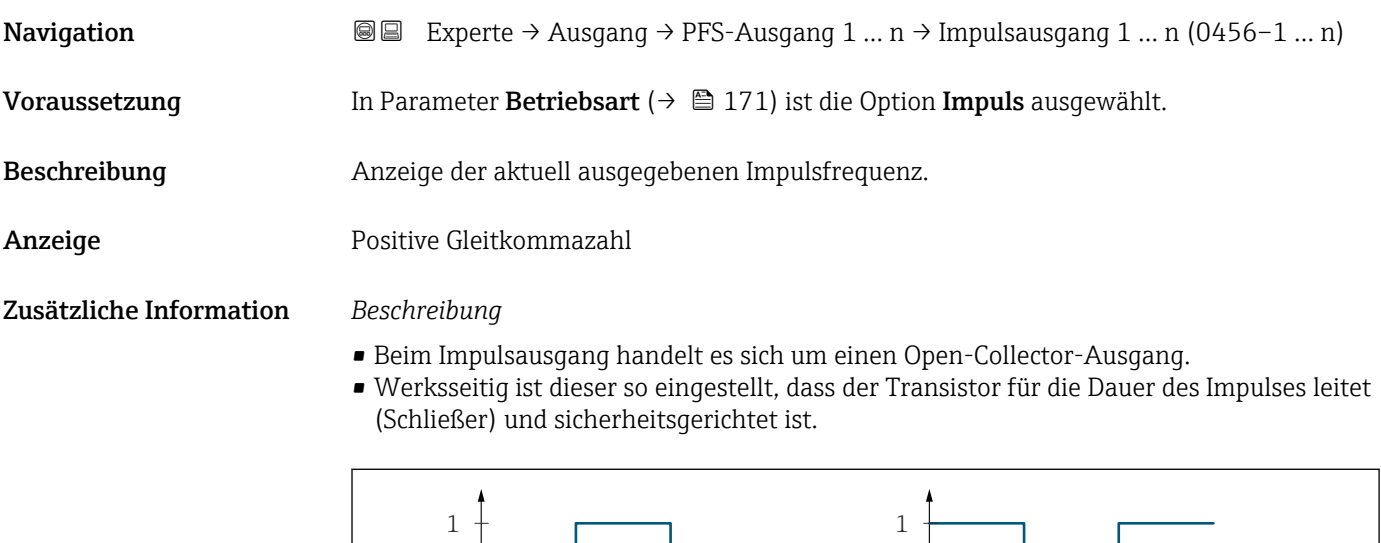

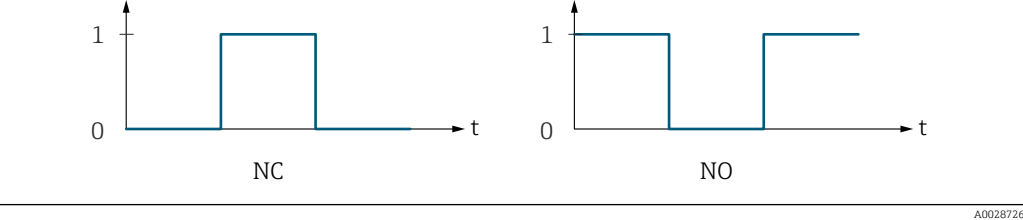

*0 Nicht leitend*

*1 Leitend*

*NC Öffner (Normally Closed)*

*NO Schließer (Normally Opened)*

Das Ausgangsverhalten kann über den Parameter Invertiertes Ausgangssignal [\(→ 190\)](#page-189-0) umgekehrt werden, d.h. der Transistor leitet für die Dauer des Impulses nicht.

Zusätzlich kann das Verhalten des Ausgangs bei Gerätealarm (Parameter Fehlerverhalten [\(→ 175\)\)](#page-174-0) konfiguriert werden.

<span id="page-176-0"></span>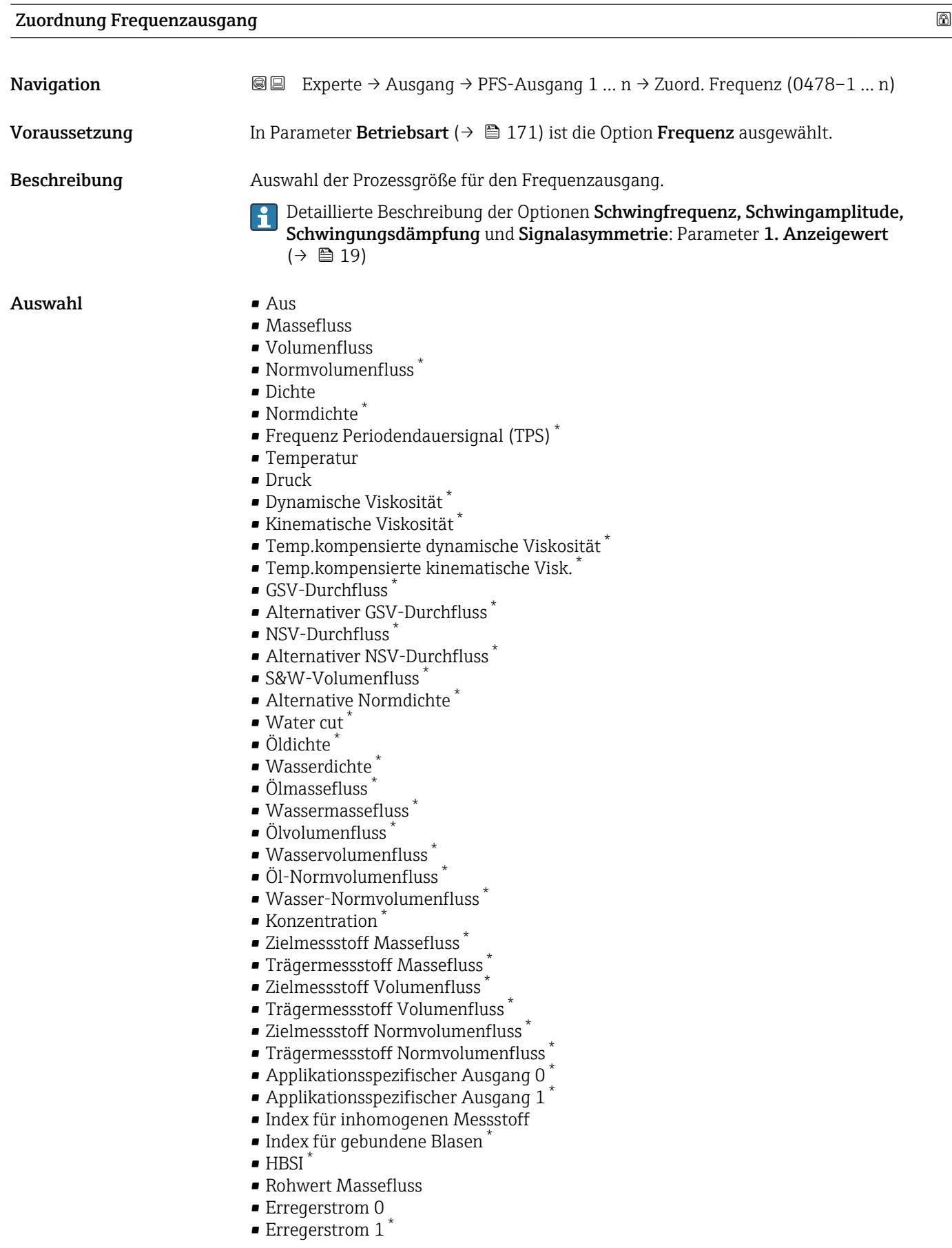

<sup>\*</sup> Sichtbar in Abhängigkeit von Bestelloptionen oder Geräteeinstellungen

<span id="page-177-0"></span>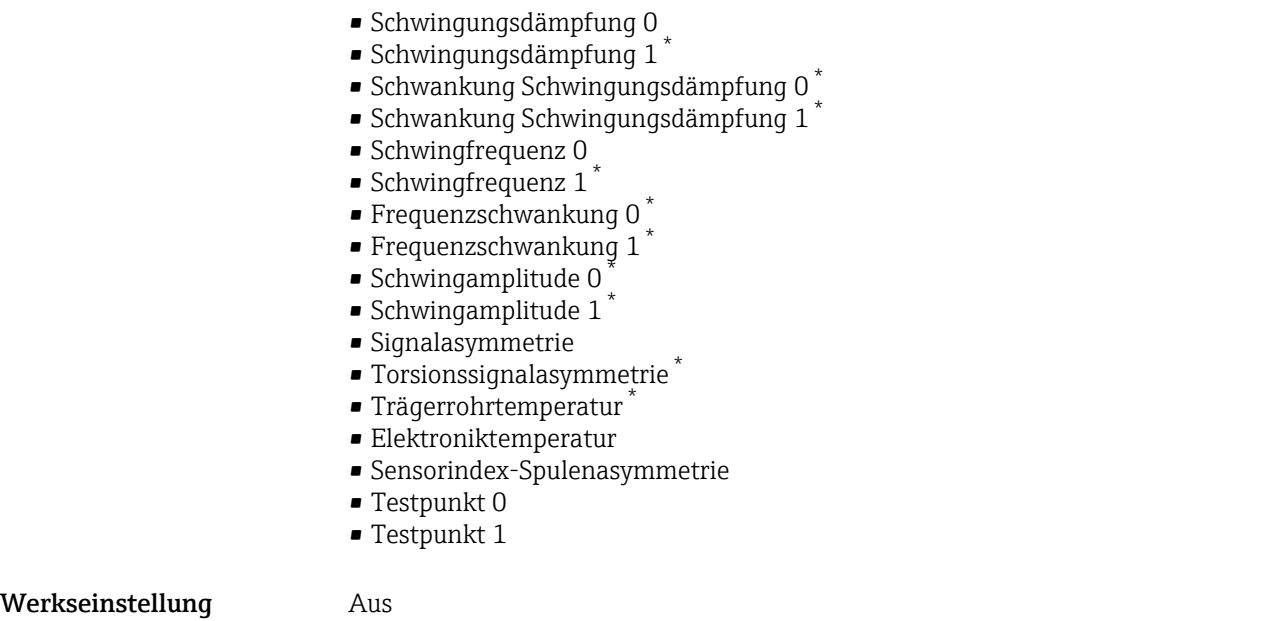

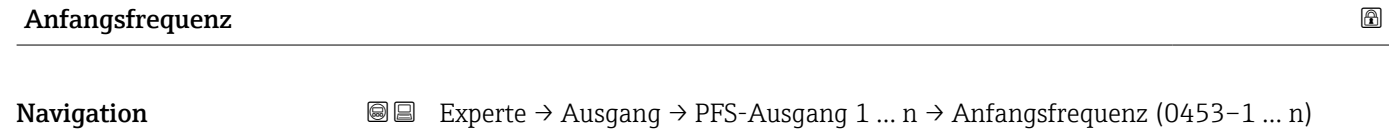

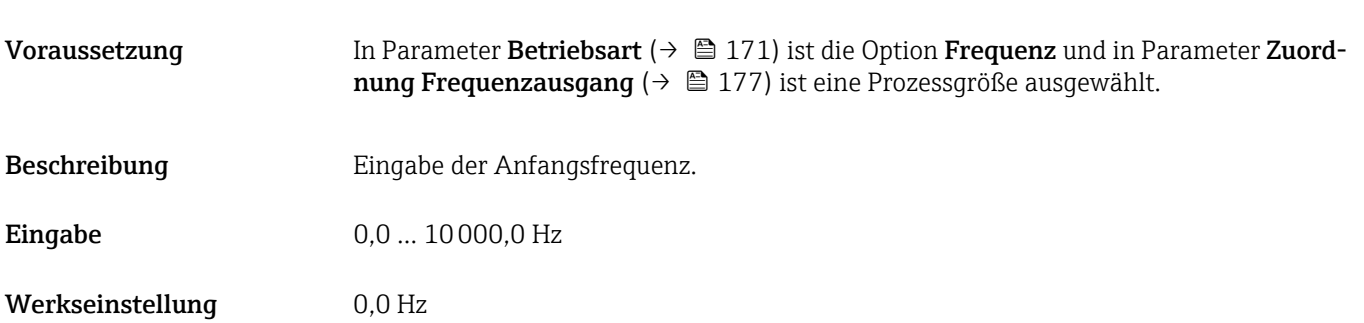

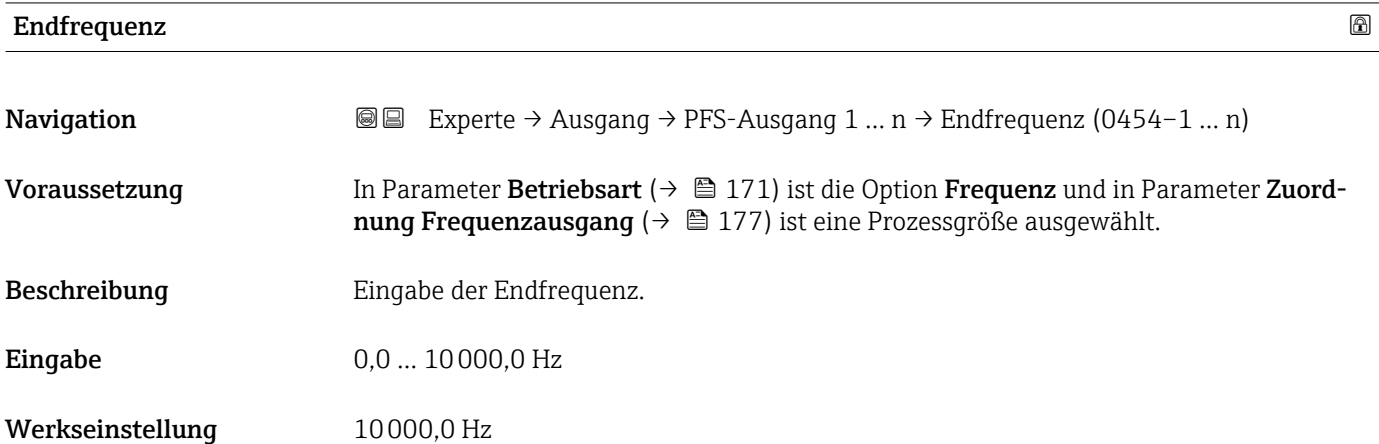

<sup>\*</sup> Sichtbar in Abhängigkeit von Bestelloptionen oder Geräteeinstellungen

# <span id="page-178-0"></span>Messwert für Anfangsfrequenz

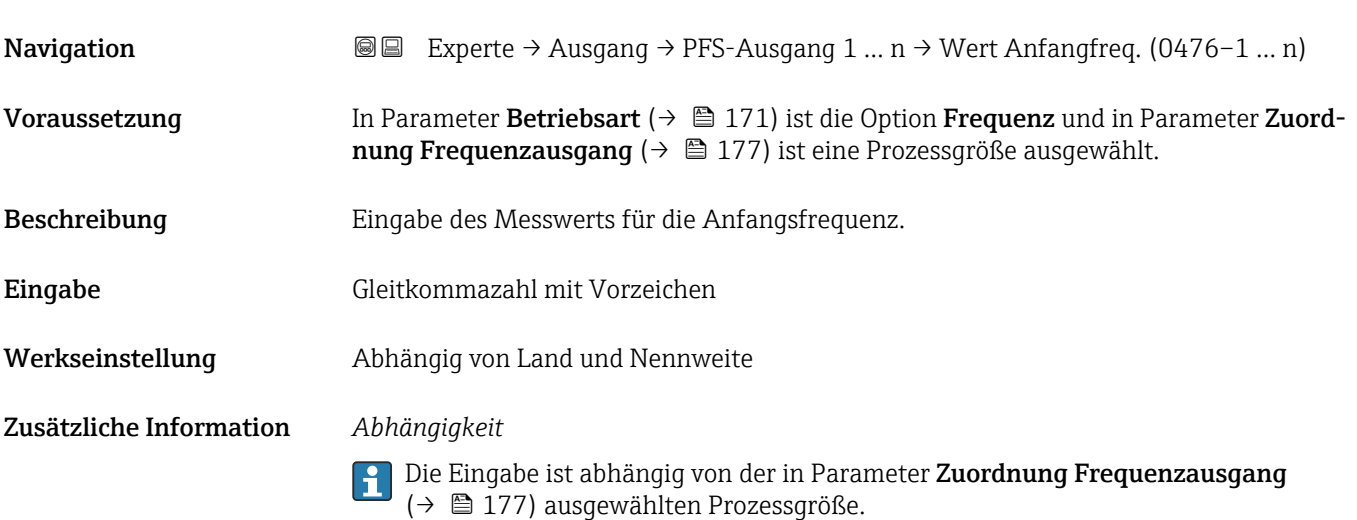

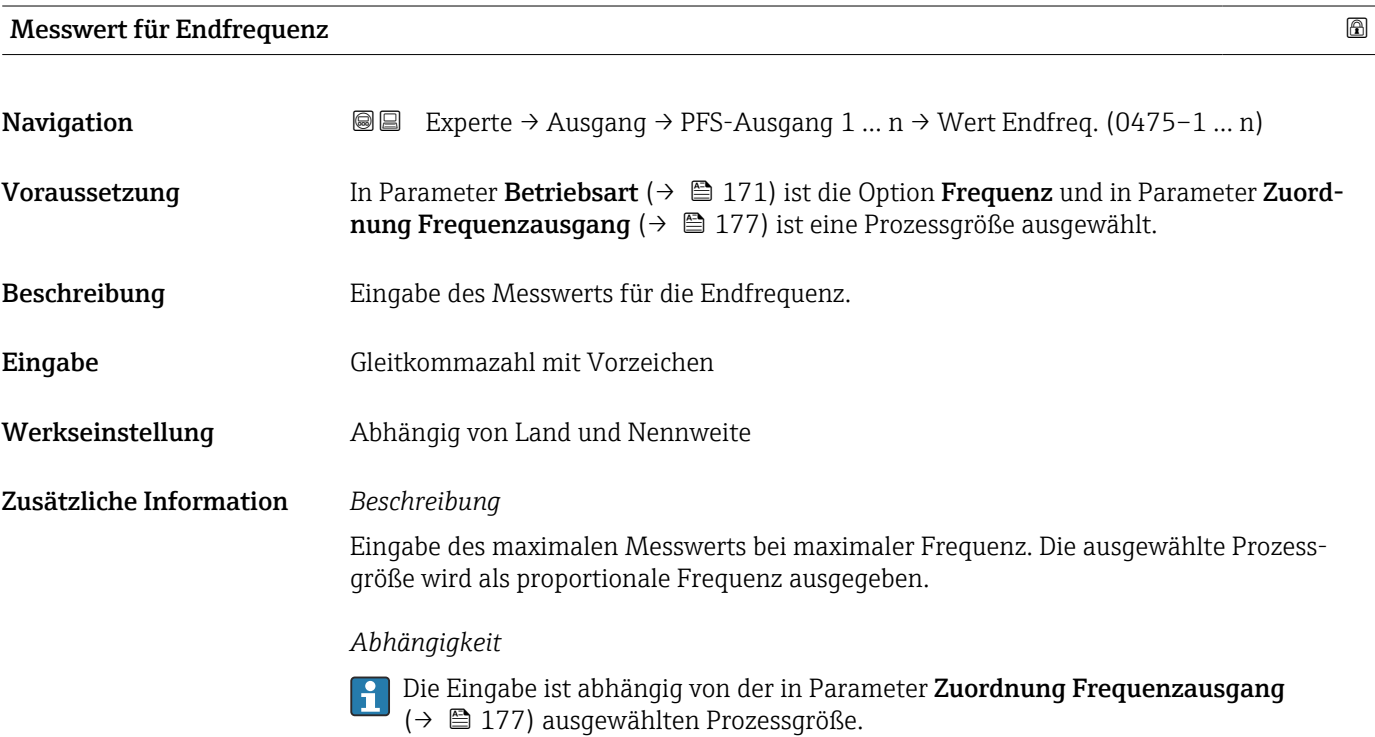

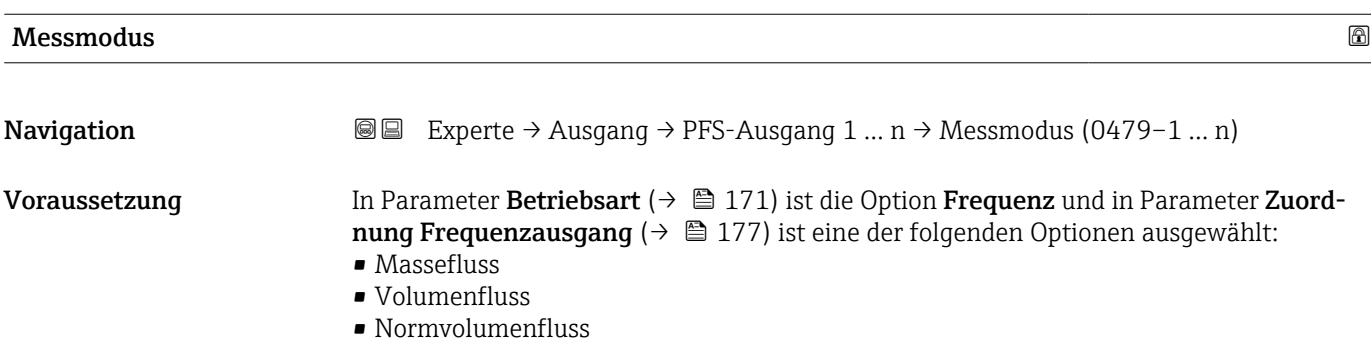

• Zielmessstoff Massefluss \* • Trägermessstoff Massefluss \* • Dichte • Normdichte  $\blacksquare$  Konzentration • Dynamische Viskosität \* • Kinematische Viskosität \* • Temp.kompensierte dynamische Viskosität \* • Temp.kompensierte kinematische Visk. \* • Temperatur • Trägerrohrtemperatur \* • Elektroniktemperatur • Schwingfrequenz 0 • Schwingfrequenz  $1^{\frac{1}{2}}$ • Frequenzschwankung 0  $\blacksquare$  Frequenzschwankung 1 • Schwingamplitude  $0^{\frac{1}{2}}$  $\blacksquare$  Schwingamplitude 1 • Schwingungsdämpfung 0  $\bullet$  Schwingungsdämpfung 1<sup>\*</sup> • Schwankung Schwingungsdämpfung 0 • Schwankung Schwingungsdämpfung  $1^{\prime}$ • Signalasymmetrie **•** Erregerstrom 0 • Erregerstrom 1 Detaillierte Beschreibung der Optionen Schwingfrequenz, Schwingamplitude, Schwingungsdämpfung und Signalasymmetrie: Parameter 1. Anzeigewert  $(\rightarrow \blacksquare 19)$ Beschreibung Auswahl des Messmodus für Frequenzausgang. Auswahl • Vorwärtsfluss • Vorwärtsfluss/Rückfluss • Kompensation Rückfluss Werkseinstellung **Vorwärtsfluss** Zusätzliche Information *Auswahl* Detaillierte Beschreibung der zur Auswahl stehenden Optionen: Parameter Messmo- $| \cdot |$ dus  $(\rightarrow \text{ } \text{ } \text{ } 161)$ *Beispiele*

Detaillierte Beschreibung der Parametrierbeispiele: Parameter Messmodus  $(\rightarrow \text{ } \text{ } \text{ } 161)$ 

Sichtbar in Abhängigkeit von Bestelloptionen oder Geräteeinstellungen
| Dämpfung Ausgang        | $\circledB$                                                                                                    |
|-------------------------|----------------------------------------------------------------------------------------------------|
| Navigation              | <b>③</b> Experte $\rightarrow$ Ausgang $\rightarrow$ PFS-Ausgang 1  n $\rightarrow$ Dämpfung Ausg. (0477-1  n)                                                                                                    |
| Voraussetzung           | In Parameter Betriebsart ( $\rightarrow \blacksquare$ 171) ist die Option Frequenz und in Parameter Zuord-<br><b>nung Frequenzausgang</b> ( $\rightarrow \Box$ 177) ist eine der folgenden Optionen ausgewählt:<br>• Massefluss<br>• Volumenfluss<br>• Normvolumenfluss<br>■ Zielmessstoff Massefluss<br>■ Trägermessstoff Massefluss<br>• Dichte<br>• Normdichte<br>• Konzentration<br>• Dynamische Viskosität<br>Kinematische Viskosität<br>$\bullet$ Temp.kompensierte dynamische Viskosität $\check{\phantom{\phi}}$<br>$\bullet$ Temp.kompensierte kinematische Visk.<br>$\blacksquare$ Temperatur<br>$\blacksquare$ Trägerrohrtemperatur<br>• Elektroniktemperatur<br>• Schwingfrequenz 0<br>$\bullet$ Schwingfrequenz 1 <sup>*</sup><br>· Frequenzschwankung 0<br>$\bullet$ Frequenzschwankung 1<br>• Schwingamplitude 0<br>$\bullet$ Schwingamplitude 1 <sup>*</sup><br>· Schwingungsdämpfung 0<br>· Schwingungsdämpfung 1<br>· Schwankung Schwingungsdämpfung 0<br>$\bullet$ Schwankung Schwingungsdämpfung 1<br>· Signalasymmetrie<br>■ Erregerstrom 0<br><b>Erregerstrom</b> $1^*$<br>Detaillierte Beschreibung der Optionen Schwingfrequenz, Schwingamplitude,<br>Schwingungsdämpfung und Signalasymmetrie: Parameter 1. Anzeigewert<br>$(\rightarrow \triangleq 19)$ |
| Beschreibung            | Eingabe einer Zeitkonstante für die Reaktionszeit vom Ausgangssignal auf Messwert-<br>schwankungen.                                                                                                    |
| Eingabe                 | 0999.9 s                                                                                                    |
| Werkseinstellung        | 0,0 s                                                                                                    |
| Zusätzliche Information | Eingabe                                                                                                    |
|                         | Eingabe einer Zeitkonstante (PT1-Glied <sup>7)</sup> ) für die Dämpfung des Frequenzausgangs:<br>· Bei einer niedrigen Zeitkonstante reagiert der Stromausgang besonders schnell auf<br>schwankende Messgrößen.<br>· Bei einer hohen Zeitkonstante wird er hingegen abgedämpft.                                                                                                    |
|                         | Bei Eingabe des Werts 0 (Werkseinstellung) ist die Dämpfung ausgeschaltet.<br>$\mathbf i$                                                                                                    |

<sup>\*</sup> Sichtbar in Abhängigkeit von Bestelloptionen oder Geräteeinstellungen

<sup>7)</sup> Proportionales Übertragungsverhalten mit Verzögerung 1. Ordnung

Der Frequenzausgang unterliegt einer separaten Dämpfung, die unabhängig von allen vorhergehenden Zeitkonstanten ist.

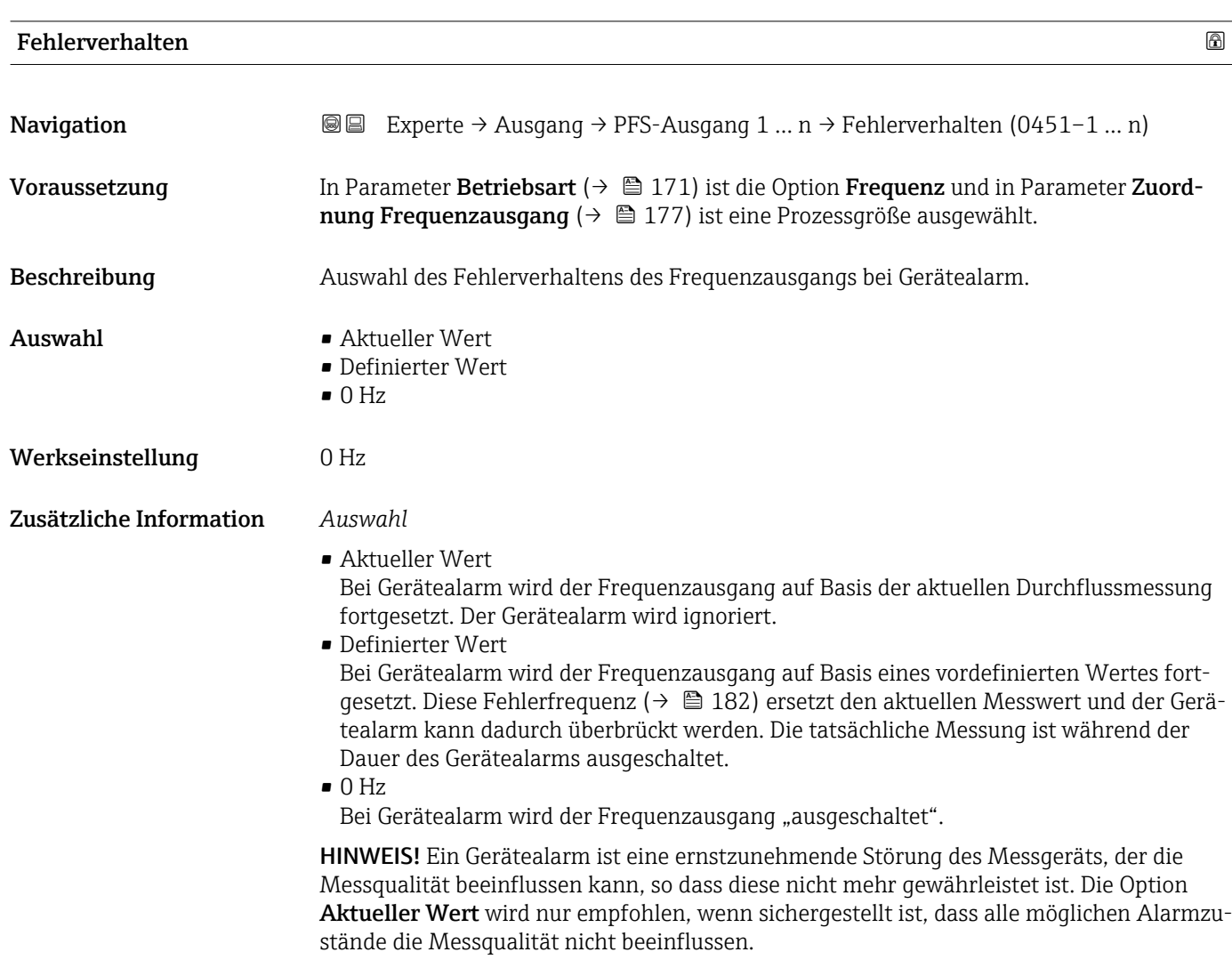

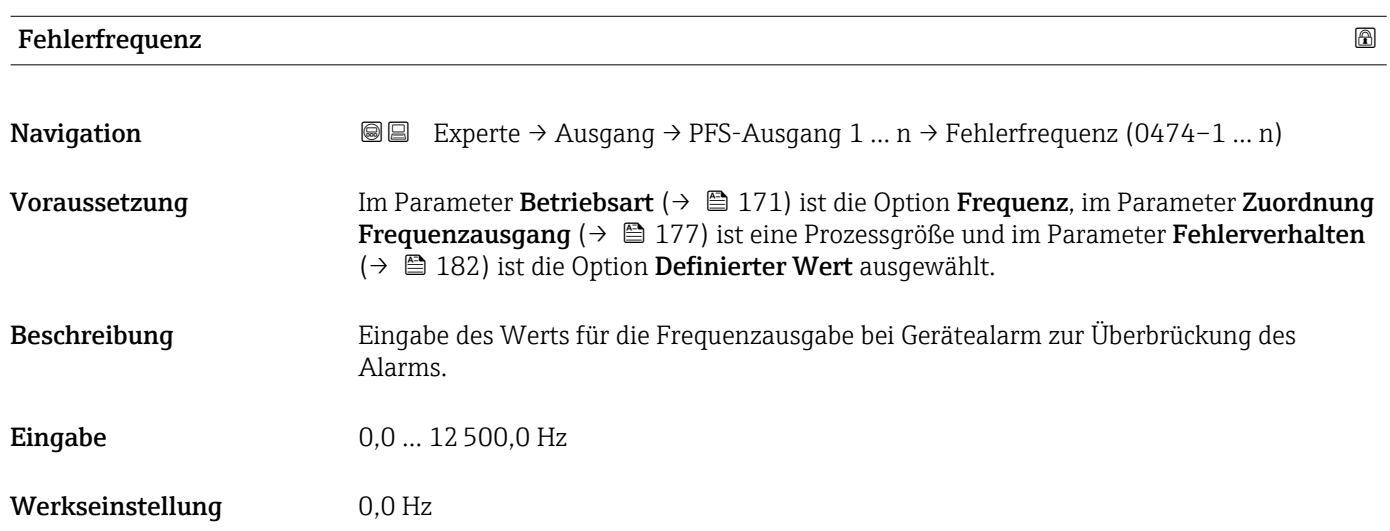

<span id="page-182-0"></span>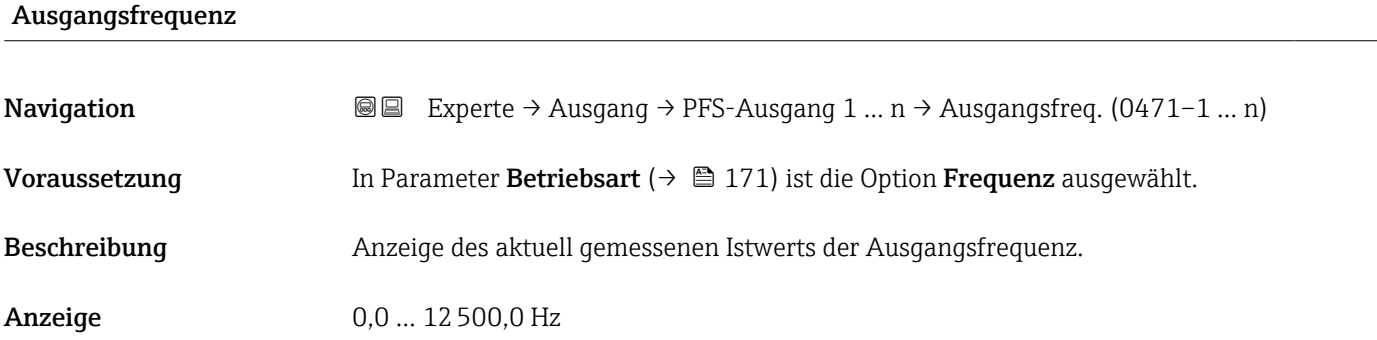

# Funktion Schaltausgang

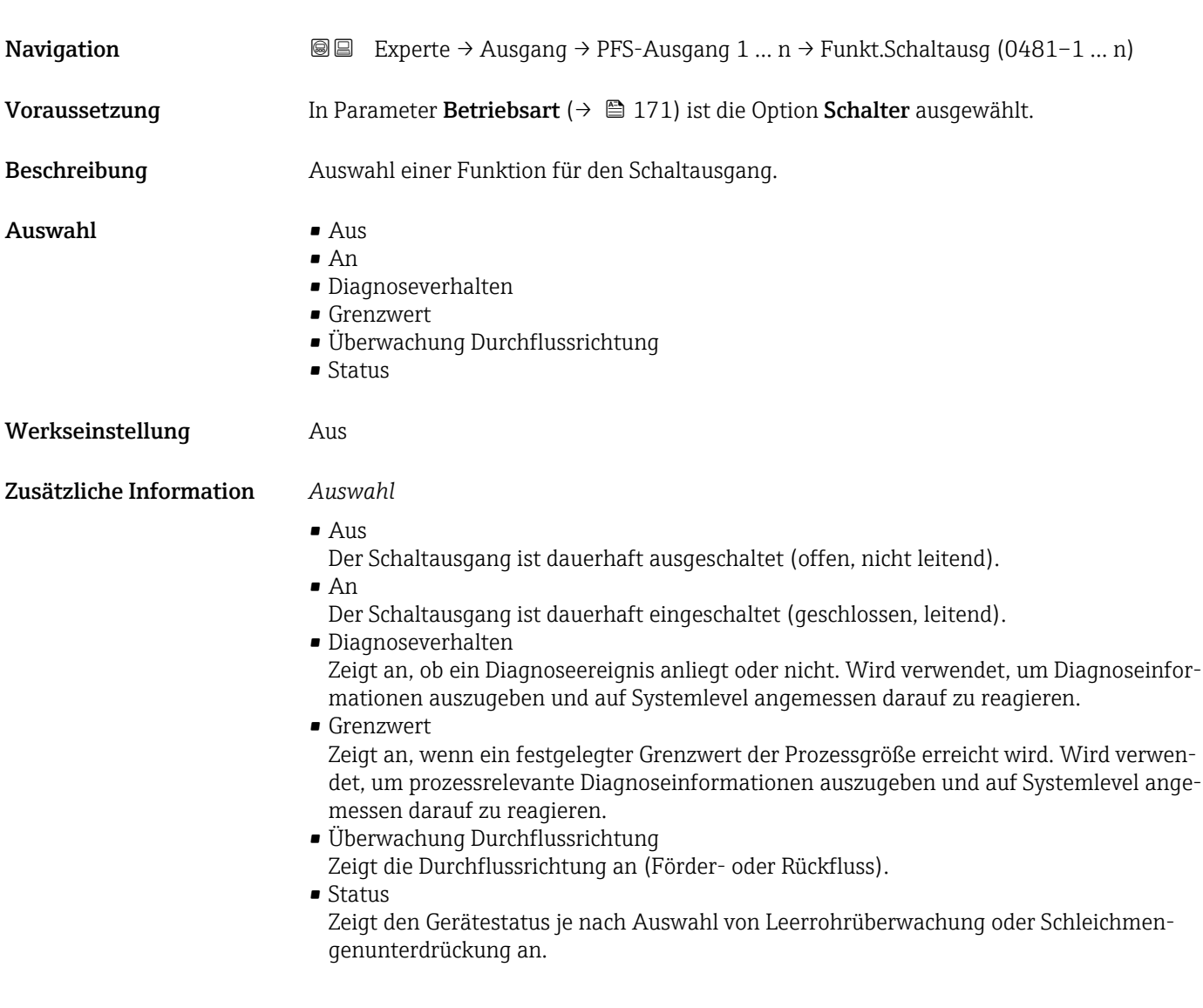

<span id="page-183-0"></span>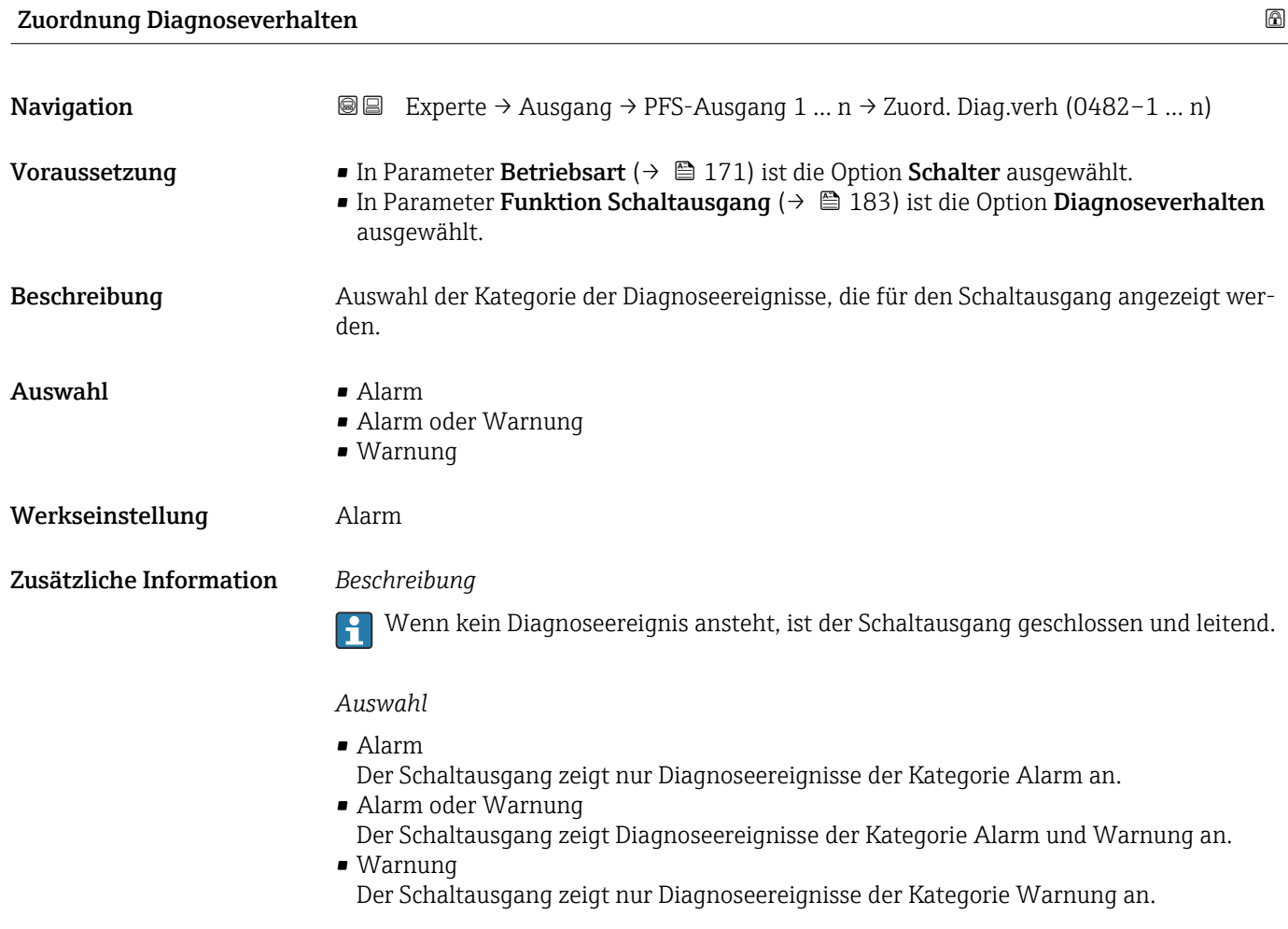

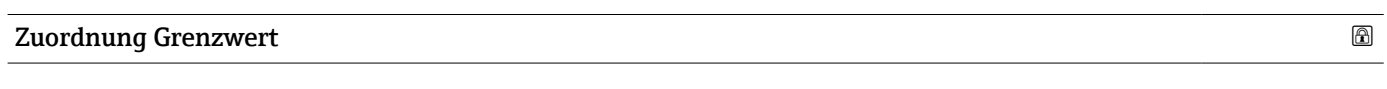

| Navigation    | Experte → Ausgang → PFS-Ausgang 1 $n \rightarrow Z$ uord. Grenzwert (0483-1  n)<br>88                                                                                                    |
|---------------|----------------------------------------------------------------------------------------------------|
| Voraussetzung | ■ In Parameter Betriebsart ( $\rightarrow \Box$ 171) ist die Option Schalter ausgewählt.<br>In Parameter Funktion Schaltausgang ( $\rightarrow \Box$ 183) ist die Option Grenzwert ausge-<br>wählt.                                                                                                    |
| Beschreibung  | Auswahl einer Prozessgröße für die Grenzfunktion.                                                                                                    |
| Auswahl       | $\blacksquare$ Massefluss<br>• Volumenfluss<br>$\blacksquare$ Normvolumenfluss $\smash{\raisebox{.3pt}{\scriptsize{*}}}$<br>■ Zielmessstoff Massefluss <sup>*</sup><br>■ Trägermessstoff Massefluss<br>· Zielmessstoff Volumenfluss<br>■ Trägermessstoff Volumenfluss<br>• Zielmessstoff Normvolumenfluss<br>■ Trägermessstoff Normvolumenfluss<br>• Dichte<br>$\blacksquare$ Normdichte |

<sup>\*</sup> Sichtbar in Abhängigkeit von Bestelloptionen oder Geräteeinstellungen

- Alternative Normdichte \*
- GSV-Durchfluss
- Alternativer GSV-Durchfluss \*
- NSV-Durchfluss
- Alternativer NSV-Durchfluss
- S&W-Volumenfluss \*
- $\bullet$  Water cut
- $\bullet$  Öldichte
- Wasserdichte \*
- Ölmassefluss \*
- Wassermassefluss \*
- Ölvolumenfluss \*
- Wasservolumenfluss \*
- $\bullet$  Öl-Normvolumenfluss
- Wasser-Normvolumenfluss \*
- Dynamische Viskosität \*
- $\bullet$  Konzentration
- Kinematische Viskosität \*
- $\bullet$  Temp.kompensierte dynamische Viskosität $\overline{a}$
- Temp.kompensierte kinematische Visk. \*
- Temperatur
- Summenzähler 1
- Summenzähler 2
- Summenzähler 3
- Schwingungsdämpfung
- Druck
- $\bullet$  Applikationsspezifischer Ausgang 0<sup>\*</sup>
- Applikationsspezifischer Ausgang  $1'$
- Index für inhomogenen Messstoff
- Index für gebundene Blasen \*

#### Werkseinstellung **Volumenfluss**

#### Zusätzliche Information *Beschreibung*

#### Verhalten des Statusausgangs bei Einschaltpunkt > Ausschaltpunkt:

- Prozessgröße > Einschaltpunkt: Transistor leitend
- Prozessgröße < Ausschaltpunkt: Transistor nicht leitend

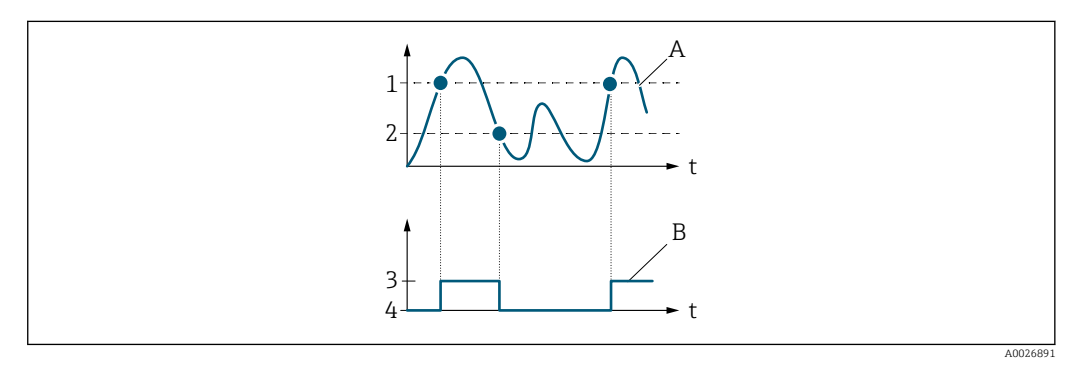

- *1 Einschaltpunkt*
- *2 Ausschaltpunkt*
- *3 Leitend*
- *4 Nicht leitend A Prozessgröße*
- *B Statusausgang*

Sichtbar in Abhängigkeit von Bestelloptionen oder Geräteeinstellungen

Verhalten des Statusausgangs bei Einschaltpunkt < Ausschaltpunkt:

- Prozessgröße < Einschaltpunkt: Transistor leitend
- Prozessgröße > Ausschaltpunkt: Transistor nicht leitend

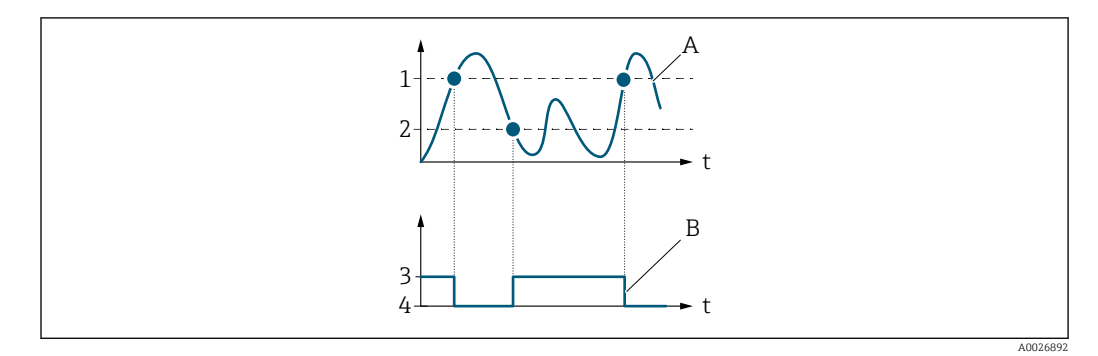

- *1 Ausschaltpunkt*
- *2 Einschaltpunkt*
- *3 Leitend*
- *4 Nicht leitend*
- *A Prozessgröße*
- *B Statusausgang*

Verhalten des Statusausgangs bei Einschaltpunkt = Ausschaltpunkt:

- Prozessgröße > Einschaltpunkt: Transistor leitend
- Prozessgröße < Ausschaltpunkt: Transistor nicht leitend

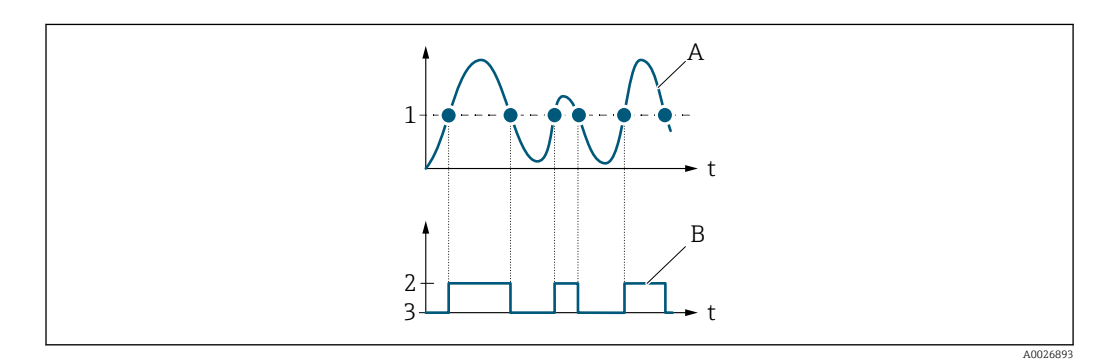

- *1 Einschaltpunkt = Ausschaltpunkt*
- *2 Leitend*
- *3 Nicht leitend*
- *A Prozessgröße*
- *B Statusausgang*

### Einschaltpunkt

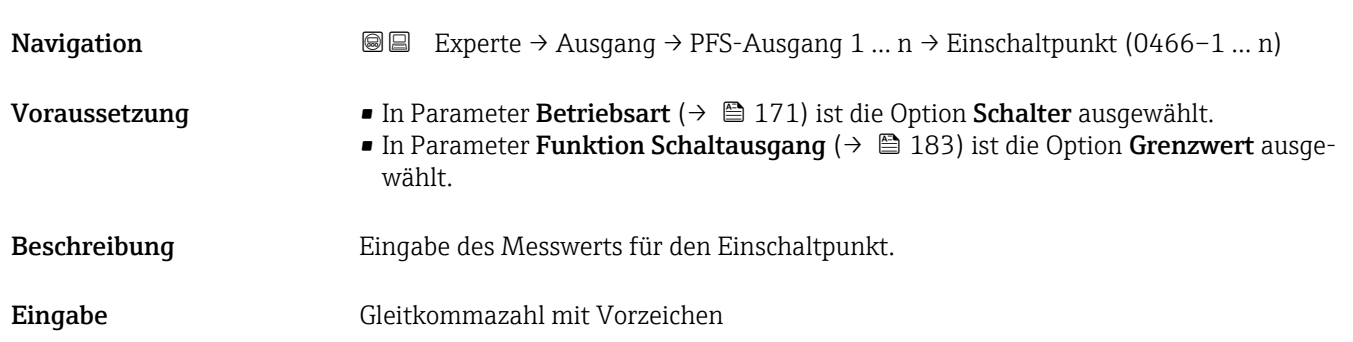

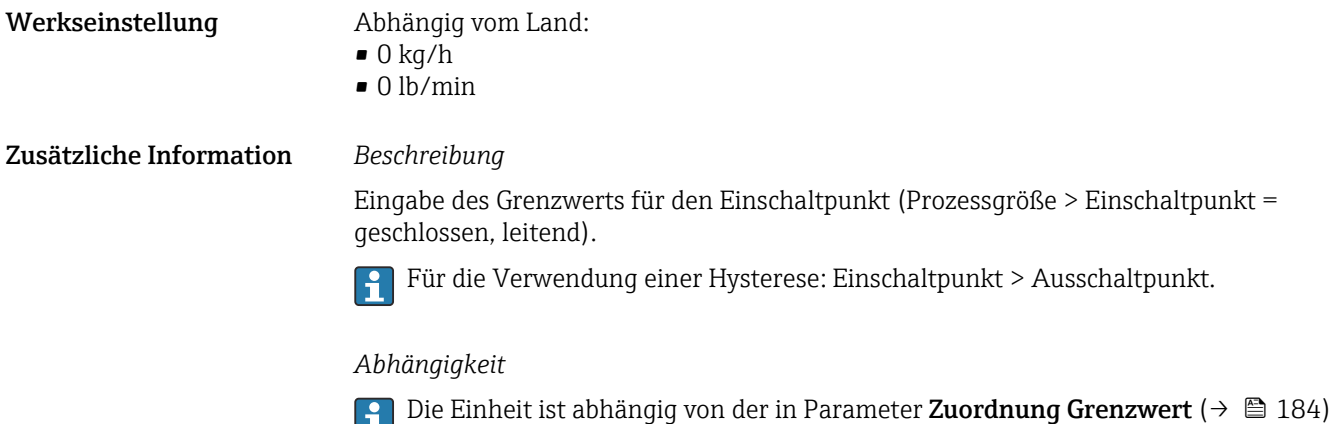

ausgewählten Prozessgröße.

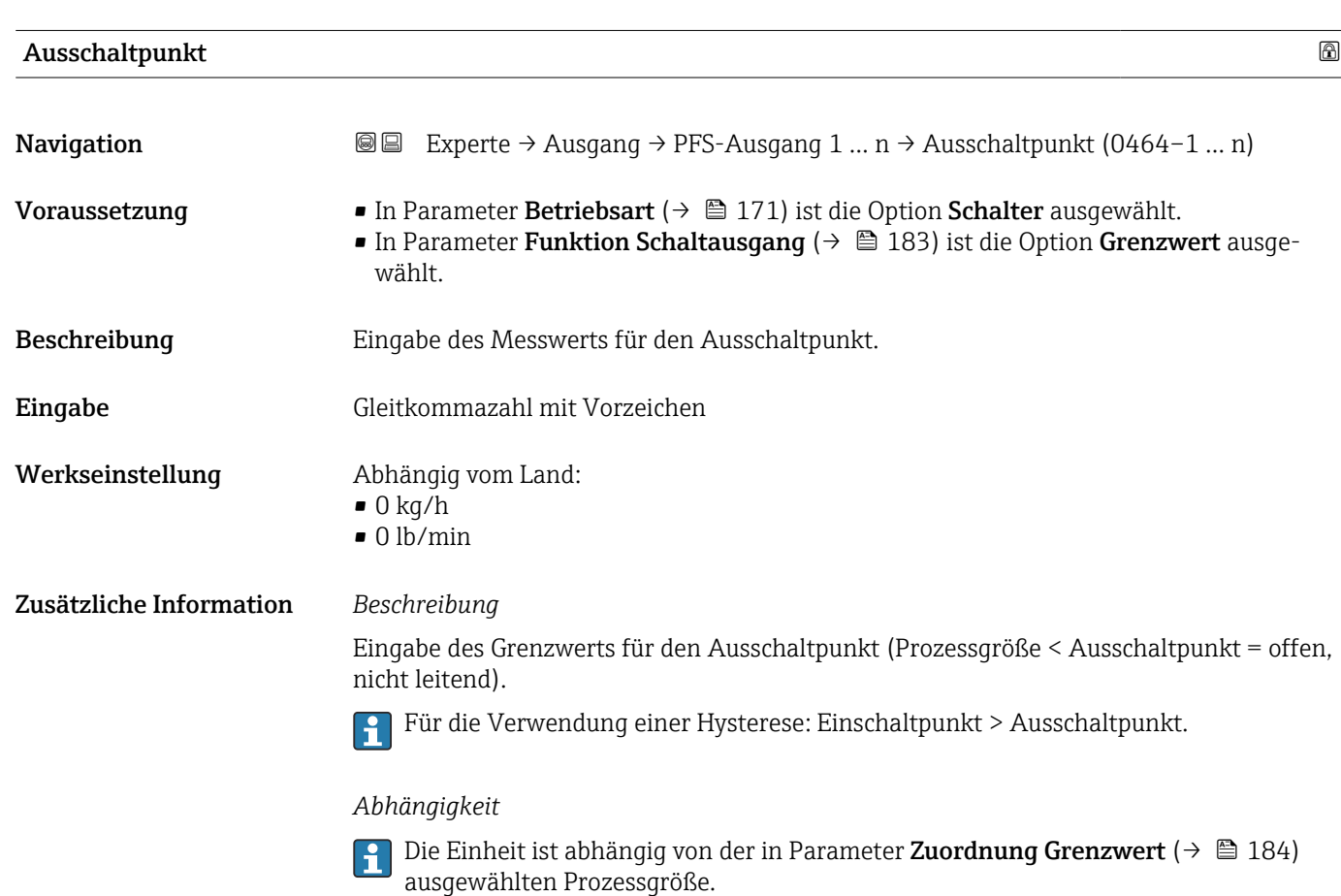

# Zuordnung Überwachung Durchflussrichtung

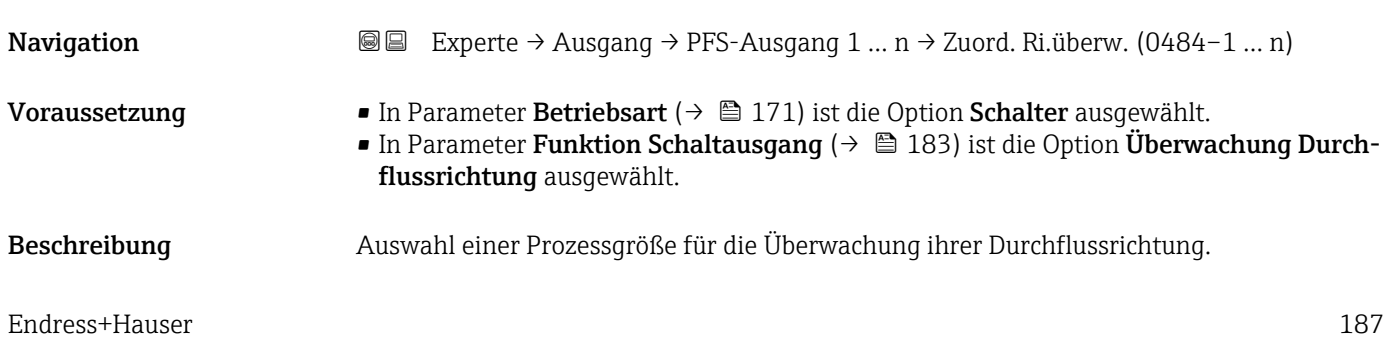

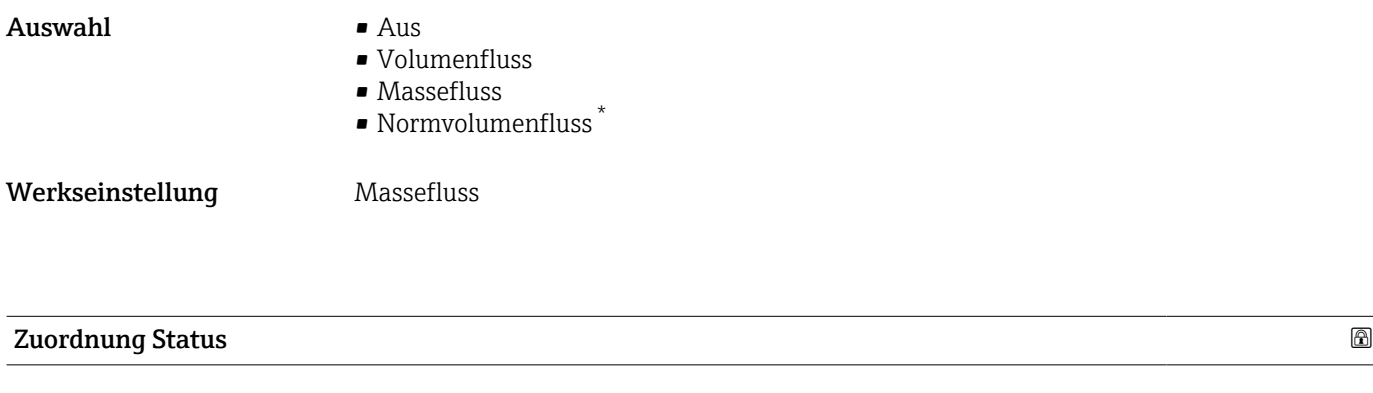

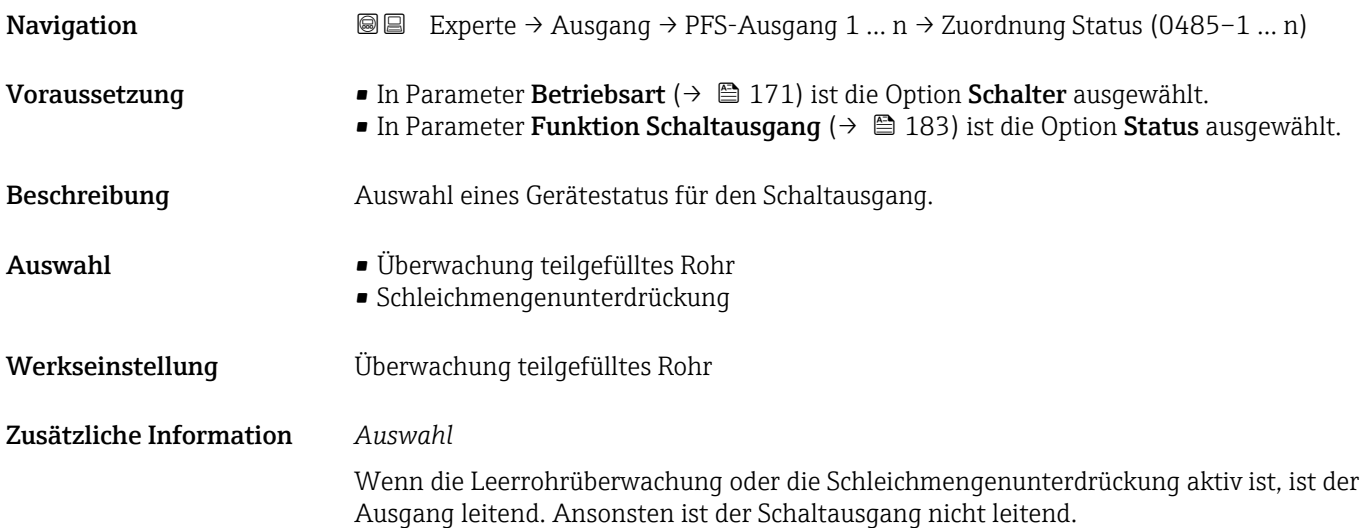

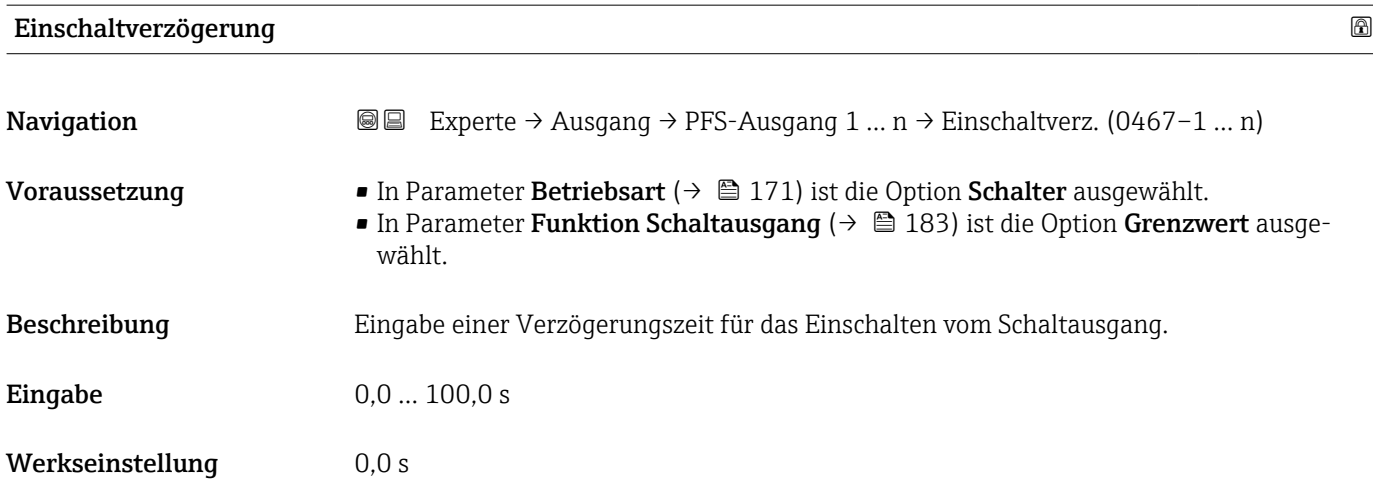

<sup>\*</sup> Sichtbar in Abhängigkeit von Bestelloptionen oder Geräteeinstellungen

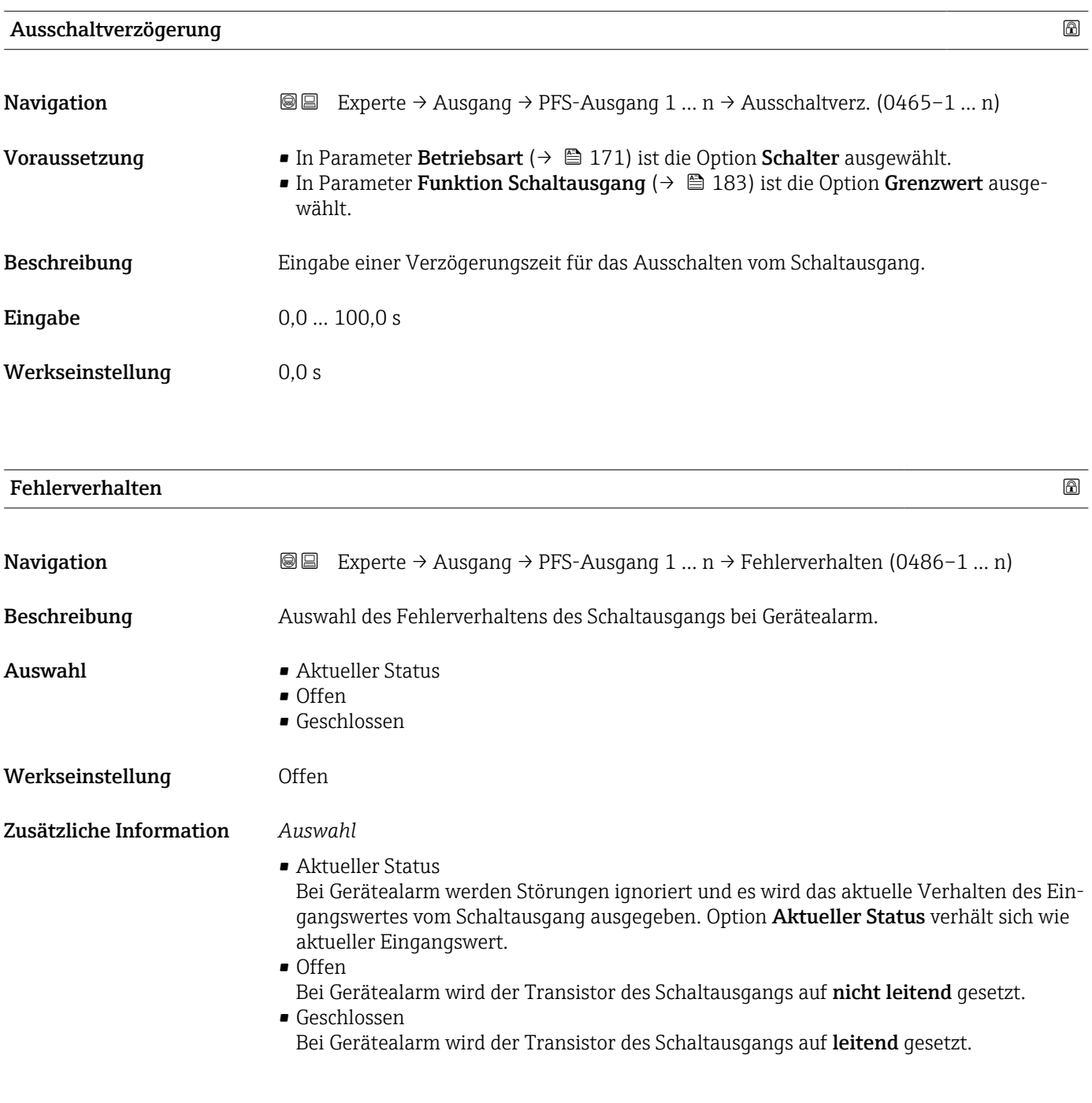

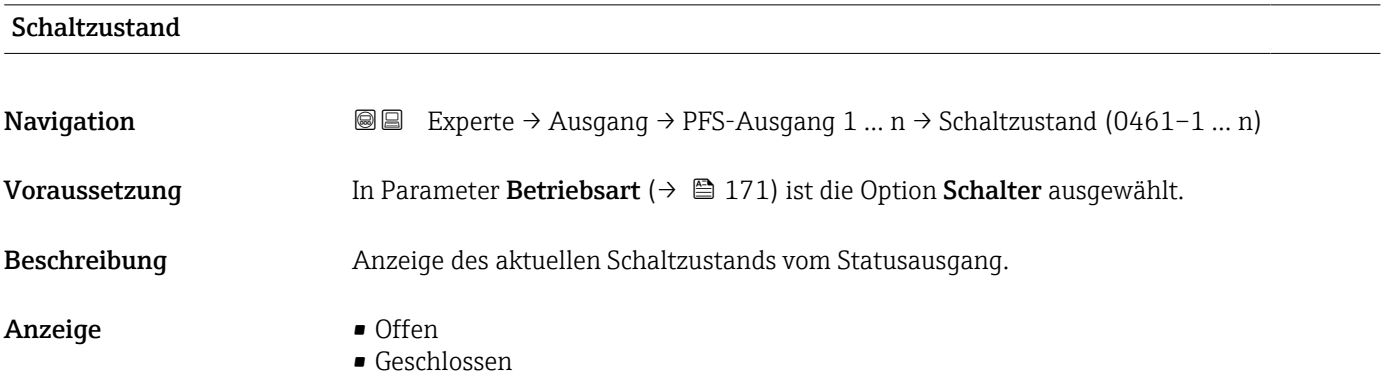

#### Zusätzliche Information *Anzeige*

- Offen
	- Der Schaltausgang ist nicht leitend.
- Geschlossen Der Schaltausgang ist leitend.

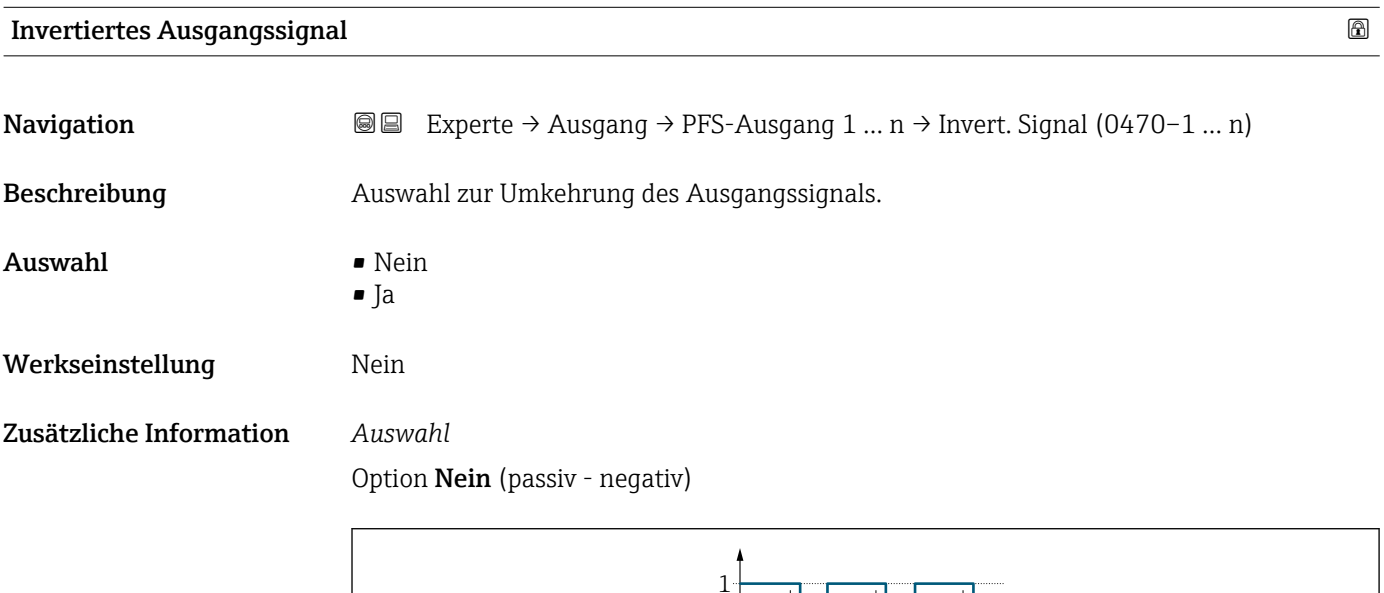

 $\Omega$ 

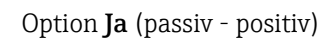

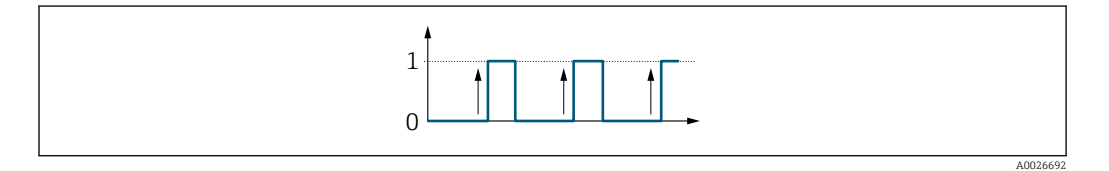

# 3.5.3 Untermenü "Relaisausgang 1 … n"

*Navigation* 
■■ Experte → Ausgang → Relaisausgang 1 ... n

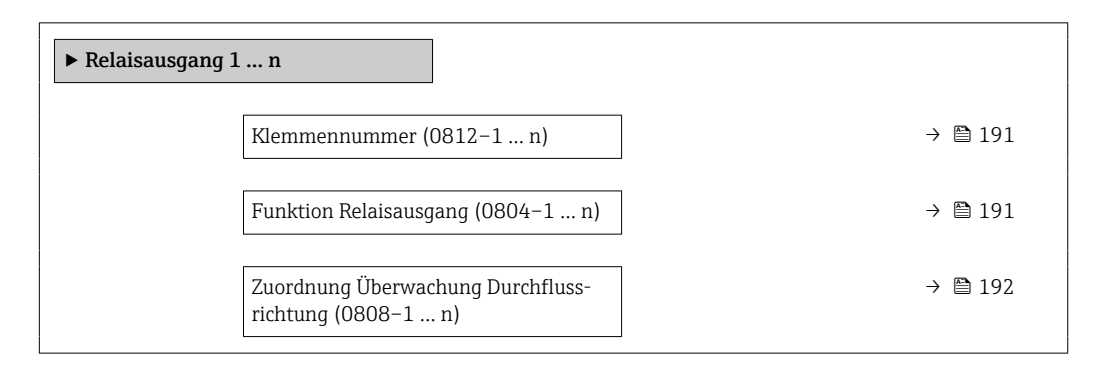

A0026693

<span id="page-190-0"></span>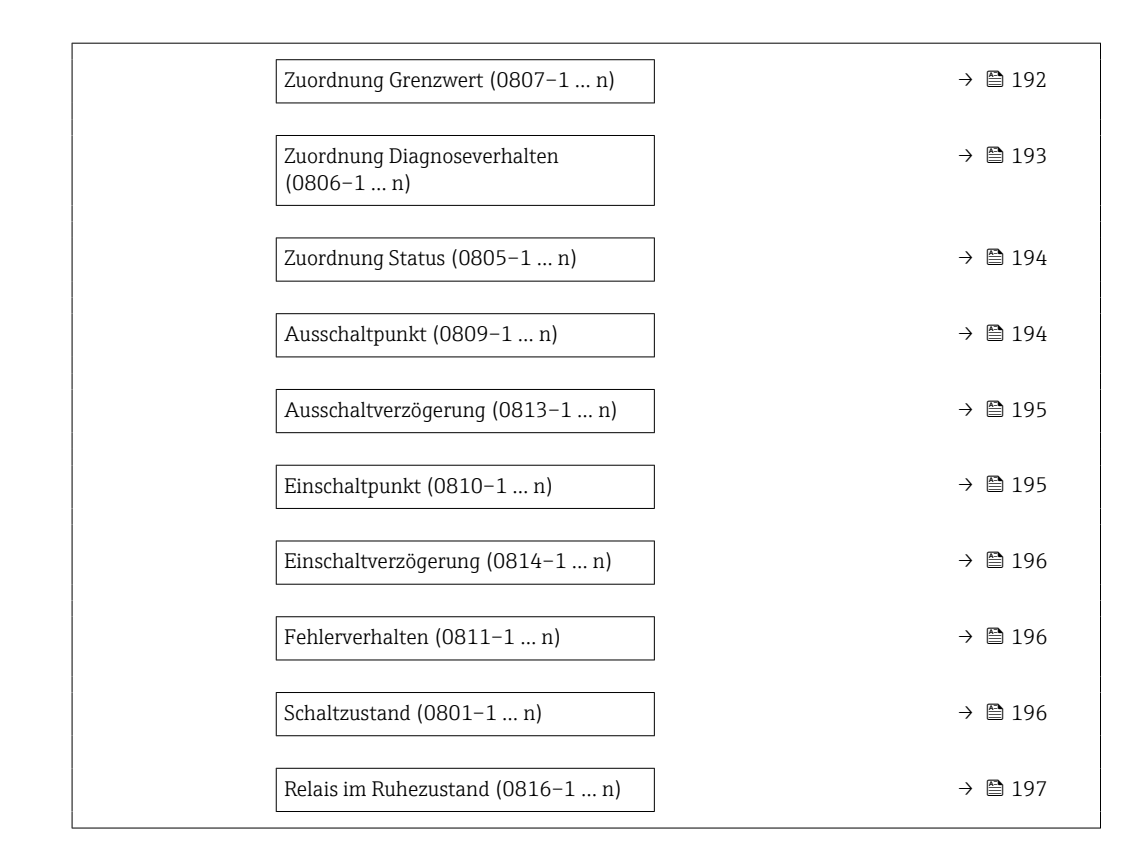

#### Klemmennummer

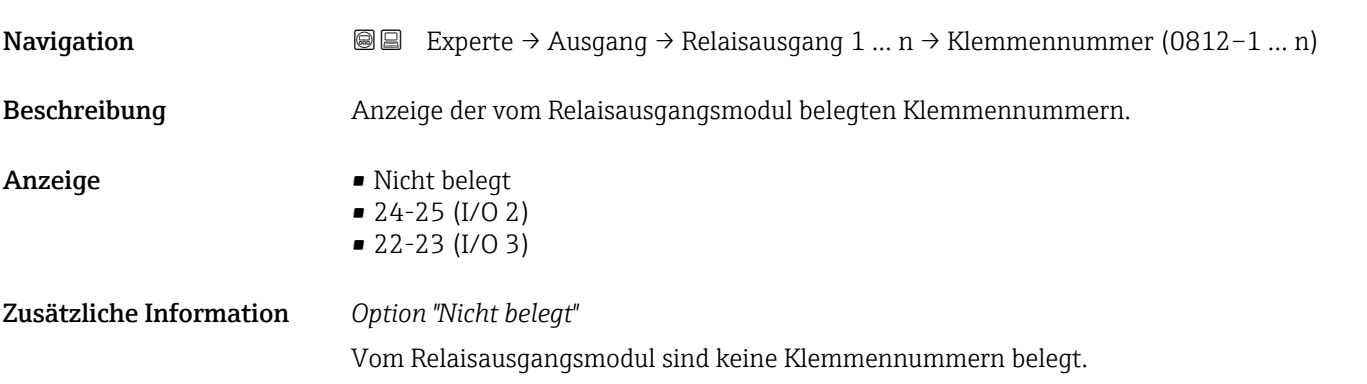

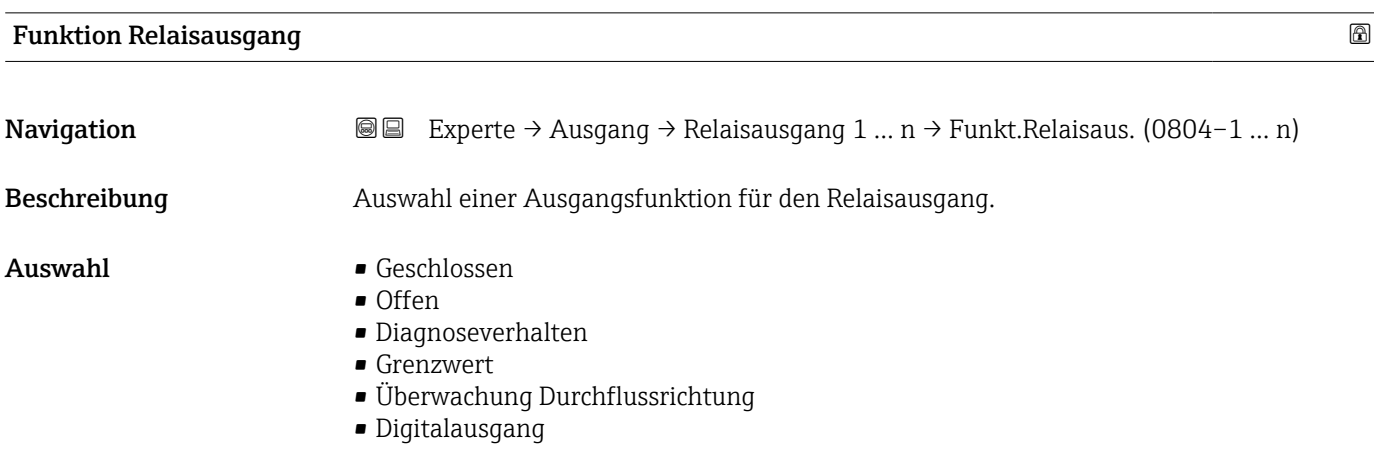

<span id="page-191-0"></span>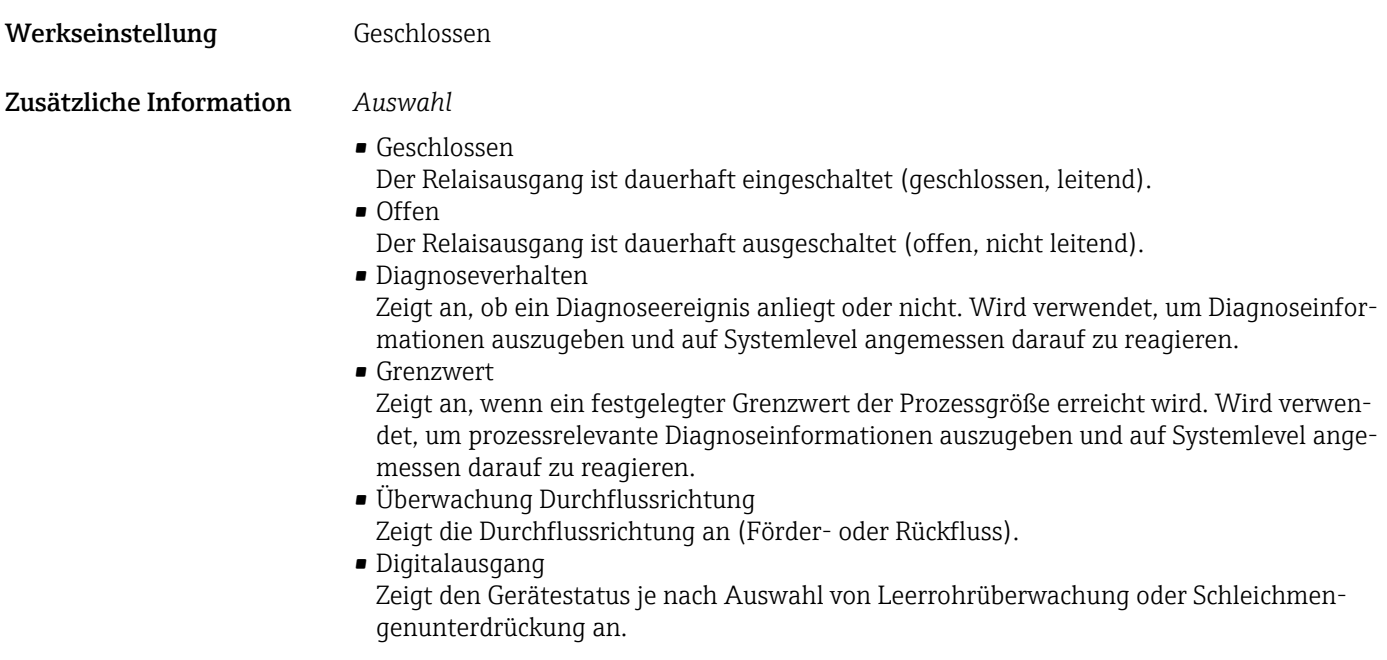

# Zuordnung Überwachung Durchflussrichtung

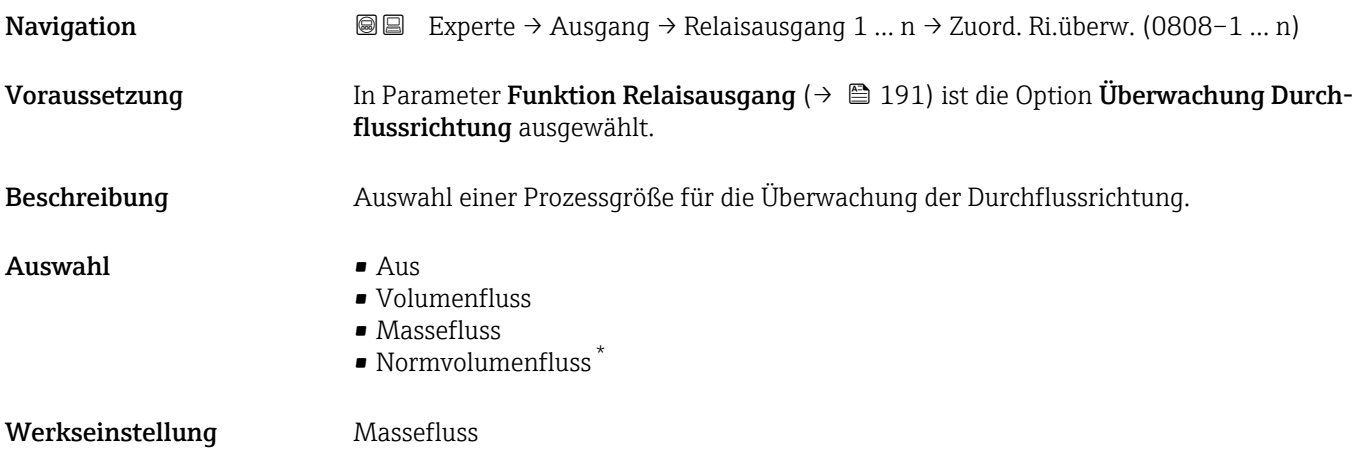

## Zuordnung Grenzwert

| Navigation    | Experte $\rightarrow$ Ausgang $\rightarrow$ Relaisausgang 1  n $\rightarrow$ Zuord. Grenzwert (0807-1  n)<br>88                                 |
|---------------|----------------------------------------------------------------------------------------------------|
| Voraussetzung | In Parameter <b>Funktion Relaisausgang</b> ( $\rightarrow \Box$ 191) ist die Option <b>Grenzwert</b> ausgewählt.                                |
| Beschreibung  | Auswahl einer Prozessgröße für die Grenzwertfunktion.                                                                                           |
| Auswahl       | $\blacksquare$ Massefluss<br>$\blacksquare$ Volumenfluss<br>$\blacksquare$ Normvolumenfluss $\check{\phantom{a}}$<br>■ Zielmessstoff Massefluss |

<sup>\*</sup> Sichtbar in Abhängigkeit von Bestelloptionen oder Geräteeinstellungen

- <span id="page-192-0"></span>• Trägermessstoff Massefluss \*
- Zielmessstoff Volumenfluss \*
- Trägermessstoff Volumenfluss \*
- Zielmessstoff Normvolumenfluss \*
- Trägermessstoff Normvolumenfluss \*
- Dichte
- Normdichte \*
- Alternative Normdichte \*
- GSV-Durchfluss
- Alternativer GSV-Durchfluss \*
- NSV-Durchfluss
- Alternativer NSV-Durchfluss \*
- S&W-Volumenfluss
- $\bullet$  Water cut
- $\bullet$  Öldichte
- Wasserdichte \*
- Ölmassefluss \*
- Wassermassefluss \*
- Ölvolumenfluss \*
- Wasservolumenfluss \*
- Öl-Normvolumenfluss \*
- Wasser-Normvolumenfluss \*
- Dynamische Viskosität \*
- $\bullet$  Konzentration
- Kinematische Viskosität \*
- Temp.kompensierte dynamische Viskosität \*
- Temp.kompensierte kinematische Visk. \*
- Temperatur
- Summenzähler 1
- Summenzähler 2
- Summenzähler 3
- Schwingungsdämpfung
- Druck
- $\bullet$  Applikationsspezifischer Ausgang 0<sup>\*</sup>
- $\bullet$  Applikationsspezifischer Ausgang 1
- Index für inhomogenen Messstoff
- Index für gebundene Blasen \*

Werkseinstellung Massefluss

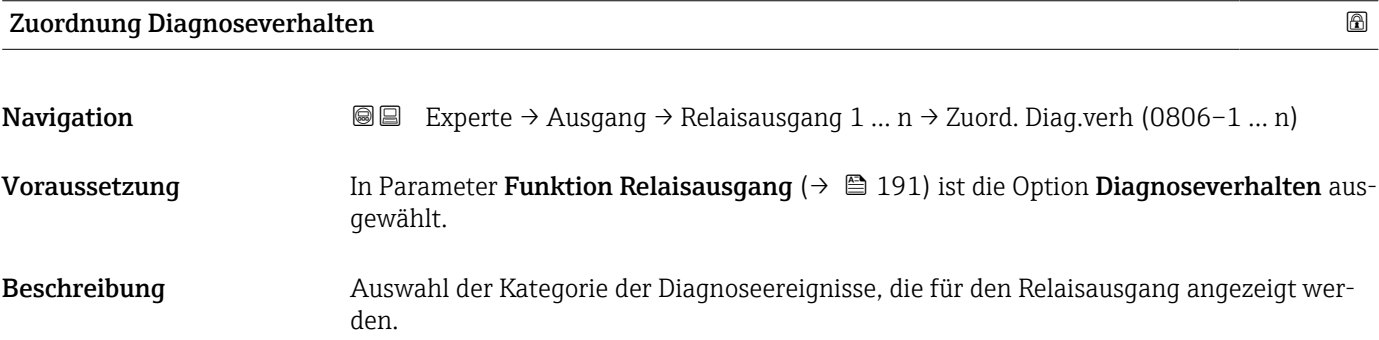

Sichtbar in Abhängigkeit von Bestelloptionen oder Geräteeinstellungen

<span id="page-193-0"></span>**Auswahl** 

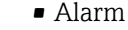

- Alarm oder Warnung
- Warnung

Werkseinstellung **Alarm** 

Zusätzliche Information *Beschreibung*

Wenn kein Diagnoseereignis ansteht, ist der Relaisausgang geschlossen und leitend.

#### *Auswahl*

- Alarm Der Relaisausgang zeigt nur Diagnoseereignisse der Kategorie Alarm an. • Alarm oder Warnung
- Der Relaisausgang zeigt Diagnoseereignisse der Kategorie Alarm und Warnung an.

Der Relaisausgang zeigt nur Diagnoseereignisse der Kategorie Warnung an.

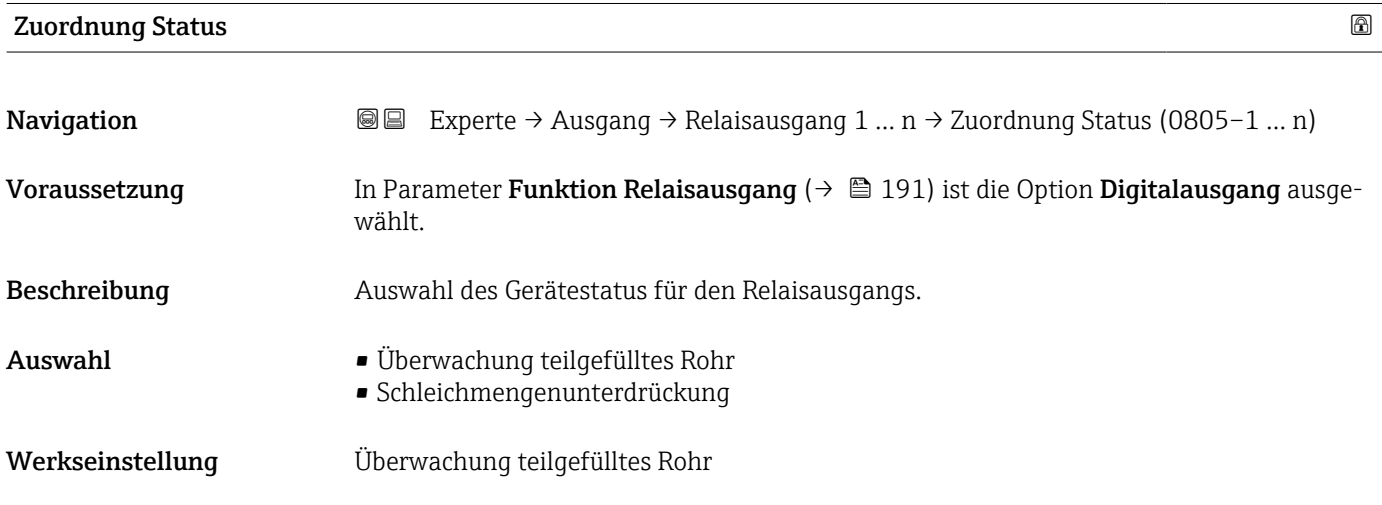

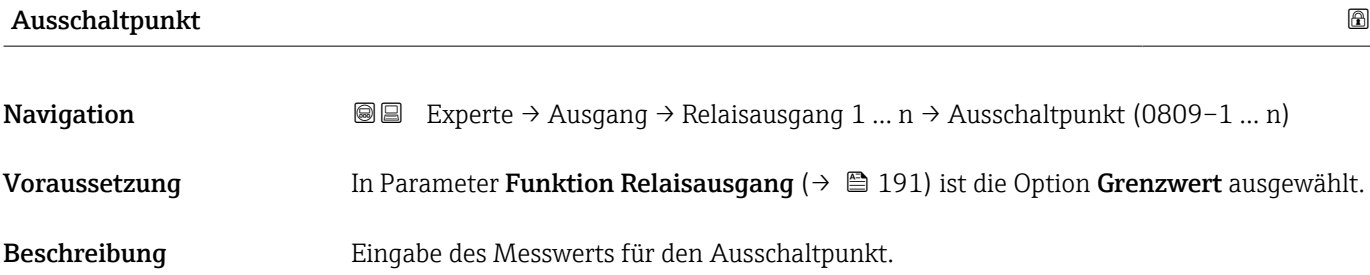

Eingabe Gleitkommazahl mit Vorzeichen

- Werkseinstellung Abhängig vom Land:
	- $\bullet$  0 kg/h
	- $\bullet$  0 lb/min

<sup>•</sup> Warnung

### <span id="page-194-0"></span>Zusätzliche Information *Beschreibung*

Eingabe des Grenzwerts für den Ausschaltpunkt (Prozessgröße < Ausschaltpunkt = offen, nicht leitend).

Für die Verwendung einer Hysterese: Einschaltpunkt > Ausschaltpunkt.

#### *Abhängigkeit*

1 Die Einheit ist abhängig von der in Parameter Zuordnung Grenzwert (→ ■ 192) ausgewählten Prozessgröße.

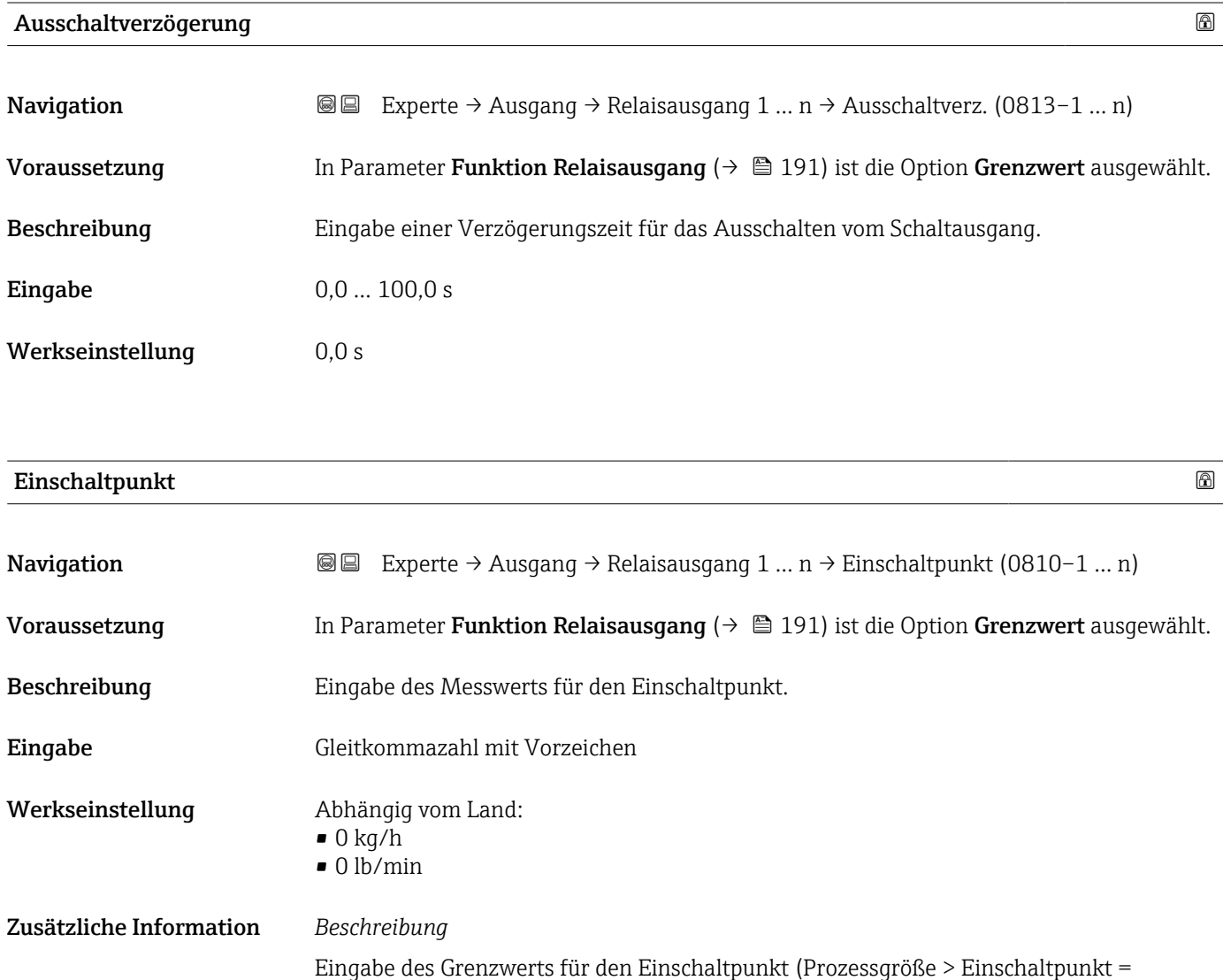

geschlossen, leitend).

Für die Verwendung einer Hysterese: Einschaltpunkt > Ausschaltpunkt. I÷

#### *Abhängigkeit*

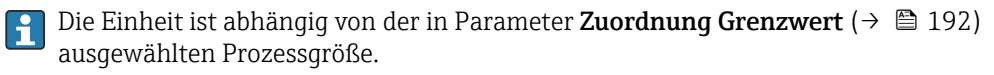

<span id="page-195-0"></span>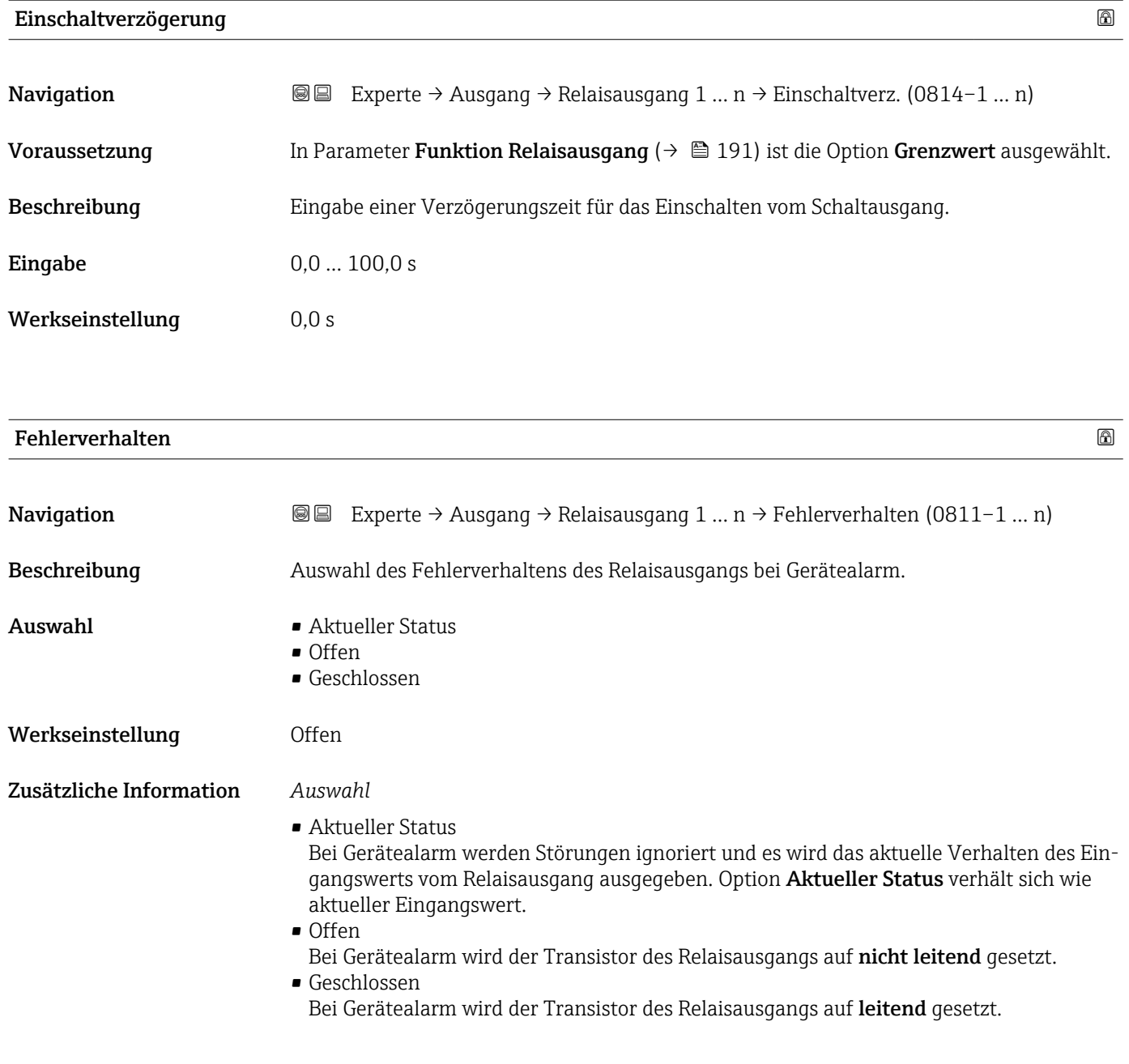

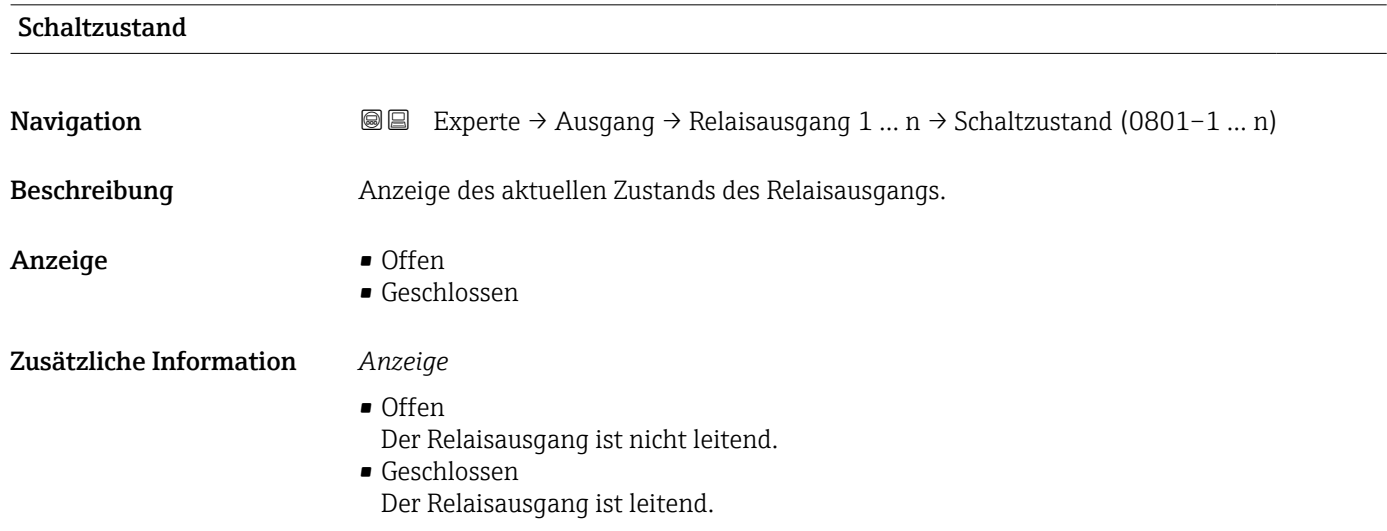

<span id="page-196-0"></span>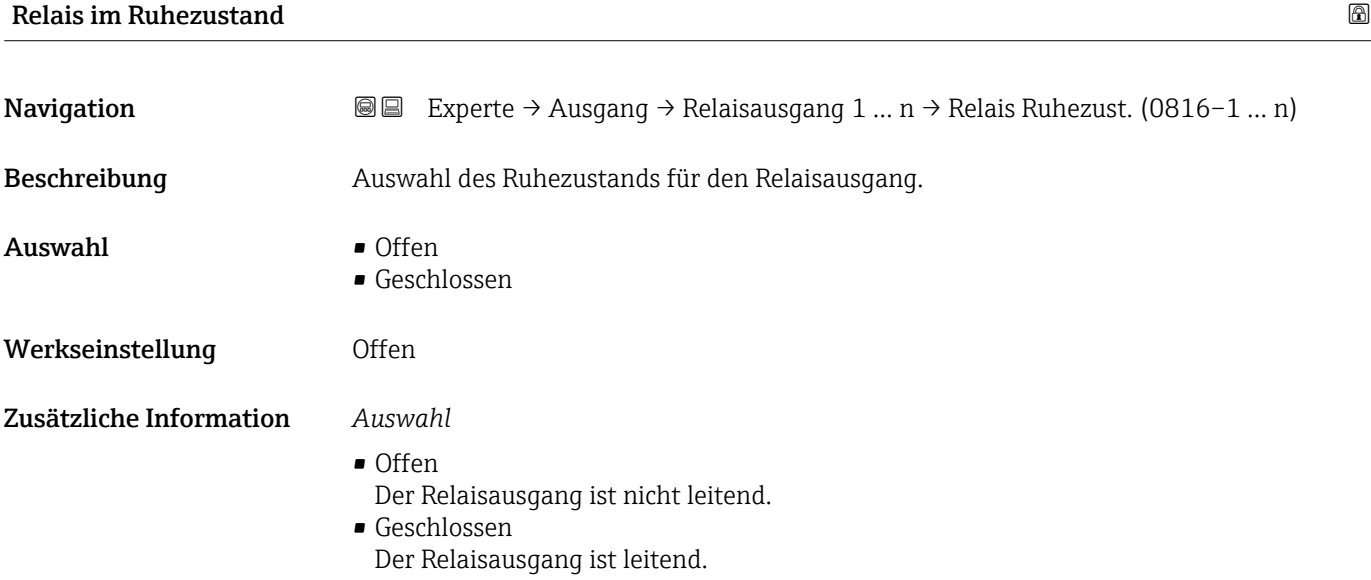

# 3.5.4 Untermenü "Doppelimpulsausgang"

*Navigation* 
■■ Experte → Ausgang → Doppelimp.ausg.

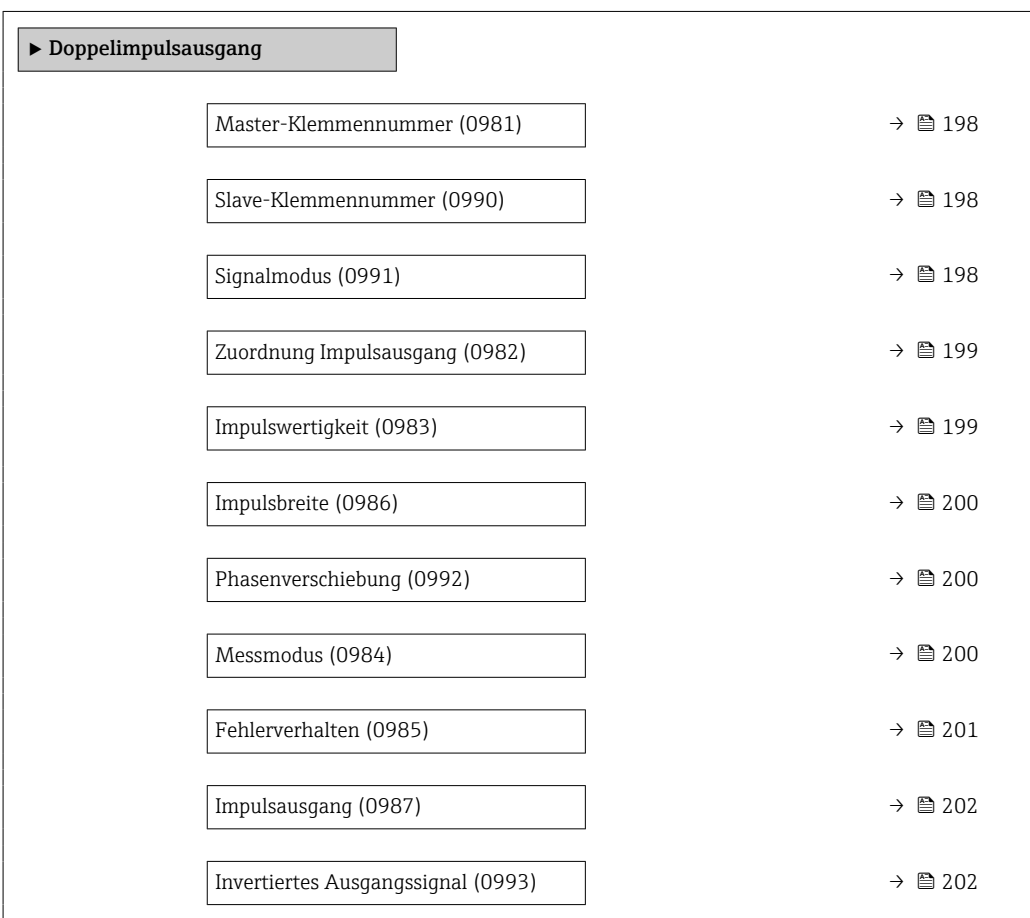

# <span id="page-197-0"></span>Master-Klemmennummer Navigation **Experte → Ausgang → Doppelimp.ausg. → Master-Klemmennr (0981)** Beschreibung Anzeige der Masterklemmennummer für den Doppelimpulsausgang. Anzeige • Nicht belegt  $-24-25$  (I/O 2)  $\bullet$  22-23 (I/O 3) Zusätzliche Information *Option "Nicht belegt"* Vom Doppelimpulsausgang sind keine Klemmennummern belegt.

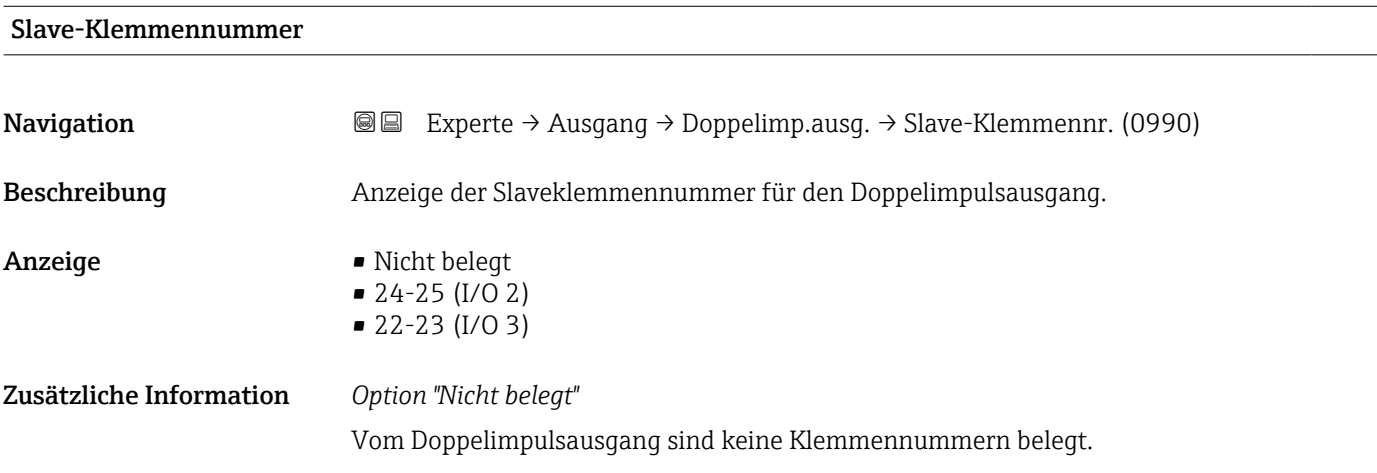

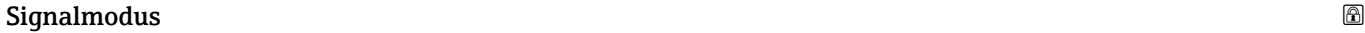

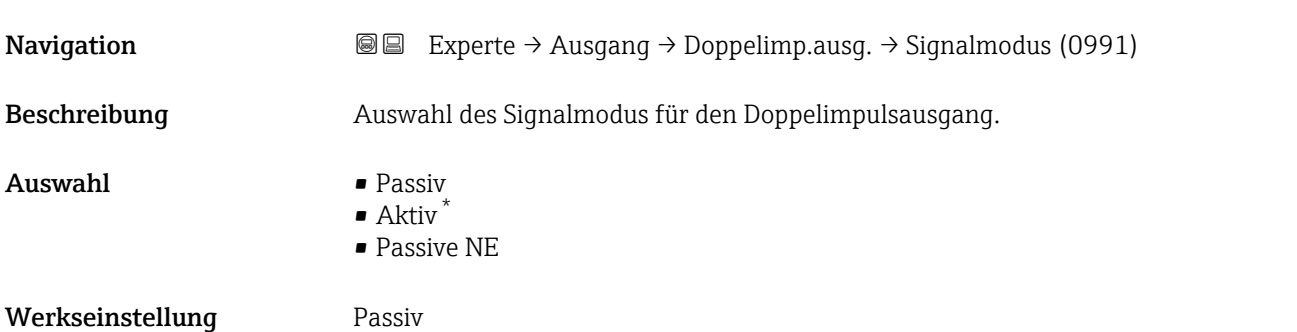

Sichtbar in Abhängigkeit von Bestelloptionen oder Geräteeinstellungen

<span id="page-198-0"></span>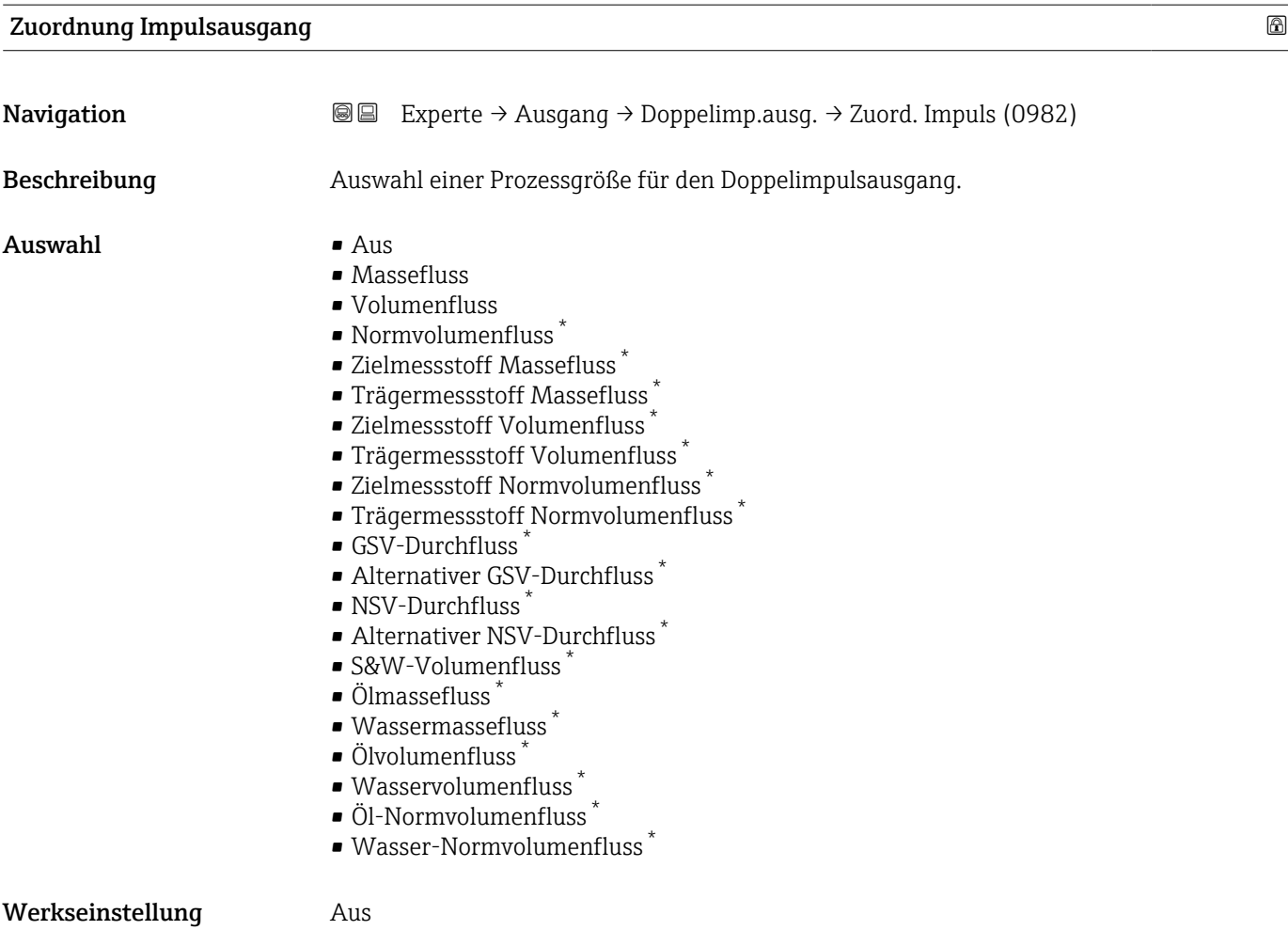

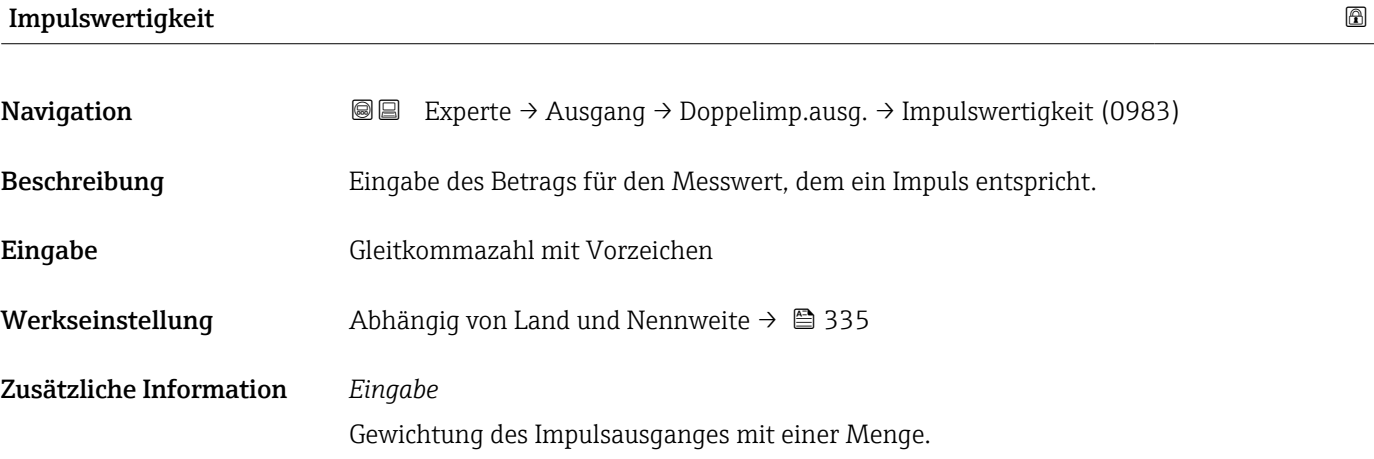

Je kleiner die Impulswertigkeit ist,

- desto besser ist die Auflösung.
- desto höher ist die Frequenz des Impulsganges.

<sup>\*</sup> Sichtbar in Abhängigkeit von Bestelloptionen oder Geräteeinstellungen

<span id="page-199-0"></span>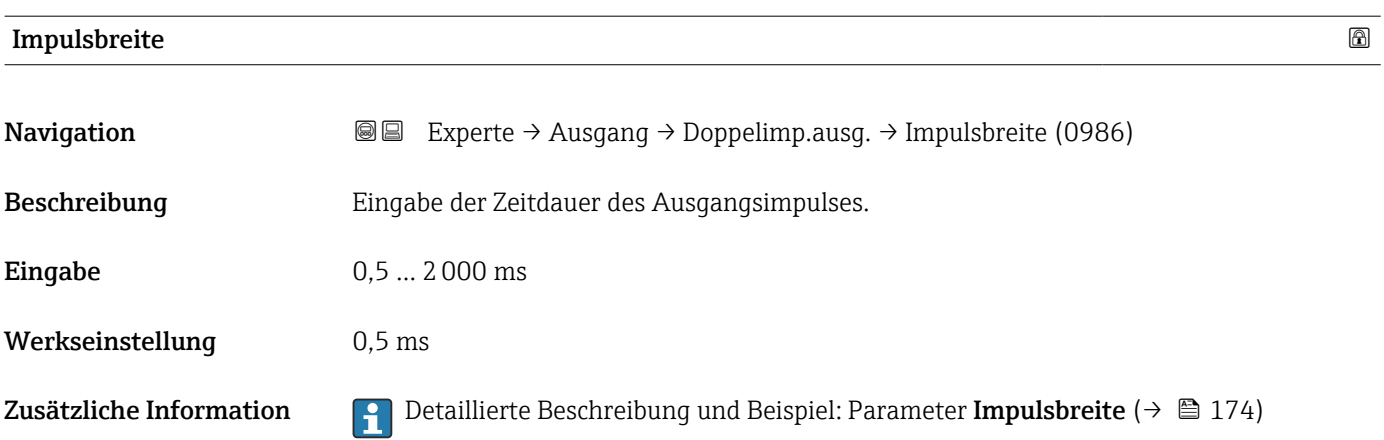

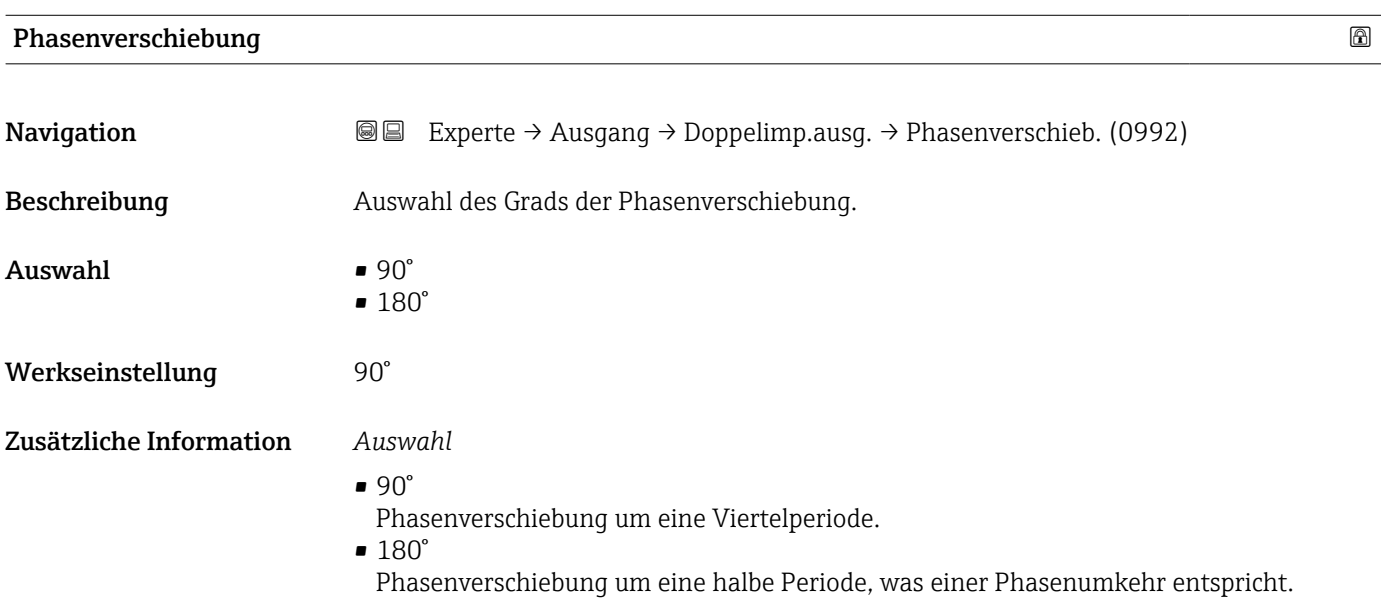

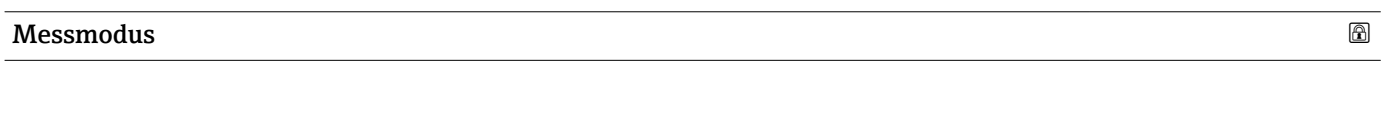

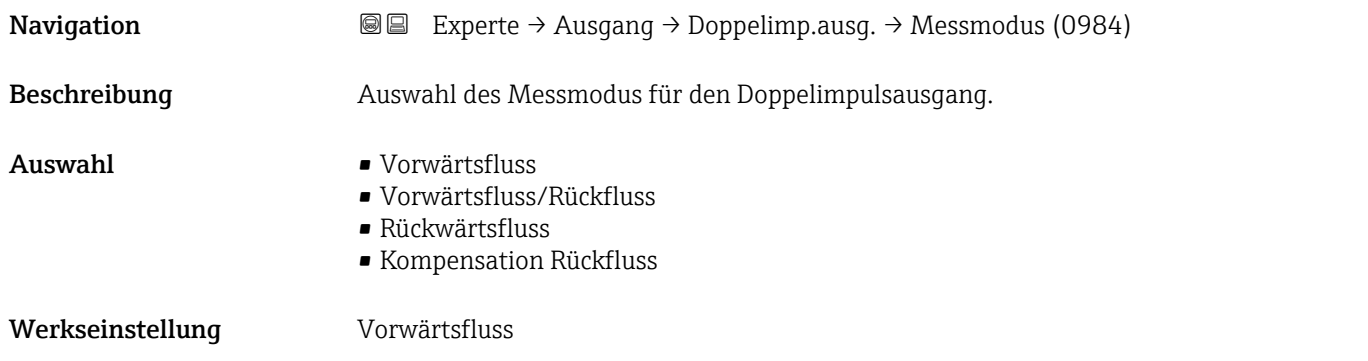

#### <span id="page-200-0"></span>Zusätzliche Information *Auswahl*

• Vorwärtsfluss

- Der positive Durchfluss wird ausgegeben, der negative Durchfluss wird nicht ausgegeben. • Vorwärtsfluss/Rückfluss
- Der positive und der negative Durchfluss werden ausgegeben (Absolutwert), wobei der positive und der negative Durchfluss dabei nicht unterschieden werden.
- Rückwärtsfluss
- Der negative Durchfluss wird ausgegeben, der positive Durchfluss wird nicht ausgegeben. • Kompensation Rückfluss
- Die Durchflussanteile außerhalb der Messspanne werden zwischengespeichert, verrechnet und max. 60 s zeitversetzt ausgegeben.
- Detaillierte Beschreibung der zur Auswahl stehenden Optionen: Parameter Messmo- $\mathbf{h}$ dus  $(\rightarrow \boxplus 161)$

*Beispiele*

P Detaillierte Beschreibung der Parametrierbeispiele: Parameter Messmodus  $(\rightarrow \text{ } \text{ } \text{ } 161)$ 

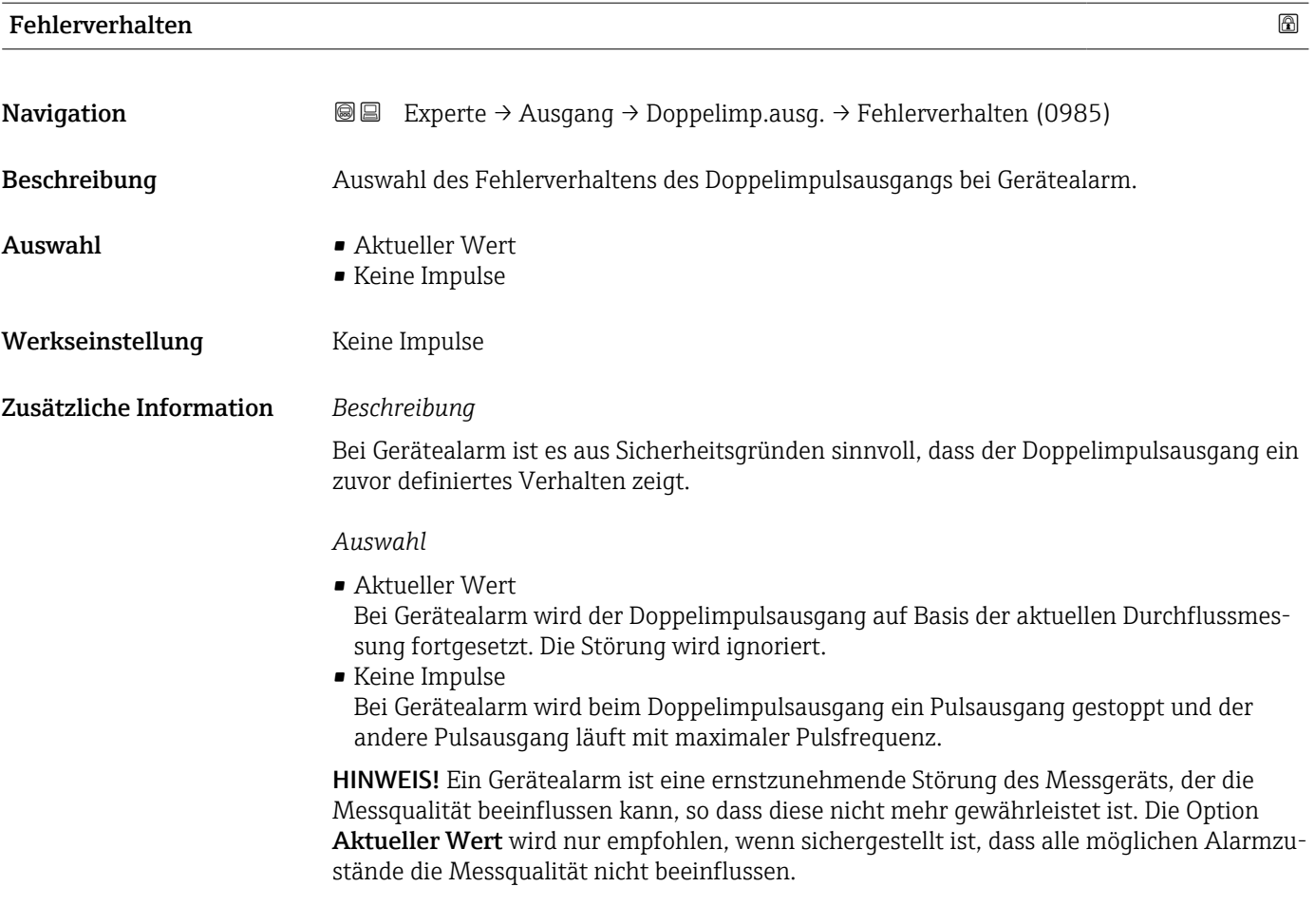

<span id="page-201-0"></span>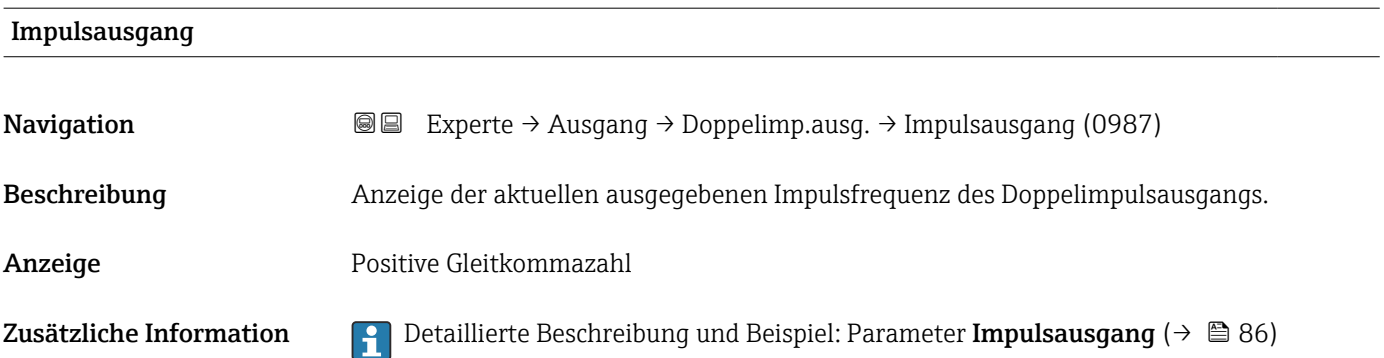

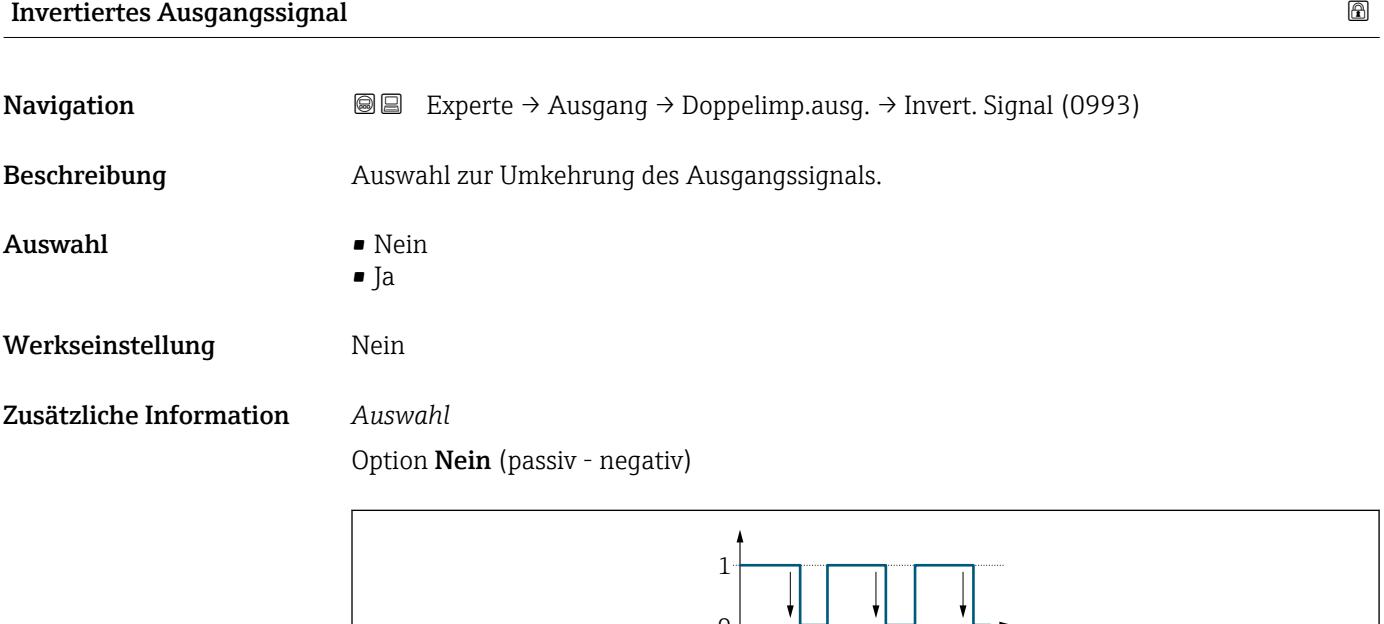

 $\frac{1}{\sqrt{2}}$ 

Option Ja (passiv - positiv)

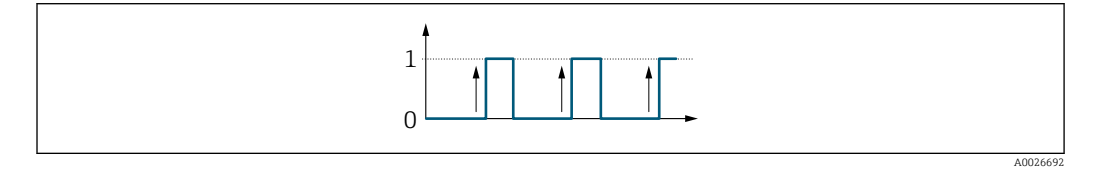

# 3.6 Untermenü "Kommunikation"

*Navigation* 
■■ Experte → Kommunikation

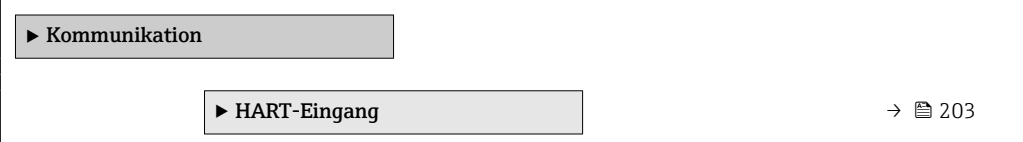

A0026693

<span id="page-202-0"></span>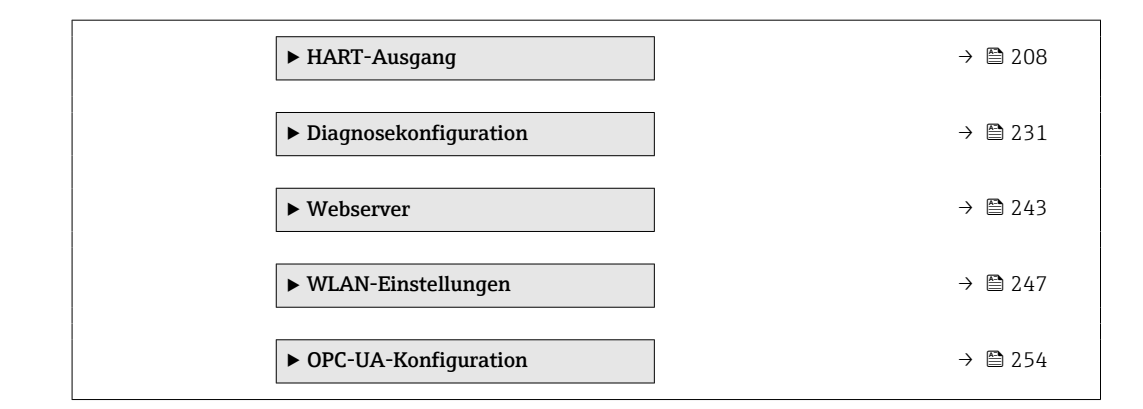

# 3.6.1 Untermenü "HART-Eingang"

*Navigation* 
■■ Experte → Kommunikation → HART-Eingang

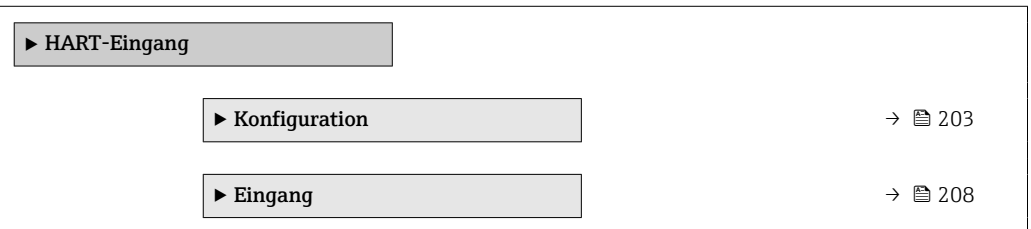

## Untermenü "Konfiguration"

*Navigation* Experte → Kommunikation → HART-Eingang → Konfiguration

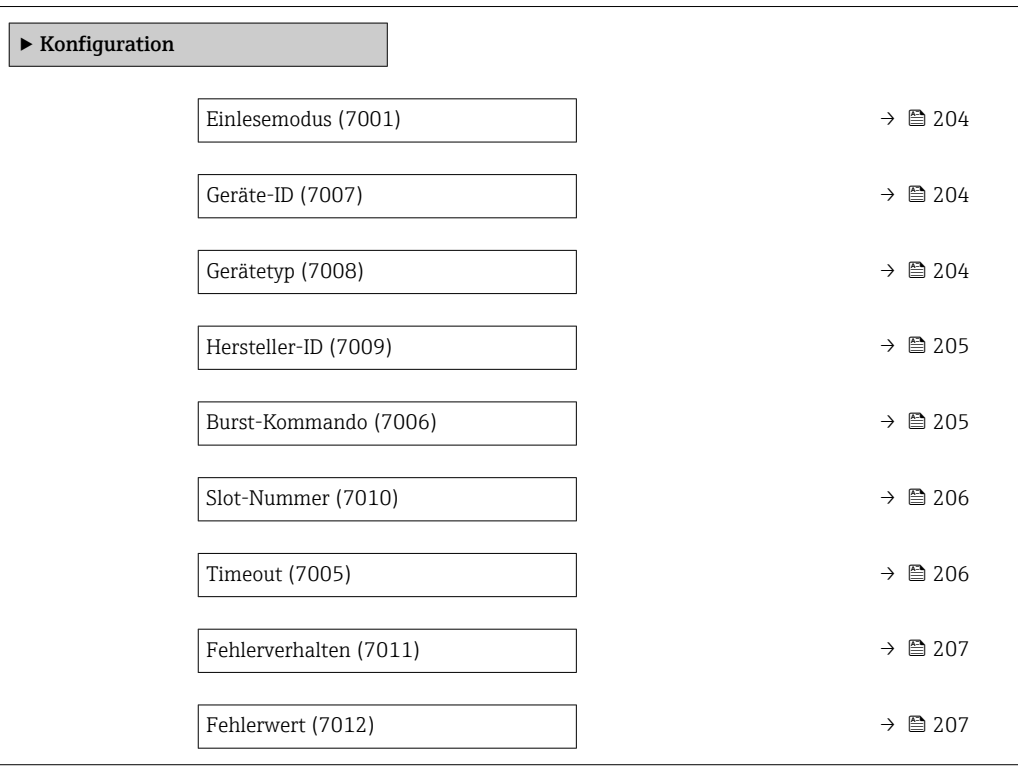

<span id="page-203-0"></span>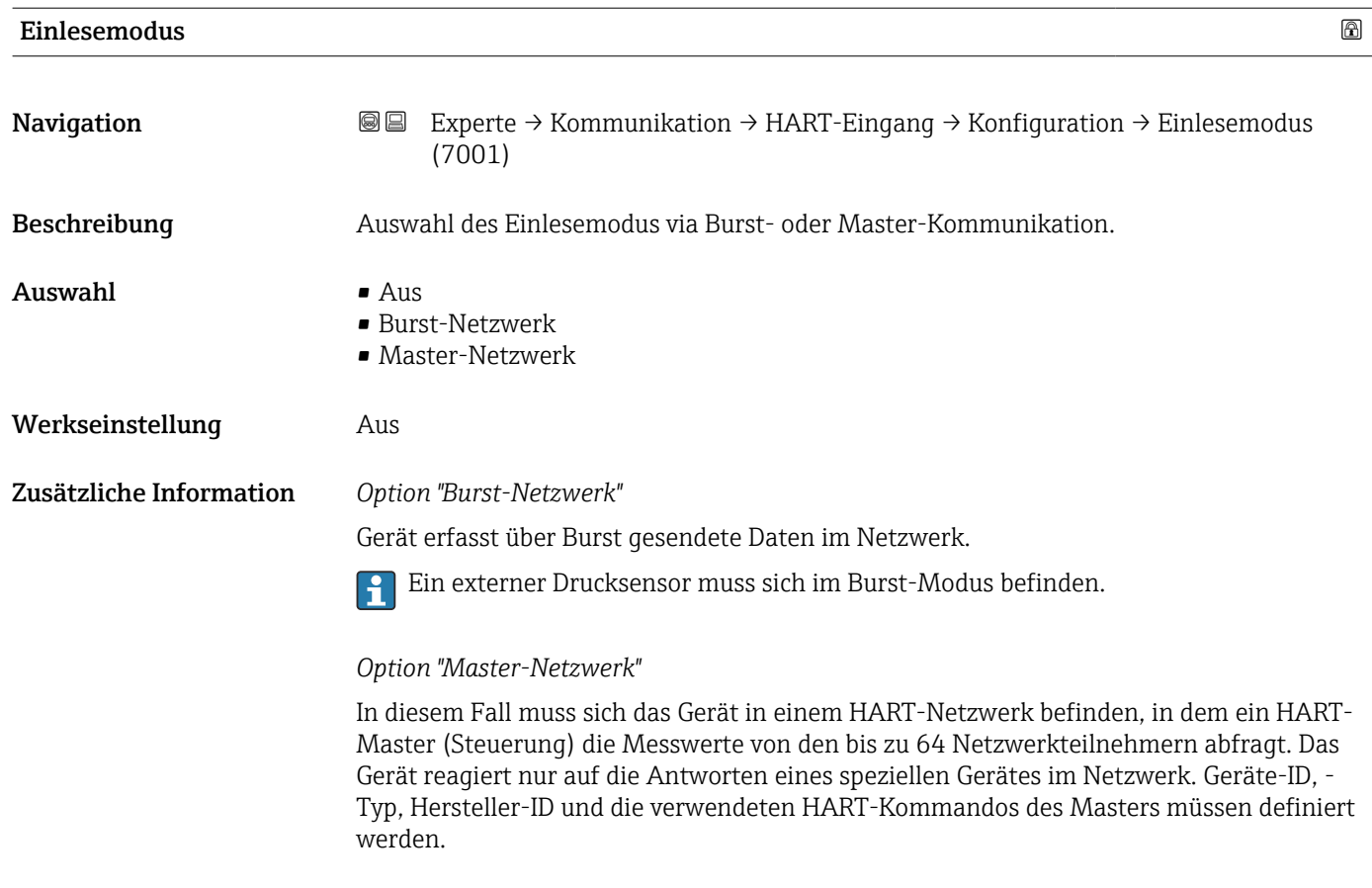

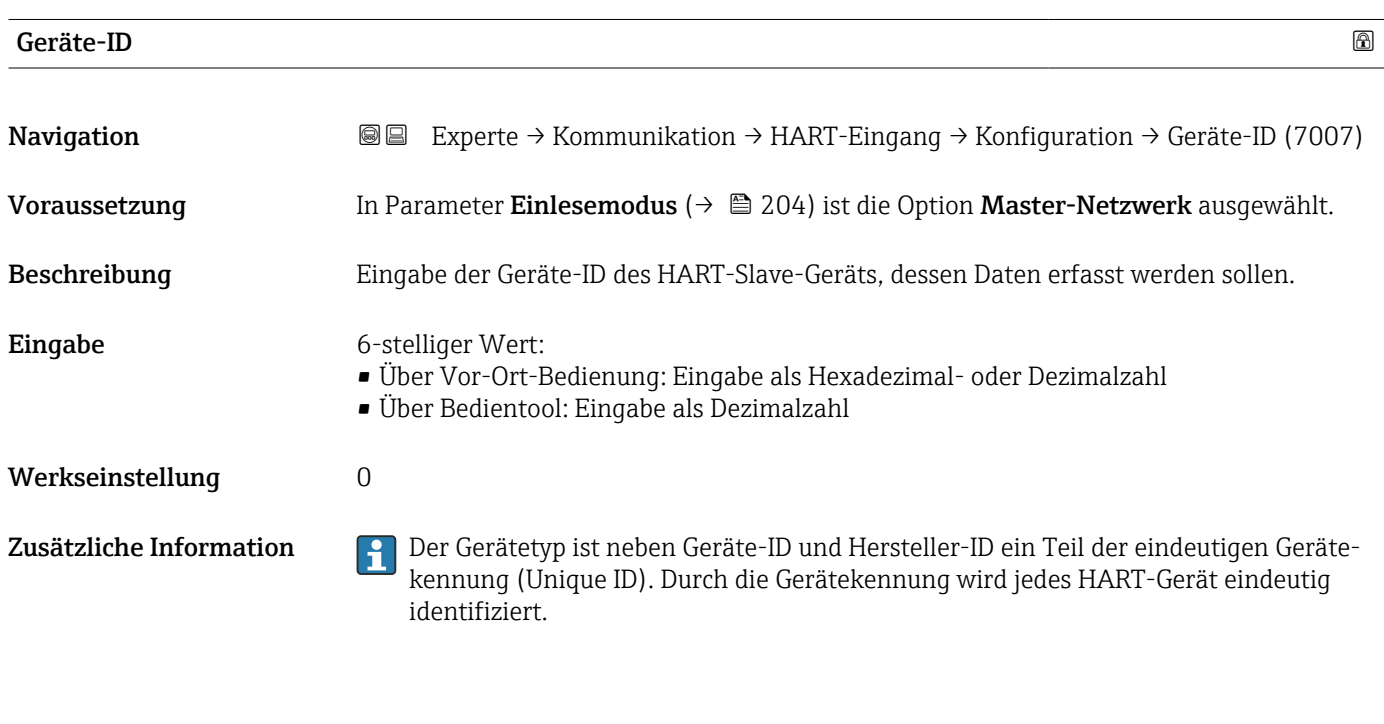

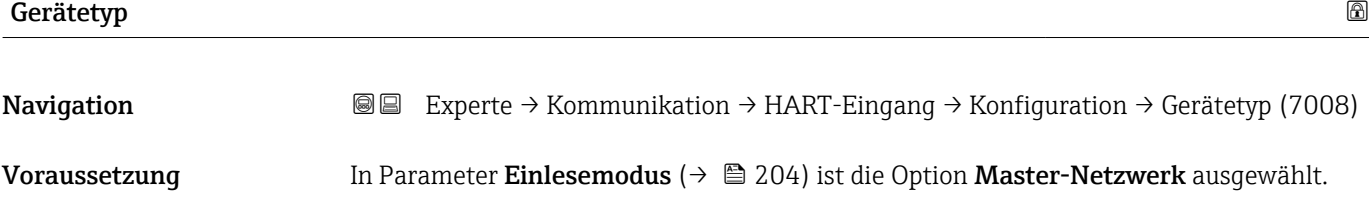

<span id="page-204-0"></span>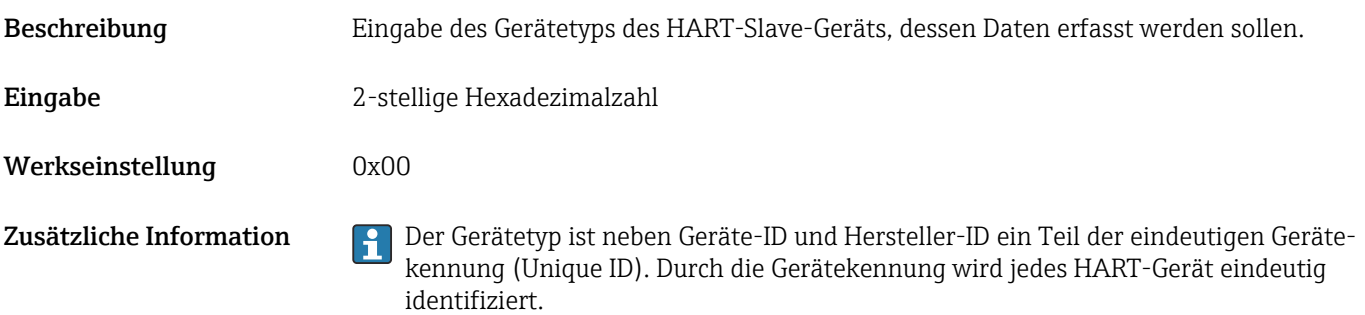

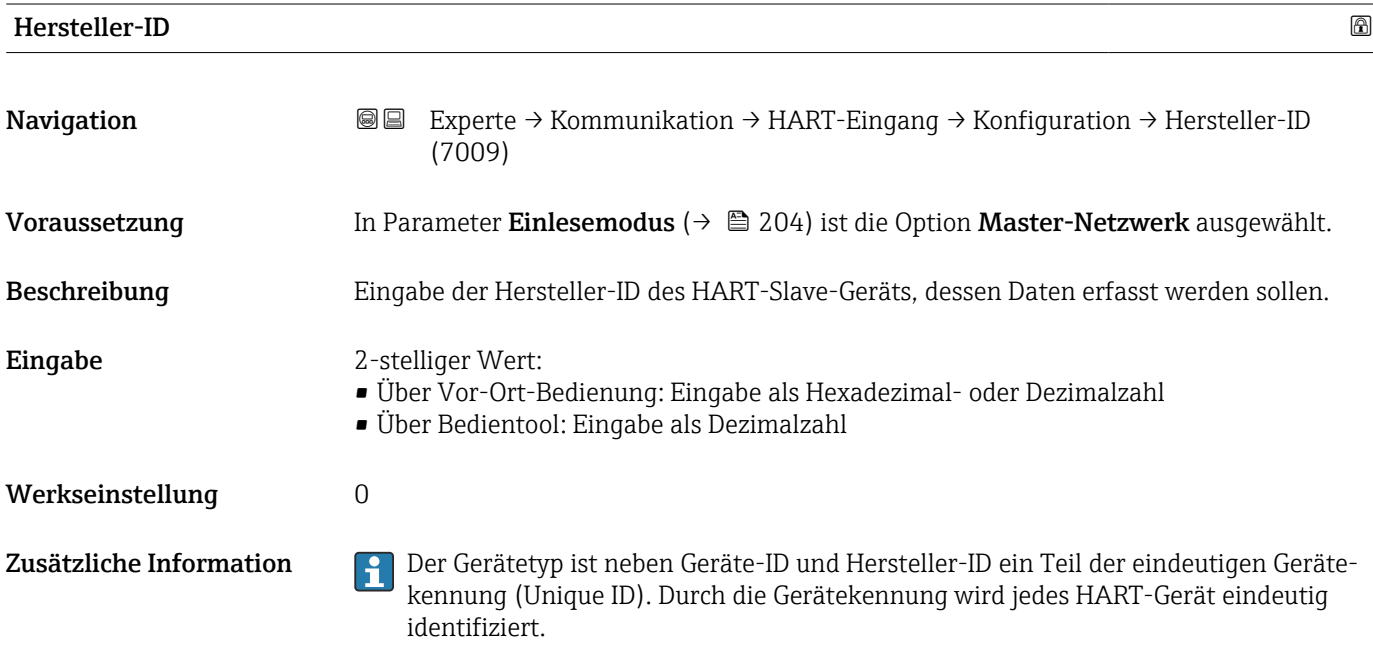

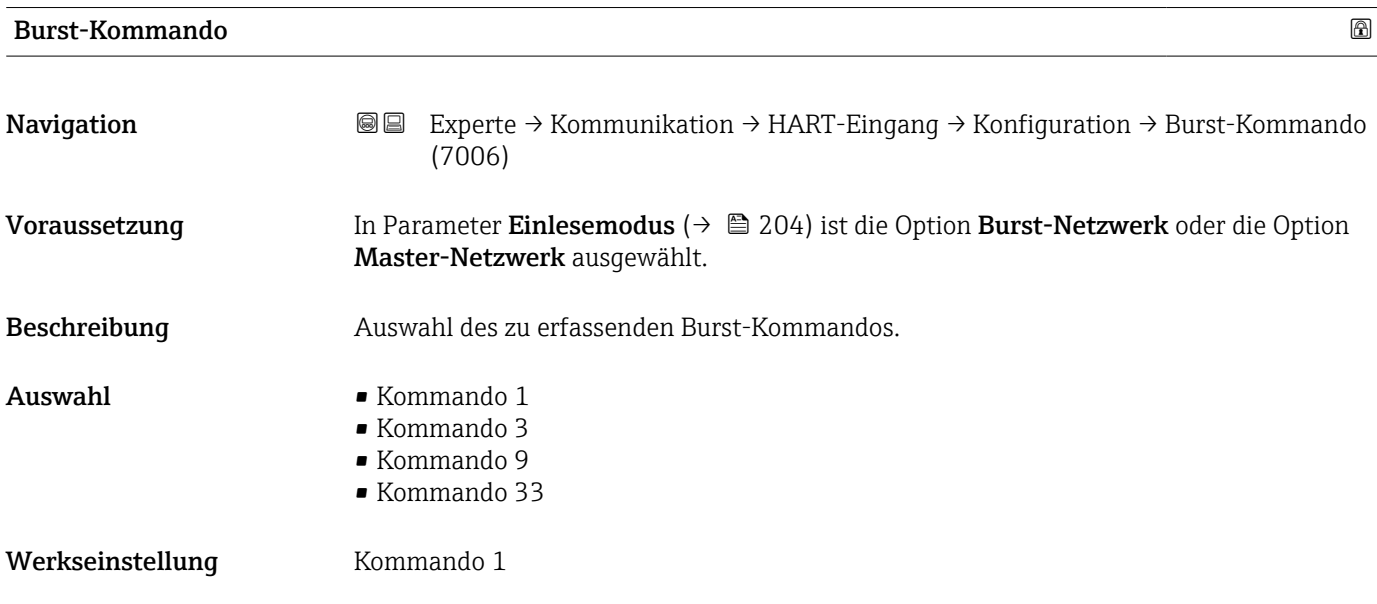

#### <span id="page-205-0"></span>Zusätzliche Information *Auswahl*

- - Kommando 1 Einlesen der primären Variable.
	- Kommando 3
	- Einlesen der dynamischen HART-Variablen und des Stroms.
	- Kommando 9
	- Einlesen der dynamischen HART-Variablen einschließlich des zugehörigen Status. • Kommando 33

Einlesen der dynamischen HART-Variablen einschließlich der zugehörigen Einheit.

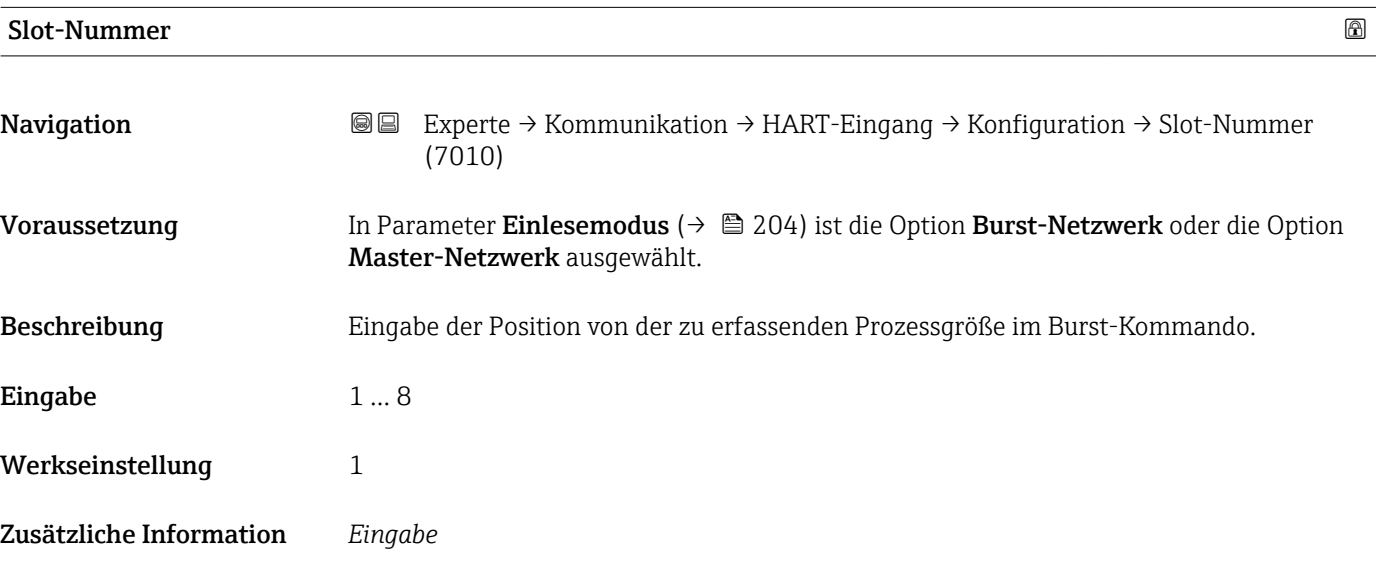

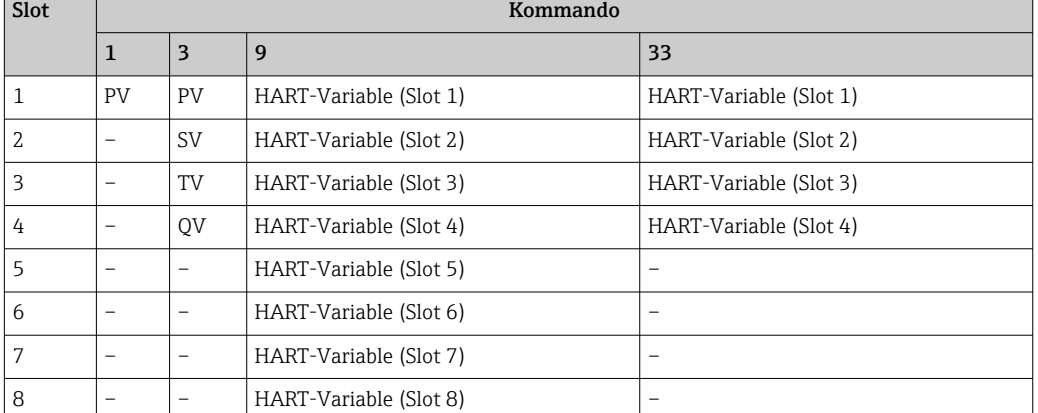

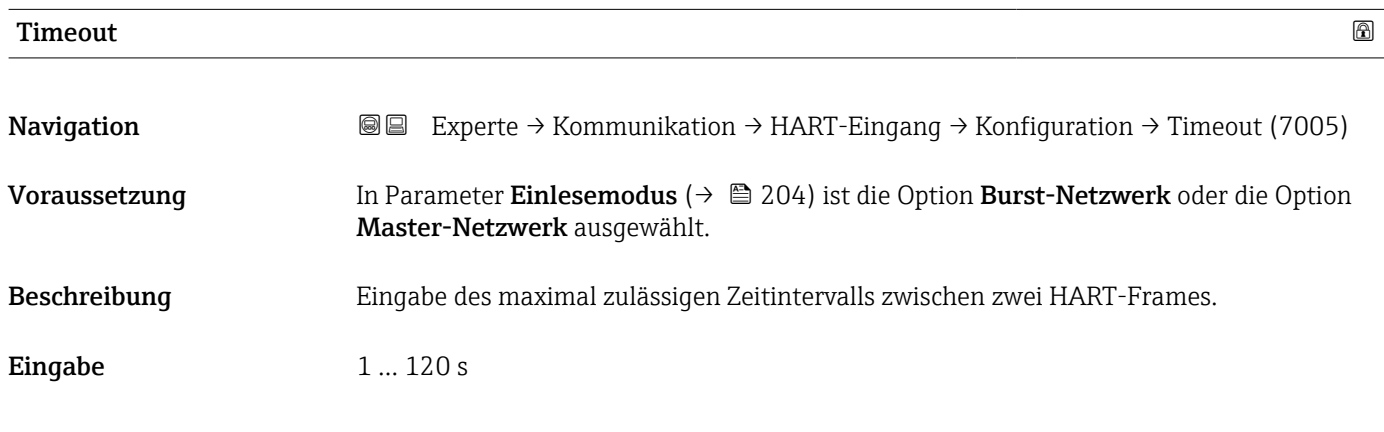

206 Endress+Hauser

### <span id="page-206-0"></span>Werkseinstellung 5 s

Zusätzliche Information *Beschreibung*

 $\mathbf{H}$ Wenn das Zeitintervall überschritten wird, gibt das Messgerät die Diagnosemeldung **@F882 Eingangssignal aus.** 

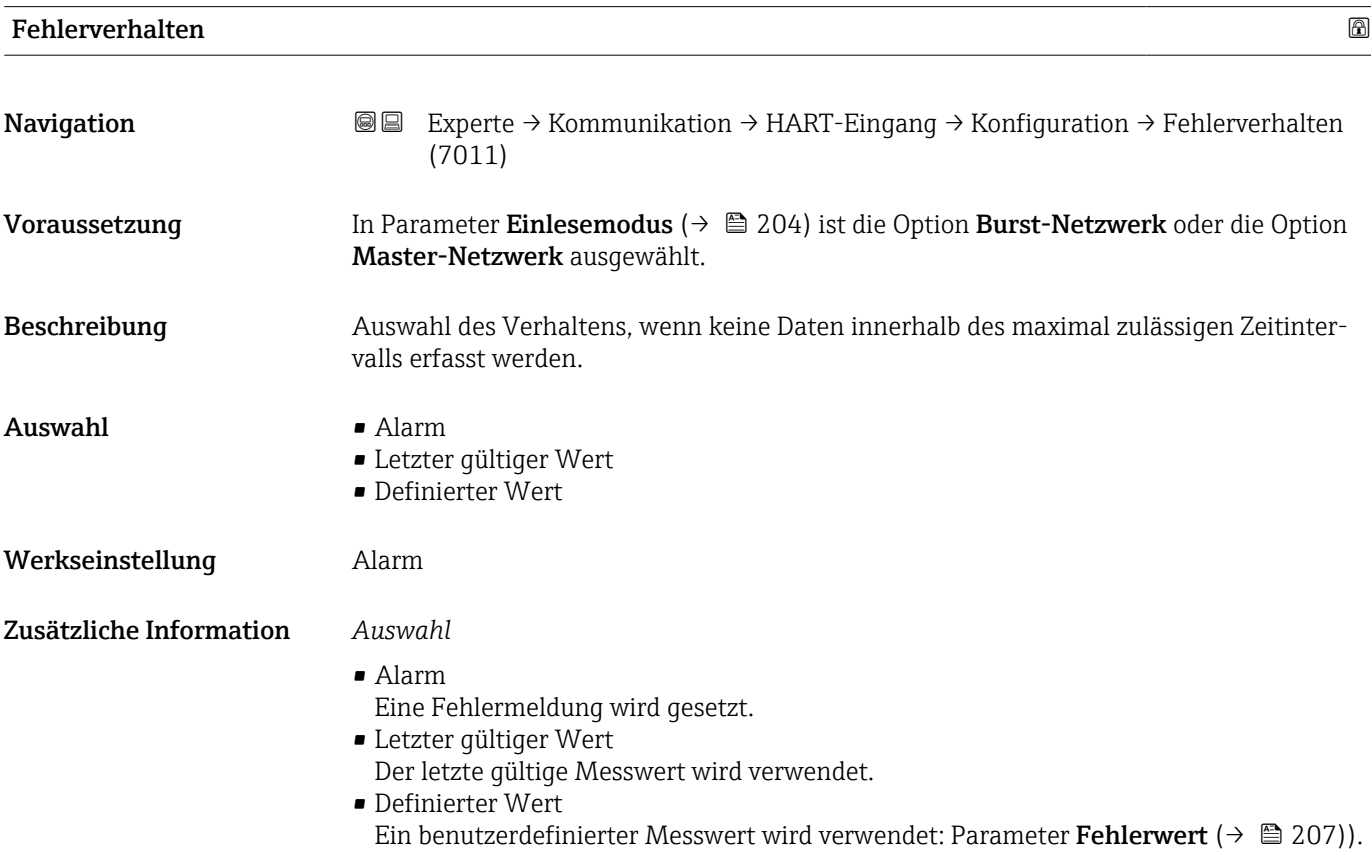

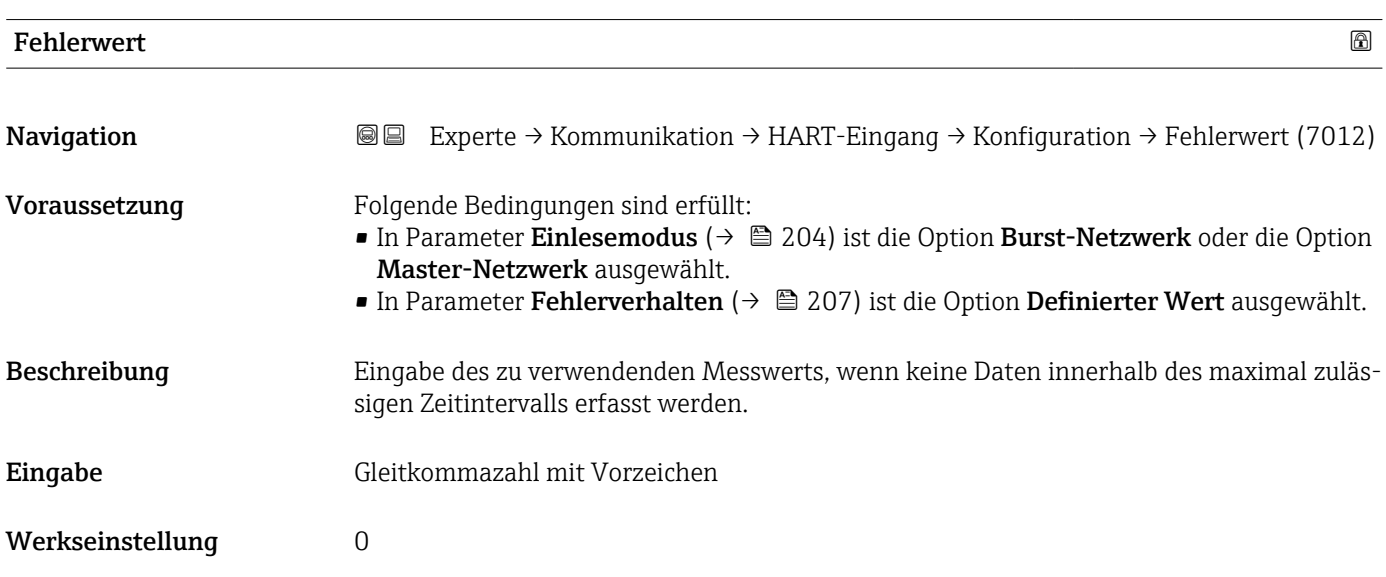

#### Untermenü "Eingang"

<span id="page-207-0"></span>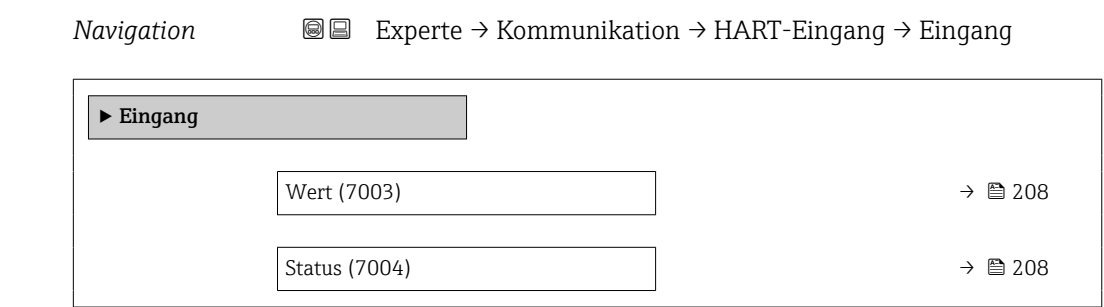

#### Wert

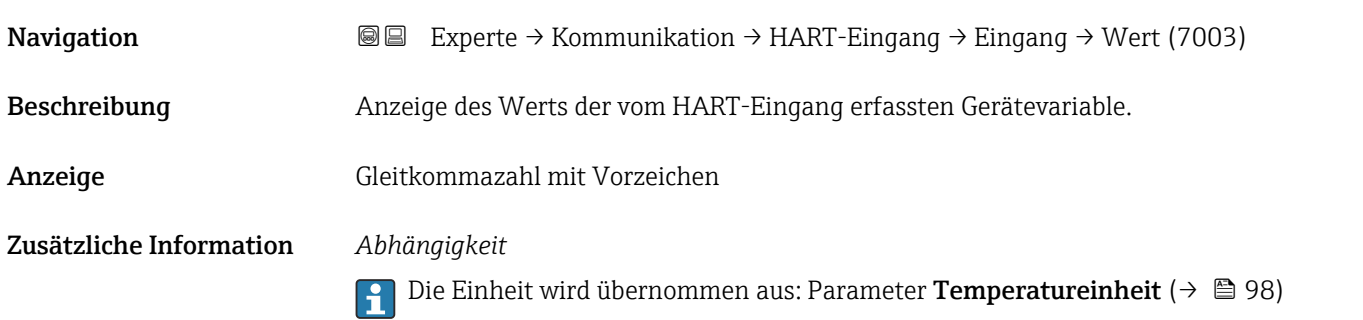

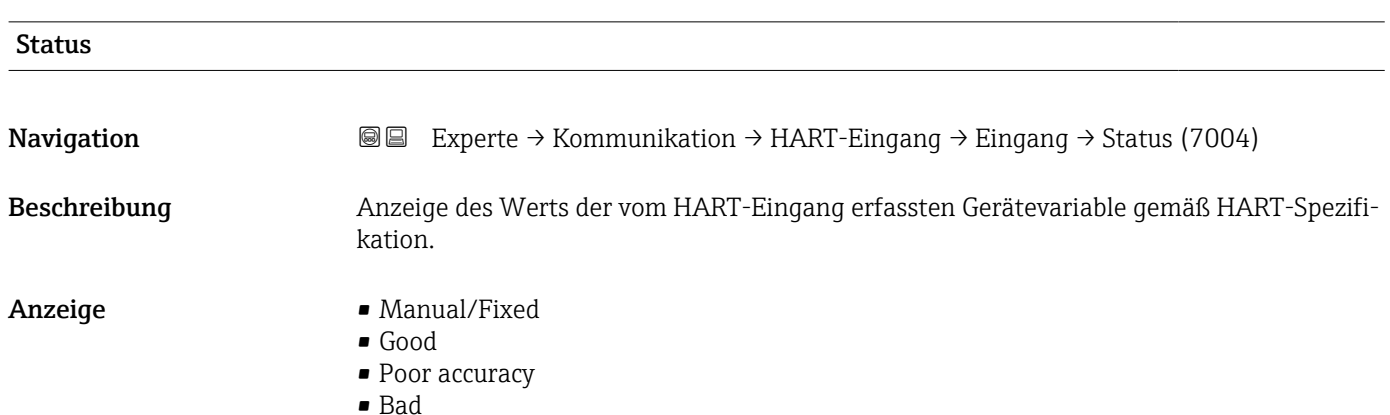

# 3.6.2 Untermenü "HART-Ausgang"

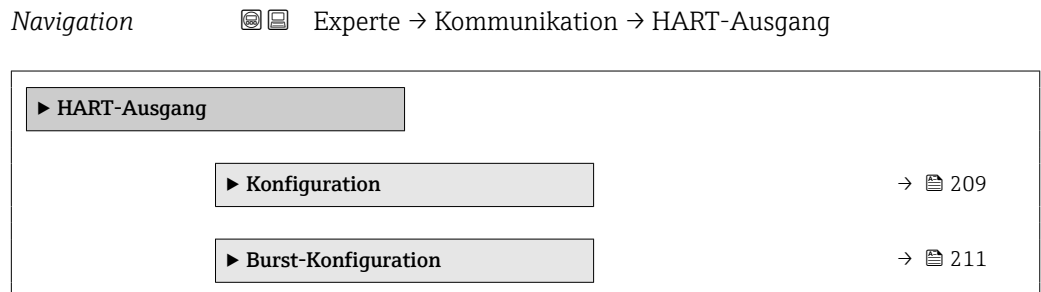

<span id="page-208-0"></span>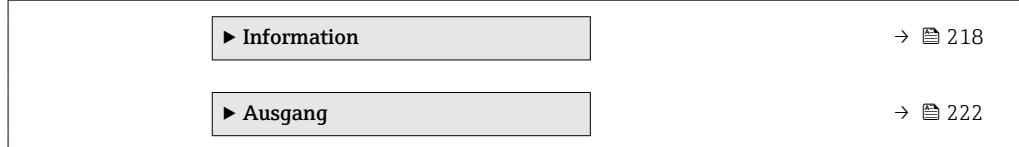

## Untermenü "Konfiguration"

*Navigation* Experte → Kommunikation → HART-Ausgang → Konfiguration

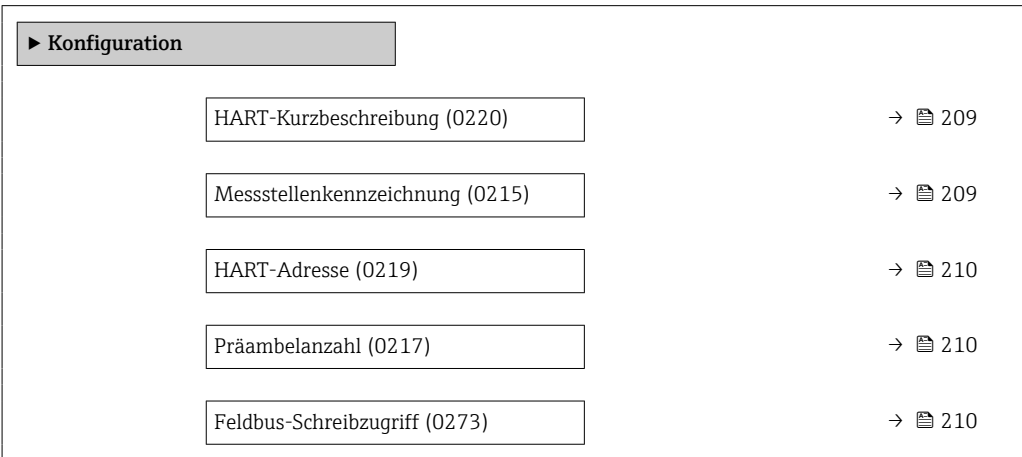

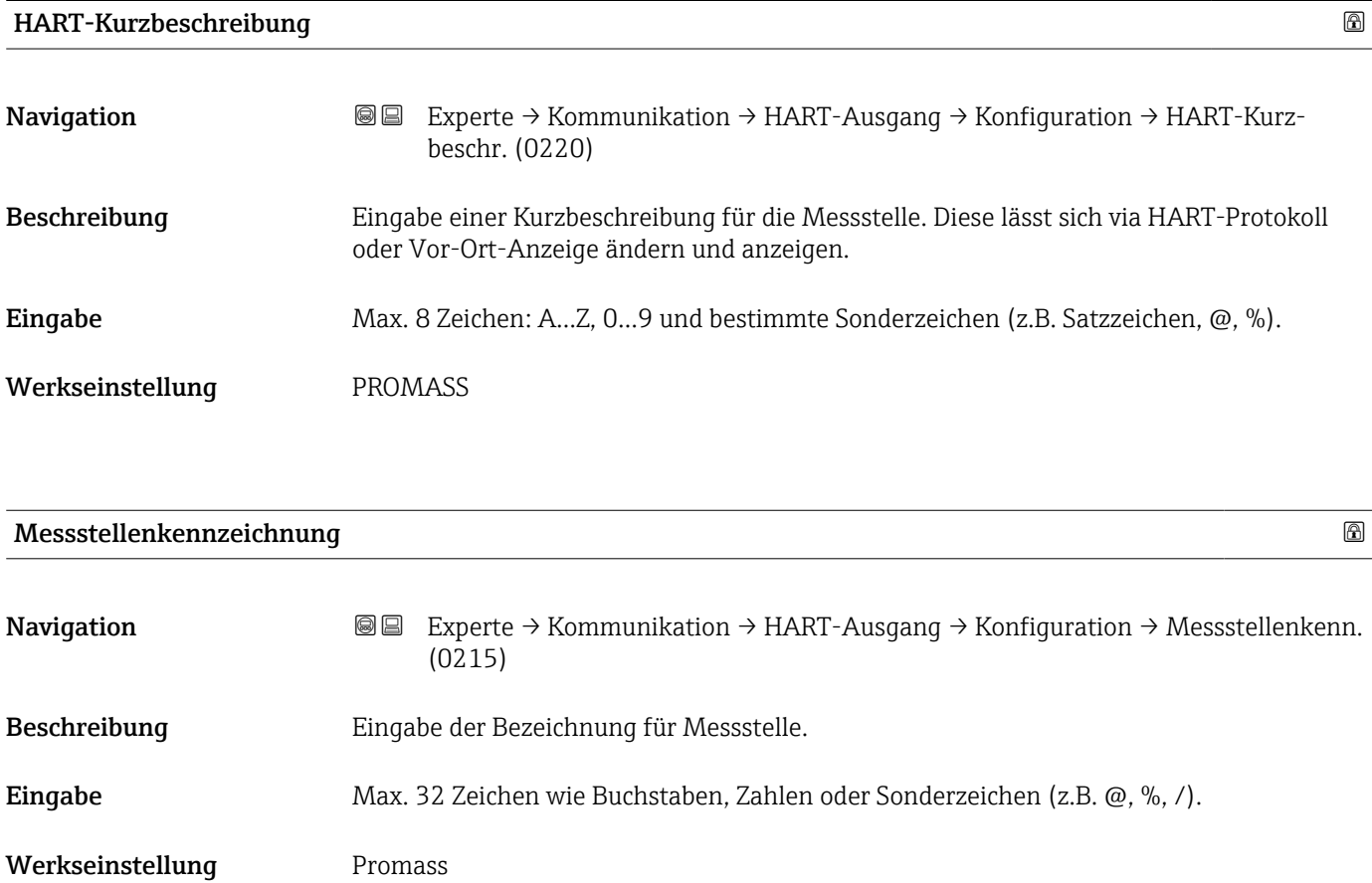

# <span id="page-209-0"></span>HART-Adresse

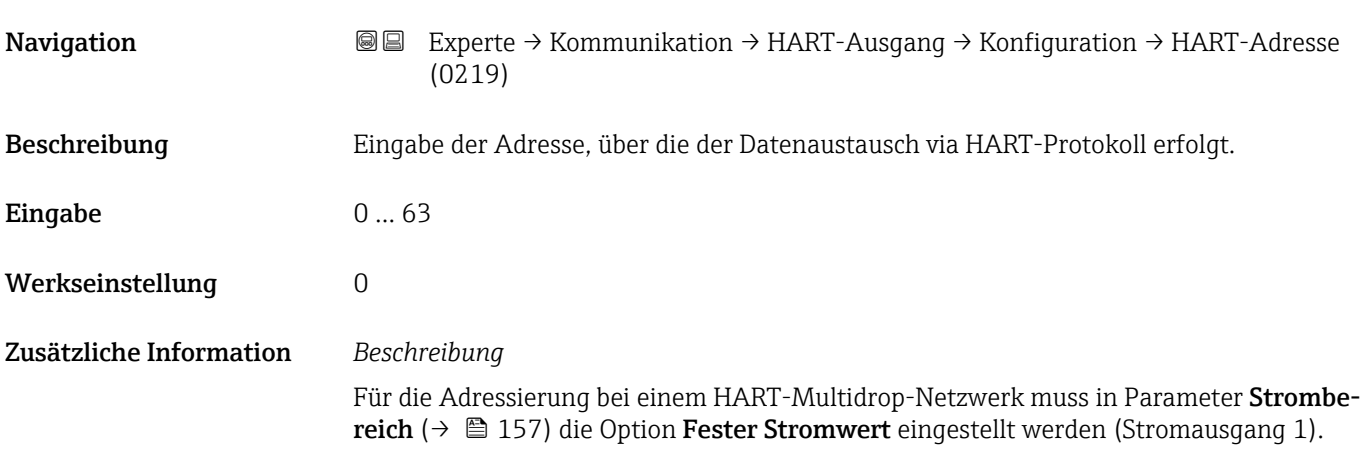

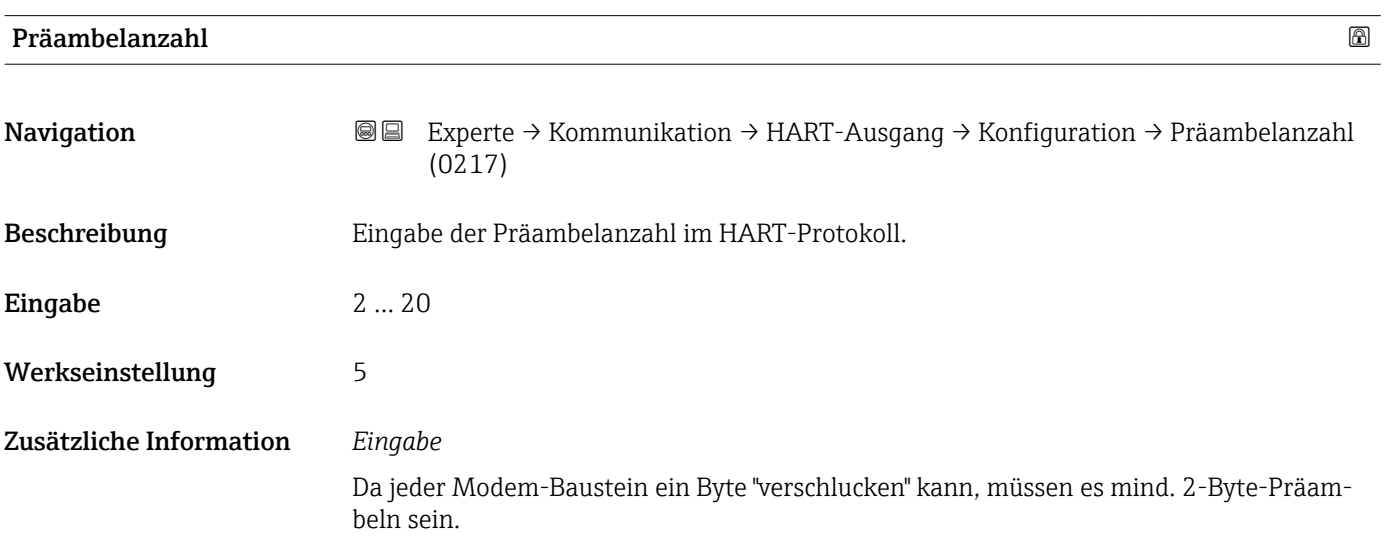

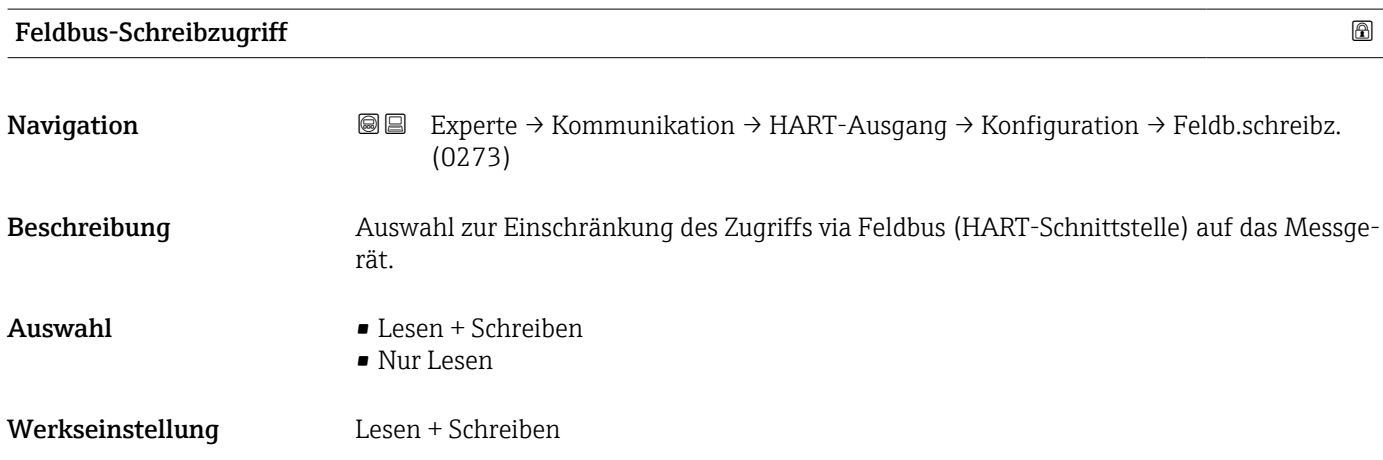

#### <span id="page-210-0"></span>Zusätzliche Information *Beschreibung*

Wenn der Lese- und/oder Schreibschutz aktiviert wurde, kann der Parameter nur noch via Vor-Ort-Bedienung angesteuert und zurückgesetzt werden. Via Bedientools ist kein Zugriff mehr möglich.

*Auswahl*

- Lesen + Schreiben Die Parameter sind les- und schreibbar.
- Nur Lesen

Die Parameter sind nur lesbar.

#### Untermenü "Burst-Konfiguration 1 … n"

*Navigation* 
■■ Experte → Kommunikation → HART-Ausgang → Burst-Konfig. → Burst-Konfig. 1 … n

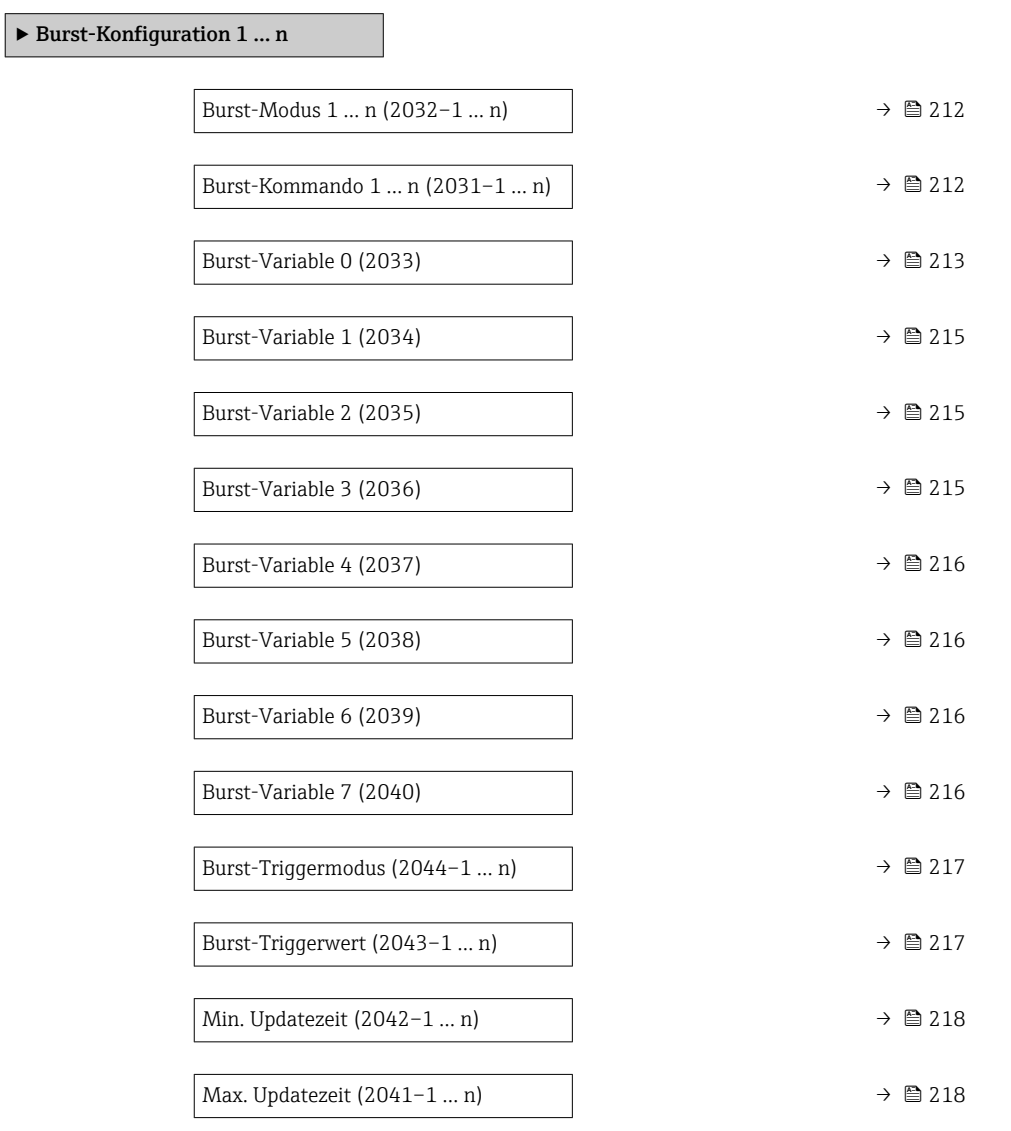

<span id="page-211-0"></span>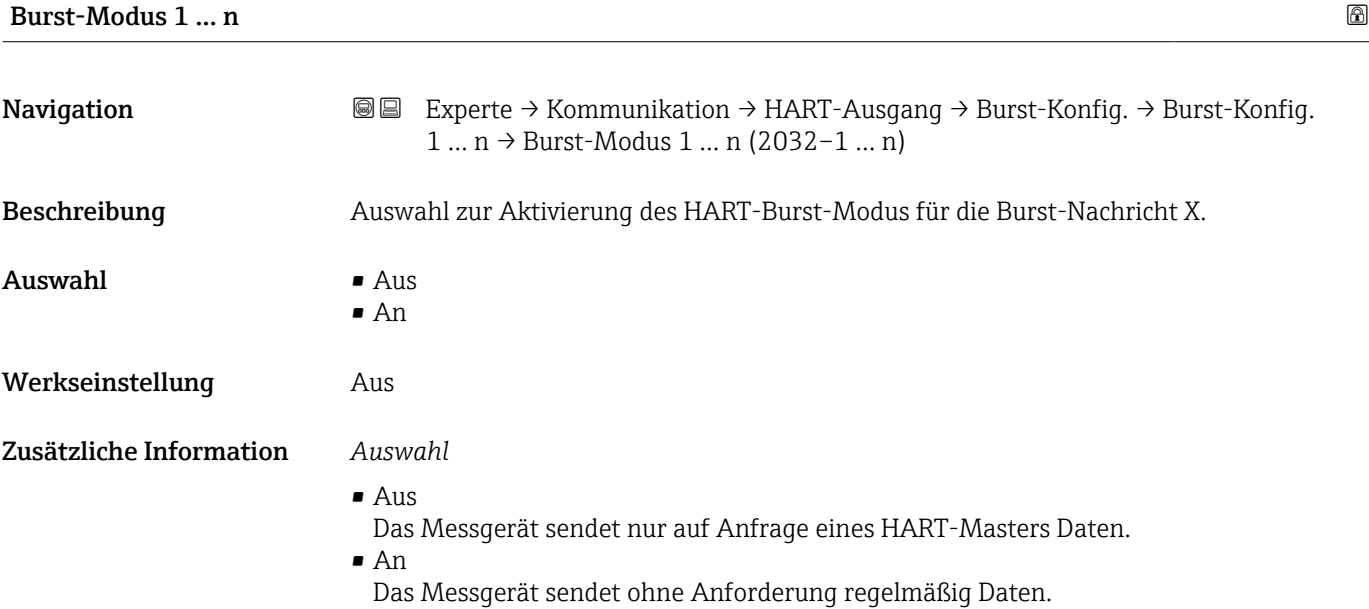

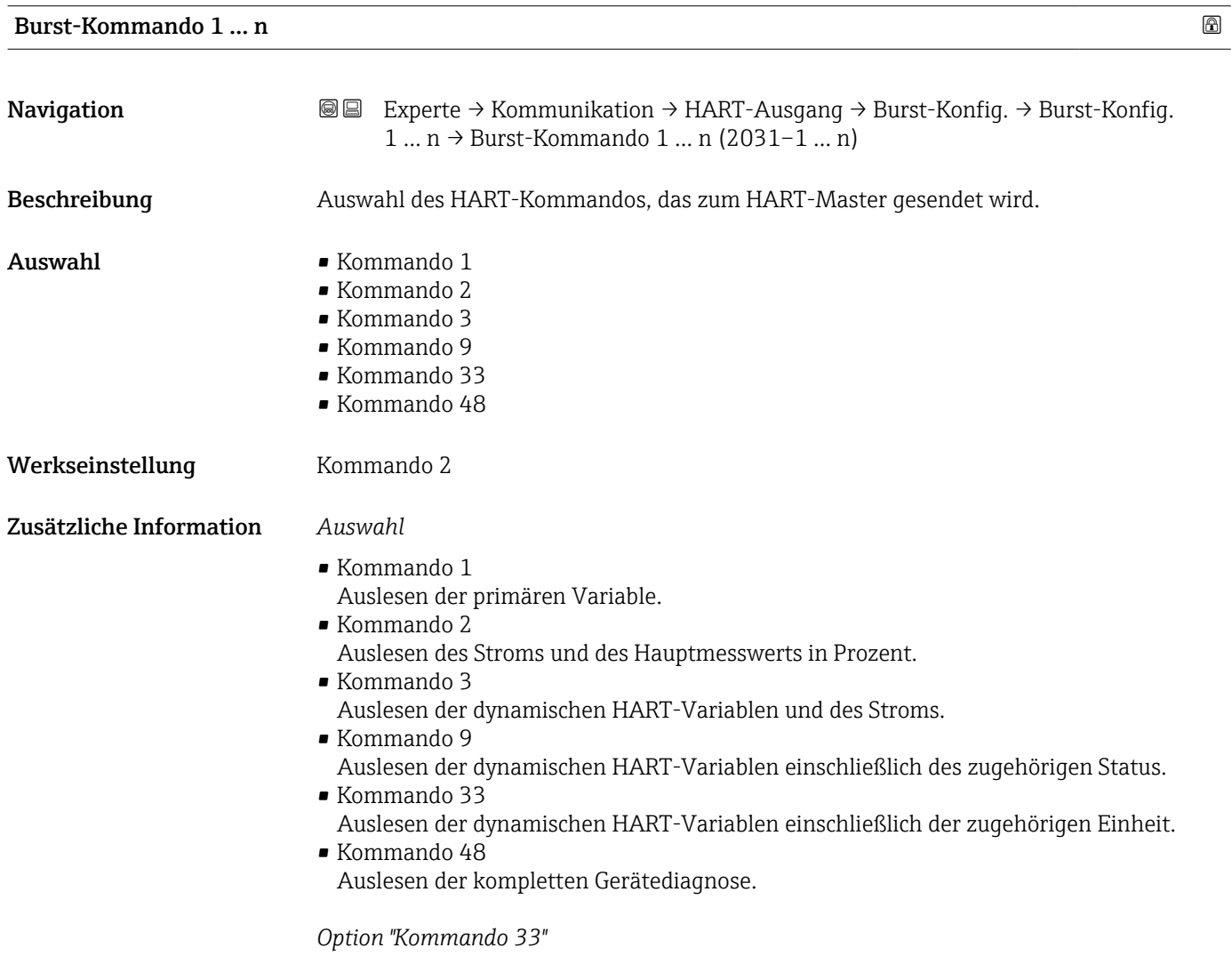

Die HART-Gerätevariablen werden über Kommando 107 festgelegt.

<span id="page-212-0"></span>Folgende Messgrößen (HART-Gerätevariablen) können ausgelesen werden:

- Massefluss
- Volumenfluss
- Normvolumenfluss
- Zielmessstoff Massefluss \*
- Trägermessstoff Massefluss \*
- Dichte
- Normdichte
- Konzentration \*
- Dynamische Viskosität \*
- Kinematische Viskosität \*
- $\bullet$  Temp.kompensierte dynamische Viskosität $\overline{a}$
- Temp.kompensierte kinematische Visk. \*
- Temperatur
- Summenzähler 1…3
- $\blacksquare$  HBSI
- Druck
- HART-Eingang
- Prozentbereich
- Gemessener Strom
- Erster Messwert (PV)
- Zweiter Messwert (SV)
- Dritter Messwert (TV) • Vierter Messwert (QV)
- *Kommandos*
- Informationen zu den festgelegten Einzelheiten der Kommandos: HART-Spezifikationen
	- Die Messgrößen (HART-Gerätevariablen) werden den dynamischen Variablen im Untermenü Ausgang (→ ■ 154) zugeordnet.

| <b>Burst-Variable 0</b> |                                                                                                    | ß |
|-------------------------|----------------------------------------------------------------------------------------------------|---|
| Navigation              | Experte $\rightarrow$ Kommunikation $\rightarrow$ HART-Ausgang $\rightarrow$ Burst-Konfig. $\rightarrow$ Burst-Konfig.<br>88<br>$1  n \rightarrow$ Burst-Variable 0 (2033)                                                                                                    |   |
| Beschreibung            | Bei HART-Kommando 9 und 33: Auswahl der HART-Gerätevariable oder der Prozess-<br>größe.                                                                                                    |   |
| Auswahl                 | $\blacksquare$ Massefluss<br>• Volumenfluss<br>• Normvolumenfluss<br>• Dichte<br>$\blacksquare$ Normdichte<br>$\blacksquare$ Temperatur<br>• Summenzähler 1<br>• Summenzähler 2<br>• Summenzähler 3<br>GSV-Durchfluss<br>• Alternativer GSV-Durchfluss<br>· NSV-Durchfluss<br>Alternativer NSV-Durchfluss |   |

<sup>\*</sup> Sichtbar in Abhängigkeit von Bestelloptionen oder Geräteeinstellungen

- S&W-Volumenfluss \*
- Alternative Normdichte \*
- $\blacksquare$  Water cut
- $\bullet$  Öldichte
- Wasserdichte \*
- Ölmassefluss \*
- Wassermassefluss \*
- Ölvolumenfluss \*
- Wasservolumenfluss \*
- Öl-Normvolumenfluss \*
- Wasser-Normvolumenfluss \*
- Zielmessstoff Massefluss \*
- Trägermessstoff Massefluss \*
- Konzentration
- Dynamische Viskosität \*
- Kinematische Viskosität \*
- Temp.kompensierte dynamische Viskosität \*
- Temp.kompensierte kinematische Visk. \*
- Summenzähler 1
- Summenzähler 2
- Summenzähler 3
- GSV-Durchfluss
- Alternativer GSV-Durchfluss \*
- NSV-Durchfluss
- Alternativer NSV-Durchfluss \*
- S&W-Volumenfluss \*
- Alternative Normdichte \*
- $\blacksquare$  Water cut
- $\bullet$  Öldichte
- Wasserdichte \*
- $\bullet$  Ölmassefluss
- Wassermassefluss \*
- Ölvolumenfluss \*
- $\bullet$  Wasservolumenfluss
- Öl-Normvolumenfluss \*
- Wasser-Normvolumenfluss \*
- Zielmessstoff Volumenfluss \*
- Trägermessstoff Volumenfluss \*
- Zielmessstoff Normvolumenfluss \*
- Trägermessstoff Normvolumenfluss \*
- $\blacksquare$  HBSI
- Sensorindex-Spulenasymmetrie
- Testpunkt 0
- Testpunkt 1
- HART-Eingang
- Prozentbereich
- Gemessener Strom
- Erster Messwert (PV)
- Zweiter Messwert (SV)
- Dritter Messwert (TV)
- Vierter Messwert (QV)
- Unbenutzt

#### Werkseinstellung **Volumenfluss**

Sichtbar in Abhängigkeit von Bestelloptionen oder Geräteeinstellungen

### <span id="page-214-0"></span>Zusätzliche Information *Auswahl*

Wenn kein Burst-Telegramm konfiguriert wird, dann wird die Option Unbenutzt gesetzt.

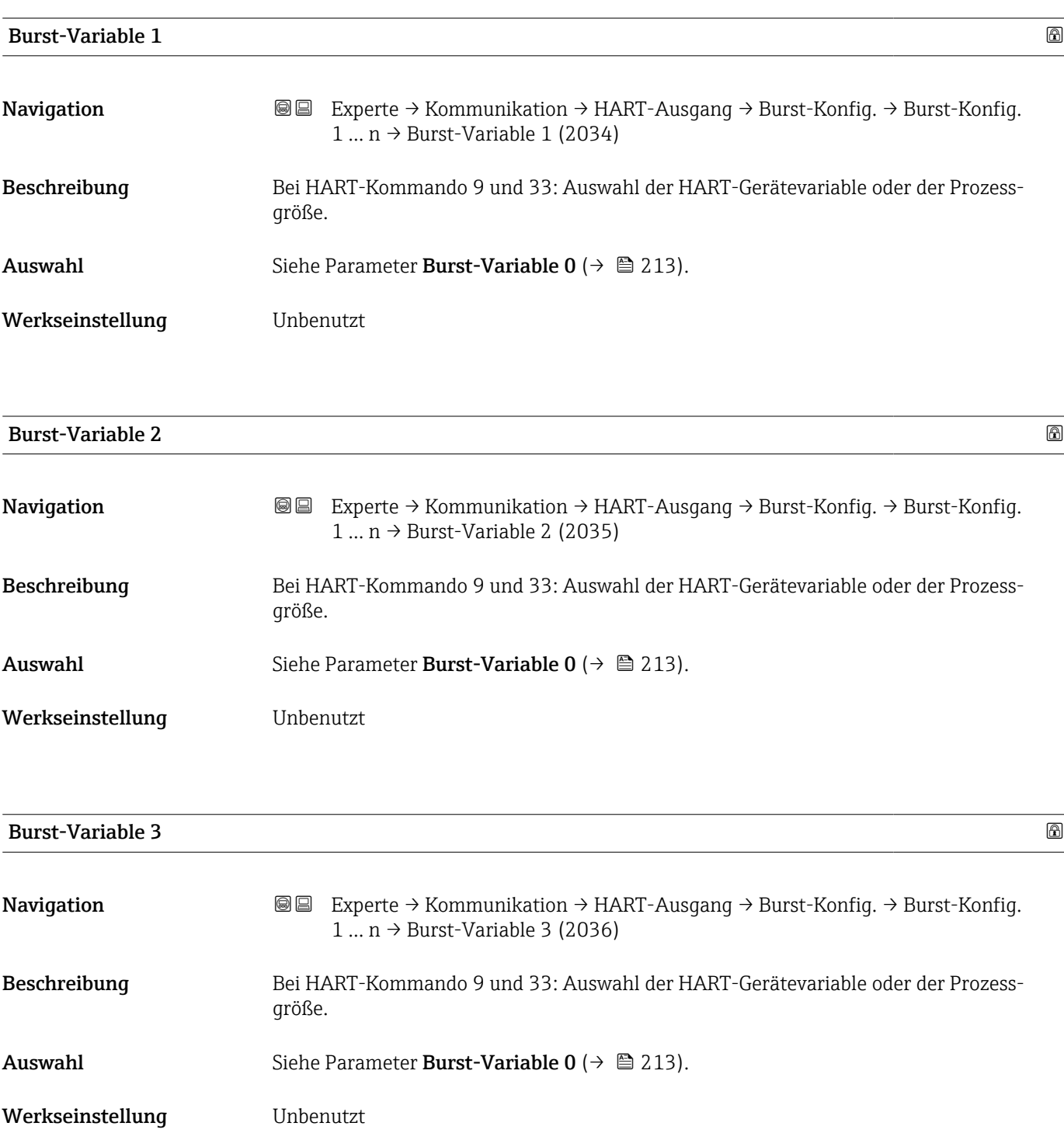

<span id="page-215-0"></span>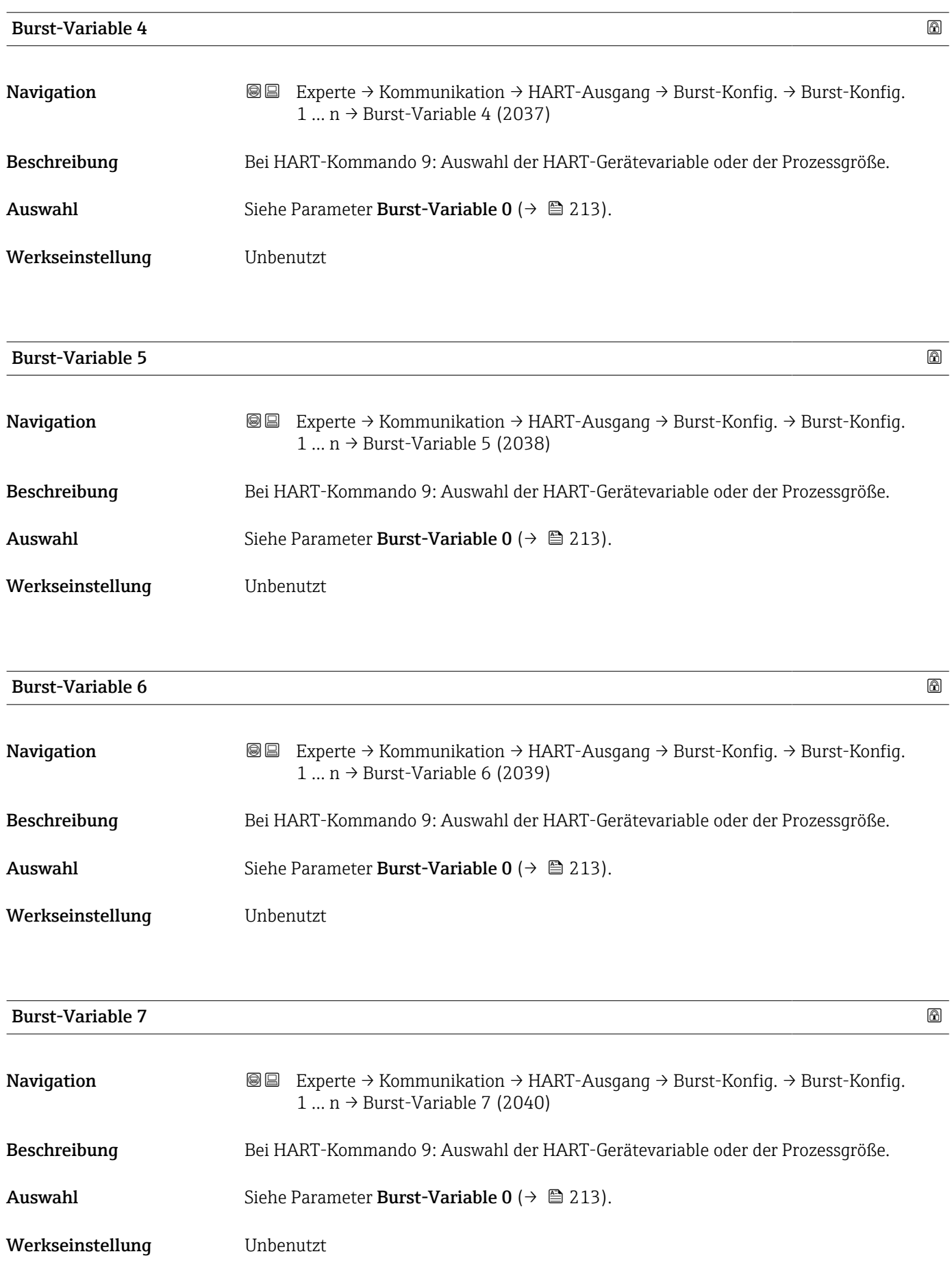
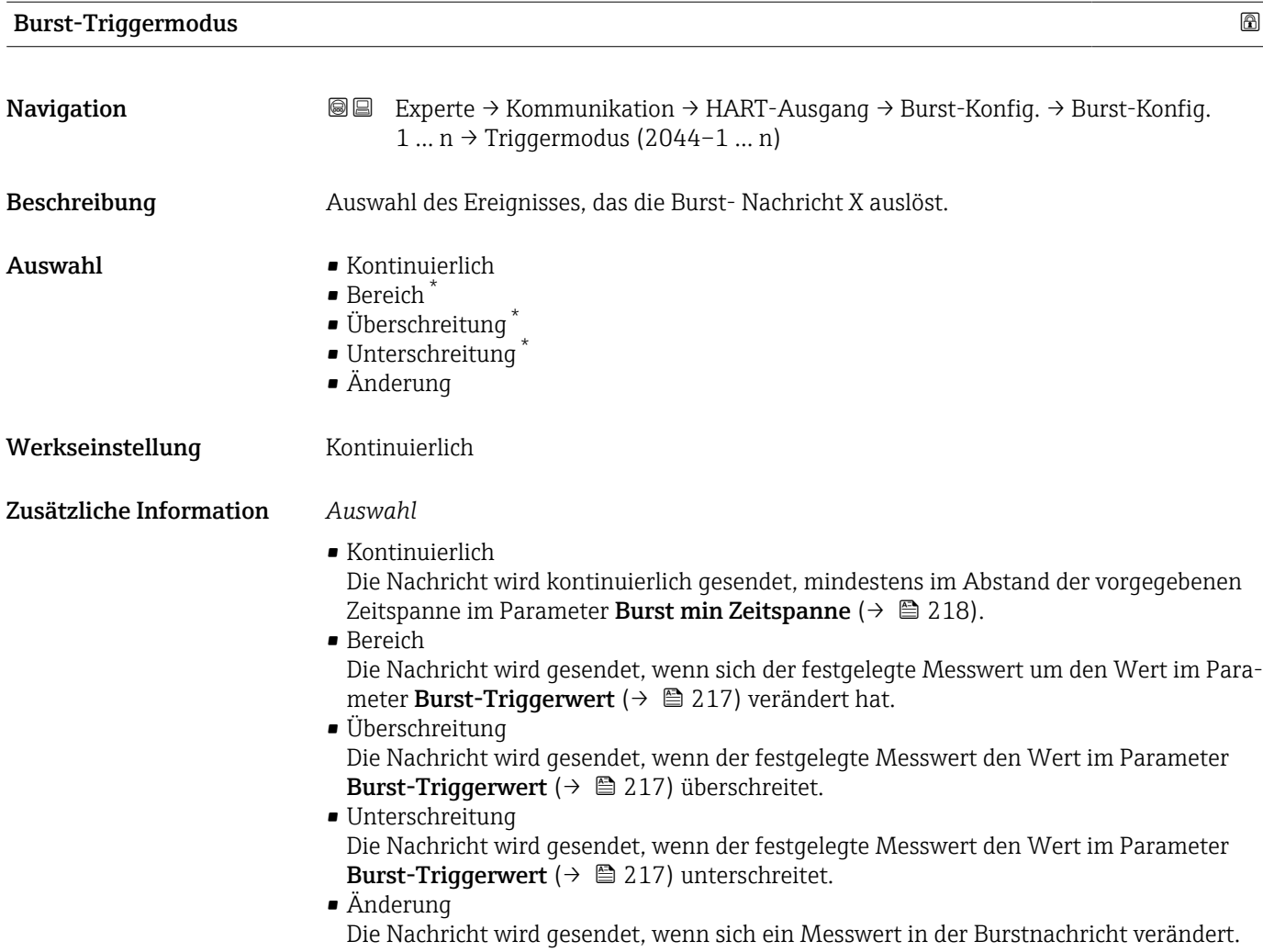

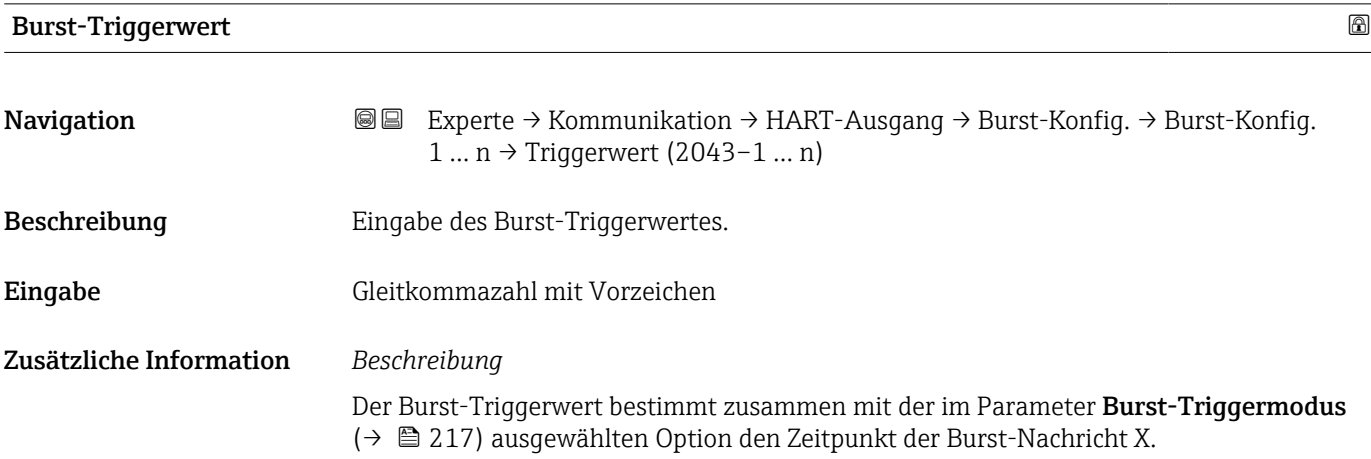

\* Sichtbar in Abhängigkeit von Bestelloptionen oder Geräteeinstellungen

<span id="page-217-0"></span>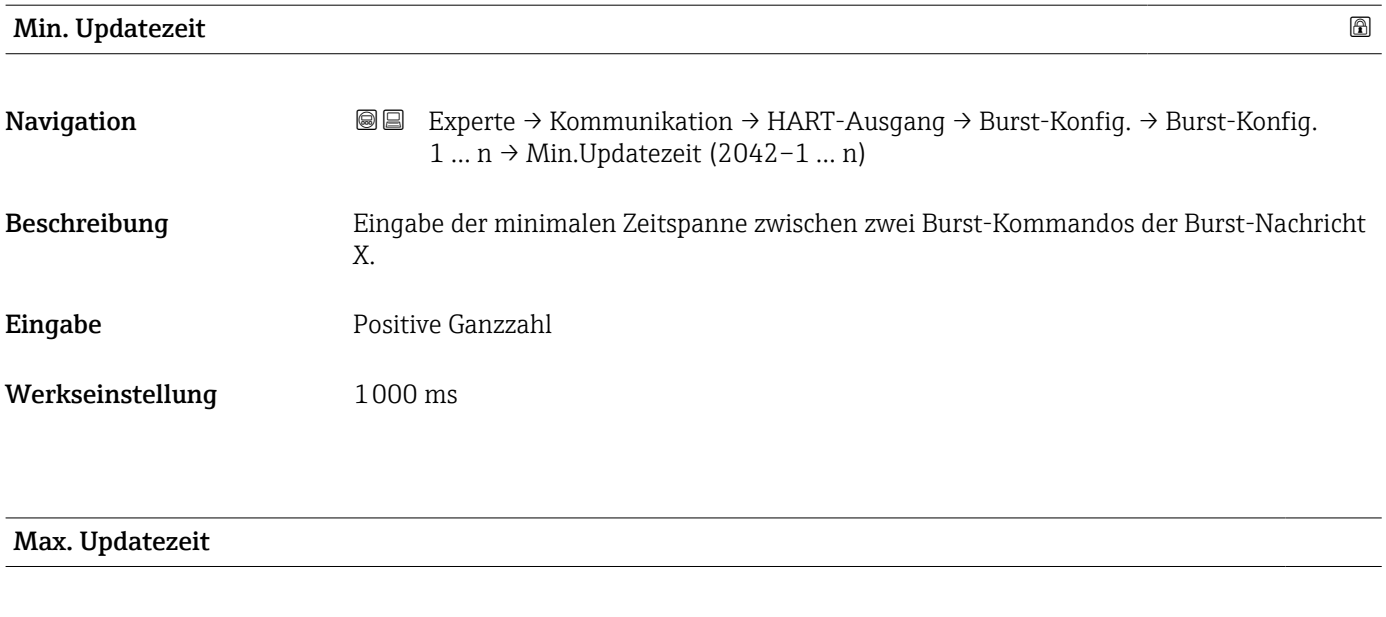

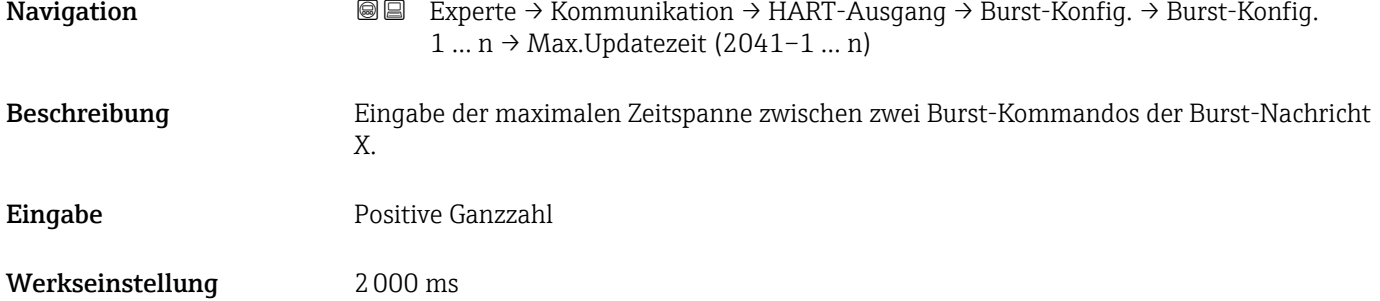

## Untermenü "Information"

*Navigation* Experte → Kommunikation → HART-Ausgang → Information

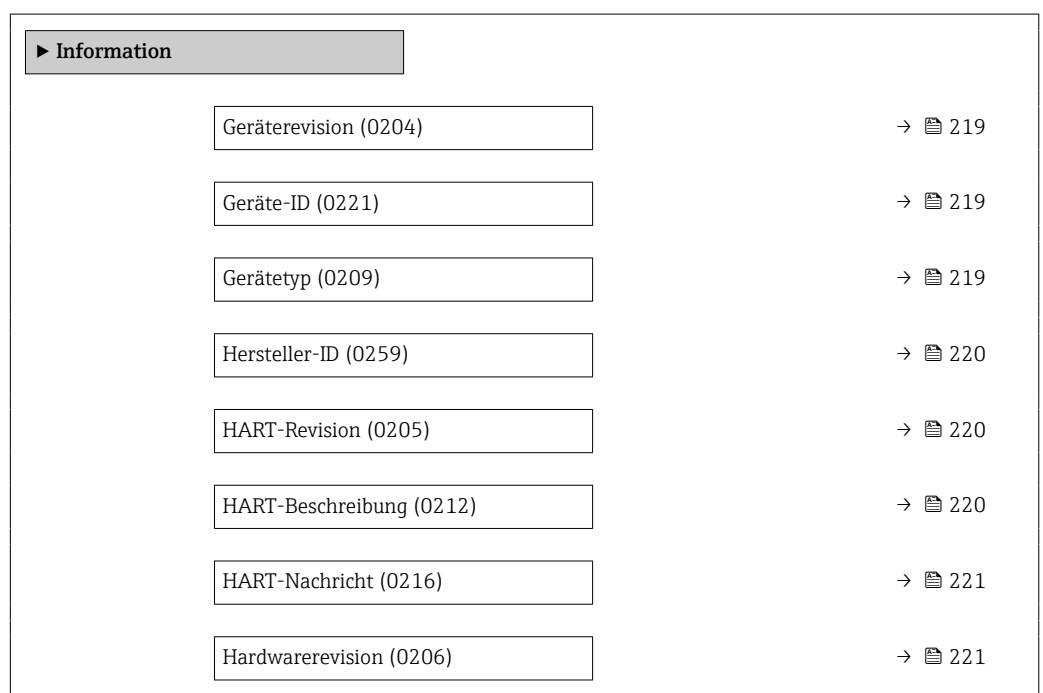

<span id="page-218-0"></span>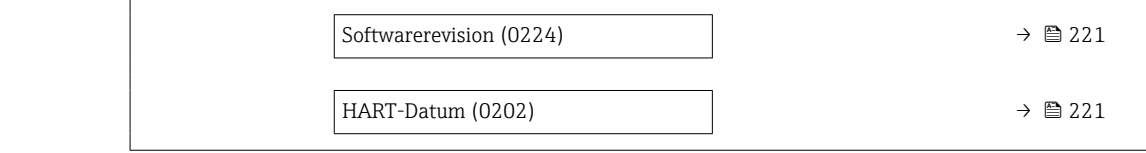

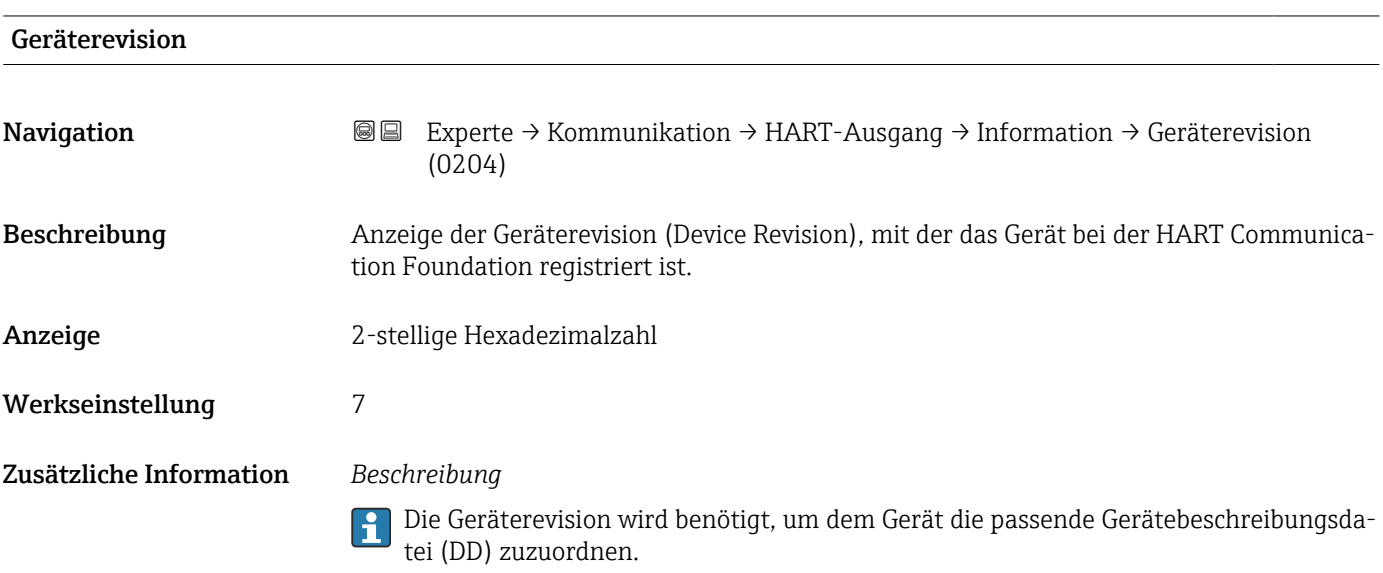

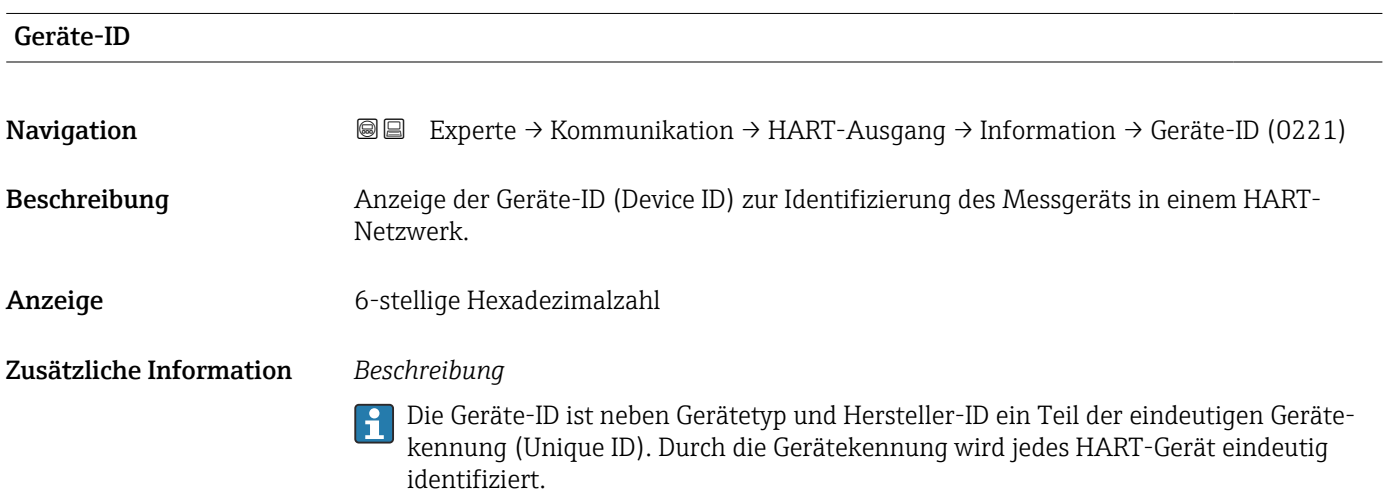

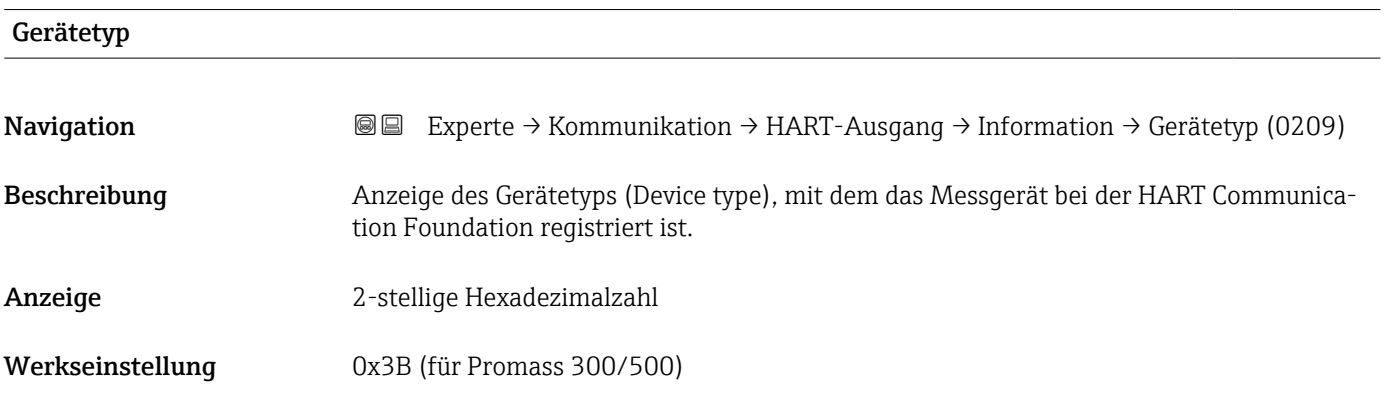

## <span id="page-219-0"></span>Zusätzliche Information *Beschreibung*

Der Gerätetyp wird vom Hersteller vergeben. Er wird benötigt, um dem Gerät die passende Gerätebeschreibungsdatei (DD) zuzuordnen.

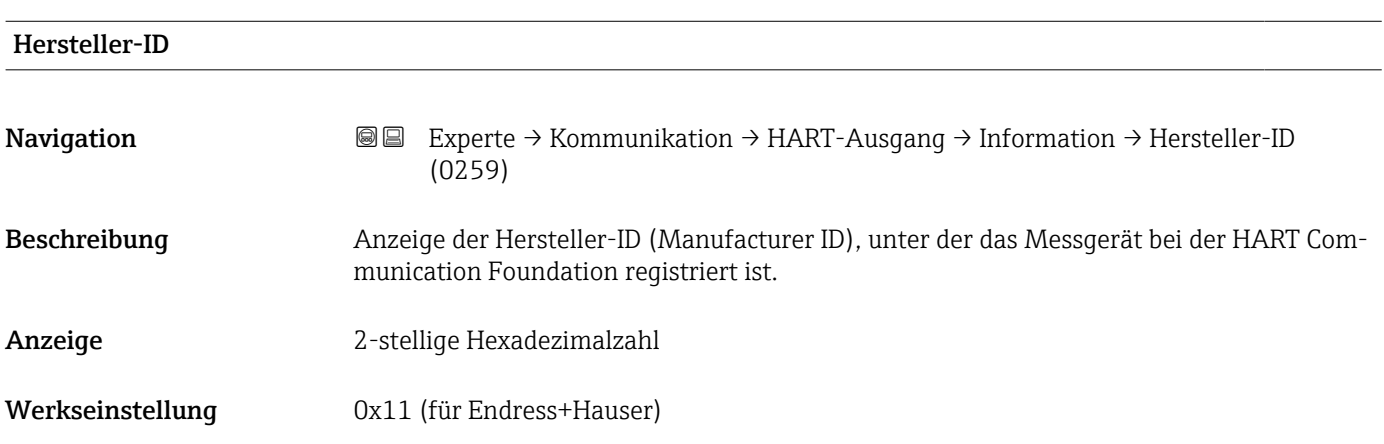

# HART-Revision

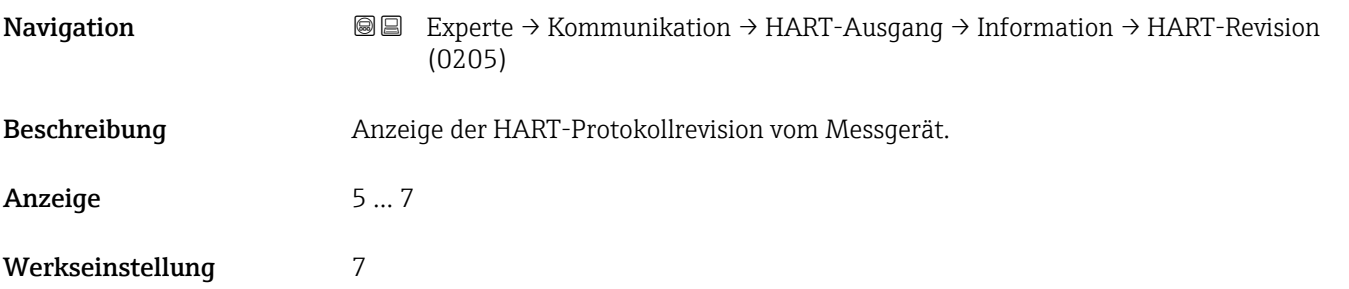

# HART-Beschreibung

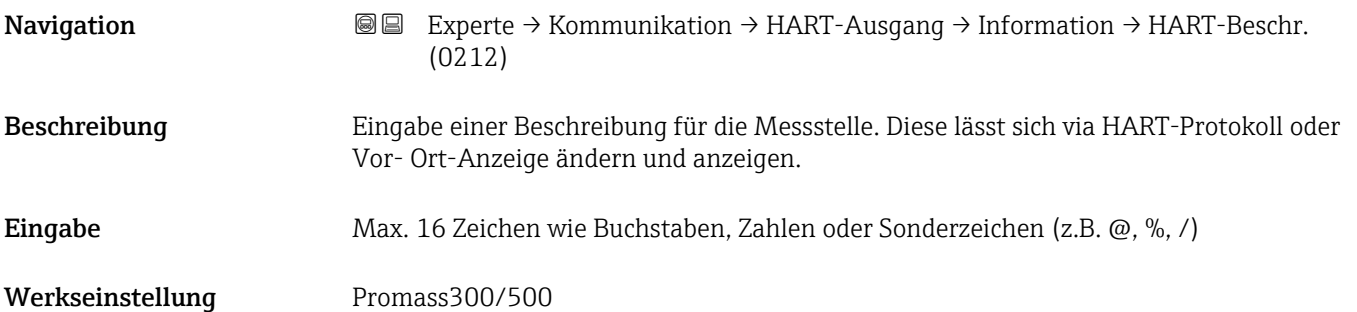

<span id="page-220-0"></span>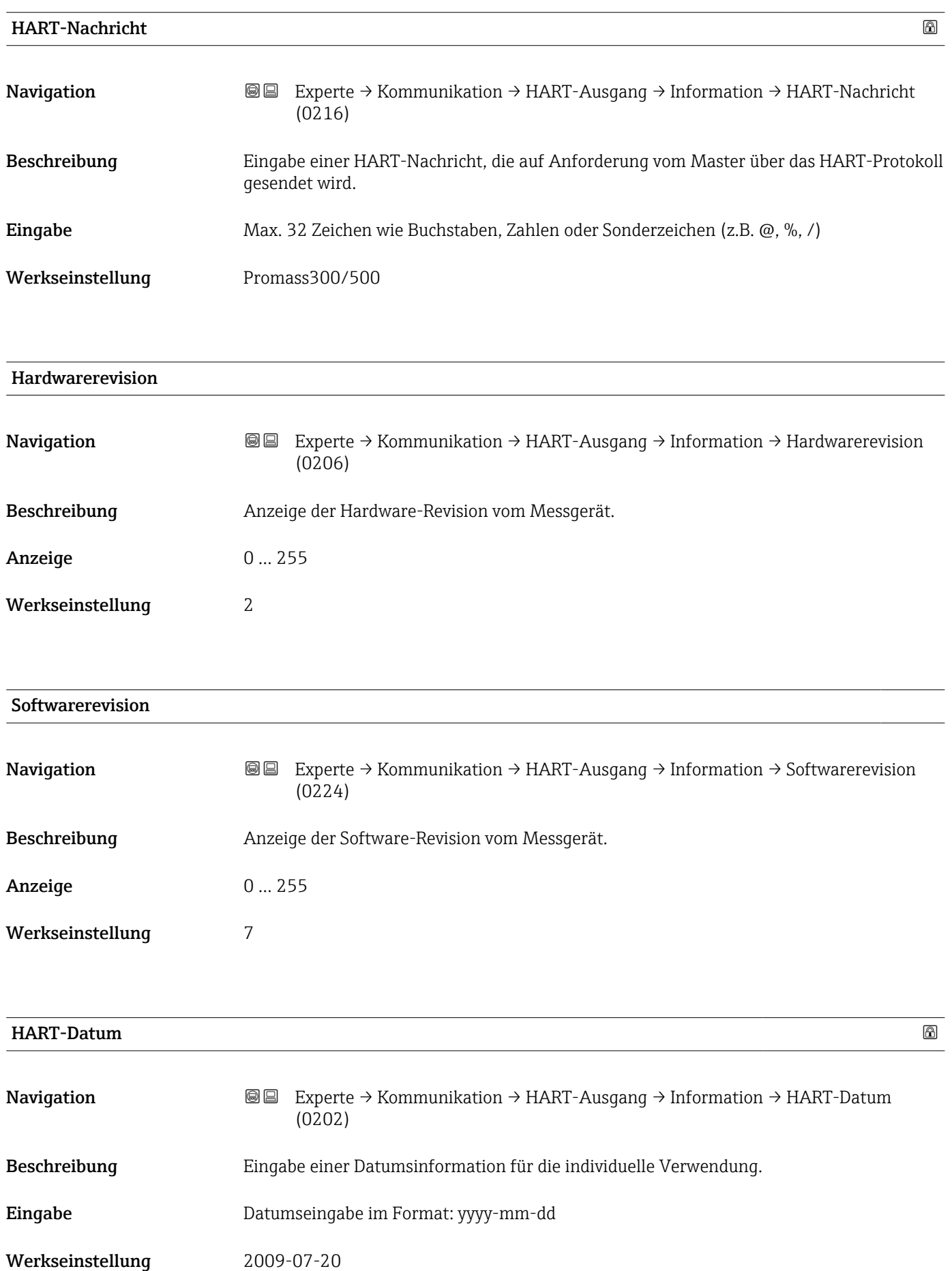

### <span id="page-221-0"></span>Zusätzliche Information *Beispiel*

Installationsdatum des Geräts

## Untermenü "Ausgang"

*Navigation* 
■■ Experte → Kommunikation → HART-Ausgang → Ausgang

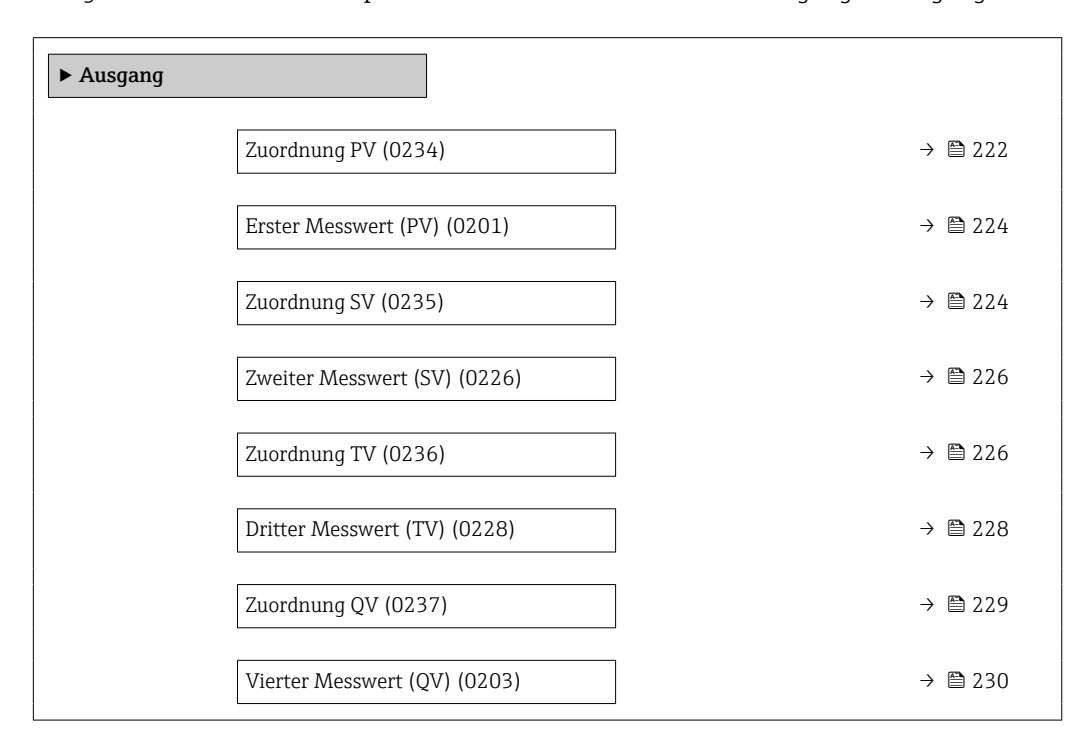

# Zuordnung PV

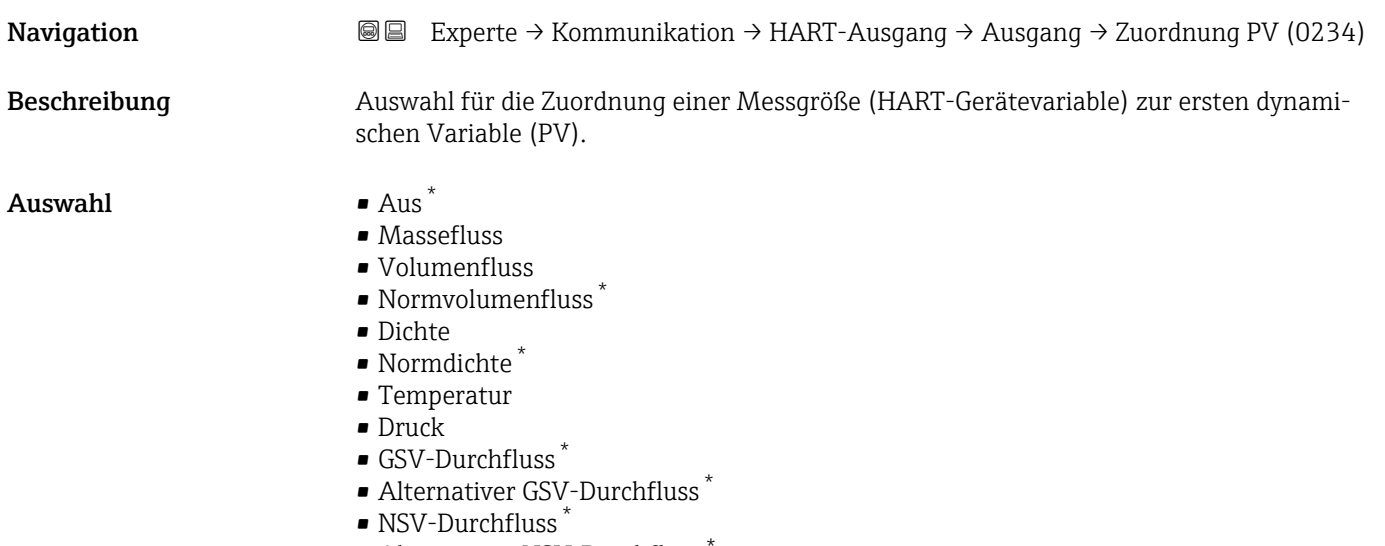

• Alternativer NSV-Durchfluss \*

Sichtbar in Abhängigkeit von Bestelloptionen oder Geräteeinstellungen

- S&W-Volumenfluss \*
- $\bullet$  Alternative Normdichte
- $\blacksquare$  Water cut
- $\bullet$  Öldichte
- $\blacksquare$  Wasserdichte
- $\bullet$  Ölmassefluss
- Wassermassefluss \*
- Ölvolumenfluss \*
- Wasservolumenfluss \*
- $\bullet$  Öl-Normvolumenfluss
- Wasser-Normvolumenfluss \*
- Zielmessstoff Massefluss \*
- Trägermessstoff Massefluss \*
- $\blacksquare$  Konzentration
- Dynamische Viskosität \*
- Kinematische Viskosität \*
- Temp.kompensierte dynamische Viskosität \*
- Temp.kompensierte kinematische Visk. \*
- $\blacksquare$  GSV-Durchfluss
- Alternativer GSV-Durchfluss \*
- NSV-Durchfluss
- Alternativer NSV-Durchfluss
- S&W-Volumenfluss \*
- Alternative Normdichte \*
- $\blacksquare$  Water cut
- $\bullet$  Öldichte
- $\blacksquare$  Wasserdichte
- Ölmassefluss \*
- $\blacksquare$  Wassermassefluss
- Ölvolumenfluss \*
- Wasservolumenfluss \*
- Öl-Normvolumenfluss \*
- $\bullet$  Wasser-Normvolumenfluss
- Zielmessstoff Volumenfluss \*
- Trägermessstoff Volumenfluss \*
- Zielmessstoff Normvolumenfluss \*
- Trägermessstoff Normvolumenfluss \*
- $\bullet$  Applikationsspezifischer Ausgang 0
- $\bullet$  Applikationsspezifischer Ausgang 1
- Index für inhomogenen Messstoff
- Index für gebundene Blasen \*
- Rohwert Massefluss
- **•** Erregerstrom 0
- Schwingungsdämpfung 0
- Schwankung Schwingungsdämpfung 0 \*
- Schwankung Schwingungsdämpfung 1 \*
- Schwingfrequenz 0
- **•** Frequenzschwankung  $0^*$
- Signalasymmetrie
- Torsionssignalasymmetrie \*
- $\blacksquare$  Trägerrohrtemperatur
- Schwingfrequenz  $1^{\frac{1}{2}}$
- Frequenzschwankung 0 \*
- $\blacksquare$  Schwingamplitude 0
- Schwingamplitude  $1^{\prime}$
- **•** Frequenzschwankung  $1^*$

Sichtbar in Abhängigkeit von Bestelloptionen oder Geräteeinstellungen

- <span id="page-223-0"></span> $\bullet$  Schwingungsdämpfung 1 $^*$
- $\bullet$  Erregerstrom 1
- $\blacksquare$  HBSI
- Elektroniktemperatur
- Sensorindex-Spulenasymmetrie
- Testpunkt 0
- Testpunkt 1

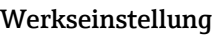

**Massefluss** 

Zusätzliche Information *Auswahl*

Detaillierte Beschreibung der Optionen Schwingfrequenz, Schwingamplitude, Schwingungsdämpfung und Signalasymmetrie: Parameter 1. Anzeigewert  $(\rightarrow \circled{2} 19)$ 

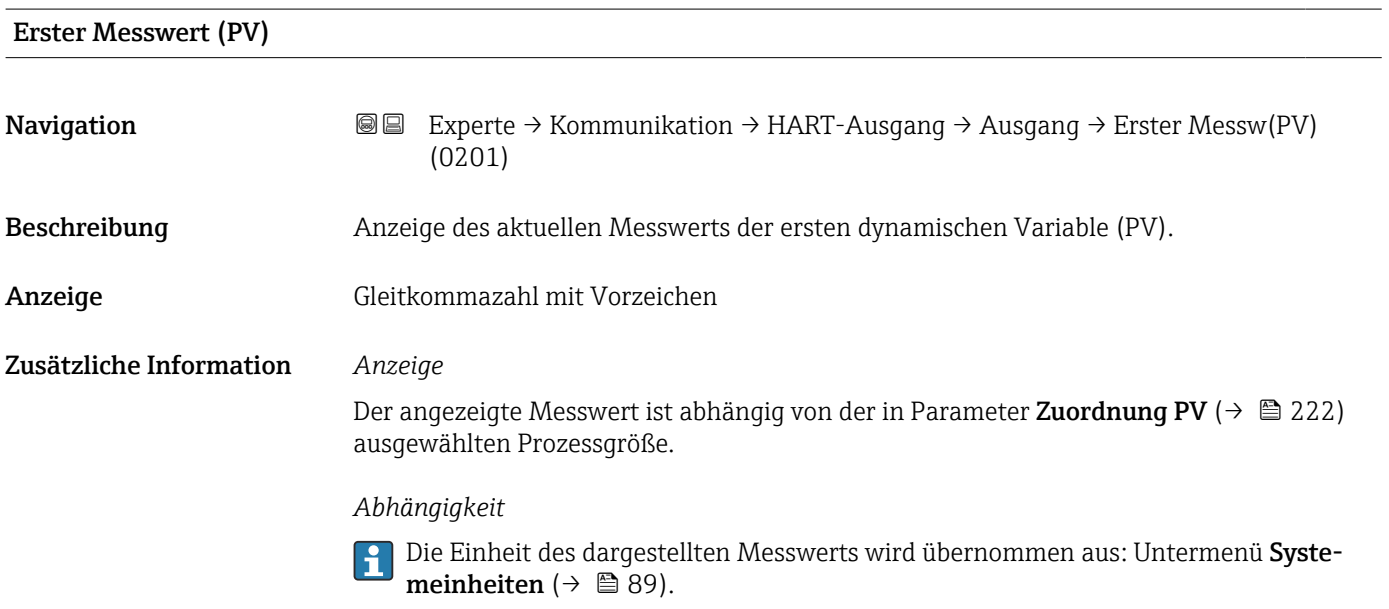

| Zuordnung SV | ⋒                                                                                                    |
|--------------|----------------------------------------------------------------------------------------------------|
| Navigation   | Experte $\rightarrow$ Kommunikation $\rightarrow$ HART-Ausgang $\rightarrow$ Ausgang $\rightarrow$ Zuordnung SV (0235)<br>88                                                                 |
| Beschreibung | Auswahl für die Zuordnung einer Messgröße (HART-Gerätevariable) zur zweiten dynami-<br>schen Variable (SV).                                                                                  |
| Auswahl      | $\blacksquare$ Massefluss<br>• Volumenfluss<br>• Normvolumenfluss<br>• Dichte<br>$\blacksquare$ Normdichte<br>$\blacksquare$ Temperatur<br>• Summenzähler 1<br>$\blacksquare$ Summenzähler 2 |

<sup>\*</sup> Sichtbar in Abhängigkeit von Bestelloptionen oder Geräteeinstellungen

- Summenzähler 3
- GSV-Durchfluss \*
- Alternativer GSV-Durchfluss \*
- NSV-Durchfluss
- Alternativer NSV-Durchfluss
- S&W-Volumenfluss \*
- Alternative Normdichte
- $\blacksquare$  Water cut
- Öldichte \*
- $\blacksquare$  Wasserdichte
- $\bullet$  Ölmassefluss
- Wassermassefluss \*
- Ölvolumenfluss \*
- $\bullet$  Wasservolumenfluss
- $\bullet$  Öl-Normvolumenfluss
- Wasser-Normvolumenfluss \*
- Stromeingang  $1^{\circ}$
- Stromeingang 2
- Stromeingang 3  $\degree$
- Zielmessstoff Massefluss \*
- Trägermessstoff Massefluss \*
- Konzentration
- Dynamische Viskosität \*
- Kinematische Viskosität \*
- $\blacksquare$  Temp.kompensierte dynamische Viskosität
- Temp.kompensierte kinematische Visk. \*
- Summenzähler 1
- Summenzähler 2
- Summenzähler 3
- GSV-Durchfluss
- Alternativer GSV-Durchfluss \*
- NSV-Durchfluss
- $\blacksquare$  Alternativer NSV-Durchfluss
- S&W-Volumenfluss \*
- Alternative Normdichte \*
- $\blacksquare$  Water cut
- $\bullet$  Öldichte
- Wasserdichte \*
- Ölmassefluss \*
- Wassermassefluss \*
- $\bullet$  Ölvolumenfluss
- Wasservolumenfluss \*
- $\bullet$  Öl-Normvolumenfluss
- Wasser-Normvolumenfluss \*
- Stromeingang  $1^{\frac{1}{2}}$
- Stromeingang 2
- Stromeingang 3 \*
- Zielmessstoff Volumenfluss \*
- Trägermessstoff Volumenfluss \*
- Zielmessstoff Normvolumenfluss \*
- Trägermessstoff Normvolumenfluss \*
- Applikationsspezifischer Ausgang 0 \*
- Applikationsspezifischer Ausgang 1 \*
- Index für inhomogenen Messstoff
- Index für gebundene Blasen \*
- Rohwert Massefluss

Sichtbar in Abhängigkeit von Bestelloptionen oder Geräteeinstellungen

<span id="page-225-0"></span>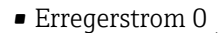

- **•** Erregerstrom  $1^*$
- Schwingungsdämpfung 0
- $\bullet$  Schwingungsdämpfung 1<sup>\*</sup>
- Schwankung Schwingungsdämpfung 0 \*
- Schwankung Schwingungsdämpfung 1 \*
- Schwingfrequenz 0
- Schwingfrequenz 1 \*
- Frequenzschwankung 0 \*
- Frequenzschwankung 1 \*
- Schwingamplitude 0 \*
- $\bullet$  Schwingamplitude 1<sup>\*</sup>
- Signalasymmetrie
- Torsionssignalasymmetrie \*
- Trägerrohrtemperatur \*
- $\bullet$  HBSI<sup> $\prime$ </sup>
- Elektroniktemperatur
- Sensorindex-Spulenasymmetrie
- Testpunkt 0
- Testpunkt 1

Werkseinstellung Summenzähler 1

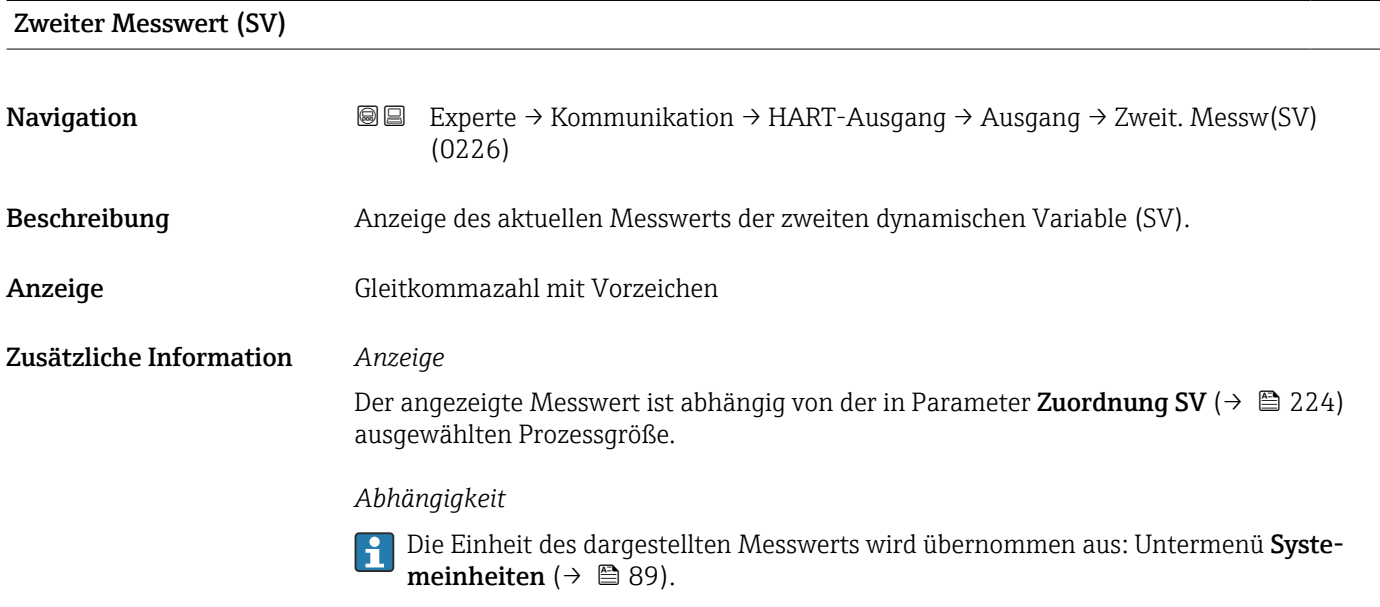

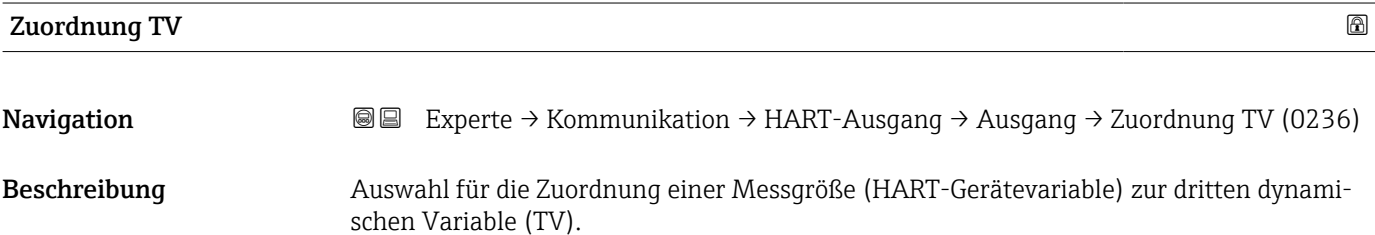

Sichtbar in Abhängigkeit von Bestelloptionen oder Geräteeinstellungen

- Auswahl Massefluss
	- Volumenfluss
	- Normvolumenfluss \*
	- Dichte
	- $\bullet$  Normdichte
	- Temperatur • Summenzähler 1
	- Summenzähler 2
	- Summenzähler 3
	- $\bullet$  GSV-Durchfluss
	- Alternativer GSV-Durchfluss \*
	- NSV-Durchfluss
	- $\bullet$  Alternativer NSV-Durchfluss
	- S&W-Volumenfluss \*
	- Alternative Normdichte \*
	- $\blacksquare$  Water cut
	- Öldichte \*
	- $\blacksquare$  Wasserdichte
	- Ölmassefluss \*
	- Wassermassefluss \*
	- Ölvolumenfluss \*
	- Wasservolumenfluss \*
	- Öl-Normvolumenfluss \*
	- Wasser-Normvolumenfluss \*
	- Stromeingang  $1^{\frac{1}{2}}$
	- Stromeingang 2
	- Stromeingang  $3^{\circ}$
	- Zielmessstoff Massefluss \*
	- Trägermessstoff Massefluss \*
	- Konzentration
	- Dynamische Viskosität \*
	- Kinematische Viskosität \*
	- Temp.kompensierte dynamische Viskosität \*
	- Temp.kompensierte kinematische Visk. \*
	- Summenzähler 1
	- Summenzähler 2
	- Summenzähler 3
	- GSV-Durchfluss
	- Alternativer GSV-Durchfluss \*
	- NSV-Durchfluss
	- Alternativer NSV-Durchfluss
	- S&W-Volumenfluss
	- Alternative Normdichte \*
	- $\blacksquare$  Water cut
	- $\bullet$  Öldichte
	- Wasserdichte \*
	- $\bullet$  Ölmassefluss
	- $\blacksquare$  Wassermassefluss
	- Ölvolumenfluss \*
	- Wasservolumenfluss \*
	- Öl-Normvolumenfluss \*
	- Wasser-Normvolumenfluss \*
	- Stromeingang  $1^*$
	- Stromeingang 2
	- Stromeingang 3 \*
	- Zielmessstoff Volumenfluss \*

Sichtbar in Abhängigkeit von Bestelloptionen oder Geräteeinstellungen

<span id="page-227-0"></span>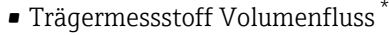

- Zielmessstoff Normvolumenfluss \*
- Trägermessstoff Normvolumenfluss \*
- Applikationsspezifischer Ausgang 0 \*
- Applikationsspezifischer Ausgang 1 \*
- Index für inhomogenen Messstoff
- Index für gebundene Blasen \*
- Rohwert Massefluss
- **•** Erregerstrom 0
- $\blacksquare$  Erregerstrom 1
- Schwingungsdämpfung 0
- $\bullet$  Schwingungsdämpfung 1
- Schwankung Schwingungsdämpfung 0 \*
- Schwankung Schwingungsdämpfung 1 \*
- Schwingfrequenz 0
- $\bullet$  Schwingfrequenz 1
- Frequenzschwankung 0 \*
- **•** Frequenzschwankung  $1^{\frac{1}{2}}$
- Schwingamplitude 0 $^*$
- $\bullet$  Schwingamplitude 1<sup>'</sup>
- Signalasymmetrie
- Torsionssignalasymmetrie \*
- $\blacksquare$  Trägerrohrtemperatur
- $\blacksquare$  HBSI<sup> $\prime$ </sup>
- Elektroniktemperatur
- Sensorindex-Spulenasymmetrie
- Testpunkt 0
	- Testpunkt 1

Werkseinstellung Summenzähler 2

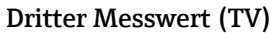

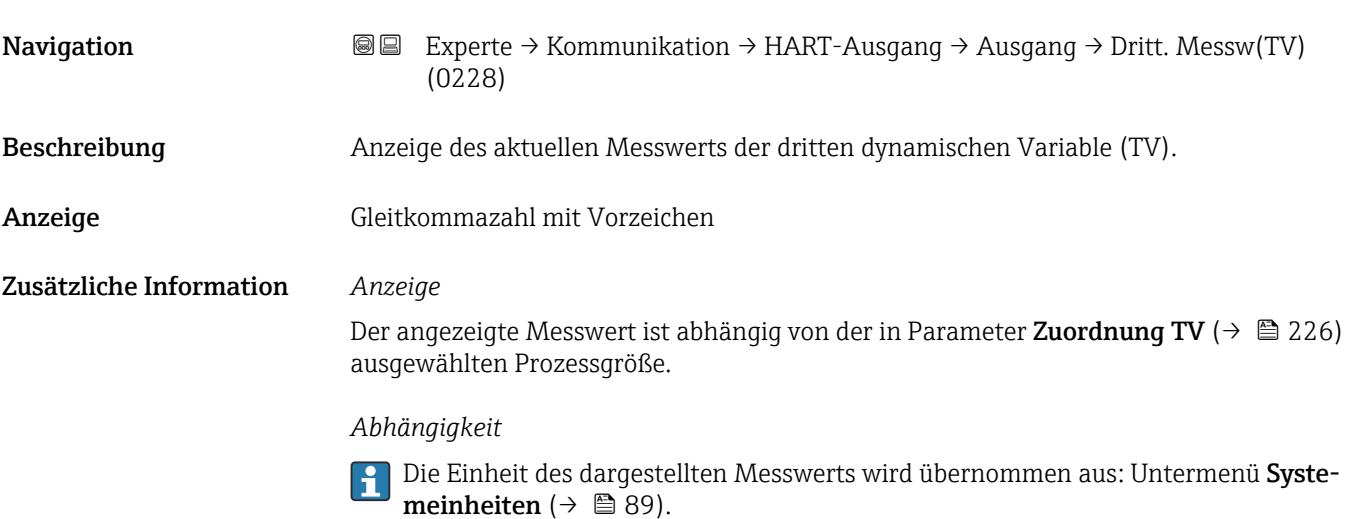

Sichtbar in Abhängigkeit von Bestelloptionen oder Geräteeinstellungen

<span id="page-228-0"></span>

| Zuordnung QV | A                                                                                                    |
|--------------|----------------------------------------------------------------------------------------------------|
| Navigation   | Experte → Kommunikation → HART-Ausgang → Ausgang → Zuordnung QV (0237)<br>88                                                                                                    |
| Beschreibung | Auswahl für die Zuordnung einer Messgröße (HART-Gerätevariable) zur vierten dynami-<br>schen Variable (QV).                                                                                                    |
| Auswahl      | • Massefluss<br>• Volumenfluss<br>• Normvolumenfluss<br>· Dichte<br>$\blacksquare$ Normdichte<br>■ Temperatur<br>· Summenzähler 1<br>• Summenzähler 2<br>• Summenzähler 3<br>GSV-Durchfluss<br>• Alternativer GSV-Durchfluss <sup>*</sup><br>· NSV-Durchfluss<br>• Alternativer NSV-Durchfluss <sup>7</sup><br>S&W-Volumenfluss<br>• Alternative Normdichte<br>$\bullet$ Water cut <sup>*</sup><br>■ Öldichte*<br>· Wasserdichte<br>· Ölmassefluss<br>• Wassermassefluss<br>· Ölvolumenfluss <sup>*</sup><br>· Wasservolumenfluss<br>· Öl-Normvolumenfluss<br>· Wasser-Normvolumenfluss<br>$\bullet$ Stromeingang 1<br>Stromeingang 2<br>■ Stromeingang 3<br>• Zielmessstoff Massefluss<br>• Trägermessstoff Massefluss<br>Konzentration<br>• Dynamische Viskosität<br>Kinematische Viskosität<br>$\blacksquare$ Temp.kompensierte dynamische Viskosität $\tilde{\phantom{a}}$<br>$\blacksquare$ Temp.kompensierte kinematische Visk. $\tilde{\phantom{a}}$<br>· Summenzähler 1<br>• Summenzähler 2<br>• Summenzähler 3<br>GSV-Durchfluss<br>• Alternativer GSV-Durchfluss <sup>*</sup><br>· NSV-Durchfluss*<br>• Alternativer NSV-Durchfluss <sup>*</sup><br>• S&W-Volumenfluss <sup>*</sup><br>• Alternative Normdichte <sup>*</sup><br>$\bullet$ Water cut <sup>*</sup><br>· Öldichte*<br>$\blacksquare$ Wasserdichte<br>· Ölmassefluss |

<sup>•</sup> Wassermassefluss \*

<sup>\*</sup> Sichtbar in Abhängigkeit von Bestelloptionen oder Geräteeinstellungen

- <span id="page-229-0"></span>• Ölvolumenfluss \*
- Wasservolumenfluss \*
- Öl-Normvolumenfluss \*
- Wasser-Normvolumenfluss \*
- Stromeingang  $1^*$
- Stromeingang 2 \*
- Stromeingang 3 $\degree$
- Zielmessstoff Volumenfluss \*
- Trägermessstoff Volumenfluss \*
- Zielmessstoff Normvolumenfluss \*
- Trägermessstoff Normvolumenfluss \*
- Applikationsspezifischer Ausgang 0 \*
- Applikationsspezifischer Ausgang 1 \*
- Index für inhomogenen Messstoff
- Index für gebundene Blasen \*
- Rohwert Massefluss
- **•** Erregerstrom 0
- $\blacksquare$  Erregerstrom 1
- Schwingungsdämpfung 0
- $\bullet$  Schwingungsdämpfung 1<sup>\*</sup>
- Schwankung Schwingungsdämpfung 0 \*
- $\bullet$  Schwankung Schwingungsdämpfung 1<sup>'</sup>
- Schwingfrequenz 0
- $\bullet$  Schwingfrequenz 1
- Frequenzschwankung 0 \*
- $\bullet$  Frequenzschwankung 1
- $\bullet$  Schwingamplitude 0<sup>\*</sup>
- Schwingamplitude  $1^{\frac{1}{2}}$
- Signalasymmetrie
- Torsionssignalasymmetrie \*
- Trägerrohrtemperatur \*
- $\blacksquare$  HBSI
- Elektroniktemperatur
- Sensorindex-Spulenasymmetrie
- Testpunkt 0
- Testpunkt 1

### Werkseinstellung Summenzähler 3

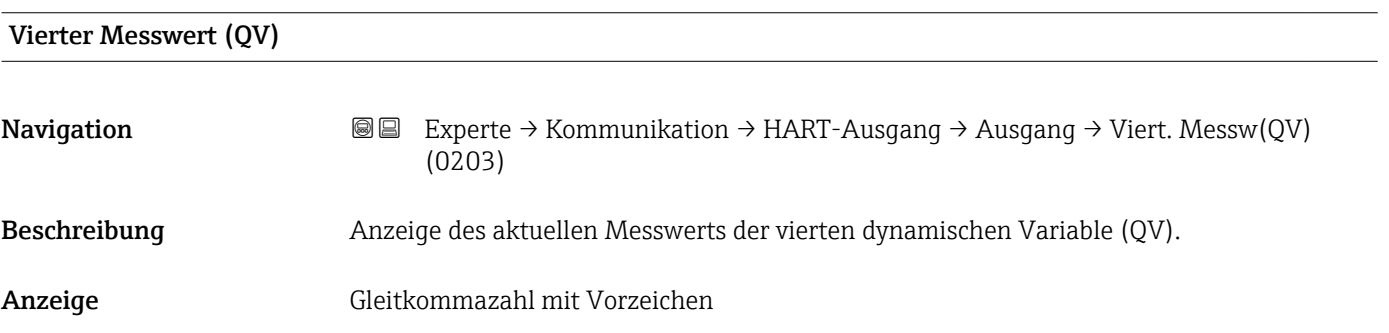

Sichtbar in Abhängigkeit von Bestelloptionen oder Geräteeinstellungen

## <span id="page-230-0"></span>Zusätzliche Information *Anzeige*

Der angezeigte Messwert ist abhängig von der in Parameter Zuordnung QV ( $\rightarrow \cong$  229) ausgewählten Prozessgröße.

### *Abhängigkeit*

Die Einheit des dargestellten Messwerts wird übernommen aus: Untermenü Systemeinheiten ( $\rightarrow \Box$  89).

# 3.6.3 Untermenü "Diagnosekonfiguration"

Eine Auflistung aller Diagnoseereignisse: Betriebsanleitung zum Gerät → ■ 7

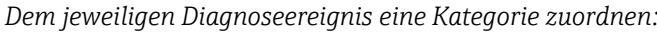

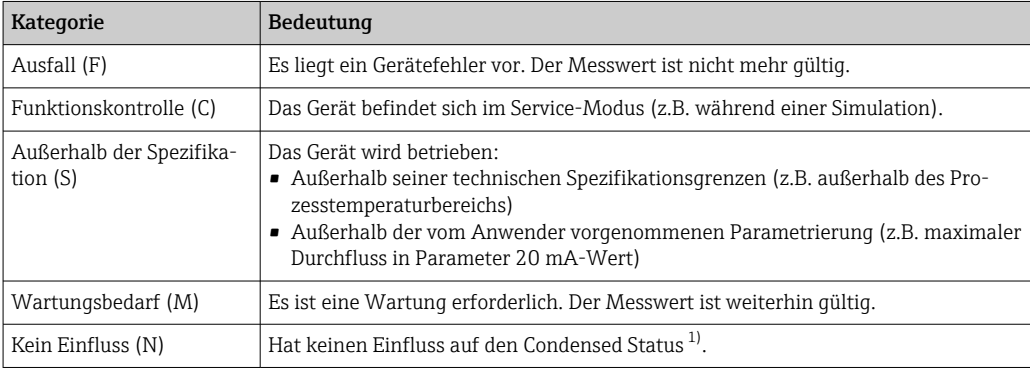

1) Sammelstatus nach NAMUR-Empfehlung NE107

*Navigation* Experte → Kommunikation → Diagnosekonfig.

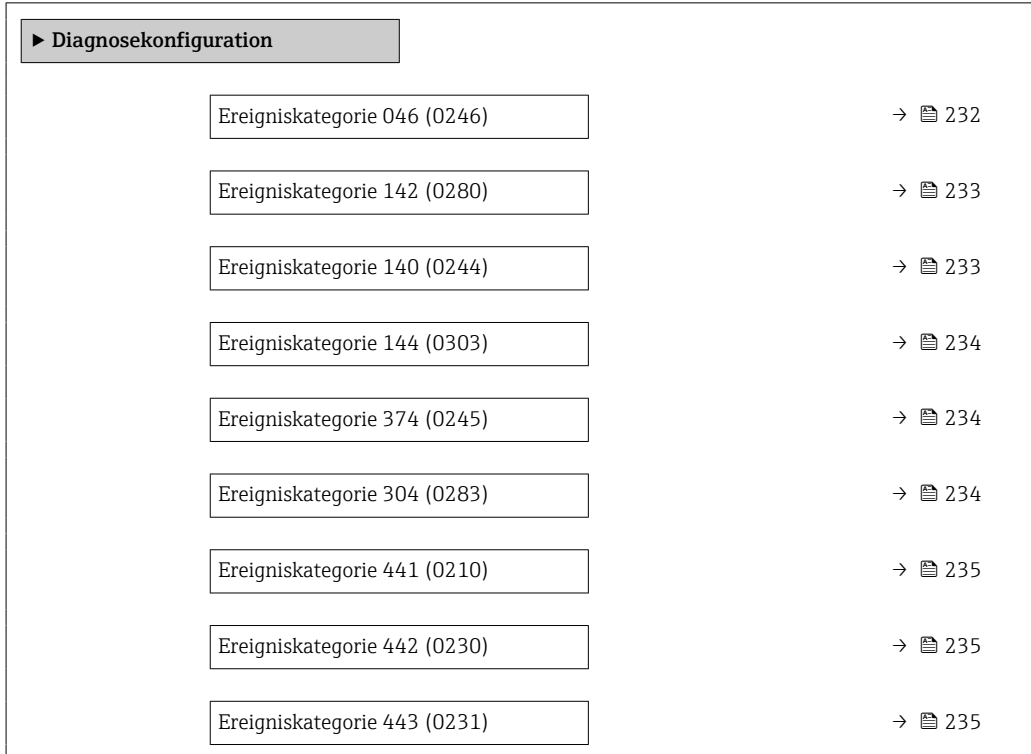

<span id="page-231-0"></span>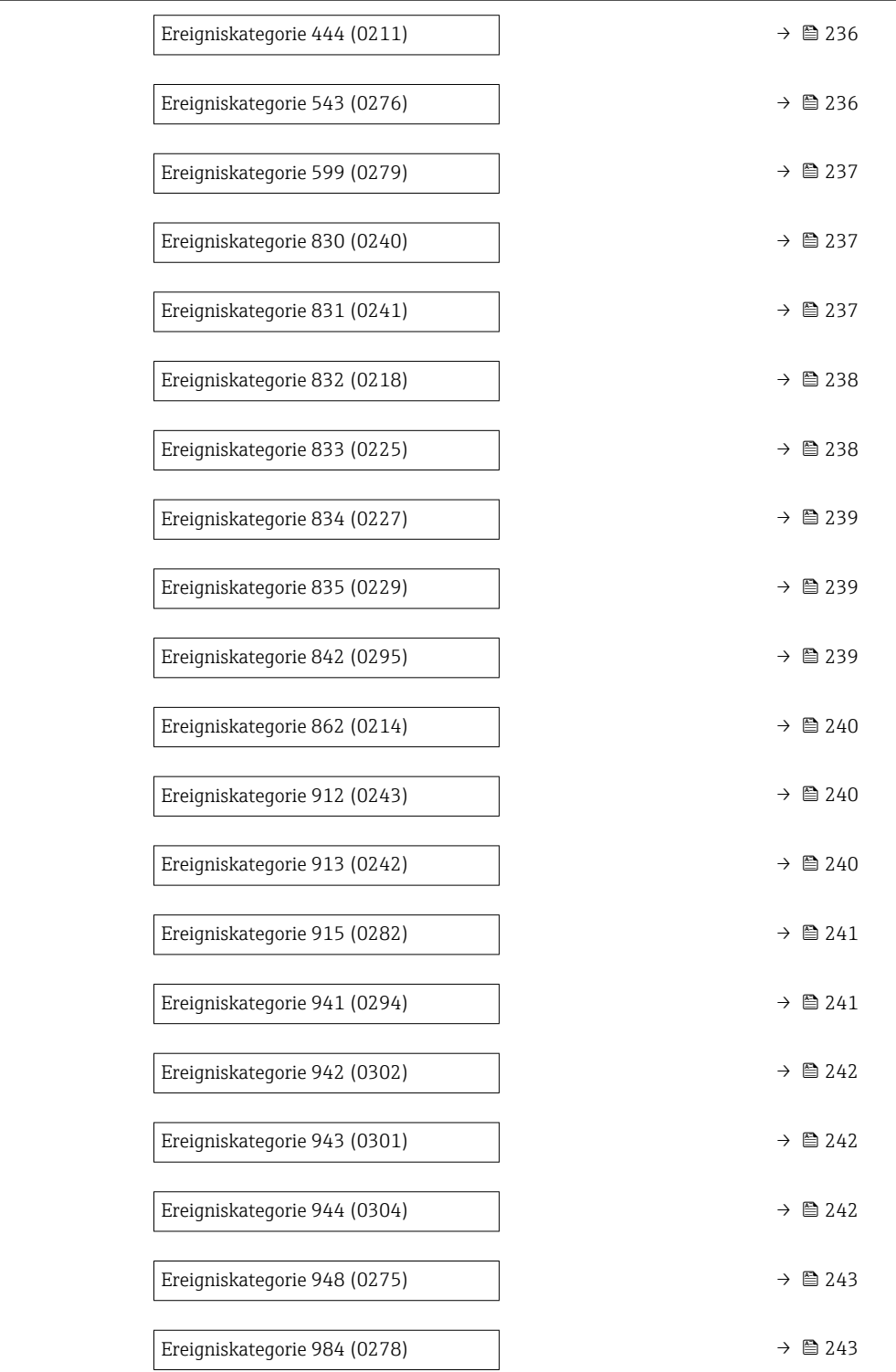

# Ereigniskategorie 046 (Sensorlimit überschritten)

Navigation 
Experte → Kommunikation → Diagnosekonfig. → Ereigniskateg. 046 (0246)

Beschreibung **Auswahl zur Zuordnung einer Kategorie zur Diagnosemeldung 046 Sensorlimit über**schritten.

<span id="page-232-0"></span>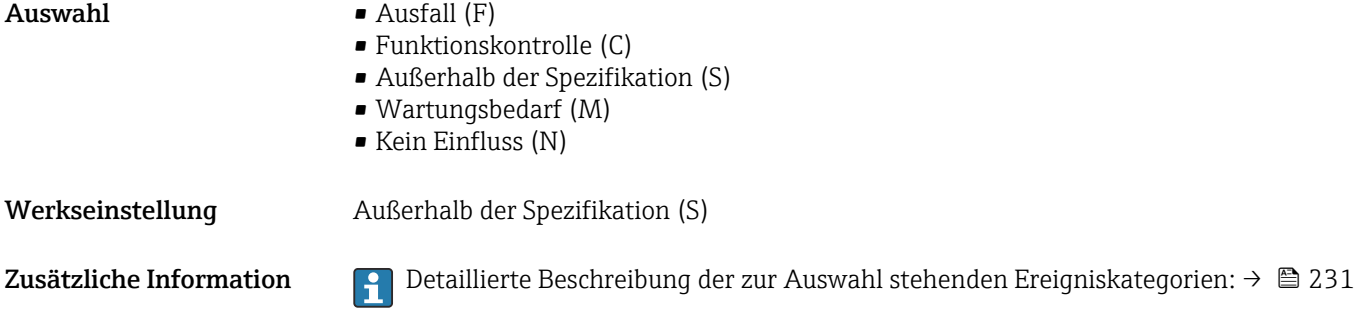

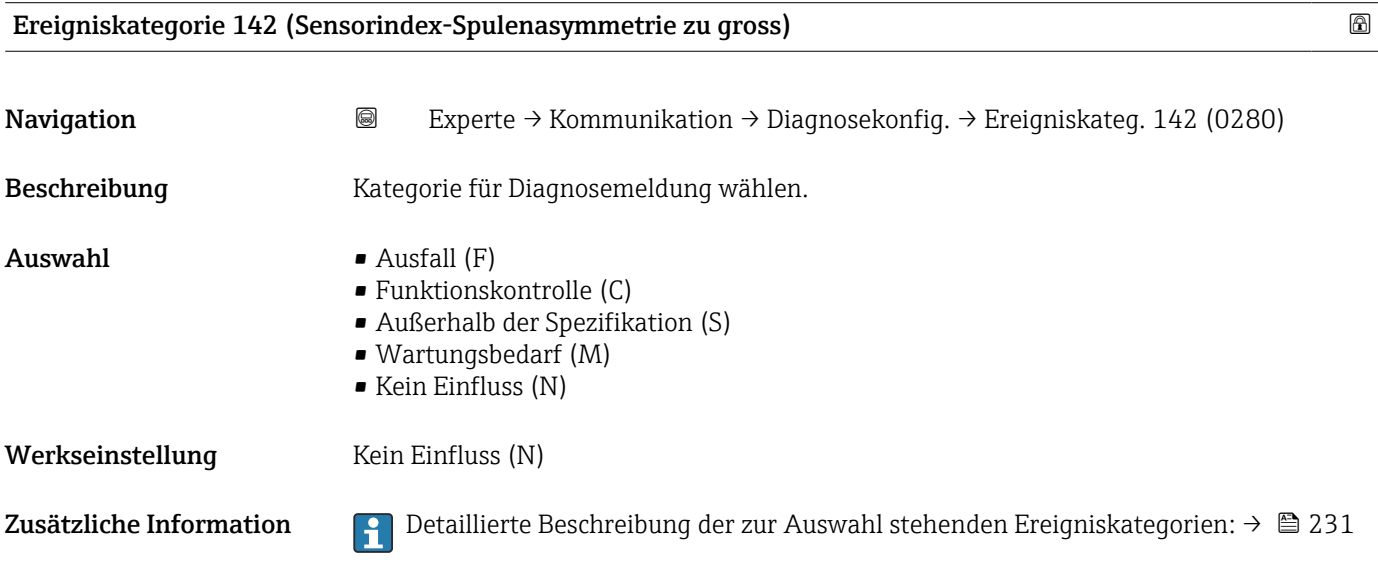

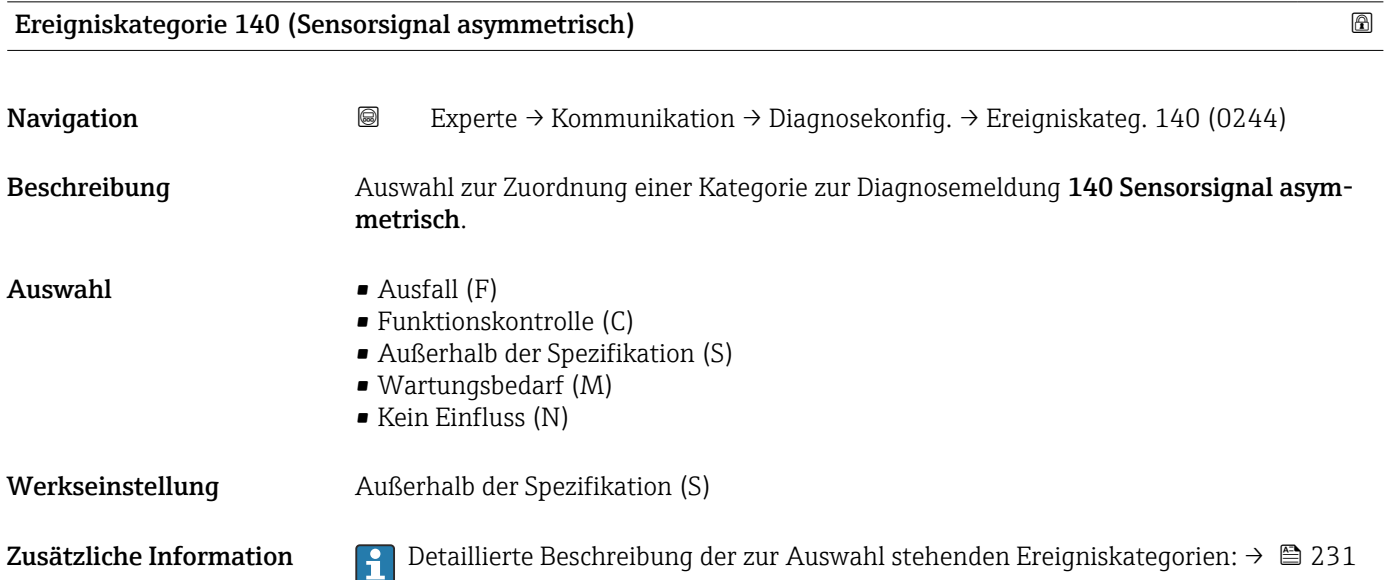

# <span id="page-233-0"></span>Ereigniskategorie 144 (Messabweichung zu hoch)

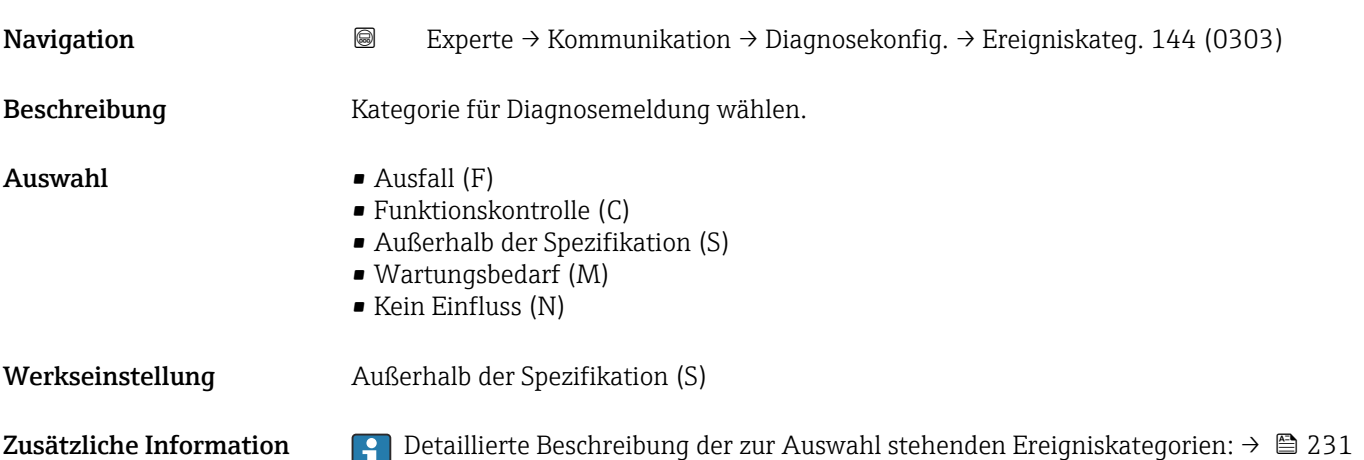

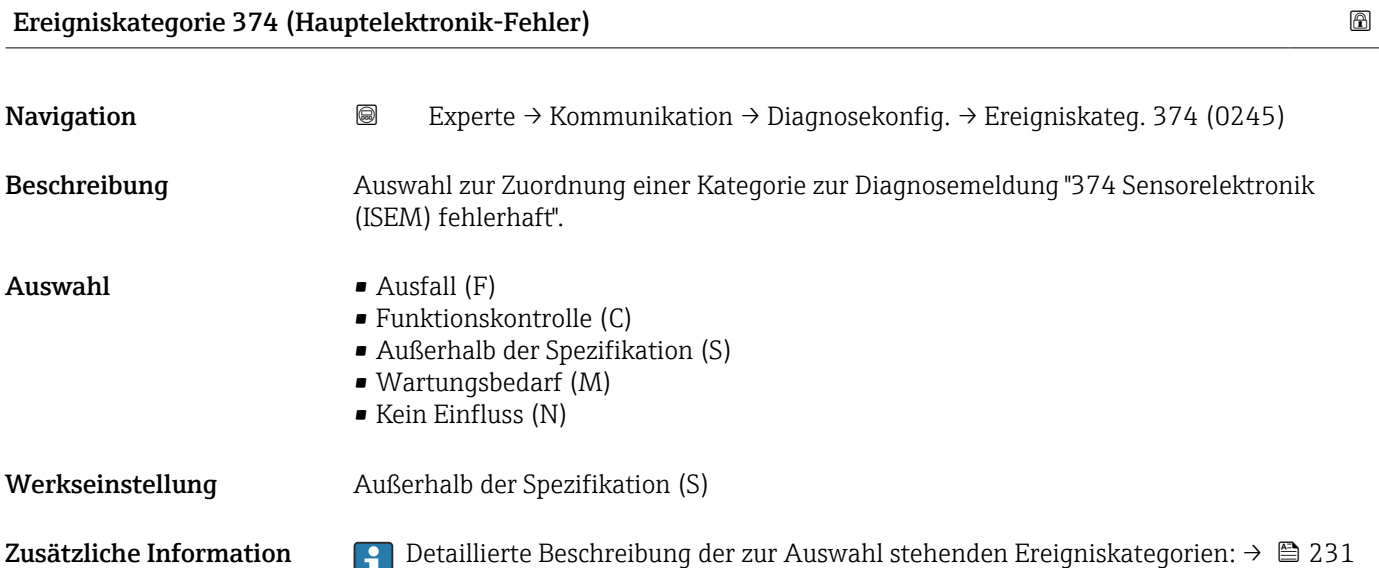

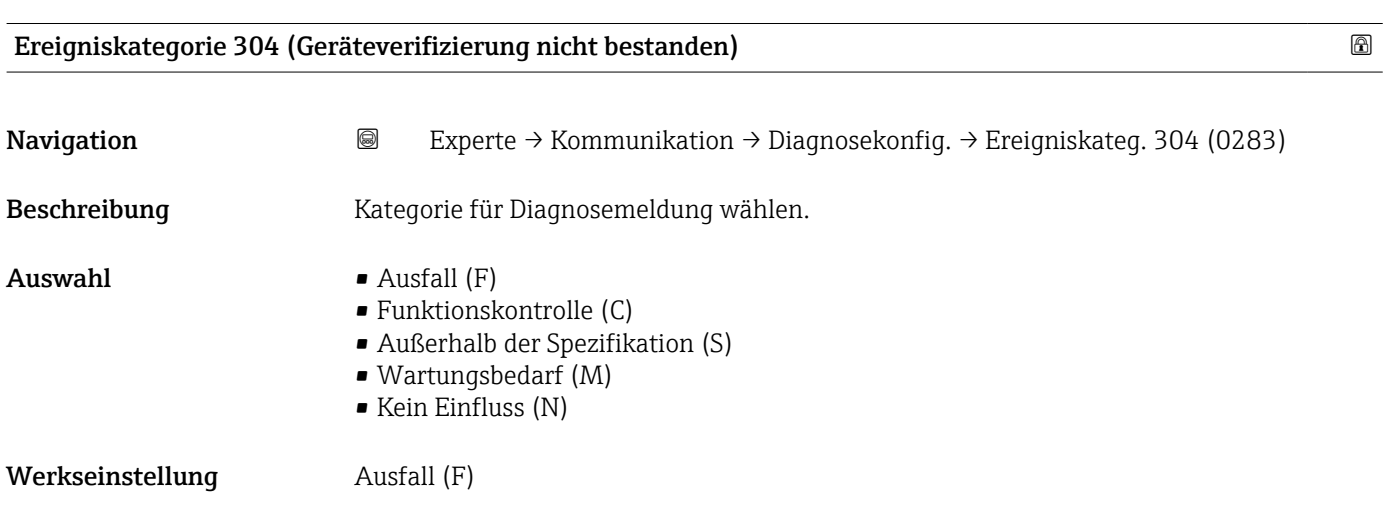

<span id="page-234-0"></span>Zusätzliche Information **Detaillierte Beschreibung der zur Auswahl stehenden Ereigniskategorien: → ■ 231** 

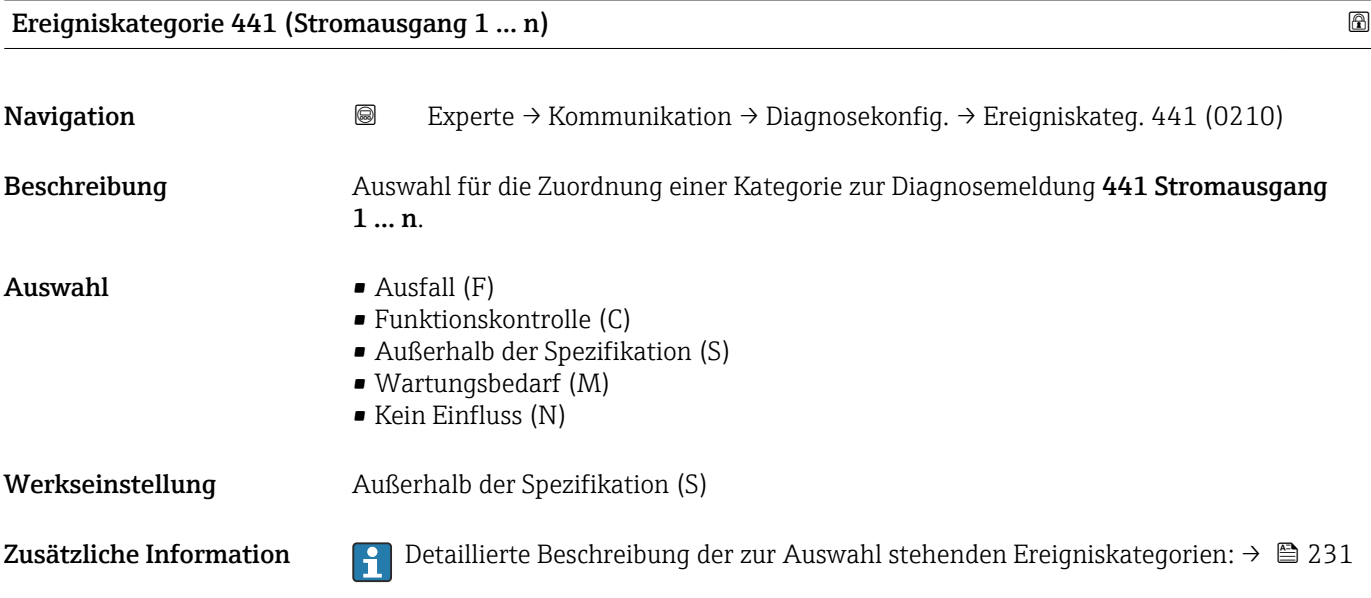

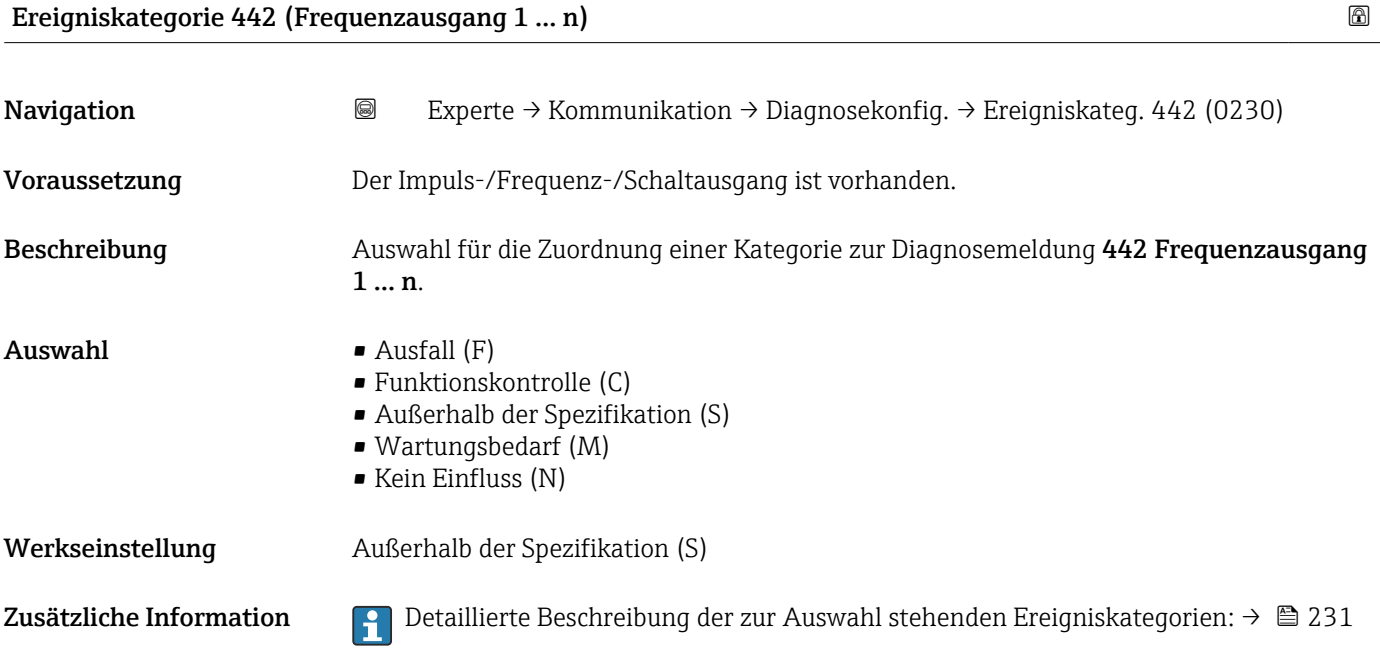

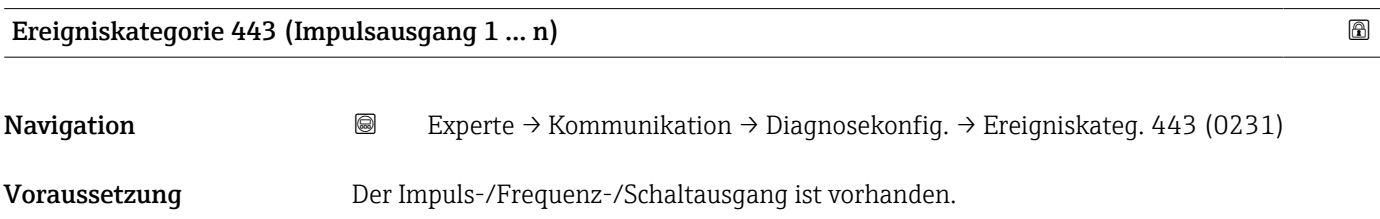

<span id="page-235-0"></span>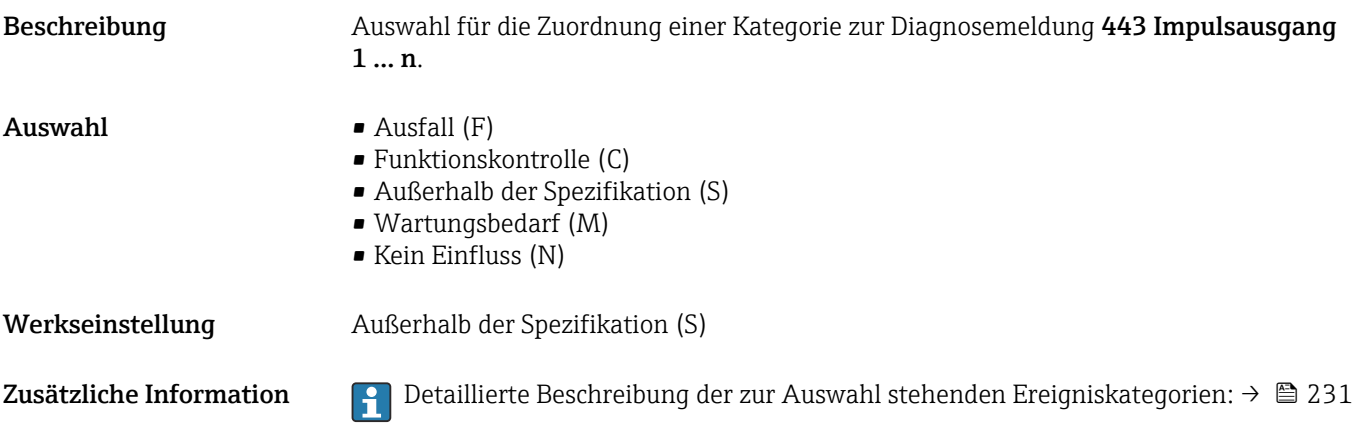

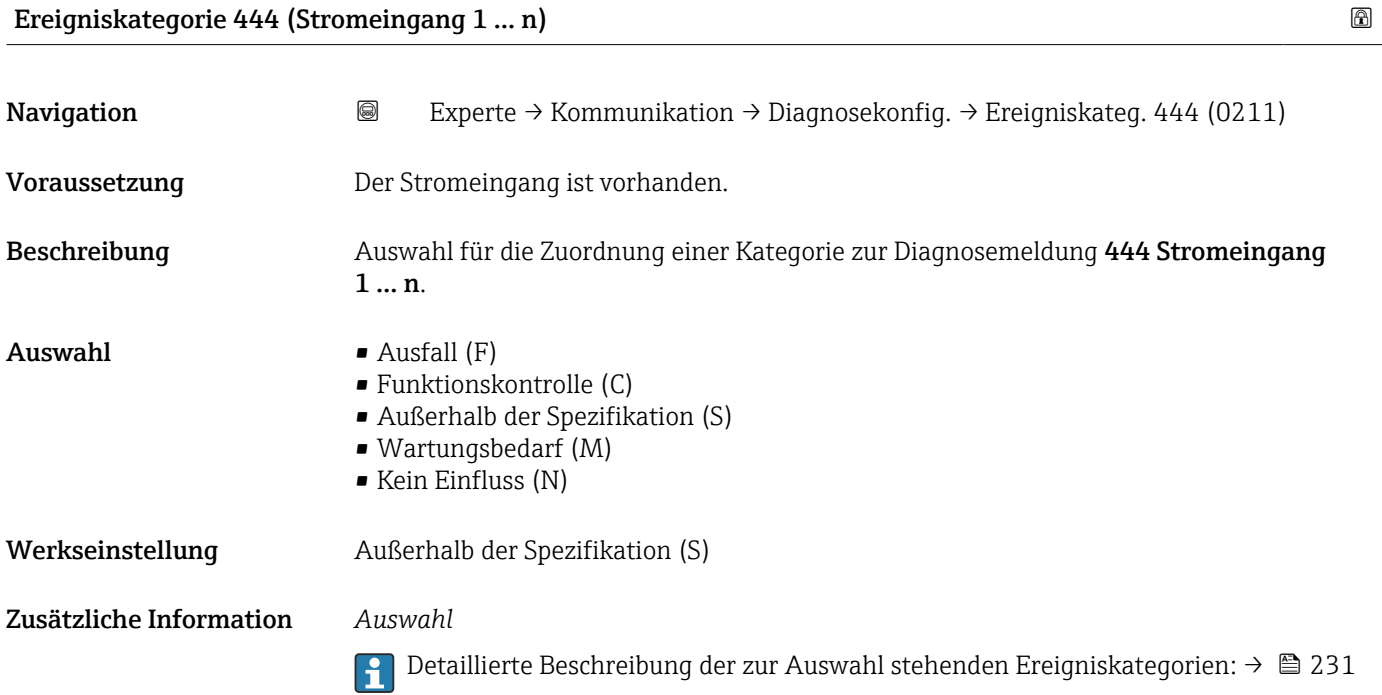

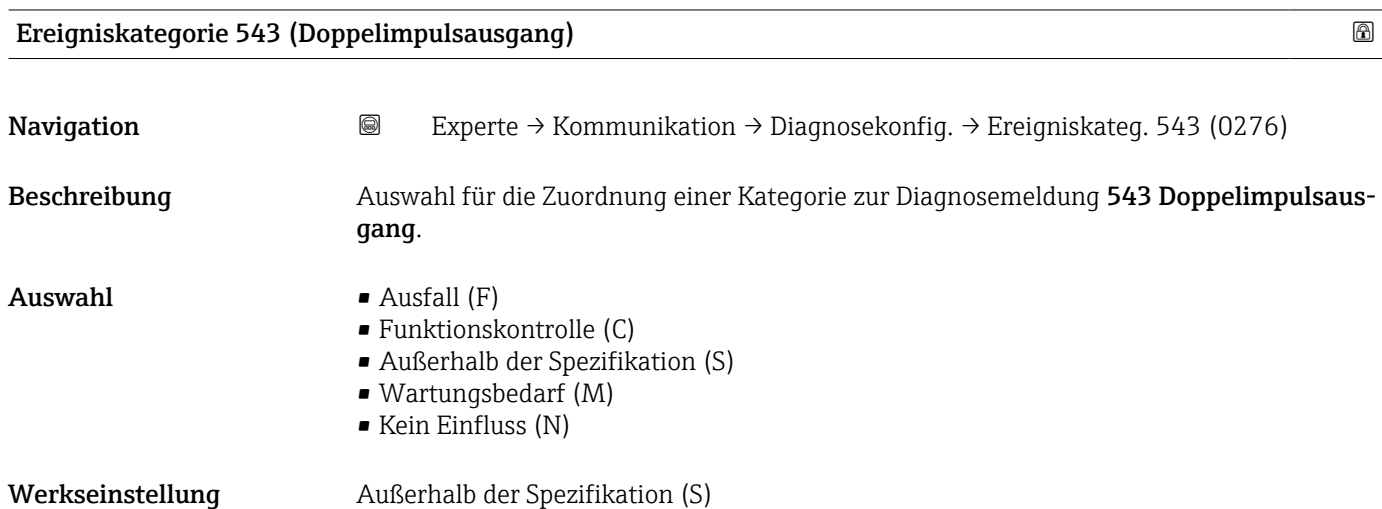

<span id="page-236-0"></span>Zusätzliche Information **Detaillierte Beschreibung der zur Auswahl stehenden Ereigniskategorien: → ■ 231** 

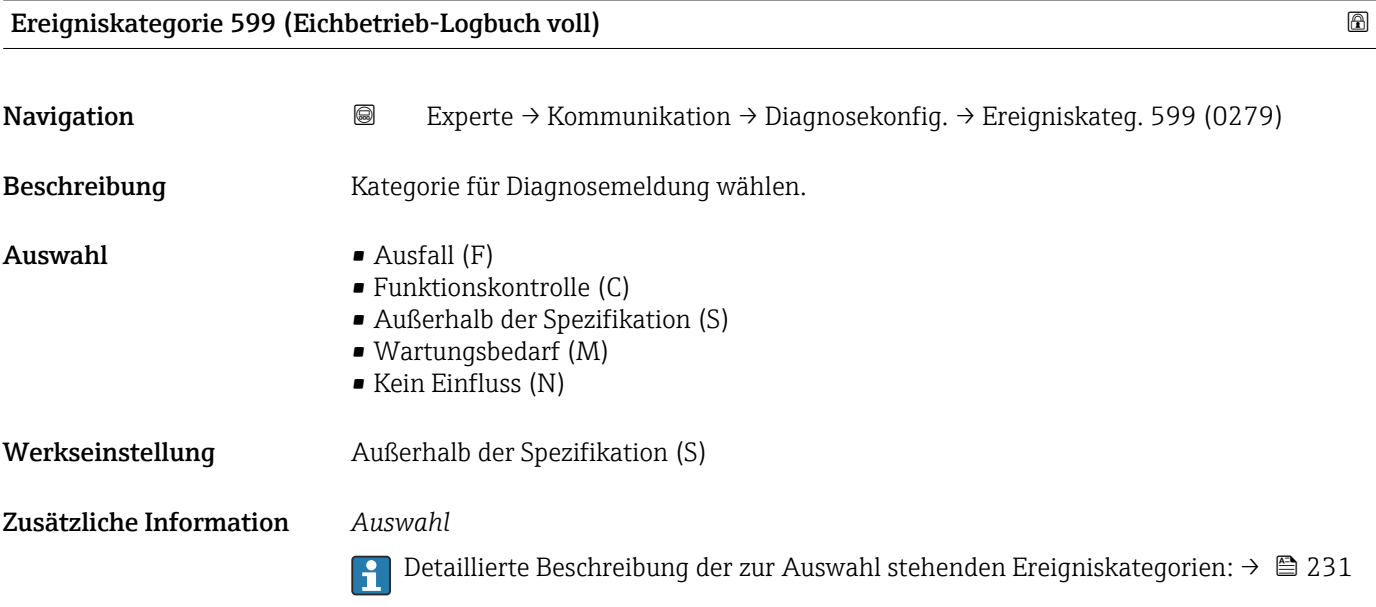

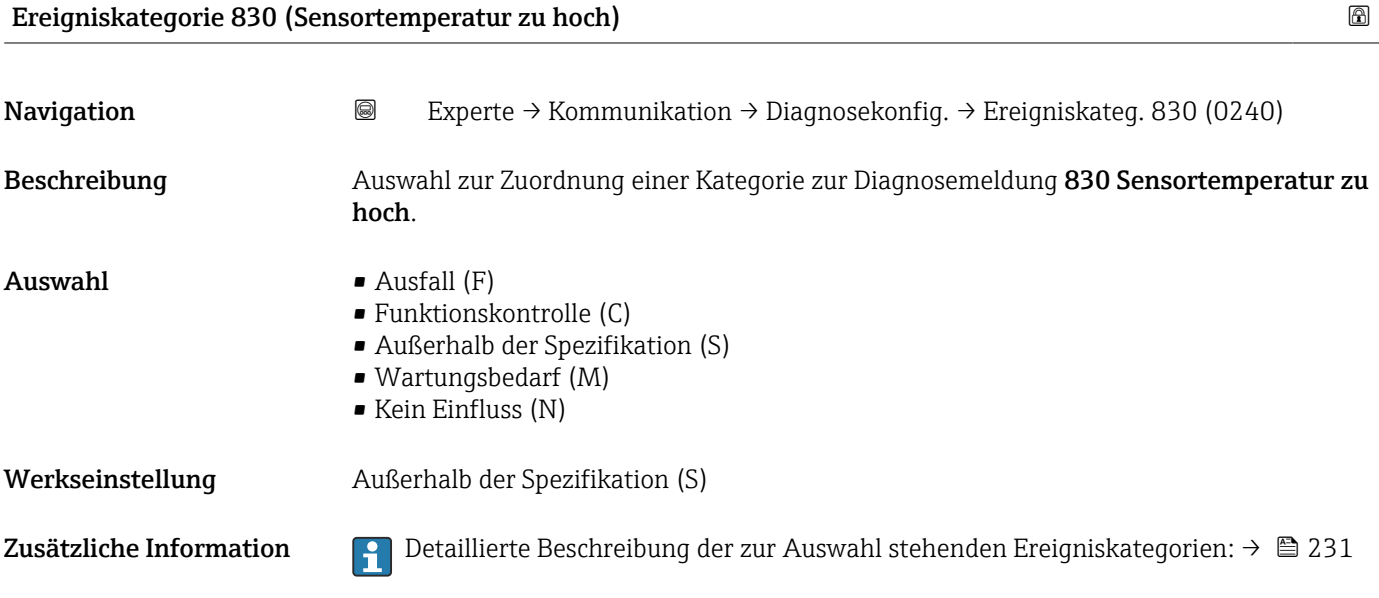

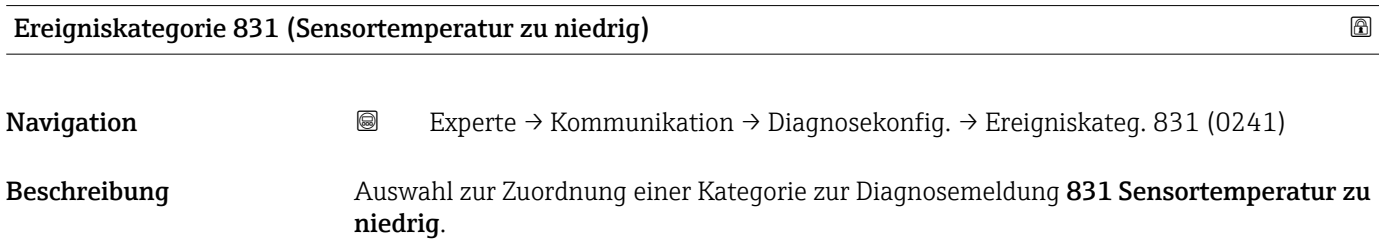

<span id="page-237-0"></span>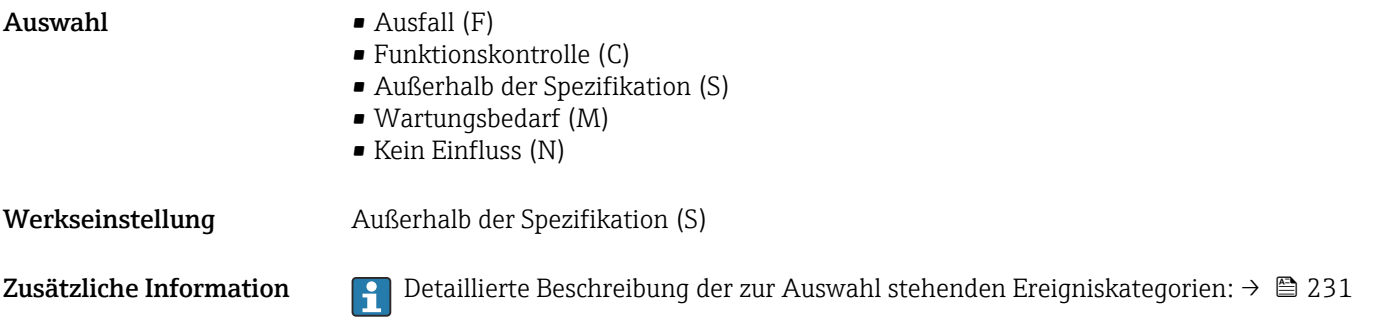

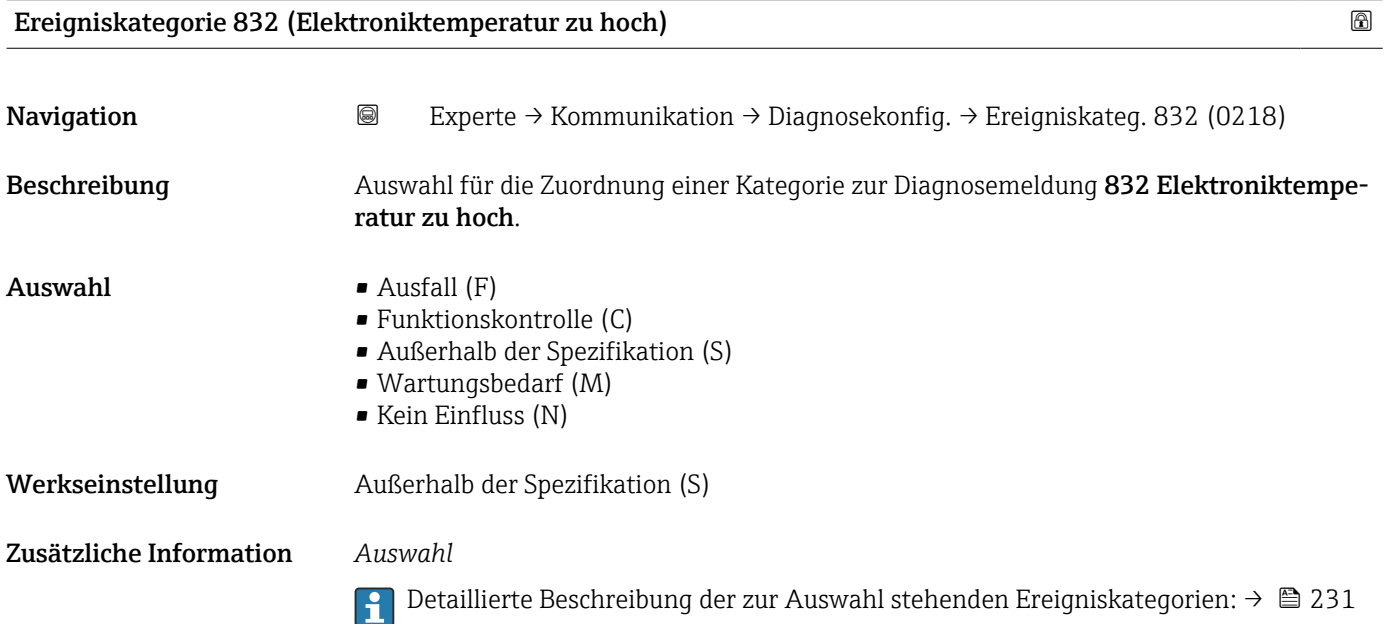

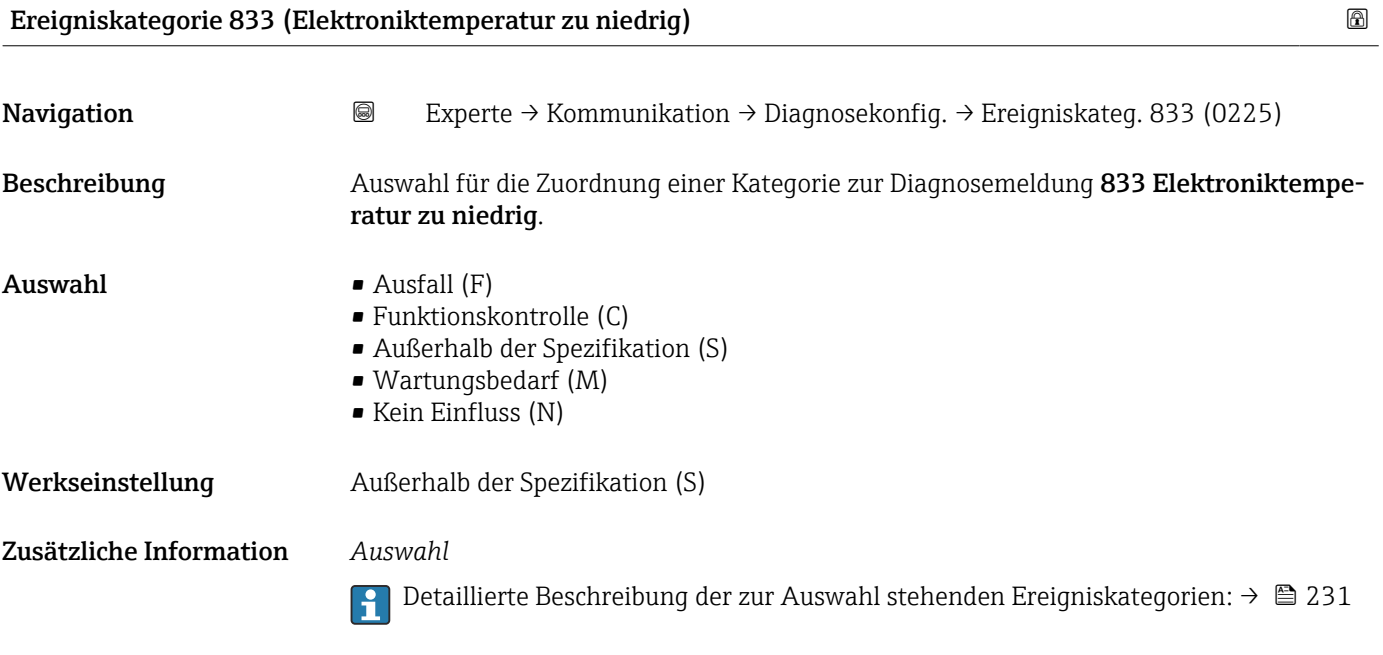

<span id="page-238-0"></span>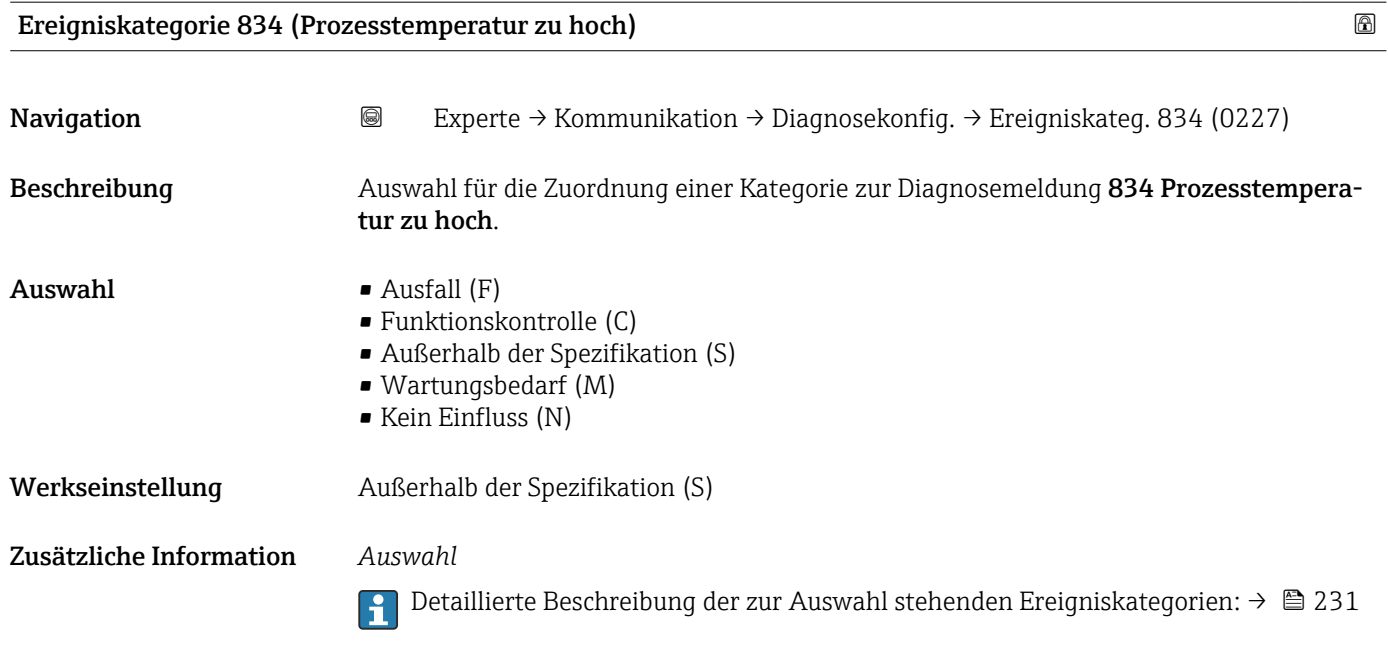

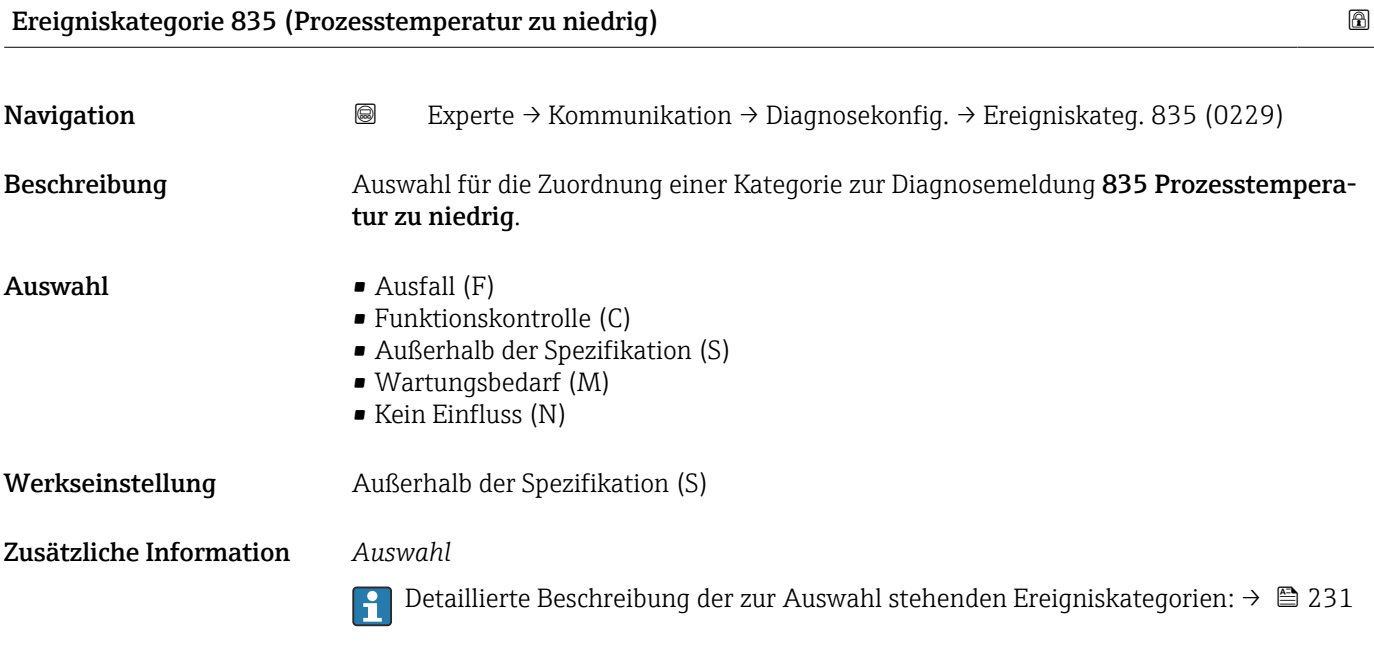

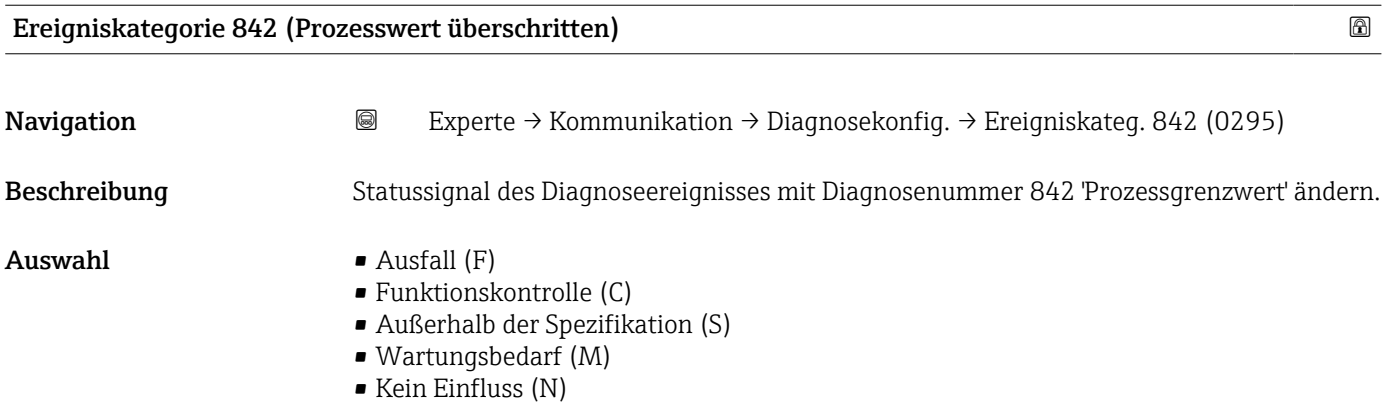

<span id="page-239-0"></span>Werkseinstellung Außerhalb der Spezifikation (S)

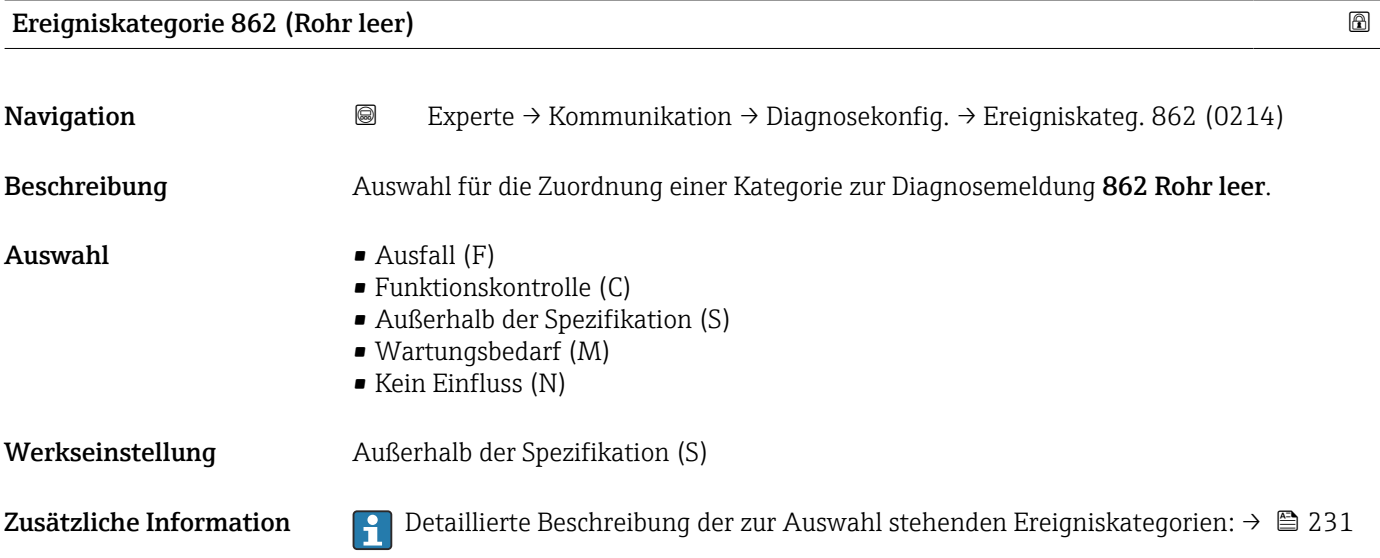

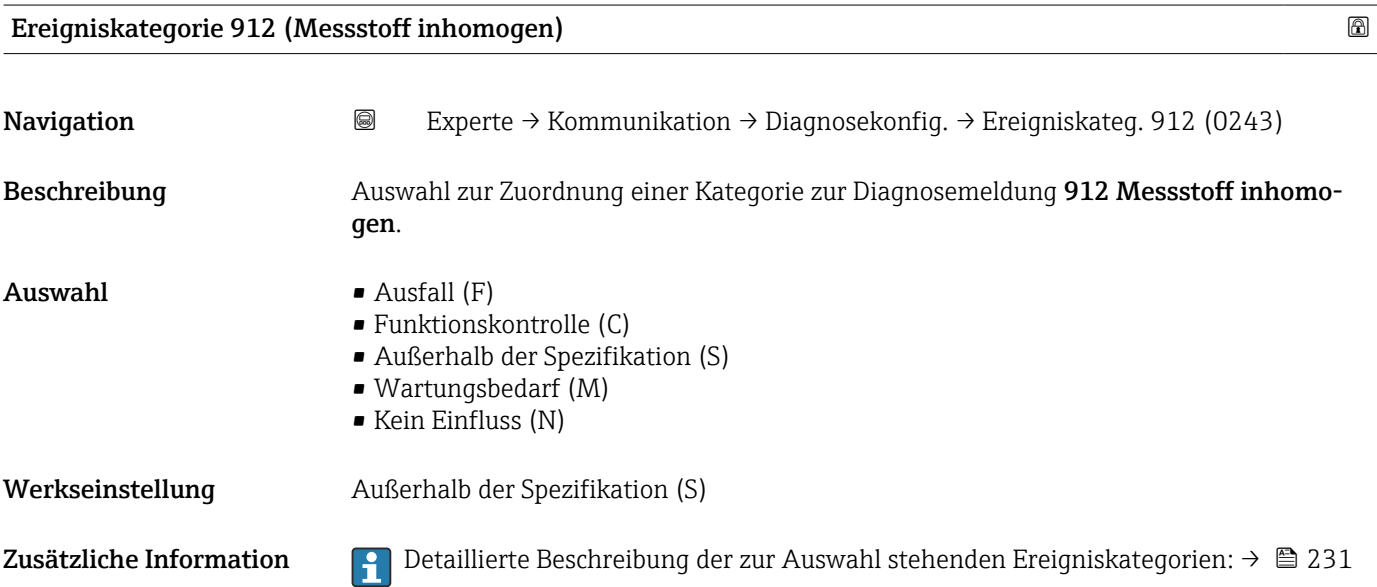

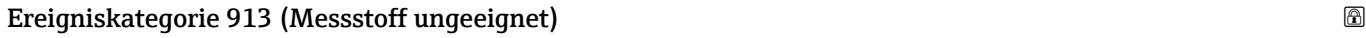

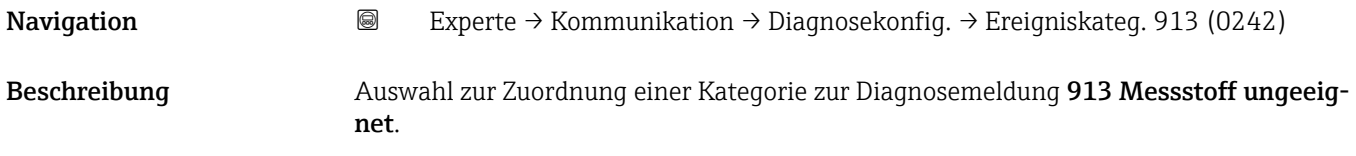

<span id="page-240-0"></span>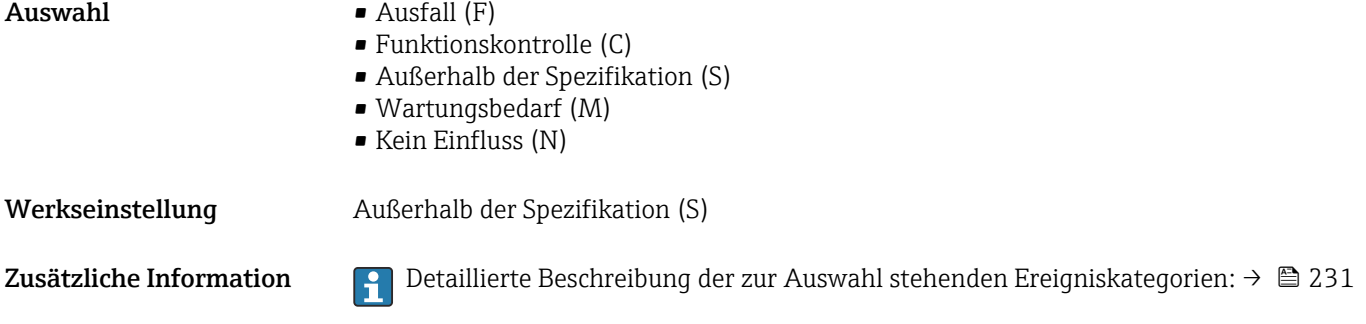

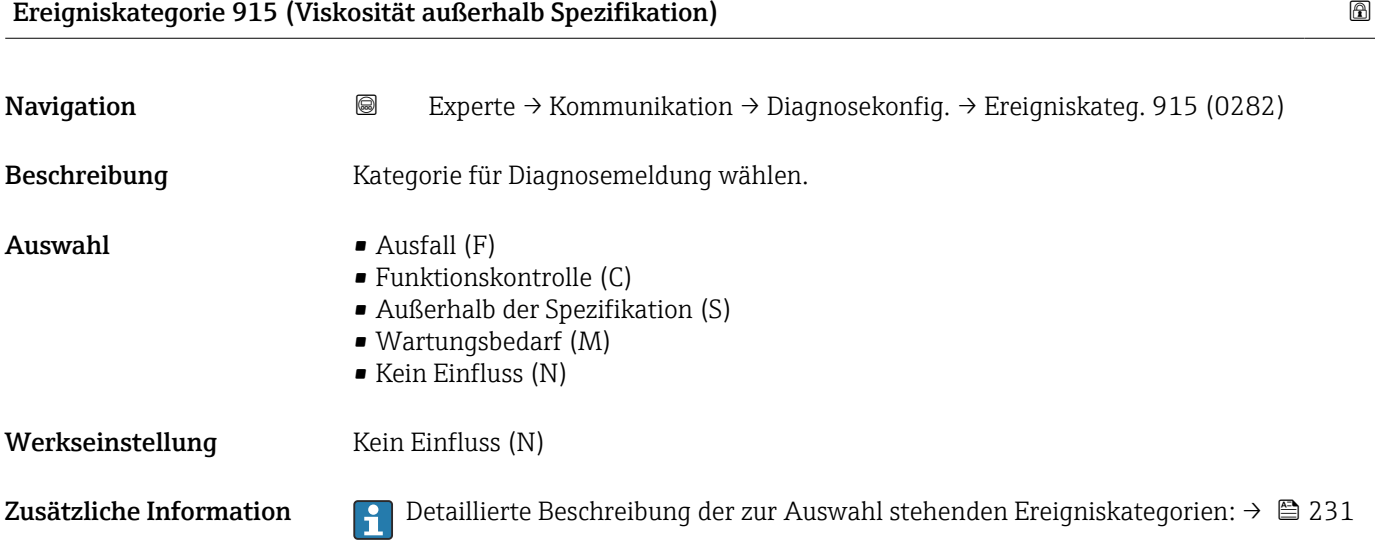

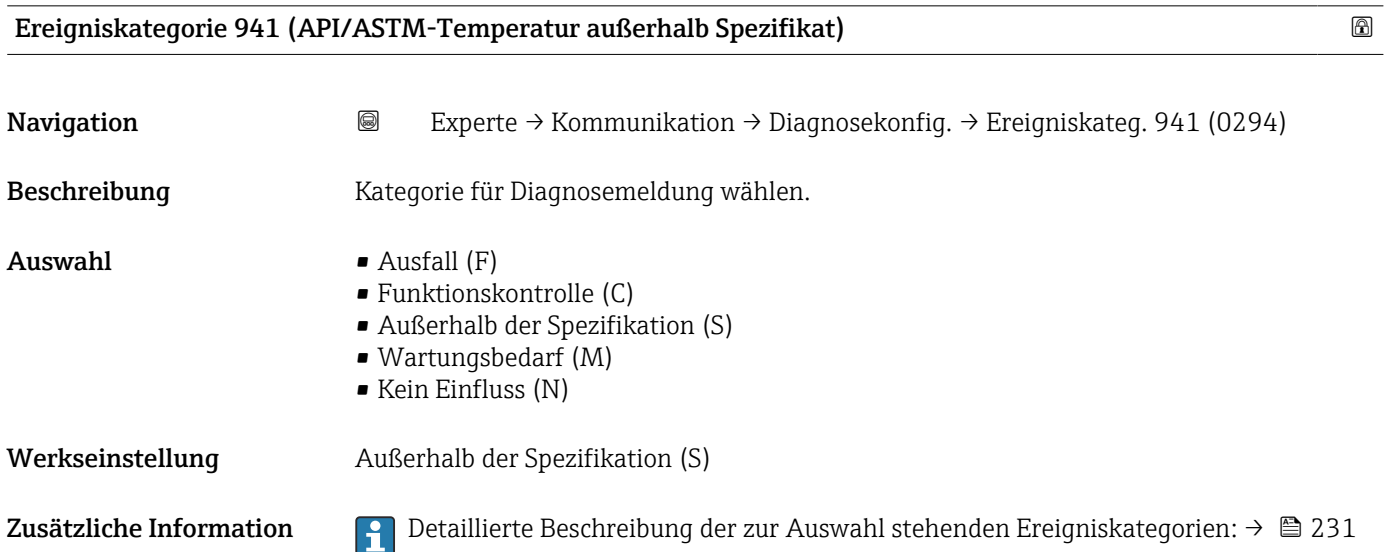

# <span id="page-241-0"></span>Ereigniskategorie 942 (API/ASTM-Dichte außerhalb Spezifikation)

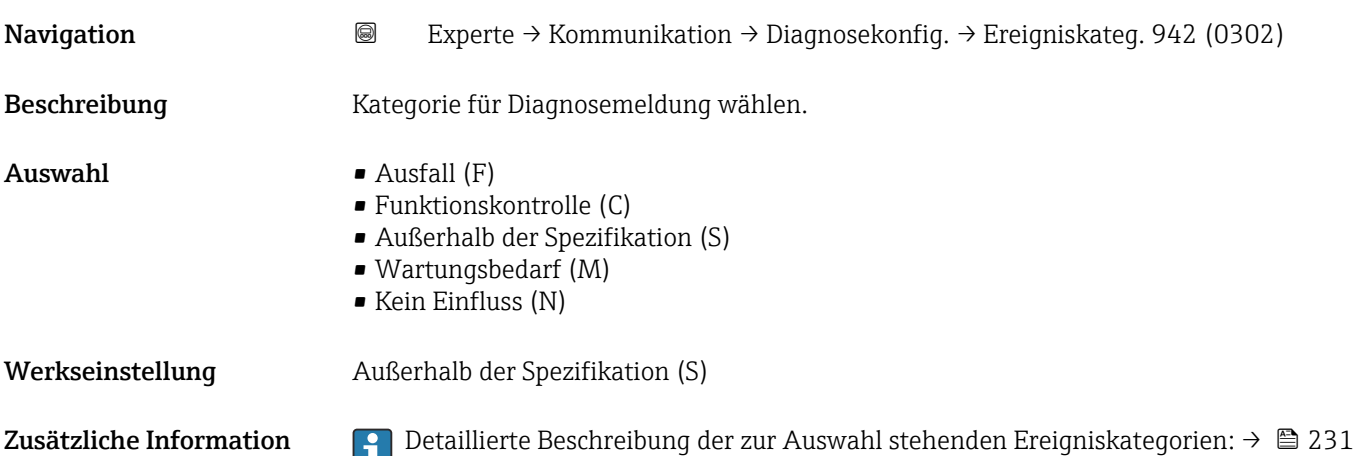

# Ereigniskategorie 943 (API-Druck außerhalb Spezifikation) Navigation Experte → Kommunikation → Diagnosekonfig. → Ereigniskateg. 943 (0301) Beschreibung Kategorie für Diagnosemeldung wählen.  $\blacksquare$  Auswahl  $\blacksquare$  Ausfall (F) • Funktionskontrolle (C) • Außerhalb der Spezifikation (S) • Wartungsbedarf (M) • Kein Einfluss (N)

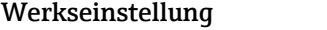

Außerhalb der Spezifikation (S)

Zusätzliche Information  $\Box$  Detaillierte Beschreibung der zur Auswahl stehenden Ereigniskategorien: →  $\Box$  231

# Ereigniskategorie 944 (Monitoring fehlgeschlagen)

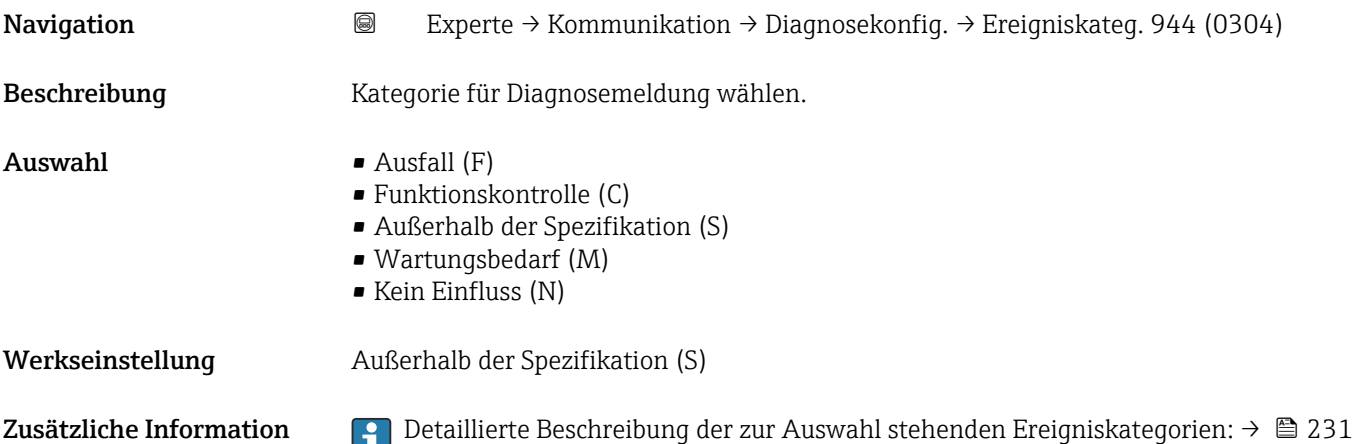

<span id="page-242-0"></span>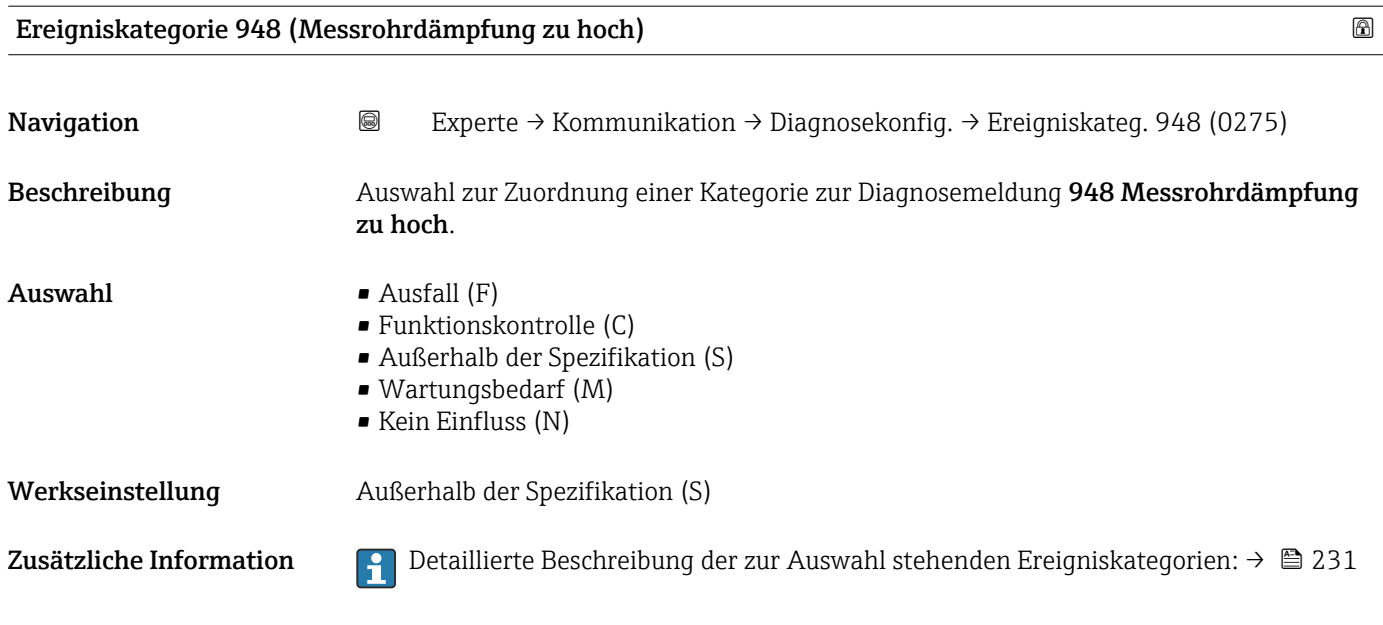

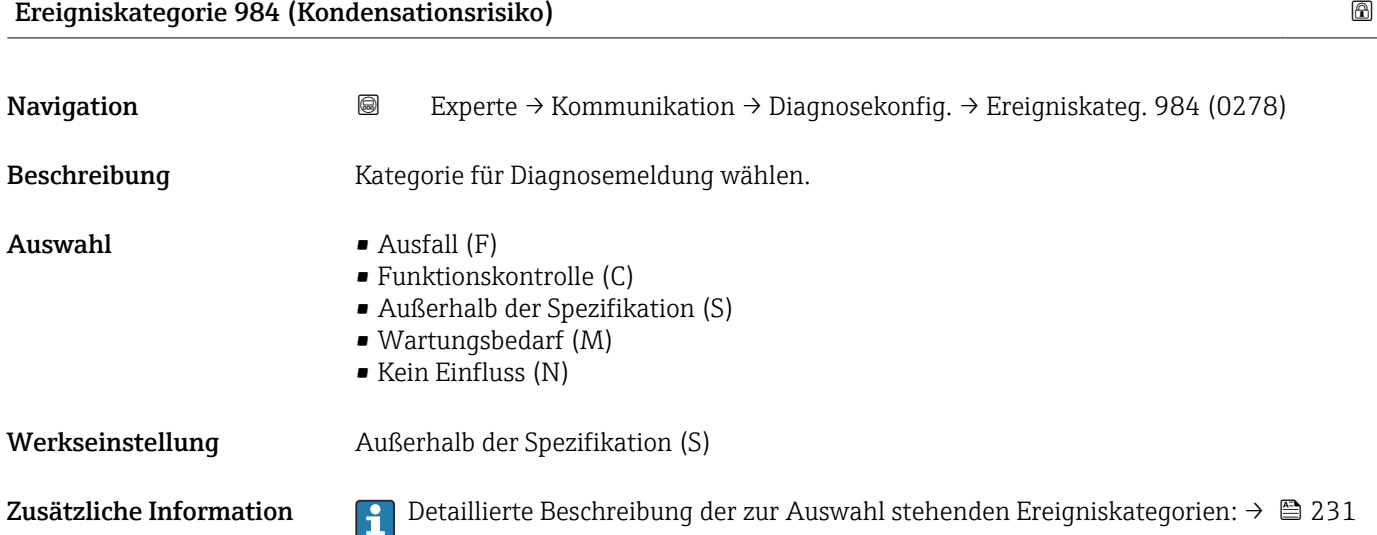

# 3.6.4 Untermenü "Webserver"

*Navigation* Experte → Kommunikation → Webserver

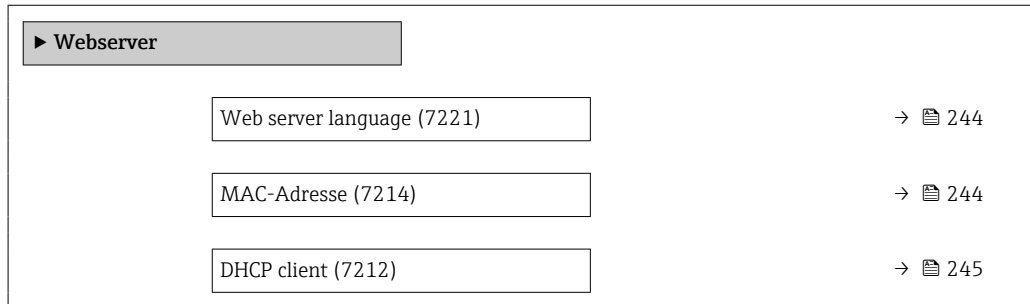

<span id="page-243-0"></span>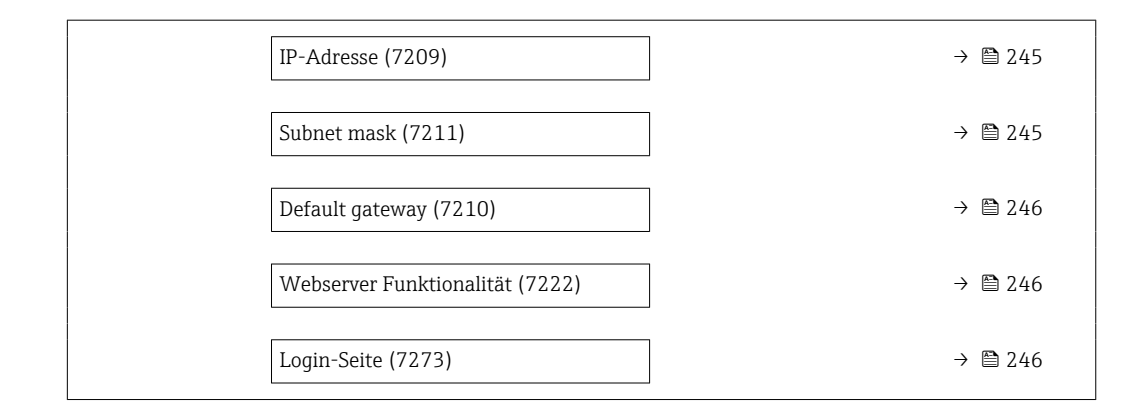

## Web server language

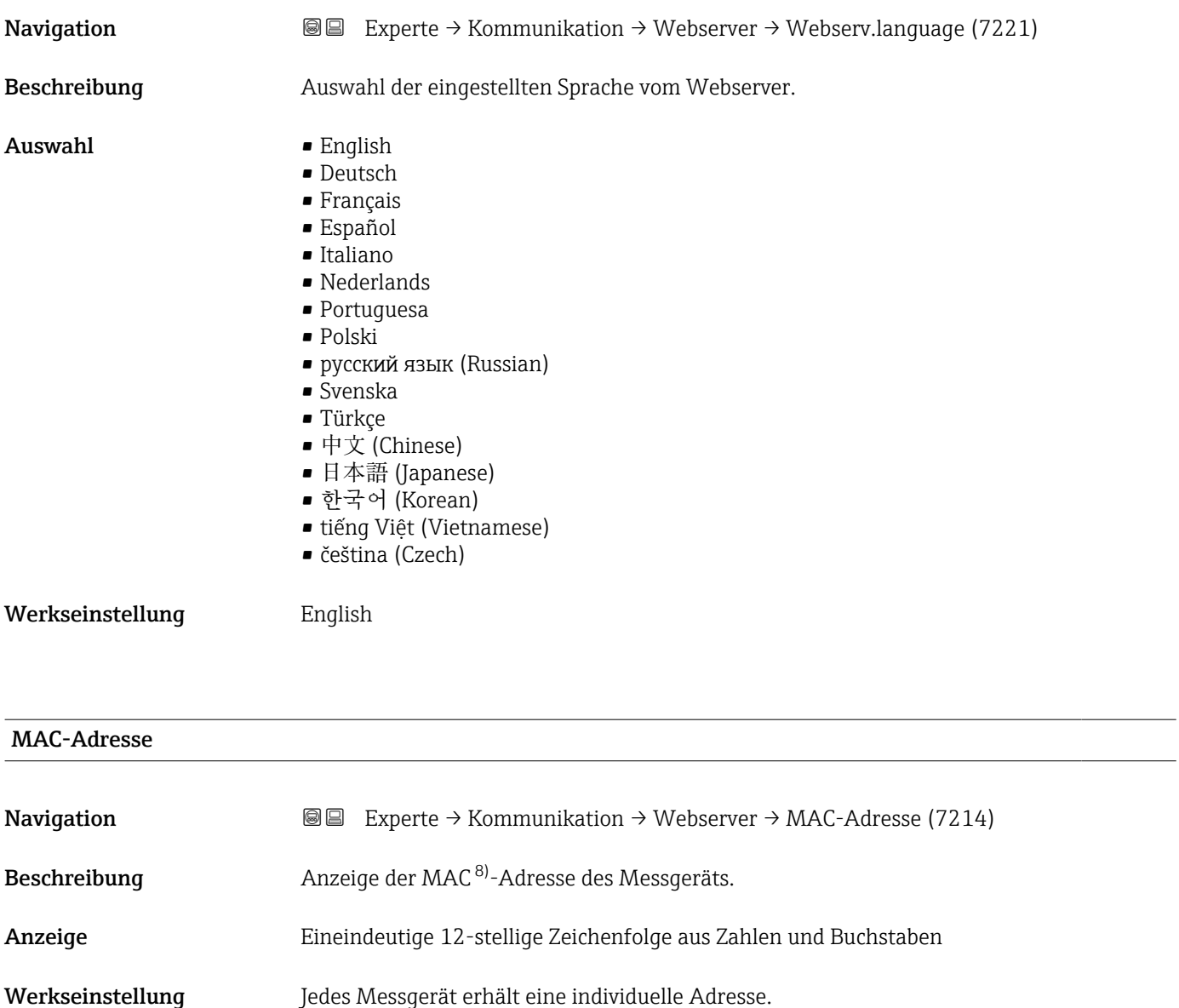

<sup>8)</sup> Media-Access-Control

## <span id="page-244-0"></span>Zusätzliche Information *Beispiel*

Zum Anzeigeformat 00:07:05:10:01:5F

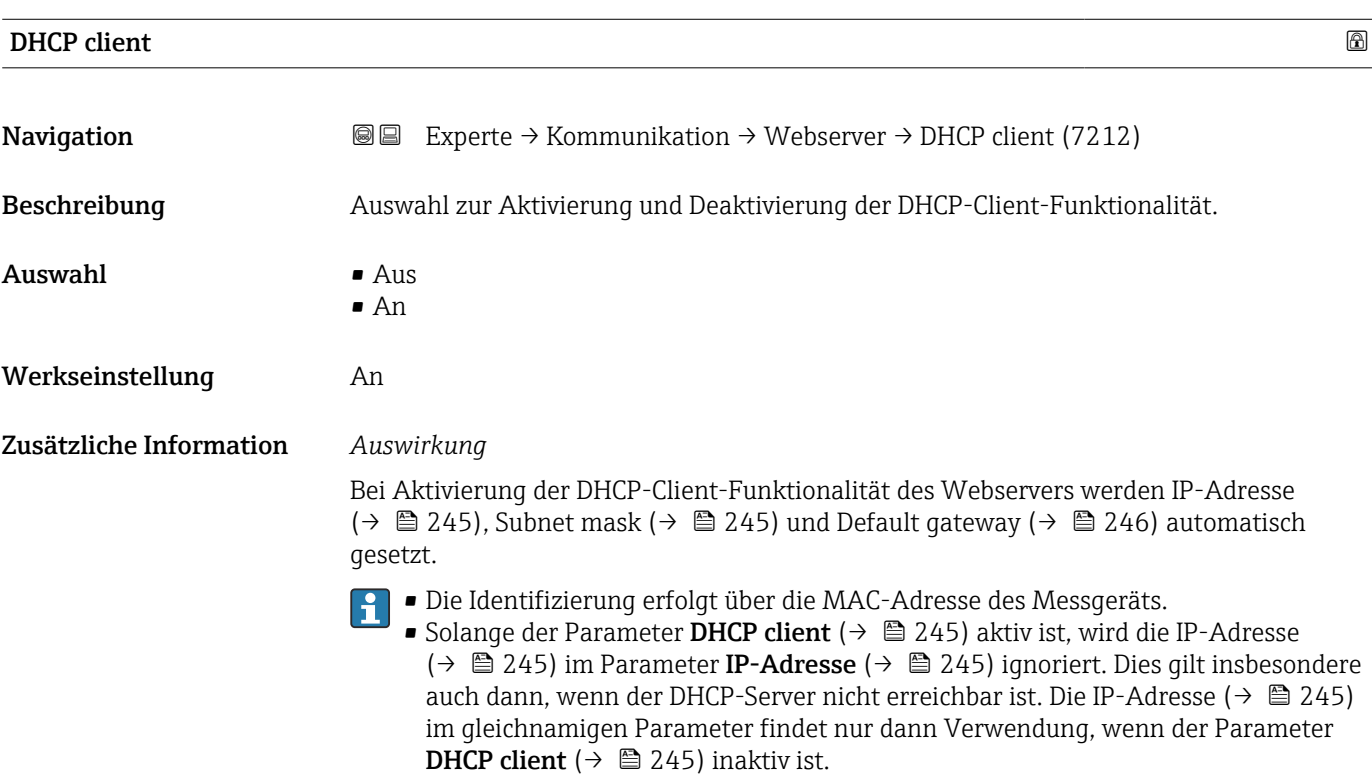

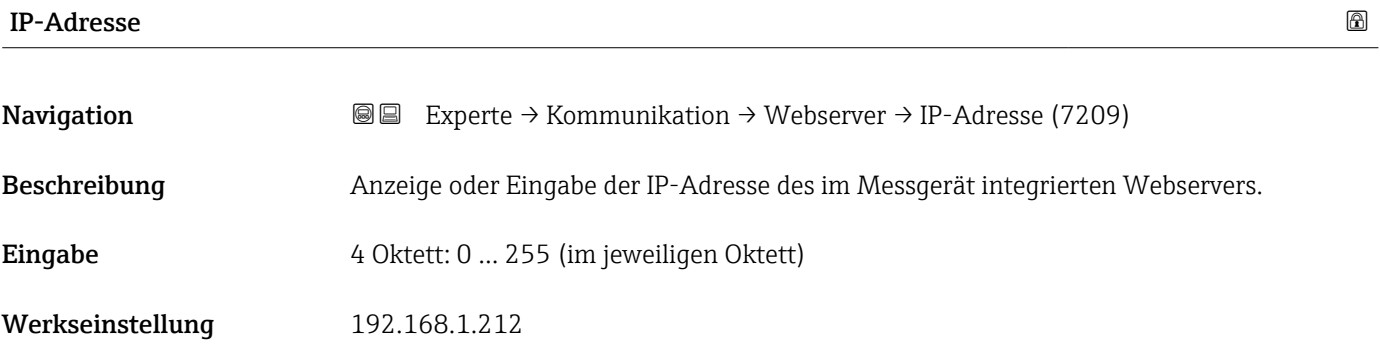

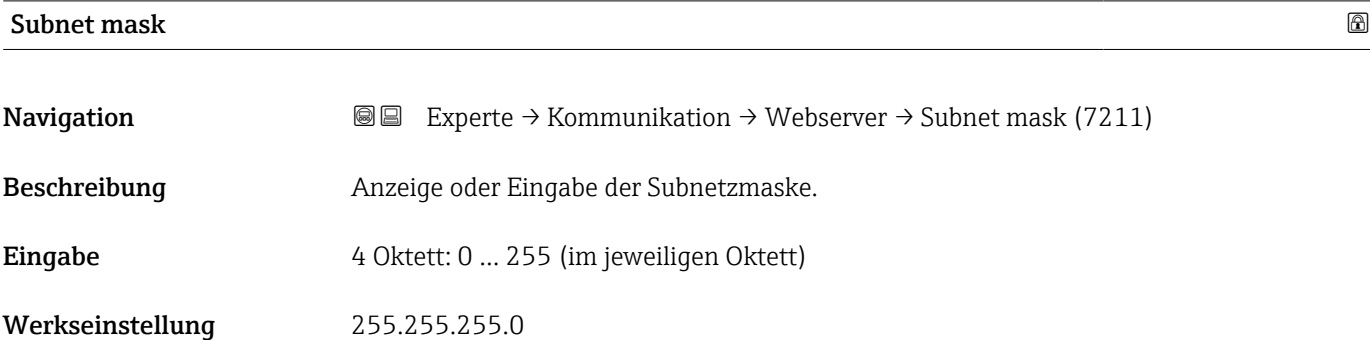

<span id="page-245-0"></span>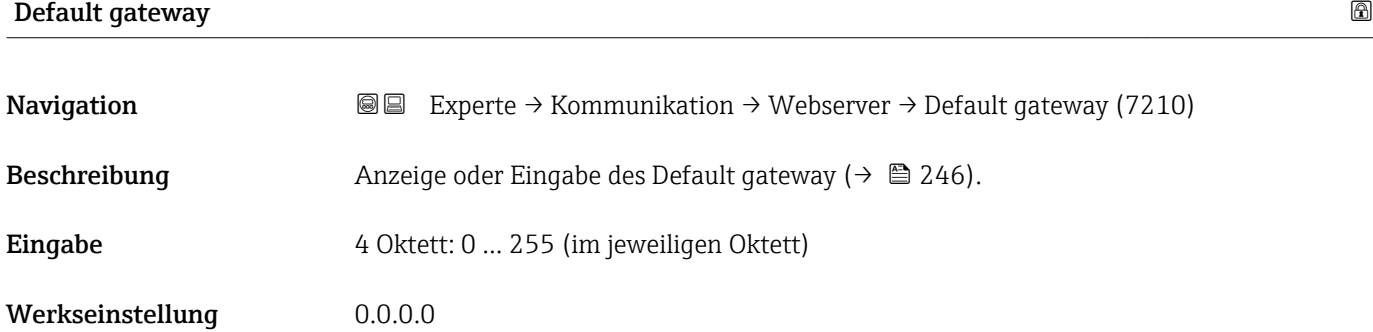

# Webserver Funktionalität

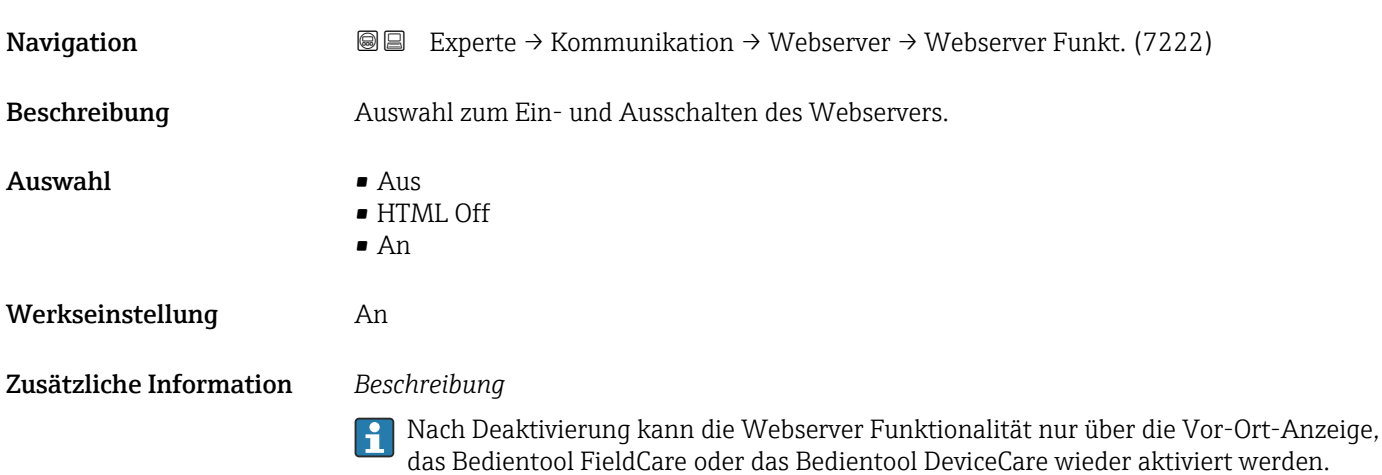

### *Auswahl*

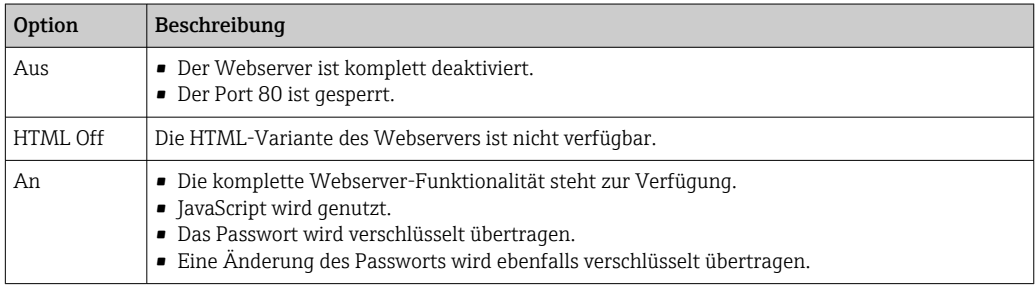

# Login-Seite

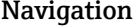

**I**a Experte → Kommunikation → Webserver → Login-Seite (7273)

Beschreibung **Auswahl des Formats der Login-Seite.** 

- Auswahl Ohne Kopfzeile
	- Mit Kopfzeile

### Werkseinstellung Mit Kopfzeile

# 3.6.5 Assistent "WLAN-Einstellungen"

*Navigation* Experte → Kommunikation → WLAN-Einstell.

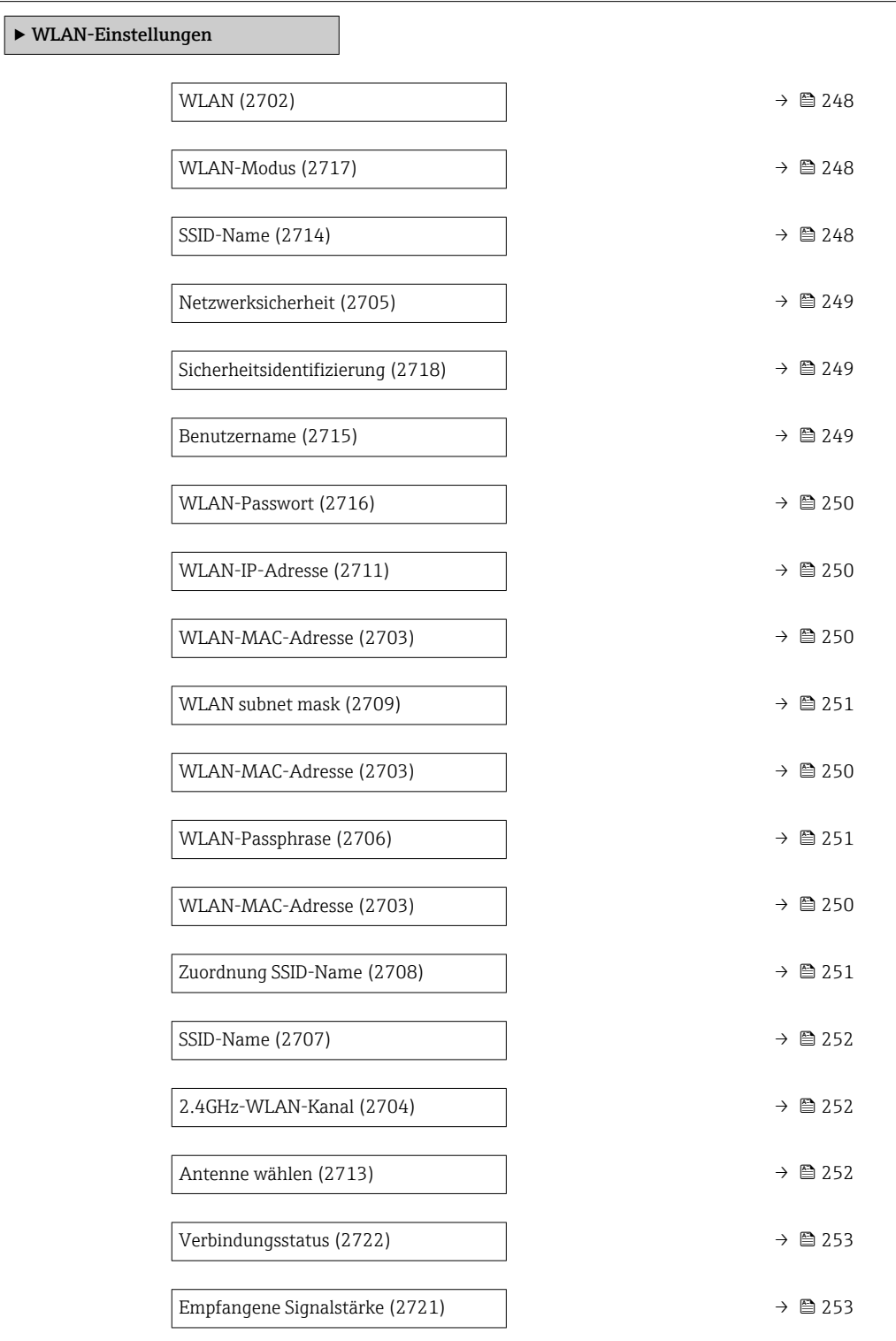

<span id="page-247-0"></span>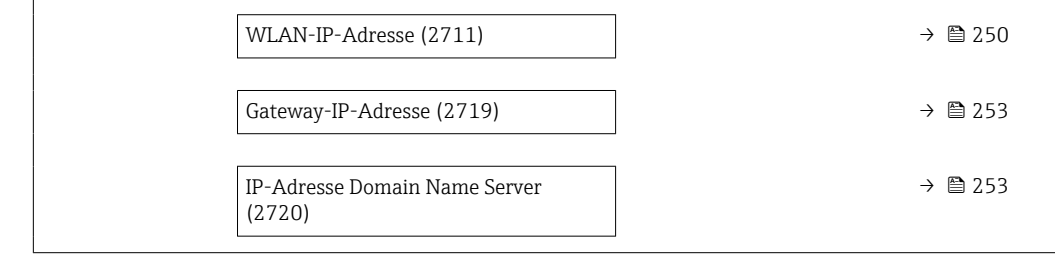

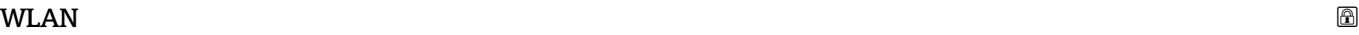

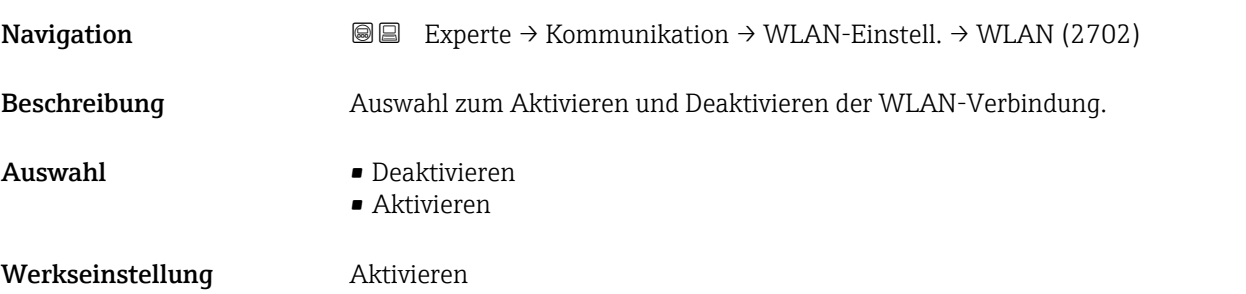

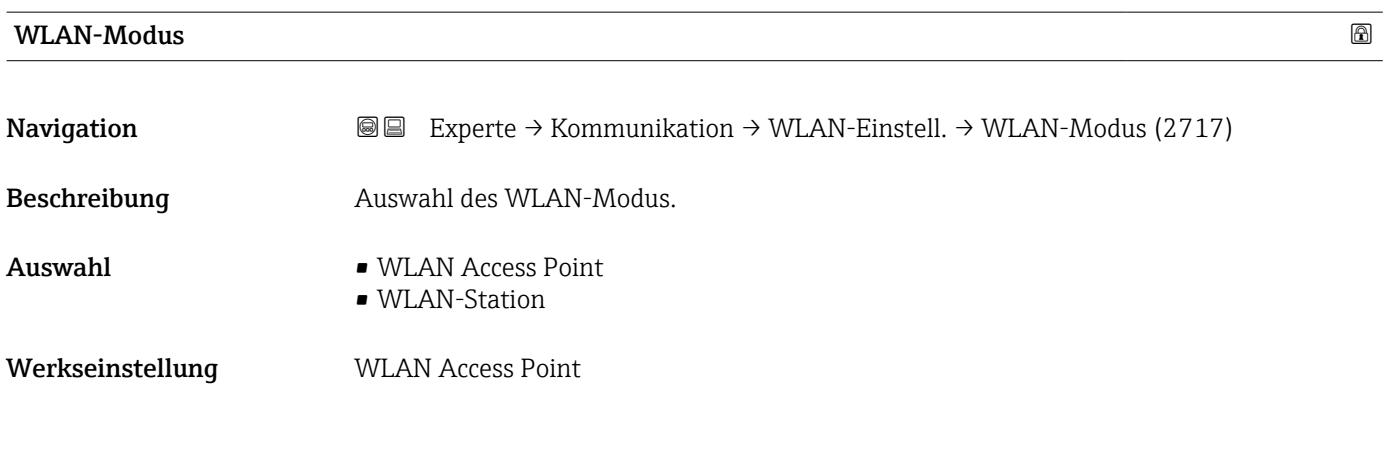

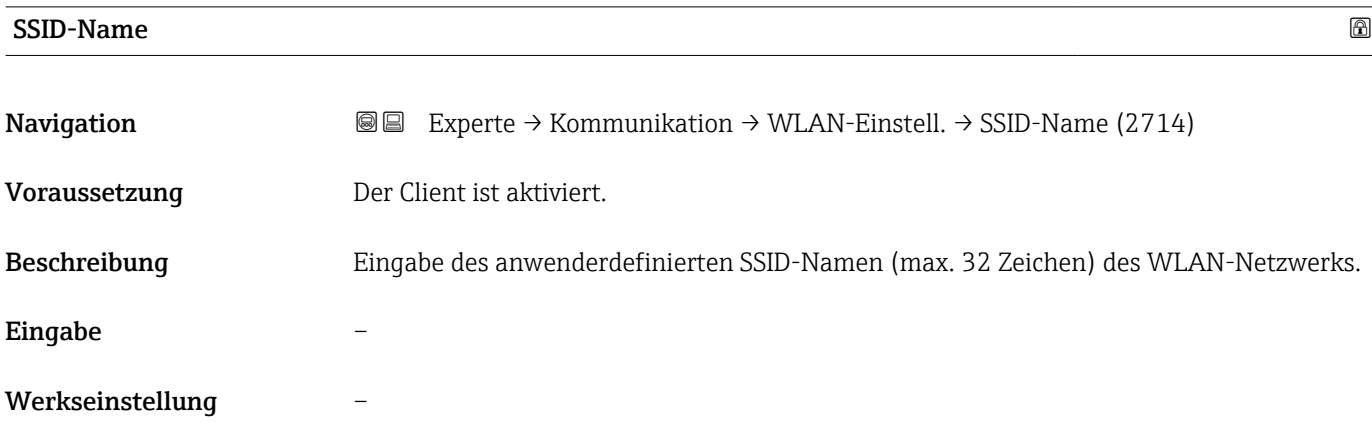

<span id="page-248-0"></span>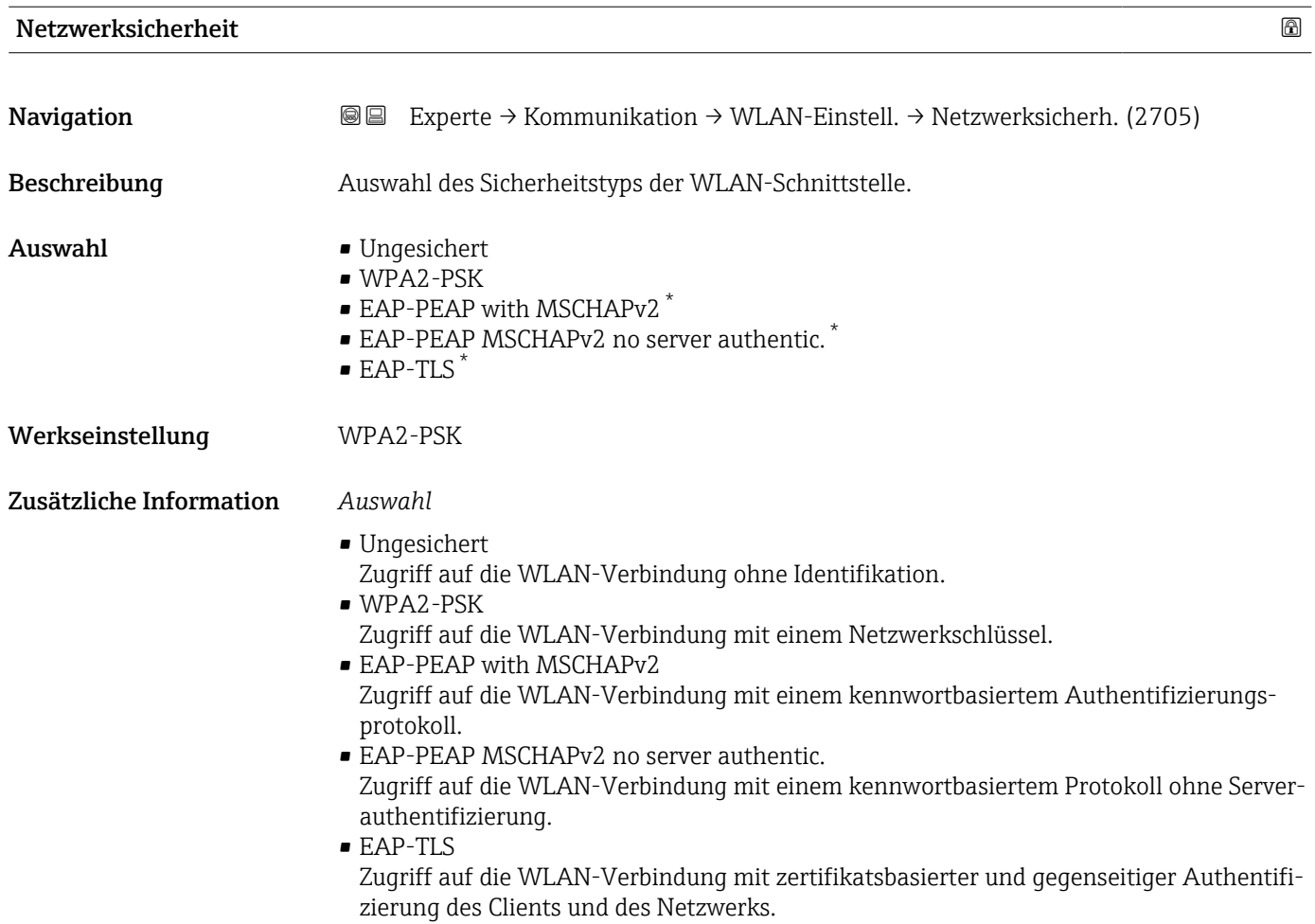

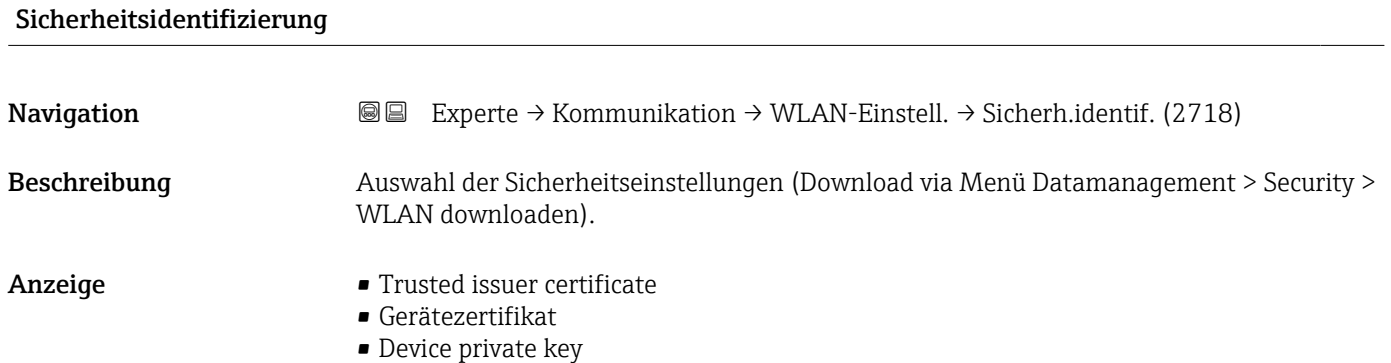

| Benutzername |                                                                                                    | ß |
|--------------|----------------------------------------------------------------------------------------------------|---|
| Navigation   | Experte $\rightarrow$ Kommunikation $\rightarrow$ WLAN-Einstell. $\rightarrow$ Benutzername (2715)<br>88 |   |
| Beschreibung | Eingabe des Benutzernamens des WLAN-Netzwerks.                                                           |   |
| Eingabe      | -                                                                                                    |   |

<sup>\*</sup> Sichtbar in Abhängigkeit von Bestelloptionen oder Geräteeinstellungen

# <span id="page-249-0"></span>Werkseinstellung –

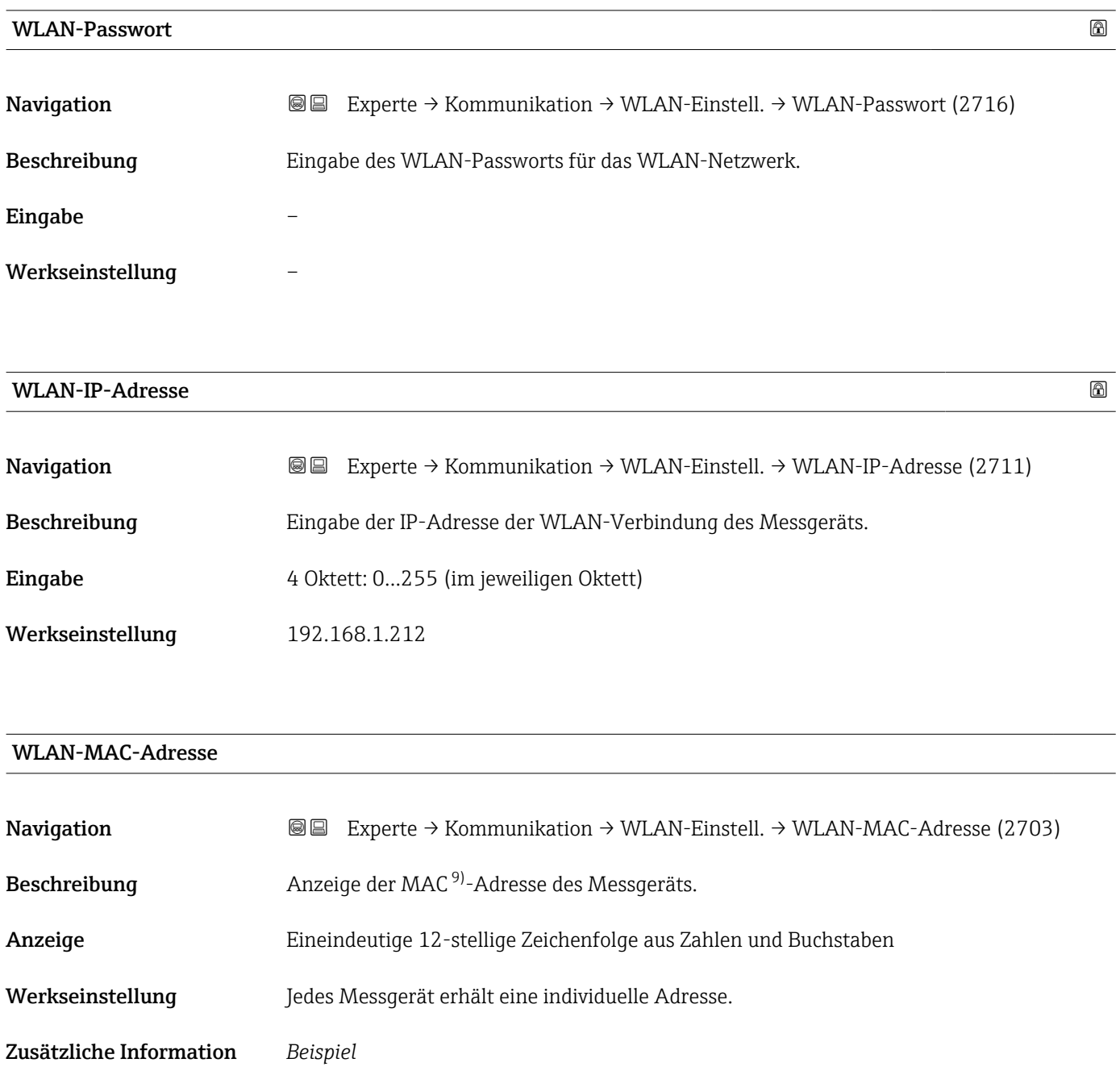

Zum Anzeigeformat 00:07:05:10:01:5F

<sup>9)</sup> Media-Access-Control

<span id="page-250-0"></span>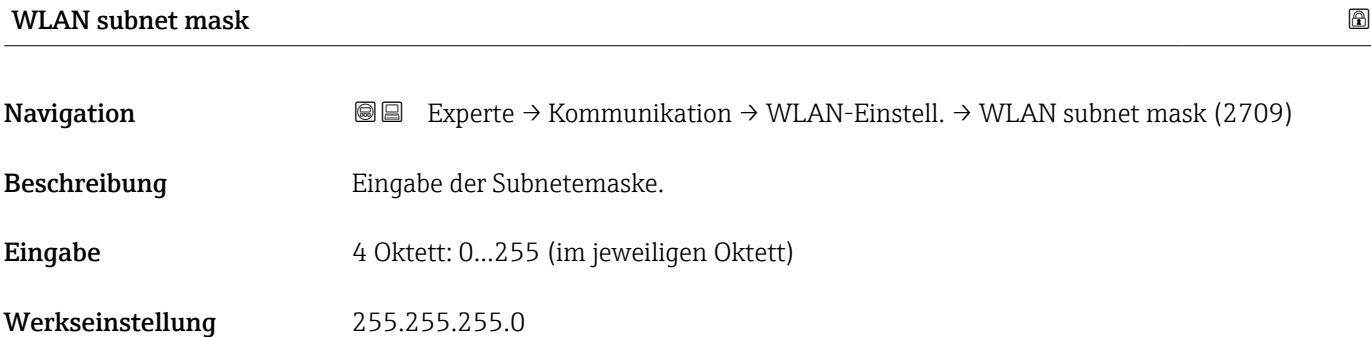

# WLAN-Passphrase

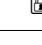

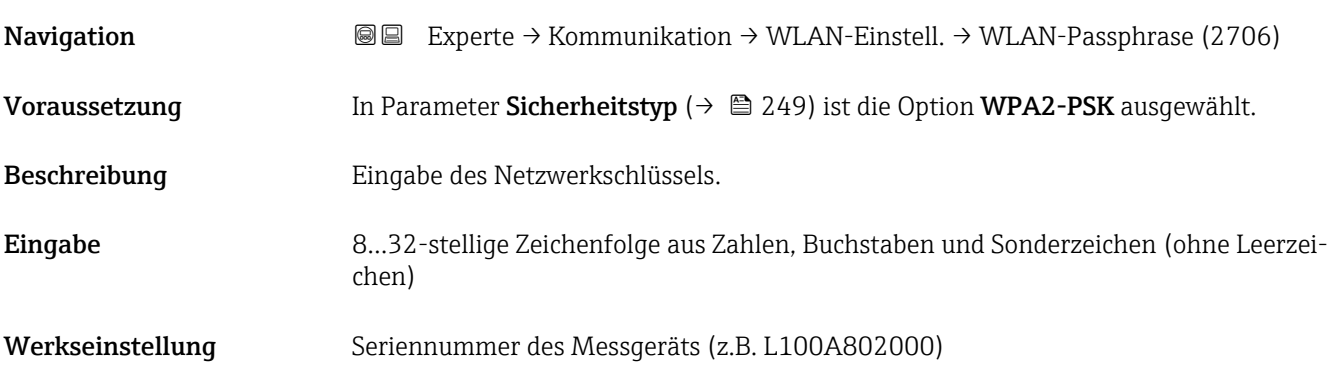

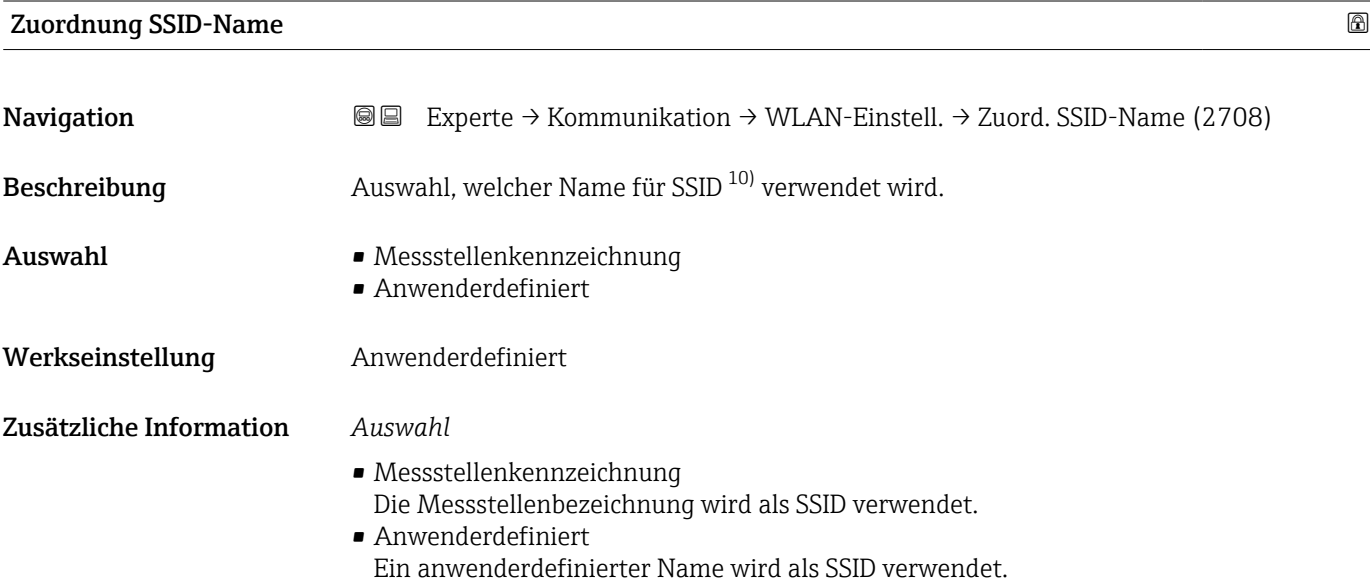

<sup>10)</sup> Service Set Identifier

# <span id="page-251-0"></span>SSID-Name Navigation  $\text{■}$  Experte → Kommunikation → WLAN-Einstell. → SSID-Name (2707) Voraussetzung • In Parameter Zuordnung SSID-Name ( $\rightarrow \Box$  251) ist die Option Anwenderdefiniert ausgewählt. ■ In Parameter WLAN-Modus ( $\rightarrow \cong$  248) ist die Option WLAN Access Point ausgewählt. Beschreibung Eingabe eines anwenderdefinierten SSID-Namens. Eingabe Max. 32-stellige Zeichenfolge aus Zahlen, Buchstaben und Sonderzeichen Werkseinstellung EH\_Gerätebezeichnung\_letzte 7 Stellen der Seriennummer (z.B. EH\_Promass 300 A802000)

### 2.4GHz-WLAN-Kanal

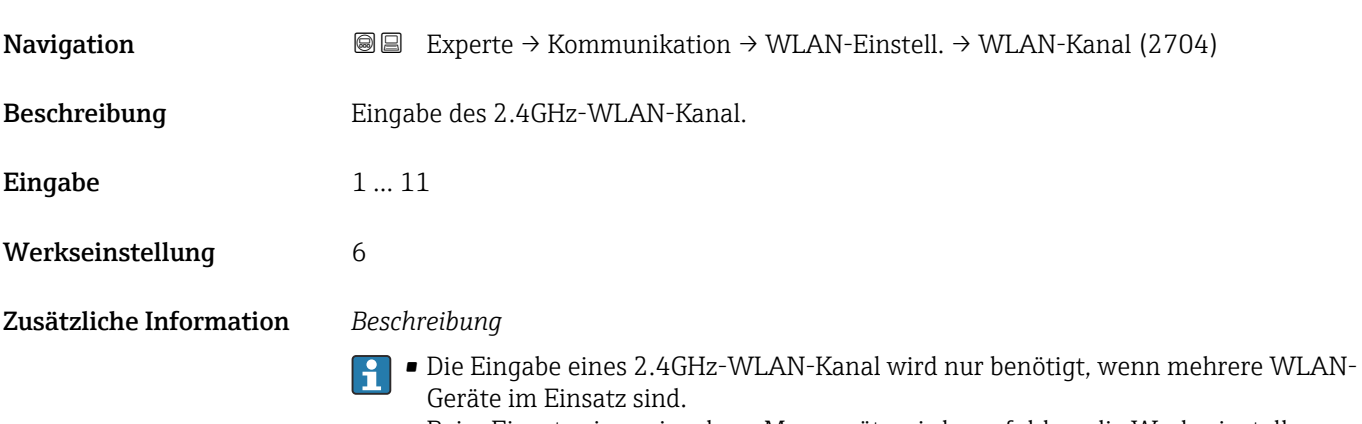

• Beim Einsatz eines einzelnen Messgeräts wird empfohlen, die Werkseinstellung beizubehalten.

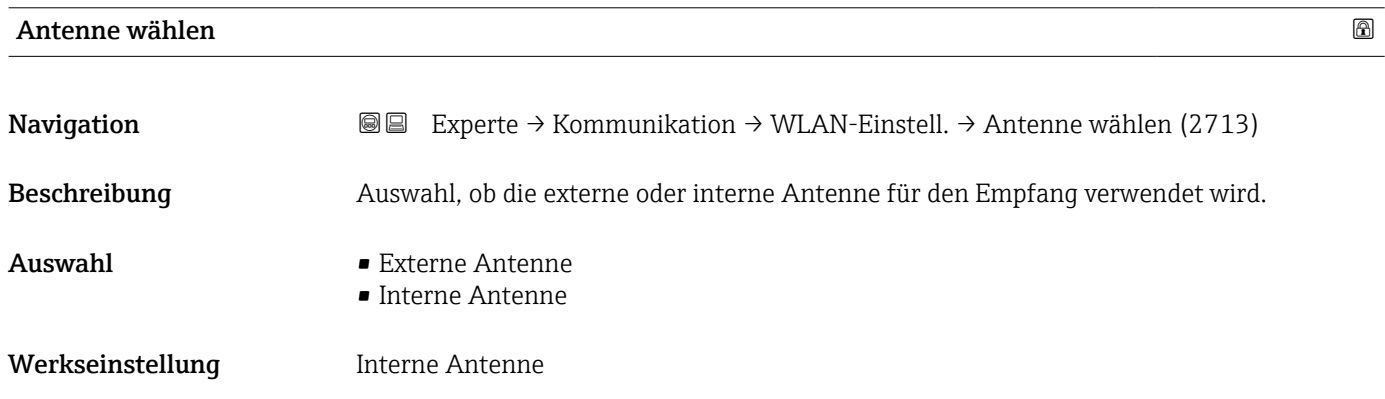
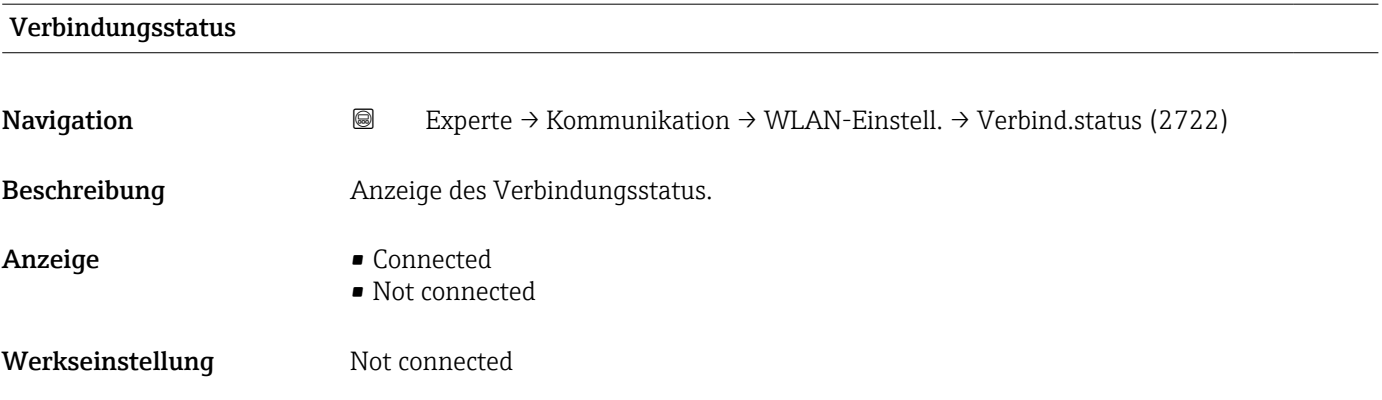

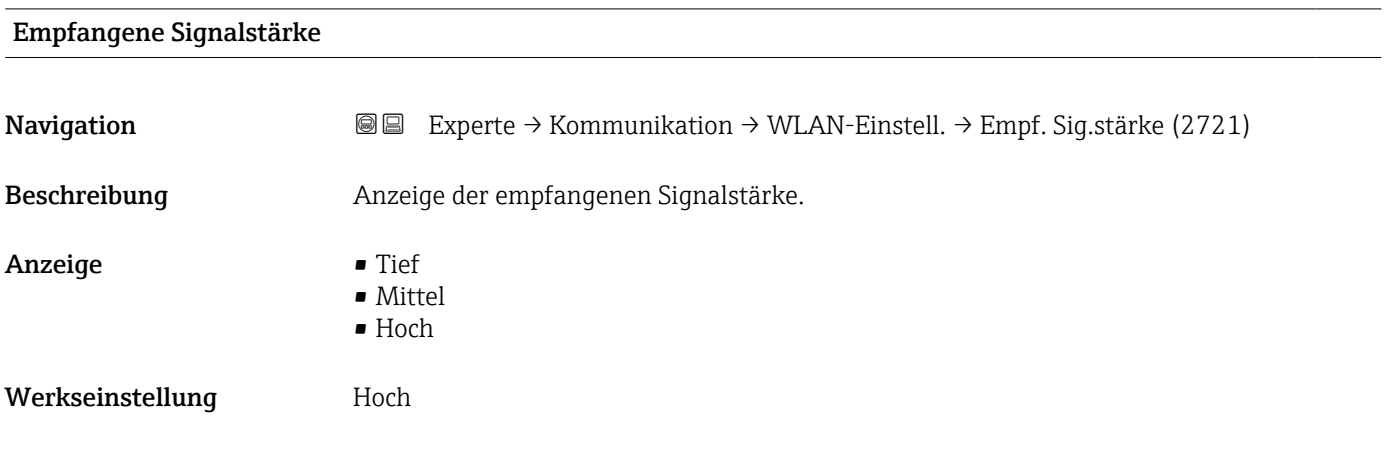

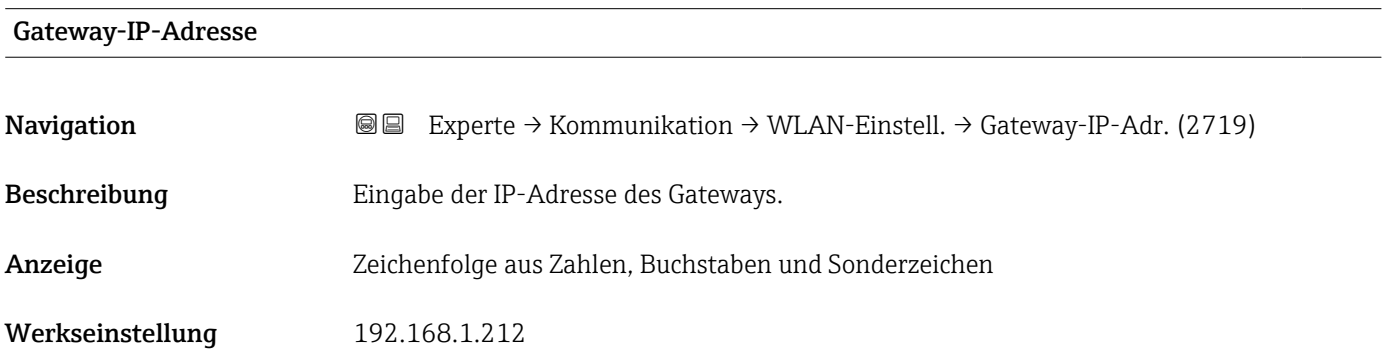

#### IP-Adresse Domain Name Server

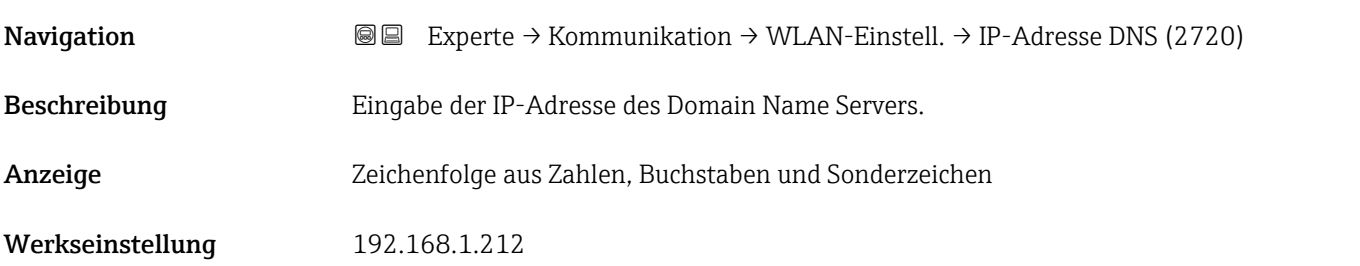

#### 3.6.6 Untermenü "OPC-UA-Konfiguration"

Detaillierte Angaben zu den Parameterbeschreibungen des Anwendungspakets OPC-**UA-Server**: Sonderdokumentation zum Gerät  $\rightarrow \blacksquare$  7

*Navigation* Experte → Kommunikation → OPC-UA-Konfig.

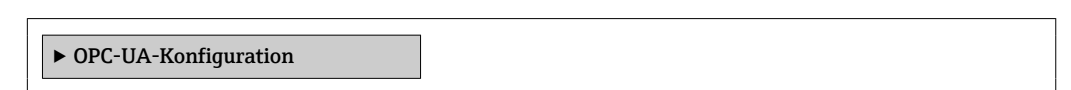

## 3.7 Untermenü "Applikation"

*Navigation* 
■■ Experte → Applikation

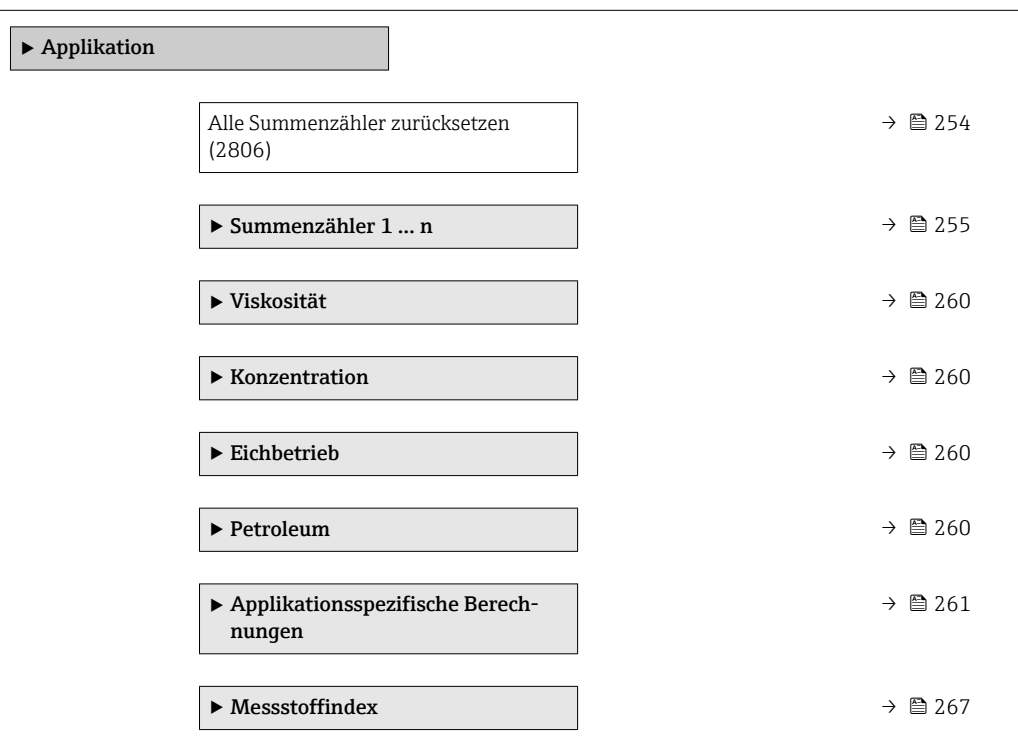

#### Alle Summenzähler zurücksetzen

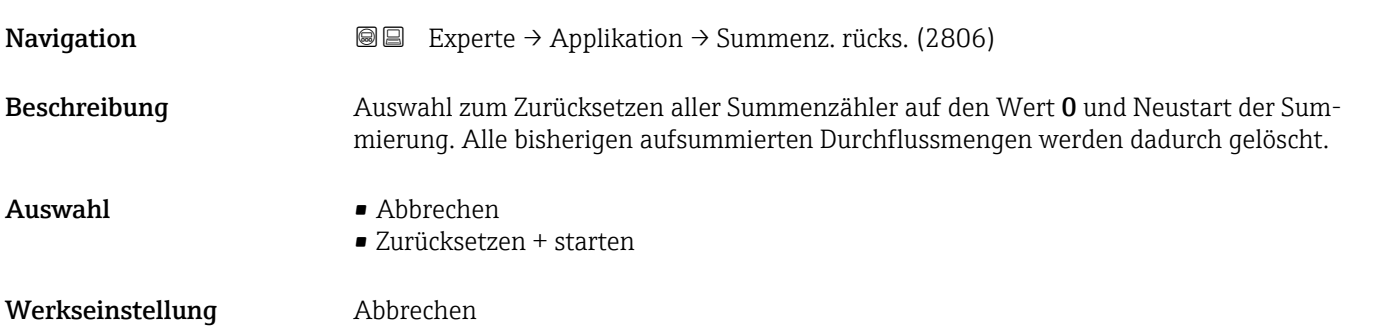

#### <span id="page-254-0"></span>Zusätzliche Information *Auswahl*

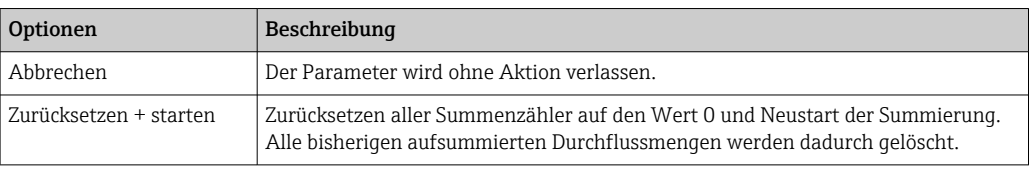

## 3.7.1 Untermenü "Summenzähler 1 … n"

*Navigation* **■**■ **Experte** → Applikation → Summenzähler 1 ... n

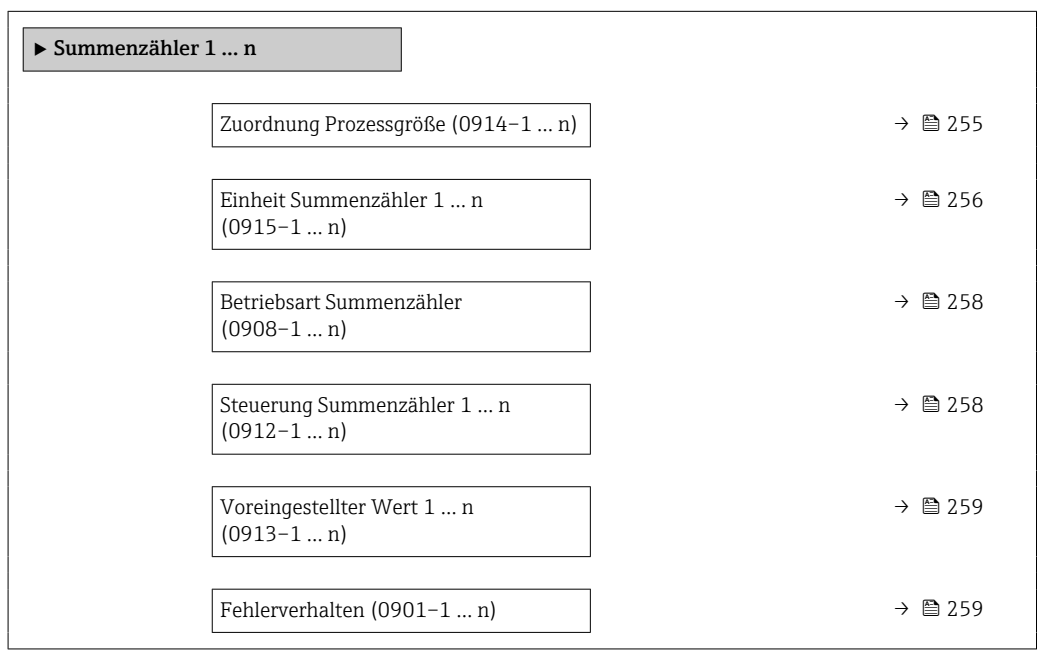

| Zuordnung Prozessgröße |                                                                                                    | A |
|------------------------|----------------------------------------------------------------------------------------------------|---|
| Navigation             | Experte $\rightarrow$ Applikation $\rightarrow$ Summenzähler 1  n $\rightarrow$ Zuord.Prozessqr. (0914–1  n)<br>88                                                                                                    |   |
| Beschreibung           | Auswahl einer Prozessgröße für den Summenzähler 1  n.                                                                                                    |   |
| Auswahl                | $\blacksquare$ Aus<br>$\blacksquare$ Massefluss<br>$\blacksquare$ Volumenfluss<br>• Normvolumenfluss<br>■ Zielmessstoff Massefluss<br>• Trägermessstoff Massefluss<br>• Zielmessstoff Volumenfluss<br>■ Trägermessstoff Volumenfluss<br>■ Zielmessstoff Normvolumenfluss<br>• Trägermessstoff Normvolumenfluss |   |

<sup>\*</sup> Sichtbar in Abhängigkeit von Bestelloptionen oder Geräteeinstellungen

 $\bullet$  GSV-Durch<br>fluss  $^{*}$ 

• NSV-Durchfluss \*

• Alternativer GSV-Durchfluss \*

• Alternativer NSV-Durchfluss \*

<span id="page-255-0"></span>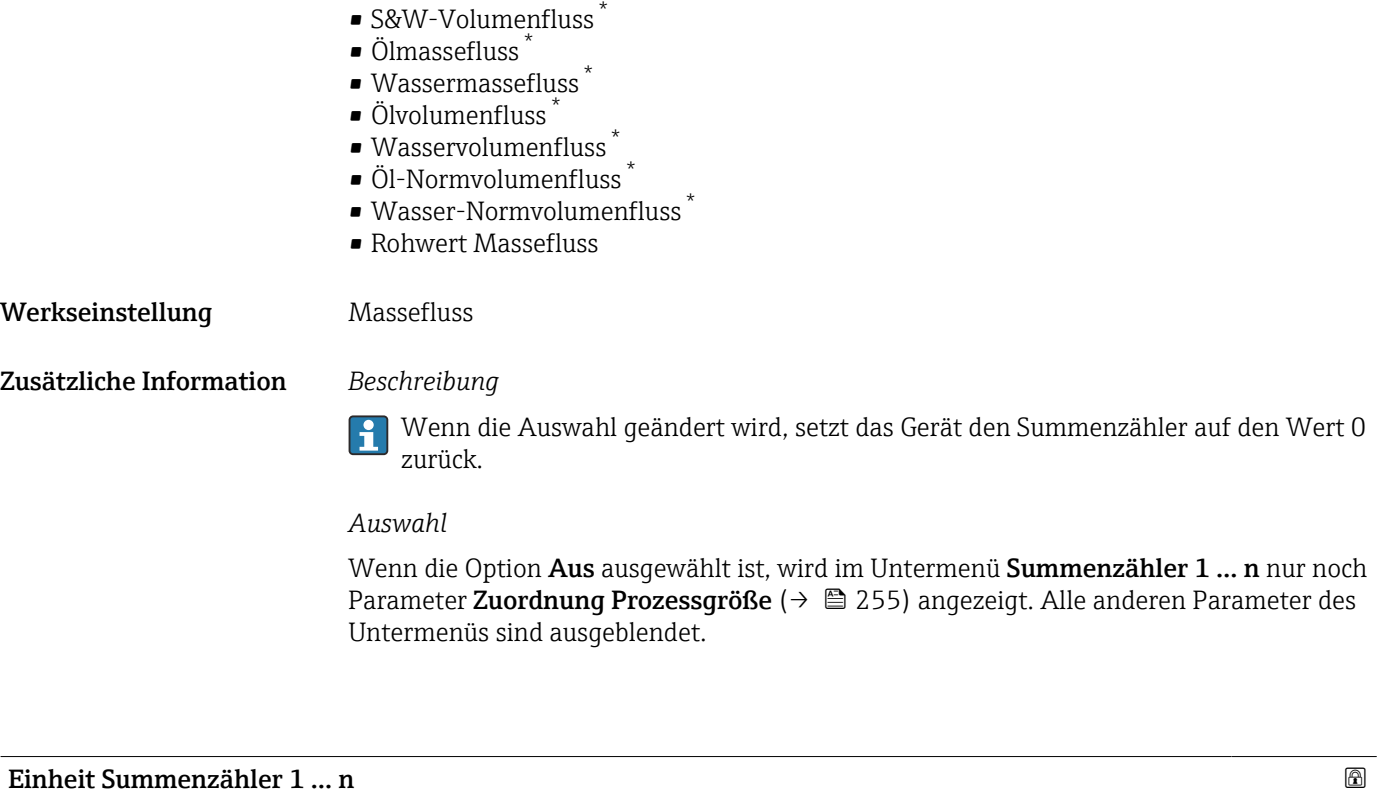

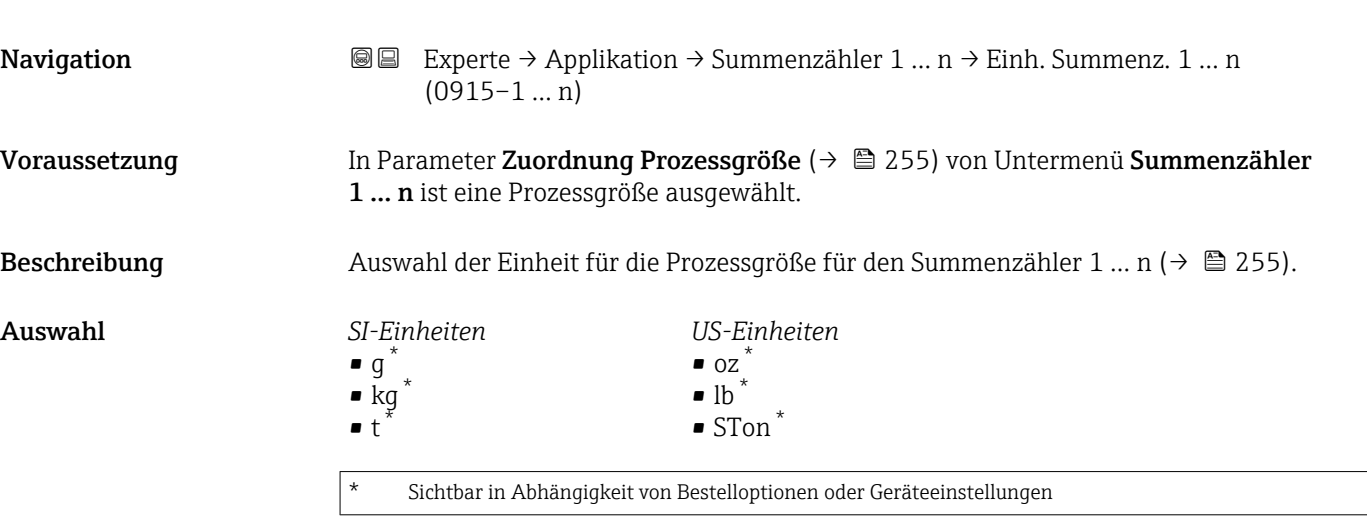

oder

<sup>\*</sup> Sichtbar in Abhängigkeit von Bestelloptionen oder Geräteeinstellungen

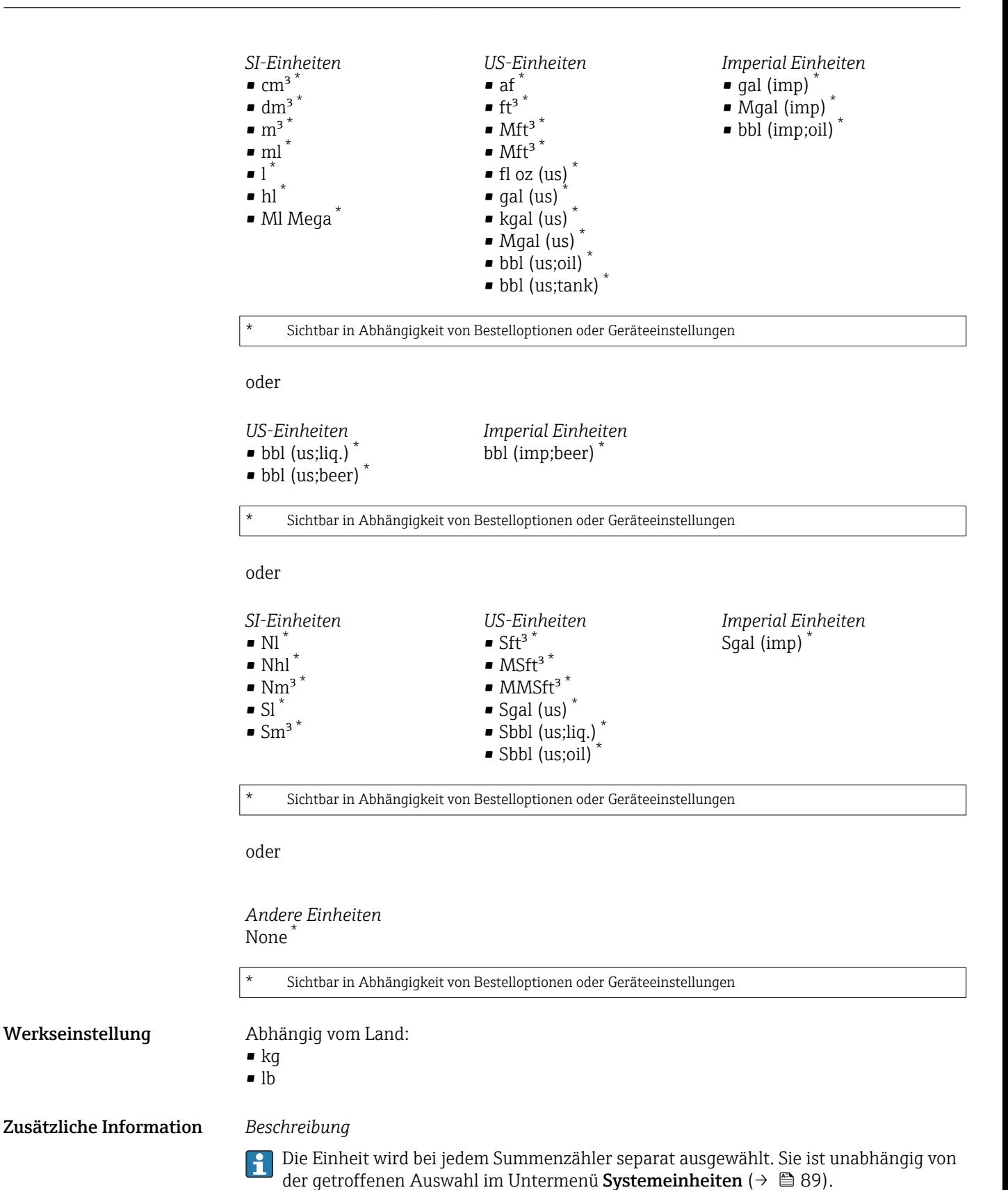

*Auswahl*

Die Auswahl ist abhängig von der in Parameter Zuordnung Prozessgröße (→  $\triangleq$  255) ausgewählten Prozessgröße.

<span id="page-257-0"></span>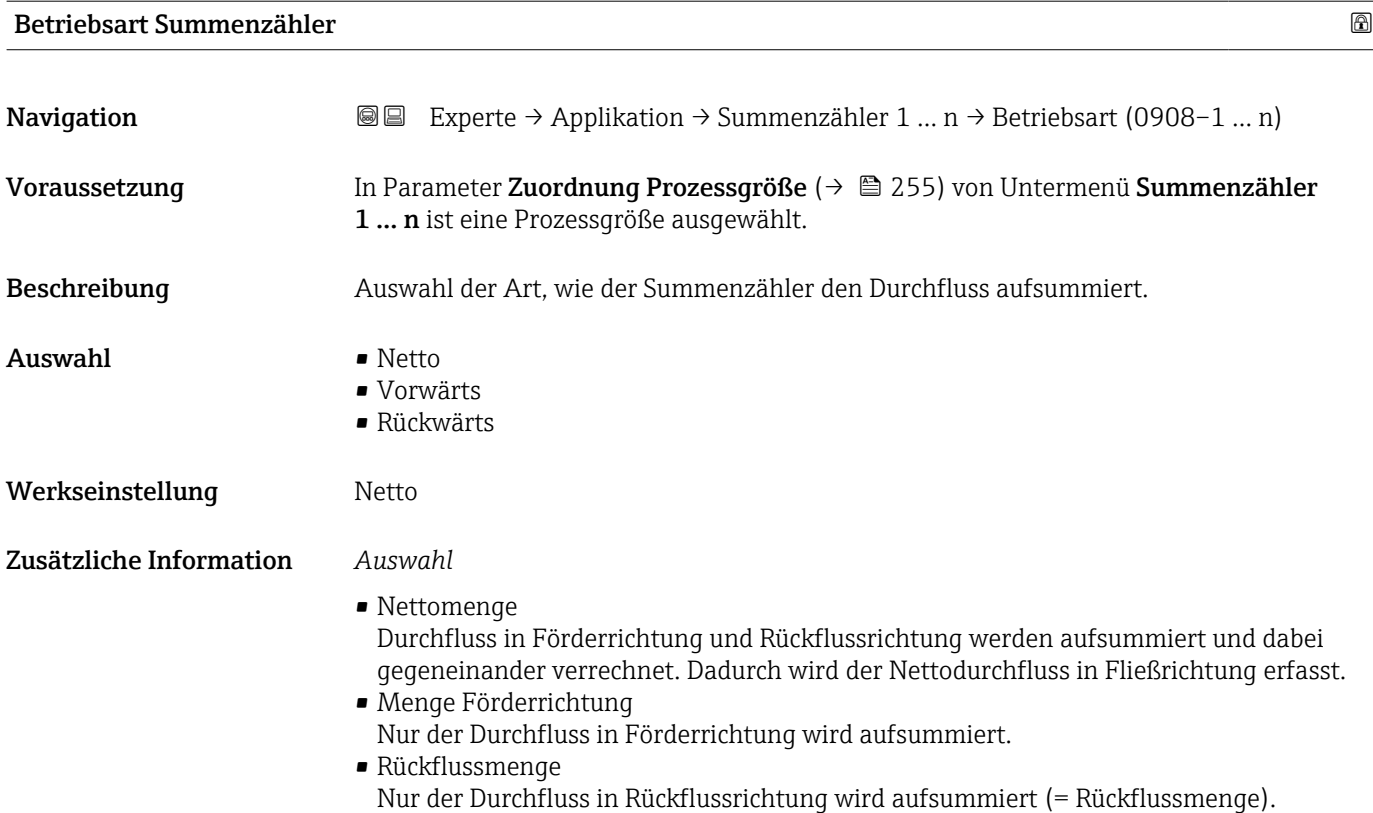

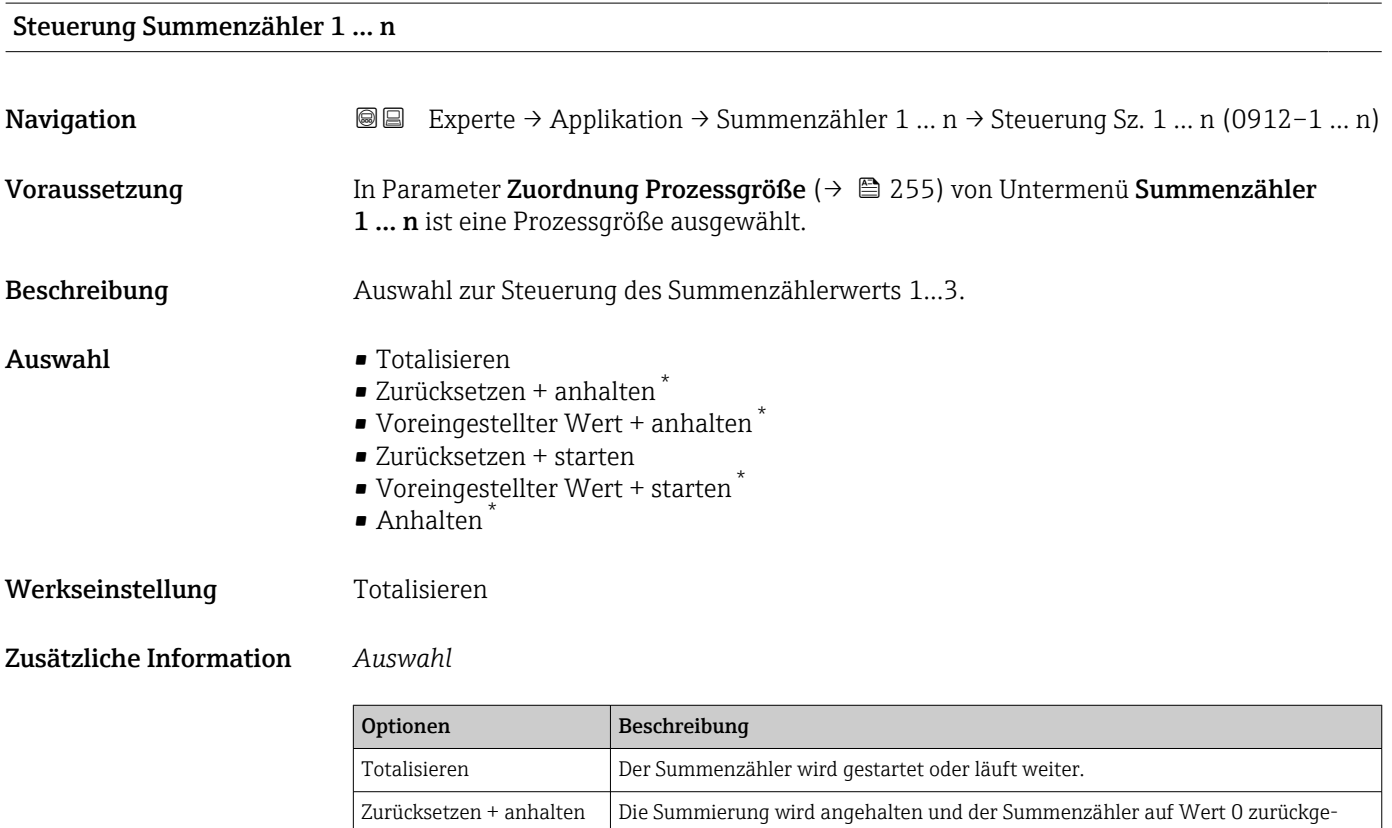

setzt.

#### \* Sichtbar in Abhängigkeit von Bestelloptionen oder Geräteeinstellungen

<span id="page-258-0"></span>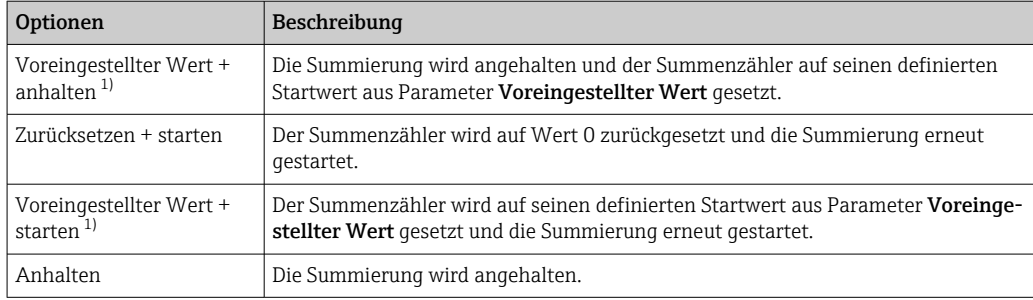

1) Sichtbar in Abhängigkeit von Bestelloptionen oder Geräteeinstellungen

#### Voreingestellter Wert 1 … n

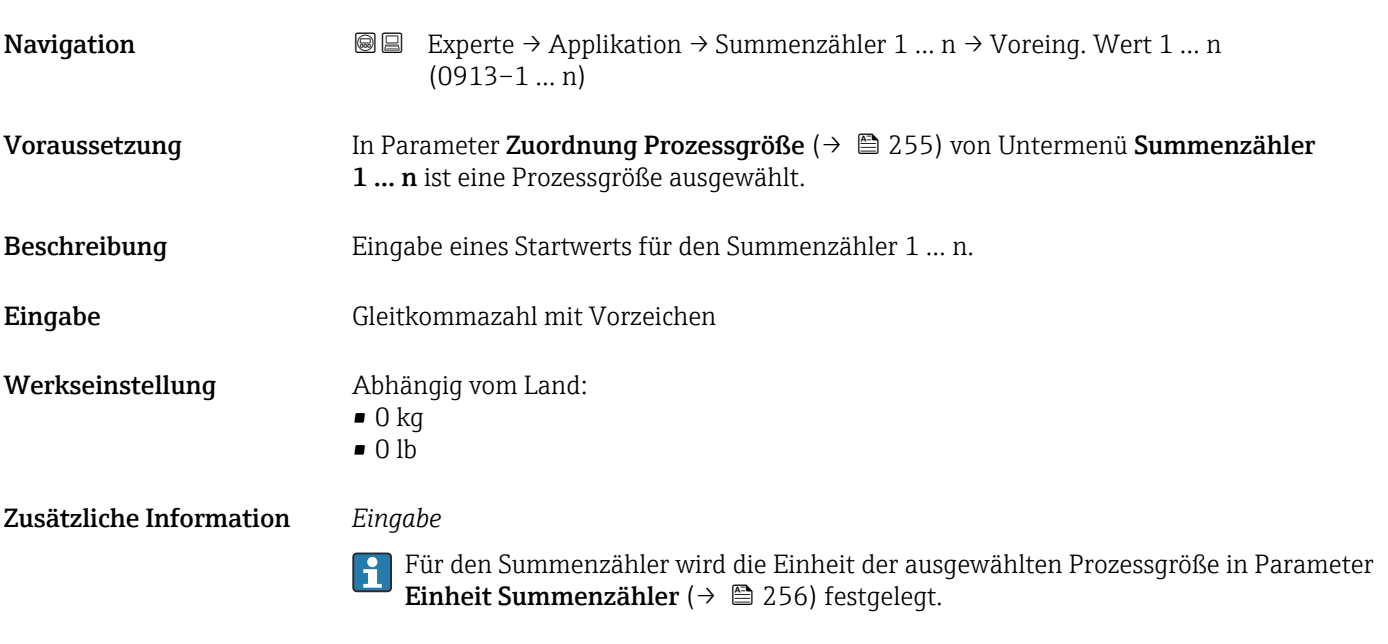

#### *Beispiel*

Diese Einstellung eignet sich z.B. für wiederkehrende Abfüllprozesse mit einer festen Füllmenge.

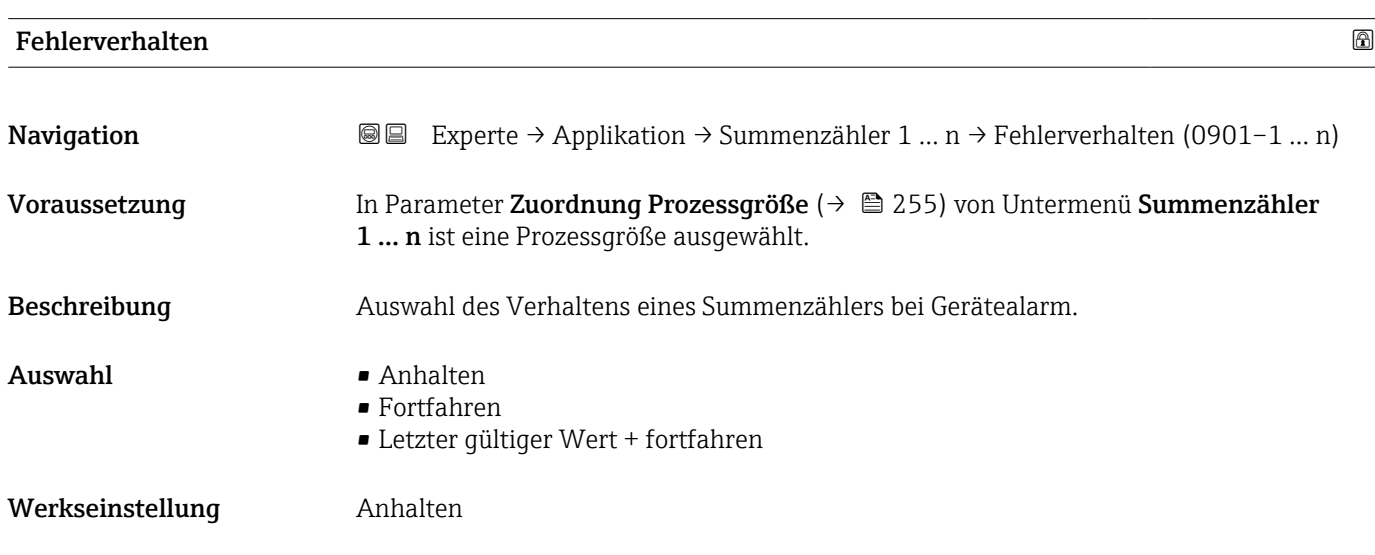

#### <span id="page-259-0"></span>Zusätzliche Information *Beschreibung*

Das Fehlerverhalten weiterer Summenzähler und der Ausgänge ist von dieser Einstellung nicht betroffen und wird in separaten Parametern festgelegt.

*Auswahl*

• Anhalten

Der Summenzähler wird bei Gerätealarm angehalten.

- Aktueller Wert Der Summenzähler summiert auf Basis des aktuellen Messwerts weiter auf; der Gerätealarm wird ignoriert.
- Letzter gültiger Wert

Der Summenzähler summiert auf Basis des letzten gültigen Messwerts vor Auftreten des Gerätealarms weiter auf.

#### 3.7.2 Untermenü "Viskosität"

Nur erhältlich für Promass I.

Detaillierte Angaben zu den Parameterbeschreibungen des Anwendungspakets Vis- $\square$ kosität: Sonderdokumentation zum Gerät  $\rightarrow \blacksquare$  7

*Navigation* **a a** B Experte → Applikation → Viskosität

‣ Viskosität

#### 3.7.3 Untermenü "Konzentration"

Detaillierte Angaben zu den Parameterbeschreibungen des Anwendungspakets Konzentration: Sonderdokumentation zum Gerät →  $\triangleq$  7

*Navigation* **III** Experte → Applikation → Konzentration

‣ Konzentration

#### 3.7.4 Untermenü "Eichbetrieb"

Nur erhältlich für Promass F, O, Q und X.  $| \cdot |$ 

Detaillierte Angaben zu den Parameterbeschreibungen für den Eichbetrieb: Sonderdo- $\boxed{1}$ kumentation zum Gerät  $\rightarrow$   $\blacksquare$  7

*Navigation* 
■■ Experte → Applikation → Eichbetrieb

‣ Eichbetrieb

#### 3.7.5 Untermenü "Petroleum"

Detaillierte Angaben zu den Parameterbeschreibungen des Anwendungspakets Petroleum: Sonderdokumentation zum Gerät →  $\triangleq$  7

<span id="page-260-0"></span>*Navigation* Experte → Applikation → Petroleum

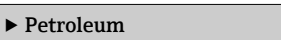

## 3.7.6 Untermenü "Applikationsspezifische Berechnungen"

Nur verfügbar, wenn "Applikationsspezifische Berechnungen" bestellt wurde.

*Navigation* **■■** Experte → Applikation → Appl.spez. Ber.

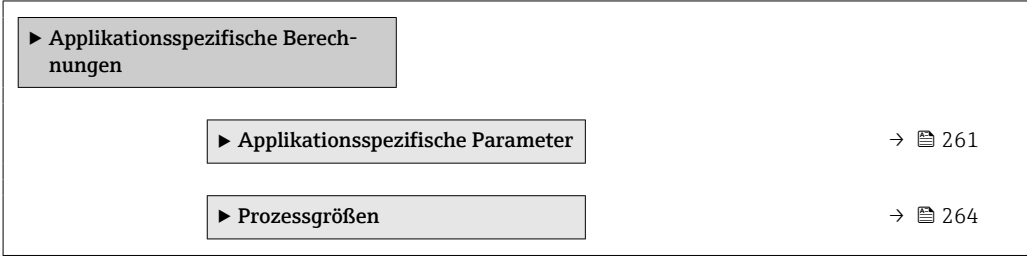

#### Untermenü "Applikationsspezifische Parameter"

Nur verfügbar, wenn "Applikationsspezifische Berechnungen" bestellt wurde.

*Navigation* Experte → Applikation → Appl.spez. Ber. → Appl.spez.Param.

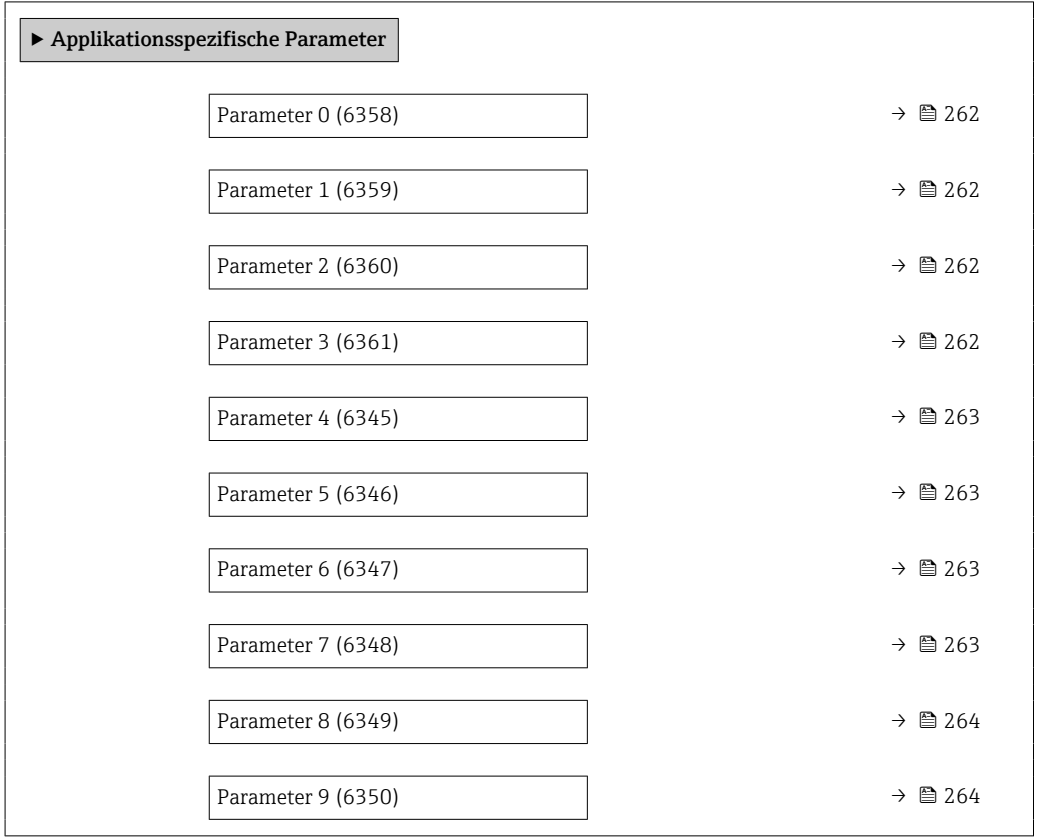

<span id="page-261-0"></span>Beschreibung der Geräteparameter and andere Proline Promass 300

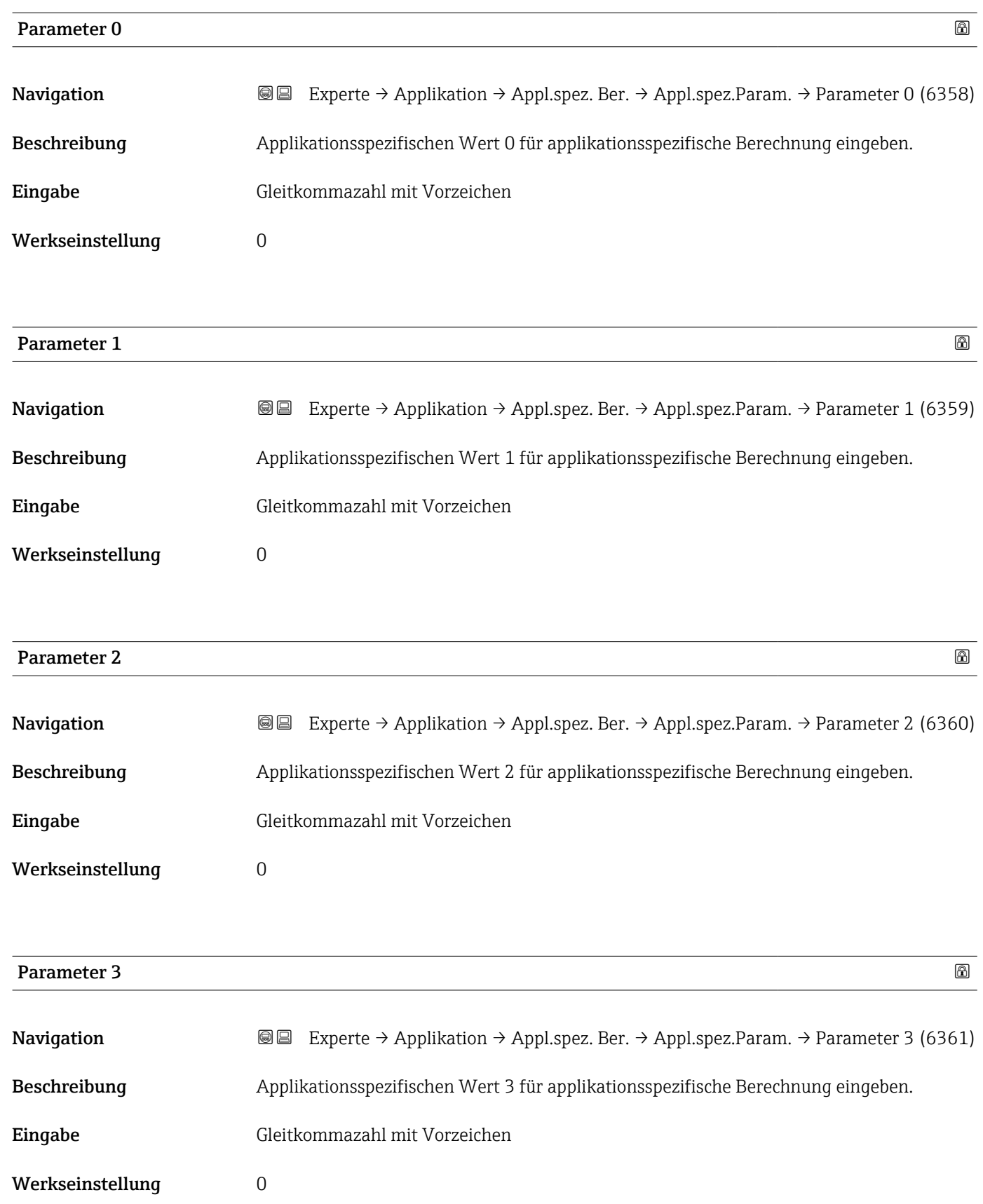

<span id="page-262-0"></span>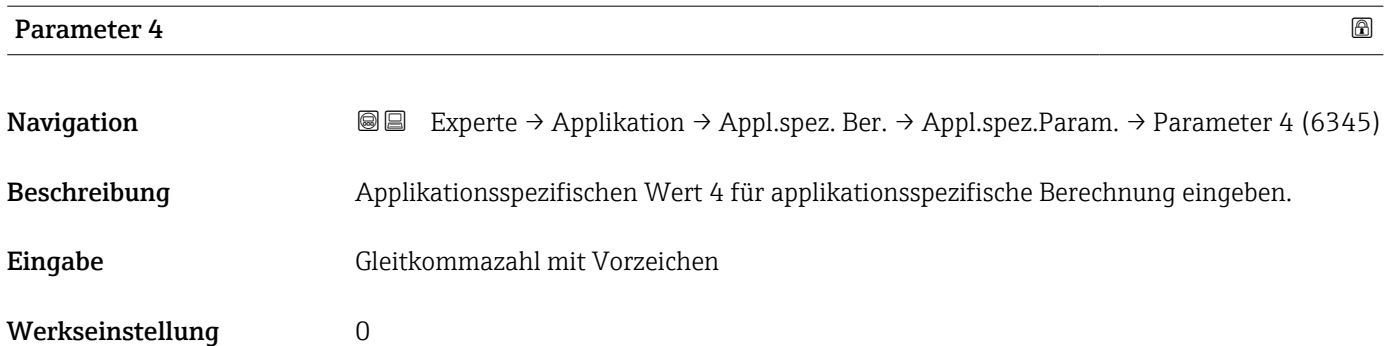

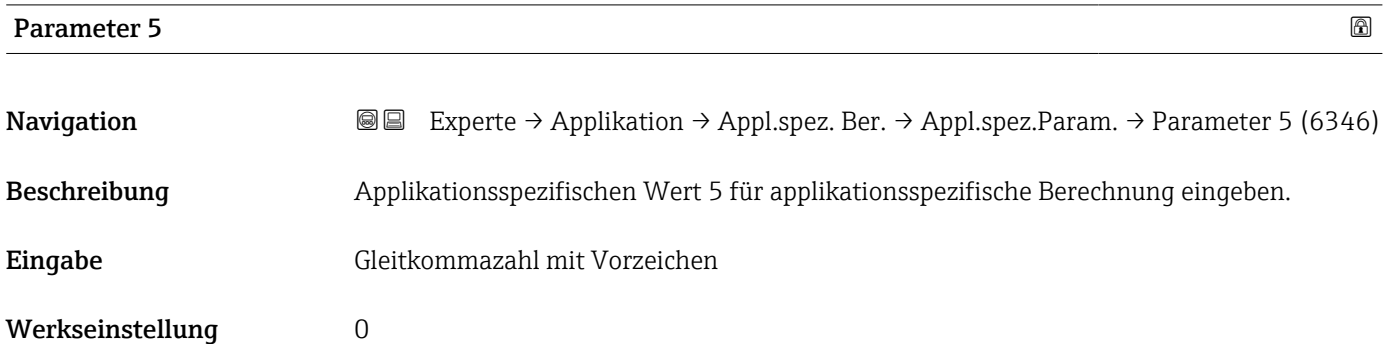

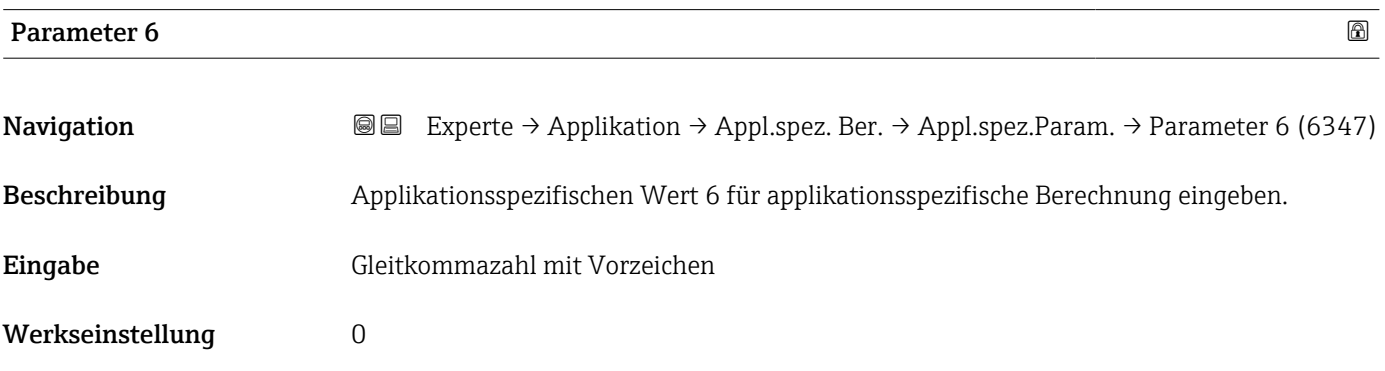

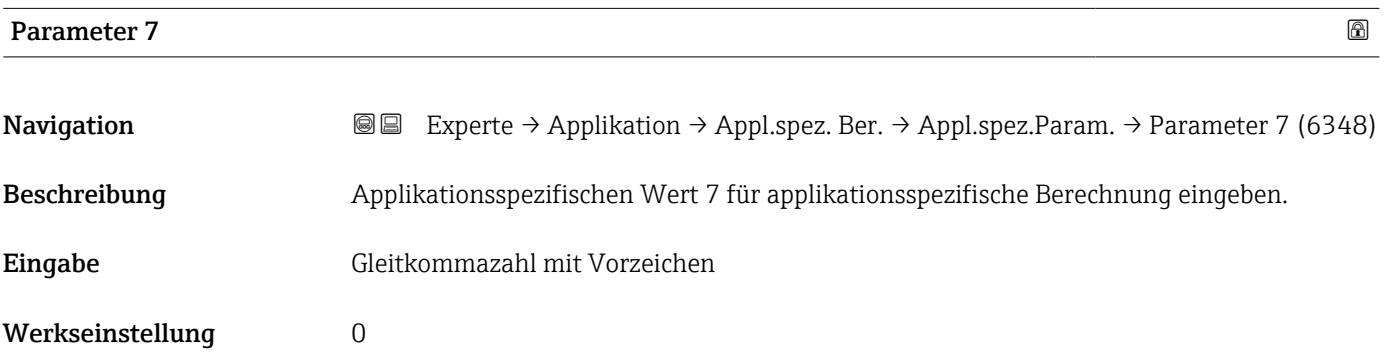

<span id="page-263-0"></span>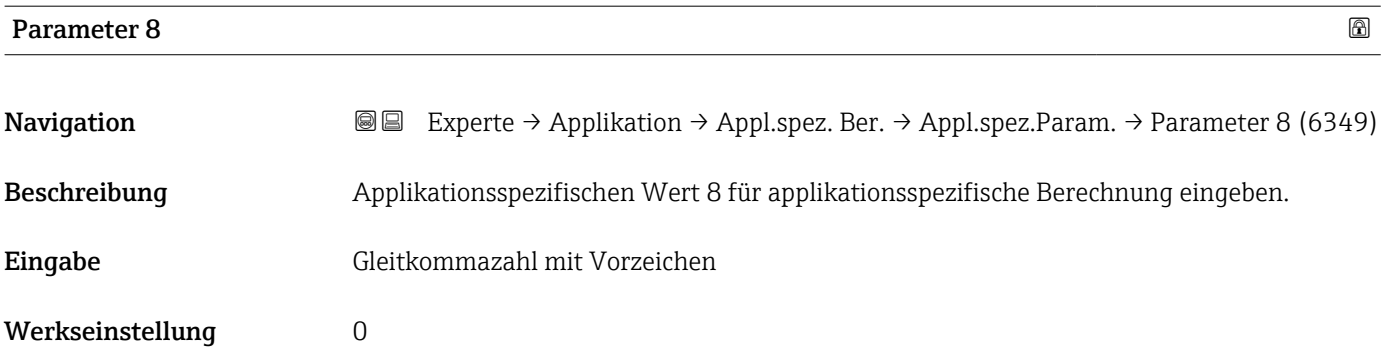

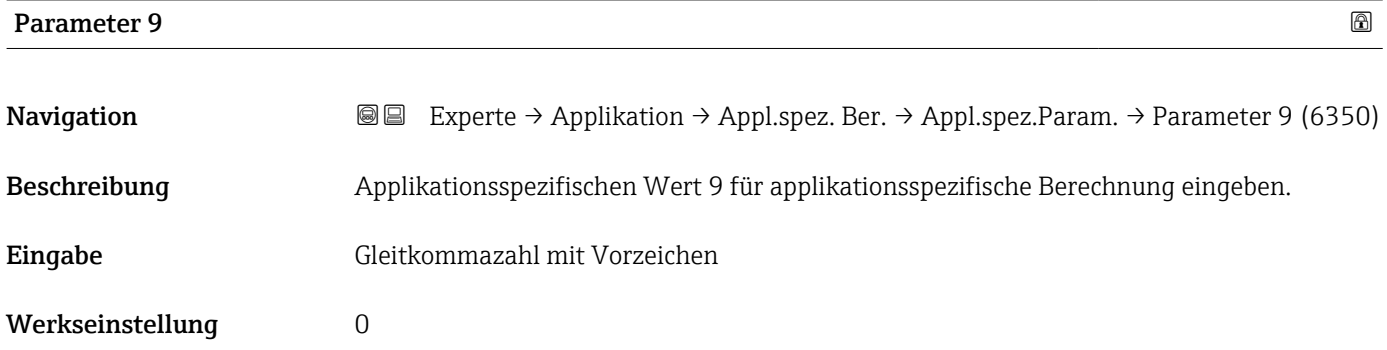

#### Untermenü "Prozessgrößen"

Nur verfügbar, wenn "Applikationsspezifische Berechnungen" bestellt wurde.

*Navigation* Experte → Applikation → Appl.spez. Ber. → Prozessgrößen

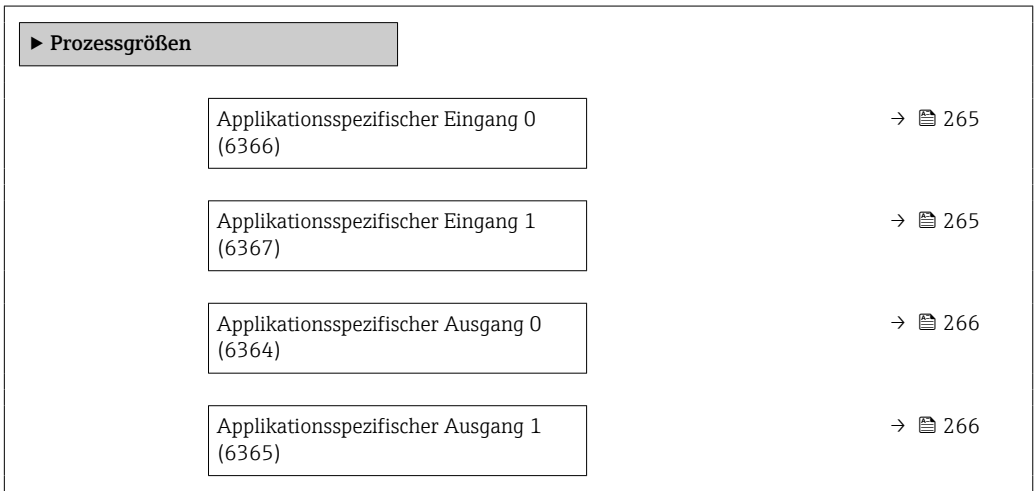

<span id="page-264-0"></span>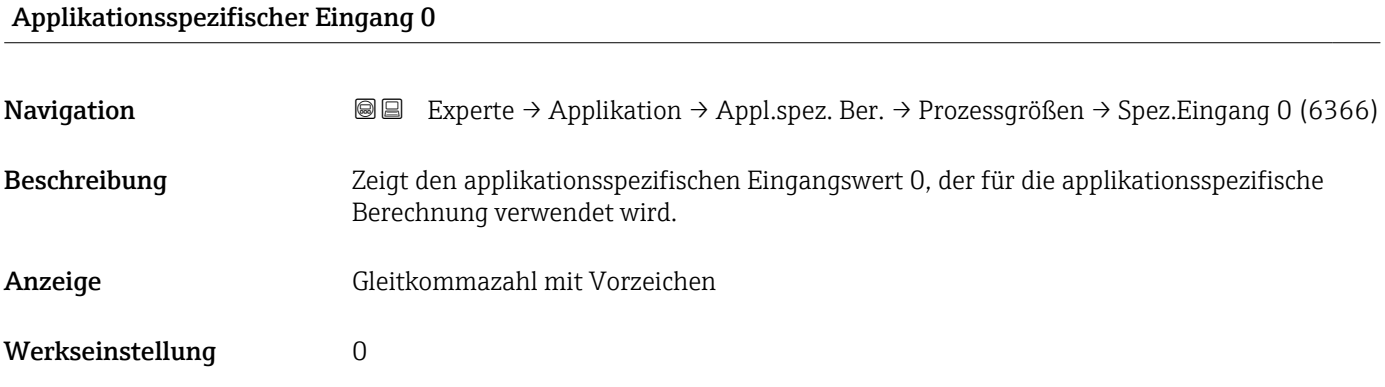

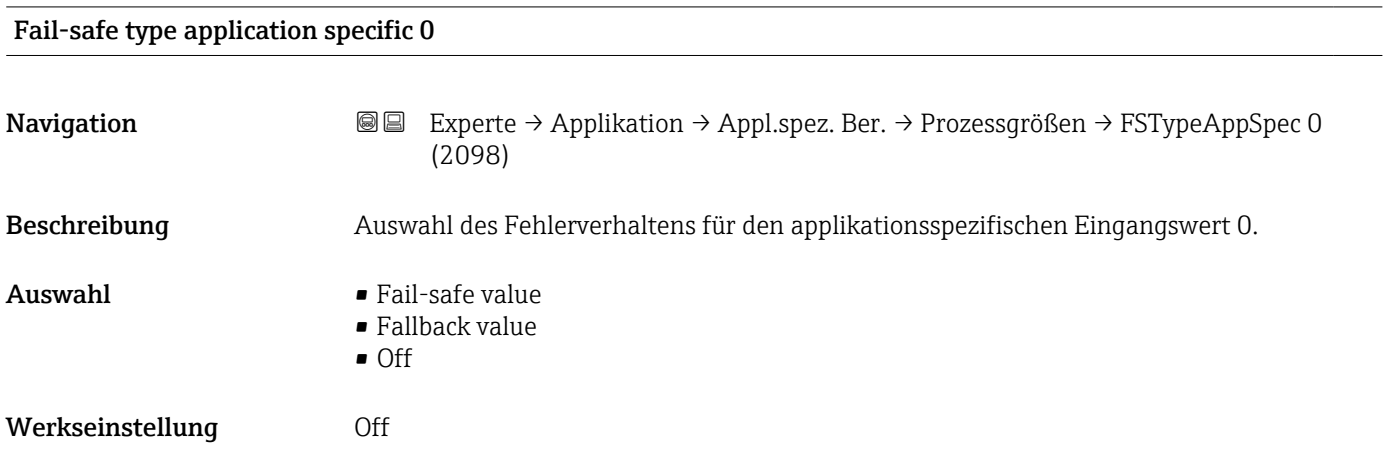

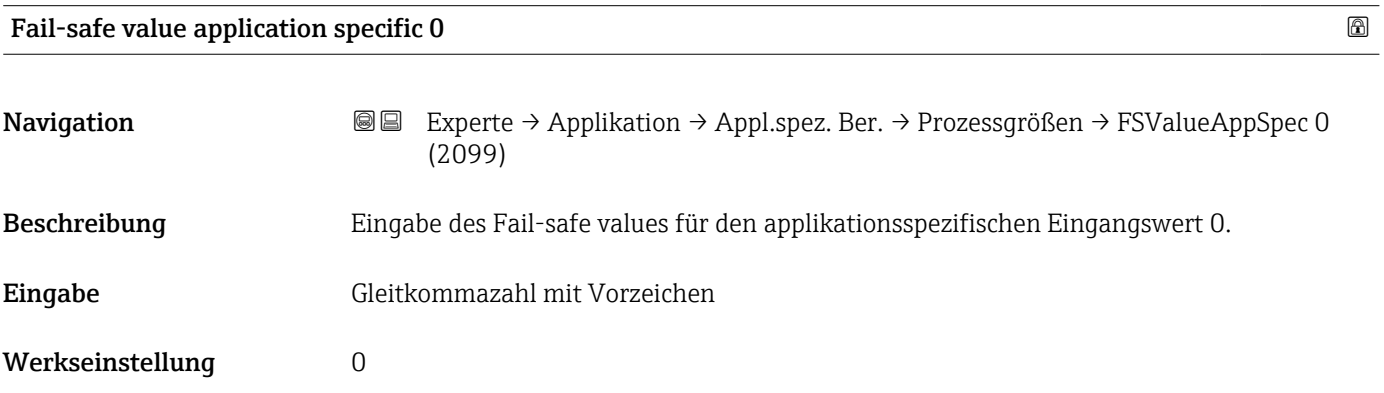

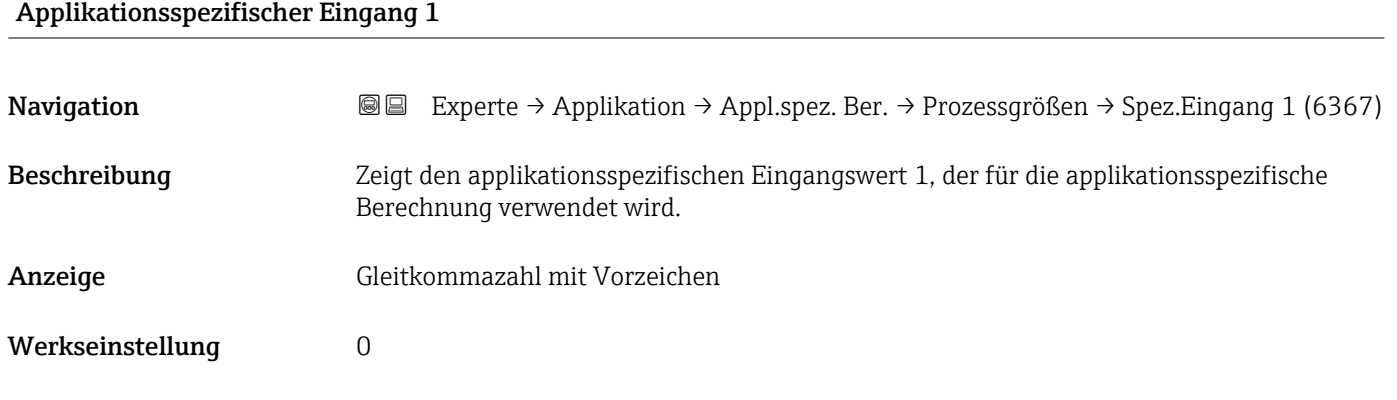

<span id="page-265-0"></span>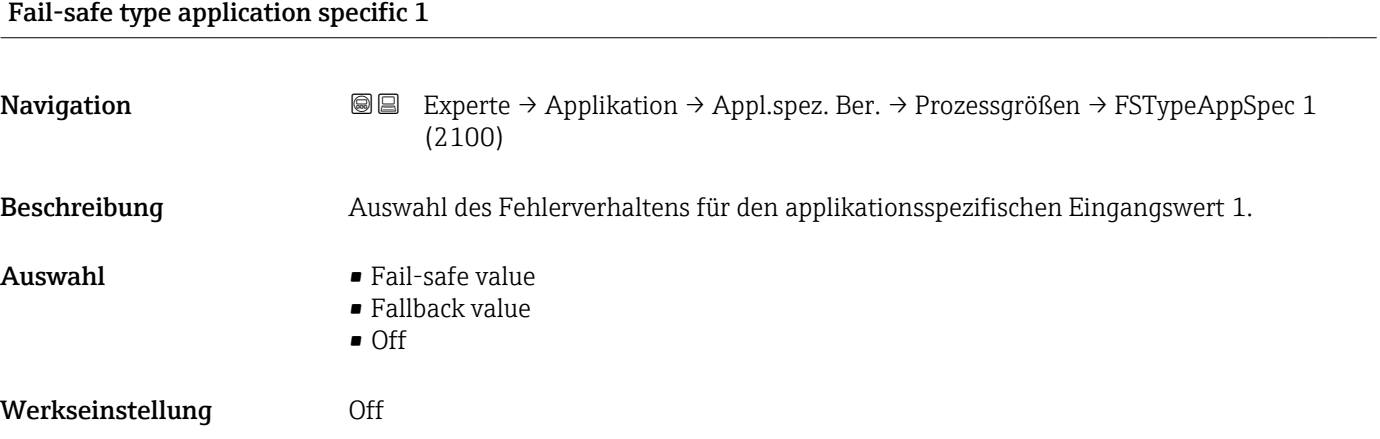

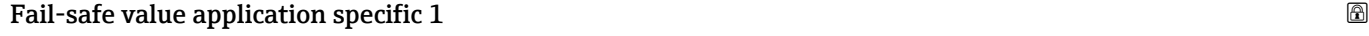

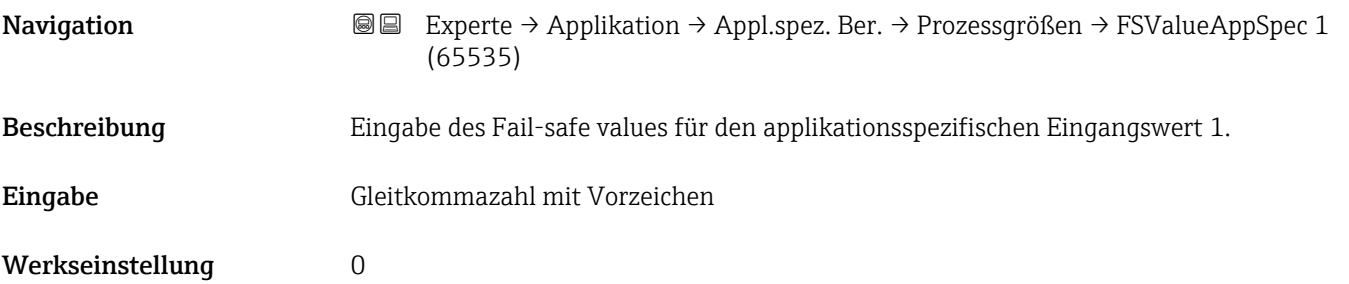

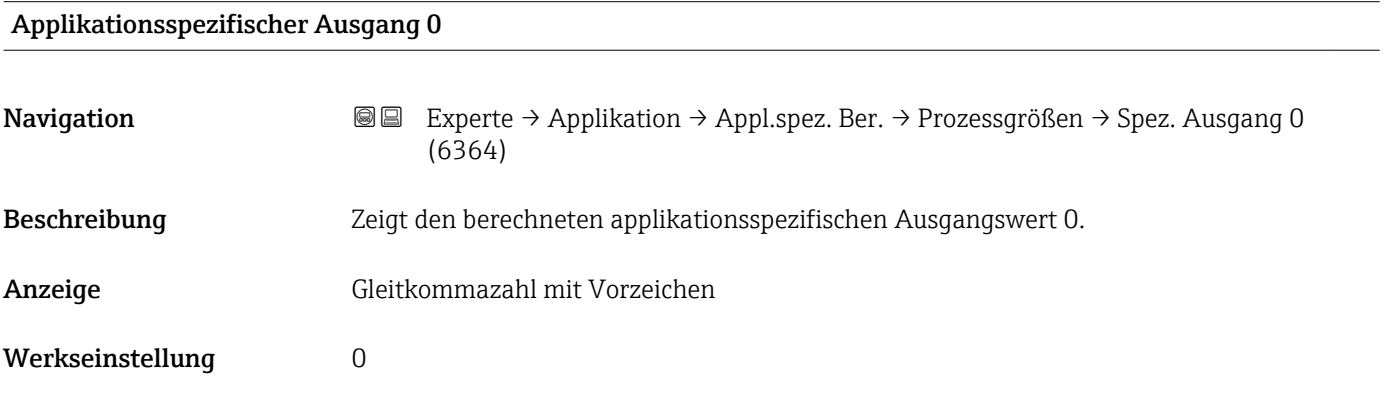

### Applikationsspezifischer Ausgang 1

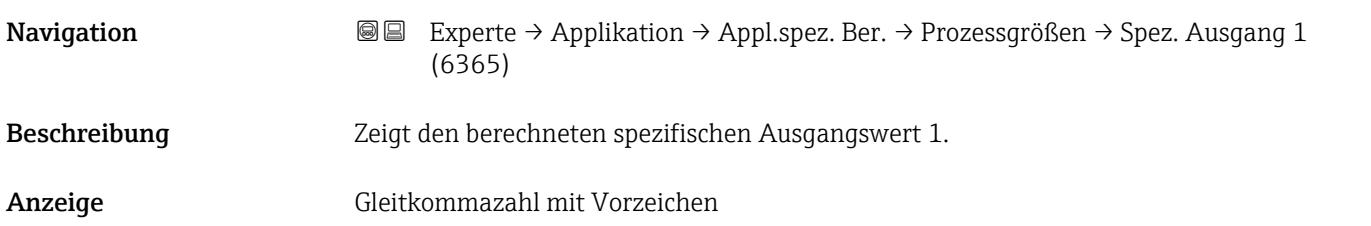

<span id="page-266-0"></span>Werkseinstellung 0

3.7.7 Untermenü "Messstoffindex"

Die folgenden zusätzlichen Parameter und Einstellungen sind Teil der Gas Fraction Handler-Funktion. Promass Q kann aufgrund seiner beiden Betriebsfrequenzen (MFT - Multi-Frequency-Technology) eine zusätzliche Diagnoseinformation zu mitgeführtem Gas liefern, welches in der Prozessflüssigkeit gebunden ist und die gemessene Messstoffdichte > 400 kg/m3 ist. Das Gas tritt typischerweise in viskosen Flüssigkeiten in Form von Mikroblasen oder kleinen Blasen auf.

*Navigation* Experte → Applikation → Messstoffindex

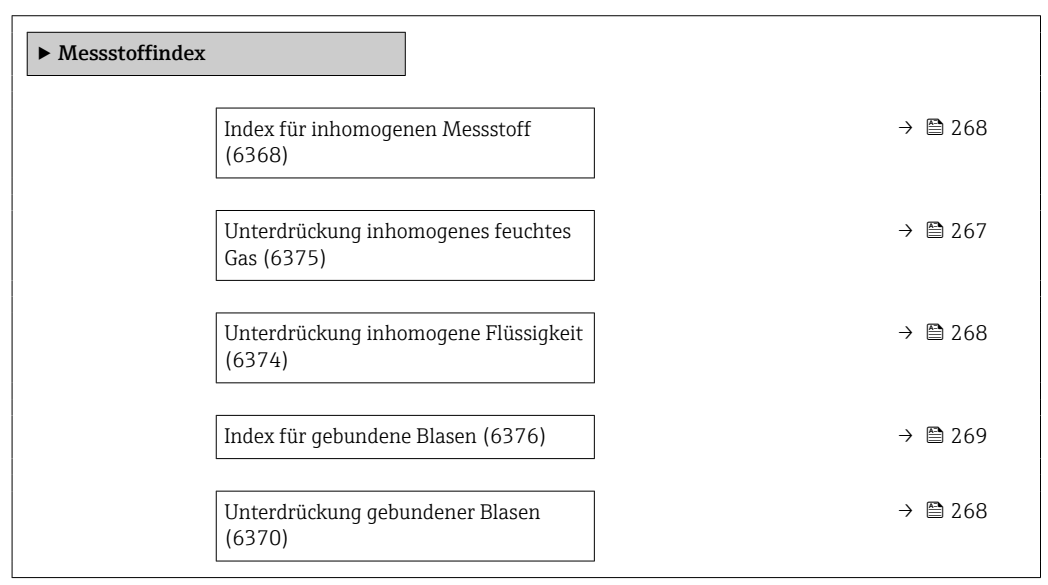

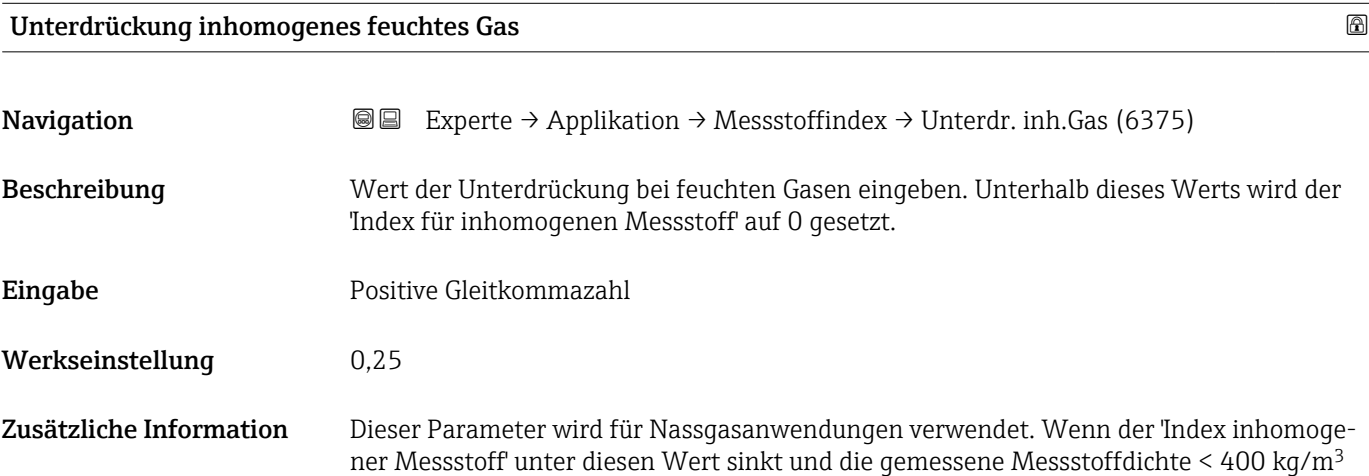

ist, wird für den 'Index inhomogener Messstoff' der Wert Null ausgegeben.

<span id="page-267-0"></span>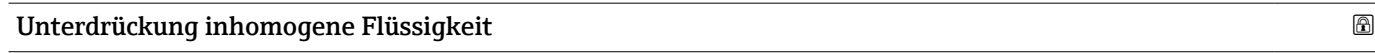

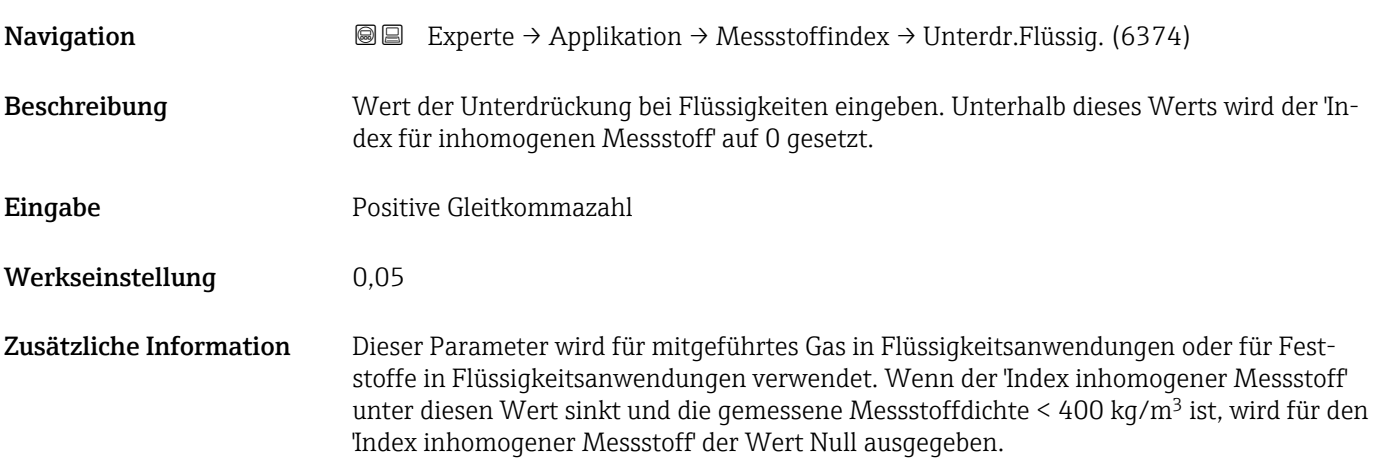

#### Index für inhomogenen Messstoff

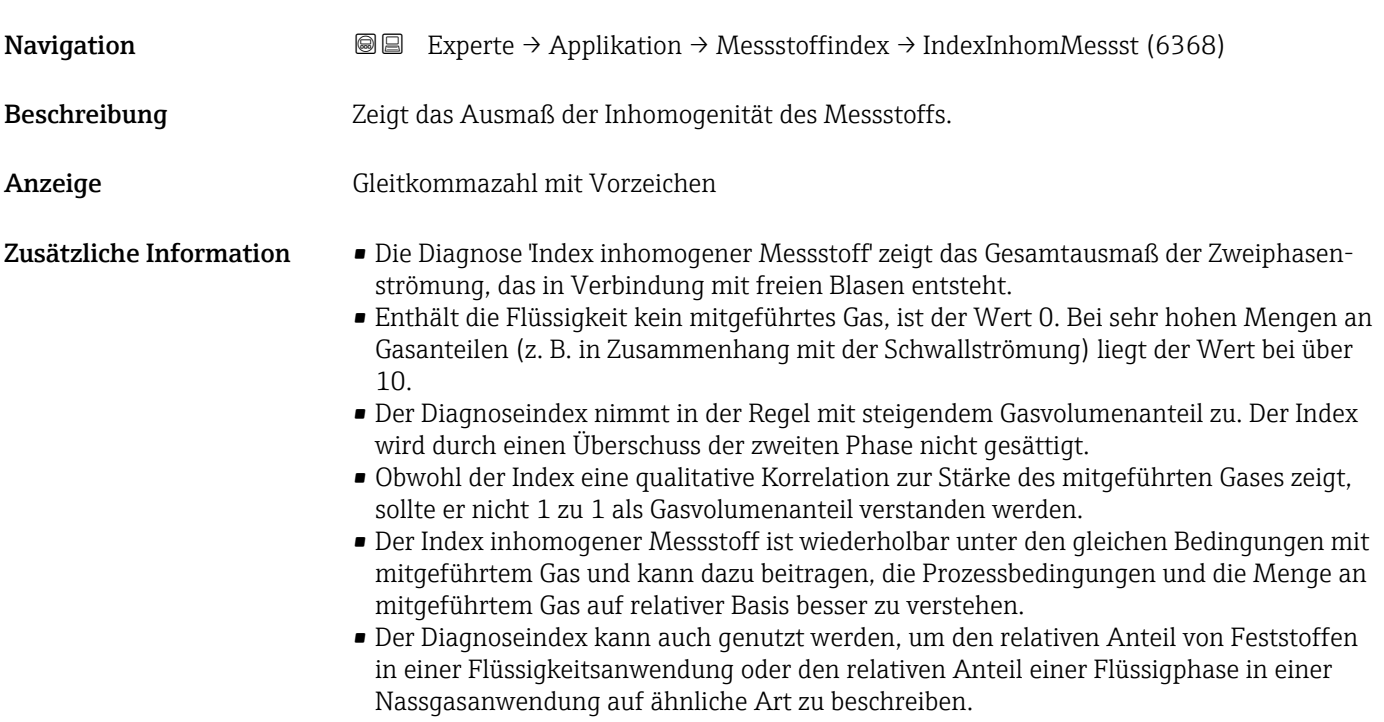

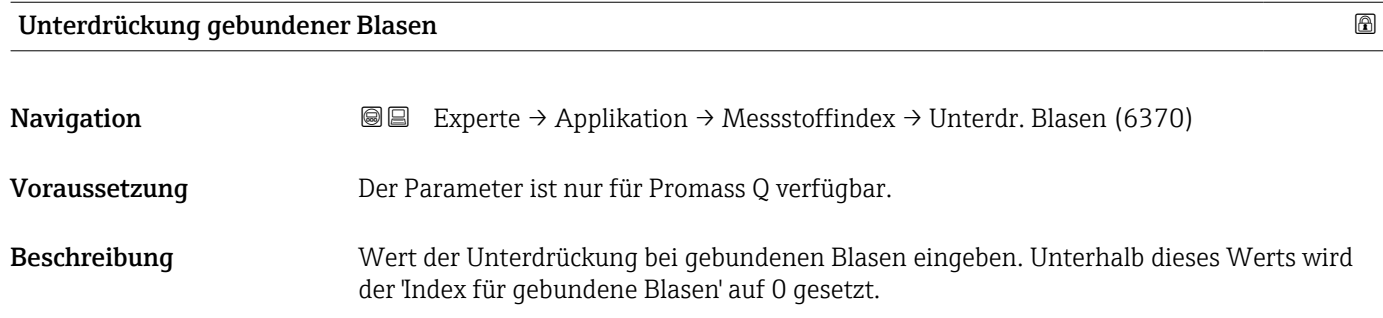

<span id="page-268-0"></span>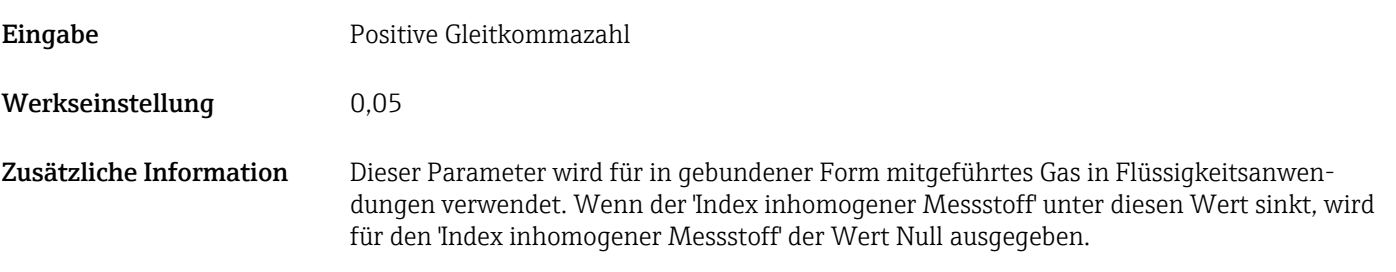

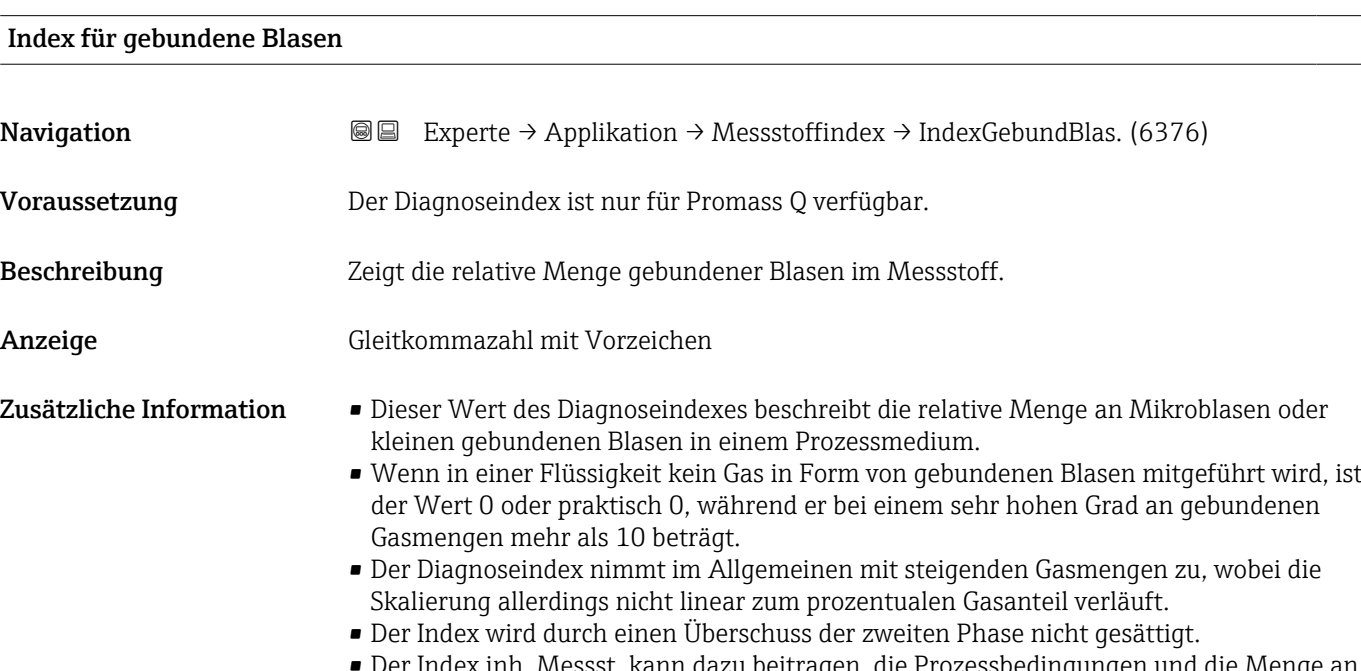

• Der Index inh. Messst. kann dazu beitragen, die Prozessbedingungen und die Menge an mitgeführtem Gas auf relativer Basis besser zu verstehen, allerdings können die Indexwerte nicht auf absoluter Basis ausgelegt werden.

## 3.8 Untermenü "Diagnose"

*Navigation* 
■■ Experte → Diagnose

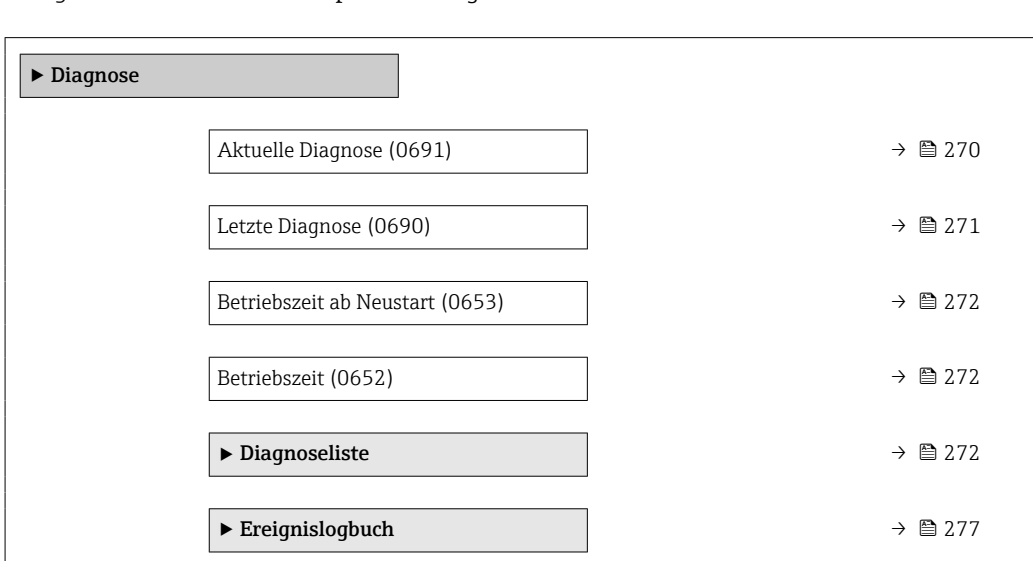

<span id="page-269-0"></span>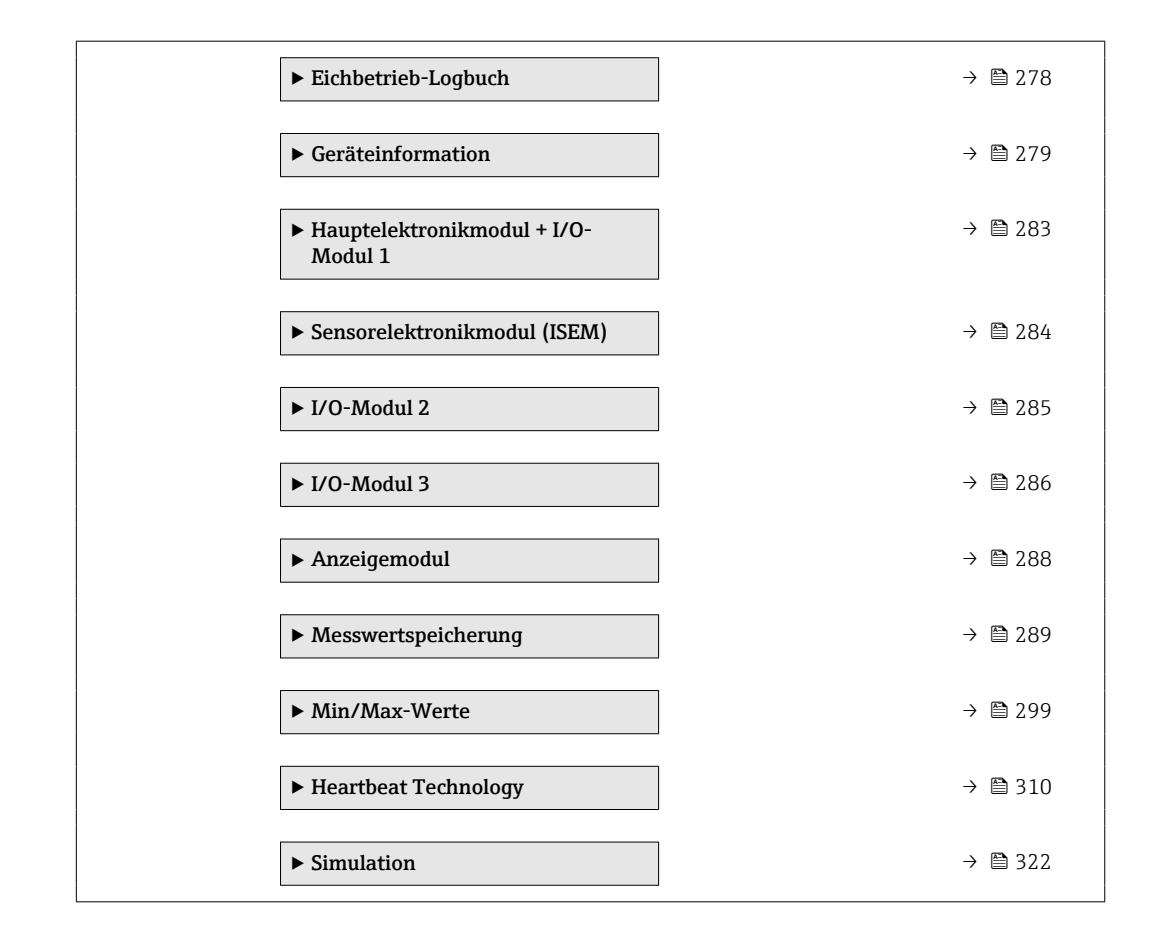

## Aktuelle Diagnose **Navigation**  $\text{□}$  Experte → Diagnose → Akt. Diagnose (0691) Voraussetzung Ein Diagnoseereignis ist aufgetreten. Beschreibung Anzeige der aktuell aufgetretenen Diagnosemeldung. Wenn mehrere Meldungen gleichzeitig auftreten, wird die Meldung mit der höchsten Priorität angezeigt. Anzeige Symbol für Diagnoseverhalten, Diagnosecode und Kurztext. Zusätzliche Information *Anzeige* Weitere anstehende Diagnosemeldungen lassen sich in Untermenü Diagnoseliste I÷  $(\rightarrow \triangleq 272)$  anzeigen. Via Vor-Ort-Anzeige: Behebungsmaßnahme und Zeitstempel zur Ursache der Diagnoli. semeldung sind über die E-Taste abrufbar. *Beispiel* Zum Anzeigeformat: F271 Hauptelektronik-Fehler

270 Endress+Hauser

<span id="page-270-0"></span>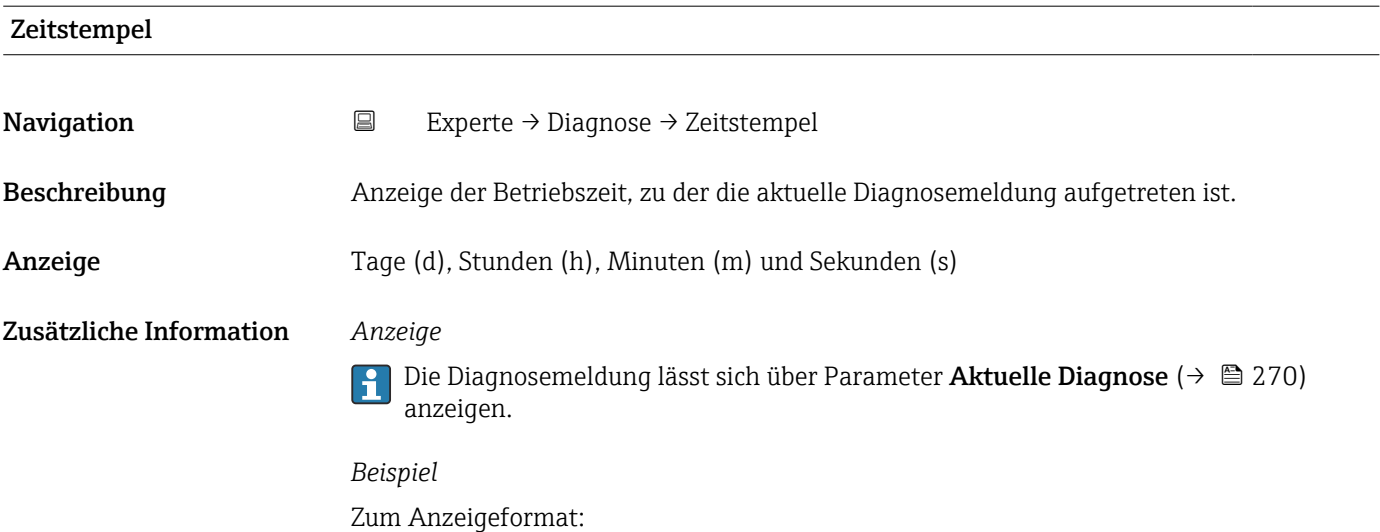

24d12h13m00s

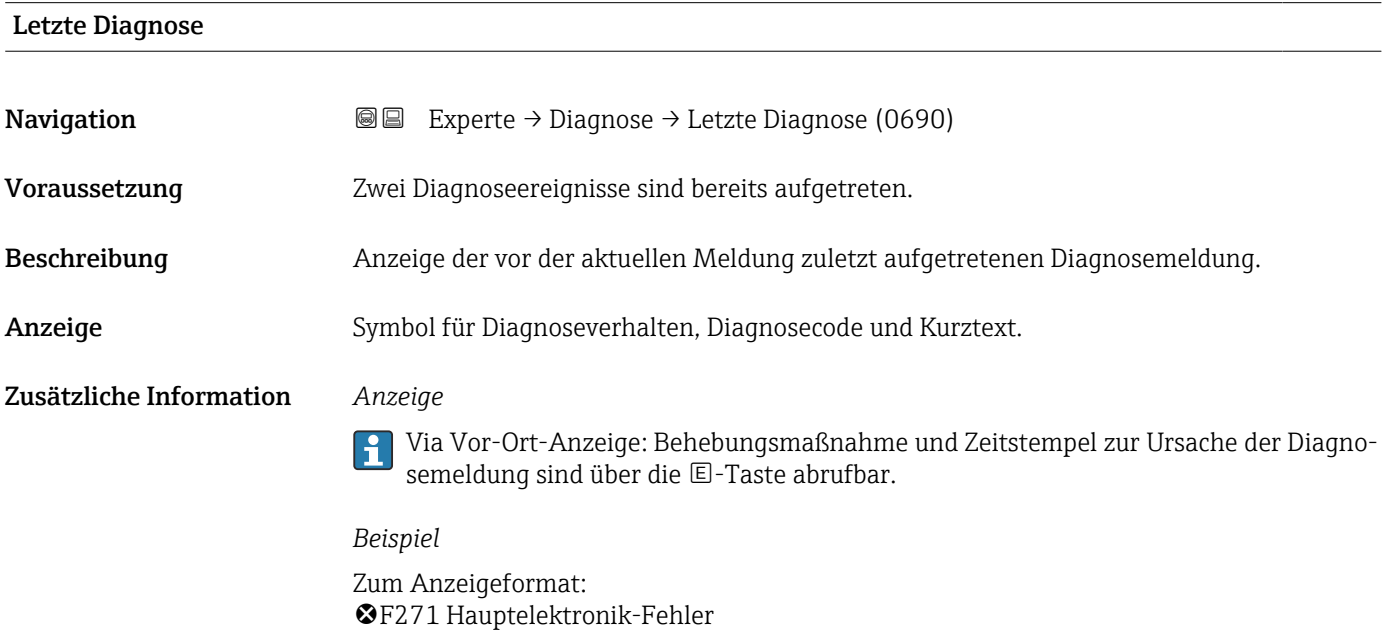

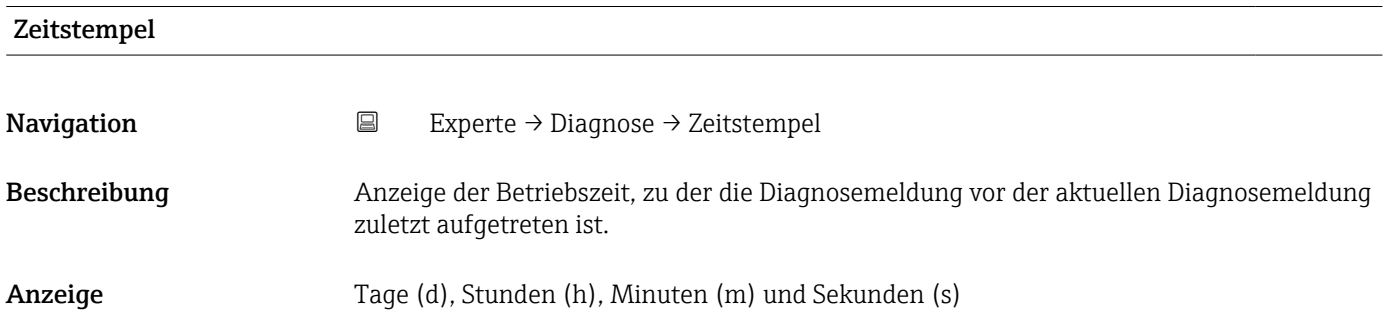

#### <span id="page-271-0"></span>Zusätzliche Information *Anzeige*

Die Diagnosemeldung lässt sich über Parameter Letzte Diagnose (→ ■ 271) anzei- $\boxed{1}$ gen.

*Beispiel* Zum Anzeigeformat: 24d12h13m00s

#### Betriebszeit ab Neustart

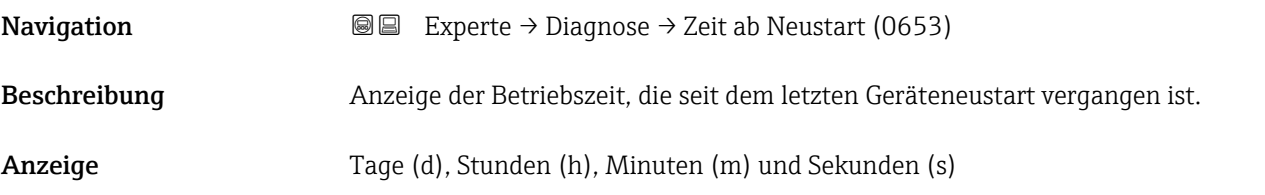

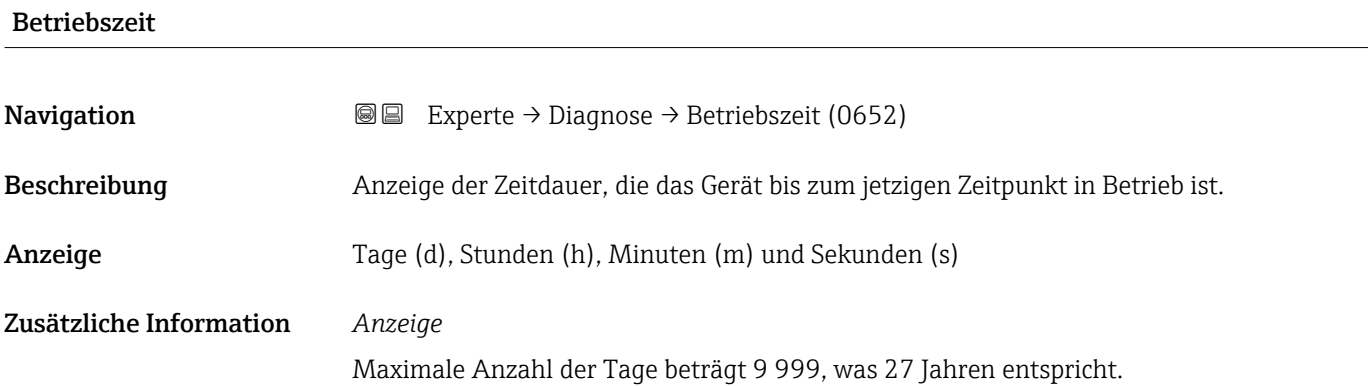

#### 3.8.1 Untermenü "Diagnoseliste"

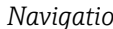

*Navigation* Experte → Diagnose → Diagnoseliste

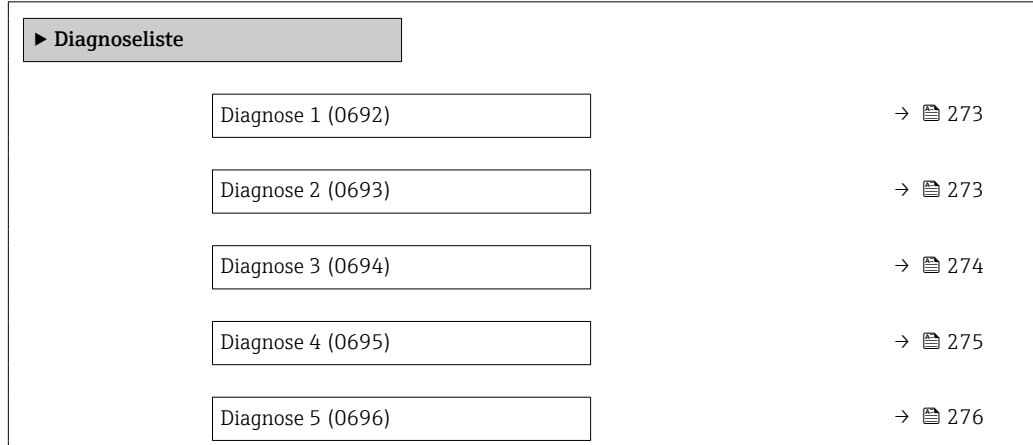

<span id="page-272-0"></span>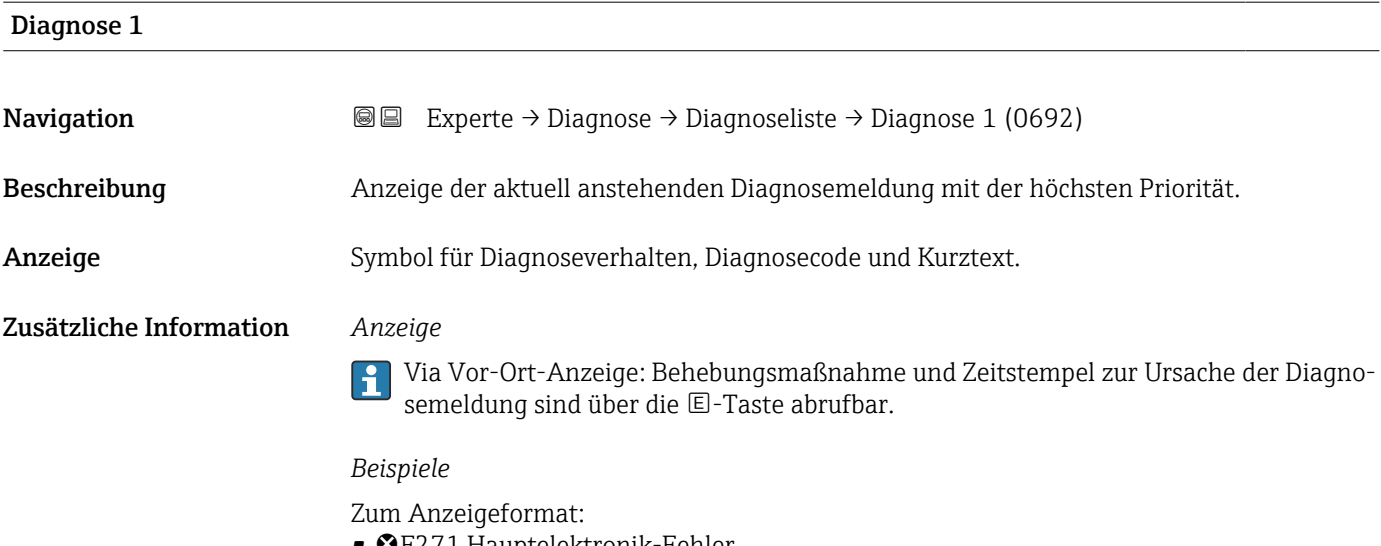

- ©F271 Hauptelektronik-Fehler
- F276 I/O-Modul-Fehler

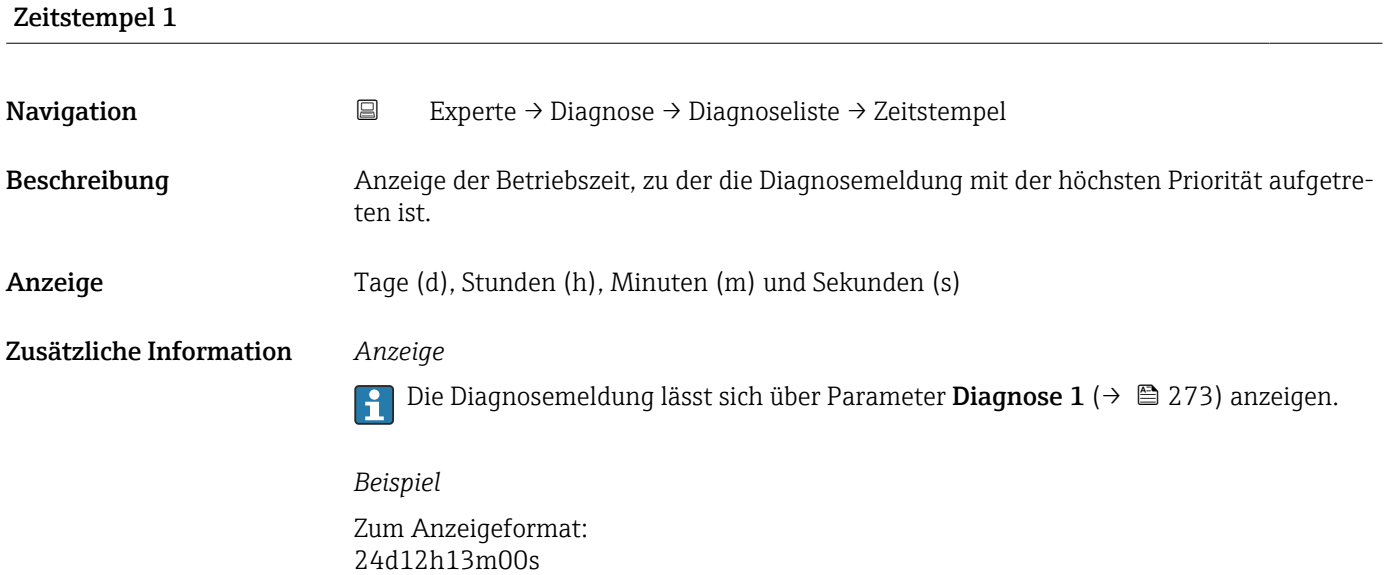

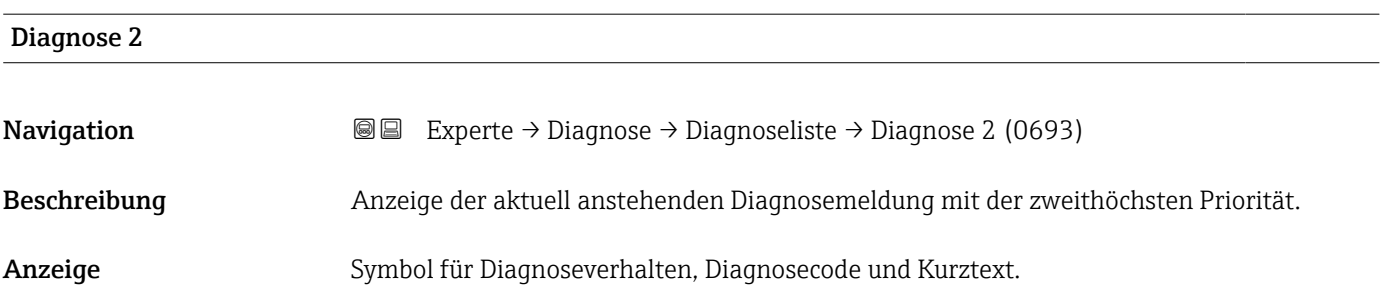

#### <span id="page-273-0"></span>Zusätzliche Information *Anzeige*

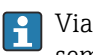

Via Vor-Ort-Anzeige: Behebungsmaßnahme und Zeitstempel zur Ursache der Diagnosemeldung sind über die E-Taste abrufbar.

#### *Beispiele*

Zum Anzeigeformat:

- ©F271 Hauptelektronik-Fehler
- F276 I/O-Modul-Fehler

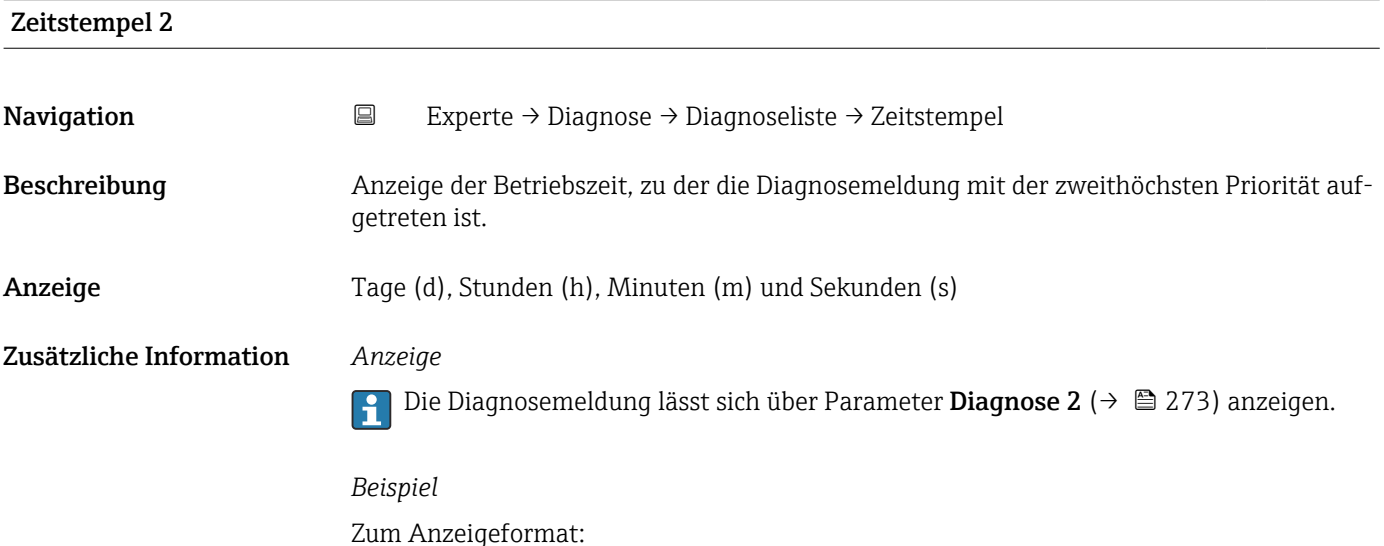

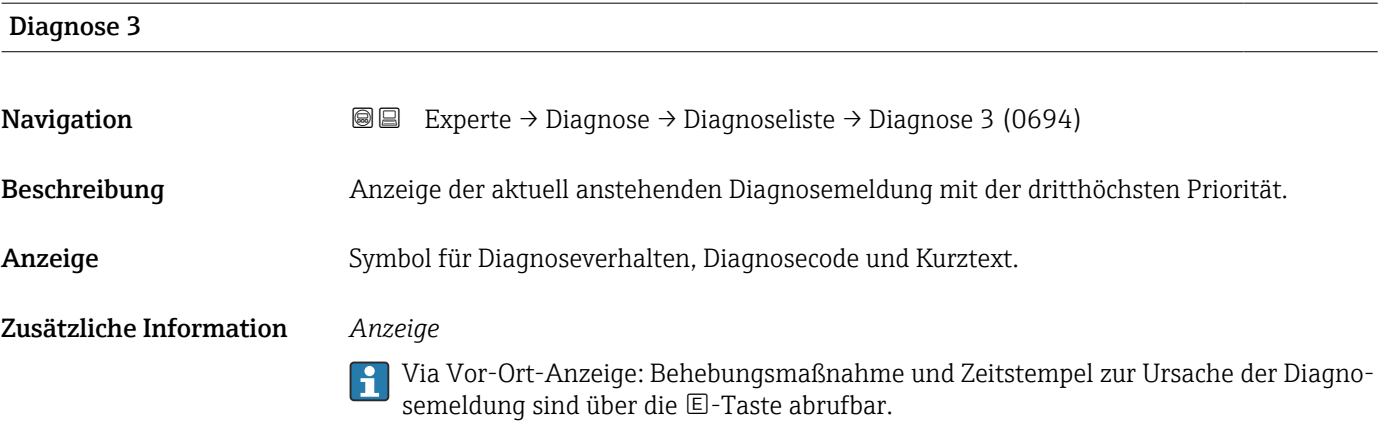

#### *Beispiele*

Zum Anzeigeformat:

24d12h13m00s

- F271 Hauptelektronik-Fehler
- ©F276 I/O-Modul-Fehler

<span id="page-274-0"></span>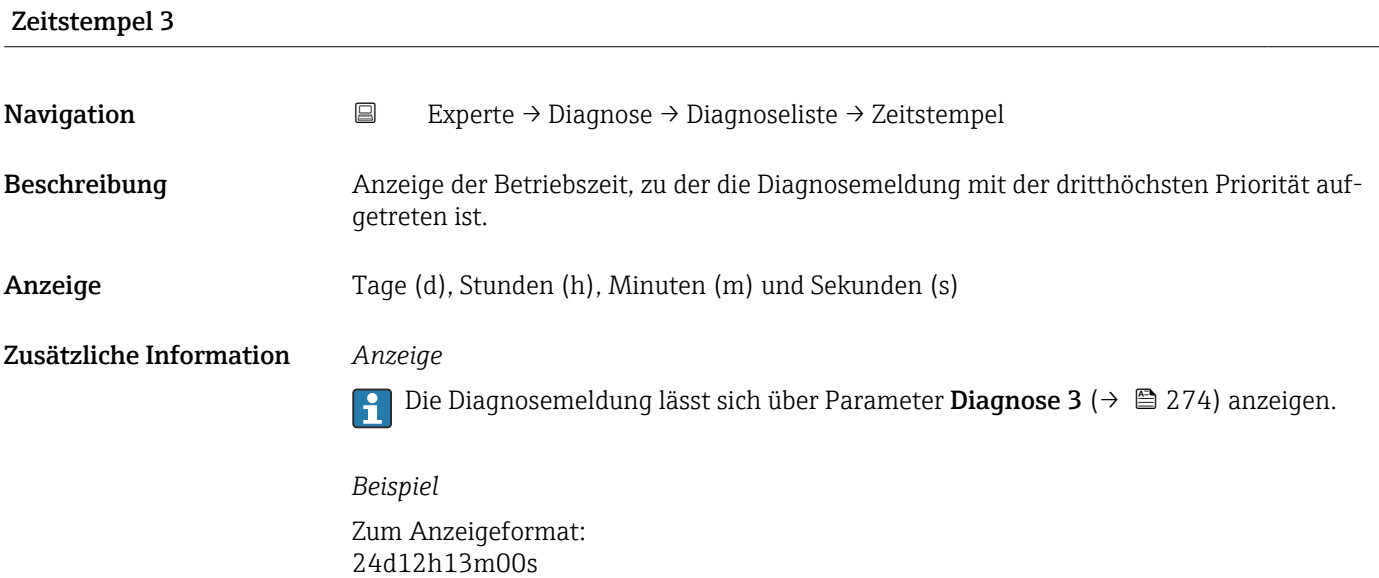

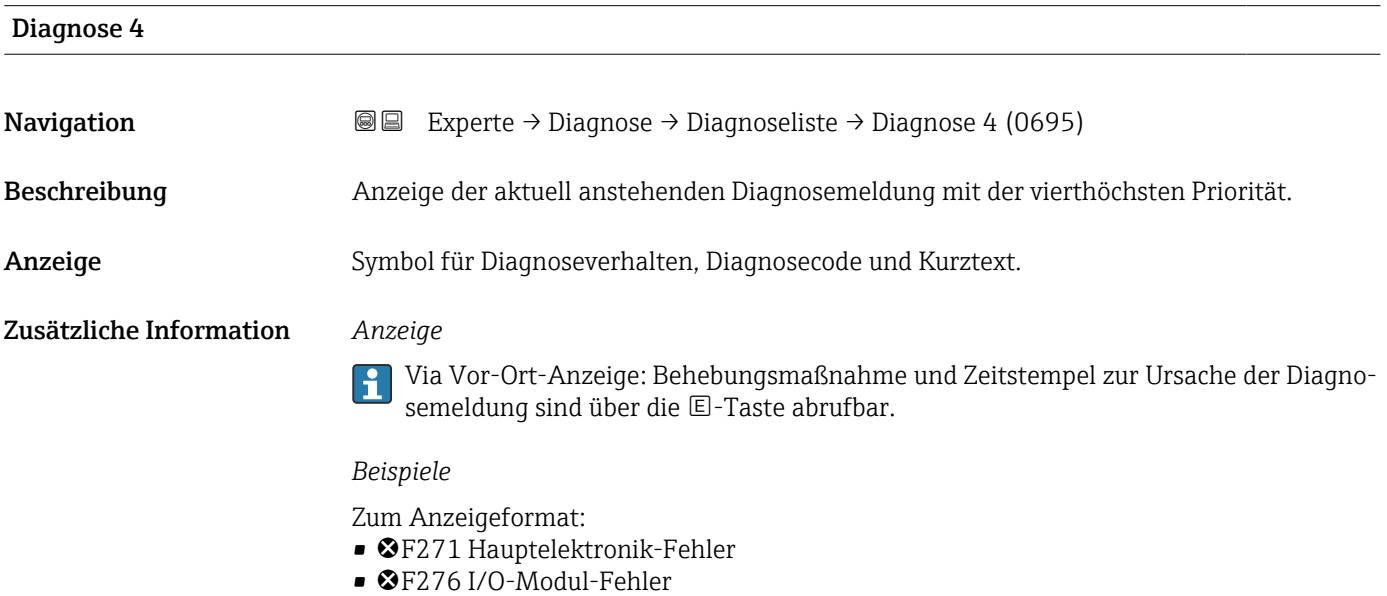

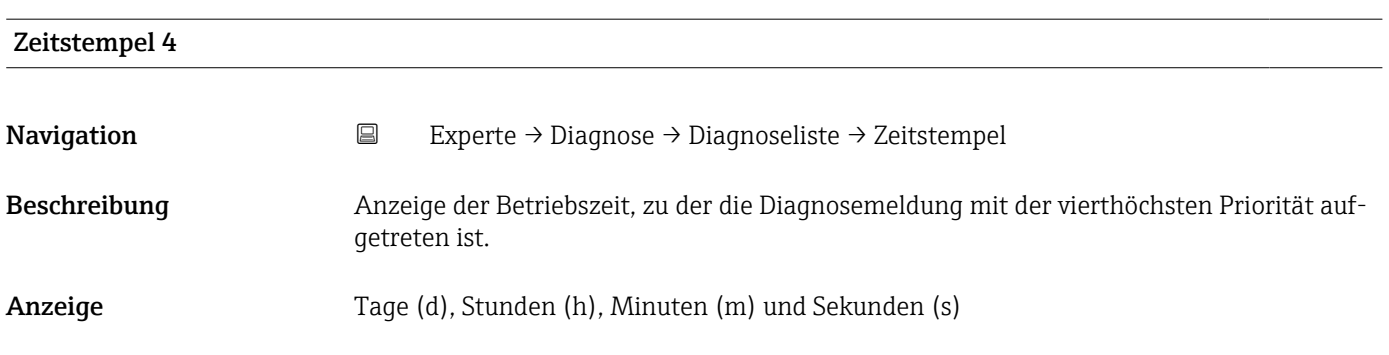

#### <span id="page-275-0"></span>Zusätzliche Information *Anzeige*

Die Diagnosemeldung lässt sich über Parameter Diagnose 4 ( $\rightarrow \boxplus$  275) anzeigen.  $\vert \mathbf{f} \vert$ 

*Beispiel* Zum Anzeigeformat: 24d12h13m00s

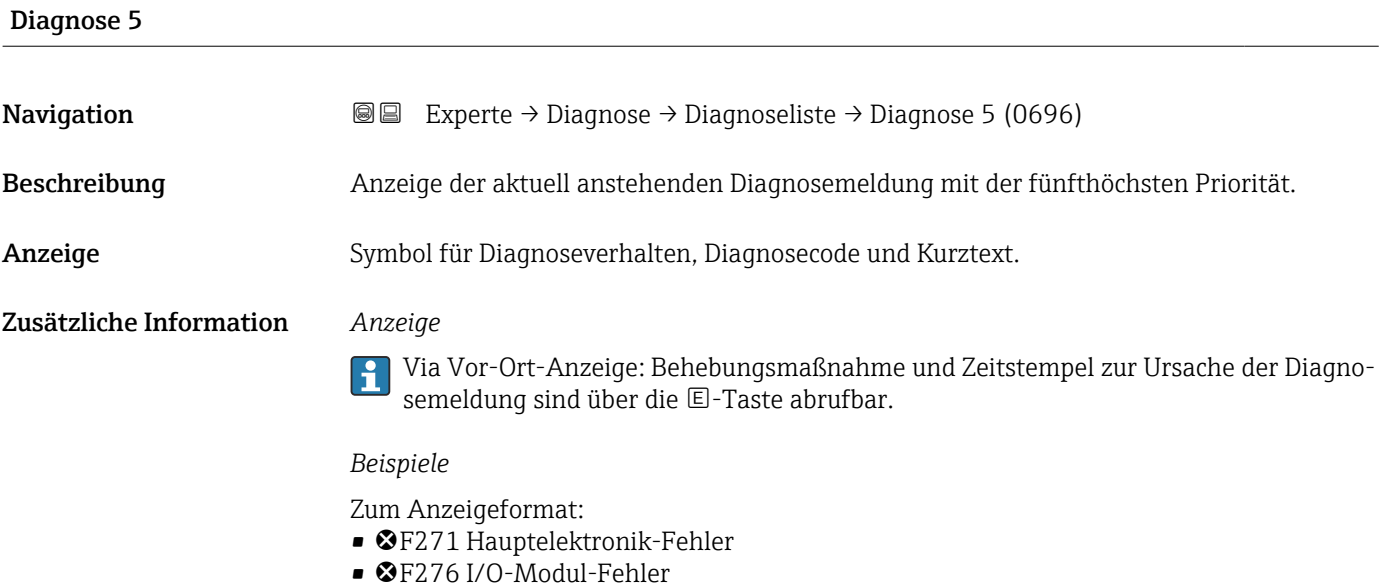

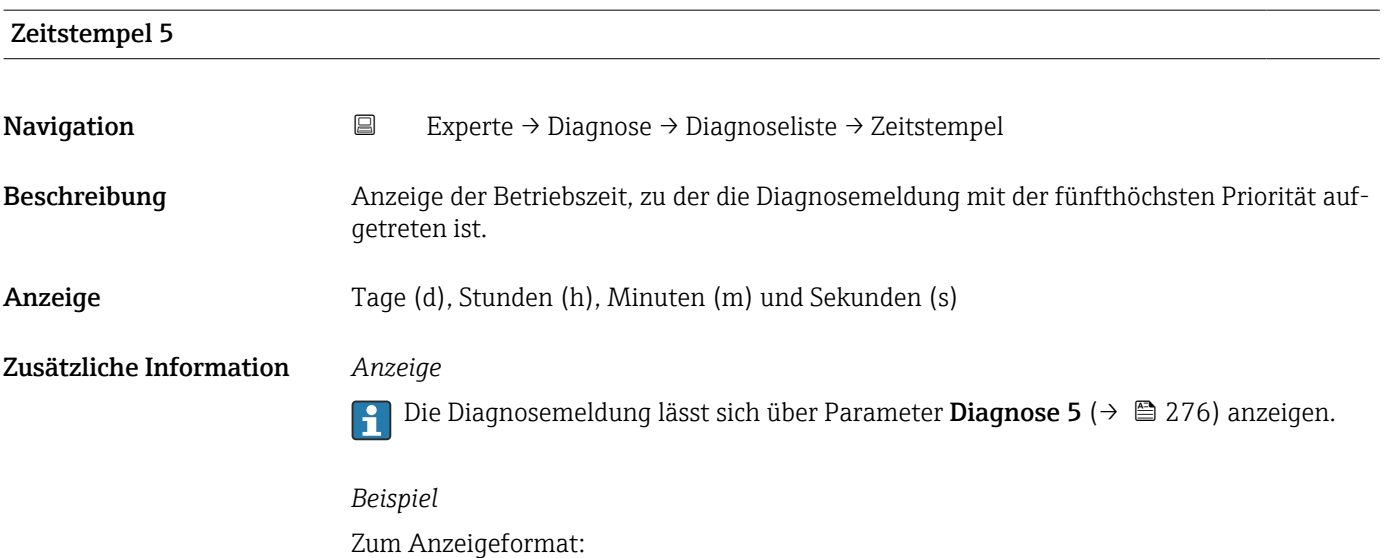

24d12h13m00s

#### <span id="page-276-0"></span>3.8.2 Untermenü "Ereignislogbuch"

#### Anzeige der Ereignismeldungen

Ereignismeldungen werden in chronologischer Reihenfolge angezeigt. Die Ereignishistorie umfasst Diagnose- sowie Informationsereignisse. Das Symbol vor dem Zeitstempel gibt an, ob das Ereignis aufgetreten oder beendet ist.

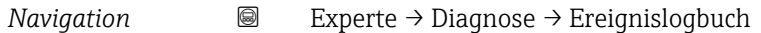

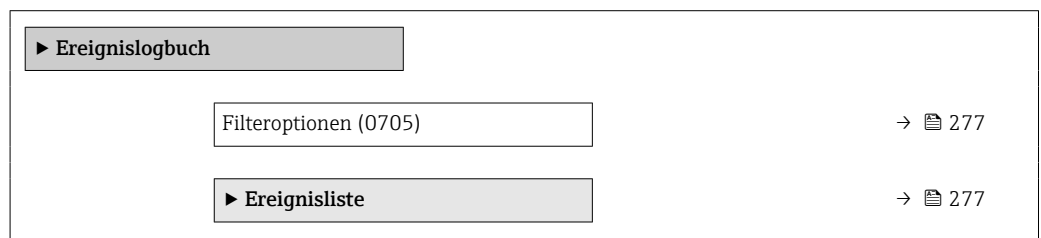

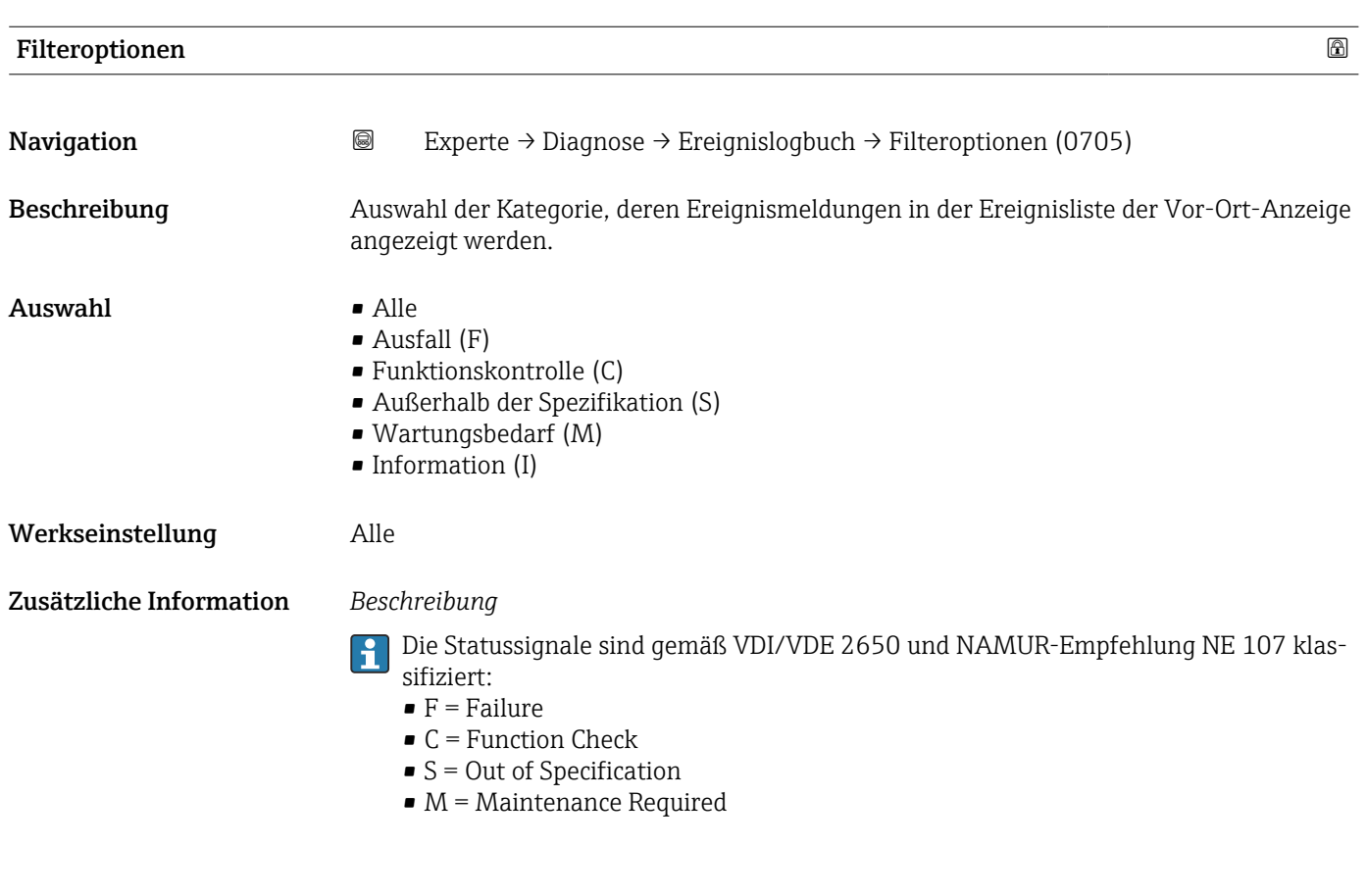

#### Untermenü "Ereignisliste"

Das Untermenü Ereignisliste ist nur bei Bedienung über die Vor-Ort-Anzeige vorhan- $\mathbf{f}$ den.

Bei Bedienung über das Bedientool FieldCare kann die Ereignisliste über ein separates FieldCare-Modul ausgelesen werden.

Bei Bedienung über den Webbrowser liegen die Ereignismeldungen direkt im Untermenü Ereignislogbuch.

<span id="page-277-0"></span>*Navigation* **图图 Experte → Diagnose → Ereignislogbuch → Ereignisliste** 

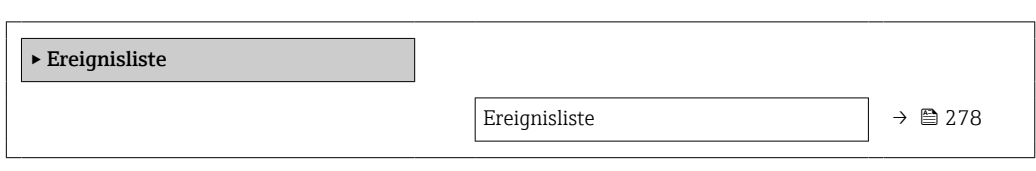

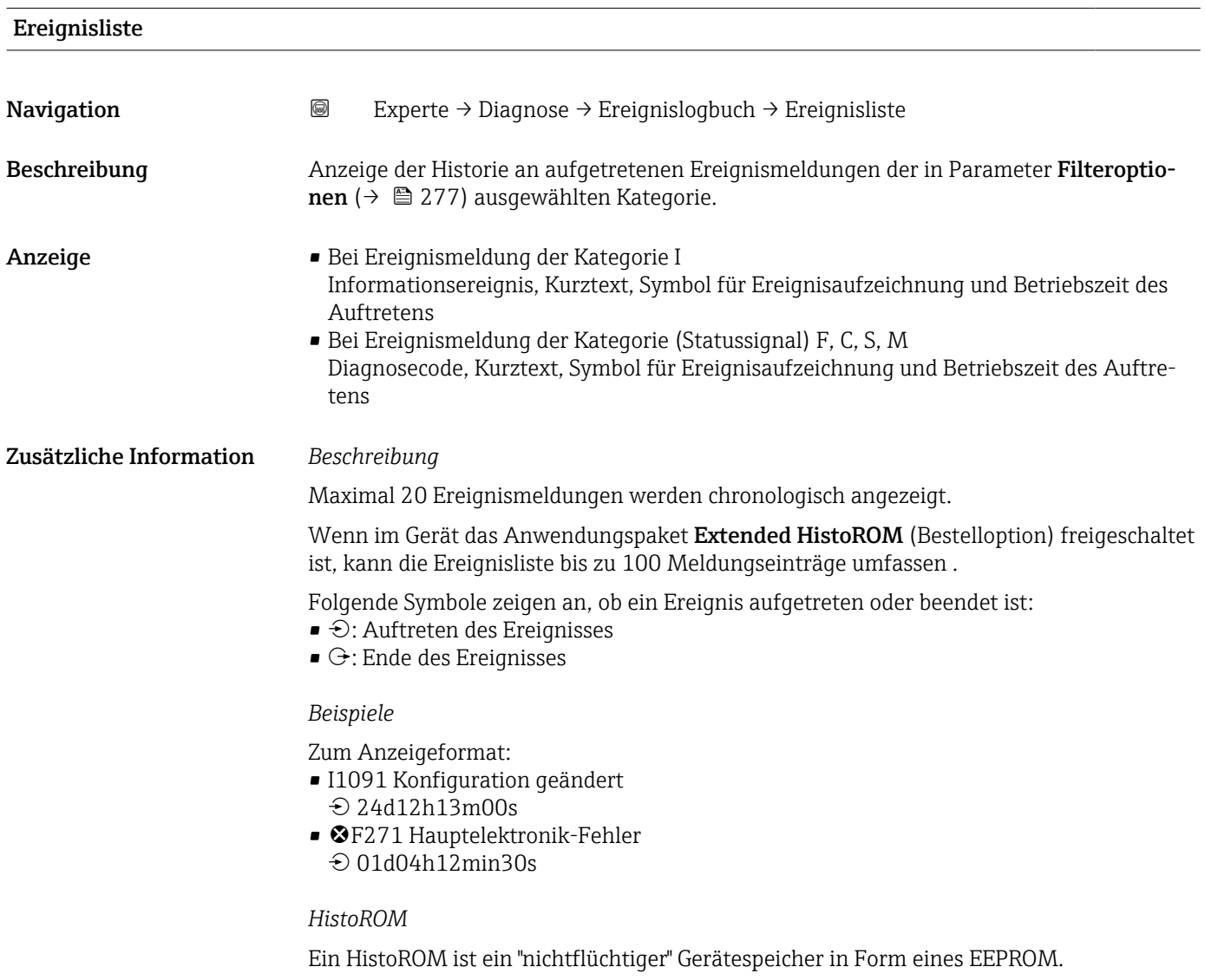

### 3.8.3 Untermenü "Eichbetrieb-Logbuch"

Nur erhältlich für Promass F, O, Q und X.

Detaillierte Angaben zu den Parameterbeschreibungen für den Eichbetrieb: Sonderdokumentation zum Gerät  $\rightarrow$   $\blacksquare$  7

<span id="page-278-0"></span>*Navigation* Experte → Diagnose → Eichbetr.Logbuch

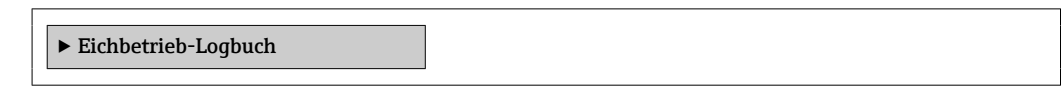

#### 3.8.4 Untermenü "Geräteinformation"

*Navigation* Experte → Diagnose → Geräteinfo

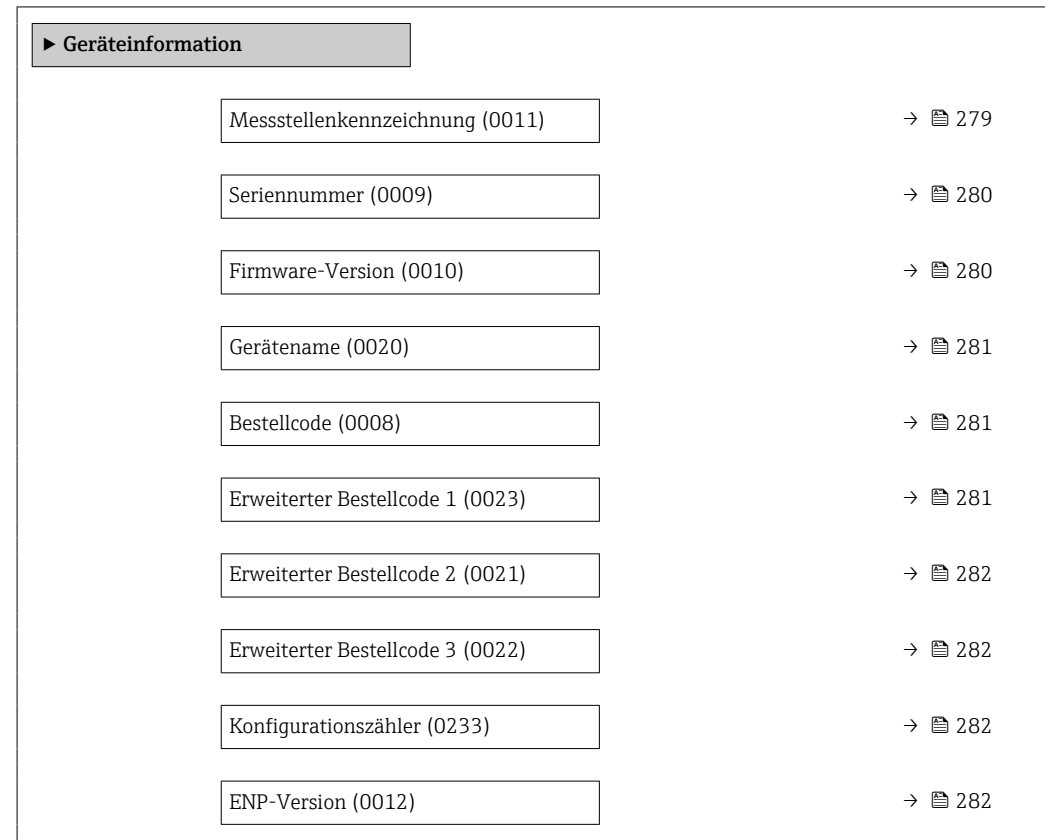

#### Messstellenkennzeichnung

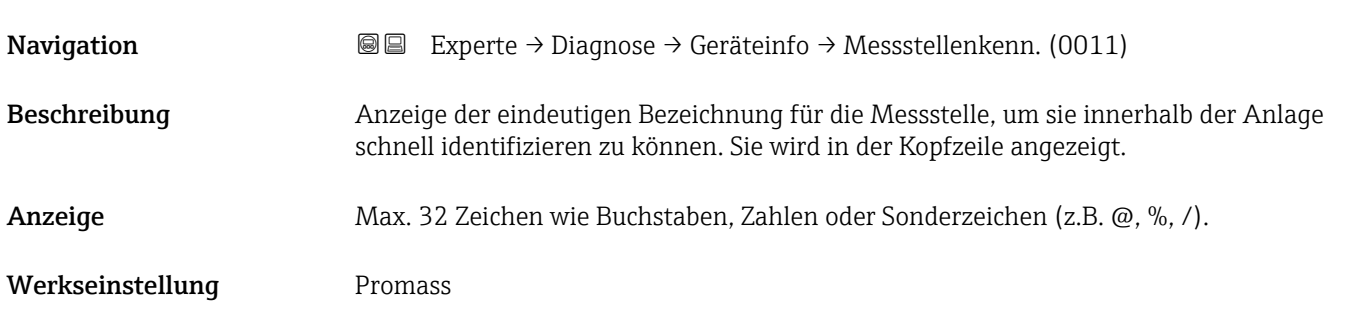

A0029422

#### <span id="page-279-0"></span>Zusätzliche Information *Anzeige*

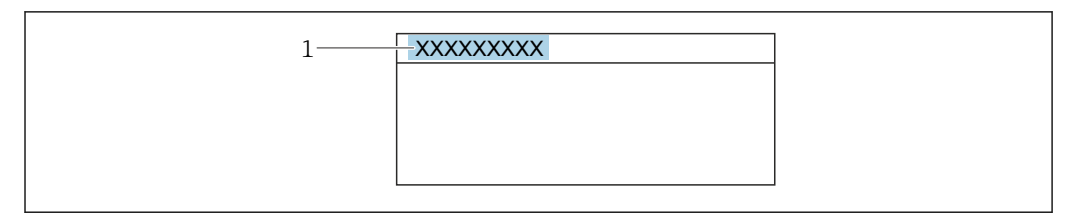

*1 Position des Kopfzeilentexts auf der Anzeige*

Wie viele Zeichen angezeigt werden, ist abhängig von den verwendeten Zeichen.

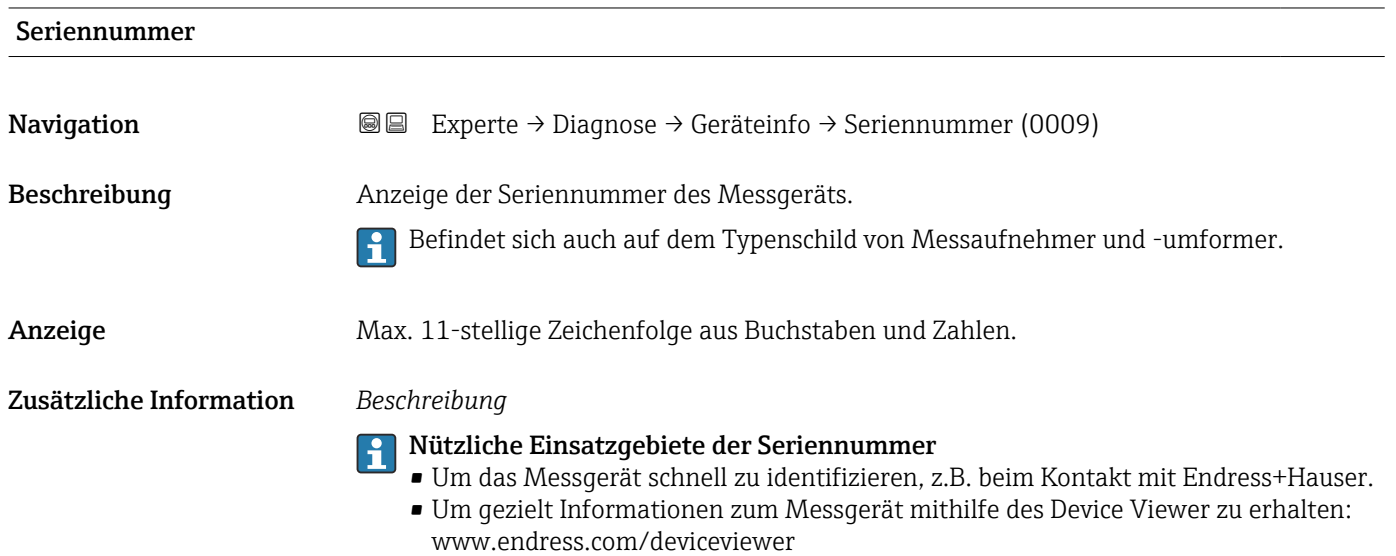

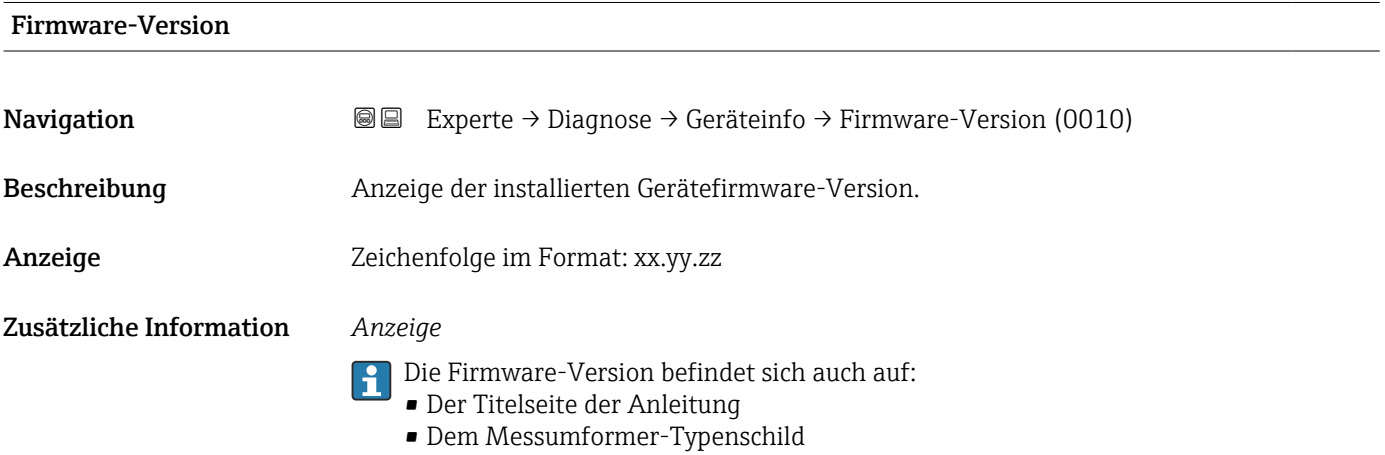

<span id="page-280-0"></span>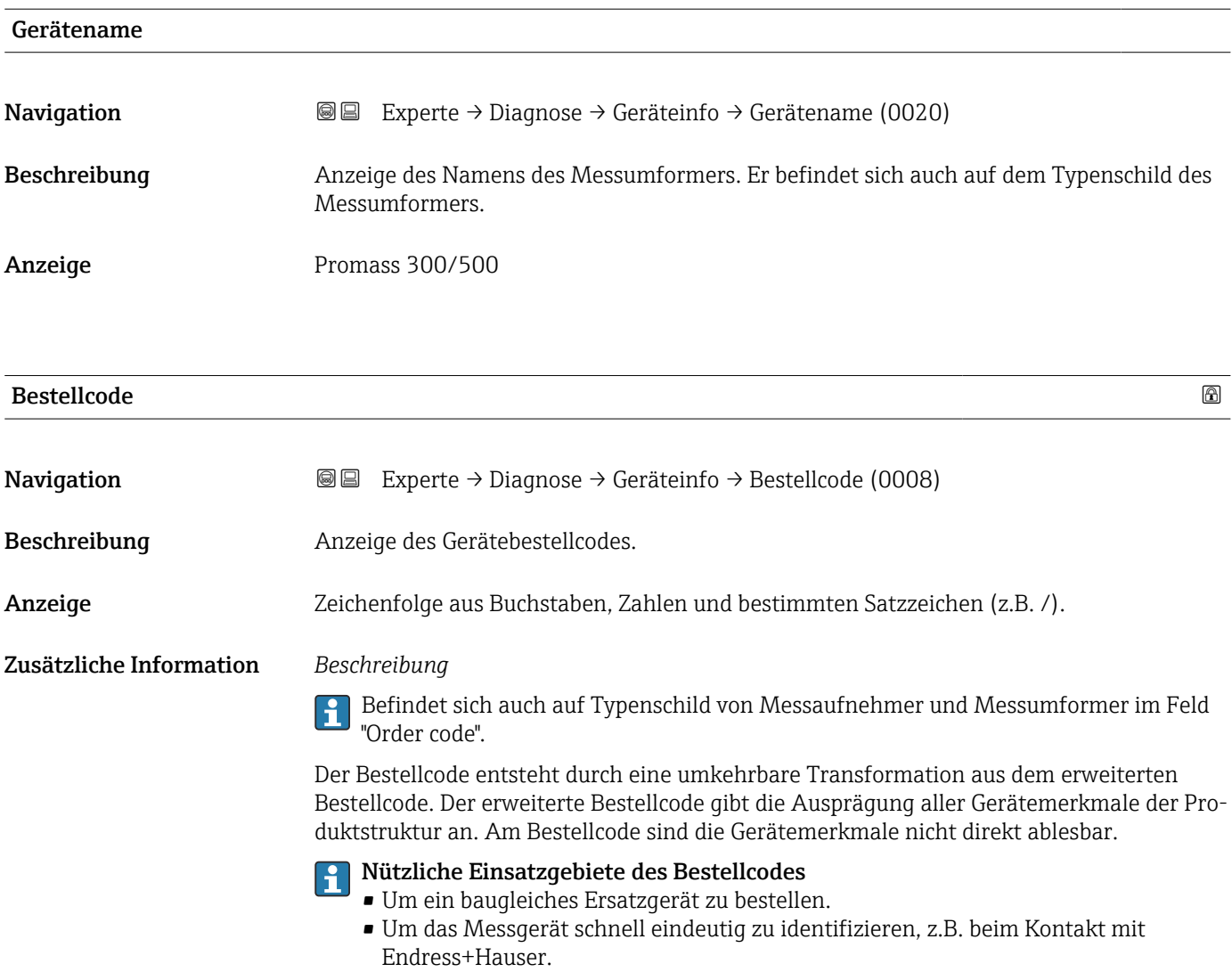

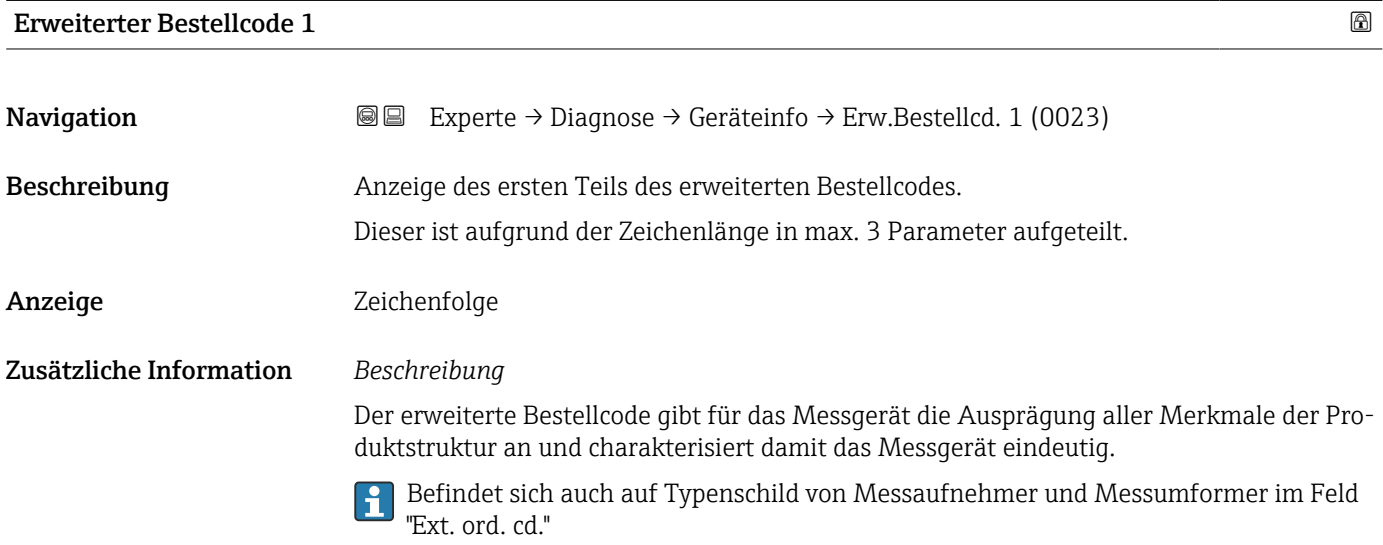

<span id="page-281-0"></span>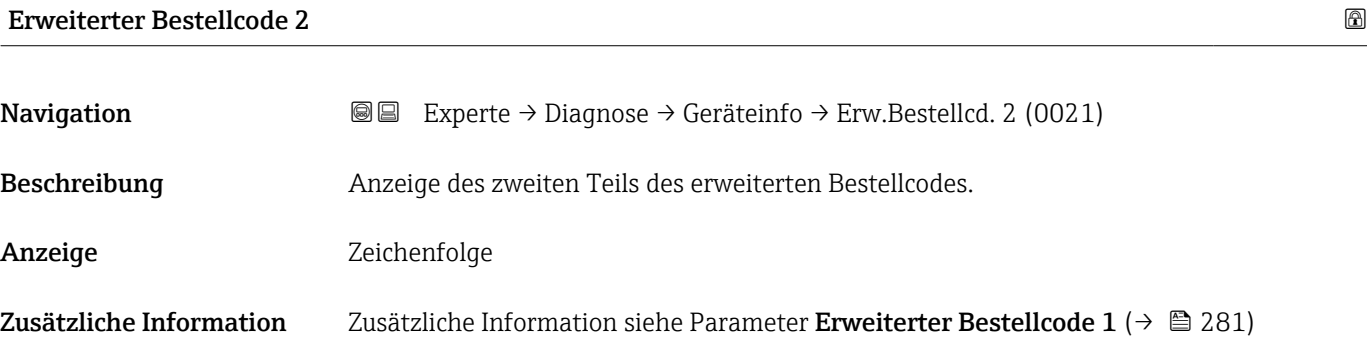

#### Erweiterter Bestellcode 3

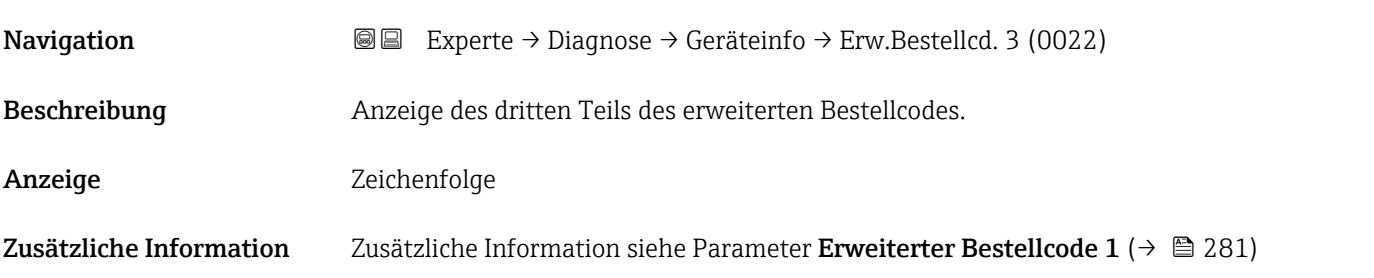

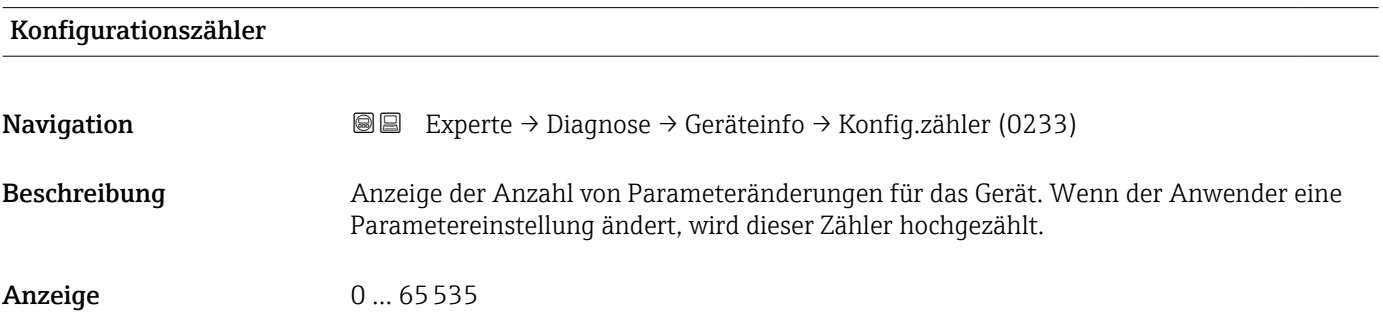

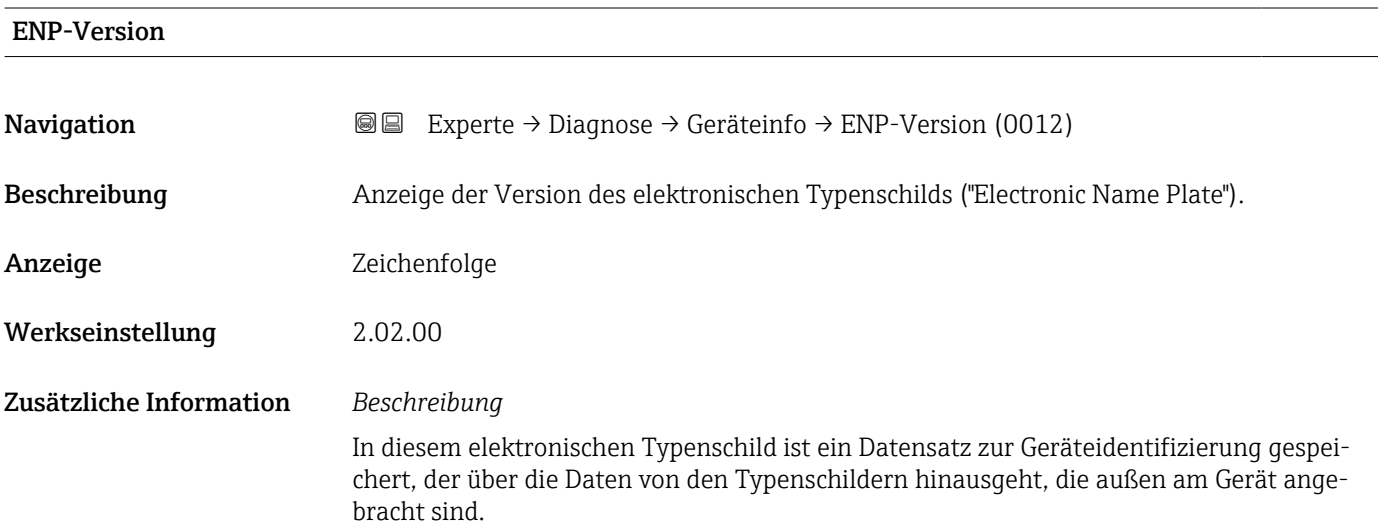

### <span id="page-282-0"></span>3.8.5 Untermenü "Hauptelektronikmodul + I/O-Modul 1"

*Navigation* Experte → Diagnose → Hauptelek.+ I/O1

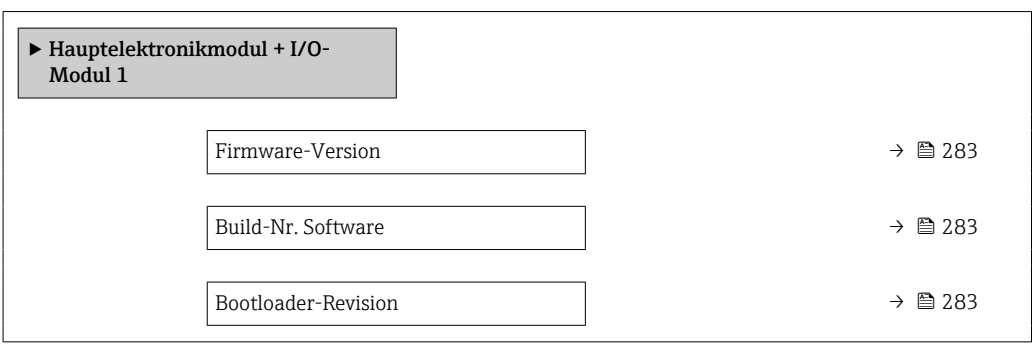

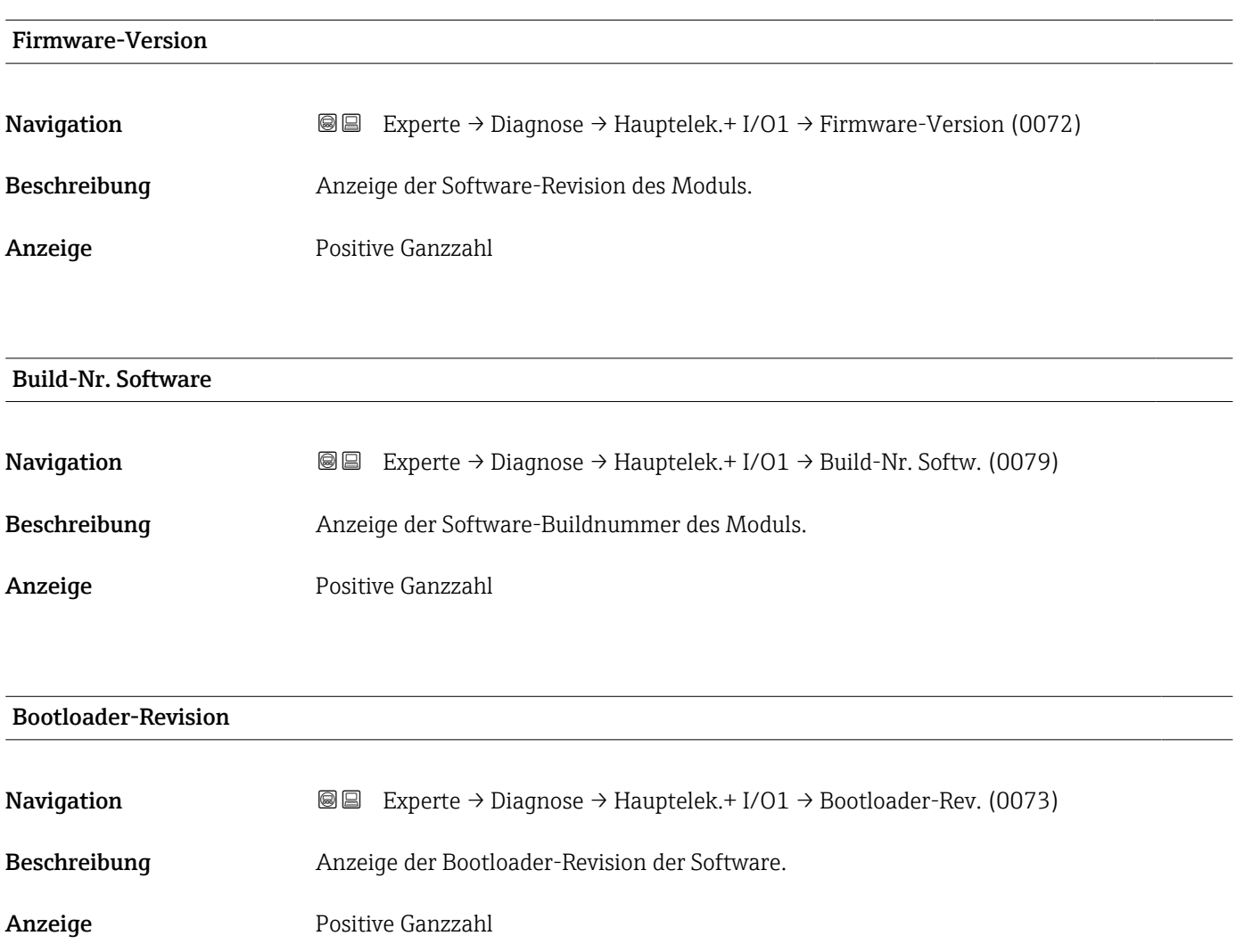

## <span id="page-283-0"></span>3.8.6 Untermenü "Sensorelektronikmodul (ISEM)"

*Navigation* Experte → Diagnose → Sensorelektronik

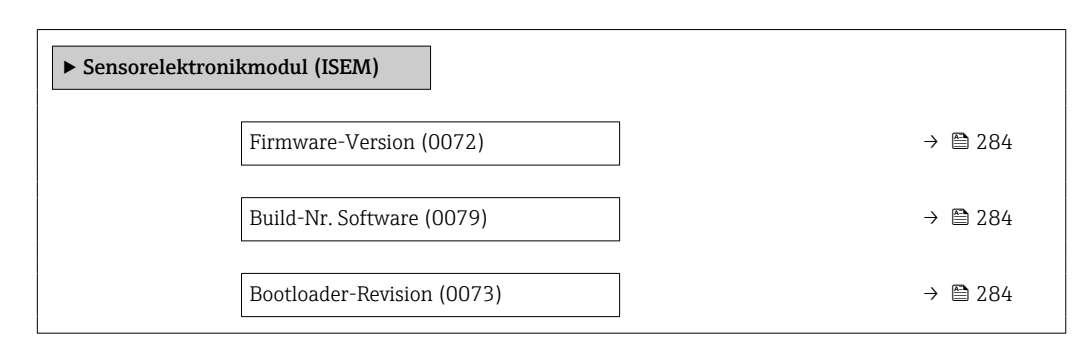

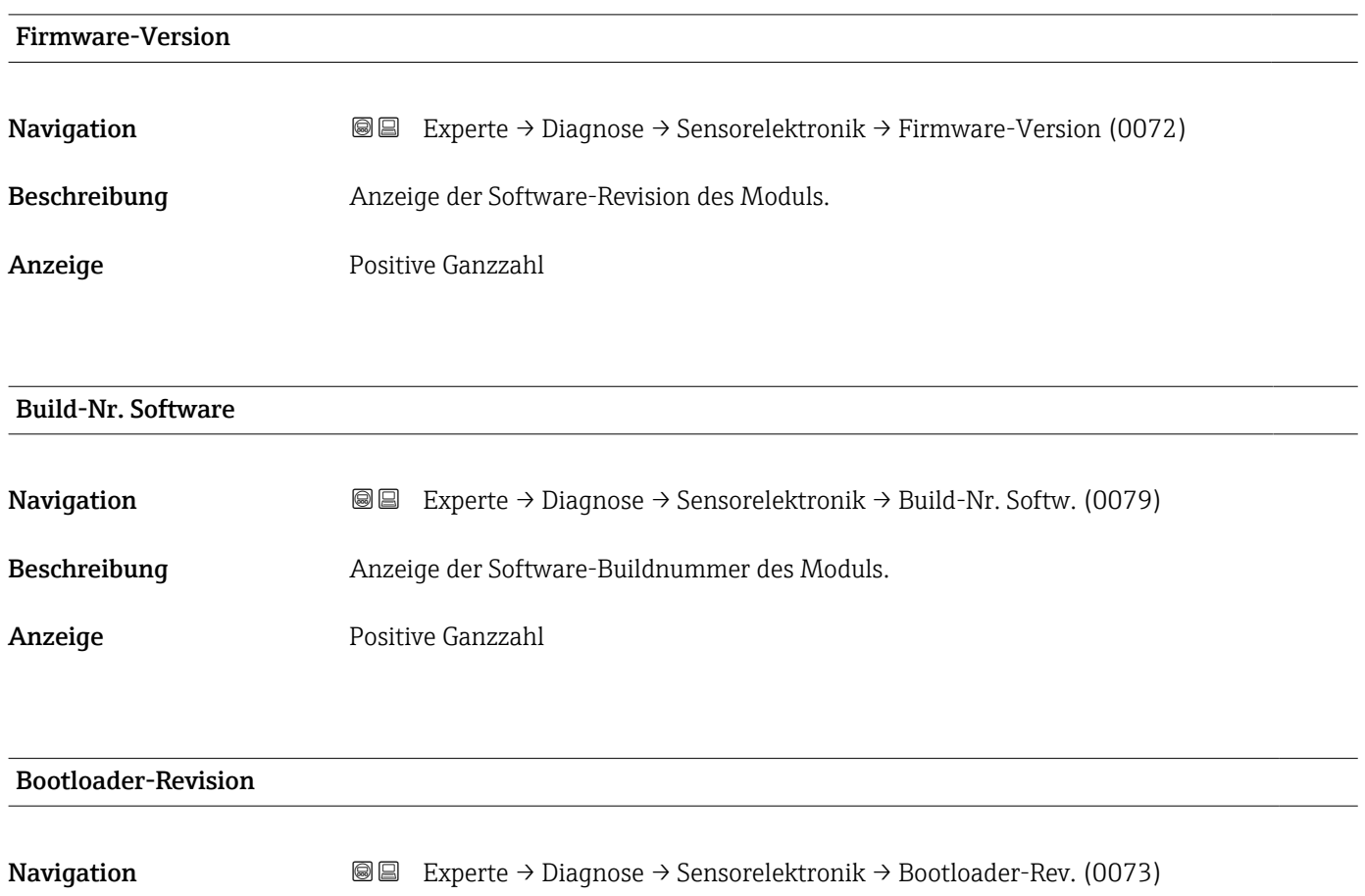

Beschreibung Anzeige der Bootloader-Revision der Software.

Anzeige Positive Ganzzahl

#### <span id="page-284-0"></span>3.8.7 Untermenü "I/O-Modul 2"

*Navigation* Experte → Diagnose → I/O-Modul 2

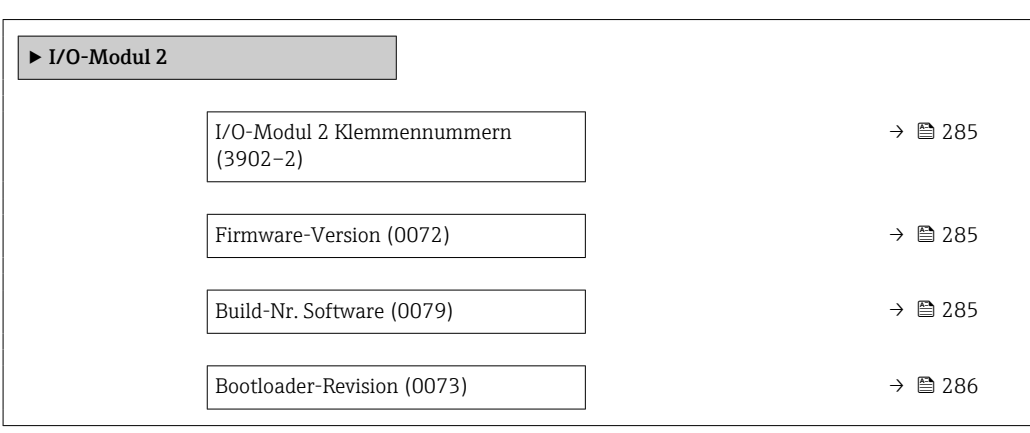

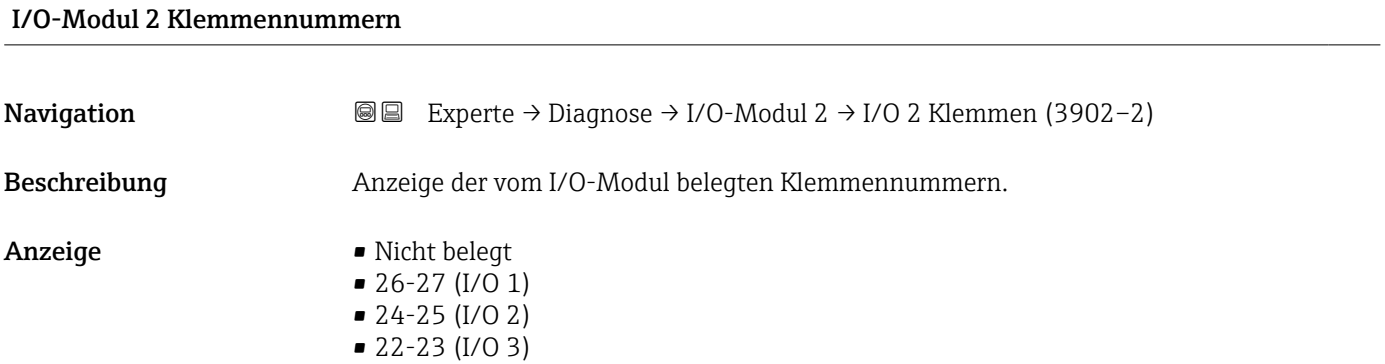

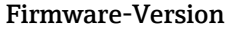

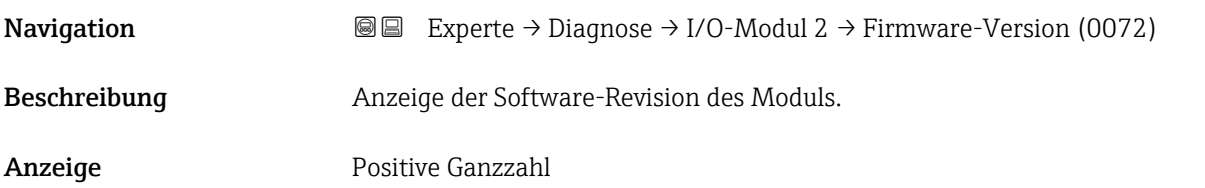

#### Build-Nr. Software

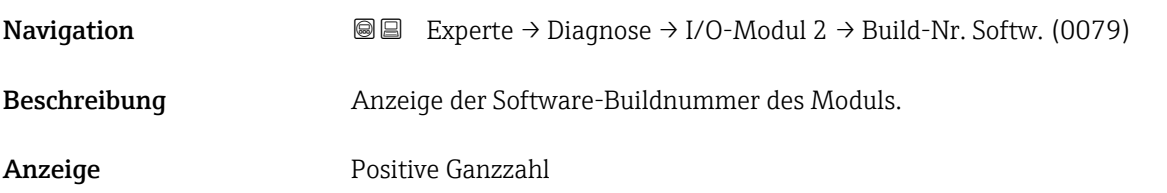

# <span id="page-285-0"></span>Bootloader-Revision **Navigation EXperte** → Diagnose → I/O-Modul 2 → Bootloader-Rev. (0073) Beschreibung Anzeige der Bootloader-Revision der Software. Anzeige Positive Ganzzahl

### 3.8.8 Untermenü "I/O-Modul 3"

*Navigation* Experte → Diagnose → I/O-Modul 3

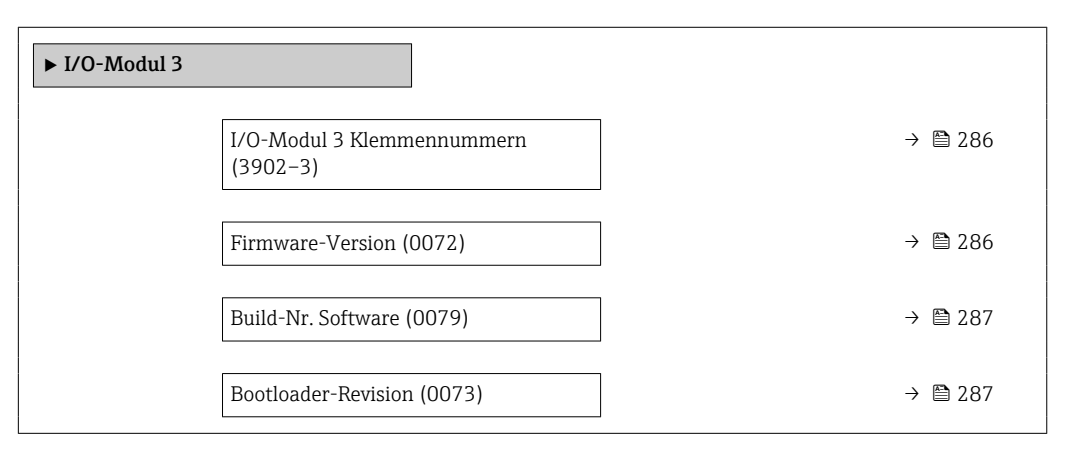

## I/O-Modul 3 Klemmennummern **Navigation EXperte** → Diagnose → I/O-Modul 3 → I/O 3 Klemmen (3902-3) Beschreibung Anzeige der vom I/O-Modul belegten Klemmennummern. Anzeige • Nicht belegt • 26-27 (I/O 1) • 24-25 (I/O 2) • 22-23 (I/O 3)

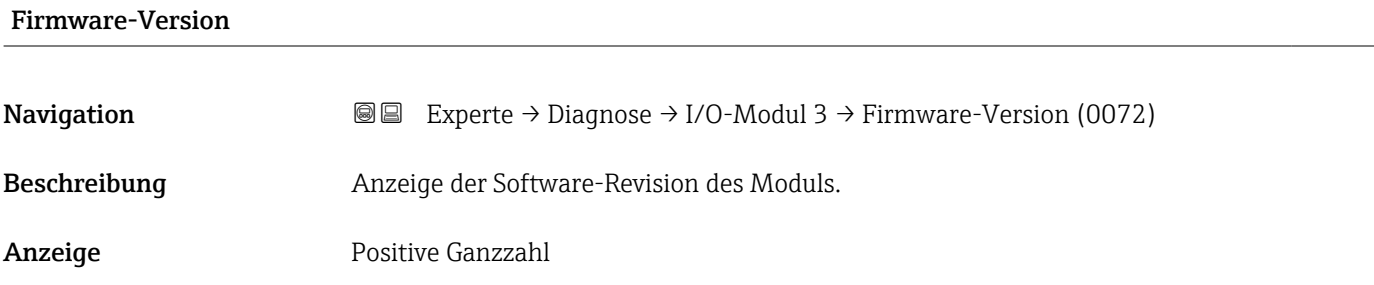

#### <span id="page-286-0"></span>Build-Nr. Software

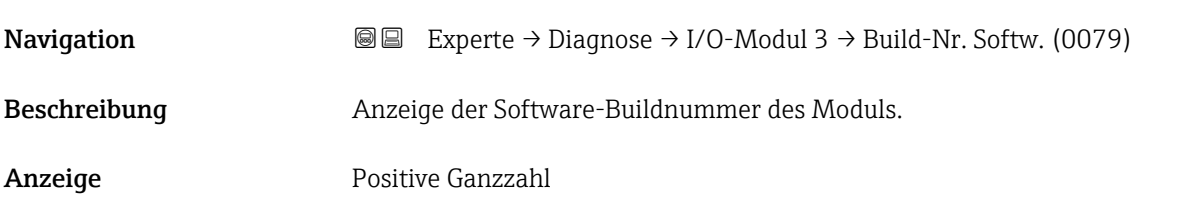

#### Bootloader-Revision

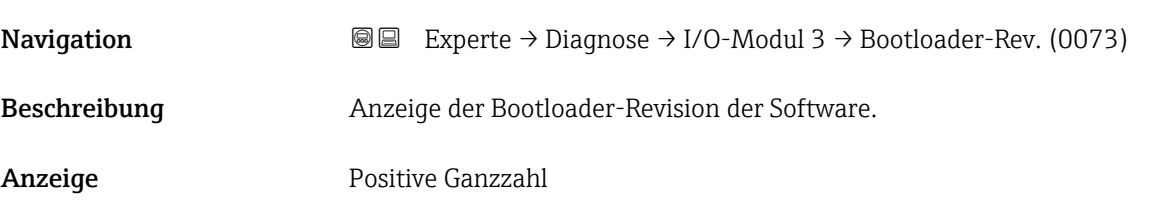

#### 3.8.9 Untermenü "I/O-Modul 4"

*Navigation* Experte → Diagnose → I/O-Modul 4

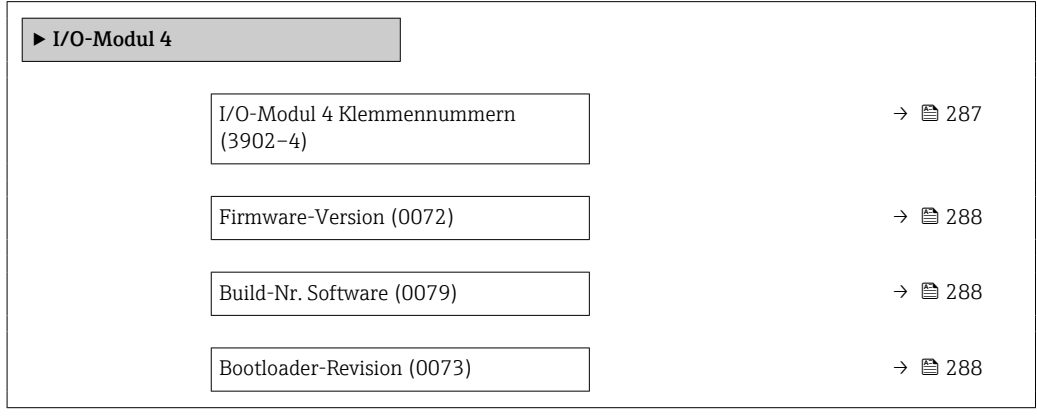

#### I/O-Modul 4 Klemmennummern

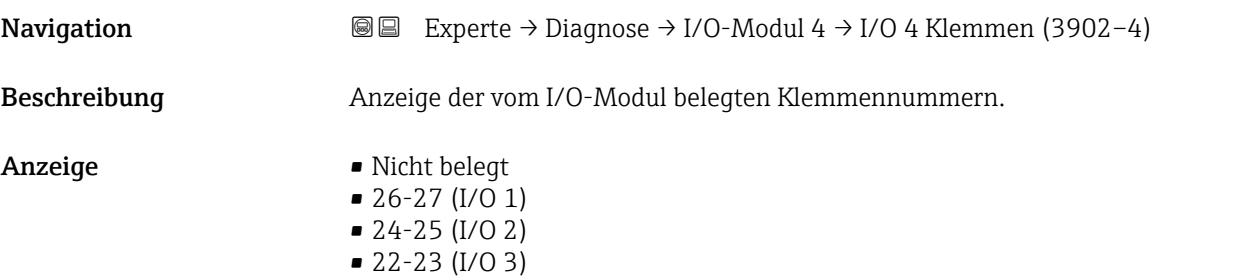

#### <span id="page-287-0"></span>Firmware-Version

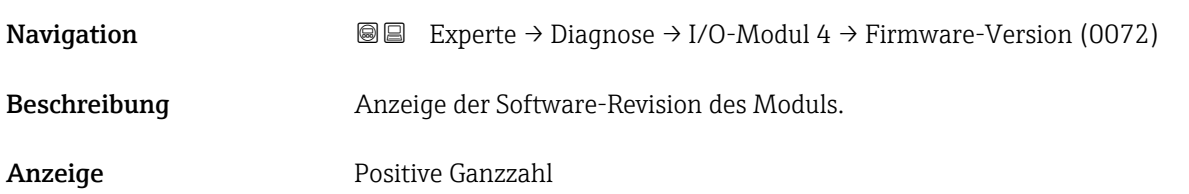

## Build-Nr. Software **Navigation**  $\text{■}$   $\text{■}$   $\text{■}$   $\text{■}$   $\text{■}$   $\text{Example}$   $\text{Example}$   $\text{Example}$   $\text{Table}$   $\text{Table}$ Beschreibung Anzeige der Software-Buildnummer des Moduls. Anzeige Positive Ganzzahl

## Bootloader-Revision

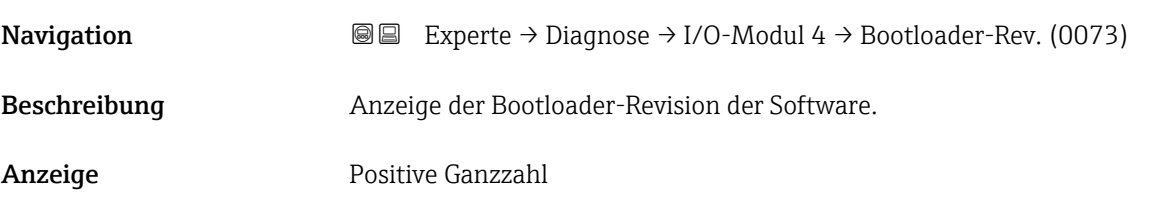

## 3.8.10 Untermenü "Anzeigemodul"

*Navigation* Experte → Diagnose → Anzeigemodul

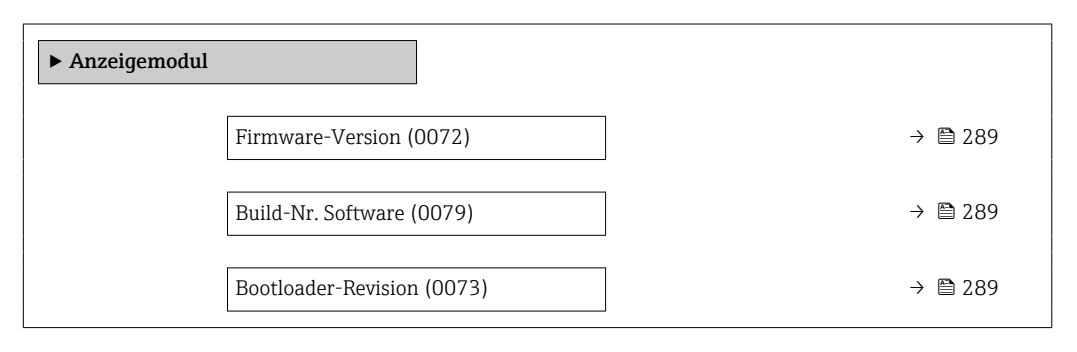
# Firmware-Version

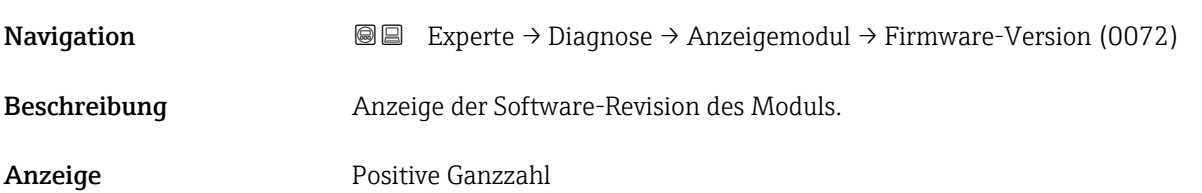

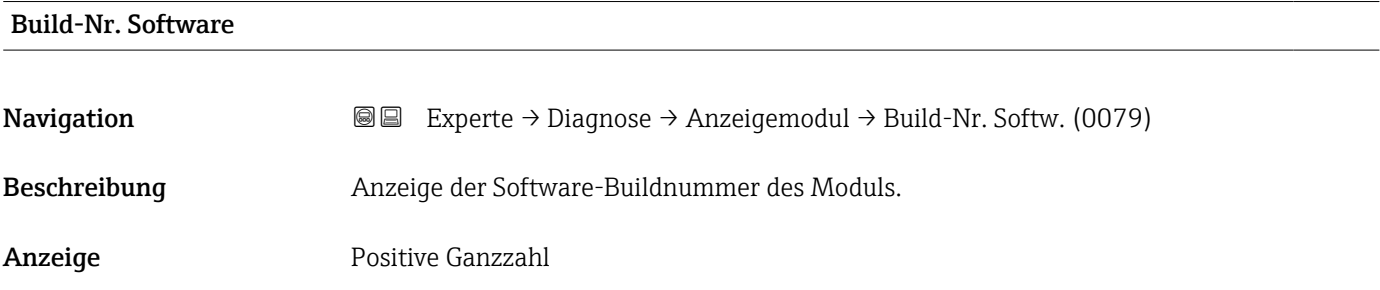

### Bootloader-Revision

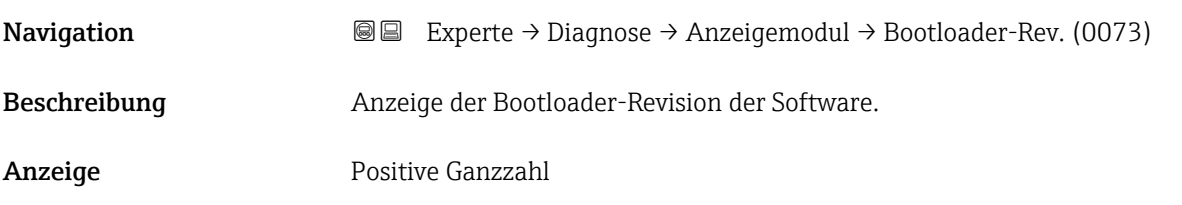

# 3.8.11 Untermenü "Messwertspeicherung"

*Navigation* 
■ Experte → Diagnose → Messwertspeich.

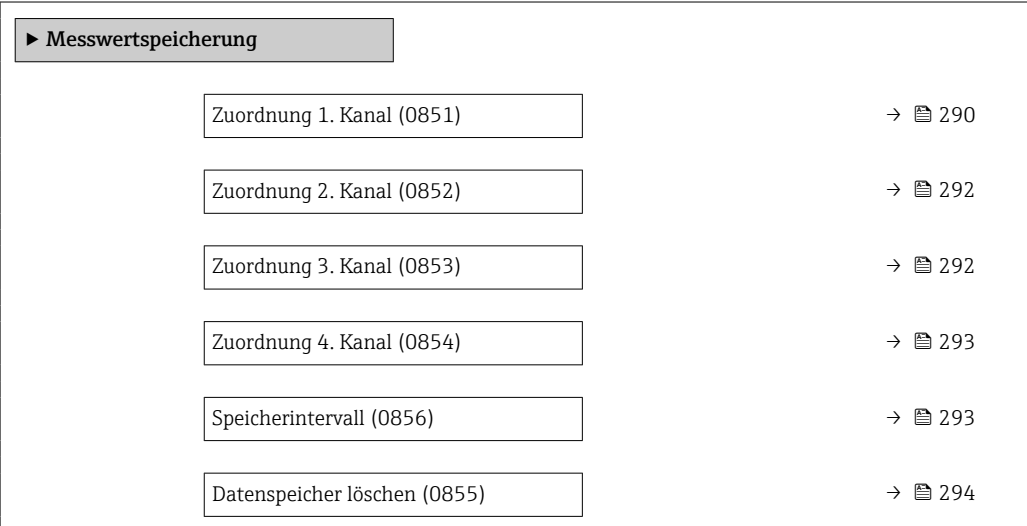

<span id="page-289-0"></span>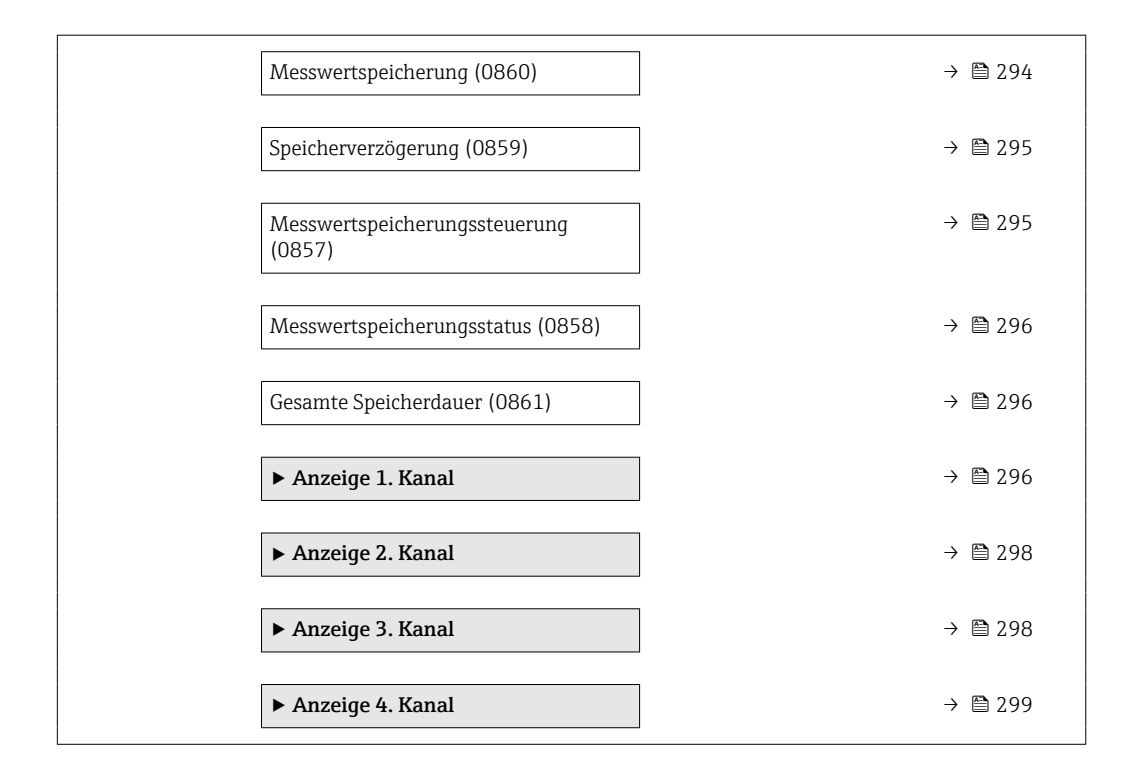

# Zuordnung 1. Kanal

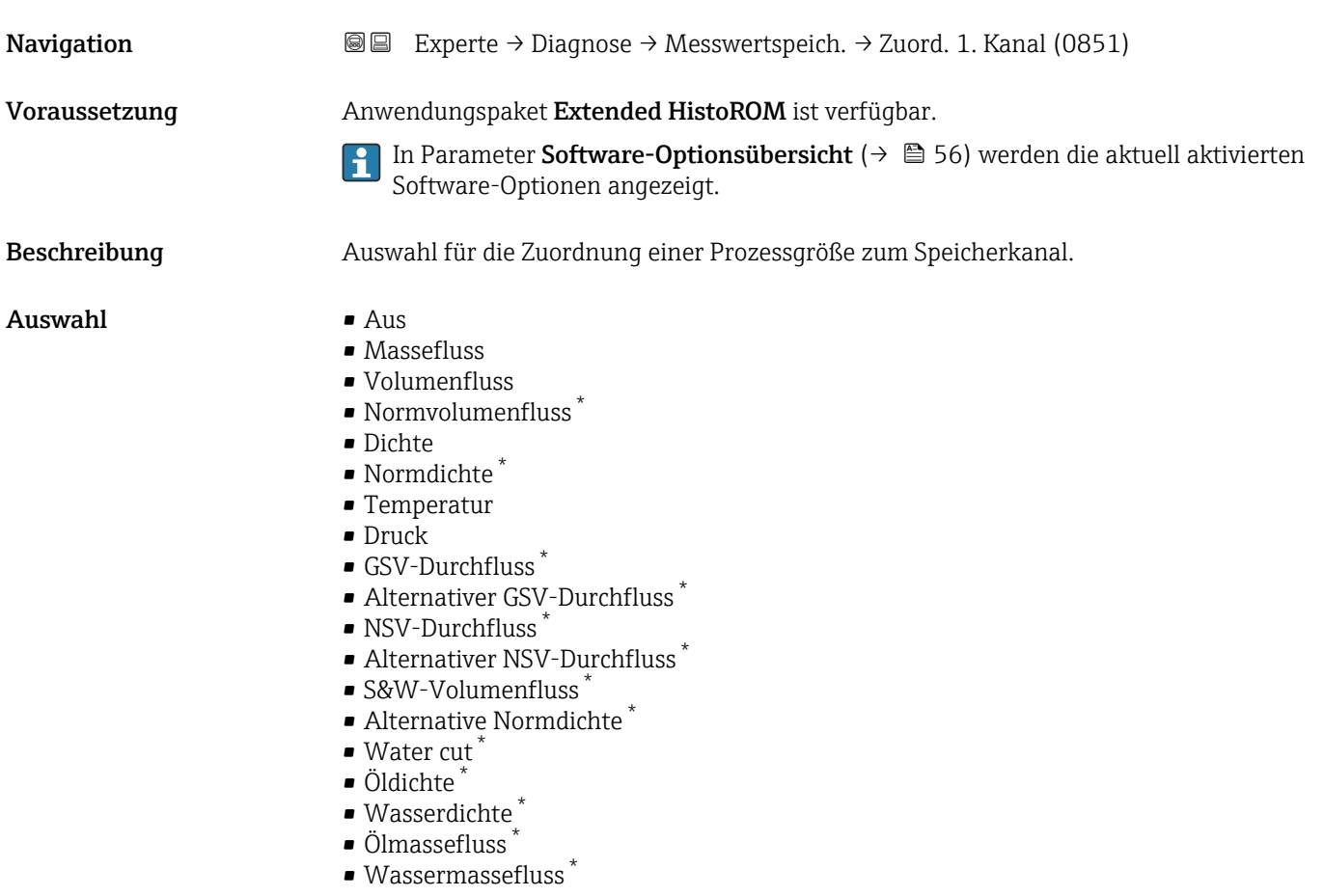

Sichtbar in Abhängigkeit von Bestelloptionen oder Geräteeinstellungen

- Ölvolumenfluss \*
- Wasservolumenfluss \*
- Öl-Normvolumenfluss \*
- $\bullet$  Wasser-Normvolumenfluss
- Zielmessstoff Massefluss
- Trägermessstoff Massefluss \*
- $\blacksquare$  Konzentration
- Dynamische Viskosität \*
- $\blacksquare$  Kinematische Viskosität
- Temp.kompensierte dynamische Viskosität \*
- Temp.kompensierte kinematische Visk. \*
- GSV-Durchfluss
- Alternativer GSV-Durchfluss \*
- NSV-Durchfluss
- Alternativer NSV-Durchfluss
- S&W-Volumenfluss \*
- Alternative Normdichte \*
- $\blacksquare$  Water cut
- $\bullet$  Öldichte
- Wasserdichte \*
- Ölmassefluss \*
- Wassermassefluss \*
- Ölvolumenfluss \*
- Wasservolumenfluss \*
- $\bullet$  Öl-Normvolumenfluss
- $\bullet$  Wasser-Normvolumenfluss
- Zielmessstoff Volumenfluss \*
- Trägermessstoff Volumenfluss \*
- Zielmessstoff Normvolumenfluss \*
- Trägermessstoff Normvolumenfluss \*
- $\bullet$  Applikationsspezifischer Ausgang 0
- Applikationsspezifischer Ausgang 1 \*
- Index für inhomogenen Messstoff
- Index für gebundene Blasen \*
- $\blacksquare$  HBSI
- Rohwert Massefluss
- **•** Erregerstrom 0
- Schwingungsdämpfung 0
- Schwankung Schwingungsdämpfung 0 \*
- Schwingfrequenz 0
- **•** Frequenzschwankung  $0^{\pi}$
- Signalasymmetrie
- Torsionssignalasymmetrie \*
- Trägerrohrtemperatur \*
- Schwingfrequenz 1 \*
- Frequenzschwankung 0 \*
- $\blacksquare$  Frequenzschwankung 1
- $\bullet$  Schwingamplitude
- $\bullet$  Schwingamplitude 1
- Schwingungsdämpfung  $1^*$
- Schwankung Schwingungsdämpfung  $0^*$
- Schwankung Schwingungsdämpfung 1 \*
- $\bullet$  Erregerstrom 1<sup>'</sup>
- Elektroniktemperatur
- Sensorindex-Spulenasymmetrie
- Testpunkt 0

Sichtbar in Abhängigkeit von Bestelloptionen oder Geräteeinstellungen

<span id="page-291-0"></span>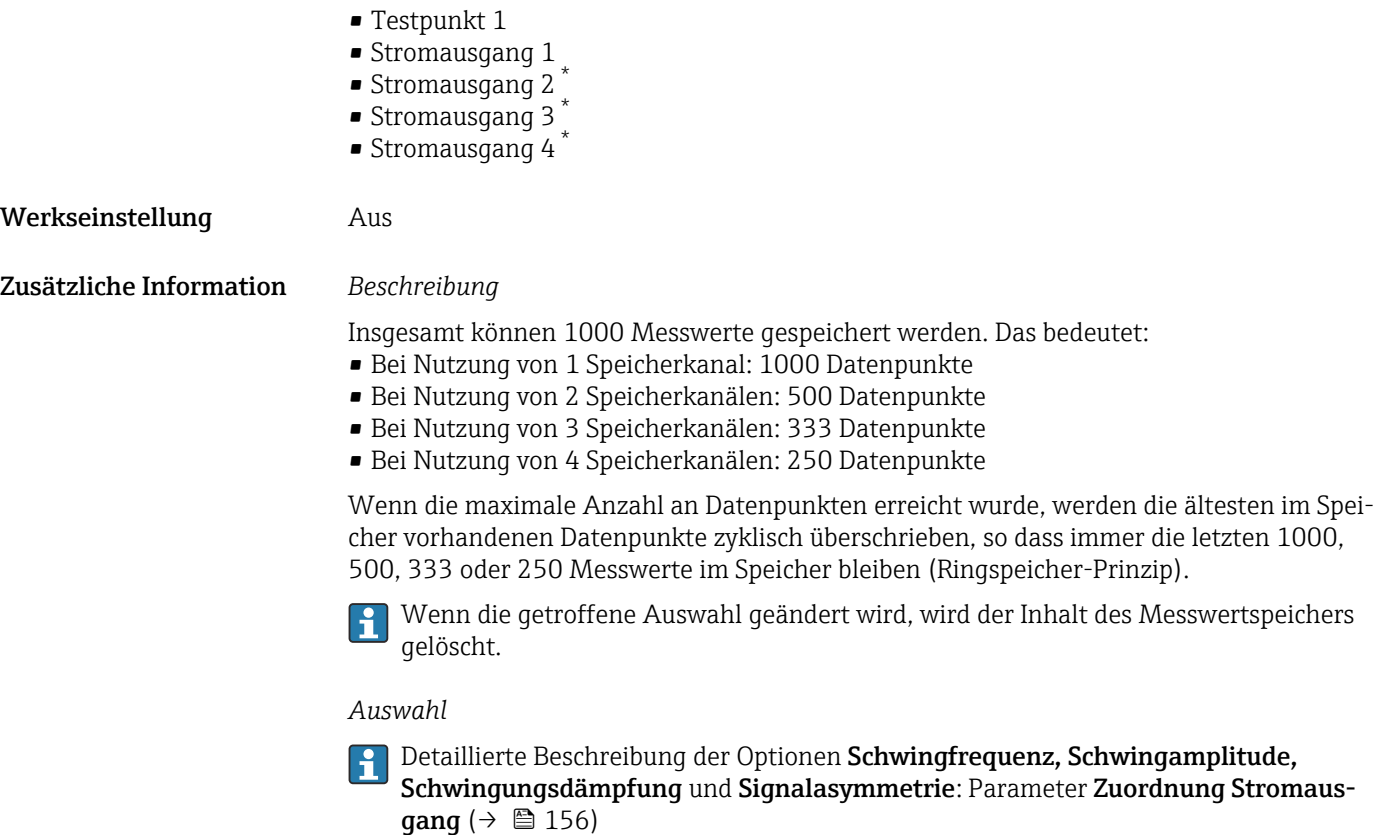

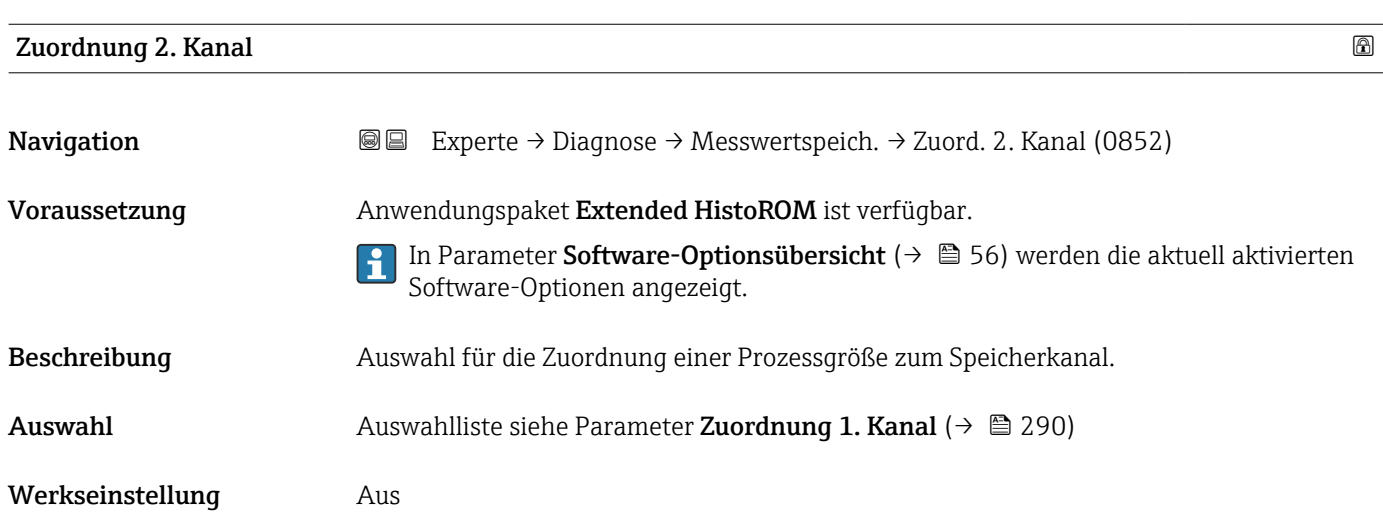

Zuordnung 3. Kanal **Navigation EXperte** → Diagnose → Messwertspeich. → Zuord. 3. Kanal (0853) Voraussetzung Anwendungspaket Extended HistoROM ist verfügbar. In Parameter Software-Optionsübersicht ( $\rightarrow \Box$  56) werden die aktuell aktivierten  $\overline{\mathbf{h}}$ Software-Optionen angezeigt.

Sichtbar in Abhängigkeit von Bestelloptionen oder Geräteeinstellungen

<span id="page-292-0"></span>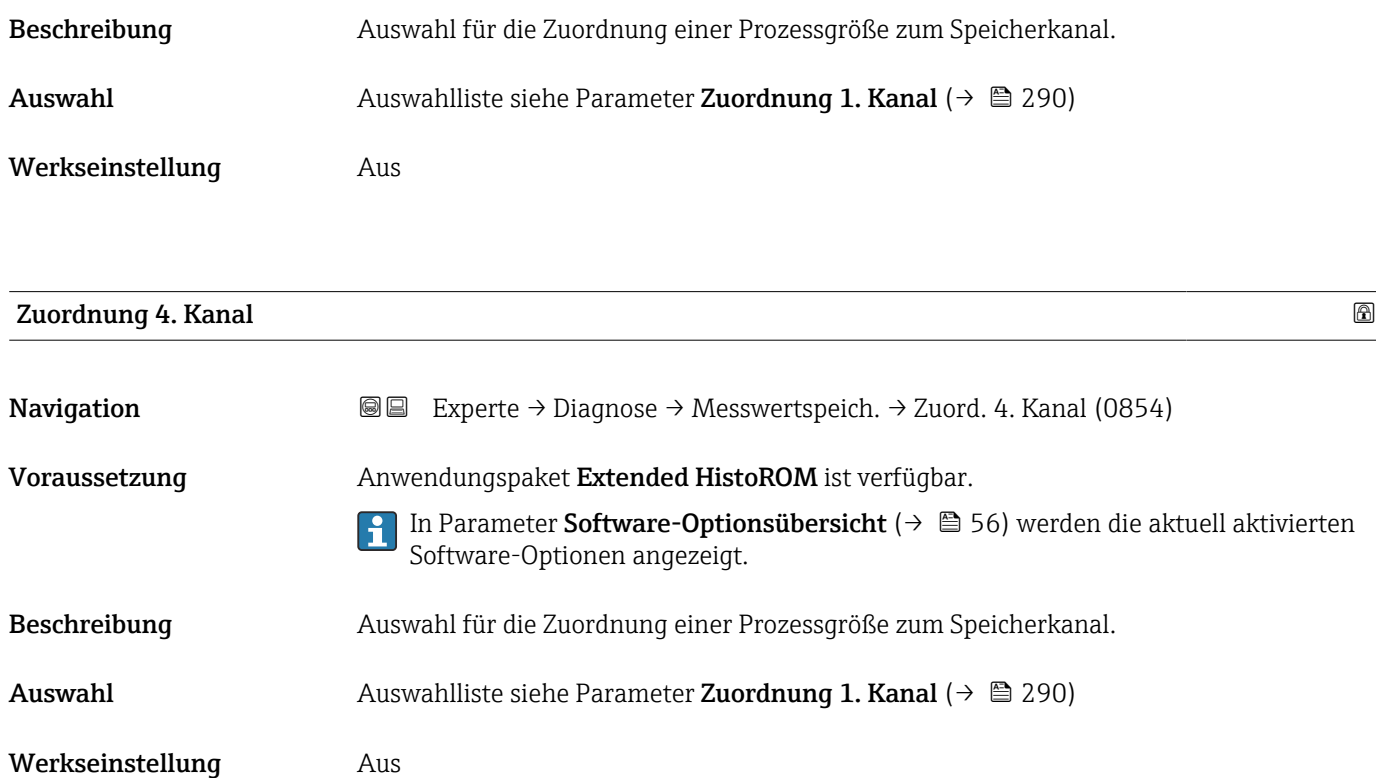

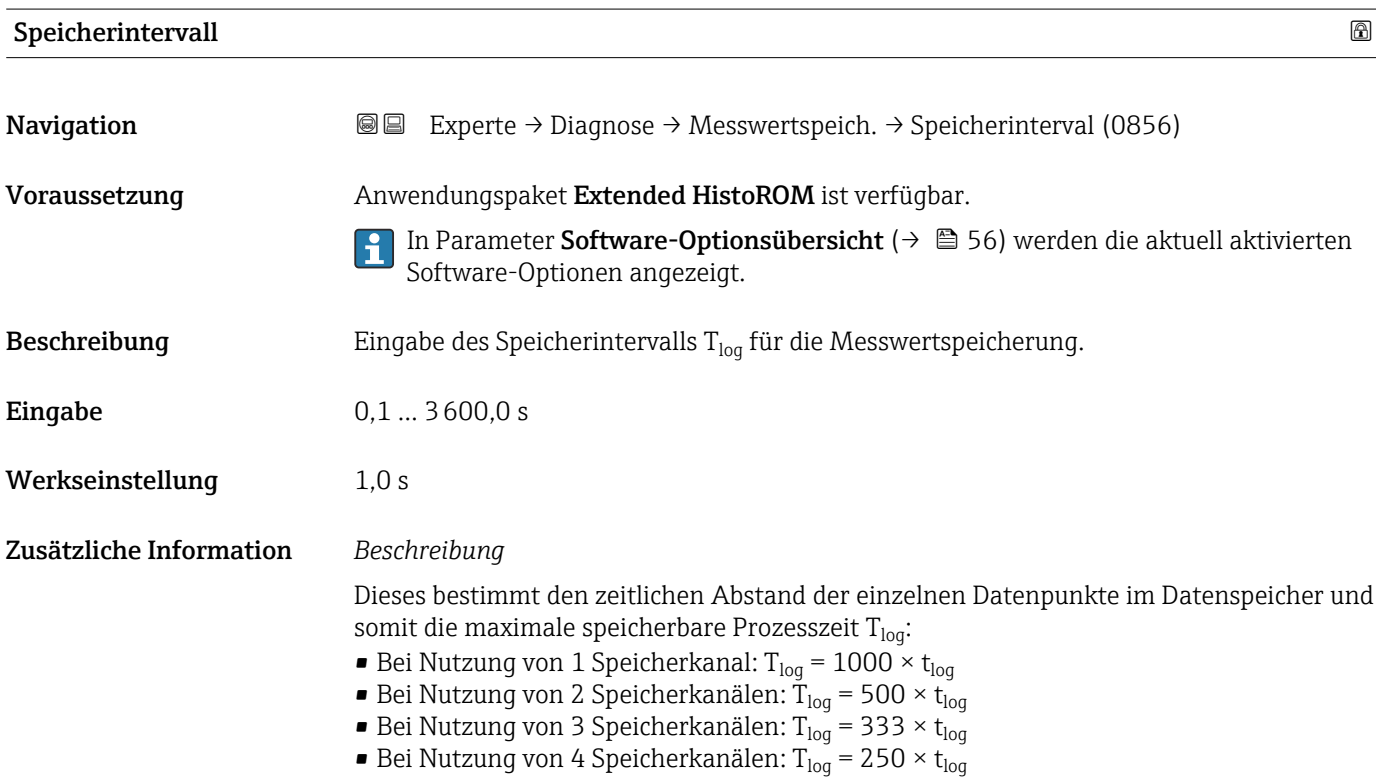

<span id="page-293-0"></span>Nach Ablauf dieser Zeit werden die ältesten im Speicher vorhandenen Datenpunkte zyklisch überschrieben, so dass immer eine Zeit von  $T_{\text{log}}$  im Speicher bleibt (Ringspeicher-Prinzip).

Wenn die Länge des Speicherintervalls geändert wird, wird der Inhalt des Messwert- $|1 \cdot |$ speichers gelöscht.

### *Beispiel*

Bei Nutzung von 1 Speicherkanal:

- $\blacksquare$  T<sub>log</sub> = 1000 × 1 s = 1 000 s  $\approx\!15$  min
- T<sub>log</sub> = 1000 × 10 s = 10 000 s ≈ 3 h
- $T_{log}$  = 1000 × 80 s = 80 000 s ≈ 1 d
- T<sub>log</sub> = 1000 × 3 600 s = 3 600 000 s  $\approx$  41 d

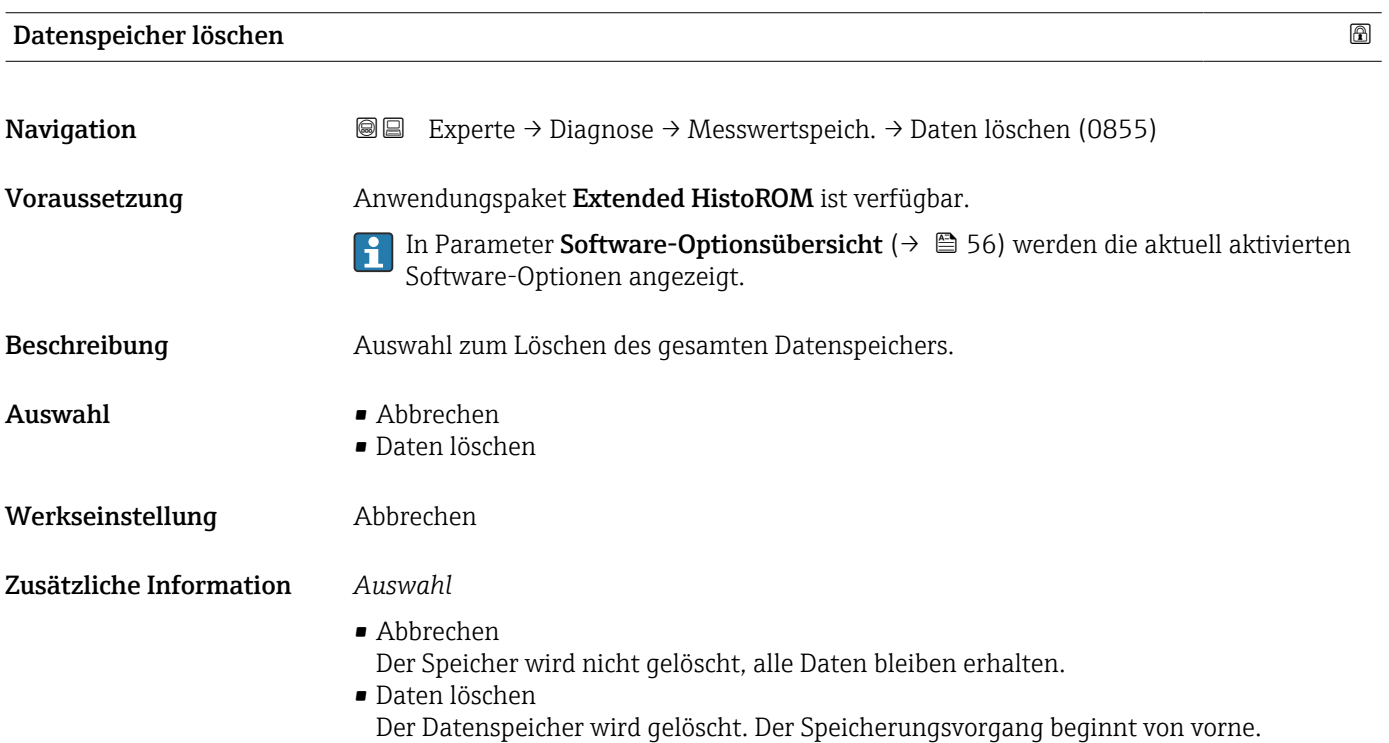

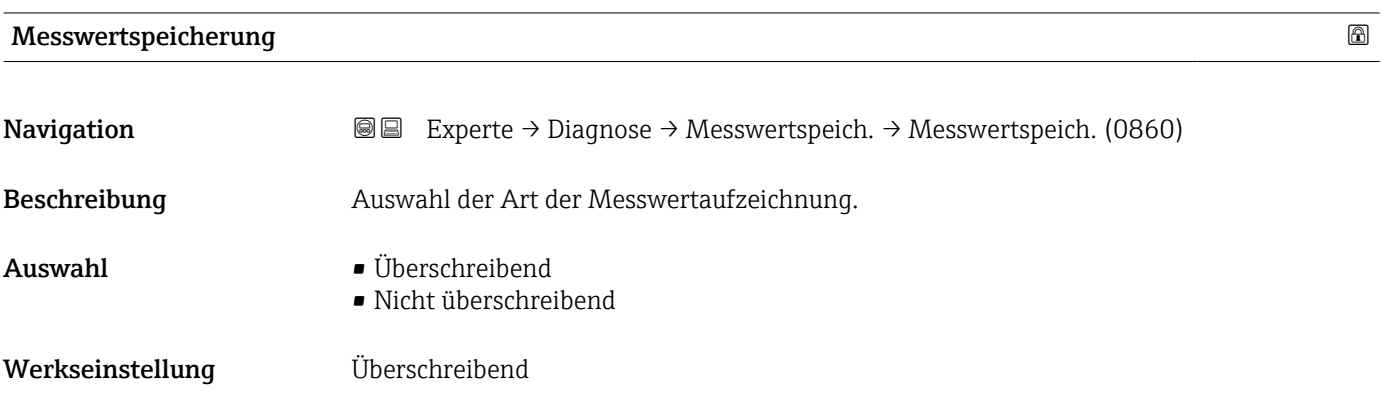

# <span id="page-294-0"></span>Zusätzliche Information *Auswahl*

• Überschreibend

Der Gerätspeicher arbeitet nach dem FIFO-Prinzip.

• Nicht überschreibend Die Messwertaufzeichnung wird abgebrochen, wenn der Messwertspeicher gefüllt ist (Single Shot).

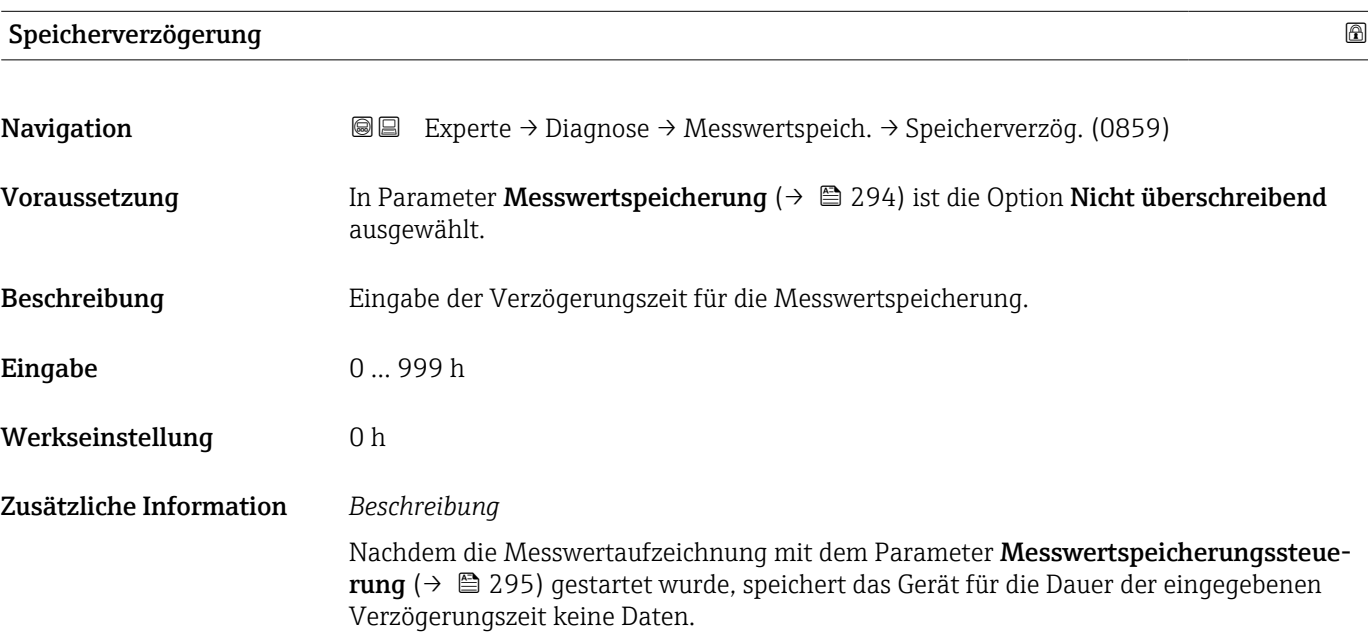

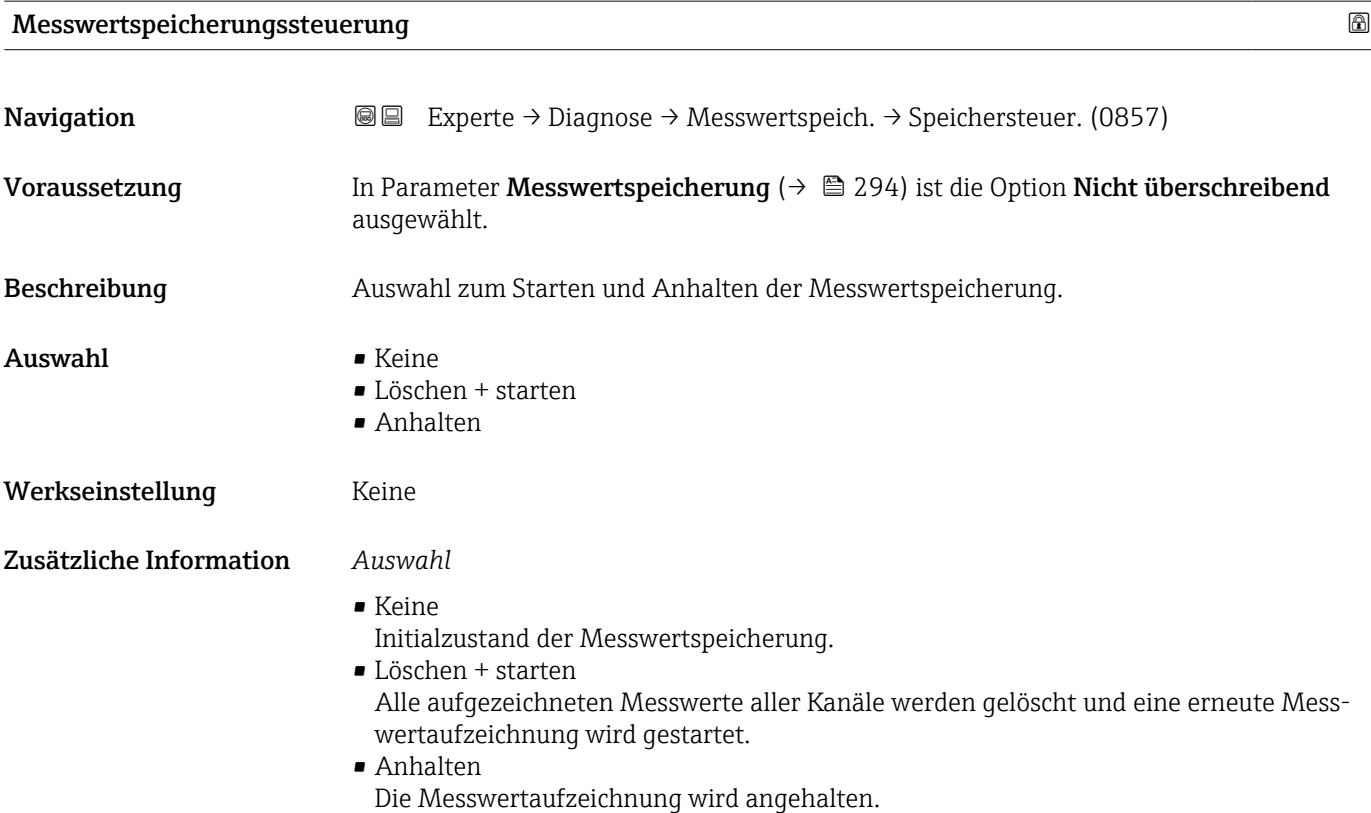

<span id="page-295-0"></span>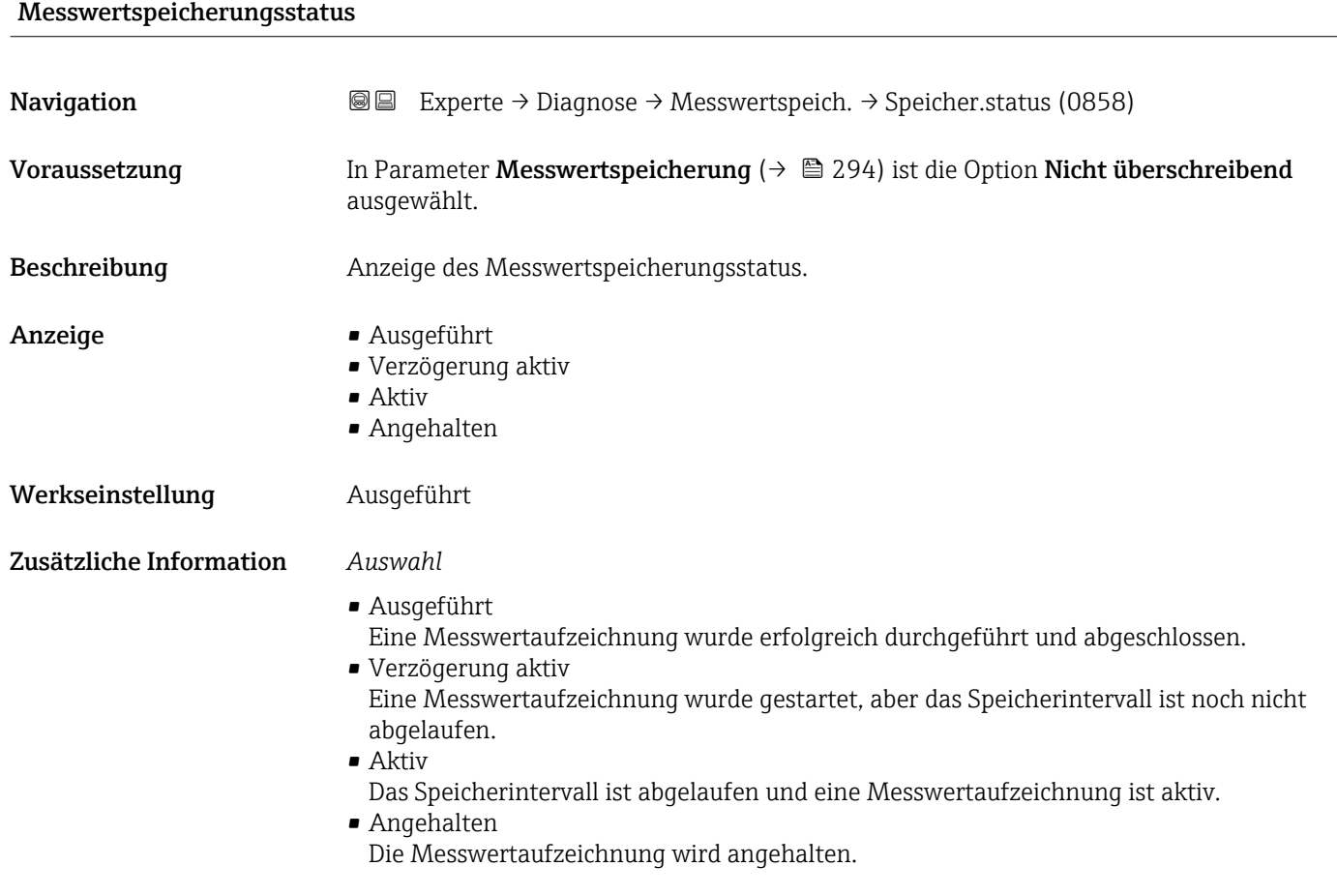

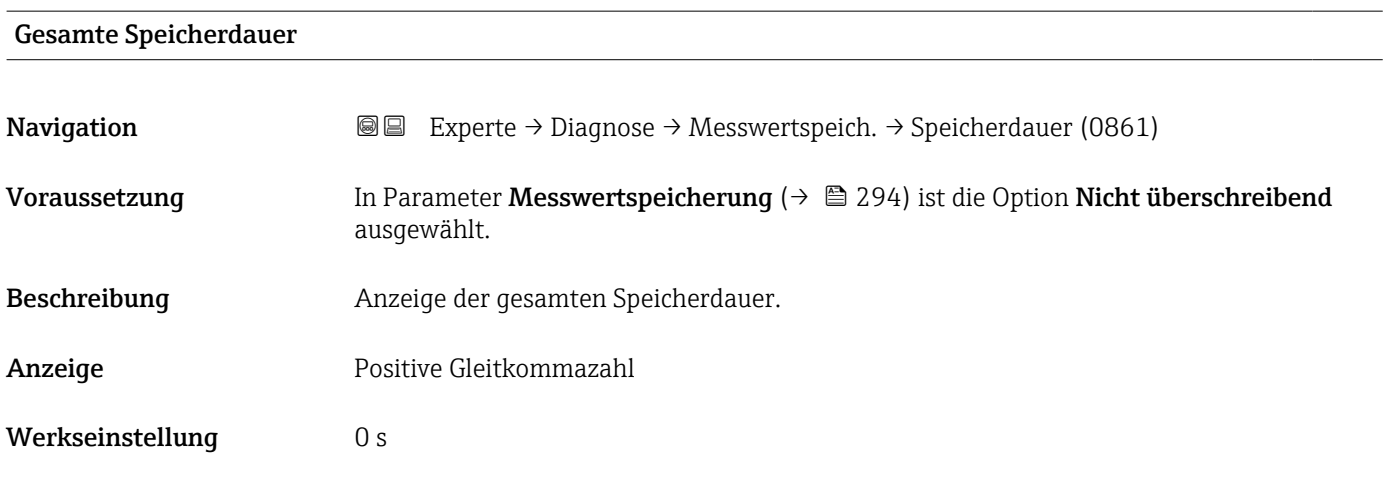

# Untermenü "Anzeige 1. Kanal"

*Navigation* Experte → Diagnose → Messwertspeich. → Anz. 1. Kanal

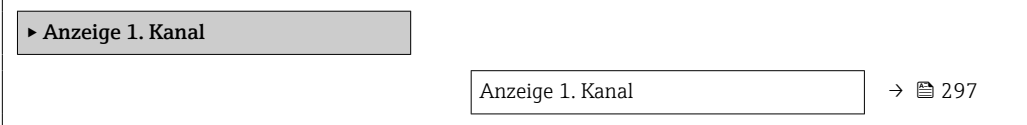

<span id="page-296-0"></span>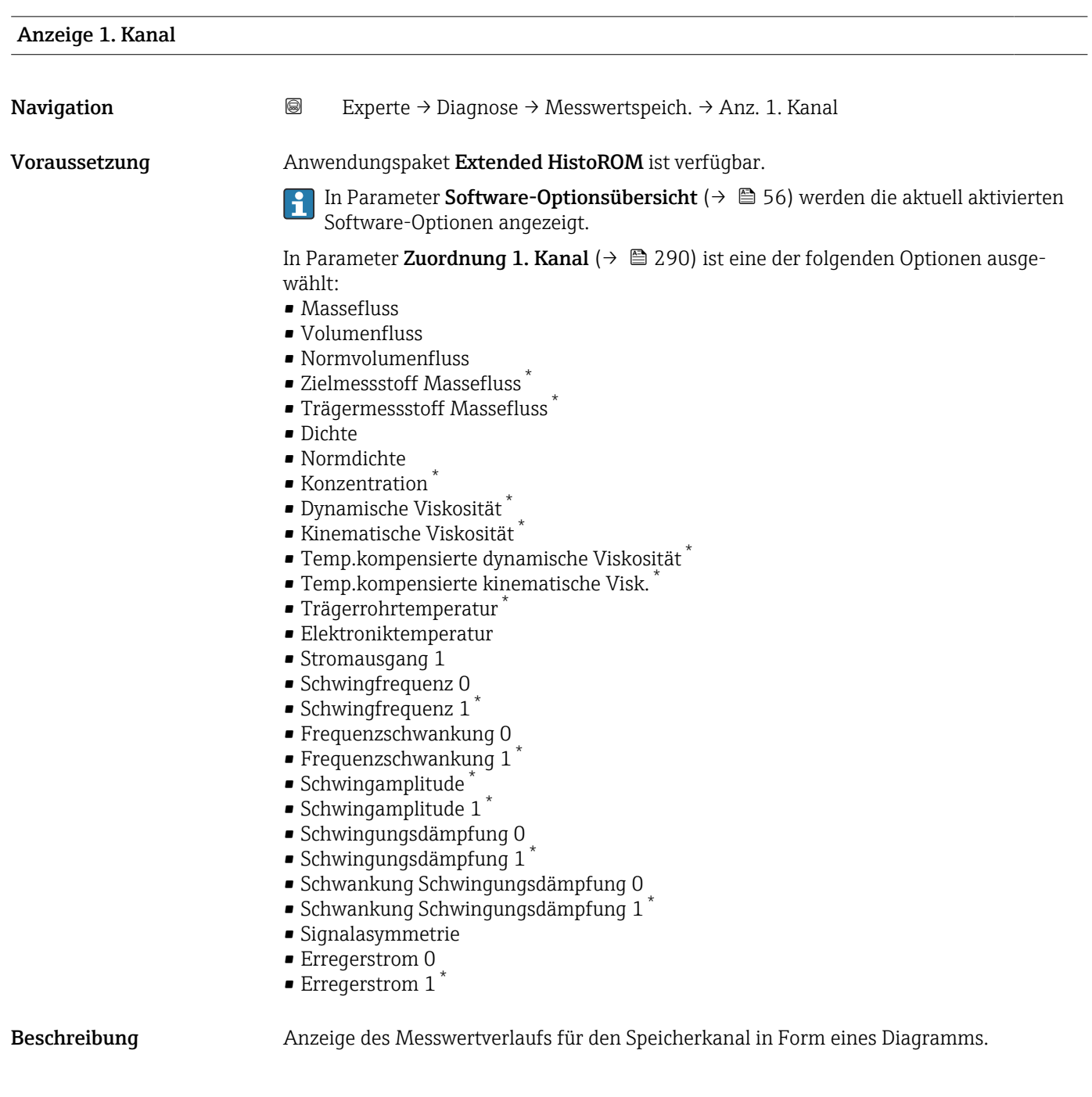

<sup>\*</sup> Sichtbar in Abhängigkeit von Bestelloptionen oder Geräteeinstellungen

### <span id="page-297-0"></span>Zusätzliche Information *Voraussetzung*

Detaillierte Beschreibung der Optionen Schwingfrequenz, Schwingamplitude, H Schwingungsdämpfung und Signalasymmetrie: Parameter Zuordnung Stromausgang ( $\rightarrow \text{ } \text{ } \text{ } \text{ } 156$ )

*Beschreibung*

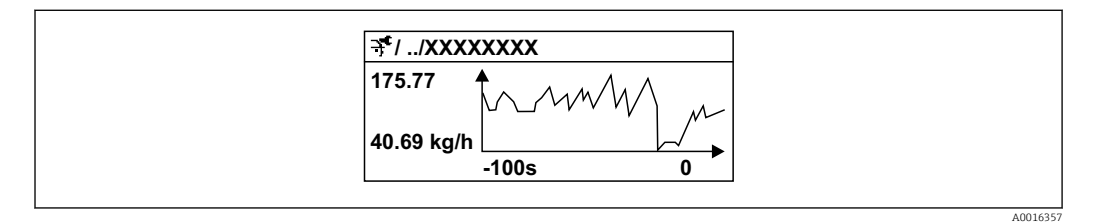

 *11 Diagramm eines Messwertverlaufs*

- x-Achse: Zeigt je nach Anzahl der gewählten Kanäle 250 bis 1000 Messwerte einer Prozessgröße.
- y-Achse: Zeigt die ungefähre Messwertspanne und passt diese kontinuierlich an die laufende Messung an.

#### Untermenü "Anzeige 2. Kanal"

*Navigation* Experte → Diagnose → Messwertspeich. → Anz. 2. Kanal

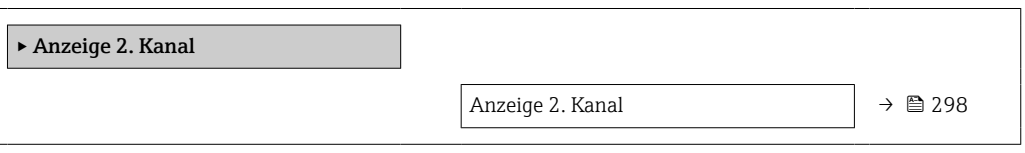

#### Anzeige 2. Kanal

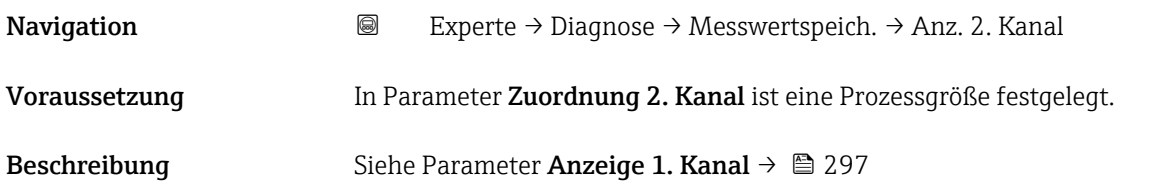

#### Untermenü "Anzeige 3. Kanal"

*Navigation* Experte → Diagnose → Messwertspeich. → Anz. 3. Kanal

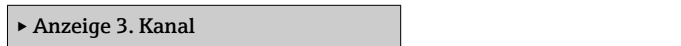

Anzeige 3. Kanal  $\rightarrow$  299

# <span id="page-298-0"></span>Anzeige 3. Kanal Navigation  $\text{■}$  Experte → Diagnose → Messwertspeich. → Anz. 3. Kanal Voraussetzung In Parameter Zuordnung 3. Kanal ist eine Prozessgröße festgelegt. Beschreibung Siehe Parameter Anzeige 1. Kanal  $\rightarrow \blacksquare$  297

#### Untermenü "Anzeige 4. Kanal"

*Navigation* 
■
Experte → Diagnose → Messwertspeich. → Anz. 4. Kanal

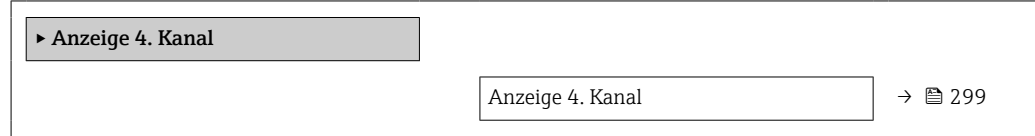

# Anzeige 4. Kanal **Navigation EXPERICE → Diagnose → Messwertspeich. → Anz. 4. Kanal** Voraussetzung In Parameter Zuordnung 4. Kanal ist eine Prozessgröße festgelegt. **Beschreibung** Siehe Parameter **Anzeige 1. Kanal**  $\rightarrow \blacksquare$  297

# 3.8.12 Untermenü "Min/Max-Werte"

*Navigation* Experte → Diagnose → Min/Max-Werte

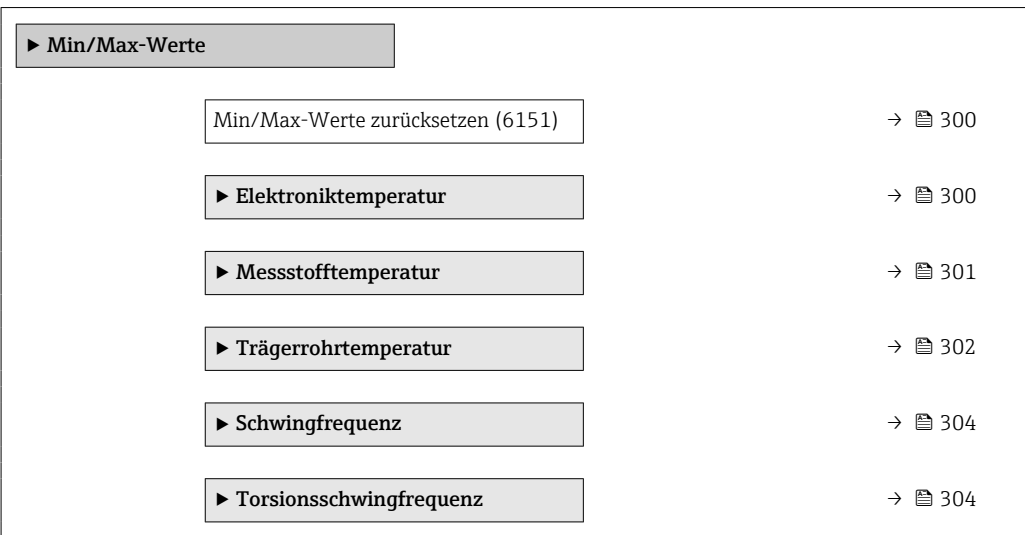

<span id="page-299-0"></span>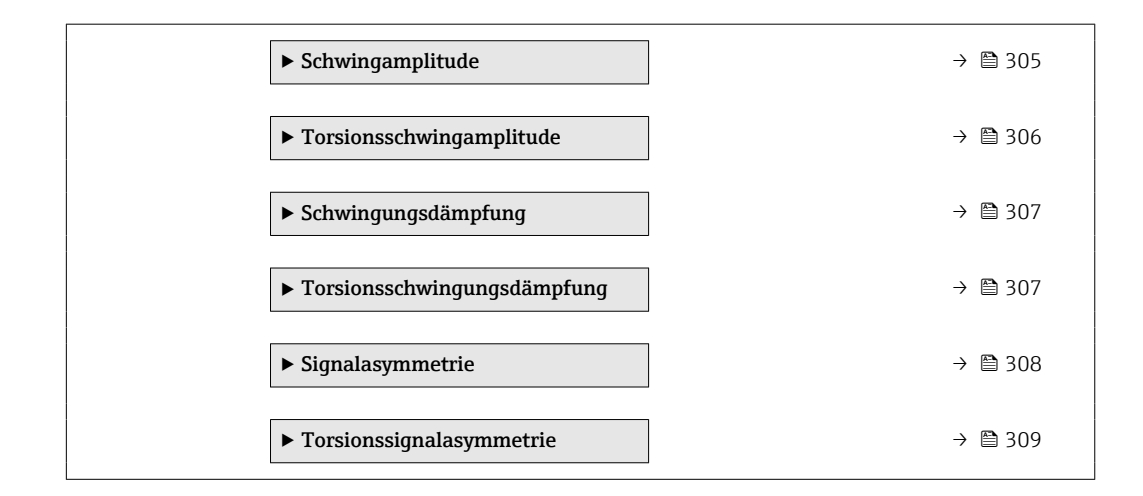

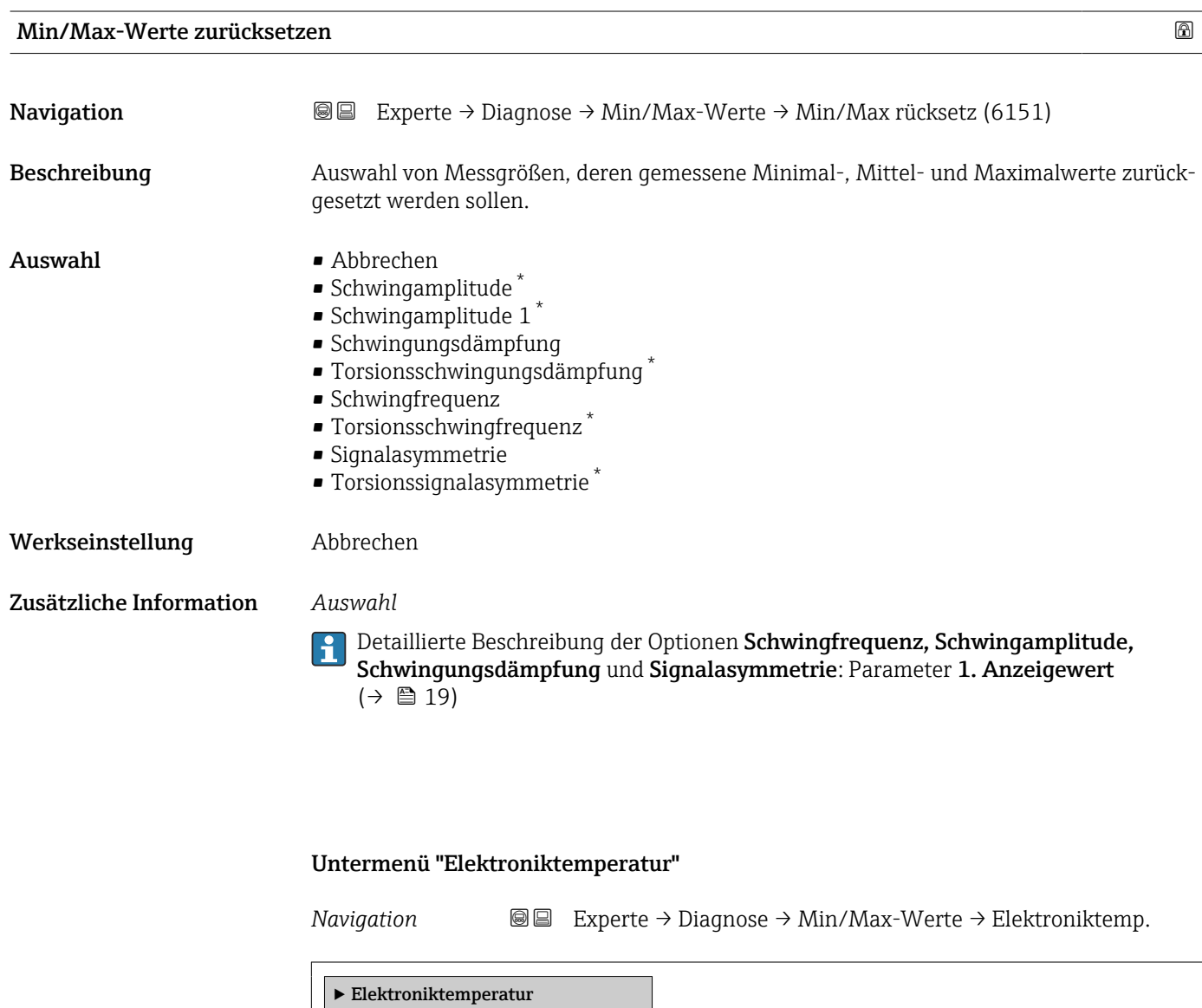

<sup>\*</sup> Sichtbar in Abhängigkeit von Bestelloptionen oder Geräteeinstellungen

<span id="page-300-0"></span>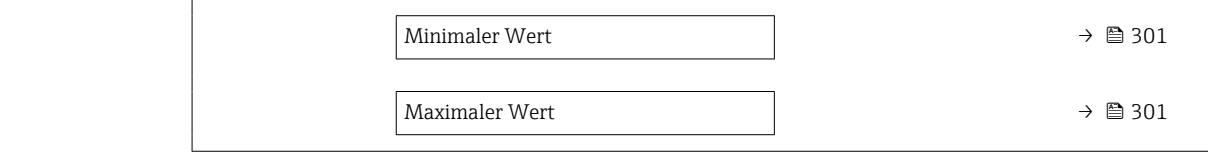

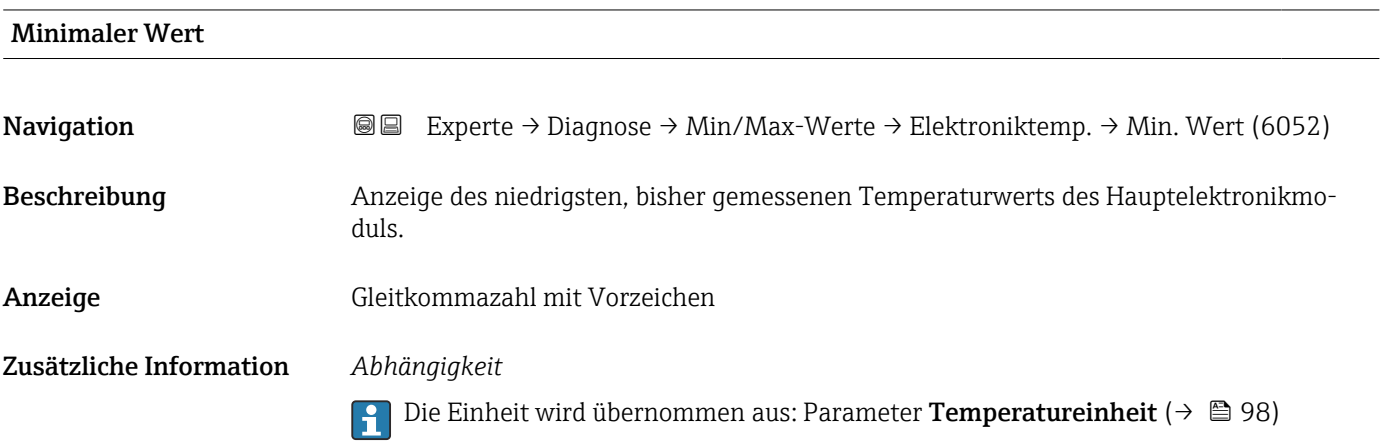

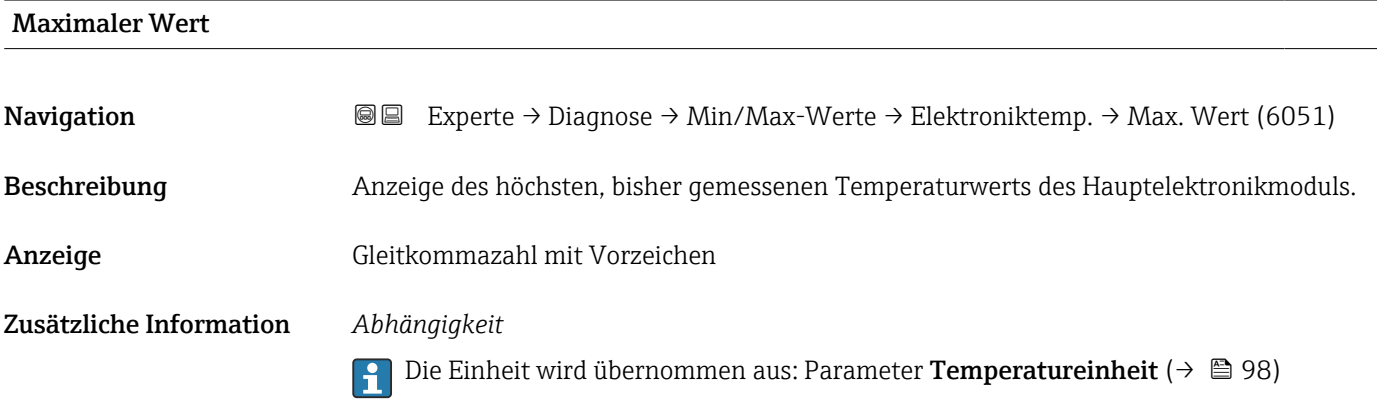

# Untermenü "Messstofftemperatur"

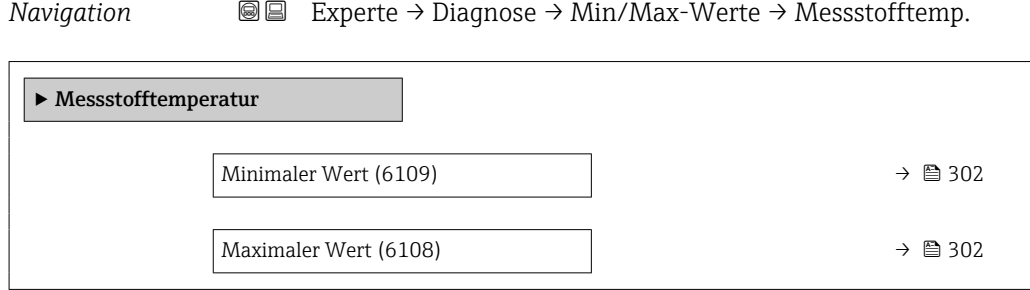

<span id="page-301-0"></span>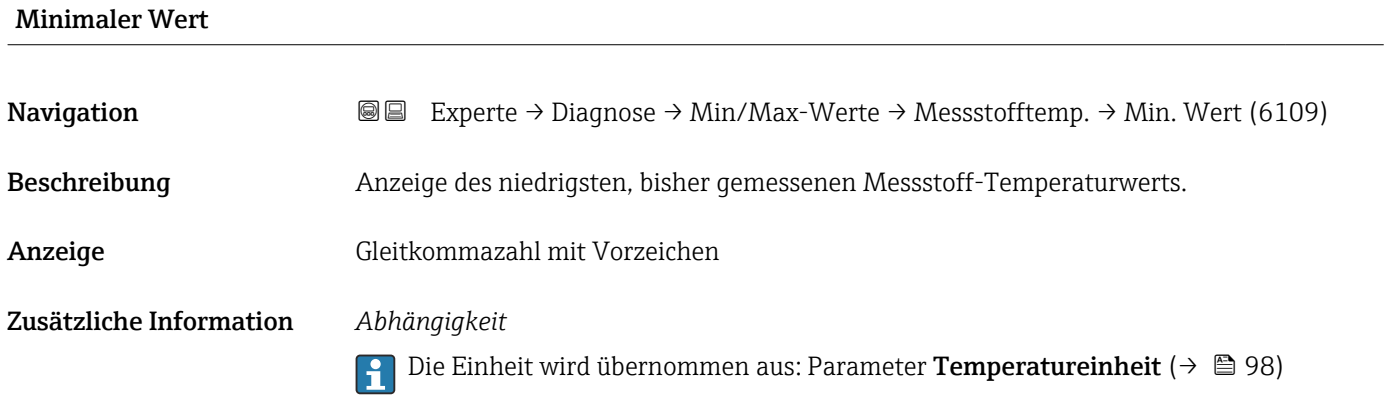

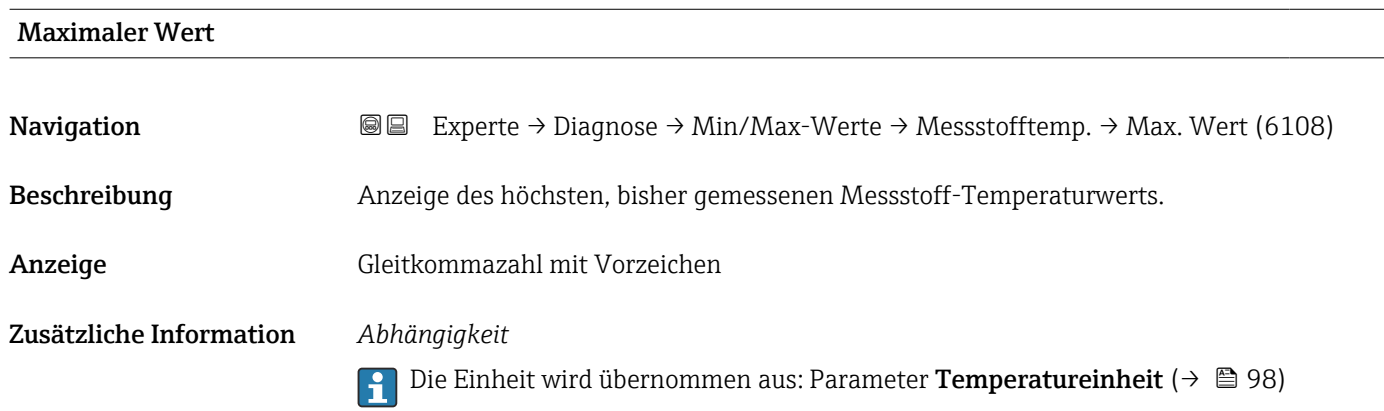

# Untermenü "Trägerrohrtemperatur"

*Navigation* Experte → Diagnose → Min/Max-Werte → Trägerrohrtemp.

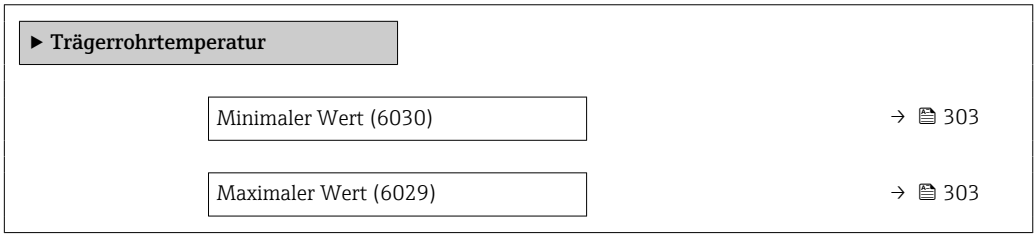

<span id="page-302-0"></span>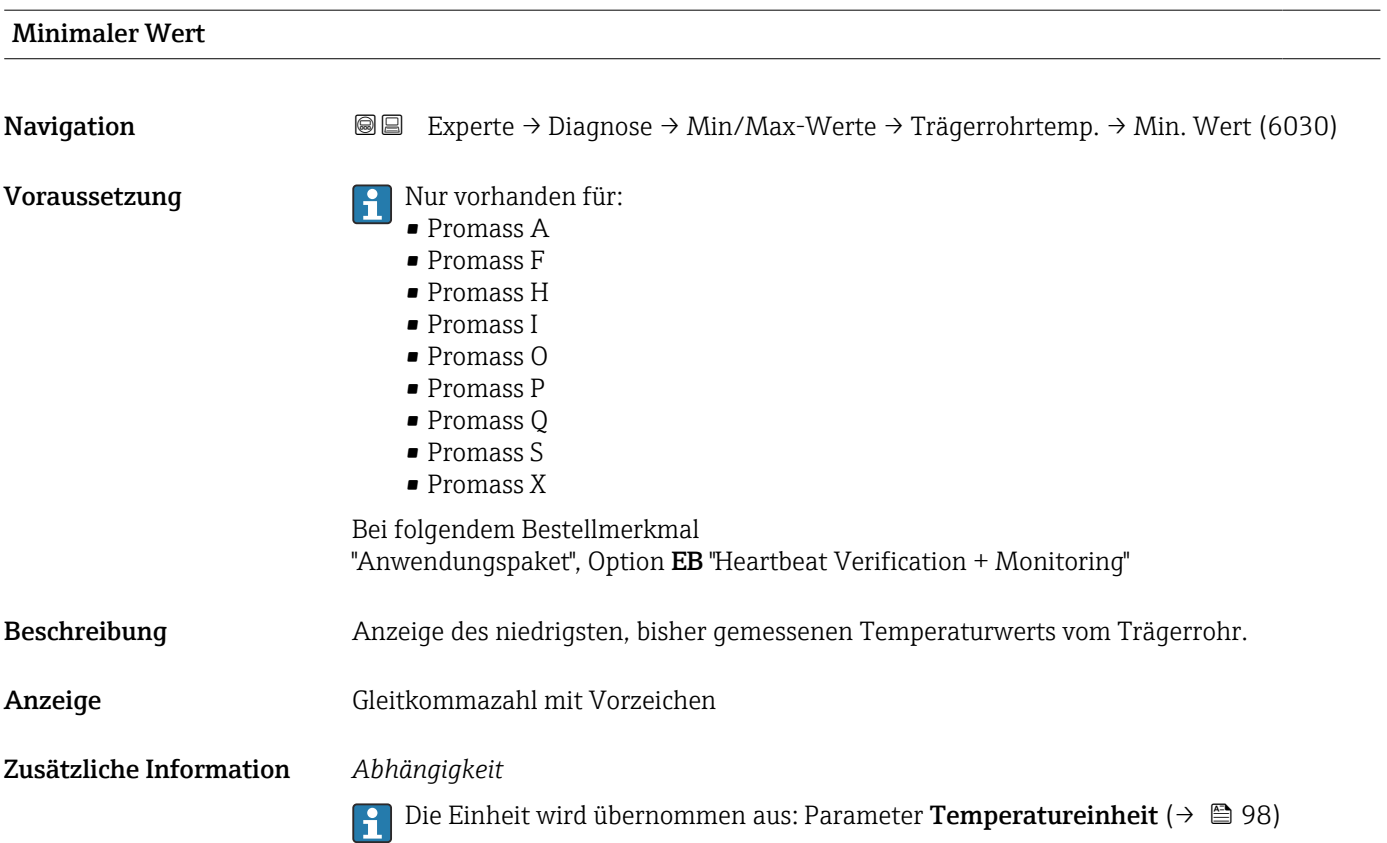

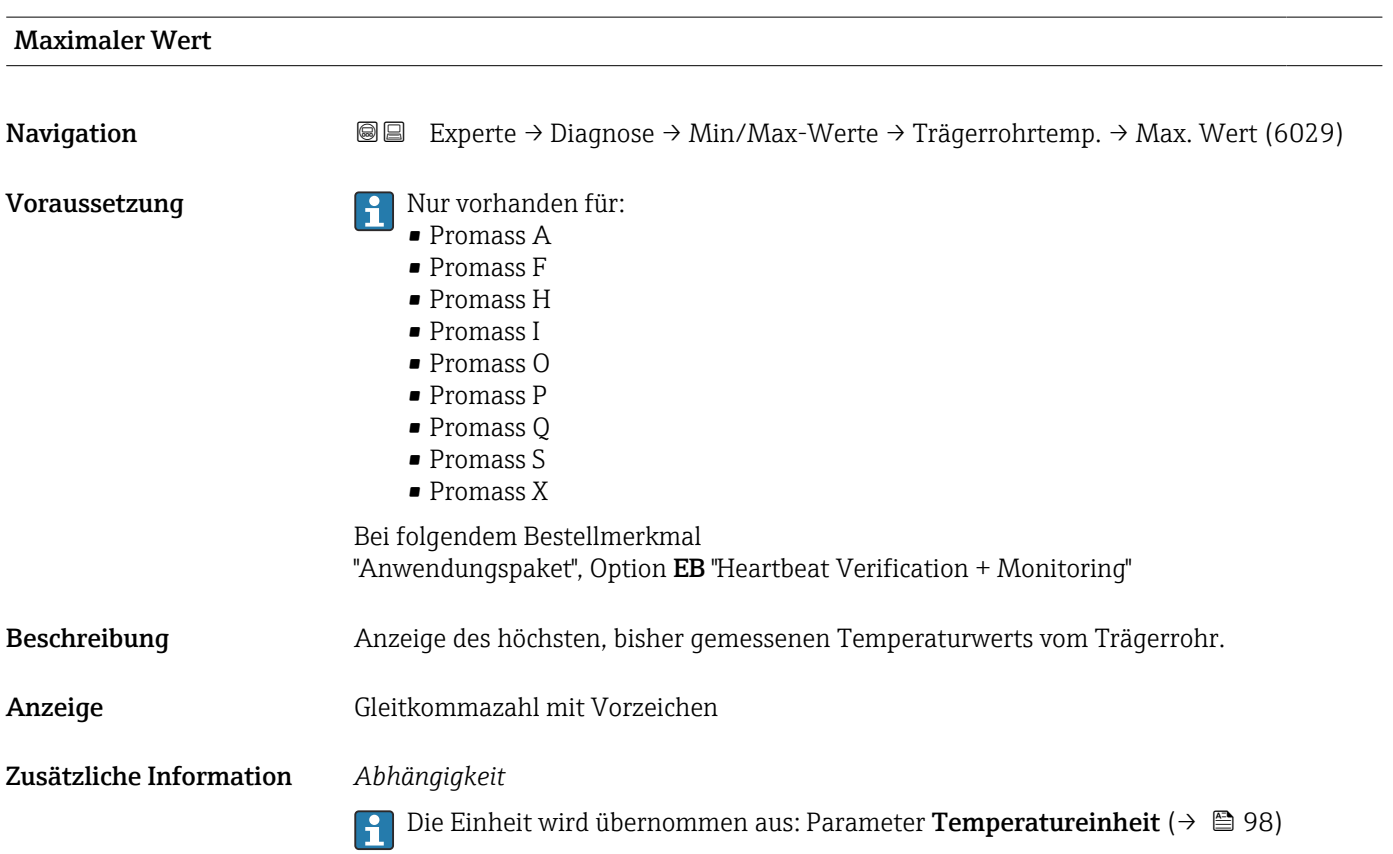

### Untermenü "Schwingfrequenz"

<span id="page-303-0"></span>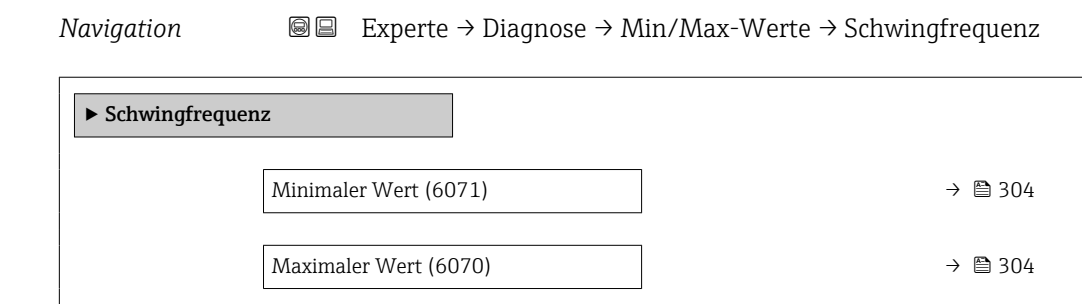

# Minimaler Wert

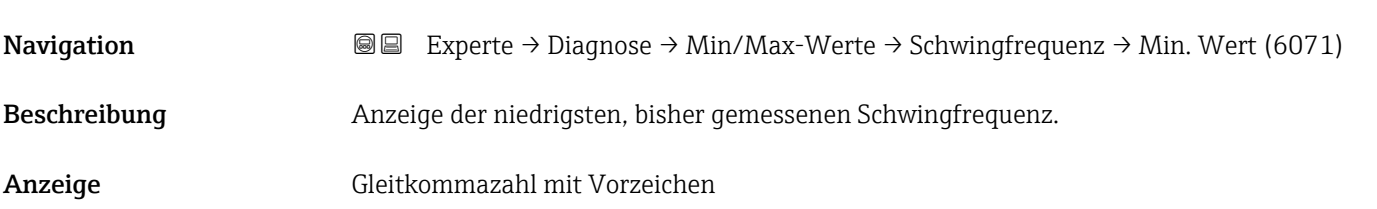

### Maximaler Wert

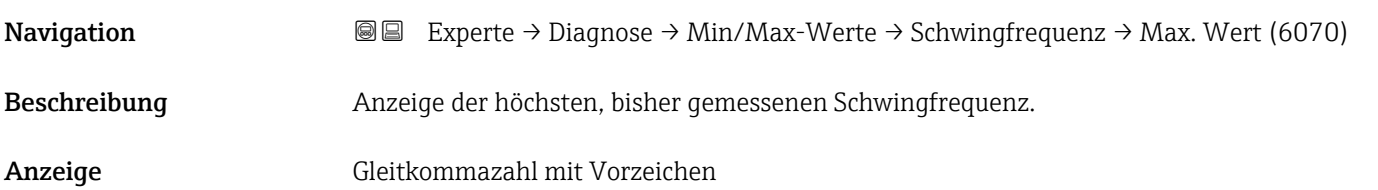

# Untermenü "Torsionsschwingfrequenz"

*Navigation* **III** III Experte → Diagnose → Min/Max-Werte → Tors.schw.freq.

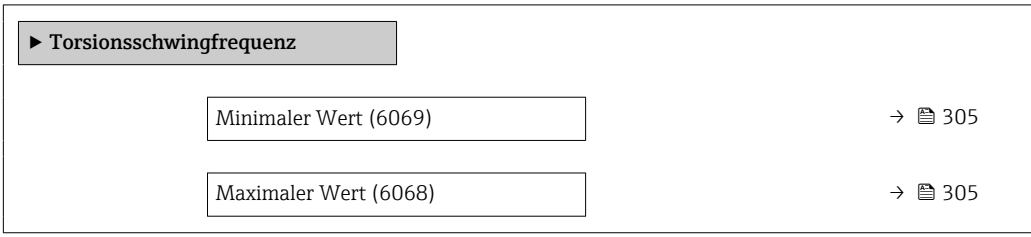

<span id="page-304-0"></span>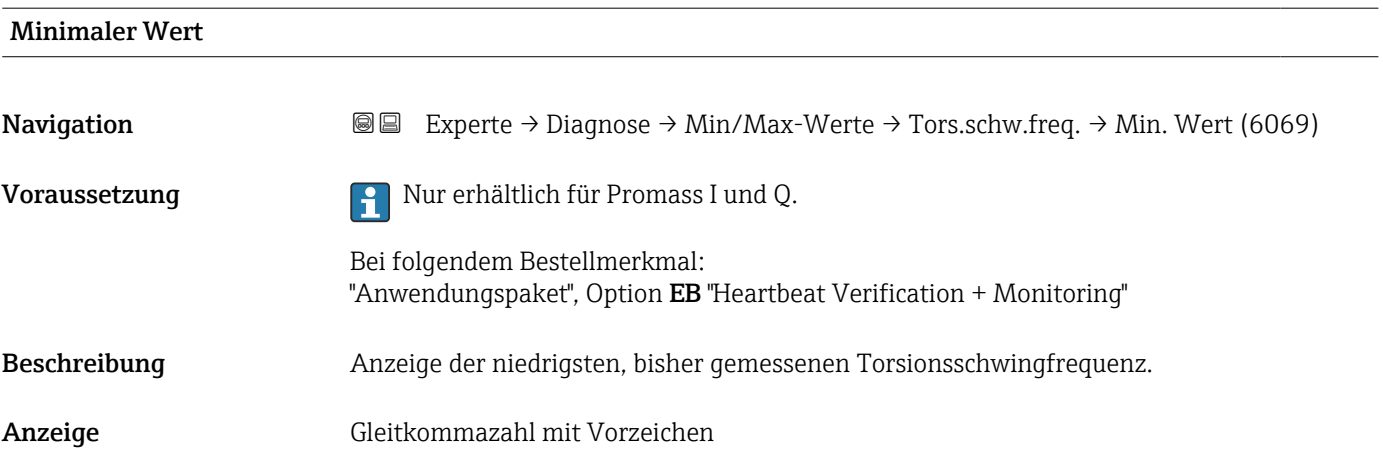

#### Maximaler Wert

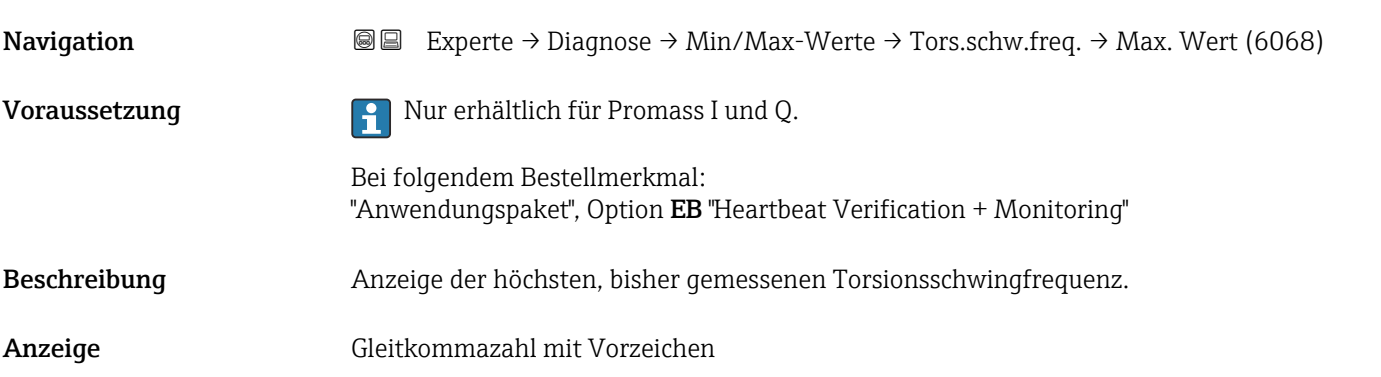

# Untermenü "Schwingamplitude"

*Navigation* 
■■ Experte → Diagnose → Min/Max-Werte → Schwingamplitude

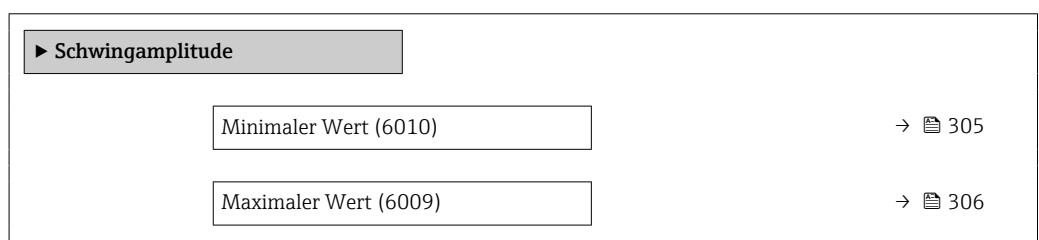

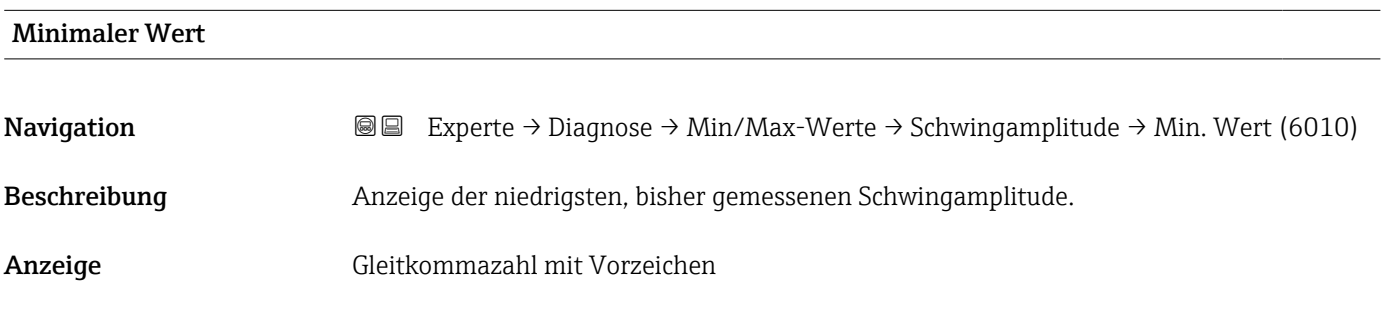

# <span id="page-305-0"></span>Maximaler Wert Navigation **EXPERTE** Experte → Diagnose → Min/Max-Werte → Schwingamplitude → Max. Wert (6009) Beschreibung Anzeige der höchsten, bisher gemessenen Schwingamplitude. Anzeige Gleitkommazahl mit Vorzeichen

### Untermenü "Torsionsschwingamplitude"

*Navigation* **I** I Experte → Diagnose → Min/Max-Werte → Tors.schwingamp.

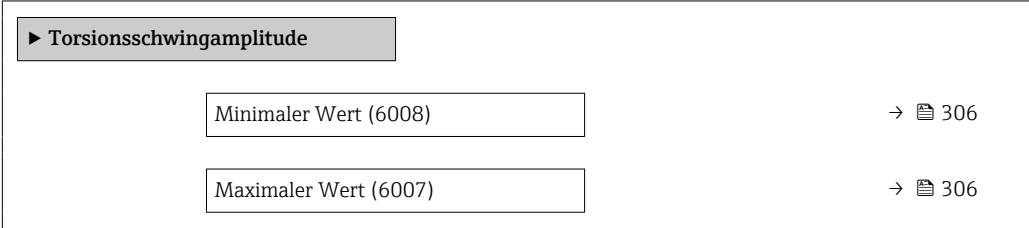

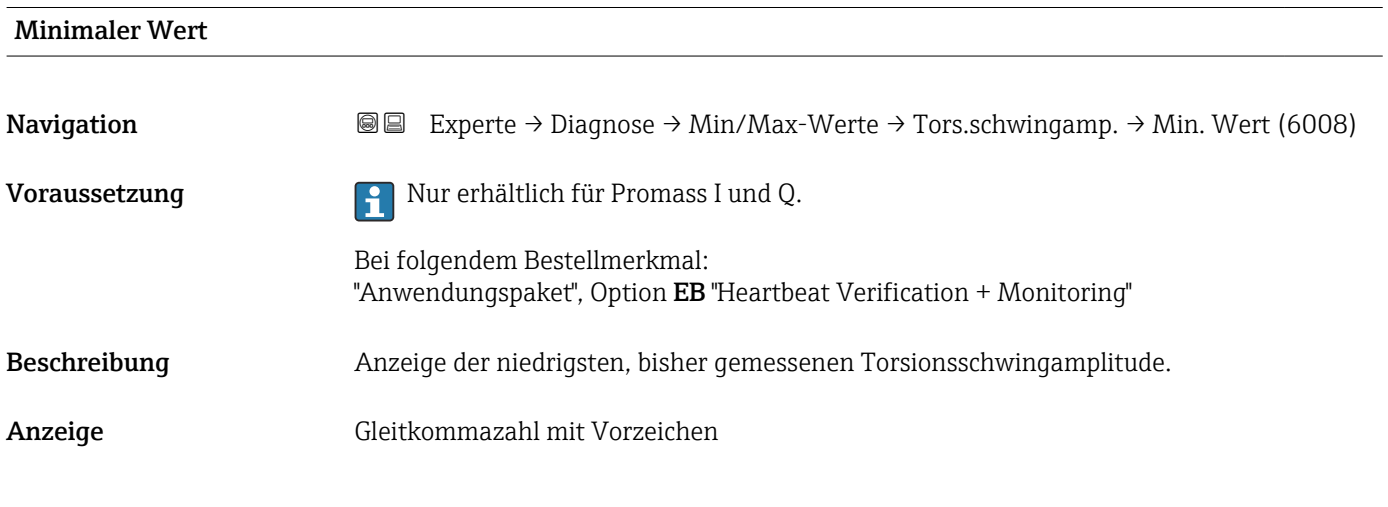

# Maximaler Wert Navigation **EXPERTED EXPERTE** → Diagnose → Min/Max-Werte → Tors.schwingamp. → Max. Wert (6007) Voraussetzung **P** Nur erhältlich für Promass I und Q. Bei folgendem Bestellmerkmal: "Anwendungspaket", Option EB "Heartbeat Verification + Monitoring" Beschreibung Anzeige der höchsten, bisher gemessenen Torsionsschwingamplitude.

<span id="page-306-0"></span>Anzeige Gleitkommazahl mit Vorzeichen

# Untermenü "Schwingungsdämpfung"

*Navigation* Experte → Diagnose → Min/Max-Werte → Schwing.dämpfung

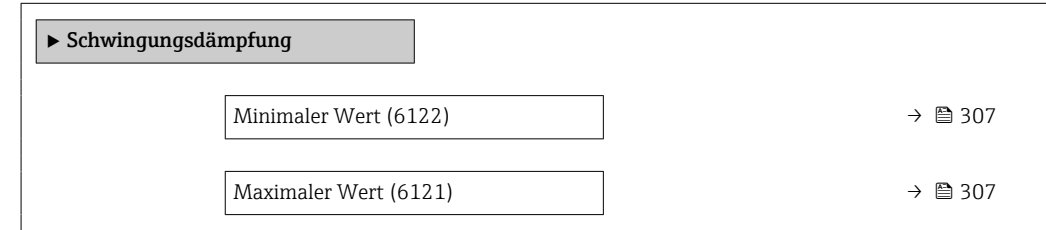

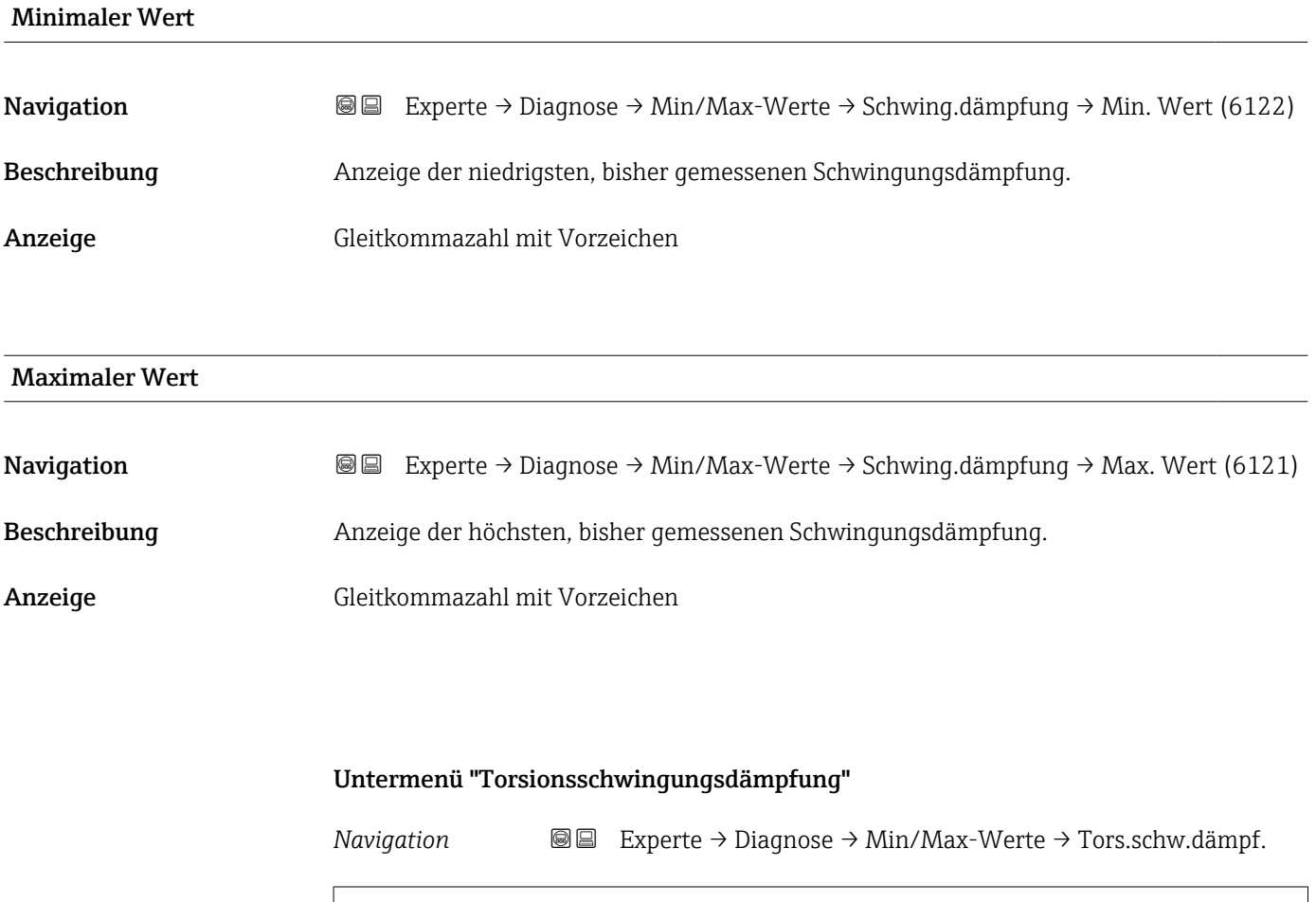

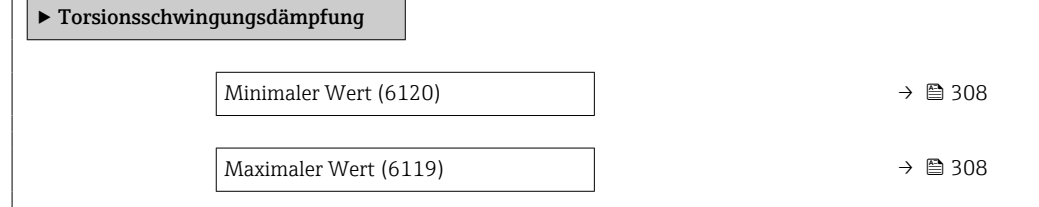

<span id="page-307-0"></span>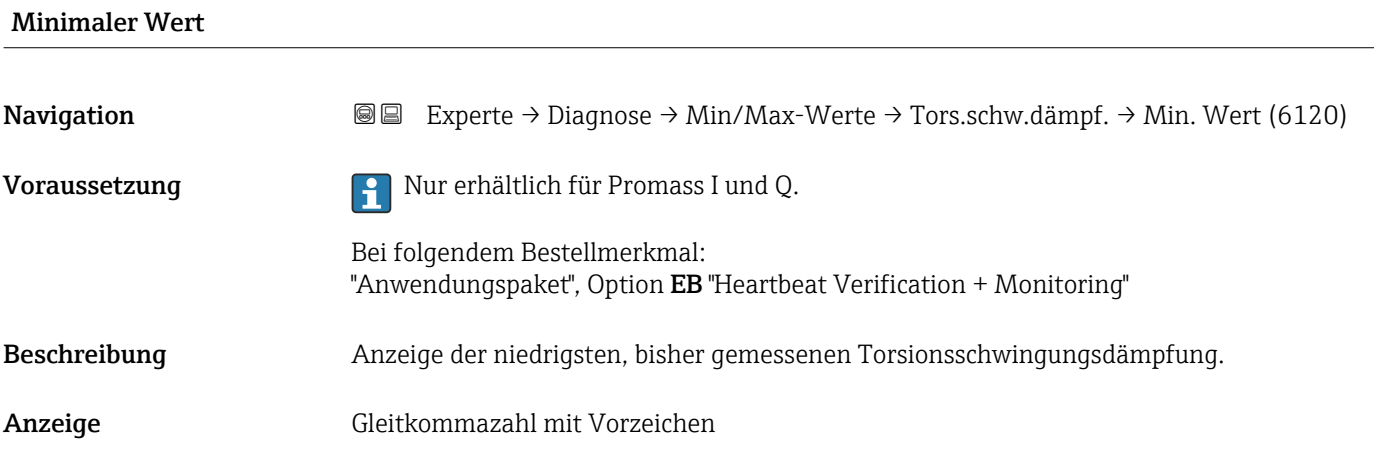

# Maximaler Wert Navigation **Experte → Diagnose → Min/Max-Werte → Tors.schw.dämpf. → Max. Wert (6119)** Voraussetzung **Nur erhältlich für Promass I und Q.** Bei folgendem Bestellmerkmal: "Anwendungspaket", Option EB "Heartbeat Verification + Monitoring" Beschreibung Anzeige der höchsten, bisher gemessenen Torsionsschwingungsdämpfung. Anzeige Gleitkommazahl mit Vorzeichen

#### Untermenü "Signalasymmetrie"

*Navigation* **III** III Experte → Diagnose → Min/Max-Werte → Signalasymmetrie

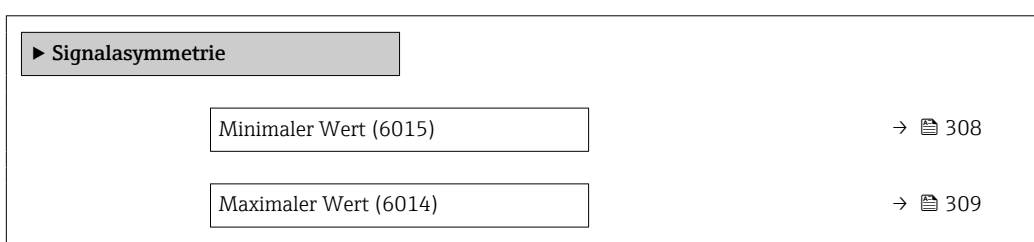

# Minimaler Wert

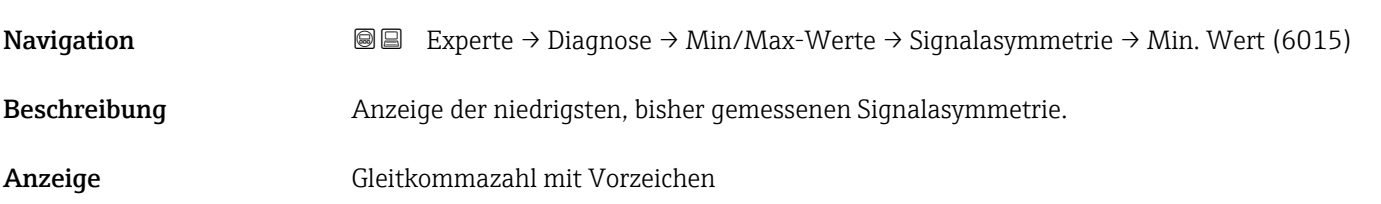

# <span id="page-308-0"></span>Maximaler Wert **Navigation EXperte** → Diagnose → Min/Max-Werte → Signalasymmetrie → Max. Wert (6014) Beschreibung Anzeige der höchsten, bisher gemessenen Signalasymmetrie. Anzeige Gleitkommazahl mit Vorzeichen

### Untermenü "Torsionssignalasymmetrie"

*Navigation* **■** Experte → Diagnose → Min/Max-Werte → Tors.sig.asymm.

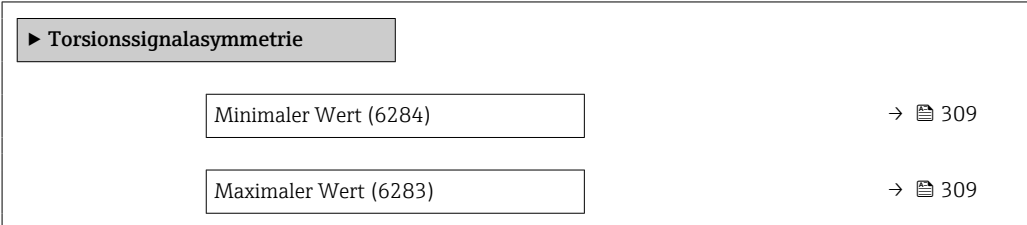

# Minimaler Wert **Navigation**  $\text{■}$  Experte → Diagnose → Min/Max-Werte → Tors.sig.asymm. → Min. Wert (6284) Voraussetzung **Auch Promass I und Q.** Nur erhältlich für Promass I und Q. Bei folgendem Bestellmerkmal: "Anwendungspaket", Option EB "Heartbeat Verification + Monitoring" Beschreibung Anzeige der niedrigsten, bisher gemessenen Torsionssignalasymmetrie. Anzeige Gleitkommazahl mit Vorzeichen Maximaler Wert Navigation **E Experte** → Diagnose → Min/Max-Werte → Tors.sig.asymm. → Max. Wert (6283) Voraussetzung **Parishen Falle Für Promass I und Q.** Bei folgendem Bestellmerkmal: "Anwendungspaket", Option EB "Heartbeat Verification + Monitoring"

Beschreibung Anzeige der höchsten, bisher gemessenen Torsionssignalasymmetrie.

Anzeige Gleitkommazahl mit Vorzeichen

# 3.8.13 Untermenü "Heartbeat Technology"

Detaillierte Angaben zu den Parameterbeschreibungen des Anwendungspakets Heartbeat Verification+Monitoring: Sonderdokumentation zum Gerät →  $\triangleq$  7

*Navigation* **a a** Experte → Diagnose → Heartbeat Techn.

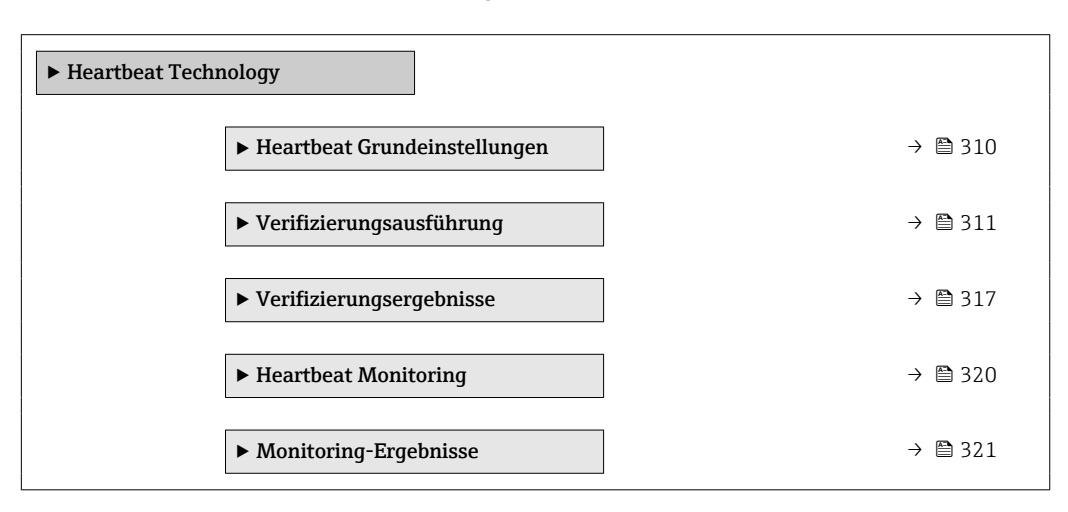

#### Untermenü "Heartbeat Grundeinstellungen"

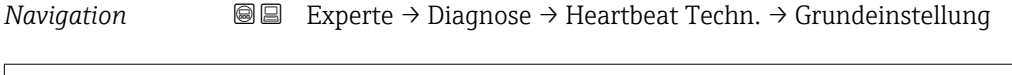

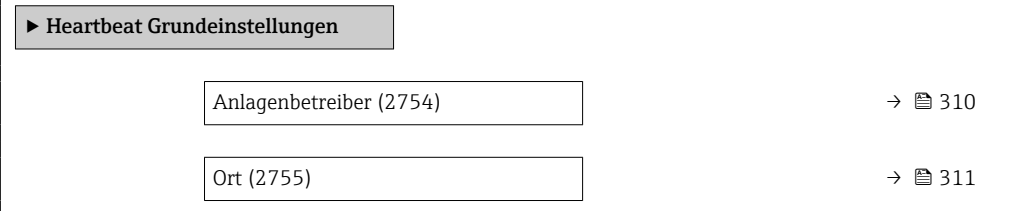

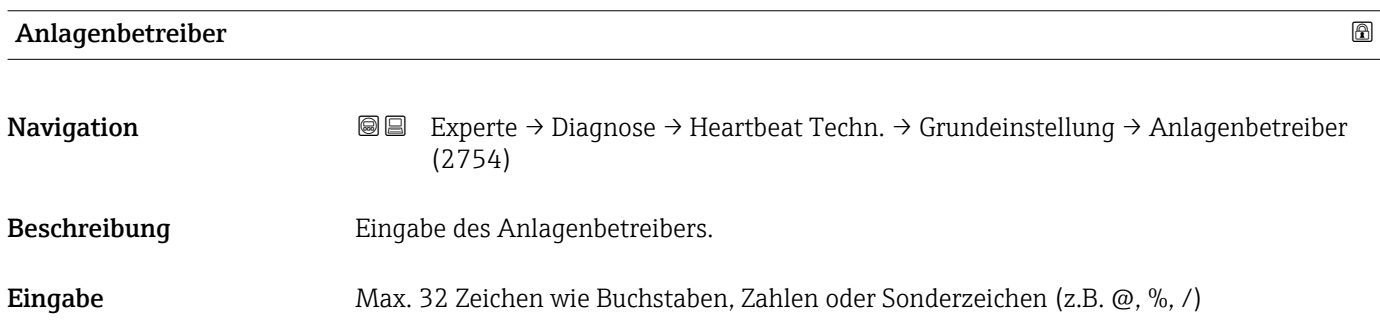

<span id="page-310-0"></span>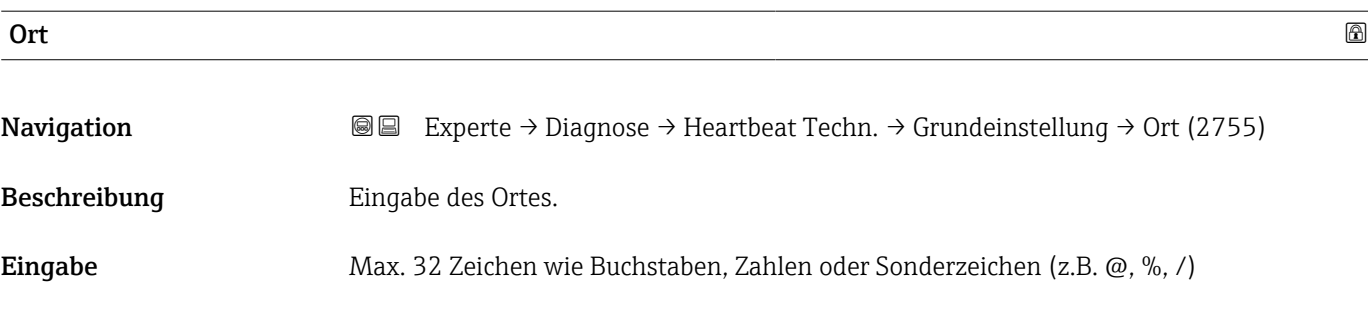

# Assistent "Verifizierungsausführung"

*Navigation* **III** III Experte → Diagnose → Heartbeat Techn. → Verifiz.ausführ.

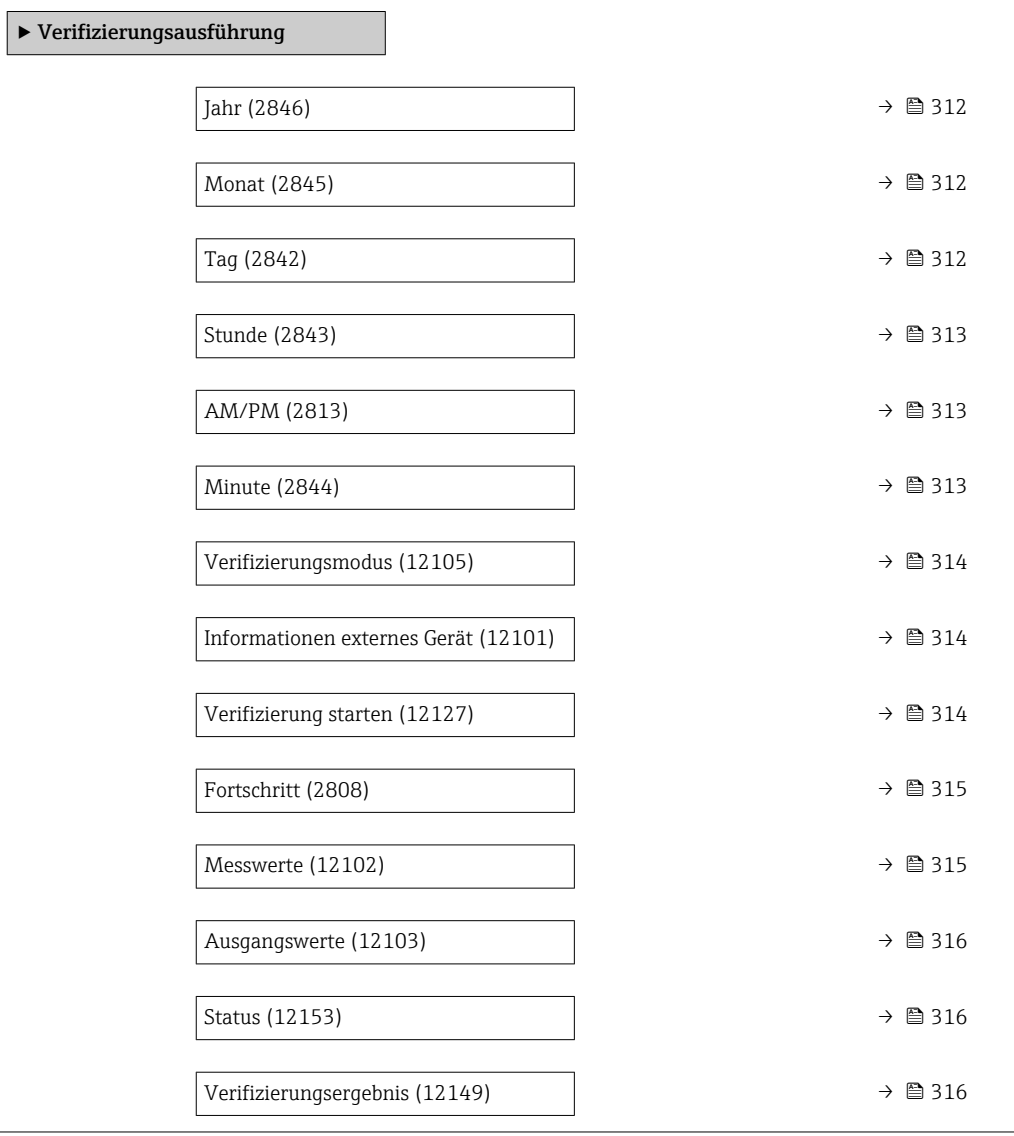

<span id="page-311-0"></span>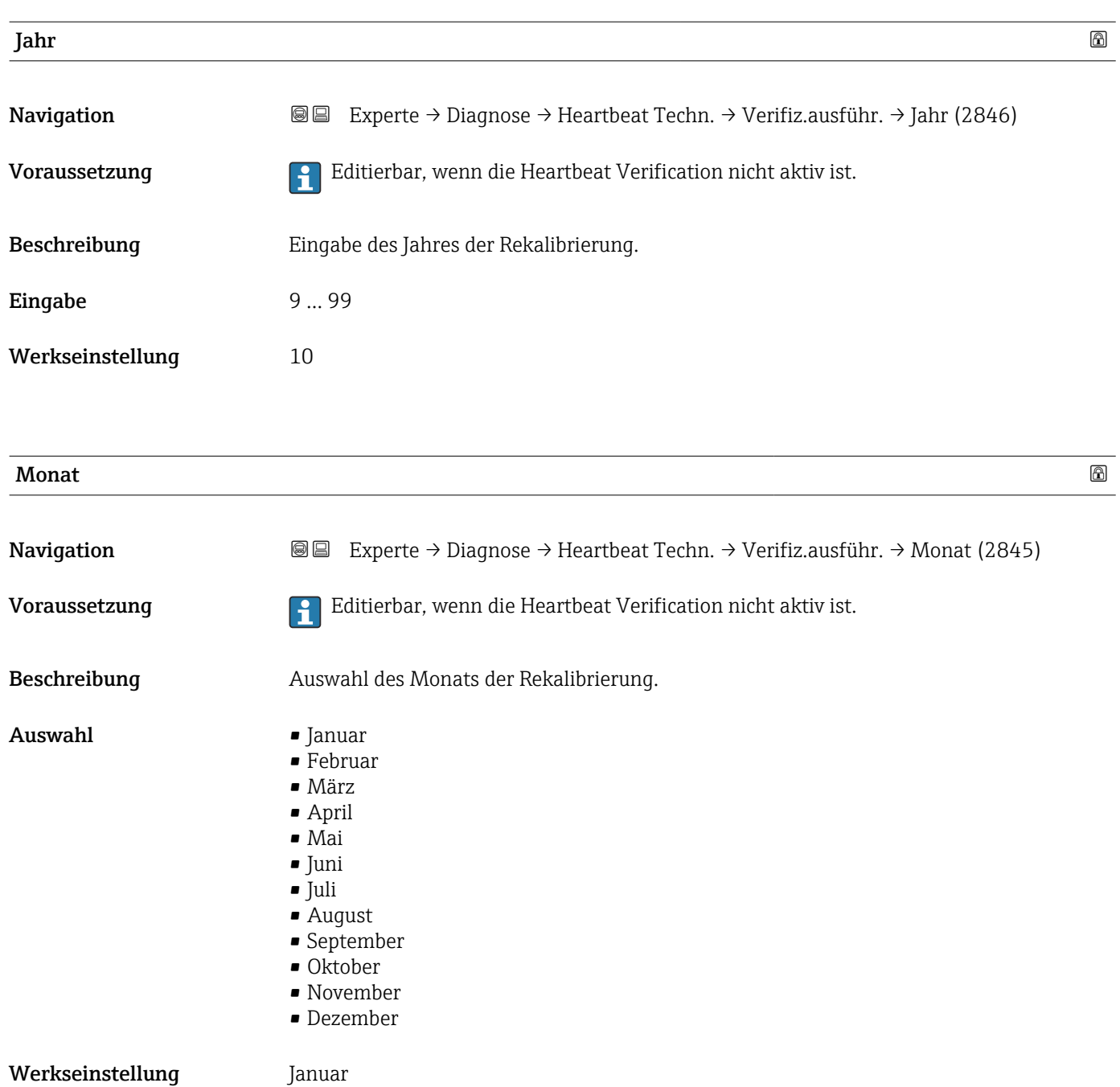

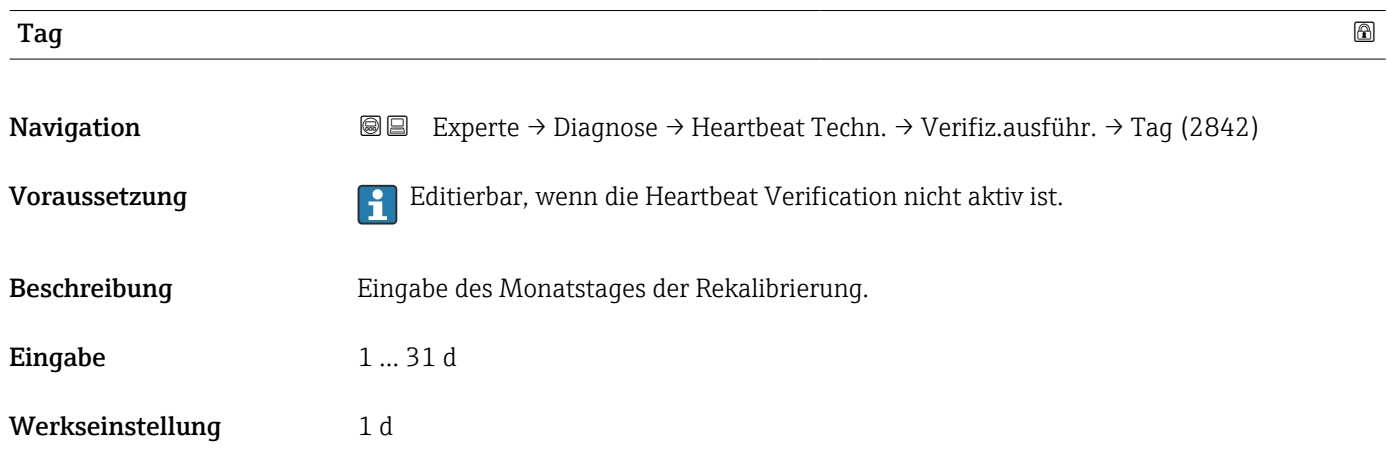

<span id="page-312-0"></span>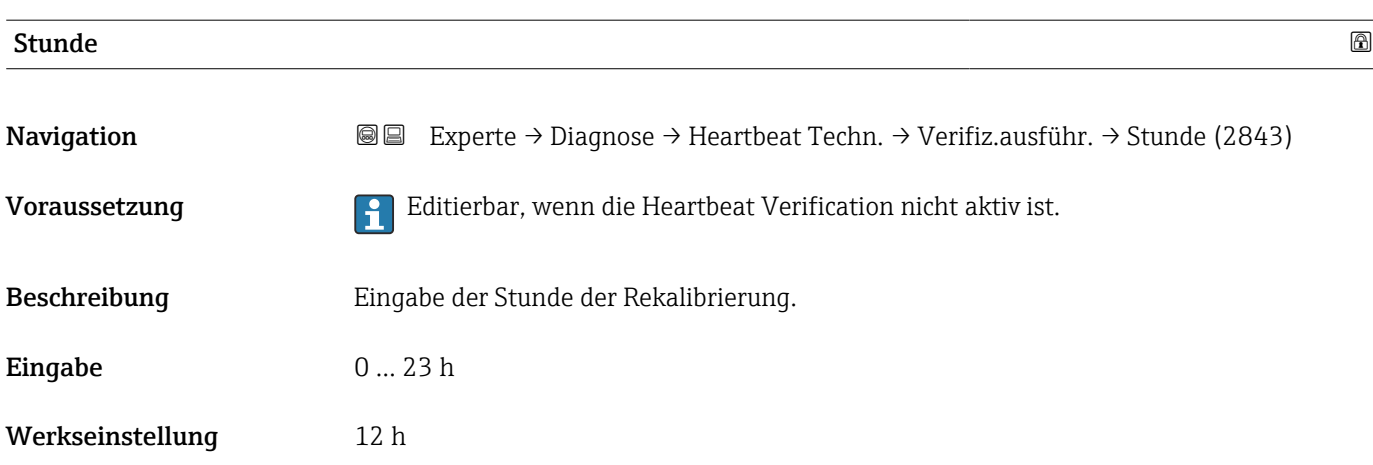

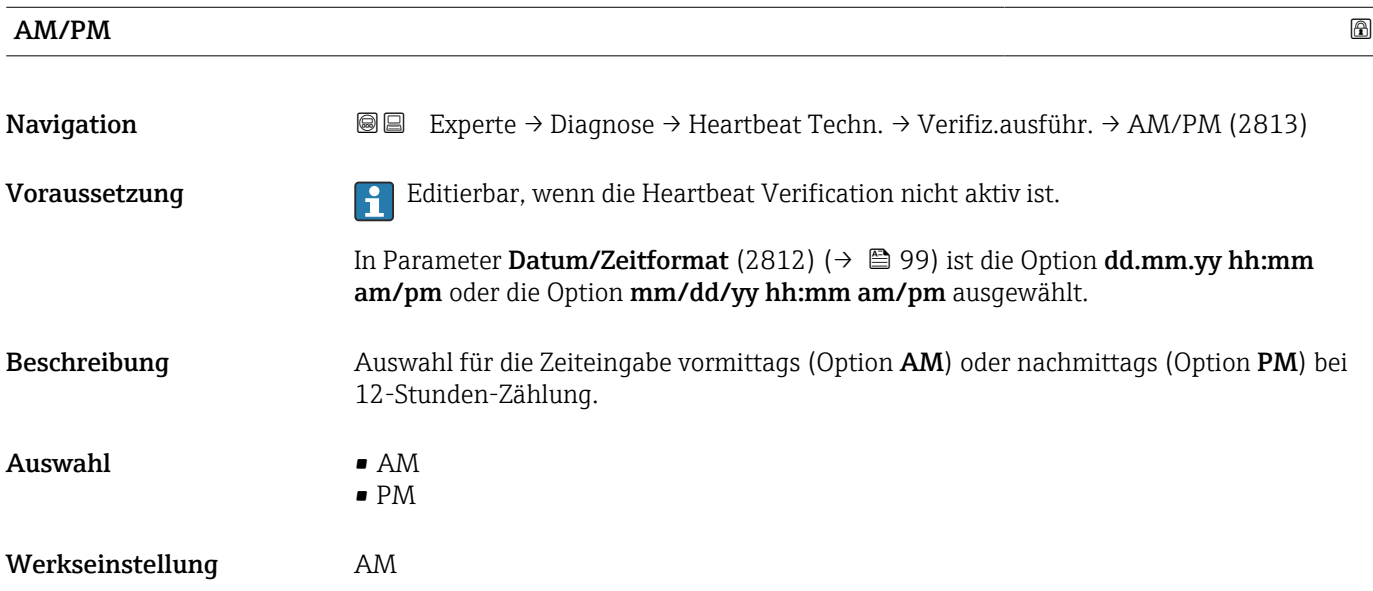

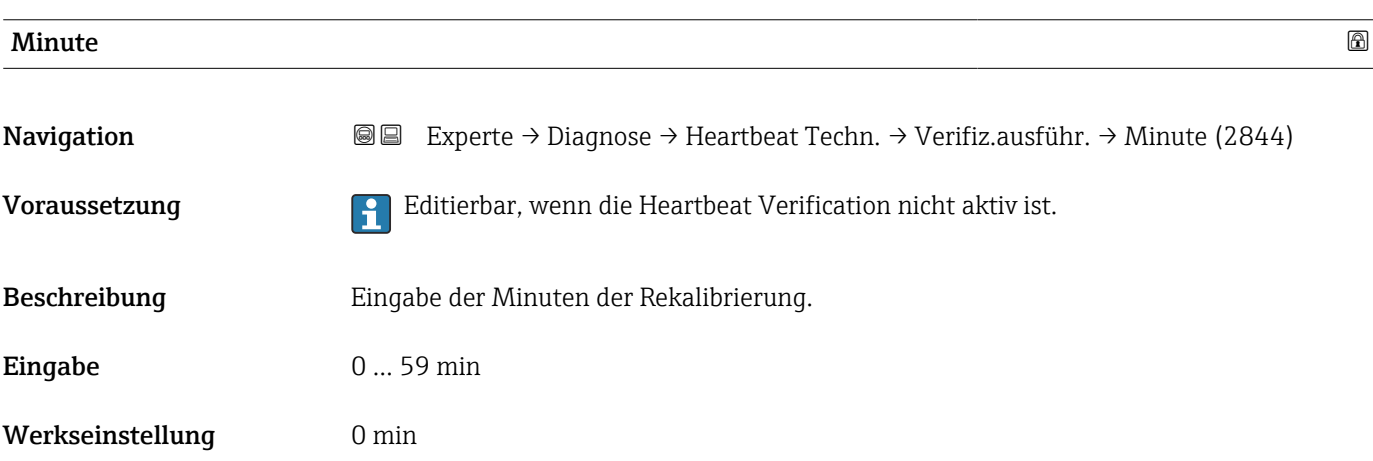

# <span id="page-313-0"></span>Verifizierungsmodus

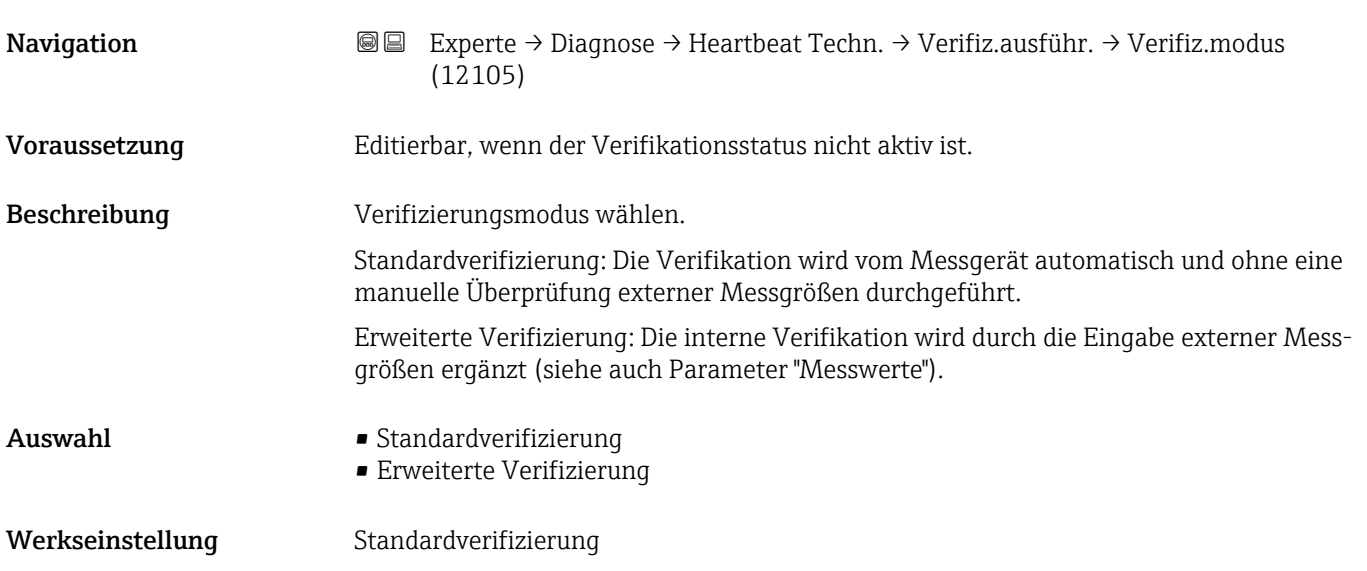

# Informationen externes Gerät

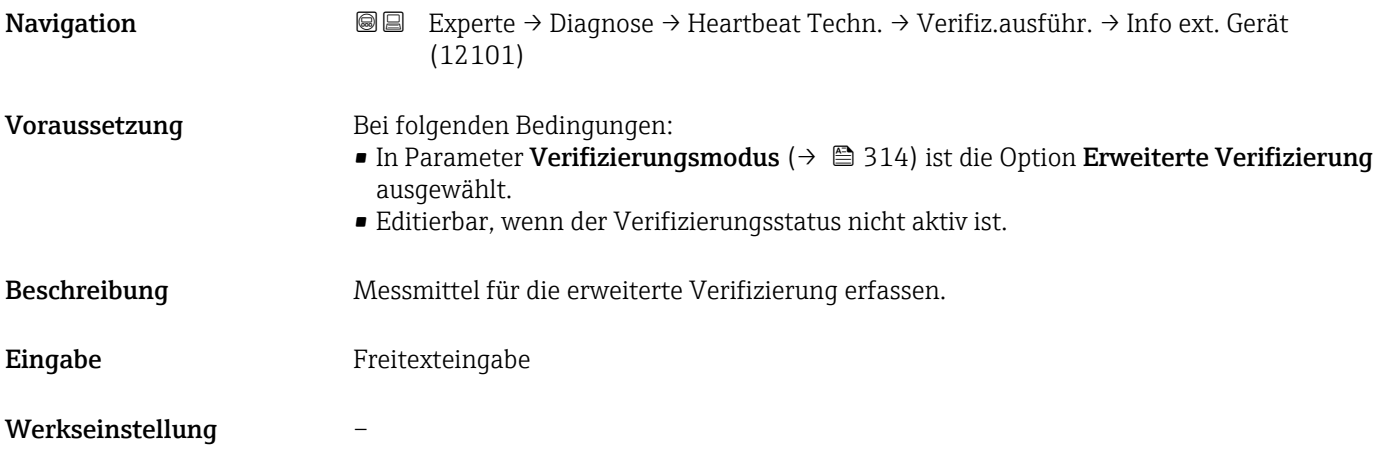

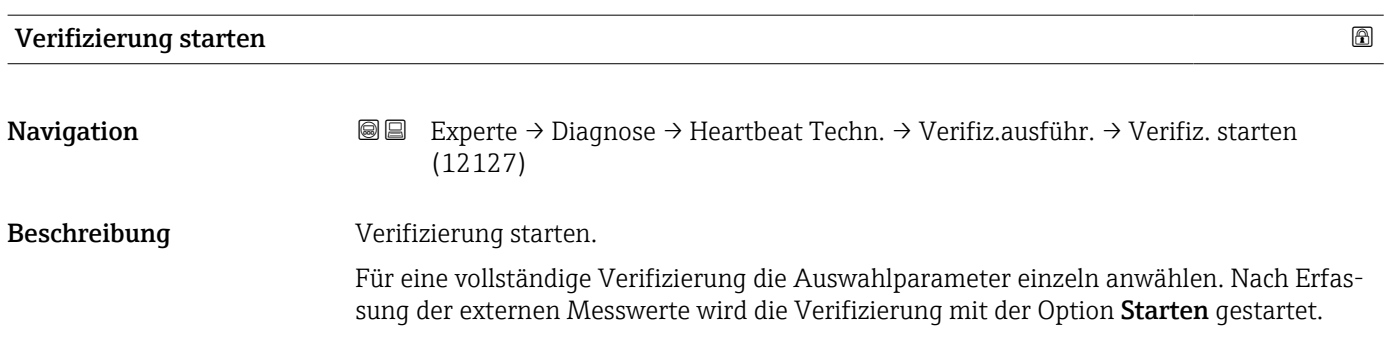

<span id="page-314-0"></span>

| Auswahl          | • Abbrechen<br>• Ausgang 1 unterer Wert<br>• Ausgang 1 oberer Wert<br>• Ausgang 2 unterer Wert<br>• Ausgang 2 oberer Wert<br>• Ausgang 3 unterer Wert<br>■ Ausgang 3 oberer Wert<br>$\bullet$ Frequenzausgang 1<br>· Impulsausgang 1<br>Frequenzausgang 2<br>· Impulsausgang 2<br>Doppelimpulsausgang<br>$\blacksquare$ Starten                                                         |
|------------------|----------------------------------------------------------------------------------------------------|
| Werkseinstellung | Abbrechen                                                                                                    |
|                  |                                                                                                    |
| Fortschritt      |                                                                                                    |
| Navigation       | 8 E<br>Experte → Diagnose → Heartbeat Techn. → Verifiz.ausführ. → Fortschritt (2808)                                                                                                    |
| Beschreibung     | Fortschrittsanzeige des Vorgangs.                                                                                                    |
| Anzeige          | $0100\%$                                                                                                    |
| <b>Messwerte</b> | 6                                                                                                    |
|                  |                                                                                                    |
| Navigation       | <b>③</b> Experte $\rightarrow$ Diagnose $\rightarrow$ Heartbeat Techn. $\rightarrow$ Verifiz.ausführ. $\rightarrow$ Messwerte (12102)                                                                                                    |
| Voraussetzung    | In Parameter Verifizierung starten ( $\rightarrow \Box$ 314) ist eine der folgenden Optionen ausge-<br>wählt:<br>• Ausgang 1 unterer Wert<br>Ausgang 1 oberer Wert<br>• Ausgang 2 unterer Wert<br>Ausgang 2 oberer Wert<br>Ausgang 3 unterer Wert<br>Ausgang 3 oberer Wert<br>Frequenzausgang 1<br>· Impulsausgang 1<br>Frequenzausgang 2<br>· Impulsausgang 2<br>· Doppelimpulsausgang |
| Beschreibung     | Eingabe der Messwerte (Istwerte) für die externen Messgrößen:.                                                                                                    |
|                  | Stromausgang: Ausgangsstrom in [mA]<br>· Impuls-/Frequenzausgang: Ausgangsfrequenz in [Hz]<br>· Doppelimpulsausgang: Ausgangsfrequenz in [Hz]                                                                                                    |
| Eingabe          | Gleitkommazahl mit Vorzeichen                                                                                                    |

<sup>\*</sup> Sichtbar in Abhängigkeit von Bestelloptionen oder Geräteeinstellungen

### <span id="page-315-0"></span>Werkseinstellung 0

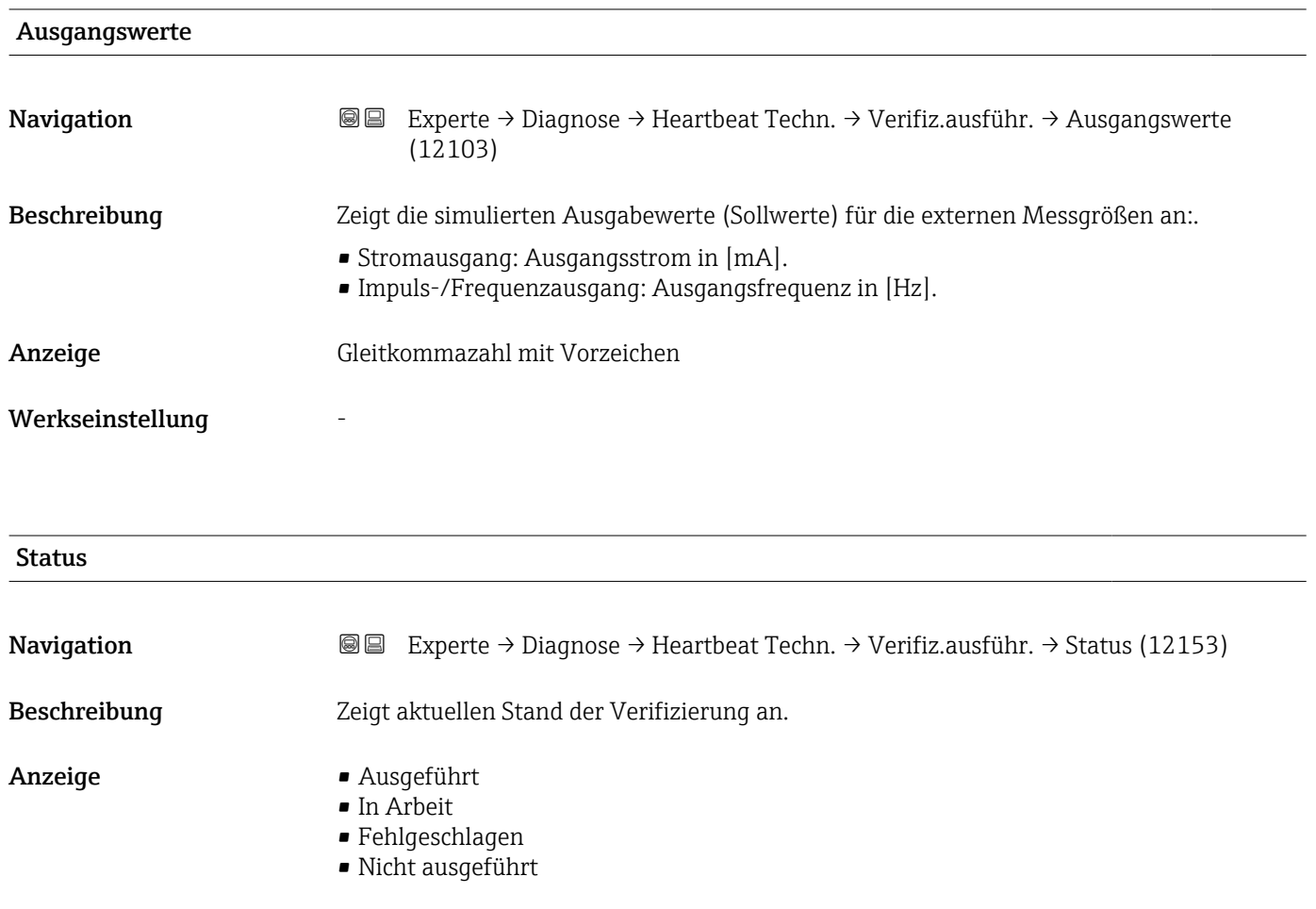

# Verifizierungsergebnis Navigation 
■ Experte → Diagnose → Heartbeat Techn. → Verifiz.ausführ. → Verifiz.ergebnis  $(12149)$

Detaillierte Beschreibung der Klassifizierung der Ergebnisse:

Beschreibung Zeigt das Gesamtergebnis der Verifizierung an.

- Anzeige Nicht unterstützt
	- Bestanden
	- Nicht ausgeführt
	- Nicht bestanden

# Werkseinstellung Micht ausgeführt

### <span id="page-316-0"></span>Untermenü "Verifizierungsergebnisse"

*Navigation* **I** I Experte → Diagnose → Heartbeat Techn. → Verifiz.ergebnis

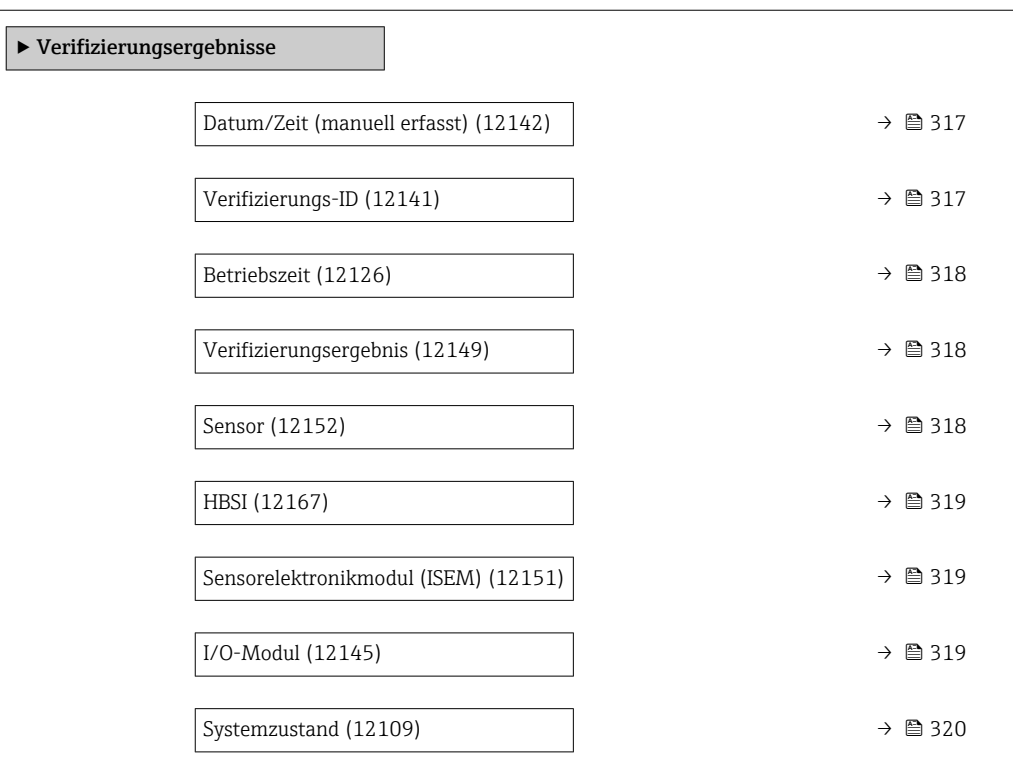

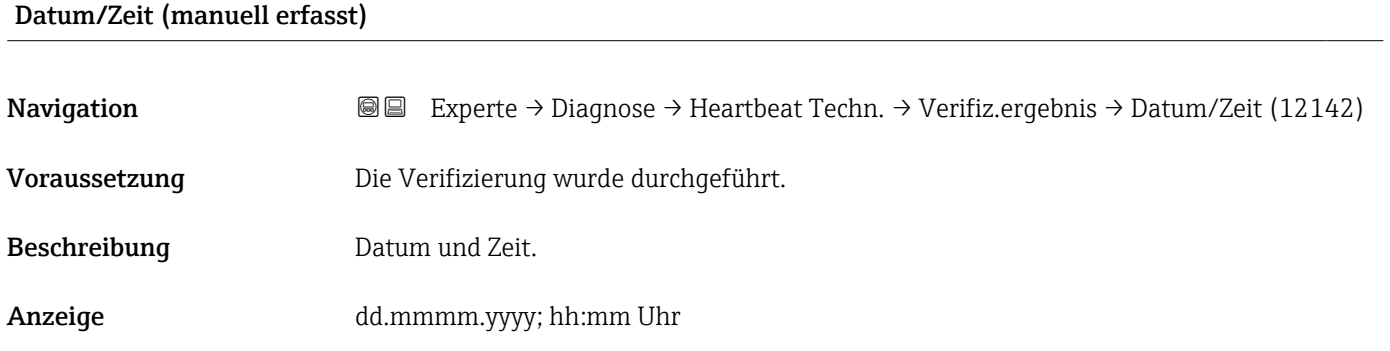

Werkseinstellung 1. Januar 2010; 12:00 Uhr

# Verifizierungs-ID

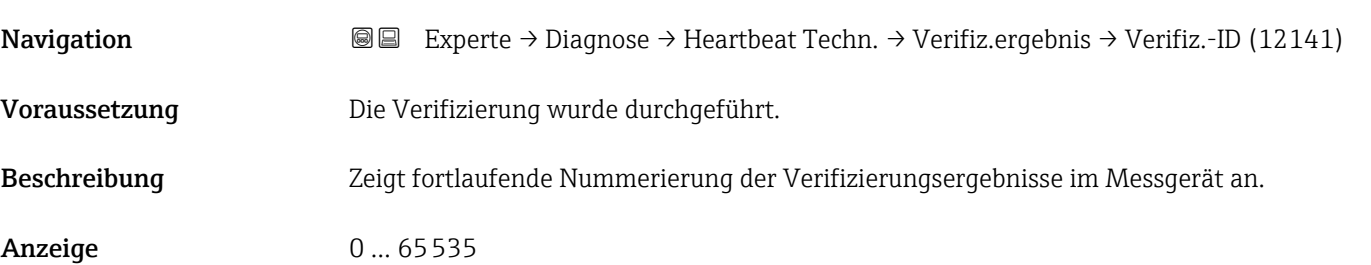

# <span id="page-317-0"></span>Werkseinstellung 0

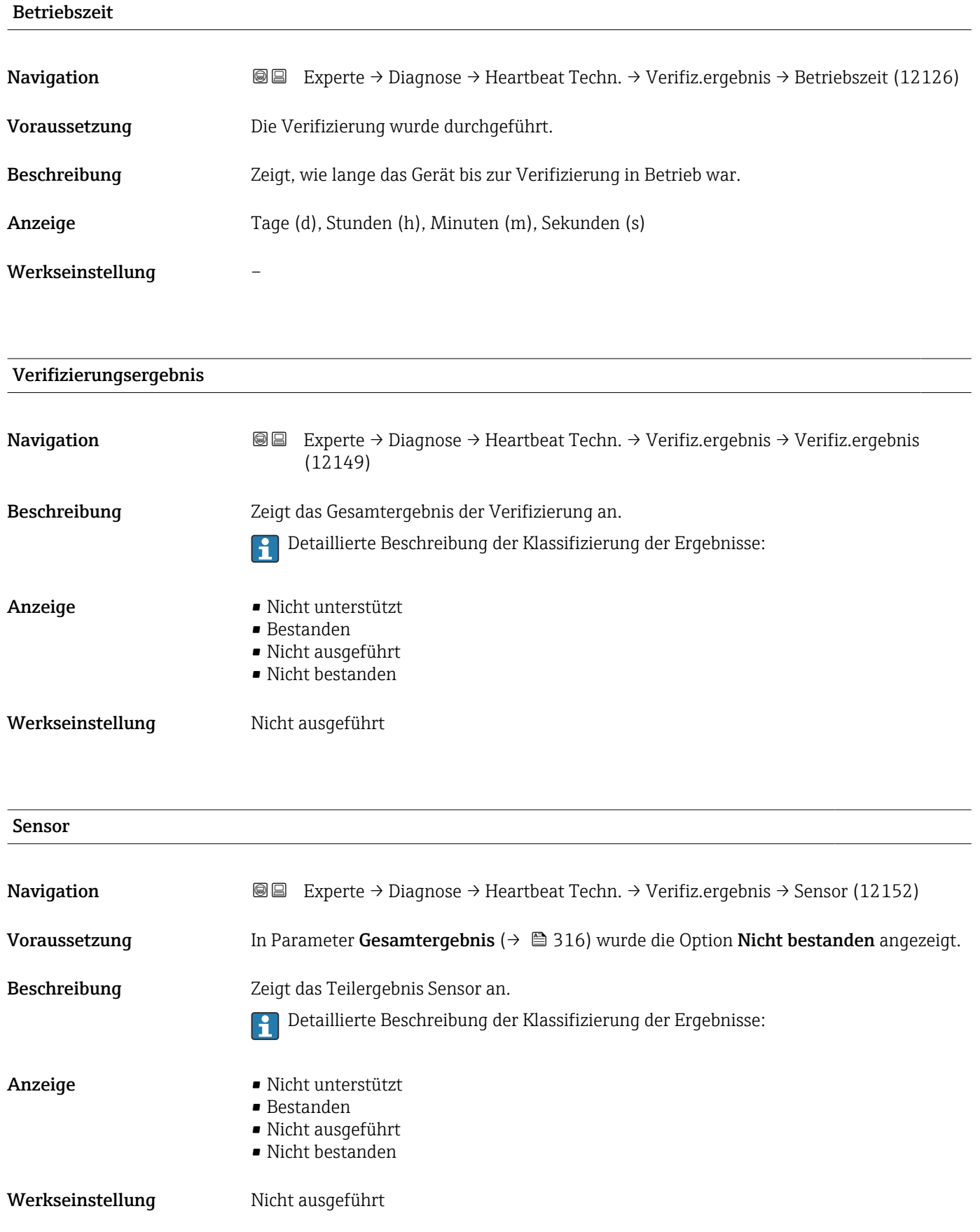

<span id="page-318-0"></span>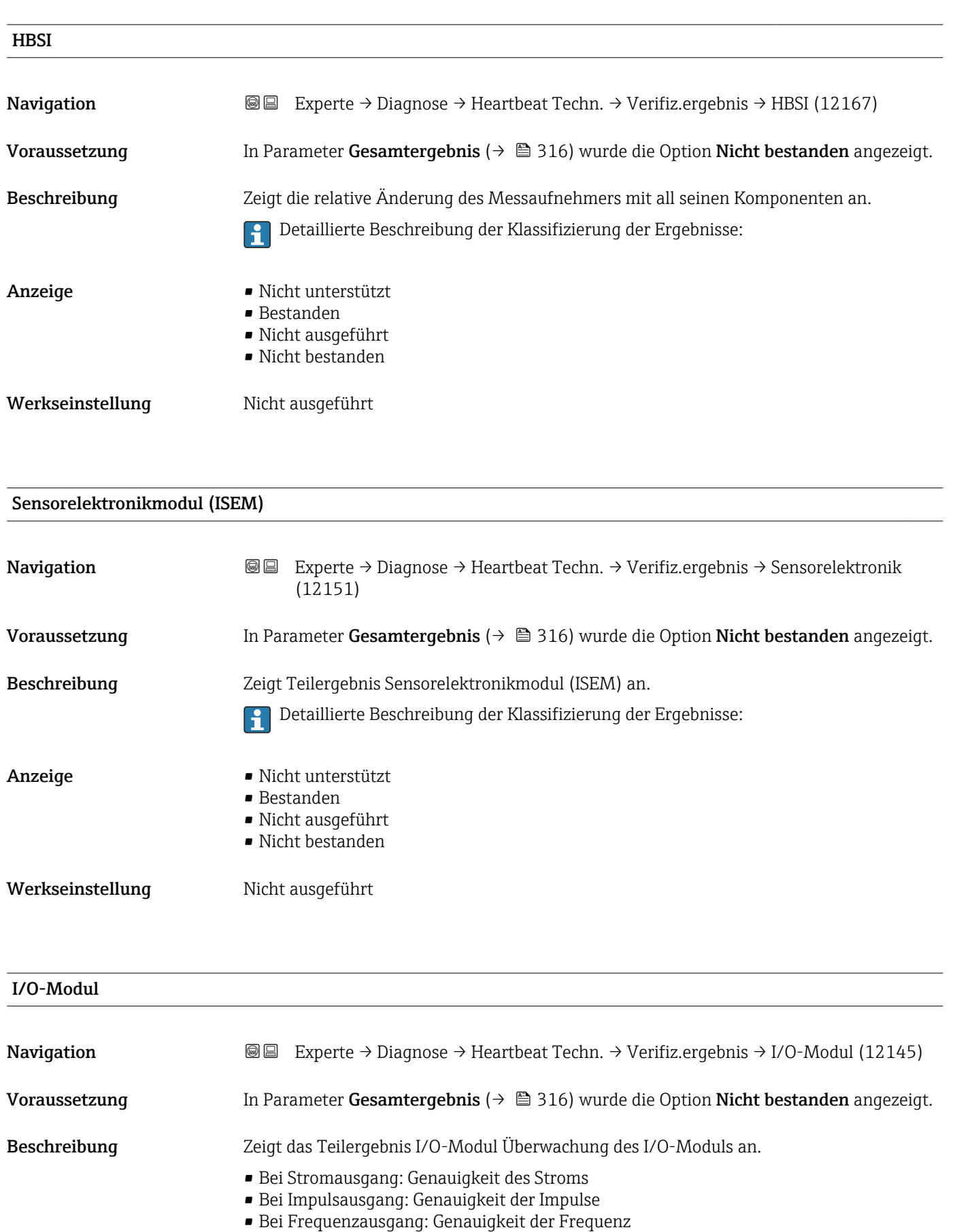

<span id="page-319-0"></span>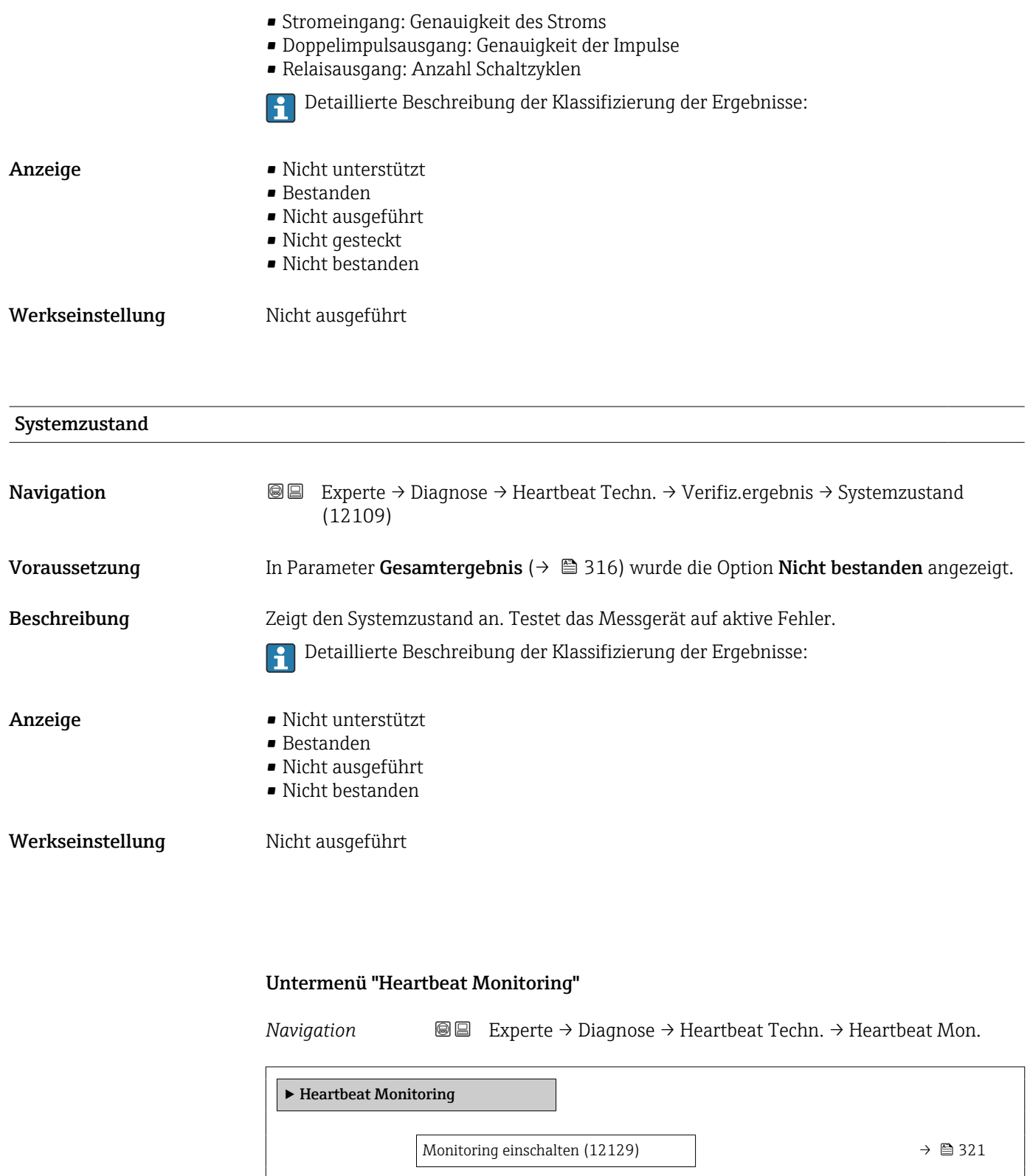

 $HBSI-Zykluszeit (12110)$  →  $B321$ 

<span id="page-320-0"></span>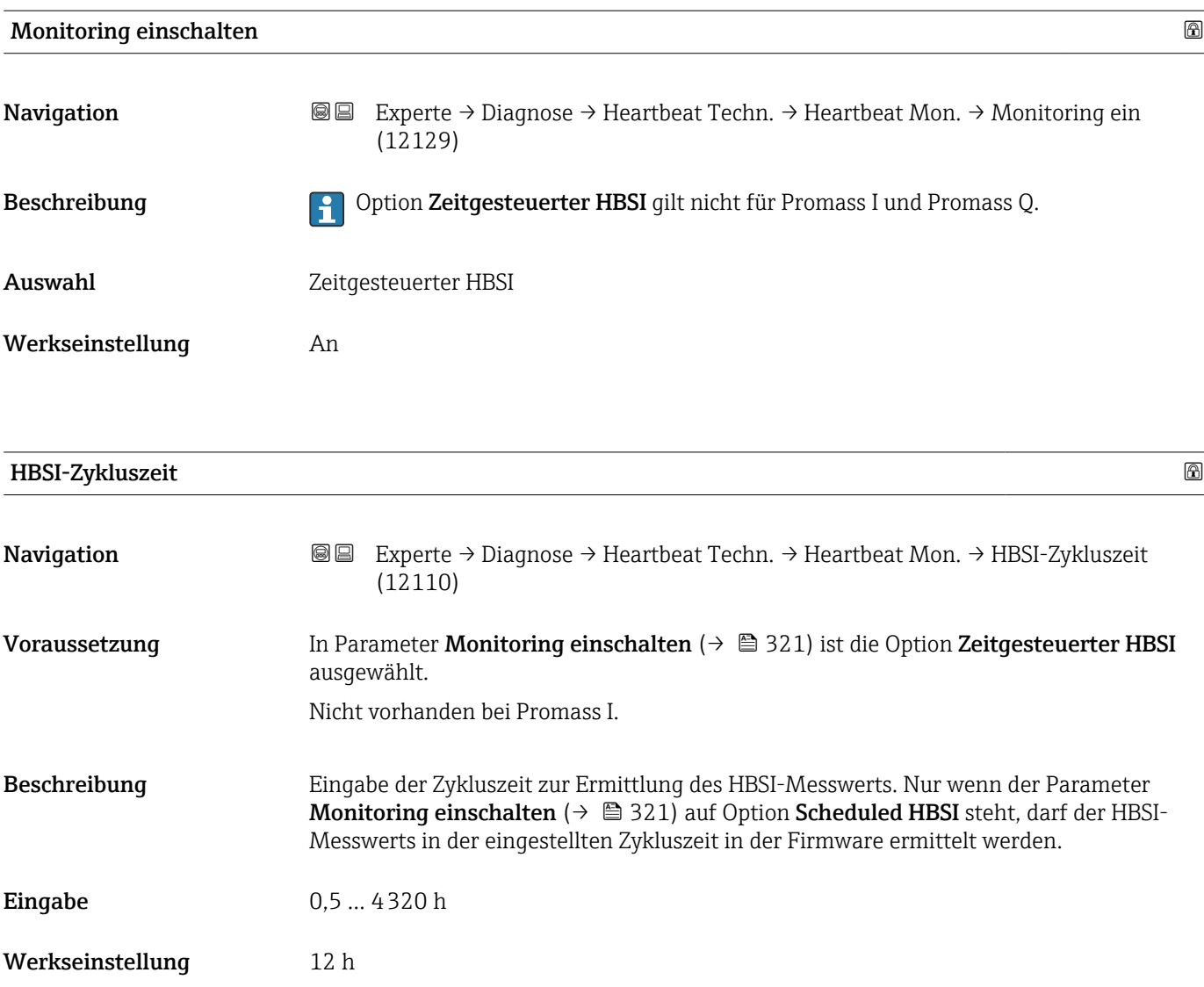

# Untermenü "Monitoring-Ergebnisse"

*Navigation* 
■■ Experte → Diagnose → Heartbeat Techn. → Monitor.Ergebnis

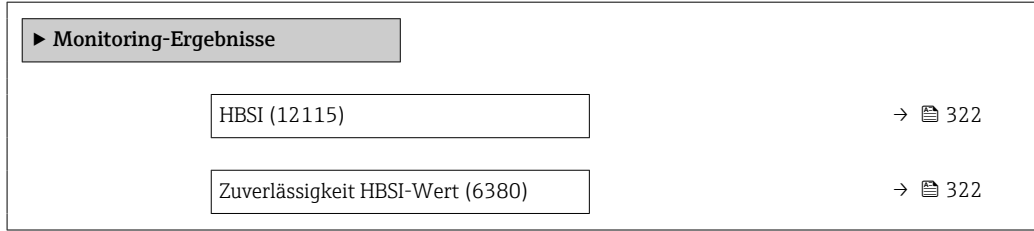

<span id="page-321-0"></span>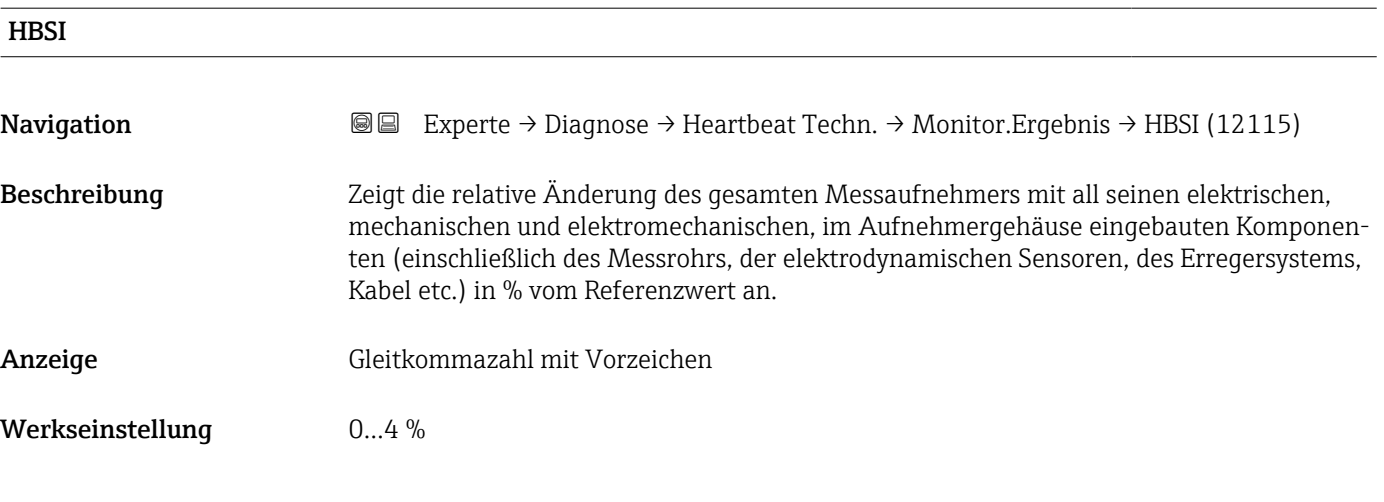

# Zuverlässigkeit HBSI-Wert

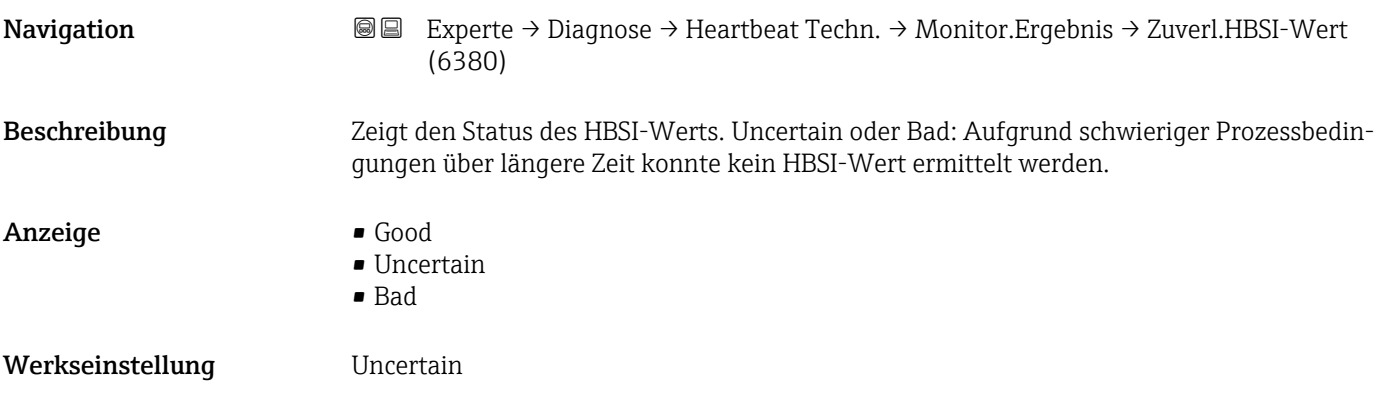

# 3.8.14 Untermenü "Simulation"

*Navigation* Experte → Diagnose → Simulation

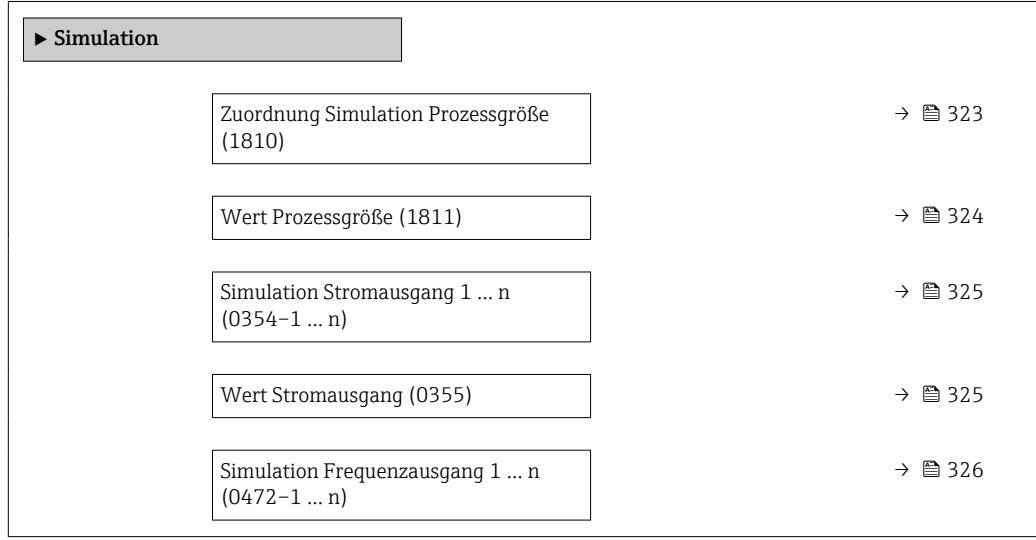

<span id="page-322-0"></span>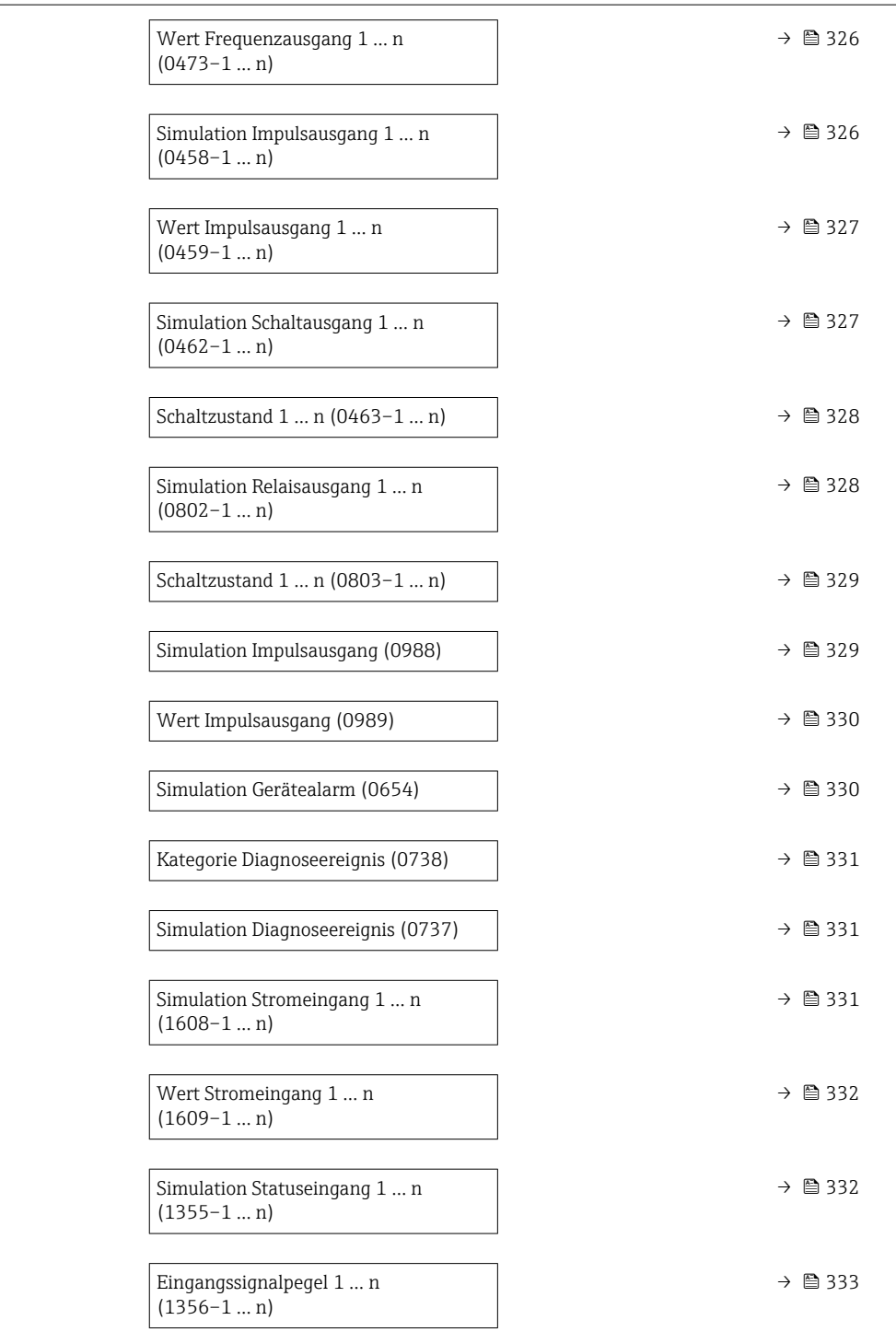

### Zuordnung Simulation Prozessgröße

# **Navigation EXperte** → Diagnose → Simulation → Zuord. Prozessgr (1810)

Beschreibung Auswahl einer Prozessgröße für die Simulation, die dadurch aktiviert wird. Solange die Simulation aktiv ist, wird im Wechsel zur Messwertanzeige eine Diagnosemeldung der Kategorie Funktionskontrolle (C) angezeigt.

<span id="page-323-0"></span> $\mathbf{A}$ uswahl • Aus

- - Massefluss
	- Volumenfluss
	- Normvolumenfluss \*
	- Zielmessstoff Volumenfluss \*
	- Trägermessstoff Volumenfluss \*
	- Zielmessstoff Normvolumenfluss \*
	- Trägermessstoff Normvolumenfluss \*
	- Dichte
	- Normdichte \*
	- Alternative Normdichte \*
	- GSV-Durchfluss
	- Alternativer GSV-Durchfluss \*
	- NSV-Durchfluss
	- Alternativer NSV-Durchfluss \*
	- S&W-Volumenfluss
	- Water cut \*
	- Öldichte \*
	- Wasserdichte \*
	- Ölmassefluss \*
	- Wassermassefluss \*
	- Ölvolumenfluss \*
	- Wasservolumenfluss \*
	- Öl-Normvolumenfluss \*
	- Wasser-Normvolumenfluss \*
	- Temperatur
	- Dynamische Viskosität \*
	- Kinematische Viskosität \*
	- Temp.kompensierte dynamische Viskosität \*
	- Temp.kompensierte kinematische Visk. \*
	- Konzentration \*
	- Zielmessstoff Massefluss \*
	- Trägermessstoff Massefluss \*
	- Frequenz Periodendauersignal (TPS) \*

#### Werkseinstellung Aus

Zusätzliche Information *Beschreibung*

Der Simulationswert der ausgewählten Prozessgröße wird in Parameter Wert Pro- $| \cdot |$ zessgröße (→  $\bigoplus$  324) festgelegt.

| Wert Prozessgröße |                                                                                                    | 6 |
|-------------------|----------------------------------------------------------------------------------------------------|---|
| Navigation        | Experte $\rightarrow$ Diagnose $\rightarrow$ Simulation $\rightarrow$ Wert Prozessgr. (1811)<br>8 E                                                                                                    |   |
| Voraussetzung     | In Parameter Zuordnung Simulation Prozessgröße ( $\rightarrow \Box$ 323) ist eine Prozessgröße<br>ausgewählt.                                                                                                    |   |
| Beschreibung      | Eingabe eines Simulationswerts der ausgewählten Prozessgröße. Die nachgelagerte Mess-<br>wertbearbeitung sowie der Signalausgang folgen diesem Wert. Auf diese Weise lässt sich<br>die korrekte Parametrierung des Messgeräts prüfen. |   |

Sichtbar in Abhängigkeit von Bestelloptionen oder Geräteeinstellungen
<span id="page-324-0"></span>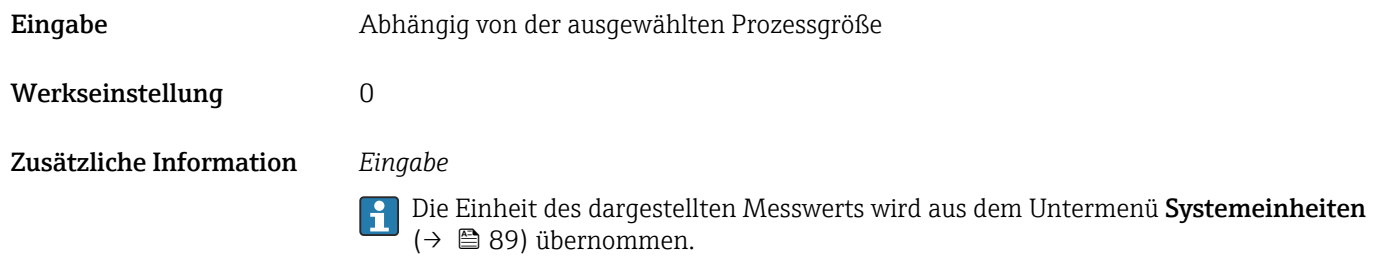

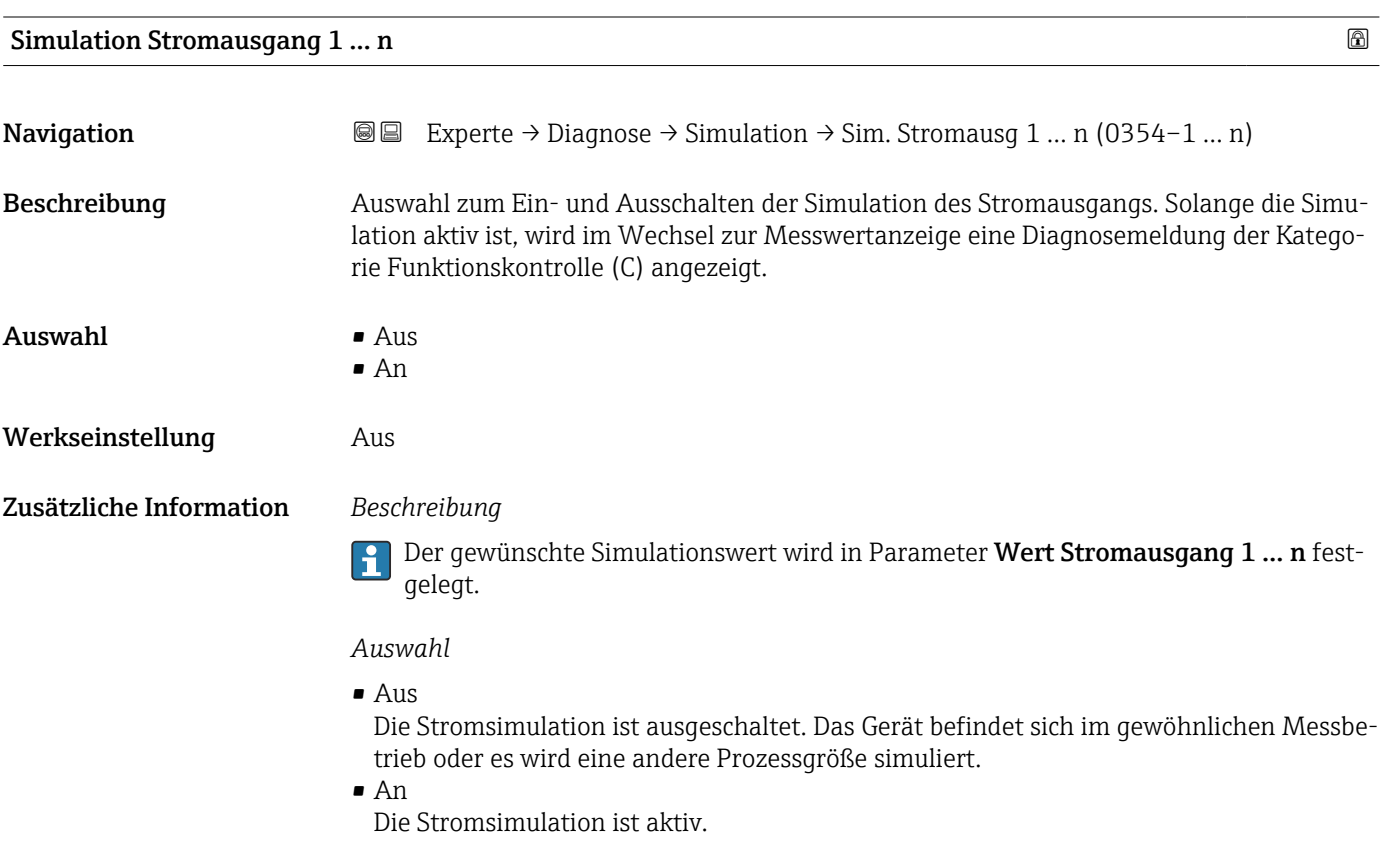

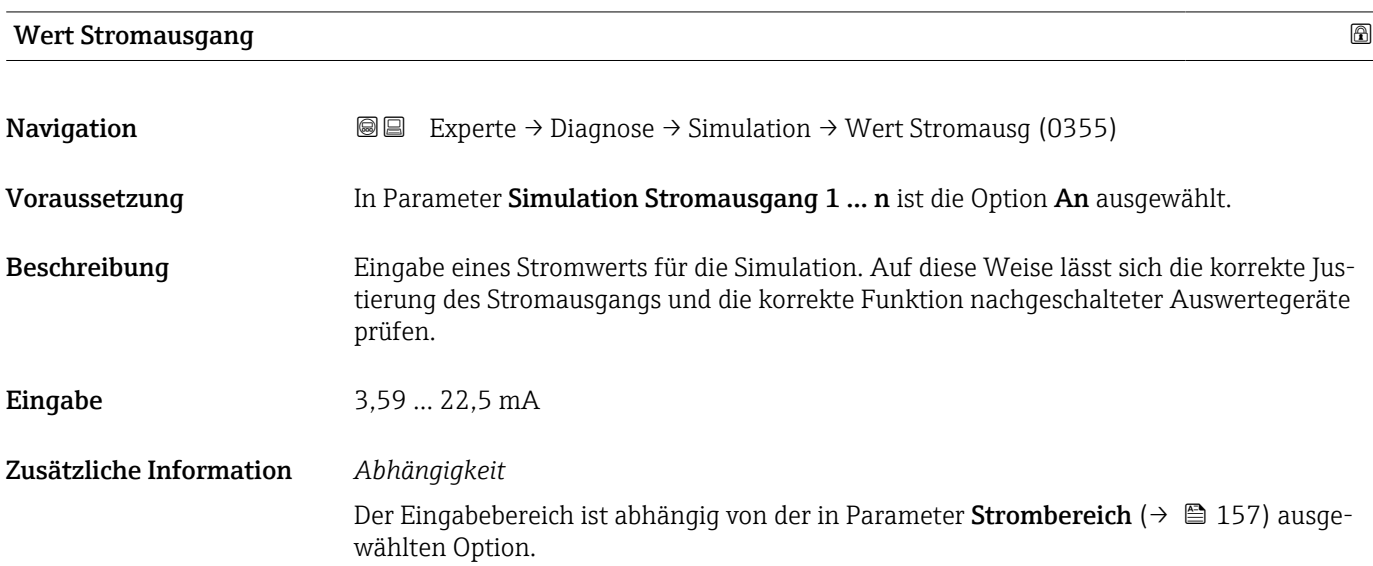

<span id="page-325-0"></span>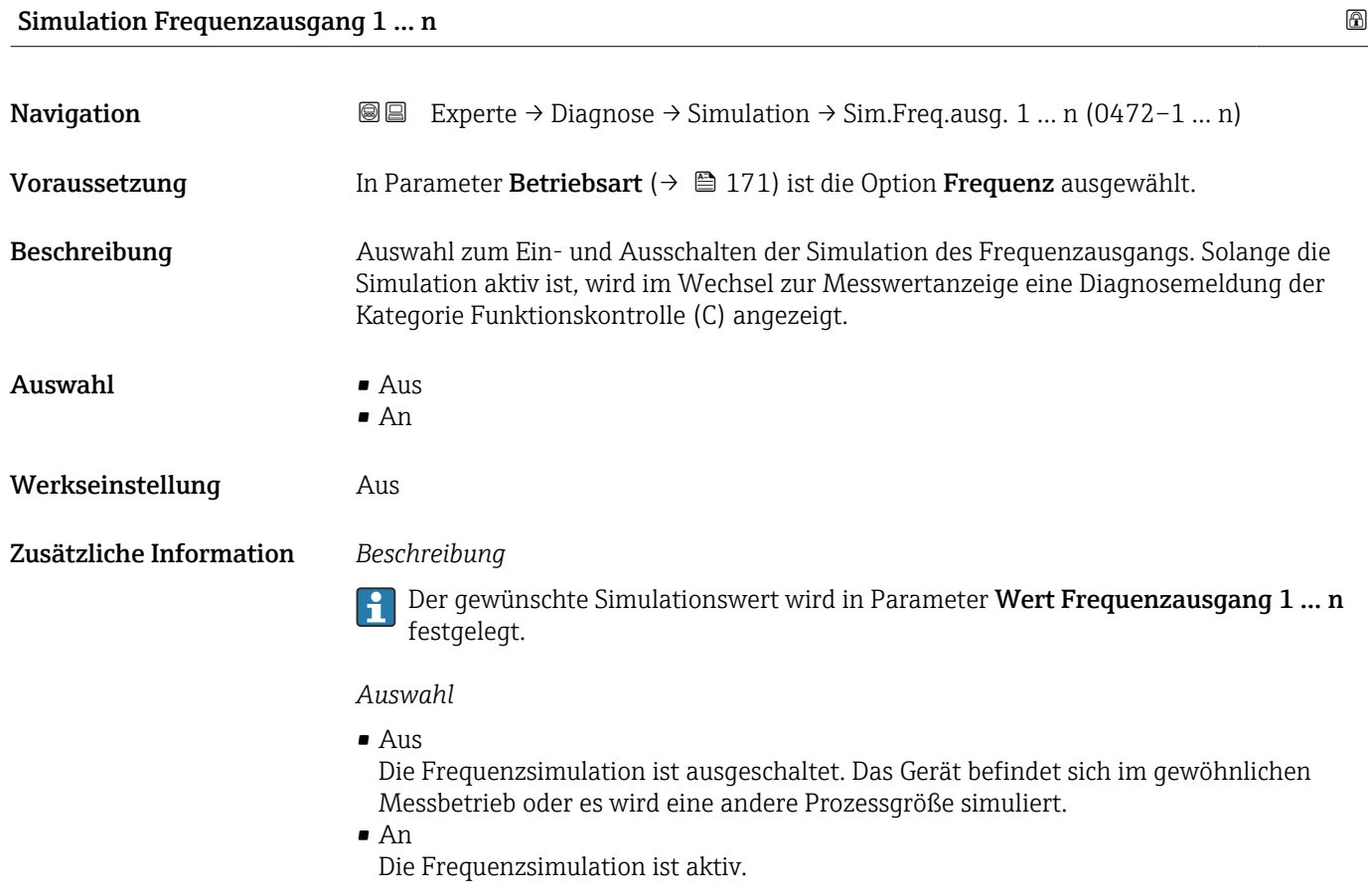

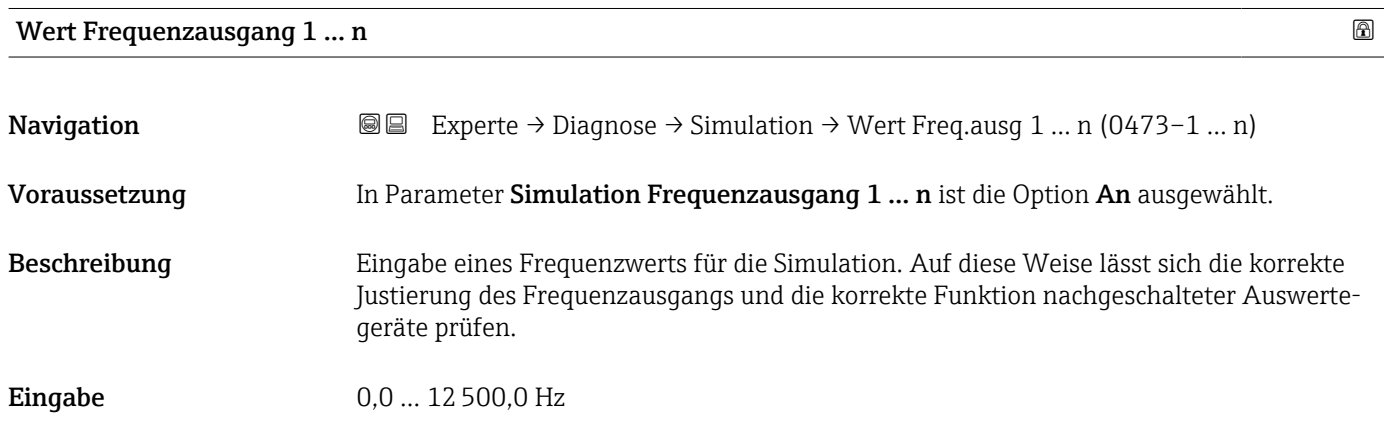

### Simulation Impulsausgang 1 … n

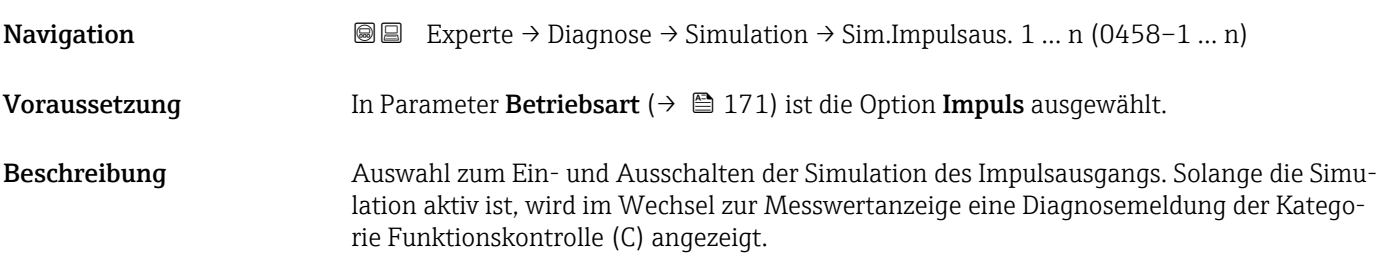

<span id="page-326-0"></span>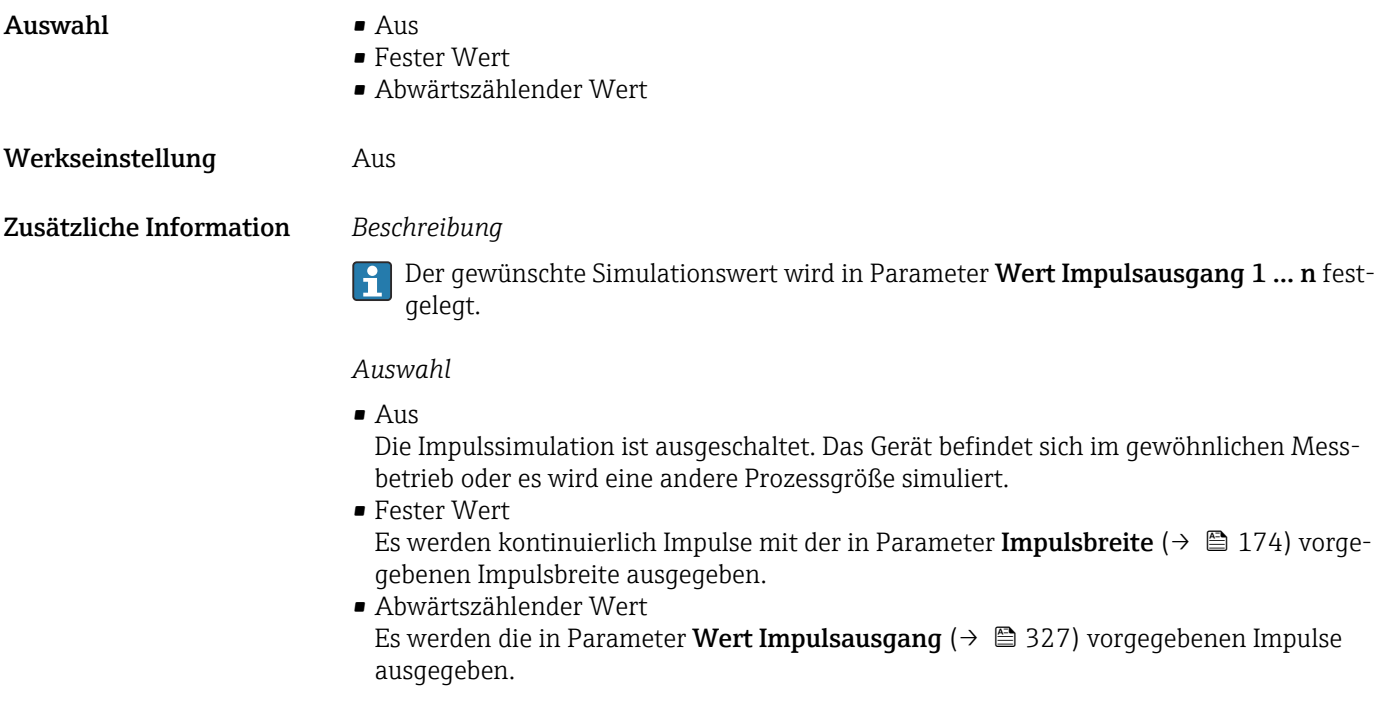

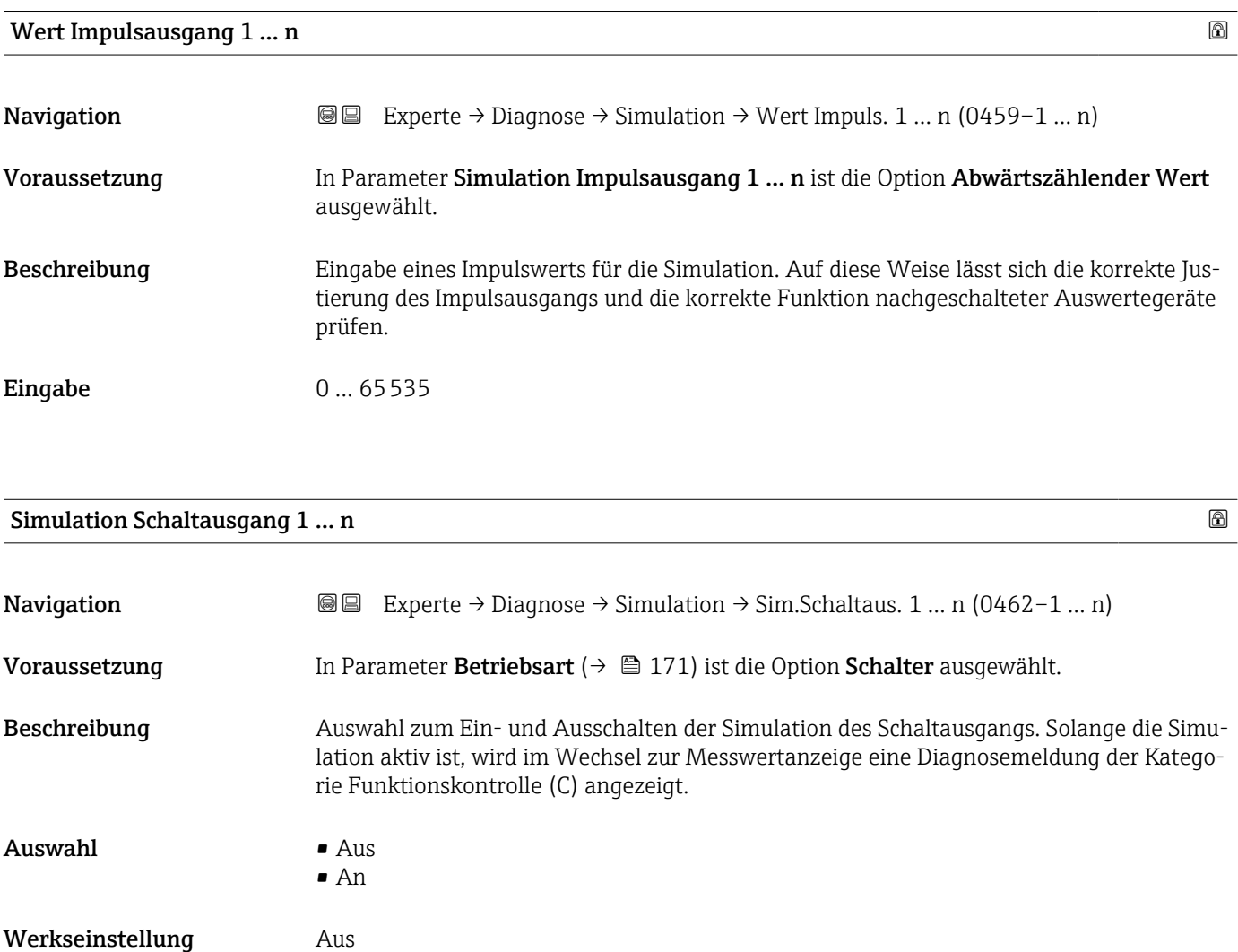

### <span id="page-327-0"></span>Zusätzliche Information *Beschreibung*

Der gewünschte Simulationswert wird in Parameter Schaltzustand 1 … n festgelegt. f

*Auswahl*

• Aus

Die Schaltsimulation ist ausgeschaltet. Das Gerät befindet sich im gewöhnlichen Messbetrieb oder es wird eine andere Prozessgröße simuliert.

• An

Die Schaltsimulation ist aktiv.

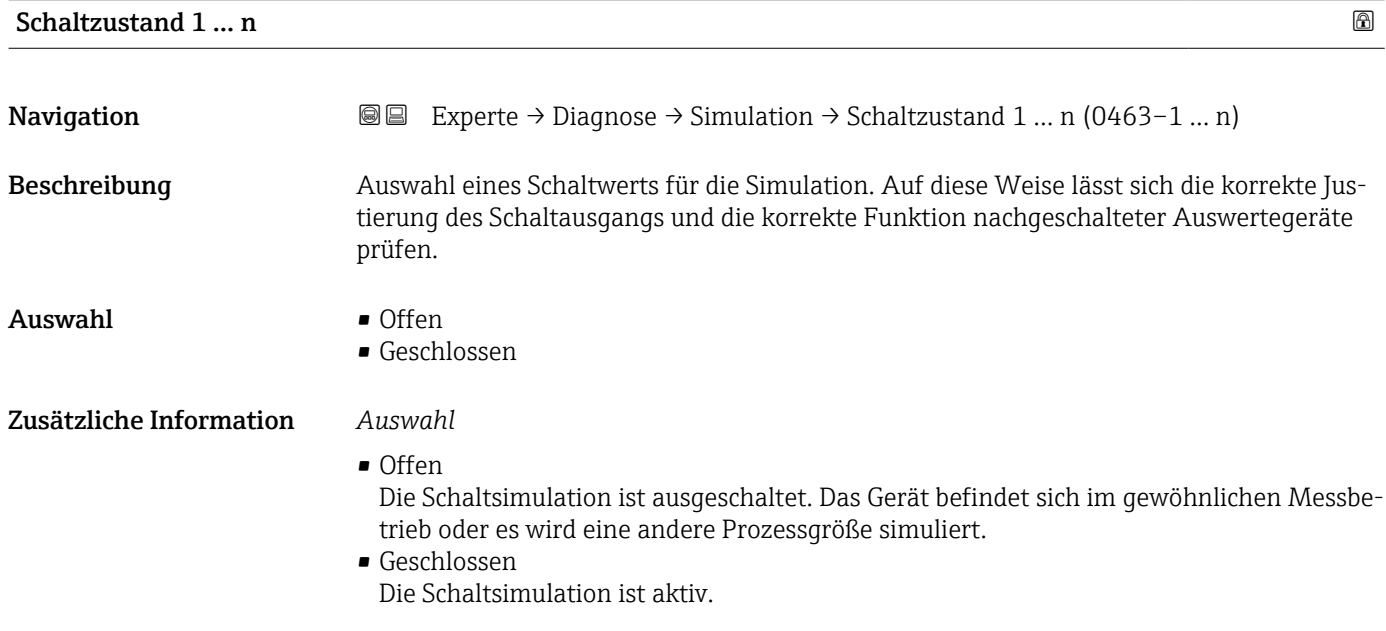

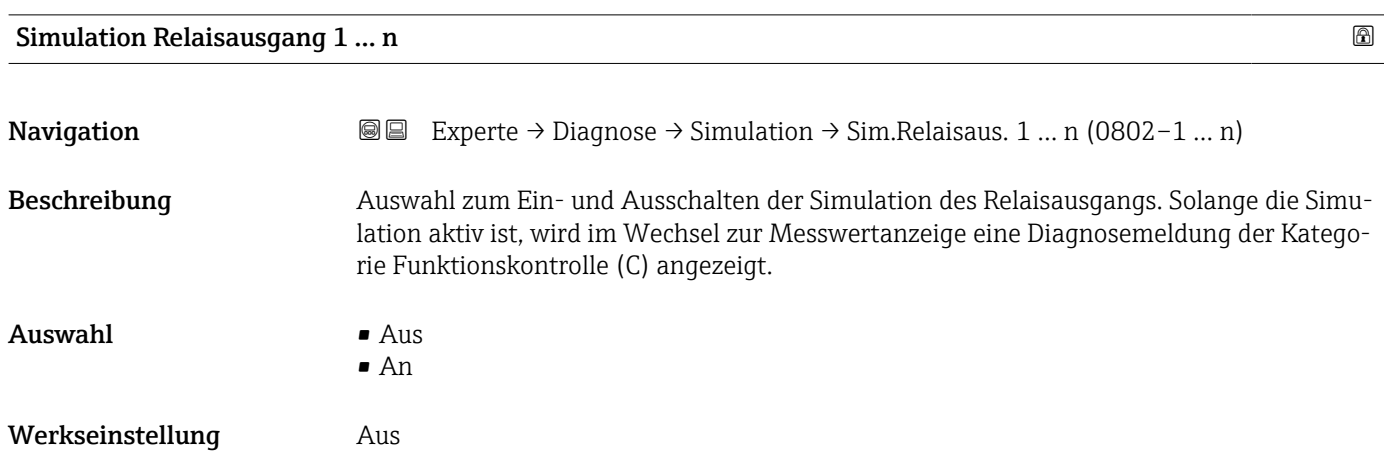

### <span id="page-328-0"></span>Zusätzliche Information *Beschreibung*

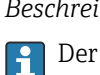

Der gewünschte Simulationswert wird in Parameter Schaltzustand 1 … n festgelegt.

*Auswahl*

• Aus

Die Relaissimulation ist ausgeschaltet. Das Gerät befindet sich im gewöhnlichen Messbetrieb oder es wird eine andere Prozessgröße simuliert.

```
• An
```
Die Relaissimulation ist aktiv.

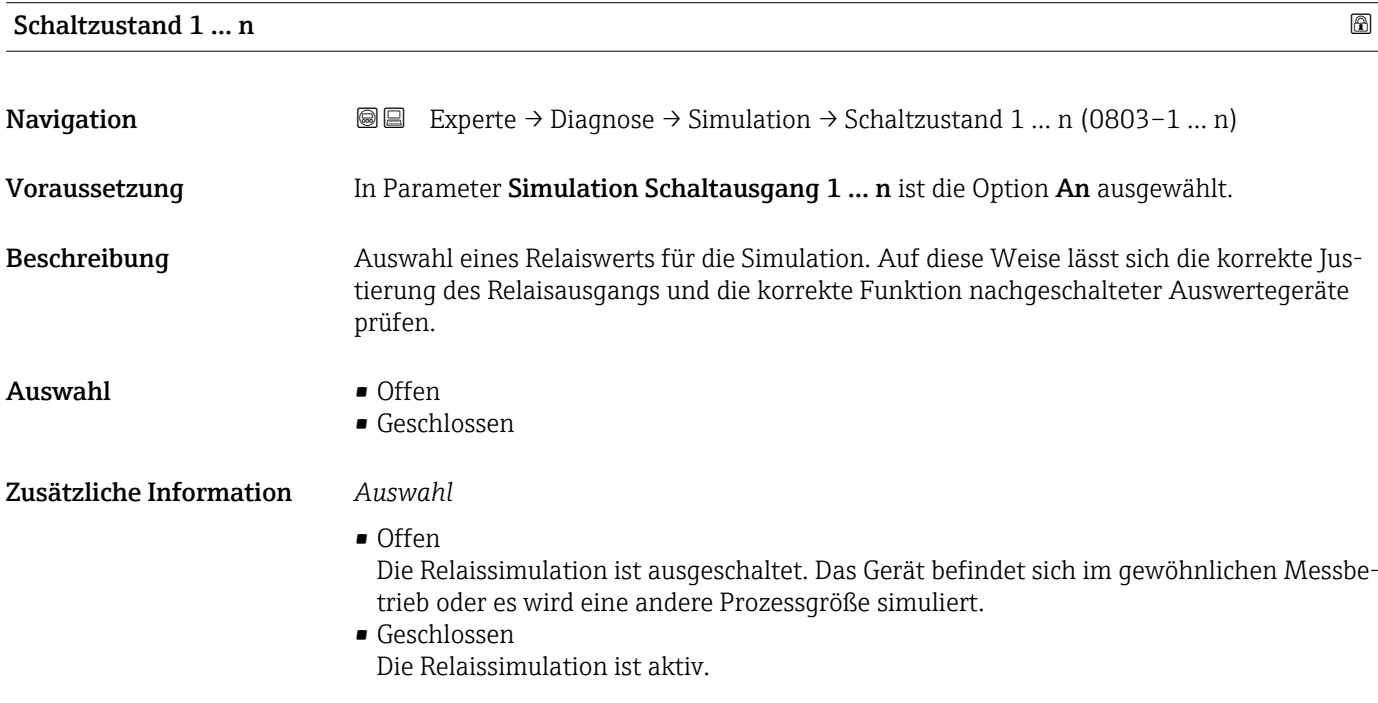

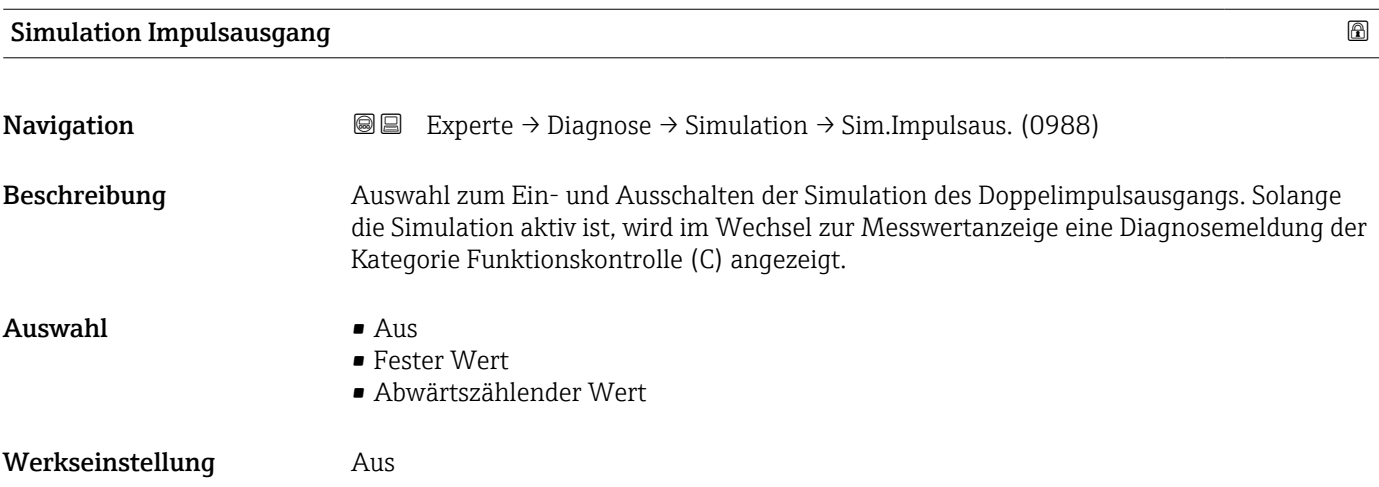

#### <span id="page-329-0"></span>Zusätzliche Information *Beschreibung*

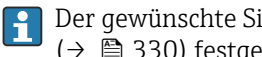

Der gewünschte Simulationswert wird in Parameter Wert Impulsausgang  $(\rightarrow \Box$  330) festgelegt.

*Auswahl*

• Aus

Die Simulation des Doppelimpulsausgangs ist ausgeschaltet. Das Gerät befindet sich im gewöhnlichen Messbetrieb oder es wird eine andere Prozessgröße simuliert.

- Fester Wert Es werden kontinuierlich Impulse mit der in Parameter Impulsbreite ( $\rightarrow \cong 200$ ) vorgegebenen Impulsbreite ausgegeben.
- Abwärtszählender Wert Es werden die in Parameter Wert Impulsausgang ( $\rightarrow \Box$  330) vorgegebenen Impulse ausgegeben.

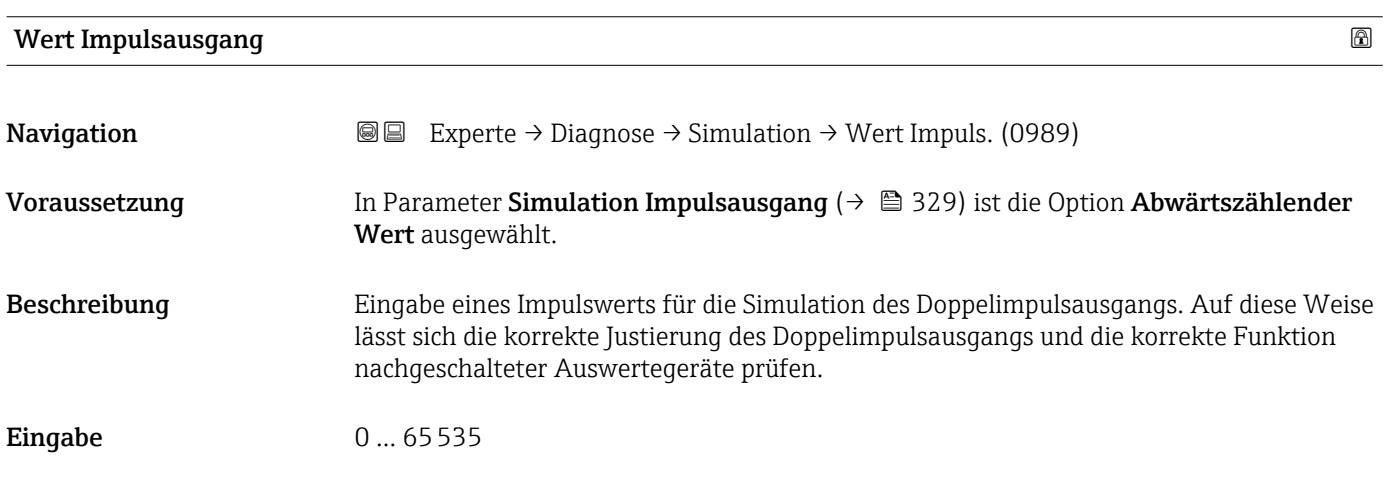

### Simulation Gerätealarm

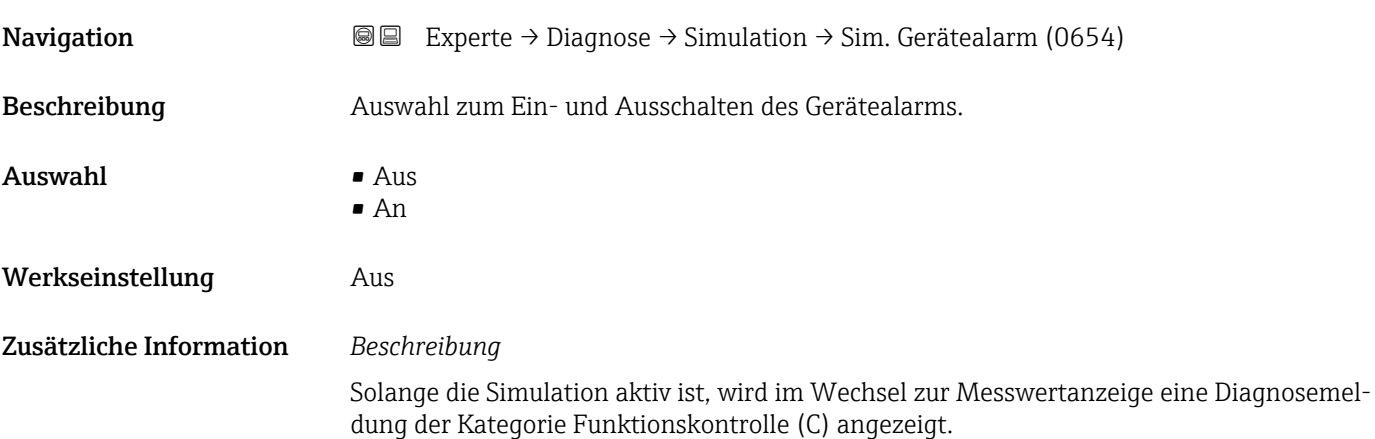

Werkseinstellung **Aus** 

<span id="page-330-0"></span>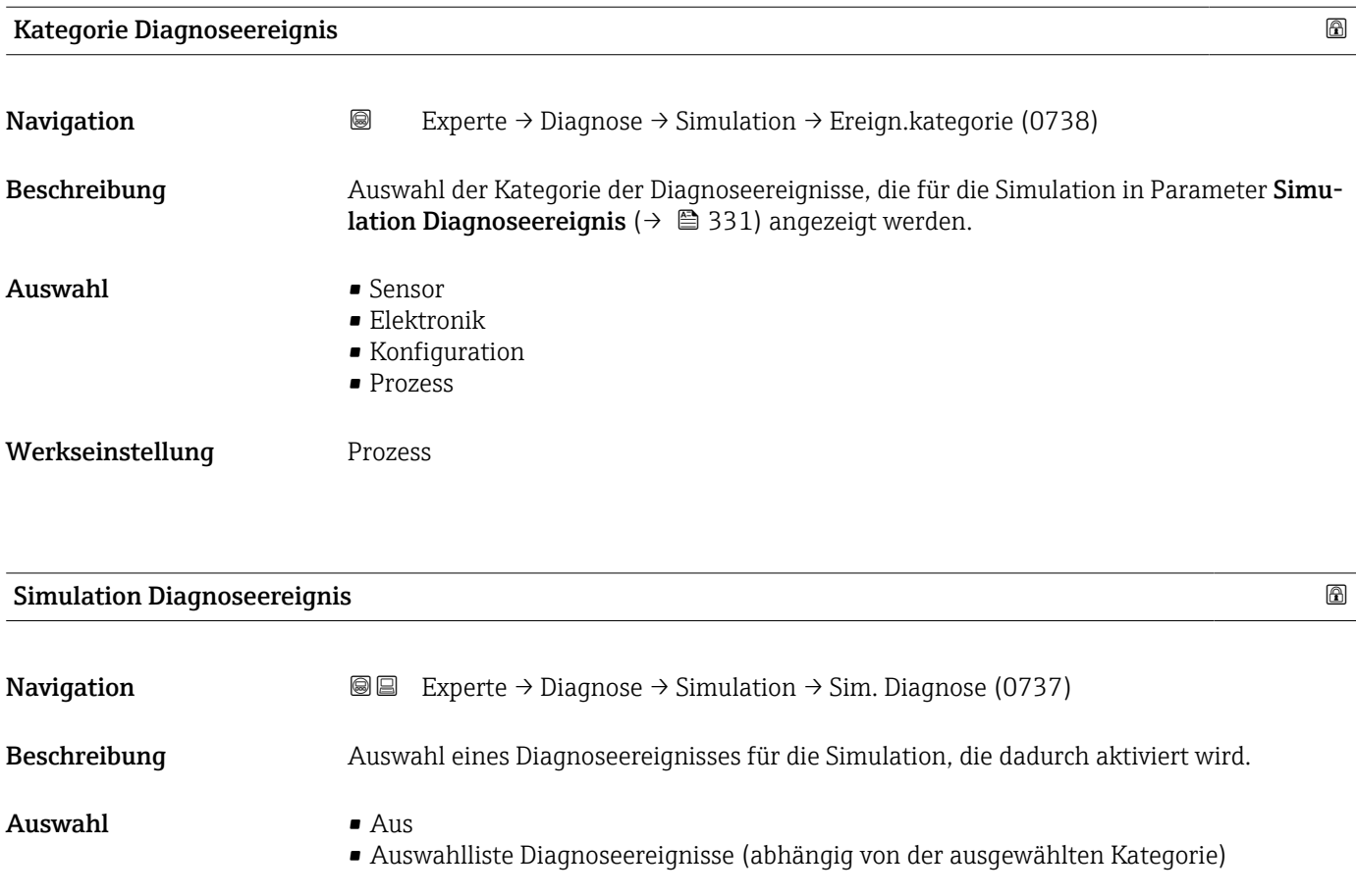

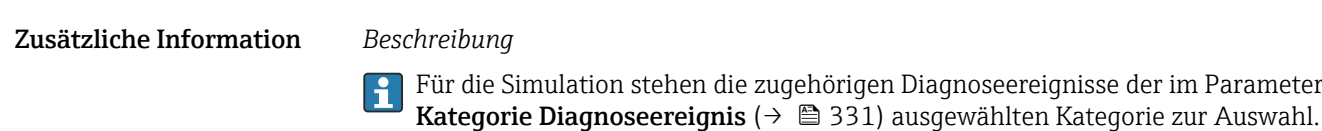

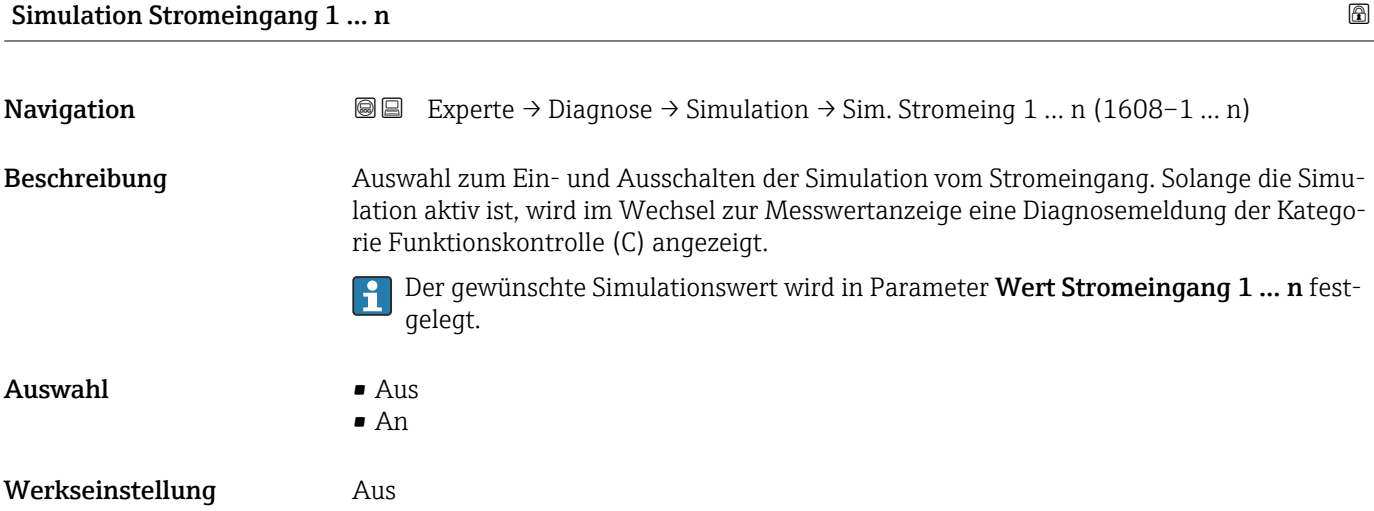

#### <span id="page-331-0"></span>Zusätzliche Information *Auswahl*

 $\blacksquare$  Aus

Die Stromsimulation ist ausgeschaltet. Das Gerät befindet sich im gewöhnlichen Messbetrieb oder es wird eine andere Prozessgröße simuliert.

- An
	- Die Stromsimulation ist aktiv.

### Wert Stromeingang 1 … n

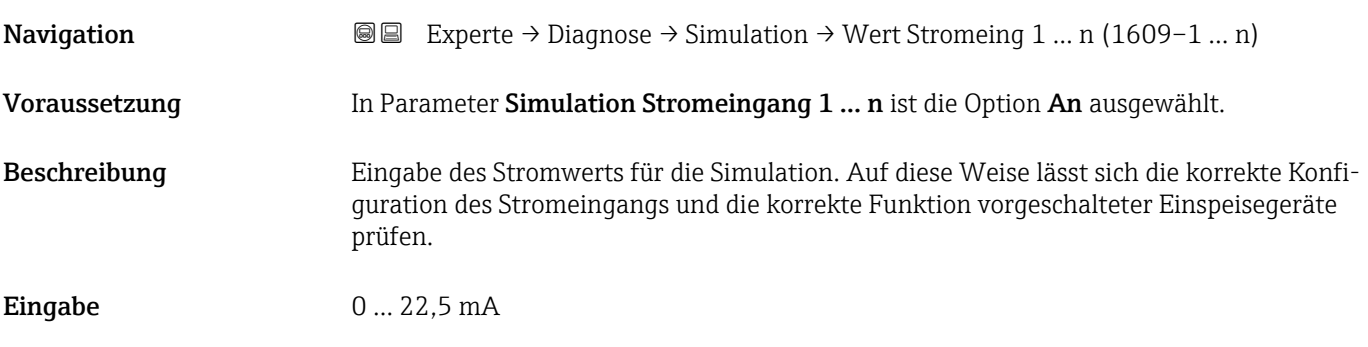

### Simulation Statuseingang 1 … n

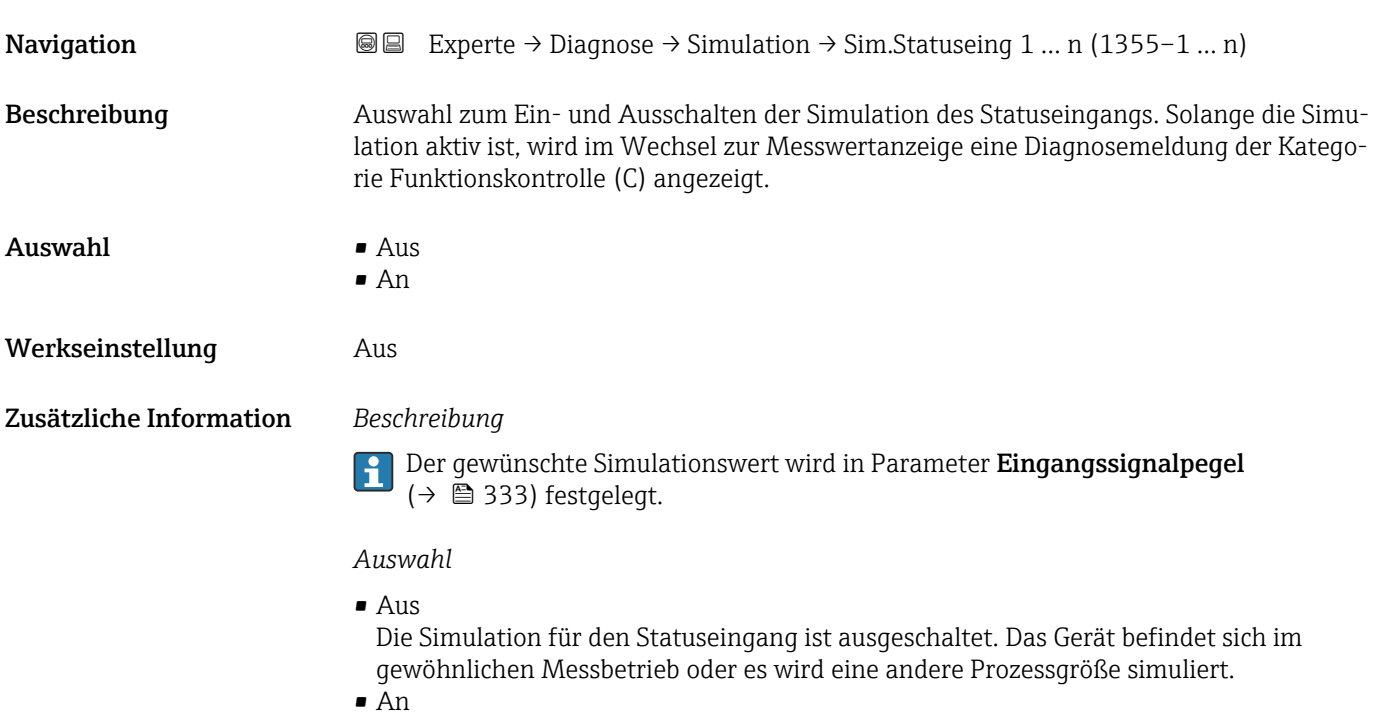

Die Simulation für den Statuseingang ist aktiv.

<span id="page-332-0"></span>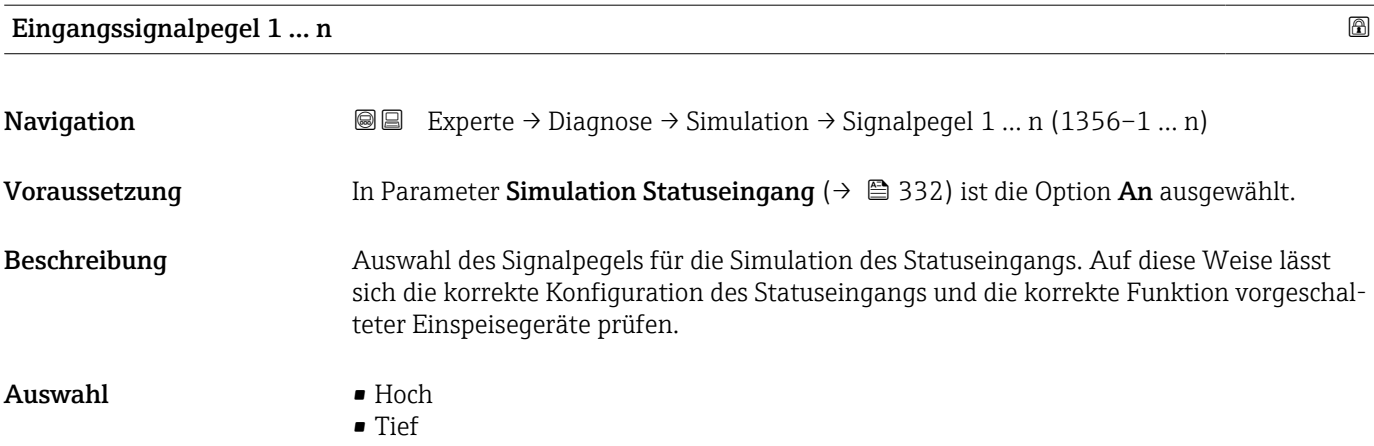

# <span id="page-333-0"></span>4 Länderspezifische Werkseinstellungen

## 4.1 SI-Einheiten

Nicht für USA und Kanada gültig.

## 4.1.1 Systemeinheiten

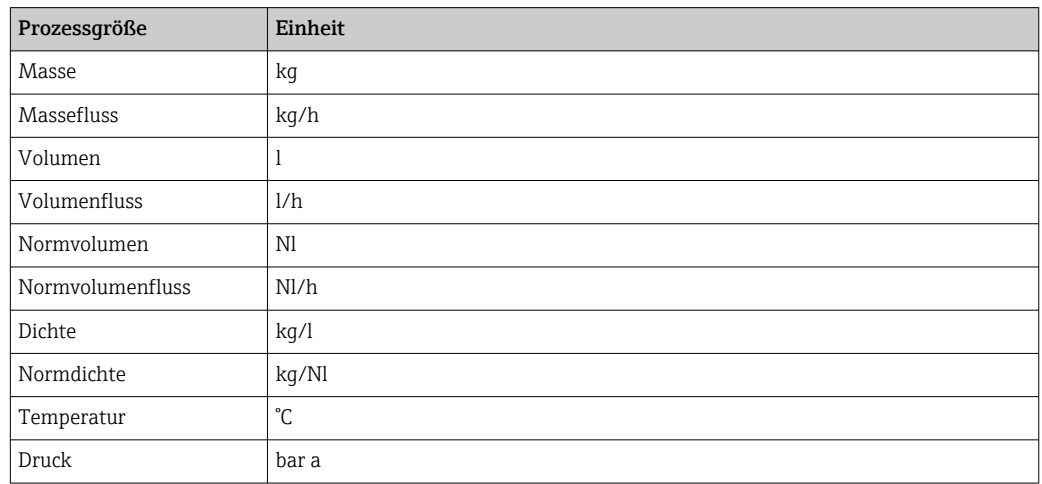

### 4.1.2 Endwerte

Die Werkseinstellungen gelten für folgende Parameter:

- 20 mA-Wert (Endwert des Stromausgang)
- 1.Wert 100%-Bargraph

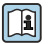

Detaillierte Angaben zum Endwert bei Messgeräten für den eichpflichtigen Verkehr: Sonderdokumentation zum Gerät →  $\triangleq$  7

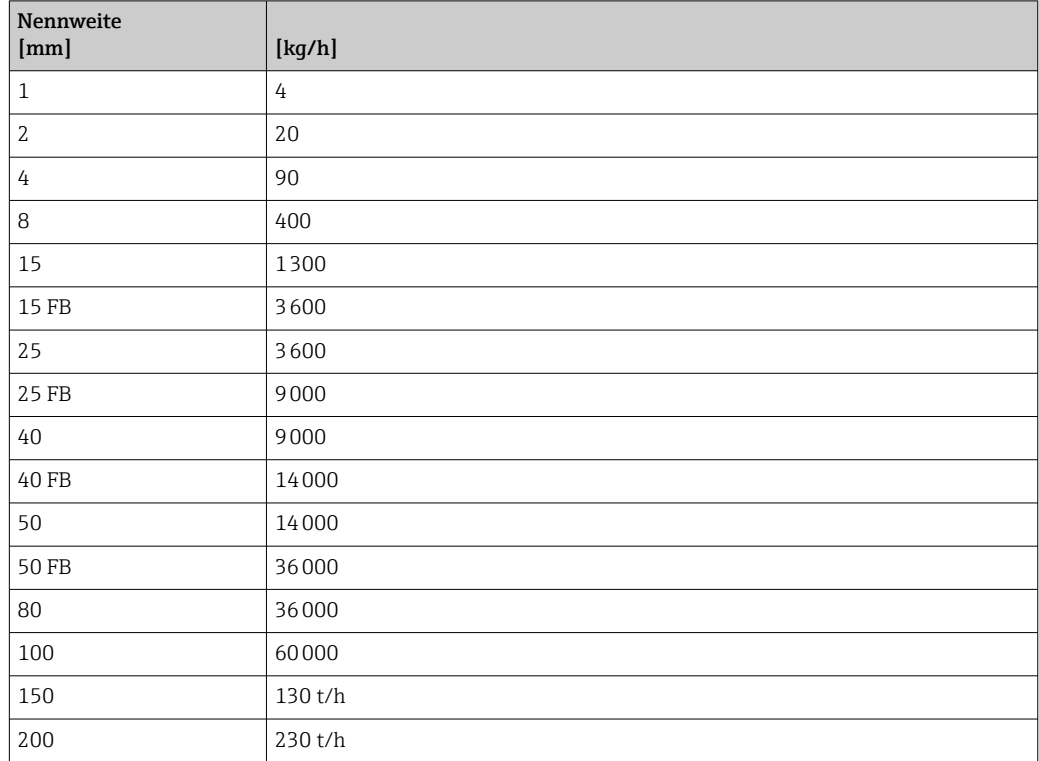

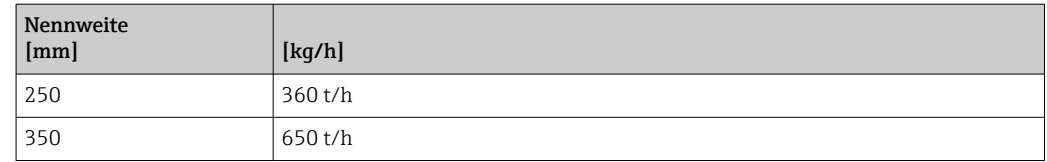

### 4.1.3 Strombereich Ausgänge

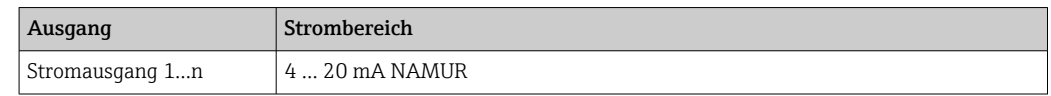

### 4.1.4 Impulswertigkeit

Detaillierte Angaben zur Impulswertigkeit bei Messgeräten für den eichpflichtigen Verkehr: Sonderdokumentation zum Gerät →  $\mathrel{\boxplus}$  7

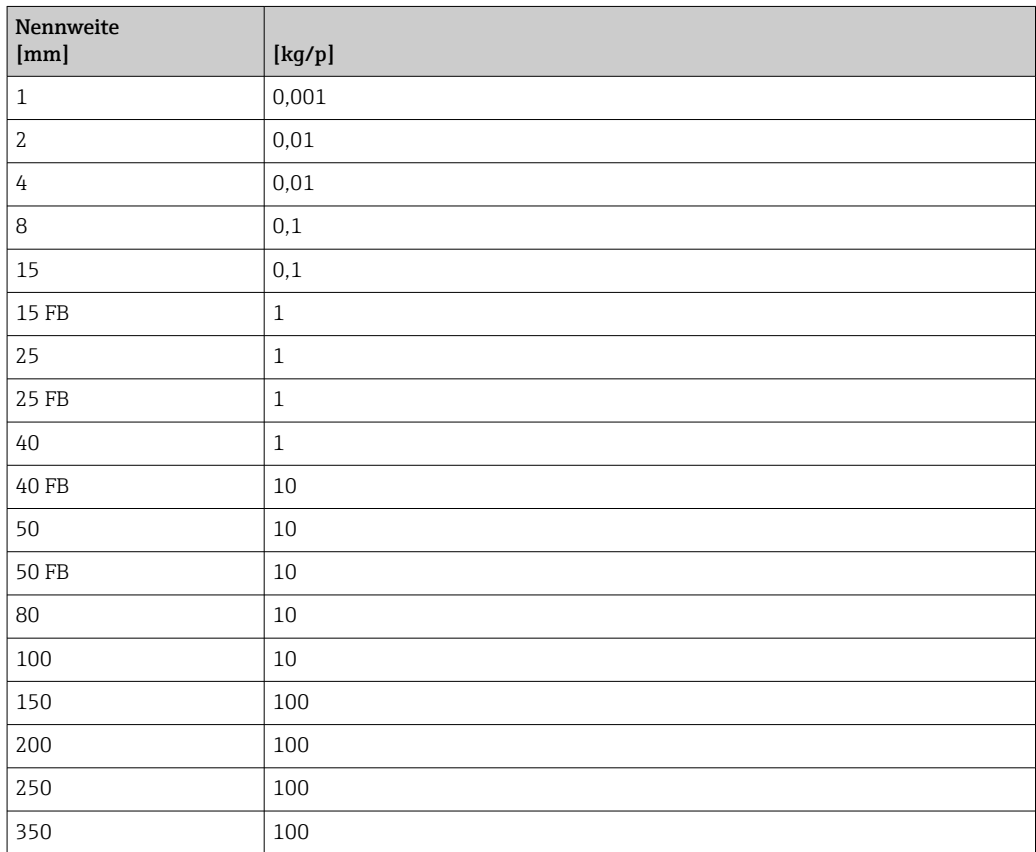

### 4.1.5 Einschaltpunkt Schleichmengenunterdrückung

Der Einschaltpunkt ist abhängig von Messstoffart und Nennweite.

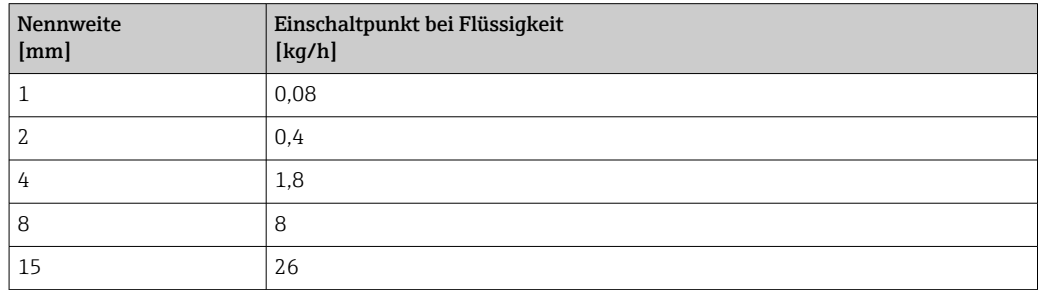

<span id="page-335-0"></span>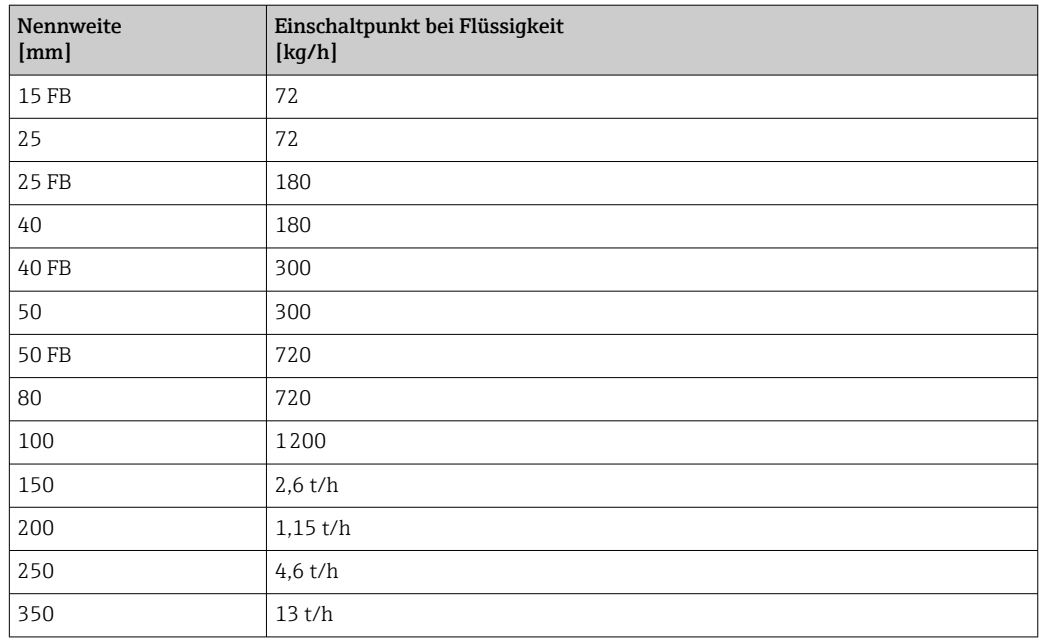

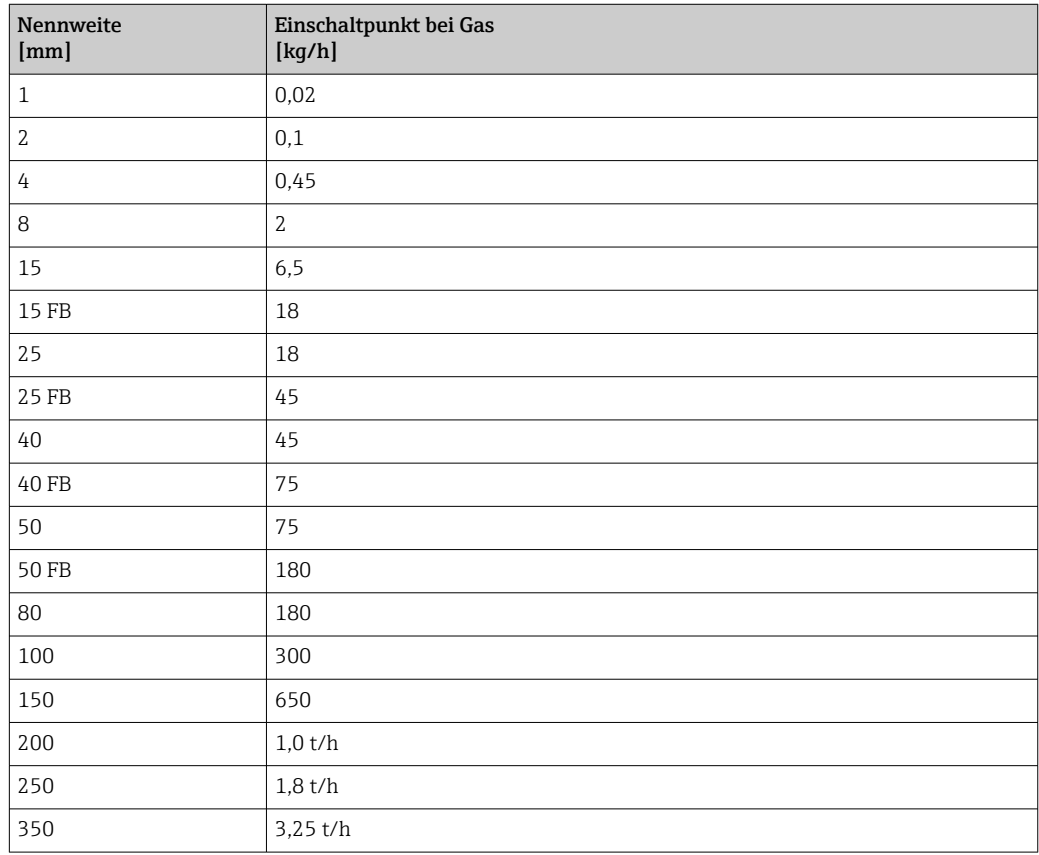

# 4.2 US-Einheiten

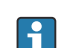

Nur für USA und Kanada gültig.

### 4.2.1 Systemeinheiten

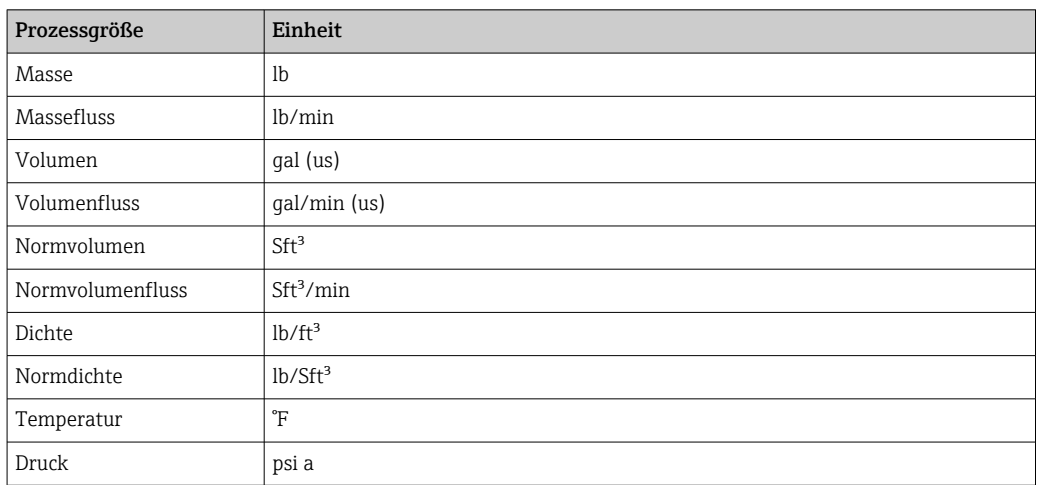

### 4.2.2 Endwerte

Die Werkseinstellungen gelten für folgende Parameter:

• 20 mA-Wert (Endwert des Stromausgang)

• 1.Wert 100%-Bargraph

Detaillierte Angaben zum Endwert bei Messgeräten für den eichpflichtigen Verkehr: Sonderdokumentation zum Gerät  $\rightarrow \blacksquare$  7

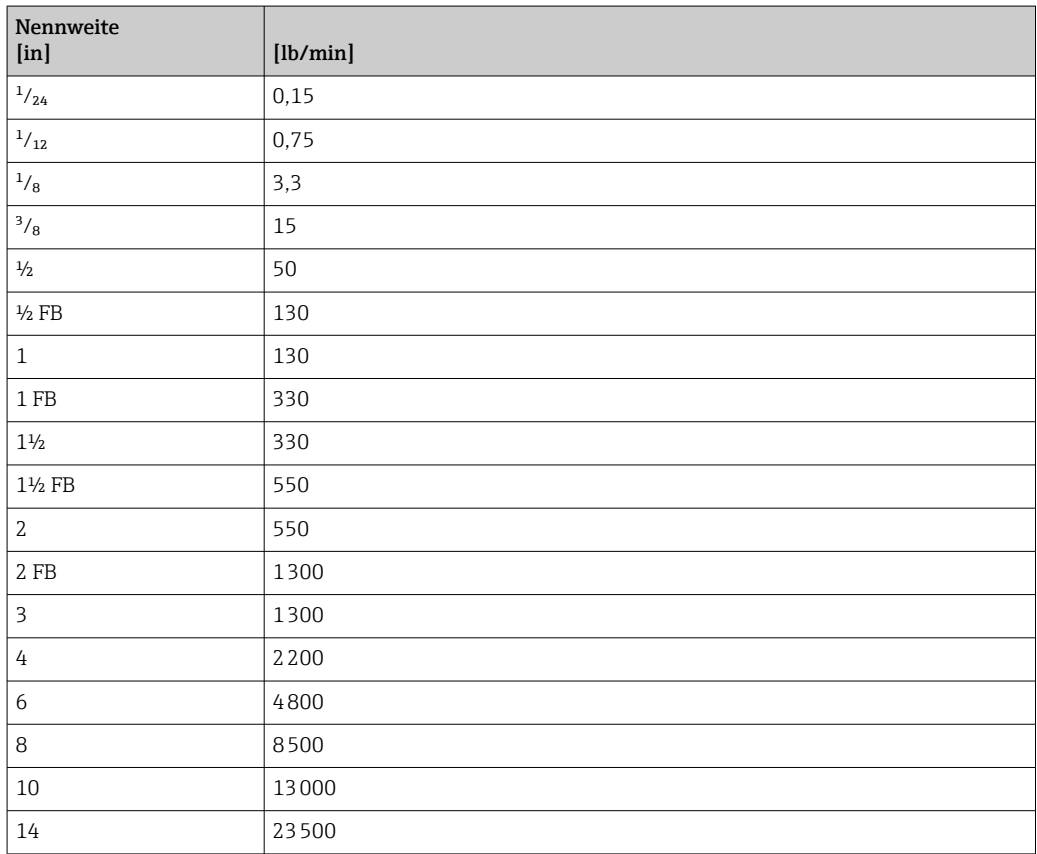

### 4.2.3 Strombereich Ausgänge

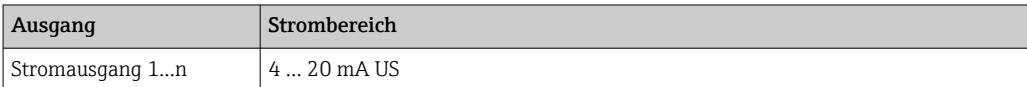

## 4.2.4 Impulswertigkeit

Detaillierte Angaben zur Impulswertigkeit bei Messgeräten für den eichpflichtigen Verkehr: Sonderdokumentation zum Gerät →  $\mathrel{\boxplus}$  7

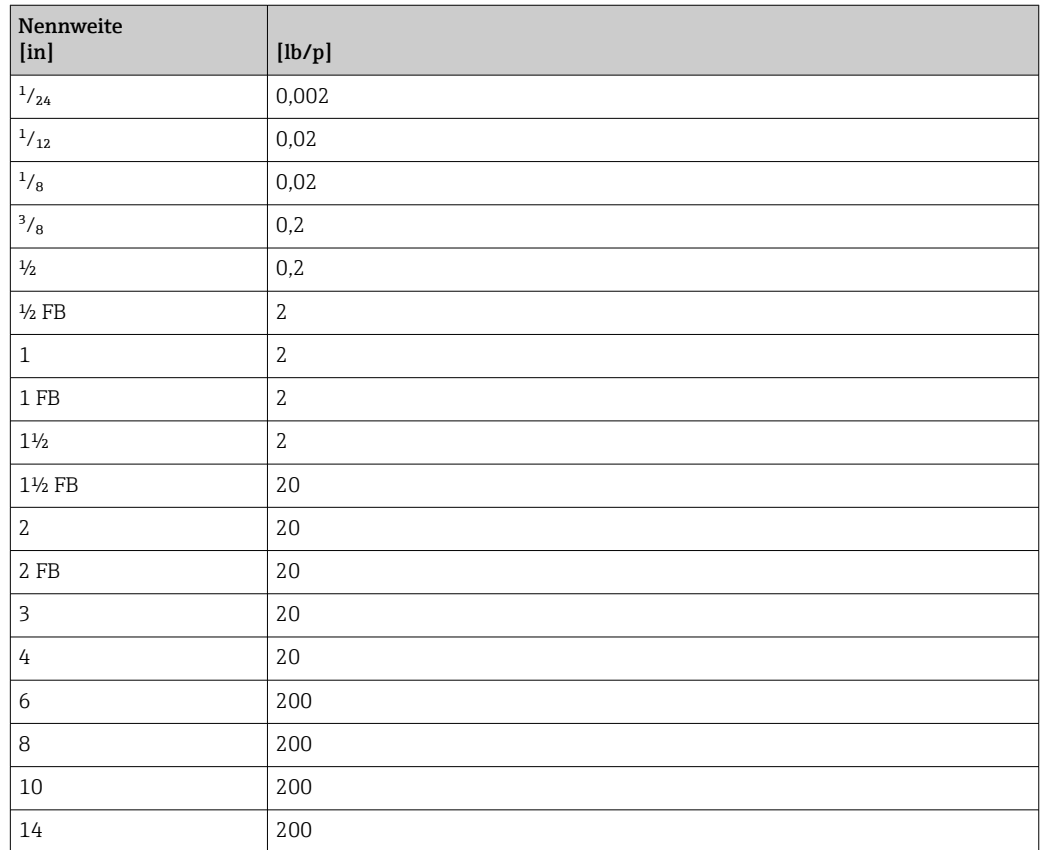

## 4.2.5 Einschaltpunkt Schleichmengenunterdrückung

Der Einschaltpunkt ist abhängig von Messstoffart und Nennweite.

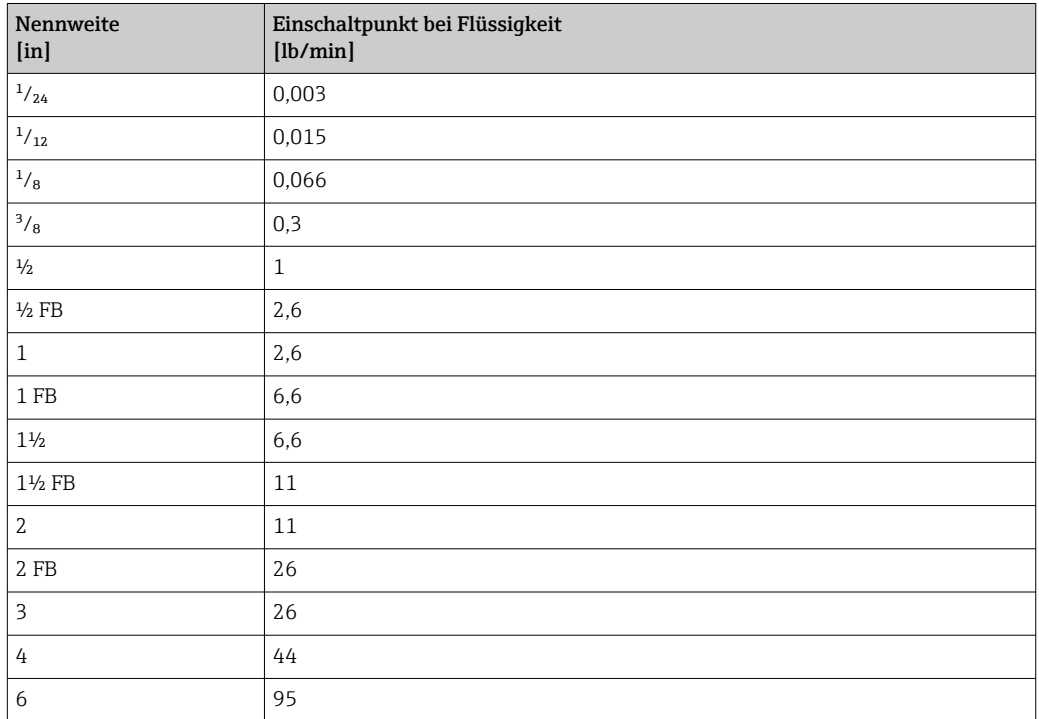

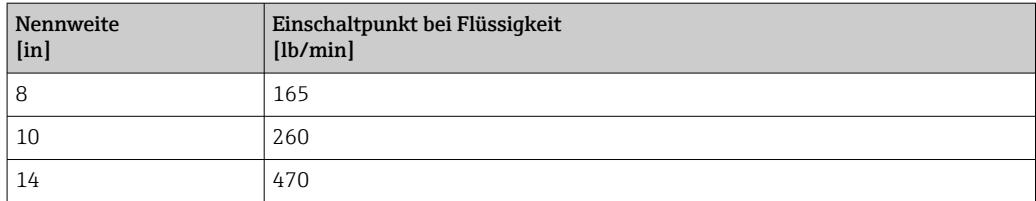

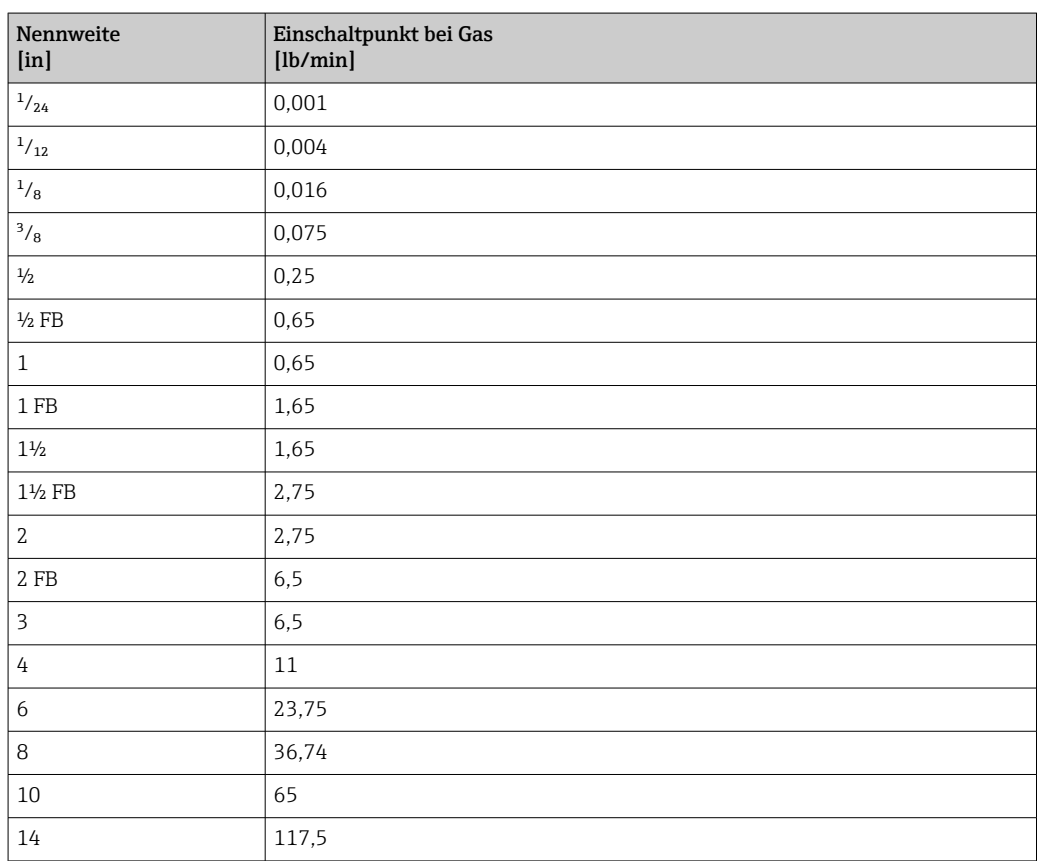

# 5 Erläuterung der Einheitenabkürzungen

# 5.1 SI-Einheiten

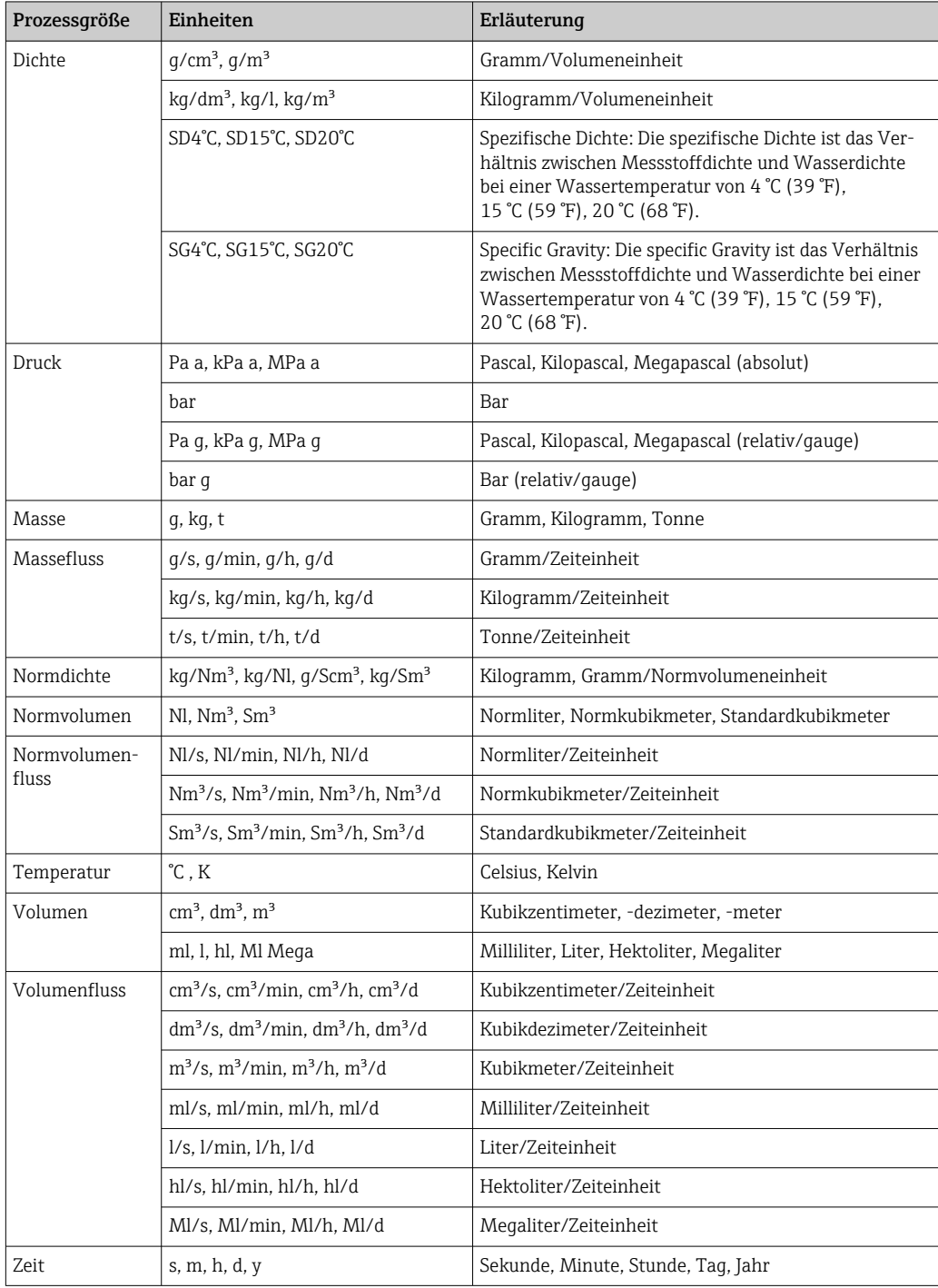

# 5.2 US-Einheiten

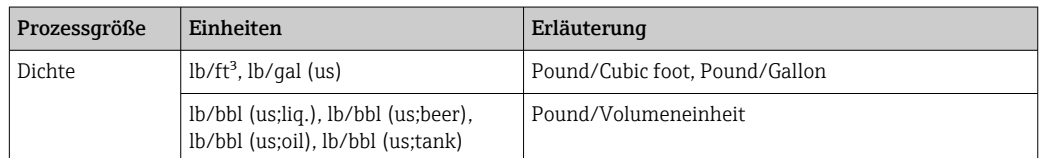

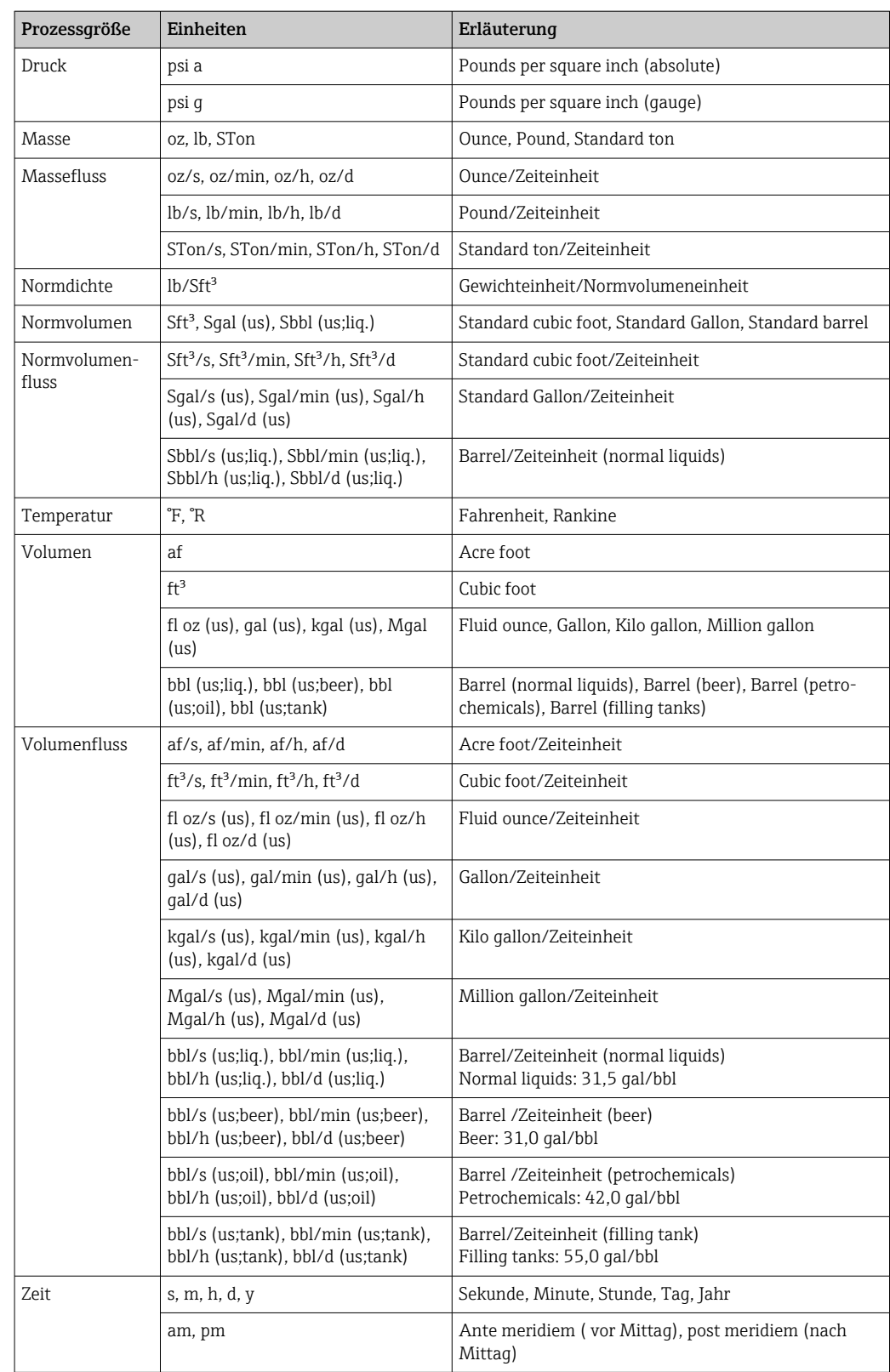

# 5.3 Imperial-Einheiten

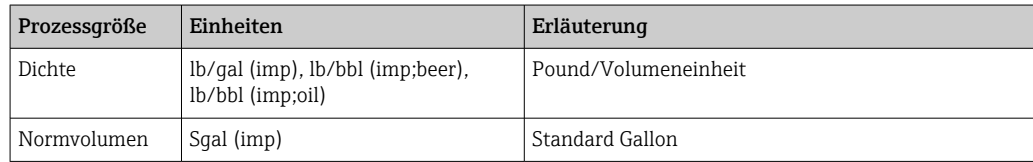

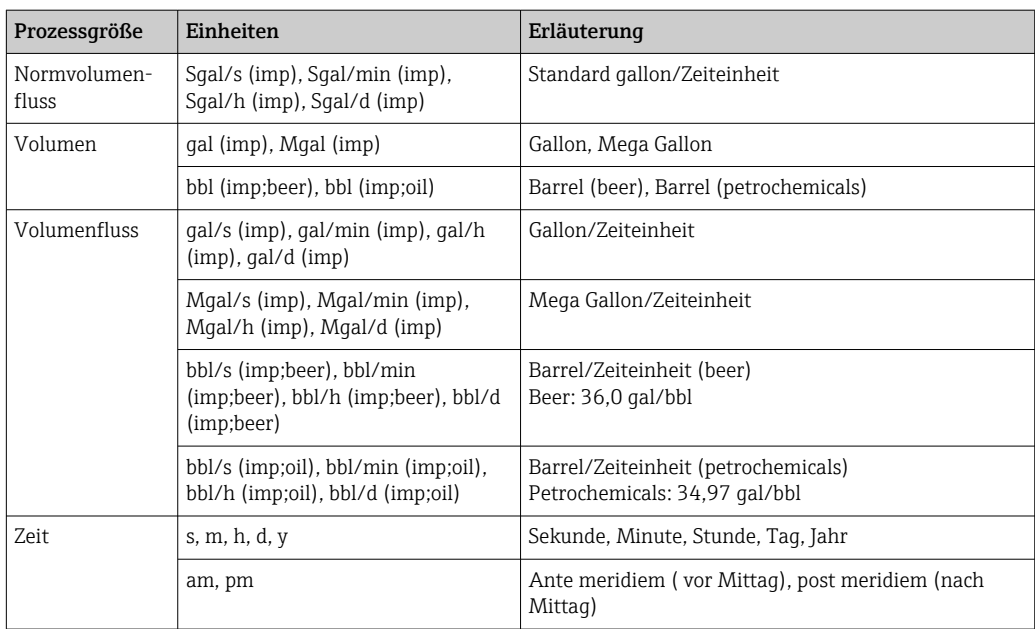

# Stichwortverzeichnis

## 0 … 9

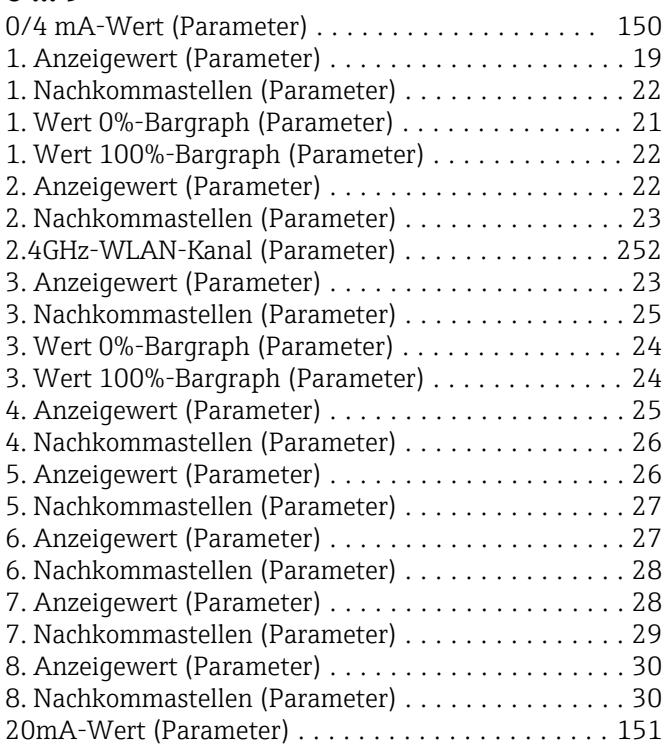

## A

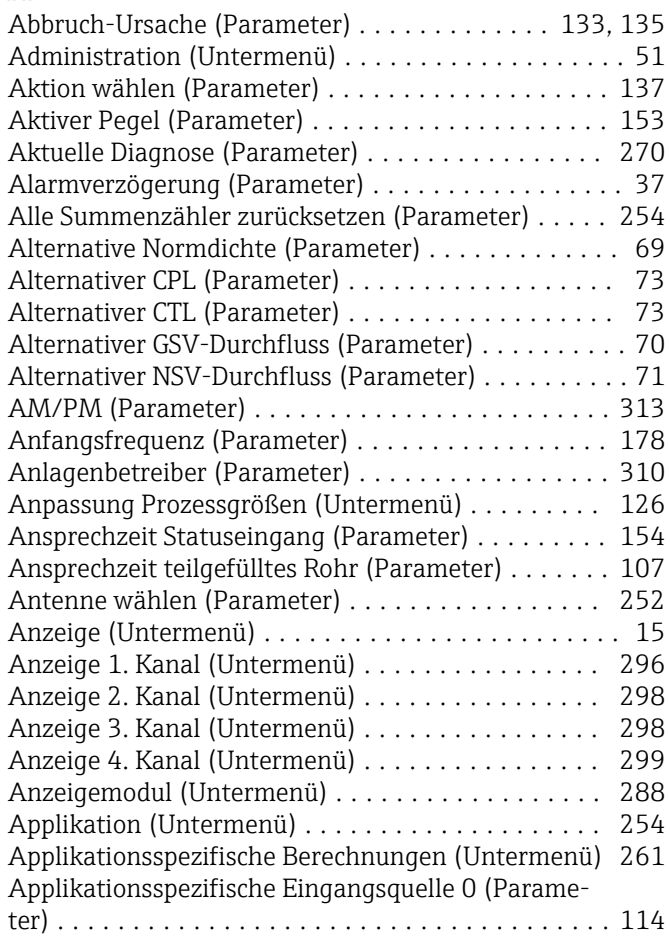

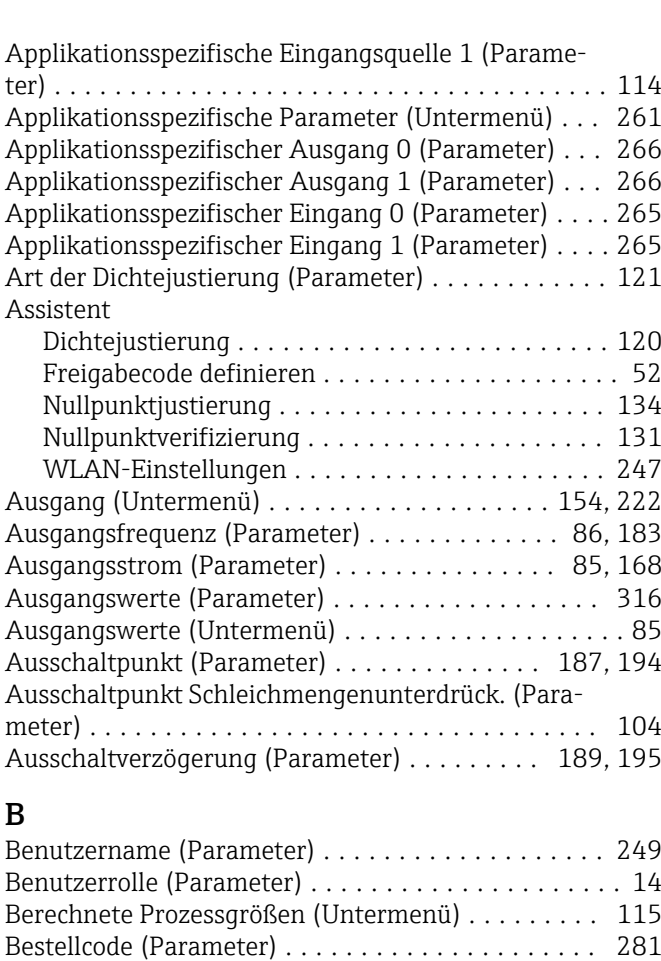

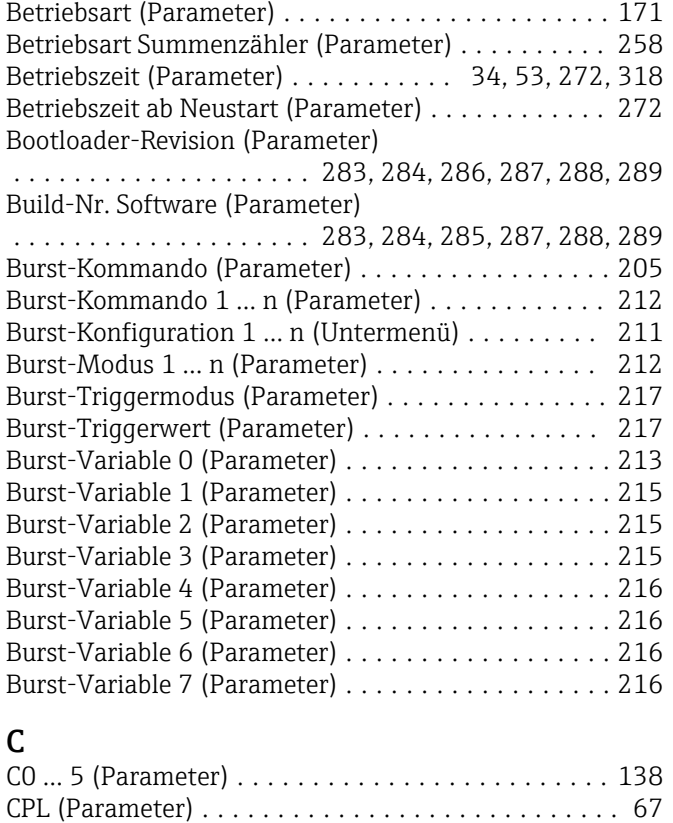

CTL (Parameter) ............................ [67](#page-66-0)

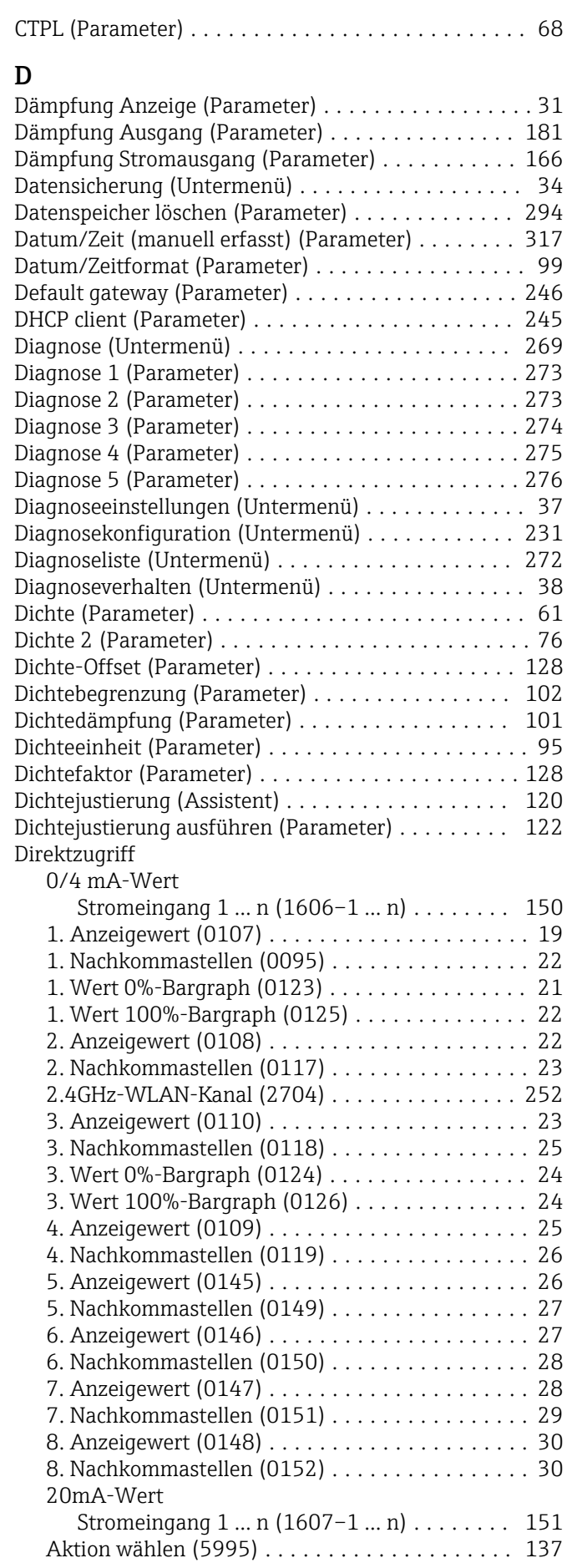

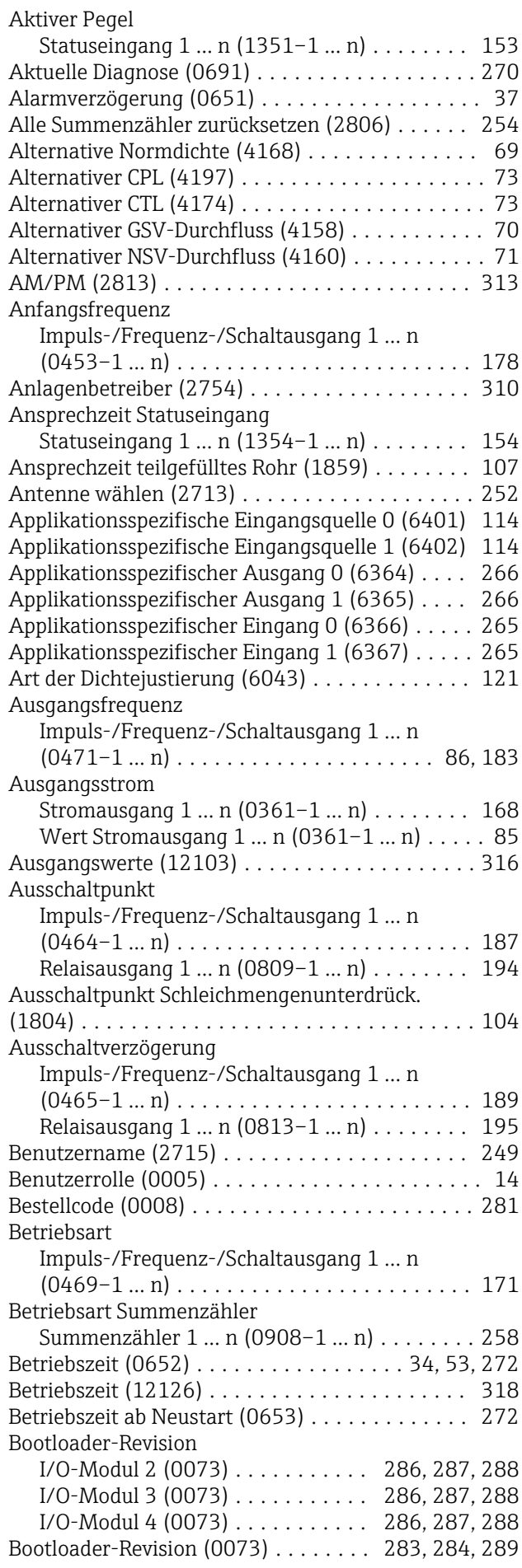

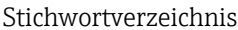

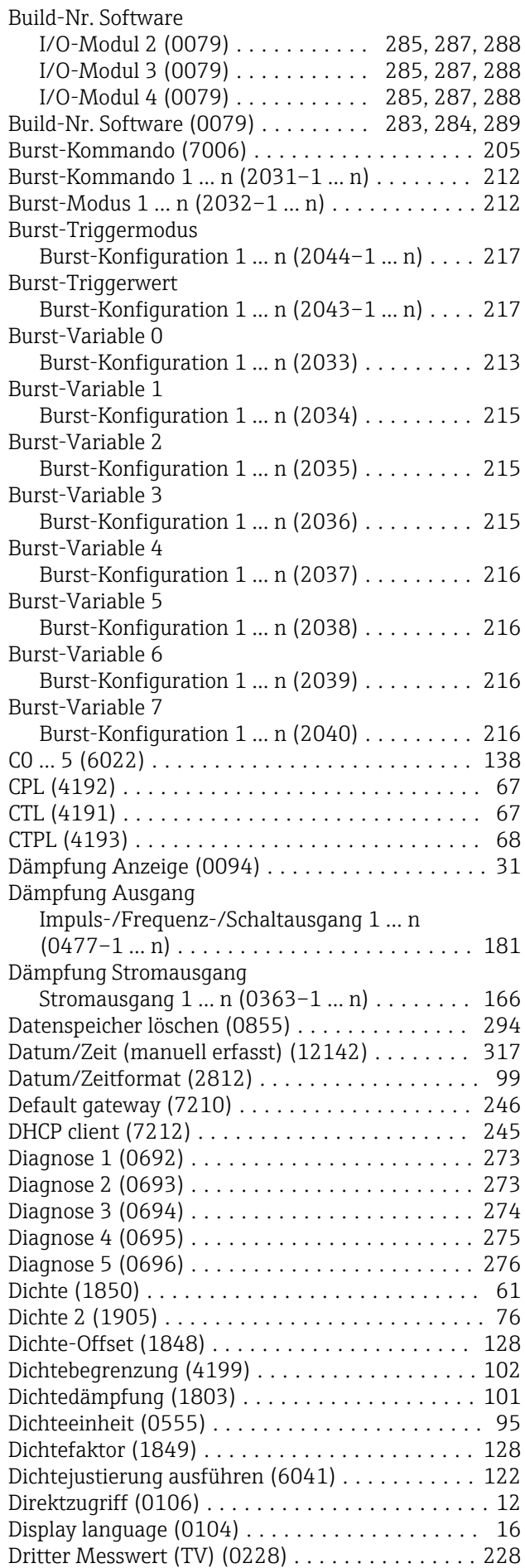

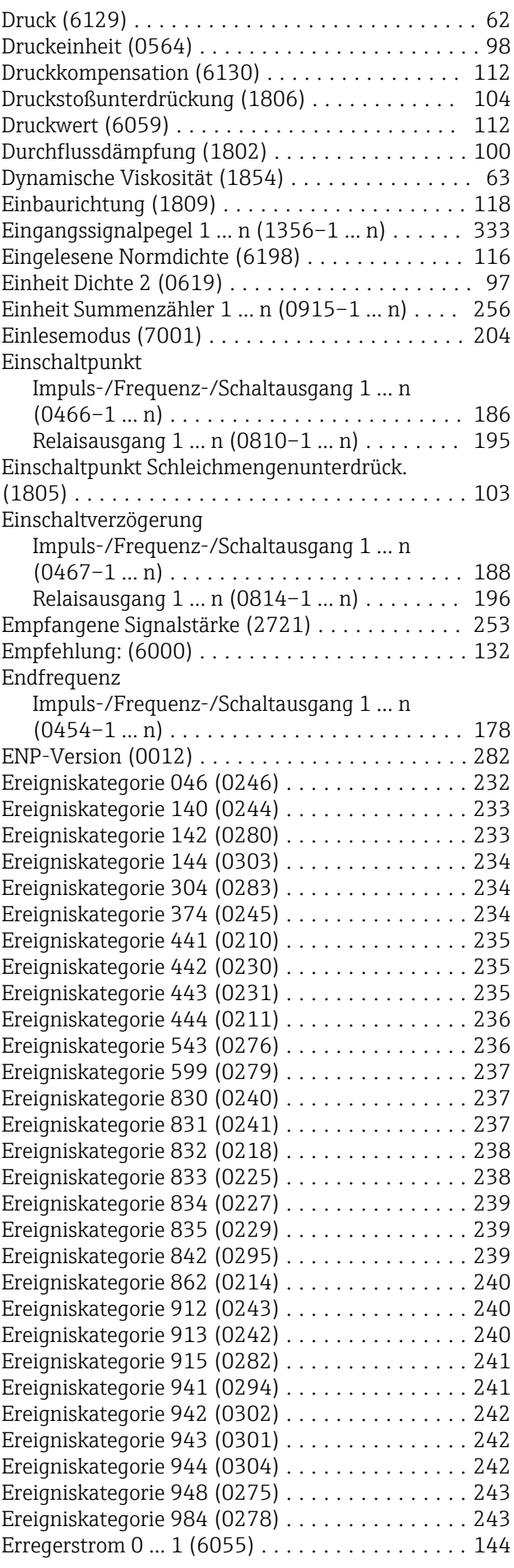

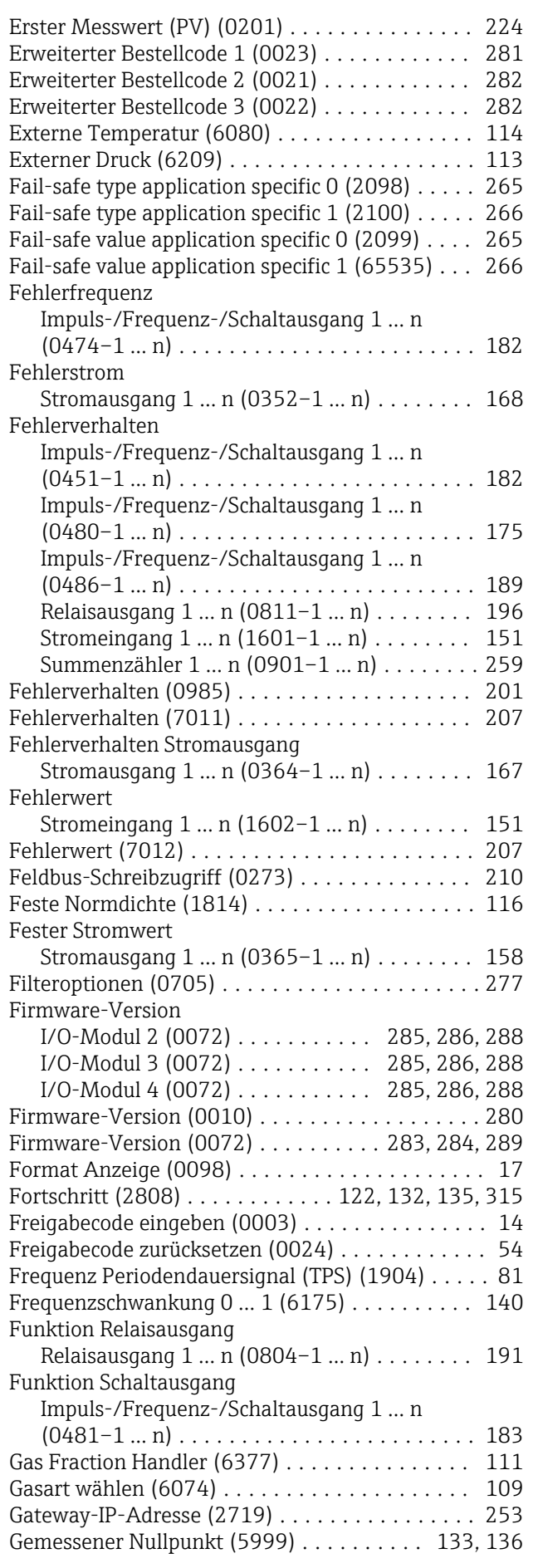

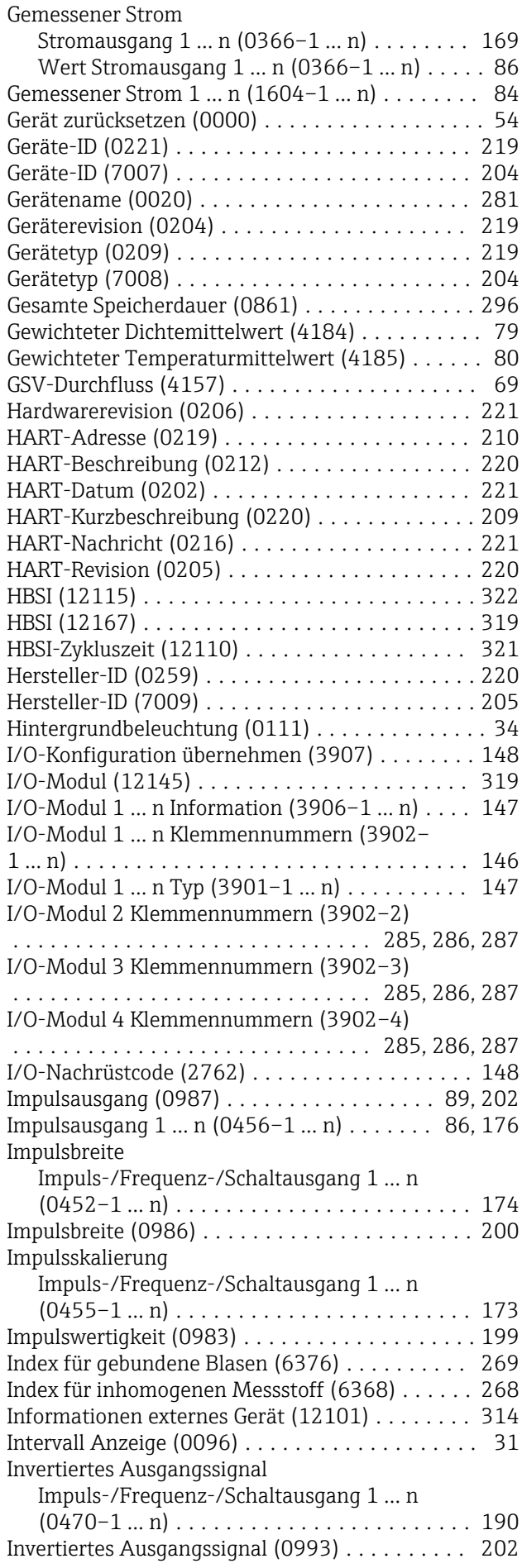

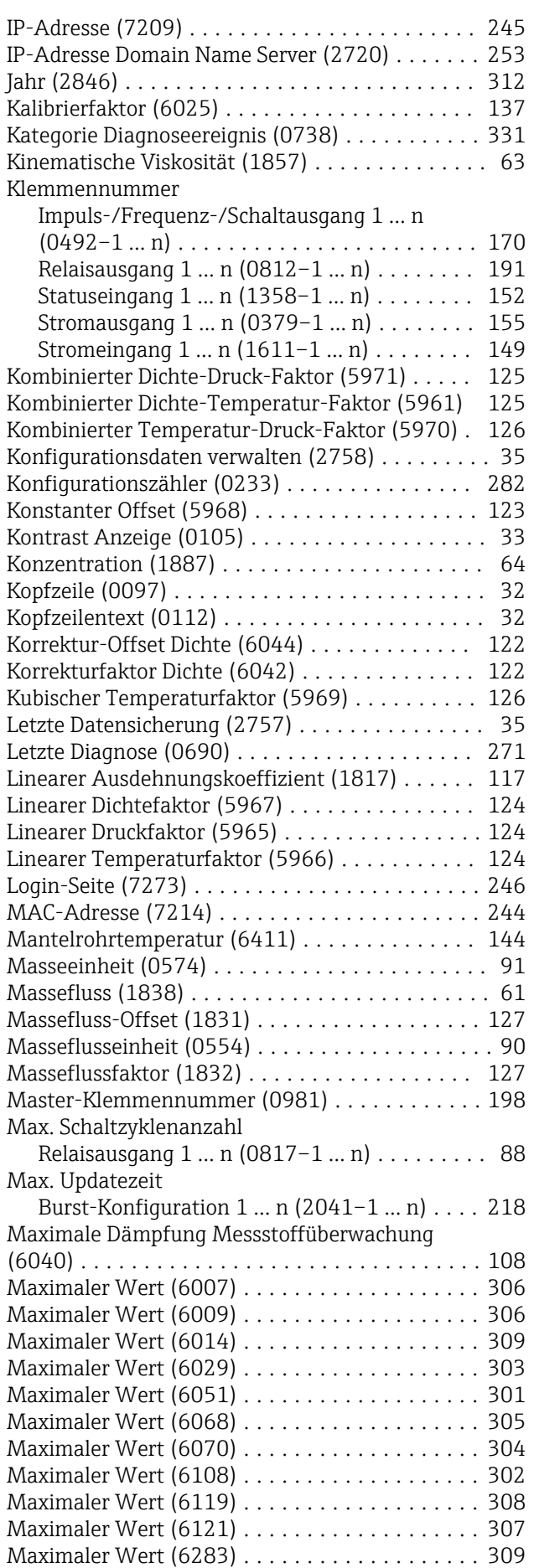

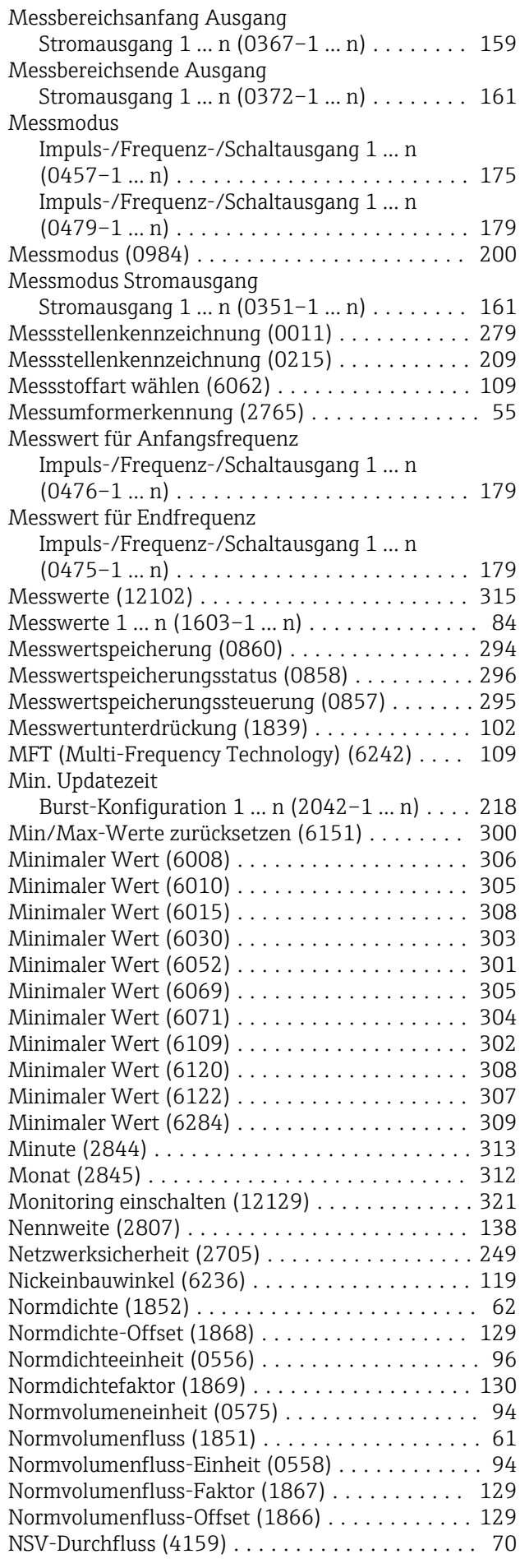

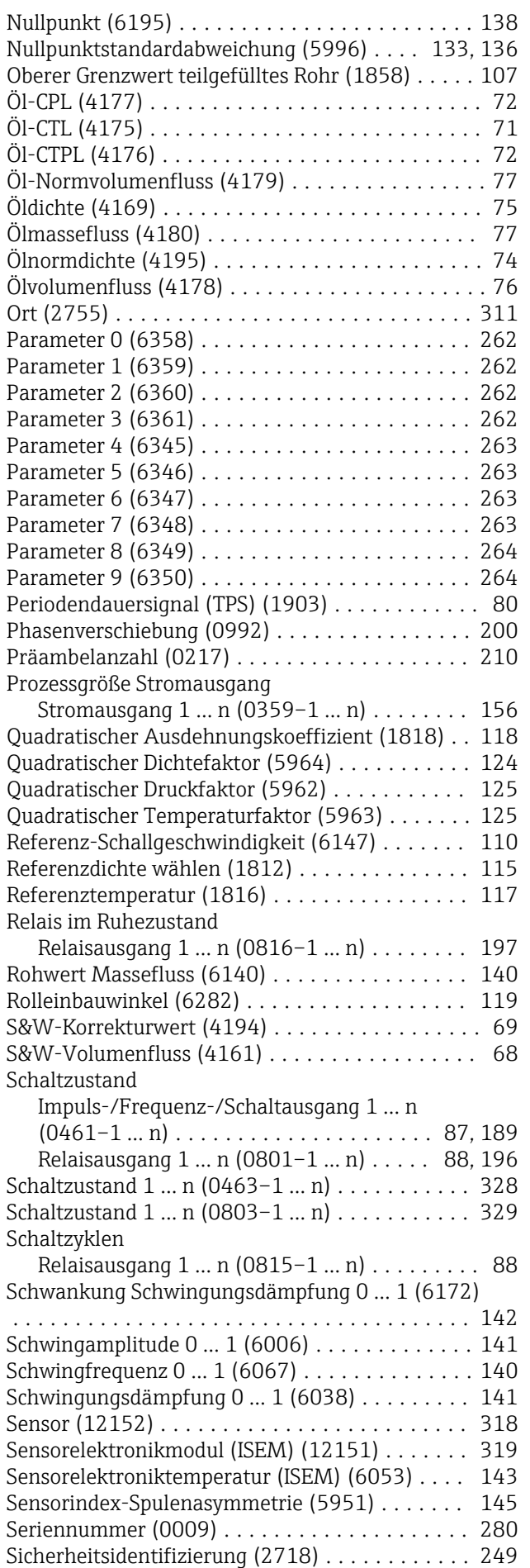

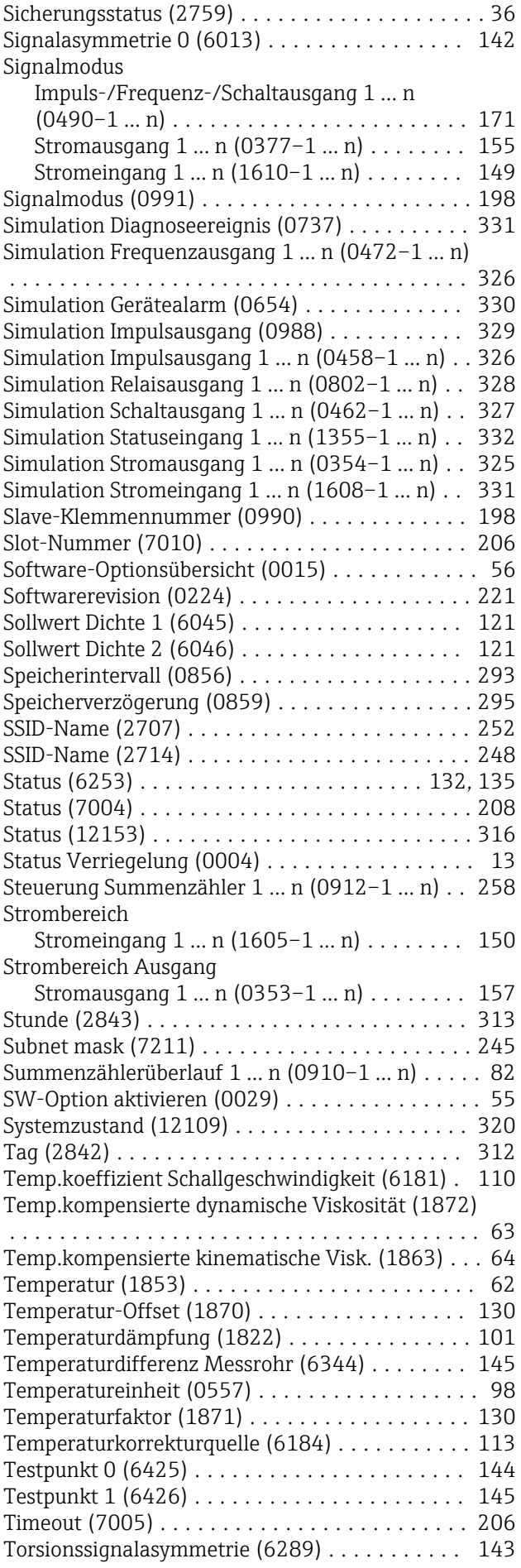

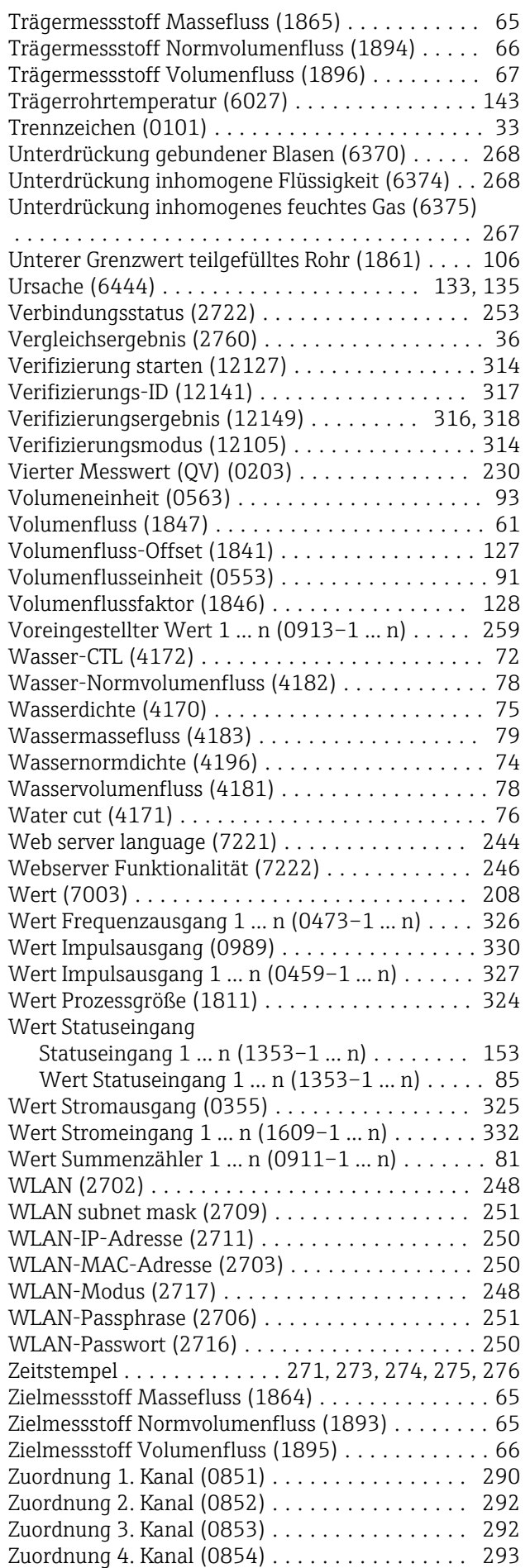

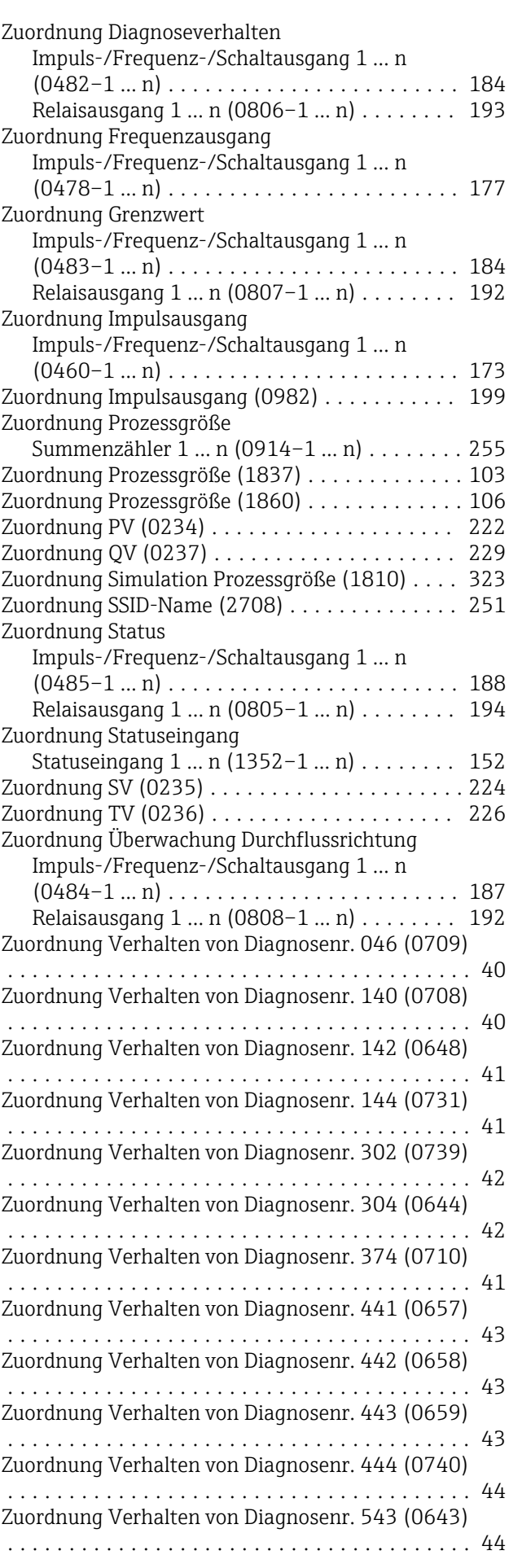

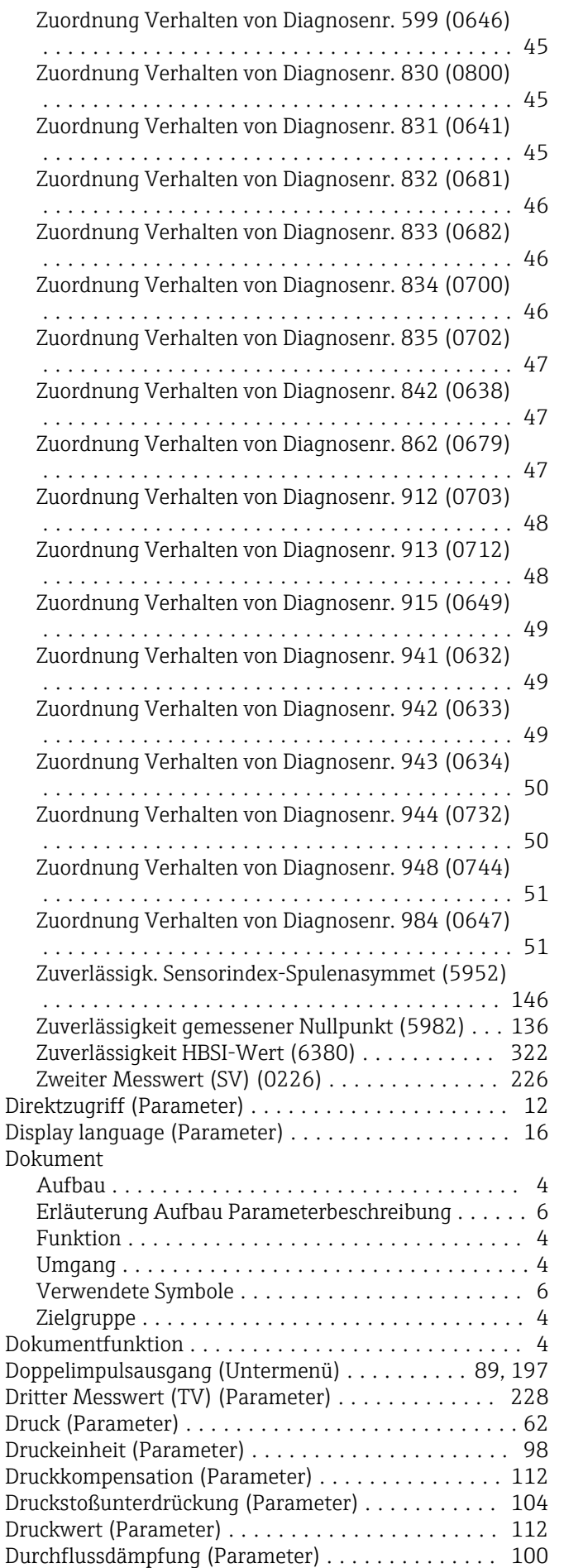

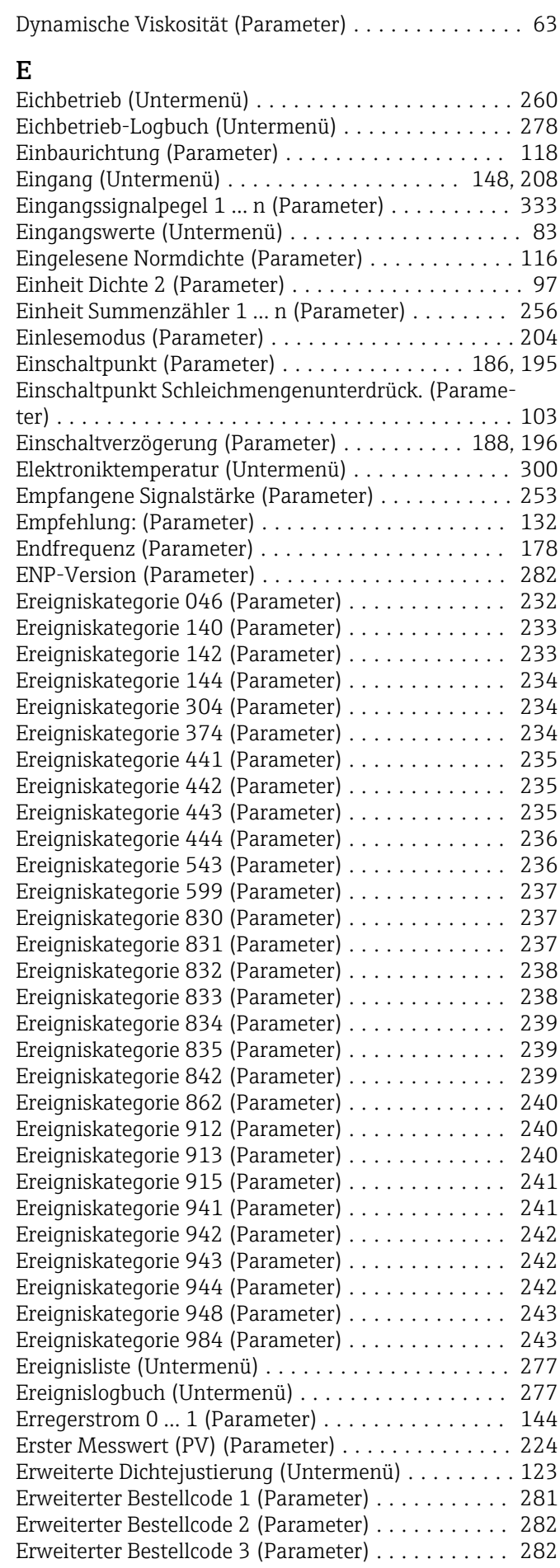

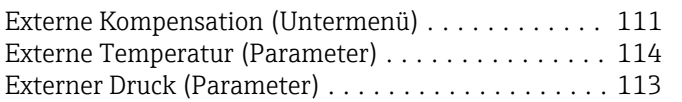

### F

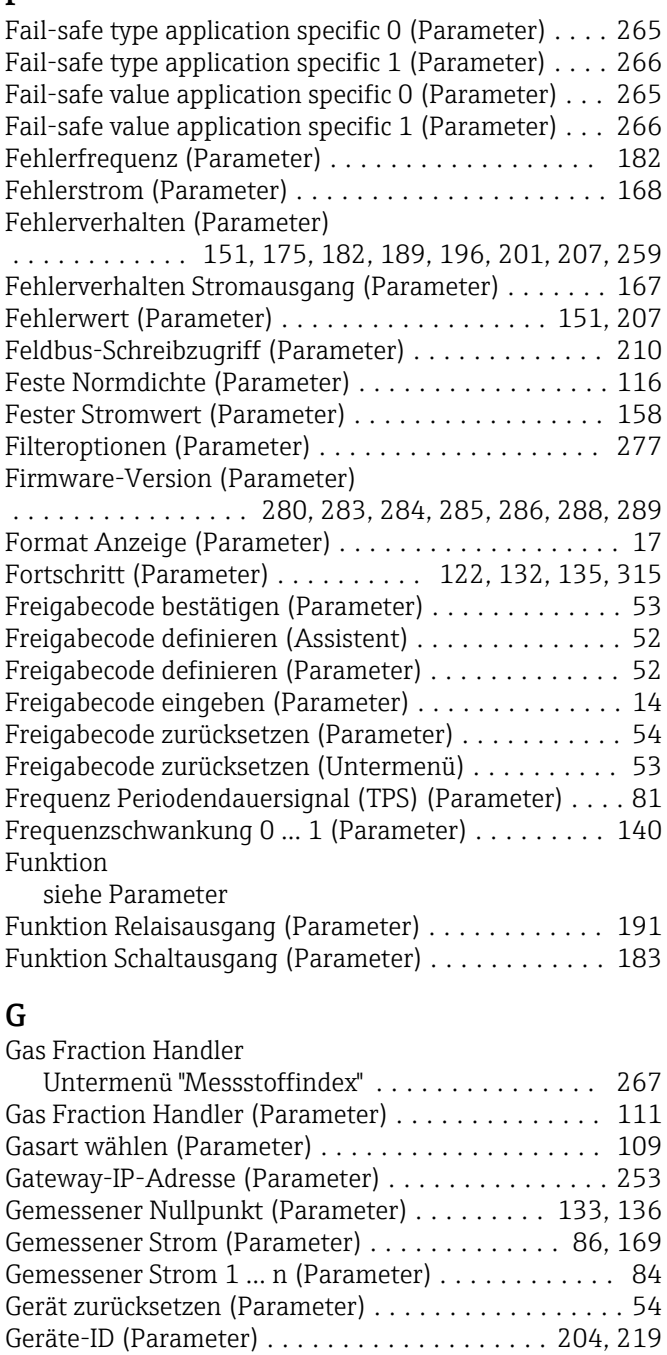

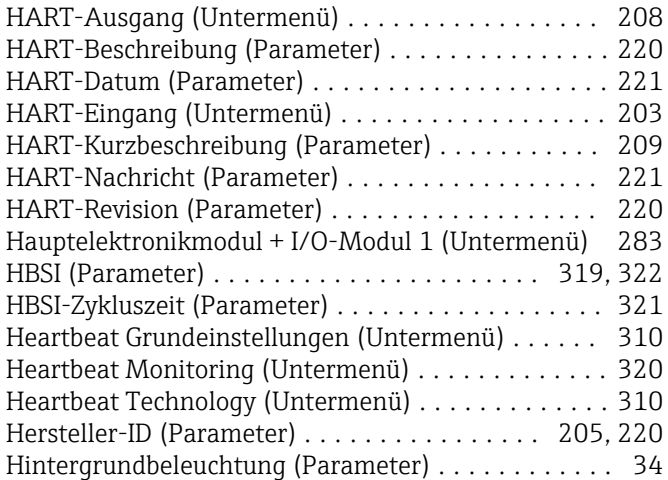

### I

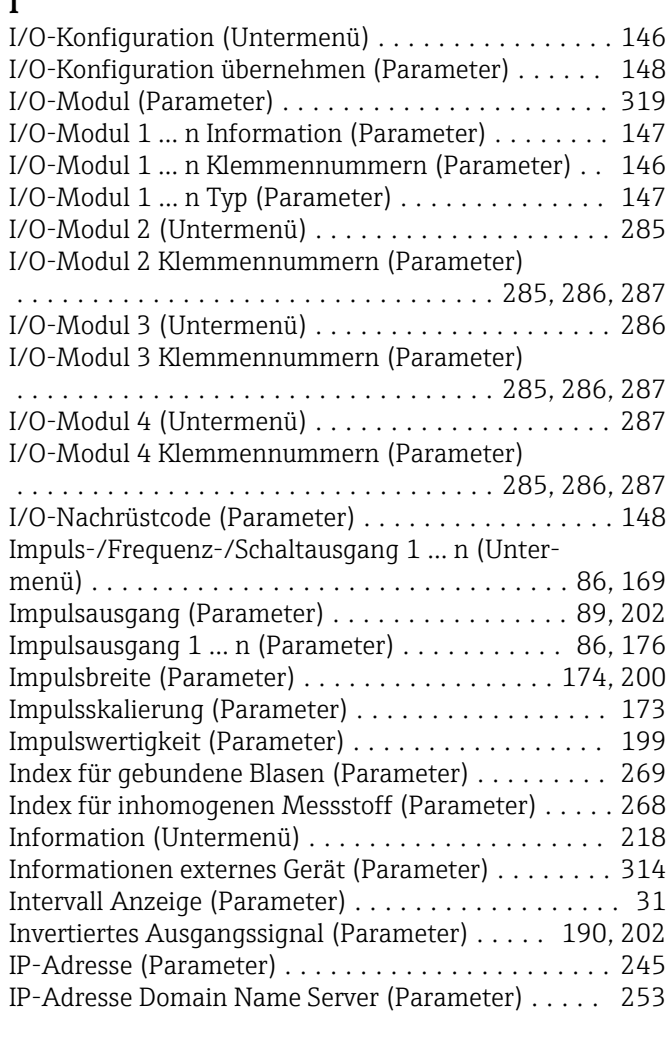

# J

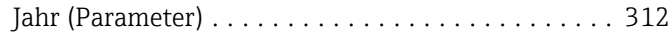

### K

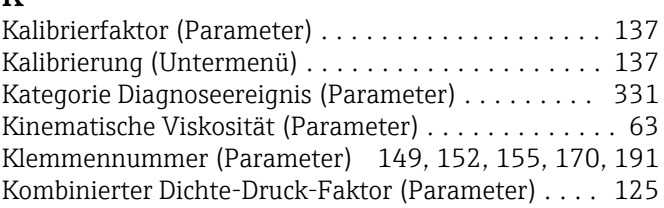

## H

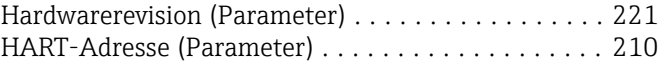

Geräteinformation (Untermenü) ............... [279](#page-278-0) Gerätename (Parameter) ..................... [281](#page-280-0) Geräterevision (Parameter) . . . . . . . . . . . . . . . . . [219](#page-218-0) Gerätetyp (Parameter) ................... [204,](#page-203-0) [219](#page-218-0) Gesamte Speicherdauer (Parameter) ............ [296](#page-295-0) Gewichteter Dichtemittelwert (Parameter) ......... [79](#page-78-0) Gewichteter Temperaturmittelwert (Parameter) ..... [80](#page-79-0) GSV-Durchfluss (Parameter) . . . . . . . . . . . . . . . . . . [69](#page-68-0) Kombinierter Dichte-Temperatur-Faktor (Parameter)

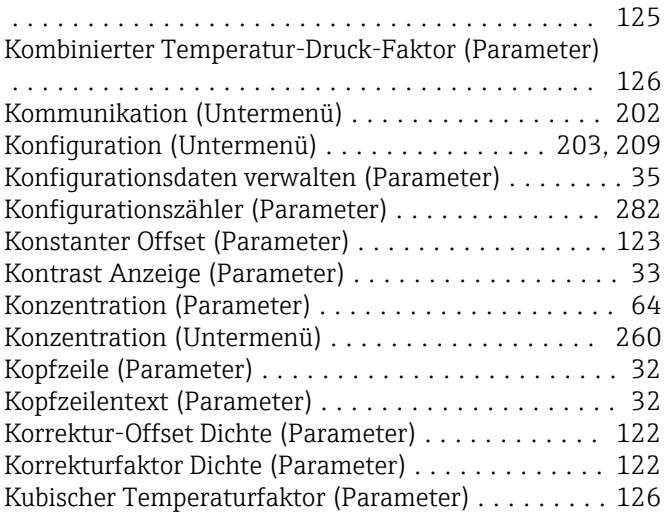

### L

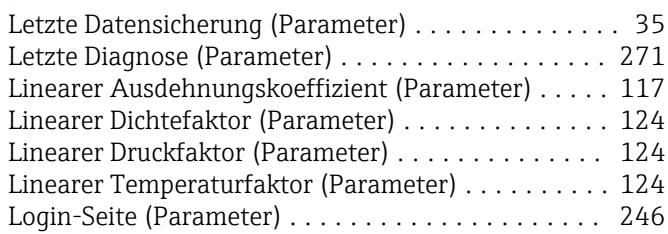

## M

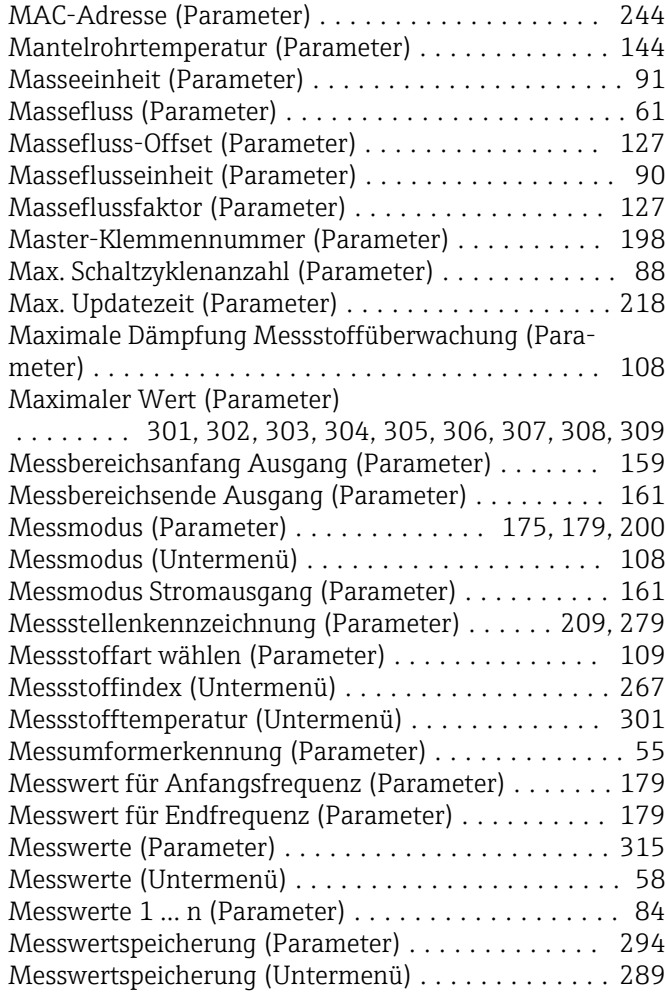

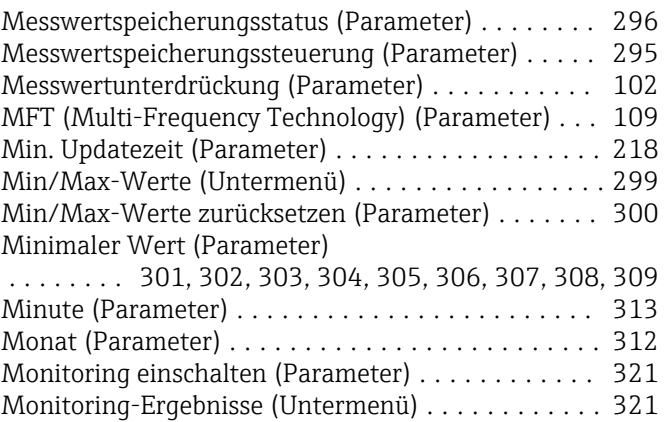

## N

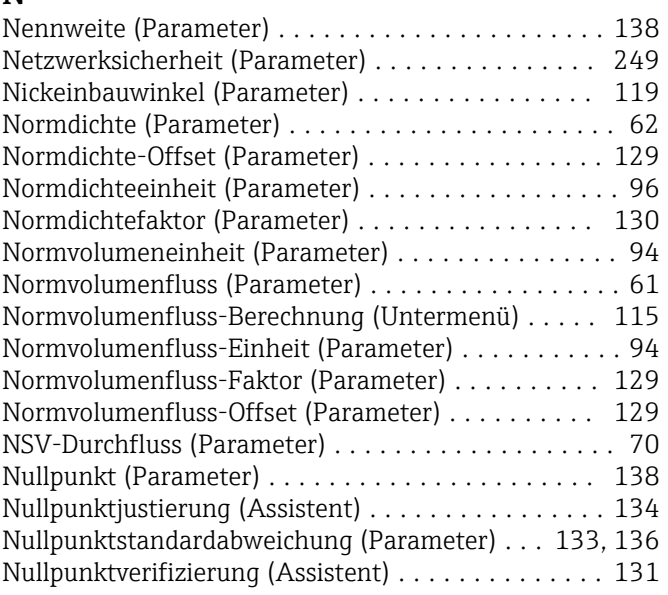

### O

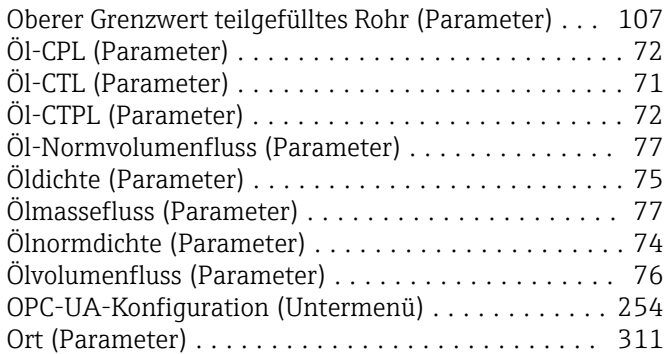

### P

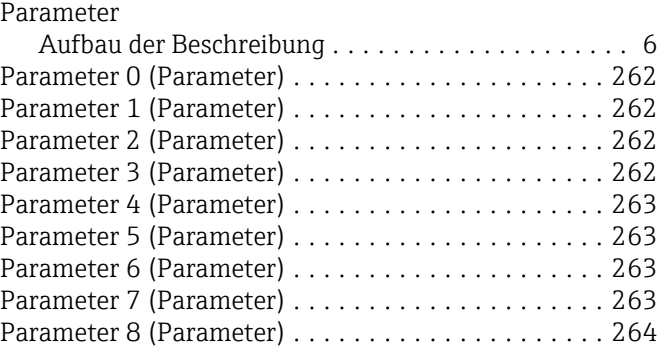

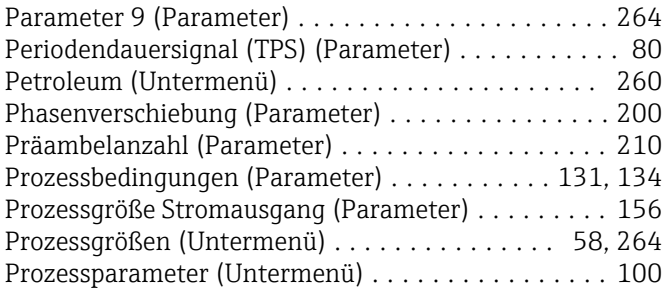

## Q

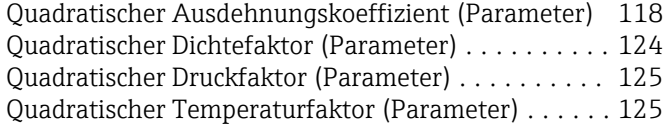

# R

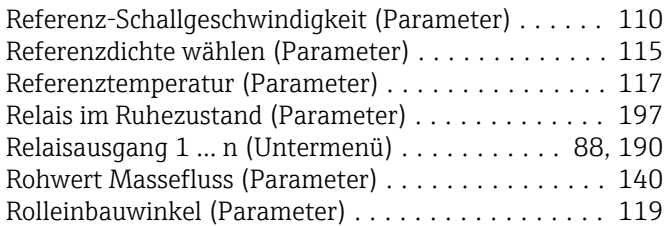

## S

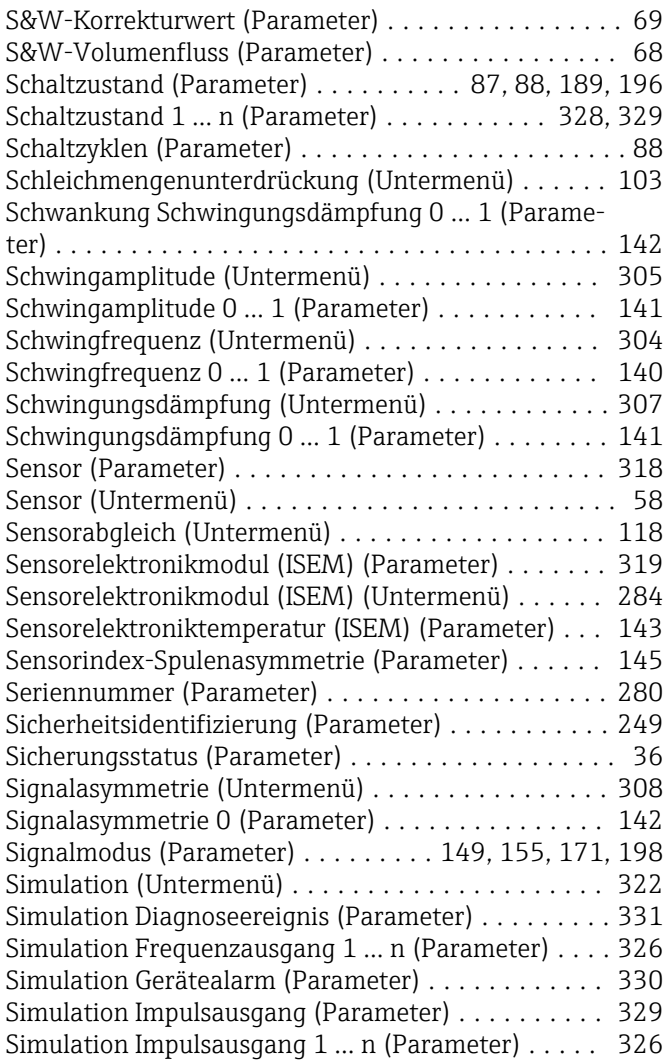

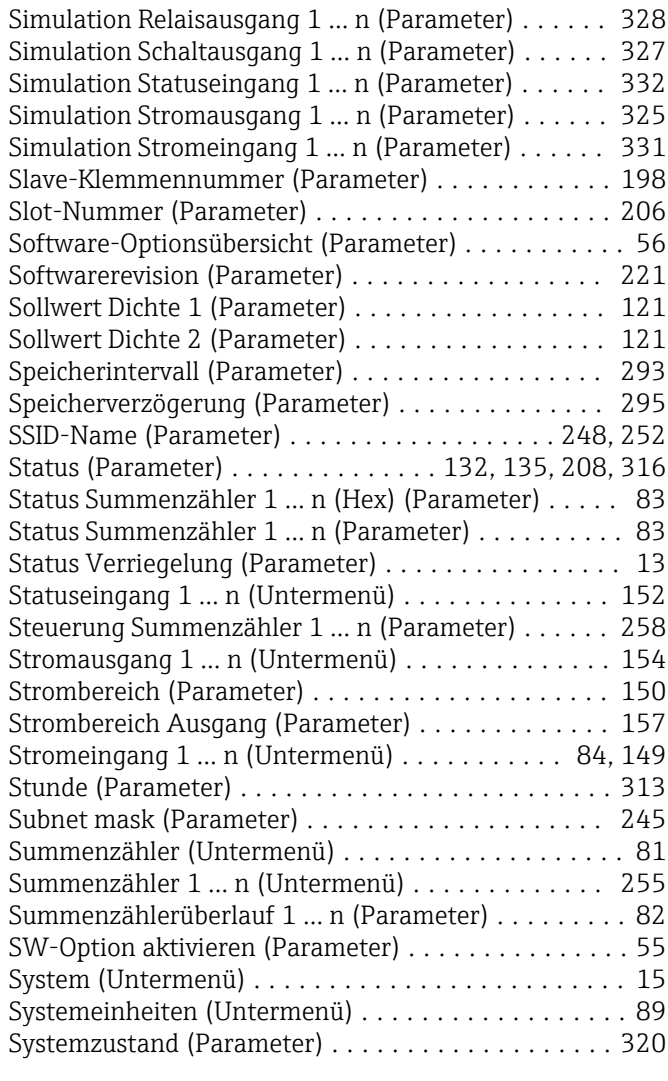

## T

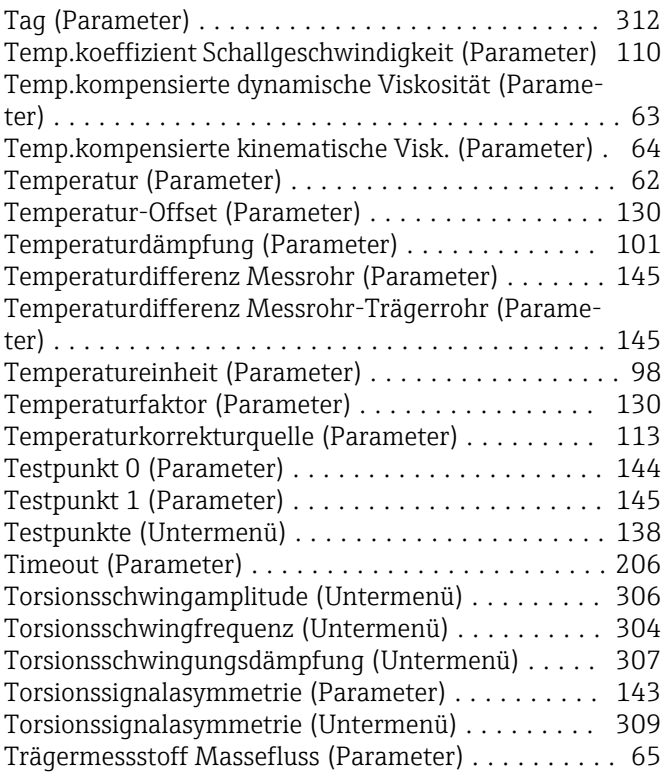

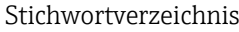

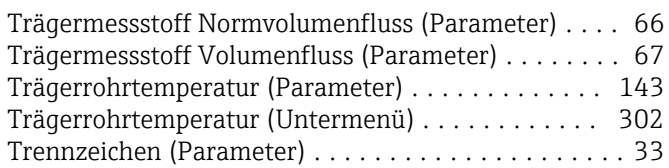

## U

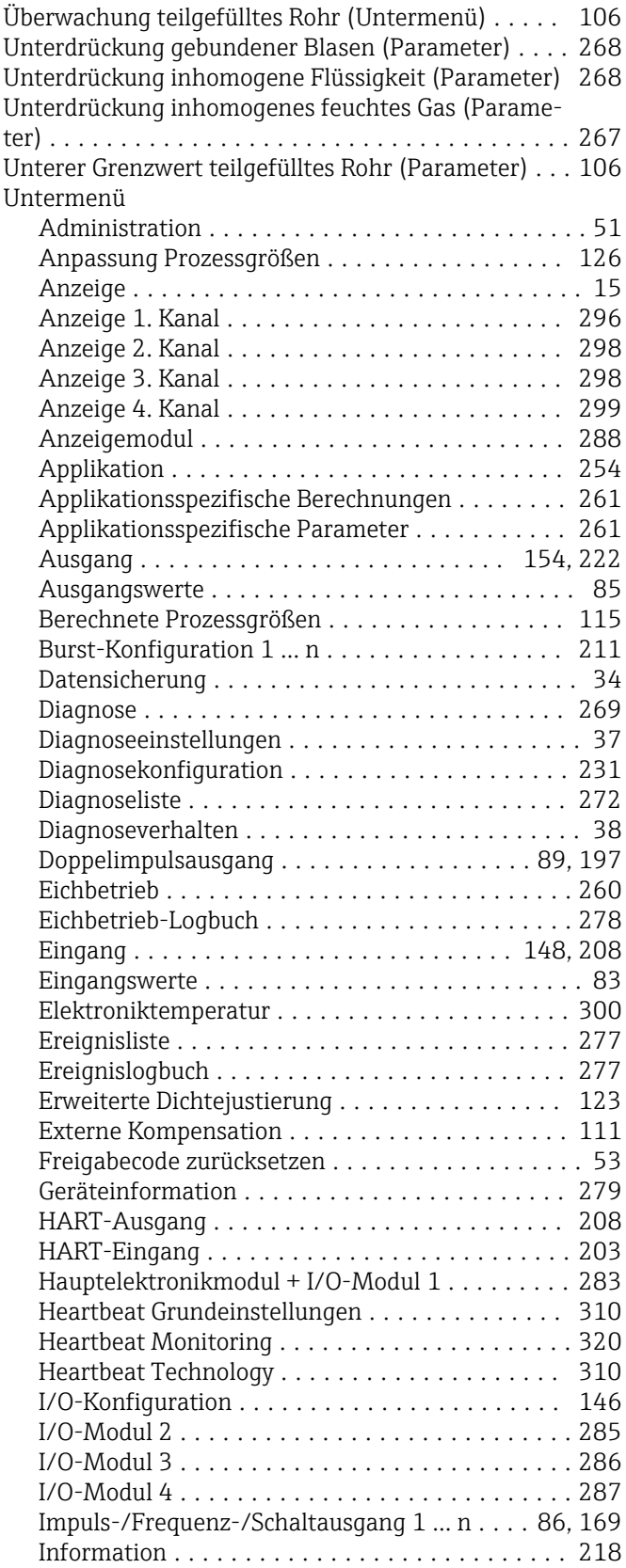

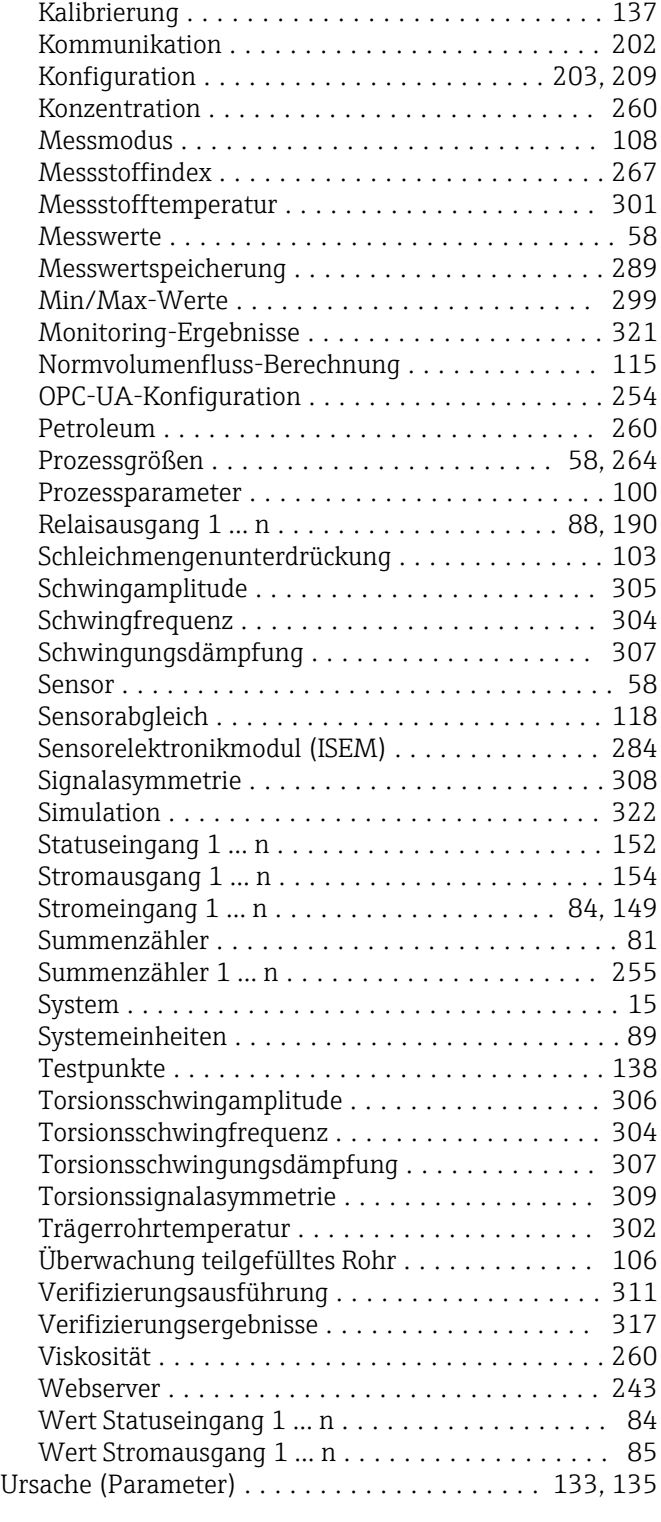

### V

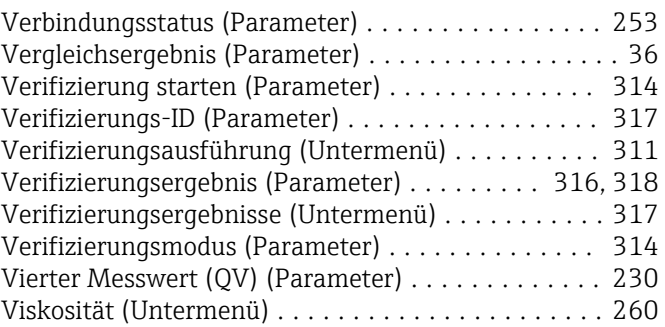

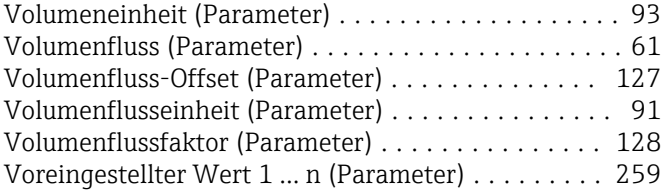

### W

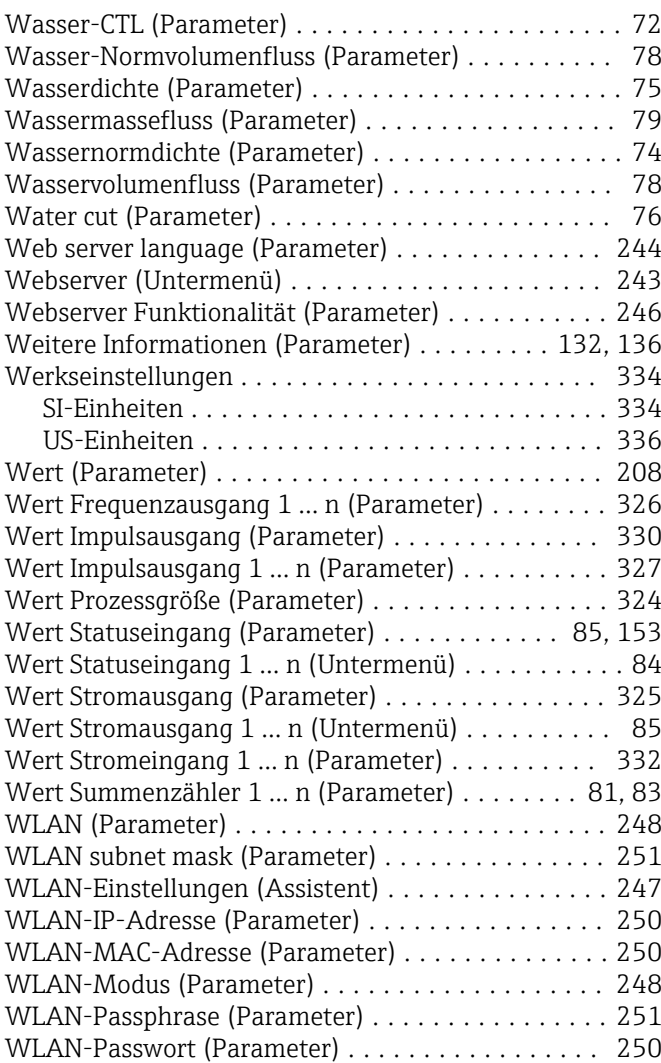

# Z

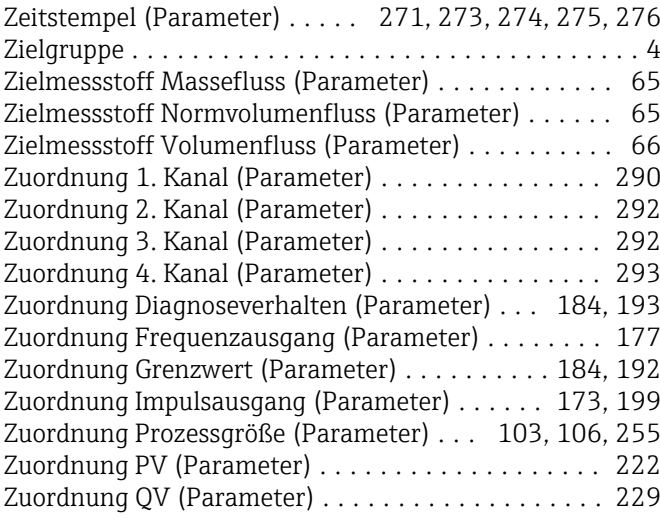

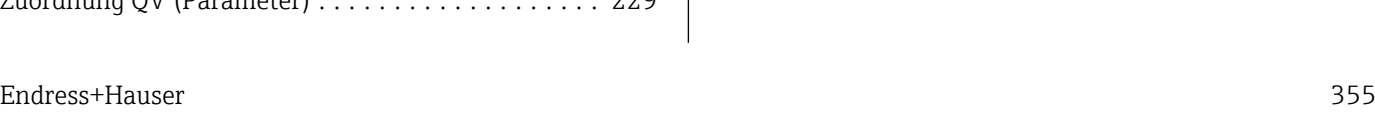

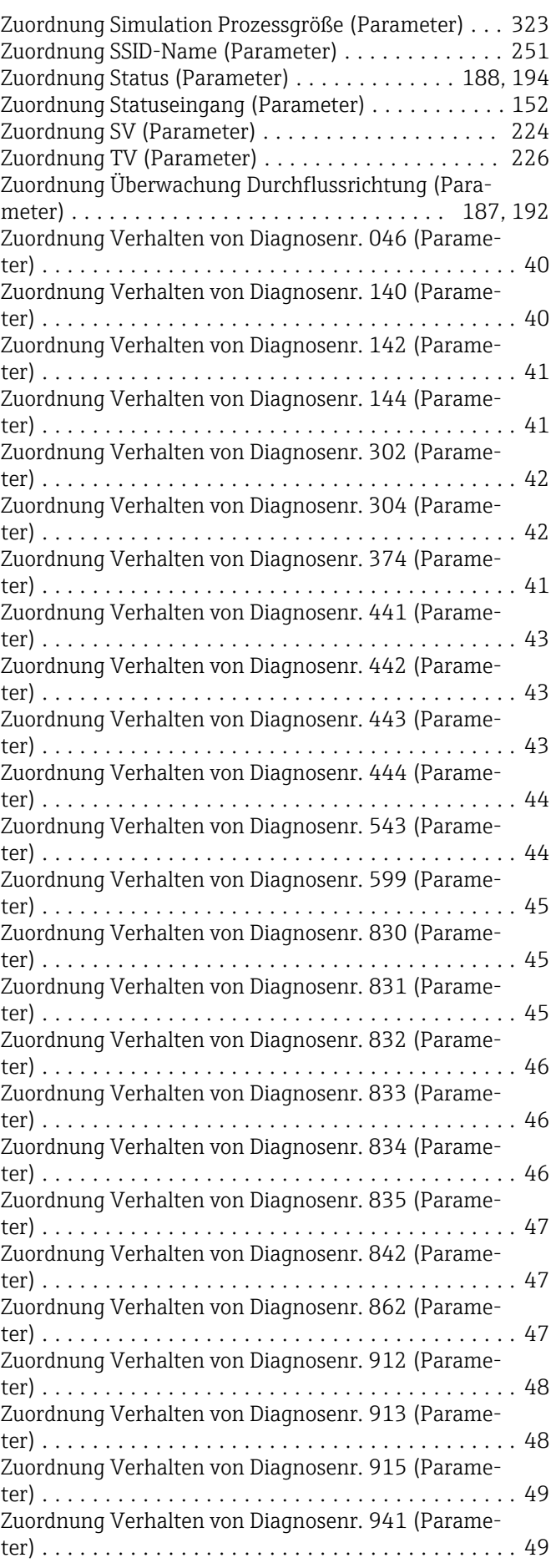

Zuordnung Verhalten von Diagnosenr. 942 (Parameter) ...................................... [49](#page-48-0) Zuordnung Verhalten von Diagnosenr. 943 (Parameter) ...................................... [50](#page-49-0) Zuordnung Verhalten von Diagnosenr. 944 (Parameter) ...................................... [50](#page-49-0) Zuordnung Verhalten von Diagnosenr. 948 (Parameter) ...................................... [51](#page-50-0) Zuordnung Verhalten von Diagnosenr. 984 (Parameter) ...................................... [51](#page-50-0) Zuverlässigk. Sensorindex-Spulenasymmet (Parameter) ..................................... [146](#page-145-0) Zuverlässigkeit gemessener Nullpunkt (Parameter) . [136](#page-135-0) Zuverlässigkeit HBSI-Wert (Parameter) .......... [322](#page-321-0) Zweiter Messwert (SV) (Parameter) . . . . . . . . . . . . [226](#page-225-0)

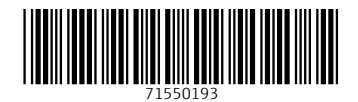

www.addresses.endress.com

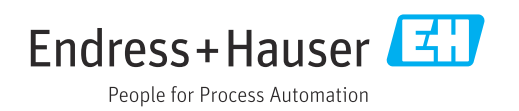